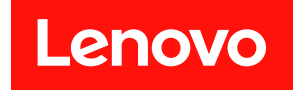

# **ThinkSystem SR630 V3 硬件维护指南**

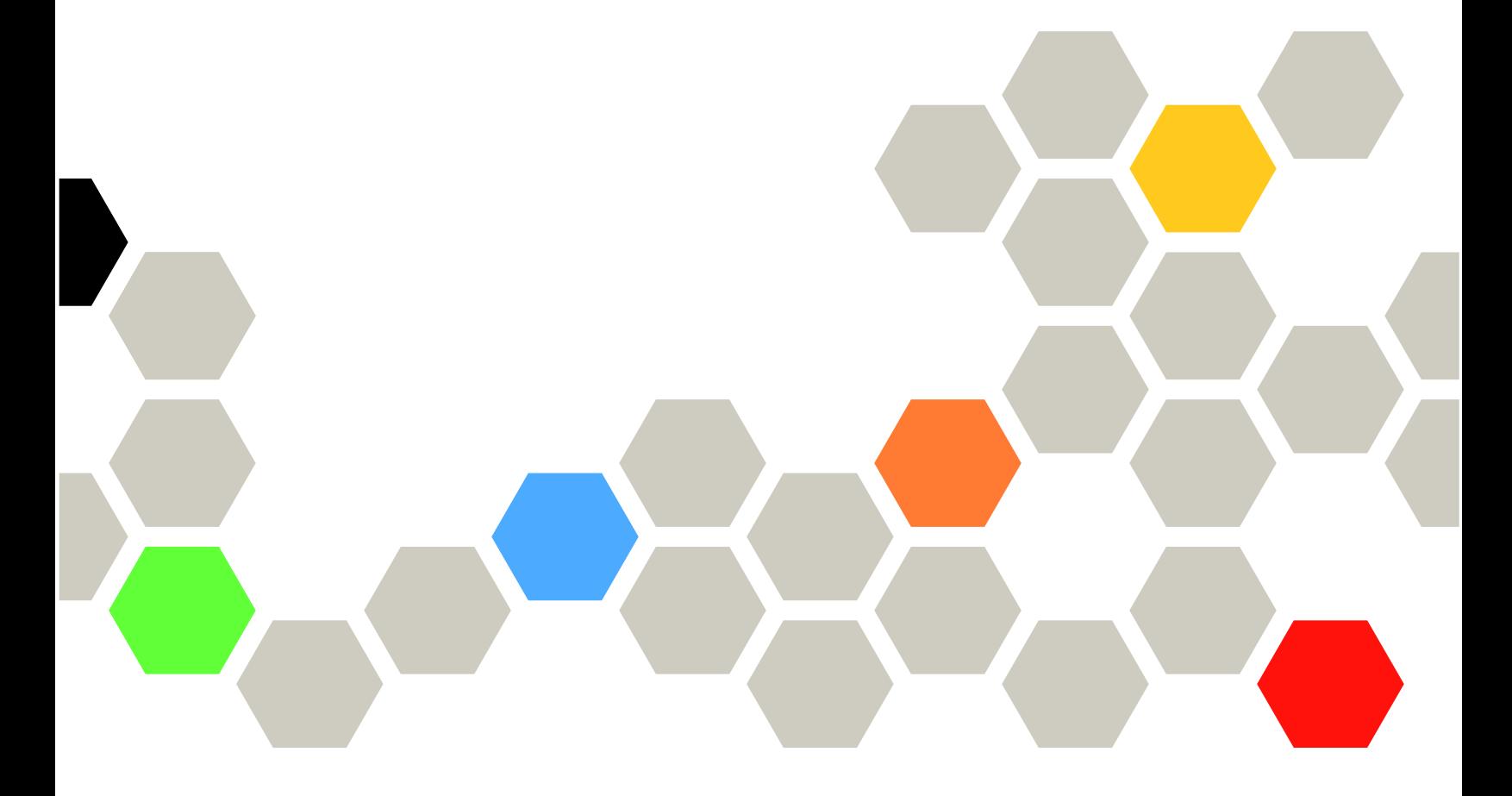

**机器类型:7D72、7D73、7D74**

在参考此资料使用相关产品之前,请务必阅读并了解安全信息和安全说明,详见: [https://pubs.lenovo.com/safety\\_documentation/](https://pubs.lenovo.com/safety_documentation/)

此外,请确保熟知适用于您的服务器的 Lenovo 保修条款和条件,这些内容位于: <http://datacentersupport.lenovo.com/warrantylookup>

**第八版 (2024 年 4 月)**

© **Copyright Lenovo 2023, 2024.**

有限权利声明: 如果数据或软件依照美国总务署 (GSA) 合同提供, 则其使用、复制或披露将受到 GS-35F-05925 号合 同的约束。

**注**

# **目录**

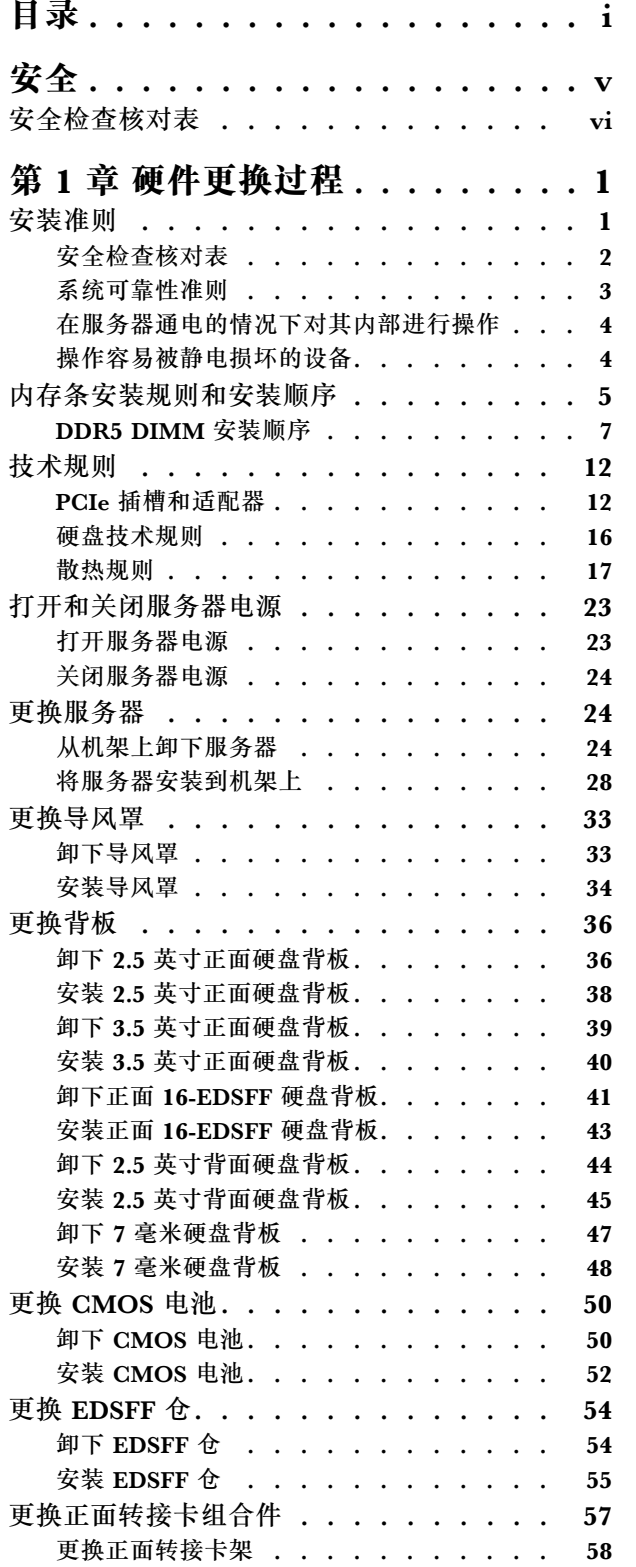

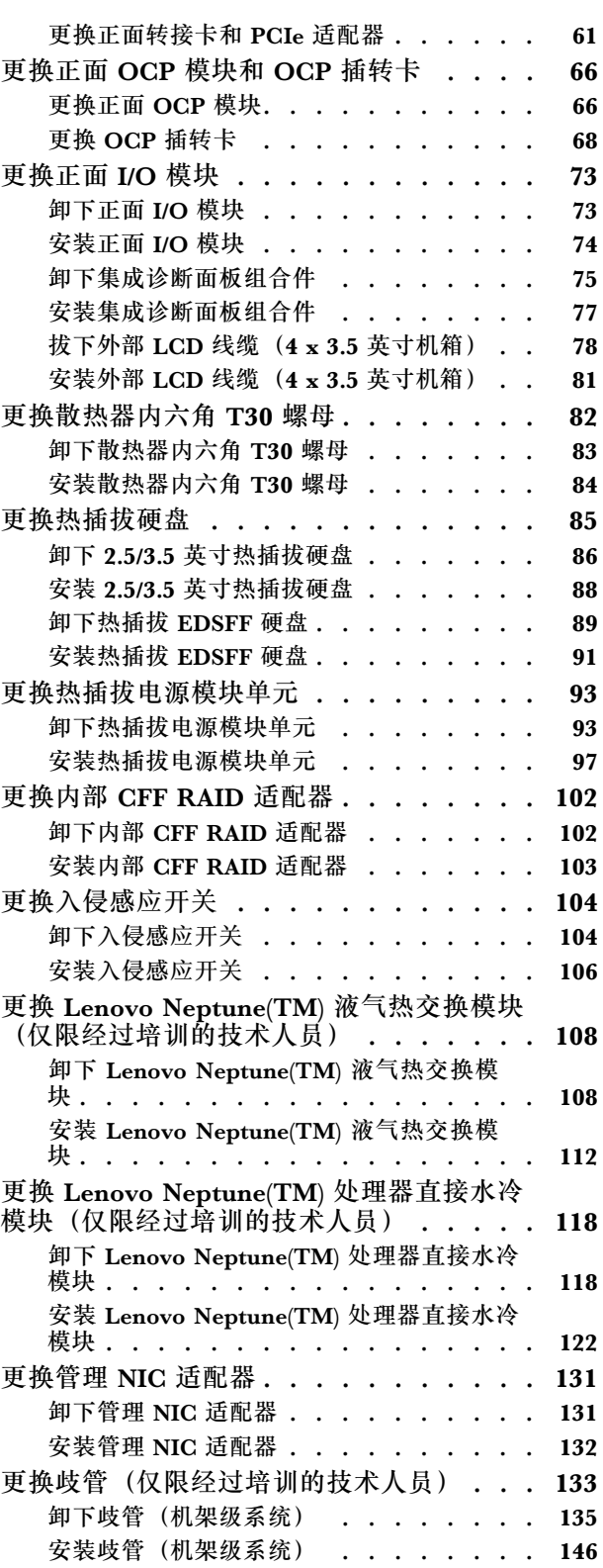

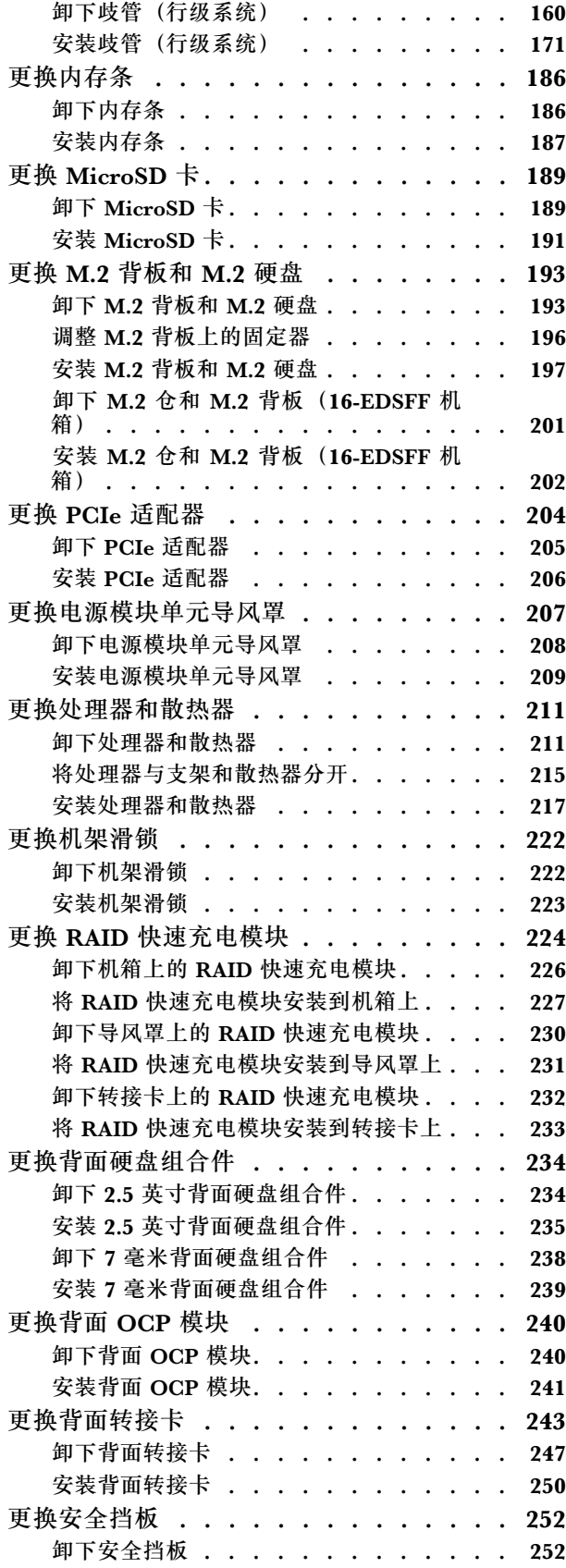

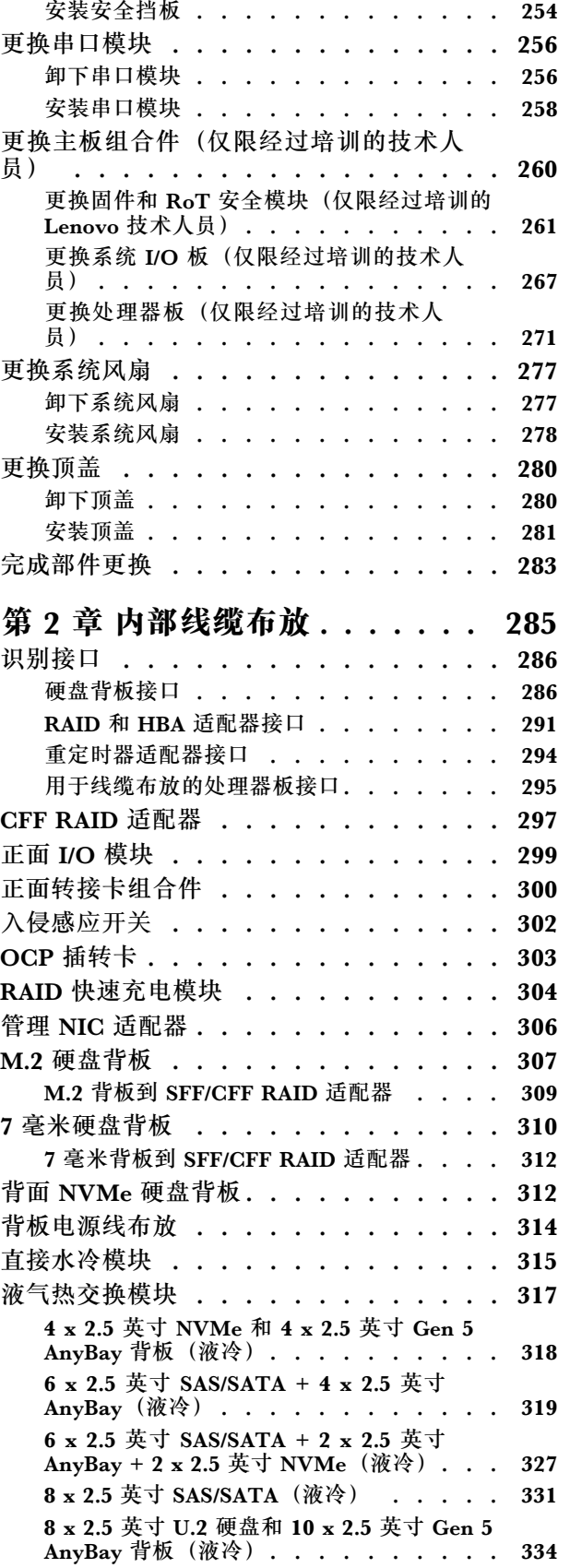

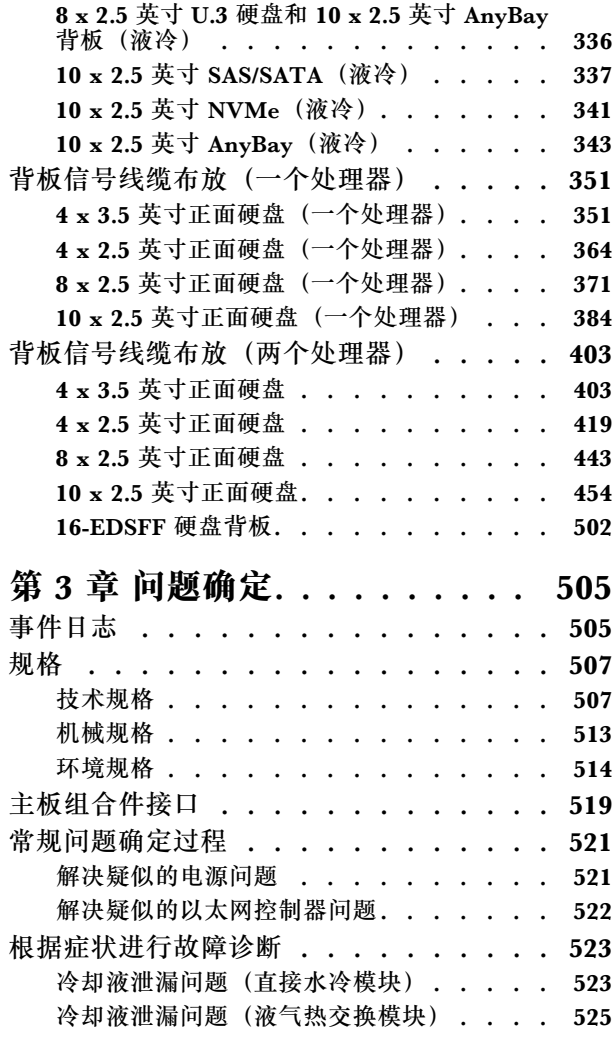

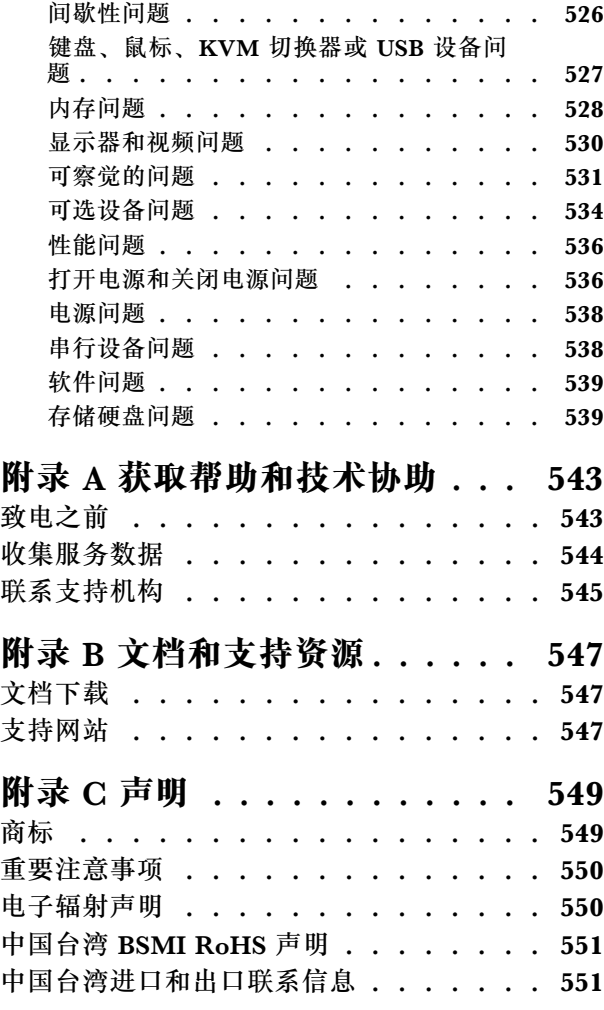

# <span id="page-6-0"></span>**安全**

Before installing this product, read the Safety Information.

قبل تر كيب هذا المنتج، يجب قر اءة الملاحظات الآمنية

Antes de instalar este produto, leia as Informações de Segurança.

在安装本产品之前,请仔细阅读 Safety Information (安全信息)。

安裝本產品之前,請先閱讀「安全資訊」。

Prije instalacije ovog produkta obavezno pročitajte Sigurnosne Upute.

Před instalací tohoto produktu si přečtěte příručku bezpečnostních instrukcí.

Læs sikkerhedsforskrifterne, før du installerer dette produkt.

Lees voordat u dit product installeert eerst de veiligheidsvoorschriften.

Ennen kuin asennat tämän tuotteen, lue turvaohjeet kohdasta Safety Information.

Avant d'installer ce produit, lisez les consignes de sécurité.

Vor der Installation dieses Produkts die Sicherheitshinweise lesen.

Πριν εγκαταστήσετε το προϊόν αυτό, διαβάστε τις πληροφορίες ασφάλειας (safety information).

לפני שתתקינו מוצר זה, קראו את הוראות הבטיחות.

A termék telepítése előtt olvassa el a Biztonsági előírásokat!

Prima di installare questo prodotto, leggere le Informazioni sulla Sicurezza.

製品の設置の前に、安全情報をお読みください。

본 제품을 설치하기 전에 안전 정보를 읽으십시오.

Пред да се инсталира овој продукт, прочитајте информацијата за безбедност.

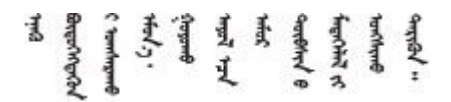

Les sikkerhetsinformasjonen (Safety Information) før du installerer dette produktet.

Przed zainstalowaniem tego produktu, należy zapoznać się z książką "Informacje dotyczące bezpieczeństwa" (Safety Information). <span id="page-7-0"></span>Antes de instalar este produto, leia as Informações sobre Segurança.

Перед установкой продукта прочтите инструкции по технике безопасности.

Pred inštaláciou tohto zariadenia si pečítaje Bezpečnostné predpisy.

Pred namestitvijo tega proizvoda preberite Varnostne informacije.

Antes de instalar este producto, lea la información de seguridad.

Läs säkerhetsinformationen innan du installerar den här produkten.

Bu ürünü kurmadan önce güvenlik bilgilerini okuyun.

مەزكۇر مەھسۇلاتنى ئورنىتىشتىن بۇرۇن بىخەتەرلىك ئۇچۇرلىرىنى ئوقۇپ چىقىڭ.

Youg mwngz yungh canjbinj neix gaxgong, itdingh aeu doeg aen canjbinj soengo cungj vahgangj ancien siusik.

# **安全检查核对表**

按照本节中的信息识别服务器潜在的安全隐患。每台服务器在设计和制造时均安装有必要的安全 装备,以保护用户和技术服务人员免遭人身伤害。

**注:**根据《工作场所法规》第 2 节的规定,本产品不适合在视觉显示工作场所中使用。

**注:**服务器的安装只能在机房中进行。

**警告:**

**根据 NEC、IEC 62368-1 和 IEC 60950-1(音视频、信息技术和通信技术领域内的电子设备安全 标准)的规定,此设备必须由经过培训的服务人员安装或维护。Lenovo 假设您有资格维护设备, 并经过培训可识别产品中的危险能量级别。应使用工具、锁和钥匙或者其他安全方法操作设备,且 操作过程应由负责该位置的权威人员控制。**

**重要:**为保证操作人员的安全和系统正常运行,需要对服务器进行电气接地。持证电工可确认电源 插座是否已正确接地。

使用以下核对表排除任何潜在的安全隐患:

1. 如果相关工况要求关闭服务器电源或您打算关闭电源,请务必拔下电源线。

#### **S002**

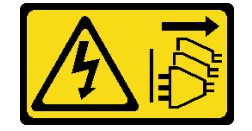

**警告:**

### **设备上的电源控制按钮和电源上的电源开关不会切断设备的供电。设备也可能有多根电源线。 要使设备彻底断电,请确保从电源上拔下所有电源线。**

**注:**特定情况下也可能不用关闭服务器电源。在执行任何任务之前,请先参阅注意事项。

- 2. 请检查电源线。
	- 确保三线制地线接头情况良好。用仪表测量外部接地引脚与机架地线之间的三线接地连续 性阻抗,并确保阻抗值为 0.1 欧姆或更低。
	- 确保电源线类型正确。

要查看服务器可用的电源线:

a. 访问:

<http://dcsc.lenovo.com/#/>

- b. 单击 **Preconfigured Model(预先配置型号)**或 **Configure to order(按单定做)**。
- c. 输入服务器的机器类型和型号以显示配置页面。
- d. 单击 **Power(电源)** ➙ **Power Cables(电源线)**选项卡以查看所有电源线。
- 确保绝缘部分未磨损。
- 3. 检查是否存在任何明显的非 Lenovo 变更。请合理判断任何非 Lenovo 改装的安全性。
- 4. 检查服务器内部是否存在任何明显的安全隐患,如金属碎屑、污染物、水或其他液体或者过 火或烟熏的痕迹。
- 5. 检查线缆是否磨损或被夹住。
- 6. 确保电源模块外盖固定器(螺钉或铆钉)未卸下或受损。

# <span id="page-10-0"></span>**第 1 章 硬件更换过程**

本节介绍可维修系统组件通用的安装和卸下过程。

### **安装准则**

安装服务器的组件前,请阅读安装准则。

安装可选设备前,请仔细阅读以下注意事项:

**注意:**为避免静电导致的系统中止和数据丢失,请在安装前将容易被静电损坏的组件放在防静电包 装中,并在操作设备时使用静电释放腕带或其他接地系统。

- 请阅读安全信息和准则以确保操作安全:
	- 有关所有产品的安全信息的完整列表,请访问:

[https://pubs.lenovo.com/safety\\_documentation/](https://pubs.lenovo.com/safety_documentation/)

- 此外,还请了解以下准则: 第 4 页 "在服务器通电的情况下对其内部进行操作"和第 4 页 ["操作容易被静电损坏的设备"](#page-13-0)。
- 确保服务器支持要安装的组件。
	- 如需获取服务器支持的可选组件的列表,请访问 <https://serverproven.lenovo.com>。
	- 如需了解选件装箱物品, 请访问 <https://serveroption.lenovo.com/>。
- 如需了解如何订购部件,请:
	- 1. 访问 <http://datacentersupport.lenovo.com>, 然后在搜索栏中输入服务器的型号名称或机器 类型以导航到支持页面。
	- 2. 单击 **Parts(部件)**。

3. 输入序列号以查看适用于您的服务器的部件列表。

• 在安装新服务器时,下载并应用最新的固件。这将有助于确保解决任何已知问题,并确保服务 器能够发挥最佳性能。访问 [https://datacentersupport.lenovo.com/products/servers/thinksyste](https://datacentersupport.lenovo.com/products/servers/thinksystem/sr630v3/7d72/downloads/driver-list/) [m/sr630v3/7d72/downloads/driver-list/](https://datacentersupport.lenovo.com/products/servers/thinksystem/sr630v3/7d72/downloads/driver-list/), 然后为您的服务器下载固件更新。

**重要:**部分集群解决方案需要特定的代码级别或协调的代码更新。如果该组件是集群解决方案 的一部分,请在更新代码前先查看最新的最佳配置代码级别菜单,以确定集群支持的固件和驱 动程序。

- 如果更换的是包含固件的部件(如适配器),可能还需要更新该部件的固件。有关更新固件的 更多信息,请参阅《用户指南》或《系统配置指南》中的"更新固件"。
- 安装可选组件前,正确的做法是先确认服务器工作正常。
- 保持工作区域清洁,然后将已卸下的组件放在平稳坚固的表面上。
- 请勿尝试抬起可能超出您的负重能力的物体。如果必须抬起重物,请仔细阅读以下预防措施:
	- 确保您能站稳,不会滑倒。
	- 将物体的重量平均分配在两脚之间。
	- 缓慢抬起物体。切勿在抬起重物时突然移动或扭转身体。
	- 为避免拉伤背部肌肉,请呈站立姿势抬起重物或凭借腿部肌肉力量向上推举重物。
- <span id="page-11-0"></span>• 进行与硬盘相关的更改之前,请备份所有重要数据。
- 请准备一把小型一字螺丝刀、一把小型十字螺丝刀以及一把内六角 T8 和 T30 螺丝刀。
- 要查看主板(主板组合件)和内部组件上的错误 LED,请保持打开电源状态。
- 无需关闭服务器即可卸下或安装热插拔电源模块单元、热插拔风扇或热插拔 USB 设备。但是, 在执行任何涉及拔下或连接适配器线缆的步骤之前,必须关闭服务器;在执行任何涉及卸下或 安装转接卡的步骤之前,必须切断服务器电源。
- 更换电源模块单元或风扇时,请务必参考这些组件的冗余规则。
- 组件上的蓝色部位表示操作点,您可以握住此处将组件从服务器卸下或者安装到服务器中、打 开或闭合滑锁等。
- 组件上的橙色部位或组件上/附近的橙色标签表示该组件可热插拔,如果服务器和操作系统支持 热插拔功能,则表示可在服务器仍运行时卸下或安装该组件。(橙色部位也可以表示热插拔组 件上的操作点。)有关在卸下或安装特定的热插拔组件之前可能必须执行的任何其他过程,请 参阅有关卸下或安装该组件的说明。
- 硬盘上的红色条带(与释放滑锁相邻)表示该硬盘可热插拔(如果服务器和操作系统支持热插 拔功能)。这意味着您无需关闭服务器即可卸下或安装硬盘。

**注:**有关在卸下或安装热插拔硬盘之前可能需要执行的任何其他过程,请参阅特定于系统的有 关卸下或安装该硬盘的说明。

• 对服务器结束操作后,请确保装回所有安全罩、防护装置、标签和地线。

# **安全检查核对表**

按照本节中的信息识别服务器潜在的安全隐患。每台服务器在设计和制造时均安装有必要的安全 装备,以保护用户和技术服务人员免遭人身伤害。

**注:**根据《工作场所法规》第 2 节的规定,本产品不适合在视觉显示工作场所中使用。

**注:**服务器的安装只能在机房中进行。

**警告:**

**根据 NEC、IEC 62368-1 和 IEC 60950-1(音视频、信息技术和通信技术领域内的电子设备安全 标准)的规定,此设备必须由经过培训的服务人员安装或维护。Lenovo 假设您有资格维护设备, 并经过培训可识别产品中的危险能量级别。应使用工具、锁和钥匙或者其他安全方法操作设备,且 操作过程应由负责该位置的权威人员控制。**

**重要:**为保证操作人员的安全和系统正常运行,需要对服务器进行电气接地。持证电工可确认电源 插座是否已正确接地。

使用以下核对表排除任何潜在的安全隐患:

1. 如果相关工况要求关闭服务器电源或您打算关闭电源,请务必拔下电源线。

#### **S002**

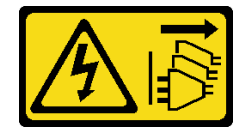

<span id="page-12-0"></span>**警告:**

### **设备上的电源控制按钮和电源上的电源开关不会切断设备的供电。设备也可能有多根电源线。 要使设备彻底断电,请确保从电源上拔下所有电源线。**

**注:**特定情况下也可能不用关闭服务器电源。在执行任何任务之前,请先参阅注意事项。

- 2. 请检查电源线。
	- 确保三线制地线接头情况良好。用仪表测量外部接地引脚与机架地线之间的三线接地连续 性阻抗,并确保阻抗值为 0.1 欧姆或更低。
	- 确保电源线类型正确。

要查看服务器可用的电源线:

a. 访问:

<http://dcsc.lenovo.com/#/>

- b. 单击 **Preconfigured Model(预先配置型号)**或 **Configure to order(按单定做)**。
- c. 输入服务器的机器类型和型号以显示配置页面。
- d. 单击 **Power(电源)** ➙ **Power Cables(电源线)**选项卡以查看所有电源线。
- 确保绝缘部分未磨损。
- 3. 检查是否存在任何明显的非 Lenovo 变更。请合理判断任何非 Lenovo 改装的安全性。
- 4. 检查服务器内部是否存在任何明显的安全隐患,如金属碎屑、污染物、水或其他液体或者过 火或烟熏的痕迹。
- 5. 检查线缆是否磨损或被夹住。
- 6. 确保电源模块外盖固定器(螺钉或铆钉)未卸下或受损。

### **系统可靠性准则**

查看系统可靠性准则以确保系统正常散热和可靠性。

确保满足以下要求:

- 当服务器随附冗余电源时,必须在每个电源模块插槽中安装一个电源模块单元。
- 服务器四周必须留出充足的空间,使服务器散热系统可正常工作。在服务器正面和背面附近留 出大约 50 毫米(2.0 英寸)的空隙。请勿在风扇前面放置任何物体。
- 为了保持正常散热和空气流通,在打开电源之前,请重装服务器外盖。卸下服务器外盖后运行 服务器的时间不得超过 30 分钟,否则可能会损坏服务器组件。
- 必须按照可选组件随附的线缆连接指示信息进行操作。
- 必须在发生故障后 48 小时内更换发生故障的风扇。
- 必须在卸下后 30 秒内更换卸下的热插拔风扇。
- 必须在卸下后 2 分钟内更换卸下的热插拔硬盘。
- 必须在卸下后 2 分钟内更换卸下的热插拔电源模块单元。
- 服务器启动时,必须安装服务器随附的每个导风罩(部分服务器可能随附多个导风罩)。缺少 导风罩的情况下运行服务器可能会损坏处理器。
- 所有处理器插槽都必须包含插槽盖或带散热器的处理器。
- 当装有多个处理器时,必须严格遵循每个服务器的风扇插入规则。

## <span id="page-13-0"></span>**在服务器通电的情况下对其内部进行操作**

为查看显示面板上的系统信息或更换热插拔组件,可能需要在卸下服务器外盖的情况下保持打开电 源状态。执行此操作之前,请查看这些准则。

**注意:**当服务器内部组件暴露在静电中时,服务器可能停机,还可能丢失数据。为了避免此潜在 问题的发生,当需要在服务器通电的情况下对其内部进行操作时,必须佩戴静电释放腕带或采用 其他接地系统。

- 避免穿着宽松的衣物,尤其要注意前臂处的衣物。对服务器进行操作前,扣住袖子纽扣,或挽 起袖子。
- 防止领带、围巾、卡绳或头发在服务器中晃动。
- 摘下所有首饰,如手镯、项链、戒指、袖口链扣和腕表。
- 取出衬衫口袋中的物品,如钢笔和铅笔,以免俯身时,物品掉入服务器内。
- 避免将任何金属物品(如回形针、发夹和螺钉)掉入服务器中。

## **操作容易被静电损坏的设备**

操作容易被静电损坏的设备前查看这些准则,降低静电释放造成损坏的可能性。

**注意:**为避免静电导致的系统中止和数据丢失,请在安装前将容易被静电损坏的组件放在防静电包 装中,并在操作设备时使用静电释放腕带或其他接地系统。

- 减少不必要的移动以防您身体周围积聚静电。
- 在寒冷的天气操作设备时应格外小心,因为供暖系统会降低室内湿度并增加静电。
- 请务必使用静电释放腕带或其他接地系统,尤其是在服务器通电的情况下对其内部进行操作时。
- 当设备仍在其防静电包装中时,请将其与服务器外部未上漆的金属表面接触至少两秒。这样可 以释放防静电包装和您身体上的静电。
- 将设备从包装中取出,不要放下,直接将其安装到服务器中。如果需要放下设备,请将它放回 防静电包装中。切勿将设备放在服务器或任何金属表面上。
- 操作设备时,小心地握住其边缘或框架。
- 请勿接触焊接点、引脚或裸露的电路。
- 防止其他人接触设备,以避免可能的损坏。

## <span id="page-14-0"></span>**内存条安装规则和安装顺序**

必须根据采用的内存配置和服务器上安装的处理器和内存条数目,按特定顺序安装内存条。

### **支持的内存类型**

有关此服务器支持的内存条类型的信息,请参阅第 507 页"技术规格"中的"内存"一节。

如需获取受支持内存选件的列表,请访问 <https://serverproven.lenovo.com>。

有关优化内存性能和配置内存的信息,请访问 Lenovo Press 网站:

<https://lenovopress.lenovo.com/servers/options/memory>

此外,您也可以使用以下网站提供的内存配置器:

[https://dcsc.lenovo.com/#/memory\\_configuration](https://dcsc.lenovo.com/#/memory_configuration)

根据系统配置和实施的内存模式,请参阅以下关于服务器中内存条安装顺序的特定信息。

**内存条和处理器布局**

下图将帮助您定位处理器板上的内存条插槽。下面的内存通道识别表显示了处理器、内存控制器、 内存通道和内存条插槽编号之间的关系。

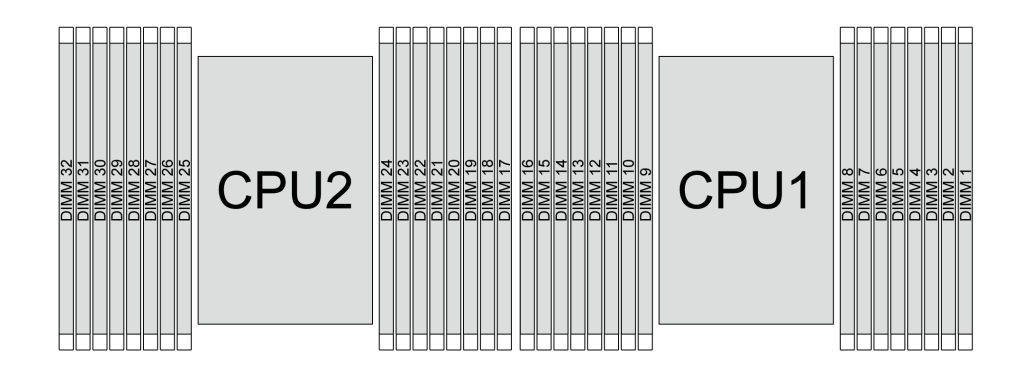

### **图 1. 处理器板上的内存条插槽**

**表 1. 内存插槽和通道标识**

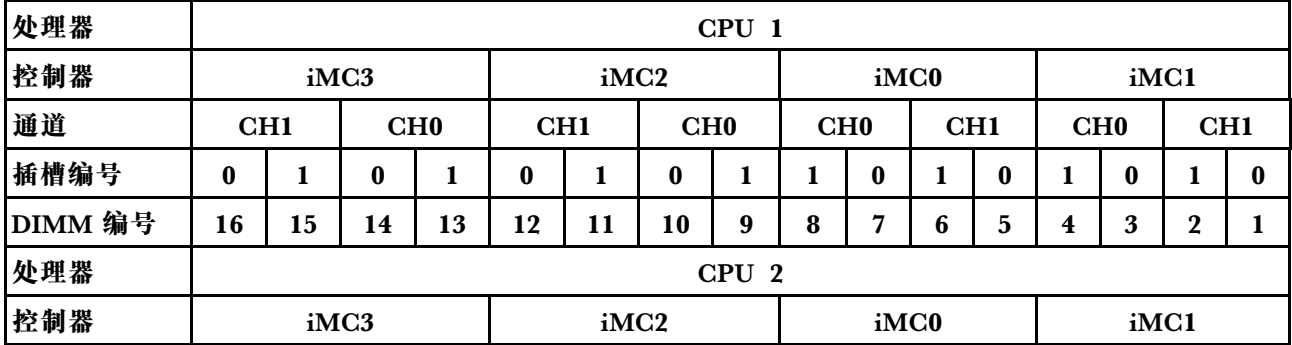

**表 1. 内存插槽和通道标识 (续)**

| 通道      | CH <sub>1</sub> |                  |    | CH0 |        | $\rm CH1$ |    | ${\rm CH}0$ |    | CH <sub>0</sub> |          | <b>CH1</b> |    | ${\rm CH}0$ |    | CH1 |  |
|---------|-----------------|------------------|----|-----|--------|-----------|----|-------------|----|-----------------|----------|------------|----|-------------|----|-----|--|
| 插槽编号    | Λ               |                  |    |     | Λ<br>u |           |    |             |    |                 |          | 0          |    |             |    |     |  |
| DIMM 编号 | 32              | <u>о</u> з<br>ு. | 30 | 29  | 28     | ר ר<br>z. | 26 | 25          | 24 | 23              | າາ<br>44 | 21         | 20 | 19          | 18 |     |  |

• 插槽编号: 每个内存通道中的 DIMM 插槽编号。每个内存通道有两个 DIMM 插槽: 插槽 0 (距 离处理器较远)和插槽 1(距离处理器较近)。

• DIMM 编号:处理器板上的 DIMM 插槽编号。每个处理器有 16 个 DIMM 插槽。

**内存条安装准则**

- 有关安装规则和插入顺序,请参阅第 [7](#page-16-0) 页 "DDR5 DIMM 安装顺序"。
- 每个处理器必须至少有一根 DIMM。要获得良好的性能,每个处理器至少应安装八根 DIMM。
- 更换 DIMM 时,服务器提供自动 DIMM 启用功能,无需使用 Setup Utility 手动启用新 DIMM。

# <span id="page-16-0"></span>**DDR5 DIMM 安装顺序**

本节介绍如何正确安装 DDR5 DIMM。

#### **RDIMM 和 3DS RDIMM 安装顺序**

对于 RDIMM、10x4 RDIMM 或 3DS RDIMM, 可使用以下两种内存模式。对于 9x4 RDIMM, 只能使用独立模式。

#### **独立模式安装顺序**

在独立模式下,您可以按任意顺序将 DIMM 插入内存通道,也可以为每个处理器的所有通道都插 入 DIMM, 无需进行任何匹配。独立模式可提供最高级别的内存性能, 但缺少故障转移保护。独 立模式下的 DIMM 安装顺序取决于服务器中安装的处理器和内存条的数目。

#### **独立模式安装规则**

在独立模式下安装内存条时,请遵循以下规则:

- 每个处理器至少应插入一根 DDR5 DIMM。
- 所有 DDR5 内存条必须在同一系统中以相同的速度运行。
- 处理器之间的内存插入情况必须完全相同。
- 支持来自不同供应商的内存条。
- 在每个内存通道中,首先插入离处理器最远的插槽(插槽 0)。
- 所有 DIMM 均必须为 DDR5 DIMM。
- 不能在系统中混用 x8 DIMM 与 x4 DIMM。
- 所有要安装的内存条必须为相同类型。
	- 不能在系统中混用 9x4 RDIMM 与非 9x4 RDIMM。
	- 不能在系统中混用 3DS RDIMM 与非 3DS RDIMM。
- 系统中的所有内存条必须具有相同的列数,但以下情况除外:
	- 为每个处理器插入 16 根 DIMM 时,单列 RDIMM 可与双列 RDIMM 混用。
	- 为每个处理器插入 16 根 DIMM 时,四列 3DS RDIMM 可与八列 3DS RDIMM 混用。

**注:**在此配置下运行的服务器可能会在 POST 时发生系统挂起问题。在这种情况下,请联系 Lenovo 服务机构更换发生故障的 DIMM 以确保正常运行。

- 请参阅第 10 页"混用列数的独立模式",详细了解安装不同列数的内存条时的安装顺序。
- 仅第四代 XCC 处理器支持 4800 MHz 48 GB 和 96 GB RDIMM。

为达到最佳性能,建议按第7页"DIMM 标准安装顺序"安装 DIMM。第9页"DIMM 可选安 [装顺序"](#page-18-0)仅用于满足特殊要求。

- 第 7 页 "DIMM 标准安装顺序"
- [第 9 页 "DIMM 可选安装顺序"](#page-18-0)

#### **DIMM 标准安装顺序**

下列表格列出了独立模式下插入内存条的标准顺序。

**表 2. 装有一个处理器时的独立模式**

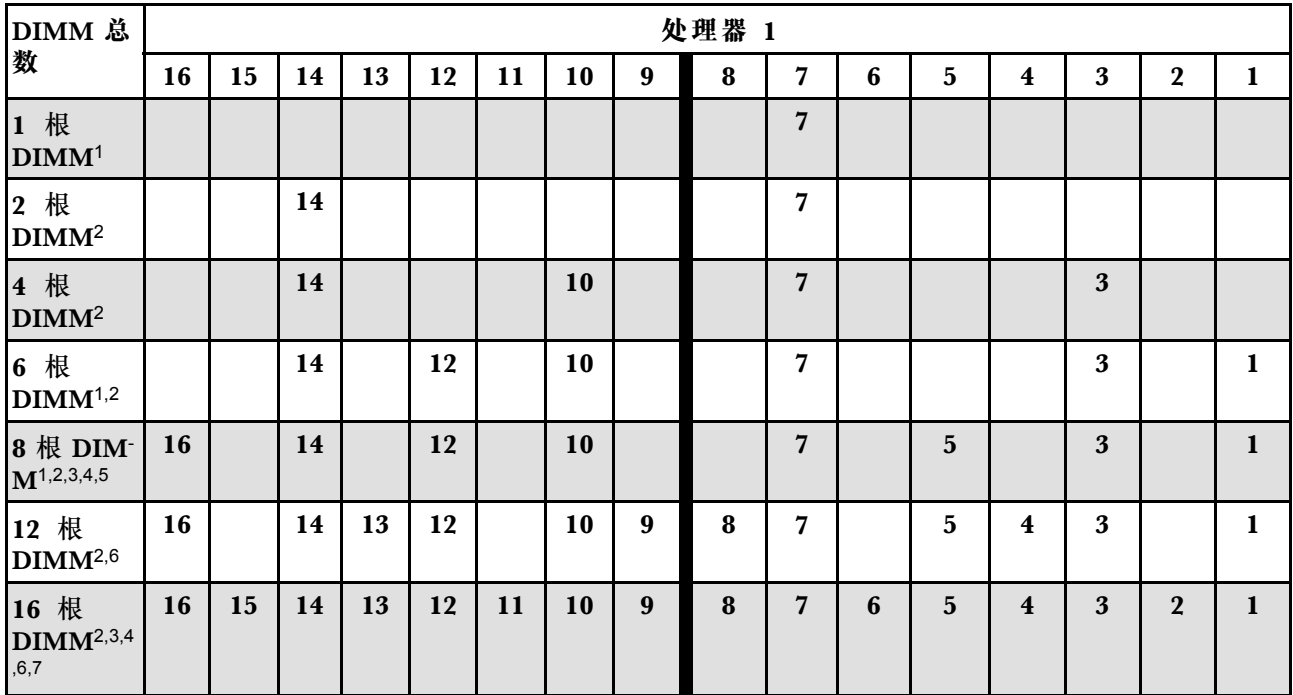

**注:**

- 1. 这类 DIMM 配置支持 5600 MHz 24 GB、48 GB 和 96 GB RDIMM。
- 2. 这类 DIMM 配置支持子 NUMA 集群 (Sub NUMA Clustering, SNC) 功能, 此功能可通过 UEFI 启用。如果 DIMM 插入顺序未遵循上表指示的顺序,则不支持 SNC。
- 3. 这类 DIMM 配置支持 Software Guard Extensions(SGX)。要启用此功能,请参阅《用户 指南》或《系统配置指南》中的"启用 Software Guard Extensions (SGX)"。
- 4. 这类 DIMM 配置支持 4800 MHz 96 GB RDIMM。
- 5. 这类 DIMM 配置支持 4800 MHz 48 GB RDIMM。
- 6. 这类 DIMM 配置支持 5600 MHz 96 GB RDIMM。
- 7. 为每个处理器插入 16 根 DIMM 时, 单列和双列 RDIMM 之间或四列和八列 3DS RDIMM 之 间支持不同列数的混合。请参阅第 10 页"混用列数的独立模式",详细了解安装不同列数的 内存条时的安装顺序。

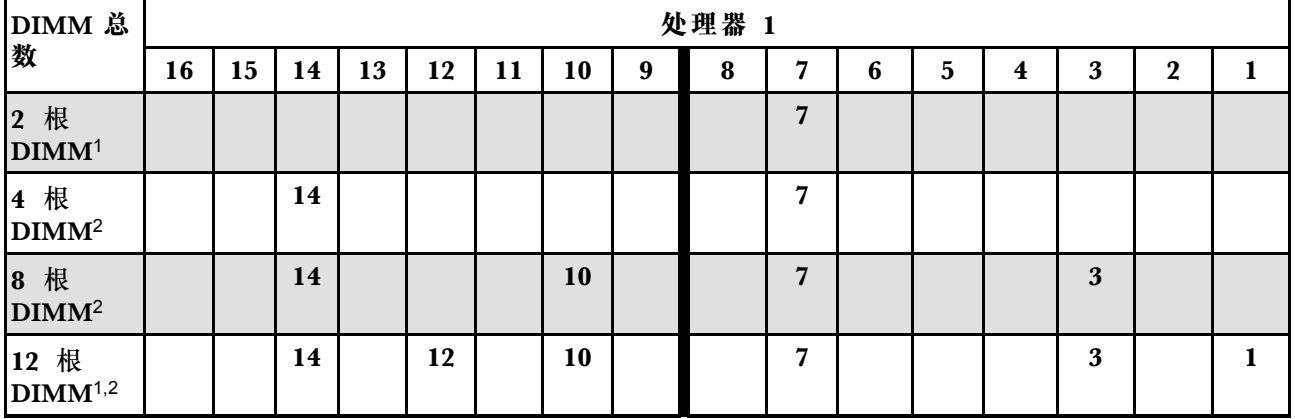

**表 3. 配备两个处理器时的独立模式**

#### <span id="page-18-0"></span>**表 3. 配备两个处理器时的独立模式 (续)**

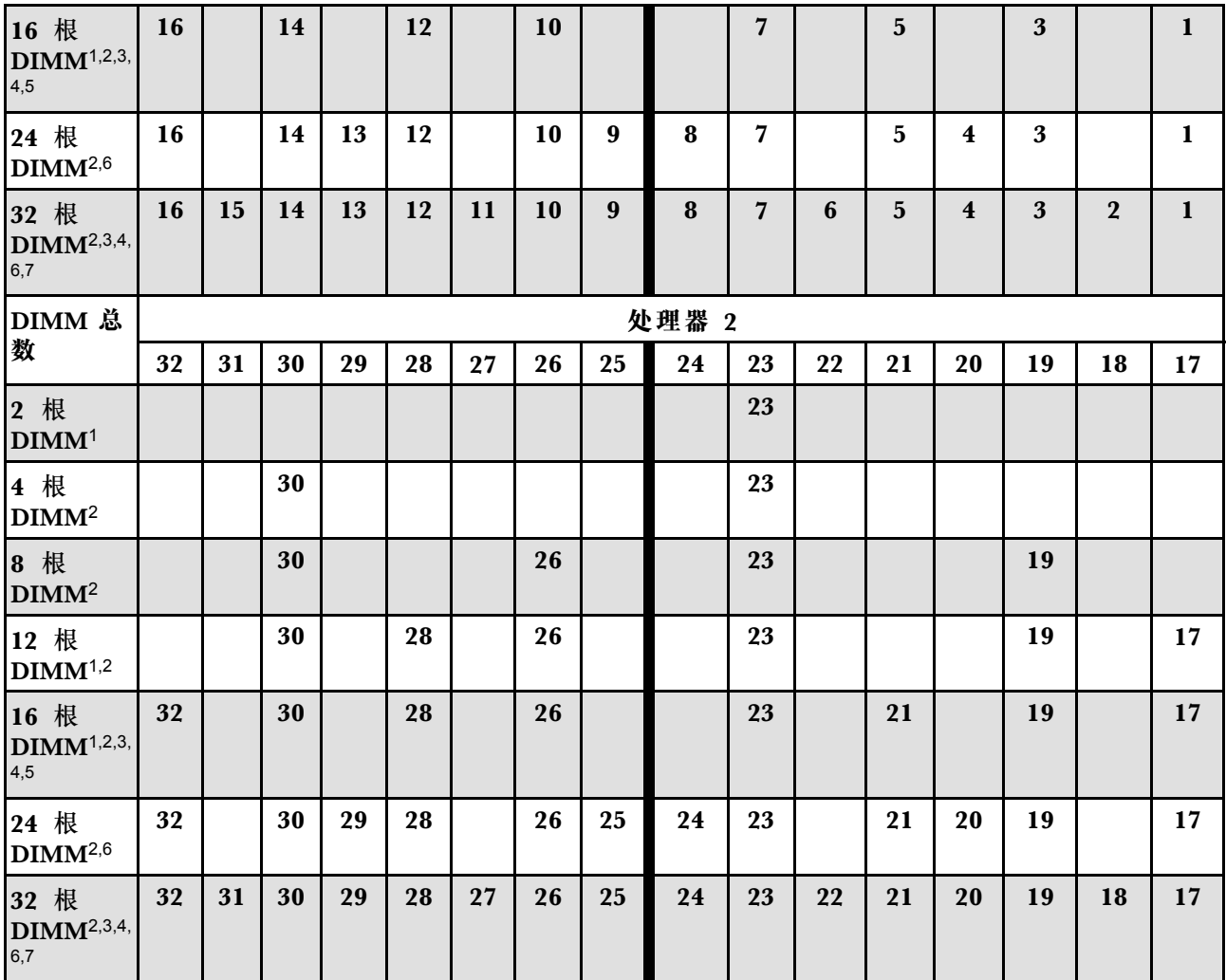

**注:**

- 1. 这类 DIMM 配置支持 5600 MHz 24 GB、48 GB 和 96 GB RDIMM。
- 2. 这类 DIMM 配置支持子 NUMA 集群(Sub NUMA Clustering, SNC)功能, 此功能可通过 UEFI 启用。如果 DIMM 插入顺序未遵循上表指示的顺序,则不支持 SNC。
- 3. 这类 DIMM 配置支持 Software Guard Extensions (SGX)。要启用此功能,请参阅《用户 指南》或《系统配置指南》中的"启用 Software Guard Extensions (SGX)"。
- 4. 这类 DIMM 配置支持 4800 MHz 96 GB RDIMM。
- 5. 这类 DIMM 配置支持 4800 MHz 48 GB RDIMM。
- 6. 这类 DIMM 配置支持 5600 MHz 96 GB RDIMM。
- 7. 为每个处理器插入 16 根 DIMM 时,单列和双列 RDIMM 之间或四列和八列 3DS RDIMM 之 间支持不同列数的混合。请参阅第10页"混用列数的独立模式",详细了解安装不同列数的 内存条时的安装顺序。

**DIMM 可选安装顺序**

下列表格列出了独立模式下插入内存条的可选顺序。

<span id="page-19-0"></span>**表 4. 可选安装顺序**

| 处理器      | DIMM 总数                           | 可选安装顺序                                                                                                    |
|----------|-----------------------------------|----------------------------------------------------------------------------------------------------|
|          | $1$ 根 DIMM                        | • 插槽 12<br>插槽 10<br>• 插槽 5                                                                                            |
|          | $2 \#$ DIMM <sup>1,2</sup>        | • 插槽 10、3                                                                                                    |
| 处理器 1    | $6$ 根 DIMM <sup>1</sup>           | • 插槽 16、14、10、7、5、3<br>插槽 16、12、10、5、3、1<br>• 插槽 16、14、12、7、5、1                                                       |
|          | 12 根<br>DIMM <sup>1,3</sup>       | • 插槽 16、15、14、12、11、10、7、6、5、3、2、1                                                                                    |
|          | 2 根 DIMM                          | • 插槽 26、10<br>• 插槽 21、5<br>插槽 28、12                                                                                   |
|          | 4 根 DIMM <sup>1,2</sup>           | • 插槽 26、19、10、3                                                                                                    |
| 处理器 1和 2 | $12 \nparallel$ DIMM <sup>1</sup> | • 插槽 32、30、26、23、21、19、16、14、10、7、5、3<br>• 插槽 32、28、26、21、19、17、16、12、10、5、3、1<br>插槽 32、30、28、23、21、17、16、14、12、7、5、1 |
|          | 24 根<br>DIMM <sup>1,3</sup>       | • 插槽 32、31、30、28、27、26、23、22、21、19、18、17、16、<br>15, 14, 12, 11, 10, 7, 6, 5, 3, 2, 1                                  |

**注:**

- 1. 这类 DIMM 配置支持子 NUMA 集群 (Sub NUMA Clustering, SNC) 功能, 此功能可通过 UEFI 启用。如果 DIMM 插入顺序未遵循上表指示的顺序, 则不支持 SNC。
- 2. 这类 DIMM 配置不支持 5600 MHz 24 GB、48 GB 和 96 GB RDIMM。
- 3. 这类 DIMM 配置不支持 5600 MHz 24 GB 和 48 GB RDIMM。

**混用列数的独立模式**

在独立模式下安装不同列数的内存条时,请按照本节中的内存条安装顺序进行操作。

**装有一个处理器时的 DIMM 插槽安装顺序**

在只装有一个处理器(处理器 1)的情况下安装不同列数的 DIMM 时,请按照以下顺序先安装列 数较多的 DIMM; 然后, 将列数较少的 DIMM 安装到其余插槽中。

|                    | 处理器<br>л. |    |    |    |    |    |                 |             |        |              |        |               |    |               |    |        |
|--------------------|-----------|----|----|----|----|----|-----------------|-------------|--------|--------------|--------|---------------|----|---------------|----|--------|
| <b>DIMM</b> 插<br>槽 | 16        | 15 | 14 | 13 | 12 | 11 | 10              | 9           | 8      | $\mathbf{H}$ | ◠<br>O | h<br>J        |    | $\Omega$<br>Ĵ | റ  |        |
| 顺序                 | v         | 16 | −  | 15 |    | 12 | $\epsilon$<br>J | - 11<br>л п | Q<br>ັ | <u>.</u>     | 10     | $\Omega$<br>∽ | 13 | ັ             | 14 | ∼<br>O |

**表 5. 装有一个处理器时的 DIMM 插槽安装顺序**

**装有两个处理器时的 DIMM 插槽安装顺序**

在装有两个处理器(处理器 1 和处理器 2)的情况下安装不同列数的 DIMM 时,请按照以下顺序 先安装列数较多的 DIMM; 然后, 将列数较少的 DIMM 安装到其余插槽中。

#### **表 6. 装有两个处理器时的 DIMM 插槽安装顺序**

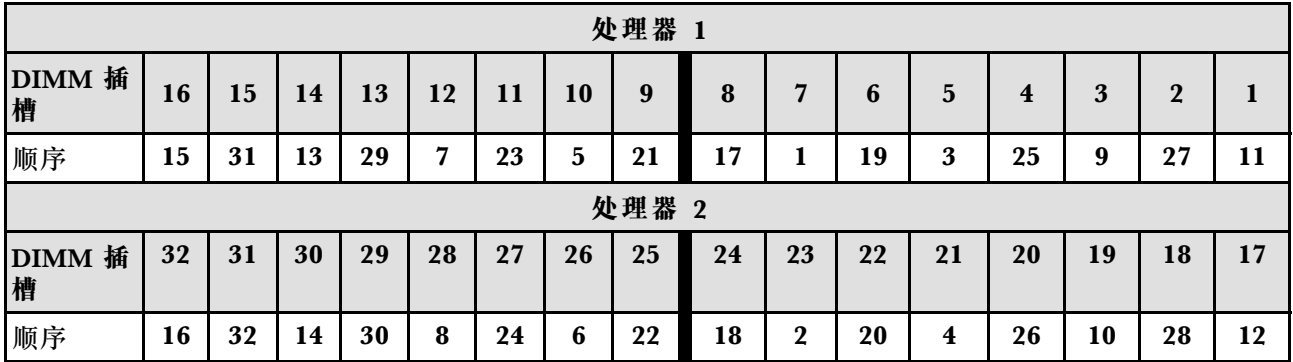

#### **镜像模式安装顺序**

镜像模式可提供完全内存冗余,同时可将系统总内存容量减少一半。内存通道组成对,其中每个 通道接收的数据均相同。如果发生故障,内存控制器将从主通道上的 DIMM 切换到备用通道上的 DIMM。内存镜像模式下的 DIMM 安装顺序取决于服务器中安装的处理器和 DIMM 的数目。

在镜像模式下,一对中每个内存条的大小和体系结构必须相同。通道组成对,其中每个通道接收的 数据均相同。一个通道用作另一个通道的备用,从而实现冗余。

在镜像模式下安装内存条时,请遵循以下规则:

- 所有要安装的内存条必须为同一类型,并且容量、频率、电压和列数必须相同。
- 可以在同一 iMC 内跨通道配置镜像,并且主通道和副通道的总 TruDDR5 内存大小必须相同。
- 9x4 RDIMM 不支持镜像模式。
- 部分内存镜像是内存镜像模式的一个子功能。它需要遵循内存镜像模式下的内存插入规则。

下表显示了在仅装有一个处理器(处理器 1)时镜像模式下的内存条插入顺序。

| 配置                            | DIMM 插槽 |    |    |    |    |    |    |   |   |    |   |    |   |   |                     |  |
|-------------------------------|---------|----|----|----|----|----|----|---|---|----|---|----|---|---|---------------------|--|
|                               | 16      | 15 | 14 | 13 | 12 | 11 | 10 | 9 | 8 | ,  | O |    | 4 | 3 | າ                   |  |
| 8 根<br>DIMM <sup>1,2</sup>    | 16      |    | 14 |    | 12 |    | 10 |   |   | ∽  |   | 5  |   | 3 |                     |  |
| 16 根<br>$\mathbf{DIMM}^{1,2}$ | 16      | 15 | 14 | 13 | 12 | 11 | 10 | 9 | 8 | г, | o | b. | 4 | 3 | $\boldsymbol{\eta}$ |  |

**表 7. 装有一个处理器(处理器 1)时的镜像模式**

**注:**

- 1. 表中列出的 DIMM 配置支持子 NUMA 集群 (Sub NUMA Clustering, SNC) 功能, 此功能 可通过 UEFI 启用。如果 DIMM 插入顺序未遵循上表指示的顺序,则不支持 SNC。
- 2. 8 根 DIMM 镜像模式支持 5600 MHz 24 GB 和 48 GB RDIMM,8 根和 16 根 DIMM 镜像模 式支持所有其他 RDIMM。

下表显示了在装有两个处理器(处理器 1 和处理器 2)时镜像模式下的内存条插入顺序。

#### <span id="page-21-0"></span>**表 8. 装有两个处理器(处理器 <sup>1</sup> 和处理器 2)时的镜像模式**

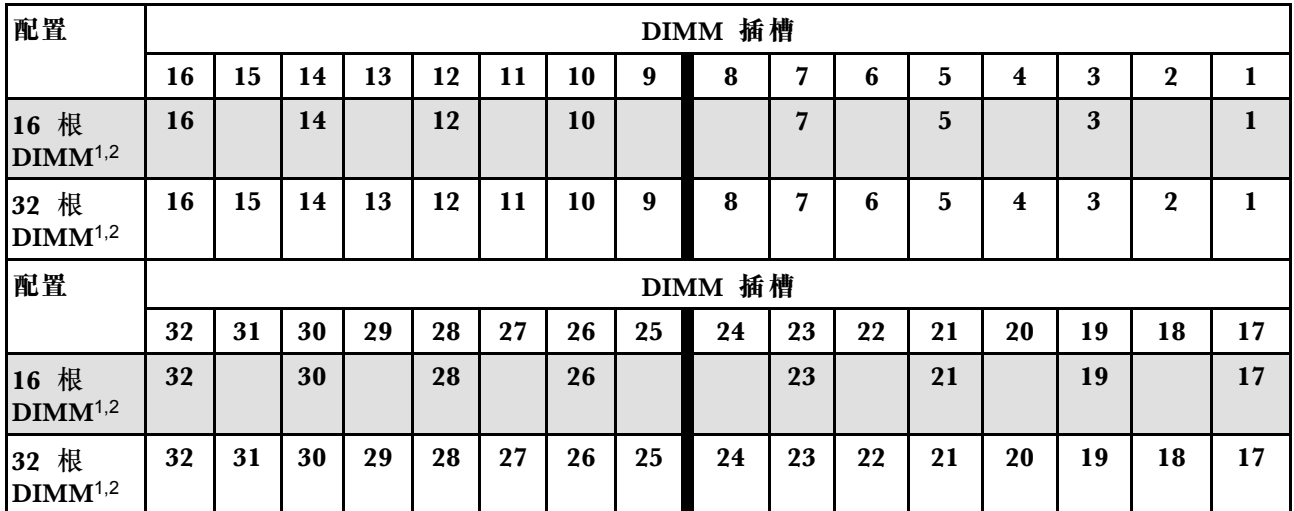

**注:**

1. 表中列出的 DIMM 配置支持子 NUMA 集群 (Sub NUMA Clustering, SNC) 功能, 此功能 可通过 UEFI 启用。如果 DIMM 插入顺序未遵循上表指示的顺序,则不支持 SNC。

2. 16 根 DIMM 镜像模式支持 5600 MHz 24 GB 和 48 GB RDIMM,16 根和 32 根 DIMM 镜 像模式支持所有其他 RDIMM。

# **技术规则**

安装相关的服务器组件时,请参阅以下技术规则和限制。

# **PCIe 插槽和适配器**

了解 PCIe 适配器的技术规则可帮助您在系统中正确安装和配置 PCIe 适配器。

**不同型号支持的 PCIe 适配器**

**表 9. 支持的 PCIe 适配器及其安装位置**

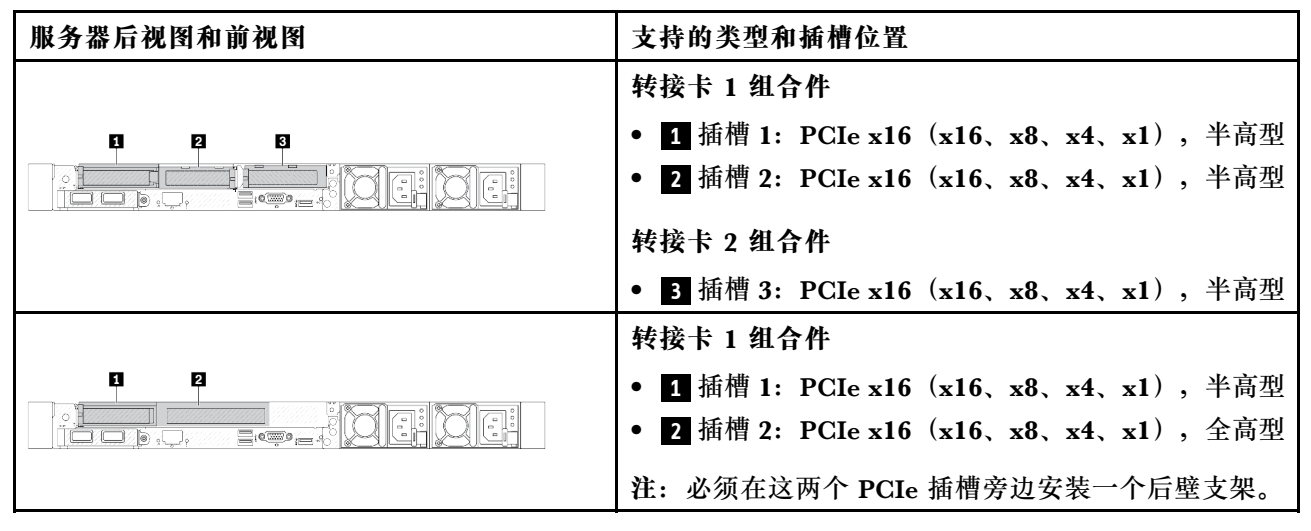

**表 9. 支持的 PCIe 适配器及其安装位置 (续)**

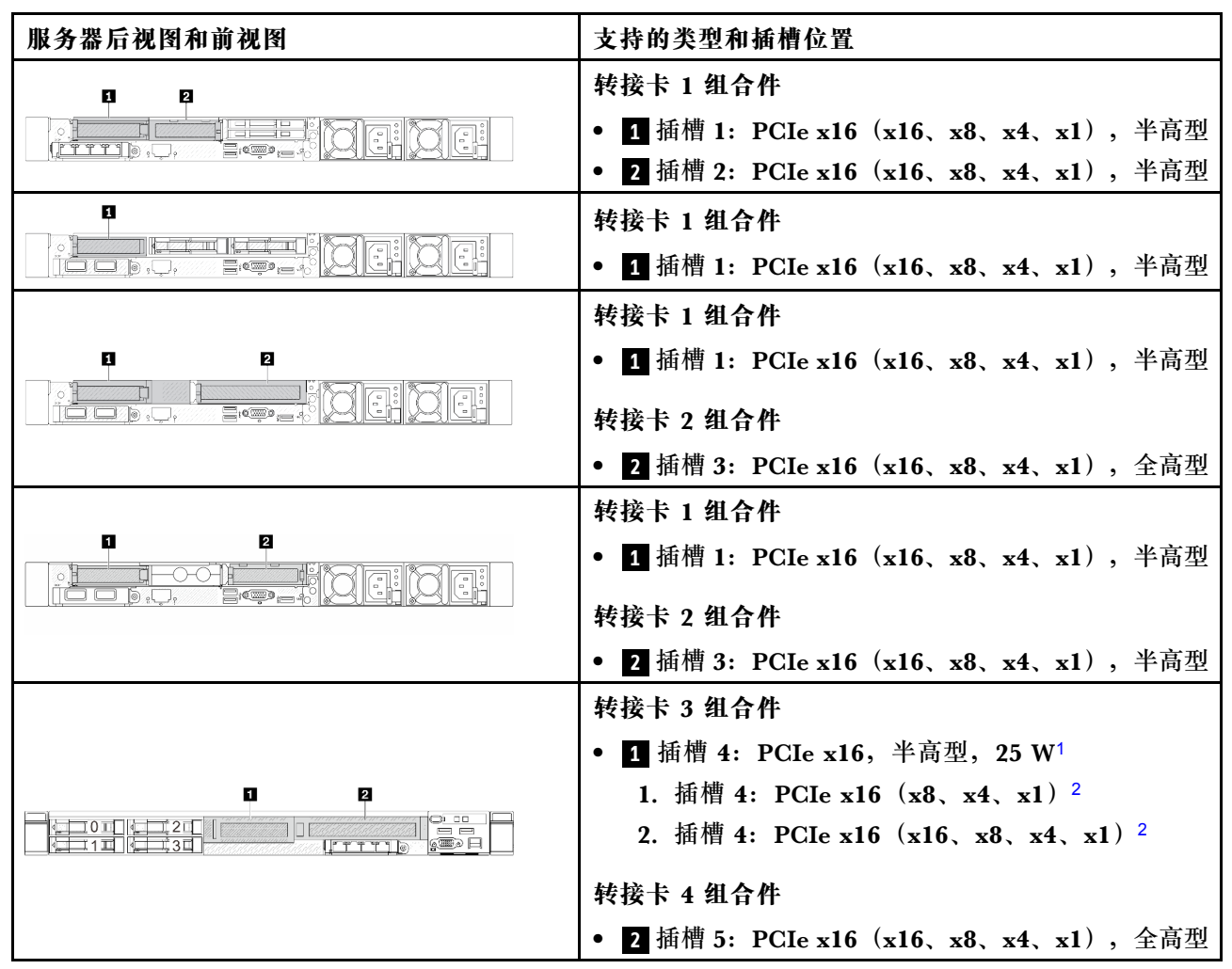

**注:**

1. 该插槽支持的 PCIe 适配器热设计功耗限制为 25 W 或更低。

2. 插槽 4 具有不同的带宽上限。请参考下表以获取指导。

**表 10. 插槽 <sup>4</sup> 上的带宽差异**

| 支持的带宽                      | 配置                           | 背板                            |
|----------------------------|------------------------------|-------------------------------|
| x8, x4, x1                 | 4 x 2.5 英寸 AnyBay 正面硬盘       |                               |
| $x16$ , $x8$ , $x4$ , $x1$ | 4 x 2.5 英寸 AnyBay 正面硬盘 (三模式) | 4 x 2.5 英寸 Gen 5 AnyBay<br>背板 |
|                            | 4 x 2.5 英寸 NVMe 正面硬盘         |                               |

要确定 PCIe 插槽的位置,请参阅《用户指南》或《系统配置指南》中的"后视图"。

#### **PCIe 适配器安装规则和顺序**

安装不同类型的 PCIe 适配器时,请参考以下建议的安装优先顺序:

**表 11. 不同类型 PCIe 适配器的建议安装优先顺序**

| 安装优先顺序                           |                      |  |  |  |
|----------------------------------|----------------------|--|--|--|
| 1. OCP 模块                        | 7. InfiniBand 适配器    |  |  |  |
| 2. 自定义外形规格 (CFF) 内部 HBA/RAID 适配器 | 8. Fiber Channel 适配器 |  |  |  |
| 3. 标准外形规格 (SFF) RAID 适配器         | 9. 网络适配器             |  |  |  |
| 4. SFF 内部 HBA 适配器                | 10. NVMe PCIe 闪存适配器  |  |  |  |
| 5. 重定时器适配器                       | 11. 外部存储控制器          |  |  |  |
| 6. GPU 适配器                       | 12. COM 端口支架         |  |  |  |

安装特定的 PCIe 适配器时,请参考以下建议的插槽安装优先顺序:

**表 12. PCIe 适配器的建议插槽安装优先顺序**

| 建议的插槽安装优先<br>顺序        | PCIe 适配器                                                                                                  |  |  |  |  |  |
|------------------------|----------------------------------------------------------------------------------------------------|--|--|--|--|--|
| 插槽 1                   | SFF HBA/RAID 适配器                                                                                          |  |  |  |  |  |
|                        | ThinkSystem x16 Gen 4.0 重定时器适配器 (适用于 4 x NVMe)                                                            |  |  |  |  |  |
|                        | • ThinkSystem x16 Gen 5.0 重定时器适配器                                                                         |  |  |  |  |  |
|                        | 注: RAID/HBA 4350/5350/9350-8i 适配器仅在配备 4 x 3.5 英寸 SAS/SATA 正面<br>插槽或 8 x 2.5 英寸 SAS/SATA 正面硬盘插槽的服务器配置中受支持。 |  |  |  |  |  |
| 插槽 2 (配置为全高            | ThinkSystem Broadcom 57504 10/25GbE SFP28 4 端口 PCIe 以太网适配器                                                |  |  |  |  |  |
| 型插槽)                   | • ThinkSystem Intel E810-DA4 10/25GbE SFP28 4 端口 PCIe 以太网适配器                                              |  |  |  |  |  |
|                        | 注: Broadcom 57504 PCIe 以太网适配器和 Intel E810-DA4 PCIe 以太网适配器<br>都可以安装到插槽 2 或插槽 3 中。                          |  |  |  |  |  |
| 插槽 1 > 插槽 3 > 插<br>槽 2 | • ThinkSystem Mellanox ConnectX-6 HDR100 IB/100GbE VPI 1 端口 x16<br>PCIe 3.0 HCA                           |  |  |  |  |  |
|                        | ThinkSystem Mellanox ConnectX-6 HDR100 IB/100GbE VPI 2 端口 x16<br>PCIe 3.0 HCA                             |  |  |  |  |  |
|                        | ThinkSystem Mellanox ConnectX-6 Dx 100GbE QSFP56 2 端口 PCIe 以<br>太网适配器                                     |  |  |  |  |  |
|                        | ThinkSystem NVIDIA ConnectX-7 NDR400 OSFP 1 端口 PCIe Gen5 适配器                                              |  |  |  |  |  |
|                        | ThinkSystem NVIDIA ConnectX-7 NDR200/HDR QSFP112 2 端口 PCIe<br>Gen5 x16 InfiniBand 适配器                     |  |  |  |  |  |
|                        | ThinkSystem NVIDIA A2 16GB PCIe Gen4 Passive GPU<br>٠                                                     |  |  |  |  |  |
|                        | 不带 CEC 的 ThinkSystem NVIDIA A2 16GB PCIe Gen4 Passive GPU                                                 |  |  |  |  |  |
| 插槽 2 > 插槽 3            | COM 端口升级套件需要像普通 PCIe 适配器那样安装在插槽 2 或 3 中。安装<br>时需要转接卡和支架。                                                  |  |  |  |  |  |

**表 12. PCIe 适配器的建议插槽安装优先顺序 (续)**

| 建议的插槽安装优先<br>顺序                             | PCIe 适配器                                                                                          |
|---------------------------------------------|---------------------------------------------------------------------------------------------------|
| 插槽 1 > 插槽 2 > 插<br>槽 3                      | • 对于 Mellanox ConnectX-6 HDR IB/200GbE 单端口 x16 PCIe 适配器,请根<br>据要安装的适配器数量参考以下插槽优先顺序:               |
|                                             | 两个适配器: 插槽 1、插槽 3 或插槽 2、插槽 3                                                                       |
|                                             | - 三个适配器: 插槽 1、插槽 2、插槽 3                                                                           |
|                                             | RAID/HBA 4350/5350/9350-8i/16i 适配器与 Intel E810-DA2 OCP 适配器或<br>Intel E810-DA2 PCIe 适配器不能安装在同一系统中。 |
|                                             | • ThinkSystem AMD X3522 10/25GbE DSFP28 2-port PCIe Ethernet Adapter<br>仅支持安装在插槽 1、2和3中。          |
| 插槽 5 > 插槽 4 > 插                             | ThinkSystem 440-16e SAS/SATA 12Gb HBA                                                             |
| 槽 1 > 插槽 2 > 插槽                             | ThinkSystem 440-8e SAS/SATA PCIe Gen4 12Gb HBA                                                    |
| 3<br>支持的最大数量: 5                             | ThinkSystem RAID 940-8e 4GB Flash PCIe Gen4 12Gb Adapter                                          |
|                                             | ThinkSystem QLogic 16Gb Enhanced Gen5 FC Single-port HBA                                          |
|                                             | ThinkSystem Emulex 16Gb Gen6 FC Single-port HBA                                                   |
|                                             | ThinkSystem QLogic 16Gb Enhanced Gen5 FC Dual-port HBA                                            |
|                                             | • ThinkSystem Emulex 16Gb Gen6 FC Dual-port HBA                                                   |
|                                             | ThinkSystem Emulex LPe35000 32Gb 1-port PCIe Fibre Channel Adapter                                |
|                                             | ThinkSystem Emulex LPe35002 32Gb 2-port PCIe Fibre Channel Adapter                                |
|                                             | ThinkSystem QLogic QLE2770 32Gb 1-Port PCIe Fibre Channel Adapter                                 |
|                                             | ThinkSystem QLogic QLE2772 32Gb 2-Port PCIe Fibre Channel Adapter                                 |
|                                             | ThinkSystem Emulex LPe36002 64Gb 2-port PCIe Fibre Channel Adapter                                |
|                                             | ThinkSystem Broadcom NetXtreme PCIe 1Gb 4-Port RJ45 Ethernet<br>Adapter                           |
|                                             | ThinkSystem Intel I350-T4 PCIe 1Gb 4-Port RJ45 Ethernet Adapter                                   |
|                                             | ThinkSystem Intel X710-T4L 10GBase-T 4-Port PCIe Ethernet Adapter                                 |
|                                             | ThinkSystem Broadcom 57414 10/25GbE SFP28 2-port PCIe Ethernet<br>Adapter                         |
|                                             | ThinkSystem Intel X710-T2L 10GBase-T 2-Port PCIe Ethernet Adapter                                 |
|                                             | ThinkSystem Broadcom 57454 10GBASE-T 4-port PCIe Ethernet Adapter                                 |
|                                             | ThinkSystem Intel E810-DA2 10/25GbE SFP28 2-Port PCIe Ethernet<br>Adapter                         |
|                                             | ThinkSystem Broadcom 57416 10GBASE-T 2-Port PCIe Ethernet Adapter                                 |
|                                             | ThinkSystem Solarflare X2522-Plus 10/25GbE SFP28 2-Port PCIe Ethernet<br>Adapter                  |
| 插槽 5 > 插槽 1 > 插<br>槽 2 > 插槽 3<br>支持的最大数量: 4 | ThinkSystem Broadcom 57508 100GbE QSFP56 2-port PCIe 4 Ethernet<br>Adapter                        |

<span id="page-25-0"></span>**表 12. PCIe 适配器的建议插槽安装优先顺序 (续)**

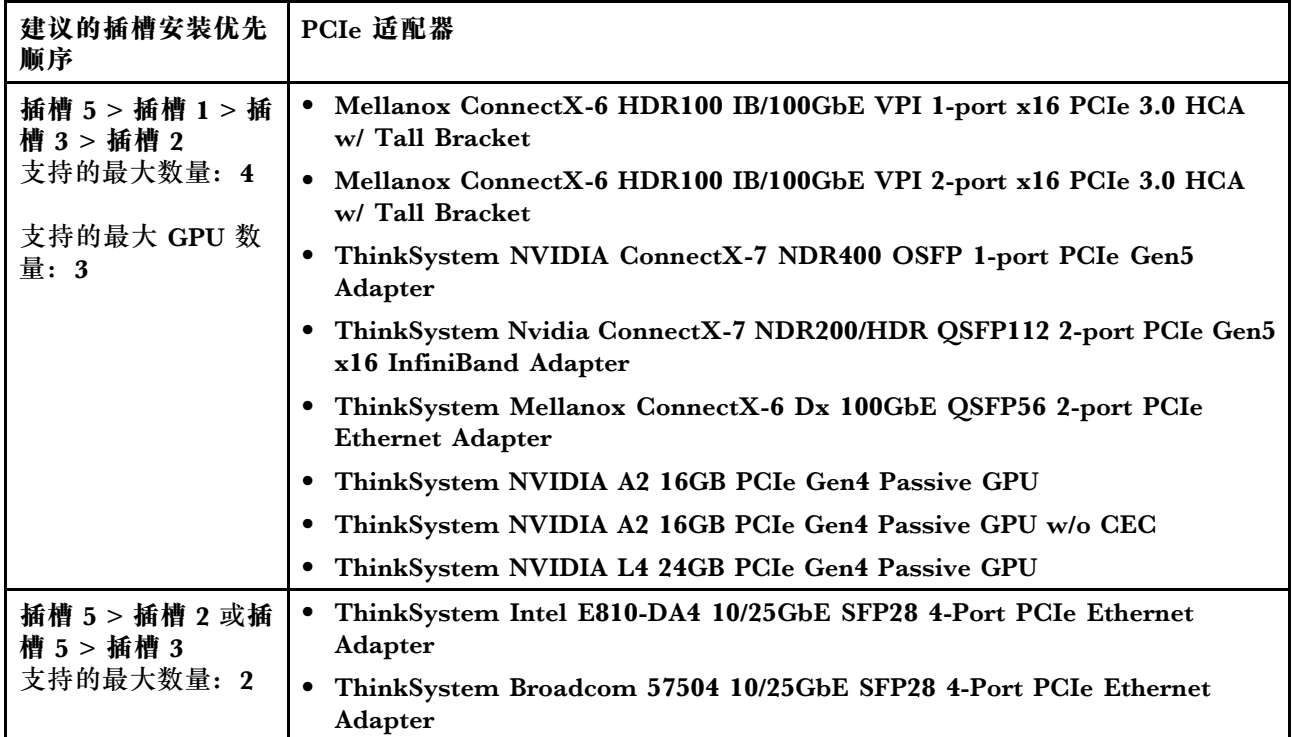

**注:**RAID 940-8i 或 RAID 940-16i 适配器支持三模式。启用三模式后,服务器将同时支持 SAS、 SATA 和 U.3 NVMe 硬盘。NVMe 硬盘通过 PCIe x1 链路连接到控制器。

要支持 U.3 NVMe 硬盘的三模式,必须通过 XCC Web GUI 为背板上选定的硬盘插槽启用 **U.3 x1 模式**。否则,系统将检测不到 U.3 NVMe 硬盘。如需更多信息,请参[阅第 541 页 "U.3 NVMe](#page-550-0) [硬盘可在 NVMe 连接中检测到,但在三模式中检测不到"](#page-550-0)。

不能同时支持 Virtual RAID on CPU (VROC) 密钥和三模式。

Gen 4 和 Gen 5 转接卡支持 Gen 4 或 Gen 5 PCIe 适配器(重定时器适配器除外)。安装 Gen 5 PCIe 适配器时,最大速度将被 UEFI 固件限制为 Gen 4 速度。

**注:**

- 1. 只能安装到 **LP-FH** 转接卡支架中的 PCIe 适配器:
	- ThinkSystem Broadcom 5719 1 GbE RJ45 4 端口 PCIe 以太网适配器
	- ThinkSystem Intel I350-T4 PCIe 1Gb 4 端口 RJ45 以太网适配器
	- ThinkSystem Broadcom 57454 10GBASE-T 4 端口 PCIe 以太网适配器
- 2. 只能安装到 **FH** 转接卡支架中的 PCIe 适配器:
	- ThinkSystem Broadcom 57504 10/25GbE SFP28 4 端口 PCIe 以太网适配器

## **硬盘技术规则**

了解硬盘技术规则可帮助您在系统中正确安装和配置硬盘。

• [第 17 页 "硬盘安装规则"](#page-26-0)

#### <span id="page-26-0"></span>• 第 17 页 "特别注意事项"

**硬盘安装规则**

以下是安装硬盘时必须遵循的规则。

**一般规则**

- 1. 硬盘插槽通过编号指示安装顺序(编号从"0"开始)。在安装硬盘时,请遵循安装顺序。如 需更多详细信息,请参阅《用户指南》或《系统配置指南》中的"前视图"。
- 2. 单个 RAID 阵列中的硬盘必须为相同类型(如硬盘、固态硬盘等)、相同大小和相同容量。
- 3. 如果您的服务器配备背面硬盘,请始终先安装背面背板。硬盘安装顺序应为背面硬盘插槽 16  $\rightarrow$  17, 然后是正面硬盘插槽 0  $\rightarrow$  1  $\rightarrow$  2  $\rightarrow$  3  $\rightarrow$  4  $\rightarrow$  5  $\rightarrow$  6  $\rightarrow$  7  $\rightarrow$  8  $\rightarrow$  9.
- 4. 不同硬盘接口类型的安装顺序: NVMe → SAS → SATA。
- 5. 对于 EDSFF 硬盘,请遵循硬盘插槽的数字顺序。安装 EDSFF 硬盘时,不要跳过插槽进行安 装。

**混用规则**

- 1. 您可以使用其他供应商的硬盘。
- 2. 在一个系统中可混用不同类型和不同容量的硬盘,但在一个 RAID 阵列中则不可以。当部署硬 盘组合时,请先安装容量较小的硬盘。
- 3. 您可以在 3.5 英寸硬盘插槽中安装 2.5 英寸固态/SAS/SATA 硬盘。
- 4. 在同一个系统中混用 NVMe/SAS/SATA 硬盘时, 应按降序排列 (9 → 8 → 7...) 的插槽顺序安 装 NVMe 硬盘,按升序排列(0→1→2...)的插槽顺序安装 SAS/SATA 硬盘。
- 5. 不支持在一个 RAID 阵列中混用 EDSFF、U.2 或 U.3 硬盘。
- 6. 不支持同时使用 M.2 和 7 毫米硬盘。
- 7. 3.5 英寸机箱不支持 ThinkSystem M.2 SATA/x4 NVMe 2-Bay Enablement Kit。
- 8. ThinkSystem M.2 RAID B540i-2i SATA/NVMe Enablement Kit 不能与其他 M.2 套件同 时使用。

**特别注意事项**

- 1. 对于采用单一类型或混合类型硬盘的服务器型号,以 10 x 2.5 英寸 AnyBay 硬盘为例:
	- 单一类型硬盘 (SAS/SATA/NVMe) 的安装顺序应为: 正面硬盘插槽 0 → 1 → 2 → 3 → 4  $\rightarrow$  5  $\rightarrow$  6  $\rightarrow$  7  $\rightarrow$  8  $\rightarrow$  9.
	- 混合类型硬盘的安装顺序应为: 从正面硬盘插槽 0 → 1 → 2... 安装 SAS/SATA 硬盘, 从正 面硬盘插槽 9 → 8 →7 → 6 → 5→ 4 → 3 → 2 → 1 → 0 安装 NVMe 硬盘。
- 2. 对于装有背面硬盘的服务器型号, 以  $8 \times 2.5$  英寸 SAS/SATA 正面硬盘和  $2 \times 2.5$  英寸 SAS/SATA 背面硬盘为例: 硬盘可以先安装到背面硬盘插槽 16 → 17,然后再安装到正面硬盘插槽 0 → 1 → 2 → 3 → 4  $\rightarrow$  5  $\rightarrow$  6  $\rightarrow$  7.
- 3. VMware ESXi 不支持 ThinkSystem 2.5 U.3 6500 ION 30.72TB Read Intensive NVMe PCIe 4.0 x4 HS SSD。

**散热规则**

本主题提供有关此服务器的散热规则。

- 第 18 页 "仅配备正面硬盘插槽的服务器型号"
- [第 19 页 "配备正面和背面硬盘插槽的服务器型号"](#page-28-0)
- [第 19 页 "配备 GPU 的服务器型号"](#page-28-0)
- [第 20 页 "配备液气热交换模块的服务器型号"](#page-29-0)
- [第 21 页 "配备直接水冷模块的服务器型号"](#page-30-0)
- [第 22 页 "128/256 GB RDIMM 的散热规则"](#page-31-0)
- [第 22 页 "采用电源模块单元导风罩"](#page-31-0)

### **仅配备正面硬盘插槽的服务器型号**

本节提供仅配备正面硬盘插槽的服务器型号的散热信息。

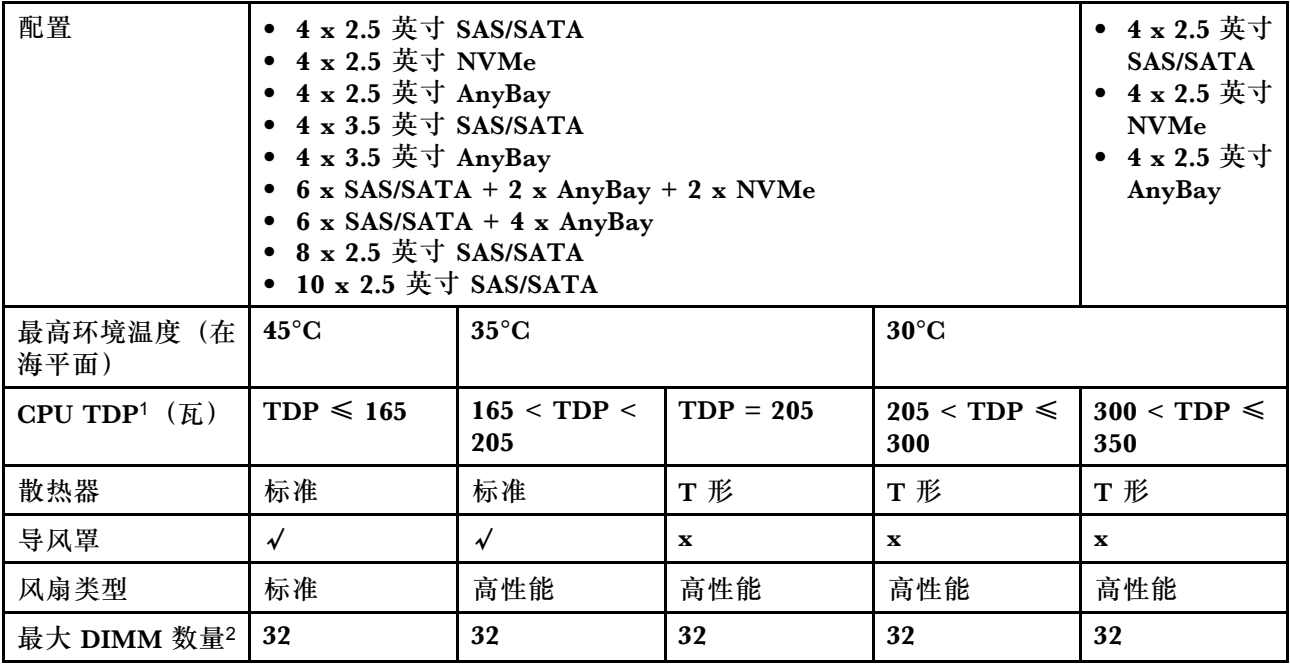

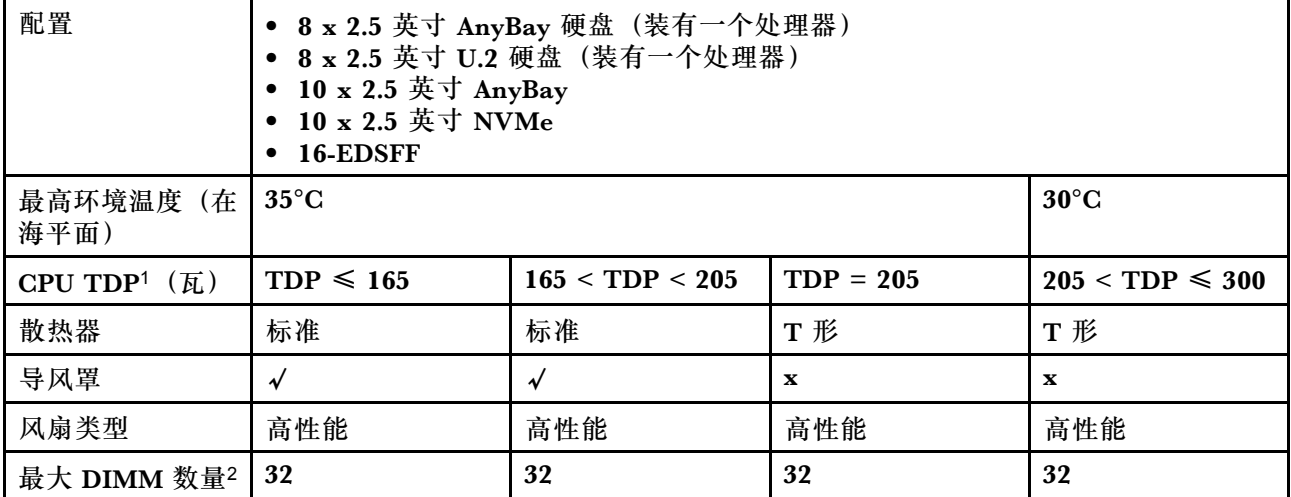

**注:**

- <span id="page-28-0"></span>1. TDP 是热设计功耗的缩写。装有处理器 5515+ - 165W、6534 - 195W 和 6434/6434H - 195W 时,请使用 T 型散热器和高性能风扇。
- 2. 装有 256 GB 3DS RDIMM 时, 环境温度不得超过 30°C, 并且需要配备高性能风扇。

#### **配备正面和背面硬盘插槽的服务器型号**

本节提供配备正面和背面硬盘插槽的服务器型号的散热信息。

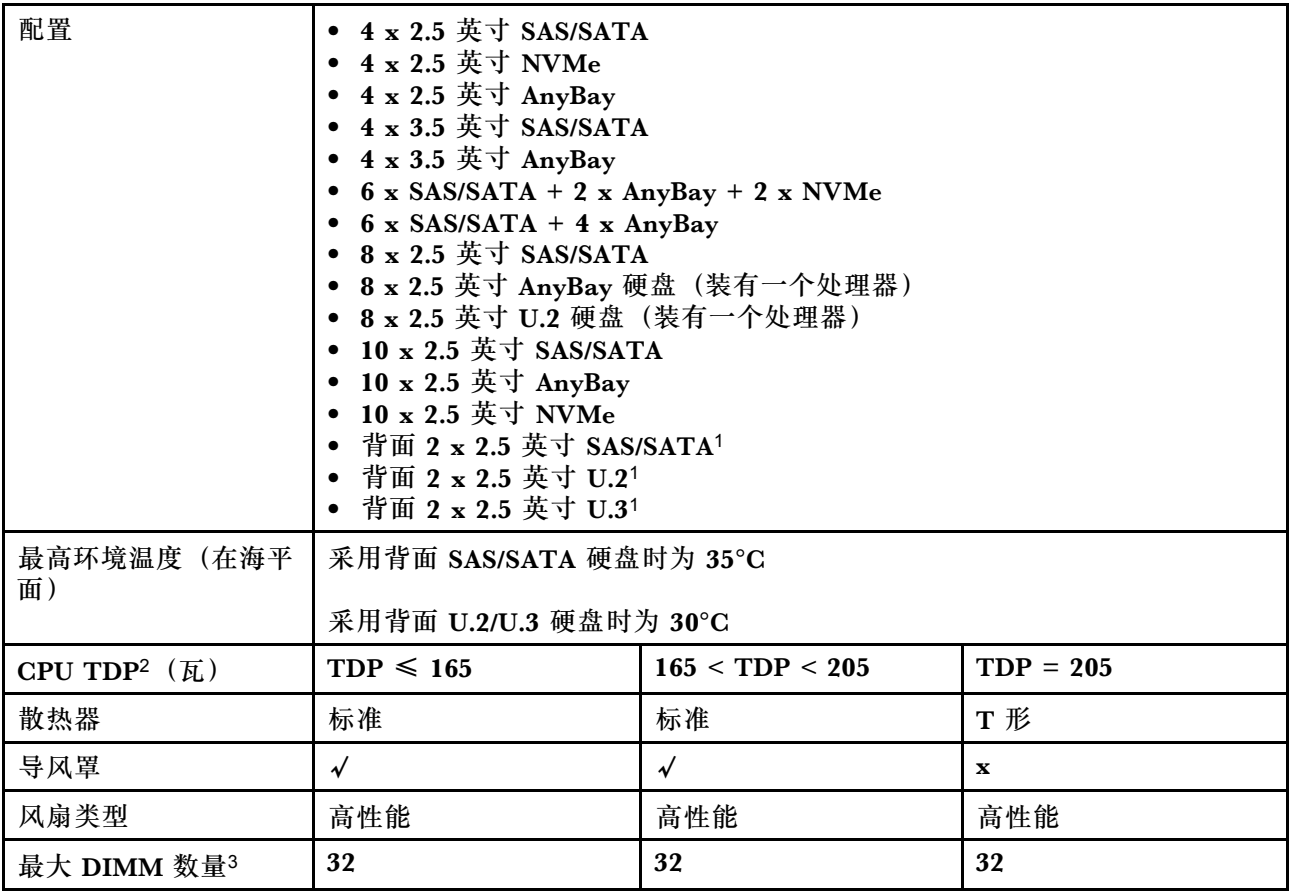

**注:**

- 1. 在 10 x 2.5 英寸 AnyBay 或 10 x 2.5 英寸 NVMe 的配置中, 支持背面 U.2 或 U.3, 但不支持 背面 SAS/SATA。
- 2. TDP 是热设计功耗的缩写。装有处理器 5515+ 165W、6534 195W 和 6434/6434H 195W 时,请使用 T 型散热器和高性能风扇。
- 3. 不支持 256 GB 3DS RDIMM。

**配备 GPU 的服务器型号**

本节提供配备 GPU 的服务器型号的散热信息。

支持的 GPU: A2 和 L4 GPU

<span id="page-29-0"></span>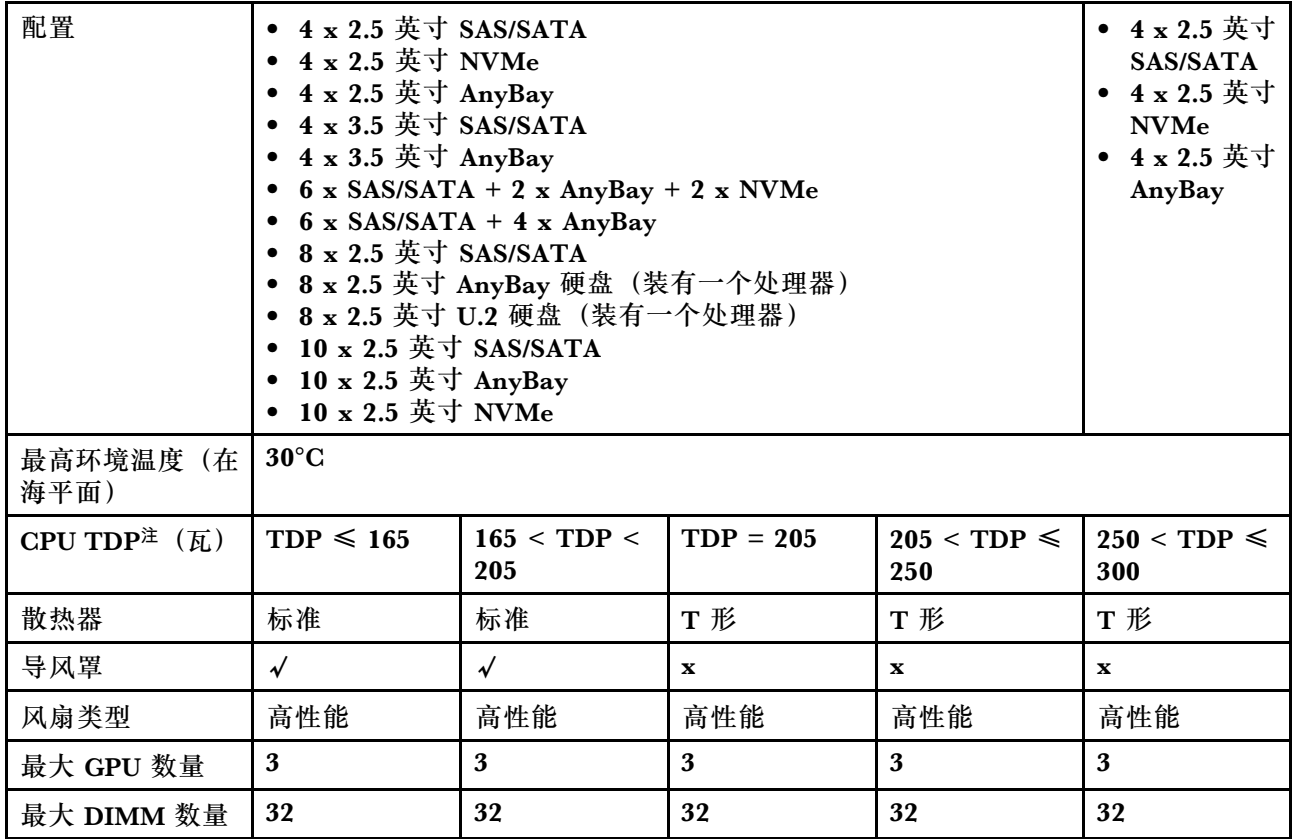

**注:**TDP 是热设计功耗的缩写。装有处理器 5515+ - 165W、6534 - 195W 和 6434/6434H - 195W 时,请使用 T 型散热器和高性能风扇。

**配备液气热交换模块的服务器型号**

本节提供装有液气热交换模块(L2AM)的服务器型号的散热信息。

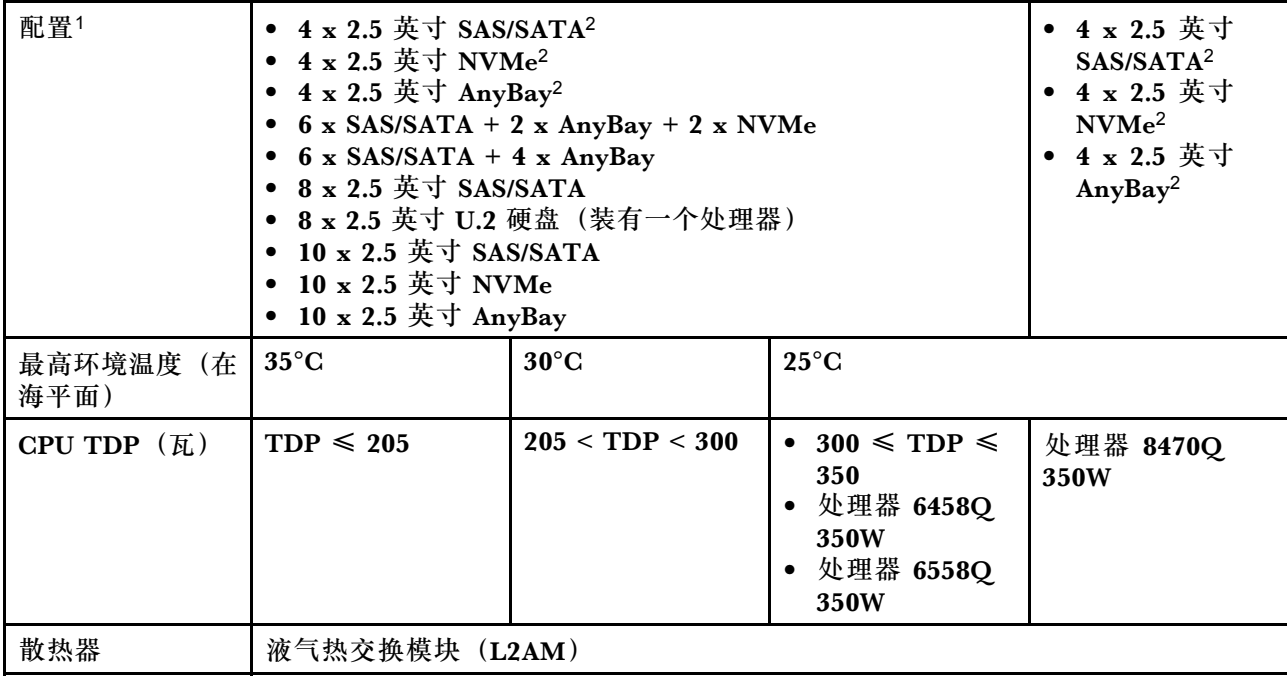

<span id="page-30-0"></span>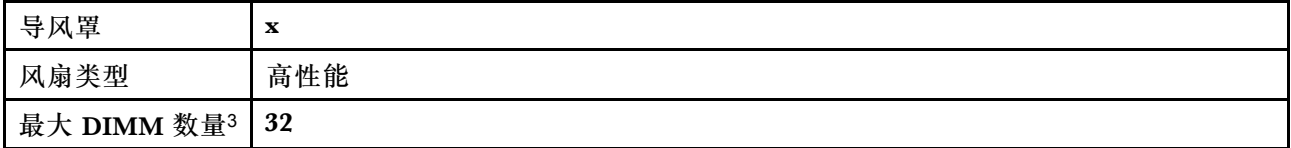

**注:**

1. 装有 L2AM 的服务器型号不支持背面硬盘或 GPU。

2. 装有 L2AM 的服务器型号不支持带正面转接卡组合件的 4 x 2.5 英寸正面硬盘。

3. 不支持 256 GB 3DS RDIMM。

**配备直接水冷模块的服务器型号**

本节提供装有直接水冷模块(DWCM)的服务器型号的散热信息。

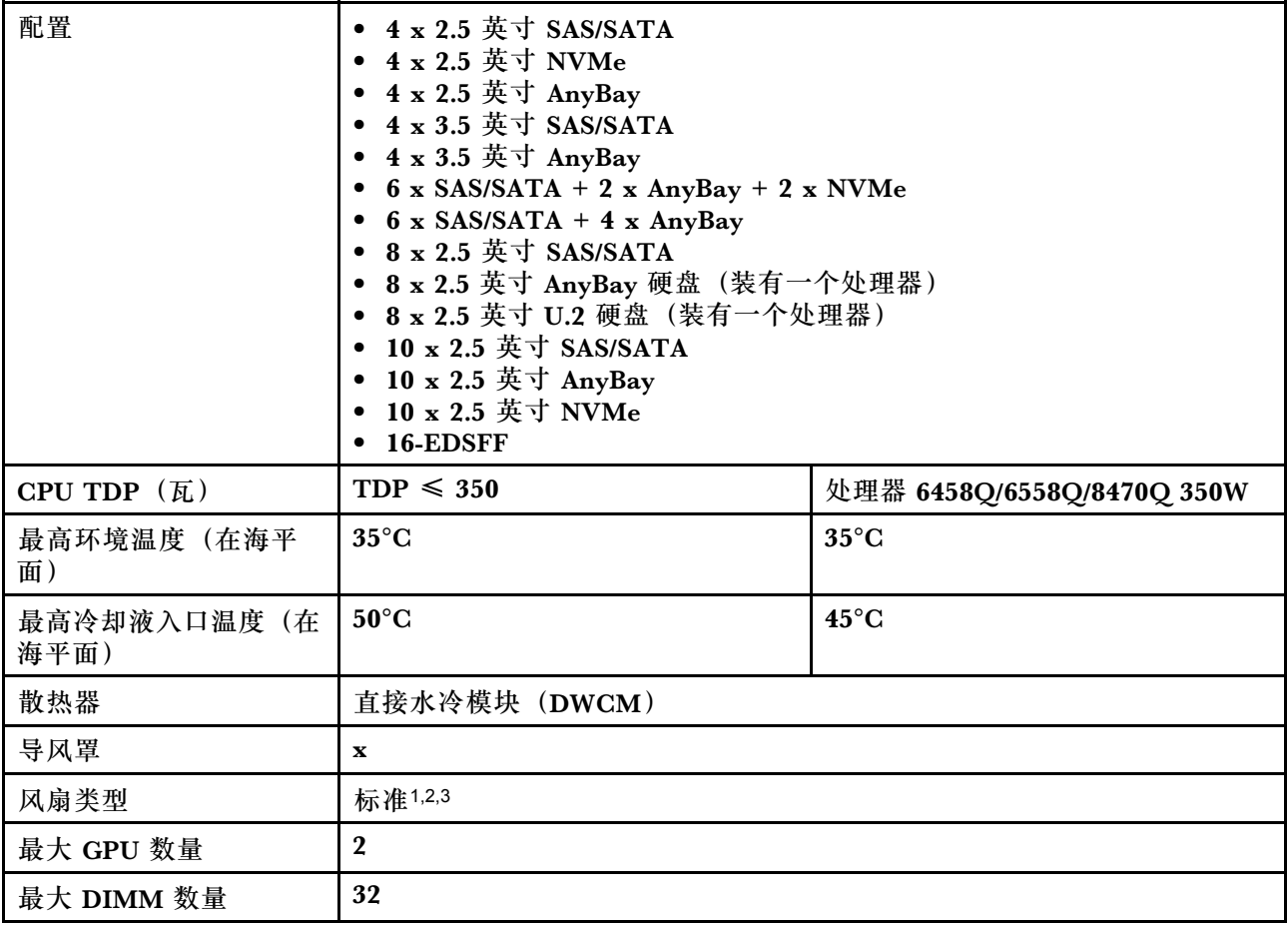

**注:**

- 1. 配备 DWCM 的服务器型号的默认风扇类型为标准风扇。当服务器装有 256 GB 3DS RDIMM、 A2 或 L4 GPU 时, 请使用高性能风扇。
- 2. 当服务器安装了任何带有 AOC 收发器的 ConnectX-6/ConnectX-7 适配器时:
	- 如果使用标准风扇,环境温度不能超过 30°C。
	- 如果使用高性能风扇,环境温度不能超过 35°C。

<span id="page-31-0"></span>3. 当服务器具有 DWCM 且仅装有一个处理器时,请使用标准风扇。在其他装有一个处理器的情 况下,请使用高性能风扇。

**128/256 GB RDIMM 的散热规则**

本部分提供了以下 RDIMM 的并排比较及其温度限制。请参阅 [第 516 页 "环境"](#page-525-0),了解更多信 息。

- ThinkSystem 128GB TruDDR5 4800MHz (4Rx4) 3DS RDIMM v1
- ThinkSystem 128GB TruDDR5 4800MHz (4Rx4) 3DS RDIMM v2
- ThinkSystem 128GB TruDDR5 5600MHz (4Rx4) 3DS RDIMM
- ThinkSystem 256GB TruDDR5 4800MHz (8Rx4) 3DS RDIMM v1
- ThinkSystem 256GB TruDDR5 4800MHz (8Rx4) 3DS RDIMM v2

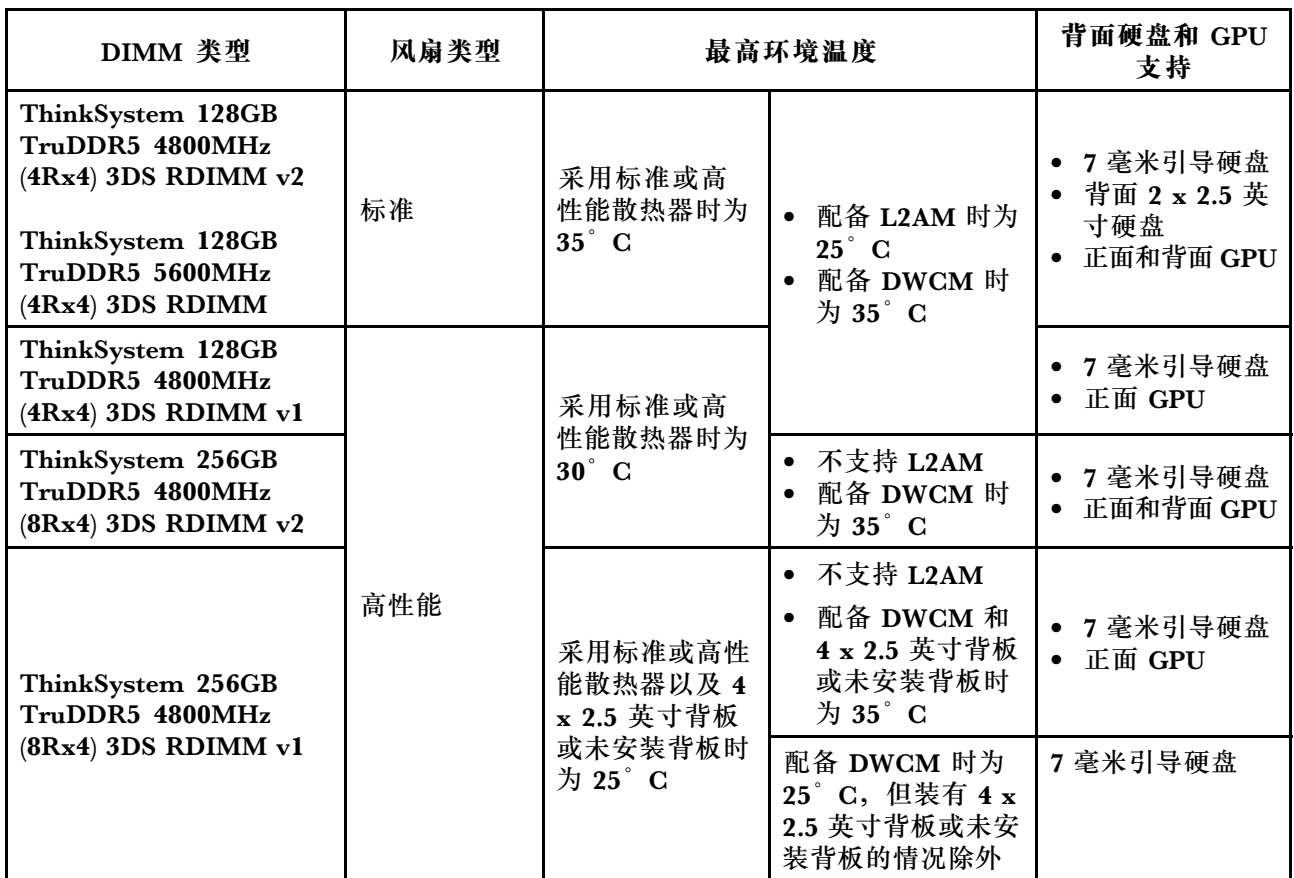

**采用电源模块单元导风罩**

请参考下表确定配置是否需要采用电源模块单元导风罩。

<span id="page-32-0"></span>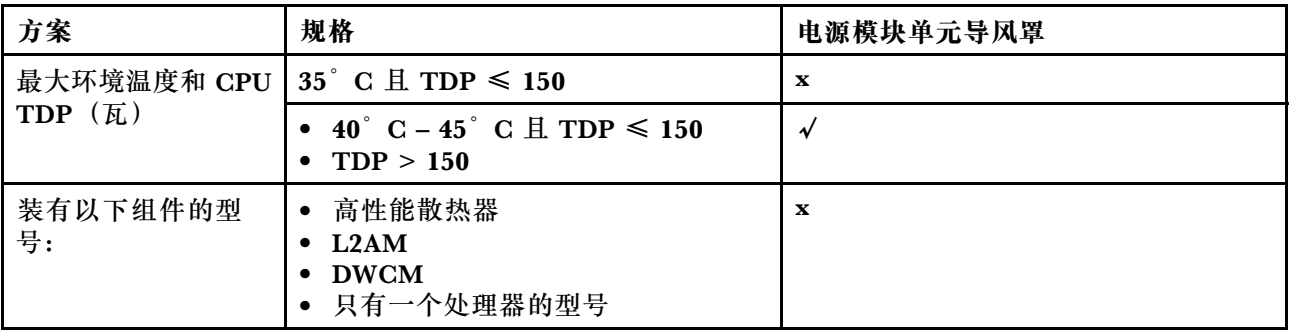

当服务器装有以下任何适配器时,应使用高性能风扇:

- ThinkSystem Broadcom 57454 10GBASE-T 4 端口 OCP 以太网适配器
- ThinkSystem Broadcom 57508 100GbE QSFP56 2 端口 OCP 以太网适配器
- ThinkSystem Broadcom 57508 100GbE QSFP56 2 端口 PCIe 4 以太网适配器

当服务器装有以下任何适配器时,应使用高性能风扇并且环境温度必须限制在 30°C 或更低:

**注:**安装的 100/200 GB NIC 适配器使用有源收发器和光缆的情况下,环境温度必须限制在 30°C 或更低;适配器使用无源铜缆的情况下,环境温度必须限制在 35°C 或更低。

- ThinkSystem Broadcom 57508 100GbE QSFP56 2 端口 PCIe 4 以太网适配器 V2, 使用有源 光缆
- ThinkSystem Mellanox ConnectX-6 HDR100 IB/100GbE VPI 1 端口 x16 PCIe 3.0 HCA
- ThinkSystem Mellanox ConnectX-6 HDR100 IB/100GbE VPI 2 端口 x16 PCIe 3.0 HCA
- ThinkSystem Mellanox ConnectX-6 HDR IB/200GbE 单端口 x16 PCIe 适配器
- ThinkSystem Mellanox ConnectX-6 Dx 100GbE QSFP56 2 端口 PCIe 以太网适配器
- ThinkSystem Mellanox ConnectX-6 Dx 100GbE QSFP56 1 端口 PCIe 以太网适配器
- ThinkSystem NVIDIA ConnectX-7 NDR400 OSFP 1 端口 PCIe Gen5 适配器
- ThinkSystem Nvidia ConnectX-7 NDR200/HDR QSFP112 2 端口 PCIe Gen5 x16 InfiniBand 适配器

### **打开和关闭服务器电源**

按照本节中的说明打开和关闭服务器电源。

### **打开服务器电源**

在连接到输入电源时,服务器进行短暂自检(电源状态 LED 快速闪烁)后,进入待机状态(电源 状态 LED 每秒闪烁一次)。

有关电源按钮位置和电源 LED 位置的信息,请参阅:

- 《用户指南》或《系统配置指南》中的"服务器组件"
- 《用户指南》中的"根据系统 LED 和诊断显示屏进行故障诊断"

您可以通过以下任何一种方式开启服务器(电源 LED 点亮):

• 可以按电源按钮。

- <span id="page-33-0"></span>• 服务器可在电源中断后自动重新启动。
- 服务器可响应发送到 Lenovo XClarity Controller 的远程打开电源请求。

**重要:**Lenovo XClarity Controller(XCC)支持的版本因产品而异。除非另有说明,否则在本文 档中 Lenovo XClarity Controller 的所有版本均被称为 Lenovo XClarity Controller 和 XCC。如 需查看服务器支持的 XCC 版本, 请转到 <https://pubs.lenovo.com/lxcc-overview/>。

有关关闭服务器电源的信息,请参阅第 24 页 "关闭服务器电源"。

### **关闭服务器电源**

当连接到电源时,服务器保持为待机状态,允许 Lenovo XClarity Controller 以响应远程打开电 源请求。要从服务器卸下所有电源(电源状态 LED 熄灭), 必须拔下所有电源线。

有关电源按钮位置和电源 LED 位置的信息,请参阅:

- 《用户指南》或《系统配置指南》中的"服务器组件"
- 《用户指南》中的"根据系统 LED 和诊断显示屏进行故障诊断"

要将服务器置于待机状态(电源状态 LED 每秒闪烁一次):

**注:**Lenovo XClarity Controller 可将服务器置于待机状态作为对紧急系统故障的自动响应。

- 使用操作系统开始正常关闭(如果操作系统支持)。
- 按下电源按钮开始正常关闭(如果操作系统支持)。
- 按住电源按钮超过 4 秒以强制关机。

处于待机状态时,服务器可响应发送到 Lenovo XClarity Controller 的远程打开电源请求。关于 打开服务器电源的信息,请参阅[第 23 页 "打开服务器电源"](#page-32-0)。

## **更换服务器**

按照本节中的说明卸下和安装服务器。

- 第 24 页 "从机架上卸下服务器"
- [第 28 页 "将服务器安装到机架上"](#page-37-0)

## **从机架上卸下服务器**

按照本节中的说明从机架上卸下服务器。

#### **S036**

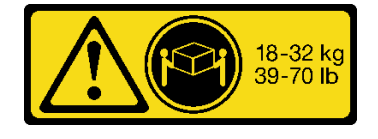

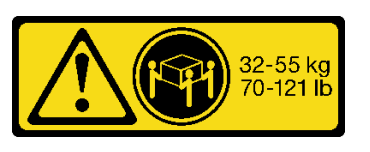

18 - 32 千克(39 - 70 磅) 32 - 55 千克(70 - 121 磅)

**警告: 请使用正确的方式进行搬抬。**

**R006**

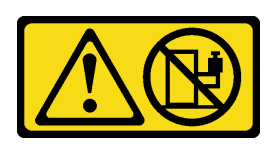

**警告:**

**除非机架式安装的设备计划用作搁板,否则请勿在这些设备上放置任何物品。**

**警告:**

- **存在潜在的稳定性危害。机架可能会翻倒并造成严重的人身伤害。**
- **在将机架延伸到安装位置之前,请阅读[第 1](#page-10-0) 页 "**[安装准则](#page-10-0)**"。请勿在安装位置对滑轨安装设备 施加任何负载。请勿将滑轨安装设备留在安装位置。**

# 关于本任务

**注意:**

- 请阅读第1页"安装准则"和第2页"安全检查核对表"以确保操作安全。
- 关闭服务器和外围设备的电源,然后拔下电源线和所有外部线缆。请参阅第24页"关闭服务 [器电源"](#page-33-0)。
- 为避免静电导致的系统中止和数据丢失,请在安装前将容易被静电损坏的组件放在防静电包装 中,并在操作设备时使用静电释放腕带或其他接地系统。

**警告:**

**确保由三个人操作服务器的拆卸过程,以免造成伤害。**

### 过程

步骤 1. 拧松 **1** 机架滑锁上的两颗 **2** 螺钉以使其与机架脱离。

# **机架正面**

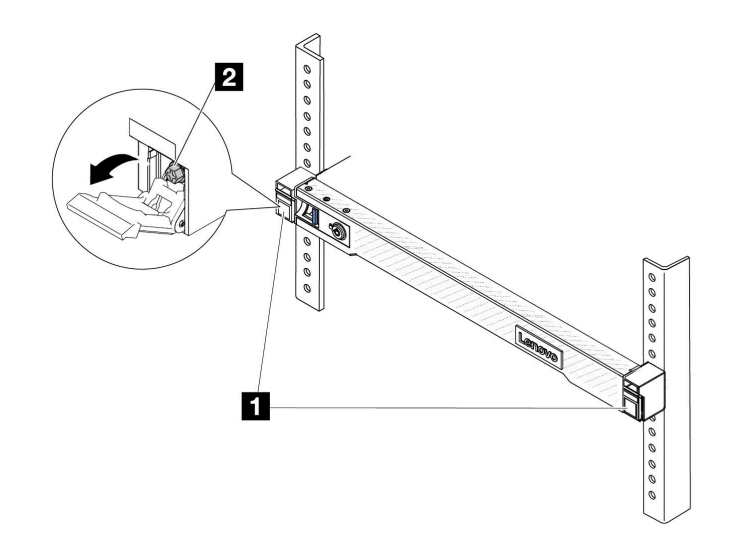

### **图 2. 将服务器与机架分离**

步骤 2. 抓住服务器正面的 **1** 安装耳;然后,将服务器滑出,直到无法再向外滑出为止。

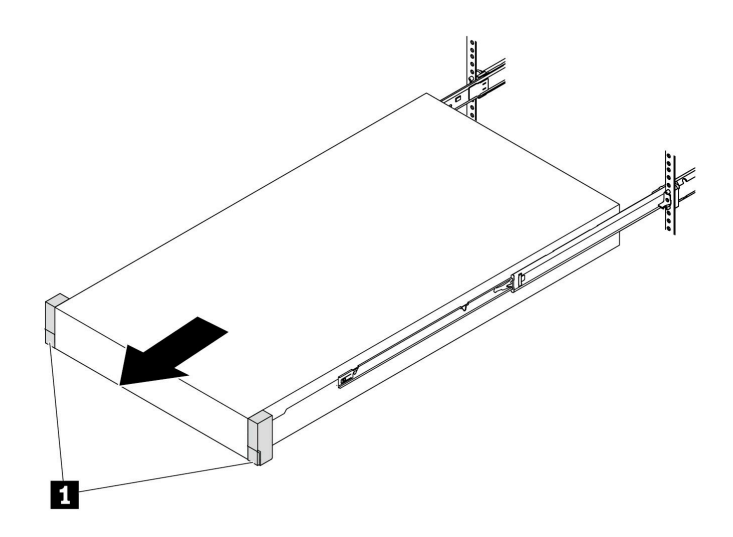

**图 3. 拉出服务器**

步骤 3. 从机架上卸下服务器。

**警告:**

**确保由三个人抓住 1 抬离点将服务器抬起。**
**机架正面**

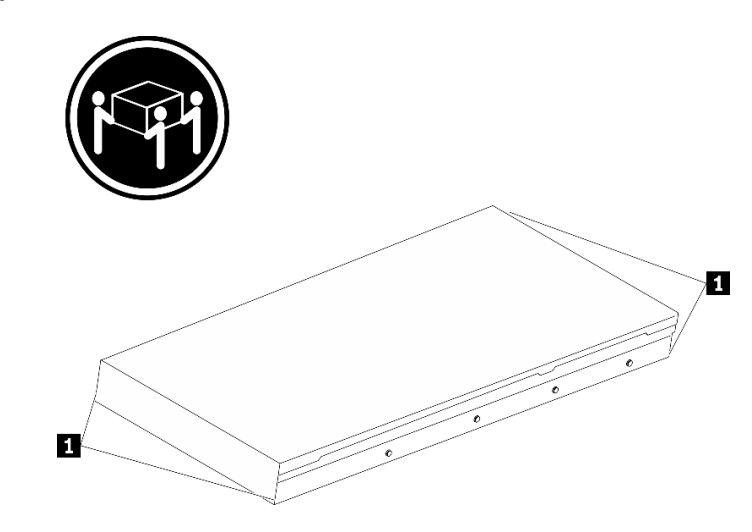

**图 4. 抬起服务器**

# **机架正面**

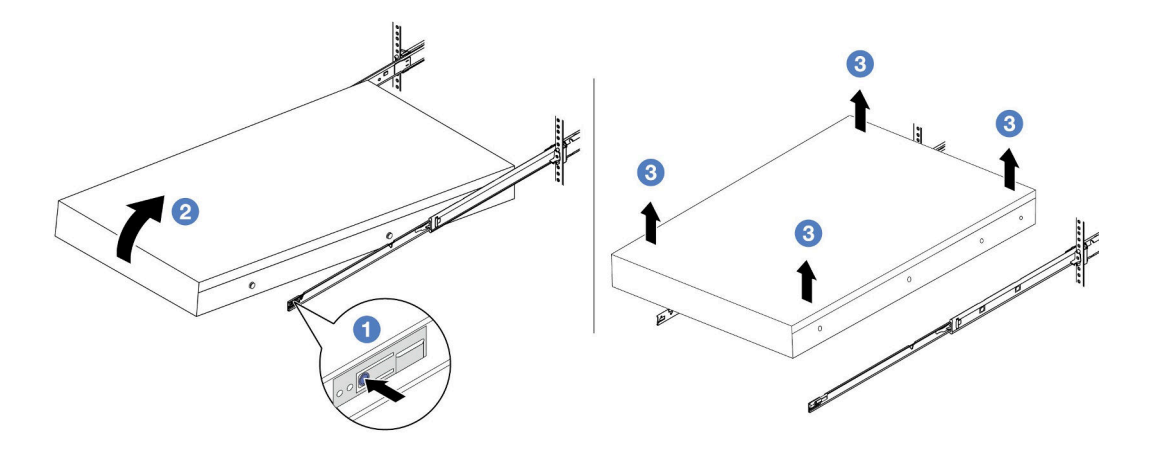

**图 5. 从机架上卸下服务器**

- a. 1 按压解锁卡扣以使导轨与服务器脱离。
- b. 2 小心轻微抬起服务器的前端,使钉头从导轨上的插槽中脱离。
- c. 由三个人抬起服务器,将其完全从导轨中卸下。将服务器放置在平坦而坚固的平面 上。

## 完成之后

将服务器小心放置在防静电平面上。

### **演示视频**

## [在 YouTube 上观看操作过程](https://www.youtube.com/watch?v=fo2RyxINlDg)

**将服务器安装到机架上**

按照本节中的说明将服务器安装到机架。

#### **S036**

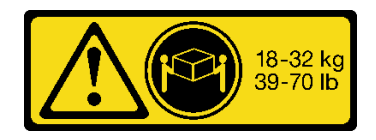

18 - 32 千克(39 - 70 磅) 32 - 55 千克(70 - 121 磅)

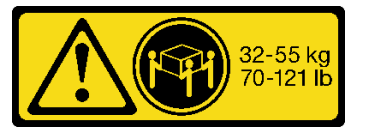

#### **警告:**

**请使用正确的方式进行搬抬。**

**R006**

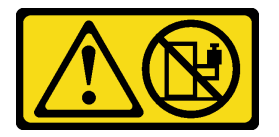

**警告:**

**除非机架式安装的设备计划用作搁板,否则请勿在这些设备上放置任何物品。**

**警告:**

- **存在潜在的稳定性危害。机架可能会翻倒并造成严重的人身伤害。**
- **在将机架延伸到安装位置之前,请阅读[第 1](#page-10-0) 页 "**[安装准则](#page-10-0)**"。请勿在安装位置对滑轨安装设备 施加任何负载。请勿将滑轨安装设备留在安装位置。**

## 关于本任务

**注意:**

- 请阅读第1页"安装准则"和第2页"安全检查核对表"以确保操作安全。
- 关闭服务器和外围设备的电源,然后拔下电源线和所有外部线缆。请参阅[第 24 页 "关闭服务](#page-33-0) [器电源"](#page-33-0)。
- 为避免静电导致的系统中止和数据丢失,请在安装前将容易被静电损坏的组件放在防静电包装 中,并在操作设备时使用静电释放腕带或其他接地系统。

### **警告:**

**确保由三个人完成服务器安装过程,以免造成人身伤害。**

### 过程

步骤 1. 从机架的正面将导轨完全拉出。

**注意:**仅当导轨完全展开时,才能成功安装服务器。

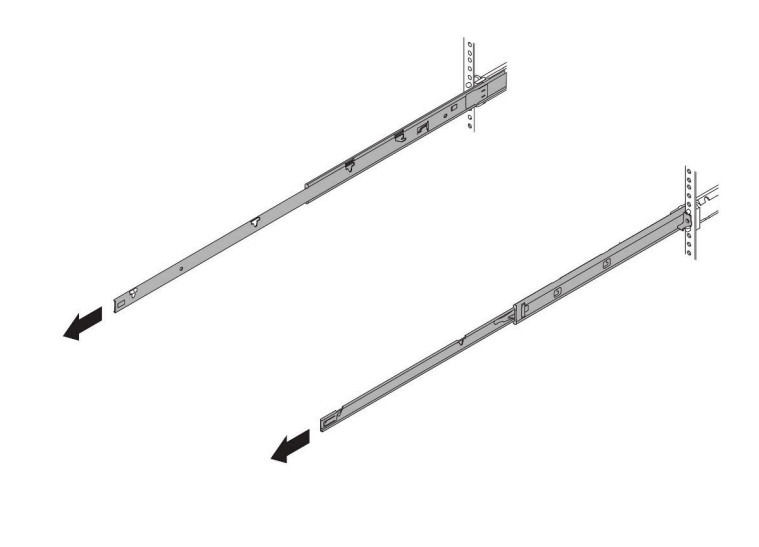

**图 6. 拉出导轨**

步骤 2. 由三个人小心地抬起服务器。

**警告:**

**确保由三个人抓住 1 抬离点将服务器抬起。**

**机架正面**

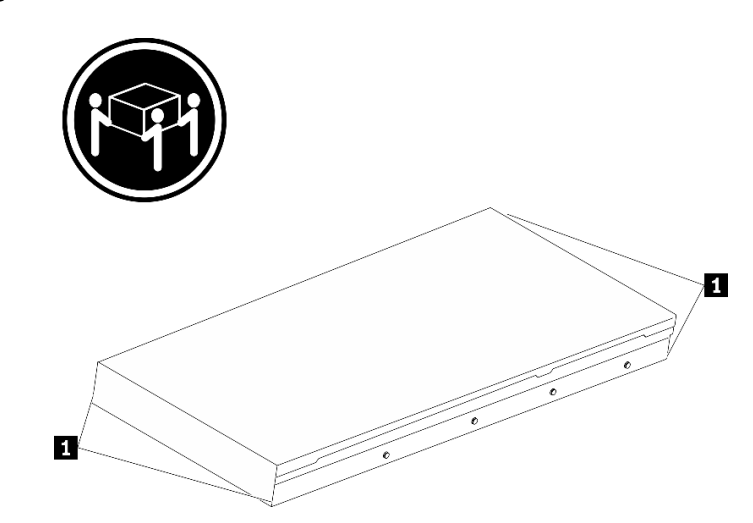

**图 7. 抬起服务器**

步骤 3. 从机架的正面将服务器安装到导轨中。

**注意:**仅当导轨完全展开时,才能成功安装服务器。

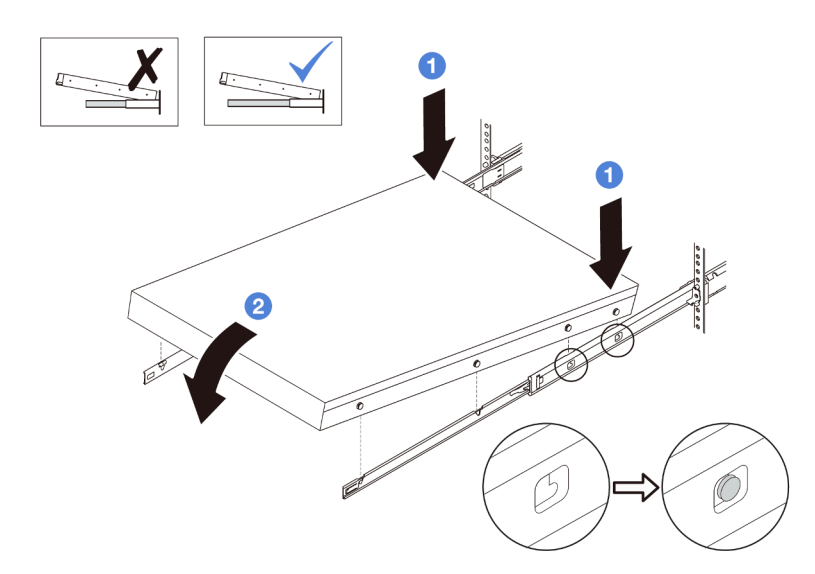

a. <sup>1</sup>倾斜服务器并缓慢降低其后端;然后,将导轨推向服务器,并确保服务器左侧和右 侧最远的钉头进入导轨上的插槽。

b. 2 缓慢将服务器放低,并确保服务器左侧和右侧的其他 3 个钉头滑入相应的插槽中。 步骤 4. 将服务器滑入机架。

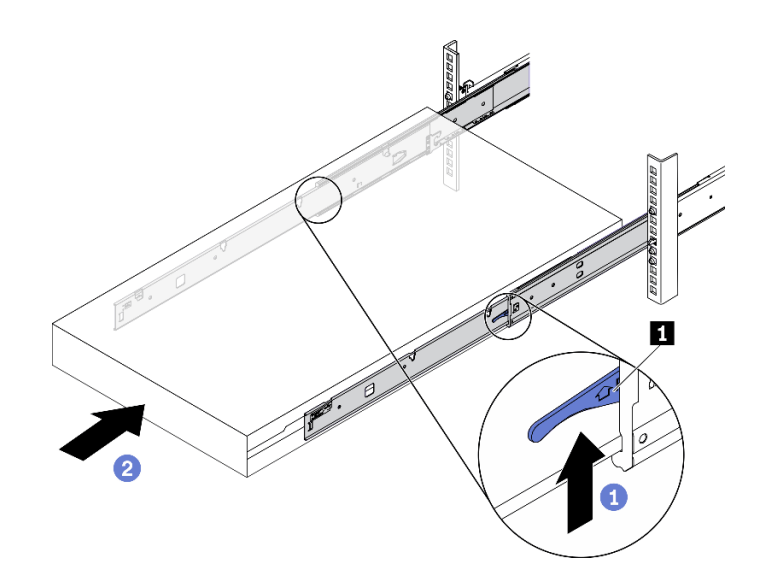

**图 8. 将服务器装入机架**

- a. 向上推动导轨上的 **1** 滑锁。
- b. 2 将服务器完全推入机架,直到两个滑锁"咔嗒"一声锁定到位。

步骤 5. (可选)将服务器固定到机架。

a. 在每个导轨上安装一颗 M6 螺钉,以将服务器固定到机架背面。

**机架背面**

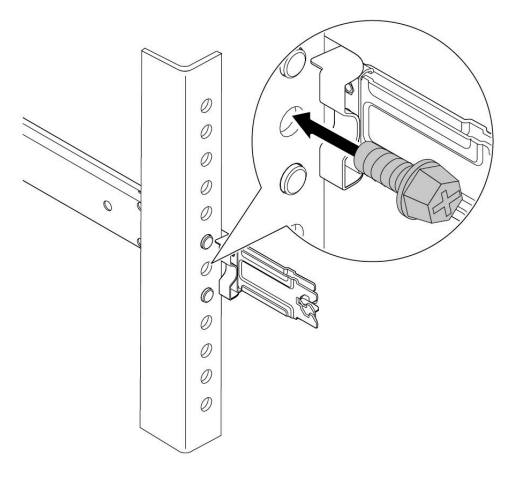

**图 9. 将服务器固定到机架背面**

b. 将服务器固定到机架正面。拧紧 **1** 机架滑锁上的两颗 **2** 螺钉。

**机架正面**

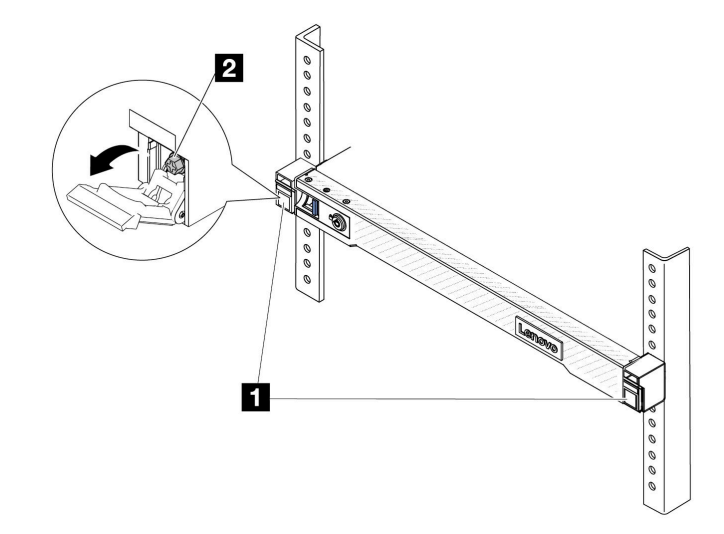

**图 10. 将服务器固定到机架正面**

## 完成之后

1. 接回已拔下的电源线和所有线缆。

2. 打开服务器电源和任意外围设备。请参阅[第 23 页 "打开服务器电源"](#page-32-0)。

3. 更新服务器配置。请参[阅第 283 页 "完成部件更换"](#page-292-0)。

#### **演示视频**

#### [在 YouTube 上观看操作过程](https://www.youtube.com/watch?v=H7tTLsPmPG0)

## **更换导风罩**

按照本节中的说明卸下和安装导风罩。

**注:**如果安装了高性能散热器或液气热交换模块(L2AM),则不能使用导风罩。

- 第 33 页 "卸下导风罩"
- [第 34 页 "安装导风罩"](#page-43-0)

## **卸下导风罩**

按照本节中的说明卸下导风罩。

### 关于本任务

根据型号的不同,您的服务器可能没有安装导风罩。要卸下的导风罩可能与下方的插图不同,但 拆卸方法相同。

**S033**

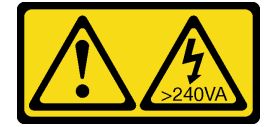

**警告:**

**当前能级可能构成危险。电压已达到危险等级,如发生金属性短路,可能因热量释放而造成金属喷 溅和/或烧伤。**

**S017**

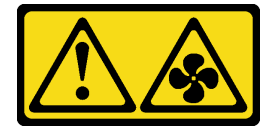

**警告:**

**附近有危险的活动扇叶。请勿用手指或身体其他部位与其接触。**

**注意:**

- 请阅读第1页"安装准则"和第2页"安全检查核对表"以确保操作安全。
- 关闭服务器和外围设备的电源,然后拔下电源线和所有外部线缆。请参阅第24页"关闭服务 [器电源"](#page-33-0)。
- 为避免静电导致的系统中止和数据丢失,请在安装前将容易被静电损坏的组件放在防静电包装 中,并在操作设备时使用静电释放腕带或其他接地系统。

<span id="page-43-0"></span>• 如果想要将内存条安装到服务器上,必须先将导风罩从服务器上卸下。

## 过程

步骤 1. 卸下顶盖。请参阅[第 280 页 "卸下顶盖"](#page-289-0)。

步骤 2. 如果导风罩的背面安装了 RAID 快速充电模块,请先拔下 RAID 快速充电模块的线缆。

步骤 3. 抓住导风罩,然后小心地将其从服务器中提取出来。

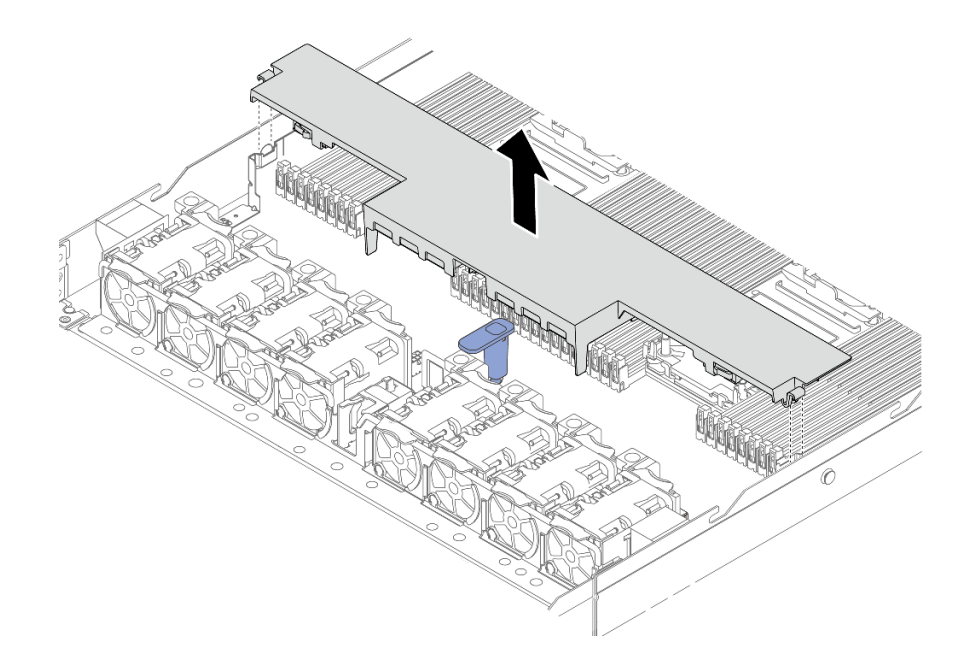

**图 11. 卸下导风罩**

**注意:**卸下导风罩后运行服务器可能会损坏服务器组件。为了确保正常散热和空气流通, 打开服务器电源之前务必安装导风罩。

## 完成之后

如果要求您退回组件或可选设备,请按照所有包装说明进行操作,并使用装运时提供给您的所有 包装材料。

## **安装导风罩**

按照本节中的说明安装导风罩。

## 关于本任务

根据型号的不同,您的服务器可能没有安装导风罩。要安装的导风罩可能与以下插图不同,但安装 方法相同。

#### **S033**

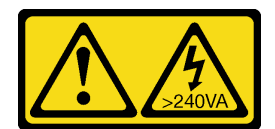

**警告:**

**当前能级可能构成危险。电压已达到危险等级,如发生金属性短路,可能因热量释放而造成金属喷 溅和/或烧伤。**

**S017**

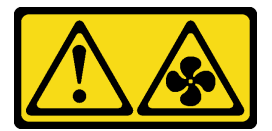

**警告:**

**附近有危险的活动扇叶。请勿用手指或身体其他部位与其接触。**

**注意:**

- 请阅读第1页"安装准则"和第2页"安全检查核对表"以确保操作安全。
- 关闭服务器和外围设备的电源,然后拔下电源线和所有外部线缆。请参[阅第 24 页 "关闭服务](#page-33-0) [器电源"](#page-33-0)。
- 为避免静电导致的系统中止和数据丢失,请在安装前将容易被静电损坏的组件放在防静电包装 中,并在操作设备时使用静电释放腕带或其他接地系统。

### 过程

- 步骤 1. 如果需要在导风罩的背面安装 RAID 快速充电模块,请先安装导风罩。请参阅[第 231 页](#page-240-0) ["将 RAID 快速充电模块安装到导风罩上"](#page-240-0)。
- 步骤 2. 将导风罩上的固定夹与线缆壁挂支架上的插槽对齐。

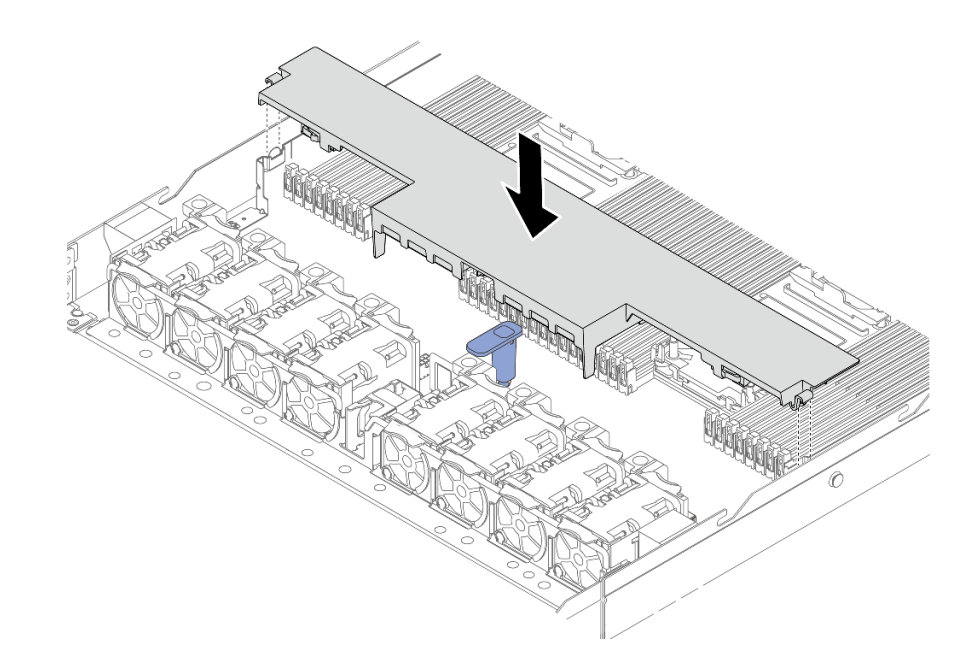

**图 12. 安装导风罩**

步骤 3. 将导风罩向下放入机箱并按压导风罩,直至其牢固就位。

完成之后

完成部件更换。请参阅[第 283 页 "完成部件更换"](#page-292-0)。

## **更换背板**

按以下信息卸下和安装背板。

- 第 36 页 "卸下 2.5 英寸正面硬盘背板"
- [第 38 页 "安装 2.5 英寸正面硬盘背板"](#page-47-0)
- [第 39 页 "卸下 3.5 英寸正面硬盘背板"](#page-48-0)
- [第 40 页 "安装 3.5 英寸正面硬盘背板"](#page-49-0)
- 第41页"卸下正面 16-EDSFF 硬盘背板"
- [第 43 页 "安装正面 16-EDSFF 硬盘背板"](#page-52-0)
- [第 44 页 "卸下 2.5 英寸背面硬盘背板"](#page-53-0)
- [第 45 页 "安装 2.5 英寸背面硬盘背板"](#page-54-0)
- [第 47 页 "卸下 7 毫米硬盘背板"](#page-56-0)
- [第 48 页 "安装 7 毫米硬盘背板"](#page-57-0)

**卸下 2.5 英寸正面硬盘背板**

按以下信息卸下用于四个、八个或十个 2.5 英寸热插拔硬盘的背板。

## 关于本任务

下面将介绍如何卸下用于十个 2.5 英寸热插拔硬盘的背板。可按照同样的方式卸下用于四个或八个 2.5 英寸热插拔硬盘的背板。

#### **注意:**

- 请阅读第1页"安装准则"和第2页"安全检查核对表"以确保操作安全。
- 关闭服务器和外围设备的电源,然后拔下电源线和所有外部线缆。请参[阅第 24 页 "关闭服务](#page-33-0) [器电源"](#page-33-0)。
- 为避免静电导致的系统中止和数据丢失,请在安装前将容易被静电损坏的组件放在防静电包装 中,并在操作设备时使用静电释放腕带或其他接地系统。

### 过程

- 步骤 1. 卸下顶盖。请参阅第 280 页"卸下顶盖"。
- 步骤 2. 从硬盘插槽中卸下安装的所有硬盘和硬盘填充件。请参[阅第 86 页 "卸下 2.5/3.5 英寸热](#page-95-0) [插拔硬盘"](#page-95-0)。
- 步骤 3. 从背板上拔下线缆。请参阅第 285 页第 2 章"内部线缆布放"。如果线缆接口配备有防 尘帽,请确保将它们重新装回。
- 步骤 4. 抓住背板,小心地将其从机箱中提取出来。

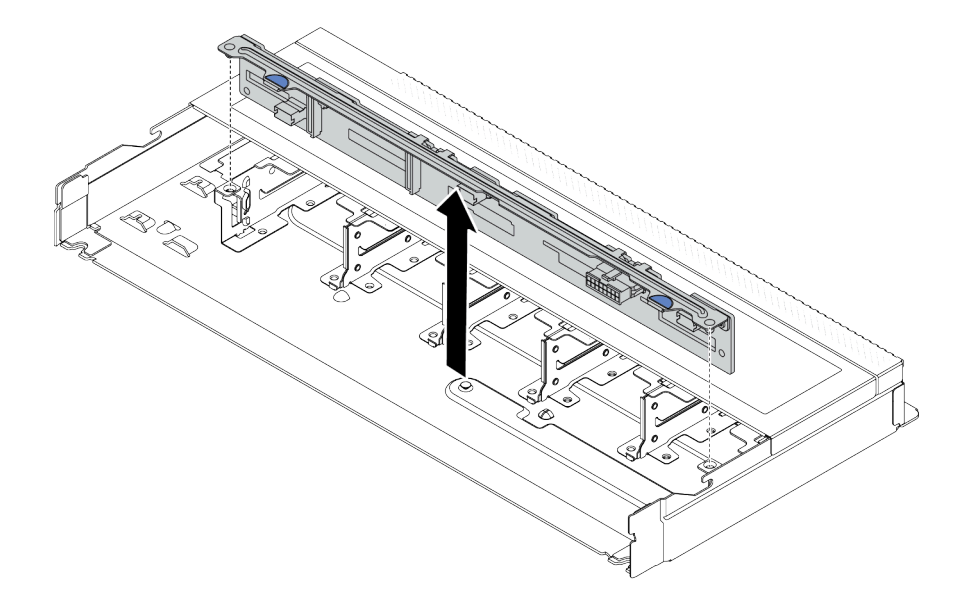

**图 13. 卸下用于十个 2.5 英寸热插拔硬盘的背板**

### 完成之后

如果要求您退回组件或可选设备,请按照所有包装说明进行操作,并使用装运时提供给您的所有 包装材料。

### **演示视频**

[在 YouTube 上观看操作过程](https://www.youtube.com/watch?v=6Zul-hKha5s)

## <span id="page-47-0"></span>**安装 2.5 英寸正面硬盘背板**

按以下信息安装用于四个、八个或十个 2.5 英寸热插拔硬盘的背板。

### 关于本任务

下面将介绍如何安装用于十个 2.5 英寸热插拔硬盘的背板。可按照同样的方式安装用于四个或八个 2.5 英寸热插拔硬盘的背板。

**注意:**

- 请阅读第1页"安装准则"和第2页"安全检查核对表"以确保操作安全。
- 关闭服务器和外围设备的电源,然后拔下电源线和所有外部线缆。请参阅[第 24 页 "关闭服务](#page-33-0) [器电源"](#page-33-0)。
- 为避免静电导致的系统中止和数据丢失,请在安装前将容易被静电损坏的组件放在防静电包装 中,并在操作设备时使用静电释放腕带或其他接地系统。

### 过程

- 步骤 1. 以装有背板的防静电包装接触服务器外部任何未上漆的表面。然后,从包装中取出背板, 并将其放在防静电平面上。
- 步骤 2. 将背板上的两个定位销与机箱中相应的孔对齐。

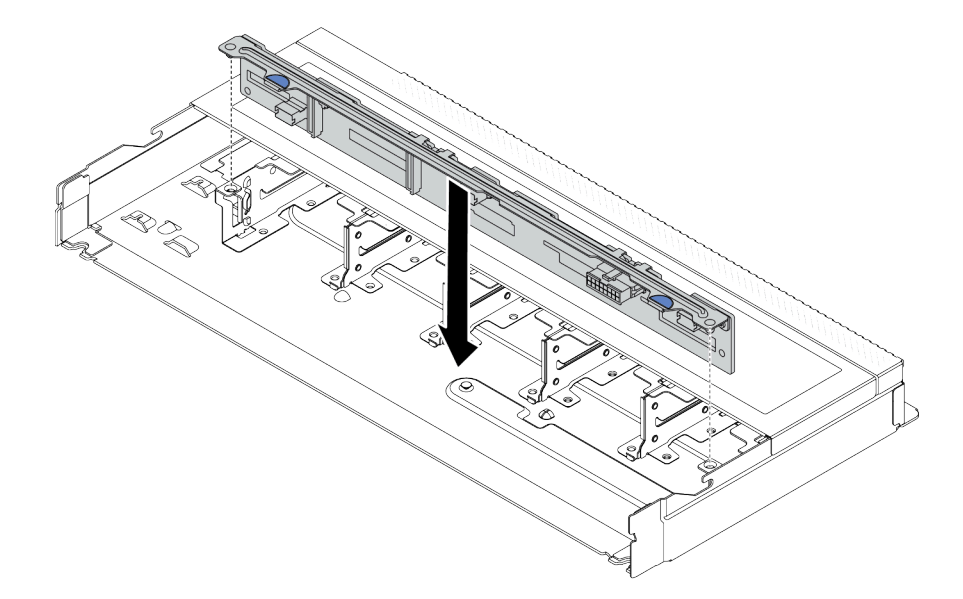

**图 14. 安装 10 <sup>x</sup> 2.5 英寸热插拔硬盘背板**

- 步骤 3. 将背板向下放入机箱。确保定位销穿过孔,且背板完全就位。
- 步骤 4. 将线缆连接到主板组合件和背板。请参阅[第 285 页第 2 章 "内部线缆布放"](#page-294-0)。如果线缆 接口配备有防尘帽,请确保在插线前将它们卸下。

### 完成之后

1. 将所有硬盘和硬盘填充件装回硬盘插槽。请参阅[第 88 页 "安装 2.5/3.5 英寸热插拔硬盘"](#page-97-0)。

2. 完成部件更换。请参[阅第 283 页 "完成部件更换"](#page-292-0)。

<span id="page-48-0"></span>**演示视频**

[在 YouTube 上观看操作过程](https://www.youtube.com/watch?v=_OrbOoDWVLQ)

**卸下 3.5 英寸正面硬盘背板**

按以下信息卸下 3.5 英寸正面硬盘背板。

## 关于本任务

**注意:**

- 请阅读第1页"安装准则"和第2页"安全检查核对表"以确保操作安全。
- 关闭服务器和外围设备的电源,然后拔下电源线和所有外部线缆。请参[阅第 24 页 "关闭服务](#page-33-0) [器电源"](#page-33-0)。
- 为避免静电导致的系统中止和数据丢失,请在安装前将容易被静电损坏的组件放在防静电包装 中,并在操作设备时使用静电释放腕带或其他接地系统。

#### **观看操作过程**

可通过以下链接观看关于此过程的 YouTube 视频: [https://www.youtube.com/playlist?list=PL](https://www.youtube.com/playlist?list=PLYV5R7hVcs-CfNsWy-689CRZHExrZEi9I) [YV5R7hVcs-CfNsWy-689CRZHExrZEi9I](https://www.youtube.com/playlist?list=PLYV5R7hVcs-CfNsWy-689CRZHExrZEi9I)。

### 过程

**注:**根据具体类型的不同,您的背板可能与本主题中的插图有所不同。

- 步骤 1. 准备服务器。
	- a. 卸下顶盖。请参[阅第 280 页 "卸下顶盖"](#page-289-0)。
	- b. 卸下系统风扇架以便于操作。请参阅[第 277 页 "卸下系统风扇"](#page-286-0)。
	- c. 从硬盘插槽中卸下安装的所有硬盘和填充件(如有)。请参[阅第 86 页 "卸下 2.5/3.5](#page-95-0) [英寸热插拔硬盘"](#page-95-0)。
- 步骤 2. 记下背板上的线缆连接情况,然后从背板上拔下所有线缆。请参阅[第 285 页第 2 章 "内](#page-294-0) [部线缆布放"](#page-294-0)。如果线缆接口配备有防尘帽,请确保将它们重新装回。
- 步骤 3. 从机箱中卸下背板。

<span id="page-49-0"></span>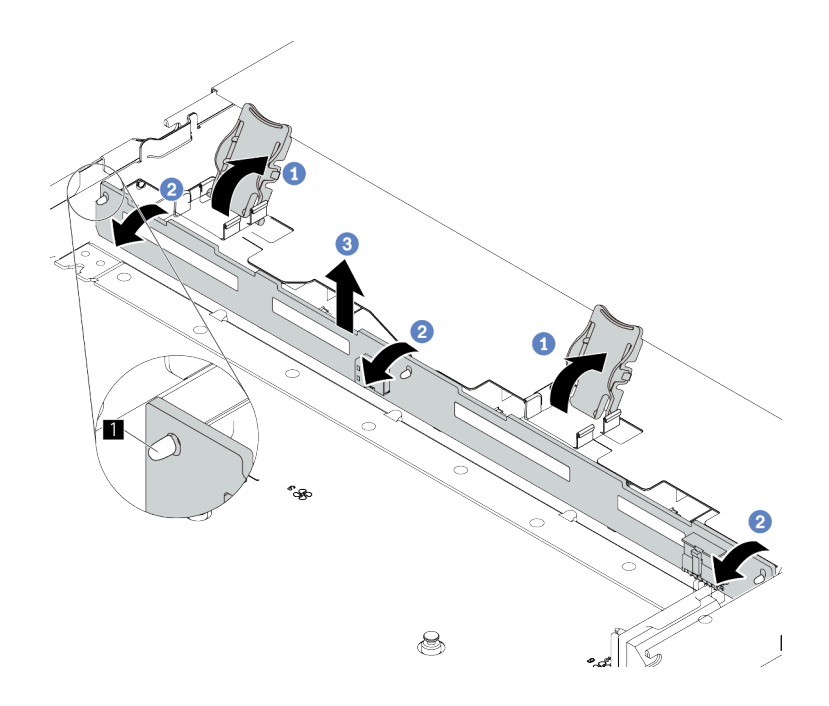

**图 15. 卸下 3.5 英寸硬盘背板**

- a. 打开用于固定背板的释放滑锁。
- b. 稍稍向后旋转背板以将其从机箱上的三个定位销 **1** 上松开。
- c. 3 小心地将背板从机箱中取出来。

### 完成之后

如果要求您退回组件或可选设备,请按照所有包装说明进行操作,并使用装运时提供给您的所有 包装材料。

## **安装 3.5 英寸正面硬盘背板**

按以下信息安装 3.5 英寸正面硬盘背板。

## 关于本任务

**注意:**

- 请阅读第1页"安装准则"和第2页"安全检查核对表"以确保操作安全。
- 关闭服务器和外围设备的电源,然后拔下电源线和所有外部线缆。请参阅[第 24 页 "关闭服务](#page-33-0) [器电源"](#page-33-0)。
- 为避免静电导致的系统中止和数据丢失,请在安装前将容易被静电损坏的组件放在防静电包装 中,并在操作设备时使用静电释放腕带或其他接地系统。

### **观看操作过程**

可通过以下链接观看关于此过程的 YouTube 视频: [https://www.youtube.com/playlist?list=PL](https://www.youtube.com/playlist?list=PLYV5R7hVcs-CfNsWy-689CRZHExrZEi9I) [YV5R7hVcs-CfNsWy-689CRZHExrZEi9I](https://www.youtube.com/playlist?list=PLYV5R7hVcs-CfNsWy-689CRZHExrZEi9I)。

<span id="page-50-0"></span>过程

步骤 1. 以装有背板的防静电包装接触服务器外部任何未上漆的表面。然后,从包装中取出背板, 并将其放在防静电平面上。

步骤 2. 将背板向下放入到位。

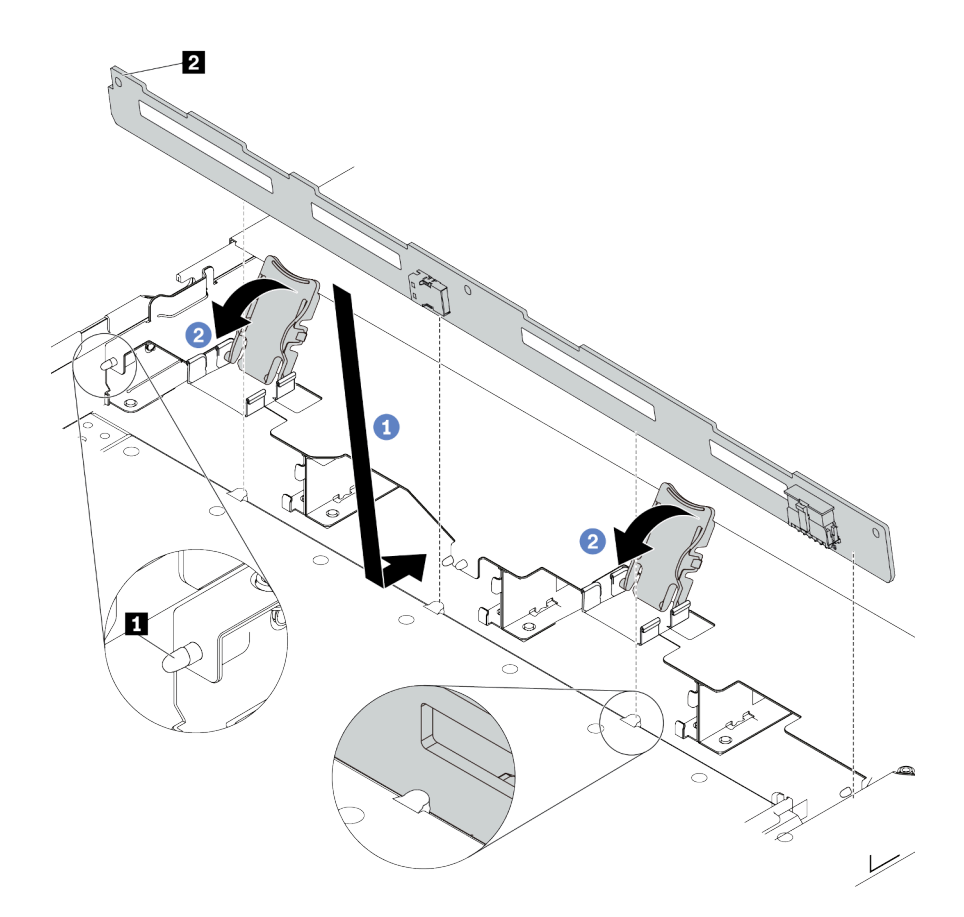

**图 16. 安装 <sup>4</sup> <sup>x</sup> 3.5 英寸热插拔硬盘背板**

- a. <sup>●</sup> 将背板放在正面 I/O 组合件线缆下方, 将其与机箱对齐并向下放入机箱。安放背 板,使其向后倾斜少许,以便机箱上的三个定位销 **1** 穿过背板中的三个孔 **2** 。
- b. 2 合上释放滑锁以将背板固定到位。
- 步骤 3. 将线缆连接到主板组合件和背板。请参阅[第 285 页第 2 章 "内部线缆布放"](#page-294-0)。如果线缆 接口配备有防尘帽,请确保在插线前将它们卸下。

### 完成之后

1. 将所有硬盘和硬盘填充件装回硬盘插槽。请参阅[第 88 页 "安装 2.5/3.5 英寸热插拔硬盘"](#page-97-0)。 2. 完成部件更换。请参阅[第 283 页 "完成部件更换"](#page-292-0)。

**卸下正面 16-EDSFF 硬盘背板**

按以下信息卸下正面 16-EDSFF 硬盘背板。

## 关于本任务

**注意:**

- 请阅读[第 1 页 "安装准则"](#page-10-0)和[第 2 页 "安全检查核对表"](#page-11-0)以确保操作安全。
- 关闭服务器和外围设备的电源,然后拔下电源线和所有外部线缆。请参阅第24页"关闭服务 [器电源"](#page-33-0)。
- 为避免静电导致的系统中止和数据丢失,请在安装前将容易被静电损坏的组件放在防静电包装 中,并在操作设备时使用静电释放腕带或其他接地系统。

### 过程

- 步骤 1. 卸下顶盖。请参阅[第 280 页 "卸下顶盖"](#page-289-0)。
- 步骤 2. 从硬盘插槽中卸下安装的所有硬盘和硬盘仓。请参[阅第 89 页 "卸下热插拔 EDSFF 硬](#page-98-0) [盘"](#page-98-0)。
- 步骤 3. 从背板上拔下线缆。请参[阅第 502 页 "16-EDSFF 硬盘背板"](#page-511-0)。如果线缆接口配备有防 尘帽,请确保将它们重新装回。
- 步骤 4. 从机箱中卸下背板。

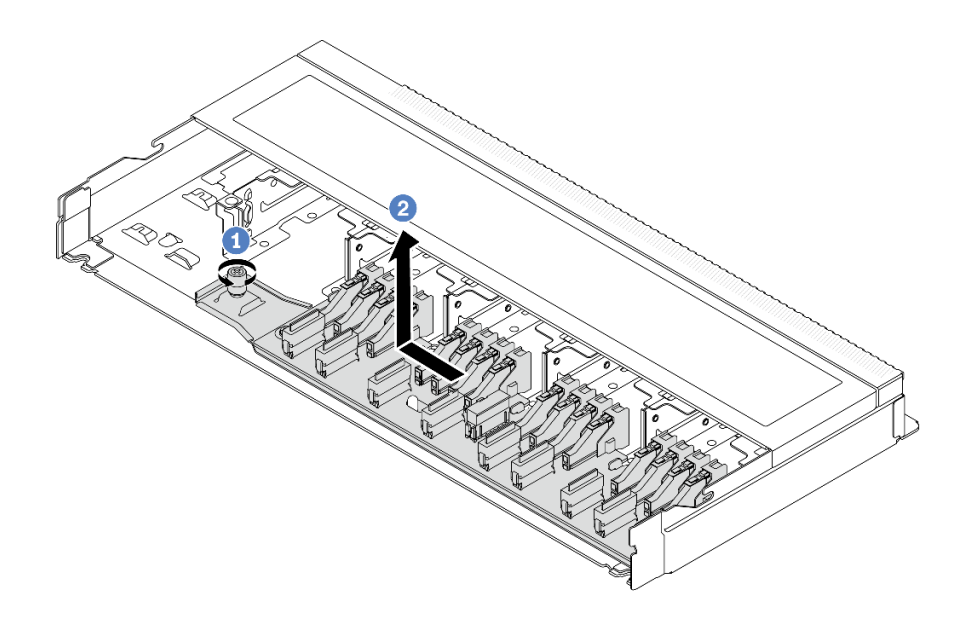

**图 17. 卸下 16-EDSFF 硬盘背板**

- a. 拧松螺钉。
- b. 2 如图所示,稍稍滑动背板,然后将其提起。

## 完成之后

如果要求您退回组件或可选设备,请按照所有包装说明进行操作,并使用装运时提供给您的所有 包装材料。

#### **演示视频**

#### [在 YouTube 上观看操作过程](https://www.youtube.com/watch?v=mizsr4Bs0S8)

## <span id="page-52-0"></span>**安装正面 16-EDSFF 硬盘背板**

按以下信息安装正面 16-EDSFF 硬盘背板。

## 关于本任务

**注意:**

- 请阅读第1页"安装准则"和第2页"安全检查核对表"以确保操作安全。
- 关闭服务器和外围设备的电源,然后拔下电源线和所有外部线缆。请参阅第24页"关闭服务 [器电源"](#page-33-0)。
- 为避免静电导致的系统中止和数据丢失,请在安装前将容易被静电损坏的组件放在防静电包装 中,并在操作设备时使用静电释放腕带或其他接地系统。

#### 过程

- 步骤 1. 以装有背板的防静电包装接触服务器外部任何未上漆的表面。然后,从包装中取出背板, 并将其放在防静电平面上。
- 步骤 2. 将线缆连接到背板。请参阅[第 285 页第 2 章 "内部线缆布放"](#page-294-0)。
- 步骤 3. 将背板向下放入到位。

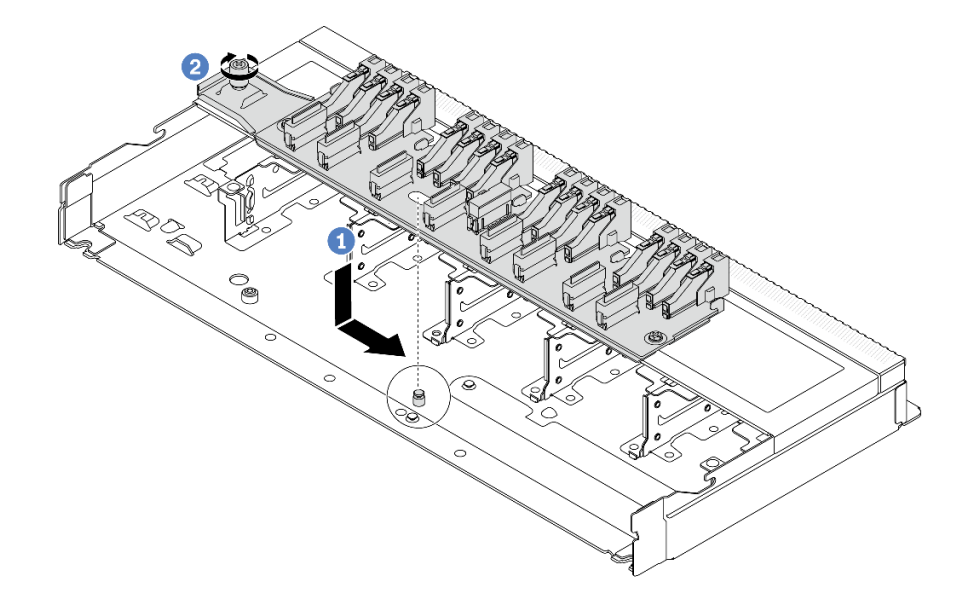

**图 18. 安装 16-EDSFF 硬盘背板**

- a. 1 如图所示, 将背板上的孔与机箱上的定位销对齐, 放下背板, 然后轻轻推动它。
- b. 2 拧紧螺钉以固定背板。
- 步骤 4. 将线缆连接到主板组合件和背板。请参阅[第 285 页第 2 章 "内部线缆布放"](#page-294-0)。如果线缆 接口配备有防尘帽,请确保在插线前将它们卸下。

### 完成之后

1. 将所有硬盘和硬盘仓装回硬盘插槽。请参阅[第 91 页 "安装热插拔 EDSFF 硬盘"](#page-100-0)。

2. 完成部件更换。请参阅[第 283 页 "完成部件更换"](#page-292-0)。

<span id="page-53-0"></span>**演示视频**

[在 YouTube 上观看操作过程](https://www.youtube.com/watch?v=LU69efIbB0Y)

## **卸下 2.5 英寸背面硬盘背板**

按以下信息卸下 2.5 英寸背面硬盘背板。

### 关于本任务

**注意:**

- 请阅读第1页"安装准则"和第2页"安全检查核对表"以确保操作安全。
- 关闭服务器和外围设备的电源,然后拔下电源线和所有外部线缆。请参阅[第 24 页 "关闭服务](#page-33-0) [器电源"](#page-33-0)。
- 为避免静电导致的系统中止和数据丢失,请在安装前将容易被静电损坏的组件放在防静电包装 中,并在操作设备时使用静电释放腕带或其他接地系统。

### 过程

步骤 1. 准备服务器。

- a. 卸下顶盖。请参[阅第 280 页 "卸下顶盖"](#page-289-0)。
- b. 从硬盘插槽中卸下安装的所有硬盘和填充件(如有)。请参阅第 86 页"卸下 2.5/3.5 [英寸热插拔硬盘"](#page-95-0)。
- 步骤 2. 如图所示,轻轻按住背面热插拔硬盘仓上的卡口,然后从背面热插拔硬盘仓上卸下导风 罩。

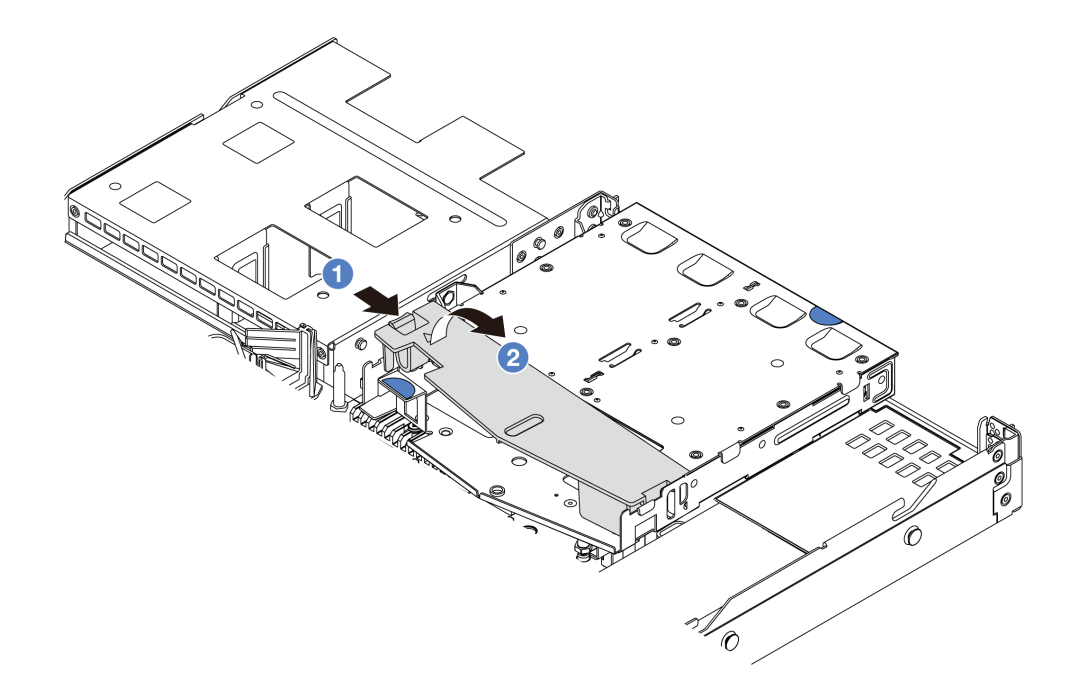

**图 19. 卸下导风罩**

a. 1 按压一侧的卡扣以松开导风罩。

- b. 2 提起导风罩以将其从硬盘仓上卸下。
- <span id="page-54-0"></span>步骤 3. 记下 2.5 英寸背面硬盘的线缆连接情况,然后从背板上拔下所有线缆。有关背板线缆布放 的信息,请参阅[第 285 页第 2 章 "内部线缆布放"](#page-294-0)。
- 步骤 4. 小心地将 2.5 英寸背面硬盘背板从背面热插拔硬盘仓中向上取出。

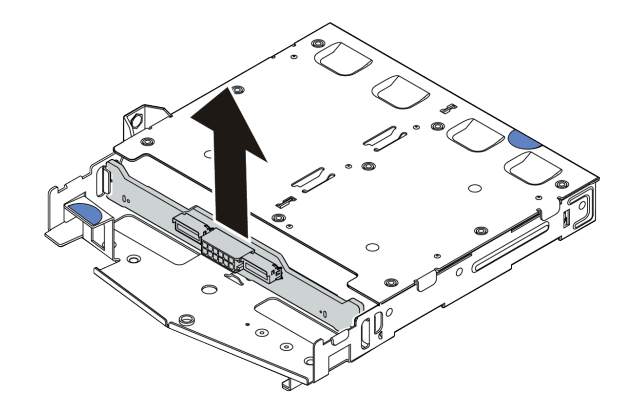

**图 20. 卸下 2.5 英寸背面硬盘背板**

### 完成之后

如果要求您退回组件或可选设备,请按照所有包装说明进行操作,并使用装运时提供给您的所有 包装材料。

#### **演示视频**

[在 YouTube 上观看操作过程](https://www.youtube.com/watch?v=LGE6yvZImgc)

## **安装 2.5 英寸背面硬盘背板**

按以下信息安装 2.5 英寸背面硬盘背板。

## 关于本任务

**注意:**

- 请阅读第1页"安装准则"和第2页"安全检查核对表"以确保操作安全。
- 关闭服务器和外围设备的电源,然后拔下电源线和所有外部线缆。请参阅第24页"关闭服务 [器电源"](#page-33-0)。
- 为避免静电导致的系统中止和数据丢失,请在安装前将容易被静电损坏的组件放在防静电包装 中,并在操作设备时使用静电释放腕带或其他接地系统。

### 过程

- 步骤 1. 以装有背面背板的防静电包装接触服务器外部任何未上漆的表面。然后,从包装中取出背 面背板,并将其放在防静电平面上。
- 步骤 2. 将背面背板与背面热插拔硬盘仓对齐,然后将向下放入背面热插拔硬盘仓。

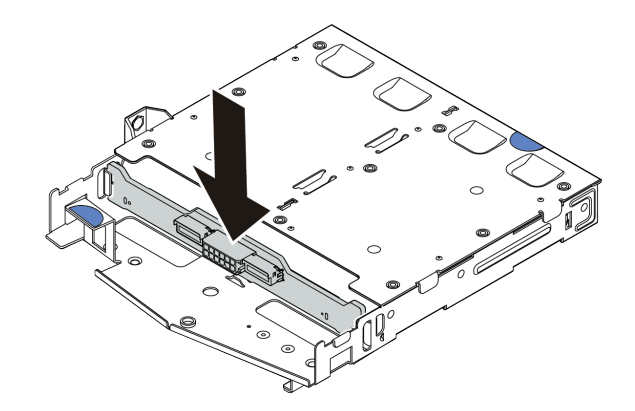

**图 21. 安装背面背板**

- 步骤 3. 将线缆连接到主板组合件和背板。请参阅[第 285 页第 2 章 "内部线缆布放"](#page-294-0)。如果线缆 接口配备有防尘帽,请确保在插线前将它们卸下。
- 步骤 4. 如图所示,将导风罩装入背面热插拔硬盘仓。

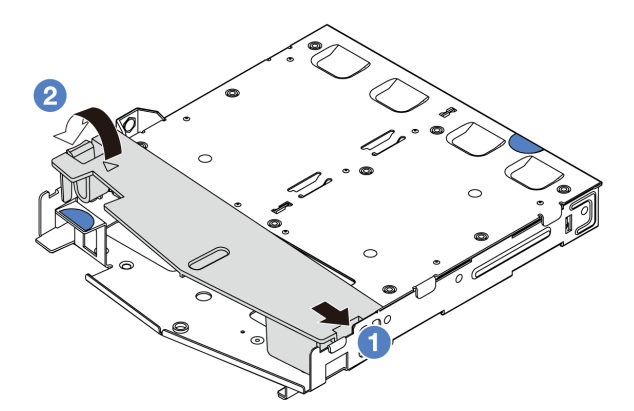

**图 22. 安装导风罩**

- a. 1 将导风罩边缘与硬盘仓上的槽口对齐。
- **b.** <sup>2</sup> 向下按压导风罩并确保其安装到位。

## 完成之后

- 1. 将硬盘或硬盘填充件装回背面热插拔硬盘仓。请参阅[第 88 页 "安装 2.5/3.5 英寸热插拔硬](#page-97-0) [盘"](#page-97-0)。
- 2. 将硬盘组合件重新安装到服务器。请参阅[第 235 页 "安装 2.5 英寸背面硬盘组合件"](#page-244-0)。
- 3. 完成部件更换。请参[阅第 283 页 "完成部件更换"](#page-292-0)。

#### **演示视频**

#### [在 YouTube 上观看操作过程](https://www.youtube.com/watch?v=wBUpsSz7oiU)

## <span id="page-56-0"></span>**卸下 7 毫米硬盘背板**

按以下信息卸下 7 毫米硬盘背板。

## 关于本任务

**注意:**

- 请阅读第1页"安装准则"和第2页"安全检查核对表"以确保操作安全。
- 关闭服务器和外围设备的电源,然后拔下电源线和所有外部线缆。请参[阅第 24 页 "关闭服务](#page-33-0) [器电源"](#page-33-0)。
- 为避免静电导致的系统中止和数据丢失,请在安装前将容易被静电损坏的组件放在防静电包装 中,并在操作设备时使用静电释放腕带或其他接地系统。

### 过程

**注:**根据具体类型的不同,您的背板可能与本主题中的插图有所不同。

步骤 1. 准备服务器。

- a. 卸下顶盖。请参[阅第 280 页 "卸下顶盖"](#page-289-0)。
- b. 记下 7 毫米硬盘的线缆连接情况, 然后从背板上拔下所有线缆。有关背板线缆布放的 信息,请参阅[第 310 页 "7 毫米硬盘背板"](#page-319-0)。如果线缆接口配备有防尘帽,请确保将 它们重新装回。
- 步骤 2. 卸下顶部的 7 毫米硬盘背板。

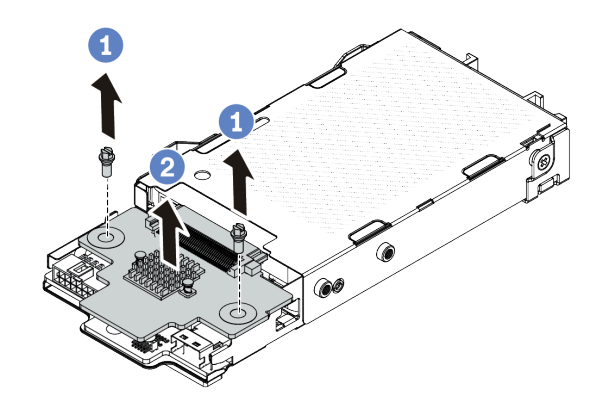

**图 23. <sup>7</sup> 毫米硬盘背板卸下(顶部)**

a. 1 如图所示, 卸下两颗螺钉。

b. 2 向上提起顶部背板并将其放置在一旁。

步骤 3. 卸下底部的 7 毫米硬盘背板。

<span id="page-57-0"></span>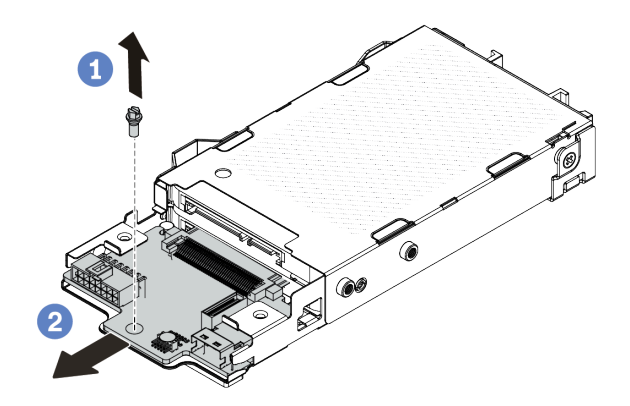

**图 24. <sup>7</sup> 毫米硬盘背板卸下(底部)**

a. 如图所示,卸下螺钉。

**b.** 2 如图所示将底部背板从仓中滑出。

## 完成之后

如果要求您退回组件或可选设备,请按照所有包装说明进行操作,并使用装运时提供给您的所有 包装材料。

### **演示视频**

[在 YouTube 上观看操作过程](https://www.youtube.com/watch?v=8noczCkFoMw)

### **安装 7 毫米硬盘背板**

按以下信息安装 7 毫米硬盘背板。

### 关于本任务

**注意:**

- 请阅读[第 1 页 "安装准则"](#page-10-0)和[第 2 页 "安全检查核对表"](#page-11-0)以确保操作安全。
- 关闭服务器和外围设备的电源,然后拔下电源线和所有外部线缆。请参阅第24页"关闭服务 [器电源"](#page-33-0)。
- 为避免静电导致的系统中止和数据丢失,请在安装前将容易被静电损坏的组件放在防静电包装 中,并在操作设备时使用静电释放腕带或其他接地系统。

## 过程

步骤 1. 将装有新背板的防静电包装与服务器外部任何未上漆的表面接触。然后,从包装中取出新 背板,并将其放在防静电平面上。

步骤 2. 安装 7 毫米硬盘底部背板。

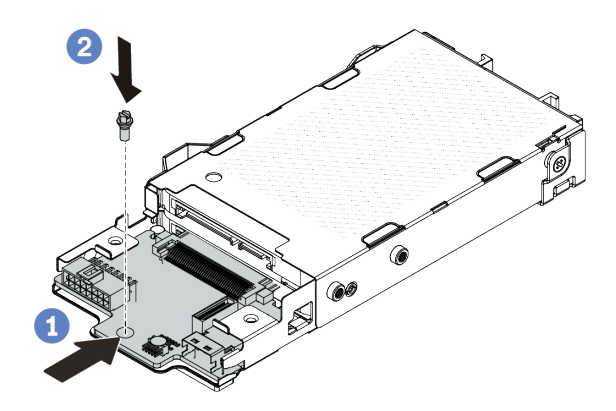

**图 25. 安装 <sup>7</sup> 毫米硬盘背板(底部)**

a. 1 对准仓上的定位销, 然后将底部背板轻轻推入仓中, 直至其完全就位。

b. 2 如图所示安装螺钉。

步骤 3. 安装 7 毫米硬盘顶部背板。

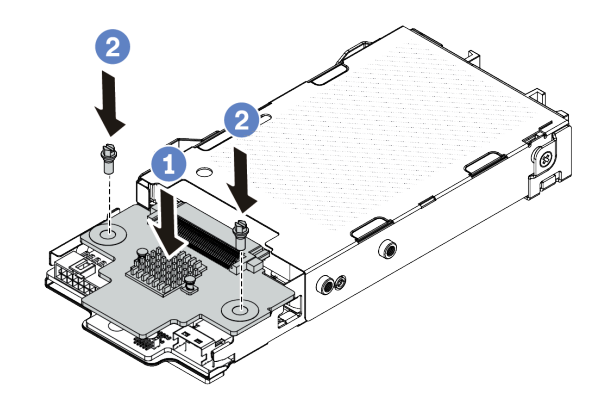

**图 26. 安装 <sup>7</sup> 毫米硬盘背板(顶部)**

a. 如图所示,将背板向下放在仓上。

b. 2 安装两颗螺钉以将顶部背板固定到位。

步骤 4. 将线缆连接到主板组合件和背板。请参阅[第 285 页第 2 章 "内部线缆布放"](#page-294-0)。如果线缆 接口配备有防尘帽,请确保在插线前将它们卸下。

## 完成之后

完成部件更换。请参阅[第 283 页 "完成部件更换"](#page-292-0)。

### **演示视频**

### [在 YouTube 上观看操作过程](https://www.youtube.com/watch?v=WatYIFe8alo)

## **更换 CMOS 电池**

按以下信息卸下和安装 CMOS 电池。

- 第 50 页 "卸下 CMOS 电池"
- [第 52 页 "安装 CMOS 电池"](#page-61-0)

## **卸下 CMOS 电池**

按以下信息卸下 CMOS 电池。

### 关于本任务

以下提示说明了卸下 CMOS 电池时必须考虑的事项。

- Lenovo 在设计本产品时将安全放在首位。必须正确握持 CMOS 锂电池以避免可能发生的危险。 如果更换 CMOS 电池,则必须遵守当地的电池处置法令法规。
- 如果将原有的锂电池更换为重金属电池或包含重金属成分的电池,请注意以下环境注意事项。 不得将包含重金属的电池和蓄电池与一般生活垃圾一起处置。制造商、经销商或代理商将免费 收回这些电池和蓄电池并以正确的方式进行回收或处理。
- 要订购置换电池,请致电支持中心或业务合作伙伴。要查看 Lenovo 支持电话号码,请参阅 <https://datacentersupport.lenovo.com/supportphonelist> 了解所在区域的支持详细信息。

**注:**更换 CMOS 电池之后,必须重新配置服务器并重置系统日期和时间。

#### **S004**

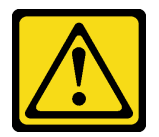

**警告:**

**更换锂电池时,请仅使用 Lenovo 指定部件号的电池或制造商推荐的同类电池。如果系统有包含锂 电池的模块,请仅用同一制造商制造的同类型模块对其进行更换。电池含锂,如果使用、操作或 处理不当会发生爆炸。**

**请勿:**

- **将电池投入或浸入水中**
- **将电池加热至超过 100°C(212°F)**
- **修理或拆开电池**

**请根据当地法令法规的要求处理电池。**

#### **S002**

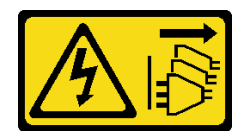

**警告:**

**设备上的电源控制按钮和电源上的电源开关不会切断设备的供电。设备也可能有多根电源线。要使 设备彻底断电,请确保从电源上拔下所有电源线。**

**注意:**

- 请阅读第1页"安装准则"和第2页"安全检查核对表"以确保操作安全。
- 关闭服务器和外围设备的电源,然后拔下电源线和所有外部线缆。请参阅第24页"关闭服务 [器电源"](#page-33-0)。
- 为避免静电导致的系统中止和数据丢失,请在安装前将容易被静电损坏的组件放在防静电包装 中,并在操作设备时使用静电释放腕带或其他接地系统。

## 过程

步骤 1. 卸下顶盖。请参阅[第 280 页 "卸下顶盖"](#page-289-0)。

- 步骤 2. 卸下任何可能妨碍操作 CMOS 电池的部件并拔下任何可能妨碍该操作的线缆。
- 步骤 3. 找到 CMOS 电池。请参[阅第 519 页 "主板组合件接口"](#page-528-0)。
- 步骤 4. 如图所示打开电池夹,小心地将 CMOS 电池从插槽中取出。

### **注意:**

- 如果卸下 CMOS 电池的方法不当,可能会损坏处理器板上的插槽。该插槽有任何损坏 都可能需要更换处理器板。
- 撬动或按压 CMOS 电池时请勿用力过大。

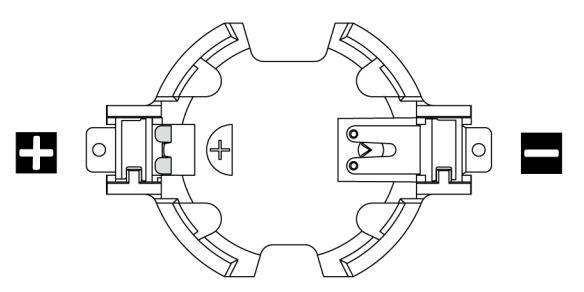

**图 27. CMOS 电池插槽上的正负极**

**注:**从插槽中取出或安装 CMOS 电池之前,请先区分好正极和负极。请参考上面的图示。

<span id="page-61-0"></span>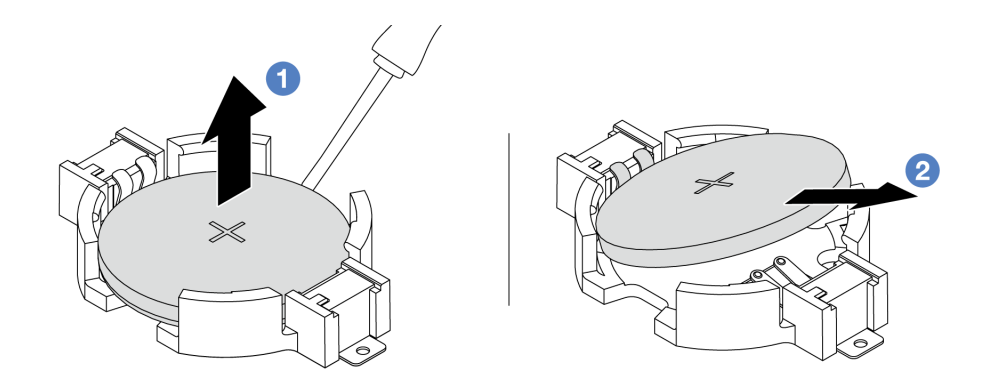

**图 28. 卸下 CMOS 电池**

- 1. 1 用一字螺丝刀从插槽中撬起 CMOS 电池。
- 2. 2 卸下 CMOS 电池。

## 完成之后

- 1. 安装新的 CMOS 电池。请参阅第 52 页 "安装 CMOS 电池"。
- 2. 如果要求您退回组件或可选设备,请按照所有包装说明进行操作,并使用装运时提供给您的 所有包装材料。
- 3. 请根据当地法令法规的要求处理 CMOS 电池。

### **演示视频**

[在 YouTube 上观看操作过程](https://www.youtube.com/watch?v=lj_W9lYc1LI)

### **安装 CMOS 电池**

按以下信息安装 CMOS 电池。

## 关于本任务

以下提示说明了安装 CMOS 电池时必须考虑的事项。

- Lenovo 在设计本产品时将安全放在首位。必须正确握持 CMOS 锂电池以避免可能发生的危险。 如果更换 CMOS 电池,则必须遵守当地的电池处置法令法规。
- 如果将原有的锂电池更换为重金属电池或包含重金属成分的电池,请注意以下环境注意事项。 不得将包含重金属的电池和蓄电池与一般生活垃圾一起处置。制造商、经销商或代理商将免费 收回这些电池和蓄电池并以正确的方式进行回收或处理。
- 要订购置换电池,请致电支持中心或业务合作伙伴。要查看 Lenovo 支持电话号码,请参阅 <https://datacentersupport.lenovo.com/supportphonelist> 了解所在区域的支持详细信息。

**注:**更换 CMOS 电池之后,必须重新配置服务器并重置系统日期和时间。

### **S004**

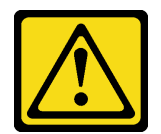

**警告:**

**更换锂电池时,请仅使用 Lenovo 指定部件号的电池或制造商推荐的同类电池。如果系统有包含锂 电池的模块,请仅用同一制造商制造的同类型模块对其进行更换。电池含锂,如果使用、操作或 处理不当会发生爆炸。**

**请勿:**

- **将电池投入或浸入水中**
- **将电池加热至超过 100°C(212°F)**
- **修理或拆开电池**

**请根据当地法令法规的要求处理电池。**

**S002**

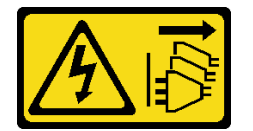

**警告:**

**设备上的电源控制按钮和电源上的电源开关不会切断设备的供电。设备也可能有多根电源线。要使 设备彻底断电,请确保从电源上拔下所有电源线。**

**注意:**

- 请阅[读第 1 页 "安装准则"](#page-10-0)[和第 2 页 "安全检查核对表"](#page-11-0)以确保操作安全。
- 关闭服务器和外围设备的电源,然后拔下电源线和所有外部线缆。请参[阅第 24 页 "关闭服务](#page-33-0) [器电源"](#page-33-0)。
- 为避免静电导致的系统中止和数据丢失,请在安装前将容易被静电损坏的组件放在防静电包装 中,并在操作设备时使用静电释放腕带或其他接地系统。

过程

- 步骤 1. 以装有 CMOS 电池的防静电包装接触服务器外部任何未上漆的表面。然后,从包装中取 出 CMOS 电池。
- 步骤 2. 安装 CMOS 电池。请确保 CMOS 电池已安装到位。

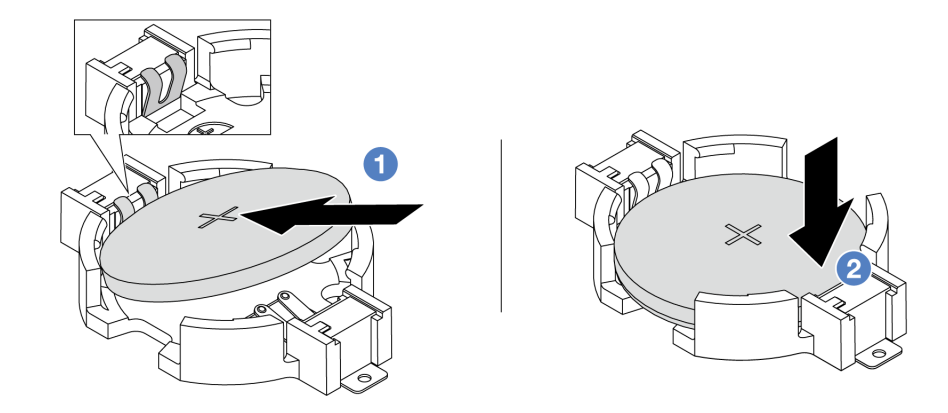

- **注:**在将电池装入插槽之前,请确保正极朝上。
	- 1. ❶倾斜电池并将其插入插槽的正极,确保电池贴紧金属夹。
- 2. 2 向下按电池,直至其"咔嗒"一声插入插槽。

**图 29. 安装 CMOS 电池**

## 完成之后

- 1. 完成部件更换。请参[阅第 283 页 "完成部件更换"](#page-292-0)。
- 2. 使用 Setup Utility 设置日期、时间以及所有密码。

### **演示视频**

[在 YouTube 上观看操作过程](https://www.youtube.com/watch?v=_wRlpJLGIsE)

## **更换 EDSFF 仓**

按以下信息卸下和安装 EDSFF 仓

- 第 54 页 "卸下 EDSFF 仓"
- [第 55 页 "安装 EDSFF 仓"](#page-64-0)

## **卸下 EDSFF 仓**

按以下信息卸下 EDSFF 仓。

### 关于本任务

**注意:**

- 请阅读第1页"安装准则"和第2页"安全检查核对表"以确保操作安全。
- 关闭服务器和外围设备的电源,然后拔下电源线和所有外部线缆。请参阅[第 24 页 "关闭服务](#page-33-0) [器电源"](#page-33-0)。
- 为避免静电导致的系统中止和数据丢失,请在安装前将容易被静电损坏的组件放在防静电包装 中,并在操作设备时使用静电释放腕带或其他接地系统。

### <span id="page-64-0"></span>过程

- 步骤 1. 如果装有安全挡板,请先将其卸下。请参阅第 252 页"卸下安全挡板"。
- 步骤 2. 找到您需要卸下的 EDSFF 仓,然后卸下其中安装的所有 EDSFF 硬盘。请参[阅第 89 页](#page-98-0) ["卸下热插拔 EDSFF 硬盘"](#page-98-0)。
- 步骤 3. 从机箱上卸下 EDSFF 仓。

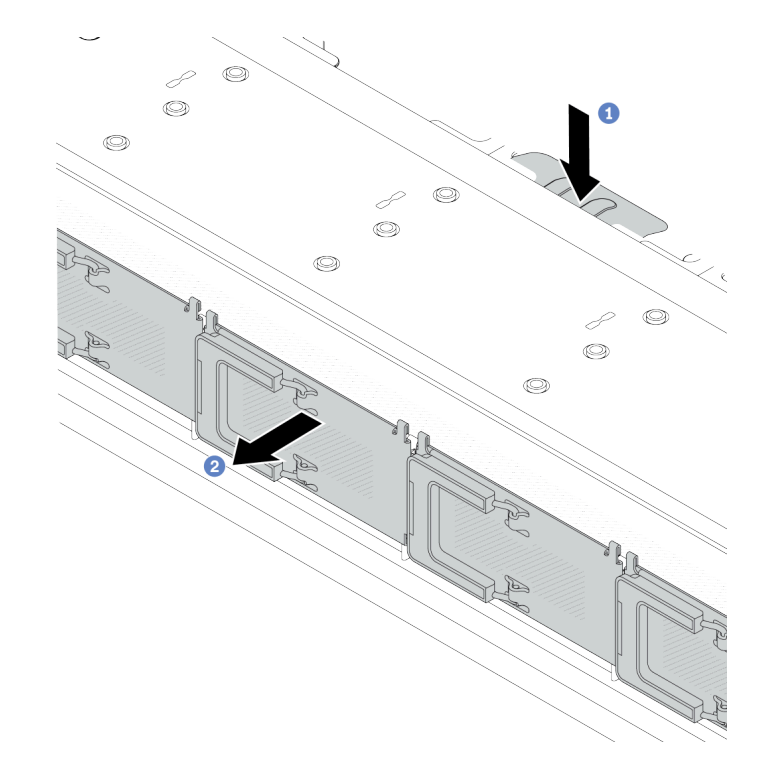

**图 30. 卸下 EDSFF 仓**

- a. 1 向下按在机箱正面的另一侧上伸出的卡扣。
- b. 2 将 EDSFF 仓从机箱正面滑出。

#### 完成之后

- 1. 安装新的 EDSFF 仓。请参阅第 55 页 "安装 EDSFF 仓"。
- 2. 如果要求您退回组件或可选设备,请按照所有包装说明进行操作,并使用装运时提供给您的 所有包装材料。

### **演示视频**

[在 YouTube 上观看操作过程](https://www.youtube.com/watch?v=kRxMmtctV4Y)

## **安装 EDSFF 仓**

按以下信息安装 EDSFF 仓。

## 关于本任务

**注意:**

- 请阅读第1页"安装准则"和第2页"安全检查核对表"以确保操作安全。
- 关闭服务器和外围设备的电源,然后拔下电源线和所有外部线缆。请参阅[第 24 页 "关闭服务](#page-33-0) [器电源"](#page-33-0)。
- 为避免静电导致的系统中止和数据丢失,请在安装前将容易被静电损坏的组件放在防静电包装 中,并在操作设备时使用静电释放腕带或其他接地系统。

### 过程

- 步骤 1. 将装有 EDSFF 仓的防静电包装与服务器外部任何未上漆的表面接触。然后,从包装中取 出 EDSFF 仓,并将其放在防静电平面上。
- 步骤 2. 如图所示将诊断面板组合件滑入正面机箱。并确保其安装到位。

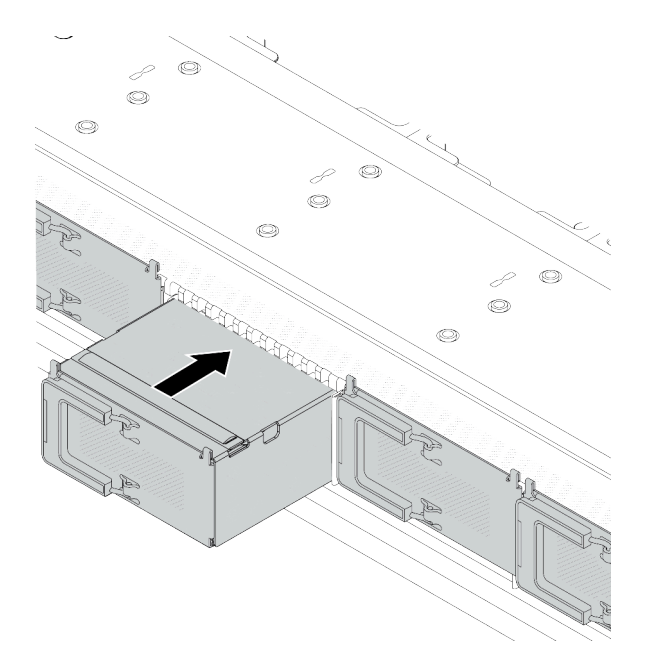

**图 31. 安装 EDSFF 仓**

步骤 3. 卸下 EDSFF 硬盘仓盖。

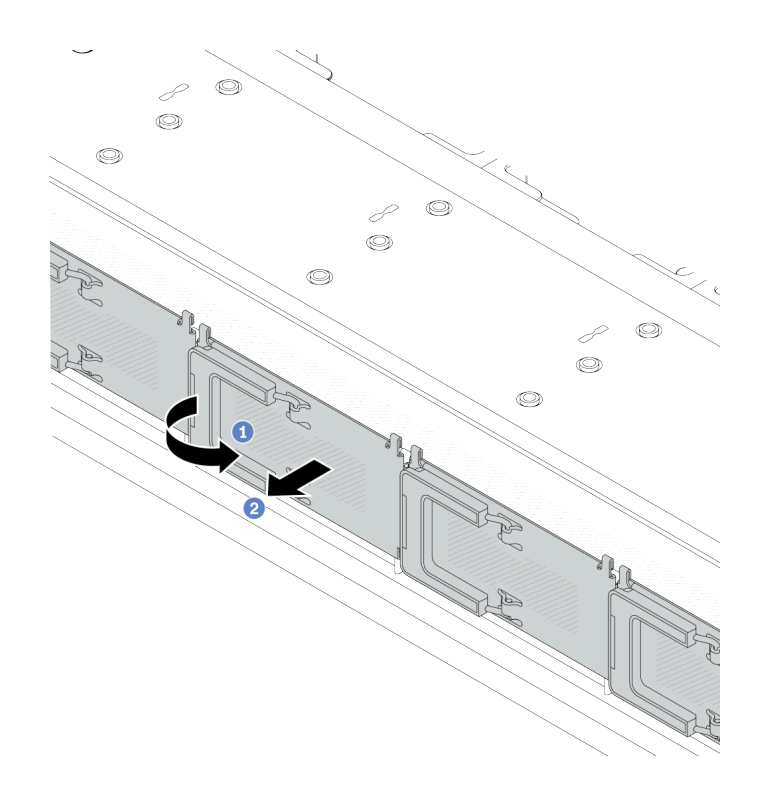

**图 32. 卸下 EDSFF 硬盘仓盖**

a. 1 如图所示打开手柄。

b. 2 握住手柄并卸下硬盘仓外盖。

步骤 4. 将 EDSFF 硬盘装入 EDSFF 仓中。请参阅[第 91 页 "安装热插拔 EDSFF 硬盘"](#page-100-0)。

### 完成之后

完成部件更换。请参阅[第 283 页 "完成部件更换"](#page-292-0)。

**演示视频**

[在 YouTube 上观看操作过程](https://www.youtube.com/watch?v=A3DhSkHsrBY)

## **更换正面转接卡组合件**

完整的正面转接卡组合件由两个正面转接卡架、两个正面转接卡和两个 PCIe 适配器组成。请参阅 本主题了解如何拆卸和组装正面转接卡组合件。

### **服务器正面配置和转接卡组合件**

请参阅本节中的信息确定正面配置和转接卡组合件之间的关联。

### <span id="page-67-0"></span>**表 13. 服务器正面配置和转接卡组合件**

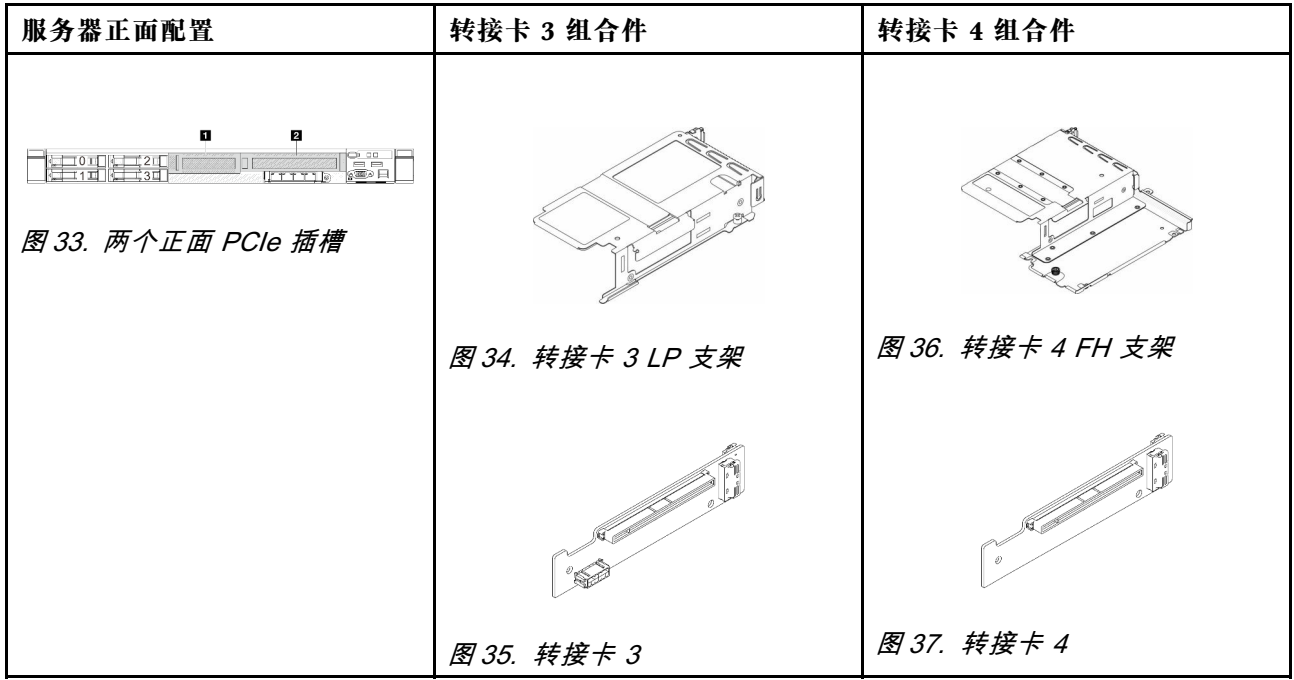

- 第 58 页 "更换正面转接卡架"
- [第 61 页 "更换正面转接卡和 PCIe 适配器"](#page-70-0)

## **更换正面转接卡架**

按照本节中的说明卸下和安装正面转接卡架。

- 第 58 页 "卸下正面转接卡架"
- [第 59 页 "安装正面转接卡架"](#page-68-0)

#### **卸下正面转接卡架**

按照本节中的说明卸下正面转接卡架。

### 关于本任务

**注意:**

- 请阅读第1页"安装准则"和第2页"安全检查核对表"以确保操作安全。
- 关闭服务器和外围设备的电源,然后拔下电源线和所有外部线缆。请参阅第24页"关闭服务 [器电源"](#page-33-0)。
- 为避免静电导致的系统中止和数据丢失,请在安装前将容易被静电损坏的组件放在防静电包装 中,并在操作设备时使用静电释放腕带或其他接地系统。

#### 过程

步骤 1. 卸下顶盖,请参阅[第 280 页 "卸下顶盖"](#page-289-0)。 步骤 2. 拔下连接到处理器板的线缆,请参阅[第 300 页 "正面转接卡组合件"](#page-309-0)。 步骤 3. 卸下正面转接卡架。

<span id="page-68-0"></span>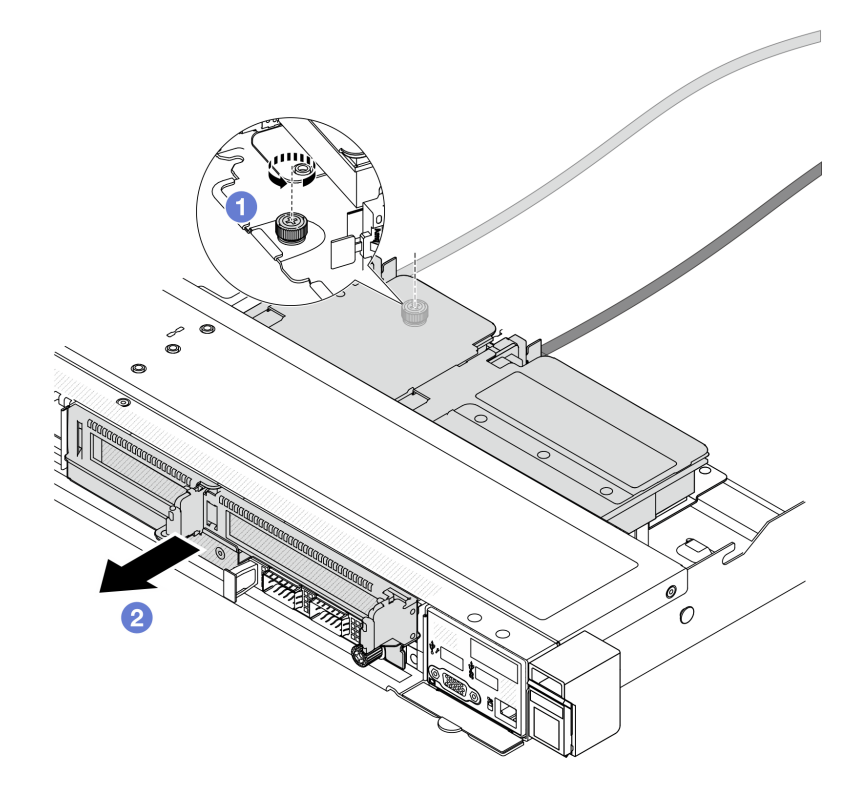

**图 38. 卸下正面转接卡架**

- a. 1 拧松正面转接卡架背面的螺钉。
- b. 2 将正面转接卡架从机箱中抽出。
- 步骤 4. 从正面转接卡架上卸下转接卡组合件和 PCIe 适配器, 请参阅[第 61 页 "卸下正面转接卡](#page-70-0) [和 PCIe 适配器"](#page-70-0)。

### 完成之后

如果要求您退回组件或可选设备,请按照所有包装说明进行操作,并使用装运时提供给您的所有 包装材料。

**演示视频**

[在 YouTube 上观看操作过程](https://www.youtube.com/watch?v=TEjgzsHAS7E)

**安装正面转接卡架** 按照本节中的说明安装 正面转接卡架。

## 关于本任务

**注意:**

• 请阅读第1页"安装准则"和第2页"安全检查核对表"以确保操作安全。

- 关闭服务器和外围设备的电源,然后拔下电源线和所有外部线缆。请参阅[第 24 页 "关闭服务](#page-33-0) [器电源"](#page-33-0)。
- 为避免静电导致的系统中止和数据丢失,请在安装前将容易被静电损坏的组件放在防静电包装 中,并在操作设备时使用静电释放腕带或其他接地系统。

### 过程

- 步骤 1. 将转接卡组合件和 PCIe 适配器安装到正面转接卡架上,请参阅第 63 页"安装正面转接 [卡和 PCIe 适配器"](#page-72-0)。
- 步骤 2. 卸下顶盖。请参阅[第 280 页 "卸下顶盖"](#page-289-0)。
- 步骤 3. 安装正面转接卡架。

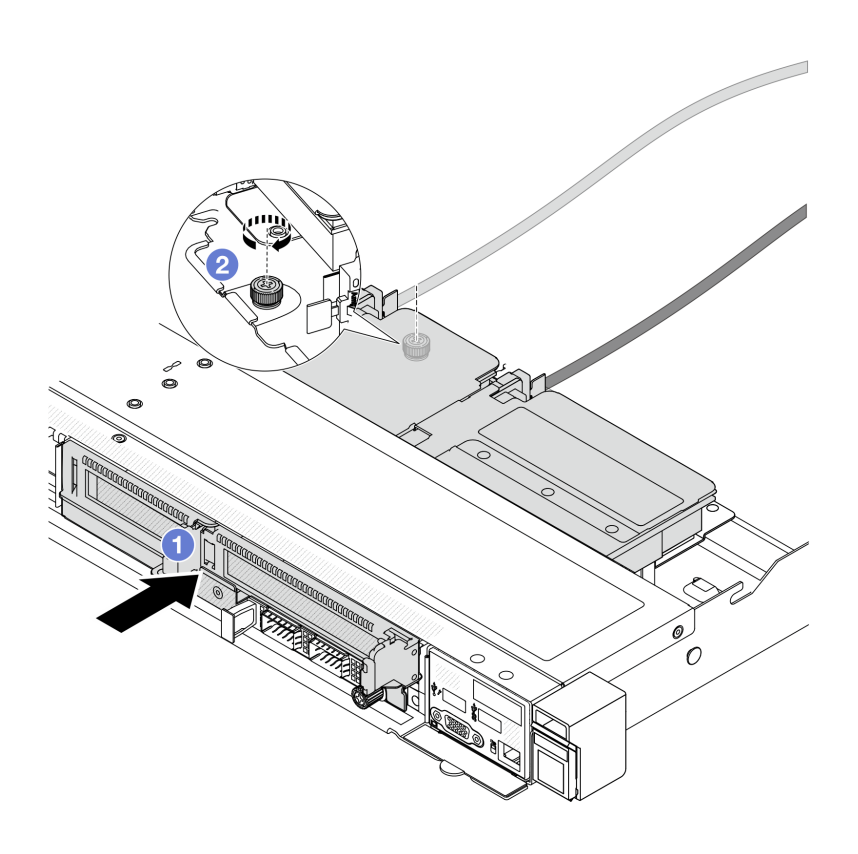

**图 39. 安装正面转接卡架**

- a. 1 将正面转接卡架推入机箱中。
- b. 2 拧紧正面转接卡架背面的螺钉以将其固定到机箱。

## 完成之后

完成部件更换。请参阅[第 283 页 "完成部件更换"](#page-292-0)。

### **演示视频**

[在 YouTube 上观看操作过程](https://www.youtube.com/watch?v=ZudcLwa-pyM)

## <span id="page-70-0"></span>**更换正面转接卡和 PCIe 适配器**

按照本节中的说明卸下和安装正面转接卡组合件和 PCIe 适配器。

- 第 61 页 "卸下正面转接卡和 PCIe 适配器"
- [第 63 页 "安装正面转接卡和 PCIe 适配器"](#page-72-0)

**卸下正面转接卡和 PCIe 适配器**

按照本节中的说明卸下正面转接卡和 PCIe 适配器。

### 关于本任务

**注意:**

- 请阅读[第 1 页 "安装准则"](#page-10-0)[和第 2 页 "安全检查核对表"](#page-11-0)以确保操作安全。
- 关闭服务器和外围设备的电源,然后拔下电源线和所有外部线缆。请参阅第24页"关闭服务 [器电源"](#page-33-0)。
- 为避免静电导致的系统中止和数据丢失,请在安装前将容易被静电损坏的组件放在防静电包装 中,并在操作设备时使用静电释放腕带或其他接地系统。

### 过程

步骤 1. 卸下正面转接卡架,请参[阅第 58 页 "卸下正面转接卡架"](#page-67-0)。

步骤 2. 将半高型转接卡架与全高型转接卡架分开。

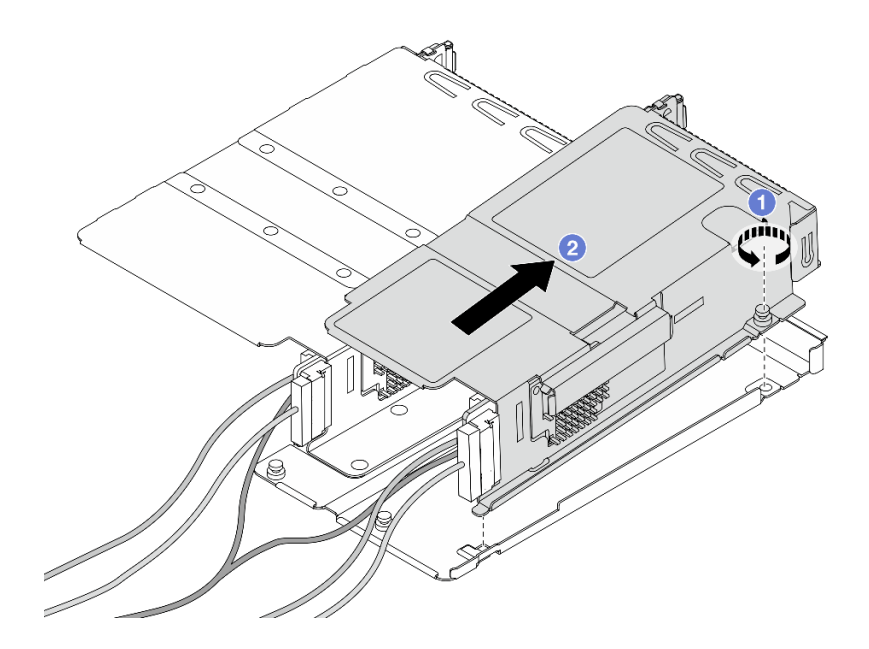

**图 40. 将两个转接卡架分开**

- a. 1 拧松将半高型转接卡架固定到全高型转接卡架的螺钉。
- b. 2 倾斜转接卡架并将其提取出来。

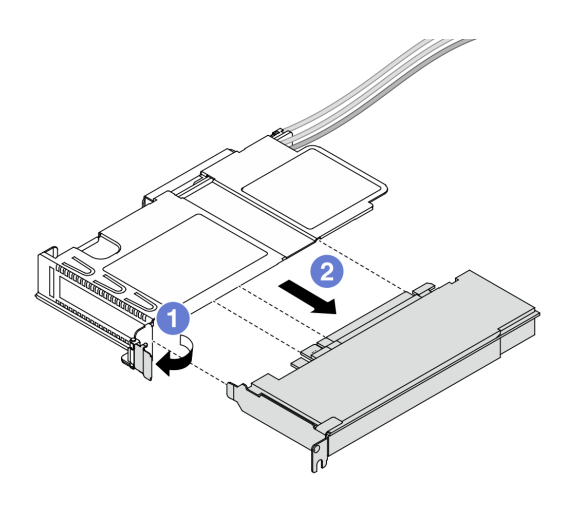

**图 41. 卸下 PCIe 适配器**

a. 1 将转接卡架上的滑锁旋转至打开位置。

b. 使 PCIe 适配器与转接卡架脱离。

步骤 4. 从转接卡上拔下线缆。有关更多详细信息,请参阅[第 300 页 "正面转接卡组合件"](#page-309-0)。

步骤 5. 在全高型转接卡架上重复以上两步。

步骤 6. 从两个转接卡架上卸下转接卡。

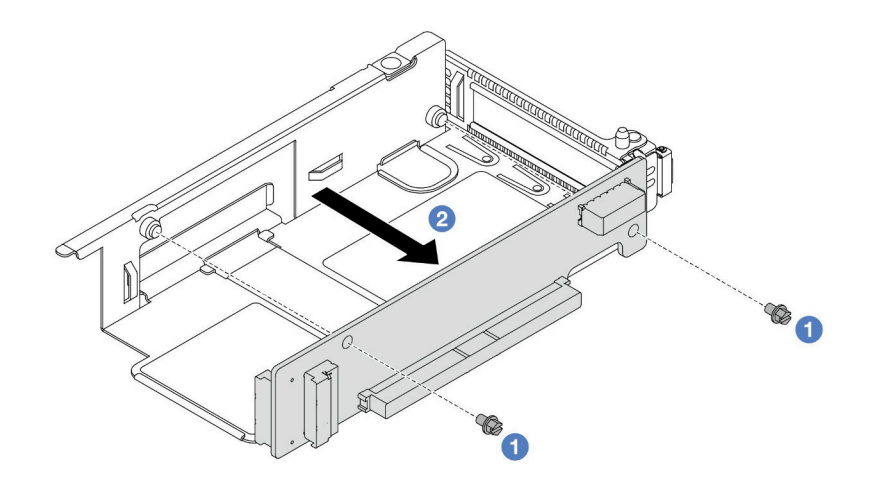

**图 42. 从半高型转接卡架上卸下转接卡**
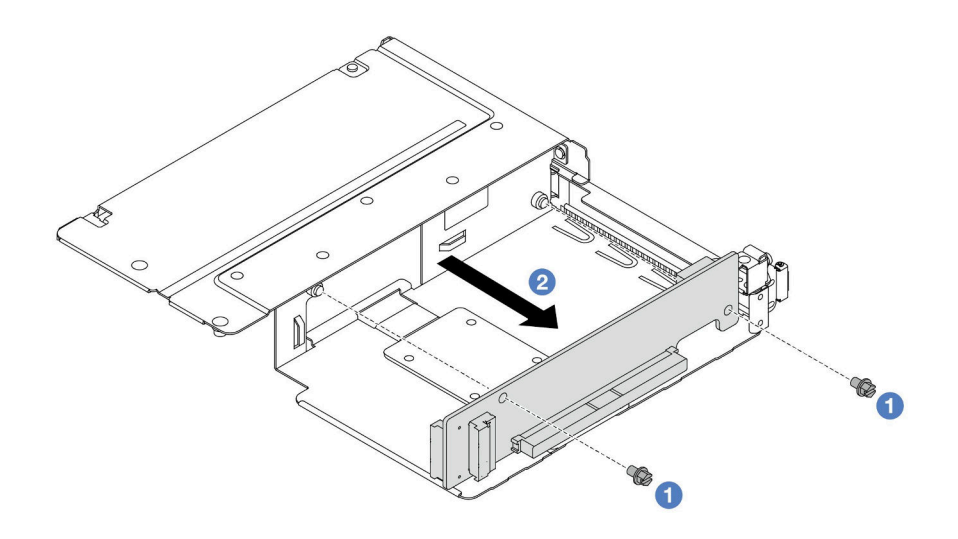

**图 43. 从全高型转接卡架上卸下转接卡**

a. 1 卸下将转接卡固定在转接卡架的两颗螺钉。

b. 2 卸下转接卡。

### 完成之后

如果要求您退回组件或可选设备,请按照所有包装说明进行操作,并使用装运时提供给您的所有 包装材料。

#### **演示视频**

#### [在 YouTube 上观看操作过程](https://www.youtube.com/watch?v=2jYxuH9Ldb8)

**安装正面转接卡和 PCIe 适配器** 按照本节中的说明安装正面转接卡和 PCIe 适配器。

## 关于本任务

**注意:**

- 请阅读第1页"安装准则"和第2页"安全检查核对表"以确保操作安全。
- 关闭服务器和外围设备的电源,然后拔下电源线和所有外部线缆。请参阅第24页"关闭服务 [器电源"](#page-33-0)。
- 为避免静电导致的系统中止和数据丢失,请在安装前将容易被静电损坏的组件放在防静电包装 中,并在操作设备时使用静电释放腕带或其他接地系统。

### 过程

- 步骤 1. 将装有正面转接卡和 PCIe 适配器的防静电包装与服务器外部任何未上漆的表面接触。然 后,从包装中取出正面转接卡和 PCIe 适配器,并将其放在防静电平面上。
- 步骤 2. 将正面转接卡安装到两个转接卡架上。

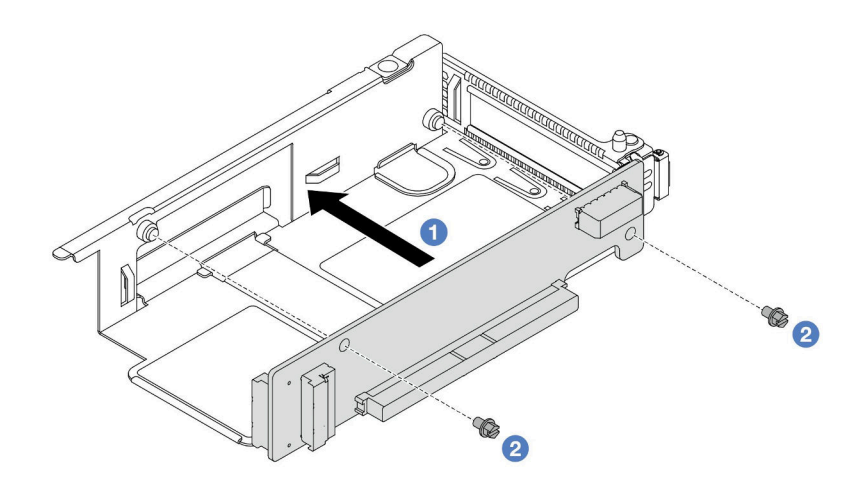

**图 44. 将转接卡安装到半高型转接卡架上**

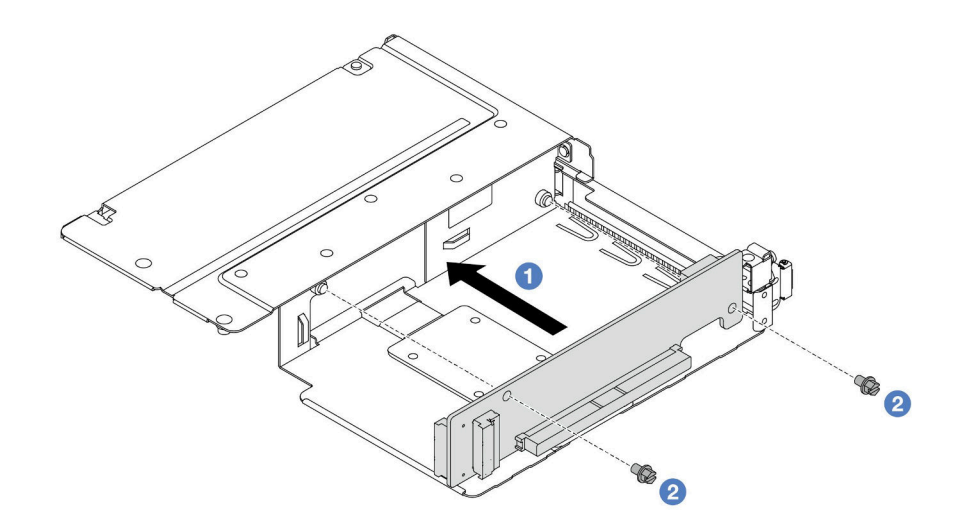

**图 45. 将转接卡安装到全高型转接卡架上**

a. 1 将转接卡上的螺钉孔与转接卡架上相应的孔对齐。

b. 2 安装两颗螺钉以将转接卡固定到转接卡架。

步骤 3. 将线缆连接到转接卡。有关更多详细信息,请参阅第 300 页"正面转接卡组合件"。 步骤 4. 将 PCIe 适配器安装到转接卡架上。

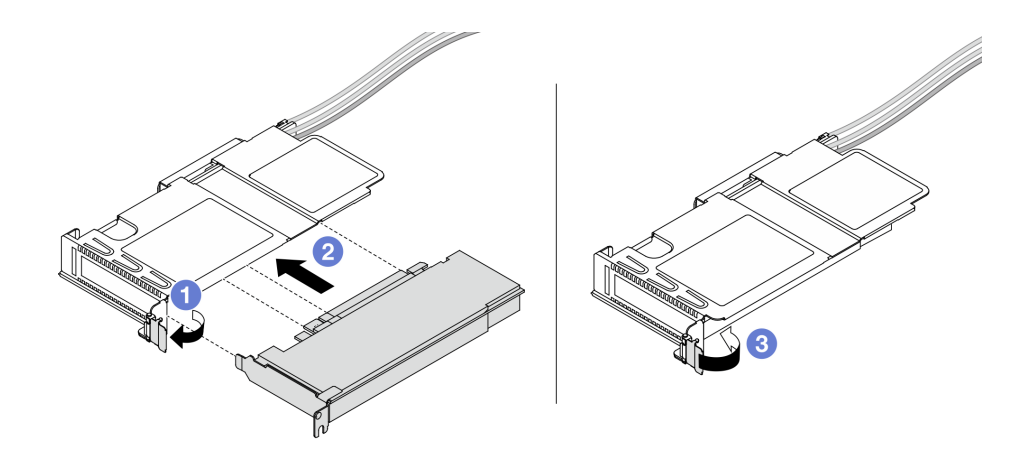

**图 46. 安装 PCIe 适配器**

- a. 将转接卡架上的滑锁旋转至打开位置。
- b. 2 将 PCIe 适配器与转接卡上的 PCIe 插槽对齐。然后, 小心地将 PCIe 适配器笔直 按入插槽,直至其牢固就位。
- c. 将转接卡架上的滑锁旋转至闭合位置。
- 步骤 5. 在全高型转接卡架上重复上一步。
- 步骤 6. 组装半高型转接卡架和全高型转接卡架。

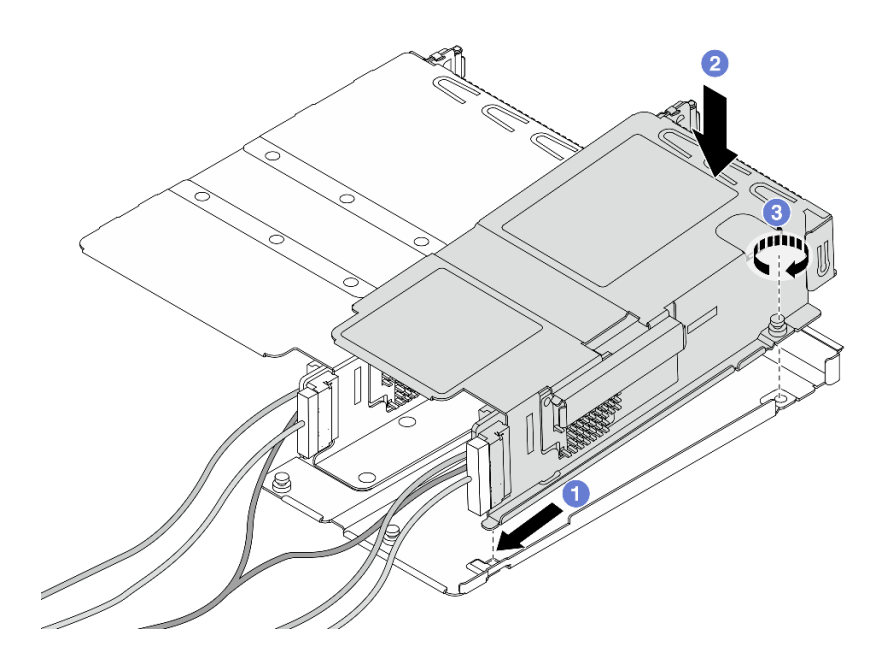

**图 47. 组装两个转接卡架**

a. <sup>1</sup>倾斜半高型转接卡架并将其插入全高型转接卡架上的滑锁中。

- <span id="page-75-0"></span>b. 2 将半高型转接卡架放下并对齐螺钉孔。
- c. <sup>6</sup> 拧紧螺钉并确保半高型转接卡架已固定。

完成部件更换。请参阅[第 283 页 "完成部件更换"](#page-292-0)。

#### **演示视频**

[在 YouTube 上观看操作过程](https://www.youtube.com/watch?v=0luDfQCGMnc)

## **更换正面 OCP 模块和 OCP 插转卡**

部分服务器型号支持正面 OCP 模块。正面 OCP 模块与正面和背面 OCP 插转卡相互依赖。请按 照本节中的说明卸下和安装正面 OCP 模块以及正面和背面 OCP 插转卡。

- 第 66 页 "更换正面 OCP 模块"
- [第 68 页 "更换 OCP 插转卡"](#page-77-0)

## **更换正面 OCP 模块**

按照本节中的说明卸下或安装正面 OCP 模块。

- 第 66 页 "卸下正面 OCP 模块"
- [第 67 页 "安装正面 OCP 模块"](#page-76-0)

**注:**仅部分型号配备 OCP 模块。

**卸下正面 OCP 模块** 按照本节中的步骤卸下正面 OCP 模块。

## 关于本任务

**注意:**

- 请阅读第1页"安装准则"和第2页"安全检查核对表"以确保操作安全。
- 关闭服务器和外围设备的电源,然后拔下电源线和所有外部线缆。请参阅第24页"关闭服务 [器电源"](#page-33-0)。
- 为避免静电导致的系统中止和数据丢失,请在安装前将容易被静电损坏的组件放在防静电包装 中,并在操作设备时使用静电释放腕带或其他接地系统。

### 过程

步骤 1. 卸下正面 OCP 模块。

<span id="page-76-0"></span>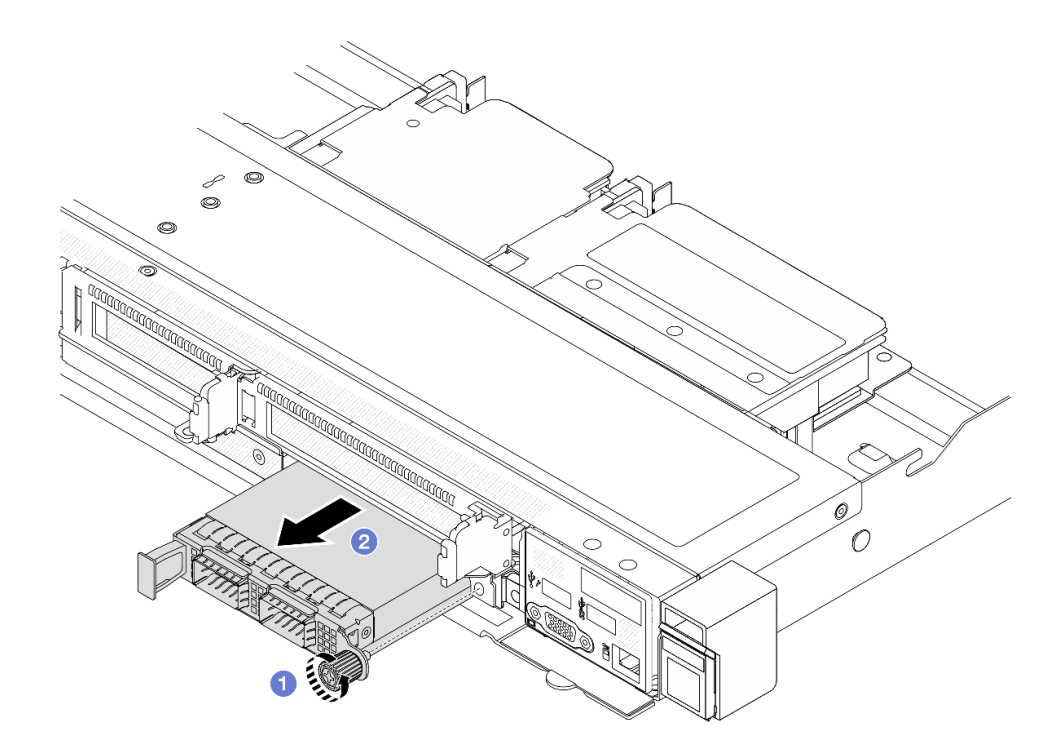

**图 48. 卸下正面 OCP 模块**

- a. 1 松开固定 OCP 模块的指旋螺钉。如果需要,请使用螺丝刀。
- **2 拉出 OCP 模块。**

#### 完成之后

- 1. 安装新的正面 OCP 模块或模块填充件。请参阅第 67 页 "安装正面 OCP 模块"。
- 2. 如果要求您退回组件或可选设备,请按照所有包装说明进行操作,并使用装运时提供给您的 所有包装材料。

#### **演示视频**

[在 YouTube 上观看操作过程](https://www.youtube.com/watch?v=_xxT9MjckNc)

**安装正面 OCP 模块** 按照本节中的步骤安装正面 OCP 模块。

### 关于本任务

**注意:**

- 请阅读第1页"安装准则"和第2页"安全检查核对表"以确保操作安全。
- 关闭服务器和外围设备的电源,然后拔下电源线和所有外部线缆。请参阅第24页"关闭服务 [器电源"](#page-33-0)。
- 为避免静电导致的系统中止和数据丢失,请在安装前将容易被静电损坏的组件放在防静电包装 中,并在操作设备时使用静电释放腕带或其他接地系统。

<span id="page-77-0"></span>过程

- 步骤 1. 以装有 OCP 模块的防静电包装接触服务器外部任何未上漆的表面。然后,从包装中取出 OCP 模块,并将其放在防静电平面上。
- 步骤 2. 安装正面 OCP 模块。

**注:**确保以太网适配器已完全就位,并且指旋螺钉已牢固拧紧。否则,OCP 模块将无法 完全连接并可能无法正常工作。

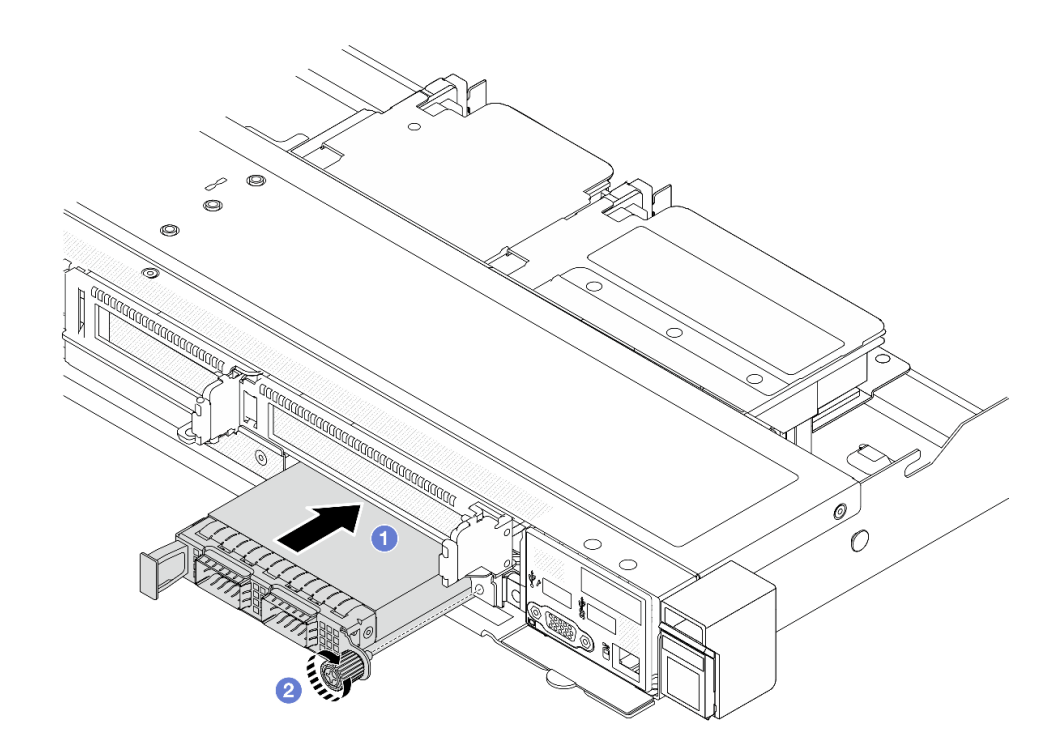

**图 49. 安装正面 OCP 模块**

a. <sup>1</sup> 使用左侧手柄推动 OCP 模块, 直至其完全插入正面 OCP 插转卡上的接口。

b. 2 完全拧紧固定适配器的指旋螺钉。如果需要,请使用螺丝刀。

## 完成之后

完成部件更换。请参阅[第 283 页 "完成部件更换"](#page-292-0)。

#### **演示视频**

[在 YouTube 上观看操作过程](https://www.youtube.com/watch?v=gy2vpzN62dg)

## **更换 OCP 插转卡**

按照本节中的说明卸下或安装正面和背面 OCP 插转卡。

- [第 69 页 "卸下正面 OCP 插转卡"](#page-78-0)
- [第 70 页 "安装正面 OCP 插转卡"](#page-79-0)
- <span id="page-78-0"></span>• 第 71 页"卸下背面 OCP 插转卡"
- [第 72 页 "安装背面 OCP 插转卡"](#page-81-0)

**卸下正面 OCP 插转卡** 按照本节中的步骤卸下正面 OCP 插转卡。

## 关于本任务

**注意:**

- 请阅读第1页"安装准则"和第2页"安全检查核对表"以确保操作安全。
- 关闭服务器和外围设备的电源,然后拔下电源线和所有外部线缆。请参[阅第 24 页 "关闭服务](#page-33-0) [器电源"](#page-33-0)。
- 为避免静电导致的系统中止和数据丢失,请在安装前将容易被静电损坏的组件放在防静电包装 中,并在操作设备时使用静电释放腕带或其他接地系统。

#### 过程

步骤 1. 卸下顶盖。请参阅[第 280 页 "卸下顶盖"](#page-289-0)。

- 步骤 2. 卸下正面转接卡架。请参[阅第 58 页 "卸下正面转接卡架"](#page-67-0)。
- 步骤 3. 卸下正面 OCP 模块。请参阅[第 66 页 "卸下正面 OCP 模块"](#page-75-0)。
- 步骤 4. 卸下正面 OCP 插转卡。

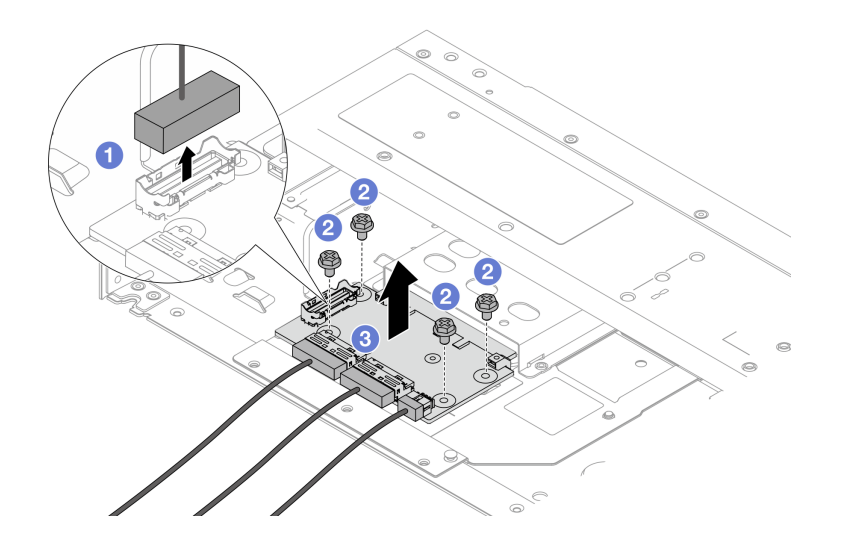

**图 50. 卸下正面 OCP 插转卡**

- a. 1 断开边带接口的连接, 露出下面的螺钉。
- b. 2 拧松四颗螺钉。
- c. <sup>3</sup> 将正面 OCP 插转卡从机箱中提取出来。

步骤 5. 拔下正面 OCP 插转卡上的线缆。有关更多详细信息,请参[阅第 303 页 "OCP 插转卡"。](#page-312-0)

#### 完成之后

- <span id="page-79-0"></span>1. 安装新的正面 OCP 插转卡。请参阅第 70 页 "安装正面 OCP 插转卡"。
- 2. 如果要求您退回组件或可选设备,请按照所有包装说明进行操作,并使用装运时提供给您的 所有包装材料。

#### **演示视频**

[在 YouTube 上观看操作过程](https://www.youtube.com/watch?v=uwilPdaf9T4)

**安装正面 OCP 插转卡** 按照本节中的步骤安装正面 OCP 插转卡。

## 关于本任务

**注意:**

- 请阅读[第 1 页 "安装准则"](#page-10-0)和[第 2 页 "安全检查核对表"](#page-11-0)以确保操作安全。
- 关闭服务器和外围设备的电源,然后拔下电源线和所有外部线缆。请参阅[第 24 页 "关闭服务](#page-33-0) [器电源"](#page-33-0)。
- 为避免静电导致的系统中止和数据丢失,请在安装前将容易被静电损坏的组件放在防静电包装 中,并在操作设备时使用静电释放腕带或其他接地系统。

### 过程

步骤 1. 将装有正面 OCP 插转卡的防静电包装与服务器外部任何未上漆的表面接触。然后,从包 装中取出正面 OCP 插转卡,并将其放在防静电平面上。

步骤 2. 卸下顶盖。请参阅[第 280 页 "卸下顶盖"](#page-289-0)。

步骤 3. 将线缆连接到正面 OCP 插转卡。有关更多详细信息,请参阅第 303 页"OCP 插转卡"。

步骤 4. 将正面 OCP 插转卡装到机箱中。

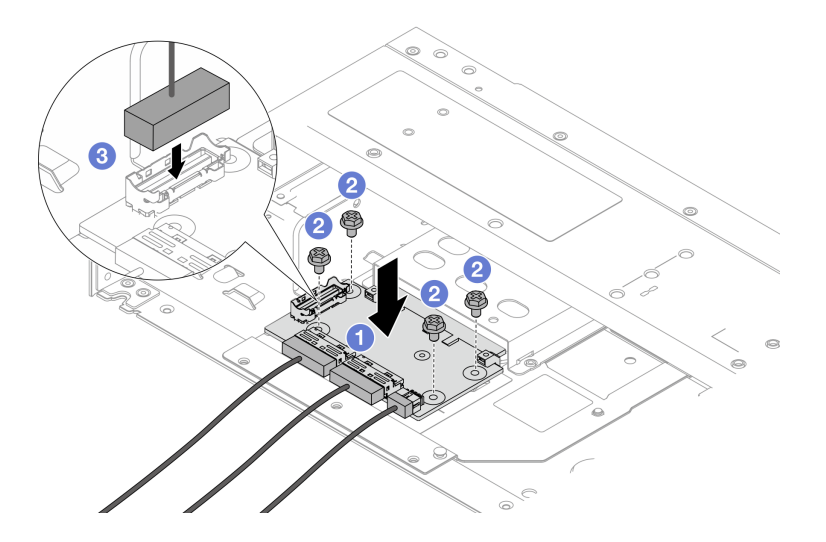

**图 51. 安装正面 OCP 插转卡**

a. <sup>1</sup> 将正面 OCP 插转卡放在机箱上, 并对齐螺钉孔。

- <span id="page-80-0"></span>b. 2 拧紧四颗螺钉。
- c. 连接边带接口。

完成部件更换。请参阅[第 283 页 "完成部件更换"](#page-292-0)。

#### **演示视频**

[在 YouTube 上观看操作过程](https://www.youtube.com/watch?v=BHSSlOApmBM)

**卸下背面 OCP 插转卡** 按照本节中的步骤卸下背面 OCP 插转卡。

### 关于本任务

**注意:**

- 请阅读第1页"安装准则"和第2页"安全检查核对表"以确保操作安全。
- 关闭服务器和外围设备的电源,然后拔下电源线和所有外部线缆。请参[阅第 24 页 "关闭服务](#page-33-0) [器电源"](#page-33-0)。
- 为避免静电导致的系统中止和数据丢失,请在安装前将容易被静电损坏的组件放在防静电包装 中,并在操作设备时使用静电释放腕带或其他接地系统。

#### 过程

步骤 1. 卸下顶盖。请参阅[第 280 页 "卸下顶盖"](#page-289-0)。

步骤 2. 拔下背面 OCP 插转卡上的线缆。有关更多详细信息,请参[阅第 303 页 "OCP 插转卡"。](#page-312-0)

步骤 3. 卸下背面 OCP 插转卡。

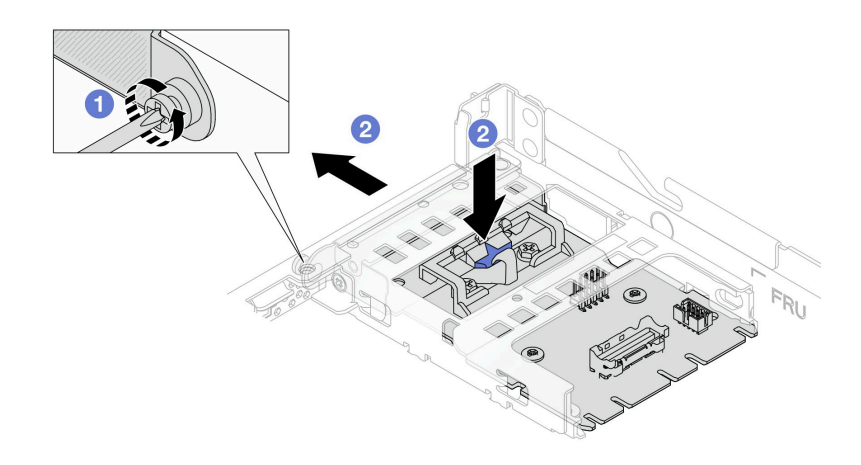

**图 52. 卸下背面 OCP 插转卡**

a. 1 拧松固定背面 OCP 插转卡的螺钉。

b. 2 按住蓝色滑锁。然后,通过滑锁将背面 OCP 插转卡从机箱中拉出。

- <span id="page-81-0"></span>1. 安装新的背面 OCP 插转卡。请参阅第 72 页 "安装背面 OCP 插转卡"。
- 2. 如果要求您退回组件或可选设备,请按照所有包装说明进行操作,并使用装运时提供给您的 所有包装材料。

#### **演示视频**

[在 YouTube 上观看操作过程](https://www.youtube.com/watch?v=xVjkdUFl1as)

**安装背面 OCP 插转卡** 按照本节中的步骤安装背面 OCP 插转卡。

### 关于本任务

**注意:**

- 请阅读第1页"安装准则"和第2页"安全检查核对表"以确保操作安全。
- 关闭服务器和外围设备的电源,然后拔下电源线和所有外部线缆。请参阅第24页"关闭服务 [器电源"](#page-33-0)。
- 为避免静电导致的系统中止和数据丢失,请在安装前将容易被静电损坏的组件放在防静电包装 中,并在操作设备时使用静电释放腕带或其他接地系统。

### 过程

- 步骤 1. 将装有背面 OCP 插转卡的防静电包装与服务器外部任何未上漆的表面接触。然后,从包 装中取出背面 OCP 插转卡,并将其放在防静电平面上。
- 步骤 2. 卸下顶盖。请参阅[第 280 页 "卸下顶盖"](#page-289-0)。
- 步骤 3. 安装背面 OCP 插转卡。

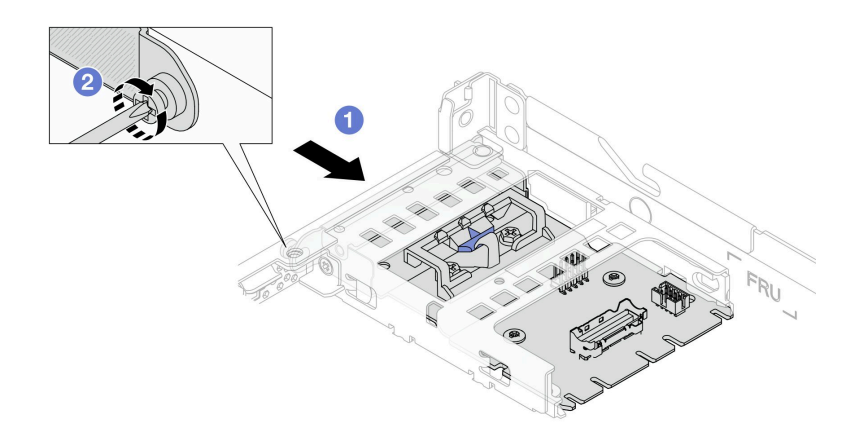

**图 53. 安装背面 OCP 插转卡**

- a. 1 将背面 OCP 插转卡滑入插槽, 直至其完全就位。
- b. 2 拧紧固定背面 OCP 插转卡的螺钉。
- 步骤 4. 将线缆连接到背面 OCP 插转卡。有关更多详细信息,请参阅[第 303 页 "OCP 插转卡"](#page-312-0)。

完成部件更换。请参阅[第 283 页 "完成部件更换"](#page-292-0)。

#### **演示视频**

[在 YouTube 上观看操作过程](https://www.youtube.com/watch?v=-DCk3uqSCAQ)

## **更换正面 I/O 模块**

按以下信息卸下和安装正面 I/O 模块。

- 第 73 页 "卸下正面 I/O 模块"
- [第 74 页 "安装正面 I/O 模块"](#page-83-0)
- [第 75 页 "卸下集成诊断面板组合件"](#page-84-0)
- [第 77 页 "安装集成诊断面板组合件"](#page-86-0)
- 第 78 页 "拔下外部 LCD 线缆 (4 x 3.5 英寸机箱)"
- 第 81 页 "安装外部 LCD 线缆 (4 x 3.5 英寸机箱)"

### **卸下正面 I/O 模块**

按以下信息卸下正面 I/O 模块。

### 关于本任务

下图显示了如何卸下配备诊断面板的正面 I/O 模块。可按照相同方法卸下其他正面 I/O 模块。

**注意:**

- 请阅读第1页"安装准则"和第2页"安全检查核对表"以确保操作安全。
- 关闭服务器和外围设备的电源,然后拔下电源线和所有外部线缆。请参阅第24页"关闭服务 [器电源"](#page-33-0)。
- 为避免静电导致的系统中止和数据丢失,请在安装前将容易被静电损坏的组件放在防静电包装 中,并在操作设备时使用静电释放腕带或其他接地系统。

### 过程

步骤 1. 卸下顶盖。请参阅第 280 页"卸下顶盖"。

- 步骤 2. 如果装有安全挡板,请将其卸下。请参阅第 252 页"卸下安全挡板"。
- 步骤 3. 从处理器板上拔下正面 I/O 线缆。
- 步骤 4. 卸下正面 I/O 模块。

<span id="page-83-0"></span>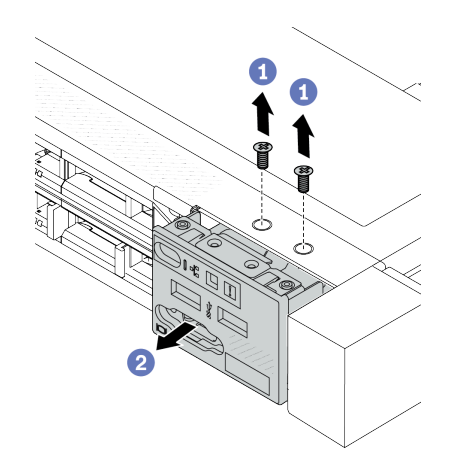

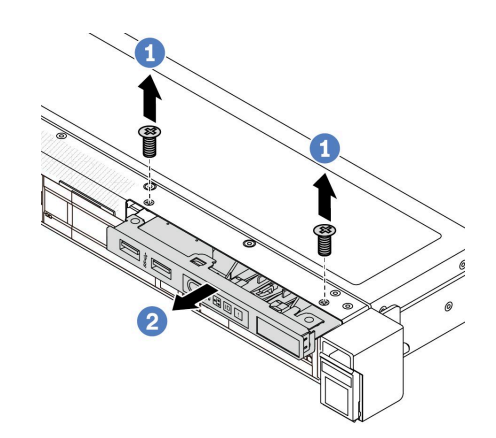

**图 55. 卸下 3.5 英寸机箱上的正面 I/O 模块**

**图 54. 卸下 2.5 英寸机箱上的正面 I/O 模块**

a. 1 卸下固定正面 I/O 模块的螺钉。

b. 2 将正面 I/O 模块从机箱正面滑出。

## 完成之后

如果要求您退回组件或可选设备,请按照所有包装说明进行操作,并使用装运时提供给您的所有 包装材料。

#### **演示视频**

[在 YouTube 上观看操作过程](https://www.youtube.com/watch?v=Ai96GcysXrY)

## **安装正面 I/O 模块**

按以下信息安装正面 I/O 模块。

## 关于本任务

下图显示了如何安装配备诊断面板的正面 I/O 模块。可按照相同方法安装其他正面 I/O 模块。

**注意:**

- 请阅读[第 1 页 "安装准则"](#page-10-0)和[第 2 页 "安全检查核对表"](#page-11-0)以确保操作安全。
- 关闭服务器和外围设备的电源,然后拔下电源线和所有外部线缆。请参阅[第 24 页 "关闭服务](#page-33-0) [器电源"](#page-33-0)。
- 为避免静电导致的系统中止和数据丢失,请在安装前将容易被静电损坏的组件放在防静电包装 中,并在操作设备时使用静电释放腕带或其他接地系统。

#### 过程

步骤 1. 以装有正面 I/O 模块的防静电包装接触服务器外部任何未上漆的表面。然后,从包装中取 出正面 I/O 模块,并将其放在防静电平面上。

步骤 2. 安装正面 I/O 模块。

<span id="page-84-0"></span>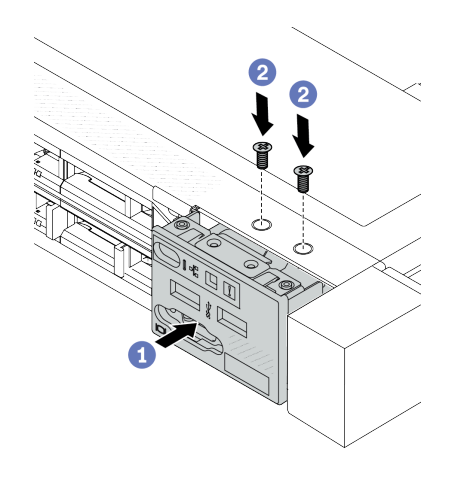

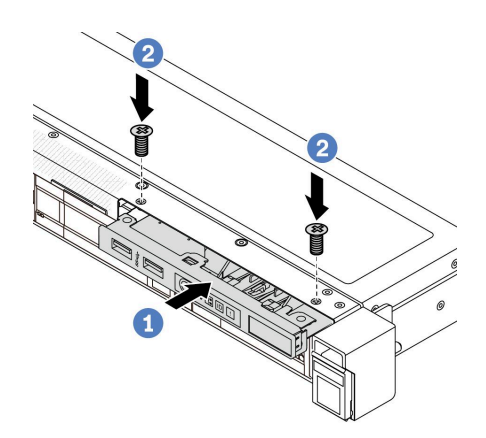

**图 57. 将正面 I/O 模块安装到 3.5 英寸机箱上**

**图 56. 将正面 I/O 模块安装到 2.5 英寸机箱上**

a. ● 将正面 I/O 模块插入到机箱正面。

b. 2 安装螺钉以将正面 I/O 模块固定到位。

## 完成之后

1. 将正面 I/O 线缆连接到处理器板。请参[阅第 299 页 "正面 I/O 模块"](#page-308-0)。

2. 完成部件更换。请参阅[第 283 页 "完成部件更换"](#page-292-0)。

#### **演示视频**

[在 YouTube 上观看操作过程](https://www.youtube.com/watch?v=ZzoGCyYdBHI)

**卸下集成诊断面板组合件**

按以下信息卸下集成诊断面板组合件。

### 关于本任务

### **注意:**

- 请阅读第1页"安装准则"和第2页"安全检查核对表"以确保操作安全。
- 关闭服务器和外围设备的电源,然后拔下电源线和所有外部线缆。请参阅第24页"关闭服务 [器电源"](#page-33-0)。
- 为避免静电导致的系统中止和数据丢失,请在安装前将容易被静电损坏的组件放在防静电包装 中,并在操作设备时使用静电释放腕带或其他接地系统。

#### 过程

步骤 1. 卸下顶盖。请参阅第 280 页"卸下顶盖"。 步骤 2. 如果装有安全挡板,请将其卸下。请参阅[第 252 页 "卸下安全挡板"](#page-261-0)。 步骤 3. 将集成诊断面板组合件从机箱中卸下。

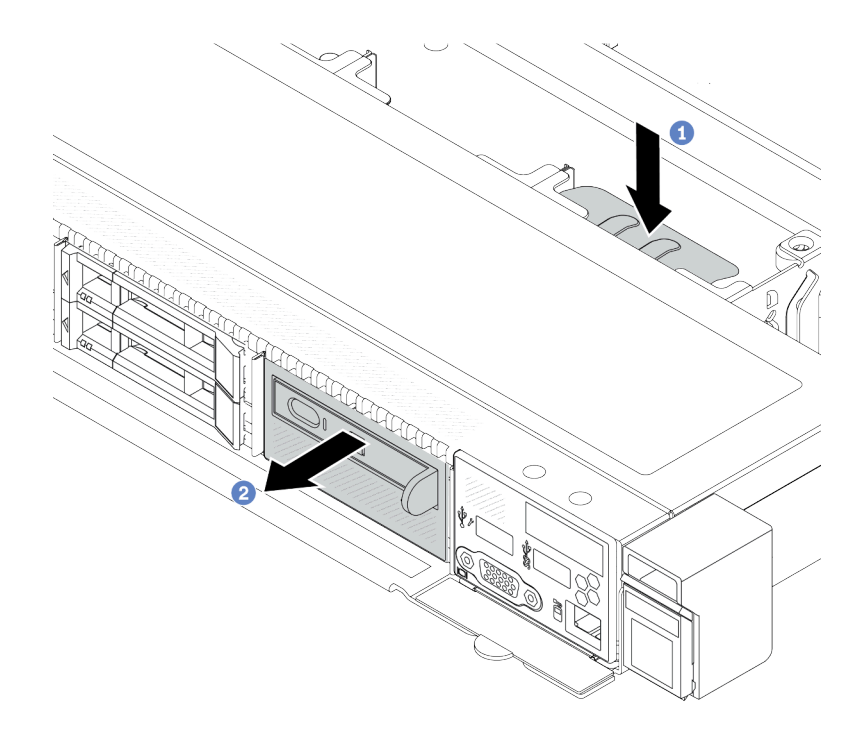

**图 58. 卸下集成诊断面板组合件**

- a. 向下按在机箱正面的另一侧上伸出的卡扣。
- b. 2 将组合件从机箱正面滑出。
- 步骤 4. 将集成诊断面板从其组合件中卸下。

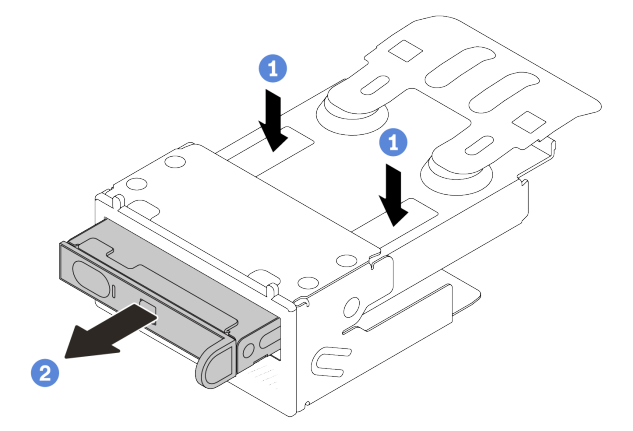

**图 59. 卸下 LCD 诊断面板**

- a. 1 如图所示,向下按固定夹。
- b. 2 拉动集成诊断面板的手柄, 将其从组合件中取出。

### 完成之后

1. 安装新的集成诊断面板组合件或填充件。请参阅[第 77 页 "安装集成诊断面板组合件"](#page-86-0)。

<span id="page-86-0"></span>2. 如果要求您退回组件或可选设备,请按照所有包装说明进行操作,并使用装运时提供给您的 所有包装材料。

#### **演示视频**

[在 YouTube 上观看操作过程](https://www.youtube.com/watch?v=pUbarvYYBaQ)

### **安装集成诊断面板组合件**

按以下信息安装诊断面板组合件。

### 关于本任务

**注意:**

- 请阅读第1页"安装准则"和第2页"安全检查核对表"以确保操作安全。
- 关闭服务器和外围设备的电源,然后拔下电源线和所有外部线缆。请参阅第24页"关闭服务 [器电源"](#page-33-0)。
- 为避免静电导致的系统中止和数据丢失,请在安装前将容易被静电损坏的组件放在防静电包装 中,并在操作设备时使用静电释放腕带或其他接地系统。

### 过程

- 步骤 1. 以装有诊断面板组合件的防静电包装接触服务器外部任何未上漆的表面。然后,从包装中 取出组合件,并将其放在防静电表面上。
- 步骤 2. 如果机箱正面装有填充件,请将其卸下(如下所示)。

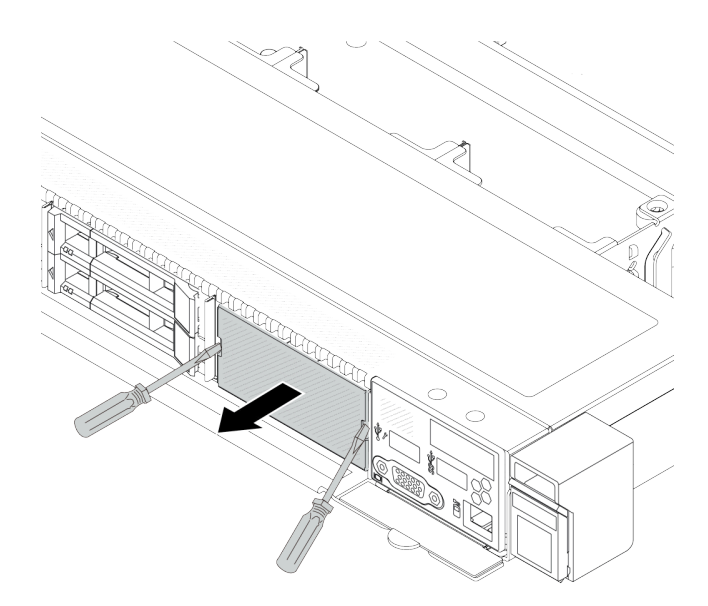

**图 60. 卸下填充件**

步骤 3. 将集成诊断面板插入到其组合件中。确保面板已在其组合件中安装到位。

<span id="page-87-0"></span>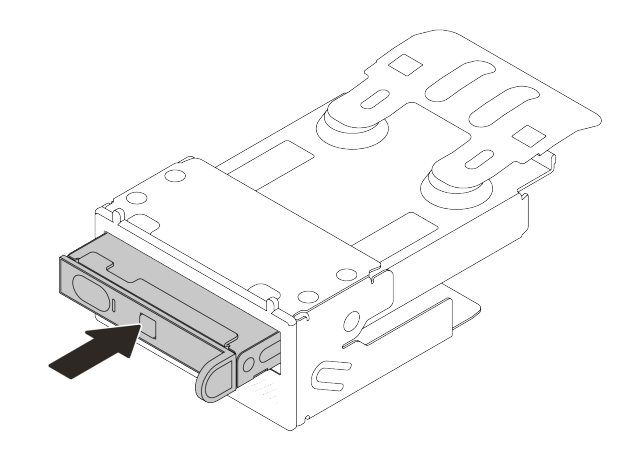

**图 61. 将集成诊断面板安装到其组合件中**

步骤 4. 如图所示将诊断面板组合件滑入正面机箱。并确保其安装到位。

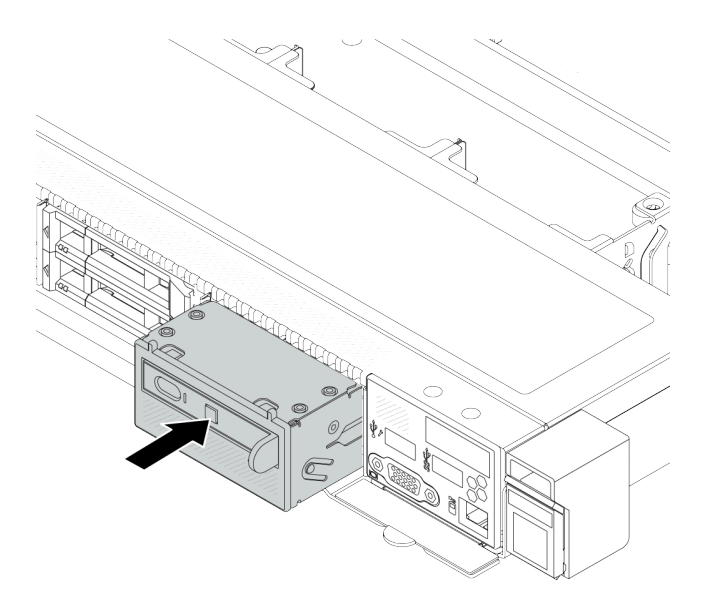

**图 62. 安装诊断面板组合件**

## 完成之后

完成部件更换。请参阅[第 283 页 "完成部件更换"](#page-292-0)。

### **演示视频**

[在 YouTube 上观看操作过程](https://www.youtube.com/watch?v=7rFLkeZ8geA)

**拔下外部 LCD 线缆(4 x 3.5 英寸机箱)** 按以下信息拔下外部 LCD 线缆。

在 4 x 3.5 英寸机箱配置中,外部 LCD 线缆是可选部件。您可以根据实际需要选择安装或拆除该 线缆。在前视图中,外部 LCD 线缆的位置如下:

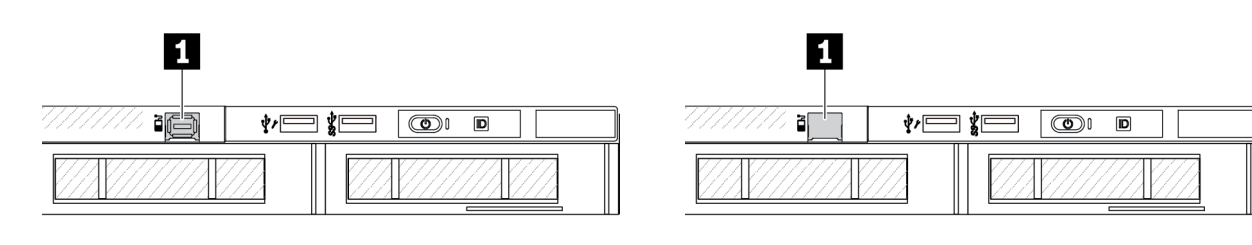

**1** 外部 LCD 线缆接口

**图 63. 装有线缆的前视图**

**1** 外部 LCD 线缆接口填充件

**图 64. 装有填充件的前视图**

**注:**安装该线缆前,请先卸下填充件;安装填充件前,请先拔下该线缆。

### 关于本任务

下面说明了如何从机箱中拔下外部 LCD 线缆。

#### **注意:**

- 请阅读第1页"安装准则"和第2页"安全检查核对表"以确保操作安全。
- 关闭服务器和外围设备的电源,然后拔下电源线和所有外部线缆。请参阅第24页"关闭服务 [器电源"](#page-33-0)。
- 为避免静电导致的系统中止和数据丢失,请在安装前将容易被静电损坏的组件放在防静电包装 中,并在操作设备时使用静电释放腕带或其他接地系统。

#### **观看操作过程**

可通过以下链接观看关于此过程的 YouTube 视频: [https://www.youtube.com/playlist?list=PL](https://www.youtube.com/playlist?list=PLYV5R7hVcs-CfNsWy-689CRZHExrZEi9I) [YV5R7hVcs-CfNsWy-689CRZHExrZEi9I](https://www.youtube.com/playlist?list=PLYV5R7hVcs-CfNsWy-689CRZHExrZEi9I)。

### 过程

步骤 1. 卸下顶盖。请参阅第 280 页"卸下顶盖"。

- 步骤 2. 如果装有安全挡板,请将其卸下。请参阅第 252 页"卸下安全挡板"。
- 步骤 3. 从处理器板上拔下外部 LCD 线缆。
- 步骤 4. 为了更好地查看机箱内的线缆接口滑锁,请先卸下正面 I/O 模块。

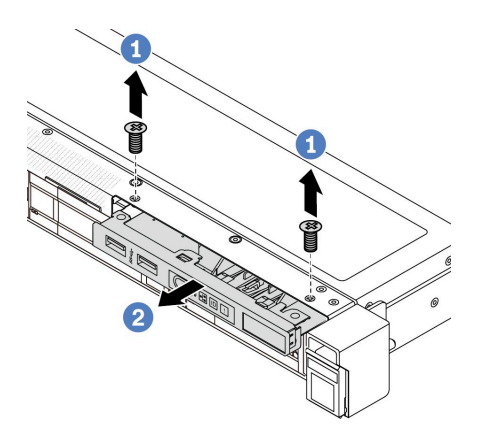

**图 65. 卸下正面 I/O 模块**

a. 1 卸下固定正面 I/O 模块的螺钉。

b. 2 将正面 I/O 模块从机箱正面滑出。

步骤 5. 拔下外部 LCD 线缆。

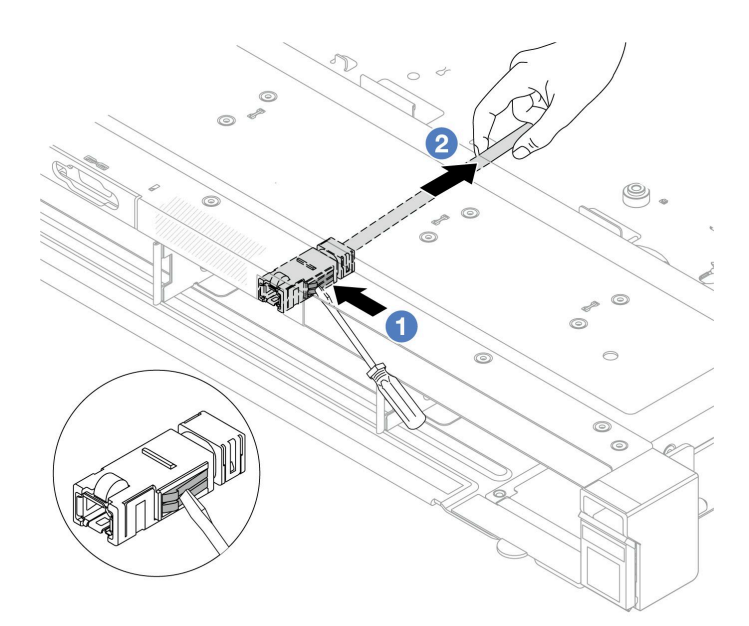

**图 66. 拔下外部 LCD 线缆**

a. 1 用一字螺丝刀(3 毫米或 4 毫米)的尖端戳一下接口滑锁,使接口与机箱脱离。 b. 2 从背面拉出线缆。

步骤 6. 将正面 I/O 模块装回机箱。

<span id="page-90-0"></span>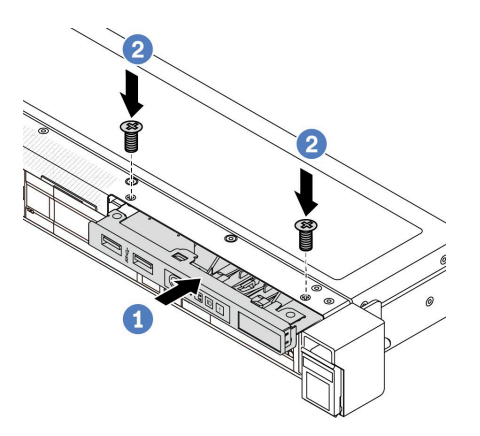

**图 67. 安装正面 I/O 模块**

a. ● 将正面 I/O 模块插入到机箱正面。

b. 2 安装螺钉以将正面 I/O 模块固定到位。

### 完成之后

如果要求您退回组件或可选设备,请按照所有包装说明进行操作,并使用装运时提供给您的所有 包装材料。

**安装外部 LCD 线缆(4 x 3.5 英寸机箱)**

按以下信息安装外部 LCD 线缆。

在 4 x 3.5 英寸机箱配置中,外部 LCD 线缆是可选部件。您可以根据实际需要选择安装或拆除该 线缆。在前视图中,外部 LCD 线缆的位置如下:

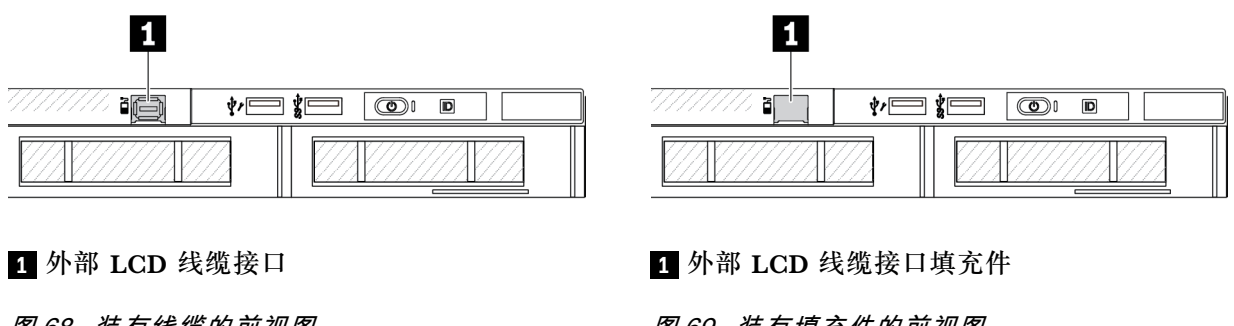

**图 68. 装有线缆的前视图**

**图 69. 装有填充件的前视图**

**注:**安装该线缆前,请先卸下填充件;安装填充件前,请先拔下该线缆。

### 关于本任务

下面说明了如何从机箱中拔下外部 LCD 线缆。

### **注意:**

- 请阅读第1页"安装准则"和第2页"安全检查核对表"以确保操作安全。
- 关闭服务器和外围设备的电源,然后拔下电源线和所有外部线缆。请参阅第24页"关闭服务 [器电源"](#page-33-0)。
- 为避免静电导致的系统中止和数据丢失,请在安装前将容易被静电损坏的组件放在防静电包装 中,并在操作设备时使用静电释放腕带或其他接地系统。

#### **观看操作过程**

可通过以下链接观看关于此过程的 YouTube 视频: [https://www.youtube.com/playlist?list=PL](https://www.youtube.com/playlist?list=PLYV5R7hVcs-CfNsWy-689CRZHExrZEi9I) [YV5R7hVcs-CfNsWy-689CRZHExrZEi9I](https://www.youtube.com/playlist?list=PLYV5R7hVcs-CfNsWy-689CRZHExrZEi9I)。

### 过程

- 步骤 1. 以装有外部 LCD 线缆的防静电包装接触服务器外部任何未上漆的表面。然后,从包装中 取出外部 LCD 线缆,并将其放在防静电平面上。
- 步骤 2. 安装外部 LCD 线缆。

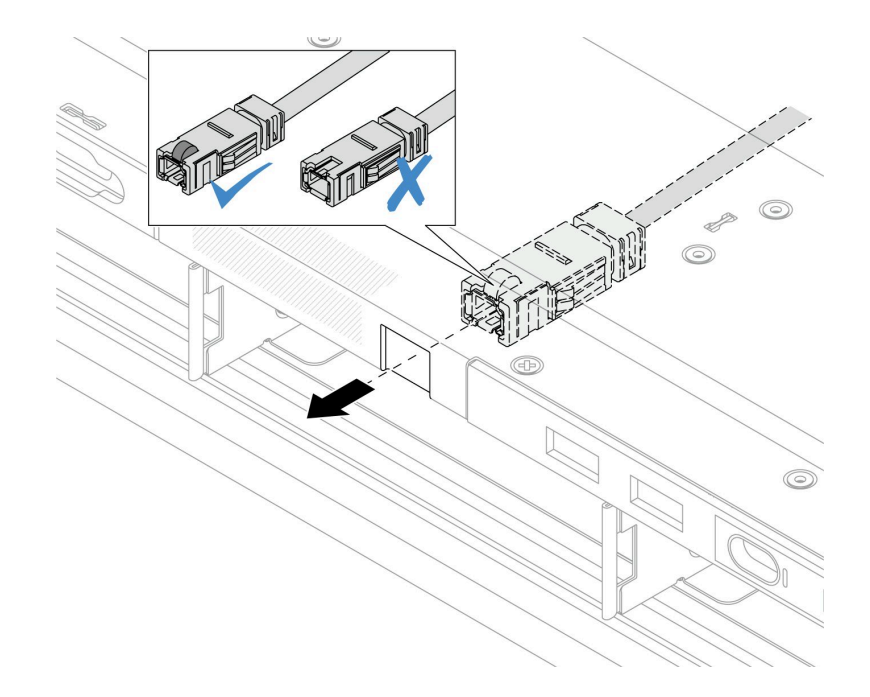

**图 70. 安装外部 LCD 线缆**

**注:**外部诊断槽的接口正反面不同,需要正面插入。

插入时,正面朝上并将接口滑入机箱。请参阅上图。

## 完成之后

1. 将外部 LCD 线缆连接到处理器板。请参[阅第 285 页第 2 章 "内部线缆布放"](#page-294-0)。

2. 完成部件更换。请参[阅第 283 页 "完成部件更换"](#page-292-0)。

# **更换散热器内六角 T30 螺母**

按照此信息卸下和安装散热器内六角 T30 螺母。

## **卸下散热器内六角 T30 螺母**

此任务说明了如何从散热器上卸下 PEEK (聚醚醚酮) 内六角 T30 螺母。

### 关于本任务

**注意:**

- 请阅读第1页"安装准则"和第2页"安全检查核对表"以确保操作安全。
- 关闭服务器和外围设备的电源,然后拔下电源线和所有外部线缆。请参[阅第 24 页 "关闭服务](#page-33-0) [器电源"](#page-33-0)。
- 为避免静电导致的系统中止和数据丢失,请在安装前将容易被静电损坏的组件放在防静电包装 中,并在操作设备时使用静电释放腕带或其他接地系统。
- 请勿触摸处理器触点。处理器触点上的杂质(如皮肤上的油脂)可导致连接失败。

**注:**系统的散热器、处理器和处理器支架可能与插图中所示的部件不同。

#### 过程

步骤 1. 为本任务做好准备。

- a. 卸下顶盖。请参[阅第 280 页 "卸下顶盖"](#page-289-0)。
- b. 卸下导风罩。请参阅第 33 页"卸下导风罩"。
- c. 卸下 PHM。请参阅[第 211 页 "卸下处理器和散热器"](#page-220-0)。

步骤 2. 卸下内六角 T30 螺母。

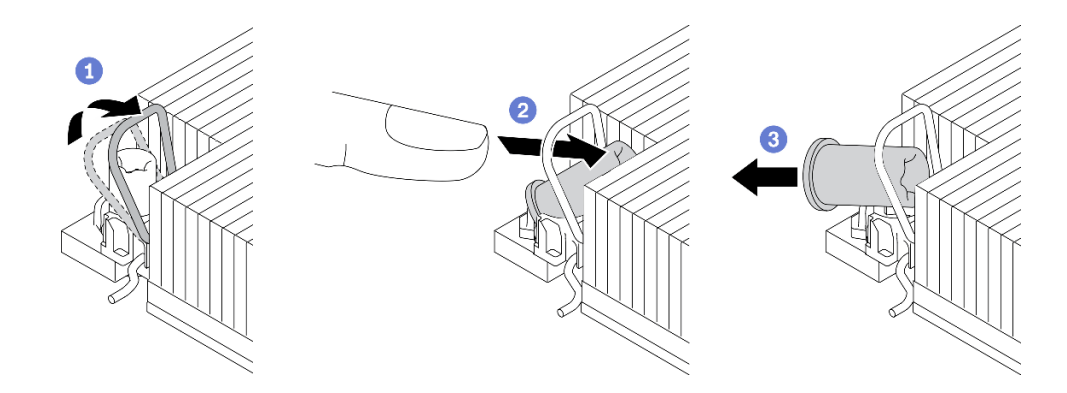

**图 71. 从散热器上卸下内六角 T30 螺母**

**注:**请勿接触处理器底部的金制触点。

- a. D 向内旋转防倾倒丝架。
- b. <sup>2</sup> 将内六角 T30 螺母的上边缘推向散热器中心,直到其脱离。
- c. 3 卸下内六角 T30 螺母。

**注意:**目视检查卸下的内六角 T30 螺母,如果螺母破裂或损坏,请确保没有碎屑或碎 片残留在服务器内部。

### 完成之后

1. 安装新的内六角 T30 螺母。请参阅[第 84 页 "安装散热器内六角 T30 螺母"](#page-93-0)。

<span id="page-93-0"></span>2. 如果要求您退回组件或可选设备,请按照所有包装说明进行操作,并使用装运时提供给您的 所有包装材料。

#### **演示视频**

[在 YouTube 上观看操作过程](https://www.youtube.com/watch?v=BtBLD1bGuqI)

## **安装散热器内六角 T30 螺母**

此任务说明了如何在散热器上安装 PEEK (聚醚醚酮) 内六角 T30 螺母。

### 关于本任务

**注意:**

- 请阅读第1页"安装准则"和第2页"安全检查核对表"以确保操作安全。
- 关闭服务器和外围设备的电源,然后拔下电源线和所有外部线缆。请参阅[第 24 页 "关闭服务](#page-33-0) [器电源"](#page-33-0)。
- 为避免静电导致的系统中止和数据丢失,请在安装前将容易被静电损坏的组件放在防静电包装 中,并在操作设备时使用静电释放腕带或其他接地系统。
- 请勿触摸处理器触点。处理器触点上的杂质(如皮肤上的油脂)可导致连接失败。

**注:**系统的散热器、处理器和处理器支架可能与插图中所示的部件不同。

**固件和驱动程序下载**:更换组件后,可能需要更新固件或驱动程序。

- 请转至 [https://datacentersupport.lenovo.com/products/servers/thinksystem/sr630v3/7d72/down](https://datacentersupport.lenovo.com/products/servers/thinksystem/sr630v3/7d72/downloads/driver-list/) [loads/driver-list/](https://datacentersupport.lenovo.com/products/servers/thinksystem/sr630v3/7d72/downloads/driver-list/), 查看适用于您的服务器的最新固件和驱动程序更新。
- 请参阅《用户指南》或《系统配置指南》中的"更新固件",了解有关固件更新工具的更 多信息。

### 过程

步骤 1. 安装内六角 T30 螺母。

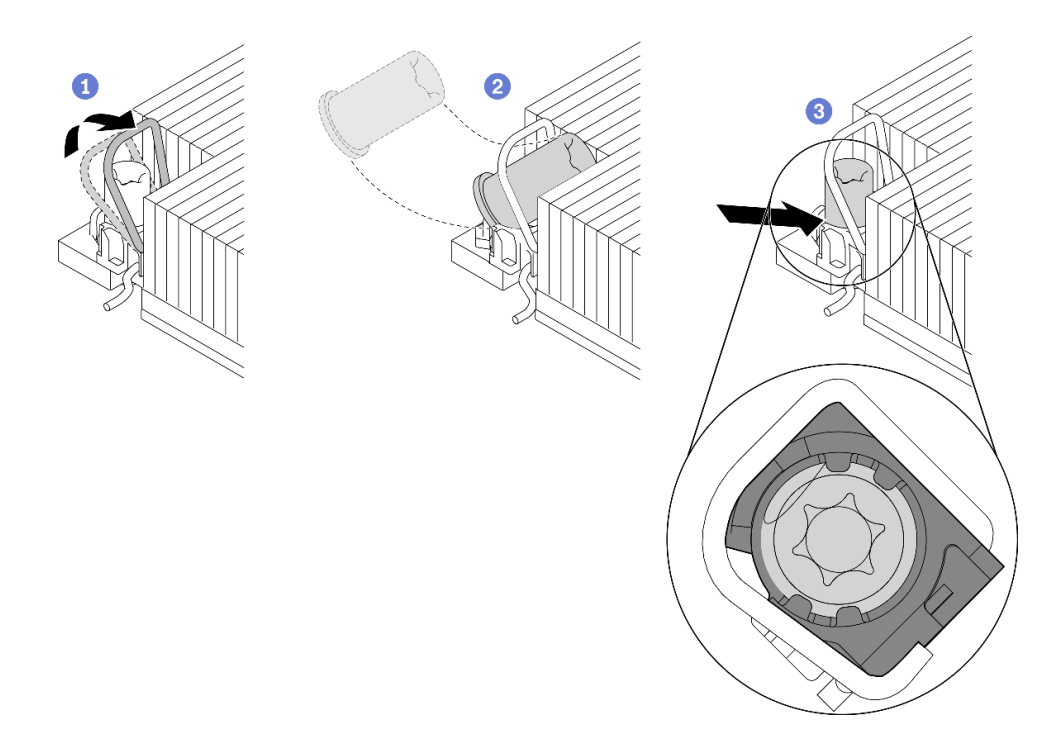

**图 72. 将内六角 T30 螺母安装到散热器中**

- **注:**请勿接触处理器底部的金制触点。
- a. 1 向内旋转防倾倒丝架。
- b. <sup>2</sup> 调整防倾倒丝架下的内六角 T30 螺母的方向,按图中所示的角度将其与插槽对齐。
- c. 将内六角 T30 螺母的下缘推入插槽中,直至其"咔嗒"一声锁定到位。确保将内六 角 T30 螺母固定在插槽中的四个夹子下方。

## 完成之后

1. 重新安装 PHM。请参[阅第 217 页 "安装处理器和散热器"](#page-226-0)。

2. 完成部件更换。请参阅[第 283 页 "完成部件更换"](#page-292-0)。

#### **演示视频**

[在 YouTube 上观看操作过程](https://www.youtube.com/watch?v=DvlmPBruylE)

## **更换热插拔硬盘**

按以下信息卸下和安装热插拔硬盘。不必关闭服务器即可拆卸或安装热插拔硬盘,这样可帮助您避 免系统运行出现重大中断。

**注:**

- "热插拔硬盘"一词是指所有受支持类型的热插拔硬盘、热插拔固态硬盘和热插拔 NVMe 硬盘。
- 请参阅硬盘附带的任何文档,并按照其中的说明以及本主题中的说明进行操作。
- 通过遮盖或占用所有硬盘插槽,可以保障服务器的电磁干扰(EMI)完整性和散热。闲置插槽 由 EMI 防护面板遮盖或由硬盘填充件占用。安装硬盘时,请保存好所有卸下来的硬盘填充件, 以备将来填充空置插槽。
- 为避免损坏硬盘接口,每次安装或卸下硬盘时都应确保顶盖正确就位并完全闭合。

## **卸下 2.5/3.5 英寸热插拔硬盘**

按以下信息卸下 2.5/3.5 英寸热插拔硬盘。

## 关于本任务

下面介绍在执行本任务时必须考虑的信息:

- 确保已备份硬盘上的数据,尤其是该硬盘为 RAID 阵列组成部分的情况下。
	- 对硬盘、RAID 适配器或硬盘背板做出更改之前,请备份硬盘上存储的全部重要数据。
	- 在您卸下 RAID 阵列的任何组件之前,请备份所有 RAID 配置信息。
- 如果要卸下一个或多个 NVMe 硬盘, 建议先在安全删除硬件并弹出介质(Windows)或文件 系统 (Linux) 中将其禁用。登录到 XClarity Controller, 然后转到存储菜单以识别并找到硬 盘类型和相应的硬盘插槽编号。如果硬盘插槽编号中包含"NVMe",则表示已安装的硬盘是 NVMe 硬盘。

#### **注意:**

- 请阅读第1页"安装准则"和第2页"安全检查核对表"以确保操作安全。
- 为避免静电导致的系统中止和数据丢失,请在安装前将容易被静电损坏的组件放在防静电包装 中,并在操作设备时使用静电释放腕带或其他接地系统。
- 为了确保系统充分散热,请勿在每个插槽中未安装硬盘或硬盘填充件的情况下使服务器运行超 过两分钟。

### 过程

步骤 1. 如果装有安全挡板,请先将其卸下。请参阅[第 252 页 "卸下安全挡板"](#page-261-0)。

步骤 2. 卸下热插拔硬盘。

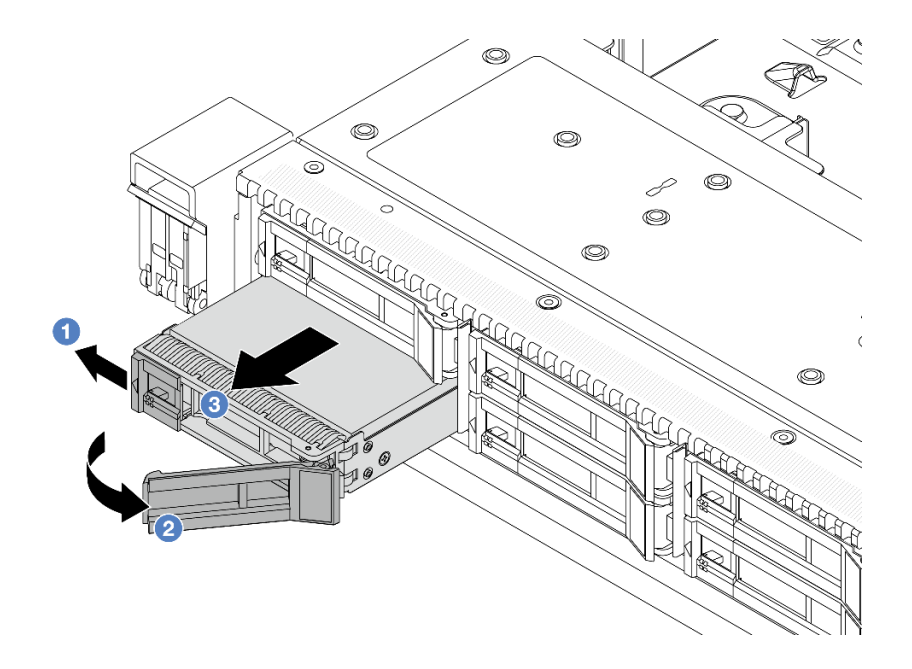

**图 73. 卸下热插拔硬盘**

- a. 向左滑动释放滑锁以打开硬盘托盘手柄。
- b. 2 打开硬盘手柄。
- c. 将硬盘从硬盘插槽中滑出。

## 完成之后

1. 安装硬盘填充件或新硬盘以遮盖硬盘插槽。

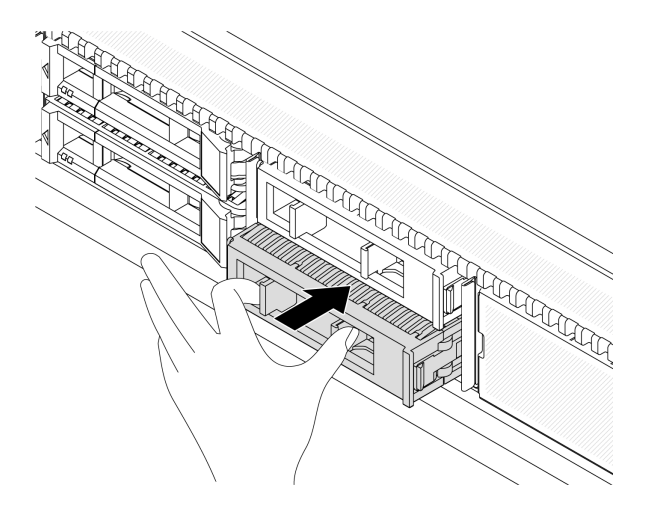

**图 74. 安装硬盘填充件**

2. 如果要求您退回组件或可选设备,请按照所有包装说明进行操作,并使用装运时提供给您的 所有包装材料。

### [在 YouTube 上观看操作过程](https://www.youtube.com/watch?v=pbjfpBDs2J4)

**安装 2.5/3.5 英寸热插拔硬盘**

按以下信息安装 2.5/3.5 英寸热插拔硬盘。

### 关于本任务

**注意:**

- 请阅读[第 1 页 "安装准则"](#page-10-0)和[第 2 页 "安全检查核对表"](#page-11-0)以确保操作安全。
- 为避免静电导致的系统中止和数据丢失,请在安装前将容易被静电损坏的组件放在防静电包装 中,并在操作设备时使用静电释放腕带或其他接地系统。

### 过程

步骤 1. 以装有硬盘的防静电包装接触服务器外部任何未上漆的表面。然后,从包装中取出硬盘, 并将其放在防静电平面上。

**注:**确保硬盘安装符[合第 16 页 "硬盘技术规则"](#page-25-0)。

步骤 2. 从硬盘插槽中卸下硬盘填充件,并妥善保管硬盘填充件。

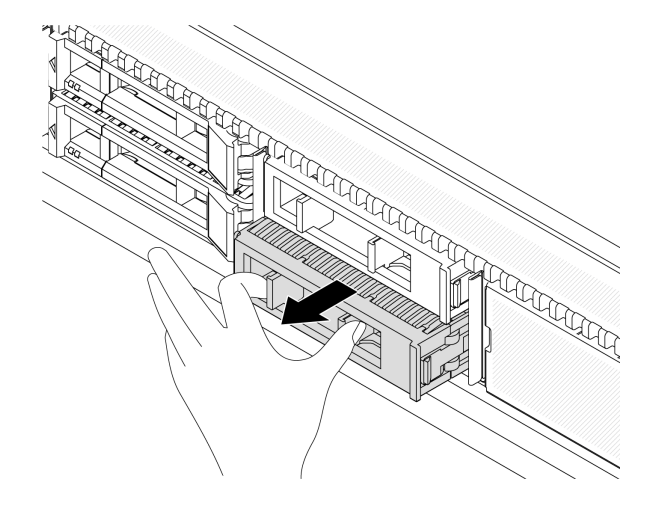

**图 75. 卸下硬盘填充件**

步骤 3. 将硬盘装入硬盘插槽。

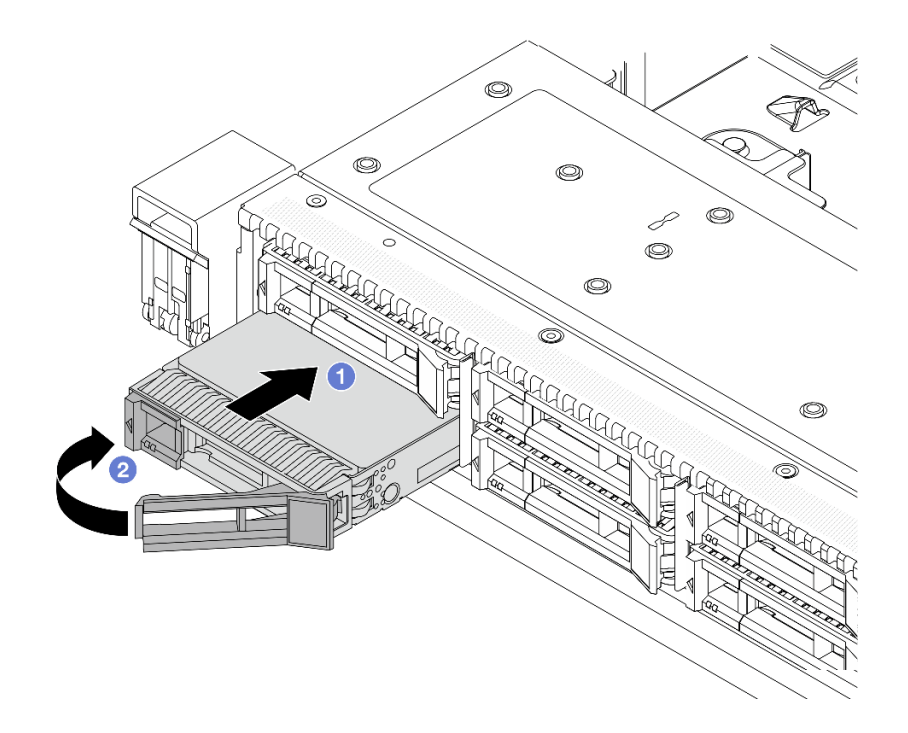

**图 76. 安装热插拔硬盘**

- a. <sup>1</sup> 确保硬盘托盘手柄处于打开位置。将硬盘滑入硬盘插槽,直至其"咔嗒"一声固定 到位。
- b. 2 合上硬盘托盘手柄以将硬盘锁定到位。
- 步骤 4. 检查硬盘 LED 以确认硬盘正常运行。有关详细信息,请参阅《用户指南》中的"硬盘上 的 LED"。
- 步骤 5. 如有必要,继续安装其他热插拔硬盘。

### 完成之后

- 1. 如果已卸下安全挡板,请将其装回。请参阅[第 254 页 "安装安全挡板"](#page-263-0)。
- 2. 如有必要,请使用 Lenovo XClarity Provisioning Manager 配置 RAID。如需更多信息,请 参阅:

<https://pubs.lenovo.com/lxpm-overview/>

#### **演示视频**

[在 YouTube 上观看操作过程](https://www.youtube.com/watch?v=Zkr1Bt6iA7o)

## **卸下热插拔 EDSFF 硬盘**

按以下信息卸下 EDSFF 硬盘。

## 关于本任务

下面介绍在执行本任务时必须考虑的信息:

• 确保已备份硬盘上的数据,尤其是该硬盘为 RAID 阵列组成部分的情况下。

- 对硬盘、RAID 适配器或硬盘背板做出更改之前,请备份硬盘上存储的全部重要数据。
- 在您卸下 RAID 阵列的任何组件之前,请备份所有 RAID 配置信息。
- 如果要卸下一个或多个 NVMe 硬盘, 建议先在安全删除硬件并弹出介质(Windows)或文件 系统(Linux)中将其禁用。登录到 XClarity Controller,然后转到**存储**菜单以识别并找到硬 盘类型和相应的硬盘插槽编号。如果硬盘插槽编号中包含"NVMe",则表示已安装的硬盘是 NVMe 硬盘。

**注意:**

- 请阅读[第 1 页 "安装准则"](#page-10-0)和[第 2 页 "安全检查核对表"](#page-11-0)以确保操作安全。
- 为避免静电导致的系统中止和数据丢失,请在安装前将容易被静电损坏的组件放在防静电包装 中,并在操作设备时使用静电释放腕带或其他接地系统。
- 为了确保系统充分散热,请勿在每个插槽中未安装硬盘或硬盘填充件的情况下使服务器运行超 过两分钟。

#### 过程

步骤 1. 如果装有安全挡板,请先将其卸下。请参阅第 252 页"卸下安全挡板"。

步骤 2. 卸下 EDSFF 硬盘仓盖。

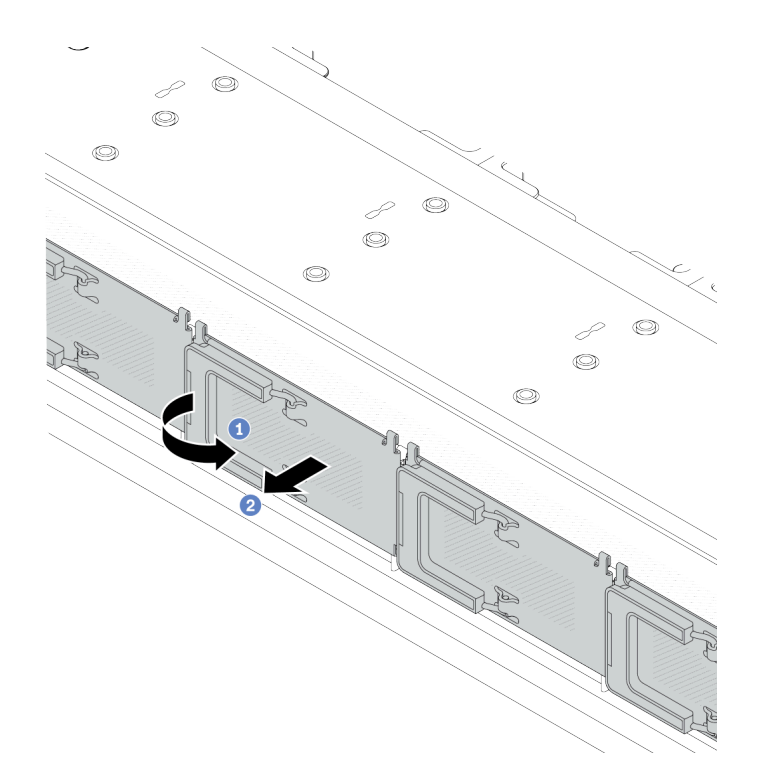

**图 77. 卸下 EDSFF 硬盘仓盖**

a. 如图所示打开手柄。

b. 2 握住手柄并卸下硬盘仓外盖。

步骤 3. 卸下 EDSFF 硬盘。

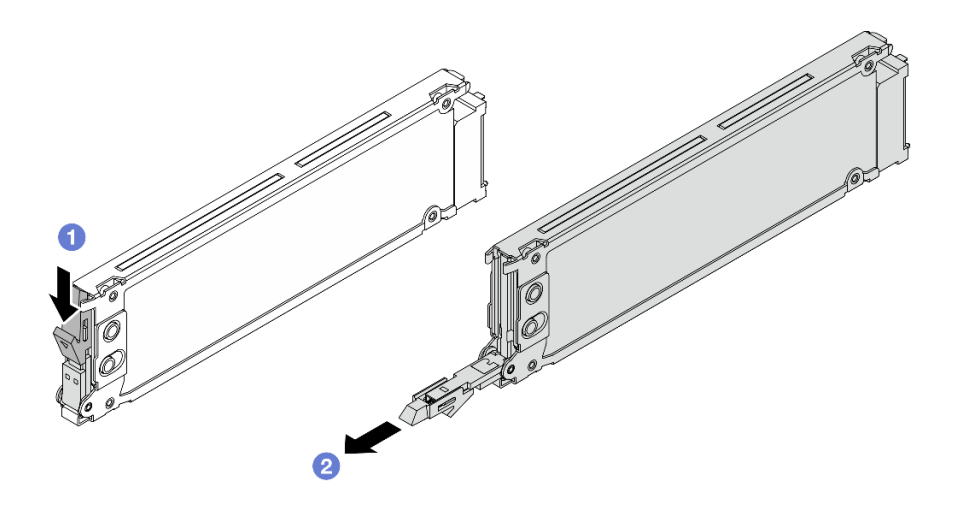

**图 78. 卸下 EDSFF 硬盘**

a. 1 如图所示滑动释放滑锁以打开硬盘托盘手柄。

b. 2 握住手柄,将硬盘从硬盘插槽中滑出。

## 完成之后

1. 安装新硬盘或硬盘仓盖以遮盖硬盘插槽。

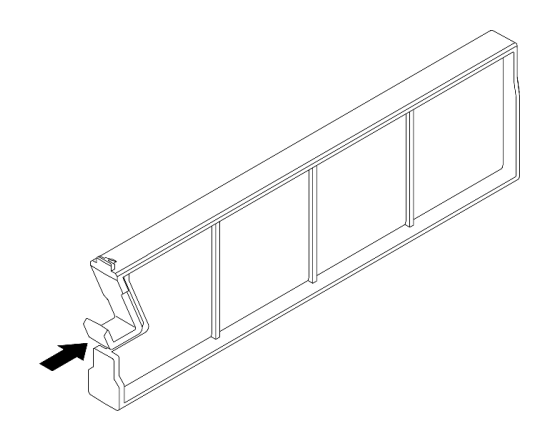

**图 79. 安装 EDSFF 硬盘填充件**

2. 如果要求您退回组件或可选设备,请按照所有包装说明进行操作,并使用装运时提供给您的 所有包装材料。

#### **演示视频**

[在 YouTube 上观看操作过程](https://www.youtube.com/watch?v=FJWq6qSaum4)

# **安装热插拔 EDSFF 硬盘**

按以下信息安装 EDSFF 硬盘。

### 关于本任务

**注意:**

- 请阅读第1页"安装准则"和第2页"安全检查核对表"以确保操作安全。
- 为避免静电导致的系统中止和数据丢失,请在安装前将容易被静电损坏的组件放在防静电包装 中,并在操作设备时使用静电释放腕带或其他接地系统。

## 过程

- 步骤 1. 以装有硬盘的防静电包装接触服务器外部任何未上漆的表面。然后,从包装中取出硬盘, 并将其放在防静电平面上。
- 步骤 2. 从硬盘插槽中卸下硬盘填充件,并妥善保管硬盘填充件。

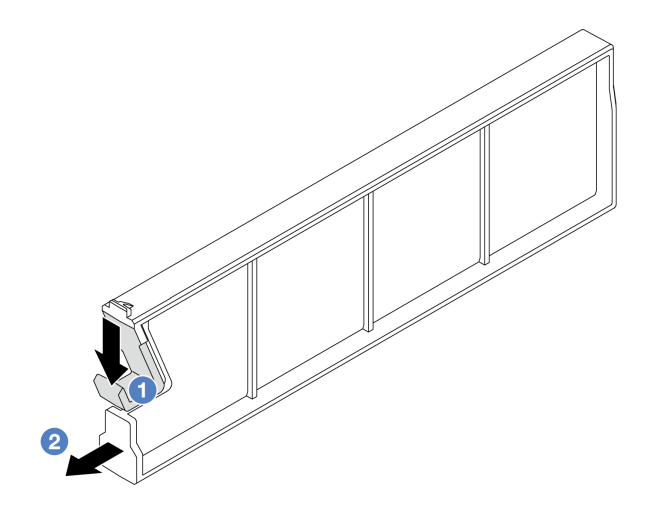

**图 80. 卸下 EDSFF 硬盘填充件**

a. 向下按压滑锁,使硬盘夹脱离硬盘仓。

b. 2 拉动填充件并将其滑出。

步骤 3. 安装 EDSFF 硬盘。

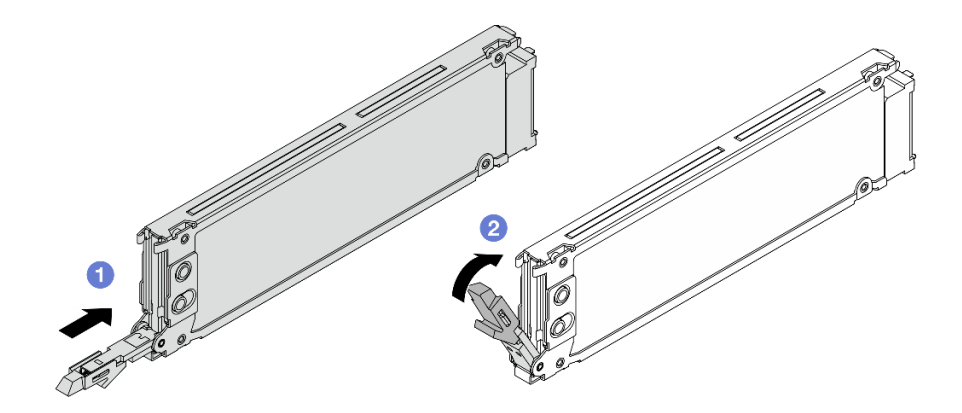

**图 81. 安装 EDSFF 硬盘**

a. <sup>1</sup> 确保硬盘托盘手柄处于打开位置。将硬盘滑入硬盘插槽,直至其"咔嗒"一声固定 到位。

b. 2 合上硬盘托盘手柄以将硬盘锁定到位。 步骤 4. 如有必要,继续安装其他 EDSFF 硬盘。 步骤 5. 安装 EDSFF 硬盘仓盖。

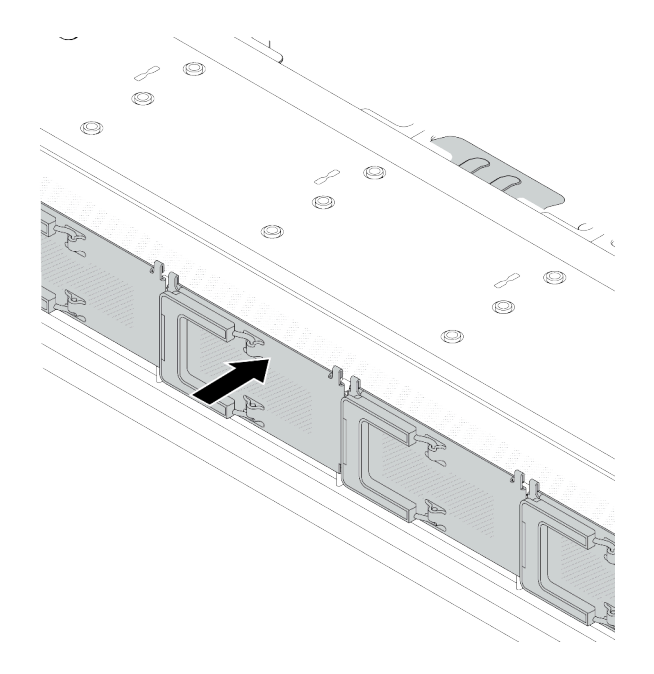

**图 82. 安装 EDSFF 硬盘仓盖**

### 完成之后

- 1. 如果已卸下安全挡板, 请将其装回。请参阅[第 254 页 "安装安全挡板"](#page-263-0)。
- 2. 如有必要,请使用 Lenovo XClarity Provisioning Manager 配置 RAID。如需更多信息,请 参阅:

<https://pubs.lenovo.com/lxpm-overview/>

#### **演示视频**

### [在 YouTube 上观看操作过程](https://www.youtube.com/watch?v=z6aFvB39SV4)

## **更换热插拔电源模块单元**

按以下信息卸下和安装热插拔电源模块单元。

#### **卸下热插拔电源模块单元**

按以下信息卸下电源模块单元。

### 关于本任务

如果要卸下的是已安装的唯一一个电源模块单元,则表明这是非热插拔电源模块单元。在卸下它之 前,必须先关闭服务器。为支持冗余模式或热插拔,需另外安装一个热插拔电源模块单元。

#### **交流电源模块的安全信息**

**S035**

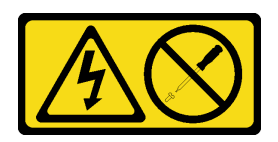

**警告:**

**切勿卸下电源模块外盖或贴有此标签的任何部件的外盖。任何贴有该标签的组件内部都存在可能构 成危险电压等级、电流等级和能级。这些组件内部没有可维护的部件。如果您怀疑某个部件有问 题,请联系技术服务人员。**

**S002**

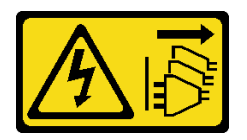

**警告:**

**设备上的电源控制按钮和电源上的电源开关不会切断设备的供电。设备也可能有多根电源线。要使 设备彻底断电,请确保从电源上拔下所有电源线。**

**S001**

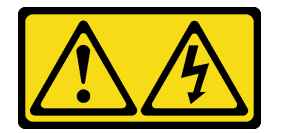

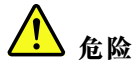

**电源、电话和通信线缆的电流具有危险性。 为避免电击危险:**

- **将所有电源线连接至正确连线且妥善接地的电源插座/电源。**
- **将所有要连接到本产品的设备连接到正确连线的插座/电源。**
- **尽量用一只手连接或拔下信号线缆。**
- **切勿在有火灾、水灾或房屋倒塌迹象时开启任何设备。**
- **设备可能具有多根电源线;要使设备完全断电,请确保从电源拔下所有电源线。**

#### **直流电源模块的安全信息**

**警告:**

**仅在中国大陆支持 240 V 直流输入(输入范围:180-300 V 直流电)。采用 240 V 直流输入的电 源模块无法支持热插拔电源线功能。在卸下直流输入电源模块之前,请关闭服务器,或者通过断路 器面板操作或电源关闭操作来切断直流电源。然后,拔下电源线。**

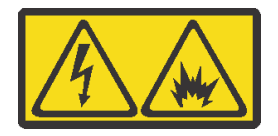

在直流输入状态下,若电源供应器插座不支持热插拔功能,请务必不要对设备电源线进行热插 拔,此操作可能导致设备损坏及数据丢失。因错误执行热插拔导致的设备故障或损坏,不属于保 修范围。

NEVER CONNECT AND DISCONNECT THE POWER SUPPLY CABLE AND EQUIPMENT WHILE YOUR EQUIPMENT IS POWERED ON WITH DC SUPPLY (hot-plugging). Otherwise you may damage the equipment and result in data loss, the damages and losses result from incorrect operation of the equipment will not be covered by the manufacturers' warranty.

**S035**

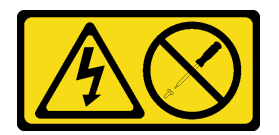

**警告:**

**切勿卸下电源模块外盖或贴有此标签的任何部件的外盖。任何贴有该标签的组件内部都存在可能构 成危险电压等级、电流等级和能级。这些组件内部没有可维护的部件。如果您怀疑某个部件有问 题,请联系技术服务人员。**

**S019**

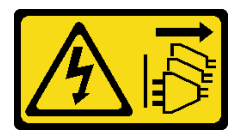

**警告:**

**设备上的电源控制按钮并不切断提供给设备的电流。设备还可能具有多个到直流电源的连接。要 使设备彻底断电,请确保在直流电源输入终端处断开所有连接。**

**S029**

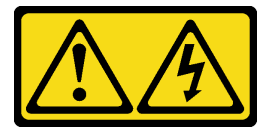

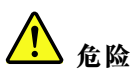

**对于 -48 V 直流电源模块,电源线的电流具有危险性。 为避免电击危险:**

• **安装/卸下冗余电源模块单元时,请连接或拔下 -48 V 直流电源线。**

**要连接,请执行以下操作: 要断开连接,请执行以下操作:**

- 1. 关闭连接到本产品的附属直流电源和设备。
- 2. 将电源模块单元安装到系统壳体中。
- 3. 将直流电源线连接到产品。
	- 确保 -48 V 直流连接的极性正确无误:RTN 为 +, -Vin (通常为 -48 V) 直流为 -。接 地应连接良好。
- 4. 将直流电源线连接到目标电源。

5. 打开所有电源。

# **注意:**

- 请阅读第1页"安装准则"和第2页"安全检查核对表"以确保操作安全。
- 为避免静电导致的系统中止和数据丢失,请在安装前将容易被静电损坏的组件放在防静电包装 中,并在操作设备时使用静电释放腕带或其他接地系统。

1. 先断开或关闭目标直流电源(在断路器面板

2. 拔下目标直流电源线,并确保电源线的电线

上),然后再卸下电源模块单元。

3. 从系统壳体上拔下目标电源模块单元。

端子已绝缘。

### 过程

步骤 1. 如果服务器位于机架中,请调整理线臂 (CMA) 以便操作电源模块单元插槽。

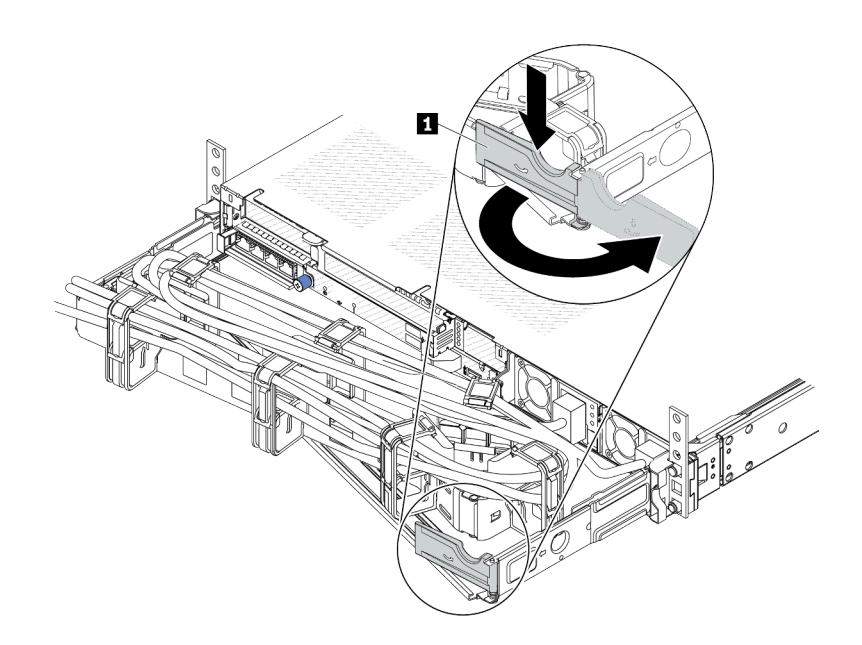

#### **图 83. 调整 CMA**

1. 向下按止动支架 **1**, 然后将其旋转到打开位置。

2. 将 CMA 旋至一边, 以便操作电源模块单元。

步骤 2. 从热插拔电源模块单元上拔下电源线。

- 对于 240 V 直流电源模块单元,请关闭服务器,然后拔下电源线的两端并将其放在防 静电位置。
- 对于交流电源模块单元,请拔下电源线的两端并将其放在防静电位置。
- 对于 –48 V 直流电源模块单元:
	- 1. 从电源插座上拔下电源线。
	- 2. 使用一字螺丝刀松开电源模块接线盒上的松不脱螺钉。
	- 3. 断开电源线与电源模块单元的连接,使电线端子绝缘,并将它们放置在防静电位 置。

**注:**如果要更换两个电源模块单元,请逐个更换以确保服务器的电源模块不会中断。请等 待先更换的电源模块单元的电源输出 LED 点亮后,再拔下后更换电源模块的电源线。有 关电源输出 LED 的位置, 请参阅《用户指南》中的"电源模块单元上的 LED"。

步骤 3. 朝手柄方向按压解锁卡扣,同时小心地抽出手柄以从机箱中滑出热插拔电源模块单元。

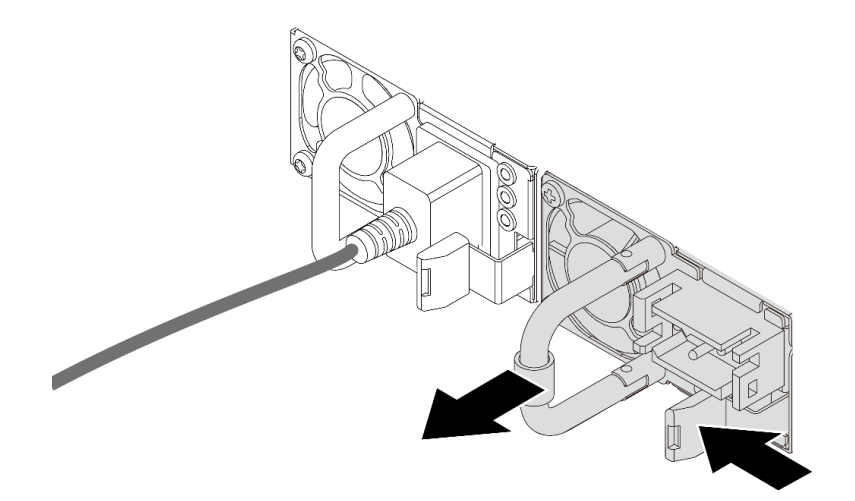

**图 84. 卸下热插拔电源模块**

#### 完成之后

1. 安装新的电源模块单元或电源模块单元填充件以填充电源模块插槽。请参阅第 97 页 "安装热 插拔电源模块单元"。

**重要:**为确保服务器正常运行期间正常散热,两个电源模块插槽都不能空置。这意味着必须 在两个插槽中都安装电源模块单元;或在一个插槽中安装电源模块单元,在另一个插槽中安装 电源模块单元填充件。

2. 如果要求您退回组件或可选设备,请按照所有包装说明进行操作,并使用装运时提供给您的 所有包装材料。

**演示视频**

[在 YouTube 上观看操作过程](https://www.youtube.com/watch?v=LJee655qg0k)

### **安装热插拔电源模块单元**

按以下信息安装热插拔电源模块单元。

### 关于本任务

下面将介绍安装电源模块单元时必须考虑的信息:

- 如果要卸下的是已安装的唯一一个电源模块单元,则表明这是非热插拔电源模块单元。在卸下它 之前,必须先关闭服务器。为支持冗余模式或热插拔,需另外安装一个热插拔电源模块单元。
- 如果要将现有电源模块更换为新电源模块:
	- 使用 Lenovo Capacity Planner 来计算服务器需要配置的功率容量。有关 Lenovo Capacity Planner 的详细信息,请参阅: <https://datacentersupport.lenovo.com/solutions/lnvo-lcp>
	- 确保服务器支持所安装的设备。如需获取服务器支持的可选设备的列表,请访问: <https://serverproven.lenovo.com>
	- 将此选件随附的电源信息标签贴在电源模块旁边的现有标签之上。

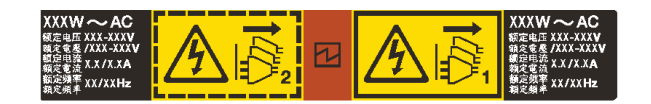

**图 85. 顶盖上的电源模块单元标签示例**

**交流电源模块的安全信息**

**S035**

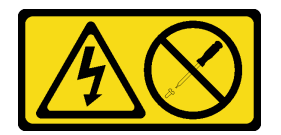

**警告:**

**切勿卸下电源模块外盖或贴有此标签的任何部件的外盖。任何贴有该标签的组件内部都存在可能构 成危险电压等级、电流等级和能级。这些组件内部没有可维护的部件。如果您怀疑某个部件有问 题,请联系技术服务人员。**

**S002**

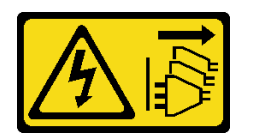

**警告:**

**设备上的电源控制按钮和电源上的电源开关不会切断设备的供电。设备也可能有多根电源线。要使 设备彻底断电,请确保从电源上拔下所有电源线。**

**S001**

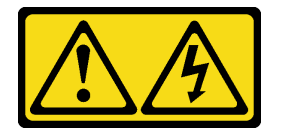
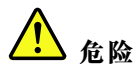

**电源、电话和通信线缆的电流具有危险性。 为避免电击危险:**

- **将所有电源线连接至正确连线且妥善接地的电源插座/电源。**
- **将所有要连接到本产品的设备连接到正确连线的插座/电源。**
- **尽量用一只手连接或拔下信号线缆。**
- **切勿在有火灾、水灾或房屋倒塌迹象时开启任何设备。**
- **设备可能具有多根电源线;要使设备完全断电,请确保从电源拔下所有电源线。**

**直流电源模块的安全信息**

**警告:**

**仅在中国大陆支持 240 V 直流输入(输入范围:180-300 V 直流电)。采用 240 V 直流输入的电 源模块无法支持热插拔电源线功能。在卸下直流输入电源模块之前,请关闭服务器,或者通过断路 器面板操作或电源关闭操作来切断直流电源。然后,拔下电源线。**

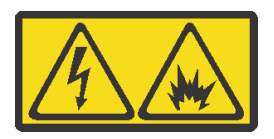

在直流输入状态下,若电源供应器插座不支持热插拔功能,请务必不要对设备电源线进行热插 拔,此操作可能导致设备损坏及数据丢失。因错误执行热插拔导致的设备故障或损坏,不属于保 修范围。

NEVER CONNECT AND DISCONNECT THE POWER SUPPLY CABLE AND EQUIPMENT WHILE YOUR EQUIPMENT IS POWERED ON WITH DC SUPPLY (hot-plugging). Otherwise you may damage the equipment and result in data loss, the damages and losses result from incorrect operation of the equipment will not be covered by the manufacturers' warranty.

**S035**

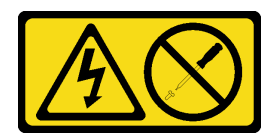

**警告:**

**切勿卸下电源模块外盖或贴有此标签的任何部件的外盖。任何贴有该标签的组件内部都存在可能构 成危险电压等级、电流等级和能级。这些组件内部没有可维护的部件。如果您怀疑某个部件有问 题,请联系技术服务人员。**

**S019**

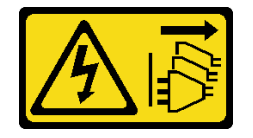

**警告:**

**设备上的电源控制按钮并不切断提供给设备的电流。设备还可能具有多个到直流电源的连接。要 使设备彻底断电,请确保在直流电源输入终端处断开所有连接。**

**S029**

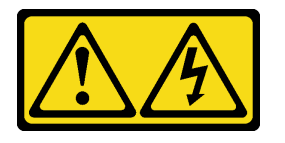

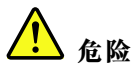

**对于 -48 V 直流电源模块,电源线的电流具有危险性。 为避免电击危险:**

• **安装/卸下冗余电源模块单元时,请连接或拔下 -48 V 直流电源线。**

#### 要连接,请执行以下操作: **\_\_\_\_\_\_\_\_\_\_\_\_\_\_\_\_\_\_\_\_\_\_\_\_\_\_\_\_\_\_要断开连接,请执行以下操作:**

- 1. 关闭连接到本产品的附属直流电源和设备。
- 2. 将电源模块单元安装到系统壳体中。
- 3. 将直流电源线连接到产品。
	- 确保 -48 V 直流连接的极性正确无误:RTN 为 +, -Vin (通常为 -48 V) 直流为 -。接 地应连接良好。
- 4. 将直流电源线连接到目标电源。
- 5. 打开所有电源。

#### **注意:**

- 请阅读第1页"安装准则"和第2页"安全检查核对表"以确保操作安全。
- 为避免静电导致的系统中止和数据丢失,请在安装前将容易被静电损坏的组件放在防静电包装 中,并在操作设备时使用静电释放腕带或其他接地系统。

1. 先断开或关闭目标直流电源(在断路器面板

2. 拔下目标直流电源线,并确保电源线的电线

上),然后再卸下电源模块单元。

3. 从系统壳体上拔下目标电源模块单元。

端子已绝缘。

### 过程

步骤 1. 将装有热插拔电源模块单元的防静电包装与服务器外部任何未上漆的表面接触。然后,从 包装中取出热插拔电源模块单元,并将其放在防静电平面上。

步骤 2. 如果装有电源模块单元填充件,请将其卸下。

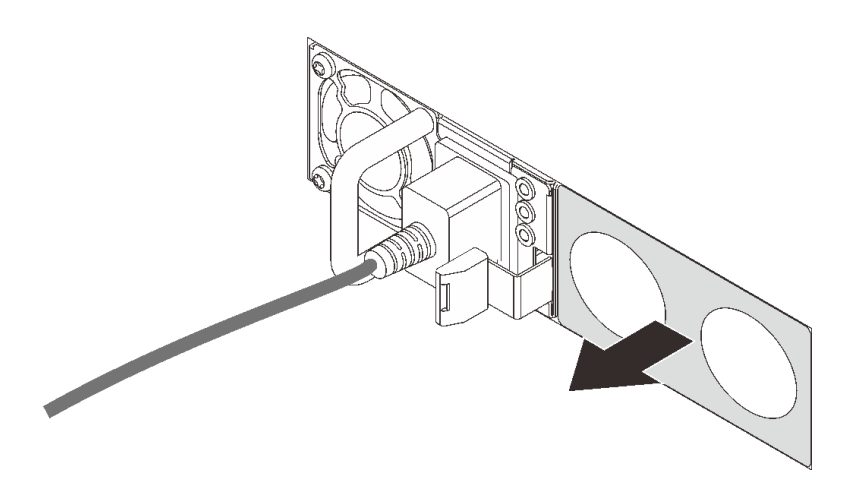

**图 86. 卸下热插拔电源模块填充件**

步骤 3. 将新的热插拔电源模块单元推入插槽,直至其"咔嗒"一声固定到位。

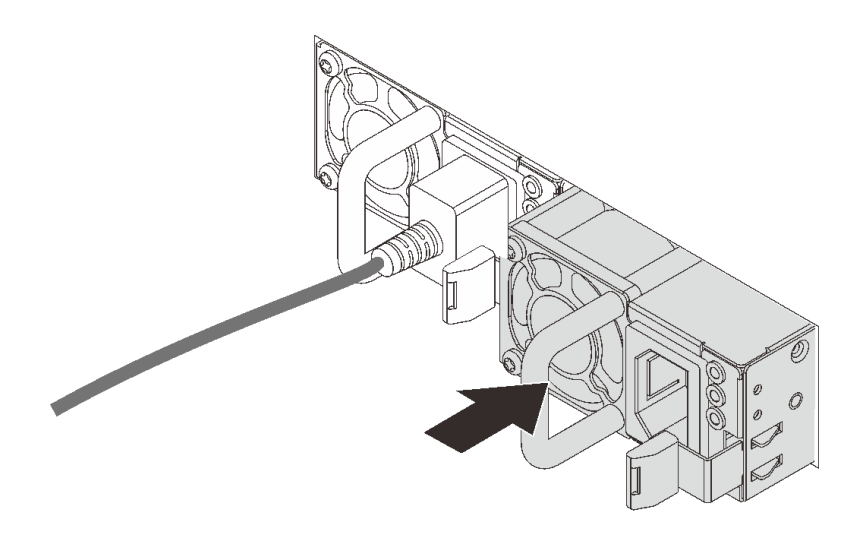

#### **图 87. 安装热插拔电源模块**

- 步骤 4. 将电源模块单元连接到正确接地的电源插座。
	- 对于 240 V 直流电源模块单元:
		- 1. 关闭服务器。
		- 2. 将电源线的一端接入电源模块单元上的电源接口。
		- 3. 将电源线的另一端接入正确接地的电源插座。
	- 对于交流电源模块单元:
		- 1. 将电源线的一端接入电源模块单元上的电源接口。
		- 2. 将电源线的另一端接入正确接地的电源插座。
	- 对于 –48 V 直流电源模块单元:
- 1. 使用一字螺丝刀松开电源模块接线盒上的 3 颗松不脱螺钉。
- 2. 检查电源模块接线盒和每条电源线上的类型标签。

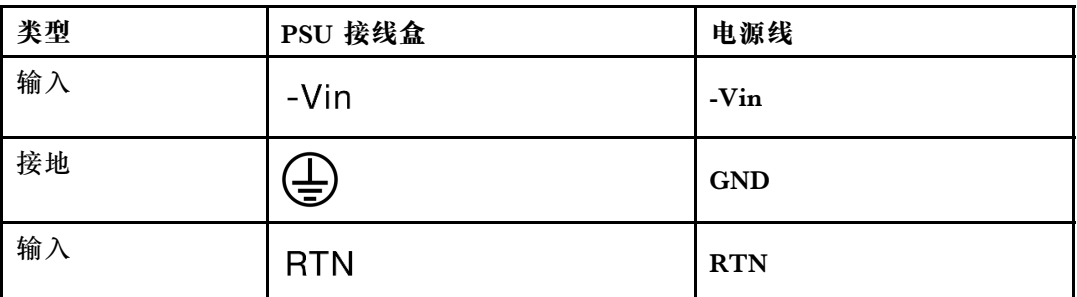

- 3. 将每个电源线插针的凹槽侧朝上,然后将插针插入电源模块接线盒上对应的孔。使 用上表作为指导,确保将插针插入正确的插槽。
- 4. 拧紧电源模块接线盒上的松不脱螺钉。确保螺钉和电源线插针固定到位,并且没 有金属部件裸露在外。
- 5. 将线缆的另一端接入正确接地的电源插座。确保将电源线的末端插入正确的插座。

### 完成之后

1. 如果已调整 CMA 以便于操作电源模块插槽,请重新将 CMA 调回原位。

2. 如果服务器已关闭,请将其开启。请确保电源模块单元上的电源输入 LED 和电源输出 LED 都点亮,这表明电源模块单元工作正常。

#### **演示视频**

#### [在 YouTube 上观看操作过程](https://www.youtube.com/watch?v=19WffQOSi1c)

## **更换内部 CFF RAID 适配器**

按以下信息卸下和安装内部 CFF RAID 适配器。

### **卸下内部 CFF RAID 适配器**

按以下信息卸下内部 CFF RAID 适配器。

## 关于本任务

**注意:**

- 请阅读第1页"安装准则"和第2页"安全检查核对表"以确保操作安全。
- 关闭服务器和外围设备的电源,然后拔下电源线和所有外部线缆。请参阅第24页"关闭服务 [器电源"](#page-33-0)。
- 为避免静电导致的系统中止和数据丢失,请在安装前将容易被静电损坏的组件放在防静电包装 中,并在操作设备时使用静电释放腕带或其他接地系统。

#### 过程

步骤 1. 卸下顶盖。请参阅[第 280 页 "卸下顶盖"](#page-289-0)。

步骤 2. 卸下所有可能妨碍操作内部 CFF RAID 适配器的组件。

步骤 3. 从内部 CFF RAID 适配器上拔下所有线缆。

步骤 4. 提起释放销,如图所示轻轻滑动内部 CFF RAID 适配器,然后将其小心地从机箱中取出。

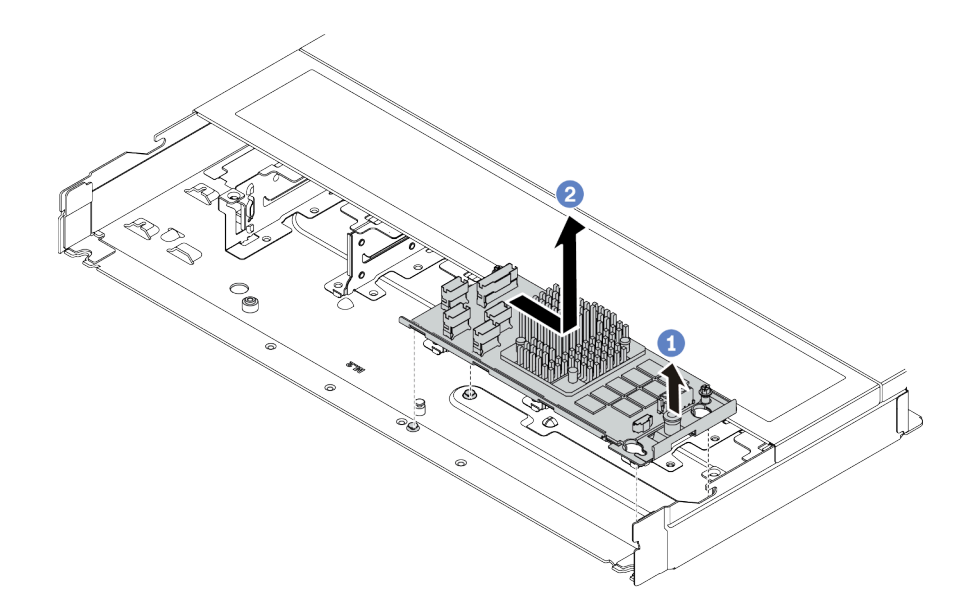

**图 88. 卸下内部 CFF RAID 适配器**

- a. 1 松开内部 CFF RAID 适配器上的按压销钉。
- b. 2 向右移动适配器, 然后将其从机箱中取出。

## 完成之后

如果要求您退回组件或可选设备,请按照所有包装说明进行操作,并使用装运时提供给您的所有 包装材料。

### **演示视频**

[在 YouTube 上观看操作过程](https://www.youtube.com/watch?v=5NSksoJWLqs)

### **安装内部 CFF RAID 适配器**

按以下信息安装内部 CFF RAID 适配器。

### 关于本任务

**注意:**

- 请阅读第1页"安装准则"和第2页"安全检查核对表"以确保操作安全。
- 关闭服务器和外围设备的电源,然后拔下电源线和所有外部线缆。请参阅第24页"关闭服务 [器电源"](#page-33-0)。
- 为避免静电导致的系统中止和数据丢失,请在安装前将容易被静电损坏的组件放在防静电包装 中,并在操作设备时使用静电释放腕带或其他接地系统。

过程

- 步骤 1. 以装有内部 CFF RAID 适配器的防静电包装接触服务器外部任何未上漆的表面。然后, 从包装中取出内部 CFF RAID 适配器,并将其放在防静电平面上。
- 步骤 2. 将插槽上的槽口与机箱上的定位销对齐,向下放置内部 CFF RAID 适配器, 然后如图所 示轻轻滑动以将其固定在机箱上。

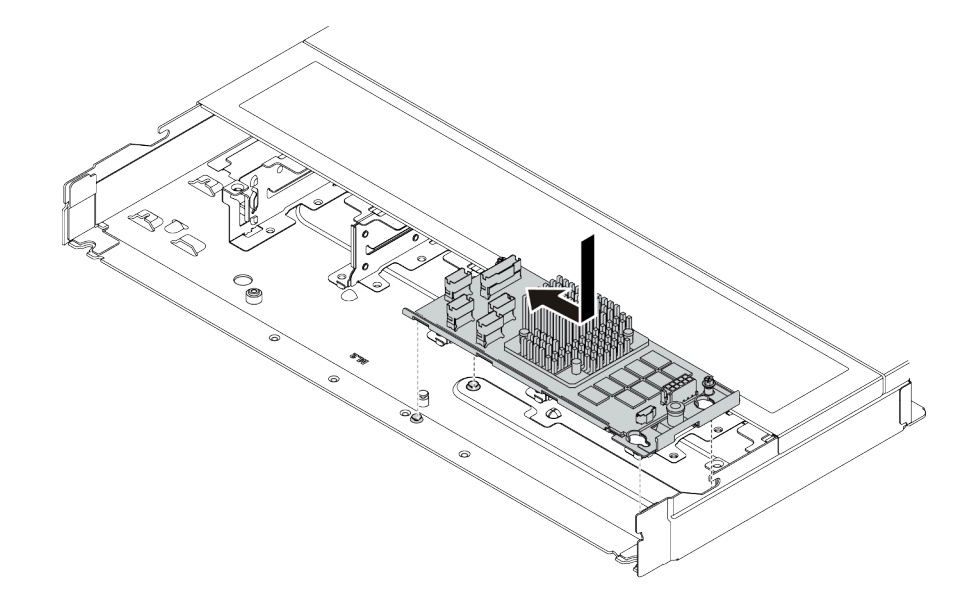

**图 89. 安装内部 CFF RAID 适配器**

步骤 3. 将线缆连接到内部 RAID 适配器。请参阅[第 297 页 "CFF RAID 适配器"](#page-306-0)。

## 完成之后

完成部件更换。请参阅[第 283 页 "完成部件更换"](#page-292-0)。

#### **演示视频**

[在 YouTube 上观看操作过程](https://www.youtube.com/watch?v=7z1GU0xBeIc)

## **更换入侵感应开关**

按以下信息卸下和安装入侵感应开关。

入侵感应开关可在系统事件日志(SEL)中创建事件,以提示您服务器外盖未正确安装或闭合不当。

## **卸下入侵感应开关**

按以下信息卸下入侵感应开关。

### 关于本任务

**注意:**

• 请阅读第1页"安装准则"和第2页"安全检查核对表"以确保操作安全。

- 关闭服务器和外围设备的电源,然后拔下电源线和所有外部线缆。请参阅第 24 页"关闭服务 [器电源"](#page-33-0)。
- 为避免静电导致的系统中止和数据丢失,请在安装前将容易被静电损坏的组件放在防静电包装 中,并在操作设备时使用静电释放腕带或其他接地系统。

#### 过程

步骤 1. 卸下顶盖。请参阅[第 280 页 "卸下顶盖"](#page-289-0)。

步骤 2. 卸下系统风扇 4。

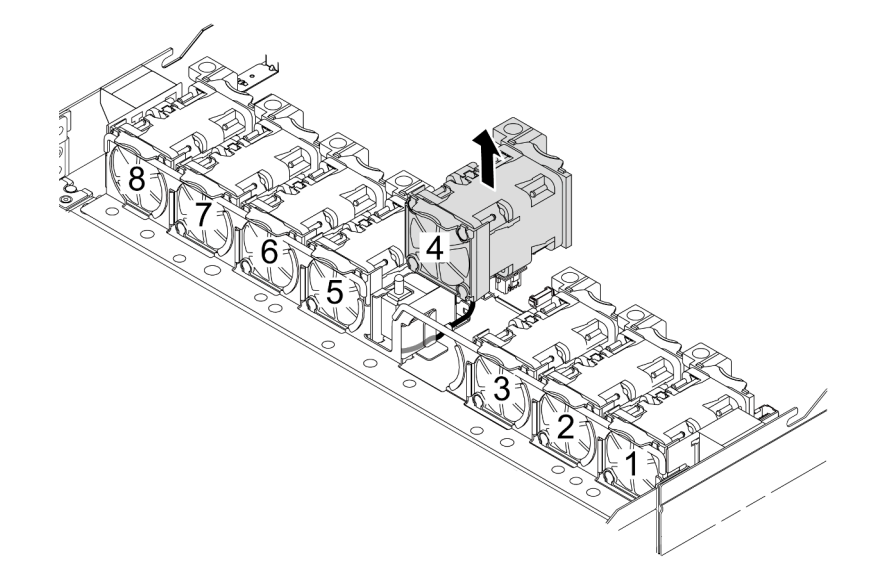

步骤 3. 卸下入侵感应开关。

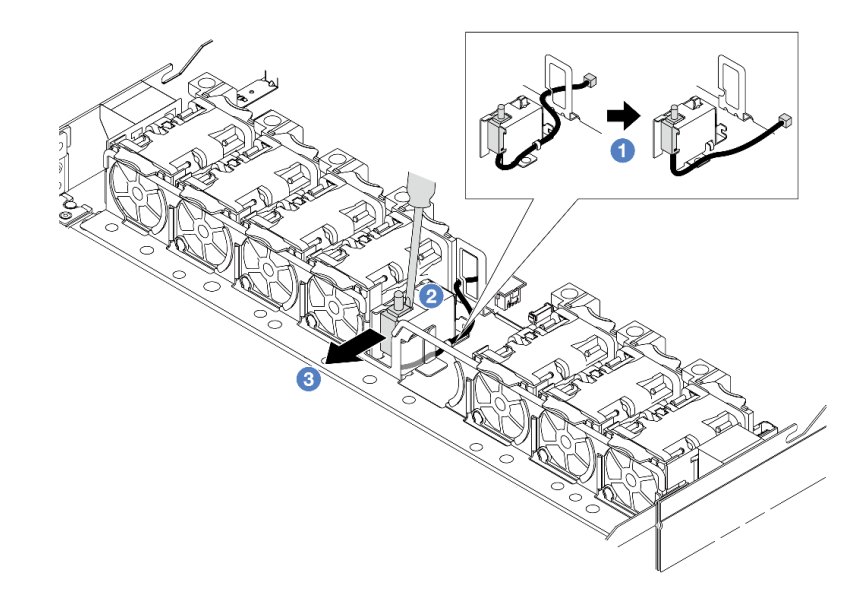

a. 从处理器板上拔下入侵感应开关的线缆。有关入侵感应开关接口的位置和线缆布放 信息,请参[阅第 519 页 "主板组合件接口"](#page-528-0)和[第 302 页 "入侵感应开关"](#page-311-0)。将线缆 从线缆夹中取出。

b. 2 将一字螺丝刀的尖端插入仓和开关之间的间隙并向外推动。

c. <sup>3</sup> 如图所示滑动入侵感应开关以将其卸下。

步骤 4. 重新安装系统风扇 4。

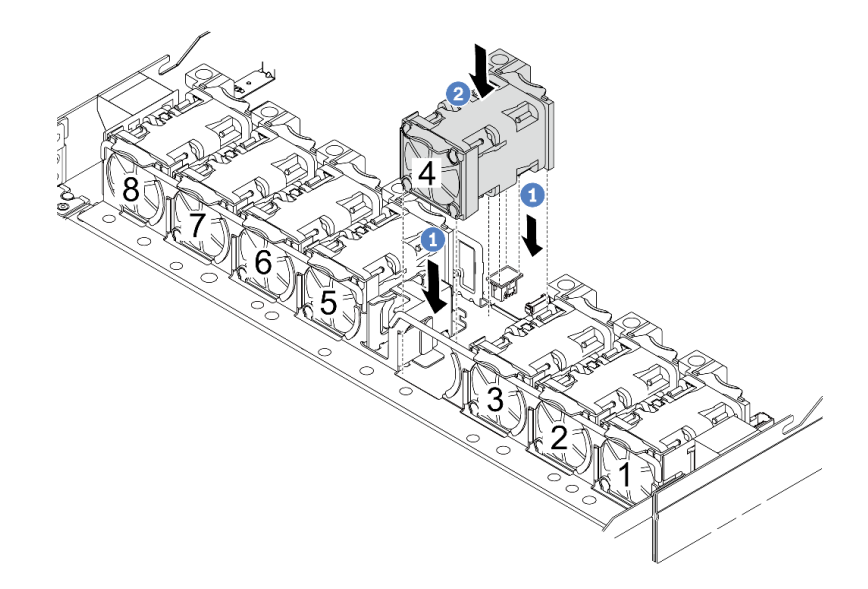

- a. 1 将风扇的四个角对准风扇模块插槽并将其放下。
- **b. 2** 向下按风扇滑锁以确保其已插入接口。

## 完成之后

如果要求您退回组件或可选设备,请按照所有包装说明进行操作,并使用装运时提供给您的所有 包装材料。

**演示视频**

[在 YouTube 上观看操作过程](https://www.youtube.com/watch?v=zYwh7j6bqQo)

## **安装入侵感应开关**

按以下信息安装入侵感应开关。

### 关于本任务

**注意:**

- 请阅读[第 1 页 "安装准则"](#page-10-0)和[第 2 页 "安全检查核对表"](#page-11-0)以确保操作安全。
- 关闭服务器和外围设备的电源,然后拔下电源线和所有外部线缆。请参阅第24页"关闭服务 [器电源"](#page-33-0)。
- 为避免静电导致的系统中止和数据丢失,请在安装前将容易被静电损坏的组件放在防静电包装 中,并在操作设备时使用静电释放腕带或其他接地系统。

## 过程

- 步骤 1. 以装有入侵感应开关的防静电包装接触服务器外部任何未上漆的表面。然后,从包装中取 出入侵感应开关,并将其放在防静电平面上。
- 步骤 2. 卸下系统风扇 4。

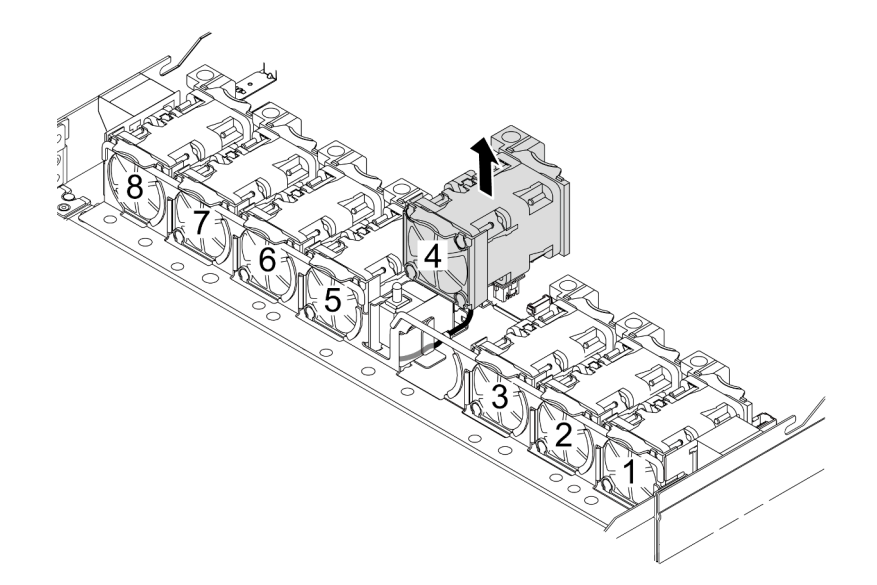

步骤 3. 安装入侵感应开关。

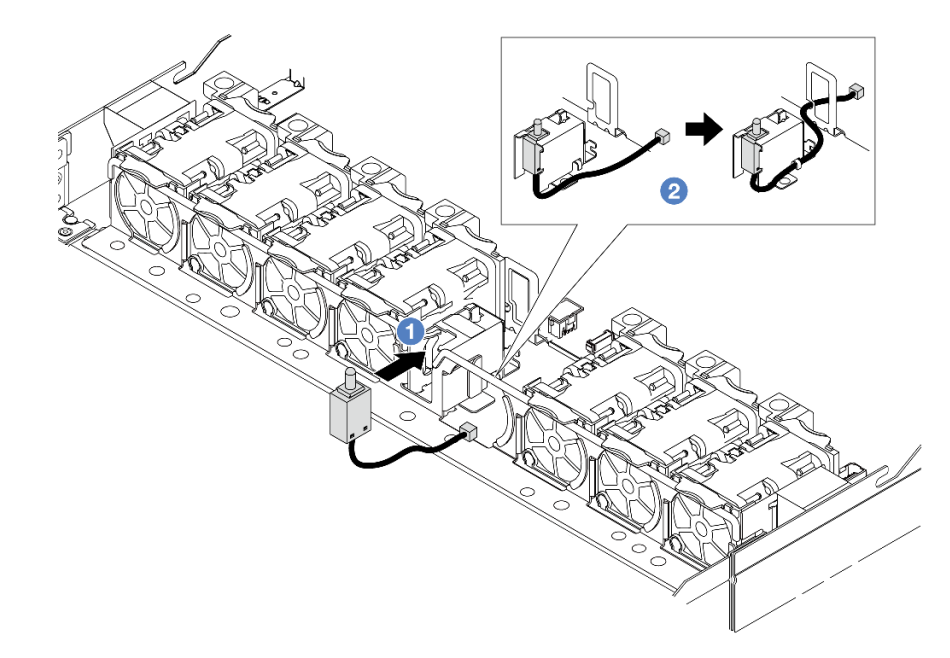

- a. 1 将入侵感应开关插入仓中。
- b. 2 将线缆布放到线缆夹中。
- 步骤 4. 将入侵感应开关的线缆连接到处理器板上的入侵感应开关接口。请参阅[第 302 页 "入侵](#page-311-0) [感应开关"](#page-311-0)。
- 步骤 5. 重新安装系统风扇 4。

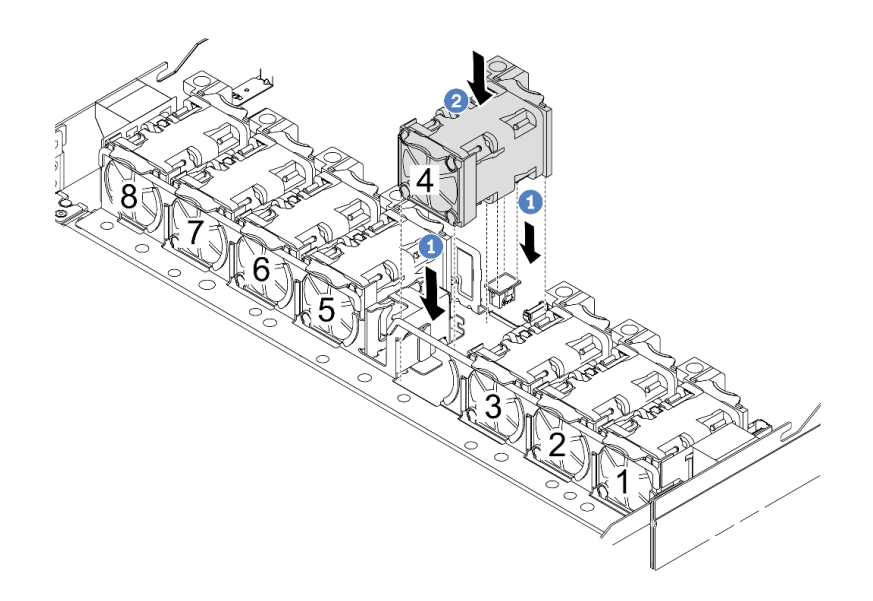

a. 1 将风扇的四个角对准风扇模块插槽并将其放下。

**b.** 2 向下按风扇滑锁以确保其已插入接口。

# 完成之后

完成部件更换。请参阅[第 283 页 "完成部件更换"](#page-292-0)。

**演示视频**

[在 YouTube 上观看操作过程](https://www.youtube.com/watch?v=_LL85Qcsl9E)

**更换 Lenovo Neptune(TM) 液气热交换模块(仅限经过培训的技术人员)** 按照本节中的说明卸下和安装液气热交换模块(L2AM)。

**重要:**此任务必须由经过 Lenovo 服务机构认证的训练有素的技术人员执行。如果没有经过相关培 训或不具备相应资质,请勿尝试拆卸或安装此组件。

# **卸下 Lenovo Neptune(TM) 液气热交换模块**

按照本节中的说明卸下 液气热交换模块 (L2AM)。

**重要:**此任务必须由经过 Lenovo 服务机构认证的训练有素的技术人员执行。如果没有经过相关培 训或不具备相应资质,请勿尝试拆卸或安装此组件。

## 关于本任务

**漏液检测传感器模块线缆的安全信息**

**S011**

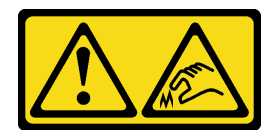

**警告: 附近有尖锐的边缘、边角或接点。**

**注意:**

- 请阅读第1页"安装准则"和第2页"安全检查核对表"以确保操作安全。
- 关闭服务器和外围设备的电源,然后拔下电源线和所有外部线缆。请参阅第24页"关闭服务 [器电源"](#page-33-0)。
- 为避免静电导致的系统中止和数据丢失,请在安装前将容易被静电损坏的组件放在防静电包装 中,并在操作设备时使用静电释放腕带或其他接地系统。

为确保正确安装和卸下相应的螺钉,请准备好以下螺丝刀。

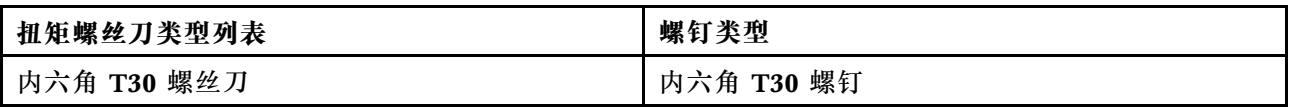

### 过程

步骤 1. 要从机架上卸下服务器,请参阅第 24 页"从机架上卸下服务器"。

步骤 2. 卸下顶盖。请参阅[第 280 页 "卸下顶盖"](#page-289-0)。

步骤 3. 从风扇模块上卸下系统风扇 5。

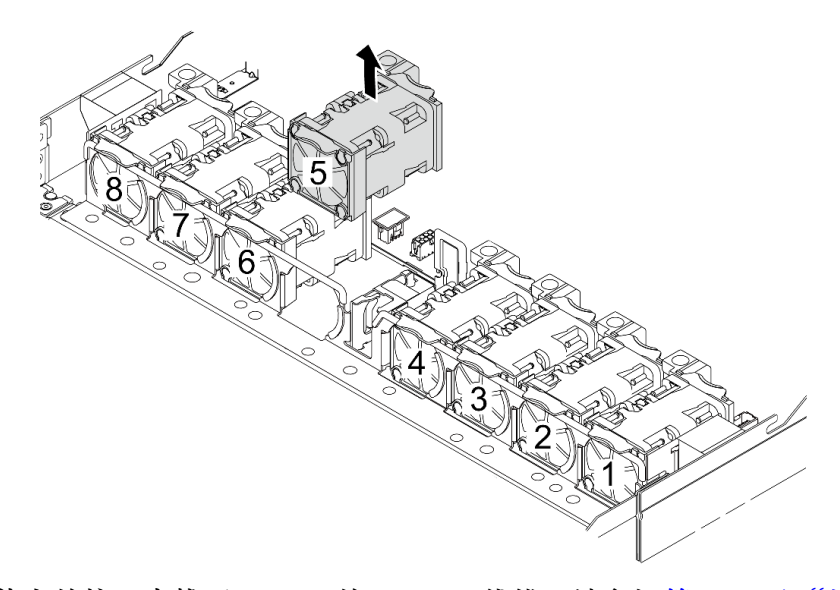

- 步骤 4. 从主板组合件上的接口中拔下 L2AM 的Pump 1 线缆。请参阅[第 317 页 "液气热交换模](#page-326-0) [块"](#page-326-0)。
- 步骤 5. 将系统风扇 5 重新安装到风扇模块中。

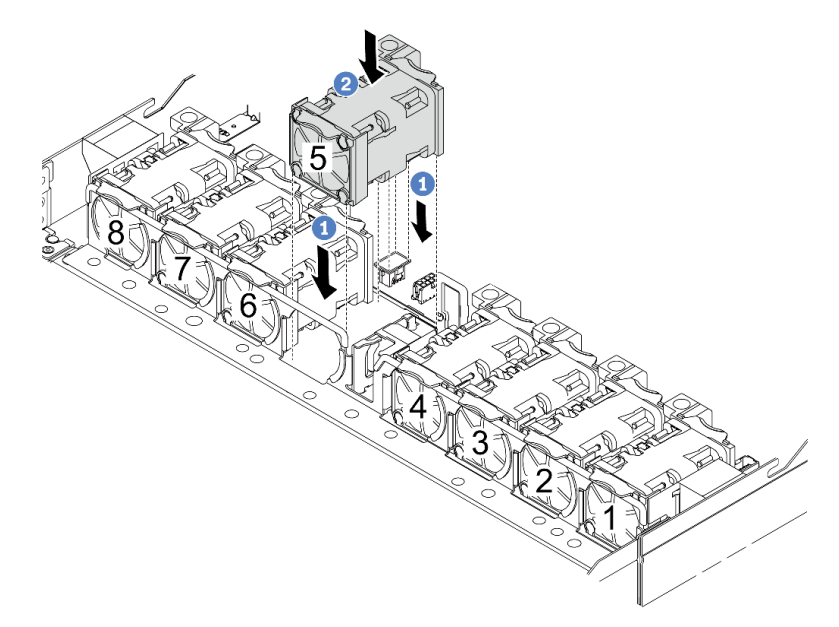

- a. <sup>●</sup> 将风扇的四个角对准风扇模块插槽并将其放下。
- **b. @** 向下按风扇滑锁以确保其已插入接口。
- 步骤 6. 从处理器板上拔下漏液检测线缆,并将其从漏液检测传感器模块夹持器上的线缆夹中引 出。

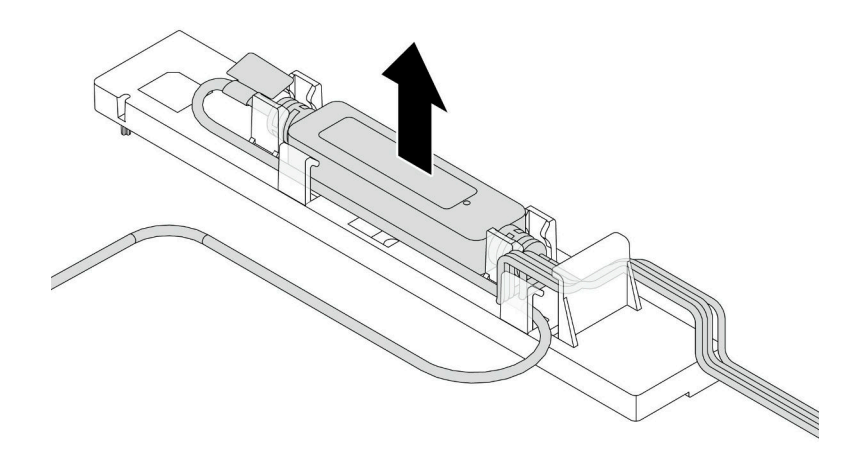

步骤 7. 将手柄重新安装到 L2AM 上。

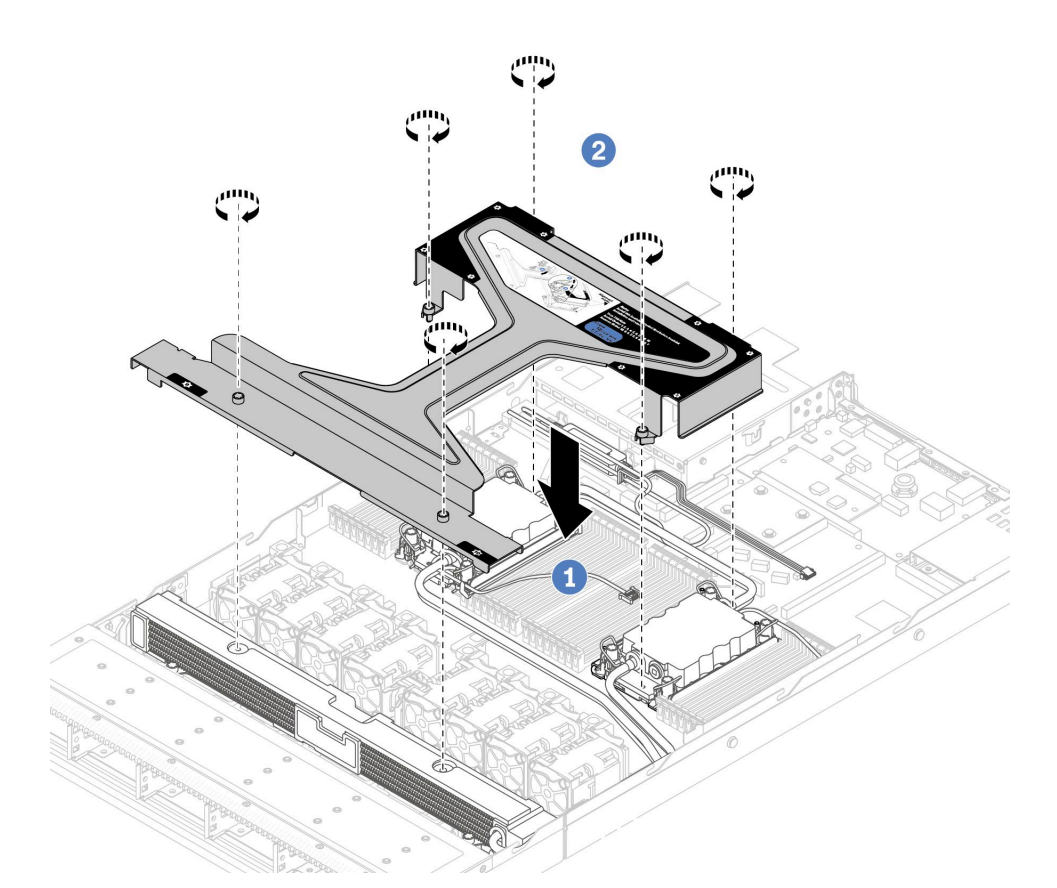

a. ● 将模块手柄 (L2AM 散热器支架)平稳地放在 L2AM 上并对齐螺钉孔。

b. 2 拧紧螺钉。确保螺钉固定到位。

步骤 8. 使 L2AM 与处理器脱离。

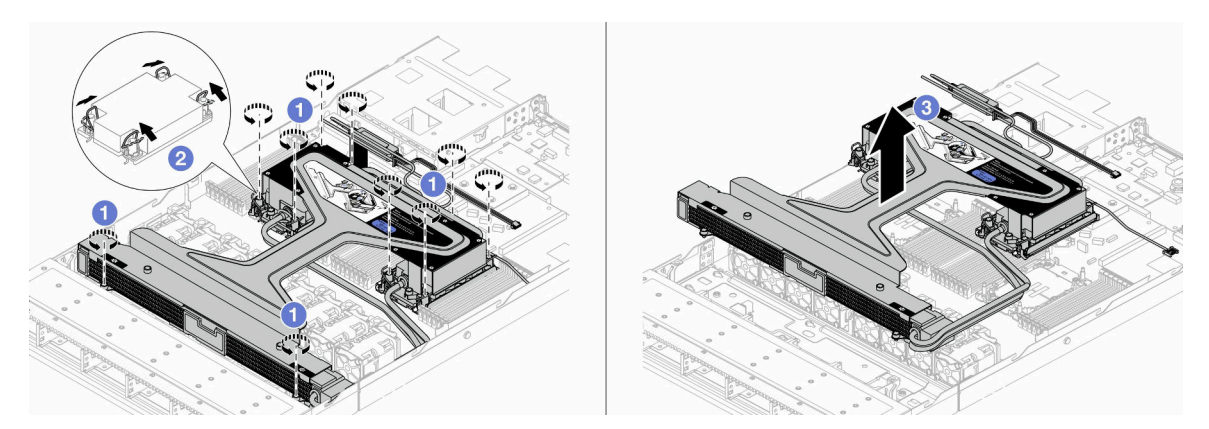

- a. 1 完全拧松冷却板组合件和散热器上的内六角 T30 螺母。
- b. 2 向内旋转防倾倒丝架。
- c. <sup>3</sup> 抓住模块手柄 (L2AM 散热器支架) 从处理器插槽中小心提起 L2AM。如果无法 将 L2AM 完全从插槽中提出来,请进一步拧松内六角 T30 螺母,然后再次尝试提起 L2AM。

步骤 9. 将 L2AM 放在装运托盘上。

步骤 10. 如果处理器和冷却板上有任何残留的导热油脂,请使用酒精清洁垫轻轻擦拭处理器和冷却 板的顶部。

步骤 11. 将处理器与 L2AM 分开。请参阅[第 215 页 "将处理器与支架和散热器分开"](#page-224-0)。

## 完成之后

如果要求您退回组件或可选设备,请按照所有包装说明进行操作,并使用装运时提供给您的所有 包装材料。

**演示视频**

[在 YouTube 上观看操作过程](https://www.youtube.com/watch?v=ngYeNo8h7S0)

**安装 Lenovo Neptune(TM) 液气热交换模块**

按照本节中的说明安装液气热交换模块(L2AM)。

**重要:**此任务必须由经过 Lenovo 服务机构认证的训练有素的技术人员执行。如果没有经过相关培 训或不具备相应资质,请勿尝试拆卸或安装此组件。

关于本任务

**漏液检测传感器模块线缆的安全信息** 

**S011**

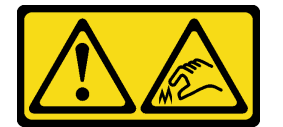

**警告: 附近有尖锐的边缘、边角或接点。**

**注意:**

- 请阅读第1页"安装准则"和第2页"安全检查核对表"以确保操作安全。
- 关闭服务器和外围设备的电源,然后拔下电源线和所有外部线缆。请参阅第24页"关闭服务 [器电源"](#page-33-0)。
- 为避免静电导致的系统中止和数据丢失,请在安装前将容易被静电损坏的组件放在防静电包装 中,并在操作设备时使用静电释放腕带或其他接地系统。

**警告:**

从包装箱中取出新的 L2AM 时,请将冷却板组合件连同装运托盘一起取出,以防止冷却板组合件 **上的导热油脂受到破坏。**

为确保正确安装和卸下相应的螺钉,请准备好以下螺丝刀。

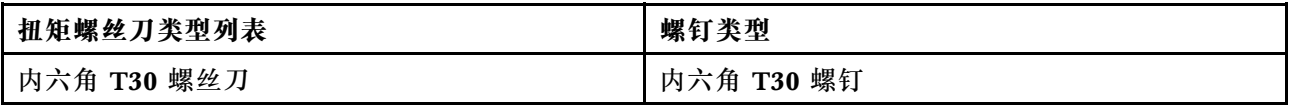

过程

步骤 1. 准备服务器。

a. 将漏液检测传感器模块夹持器安装到机箱上。

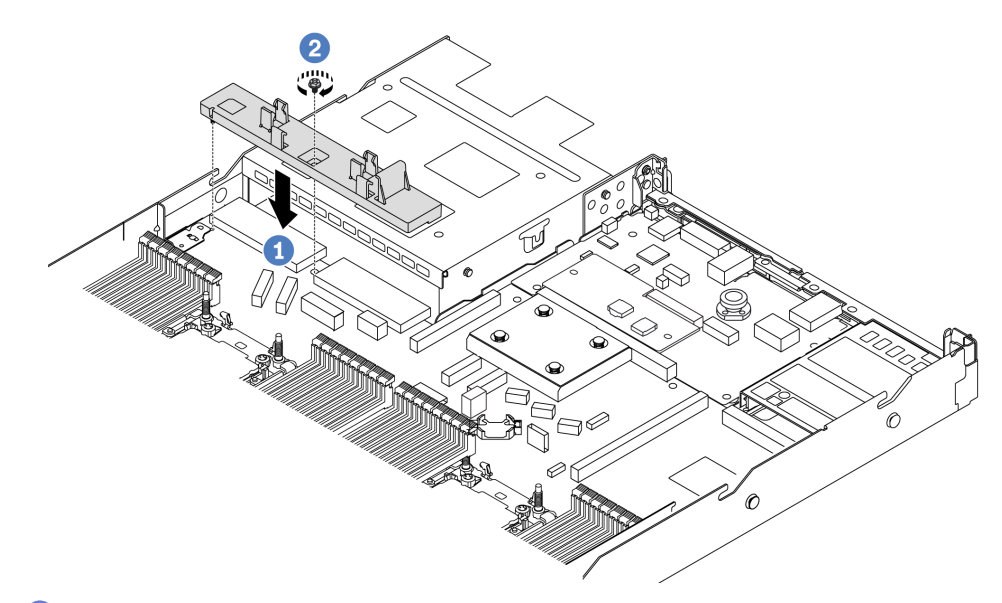

- 1. 将漏液检测传感器模块夹持器与机箱上相应的螺钉孔对齐。
- 2. 2 拧紧螺钉并确保夹持器固定到位。
- b. 将散热器托盘安装到机箱上。

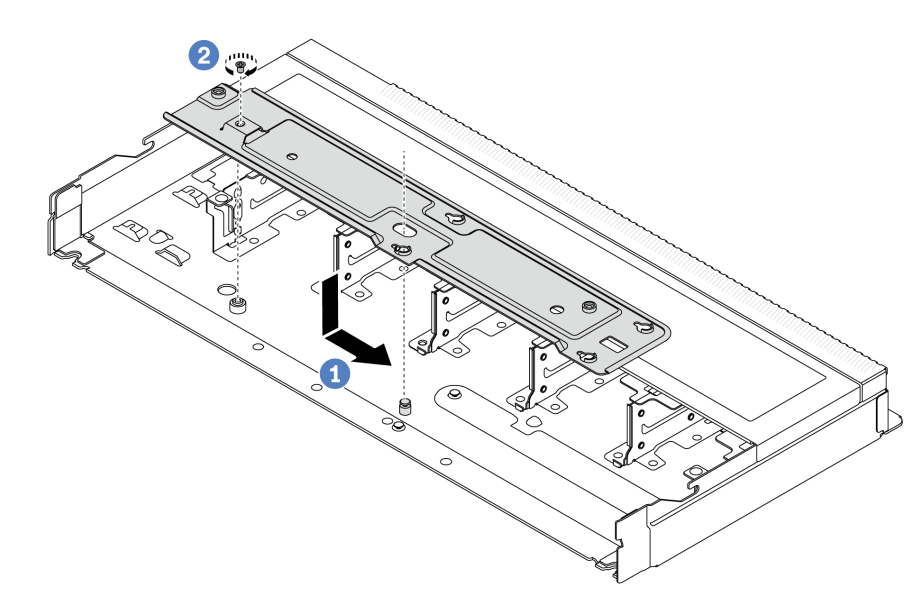

- 1. 将托盘平稳地放入机箱中,然后向右移动托盘,使托盘上的螺钉孔与机箱上的 孔对齐。
- 2. 2 拧紧螺钉。

步骤 2. 将 L2AM 模块与装运托盘分离。

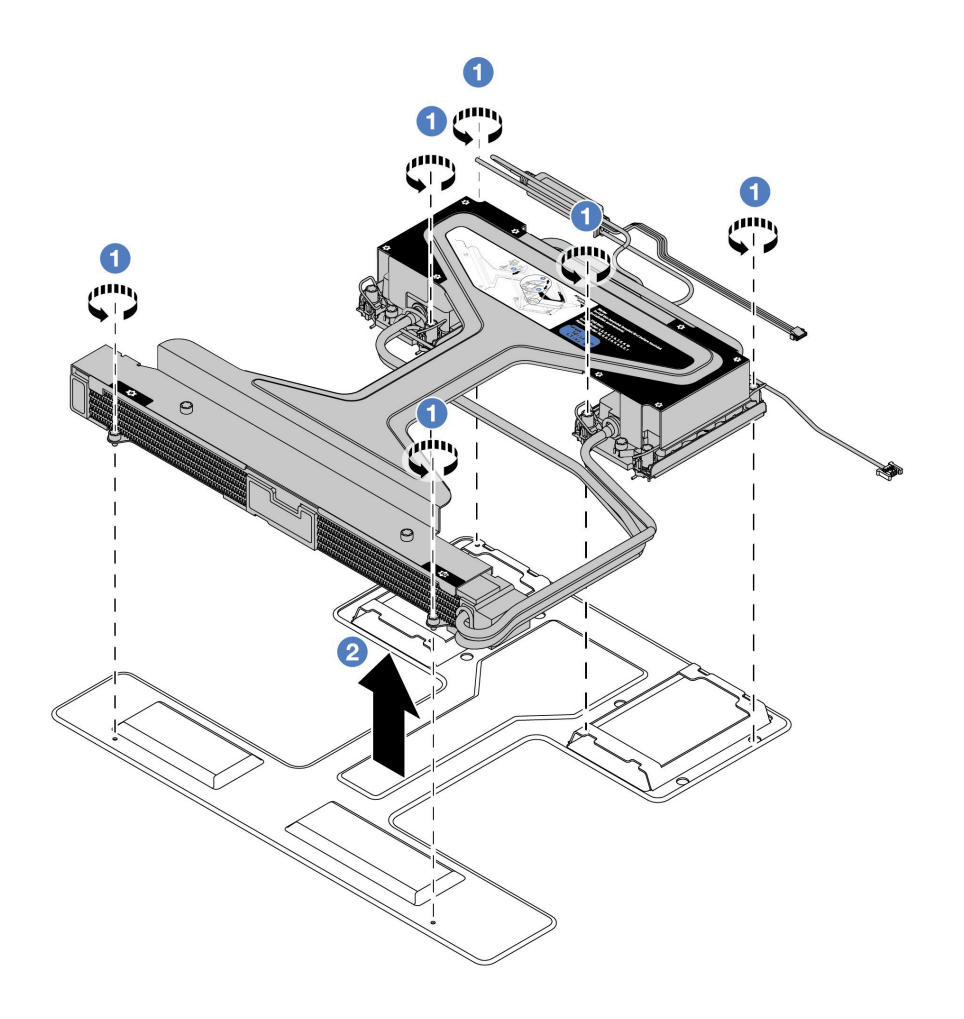

a. 1 拧松 L2AM 模块装运托盘上的六颗螺钉。

b. 2 抓住模块手柄 (L2AM 散热器支架) 提起 L2AM, 以将该模块与装运托盘分离。 步骤 3. 务必准备好酒精清洁垫。

**注意:**如果处理器上有任何残留的导热油脂,请使用酒精清洁垫轻轻擦拭处理器顶部。 步骤 4. 将处理器安装到 L2AM 上。

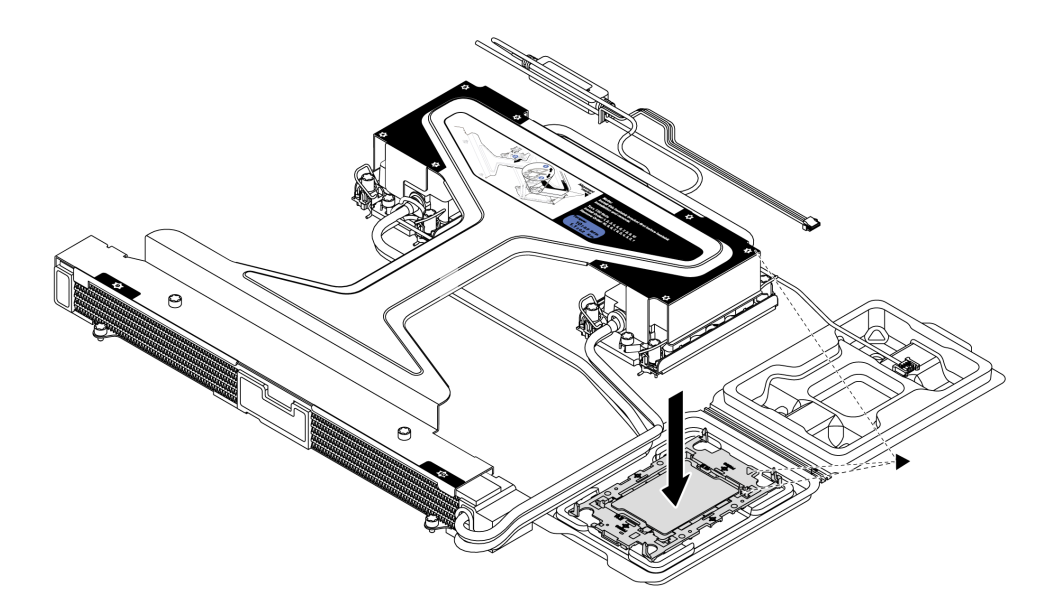

- 1. 将冷却板组合件标签上的三角形标记与处理器支架和处理器上的三角形标记对齐。
- 2. 将 L2AM 安装到处理器支架上。
- 3. 将支架按压到位,直至所有四个角的固定夹啮合。

**注:**如果服务器只安装了一个处理器(通常是处理器 1),则在继续安装之前,需要在处 理器 2 的空插槽上装防尘盖。

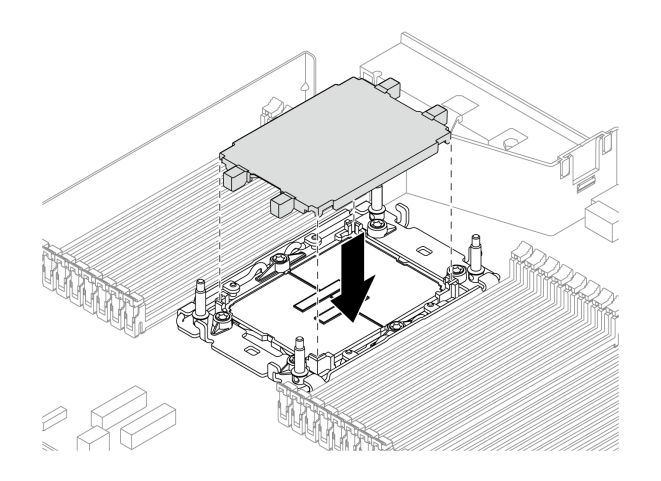

**图 90. 安装处理器插槽防尘盖**

步骤 5. 将处理器-L2AM 安装到主板组合件。

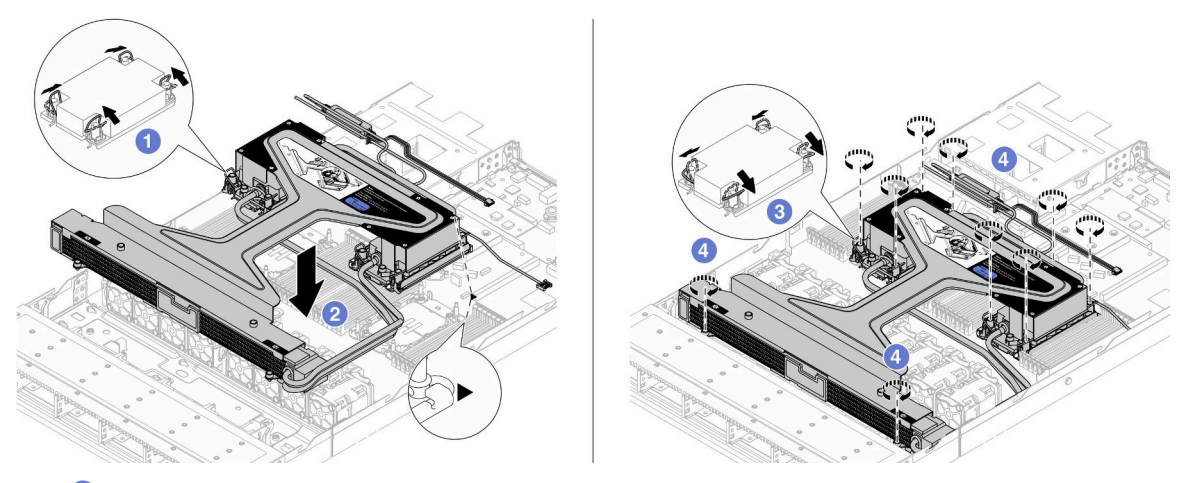

- 1. 向内旋转防倾倒丝架。
- 2. 2 将冷却板组合件上的三角形标记和四个内六角 T30 螺母与处理器插槽的三角形标 记和螺柱对齐;然后,将冷却板组合件插入处理器插槽。
- 3. 6 向外旋转防倾倒丝架,直到它们与插槽中的搭钩啮合。
- 4. 4 按冷却板组合件和散热器上*所示的安装顺序*,完全拧紧内六角 T30 螺母。拧紧螺 钉,直至其完全固定;然后,目测检查以确保冷却板组合件下方的带肩螺钉与处理器 插槽之间没有任何间隙。(供参考)将紧固件完全拧紧所需的扭矩为 0.9-1.3 牛· 米(8-12 英寸·磅)。
- 步骤 6. 将模块手柄 (L2AM 散热器支架) 与模块分开。

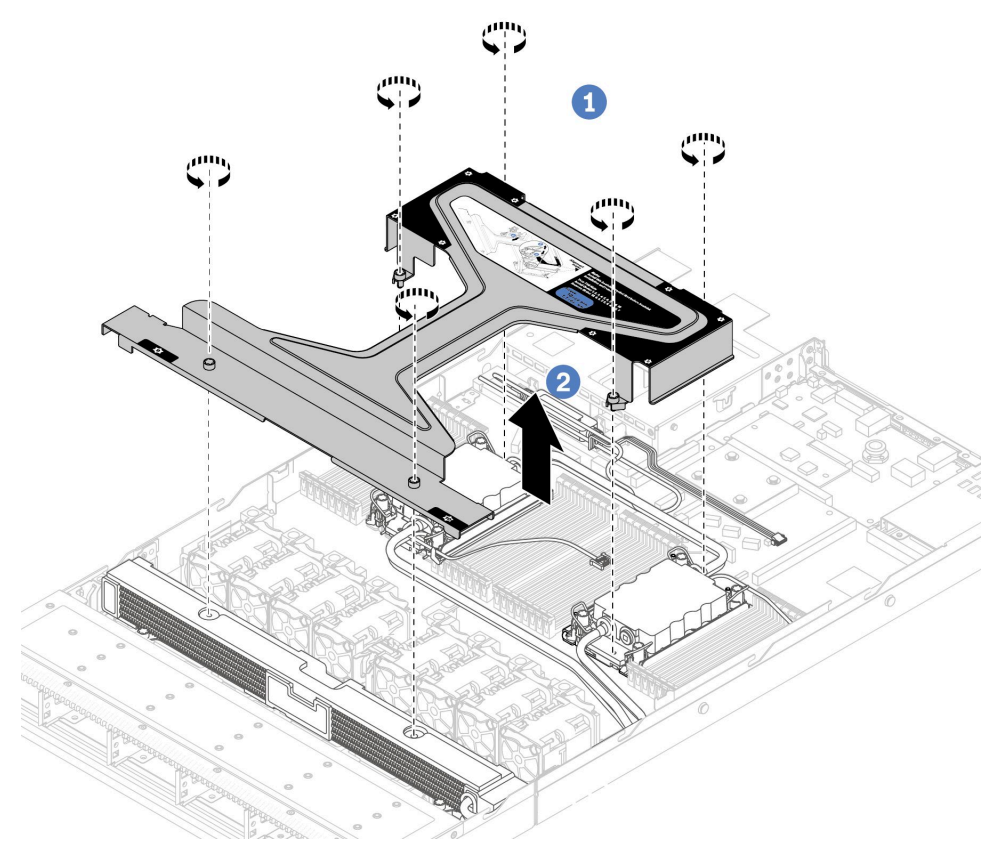

1. 1 拧松模块手柄 (L2AM 散热器支架) 上的六颗螺钉。

2. 2 提起模块手柄 (L2AM 散热器支架) 以将其与模块分离。

步骤 7. 将漏液检测模块安装到夹持器上。

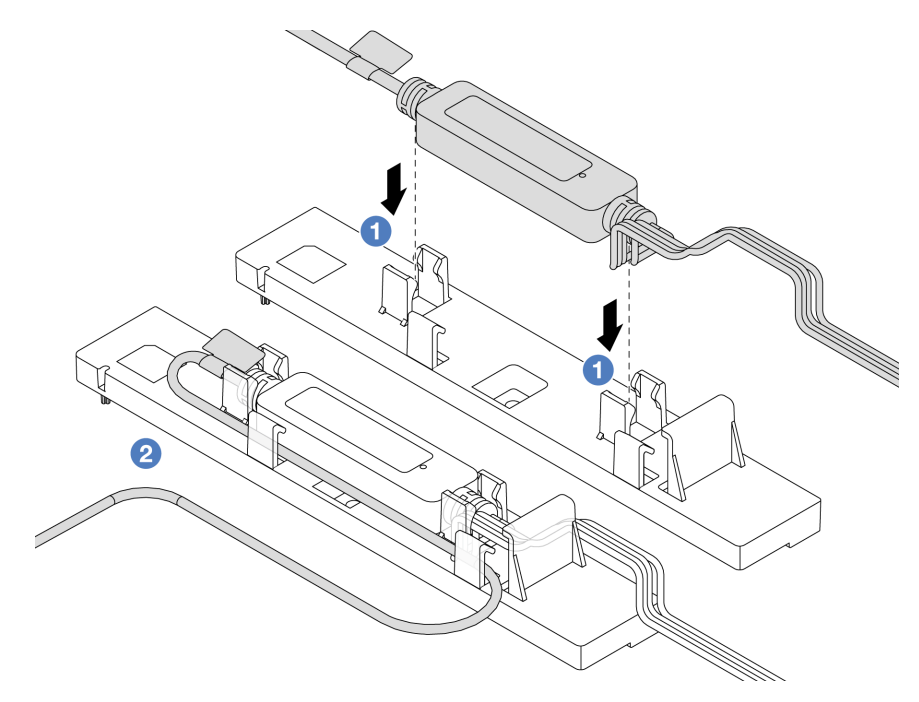

**注:**有关漏液检测传感器模块的工作状态,请参阅《用户指南》和《系统配置指南》中的 "漏液检测传感器模块 LED"。

a. 1 将漏液检测传感器模块安装到夹持器上的两个固定夹中。确保模块固定到位。

b. 2 固定模块后, 将线缆穿过线缆夹以保持整洁, 以便稍后进行线缆布放。

步骤 8. 从风扇模块上卸下系统风扇 5。

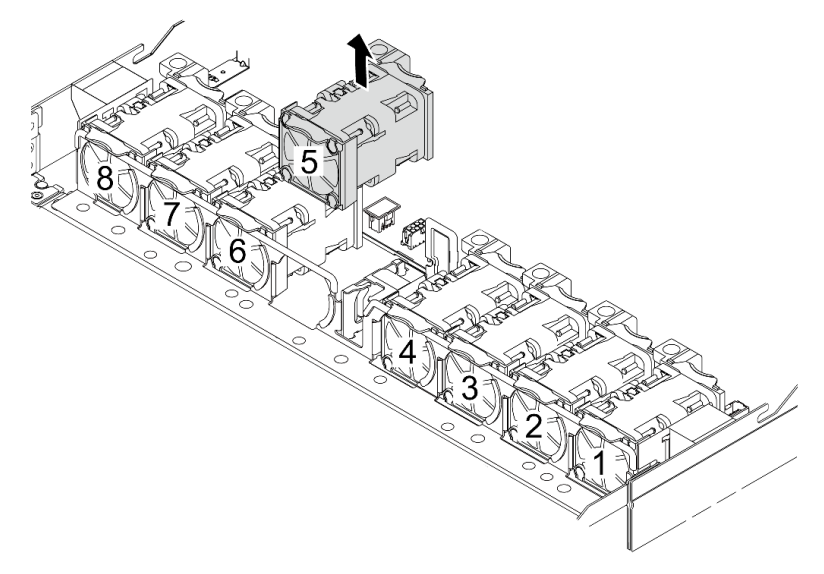

步骤 9. 将 L2AM 的Pump 1 线缆连接到主板组合件上的接口。请参阅[第 317 页 "液气热交换模](#page-326-0) [块"](#page-326-0)。

步骤 10. 将系统风扇 5 重新安装到风扇模块中。

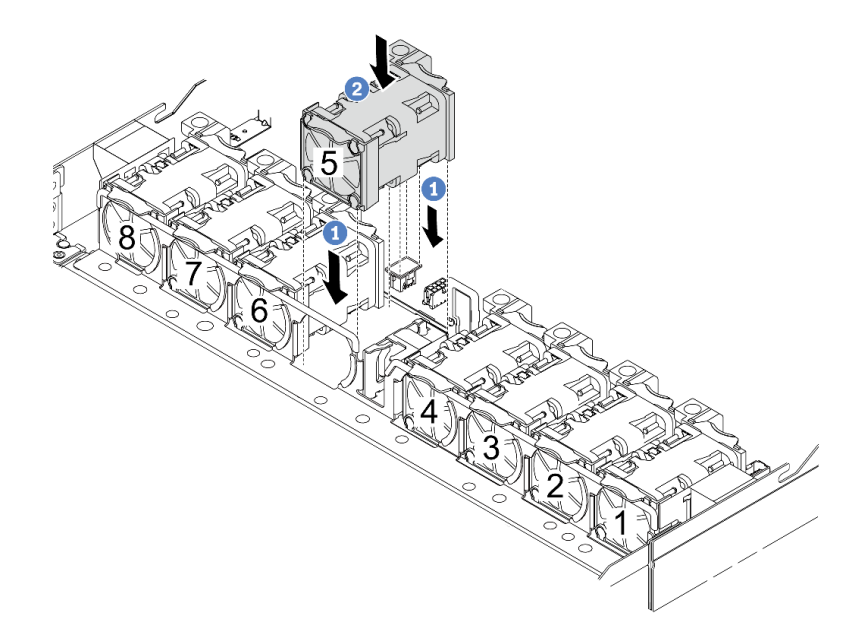

- a. 1 将风扇的四个角对准风扇模块插槽并将其放下。
- b. 2 向下按风扇滑锁以确保其已插入接口。

步骤 11. 要将服务器装入机架,请参阅[第 28 页 "将服务器安装到机架上"](#page-37-0)。

## 完成之后

完成部件更换。请参阅[第 283 页 "完成部件更换"](#page-292-0)。

#### **演示视频**

[在 YouTube 上观看操作过程](https://www.youtube.com/watch?v=6Mr0pEBKg_s)

**更换 Lenovo Neptune(TM) 处理器直接水冷模块(仅限经过培训的技术 人员)**

按照本节中的说明卸下和安装直接水冷模块(DWCM)。

**重要:**此任务必须由经过 Lenovo 服务机构认证的训练有素的技术人员执行。如果没有经过相关培 训或不具备相应资质,请勿尝试拆卸或安装此组件。

- 第 118 页 "卸下 Lenovo Neptune(TM) 处理器直接水冷模块"
- [第 122 页 "安装 Lenovo Neptune\(TM\) 处理器直接水冷模块"](#page-131-0)

# **卸下 Lenovo Neptune(TM) 处理器直接水冷模块**

按照本节中的说明卸下直接水冷模块(DWCM)。

**重要:**此任务必须由经过 Lenovo 服务机构认证的训练有素的技术人员执行。如果没有经过相关培 训或不具备相应资质,请勿尝试拆卸或安装此组件。

## 关于本任务

**漏液检测传感器模块线缆的安全信息**

**S011**

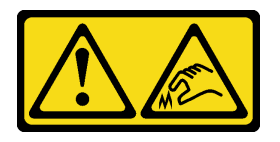

**警告: 附近有尖锐的边缘、边角或接点。**

**注意:**

- 请阅读第1页"安装准则"和第2页"安全检查核对表"以确保操作安全。
- 关闭服务器和外围设备的电源,然后拔下电源线和所有外部线缆。请参[阅第 24 页 "关闭服务](#page-33-0) [器电源"](#page-33-0)。
- 为避免静电导致的系统中止和数据丢失,请在安装前将容易被静电损坏的组件放在防静电包装 中,并在操作设备时使用静电释放腕带或其他接地系统。

为确保正确安装和卸下相应的螺钉,请准备好以下螺丝刀。

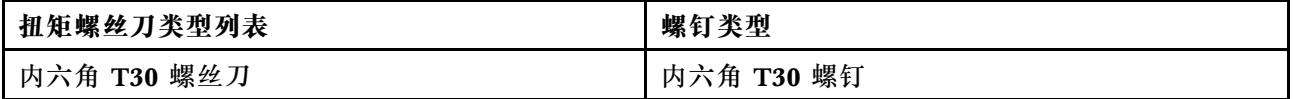

过程

- 步骤 1. 要从歧管上卸下快接插头,请参阅[第 135 页 "卸下歧管\(机架级系统\)"](#page-144-0)或[第 160 页](#page-169-0) ["卸下歧管\(行级系统\)"](#page-169-0)。
- 步骤 2. 要从机架上卸下服务器,请参阅第 24 页"从机架上卸下服务器"。
- 步骤 3. 卸下顶盖。请参阅[第 280 页 "卸下顶盖"](#page-289-0)。
- 步骤 4. 从主板组合件上的接口中拔下 DWCM 的漏液检测传感器模块线缆。请参[阅第 315 页 "直](#page-324-0) [接水冷模块"](#page-324-0)。
- 步骤 5. 卸下软管夹持器外盖。

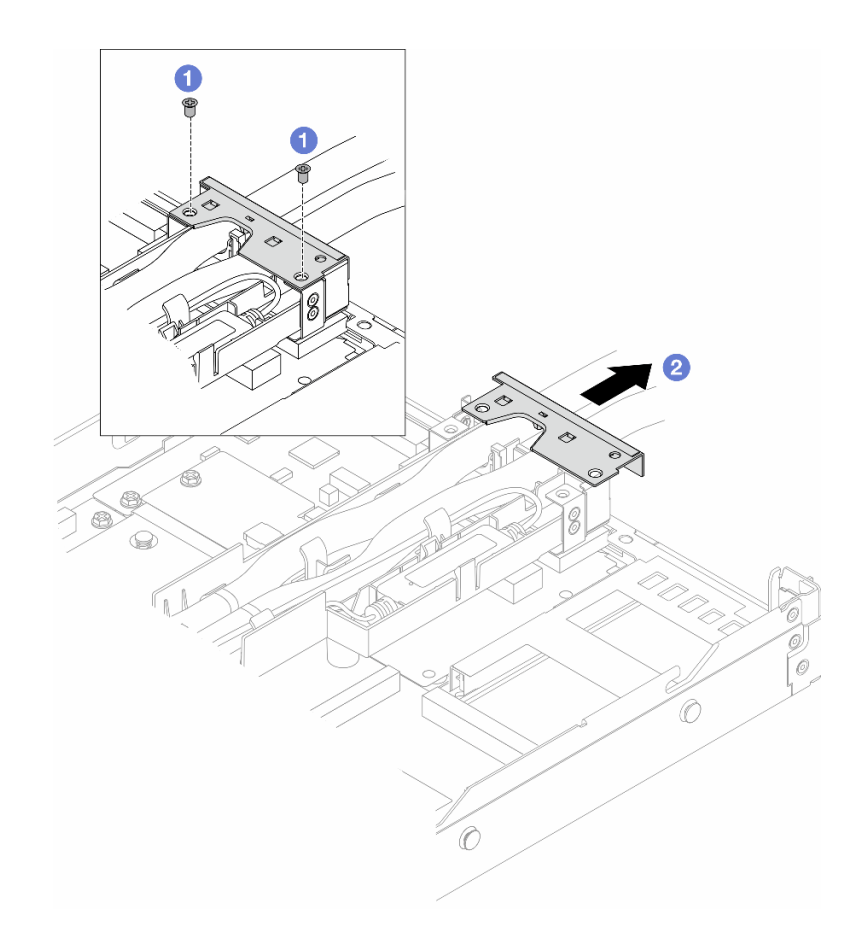

**图 91. 卸下夹持器外盖**

a. 拧松外盖上的两颗螺钉。

b. 2 向后拉外盖, 使其与夹持器脱离。

步骤 6. 松开软管和漏液检测传感器模块。

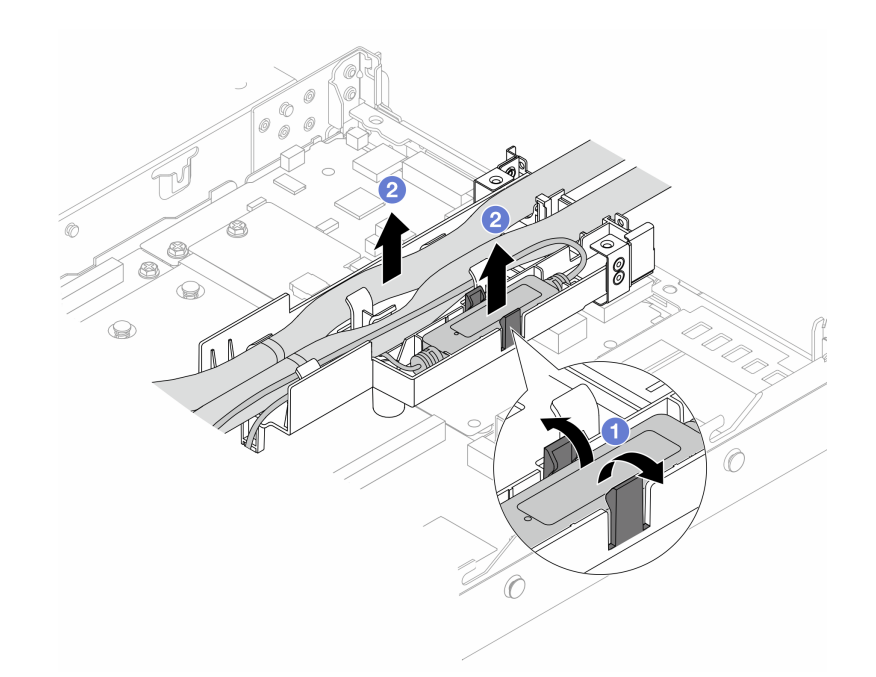

**图 92. 松开软管和模块**

a. 1 将夹持器滑锁推向两侧以解锁模块。

**b.** 2 从软管夹持器上松开软管和模块。

步骤 7. 从处理器板上松开 DWCM。

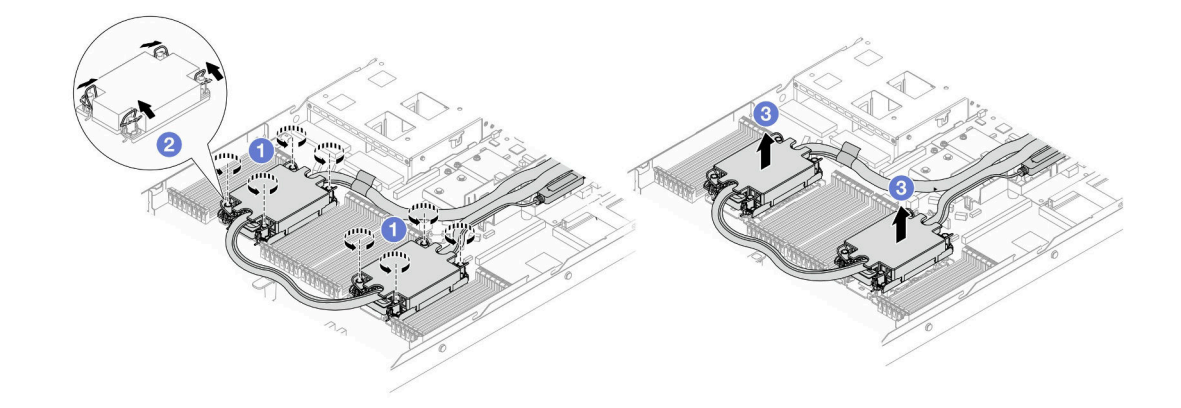

**图 93. 卸下 DWCM**

- a. 完全拧松冷却板组合件上的内六角 T30 螺母。
- b. 2 向内旋转防倾倒丝架。
- c. <sup>3</sup> 小心地从处理器插槽中提起 DWCM。如果无法将 DWCM 完全从插槽中提出来, 请进一步拧松内六角 T30 螺母, 然后再次尝试提起 DWCM。
- 步骤 8. 如果处理器和冷却板上有任何残留的导热油脂,请使用酒精清洁垫轻轻擦拭处理器和冷却 板的顶部。

<span id="page-131-0"></span>步骤 9. 将处理器与 DWCM 分开。请参阅[第 215 页 "将处理器与支架和散热器分开"](#page-224-0)。 步骤 10. 卸下软管夹持器。

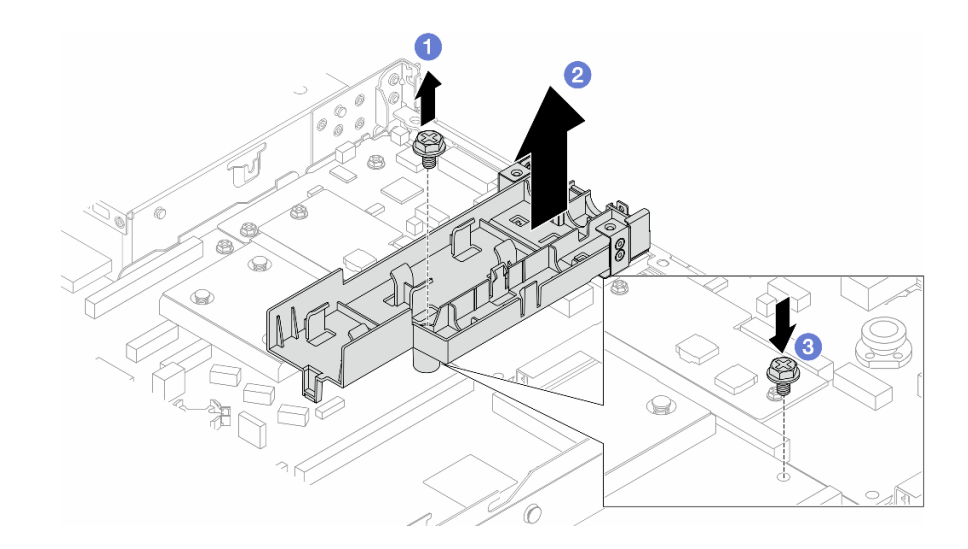

#### **图 94. 卸下夹持器**

- a. 拧松用于将夹持器锁定到处理器板的螺钉。
- b. 2 将夹持器从机箱中提取出来。
- c. 将螺钉装回到处理器板上。

## 完成之后

如果要求您退回组件或可选设备,请按照所有包装说明进行操作,并使用装运时提供给您的所有 包装材料。

### **演示视频**

[在 YouTube 上观看操作过程](https://www.youtube.com/watch?v=KUK70xWDRrc)

## **安装 Lenovo Neptune(TM) 处理器直接水冷模块**

按照本节中的说明安装直接水冷模块(DWCM)。

**重要:**此任务必须由经过 Lenovo 服务机构认证的训练有素的技术人员执行。如果没有经过相关培 训或不具备相应资质,请勿尝试拆卸或安装此组件。

## 关于本任务

**漏液检测传感器模块线缆的安全信息** 

**S011**

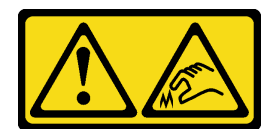

**警告:**

### **附近有尖锐的边缘、边角或接点。**

**注意:**

- 请阅读[第 1 页 "安装准则"](#page-10-0)[和第 2 页 "安全检查核对表"](#page-11-0)以确保操作安全。
- 关闭服务器和外围设备的电源,然后拔下电源线和所有外部线缆。请参阅第24页"关闭服务 [器电源"](#page-33-0)。
- 为避免静电导致的系统中止和数据丢失,请在安装前将容易被静电损坏的组件放在防静电包装 中,并在操作设备时使用静电释放腕带或其他接地系统。

**警告:**

从包装箱中取出新的 DWCM 时,请将冷却板组合件连同装运托盘一起取出,以防止冷却板组合 **件上的导热油脂受到破坏。**

为确保正确安装和卸下相应的螺钉,请准备好以下螺丝刀。

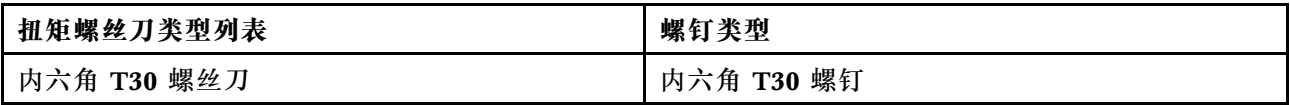

过程

步骤 1. 准备服务器。

a. 将软管夹持器安装到机箱上。

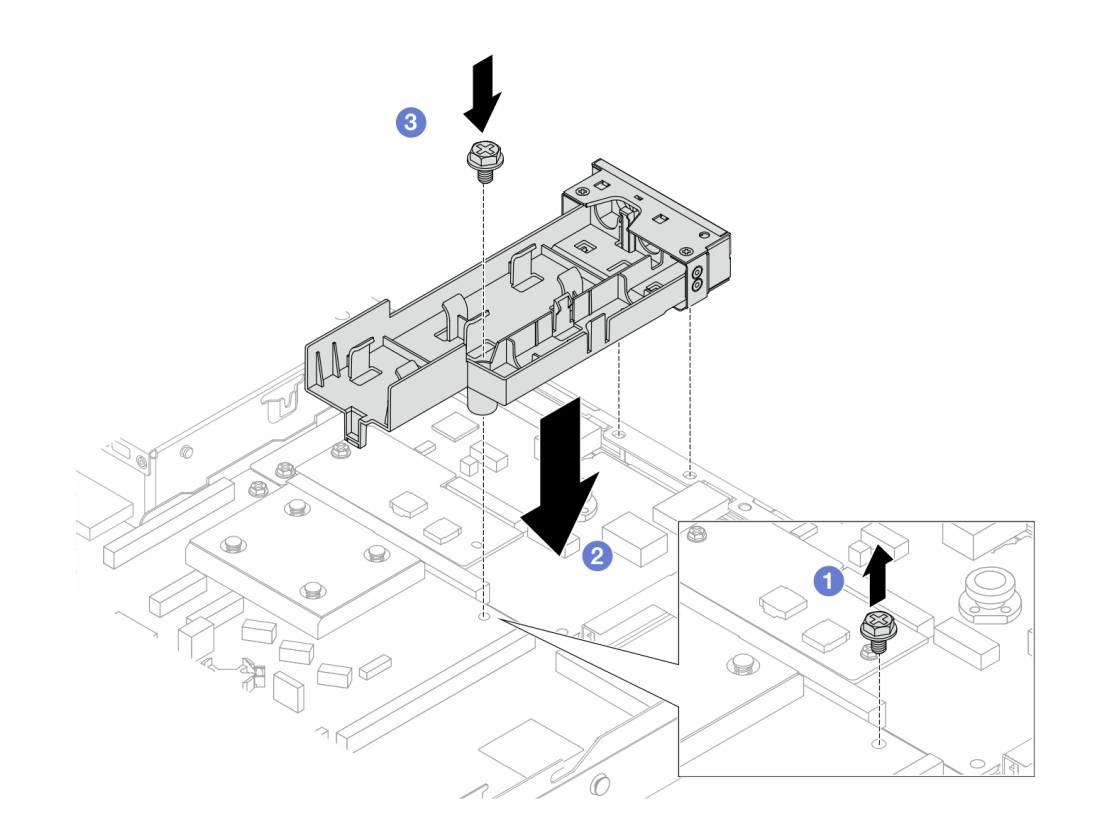

### **图 95. 安装软管夹持器**

- 1. 1 拧松处理器板上的螺钉。
- 2. 2 将软管夹持器和处理器板上的螺钉孔对齐。然后,将夹持器的导销与后壁对齐。
- 3. 6 拧紧螺钉以将夹持器固定到处理器板。
- b. 卸下软管夹持器外盖。

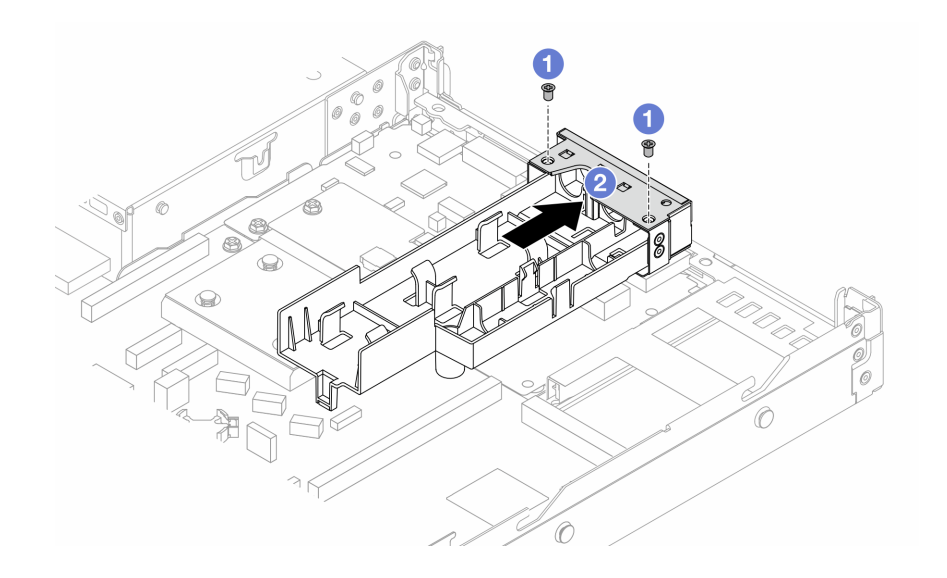

**图 96. 卸下夹持器外盖**

1. 1 拧松软管夹持器外盖上的两颗螺钉。

2. 2 向后拉外盖,使其与夹持器脱离。

步骤 2. 务必准备好酒精清洁垫。

**注意:**如果处理器上有任何残留的导热油脂,请使用酒精清洁垫轻轻擦拭处理器顶部。 步骤 3. 将处理器安装到 DWCM 上。有关更多信息,请参[阅第 217 页 "安装处理器和散热器"。](#page-226-0)

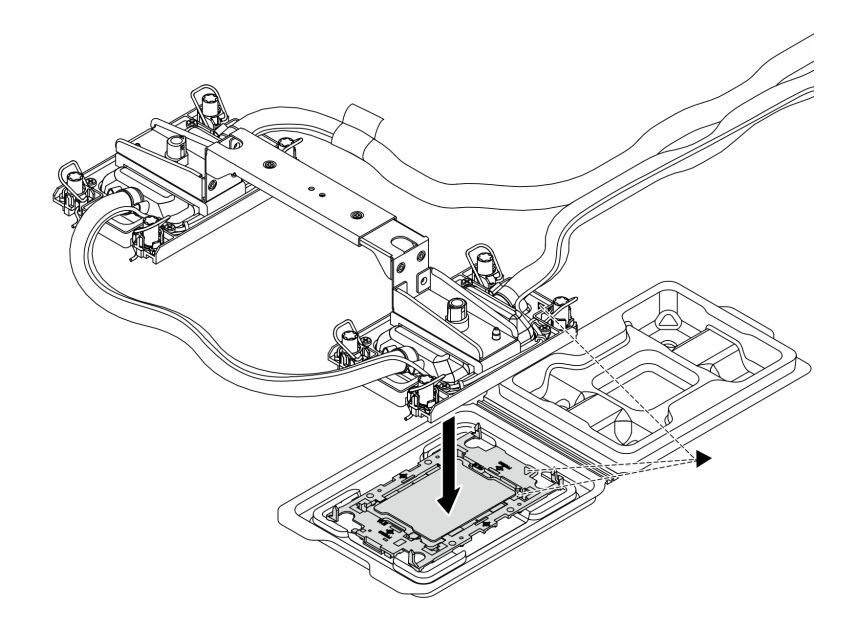

**图 97. 安装处理器**

- 1. 将冷却板组合件标签上的三角形标记与处理器支架和处理器上的三角形标记对齐。
- 2. 将 DWCM 安装到处理器支架上。
- 3. 将支架按压到位,直至所有四个角的固定夹啮合。

**注:**如果服务器只安装了一个处理器(通常是处理器 1),则在继续安装之前,需要在处 理器 2 的空插槽上装防尘盖。

<span id="page-135-0"></span>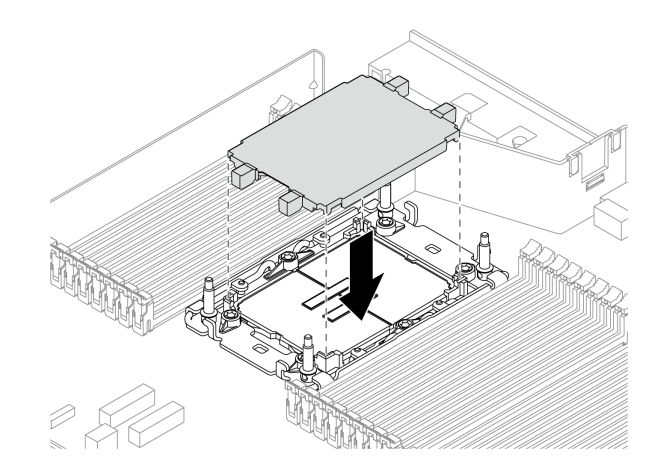

#### **图 98. 安装处理器插槽防尘盖**

步骤 4. 将处理器-DWCM 安装到主板组合件。

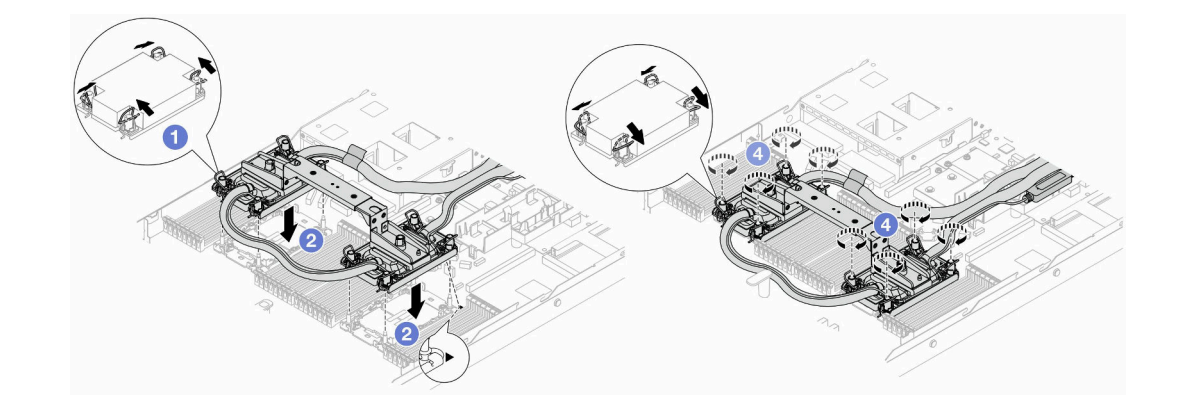

#### **图 99. 安装 DWCM**

- 1. 1 向内旋转防倾倒丝架。
- 2. 2 将冷却板组合件上的三角形标记和四个内六角 T30 螺母与处理器插槽的三角形标 记和螺柱对齐;然后,将冷却板组合件插入处理器插槽。
- 3. 6 向外旋转防倾倒丝架,直到它们与插槽中的搭钩啮合。
- 4. 9 按冷却板组合件上*所示的安装顺序*,完全拧紧内六角 T30 螺母。拧紧螺钉,直 至其完全固定;然后,目测检查以确保冷却板组合件下方的带肩螺钉与处理器插 槽之间没有任何间隙。(供参考)将紧固件完全拧紧所需的扭矩为 0.9-1.3 牛· 米(8-12 英寸·磅)。
- 步骤 5. 从 DWCM 上卸下模块手柄。

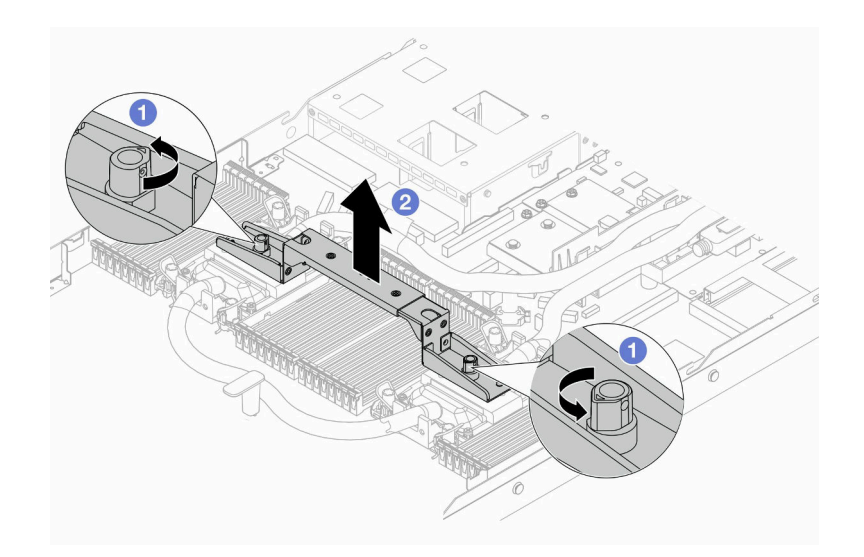

**图 100. 卸下模块手柄**

- a. 1 如上图所示旋转螺钉以解锁手柄。
- $b.$  2 将手柄与 DWCM 分开。
- **注:**新的 DWCM 配有手柄。
- 1. 要更换新的 DWCM, 请按照上图所示卸下新 DWCM 的手柄。
- 2. 如果要更换处理器而不更换 DWCM, 则不需要手柄。跳过[第 126 页步骤 5步骤 5](#page-135-0), 并继续进一步安装。
- 步骤 6. 安装冷却板外盖。按下图所示按下外盖。

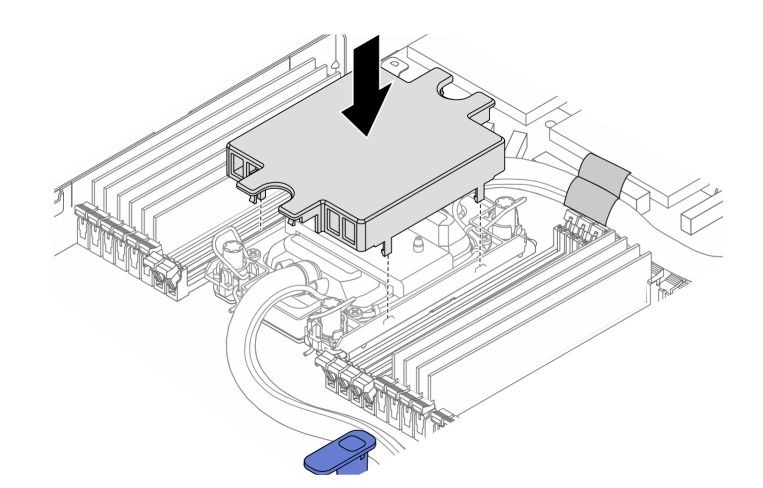

**图 101. 安装冷却板外盖**

步骤 7. 放置软管、漏液检测传感器模块和线缆。

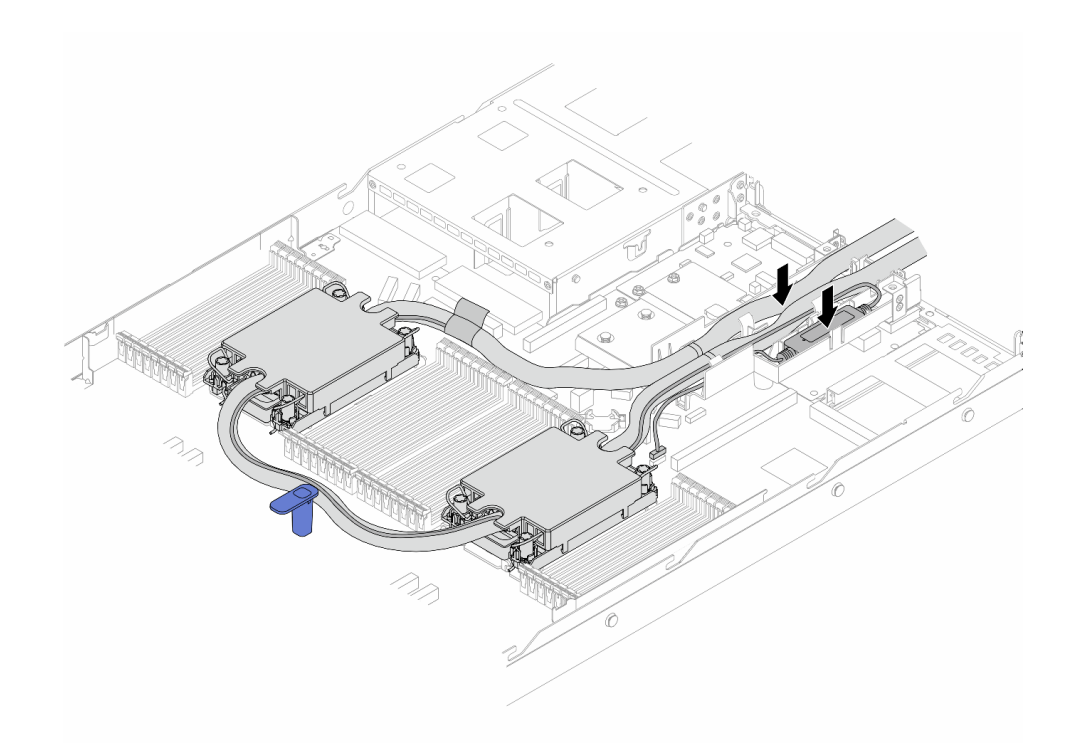

**图 102. 放置软管和模块**

**注:**

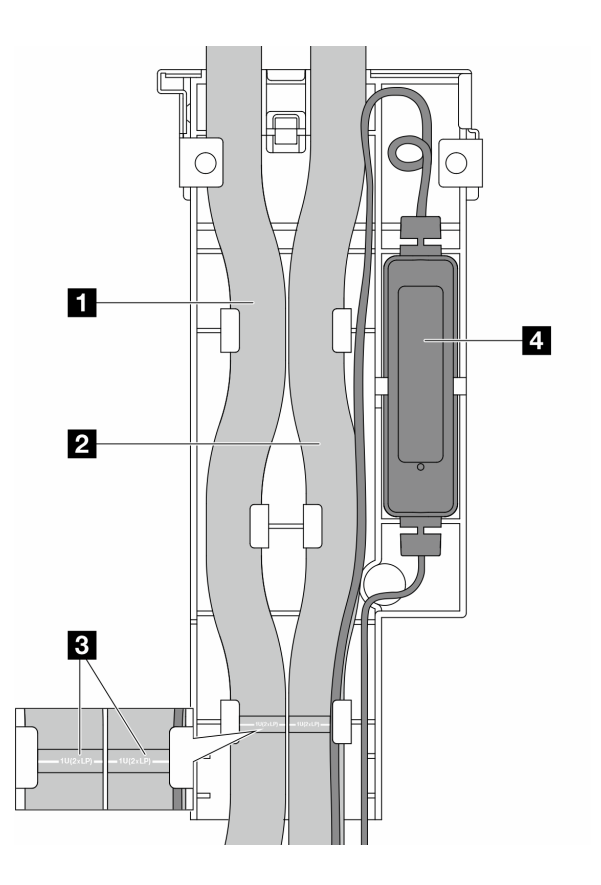

**图 103. 安装详细信息**

- 软管:将软管的中间部分贴靠在蓝色滑锁处;并将 **1** 出口软管和 **2** 入口软管插入夹 持器。
- 软管贴有引导标签 **3** ,安装前请检查这些标签。这些标签可帮助软管到达正确位置, 因此请将标签与夹持器滑锁对齐。否则,软管可能会阻挡主板组合件上的开放接口。
- 漏液检测传感器模块 2: 将模块插入软管旁边的夹持器中。确保带有状态 LED 的一侧 朝上,并按上图所示布放线缆。
- 有关漏液检测传感器模块的工作状态,请参阅《用户指南》和《系统配置指南》 中的"漏液检测传感器模块 LED"。

步骤 8. 装回软管夹持器外盖。

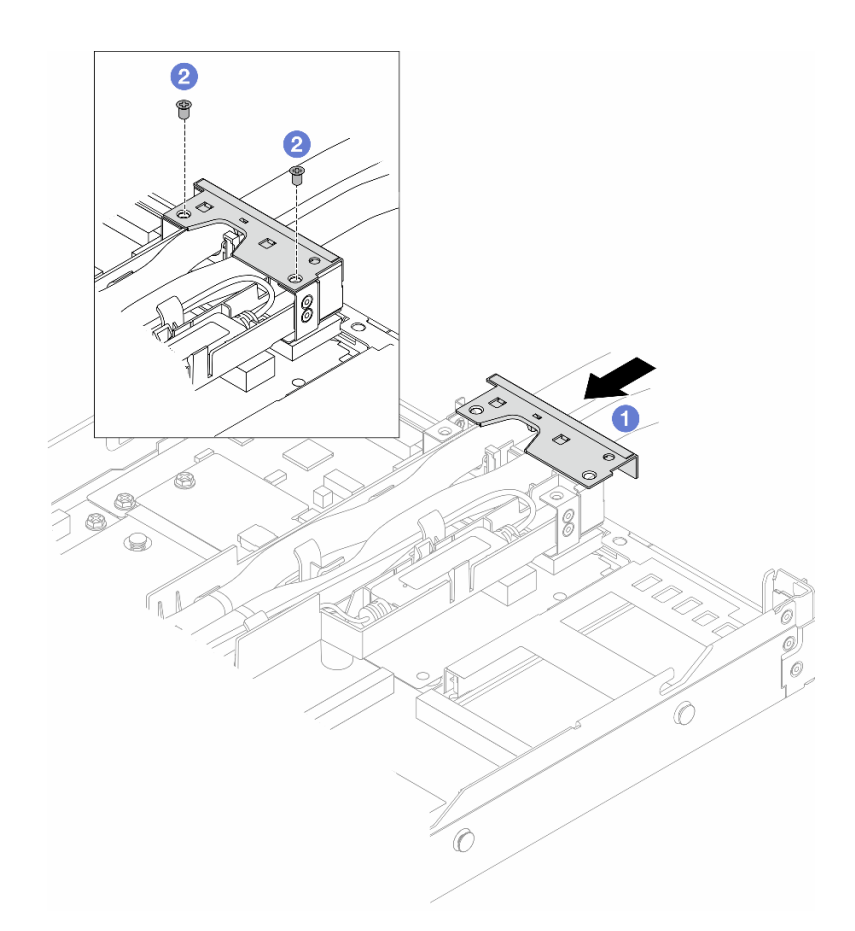

**图 104. 装回外盖**

- a. 1 将夹持器外盖滑入并对齐螺钉孔。
- b. 2 拧紧螺钉。
- 步骤 9. 将 DWCM 的漏液检测传感器模块线缆连接到主板组合件上的接口。请参阅[第 315 页 "直](#page-324-0) [接水冷模块"](#page-324-0)。
- 步骤 10. 安装顶盖。请参阅[第 281 页 "安装顶盖"](#page-290-0)。
- 步骤 11. 要将服务器装入机架,请参阅[第 28 页 "将服务器安装到机架上"](#page-37-0)。
- 步骤 12. 要将快接插头安装到歧管上,请参阅[第 146 页 "安装歧管\(机架级系统\)"或](#page-155-0)[第 171 页](#page-180-0) ["安装歧管\(行级系统\)"](#page-180-0)。

## 完成之后

完成部件更换。请参阅[第 283 页 "完成部件更换"](#page-292-0)。

#### **演示视频**

[在 YouTube 上观看操作过程](https://www.youtube.com/watch?v=KHxKQNlYRE0)

# **更换管理 NIC 适配器**

按照本节中的说明安装或卸下 ThinkSystem V3 Management NIC Adapter Kit(管理 NIC 适配 器)。

**注:**如果服务器上安装了 ThinkSystem V3 Management NIC Adapter Kit(管理 NIC 适配器), XCC、LXPM 等系统管理软件的 PCIe 卡列表中将不会显示该适配器。

- 第 131 页 "卸下管理 NIC 适配器"
- [第 132 页 "安装管理 NIC 适配器"](#page-141-0)

## **卸下管理 NIC 适配器**

按照本节中的说明卸下 ThinkSystem V3 Management NIC Adapter Kit(管理 NIC 适配器)。

## 关于本任务

**注意:**

- 请阅读第1页"安装准则"和第2页"安全检查核对表"以确保操作安全。
- 关闭服务器和外围设备的电源,然后拔下电源线和所有外部线缆。请参阅第24页"关闭服务 [器电源"](#page-33-0)。
- 为避免静电导致的系统中止和数据丢失,请在安装前将容易被静电损坏的组件放在防静电包装 中,并在操作设备时使用静电释放腕带或其他接地系统。

#### 过程

步骤 1. 为任务做准备。

- a. 访问 Lenovo XClarity Controller;然后,在 **BMC 配置**中选择**网络**,并禁用**以太网 端口 2**。
- b. 如果服务器装在机架中, 则将服务器从机架中卸下。
- c. 卸下顶盖。请参阅第 280 页"卸下顶盖"。
- d. 如果服务器随附转接卡 1 组合件, 请先将其卸下。请参[阅第 247 页 "卸下背面转接](#page-256-0) [卡"](#page-256-0)。
- 步骤 2. 拔下管理 NIC 适配器上的线缆,请参[阅第 306 页 "管理 NIC 适配器"](#page-315-0)。
- 步骤 3. 卸下管理 NIC 适配器。

<span id="page-141-0"></span>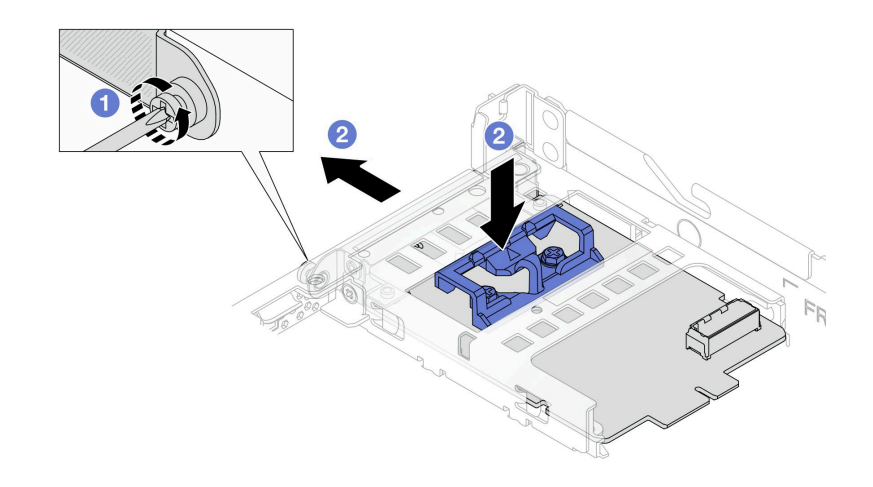

**图 105. 卸下管理 NIC 适配器**

a. ● 拧松固定管理 NIC 适配器的螺钉。

b. 按住蓝色滑锁。然后,通过滑锁将管理 NIC 适配器从机箱中拉出。

## 完成之后

- 1. 安装替换单元或填充件。请参阅第 132 页 "安装管理 NIC 适配器"。
- 2. 如果要求您退回组件或可选设备,请按照所有包装说明进行操作,并使用装运时提供给您的 所有包装材料。

#### **演示视频**

#### [在 YouTube 上观看操作过程](https://www.youtube.com/watch?v=xVjkdUFl1as)

# **安装管理 NIC 适配器**

按照本节中的说明安装 ThinkSystem V3 Management NIC Adapter Kit(管理 NIC 适配器)。

## 关于本任务

**注意:**

- 请阅读第1页"安装准则"和第2页"安全检查核对表"以确保操作安全。
- 关闭服务器和外围设备的电源,然后拔下电源线和所有外部线缆。请参阅[第 24 页 "关闭服务](#page-33-0) [器电源"](#page-33-0)。
- 为避免静电导致的系统中止和数据丢失,请在安装前将容易被静电损坏的组件放在防静电包装 中,并在操作设备时使用静电释放腕带或其他接地系统。

**固件和驱动程序下载**:更换组件后,可能需要更新固件或驱动程序。

• 请转至 [https://datacentersupport.lenovo.com/products/servers/thinksystem/sr630v3/7d72/down](https://datacentersupport.lenovo.com/products/servers/thinksystem/sr630v3/7d72/downloads/driver-list/) [loads/driver-list/](https://datacentersupport.lenovo.com/products/servers/thinksystem/sr630v3/7d72/downloads/driver-list/), 查看适用于您的服务器的最新固件和驱动程序更新。

• 请参阅《用户指南》或《系统配置指南》中的"更新固件",了解有关固件更新工具的更 多信息。

### 过程

步骤 1. 如果装有填充件,请将其卸下。

步骤 2. 安装管理 NIC 适配器。

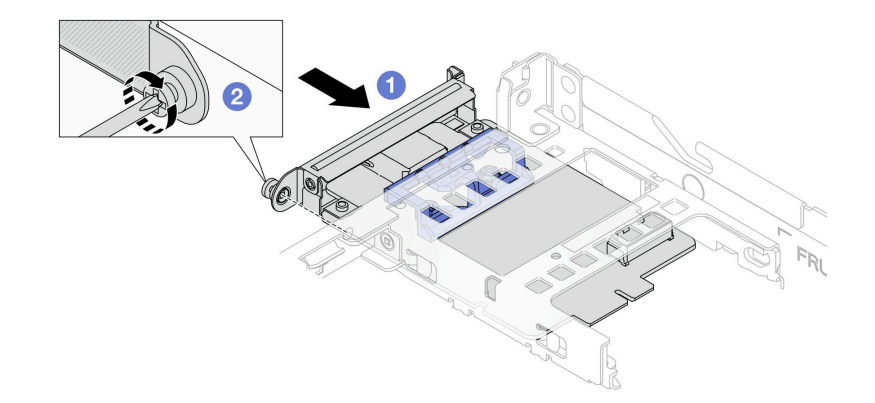

**图 106. 安装管理 NIC 适配器**

- a. 1 将管理 NIC 适配器滑入插槽, 直至其完全就位。
- b. 2 拧紧螺钉以固定管理 NIC 适配器。
- 步骤 3. 将线缆连接到管理 NIC 适配器。请参[阅第 306 页 "管理 NIC 适配器"](#page-315-0)。
- 步骤 4. 如果已卸下转接卡 1 组合件,请将其重新装上。请参[阅第 250 页 "安装背面转接卡"](#page-259-0)。

#### 完成之后

1. 完成部件更换。请参阅[第 283 页 "完成部件更换"](#page-292-0)。

2. 访问 Lenovo XClarity Controller;然后,在 **BMC 配置**中选择**网络**,并启用**以太网端口 2**。

#### **演示视频**

[在 YouTube 上观看操作过程](https://www.youtube.com/watch?v=-DCk3uqSCAQ)

# **更换歧管(仅限经过培训的技术人员)**

按以下过程卸下和安装歧管。

**重要:**此任务必须由经过 Lenovo 服务机构认证的训练有素的技术人员执行。如果没有经过相关培 训或不具备相应资质,请勿尝试拆卸或安装此组件。

流经散热系统的冷却液为去离子水。有关冷却液的更多信息,请参阅第 518 页"冷却水要求"。

服务器可安装在 ThinkSystem Heavy Duty Full Depth 机架机柜中。如需查看用户指南, 请参阅 [《ThinkSystem Heavy Duty Full Depth 机架机柜用户指南》](https://pubs.lenovo.com/hdc_rackcabinet/)。

有关冷却液分配单元 (CDU)的更多操作和维护指导,请参[阅《Lenovo Neptune DWC RM100](https://pubs.lenovo.com/hdc_rackcabinet/rm100_user_guide.pdf) [机架级冷却液分配单元\(CDU\)操作和维护指南》](https://pubs.lenovo.com/hdc_rackcabinet/rm100_user_guide.pdf)。

下图展示了机架机柜的后视图:三套歧管和三套连接软管。歧管前端贴有两个标签,每根软管的 一端贴有一个标签。

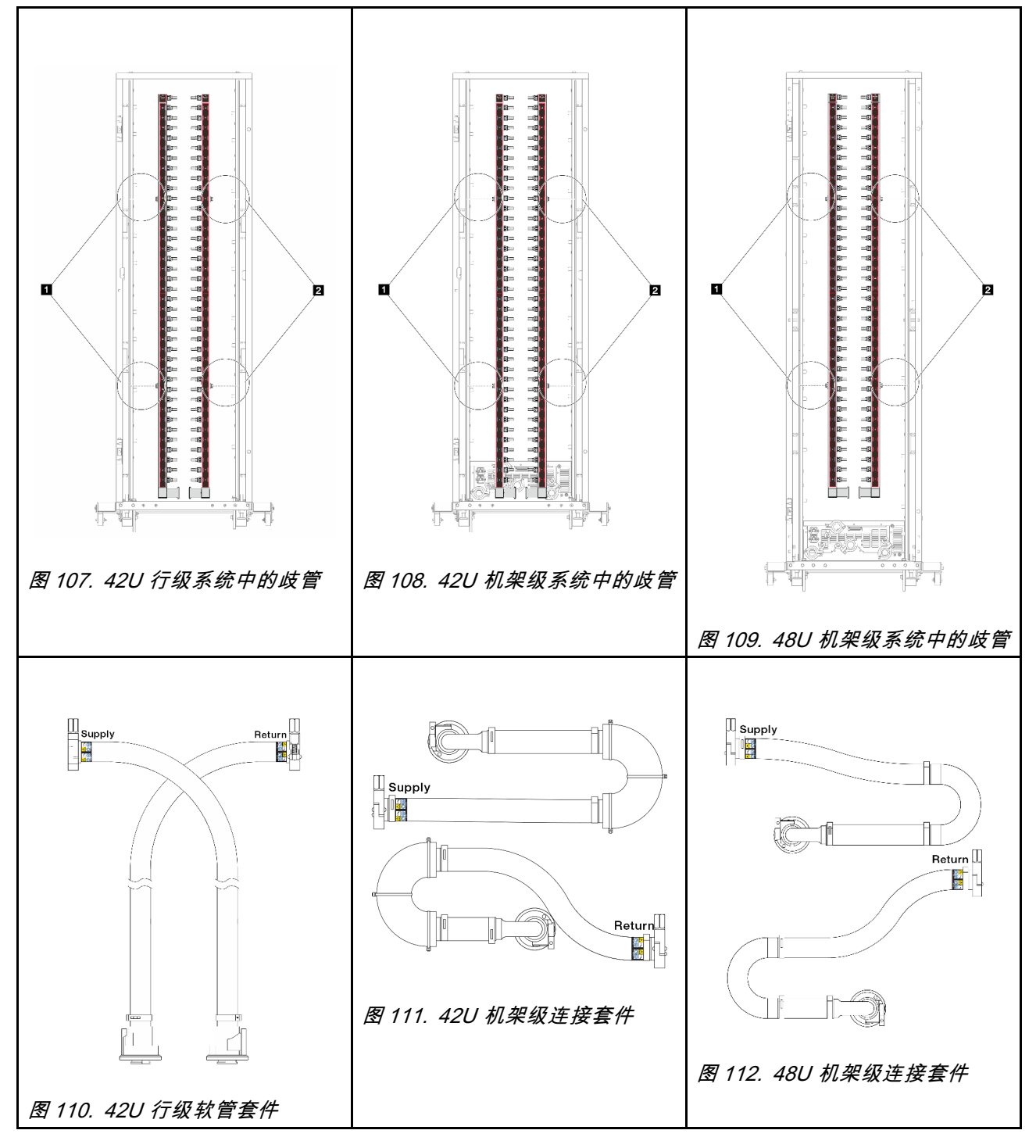

• **1** 供给歧管上的两个左线轴

• **2** 回流歧管上的两个右线轴
- 第 135 页"卸下歧管(机架级系统)"
- [第 146 页 "安装歧管\(机架级系统\)"](#page-155-0)
- [第 160 页 "卸下歧管\(行级系统\)"](#page-169-0)
- [第 171 页 "安装歧管\(行级系统\)"](#page-180-0)

# **卸下歧管(机架级系统)**

按以下信息卸下机架级直接水冷系统中的歧管。

### 关于本任务

**重要:**此任务必须由经过 Lenovo 服务机构认证的训练有素的技术人员执行。如果没有经过相关培 训或不具备相应资质,请勿尝试拆卸或安装此组件。

**警告:**

**冷却液可能会引起皮肤和眼睛不适。请避免直接接触冷却液。**

**S002**

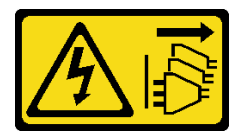

**警告:**

**设备上的电源控制按钮和电源上的电源开关不会切断设备的供电。设备也可能有多根电源线。要使 设备彻底断电,请确保从电源上拔下所有电源线。**

**S011**

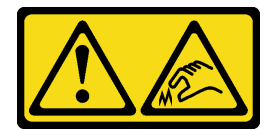

**警告: 附近有尖锐的边缘、边角或接点。**

**S038**

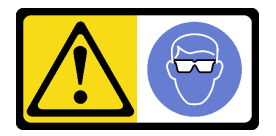

**警告: 此过程应佩戴护目装置。**

**S040**

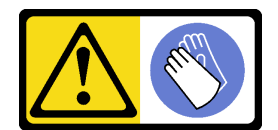

警告: 此过程应佩戴保护手套。

L016

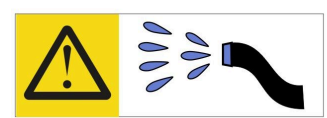

خطر : قد يتم التعرض لخطر الصدمة الكهربانية بسبب الماء أو المحلول الماني الذي يوجد بهذا المنتج. تجنب العمل في أو بالقرب من أي جهاز فعال بأيدي مبتلة أو عند وجود تسرب للماء (L016)

AVISO: Risco de choque elétrico devido à presença de água ou solução aquosa no produto. Evite trabalhar no equipamento ligado ou próximo a ele com as mãos molhadas ou quando houver a presença de água derramada. (L016)

ОПАСНО: Риск от токов удар поради вода или воден разтвор, присъстващи в продукта. Избягвайте работа по или около оборудване под напрежение, докато сте с мокри ръце или когато наоколо има разляна вода.  $(L016)$ 

DANGER : Risque de choc électrique lié à la présence d'eau ou d'une solution aqueuse dans ce produit. Évitez de travailler avec ou à proximité d'un équipement sous tension avec des mains mouillées ou lorsque de l'eau est renversée. (L016)

危险: 由于本产品中存在水或者水溶液, 因此存在电击风险。请避免使用潮湿的手在带电设备或者有水溅 出的环境附近工作。(L016)

危險:本產品中有水或水溶液,會造成電擊的危險。手濕或有潑濺的水花時,請避免使用或靠近帶電的設 備。(L016)

OPASNOST: Rizik od električnog udara zbog vode ili tekućine koja postoji u ovom proizvodu. Izbjegavajte rad u blizini opreme pod naponom s mokrim rukama ili kad je u blizini prolivena tekućina.  $(L016)$ 

NEBEZPEČÍ: Riziko úrazu elektrickým proudem v důsledku vody nebo vodního roztoku přítomného v tomto produktu. Dejte pozor, abyste při práci s aktivovaným vybavením nebo v jeho blízkosti neměli mokré ruce a vyvarujte se potřísnění nebo polití produktu vodou. (L016)

Fare! Risiko for stød på grund af vand eller en vandig opløsning i produktet. Undgå at arbejde med eller i nærheden af strømførende udstyr med våde hænder, eller hvis der er spildt vand. (L016)

GEVAAR: Risico op elektrische schok door water of waterachtige oplossing die aanwezig is in dit product. Vermijd werken aan of naast apparatuur die onder spanning staat als u natte handen hebt of als gemorst water aanwezig is. (L016)

DANGER: Risk of electric shock due to water or a water solution which is present in this product. Avoid working on or near energized equipment with wet hands or when spilled water is present.  $(L016)$ 

VAARA: Tässä tuotteessa oleva vesi tai vettä sisältävä liuos voi aiheuttaa sähköiskuvaaran. Vältä työskentelyä jännitteellisen laitteen ääressä tai sen läheisyydessä märin käsin tai jos laitteessa tai sen läheisyydessä on vesiroiskeita. (L016)

Gefahr: Aufgrund von Wasser oder wässriger Lösung in diesem Produkt besteht die Gefahr eines elektrischen Schlags. Nicht mit nassen Händen oder in der Nähe von Wasserlachen an oder in unmittelbarer Nähe von Bauteilen arbeiten, die unter Strom stehen. (L016)

ΚΙΝΔΥΝΟΣ: Κίνδυνος ηλεκτροπληξίας εξαιτίας της παρουσίας νερού ή υγρού διαλύματος στο εσωτερικό του προϊόντος. Αποφύγετε την εργασία με ενεργό εξοπλισμό ή κοντά σε ενεργό εξοπλισμό με βρεγμένα χέρια ή όταν υπάρχει διαρροή νερού. (L016)

VESZÉLY: A víz vagy a termékben lévő vizes alapú hűtőfolyadék miatt fennáll az elektromos áramütés veszélye. Ne dolgozzon áram alatt lévő berendezésen és közelében nedves kézzel, illetve amikor folyadék kerül a berendezésre.  $(L016)$ 

PERICOLO: rischio di scossa elettrica a causa di presenza nel prodotto di acqua o soluzione acquosa. Evitare di lavorare su o vicino l'apparecchiatura accesa con le mani bagnate o in presenza di acqua.  $(L016)$ 

危険:この製品内に存在する水または水溶液によって、電気ショックの危険があります。 手が濡れている場合やこぼれた水が周囲にある場合は、電圧が印加された装置またはその 周辺での作業は行わないでください。(L016)

위험: 이 제품에는 물 또는 수용액으로 인한 전기 쇼크 위험이 있습니다. 젖은 손으로 또는 엎질러진 물이 있는 상태에서 전력이 공급되는 장비나 그 주변에서 작업하지 마십시오. (L016)

ОПАСНОСТ: Опасност од струен удар поради присаство на вода или на воден раствор во овој производ. Избегнувајте работење на опрема вклучена во струја или во близина на опрема вклучена во струја со влажни раце или кога има истурено вода.  $(L016)$ 

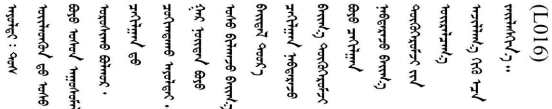

FARE: Fare for elektrisk støt på grunn av vann eller en vandig oppløsning som finnes i dette produktet. Unngå å arbeide med eller i nærheten av strømførende utstyr med våte hender eller ved eventuelt vannsøl. (L016)

NIEBEZPIECZEŃSTWO: Ryzyko porażenia prądem elektrycznym z powodu występowania w produkcie wody lub roztworu wodnego. Nie należy pracować przy podłączonym do źródła zasilania urządzeniu lub w jego pobliżu z mokrymi dłońmi lub kiedy rozlano wodę.  $(L016)$ 

PERIGO: Risco de choque eléctrico devido à presença de água ou líquidos no produto. Evite trabalhar com equipamento com energia, ou na sua proximidade, com mãos molhadas ou caso exista água derramada. (L016)

ОПАСНО: Риск поражения электрическим током вследствие присутствия в этом продукте воды или водного раствора. Избегайте выполнения работ на оборудовании, находящемся под напряжением, или рядом с таким оборудованием влажными руками или при наличии пролитой воды. (L016)

NEBEZPEČENSTVO: Riziko úrazu elektrickým prúdom v dôsledku prítomnosti vody alebo vodného roztoku v tomto produkte. Vyhnite sa práci na zapnutom zariadení alebo v jeho blízkosti s vlhkými rukami, alebo keď je prítomná rozliata voda.  $(L016)$ 

NEVARNOST: Nevarnost električnega udara zaradi vode ali vodne raztopine, prisotne v izdelku. Ne delajte na opremi ali poleg opreme pod energijo z mokrimi rokami ali ko je prisotna razlita voda.  $(L016)$ 

PELIGRO: Existe riesgo de choque eléctrico por agua o por una solución de agua que haya en este producto. Evite trabajar en equipos bajo tensión o cerca de los mismos con las manos húmedas o si hay agua derramada. (L016)

Fara: Risk för elektriska stötar på grund av vatten eller vattenbaserat medel i denna produkt. Arbeta inte med eller i närheten av elektriskt laddad utrustning om du har våta händer eller vid vattenspill. (L016)

े अन्यह्। : ब्रॅव्ह्बाद्देदे:ब्दार्ह्ख्वब्रुद्धे:ब्वेन्ग्वाह्यब्राद्दुबाल्यद्ग्यब्याद्गीलबाङ्गबाञ्चबायदे:ब्रेवालल्य <u>लयां सुधू स्वार्क्षणूदे सत्याक्षेष्ठां सूचित्रा सर्विर सत्र योद्धय पूर्वां सूचा लूदे सुवाञ्चलाजु सामल ही दुष्ट</u> ব]  $(L016)$ 

خەتەرلىك: بۇ مەھسۇلاتتا سۇ ياكى ئېرىتمە بولغاچقا، شۇڭا توك سوقۇۋېتىش خەۋيى مەۋجۇتدۇر . قول ھۆل ھالەتتە ۋە ياكى سۇ سىرغىپ چىققان ھالەتتە، توكلۇق ئۇسكۇنىگە قارىتا ۋە ياكى توكلۇق ئۇسكۇنىنىڭ ئەتراپىدا مەشغۇلات ئېلىپ بارغىلى  $(L016)$ . بولمايدۇ

Yungyiemj: Youzyiz aen canjbinj miz raemx roxnaeuz raemx yungzyiz, sojyij miz yungyiemj bungqden. Mboujndaej fwngz miz raemx seiz youq ndaw sezbi roxnaeuz youq henzgyawj guhhong.  $(L016)$ 

**注意:**

- |请阅读[第 1 页 "安装准则"](#page-10-0)和[第 2 页 "安全检查核对表"](#page-11-0)以确保操作安全。
- 关闭服务器和外围设备的电源,然后拔下电源线和所有外部线缆。请参阅第24页"关闭服务 [器电源"](#page-33-0)。
- 为避免静电导致的系统中止和数据丢失,请在安装前将容易被静电损坏的组件放在防静电包装 中,并在操作设备时使用静电释放腕带或其他接地系统。
- 操作机架散热系统中使用的任何经化学处理的冷却液时,请确保遵循正确的处理过程。请确保 冷却液化学处理供应商提供了材料安全数据表(MSDS)和安全信息,且具有冷却液化学处理供 应商建议的恰当个人防护设备(PPE)。作为预防措施,建议使用防护手套和眼镜。
- 此任务需要两个或两个以上的人员完成。

## 过程

步骤 1. 关闭机架级 CDU 的电源并拔下所有电源线。

步骤 2. 关闭两个球阀。

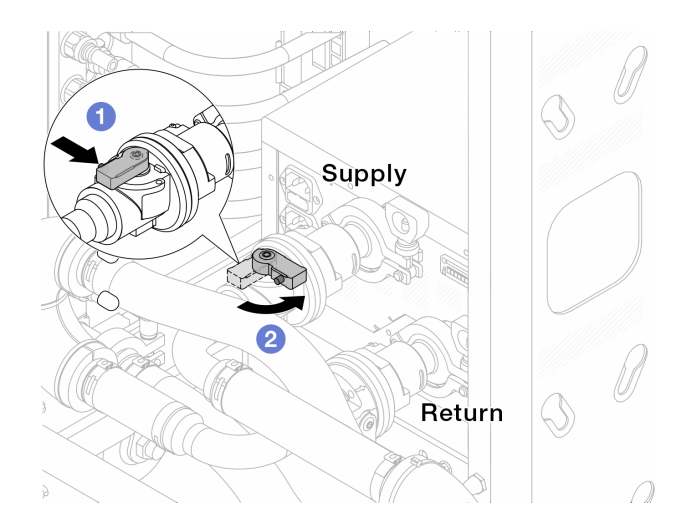

**图 113. 关闭球阀**

- a. 1 按下球阀开关上的按钮。
- b. 2 旋转开关以关闭阀门, 如上图所示。
- 步骤 3. 卸下快接插头以将 DWCM 软管与歧管分开。

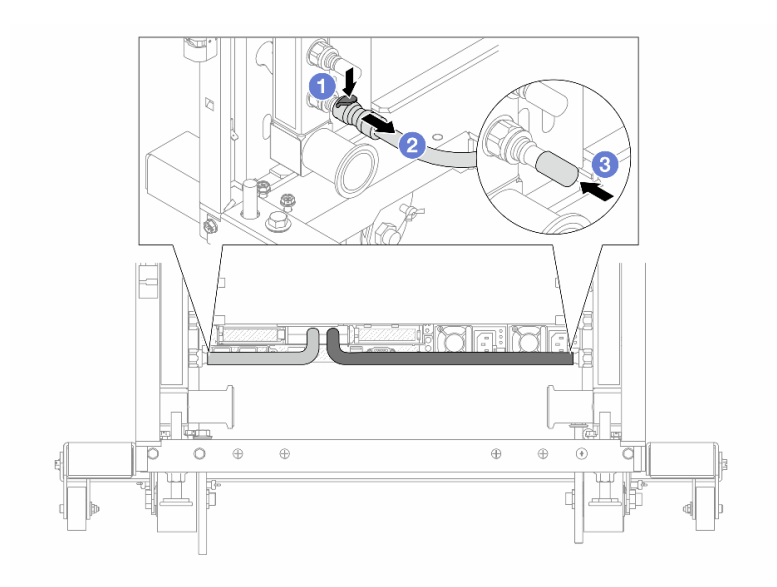

**图 114. 卸下快接插头**

- a. 按下滑锁以解锁软管。
- b. 2 拉下软管。
- c. 将橡胶快接插头外盖装回到歧管端口上。
- 步骤 4. 对另一根歧管重复执行第 139 页步骤 3步骤 3 。
- 步骤 5. 从球阀上松开连接套件。

<span id="page-149-0"></span>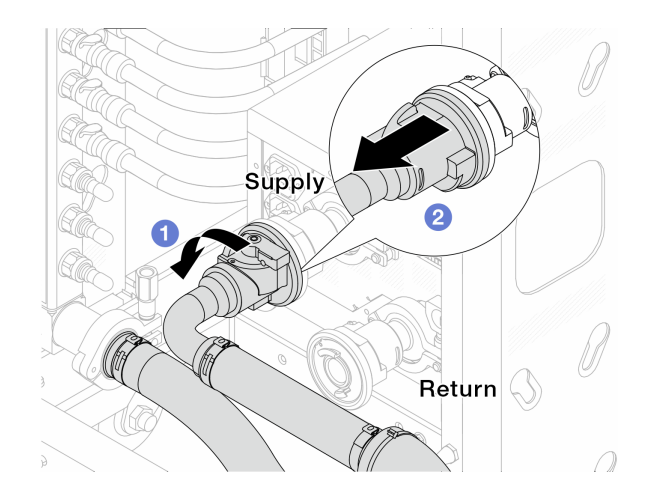

**图 115. 卸下连接套件**

a. 向左旋转球阀。

b. 2 从球阀上取下连接套件。

步骤 6. 卸下带有连接套件的歧管。

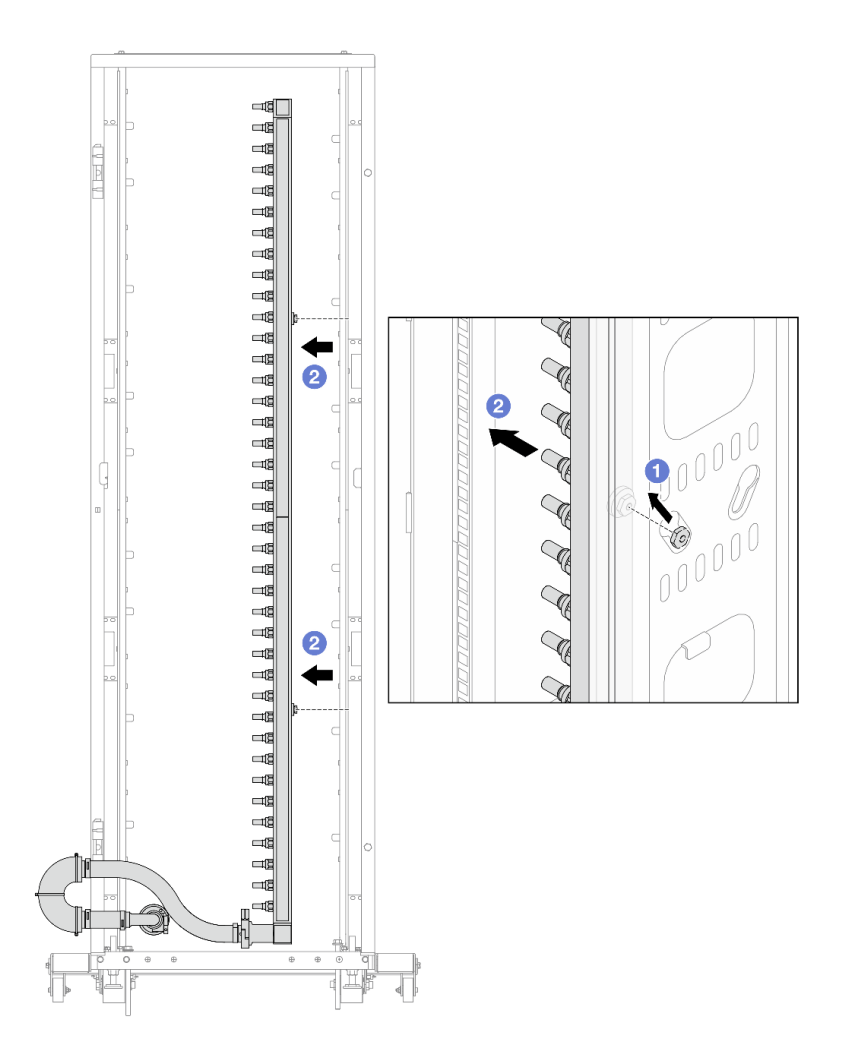

**图 116. 卸下歧管**

- a. 1 用双手握住歧管, 然后将其向上提起, 将线轴从机架机柜上的小开口重新定位到大 开口。
- b. 2 卸下带有连接套件的歧管。
- 步骤 7. 对另一根歧管重复执行[第 140 页步骤 6步骤 6](#page-149-0) 。

**注:**

- 歧管和连接套件内有残留的冷却液。请将歧管和软管套件一起卸下,待下一步骤再排 空冷却液。
- 有关机架机柜的更多信息,请参阅[《ThinkSystem Heavy Duty Full Depth 机架机柜](https://pubs.lenovo.com/hdc_rackcabinet/) [用户指南》](https://pubs.lenovo.com/hdc_rackcabinet/)。
- 步骤 8. 将排气套件安装到歧管供给侧。
	- **注:**这一步利用供给歧管内外的压力差排出冷却液。

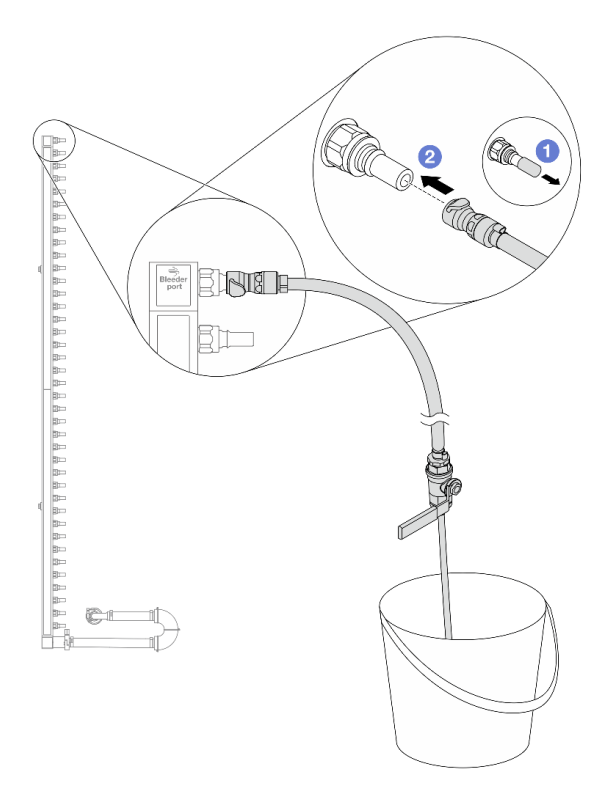

**图 117. 将排气套件安装到供给侧**

a. 1 从歧管端口上卸下橡胶快接插头外盖。

b. 将排气套件插入歧管。

步骤 9. 缓慢打开泄放阀门,以便有稳定的冷却液流排出。待冷却液流停止后,关闭泄放阀门。

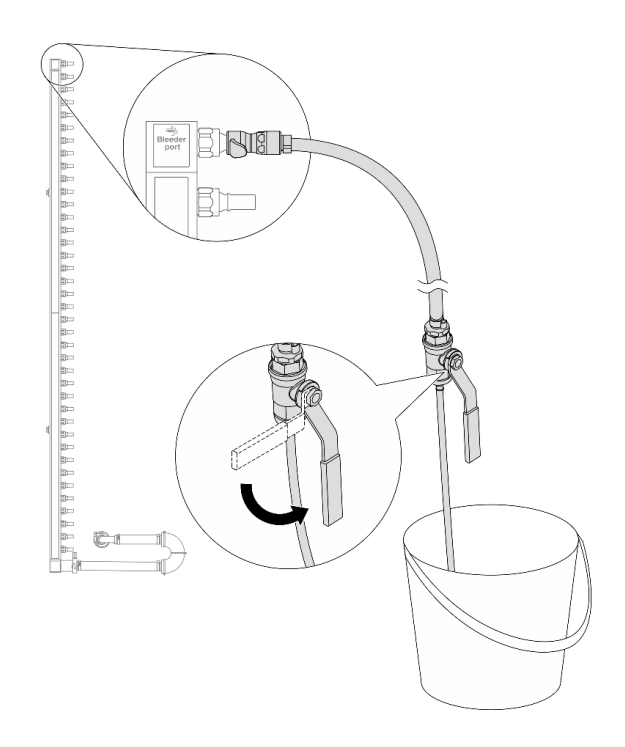

**图 118. 打开泄放阀门**

步骤 10. 将排气套件安装到歧管回流侧。

**注:**这一步利用回流歧管内外的压力差排出冷却液。

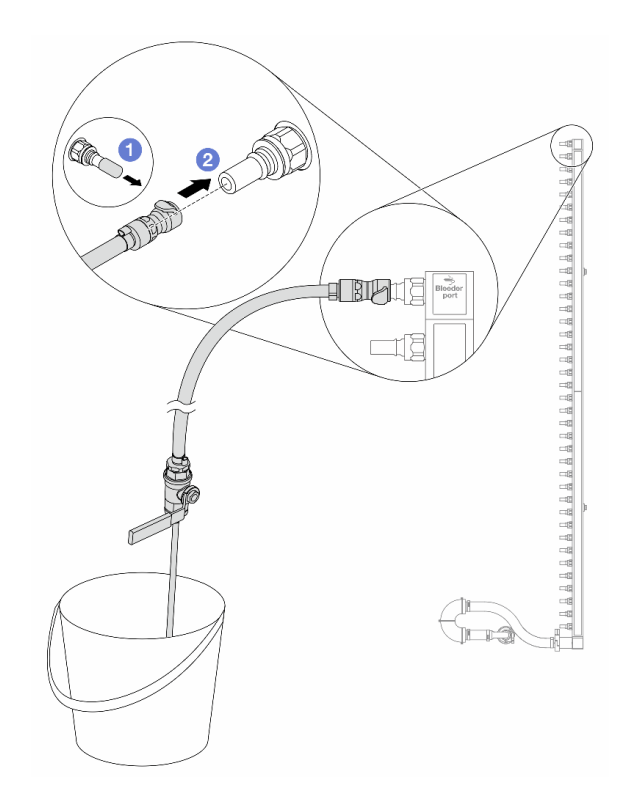

**图 119. 将排气套件安装到回流侧**

a. 1 从歧管端口上卸下橡胶快接插头外盖。

b. 将排气套件插入歧管。

步骤 11. 缓慢打开泄放阀门,以便有稳定的冷却液流排出。待冷却液流停止后,关闭泄放阀门。

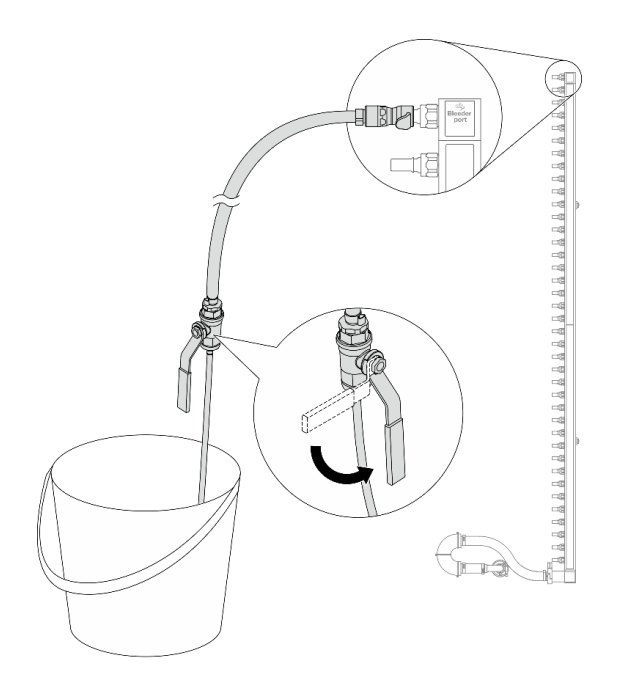

**图 120. 打开泄放阀门**

步骤 12. 在干燥、清洁的工作区域中将歧管与连接套件分开,并在周围放置水桶和吸水布,以收集 可能流出的冷却液。

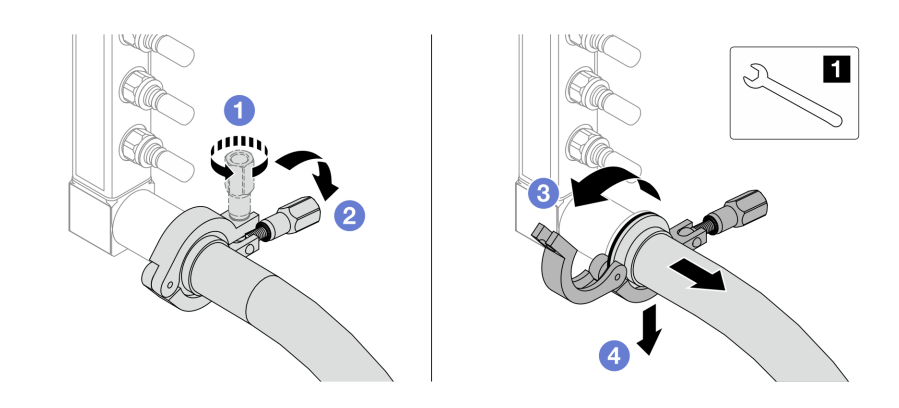

**图 121. 将歧管与连接套件分开**

**1** 17 毫米扳手

- a. 拧松用于锁定套圈的螺钉。
- b. 2 放下螺钉。
- c. 打开夹钳。
- d. 4 从歧管上卸下套圈和连接套件。

步骤 13. 对另一根歧管重复执行第 145 页步骤 12步骤 12 。

<span id="page-155-0"></span>步骤 14. 为了保持良好的卫生状况,请让歧管端口和连接套件保持干燥和清洁。装回快接插头外盖 或任何用于保护连接套件和歧管端口的外盖。

步骤 15. 要从机架上卸下服务器,请参[阅第 24 页 "从机架上卸下服务器"](#page-33-0)。

步骤 16. 要卸下直接水冷模块 (DWCM), 请参阅[第 118 页 "卸下 Lenovo Neptune\(TM\) 处理器](#page-127-0) [直接水冷模块"](#page-127-0)。

### 完成之后

如果要求您退回组件或可选设备,请按照所有包装说明进行操作,并使用装运时提供给您的所有 包装材料。

**安装歧管(机架级系统)**

按以下信息将歧管安装在机架级直接水冷系统中。

### 关于本任务

**重要:**此任务必须由经过 Lenovo 服务机构认证的训练有素的技术人员执行。如果没有经过相关培 训或不具备相应资质,请勿尝试拆卸或安装此组件。

**警告:**

**冷却液可能会引起皮肤和眼睛不适。请避免直接接触冷却液。**

**S002**

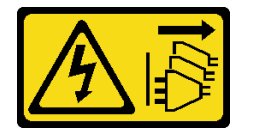

**警告:**

**设备上的电源控制按钮和电源上的电源开关不会切断设备的供电。设备也可能有多根电源线。要使 设备彻底断电,请确保从电源上拔下所有电源线。**

**S011**

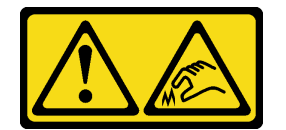

**警告: 附近有尖锐的边缘、边角或接点。**

**S038**

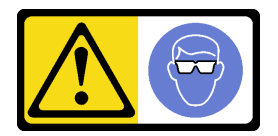

**警告: 此过程应佩戴护目装置。** **S040** 

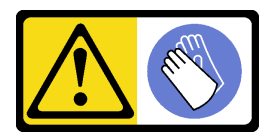

警告: 此过程应佩戴保护手套。

L016

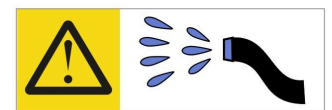

خطر : قد يتم التعرض لخطر الصدمة الكهربانية بسبب الماء أو المحلول الماني الذي يوجد بهذا المنتج. تجنب العمل في أو بالقرب من أي جهاز فعال بأيدي مبتلة أو عند وجود تسرب للماء ً (L016)

AVISO: Risco de choque elétrico devido à presença de água ou solução aquosa no produto. Evite trabalhar no equipamento ligado ou próximo a ele com as mãos molhadas ou quando houver a presença de água derramada. (L016)

ОПАСНО: Риск от токов удар поради вода или воден разтвор, присъстващи в продукта. Избягвайте работа по или около оборудване под напрежение, докато сте с мокри ръце или когато наоколо има разляна вода.  $(L016)$ 

DANGER : Risque de choc électrique lié à la présence d'eau ou d'une solution aqueuse dans ce produit. Évitez de travailler avec ou à proximité d'un équipement sous tension avec des mains mouillées ou lorsque de l'eau est renversée. (L016)

危险: 由于本产品中存在水或者水溶液, 因此存在电击风险。请避免使用潮湿的手在带电设备或者有水溅 出的环境附近工作。(L016)

危險:本產品中有水或水溶液,會造成電擊的危險。手濕或有潑濺的水花時,請避免使用或靠近帶電的設 備。(L016)

OPASNOST: Rizik od električnog udara zbog vode ili tekućine koja postoji u ovom proizvodu. Izbjegavajte rad u blizini opreme pod naponom s mokrim rukama ili kad je u blizini prolivena tekućina.  $(L016)$ 

NEBEZPEČÍ: Riziko úrazu elektrickým proudem v důsledku vody nebo vodního roztoku přítomného v tomto produktu. Dejte pozor, abyste při práci s aktivovaným vybavením nebo v jeho blízkosti neměli mokré ruce a vyvarujte se potřísnění nebo polití produktu vodou. (L016)

Fare! Risiko for stød på grund af vand eller en vandig opløsning i produktet. Undgå at arbejde med eller i nærheden af strømførende udstyr med våde hænder, eller hvis der er spildt vand. (L016)

GEVAAR: Risico op elektrische schok door water of waterachtige oplossing die aanwezig is in dit product. Vermijd werken aan of naast apparatuur die onder spanning staat als u natte handen hebt of als gemorst water aanwezig is. (L016)

DANGER: Risk of electric shock due to water or a water solution which is present in this product. Avoid working on or near energized equipment with wet hands or when spilled water is present.  $(L016)$ 

VAARA: Tässä tuotteessa oleva vesi tai vettä sisältävä liuos voi aiheuttaa sähköiskuvaaran. Vältä työskentelyä jännitteellisen laitteen ääressä tai sen läheisyydessä märin käsin tai jos laitteessa tai sen läheisyydessä on vesiroiskeita. (L016)

Gefahr: Aufgrund von Wasser oder wässriger Lösung in diesem Produkt besteht die Gefahr eines elektrischen Schlags. Nicht mit nassen Händen oder in der Nähe von Wasserlachen an oder in unmittelbarer Nähe von Bauteilen arbeiten, die unter Strom stehen. (L016)

ΚΙΝΔΥΝΟΣ: Κίνδυνος ηλεκτροπληξίας εξαιτίας της παρουσίας νερού ή υγρού διαλύματος στο εσωτερικό του προϊόντος. Αποφύγετε την εργασία με ενεργό εξοπλισμό ή κοντά σε ενεργό εξοπλισμό με βρεγμένα χέρια ή όταν υπάρχει διαρροή νερού. (L016)

VESZÉLY: A víz vagy a termékben lévő vizes alapú hűtőfolyadék miatt fennáll az elektromos áramütés veszélye. Ne dolgozzon áram alatt lévő berendezésen és közelében nedves kézzel, illetve amikor folyadék kerül a berendezésre.  $(L016)$ 

PERICOLO: rischio di scossa elettrica a causa di presenza nel prodotto di acqua o soluzione acquosa. Evitare di lavorare su o vicino l'apparecchiatura accesa con le mani bagnate o in presenza di acqua.  $(L016)$ 

```
危険:この製品内に存在する水または水溶液によって、電気ショックの危険があります。
手が濡れている場合やこぼれた水が周囲にある場合は、電圧が印加された装置またはその
周辺での作業は行わないでください。(L016)
```
위험: 이 제품에는 물 또는 수용액으로 인한 전기 쇼크 위험이 있습니다. 젖은 손으로 또는 엎질러진 물이 있는 상태에서 전력이 공급되는 장비나 그 주변에서 작업하지 마십시오. (L016)

ОПАСНОСТ: Опасност од струен удар поради присаство на вода или на воден раствор во овој производ. Избегнувајте работење на опрема вклучена во струја или во близина на опрема вклучена во струја со влажни раце или кога има истурено вода.  $(L016)$ 

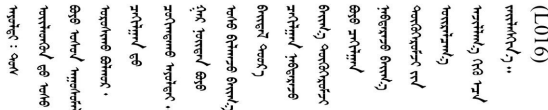

FARE: Fare for elektrisk støt på grunn av vann eller en vandig oppløsning som finnes i dette produktet. Unngå å arbeide med eller i nærheten av strømførende utstyr med våte hender eller ved eventuelt vannsøl. (L016)

NIEBEZPIECZEŃSTWO: Ryzyko porażenia prądem elektrycznym z powodu występowania w produkcie wody lub roztworu wodnego. Nie należy pracować przy podłączonym do źródła zasilania urządzeniu lub w jego pobliżu z mokrymi dłońmi lub kiedy rozlano wodę.  $(L016)$ 

PERIGO: Risco de choque eléctrico devido à presença de água ou líquidos no produto. Evite trabalhar com equipamento com energia, ou na sua proximidade, com mãos molhadas ou caso exista água derramada. (L016) <span id="page-158-0"></span>ОПАСНО: Риск поражения электрическим током вследствие присутствия в этом продукте воды или водного раствора. Избегайте выполнения работ на оборудовании, находящемся под напряжением, или рядом с таким оборудованием влажными руками или при наличии пролитой воды. (L016)

NEBEZPEČENSTVO: Riziko úrazu elektrickým prúdom v dôsledku prítomnosti vody alebo vodného roztoku v tomto produkte. Vyhnite sa práci na zapnutom zariadení alebo v jeho blízkosti s vlhkými rukami, alebo keď je prítomná rozliata voda.  $(L016)$ 

NEVARNOST: Nevarnost električnega udara zaradi vode ali vodne raztopine, prisotne v izdelku. Ne delajte na opremi ali poleg opreme pod energijo z mokrimi rokami ali ko je prisotna razlita voda.  $(L016)$ 

PELIGRO: Existe riesgo de choque eléctrico por agua o por una solución de agua que haya en este producto. Evite trabajar en equipos bajo tensión o cerca de los mismos con las manos húmedas o si hay agua derramada. (L016)

Fara: Risk för elektriska stötar på grund av vatten eller vattenbaserat medel i denna produkt. Arbeta inte med eller i närheten av elektriskt laddad utrustning om du har våta händer eller vid vattenspill. (L016)

े अन्यह्। : ब्रॅव्ह्बाद्देदे:ब्दार्ह्ख्वब्रुद्धे:ब्वेन्ग्वाह्यब्राद्दुबाल्यद्ग्यब्याद्गीलबाङ्गबाञ्चबायदे:ब्रेवालल्य ؇ۨڡٳ؞ڗ؋؉ڲڒڟڂ؞ڟڟڟۿڹڟؠ؆ڟ؇؞ڟڟۮ؞ڟڟ؇ۿڟۿڟ؆ڟؠڟڷ؆ڟڂ؞ڟڸ؆ڟڡ؆؞ڟ؆ڟٵ؇ڵۄڂ؉ڲٳڂ  $\frac{1}{2}$  (L016)

خەتەرلىك: بۇ مەھسۇلاتتا سۇ ياكى ئېرىتمە بولغاچقا، شۇڭا توك سوقۇۋېتىش خەۋيى مەۋجۇتدۇر . قول ھۆل ھالەتتە ۋە ياكى سۇ سىرغىي چىققان ھالەتتە، توكلۇق ئۇسكۇنىگە قارىتا ۋە ياكى توكلۇق ئۇسكۇنىنىڭ ئەتراپىدا مەشغۇلات ئېلىپ بارغىلى  $(L016)$ . بولمايدۇ

Yungyiemj: Youzyiz aen canjbinj miz raemx roxnaeuz raemx yungzyiz, sojyij miz yungyiemj bungqden. Mboujndaej fwngz miz raemx seiz youq ndaw sezbi roxnaeuz youq henzgyawj guhhong.  $(L016)$ 

#### **注意:**

- 请阅读第1页"安装准则"和第2页"安全检查核对表"以确保操作安全。
- 关闭服务器和外围设备的电源,然后拔下电源线和所有外部线缆。请参[阅第 24 页 "关闭服务](#page-33-0) [器电源"](#page-33-0)。
- 为避免静电导致的系统中止和数据丢失,请在安装前将容易被静电损坏的组件放在防静电包装 中,并在操作设备时使用静电释放腕带或其他接地系统。
- 操作机架散热系统中使用的任何经化学处理的冷却液时,请确保遵循正确的处理过程。请确保 冷却液化学处理供应商提供了材料安全数据表(MSDS)和安全信息,且具有冷却液化学处理供 应商建议的恰当个人防护设备(PPE)。作为预防措施,建议使用防护手套和眼镜。
- 此任务需要两个或两个以上的人员完成。

### 过程

- 步骤 1. 确保机架级 CDU 和其他设备未打开电源,并已拔下所有外部线缆。
- 步骤 2. 要安装 直接水冷模块 (DWCM), 请参[阅第 122 页 "安装 Lenovo Neptune\(TM\) 处理](#page-131-0) [器直接水冷模块"](#page-131-0)。
- 步骤 3. 要将服务器装入机架,请参[阅第 28 页 "将服务器安装到机架上"](#page-37-0)。
- 步骤 4. 安装歧管。

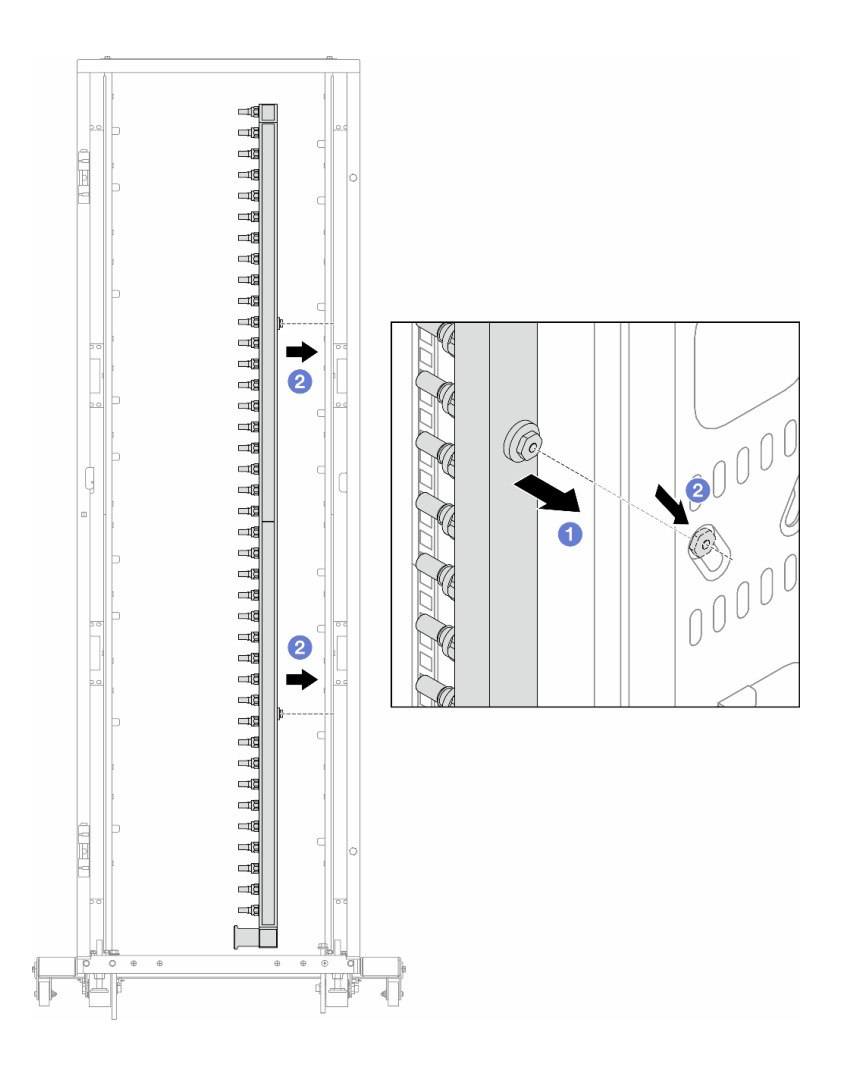

**图 122. 安装歧管**

a. 用双手握住歧管,并将其安装到机架机柜上。

b. 2 将线轴与孔对齐, 然后握紧机柜。

**注:**有关机架机柜的更多信息,请参阅[《ThinkSystem Heavy Duty Full Depth 机架机](https://pubs.lenovo.com/hdc_rackcabinet/) [柜用户指南》](https://pubs.lenovo.com/hdc_rackcabinet/)。

步骤 5. 对另一根歧管重复执[行第 149 页步骤 4步骤 4](#page-158-0) 。

步骤 6. 将球阀安装到 CDU。

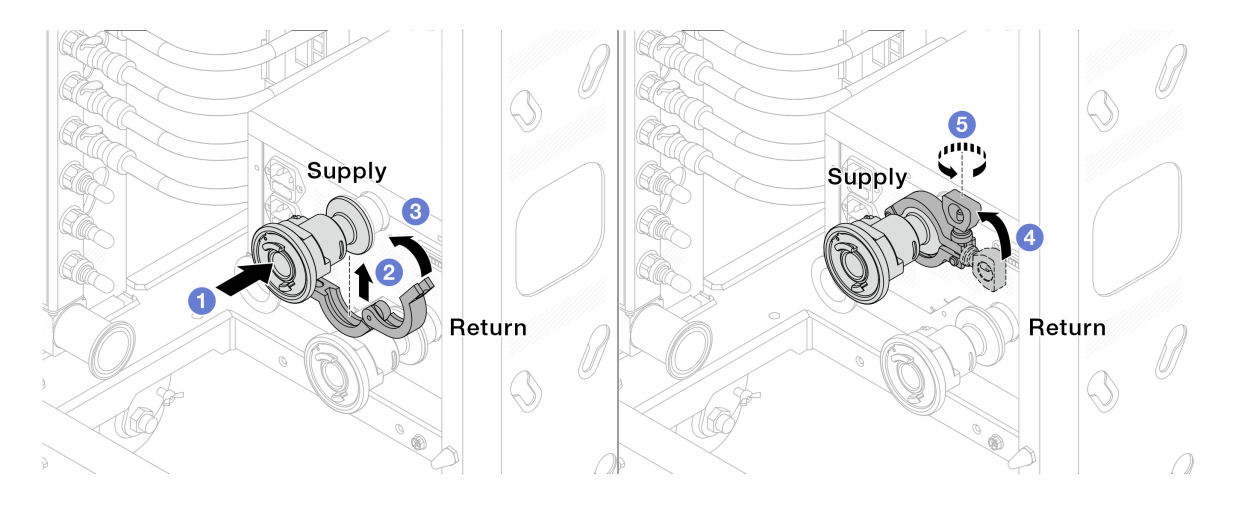

# **图 123. 安装球阀**

- a. 将球阀连接到**供给**端口和**回流**端口。
- b. 2 用夹钳将接口包裹起来。
- c. 8 合上夹钳。
- d. 4 将螺钉竖直提起。
- e. 5 拧紧螺钉并确保其已固定。
- 步骤 7. 将连接套件安装到歧管上。

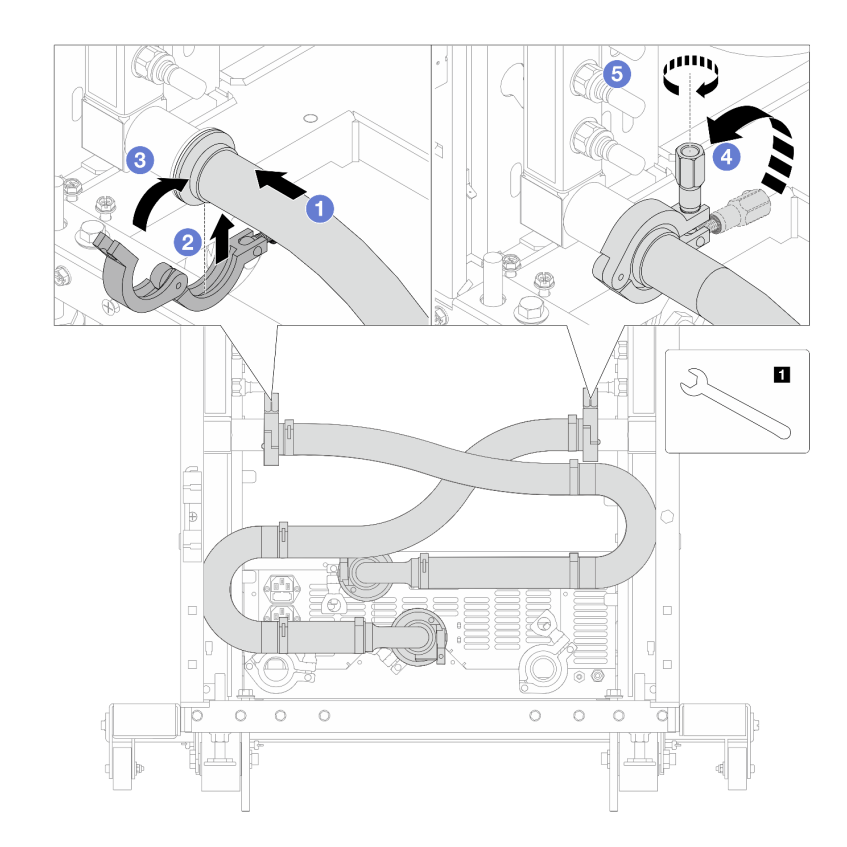

**图 124. 安装连接套件**

**1** 17 毫米扳手

a. 将连接套件连接到两个歧管。

b. 2 用夹钳将接口包裹起来。

c. <sup>3</sup> 合上夹钳。

d. 将螺钉竖直提起。

e. 5 拧紧螺钉并确保其已固定。

步骤 8. 将连接套件安装到球阀上。

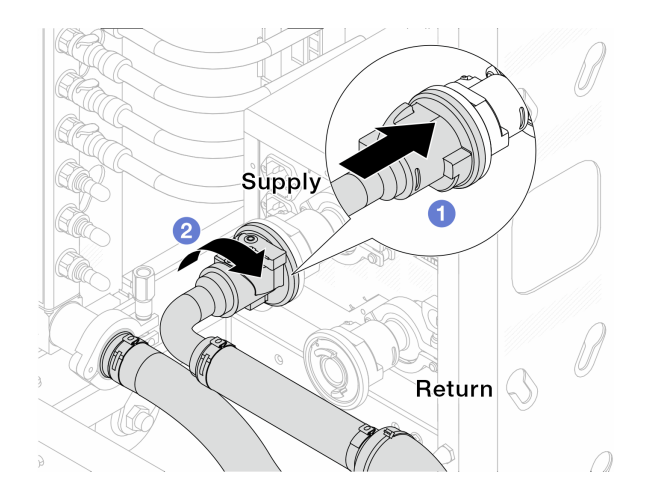

**图 125. 连接球阀**

- a. 连接球阀。
- b. 2 向右旋转以锁定两个球阀。
- 步骤 9. 准备机架级 CDU。
	- a. 将供给软管连接到正面的进入端口。

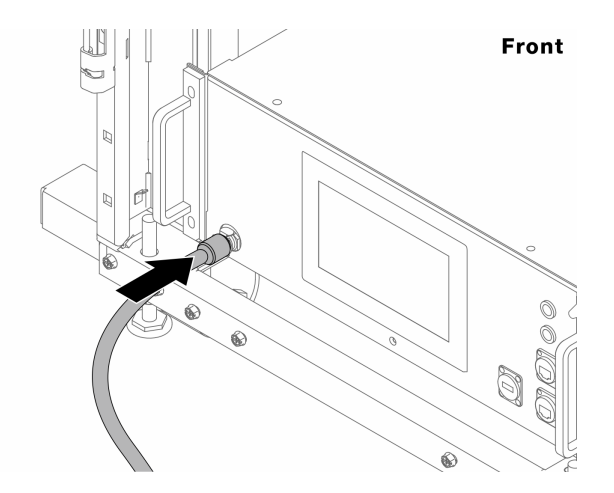

**图 126. CDU 正面**

b. 将软管连接到背面的排水口和排气口。

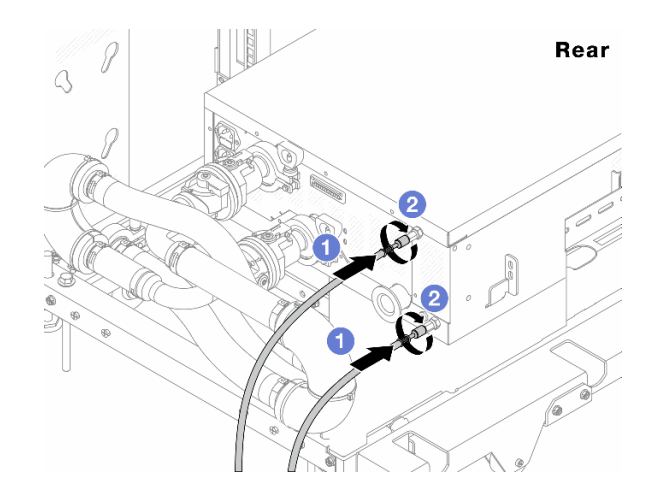

**图 127. CDU 背面**

将排水软管和排气软管连接到 CDU。

2 向右旋转接口以固定连接。

**重要:**

- 如需了解更多操作和维护指南,请参阅[《Lenovo Neptune DWC RM100 机架级冷](https://pubs.lenovo.com/hdc_rackcabinet/rm100_user_guide.pdf) [却液分配单元\(CDU\)操作和维护指南》](https://pubs.lenovo.com/hdc_rackcabinet/rm100_user_guide.pdf)。
- 如需服务支持、相关保修和维护规模信息,请联系 Lenovo Professional Services 团队cdusupport@lenovo.com。

步骤 10. 将快接插头安装到歧管上。

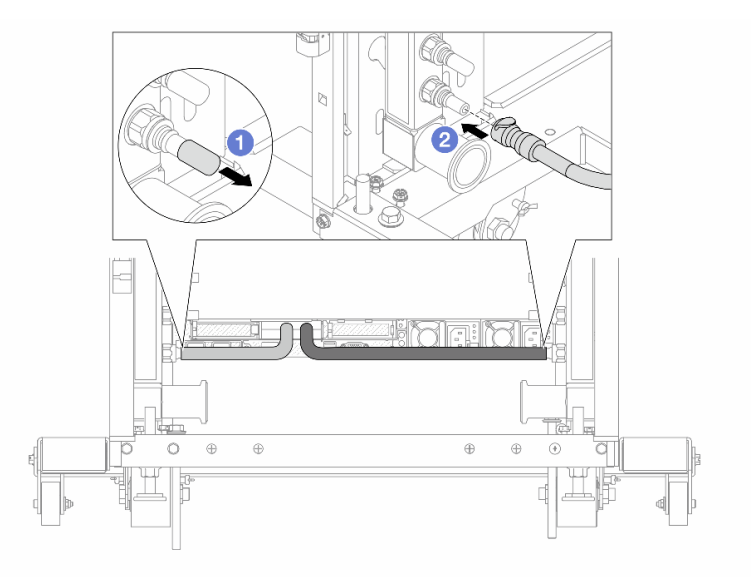

**图 128. 安装快接插头**

a. 1 从歧管端口上卸下橡胶快接插头外盖。

b. 将插头连接至歧管端口。 步骤 11. 将排气套件安装到歧管供给侧。

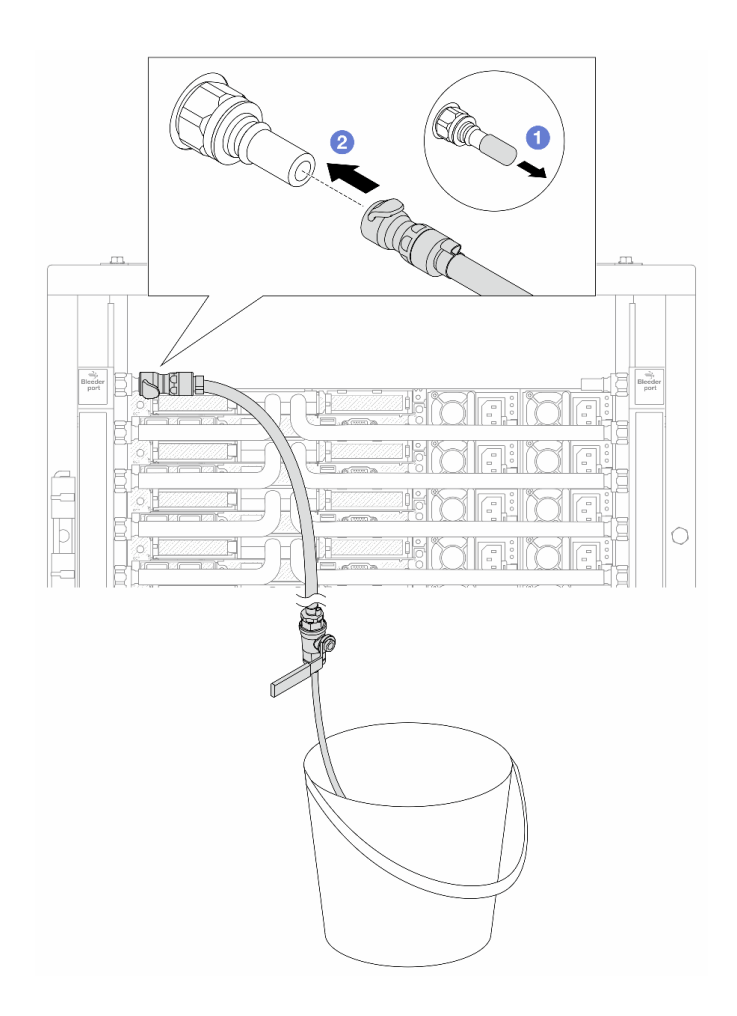

**图 129. 将排气套件安装到供给侧**

a. 1 从歧管端口上卸下橡胶快接插头外盖。

b. 将排气套件插入歧管。

步骤 12. 要将空气从歧管中推出,请打开球阀开关,让冷却液充满系统。

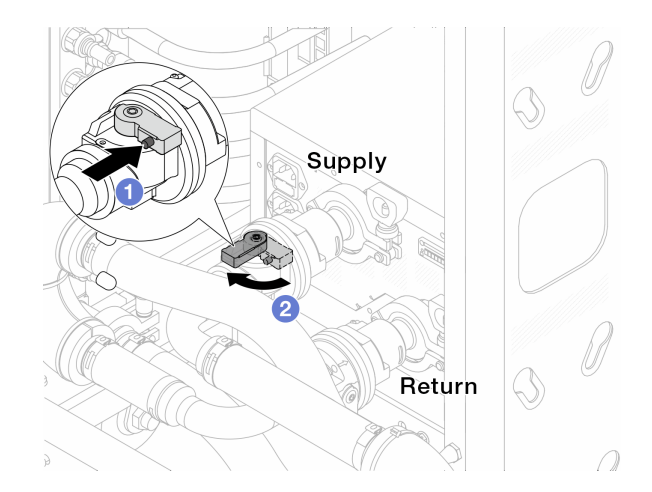

**图 130. 打开球阀**

a. 1 按下球阀开关上的按钮。

b. 2 旋转开关以完全打开阀门, 如上图所示。

#### **注意:**

• 密切关注 CDU 正面显示结果,保持系统压力在 **1 巴**。

• 有关冷却液温度和系统压力要求的更多信息,请参[阅第 518 页 "冷却水要求"。](#page-527-0)

步骤 13. 缓慢打开泄放阀门,以便将软管中的空气排出。当有稳定的水流流入水桶或泄放软管中只 有极小的气泡时,关闭泄放阀门。

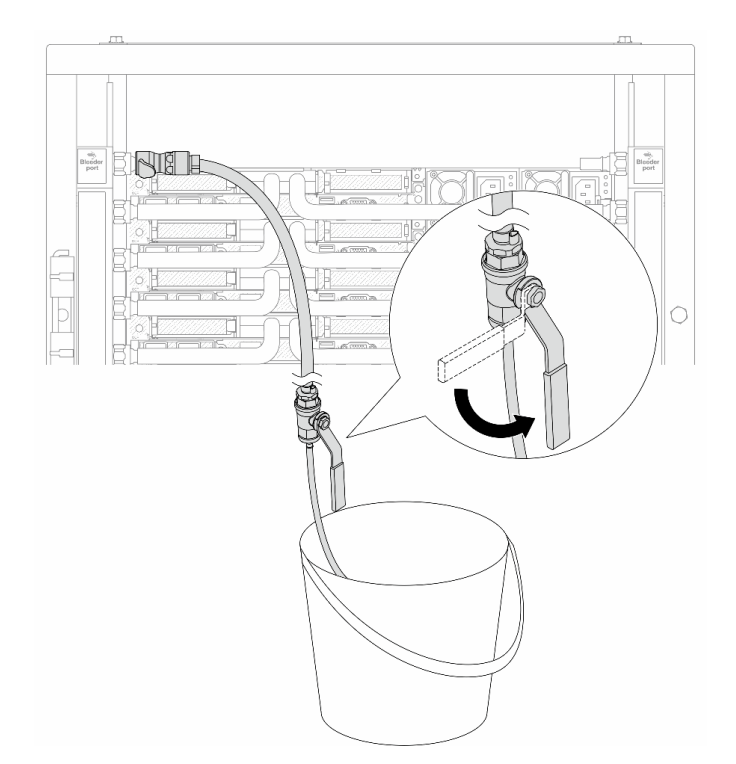

**图 131. 打开供给侧的泄放阀门**

步骤 14. 将排气套件安装到歧管回流侧。

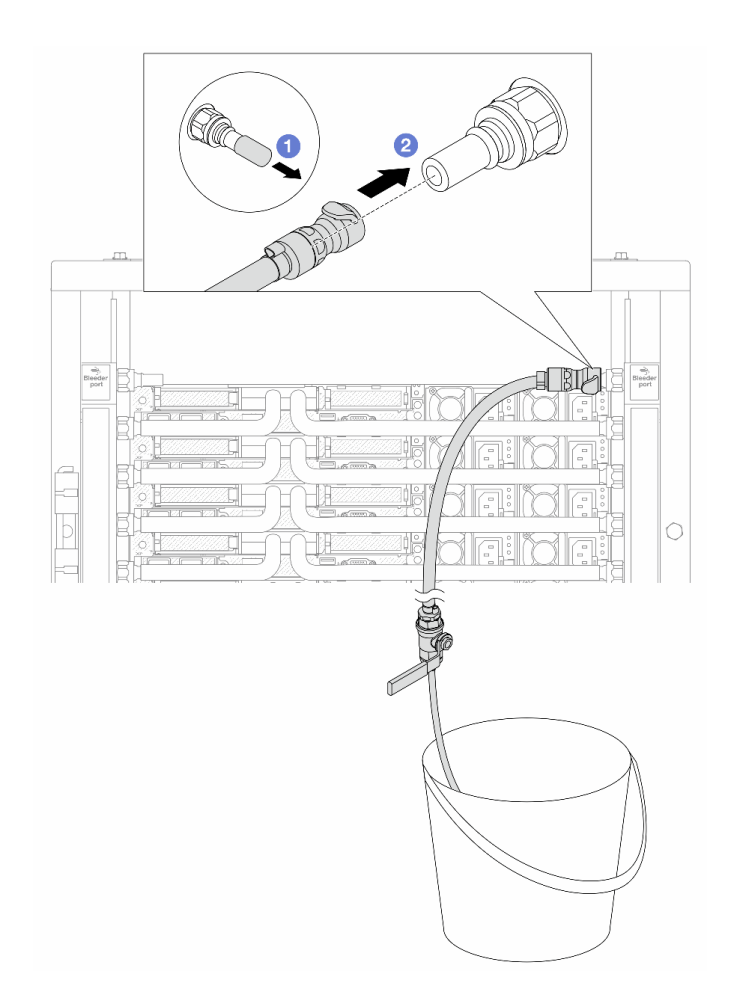

#### **图 132. 将排气套件安装到回流侧**

- a. 1 从歧管端口上卸下橡胶快接插头外盖。
- b. 2 将排气套件插入歧管。
- 步骤 15. 缓慢打开泄放阀门,以便将软管中的空气排出。当有稳定的水流流入水桶或泄放软管中只 有极小的气泡时,关闭泄放阀门。

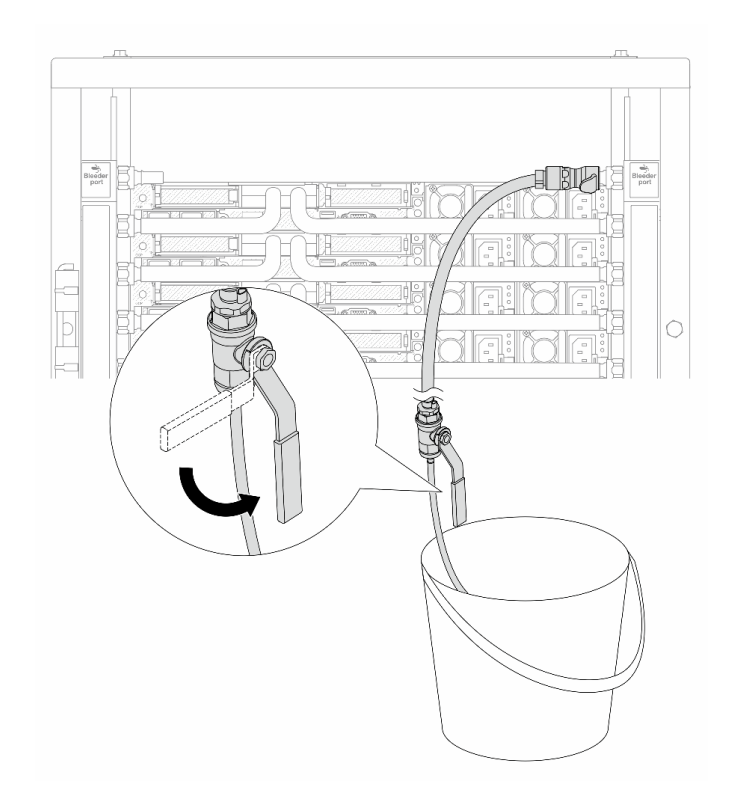

**图 133. 打开回流侧的泄放阀门**

步骤 16. (预防措施)为确保内部空气尽可能少,请将排气套件重新安装回歧管供给侧并再操作一 次。当有稳定的水流流入水桶或泄放软管中只有极小的气泡时,关闭泄放阀门。

<span id="page-169-0"></span>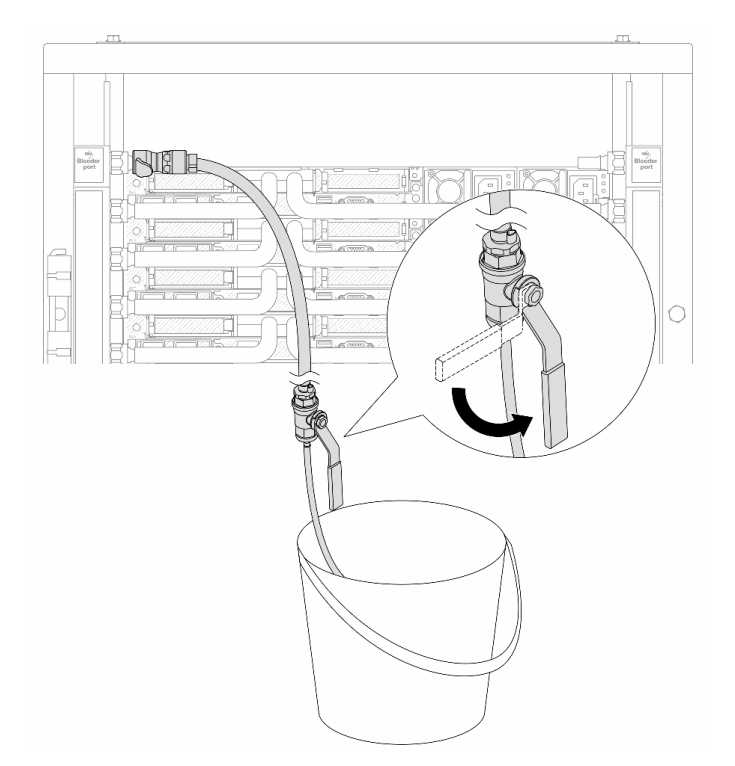

**图 134. 打开供给侧的泄放阀门**

步骤 17. 完成后,密切关注 CDU 正面显示结果,保持系统压力在 **1 巴**。有关冷却液温度和系统压 力要求的更多信息,请参阅[第 518 页 "冷却水要求"](#page-527-0)。

# 完成之后

完成部件更换。请参阅[第 283 页 "完成部件更换"](#page-292-0)。

**卸下歧管(行级系统)**

按以下信息卸下行级直接水冷系统中的歧管。

## 关于本任务

**重要:**此任务必须由经过 Lenovo 服务机构认证的训练有素的技术人员执行。如果没有经过相关培 训或不具备相应资质,请勿尝试拆卸或安装此组件。

**警告:**

**冷却液可能会引起皮肤和眼睛不适。请避免直接接触冷却液。**

**S002**

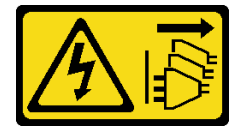

**警告:**

**设备上的电源控制按钮和电源上的电源开关不会切断设备的供电。设备也可能有多根电源线。要使 设备彻底断电,请确保从电源上拔下所有电源线。**

**S011**

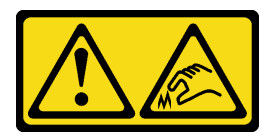

**警告: 附近有尖锐的边缘、边角或接点。**

**S038**

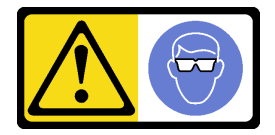

**警告: 此过程应佩戴护目装置。**

**S040**

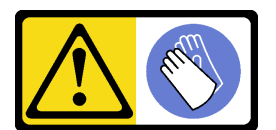

**警告: 此过程应佩戴保护手套。**

#### L016

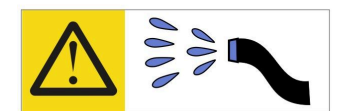

خطر : قد يتم التعرض لخطر الصدمة الكهربائية بسبب الماء أو المحلول المائي الذي يوجد بهذا المنتج. تجنب العمل في أو بالقرب من أي جهاز فعال بأيدي مبتلة أو عند وجود تسرب للماء (L016)

AVISO: Risco de choque elétrico devido à presença de água ou solução aquosa no produto. Evite trabalhar no equipamento ligado ou próximo a ele com as mãos molhadas ou quando houver a presença de água derramada. (L016)

ОПАСНО: Риск от токов удар поради вода или воден разтвор, присъстващи в продукта. Избягвайте работа по или около оборудване под напрежение, докато сте с мокри ръце или когато наоколо има разляна вода.  $(L016)$ 

DANGER : Risque de choc électrique lié à la présence d'eau ou d'une solution aqueuse dans ce produit. Évitez de travailler avec ou à proximité d'un équipement sous tension avec des mains mouillées ou lorsque de l'eau est renversée. (L016)

危险: 由于本产品中存在水或者水溶液, 因此存在电击风险。请避免使用潮湿的手在带电设备或者有水溅 出的环境附近工作。(L016)

危險:本產品中有水或水溶液,會造成電擊的危險。手濕或有潑濺的水花時,請避免使用或靠近帶電的設 備。(L016)

OPASNOST: Rizik od električnog udara zbog vode ili tekućine koja postoji u ovom proizvodu. Izbjegavajte rad u blizini opreme pod naponom s mokrim rukama ili kad je u blizini prolivena tekućina.  $(L016)$ 

NEBEZPEČÍ: Riziko úrazu elektrickým proudem v důsledku vody nebo vodního roztoku přítomného v tomto produktu. Dejte pozor, abyste při práci s aktivovaným vybavením nebo v jeho blízkosti neměli mokré ruce a vyvarujte se potřísnění nebo polití produktu vodou. (L016)

Fare! Risiko for stød på grund af vand eller en vandig opløsning i produktet. Undgå at arbejde med eller i nærheden af strømførende udstyr med våde hænder, eller hvis der er spildt vand. (L016)

GEVAAR: Risico op elektrische schok door water of waterachtige oplossing die aanwezig is in dit product. Vermijd werken aan of naast apparatuur die onder spanning staat als u natte handen hebt of als gemorst water aanwezig is. (L016)

DANGER: Risk of electric shock due to water or a water solution which is present in this product. Avoid working on or near energized equipment with wet hands or when spilled water is present.  $(L016)$ 

VAARA: Tässä tuotteessa oleva vesi tai vettä sisältävä liuos voi aiheuttaa sähköiskuvaaran. Vältä työskentelyä jännitteellisen laitteen ääressä tai sen läheisyydessä märin käsin tai jos laitteessa tai sen läheisyydessä on vesiroiskeita. (L016)

Gefahr: Aufgrund von Wasser oder wässriger Lösung in diesem Produkt besteht die Gefahr eines elektrischen Schlags. Nicht mit nassen Händen oder in der Nähe von Wasserlachen an oder in unmittelbarer Nähe von Bauteilen arbeiten, die unter Strom stehen. (L016)

ΚΙΝΔΥΝΟΣ: Κίνδυνος ηλεκτροπληξίας εξαιτίας της παρουσίας νερού ή υγρού διαλύματος στο εσωτερικό του προϊόντος. Αποφύγετε την εργασία με ενεργό εξοπλισμό ή κοντά σε ενεργό εξοπλισμό με βρεγμένα χέρια ή όταν υπάρχει διαρροή νερού. (L016)

VESZÉLY: A víz vagy a termékben lévő vizes alapú hűtőfolyadék miatt fennáll az elektromos áramütés veszélye. Ne dolgozzon áram alatt lévő berendezésen és közelében nedves kézzel, illetve amikor folyadék kerül a berendezésre.  $(L016)$ 

PERICOLO: rischio di scossa elettrica a causa di presenza nel prodotto di acqua o soluzione acquosa. Evitare di lavorare su o vicino l'apparecchiatura accesa con le mani bagnate o in presenza di acqua.  $(L016)$ 

危険:この製品内に存在する水または水溶液によって、電気ショックの危険があります。 手が濡れている場合やこぼれた水が周囲にある場合は、電圧が印加された装置またはその 周辺での作業は行わないでください。(L016)

위험: 이 제품에는 물 또는 수용액으로 인한 전기 쇼크 위험이 있습니다. 젖은 손으로 또는 엎질러진 물이 있는 상태에서 전력이 공급되는 장비나 그 주변에서 작업하지 마십시오. (L016)

ОПАСНОСТ: Опасност од струен удар поради присаство на вода или на воден раствор во овој производ. Избегнувајте работење на опрема вклучена во струја или во близина на опрема вклучена во струја со влажни раце или кога има истурено вода.  $(L016)$ 

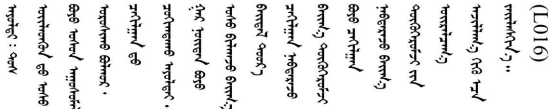

FARE: Fare for elektrisk støt på grunn av vann eller en vandig oppløsning som finnes i dette produktet. Unngå å arbeide med eller i nærheten av strømførende utstyr med våte hender eller ved eventuelt vannsøl. (L016)

NIEBEZPIECZEŃSTWO: Ryzyko porażenia prądem elektrycznym z powodu występowania w produkcie wody lub roztworu wodnego. Nie należy pracować przy podłączonym do źródła zasilania urządzeniu lub w jego pobliżu z mokrymi dłońmi lub kiedy rozlano wodę.  $(L016)$ 

PERIGO: Risco de choque eléctrico devido à presença de água ou líquidos no produto. Evite trabalhar com equipamento com energia, ou na sua proximidade, com mãos molhadas ou caso exista água derramada. (L016)

ОПАСНО: Риск поражения электрическим током вследствие присутствия в этом продукте воды или водного раствора. Избегайте выполнения работ на оборудовании, находящемся под напряжением, или рядом с таким оборудованием влажными руками или при наличии пролитой воды. (L016)

NEBEZPEČENSTVO: Riziko úrazu elektrickým prúdom v dôsledku prítomnosti vody alebo vodného roztoku v tomto produkte. Vyhnite sa práci na zapnutom zariadení alebo v jeho blízkosti s vlhkými rukami, alebo keď je prítomná rozliata voda.  $(L016)$ 

NEVARNOST: Nevarnost električnega udara zaradi vode ali vodne raztopine, prisotne v izdelku. Ne delajte na opremi ali poleg opreme pod energijo z mokrimi rokami ali ko je prisotna razlita voda.  $(L016)$ 

PELIGRO: Existe riesgo de choque eléctrico por agua o por una solución de agua que haya en este producto. Evite trabajar en equipos bajo tensión o cerca de los mismos con las manos húmedas o si hay agua derramada. (L016)

Fara: Risk för elektriska stötar på grund av vatten eller vattenbaserat medel i denna produkt. Arbeta inte med eller i närheten av elektriskt laddad utrustning om du har våta händer eller vid vattenspill. (L016)

ۨ۠۠؇ڡڶۃڔۼ؋ڵڰٛۥؘؘۣۣ؆ڂ؞ٵٮٚٵ؉ۿڹڿٵ؞ٵۿٳ؞ڿۄڋ؊ڕ؞ۄڵۼ؇؞ۿٟ؞؊ۄٵۼۣڵڡڵ؞ۄڂ؞ۄؠڿڲڵڡڵۿۄڵ؞ۼڵڂڔۼڂڔۼۮ<br>؋ۣ؇؞ڂڂڵٷڟ؞ٙڂۄ؞ٮٷڸڿ؞ڟڂ؞ۮ؞ٛۿۊۄڿؠۿڶۼڶ؊ڡڵڟٙڡڵۄ؞ٷۮۿؠۄڂ؞ۊڡڵڂ؞؈ێۼڵڡڷ۩ٞڡڵ؞ۊڕۿٷڶ؈ۄڗڂٳ ব]  $(L016)$ 

خەتەرلىك: بۇ مەھسۇلاتتا سۇ ياكى ئېرىتمە بولغاچقا، شۇڭا توك سوقۇۋېتىش خەۋيى مەۋجۇتدۇر . قول ھۆل ھالەتتە ۋە ياكى سۇ سىرغىپ چىققان ھالەتتە، توكلۇق ئۇسكۇنىگە قارىتا ۋە ياكى توكلۇق ئۇسكۇنىنىڭ ئەتراپىدا مەشغۇلات ئېلىپ بارغىلى  $(L016)$ . بولمايدۇ

Yungyiemj: Youzyiz aen canjbinj miz raemx roxnaeuz raemx yungzyiz, sojyij miz yungyiemj bungqden. Mboujndaej fwngz miz raemx seiz youq ndaw sezbi roxnaeuz youq henzgyawj guhhong.  $(L016)$ 

**注意:**

- 请阅读[第 1 页 "安装准则"](#page-10-0)和[第 2 页 "安全检查核对表"](#page-11-0)以确保操作安全。
- 关闭服务器和外围设备的电源,然后拔下电源线和所有外部线缆。请参阅第24页"关闭服务 [器电源"](#page-33-0)。
- 为避免静电导致的系统中止和数据丢失,请在安装前将容易被静电损坏的组件放在防静电包装 中,并在操作设备时使用静电释放腕带或其他接地系统。
- 操作机架散热系统中使用的任何经化学处理的冷却液时,请确保遵循正确的处理过程。请确保 冷却液化学处理供应商提供了材料安全数据表(MSDS)和安全信息,且具有冷却液化学处理供 应商建议的恰当个人防护设备(PPE)。作为预防措施,建议使用防护手套和眼镜。
- 此任务需要两个或两个以上的人员完成。

# 过程

步骤 1. 关闭两个球阀。

<span id="page-174-0"></span>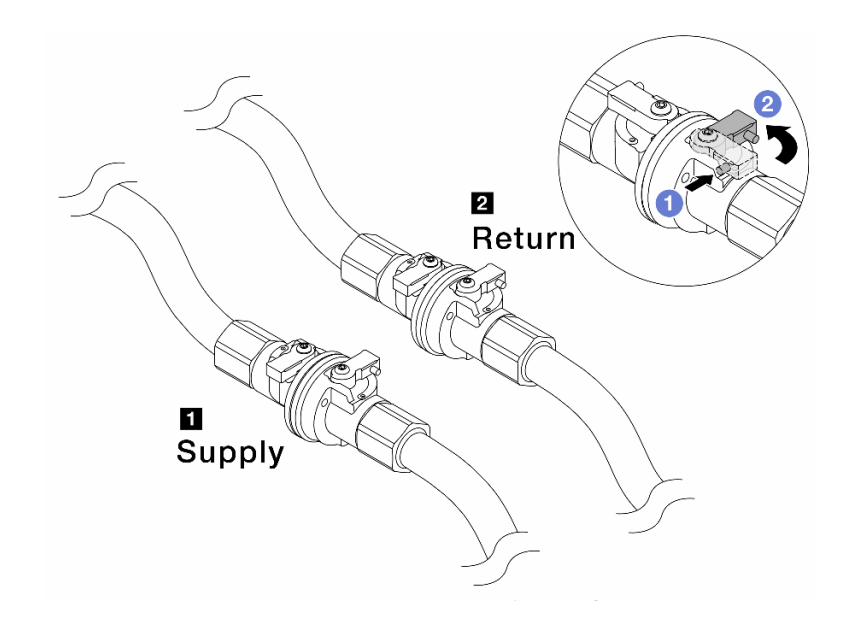

**图 135. 关闭球阀**

**注:**

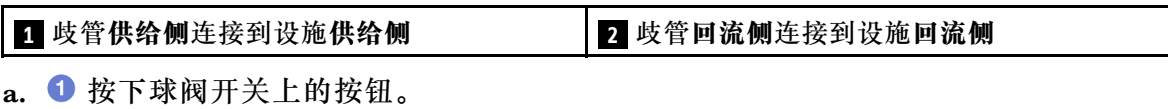

b. 2 旋转开关以关闭阀门, 如上图所示。

步骤 2. 卸下快接插头以将 DWCM 软管与歧管分开。

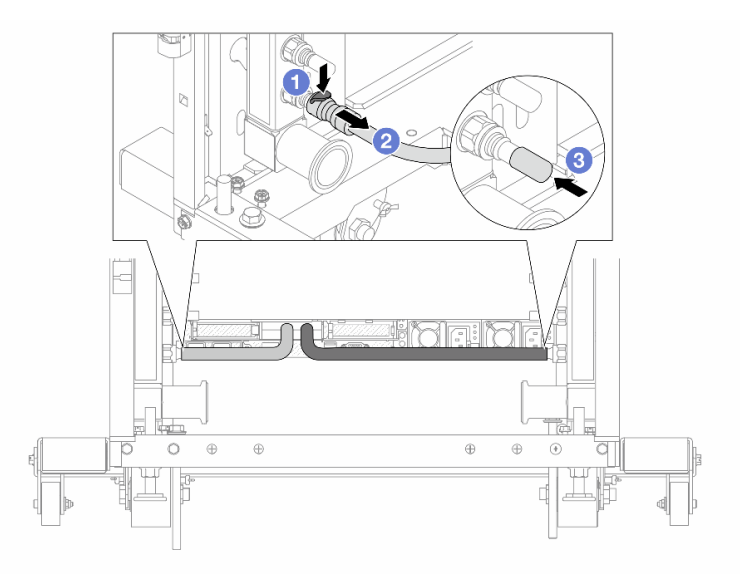

**图 136. 卸下快接插头**

a. 按下滑锁以解锁软管。

b. 2 拉下软管。

c. 将橡胶快接插头外盖装回到歧管端口上。

步骤 3. 对另一根歧管重复执[行第 165 页步骤 2步骤 2](#page-174-0) 。 步骤 4. 卸下连接有软管套件的歧管。

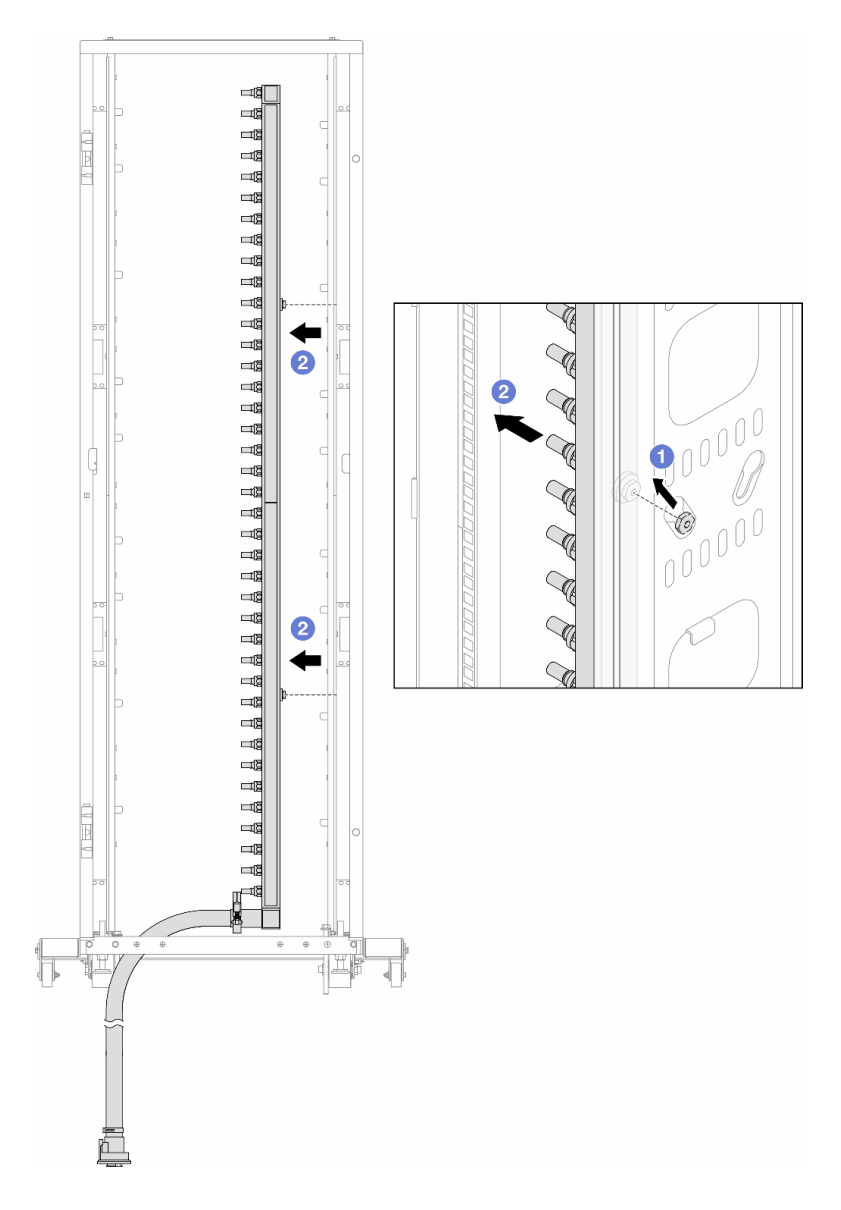

**图 137. 卸下歧管**

- a. 1 用双手握住歧管, 然后将其向上提起, 将线轴从机架机柜上的小开口重新定位到大 开口。
- **b.** 2 卸下连接有软管套件的歧管。
- 步骤 5. 对另一根歧管重复执行第 166 页步骤 4步骤 4 。

**注:**

- 歧管和软管套件内有残留的冷却液。请将歧管和软管套件一起卸下,待下一步骤再排 空冷却液。
- 有关机架机柜的更多信息,请参阅[《ThinkSystem Heavy Duty Full Depth 机架机柜](https://pubs.lenovo.com/hdc_rackcabinet/) [用户指南》](https://pubs.lenovo.com/hdc_rackcabinet/)。
- 步骤 6. 将排气套件安装到歧管供给侧。
	- **注:**这一步利用供给歧管内外的压力差排出冷却液。

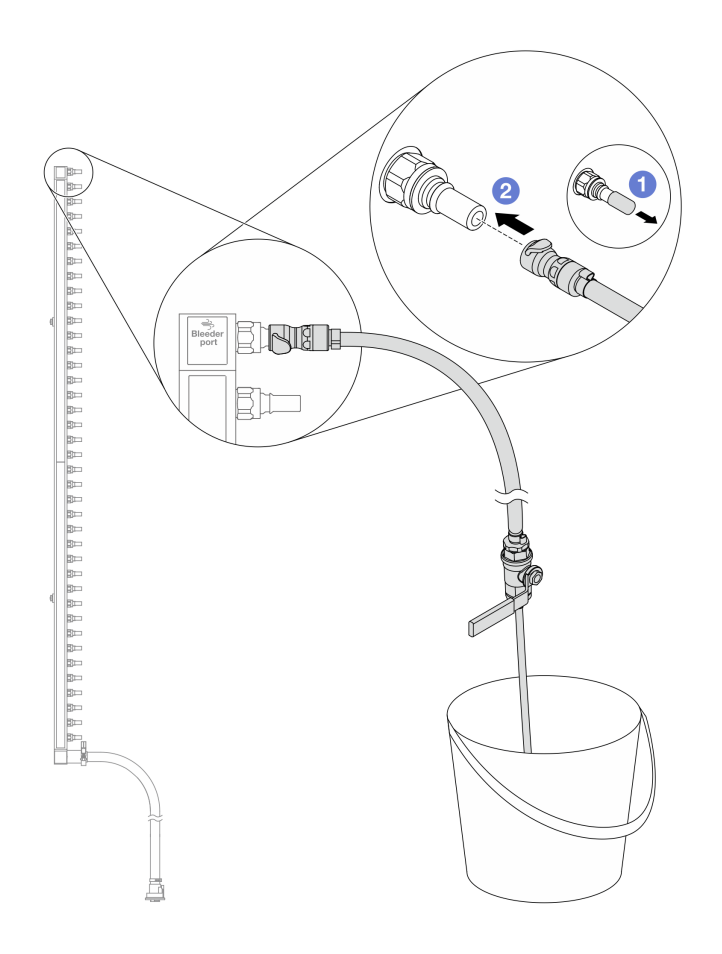

**图 138. 将排气套件安装到供给侧**

a. 1 从歧管端口上卸下橡胶快接插头外盖。

b. 将排气套件插入歧管。

步骤 7. 缓慢打开泄放阀门,以便有稳定的冷却液流排出。待冷却液流停止后,关闭泄放阀门。

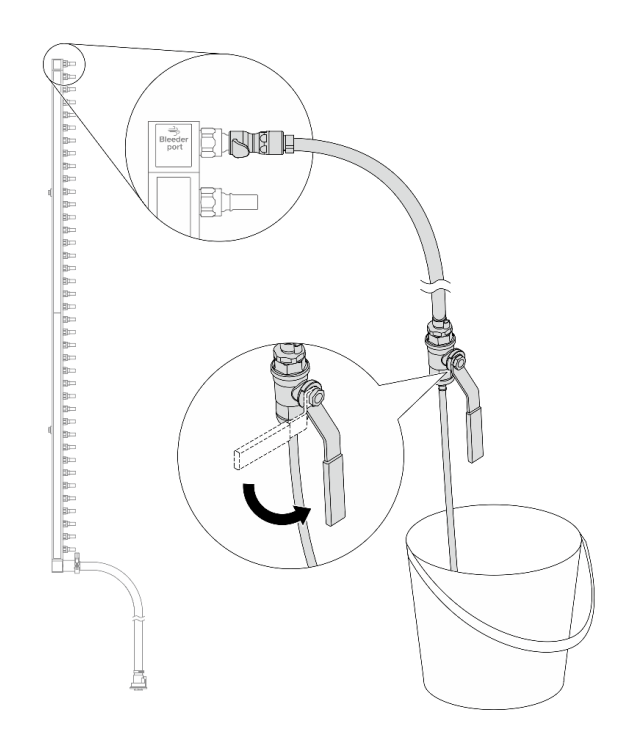

**图 139. 打开泄放阀门**

步骤 8. 将排气套件安装到歧管回流侧。

**注:**这一步利用回流歧管内外的压力差排出冷却液。

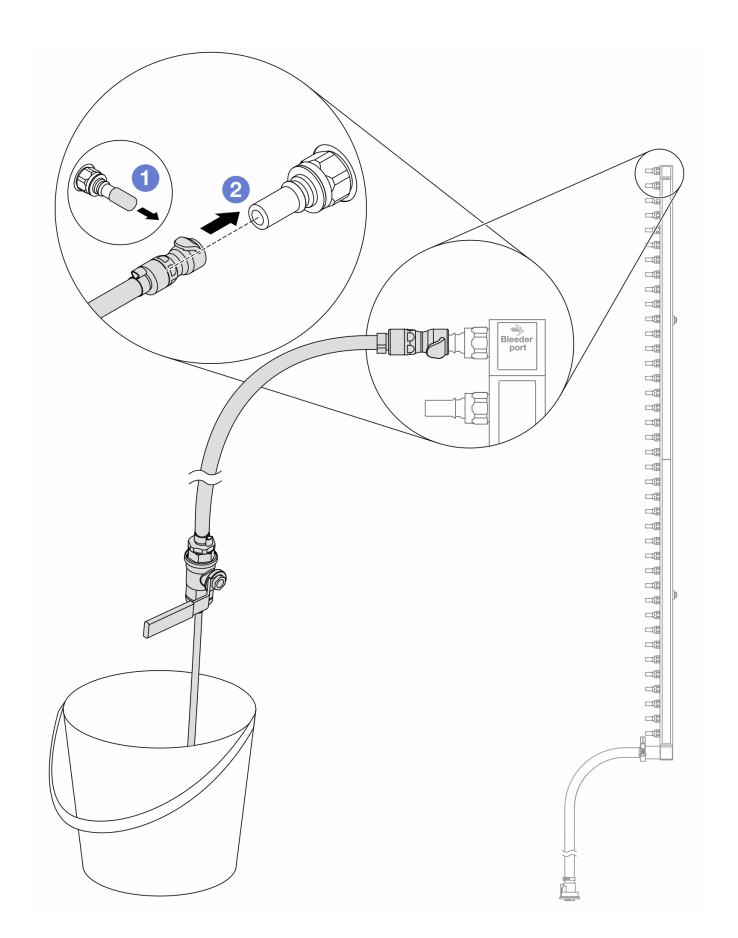

**图 140. 将排气套件安装到回流侧**

- a. 1 从歧管端口上卸下橡胶快接插头外盖。
- b. 2 将排气套件插入歧管。

步骤 9. 缓慢打开泄放阀门,以便有稳定的冷却液流排出。待冷却液流停止后,关闭泄放阀门。

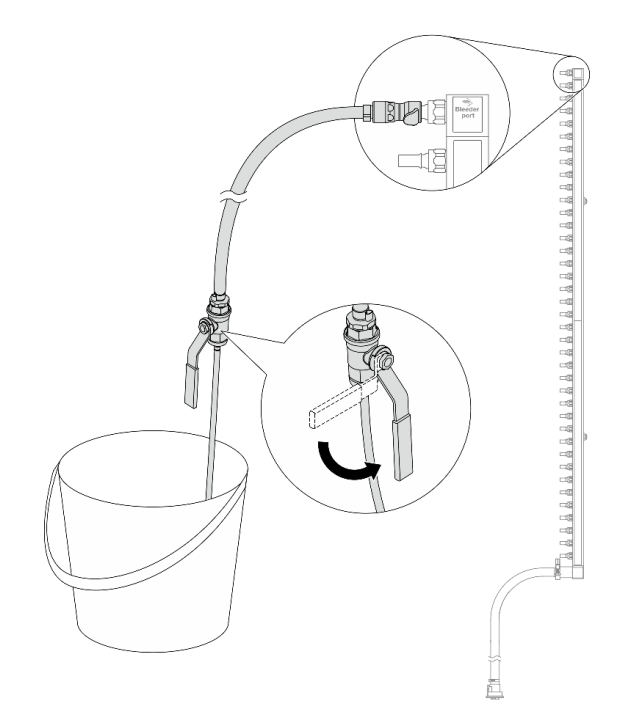

**图 141. 打开泄放阀门**

步骤 10. 在干燥、清洁的工作区域中将歧管与软管套件分开,并在周围放置水桶和吸水布,以收集 可能流出的冷却液。

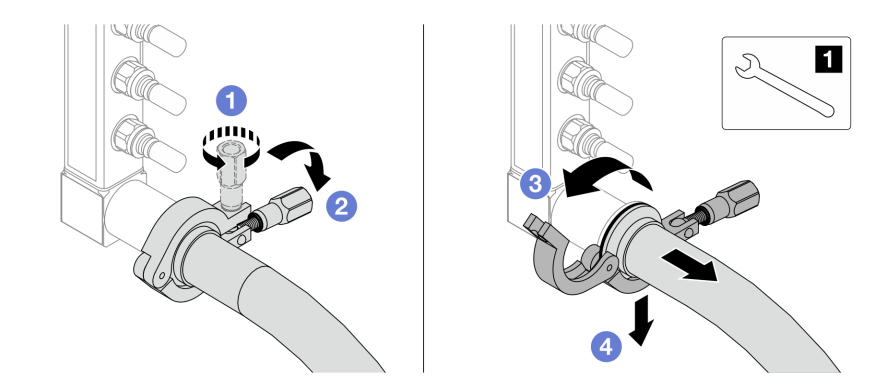

**图 142. 将歧管与软管套件分开**

**1** 17 毫米扳手

- a. 拧松用于锁定套圈的螺钉。
- b. 2 放下螺钉。
- c. 打开夹钳。
- d. 从歧管上卸下套圈和软管套件。

步骤 11. 对另一根歧管重复执行第 170 页步骤 10步骤 10 。
步骤 12. 为了保持良好的卫生状况,请让歧管端口和软管套件保持干燥和清洁。装回快接插头外盖 或任何用于保护软管套件和歧管端口的外盖。

步骤 13. 要从机架上卸下服务器,请参阅[第 24 页 "从机架上卸下服务器"](#page-33-0)。

步骤 14. 要卸下直接水冷模块(DWCM), 请参阅[第 118 页 "卸下 Lenovo Neptune\(TM\) 处理器](#page-127-0) [直接水冷模块"](#page-127-0)。

## 完成之后

如果要求您退回组件或可选设备,请按照所有包装说明进行操作,并使用装运时提供给您的所有 包装材料。

### **演示视频**

[在 YouTube 上观看操作过程](https://www.youtube.com/watch?v=RaZ7HQu_neA)

**安装歧管(行级系统)**

按以下信息将歧管安装在行级直接水冷系统中。

## 关于本任务

**重要:**此任务必须由经过 Lenovo 服务机构认证的训练有素的技术人员执行。如果没有经过相关培 训或不具备相应资质,请勿尝试拆卸或安装此组件。

**警告:**

**冷却液可能会引起皮肤和眼睛不适。请避免直接接触冷却液。**

**S002**

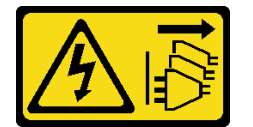

**警告:**

**设备上的电源控制按钮和电源上的电源开关不会切断设备的供电。设备也可能有多根电源线。要使 设备彻底断电,请确保从电源上拔下所有电源线。**

**S011**

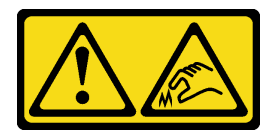

**警告: 附近有尖锐的边缘、边角或接点。**

**S038**

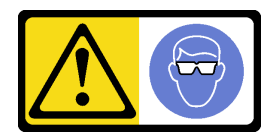

**警告: 此过程应佩戴护目装置。**

**S040**

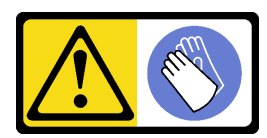

**警告: 此过程应佩戴保护手套。**

#### L016

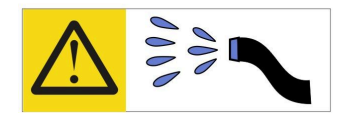

خطر : قد يتم التعرض لخطر الصدمة الكهربانية بسبب الماء أو المحلول الماني الذي يوجد بهذا المنتج. تجنب العمل في أو بالقرب من أي جهاز فعال بأيدي مبتلة أو عند وجود تسرب للماء (L016)

AVISO: Risco de choque elétrico devido à presença de água ou solução aquosa no produto. Evite trabalhar no equipamento ligado ou próximo a ele com as mãos molhadas ou quando houver a presença de água derramada. (L016)

ОПАСНО: Риск от токов удар поради вода или воден разтвор, присъстващи в продукта. Избягвайте работа по или около оборудване под напрежение, докато сте с мокри ръце или когато наоколо има разляна вода.  $(L016)$ 

DANGER : Risque de choc électrique lié à la présence d'eau ou d'une solution aqueuse dans ce produit. Évitez de travailler avec ou à proximité d'un équipement sous tension avec des mains mouillées ou lorsque de l'eau est renversée. (L016)

危险: 由于本产品中存在水或者水溶液, 因此存在电击风险。请避免使用潮湿的手在带电设备或者有水溅 出的环境附近工作。(L016)

危險:本產品中有水或水溶液,會造成電擊的危險。手濕或有潑濺的水花時,請避免使用或靠近帶電的設 備。(L016)

OPASNOST: Rizik od električnog udara zbog vode ili tekućine koja postoji u ovom proizvodu. Izbjegavajte rad u blizini opreme pod naponom s mokrim rukama ili kad je u blizini prolivena tekućina.  $(L016)$ 

NEBEZPEČÍ: Riziko úrazu elektrickým proudem v důsledku vody nebo vodního roztoku přítomného v tomto produktu. Dejte pozor, abyste při práci s aktivovaným vybavením nebo v jeho blízkosti neměli mokré ruce a vyvarujte se potřísnění nebo polití produktu vodou.  $(L016)$ 

Fare! Risiko for stød på grund af vand eller en vandig opløsning i produktet. Undgå at arbejde med eller i nærheden af strømførende udstyr med våde hænder, eller hvis der er spildt vand. (L016)

GEVAAR: Risico op elektrische schok door water of waterachtige oplossing die aanwezig is in dit product. Vermijd werken aan of naast apparatuur die onder spanning staat als u natte handen hebt of als gemorst water aanwezig is. (L016)

DANGER: Risk of electric shock due to water or a water solution which is present in this product. Avoid working on or near energized equipment with wet hands or when spilled water is present.  $(L016)$ 

VAARA: Tässä tuotteessa oleva vesi tai vettä sisältävä liuos voi aiheuttaa sähköiskuvaaran. Vältä työskentelyä jännitteellisen laitteen ääressä tai sen läheisyydessä märin käsin tai jos laitteessa tai sen läheisyydessä on vesiroiskeita. (L016)

Gefahr: Aufgrund von Wasser oder wässriger Lösung in diesem Produkt besteht die Gefahr eines elektrischen Schlags. Nicht mit nassen Händen oder in der Nähe von Wasserlachen an oder in unmittelbarer Nähe von Bauteilen arbeiten, die unter Strom stehen. (L016)

ΚΙΝΔΥΝΟΣ: Κίνδυνος ηλεκτροπληξίας εξαιτίας της παρουσίας νερού ή υγρού διαλύματος στο εσωτερικό του προϊόντος. Αποφύγετε την εργασία με ενεργό εξοπλισμό ή κοντά σε ενεργό εξοπλισμό με βρεγμένα χέρια ή όταν υπάρχει διαρροή νερού. (L016)

VESZÉLY: A víz vagy a termékben lévő vizes alapú hűtőfolyadék miatt fennáll az elektromos áramütés veszélye. Ne dolgozzon áram alatt lévő berendezésen és közelében nedves kézzel, illetve amikor folyadék kerül a berendezésre.  $(L016)$ 

PERICOLO: rischio di scossa elettrica a causa di presenza nel prodotto di acqua o soluzione acquosa. Evitare di lavorare su o vicino l'apparecchiatura accesa con le mani bagnate o in presenza di acqua.  $(L016)$ 

危険:この製品内に存在する水または水溶液によって、電気ショックの危険があります。 手が濡れている場合やこぼれた水が周囲にある場合は、電圧が印加された装置またはその 周辺での作業は行わないでください。(L016)

위험: 이 제품에는 물 또는 수용액으로 인한 전기 쇼크 위험이 있습니다. 젖은 손으로 또는 엎질러진 물이 있는 상태에서 전력이 공급되는 장비나 그 주변에서 작업하지 마십시오. (L016)

ОПАСНОСТ: Опасност од струен удар поради присаство на вода или на воден раствор во овој производ. Избегнувајте работење на опрема вклучена во струја или во близина на опрема вклучена во струја со влажни раце или кога има истурено вода.  $(L016)$ 

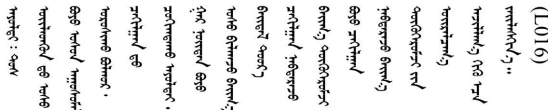

FARE: Fare for elektrisk støt på grunn av vann eller en vandig oppløsning som finnes i dette produktet. Unngå å arbeide med eller i nærheten av strømførende utstyr med våte hender eller ved eventuelt vannsøl. (L016)

NIEBEZPIECZEŃSTWO: Ryzyko porażenia prądem elektrycznym z powodu występowania w produkcie wody lub roztworu wodnego. Nie należy pracować przy podłączonym do źródła zasilania urządzeniu lub w jego pobliżu z mokrymi dłońmi lub kiedy rozlano wodę.  $(L016)$ 

PERIGO: Risco de choque eléctrico devido à presença de água ou líquidos no produto. Evite trabalhar com equipamento com energia, ou na sua proximidade, com mãos molhadas ou caso exista água derramada. (L016) <span id="page-184-0"></span>ОПАСНО: Риск поражения электрическим током вследствие присутствия в этом продукте воды или водного раствора. Избегайте выполнения работ на оборудовании, находящемся под напряжением, или рядом с таким оборудованием влажными руками или при наличии пролитой воды. (L016)

NEBEZPEČENSTVO: Riziko úrazu elektrickým prúdom v dôsledku prítomnosti vody alebo vodného roztoku v tomto produkte. Vyhnite sa práci na zapnutom zariadení alebo v jeho blízkosti s vlhkými rukami, alebo keď je prítomná rozliata voda.  $(L016)$ 

NEVARNOST: Nevarnost električnega udara zaradi vode ali vodne raztopine, prisotne v izdelku. Ne delajte na opremi ali poleg opreme pod energijo z mokrimi rokami ali ko je prisotna razlita voda.  $(L016)$ 

PELIGRO: Existe riesgo de choque eléctrico por agua o por una solución de agua que haya en este producto. Evite trabajar en equipos bajo tensión o cerca de los mismos con las manos húmedas o si hay agua derramada. (L016)

Fara: Risk för elektriska stötar på grund av vatten eller vattenbaserat medel i denna produkt. Arbeta inte med eller i närheten av elektriskt laddad utrustning om du har våta händer eller vid vattenspill. (L016)

े अन्यह्। : ब्रॅव्ह्बाद्देदे:ब्दानुःक्रुवब्द्ध्वामेन्यानुगबादनुबार्यन्यबादे:जबङ्ग्रगञ्जुगयदे:द्रेवालयन् ؇ۨڡٳ؞ڗ؋؉ڲڒڟڂ؞ڟڟڟۿڹڟؠ؆ڟ؇؞ڟڟۮ؞ڟڟ؇ۿڟۿڟ؆ڟؠڟڷ؆ڟڂ؞ڟڸ؆ڟڡ؆؞ڟ؆ڟٵ؇ڵۄڂ؉ڲٳڂ  $\frac{1}{2}$  (L016)

خەتەرلىك: بۇ مەھسۇلاتتا سۇ ياكى ئېرىتمە بولغاچقا، شۇڭا توك سوقۇۋېتىش خەۋيى مەۋجۇتدۇر . قول ھۆل ھالەتتە ۋە ياكى سۇ سىرغىي چىققان ھالەتتە، توكلۇق ئۇسكۇنىگە قارىتا ۋە ياكى توكلۇق ئۇسكۇنىنىڭ ئەتراپىدا مەشغۇلات ئېلىپ بارغىلى  $(L016)$ . بولمايدۇ

Yungyiemj: Youzyiz aen canjbinj miz raemx roxnaeuz raemx yungzyiz, sojyij miz yungyiemj bungqden. Mboujndaej fwngz miz raemx seiz youq ndaw sezbi roxnaeuz youq henzgyawj guhhong.  $(L016)$ 

#### **注意:**

- 请阅读第1页"安装准则"和第2页"安全检查核对表"以确保操作安全。
- 关闭服务器和外围设备的电源,然后拔下电源线和所有外部线缆。请参[阅第 24 页 "关闭服务](#page-33-0) [器电源"](#page-33-0)。
- 为避免静电导致的系统中止和数据丢失,请在安装前将容易被静电损坏的组件放在防静电包装 中,并在操作设备时使用静电释放腕带或其他接地系统。
- 操作机架散热系统中使用的任何经化学处理的冷却液时,请确保遵循正确的处理过程。请确保 冷却液化学处理供应商提供了材料安全数据表(MSDS)和安全信息,且具有冷却液化学处理供 应商建议的恰当个人防护设备(PPE)。作为预防措施,建议使用防护手套和眼镜。
- 此任务需要两个或两个以上的人员完成。

### 过程

- 步骤 1. 要安装 直接水冷模块 (DWCM), 请参[阅第 122 页 "安装 Lenovo Neptune\(TM\) 处理](#page-131-0) [器直接水冷模块"](#page-131-0)。
- 步骤 2. 要将服务器装入机架,请参[阅第 28 页 "将服务器安装到机架上"](#page-37-0)。
- 步骤 3. 安装歧管。

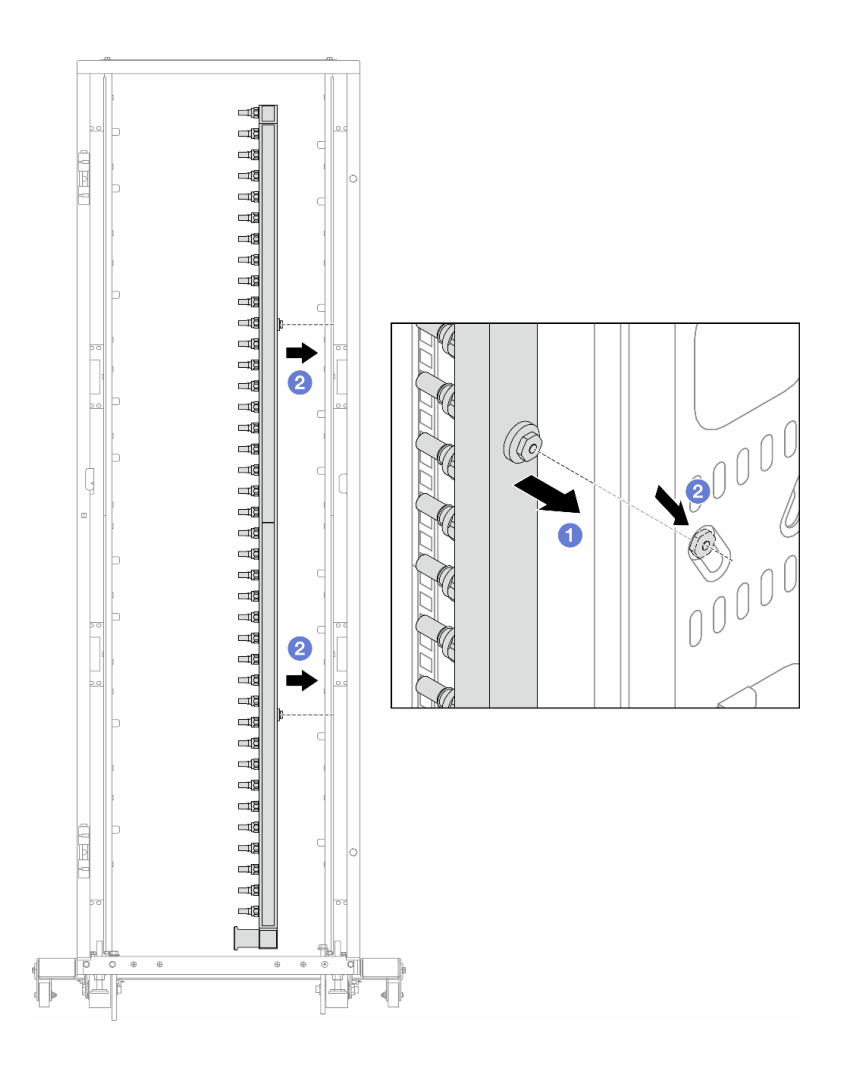

**图 143. 安装歧管**

a. 用双手握住歧管,并将其安装到机架机柜上。

b. 2 将线轴与孔对齐, 然后握紧机柜。

**注:**有关机架机柜的更多信息,请参阅[《ThinkSystem Heavy Duty Full Depth 机架机](https://pubs.lenovo.com/hdc_rackcabinet/) [柜用户指南》](https://pubs.lenovo.com/hdc_rackcabinet/)。

步骤 4. 对另一根歧管重复执[行第 175 页步骤 3步骤 3](#page-184-0) 。

步骤 5. 将快接插头安装到歧管上。

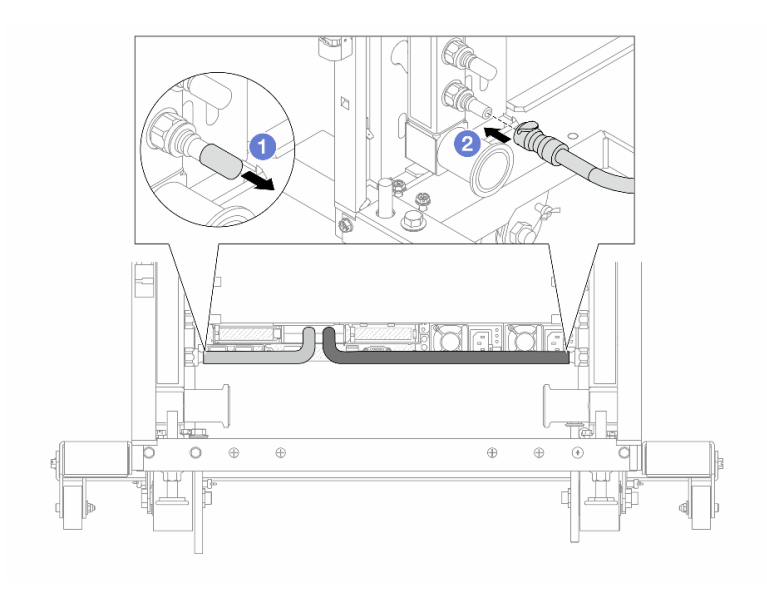

## **图 144. 安装快接插头**

- a. 1 从歧管端口上卸下橡胶快接插头外盖。
- b. 将插头连接至歧管端口。

步骤 6. 将软管套件安装到歧管上。

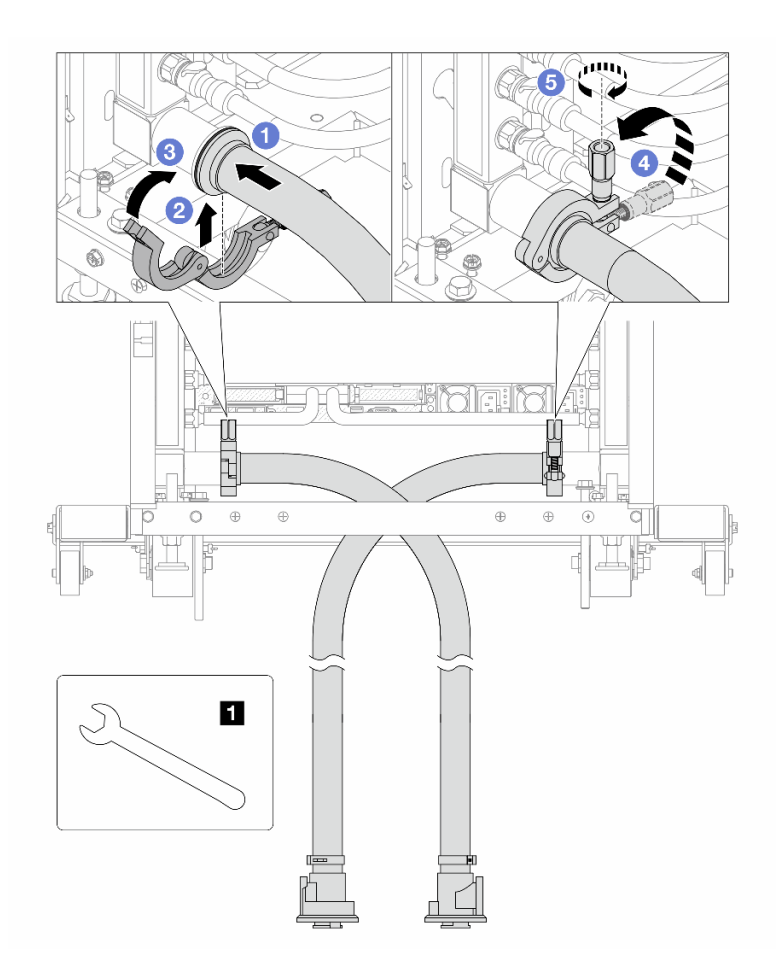

**图 145. 安装软管套件**

**1** 17 毫米扳手

a. 将软管套件连接到两根歧管。

- b. 2 用夹钳将接口包裹起来。
- c. 3 合上夹钳。
- d. 将螺钉竖直提起。
- e. 5 拧紧螺钉并确保其已固定。

步骤 7. 将排气套件安装到歧管供给侧。

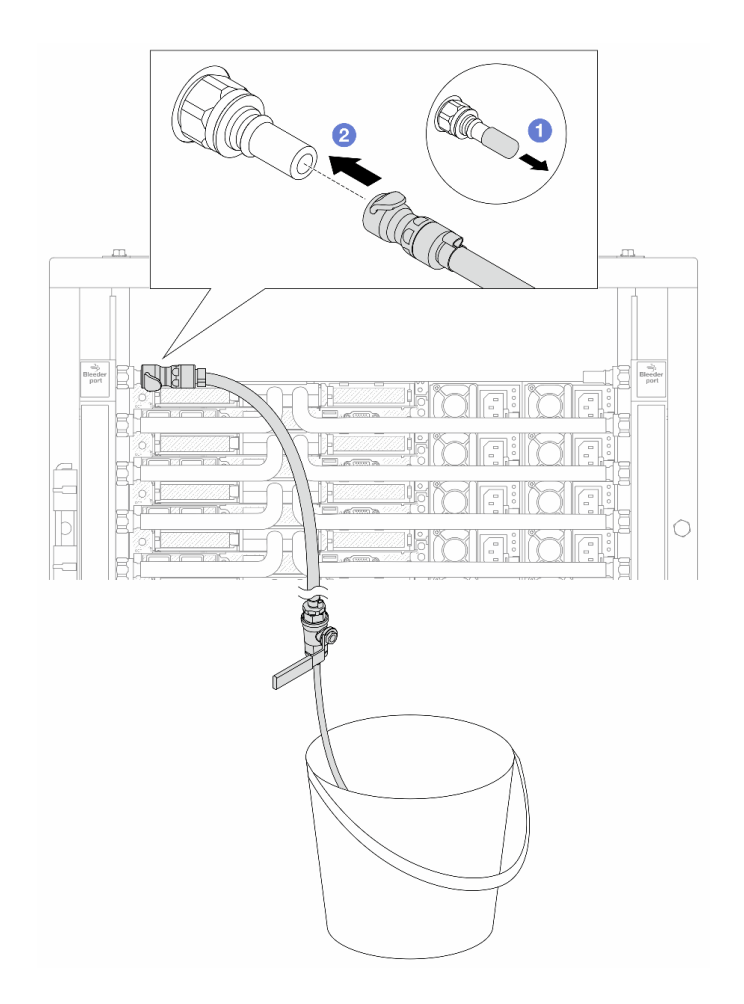

**图 146. 将排气套件安装到供给侧**

a. 1 从歧管端口上卸下橡胶快接插头外盖。

b. 2 将排气套件插入歧管。

步骤 8. 要将空气从歧管供给侧推出,请将**设施供给侧**连接到**歧管回流侧**。

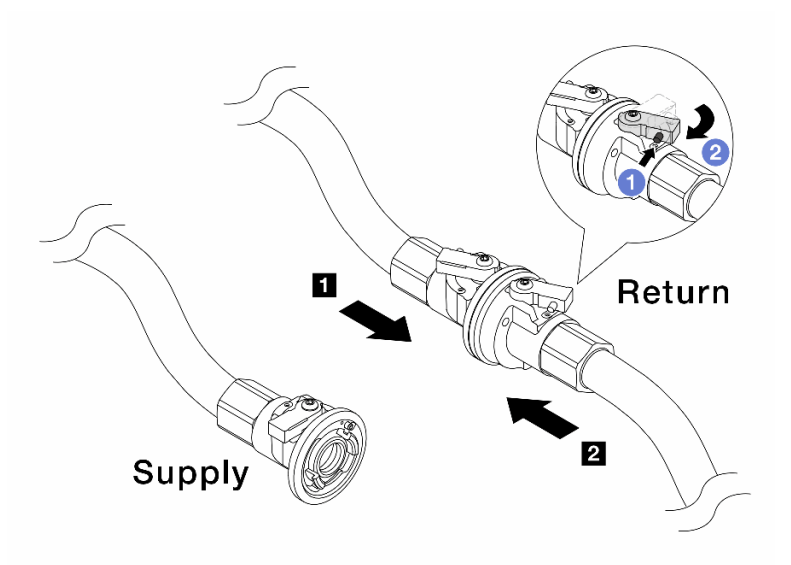

**图 147. 设施供给侧到歧管回流侧**

- a. 1 按下球阀开关上的按钮。
- b. 旋转打开两个开关,使之停留在 90 度的 1/4 左右。

**注意:**

- 打开 **1** 歧管回流侧和 **2** 设施供给侧的球阀,同时让歧管供给侧保持关闭。
- 不要完全打开球阀,否则水流太快而无法控制。
- 步骤 9. 缓慢打开泄放阀门,以便将软管中的空气排出。当有稳定的水流流入水桶或泄放软管中只 有极小的气泡时,关闭泄放阀门。

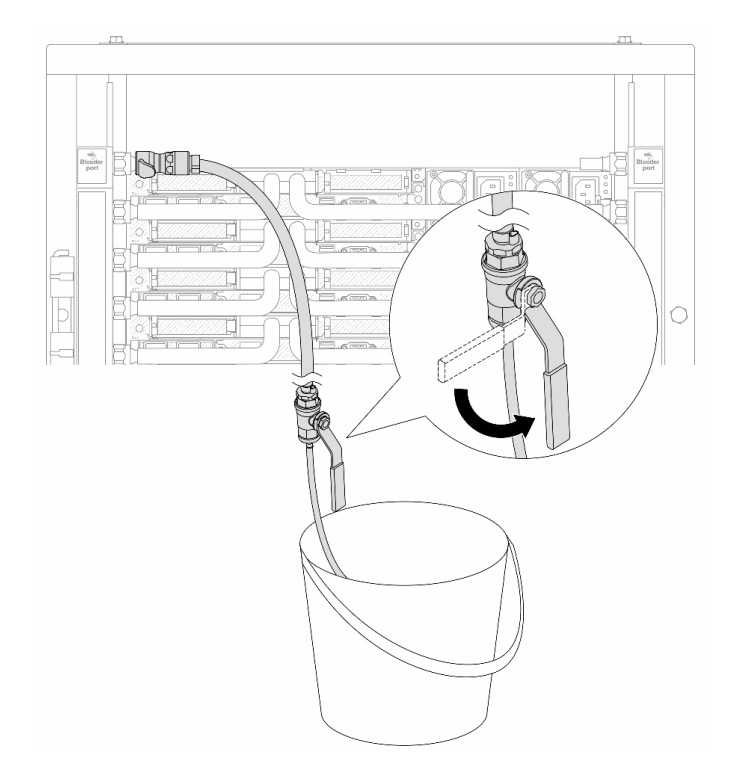

**图 148. 打开供给侧的泄放阀门**

步骤 10. 将排气套件安装到歧管回流侧。

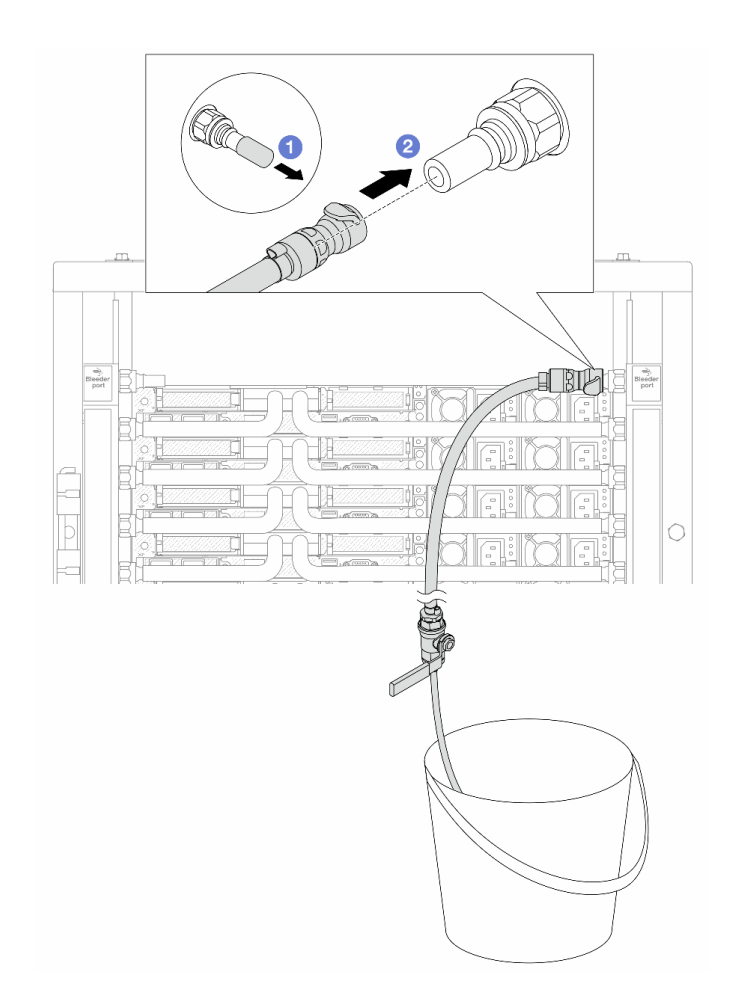

**图 149. 将排气套件安装到回流侧**

a. 1 从歧管端口上卸下橡胶快接插头外盖。

b. 2 将排气套件插入歧管。

步骤 11. 要将空气从歧管回流侧推出,请将**设施供给侧**连接到**歧管供给侧**。

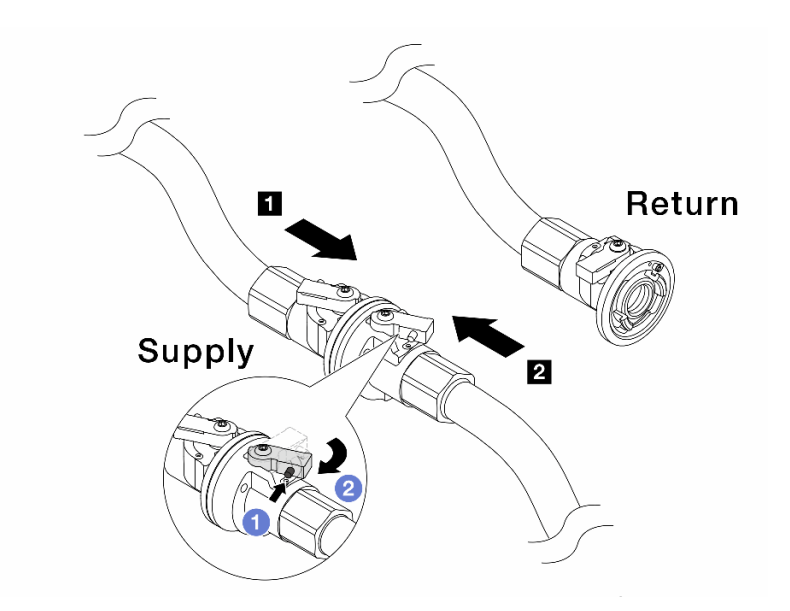

**图 150. 设施供给侧到歧管供给侧**

- a. 1 按下球阀开关上的按钮。
- b. 旋转打开两个开关,使之停留在 90 度的 1/4 左右。

**注意:**

- 打开 **1** 歧管供给侧和 **2** 设施供给侧的球阀,同时让歧管回流侧保持关闭。
- 不要完全打开球阀,否则水流太快而无法控制。
- 步骤 12. 缓慢打开泄放阀门,以便将软管中的空气排出。当有稳定的水流流入水桶或泄放软管中只 有极小的气泡时,关闭泄放阀门。

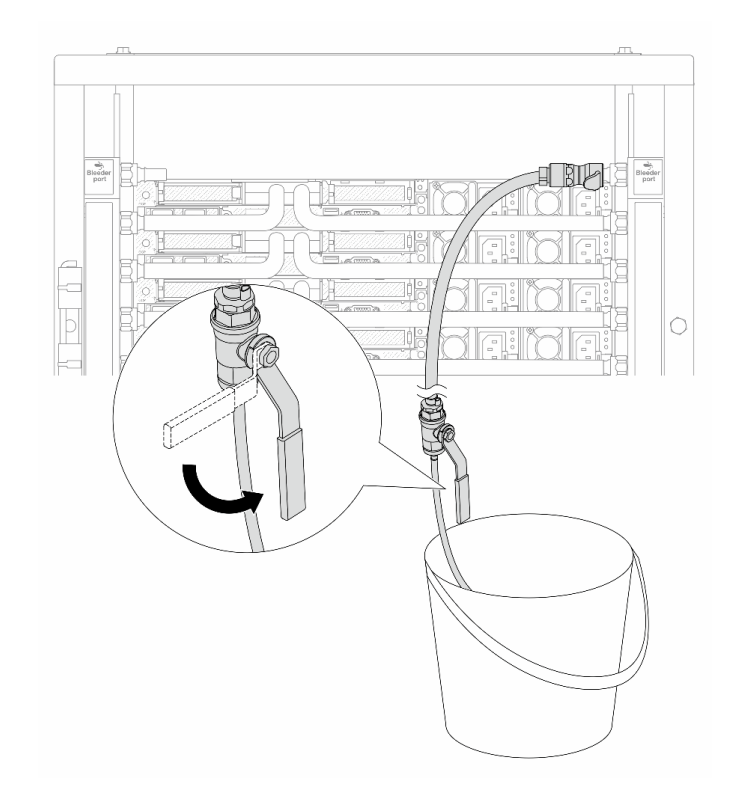

**图 151. 打开回流侧的泄放阀门**

步骤 13. (预防措施)为确保内部空气尽可能少,请将排气套件重新安装回歧管供给侧并再操作一 次。当有稳定的水流流入水桶或泄放软管中只有极小的气泡时,关闭泄放阀门。

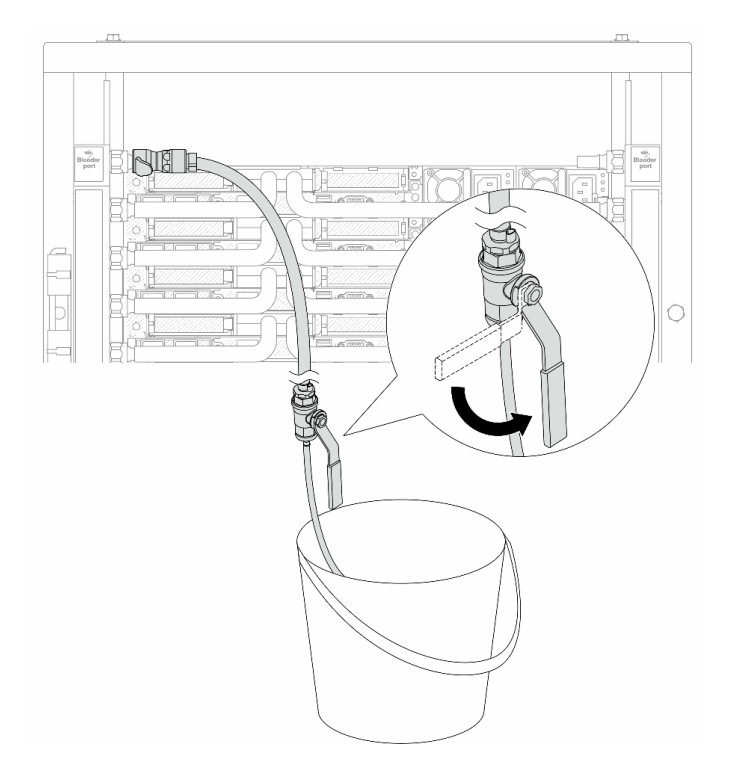

**图 152. 打开供给侧的泄放阀门**

步骤 14. 完成后,请对应连接歧管和设施的供给侧和回流侧。完全打开供给侧和回流测的所有阀 门。

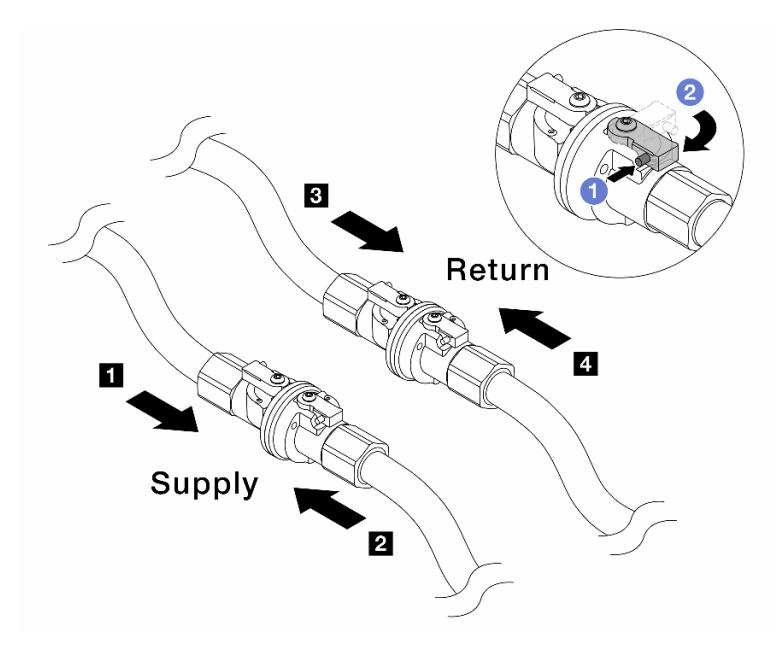

**图 153. 打开球阀**

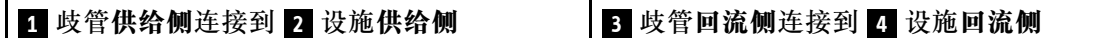

a. 1 按下球阀开关上的按钮。

b. 2 旋转开关以完全打开阀门, 如上图所示。

## 完成之后

完成部件更换。请参阅[第 283 页 "完成部件更换"](#page-292-0)。

### **演示视频**

[在 YouTube 上观看操作过程](https://www.youtube.com/watch?v=FwRIpEKaxRY)

## **更换内存条**

按以下过程卸下和安装内存条。

## **卸下内存条**

按以下信息卸下内存条。

## 关于本任务

**注意:**

- 请阅读[第 1 页 "安装准则"](#page-10-0)和[第 2 页 "安全检查核对表"](#page-11-0)以确保操作安全。
- 关闭服务器和外围设备的电源,然后拔下电源线和所有外部线缆。请参阅第24页"关闭服务 [器电源"](#page-33-0)。
- 请确保在从系统上拔下电源线 20 秒后再卸下或安装内存条。这样可以使系统完全放电,以便安 全地操作内存条。
- 为避免静电导致的系统中止和数据丢失,请在安装前将容易被静电损坏的组件放在防静电包装 中,并在操作设备时使用静电释放腕带或其他接地系统。
- 如果不打算在同一插槽中安装置换内存条,请确保您有可用的内存条填充件。
- 内存条容易被静电损坏, 操作时需特殊对待。请参阅第 4 页"操作容易被静电损坏的设备"标 准指南。
	- 卸下或安装内存条时始终佩戴静电释放腕带。也可以使用静电释放手套。
	- 切勿同时拿取两个或更多内存条,以免使其互相接触。存储时请勿直接堆叠内存条。
	- 切勿接触内存条插槽金制触点或使这些触点接触内存条插槽壳体外部。
	- 小心操作内存条:切勿弯曲、扭转或使内存条跌落。
	- 请勿使用任何金属工具(例如夹具或卡箍)来处理内存条,因为硬质金属可能会损坏内存条。
	- 请勿在手持包装或无源组件的同时插入内存条,否则可能因插入力过大而导致包装破裂或无 源组件分离。
- **重要:**请一次仅卸下或安装一个处理器的内存条。

过程

**注意:**请确保在从系统上拔下电源线 20 秒后再卸下或安装内存条。这样可以使系统完全放电,以 便安全地操作内存条。

步骤 1. 关闭服务器电源并断开所有电源线连接。

步骤 2. 卸下顶盖。请参阅第 280 页"卸下顶盖"。

步骤 3. 如果服务器随附导风罩,请将其卸下。请参阅[第 33 页 "卸下导风罩"](#page-42-0)。

步骤 4. 从插槽中卸下内存条。

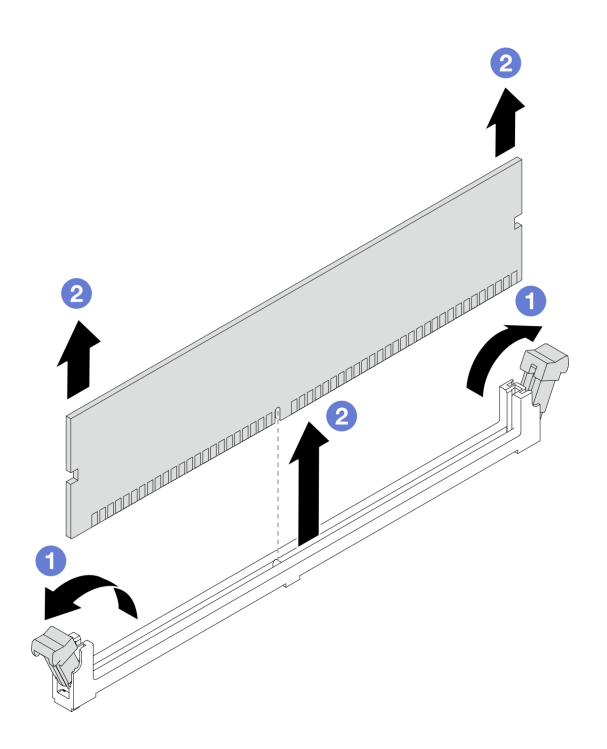

**图 154. 卸下内存条**

a. 打开内存条插槽两端的固定夹。

**注意:**为避免折断固定夹或损坏内存条插槽,操作固定夹时请勿太过用力。

b. 2 握住内存条的两端, 然后小心地将内存条从插槽中取出。

## 完成之后

1. 必须在内存条插槽中安装内存条或内存条填充件。请参阅第 187 页 "安装内存条"。

2. 如果要求您退回组件或可选设备,请按照所有包装说明进行操作,并使用装运时提供给您的 所有包装材料。

#### **演示视频**

[在 YouTube 上观看操作过程](https://www.youtube.com/watch?v=SRkijMxaCd4)

# **安装内存条**

按照本节中的说明安装内存条。

# 关于本任务

**注意:**

- 请阅读[第 1 页 "安装准则"](#page-10-0)和[第 2 页 "安全检查核对表"](#page-11-0)以确保操作安全。
- 关闭服务器和外围设备的电源,然后拔下电源线和所有外部线缆。请参阅[第 24 页 "关闭服务](#page-33-0) [器电源"](#page-33-0)。
- 请确保在从系统上拔下电源线 20 秒后再卸下或安装内存条。这样可以使系统完全放电,以便安 全地操作内存条。
- 为避免静电导致的系统中止和数据丢失,请在安装前将容易被静电损坏的组件放在防静电包装 中,并在操作设备时使用静电释放腕带或其他接地系统。
- 确保采用[第](#page-13-0) [5](#page-14-0) [页 "内存条安装规则和安装顺序"](#page-13-0)中所列的其中一种受支持的配置。
- 内存条容易被静电损坏, 操作时需特殊对待。请参阅第 4 页"操作容易被静电损坏的设备"中 的标准准则:
	- 卸下或安装内存条时始终佩戴静电释放腕带。也可以使用静电释放手套。
	- 切勿同时拿取两个或更多内存条,以免使其互相接触。存储时请勿直接堆叠内存条。
	- 切勿接触内存条插槽金制触点或使这些触点接触内存条插槽壳体外部。
	- 小心操作内存条:切勿弯曲、扭转或使内存条跌落。
	- 请勿使用任何金属工具(例如夹具或卡箍)来处理内存条,因为硬质金属可能会损坏内存条。
	- 请勿在手持包装或无源组件的同时插入内存条,否则可能因插入力过大而导致包装破裂或无 源组件分离。

**重要:**请一次仅卸下或安装一个处理器的内存条。

**固件和驱动程序下载**:更换组件后,可能需要更新固件或驱动程序。

- 请转至 [https://datacentersupport.lenovo.com/products/servers/thinksystem/sr630v3/7d72/down](https://datacentersupport.lenovo.com/products/servers/thinksystem/sr630v3/7d72/downloads/driver-list/) [loads/driver-list/](https://datacentersupport.lenovo.com/products/servers/thinksystem/sr630v3/7d72/downloads/driver-list/), 查看适用于您的服务器的最新固件和驱动程序更新。
- 请参阅《用户指南》或《系统配置指南》中的"更新固件",了解有关固件更新工具的更 多信息。

## 过程

**注意:**请确保在从系统上拔下电源线 20 秒后再卸下或安装内存条。这样可以使系统完全放电,以 便安全地操作内存条。

- 步骤 1. 关闭服务器电源并断开所有电源线连接。
- 步骤 2. 以装有内存条的防静电包装接触服务器外部任何未上漆的表面。然后,从包装中取出内存 条,并将其放在防静电平面上。
- 步骤 3. 在处理器板上找到所需的内存条插槽。

**注:**确保遵循[第](#page-13-0) [5](#page-14-0) [页 "内存条安装规则和安装顺序"](#page-13-0)中的安装规则和顺序。

步骤 4. 将内存条装入插槽中。

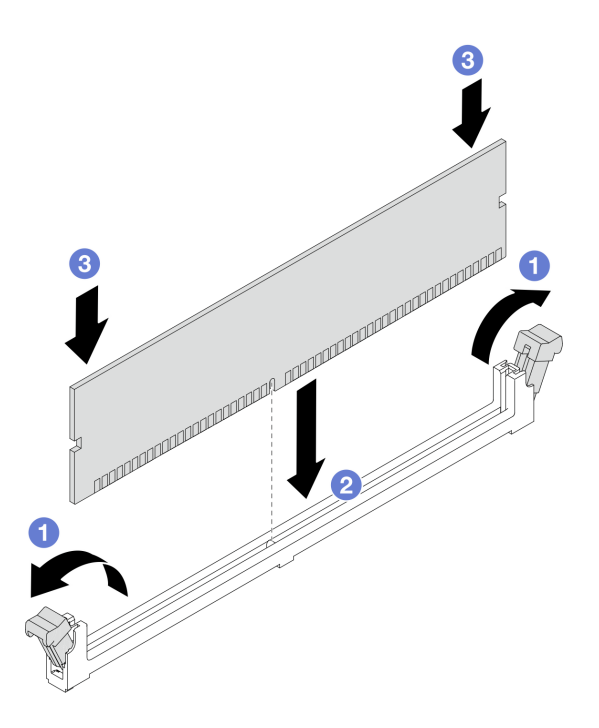

**图 155. 安装内存条**

**注意:**

- 在将内存条装入插槽中之前,请确保固定夹处于打开位置,并且插槽中没有任何杂物。
- 要避免折断固定夹或损坏内存条插槽,打开及闭合固定夹时请勿用力。
- a. 打开内存条插槽两端的固定夹。
- b. 2 找到内存条上的槽口,然后将槽口对准插槽, 双手轻轻地将内存条放入插槽中。
- c. <sup>6</sup> 将内存条两端笔直向下按入插槽, 直至固定夹啮合到锁定位置。

**注:**如果内存条和固定夹之间有间隙,说明没有正确插入内存条。在这种情况下,请 打开固定夹,卸下内存条,然后将其重新插入。

## 完成之后

完成部件更换。请参阅[第 283 页 "完成部件更换"](#page-292-0)。

**演示视频**

[在 YouTube 上观看操作过程](https://www.youtube.com/watch?v=GG-5S_v3Ux4)

**更换 MicroSD 卡** 按照本节中的说明卸下和安装 MicroSD 卡。

**卸下 MicroSD 卡**

按照本节中的说明卸下 MicroSD 卡。

# 关于本任务

**注意:**

- 请阅读第1页"安装准则"和第2页"安全检查核对表"以确保操作安全。
- 关闭服务器和外围设备的电源,然后拔下电源线和所有外部线缆。请参阅第24页"关闭服务 [器电源"](#page-33-0)。
- 为避免静电导致的系统中止和数据丢失,请在安装前将容易被静电损坏的组件放在防静电包装 中,并在操作设备时使用静电释放腕带或其他接地系统。

## 过程

步骤 1. 准备服务器。

- a. 卸下顶盖。请参[阅第 280 页 "卸下顶盖"](#page-289-0)。
- b. 如果服务器随附转接卡组合件,请先将其卸下。请参阅[第 205 页 "卸下 PCIe 适配](#page-214-0) [器"](#page-214-0)。
- c. 如果服务器随附背面硬盘组合件,请先将其卸下。请参阅[第 234 页 "卸下 2.5 英寸背](#page-243-0) [面硬盘组合件"](#page-243-0)。
- d. 如果服务器带有 7 毫米背面硬盘组合件, 请先将其卸下。请参阅[第 238 页 "卸下 7](#page-247-0) [毫米背面硬盘组合件"](#page-247-0)。
- e. 请记录这些线缆连接到主板组合件上的位置;然后拔下所有线缆。

**注意:**提前分离线缆接口上的所有滑锁、线缆夹、解锁卡扣或锁。如果在拔下线缆之 前未能将它们松开,则将损坏主板组合件上的线缆接口。如果线缆接口有任何损坏, 都可能需要更换主板组合件。

步骤 2. 卸下 MicroSD 卡。

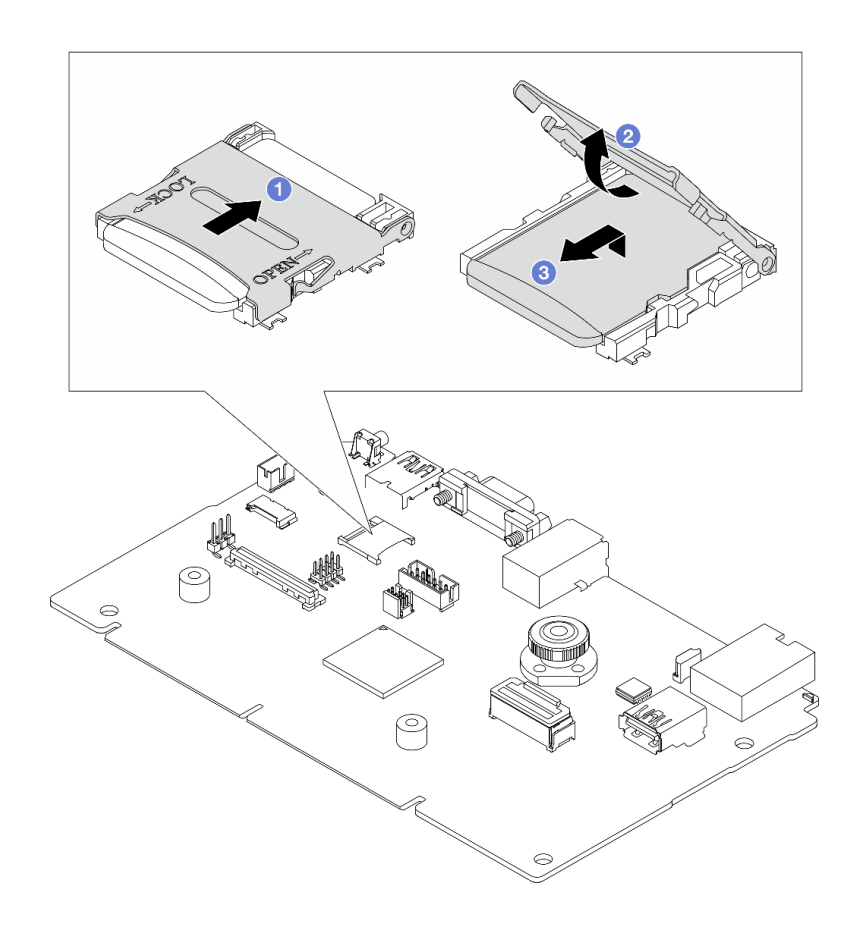

**图 156. 卸下 MicroSD 卡**

- a. 1 将插槽盖滑动到 OPEN 位置。
- b. 掀起插槽盖。
- c. 3 从插槽中取出 MicroSD 卡。

**注:**取出 MicroSD 卡后,通过远程卡上磁盘(RDOC)上传的固件历史数据和用户数据 将丢失,固件回滚功能和扩展 RDOC 空间将不受支持。要启用这两个功能,需要安装新 的 MicroSD 卡。

## 完成之后

如果要求您退回组件或可选设备,请按照所有包装说明进行操作,并使用装运时提供给您的所有 包装材料。

## **演示视频**

[在 YouTube 上观看操作过程](https://www.youtube.com/watch?v=SPMtyOLoxzE)

# **安装 MicroSD 卡**

按照本节中的说明安装 MicroSD 卡。

## 关于本任务

**注意:**

- 请阅读第1页"安装准则"和第2页"安全检查核对表"以确保操作安全。
- 关闭服务器和外围设备的电源,然后拔下电源线和所有外部线缆。请参阅[第 24 页 "关闭服务](#page-33-0) [器电源"](#page-33-0)。
- 为避免静电导致的系统中止和数据丢失,请在安装前将容易被静电损坏的组件放在防静电包装 中,并在操作设备时使用静电释放腕带或其他接地系统。

## 过程

步骤 1. 安装 MicroSD 卡。

**注:**

- 如果更换新的 MicroSD 卡,有问题的 MicroSD 卡中存储的固件历史数据和用户数据 将会丢失。安装新的 MicroSD 卡后,后续的固件更新历史记录将保存到新卡中。
- 要更新固件,请参阅 [Lenovo XClarity Controller 2](https://pubs.lenovo.com/xcc2/NN1ia_c_manageserverfirmware) 中的"更新服务器固件"一节。

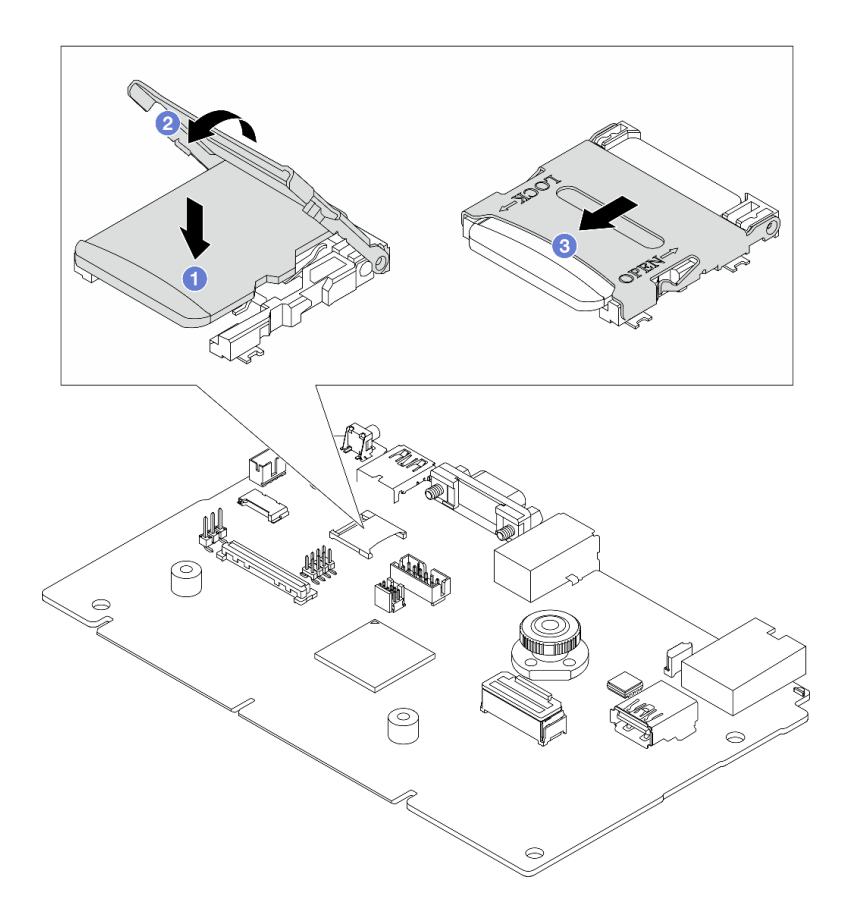

**图 157. 安装 MicroSD 卡**

- a. 将 MicroSD 卡放入插槽中。
- b. 2 合上插槽盖。
- c. 将插槽盖滑动到 LOCK 位置。

## 完成之后

- <span id="page-202-0"></span>1. 安装已卸下的所有组件:
	- a. [第 206 页 "安装 PCIe 适配器"](#page-215-0)
	- b. [第 239 页 "安装 7 毫米背面硬盘组合件"](#page-248-0)
	- c. [第 235 页 "安装 2.5 英寸背面硬盘组合件"](#page-244-0)
	- d. [第 281 页 "安装顶盖"](#page-290-0)
- 2. 完成部件更换。请参阅[第 283 页 "完成部件更换"](#page-292-0)。

#### **演示视频**

[在 YouTube 上观看操作过程](https://www.youtube.com/watch?v=qgQMcsFZTCo)

## **更换 M.2 背板和 M.2 硬盘**

按以下信息卸下和安装 M.2 背板和 M.2 硬盘(组装后的 M.2 背板和 M.2 硬盘也称为 M.2 模块)。

**表 14. 支持的 M.2 背板**

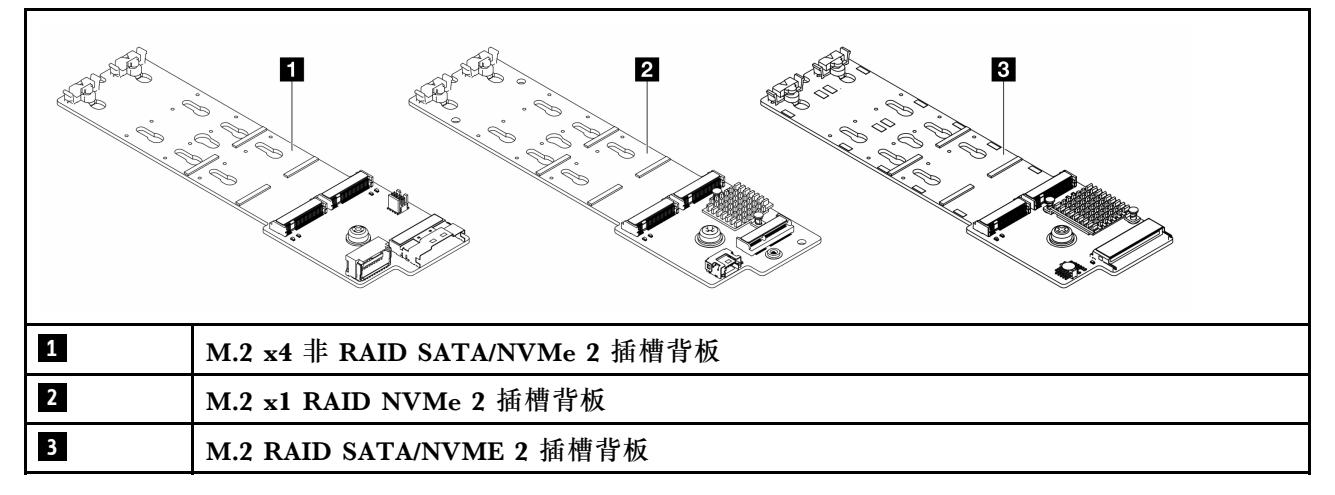

- 第 193 页 "卸下 M.2 背板和 M.2 硬盘"
- [第 196 页 "调整 M.2 背板上的固定器"](#page-205-0)
- [第 197 页 "安装 M.2 背板和 M.2 硬盘"](#page-206-0)
- 第 201 页 "卸下 M.2 仓和 M.2 背板 (16-EDSFF 机箱)"
- 第 202 页 "安装 M.2 仓和 M.2 背板 (16-EDSFF 机箱)"

### **卸下 M.2 背板和 M.2 硬盘**

按以下信息卸下 M.2 背板和 M.2 硬盘。

### 关于本任务

**注意:**

- 请阅读第1页"安装准则"和第2页"安全检查核对表"以确保操作安全。
- 关闭服务器和外围设备的电源,然后拔下电源线和所有外部线缆。请参[阅第 24 页 "关闭服务](#page-33-0) [器电源"](#page-33-0)。

• 为避免静电导致的系统中止和数据丢失,请在安装前将容易被静电损坏的组件放在防静电包装 中,并在操作设备时使用静电释放腕带或其他接地系统。

## 过程

步骤 1. 卸下顶盖。请参阅[第 280 页 "卸下顶盖"](#page-289-0)。

步骤 2. 从 M.2 背板上拔下 M.2 线缆。

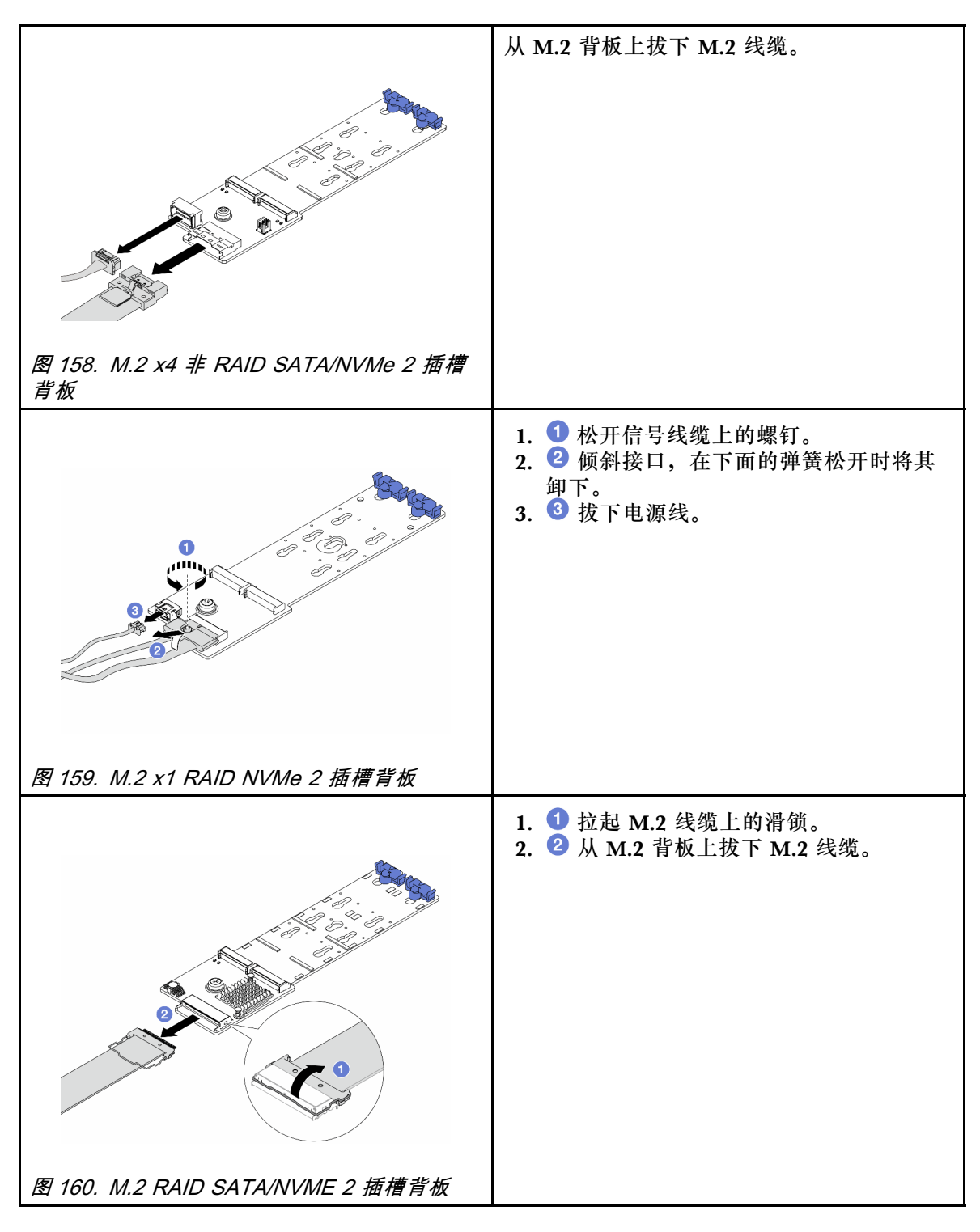

步骤 3. 从 M.2 背板上卸下 M.2 硬盘。

**注:**要卸下的 M.2 背板可能与下面的插图不同,但卸下的方法是一样的。

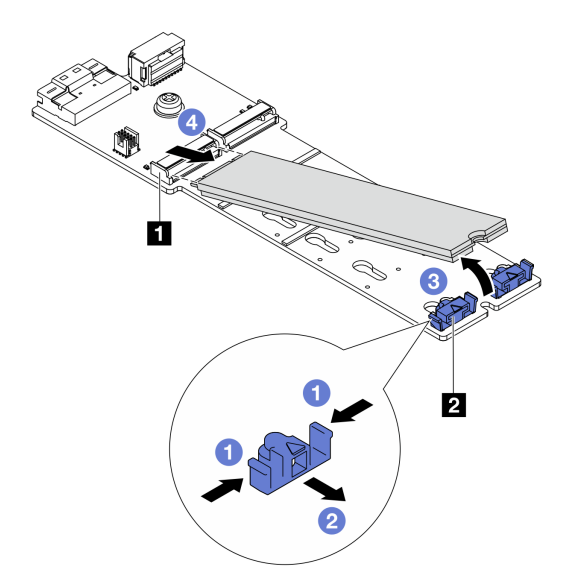

**图 161. 卸下 M.2 硬盘**

- a. 按 **2** 固定器的两侧。
- b. 2 向后滑动固定器以从 M.2 背板上松开 M.2 硬盘。
- c. 3 旋转 M.2 硬盘以使其脱离 M.2 背板。
- d. 以大约 30 度角拉动 M.2 硬盘,使其脱离 **1** 接口。
- 步骤 4. 从机箱中卸下 M.2 模块。

<span id="page-205-0"></span>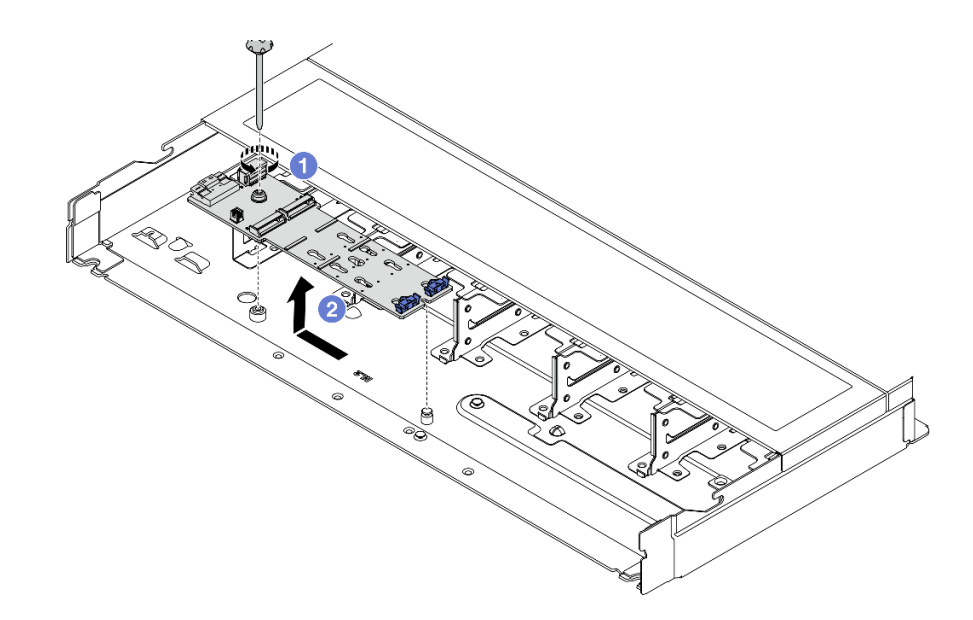

**图 162. 卸下 M.2 模块**

a. 拧松螺钉。

b. 2 从定位销松开 M.2 背板, 然后小心地从机箱中提出 M.2 背板。

步骤 5. 从处理器板上拔下所有 M.2 线缆。

### 完成之后

如果要求您退回组件或可选设备,请按照所有包装说明进行操作,并使用装运时提供给您的所有 包装材料。

#### **演示视频**

[在 YouTube 上观看操作过程](https://www.youtube.com/watch?v=6Zul-hKha5s)

# **调整 M.2 背板上的固定器**

按以下信息调整 M.2 背板上的固定器。

## 关于本任务

**注意:**

- 请阅读[第 1 页 "安装准则"](#page-10-0)和[第 2 页 "安全检查核对表"](#page-11-0)以确保操作安全。
- 关闭服务器和外围设备的电源,然后拔下电源线和所有外部线缆。请参阅第24页"关闭服务 [器电源"](#page-33-0)。
- 为避免静电导致的系统中止和数据丢失,请在安装前将容易被静电损坏的组件放在防静电包装 中,并在操作设备时使用静电释放腕带或其他接地系统。

### 过程

**注:**要调整的 M.2 背板可能与下方的插图不同,但调整方法是一样的。

<span id="page-206-0"></span>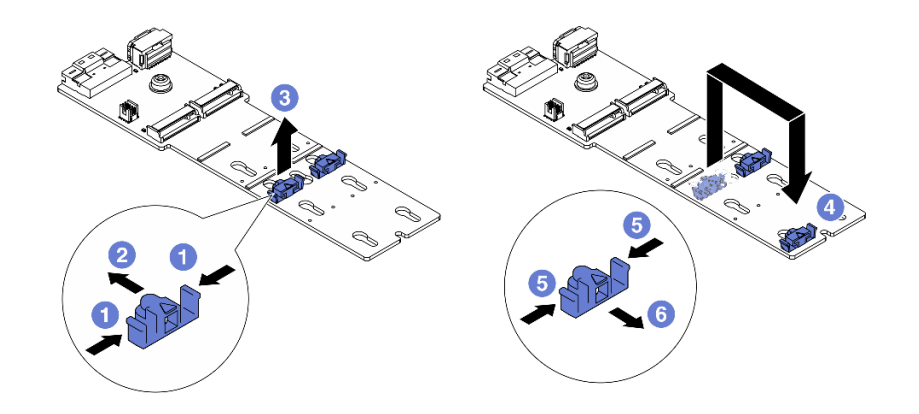

**图 163. 调整 M.2 固定器**

- 步骤 1. 按固定器的两侧。
- 步骤 2. 2 向前移动固定器,直至其进入锁眼的大开口中。
- 步骤 3. 将固定器从锁眼中取出。
- 步骤 4. 将固定器插入应向其装入固定器的正确锁眼,以容纳要安装的 M.2 硬盘的特定尺寸。
- 步骤 5. 5 按固定器的两侧。
- 步骤 6. 6 向后滑动固定器,直至其安装到位。

### 完成之后

完成部件更换。请参阅[第 283 页 "完成部件更换"](#page-292-0)。

**安装 M.2 背板和 M.2 硬盘**

按以下信息安装 M.2 背板和 M.2 硬盘。

## 关于本任务

**注意:**

- 请阅读第1页"安装准则"和第2页"安全检查核对表"以确保操作安全。
- 关闭服务器和外围设备的电源,然后拔下电源线和所有外部线缆。请参[阅第 24 页 "关闭服务](#page-33-0) [器电源"](#page-33-0)。
- 为避免静电导致的系统中止和数据丢失,请在安装前将容易被静电损坏的组件放在防静电包装 中,并在操作设备时使用静电释放腕带或其他接地系统。

#### 过程

步骤 1. 将装有 M.2 背板和 M.2 硬盘的防静电包装与服务器外部任何未上漆的表面接触。然后, 从包装中取出 M.2 背板和 M.2 硬盘,并将它们放在防静电平面上。

**注:**要安装的 M.2 背板可能与下图不同,但安装方法是一样的。

- 步骤 2. 调整 M.2 背板上的固定器以适应要安装的 M.2 硬盘的特殊尺寸。请参[阅第 196 页 "调](#page-205-0) [整 M.2 背板上的固定器"](#page-205-0)。
- 步骤 3. 在 M.2 背板上找到 M.2 硬盘插槽。

**注:**对于部分支持两个相同 M.2 硬盘的 M.2 背板,请先将 M.2 硬盘安装在插槽 0 中。

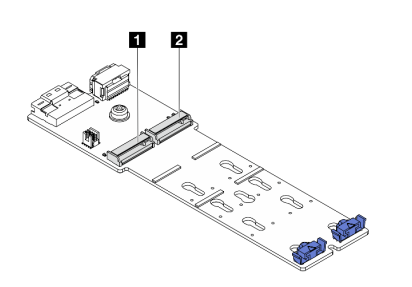

**1** 插槽 0 **2** 插槽 1

**图 164. M.2 硬盘插槽**

步骤 4. 将 M.2 背板安装到机箱上。

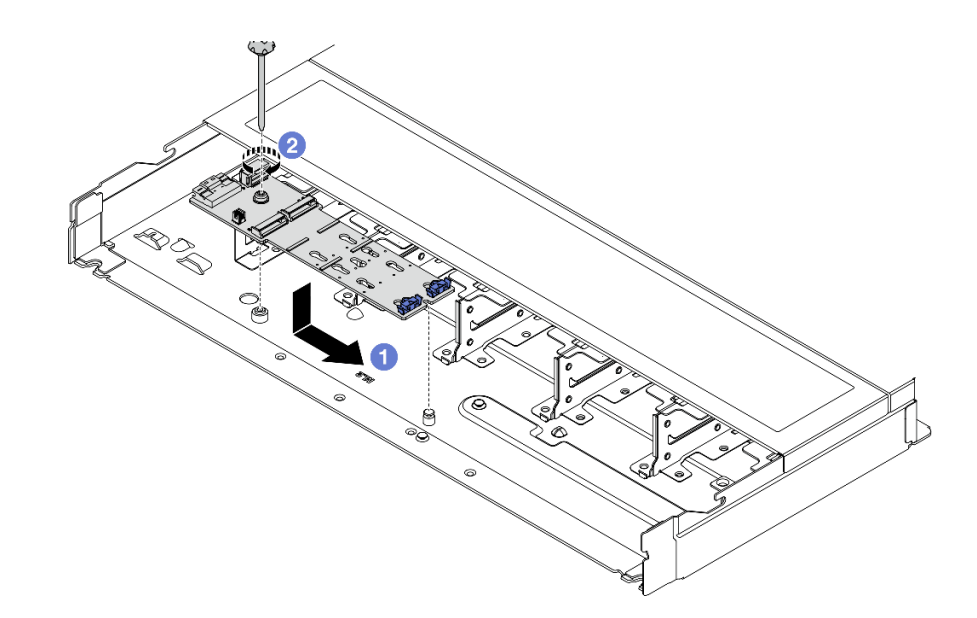

**图 165. 安装 M.2 背板**

a. ● 将 M.2 背板的槽口与机箱上的定位销对齐, 然后放下 M.2 背板。

b. 2 拧紧螺钉以固定 M.2 背板。

步骤 5. 在 M.2 背板上安装 M.2 硬盘。

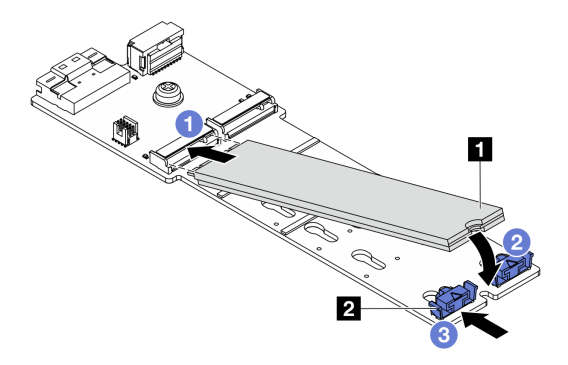

**图 166. 安装 M.2 硬盘**

a. 1 以大约 30 度角将 M.2 硬盘插入接口。

b. 向下旋转 M.2 硬盘,直至槽口 **1** 卡在固定器 **2** 的边口中。

c. <sup>3</sup> 向前(朝向接口)滑动固定器以将 M.2 硬盘固定到位。

步骤 6. 将线缆连接到 M.2 背板和处理器板。请参阅下表和[第 307 页 "M.2 硬盘背板"](#page-316-0)。

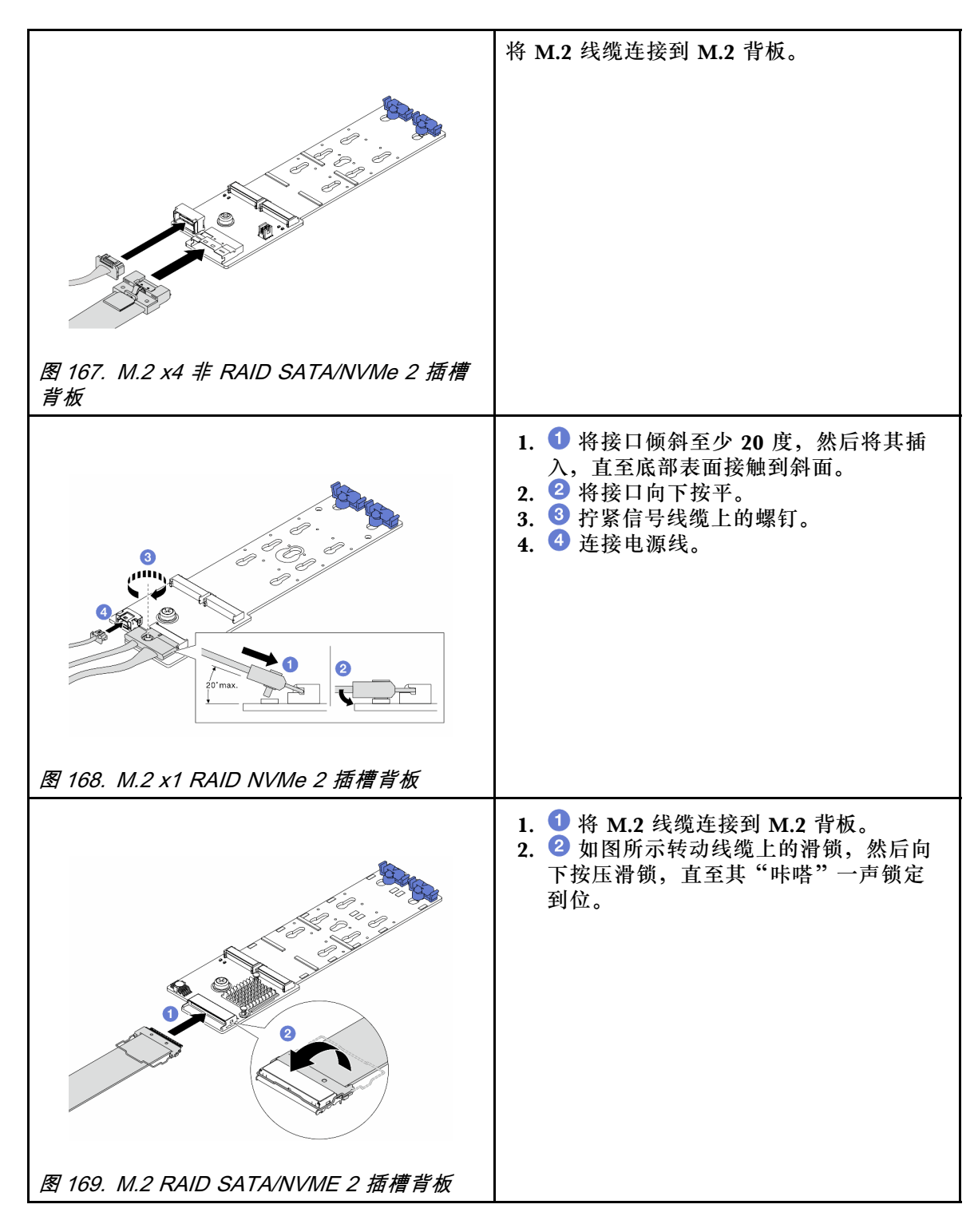

## 完成之后

- 1. 完成部件更换。请参[阅第 283 页 "完成部件更换"](#page-292-0)。
- 2. 使用 Lenovo XClarity Provisioning Manager 配置 RAID。如需更多信息,请参阅: <https://pubs.lenovo.com/lxpm-overview/>

### **演示视频**

## <span id="page-210-0"></span>[在 YouTube 上观看操作过程](https://www.youtube.com/watch?v=YntMlubG5Rk)

**卸下 M.2 仓和 M.2 背板(16-EDSFF 机箱)** 按本主题中的信息从 16-EDSFF 机箱卸下 M.2 仓和 M.2 背板。

## 关于本任务

**注意:**

- 请阅读第1页"安装准则"和第2页"安全检查核对表"以确保操作安全。
- 关闭服务器和外围设备的电源,然后拔下电源线和所有外部线缆。请参阅第24页"关闭服务 [器电源"](#page-33-0)。
- 为避免静电导致的系统中止和数据丢失,请在安装前将容易被静电损坏的组件放在防静电包装 中,并在操作设备时使用静电释放腕带或其他接地系统。

#### 过程

步骤 1. 卸下顶盖。请参阅[第 280 页 "卸下顶盖"](#page-289-0)。

步骤 2. 拔下连接到 M.2 背板的线缆。有关更多详细信息,请参阅[第 307 页 "M.2 硬盘背板"](#page-316-0)。

步骤 3. 从机箱上卸下 M.2 仓。

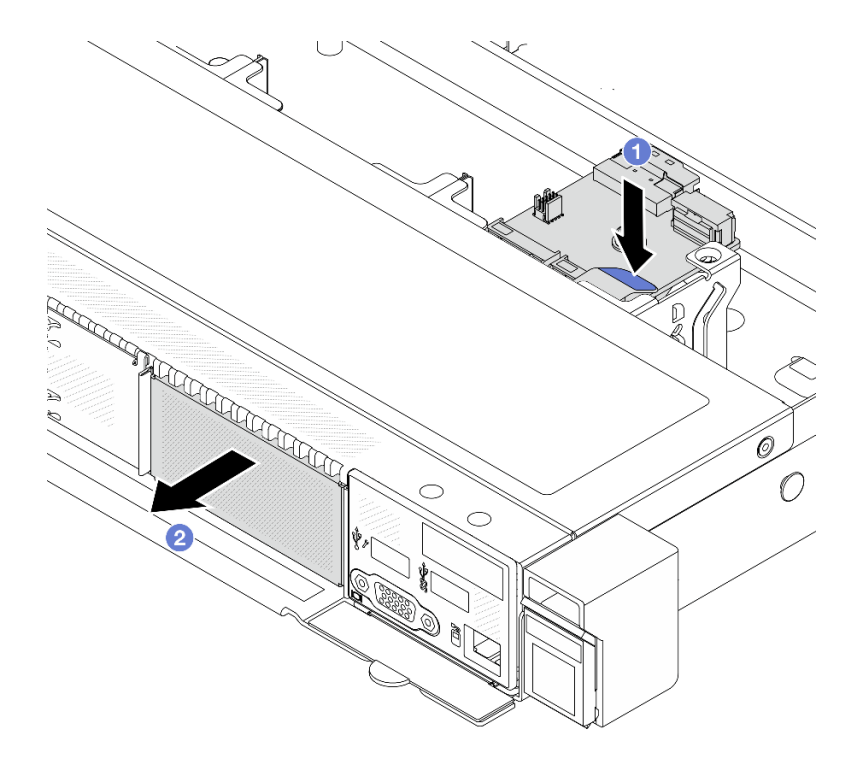

**图 170. 卸下 M.2 仓**

a. 1 向下按压 M.2 仓释放滑锁上的蓝色操作点。

b. 2 朝如图所示的方向推动仓,使仓脱离机箱。

步骤 4. 从 M.2 仓上卸下 M.2 背板。

<span id="page-211-0"></span>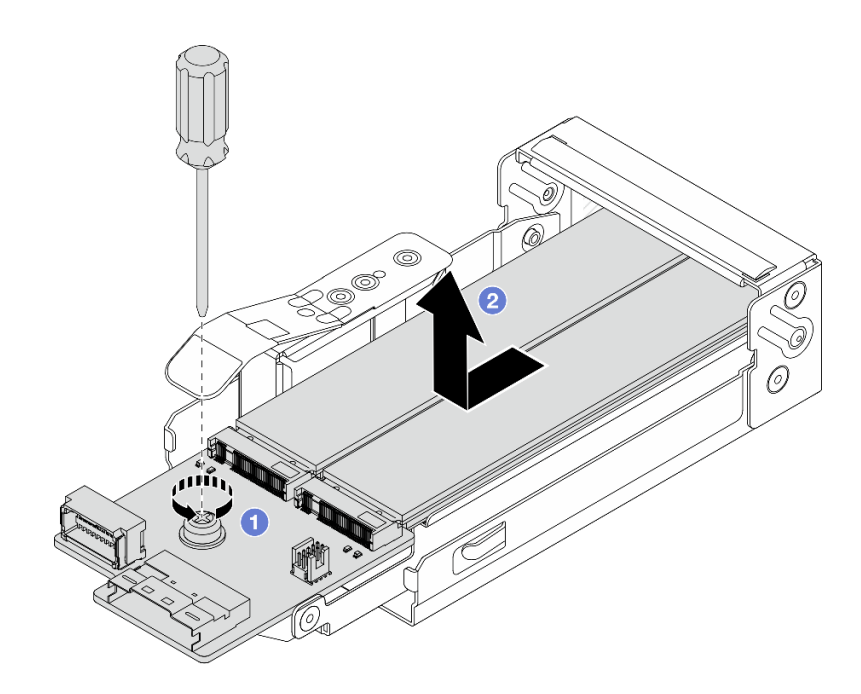

**图 171. 卸下 M.2 背板**

a. 1 拧松 M.2 背板上的松不脱螺钉。

b. 2 向外滑动背板, 然后将其从仓中取出。

步骤 5. 如有必要,请卸下 M.2 硬盘,请参[阅第 193 页 "卸下 M.2 背板和 M.2 硬盘"](#page-202-0)。

## 完成之后

如果要求您退回组件或可选设备,请按照所有包装说明进行操作,并使用装运时提供给您的所有 包装材料。

#### **演示视频**

[在 YouTube 上观看操作过程](https://www.youtube.com/watch?v=f5WBpMXnVeo)

# **安装 M.2 仓和 M.2 背板(16-EDSFF 机箱)**

按本主题中的信息将 M.2 仓和 M.2 背板安装到 16-EDSFF 机箱。

### 关于本任务

**注意:**

- 请阅读第1页"安装准则"和第2页"安全检查核对表"以确保操作安全。
- 关闭服务器和外围设备的电源,然后拔下电源线和所有外部线缆。请参阅第24页"关闭服务 [器电源"](#page-33-0)。
- 为避免静电导致的系统中止和数据丢失,请在安装前将容易被静电损坏的组件放在防静电包装 中,并在操作设备时使用静电释放腕带或其他接地系统。

## 过程

步骤 1. 将装有 M.2 背板、M.2 硬盘和 M.2 仓的防静电包装与服务器外部任何未上漆的表面接 触。然后,从包装中取出 M.2 背板、M.2 硬盘和 M.2 仓,并将它们放在防静电平面上。

**注:**要安装的 M.2 背板可能与下图不同,但安装方法是一样的。 步骤 2. 要将 M.2 硬盘安装到 M.2 背板,请参阅[第 197 页 "安装 M.2 背板和 M.2 硬盘"](#page-206-0)。 步骤 3. 将 M.2 背板安装到 M.2 仓。

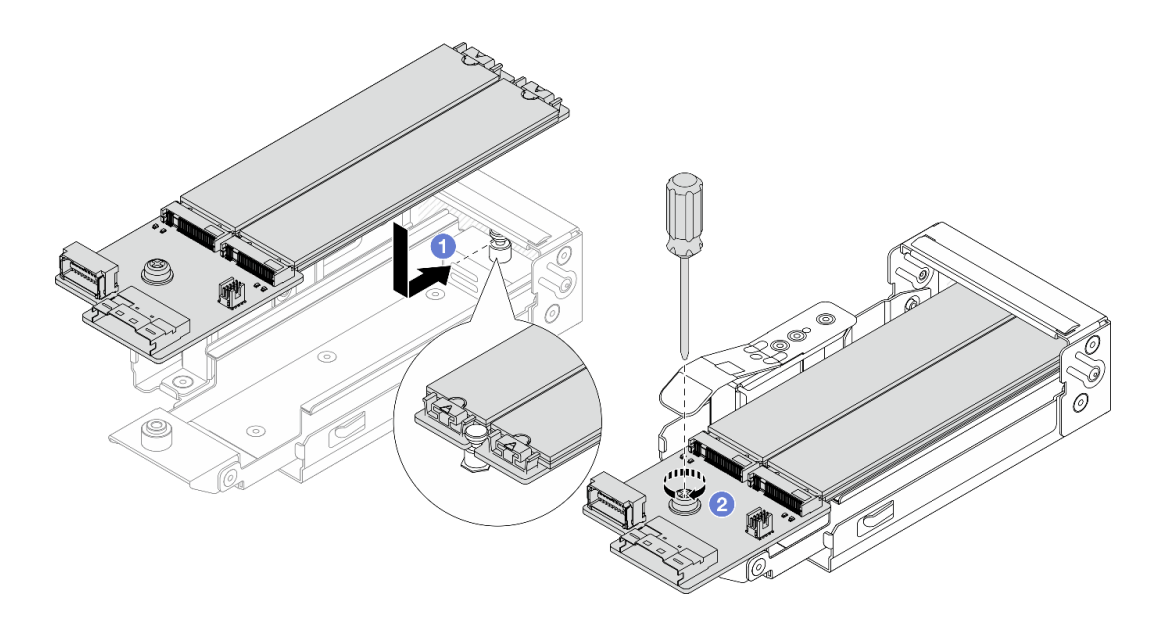

**图 172. 安装 M.2 背板**

- a. <sup>1</sup> 将 M.2 背板平稳地放在 M.2 仓的导轨上, 然后将背板推入仓中, 直到背板上的槽 口与支架上的凹槽咬合到位。
- b. 2 拧紧背板上的松不脱螺钉,确保背板固定到位。
- 步骤 4. 将 M.2 仓安装到机箱。

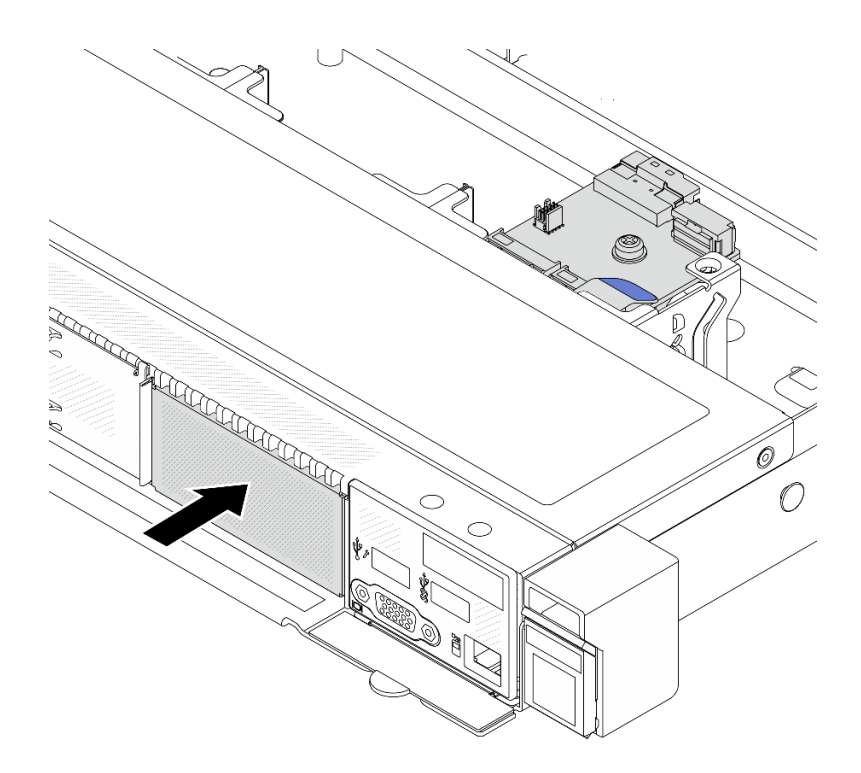

**图 173. 安装 M.2 仓**

将 M.2 仓推入机箱, 直到释放滑锁"咔嗒"一声锁定到位。 步骤 5. 将线缆重新连接到 M.2 背板。请参[阅第 307 页 "M.2 硬盘背板"](#page-316-0)。 步骤 6. 安装顶盖。请参阅[第 281 页 "安装顶盖"](#page-290-0)。

### 完成之后

- 1. 完成部件更换。请参[阅第 283 页 "完成部件更换"](#page-292-0)。
- 2. 使用 Lenovo XClarity Provisioning Manager 配置 RAID。如需更多信息,请参阅: <https://pubs.lenovo.com/lxpm-overview/>。

### **演示视频**

#### [在 YouTube 上观看操作过程](https://www.youtube.com/watch?v=bywmSofKC54)

# **更换 PCIe 适配器**

按以下信息卸下和安装 PCIe 适配器。

PCIe 适配器可以是以太网适配器、主机总线适配器(HBA)、PCIe RAID 适配器、PCIe 插转卡 适配器、PCIe 固态硬盘、PCIe GPU 以及任何其他受支持的 PCIe 适配器。

**注:**

- 根据类型的差异,PCIe 适配器可能与本主题中的插图有所不同。
- 请参阅 PCIe 适配器附带的任何文档,并按照本主题中的说明进行操作。
- <span id="page-214-0"></span>• 为避免发生潜在过热问题,如果满足以下两个条件,请将 BIOS 中的 **Misc** 设置从 **Option3** (默认值)更改为 **Option1**:
	- 该服务器配备 GPU 适配器。
	- UEFI 固件版本为 ESE122T 或更高版本。

有关更改 **Misc** 设置的方法,请参阅 <https://support.lenovo.com/us/en/solutions/TT1832>。

# **卸下 PCIe 适配器**

按以下信息卸下 PCIe 适配器。

# 关于本任务

**注意:**

- 请阅读第1页"安装准则"和第2页"安全检查核对表"以确保操作安全。
- 关闭服务器和外围设备的电源,然后拔下电源线和所有外部线缆。请参阅第24页"关闭服务 [器电源"](#page-33-0)。
- 为避免静电导致的系统中止和数据丢失,请在安装前将容易被静电损坏的组件放在防静电包装 中,并在操作设备时使用静电释放腕带或其他接地系统。

### 过程

- 步骤 1. 卸下顶盖。请参阅第 280 页"卸下顶盖"。
- 步骤 2. 卸下转接卡组合件。请参[阅第 247 页 "卸下背面转接卡"](#page-256-0)。
- 步骤 3. 从转接卡组合件上卸下 PCIe 适配器。

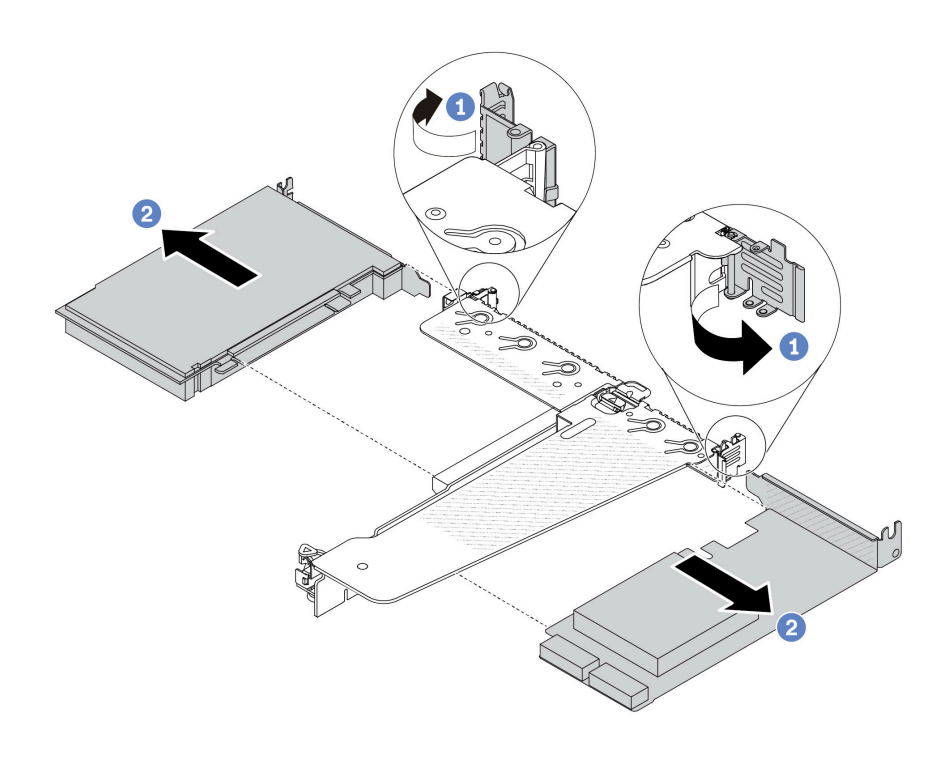

**图 174. 从 LP-FH 转接卡组合件上卸下 PCIe 适配器**

<span id="page-215-0"></span>a. 1 将转接卡支架上的滑锁旋转至打开位置。

b. 2 握住 PCIe 适配器的边缘,然后小心地将其从转接卡上的 PCIe 适配器插槽中抽出。

**注:**对于不同类型的转接卡组合件,卸下 PCIe 适配器的过程相似。本主题以 LP-FH 转 接卡组合件为例。

### 完成之后

- 1. 安装 PCIe 适配器或 PCIe 适配器填充件。请参阅第 206 页 "安装 PCIe 适配器"。
- 2. 如果要求您退回组件或可选设备,请按照所有包装说明进行操作,并使用装运时提供给您的 所有包装材料。

#### **演示视频**

[在 YouTube 上观看操作过程](https://www.youtube.com/watch?v=b19u04546eA)

# **安装 PCIe 适配器**

按以下信息安装 PCIe 适配器。

## 关于本任务

**注意:**

- 请阅读第1页"安装准则"和第2页"安全检查核对表"以确保操作安全。
- 关闭服务器和外围设备的电源,然后拔下电源线和所有外部线缆。请参阅第24页"关闭服务 [器电源"](#page-33-0)。
- 为避免静电导致的系统中止和数据丢失,请在安装前将容易被静电损坏的组件放在防静电包装 中,并在操作设备时使用静电释放腕带或其他接地系统。

过程

- 步骤 1. 以装有 PCIe 适配器的防静电包装接触服务器外部任何未上漆的表面。然后,从包装中取 出 PCIe 适配器,并将其放在防静电平面上。
- 步骤 2. 找到 PCIe 适配器的正确 PCIe 插槽。有关 PCIe 插槽和受支持的 PCIe 适配器的信息, 请参阅《用户指南》或《系统配置指南》中的"后视图"。
- 步骤 3. 将 PCIe 适配器安装到转接卡组合件中并使其固定。
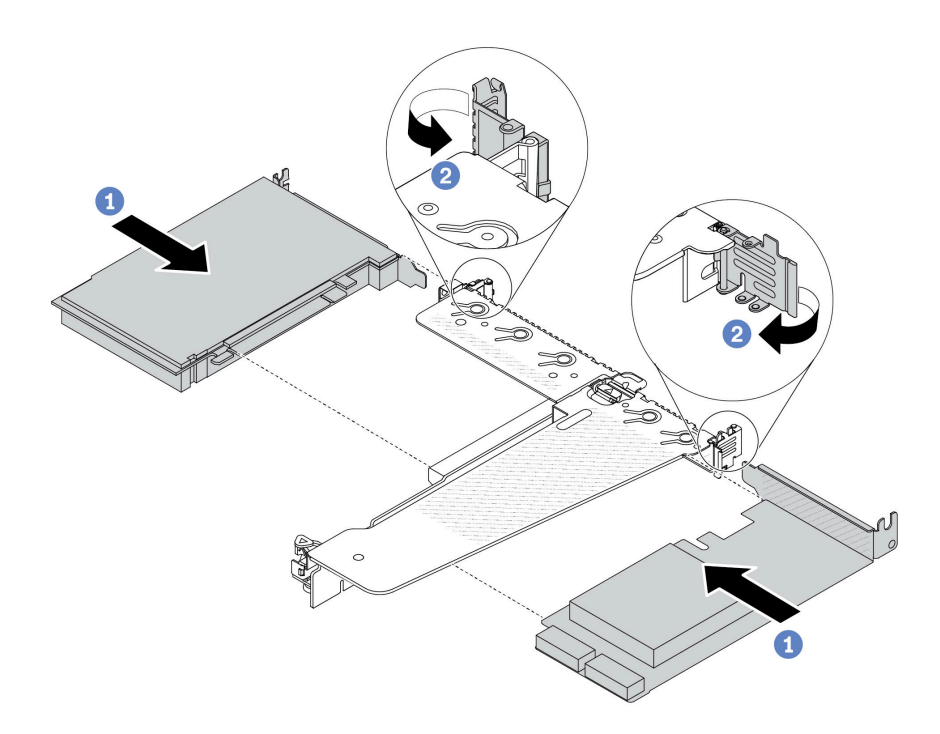

**图 175. 将 PCIe 适配器安装到 LP-FH 转接卡组合件中**

- a. 1 将 PCIe 适配器与转接卡上的 PCIe 插槽对齐。然后, 小心地将 PCIe 适配器笔直按 入插槽,直至其牢固就位且支架处于固定状态。
- **b.** 2 将转接卡支架上的滑锁旋至闭合位置。

**注:**

- 1. 请确保 PCIe 适配器安装遵循[第 12 页 "PCIe 插槽和适配器"](#page-21-0)中的规则。
- 2. 对于不同类型的转接卡组合件,安装 PCIe 适配器的过程相似。本主题以 LP-FH 转 接卡组合件为例。
- 步骤 4. 将线缆连接到转接卡组合件中的 PCIe 适配器。请参[阅第 285 页第 2 章 "内部线缆布](#page-294-0) [放"](#page-294-0)。

### 完成之后

- 1. 装回转接卡组合件。请参[阅第 250 页 "安装背面转接卡"](#page-259-0)。
- 2. 完成部件更换。请参阅[第 283 页 "完成部件更换"](#page-292-0)。

#### **演示视频**

[在 YouTube 上观看操作过程](https://www.youtube.com/watch?v=F3gBgUMxguE)

## **更换电源模块单元导风罩**

按以下信息卸下和安装电源模块单元导风罩。

### **采用电源模块单元导风罩**

请参考下表确定配置是否需要采用电源模块单元导风罩。

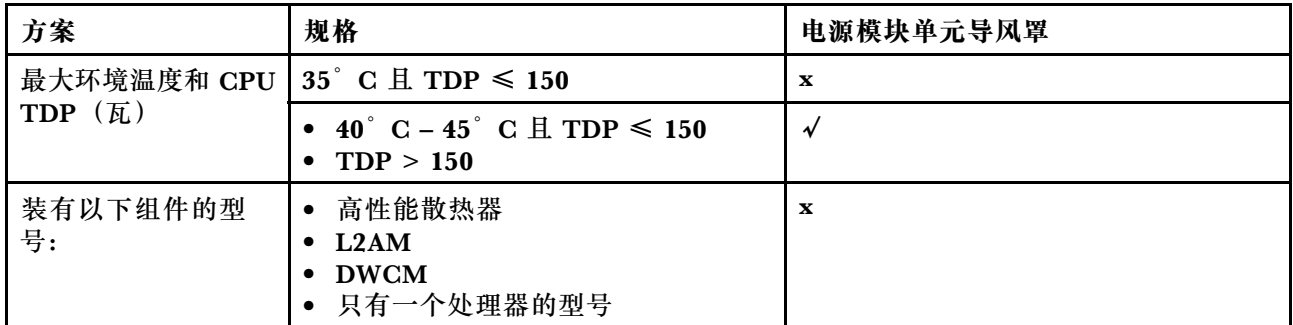

## **卸下电源模块单元导风罩**

请参阅以下信息了解如何卸下电源模块单元导风罩。

### 关于本任务

**S033**

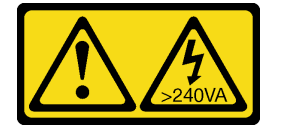

**警告:**

**当前能级可能构成危险。电压已达到危险等级,如发生金属性短路,可能因热量释放而造成金属喷 溅和/或烧伤。**

**注意:**请阅[读第 1 页 "安装准则"](#page-10-0)和[第 2 页 "安全检查核对表"](#page-11-0)以确保操作安全。

关闭服务器和外围设备的电源,然后拔下电源线和所有外部线缆。请参阅[第 24 页 "关闭服务器](#page-33-0) [电源"](#page-33-0)。

为避免静电导致的系统中止和数据丢失,请在安装前将容易被静电损坏的组件放在防静电包装中, 并在操作设备时使用静电释放腕带或其他接地系统。

### **观看操作过程**

可通过以下链接观看关于此过程的 YouTube 视频: [https://www.youtube.com/playlist?list=PL](https://www.youtube.com/playlist?list=PLYV5R7hVcs-CfNsWy-689CRZHExrZEi9I) [YV5R7hVcs-CfNsWy-689CRZHExrZEi9I](https://www.youtube.com/playlist?list=PLYV5R7hVcs-CfNsWy-689CRZHExrZEi9I)。

## 过程

- 步骤 1. 卸下顶盖。请参阅[第 280 页 "卸下顶盖"](#page-289-0)。
- 步骤 2. 拔下电源模块单元导风罩旁边的线缆。有关正确的操作指南,请参阅[第 285 页第 2 章 "内](#page-294-0) [部线缆布放"](#page-294-0)。
- 步骤 3. 卸下电源模块单元导风罩。

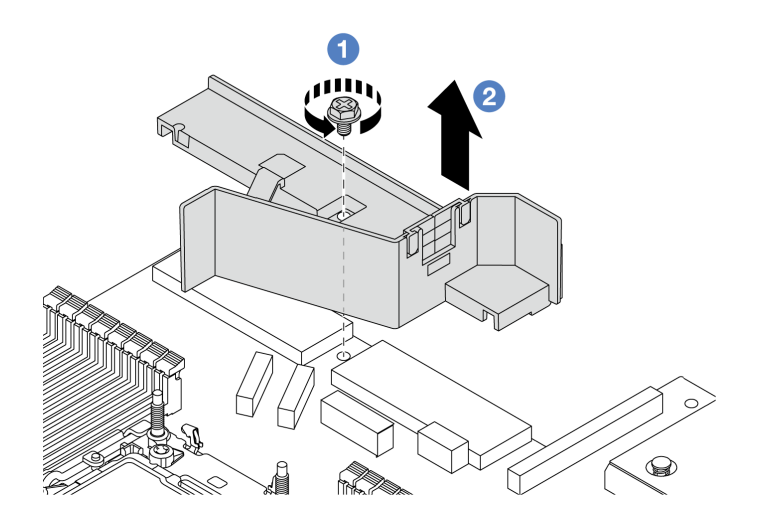

**图 176. 卸下电源模块单元导风罩**

- a. 拧松导风罩上的螺钉。
- b. 2 将导风罩从机箱中提取出来。

## 完成之后

如果要求您退回组件或可选设备,请按照所有包装说明进行操作,并使用装运时提供给您的所有 包装材料。

## **安装电源模块单元导风罩**

请参阅以下信息了解如何安装电源模块单元导风罩。

### 关于本任务

**S033**

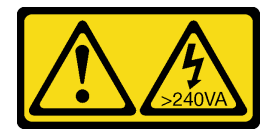

**警告:**

**当前能级可能构成危险。电压已达到危险等级,如发生金属性短路,可能因热量释放而造成金属喷 溅和/或烧伤。**

**注意:**请阅[读第 1 页 "安装准则"](#page-10-0)[和第 2 页 "安全检查核对表"](#page-11-0)以确保操作安全。

关闭服务器和外围设备的电源,然后拔下电源线和所有外部线缆。请参[阅第 24 页 "关闭服务器](#page-33-0) [电源"](#page-33-0)。

为避免静电导致的系统中止和数据丢失,请在安装前将容易被静电损坏的组件放在防静电包装中, 并在操作设备时使用静电释放腕带或其他接地系统。

### **观看操作过程**

可通过以下链接观看关于此过程的 YouTube 视频: [https://www.youtube.com/playlist?list=PL](https://www.youtube.com/playlist?list=PLYV5R7hVcs-CfNsWy-689CRZHExrZEi9I) [YV5R7hVcs-CfNsWy-689CRZHExrZEi9I](https://www.youtube.com/playlist?list=PLYV5R7hVcs-CfNsWy-689CRZHExrZEi9I)。

## 过程

步骤 1. 卸下顶盖。请参阅[第 280 页 "卸下顶盖"](#page-289-0)。

步骤 2. 安装电源模块单元导风罩。

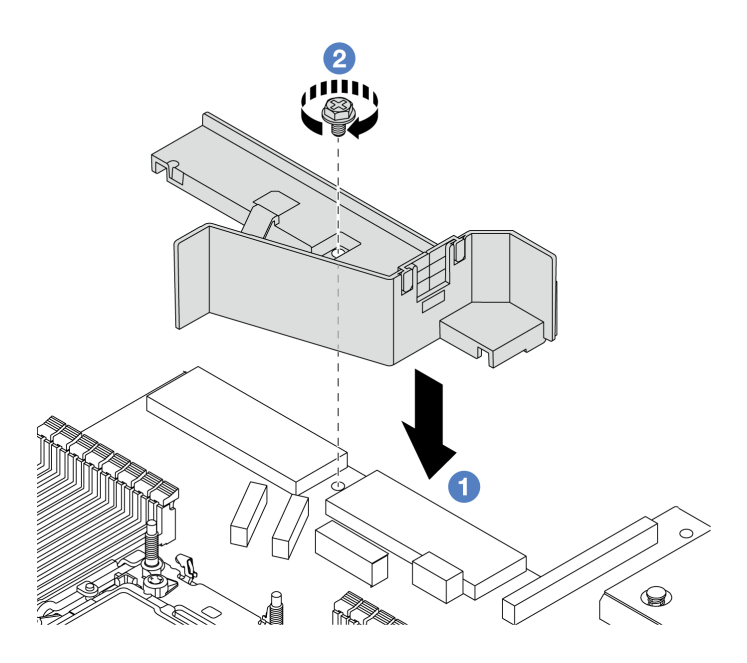

**图 177. 安装电源模块单元导风罩**

- a. 1 向下放置导风罩,让导风罩上的螺钉孔与机箱上的螺钉孔对齐。
- b. 2 拧紧螺钉并确保导风罩固定到位。

# 完成之后

- 正确地布放和固定服务器内的线缆。请参[阅第 285 页第 2 章 "内部线缆布放"中](#page-294-0)每个组件的线 缆布放详细信息。
- 完成部件更换。请参[阅第 283 页 "完成部件更换"](#page-292-0)。

## **更换处理器和散热器**

按照本节中的说明更换经过组装的处理器和散热器(称为处理器散热器模块 (PHM)) 以及单个 的处理器或散热器。

**注意:**开始更换处理器之前,务必准备好酒精清洁垫(部件号 00MP352)和导热油脂。

**重要:**在过热条件下,服务器中的处理器可以进行调优,即暂时降低速度以减少散热输出。当在极 短时间内(100 毫秒或以下)对若干处理器内核进行调优时,系统将仅在操作系统事件日志中生成 相应条目作为唯一的指示,系统 XCC 事件日志中不会生成相应条目。如果发生这种情况,可忽略 该事件,无需更换处理器。

当服务器装有液气热交换模块(L2AM)时,如果需要安装或卸下主板组合件或处理器,必须先申 请L2AM 模块手柄(L2AM 散热器支架)。但更换旧 L2AM 时不需要申请模块手柄(L2AM 散热 器支架),因为新的 L2AM 包装中带有手柄。

**注:**本节介绍如何更换处理器和散热器。要更换液气热交换模块(L2AM),请参阅[第 108 页 "更](#page-117-0) [换 Lenovo Neptune\(TM\) 液气热交换模块\(仅限经过培训的技术人员\)"](#page-117-0)。

## **卸下处理器和散热器**

本任务说明如何卸下经过组装的处理器和散热器(称为处理器散热器模块(PHM))。此任务需 要一把内六角 T30 螺丝刀。此过程必须由经过培训的技术人员执行。

### 关于本任务

**S002**

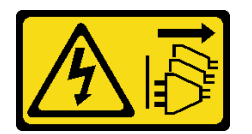

**警告:**

**设备上的电源控制按钮和电源上的电源开关不会切断设备的供电。设备也可能有多根电源线。要使 设备彻底断电,请确保从电源上拔下所有电源线。**

**注意:**

- 请阅读第1页"安装准则"和第2页"安全检查核对表"以确保操作安全。
- 要将 Intel® On Demand 套件从有缺陷的处理器转移到新处理器,请在关闭系统电源之前读 取有缺陷的处理器的 PPIN。如需更多信息,请参阅《用户指南》中的"启用 Intel® On Demand"。
- 关闭服务器和外围设备的电源、然后拔下电源线和所有外部线缆。请参阅第24页"关闭服务 [器电源"](#page-33-0)。
- 为避免静电导致的系统中止和数据丢失,请在安装前将容易被静电损坏的组件放在防静电包装 中,并在操作设备时使用静电释放腕带或其他接地系统。
- 如果服务器安装在机架中,请在机架滑动导轨上滑出服务器,以便对顶盖执行操作或将服务器 从机架中卸下。请参阅[第 24 页 "从机架上卸下服务器"](#page-33-0)。
- 每个处理器插槽必须始终装有外盖或 PHM。卸下或安装 PHM 时, 请用外盖保护好空的处理器 插槽。
- 请勿接触处理器插槽或处理器触点。处理器插槽触点非常脆弱,容易损坏。处理器触点上的杂 质(如皮肤上的油脂)可导致连接失败。
- 请勿使处理器或散热器上的导热油脂接触任何物体。与任何表面接触都有可能损坏导热油脂, 致其失效。导热油脂可能会损坏处理器插槽中的电气接口等组件。
- 请一次仅卸下和安装一个 PHM。如果处理器板支持多个处理器,请从第一个处理器插槽开始 安装 PHM。

**注:**系统的散热器、处理器和处理器支架可能与插图中所示的部件不同。

下图显示了 PHM 的组件。

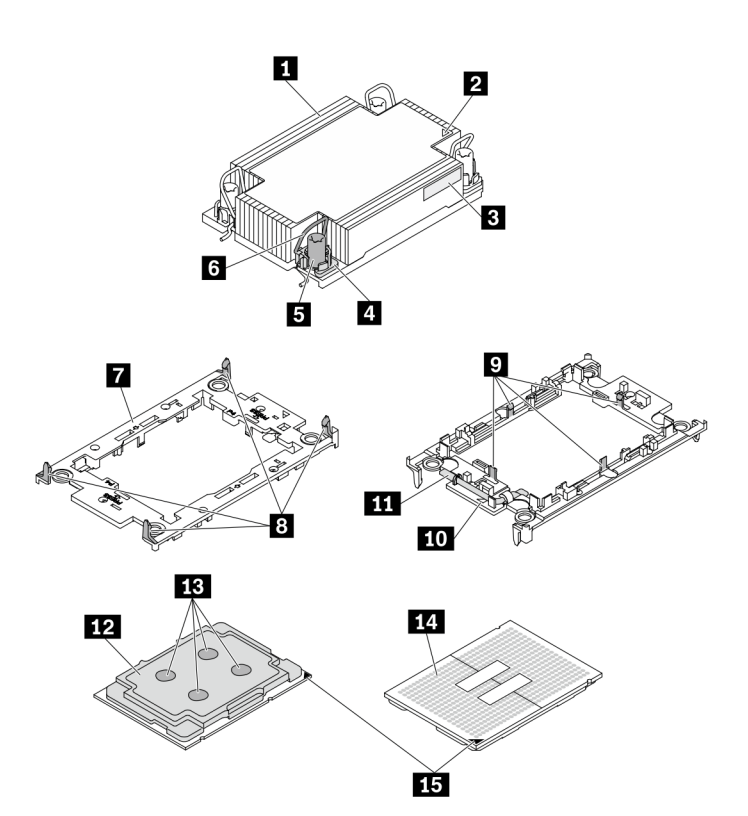

**图 178. PHM 组件**

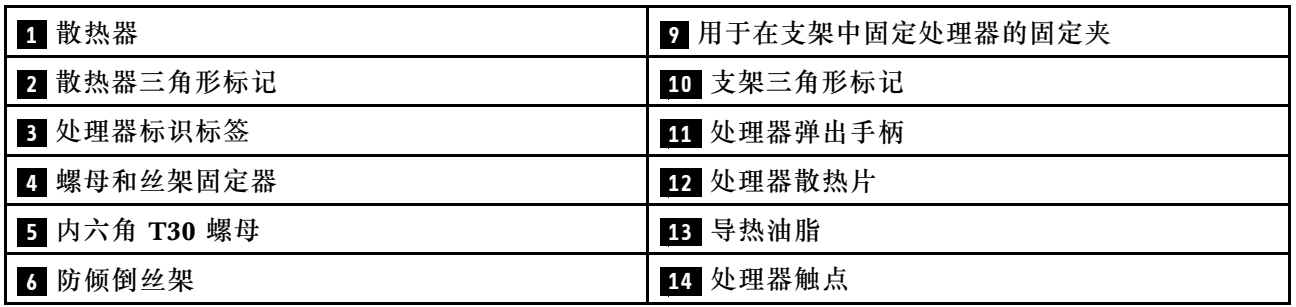

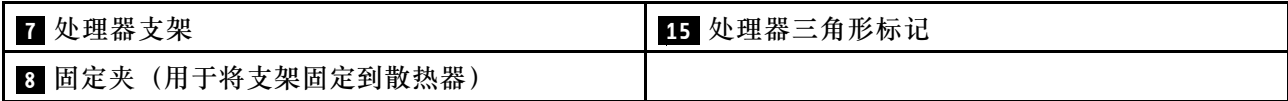

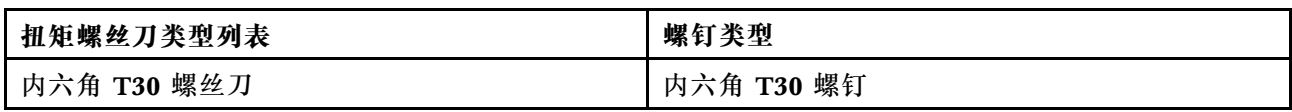

# 过程

步骤 1. 为本任务做好准备。

a. 卸下顶盖。请参[阅第 280 页 "卸下顶盖"](#page-289-0)。

步骤 2. 如果处理器带有 T 形散热器,请如图所示将两颗散热器螺钉完全拧松。

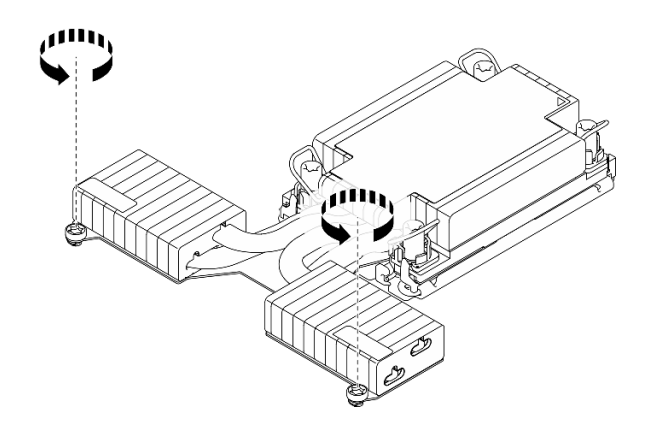

**图 179. 拧松 <sup>T</sup> 形散热器的螺钉**

步骤 3. 从处理器板上卸下 PHM。

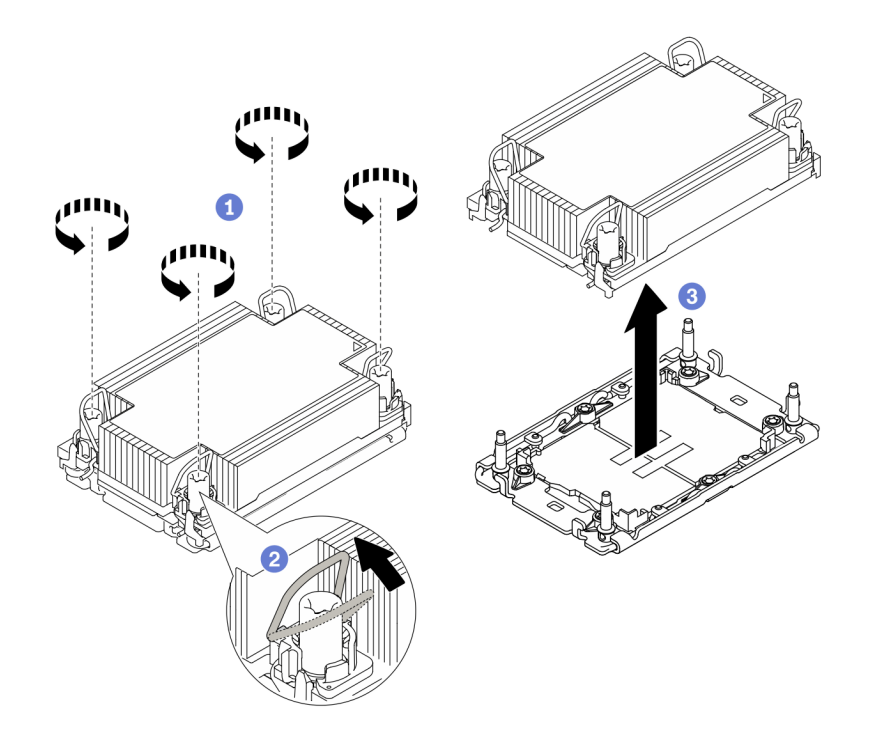

**图 180. 卸下 PHM**

- a. 1 按散热器标签上*显示的拆卸顺序*,完全拧松 PHM 上的内六角 T30 螺母。
- b. 2 向内旋转防倾倒丝架。
- c. <sup>3</sup> 小心地从处理器插槽中提起 PHM。如果无法将 PHM 完全从插槽中提出来,请进 一步拧松内六角 T30 螺母, 然后再次尝试提起 PHM。

**注:**

- 请勿接触处理器底部的触点。
- 不要让处理器插槽接触任何物体,避免可能的损坏。

# 完成之后

- 每个处理器插槽必须始终装有外盖或 PHM。请用外盖保护好空的处理器插槽或安装新的 PHM。
- 如果不打算装回 PHM, 请安装 PHM 填充件并用插槽防尘盖盖住处理器插槽。

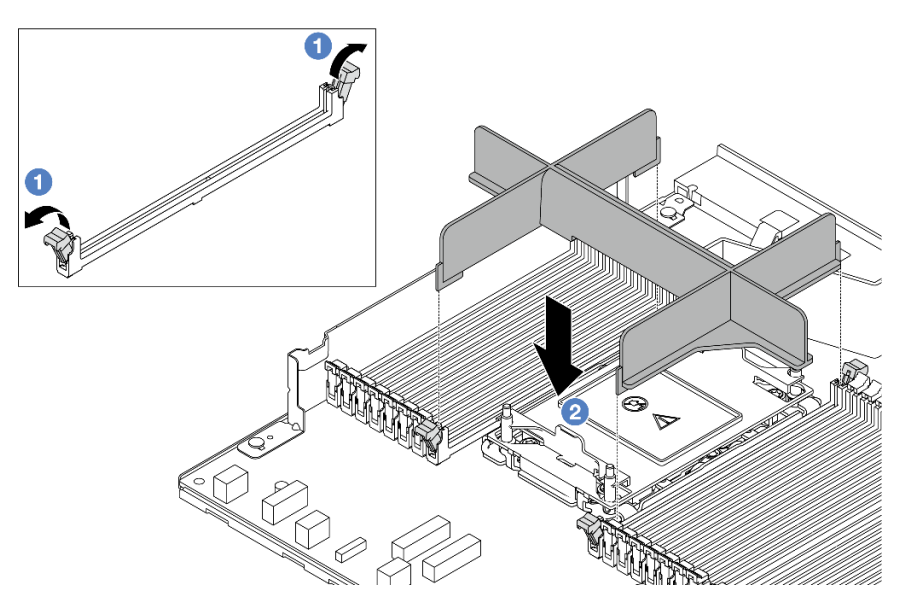

- ● 打开内存条插槽(位于处理器 2 插槽左右两侧旁边)两端的固定夹。
- <sup>●</sup> 将 PHM 填充件与插槽对齐, 用双手将填充件放在插槽上。用力将填充件笔直向下按入插 槽,直至固定夹咔哒一声固定在锁定位置。
- 如果是为了更换处理器板而卸下 PHM, 请将 PHM 放置在一边。
- 如果要重复利用处理器或散热器,请将处理器与固定器分离。请参阅第 215 页 "将处理器与支 架和散热器分开"。
- 如果要求您退回组件或可选设备,请按照所有包装说明进行操作,并使用装运时提供给您的所 有包装材料。
- 要将 Intel® On Demand 套件从有缺陷的处理器转移到新处理器,请参阅《用户指南》中 的"启用 Intel® On Demand"。

#### **演示视频**

[在 YouTube 上观看操作过程](https://www.youtube.com/watch?v=o22_M22FH6Q)

## **将处理器与支架和散热器分开**

本任务说明如何从经过组装的处理器和散热器(称为处理器散热器模块(PHM))分离处理器及 其支架。此过程必须由经过培训的技术人员执行。

### 关于本任务

**注意:**

- 请阅读第1页"安装准则"和第2页"安全检查核对表"以确保操作安全。
- 关闭服务器和外围设备的电源,然后拔下电源线和所有外部线缆。请参阅第24页"关闭服务 [器电源"](#page-33-0)。
- 为避免静电导致的系统中止和数据丢失,请在安装前将容易被静电损坏的组件放在防静电包装 中,并在操作设备时使用静电释放腕带或其他接地系统。
- 请勿触摸处理器触点。处理器触点上的杂质(如皮肤上的油脂)可导致连接失败。
- 请勿使处理器或散热器上的导热油脂接触任何物体。与任何表面接触都有可能损坏导热油脂, 致其失效。导热油脂可能会损坏处理器插槽中的电气接口等组件。

**注:**系统的散热器、处理器和处理器支架可能与插图中所示的部件不同。

## 过程

步骤 1. 将处理器与散热器和支架分开。

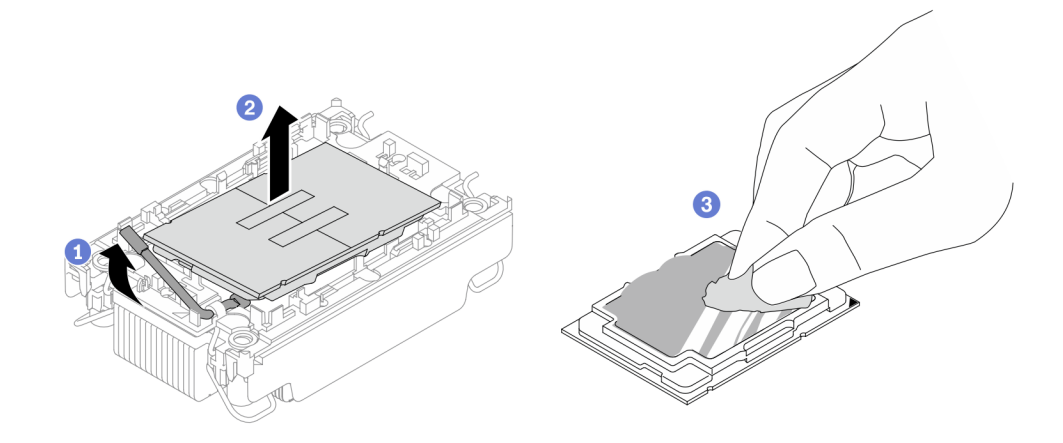

**图 181. 将处理器与散热器和支架分开**

- **注:**请勿触摸处理器上的触点。
- a. 1 提起手柄以从支架上松开处理器。
- b. 2 握住处理器的边缘; 然后, 从散热器和支架上提起处理器。
- c. <sup>3</sup> 在不放下处理器的情况下,使用酒精清洁垫从处理器顶部擦去导热油脂;然后,将 处理器放在防静电表面上,使处理器触点一面朝上。
- 步骤 2. 将处理器支架与散热器分开。

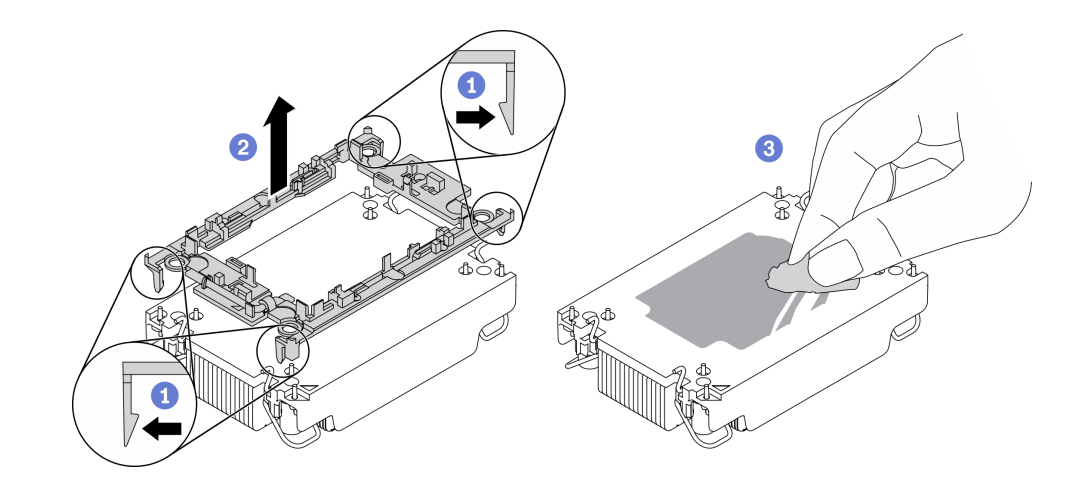

**图 182. 将处理器支架与散热器分开**

**注:**处理器支架将被丢弃,并换上新支架。

- a. 从散热器上松开固定夹。
- b. 2 从散热器上提起支架。

c. 使用酒精清洁垫从散热器底部擦去导热油脂。

### 完成之后

如果要求您退回有缺陷的组件,请将其打包,防止在运送途中发生任何损坏。重复使用送至贵处 的新部件的包装,并遵循所有包装说明进行操作。

### **安装处理器和散热器**

本任务说明如何安装经过组装的处理器和散热器(称为处理器散热器模块(PHM))。此任务需 要一把内六角 T30 螺丝刀。此过程必须由经过培训的技术人员执行。

#### 关于本任务

**注意:**

- 请阅读第1页"安装准则"和第2页"安全检查核对表"以确保操作安全。
- 关闭服务器和外围设备的电源,然后拔下电源线和所有外部线缆。请参[阅第 24 页 "关闭服务](#page-33-0) [器电源"](#page-33-0)。
- 为避免静电导致的系统中止和数据丢失,请在安装前将容易被静电损坏的组件放在防静电包装 中,并在操作设备时使用静电释放腕带或其他接地系统。
- 每个处理器插槽必须始终装有外盖或 PHM。卸下或安装 PHM 时,请用外盖保护好空的处理器 插槽。
- 请勿接触处理器插槽或处理器触点。处理器插槽触点非常脆弱,容易损坏。处理器触点上的杂 质(如皮肤上的油脂)可导致连接失败。
- 请勿使处理器或散热器上的导热油脂接触任何物体。与任何表面接触都有可能损坏导热油脂, 致其失效。导热油脂可能会损坏处理器插槽中的电气接口等组件。
- 请一次仅卸下和安装一个 PHM。如果处理器板支持多个处理器,请从第一个处理器插槽开始 安装 PHM。
- 为确保最佳性能,请检查新散热器上的制造日期,确保该日期不超过 2 年。如果已超过 2 年, 请擦去现有的导热油脂,在散热器上涂上新油脂,确保最佳导热性能。

**注:**

- 系统的散热器、处理器和处理器支架可能与插图中所示的部件不同。
- PHM 有槽口,方便以正确的方向安装在插槽中。
- 有关服务器支持的处理器列表,请参阅 <https://serverproven.lenovo.com>。处理器板上的所有处 理器必须具有相同的速度、核数和频率。
- 在安装新的 PHM 或置换处理器之前,请将系统固件更新到最新级别。请参阅《ThinkSystem SR630 V3 用户指南》或《系统配置指南》中的"更新固件"。

下图显示了 PHM 的组件。

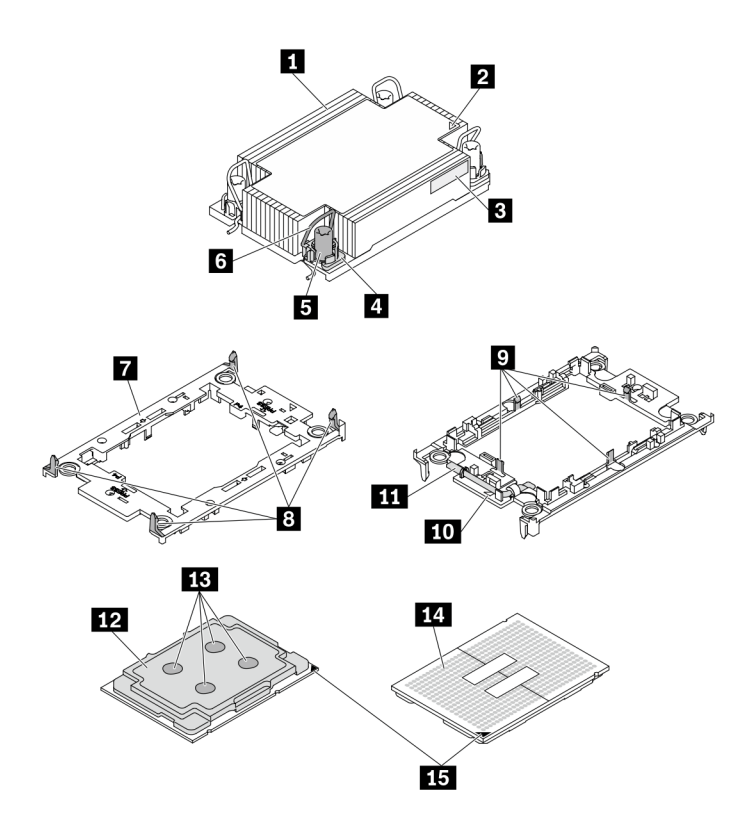

**图 183. PHM 组件**

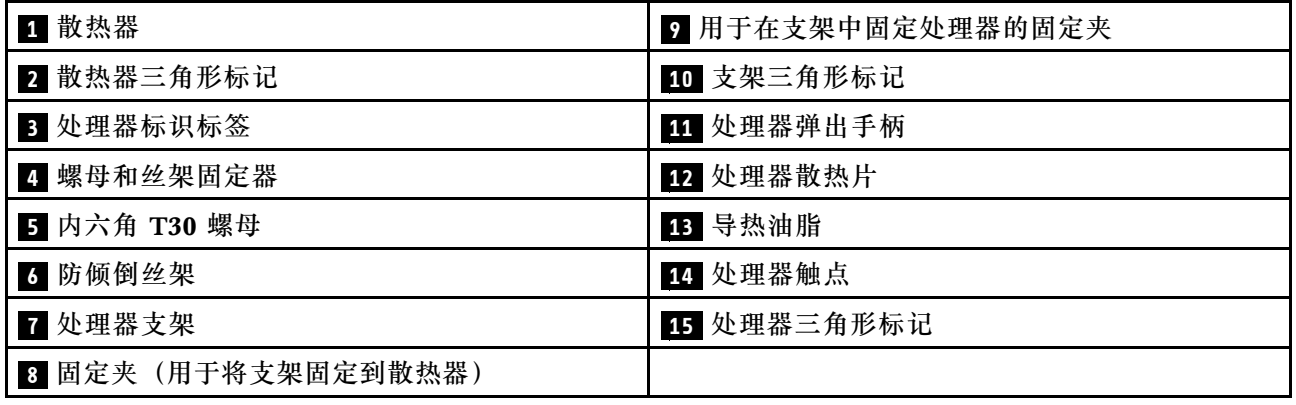

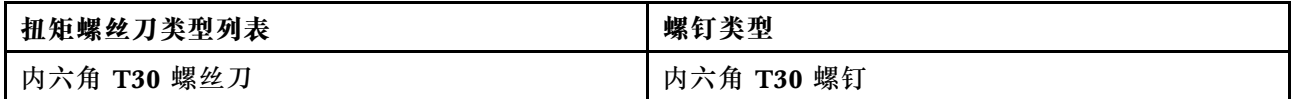

# 过程

- 步骤 1. 如果要更换处理器并重复利用散热器,请执行以下操作。
	- a. 从散热器上揭下处理器标识标签,并将其更换为置换处理器随附的新标签。
	- b. 如果散热器上有任何残留的导热油脂,请使用酒精清洁垫擦拭掉散热器底部的导热油 脂。
- 步骤 2. 如果要更换散热器并重复利用处理器,请执行以下操作。

a. 从旧散热器上取下处理器标识标签并将其放至在新散热器的同一位置。标签位于散热 器的侧面,靠近三角形对齐标记。

**注:**如果无法取下标签并将其置于新的散热器上,或如果该标签在传输期间损坏,请 使用永久记号笔在新散热器同一位置的处理器标识标签上写下处理器序列号。

b. 将处理器安装到新的支架中。

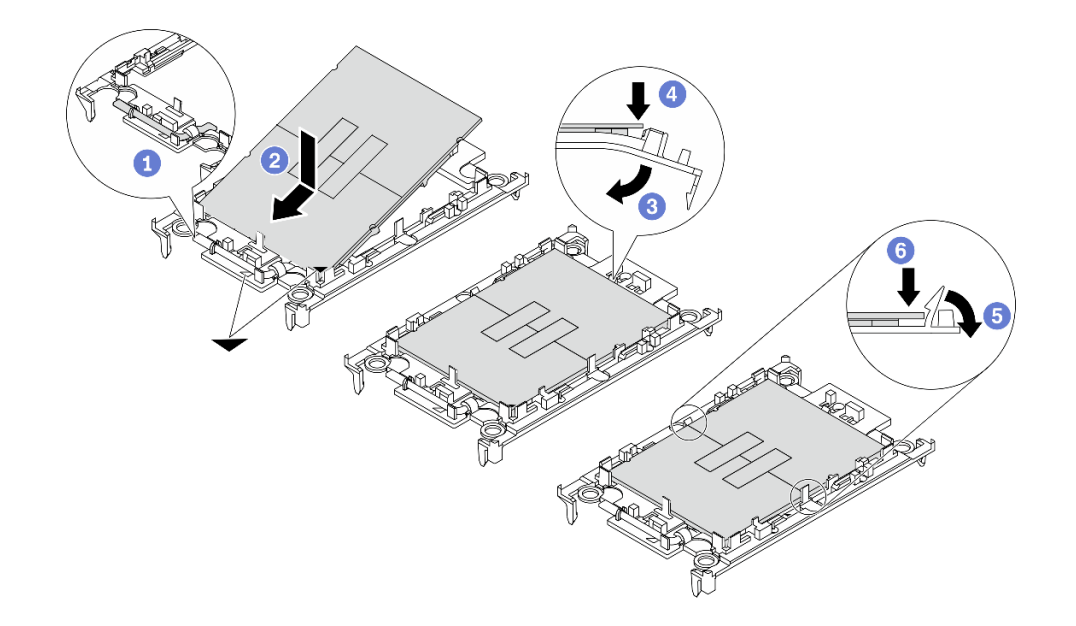

**图 184. 安装处理器支架**

**注:**替换散热器随附了灰色和黑色的处理器支架。确保使用与被替换支架颜色相同的 支架。

- 1. 确保支架上的手柄处于闭合位置。
- 2. 2 将新支架和处理器上的三角形标记对齐; 然后, 将处理器有标记的一端插入支 架。
- 3. 3 使处理器的插入端保持固定;然后,向下旋转支架无标记的一端,使其远离处 理器。
- 4. 4 按压处理器,将无标记的一端固定在支架上的固定夹下方。
- 5. 5 小心地向下旋转支架的侧面, 使其远离处理器。
- 6. ⊙ 按压处理器, 将侧面固定在支架上的固定夹下方。

**注:**为防止处理器从支架中脱落,请使处理器触点一面朝上,并用支架的侧面固 定住处理器/支架组合件。

- 步骤 3. 涂抹导热油脂。
	- a. 小心地将处理器和支架放置在装运托盘中,使处理器触点一面朝下。确保支架上的三 角形标记与装运托盘中的三角形标记对齐。
	- b. 如果处理器上有任何残留的导热油脂,请使用酒精清洁垫轻轻地擦拭处理器顶部。

**注:**在涂抹新的导热油脂之前,请确保酒精已完全挥发。

c. 用海绵在处理器顶部涂抹导热油脂,涂成四个均匀分布的点,每个点包含大约 0.1 毫 升导热油脂。

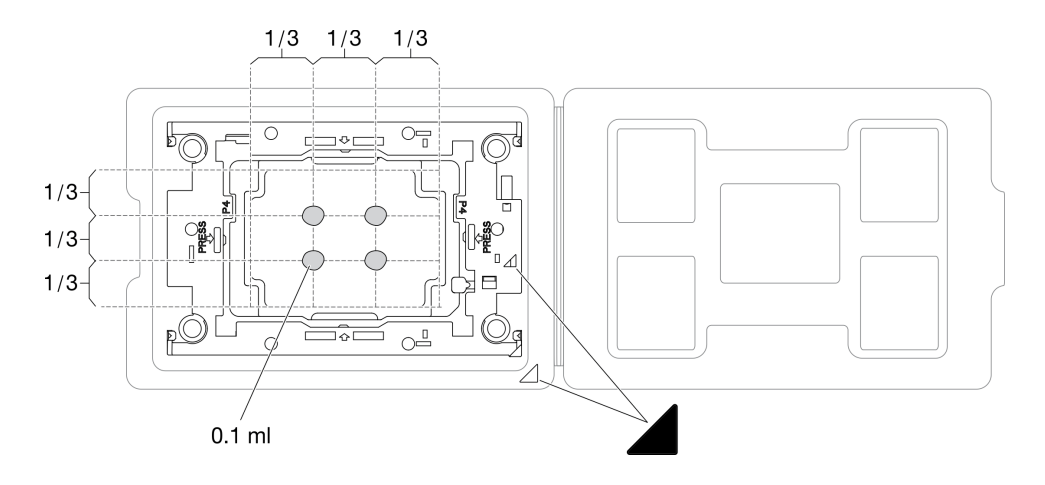

**图 185. 为装运托盘中的处理器涂抹导热油脂**

步骤 4. 组装处理器和散热器。

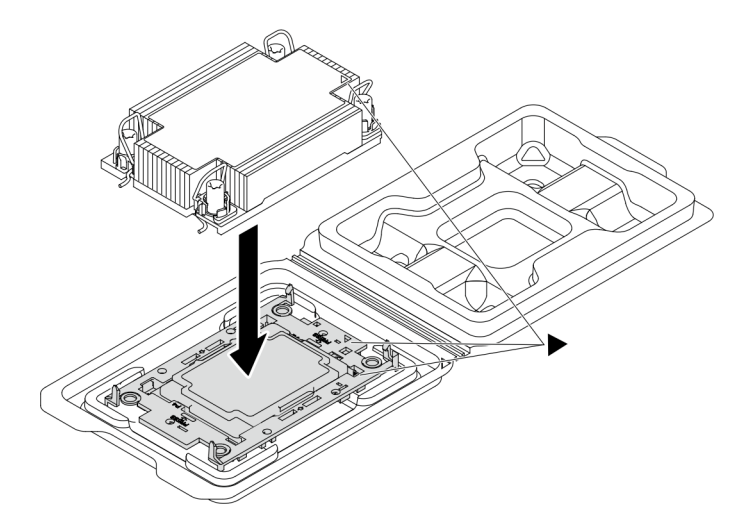

**图 186. 在装运托盘中组装 PHM 和处理器**

- a. 将散热器标签上的三角形标记与处理器支架和处理器上的三角形标记对齐。
- b. 将散热器安装到处理器支架上。
- c. 将支架按压到位,直至所有四个角的固定夹啮合。
- 步骤 5. (可选)如果服务器预装了 PHM 填充件和插槽填充件(通常在处理器 2 上), 则需要先 拆下填充件,然后再继续进行安装。

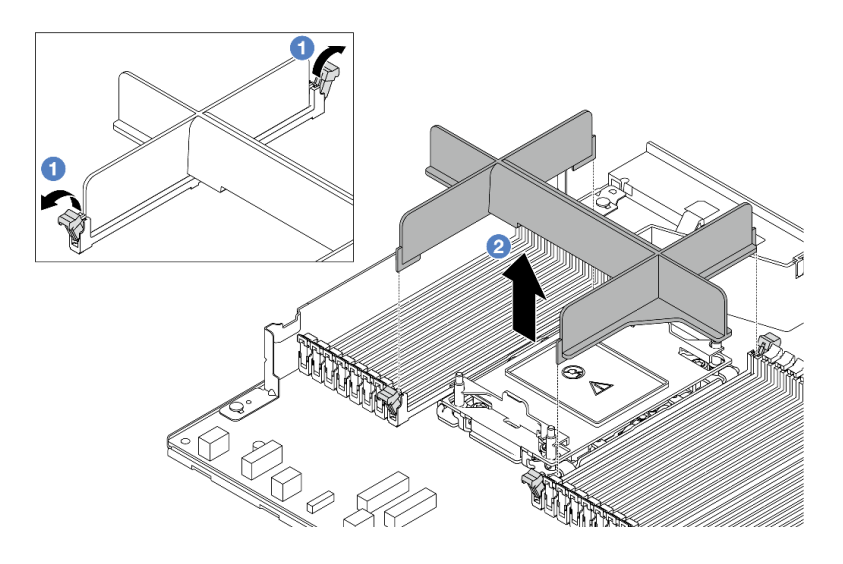

**图 187. 卸下 PHM 填充件**

- a. 1 打开内存条插槽(位于处理器 2 插槽左右两侧旁边)两端的固定夹。
- b. 2 从插槽中提起 PHM 填充件。
- 步骤 6. 将处理器散热器模块安装到处理器板。

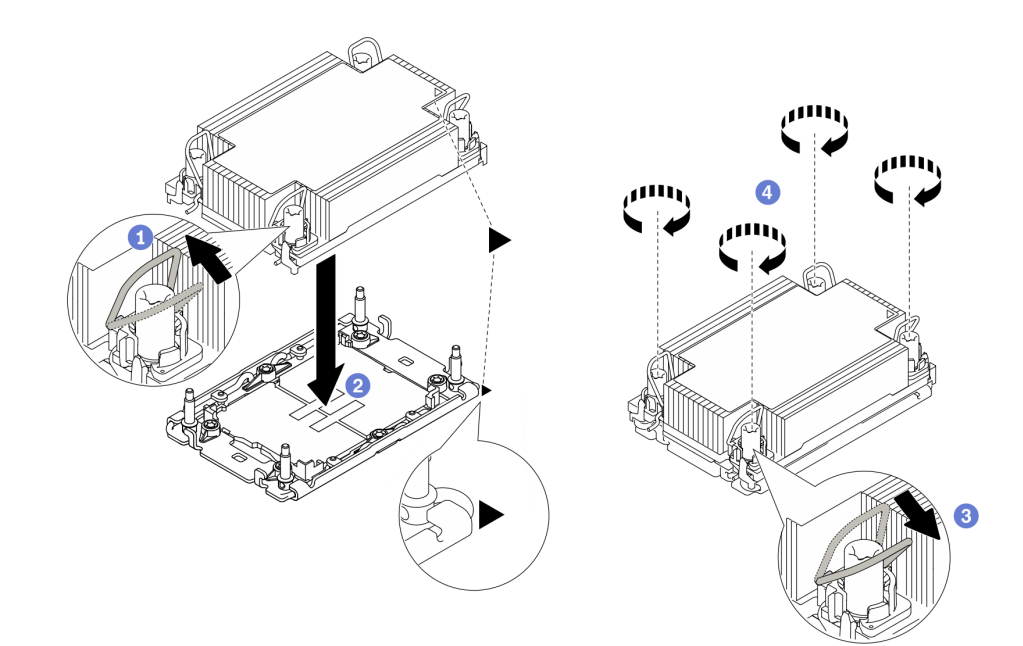

**图 188. 安装 PHM**

a. 向内旋转防倾倒丝架。

- b. <sup>2</sup> 将 PHM 上的三角形标记和四个内六角 T30 螺母与处理器插槽的三角形标记和螺 柱对齐;然后,将 PHM 插入处理器插槽。
- c. 向外旋转防倾倒丝架,直至其与插槽中的搭钩啮合。
- d. 4 按散热器标签上*所示的安装顺序*,完全拧紧内六角 T30 螺母。拧紧螺钉,直至其完 全固定;然后,目测检查以确保散热器下方的带肩螺钉与处理器插槽之间没有任何间 隙。(供参考)将紧固件完全拧紧所需的扭矩为 0.9-1.3 牛·米 (8-12 英寸·磅)。
- 步骤 7. 如果处理器带有 T 形散热器, 请如图所示完全拧紧两颗散热器螺钉。(供参考) 将紧固 件完全拧紧所需的扭矩为 0.9-1.3 牛·米 (8-12 英寸·磅)。

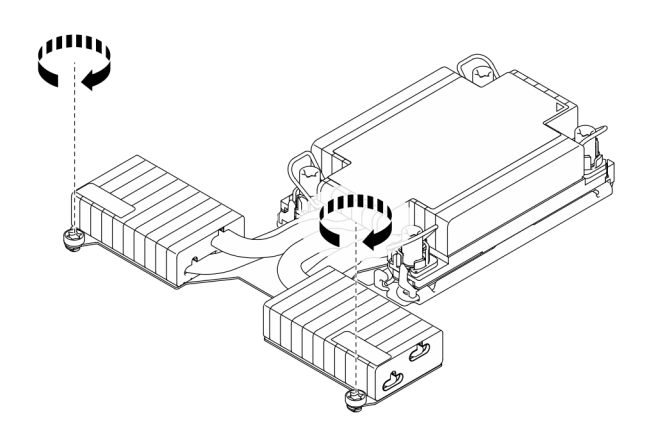

**图 189. 拧紧 <sup>T</sup> 形散热器的螺钉**

### 完成之后

- 1. 完成部件更换。请参[阅第 283 页 "完成部件更换"](#page-292-0)。
- 2. 要为新处理器启用 Intel® On Demand 套件, 或将 Intel® On Demand 套件从有缺陷的处理 器转移到新处理器,请参阅《用户指南》中的"启用 Intel® On Demand"。

#### **演示视频**

[在 YouTube 上观看操作过程](https://www.youtube.com/watch?v=fRhuyEm5KSA)

## **更换机架滑锁**

按以下信息卸下和安装机架滑锁。

## **卸下机架滑锁**

按以下信息卸下机架滑锁。

## 关于本任务

**注意:**

- 请阅读第1页"安装准则"和第2页"安全检查核对表"以确保操作安全。
- 为避免静电导致的系统中止和数据丢失,请在安装前将容易被静电损坏的组件放在防静电包装 中,并在操作设备时使用静电释放腕带或其他接地系统。

过程

步骤 1. 如果服务器装有安全挡板,请先将其卸下。请参阅第 252 页"卸下安全挡板"。 步骤 2. 卸下机架滑锁。

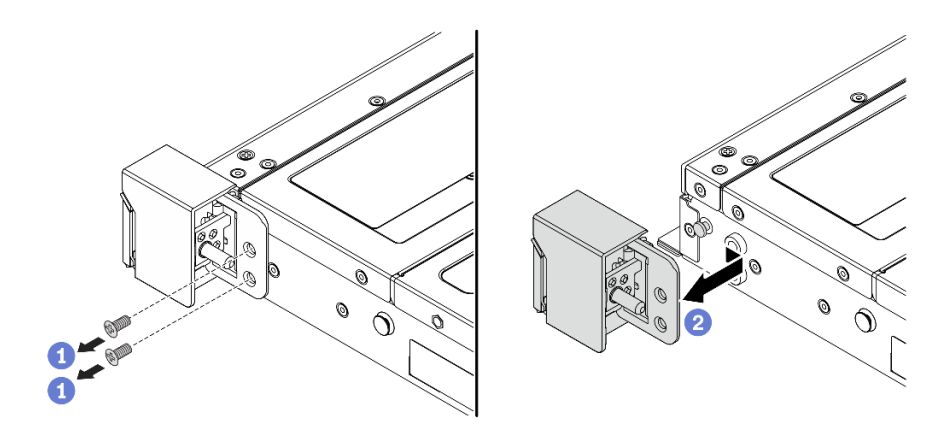

**图 190. 卸下机架滑锁**

- a. 在服务器的每侧, 卸下固定机架滑锁的两颗螺钉。
- b. 2 在服务器的每侧, 从机箱上卸下机架滑锁, 如图所示。

### 完成之后

如果要求您退回组件或可选设备,请按照所有包装说明进行操作,并使用装运时提供给您的所有 包装材料。

#### **演示视频**

[在 YouTube 上观看操作过程](https://www.youtube.com/watch?v=xj4TOEnimHc)

#### **安装机架滑锁**

按以下信息安装机架滑锁。

## 关于本任务

**注意:**

- 请阅[读第 1 页 "安装准则"](#page-10-0)[和第 2 页 "安全检查核对表"](#page-11-0)以确保操作安全。
- 为避免静电导致的系统中止和数据丢失,请在安装前将容易被静电损坏的组件放在防静电包装 中,并在操作设备时使用静电释放腕带或其他接地系统。

### 过程

- 步骤 1. 以装有机架滑锁的防静电包装接触服务器外部任何未上漆的表面。然后,从包装中取出机 架滑锁,并将其放在防静电平面上。
- 步骤 2. 安装机架滑锁。

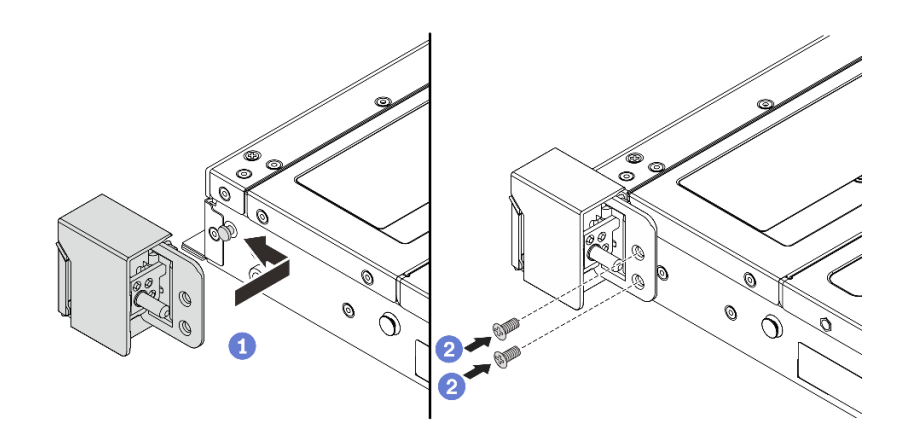

**图 191. 安装机架滑锁**

- a. <sup>1</sup> 在服务器的每侧, 将机架滑锁与机箱上的定位销对齐。然后如图所示在机箱上按压 机架滑锁,并将其轻轻向后滑动。
- b. 2 安装两颗螺钉以将机架滑锁固定在服务器的每侧。

## 完成之后

完成部件更换。请参阅[第 283 页 "完成部件更换"](#page-292-0)。

**演示视频**

[在 YouTube 上观看操作过程](https://www.youtube.com/watch?v=ehfsXp6omyA)

## **更换 RAID 快速充电模块**

RAID 快速充电模块可保护所安装的 RAID 适配器上的高速缓存。可从 Lenovo 购买 RAID 快速充 电模块。按以下信息卸下和安装 RAID 快速充电模块。

如需获取受支持选件的列表,请访问: <https://serverproven.lenovo.com>

RAID 快速充电模块可以安装在机箱上、导风罩中或一个转接卡插槽中。

**RAID 快速充电模块的位置**

请参阅以下图表来确定 RAID 快速充电模块的位置。

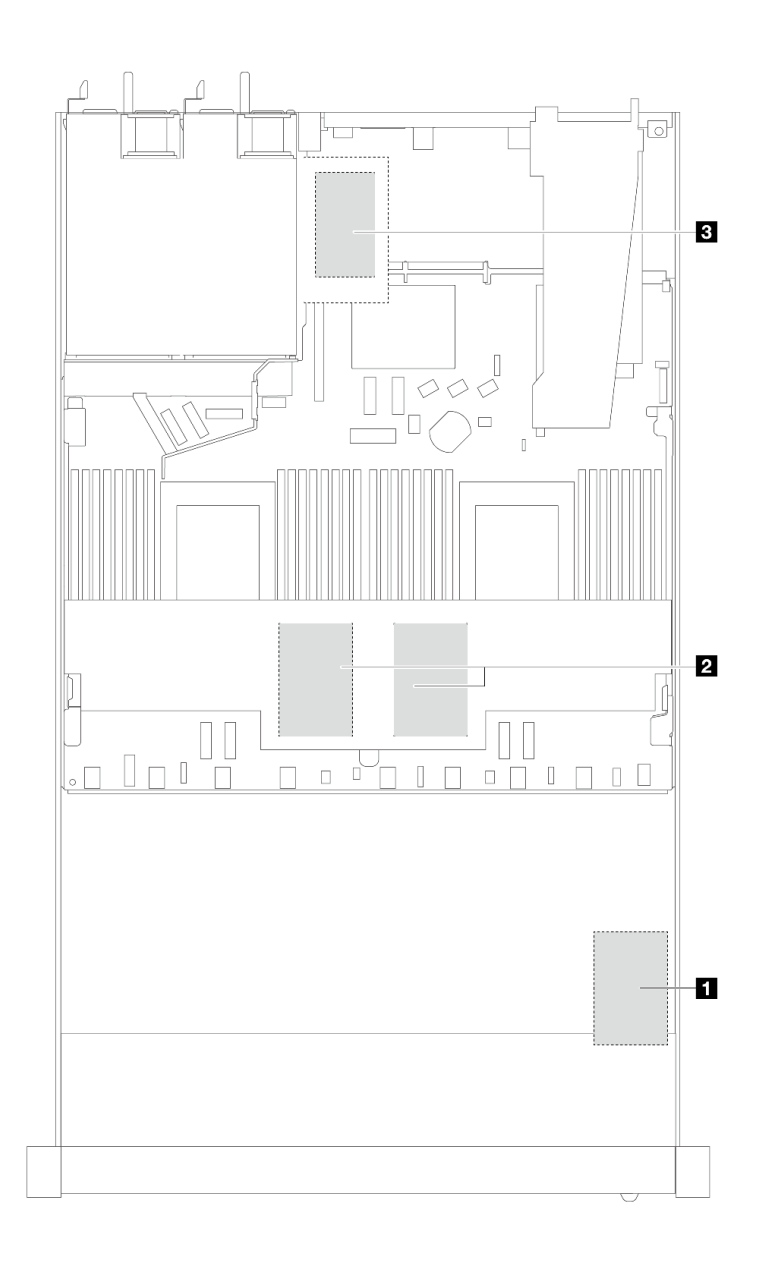

**图 192. 位于机箱中的 RAID 快速充电模块**

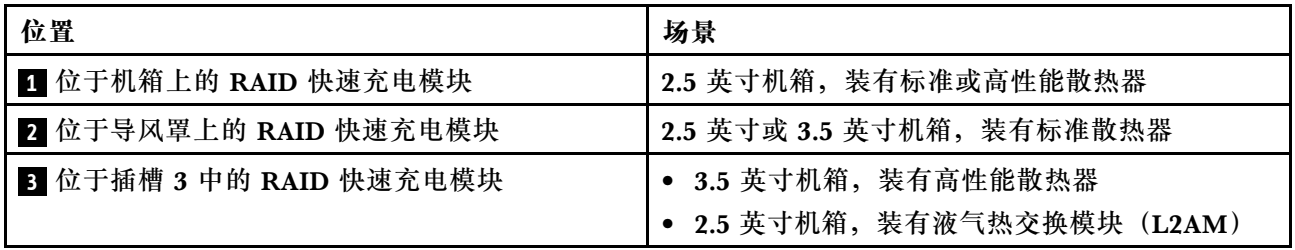

每个 RAID 快速充电模块均带有一条延长线缆用于连接。如图所示,将快速充电模块线缆连接到 相应 RAID 适配器上的快速充电模块接口。

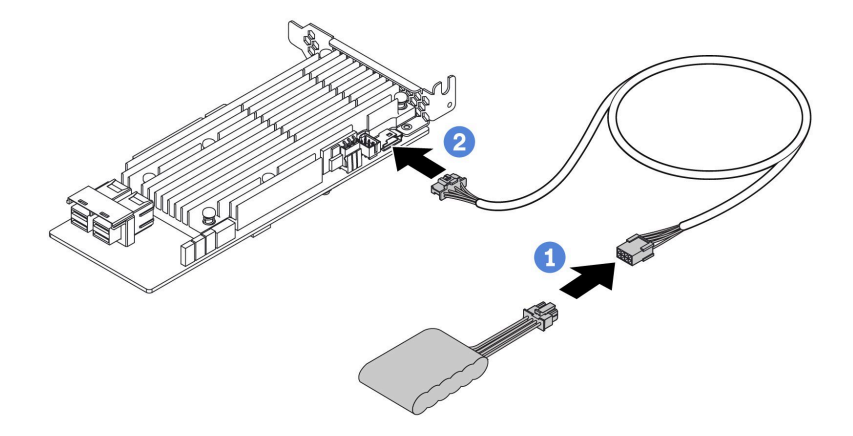

**图 193. 快速充电模块的电源线布放**

- 1 将 RAID 快速充电模块连接到延长线缆。
- 2 将延长线缆连接到 SFF/CFF RAID 适配器。

# **卸下机箱上的 RAID 快速充电模块**

按以下信息卸下机箱上的 RAID 快速充电模块。

## 关于本任务

**注意:**

- 请阅读[第 1 页 "安装准则"](#page-10-0)和[第 2 页 "安全检查核对表"](#page-11-0)以确保操作安全。
- 关闭服务器和外围设备的电源,然后拔下电源线和所有外部线缆。请参阅第24页"关闭服务 [器电源"](#page-33-0)。
- 为避免静电导致的系统中止和数据丢失,请在安装前将容易被静电损坏的组件放在防静电包装 中,并在操作设备时使用静电释放腕带或其他接地系统。

## 过程

步骤 1. 卸下顶盖。请参阅[第 280 页 "卸下顶盖"](#page-289-0)。

步骤 2. 拔下 RAID 快速充电模块的线缆。

步骤 3. 卸下机箱上的 RAID 快速充电模块。

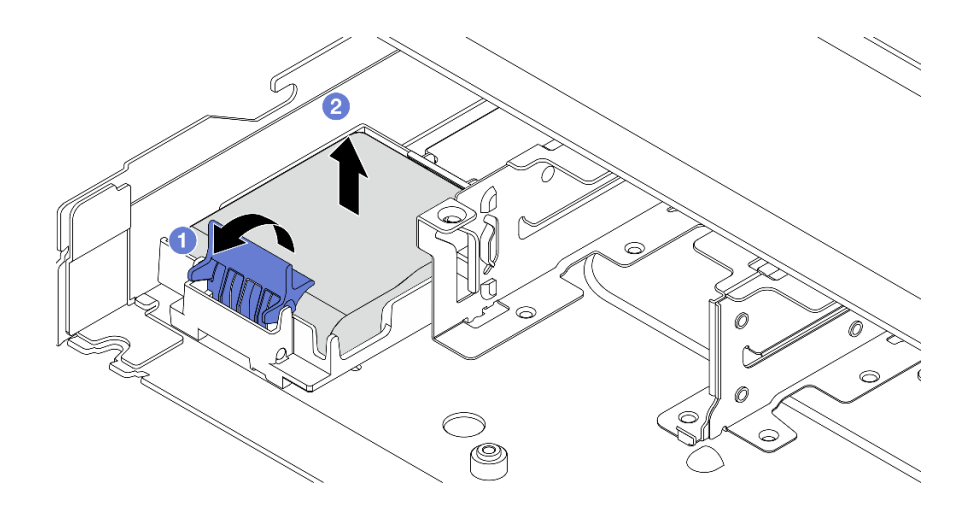

**图 194. 卸下机箱上的 RAID 快速充电模块**

- a. 1 打开 RAID 快速充电模块夹持器上的固定夹。
- b. 2 将 RAID 快速充电模块从夹持器中取出。

步骤 4. 如有必要,请卸下 RAID 快速充电模块夹持器,如图所示。

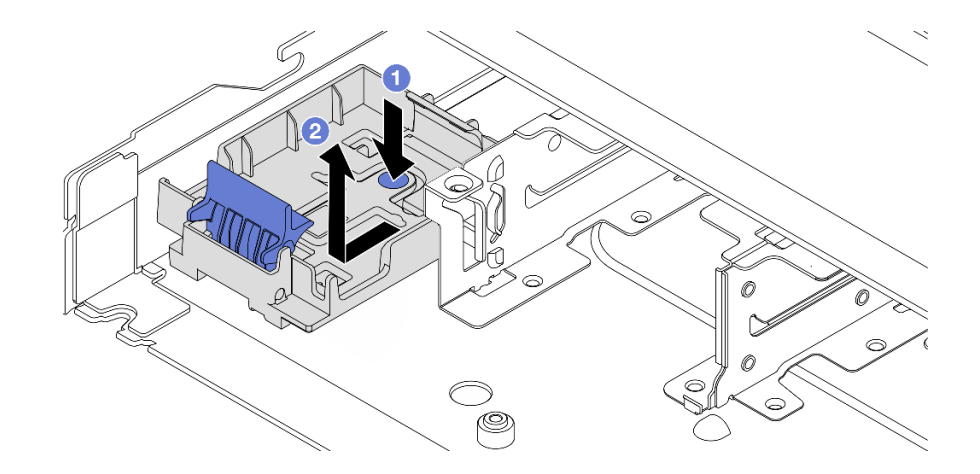

**图 195. 卸下 RAID 快速充电模块夹持器**

## 完成之后

如果要求您退回组件或可选设备,请按照所有包装说明进行操作,并使用装运时提供给您的所有 包装材料。

## **演示视频**

## [在 YouTube 上观看操作过程](https://www.youtube.com/watch?v=Xf-lWeBFBz8)

# **将 RAID 快速充电模块安装到机箱上**

按以下信息将 RAID 快速充电模块安装到机箱上。

# 关于本任务

**注意:**

- 请阅读第1页"安装准则"和第2页"安全检查核对表"以确保操作安全。
- 关闭服务器和外围设备的电源,然后拔下电源线和所有外部线缆。请参阅第24页"关闭服务 [器电源"](#page-33-0)。
- 为避免静电导致的系统中止和数据丢失,请在安装前将容易被静电损坏的组件放在防静电包装 中,并在操作设备时使用静电释放腕带或其他接地系统。

## 过程

- 步骤 1. 将装有 RAID 快速充电模块的防静电包装与服务器外部任何未上漆的表面接触。然后, 从 包装中取出 RAID 快速充电模块,并将其放在防静电平面上。
- 步骤 2. 如果服务器带有盖住机箱上的 RAID 快速充电模块位置的托盘,请先将其卸下。

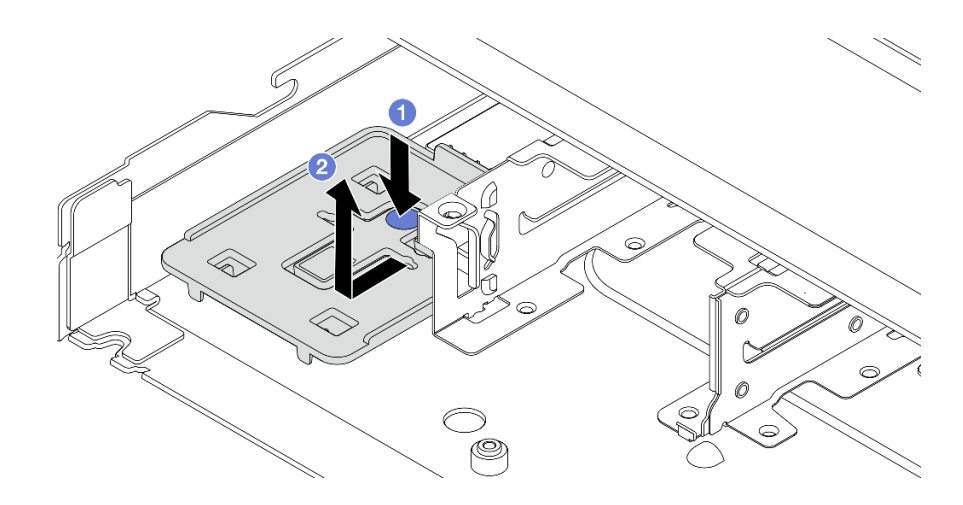

**图 196. 卸下托盘**

a. 1 按下蓝色操作点以使托盘与机箱脱离。

b. 2 按如图所示的方向移动托盘并将其从机箱中取出。

步骤 3. 如果服务器机箱上没有 RAID 快速充电模块夹持器,请先安装夹持器。

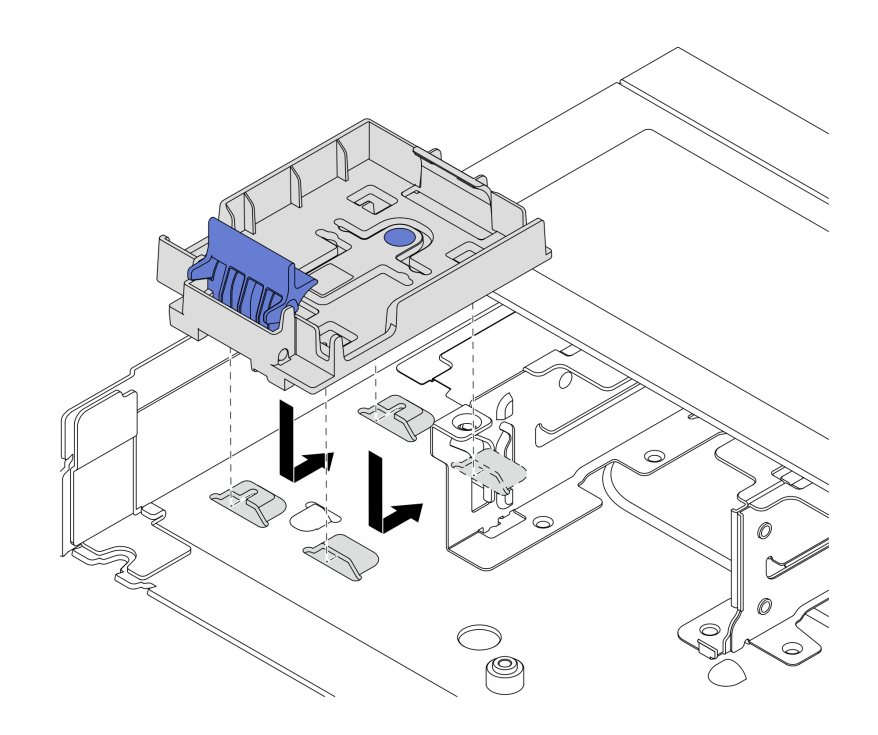

**图 197. 安装 RAID 快速充电模块夹持器**

向下放置夹持器,并按如图所示的方向对其进行移动,将夹持器锁定在机箱上。 步骤 4. 将 RAID 快速充电模块安装到机箱上。

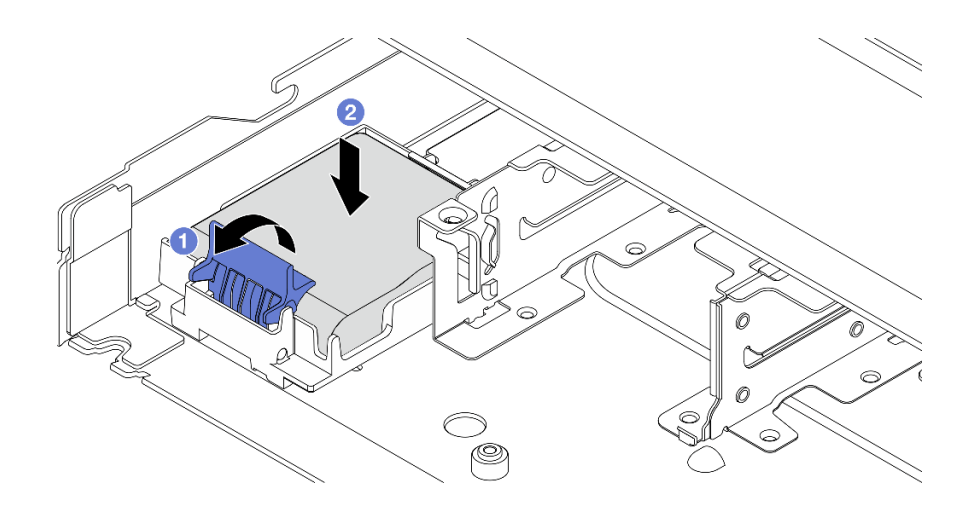

**图 198. 将 RAID 快速充电模块安装到机箱上**

- a. 打开夹持器上的固定夹。
- b. 2 将 RAID 快速充电模块放入夹持器并向下按它, 以使其固定在夹持器中。

# 完成之后

1. 使用快速充电模块随附的延长线缆,将超级电容器模块连接到适配器。请参阅[第 304 页 "RAID](#page-313-0) [快速充电模块"](#page-313-0)。

2. 完成部件更换。请参[阅第 283 页 "完成部件更换"](#page-292-0)。

#### **演示视频**

[在 YouTube 上观看操作过程](https://www.youtube.com/watch?v=qzbW6ev6NeQ)

## **卸下导风罩上的 RAID 快速充电模块**

按以下信息从导风罩上卸下 RAID 快速充电模块。

### 关于本任务

**注意:**

- 请阅读第1页"安装准则"和第2页"安全检查核对表"以确保操作安全。
- 关闭服务器和外围设备的电源,然后拔下电源线和所有外部线缆。请参阅第24页"关闭服务 [器电源"](#page-33-0)。
- 为避免静电导致的系统中止和数据丢失,请在安装前将容易被静电损坏的组件放在防静电包装 中,并在操作设备时使用静电释放腕带或其他接地系统。

### **观看操作过程**

可通过以下链接观看关于此过程的 YouTube 视频: [https://www.youtube.com/playlist?list=PL](https://www.youtube.com/playlist?list=PLYV5R7hVcs-CfNsWy-689CRZHExrZEi9I) [YV5R7hVcs-CfNsWy-689CRZHExrZEi9I](https://www.youtube.com/playlist?list=PLYV5R7hVcs-CfNsWy-689CRZHExrZEi9I)。

### 过程

- 步骤 1. 卸下顶盖。请参阅[第 280 页 "卸下顶盖"](#page-289-0)。
- 步骤 2. 拔下 RAID 快速充电模块的线缆。
- 步骤 3. 从机箱中卸下导风罩。请参阅第 33 页"卸下导风罩"。
- 步骤 4. 从导风罩上卸下 RAID 快速充电模块。

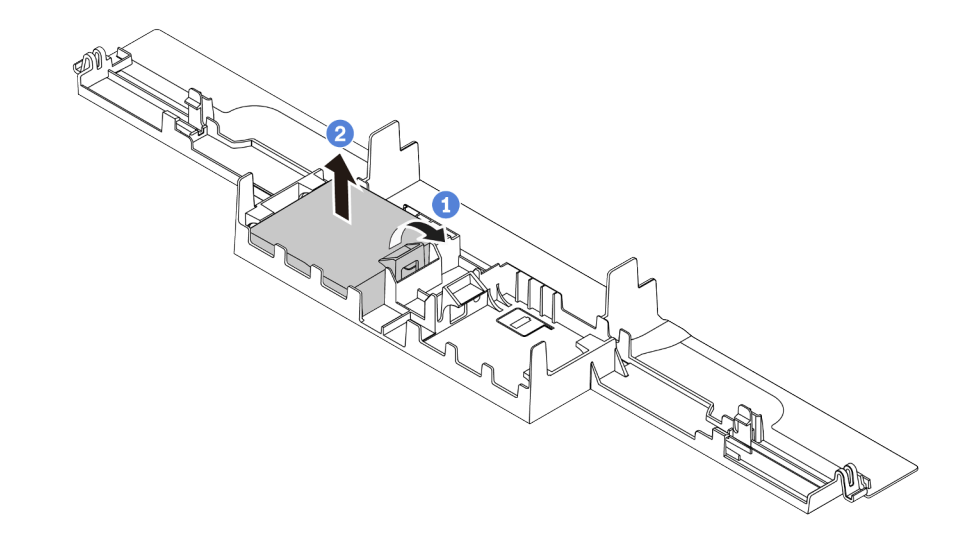

**图 199. 从导风罩上卸下 RAID 快速充电模块**

a. 1 打开 RAID 快速充电模块夹持器上的固定夹。

b. 2 将 RAID 快速充电模块从夹持器中取出。

## 完成之后

如果要求您退回组件或可选设备,请按照所有包装说明进行操作,并使用装运时提供给您的所有 包装材料。

## **将 RAID 快速充电模块安装到导风罩上**

按以下信息将 RAID 快速充电模块安装到导风罩上。

### 关于本任务

**注意:**

- 请阅读[第 1 页 "安装准则"](#page-10-0)[和第 2 页 "安全检查核对表"](#page-11-0)以确保操作安全。
- 关闭服务器和外围设备的电源,然后拔下电源线和所有外部线缆。请参阅第24页"关闭服务 [器电源"](#page-33-0)。
- 为避免静电导致的系统中止和数据丢失,请在安装前将容易被静电损坏的组件放在防静电包装 中,并在操作设备时使用静电释放腕带或其他接地系统。

#### **观看操作过程**

可通过以下链接观看关于此过程的 YouTube 视频: [https://www.youtube.com/playlist?list=PL](https://www.youtube.com/playlist?list=PLYV5R7hVcs-CfNsWy-689CRZHExrZEi9I) [YV5R7hVcs-CfNsWy-689CRZHExrZEi9I](https://www.youtube.com/playlist?list=PLYV5R7hVcs-CfNsWy-689CRZHExrZEi9I)。

### 过程

- 步骤 1. 将装有 RAID 快速充电模块的防静电包装与服务器外部任何未上漆的表面接触。然后, 从 包装中取出 RAID 快速充电模块,并将其放在防静电平面上。
- 步骤 2. 将 RAID 快速充电模块安装到导风罩上。

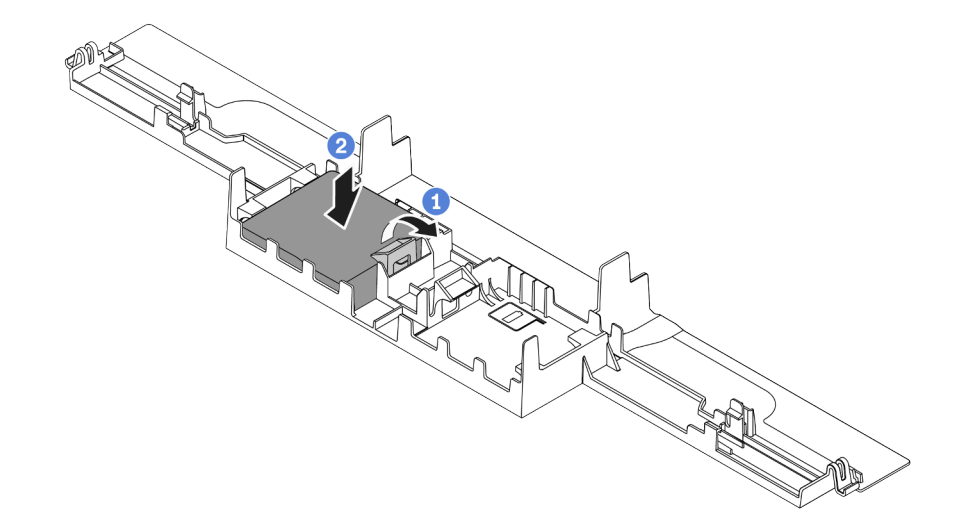

**图 200. 将 RAID 快速充电模块安装到导风罩上**

a. 1 打开夹持器上的固定夹。

b. 2 将 RAID 快速充电模块放入导风罩并向下按压, 以使其固定在导风罩中。

### 完成之后

- 1. 将导风罩安装在机箱上。请参阅第34页"安装导风罩"。
- 2. 使用快速充电模块随附的延长线缆,将快速充电模块连接到适配器。请参阅[第 304 页 "RAID](#page-313-0) [快速充电模块"](#page-313-0)。
- 3. 完成部件更换。请参[阅第 283 页 "完成部件更换"](#page-292-0)。

## **卸下转接卡上的 RAID 快速充电模块**

按以下信息从转接卡上卸下 RAID 快速充电模块。

### 关于本任务

**注意:**

- 请阅读第1页"安装准则"和第2页"安全检查核对表"以确保操作安全。
- 关闭服务器和外围设备的电源,然后拔下电源线和所有外部线缆。请参阅[第 24 页 "关闭服务](#page-33-0) [器电源"](#page-33-0)。
- 为避免静电导致的系统中止和数据丢失,请在安装前将容易被静电损坏的组件放在防静电包装 中,并在操作设备时使用静电释放腕带或其他接地系统。

### 过程

- 步骤 1. 卸下顶盖。请参阅第 280 页"卸下顶盖"。
- 步骤 2. 拔下 RAID 快速充电模块的线缆。
- 步骤 3. 卸下转接卡组合件。请参阅第 247 页"卸下背面转接卡"。
- 步骤 4. 从转接卡上卸下 RAID 快速充电模块。

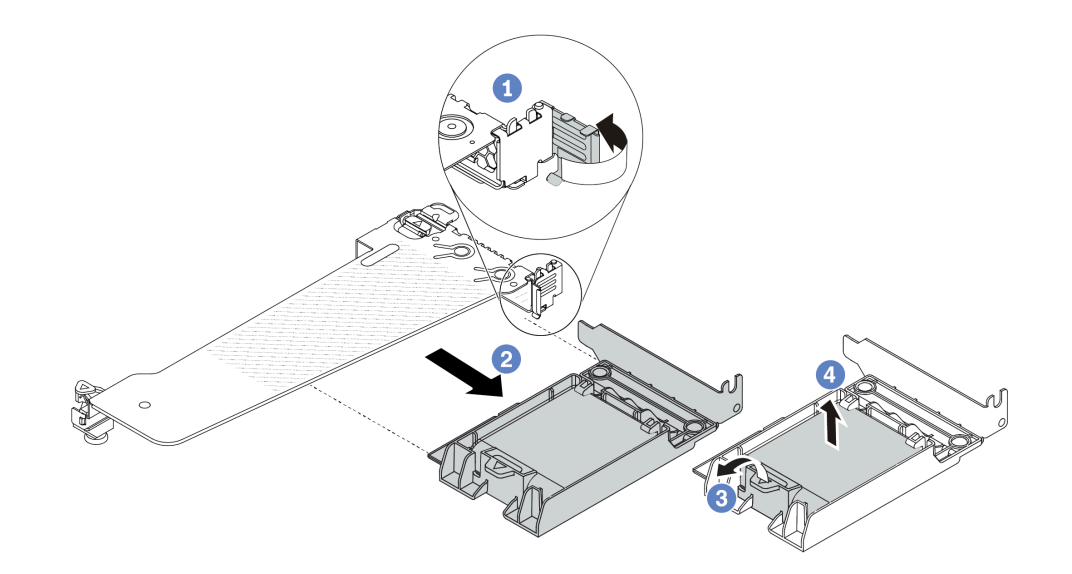

**图 201. 从转接卡上卸下 RAID 超级电容器组合件**

- a. 1 将转接卡支架上的滑锁旋转至打开位置。
- b. 2 从转接卡上卸下 RAID 快速充电组合件。
- c. 3 打开 RAID 快速充电模块夹持器上的固定夹。
- d. 4 将 RAID 快速充电模块从夹持器中取出。

## 完成之后

如果要求您退回组件或可选设备,请按照所有包装说明进行操作,并使用装运时提供给您的所有 包装材料。

**将 RAID 快速充电模块安装到转接卡上**

按以下信息将 RAID 快速充电模块安装到转接卡上。

## 关于本任务

**注意:**

- 请阅读[第 1 页 "安装准则"](#page-10-0)[和第 2 页 "安全检查核对表"](#page-11-0)以确保操作安全。
- 关闭服务器和外围设备的电源,然后拔下电源线和所有外部线缆。请参[阅第 24 页 "关闭服务](#page-33-0) [器电源"](#page-33-0)。
- 为避免静电导致的系统中止和数据丢失,请在安装前将容易被静电损坏的组件放在防静电包装 中,并在操作设备时使用静电释放腕带或其他接地系统。

### 过程

- 步骤 1. 将装有 RAID 快速充电模块的防静电包装与服务器外部任何未上漆的表面接触。然后,从 包装中取出 RAID 快速充电模块,并将其放在防静电平面上。
- 步骤 2. 将 RAID 快速充电模块安装到转接卡上。

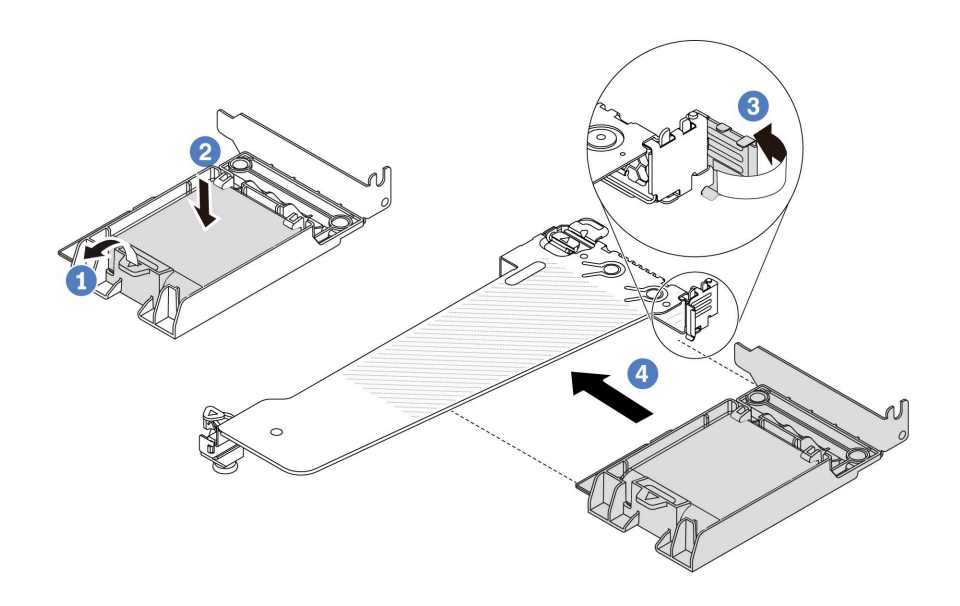

**图 202. 将 RAID 快速充电模块安装到转接卡上**

- a. 打开夹持器上的固定夹。
- b. 2 将 RAID 快速充电模块放入夹持器并向下按, 以使其固定在夹持器中。
- c. 将转接卡支架上的滑锁旋转至打开位置。
- d. 4 将 RAID 快速充电组合件与转接卡上的插槽对齐。然后, 小心地将 RAID 快速充电 组合件笔直按入插槽,直至其牢固就位,并且其支架也已固定。

### 完成之后

- 1. 将转接卡组合件安装到机箱上。请参阅[第 250 页 "安装背面转接卡"](#page-259-0)。
- 2. 使用快速充电模块随附的延长线缆,将快速充电模块连接到适配器。请参阅[第 304 页 "RAID](#page-313-0) [快速充电模块"](#page-313-0)。
- 3. 完成部件更换。请参[阅第 283 页 "完成部件更换"](#page-292-0)。

## **更换背面硬盘组合件**

按以下信息卸下和安装背面硬盘组合件。

## **卸下 2.5 英寸背面硬盘组合件**

按以下信息卸下 2.5 英寸背面硬盘组合件。

#### 关于本任务

**注意:**

- 请阅读[第 1 页 "安装准则"](#page-10-0)和[第 2 页 "安全检查核对表"](#page-11-0)以确保操作安全。
- 关闭服务器和外围设备的电源,然后拔下电源线和所有外部线缆。请参阅[第 24 页 "关闭服务](#page-33-0) [器电源"](#page-33-0)。
- 为避免静电导致的系统中止和数据丢失,请在安装前将容易被静电损坏的组件放在防静电包装 中,并在操作设备时使用静电释放腕带或其他接地系统。

#### 过程

- 步骤 1. 卸下顶盖。请参阅[第 280 页 "卸下顶盖"](#page-289-0)。
- 步骤 2. 卸下 2.5 英寸背面硬盘仓中安装的硬盘或硬盘填充件。请参[阅第 86 页 "卸下 2.5/3.5 英](#page-95-0) [寸热插拔硬盘"](#page-95-0)。
- 步骤 3. 从处理器板或 PCIe 适配器拔下 2.5 英寸背面硬盘仓线缆。请参[阅第 285 页第 2 章 "内](#page-294-0) [部线缆布放"](#page-294-0)。
- 步骤 4. 握住两个蓝色操作点,然后直接将 2.5 英寸背面硬盘仓从机箱中向上取出。

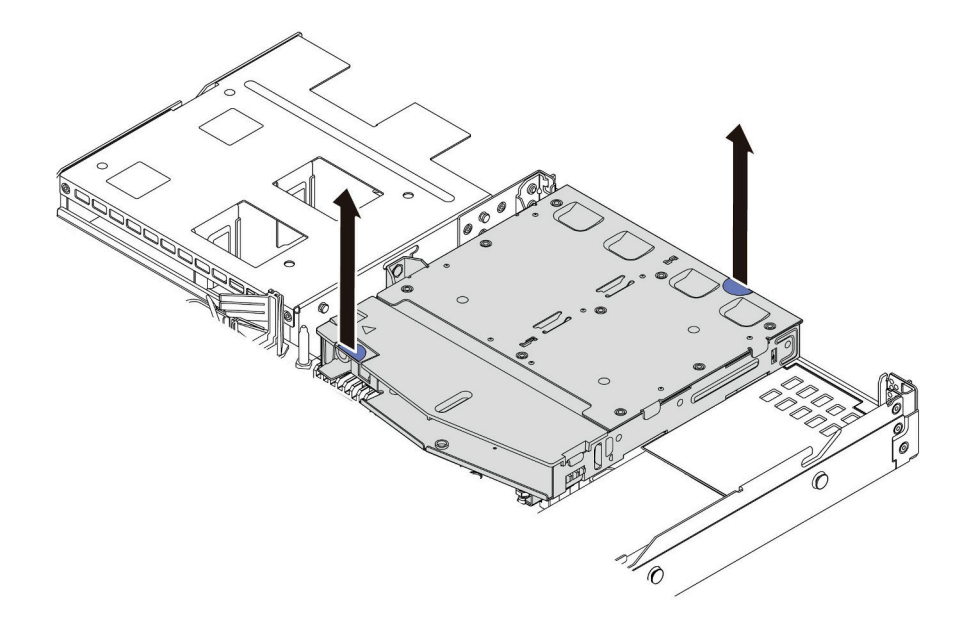

**图 203. 卸下 2.5 英寸背面硬盘仓**

步骤 5. 如果重新使用背面背板,请卸下背面背板。请参[阅第 44 页 "卸下 2.5 英寸背面硬盘背](#page-53-0) [板"](#page-53-0)。

### 完成之后

如果要求您退回组件或可选设备,请按照所有包装说明进行操作,并使用装运时提供给您的所有 包装材料。

**演示视频**

[在 YouTube 上观看操作过程](https://www.youtube.com/watch?v=vS0j7YpBbtM)

# **安装 2.5 英寸背面硬盘组合件**

按以下信息安装 2.5 英寸背面硬盘组合件。

## 关于本任务

以下插图显示如何安装 2.5 英寸背面硬盘组合件。

**注意:**

- 请阅[读第 1 页 "安装准则"](#page-10-0)[和第 2 页 "安全检查核对表"](#page-11-0)以确保操作安全。
- 关闭服务器和外围设备的电源,然后拔下电源线和所有外部线缆。请参[阅第 24 页 "关闭服务](#page-33-0) [器电源"](#page-33-0)。
- 为避免静电导致的系统中止和数据丢失,请在安装前将容易被静电损坏的组件放在防静电包装 中,并在操作设备时使用静电释放腕带或其他接地系统。

过程

- 步骤 1. 以装有 2.5 英寸背面硬盘仓的防静电包装接触服务器外部任何未上漆的表面。然后,从包 装中取出 2.5 英寸背面硬盘仓,并将其放在防静电平面上。
- 步骤 2. 如图所示,轻轻按住 2.5 英寸背面硬盘仓上的卡口,然后从 2.5 英寸背面硬盘仓上卸下导 风罩。

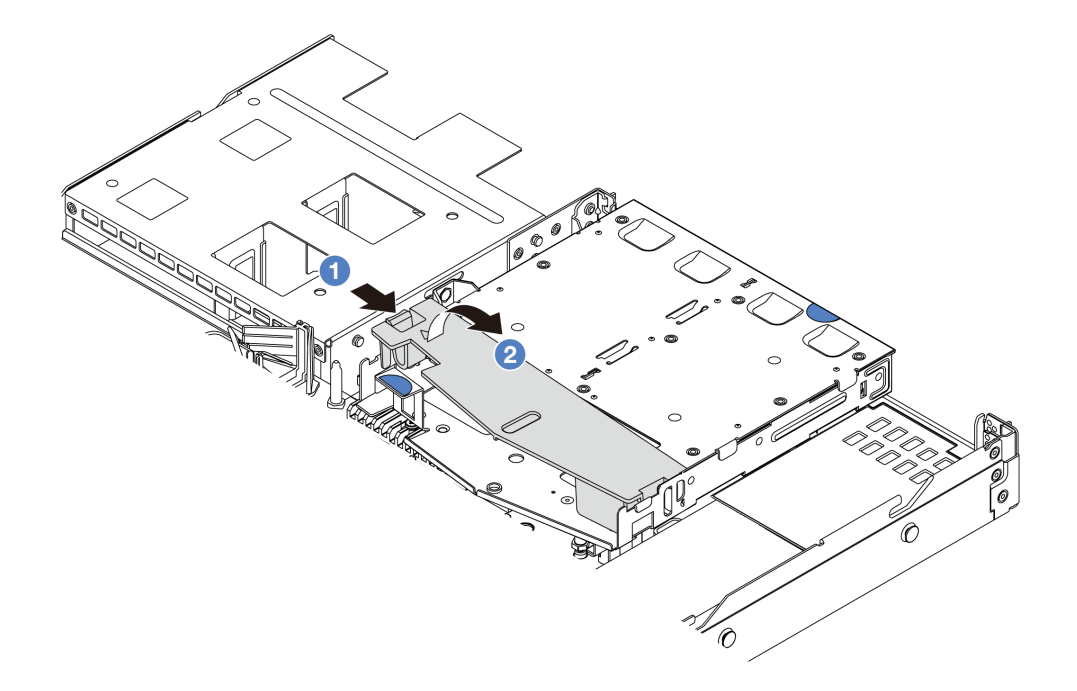

**图 204. 卸下导风罩**

a. 1 按压一侧的卡扣以松开导风罩。

b. 2 提起导风罩以将其从硬盘仓上卸下。

步骤 3. 将背面背板与 2.5 英寸背面硬盘仓对齐, 然后将其向下放入 2.5 英寸背面硬盘仓。

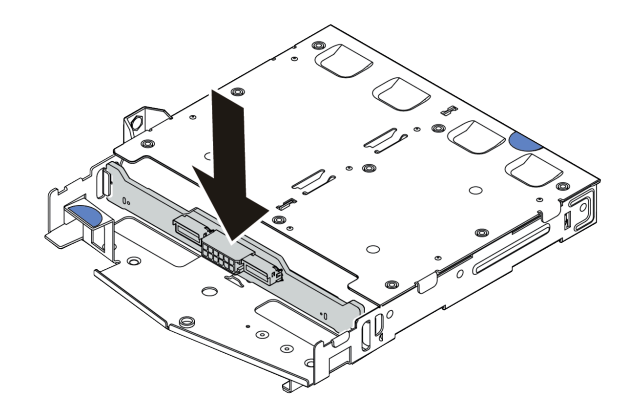

**图 205. 安装背面背板**

步骤 4. 将线缆连接到背板。

步骤 5. 如图所示,将导风罩装入 2.5 英寸背面硬盘仓。

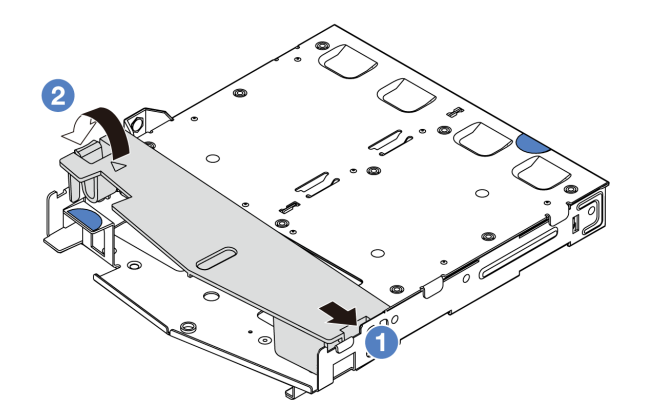

**图 206. 安装导风罩**

- a. 1 将导风罩边缘与硬盘仓上的槽口对齐。
- **b.** <sup>2</sup> 向下按压导风罩并确保其安装到位。
- 步骤 6. 将 2.5 英寸背面硬盘仓上的定位销与机箱中的相应孔和插槽对齐。然后, 将 2.5 英寸背面 硬盘仓向下放入机箱,直至其完全就位。

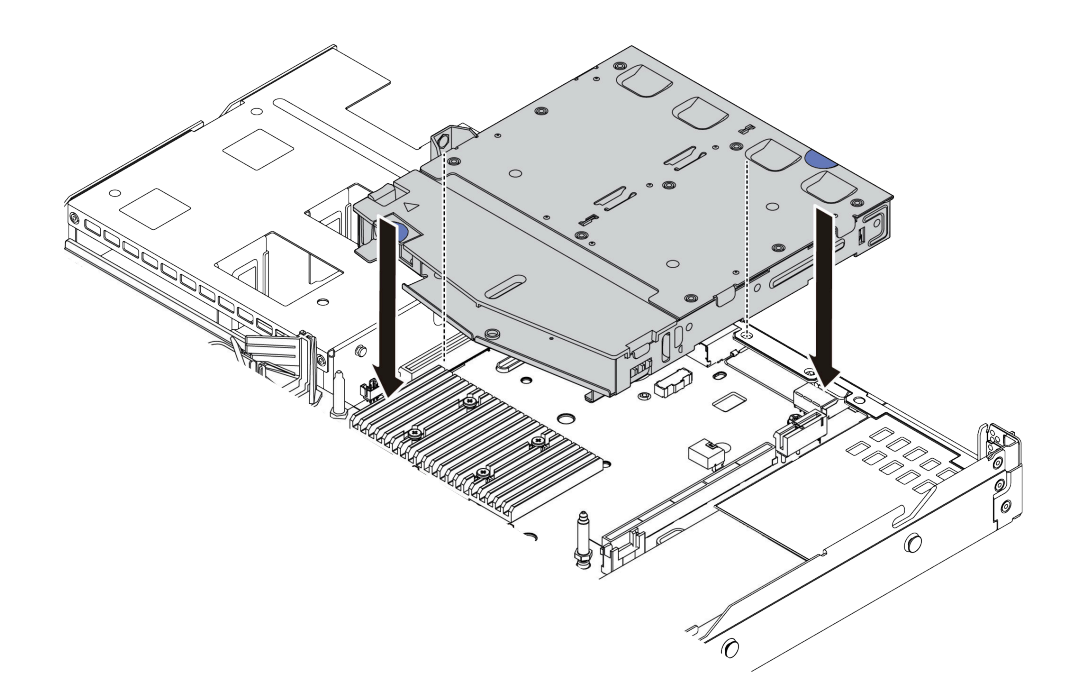

**图 207. 安装 2.5 英寸背面硬盘仓**

步骤 7. 将线缆连接到处理器板或扩展槽。请参[阅第 285 页第 2 章 "内部线缆布放"](#page-294-0)。

### 完成之后

- 1. 将硬盘或硬盘填充件装回 2.5 英寸背面硬盘仓。请参阅[第 88 页 "安装 2.5/3.5 英寸热](#page-97-0) [插拔硬盘"](#page-97-0)。
- 2. 完成部件更换。请参阅[第 283 页 "完成部件更换"](#page-292-0)。

**演示视频**

[在 YouTube 上观看操作过程](https://www.youtube.com/watch?v=GMzmUvGUTvM)

# **卸下 7 毫米背面硬盘组合件**

按以下信息卸下 7 毫米背面硬盘组合件。

### 关于本任务

以下插图显示了如何卸下 7 毫米背面硬盘组合件。

**注意:**

- 请阅读[第 1 页 "安装准则"](#page-10-0)和[第 2 页 "安全检查核对表"](#page-11-0)以确保操作安全。
- 关闭服务器和外围设备的电源,然后拔下电源线和所有外部线缆。请参阅第24页"关闭服务 [器电源"](#page-33-0)。
- 为避免静电导致的系统中止和数据丢失,请在安装前将容易被静电损坏的组件放在防静电包装 中,并在操作设备时使用静电释放腕带或其他接地系统。

### 过程

- 步骤 1. 卸下顶盖。请参阅[第 280 页 "卸下顶盖"](#page-289-0)。
- 步骤 2. 卸下 7 毫米背面硬盘仓中安装的硬盘或硬盘填充件。请参阅[第 86 页 "卸下 2.5/3.5 英寸](#page-95-0) [热插拔硬盘"](#page-95-0)。
- 步骤 3. 从处理器板或 PCIe 适配器拔下 7 毫米背面硬盘仓线缆。
- 步骤 4. 将 7 毫米背面硬盘仓从机箱中提取出来。

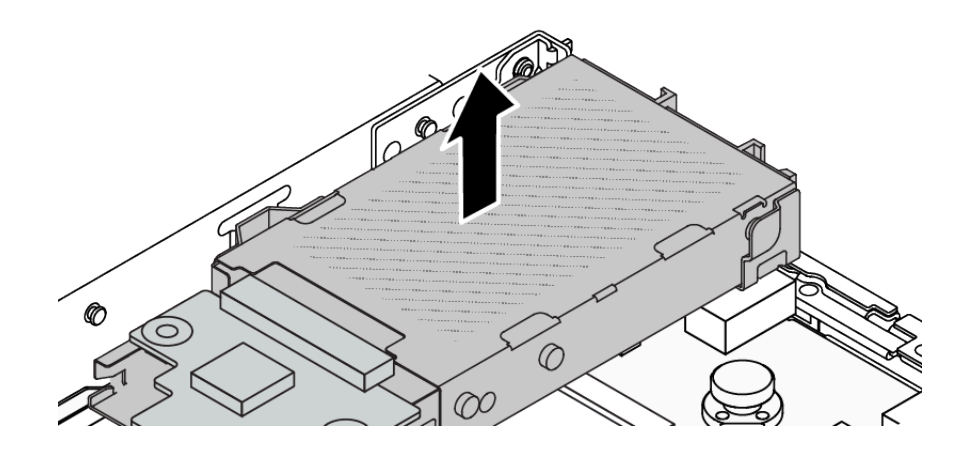

**图 208. 卸下 <sup>7</sup> 毫米背面硬盘仓**

步骤 5. 如果重新使用背面背板,请卸下背面背板。请参阅第 47 页"卸下 7 毫米硬盘背板"。

### 完成之后

如果要求您退回组件或可选设备,请按照所有包装说明进行操作,并使用装运时提供给您的所有 包装材料。

**演示视频**

[在 YouTube 上观看操作过程](https://www.youtube.com/watch?v=A6Y0DhgBjFA)

# **安装 7 毫米背面硬盘组合件**

按以下信息安装 7 毫米背面硬盘组合件。

## 关于本任务

以下插图显示如何安装 7 毫米背面硬盘组合件。

**注意:**

- 请阅读[第 1 页 "安装准则"](#page-10-0)[和第 2 页 "安全检查核对表"](#page-11-0)以确保操作安全。
- 关闭服务器和外围设备的电源,然后拔下电源线和所有外部线缆。请参阅第24页"关闭服务 [器电源"](#page-33-0)。
- 为避免静电导致的系统中止和数据丢失,请在安装前将容易被静电损坏的组件放在防静电包装 中,并在操作设备时使用静电释放腕带或其他接地系统。

### 过程

- 步骤 1. 以装有 7 毫米背面硬盘仓的防静电包装接触服务器外部任何未上漆的表面。然后, 从包 装中取出 7 毫米背面硬盘仓,并将其放在防静电平面上。
- 步骤 2. 安装 7 毫米背板,请参阅[第 48 页 "安装 7 毫米硬盘背板"](#page-57-0)。
- 步骤 3. 将 7 毫米背面硬盘仓上的定位销与机箱中的相应定位销和插槽对齐。然后,将 7 毫米背 面硬盘仓向下放入机箱,直至其完全就位。

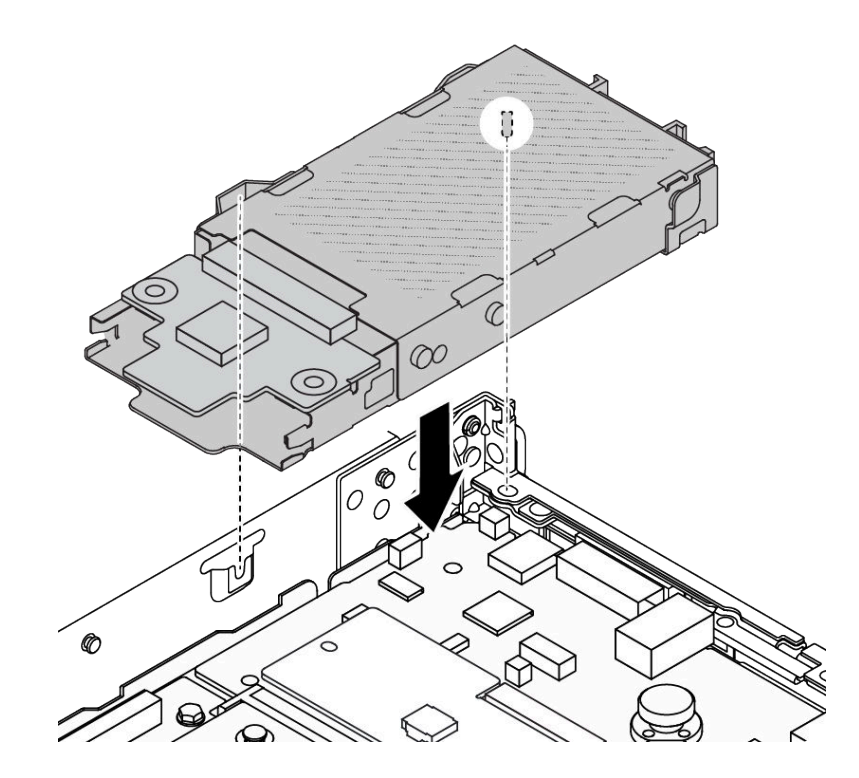

**图 209. 安装 <sup>7</sup> 毫米背面硬盘仓**

步骤 4. 将背板上的线缆连接到处理器板和转接卡插槽。请参阅[第 285 页第 2 章 "内部线缆布](#page-294-0) [放"](#page-294-0)。

### 完成之后

- 1. 将硬盘或硬盘填充件装回 7 毫米背面硬盘仓。请参阅[第 88 页 "安装 2.5/3.5 英寸热插拔](#page-97-0) [硬盘"](#page-97-0)。
- 2. 完成部件更换。请参[阅第 283 页 "完成部件更换"](#page-292-0)。

### **演示视频**

[在 YouTube 上观看操作过程](https://www.youtube.com/watch?v=Fztj1yi6kJ8)

# **更换背面 OCP 模块**

按以下信息卸下和安装背面 OCP 模块。

**注:**仅部分型号配备 OCP 模块。

- 第 240 页 "卸下背面 OCP 模块"
- [第 241 页 "安装背面 OCP 模块"](#page-250-0)

# **卸下背面 OCP 模块**

按以下信息卸下背面 OCP 模块。

# <span id="page-250-0"></span>关于本任务

**注意:**

- 请阅读第1页"安装准则"和第2页"安全检查核对表"以确保操作安全。
- 关闭服务器和外围设备的电源,然后拔下电源线和所有外部线缆。请参阅第24页"关闭服务 [器电源"](#page-33-0)。
- 为避免静电导致的系统中止和数据丢失,请在安装前将容易被静电损坏的组件放在防静电包装 中,并在操作设备时使用静电释放腕带或其他接地系统。

过程

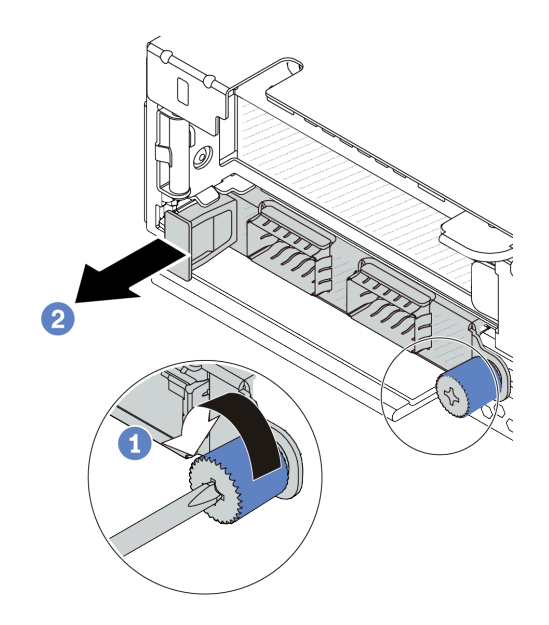

**图 210. 卸下 OCP 模块**

- 步骤 1. 松开固定模块的指旋螺钉。如有必要,请使用螺丝刀。
- 步骤 2. 如图所示,通过左侧手柄拉出 OCP 模块。

### 完成之后

- 1. 安装新的 OCP 模块或卡填充件。请参阅第 241 页 "安装背面 OCP 模块"。
- 2. 如果要求您退回组件或可选设备,请按照所有包装说明进行操作,并使用装运时提供给您的 所有包装材料。

#### **演示视频**

[在 YouTube 上观看操作过程](https://www.youtube.com/watch?v=niMTpcLtlDE)

## **安装背面 OCP 模块**

按以下信息安装背面 OCP 模块。

## 关于本任务

**注意:**

- 请阅读第1页"安装准则"和第2页"安全检查核对表"以确保操作安全。
- 关闭服务器和外围设备的电源,然后拔下电源线和所有外部线缆。请参阅第24页"关闭服务 [器电源"](#page-33-0)。
- 为避免静电导致的系统中止和数据丢失,请在安装前将容易被静电损坏的组件放在防静电包装 中,并在操作设备时使用静电释放腕带或其他接地系统。

过程

- 步骤 1. 以装有 OCP 模块的防静电包装接触服务器外部任何未上漆的表面。然后,从包装中取出 OCP 模块,并将其放在防静电平面上。
- 步骤 2. 安装 OCP 模块。

**注:**确保以太网适配器已完全就位,并且指旋螺钉已牢固拧紧。否则,OCP 模块将无法 完全连接并可能无法正常工作。

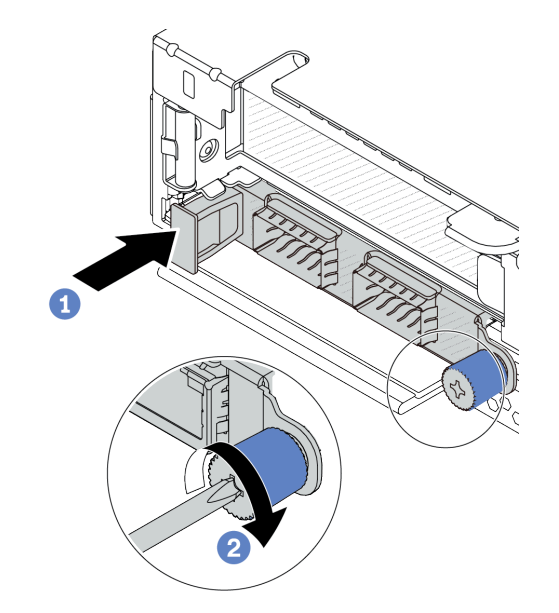

**图 211. 安装 OCP 模块**

- a. <sup>1</sup> 使用左侧手柄推动 OCP 模块, 直至其完全插入处理器板上的接口。
- b. 2 完全拧紧固定适配器的指旋螺钉。如有必要,请使用螺丝刀。

**注:**
<span id="page-252-0"></span>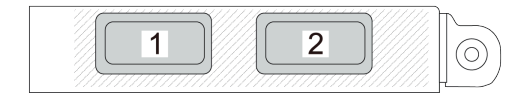

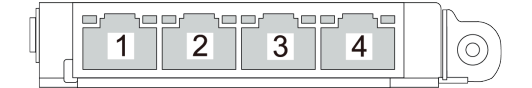

**图 212. OCP 模块(两个接口) 图 213. OCP 模块(四个接口)**

- OCP 模块提供两个或四个额外的以太网接口用于网络连接。
- 默认情况下,OCP 模块上的任何以太网接口也可以使用共享管理功能充当管理接口。

## 完成之后

完成部件更换。请参阅[第 283 页 "完成部件更换"](#page-292-0)。

#### **演示视频**

[在 YouTube 上观看操作过程](https://www.youtube.com/watch?v=hXeNYk8wD1g)

# **更换背面转接卡**

按以下信息卸下和安装背面转接卡。

- 第 243 页 "服务器背面配置和转接卡组合件"
- [第 246 页 "背面转接卡支架概述"](#page-255-0)
- [第 247 页 "背面转接卡概述"](#page-256-0)

#### **服务器背面配置和转接卡组合件**

请参阅本节中的信息确定背面配置和转接卡组合件之间的关联。

#### **表 15. 服务器背面配置和转接卡组合[件](#page-255-0)***<sup>1</sup>*

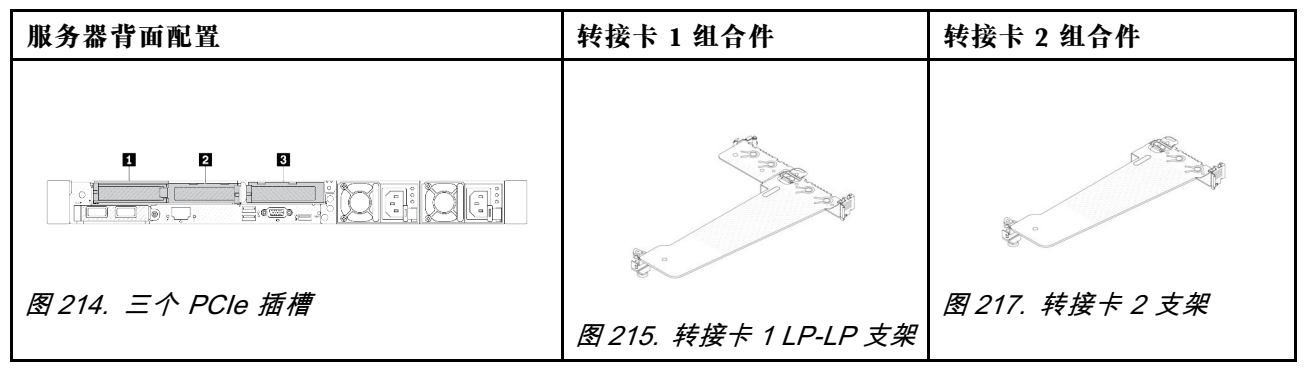

## **表 15. 服务器背面配置和转接卡组合[件](#page-255-0)***<sup>1</sup>* **(续)**

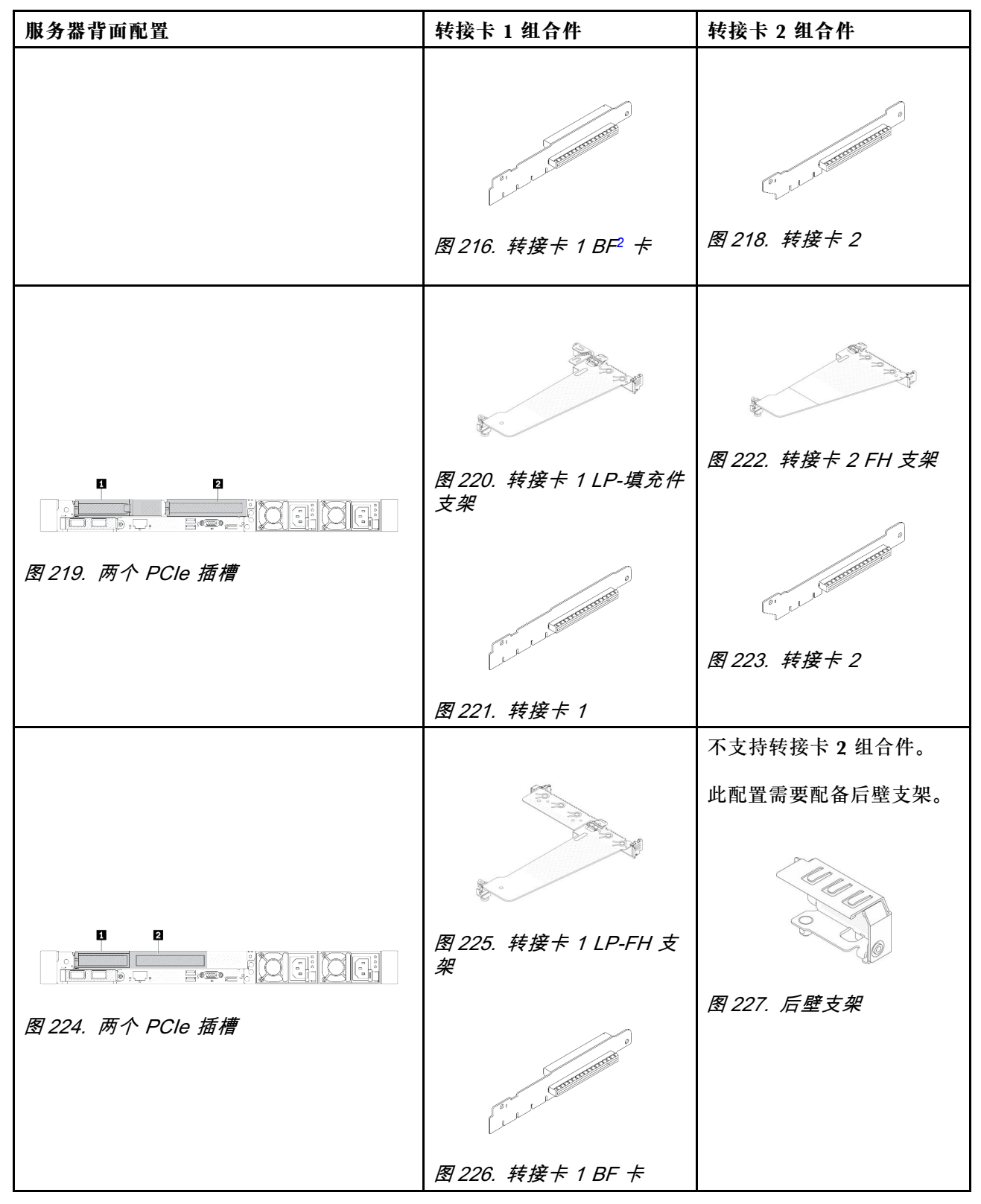

# **表 15. 服务器背面配置和转接卡组合件***[1](#page-255-0)* **(续)**

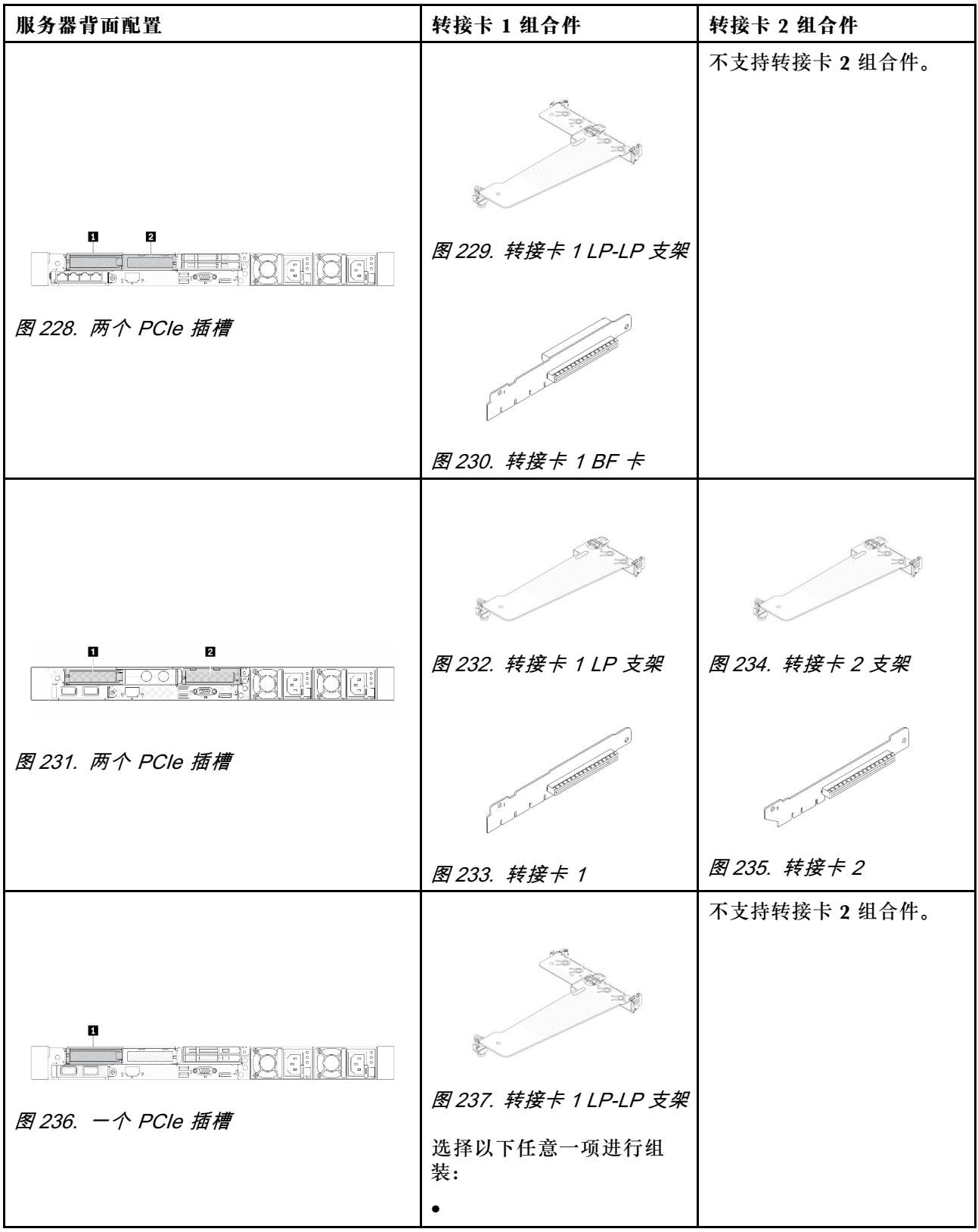

# <span id="page-255-0"></span>**表 15. 服务器背面配置和转接卡组合件***<sup>1</sup>* **(续)**

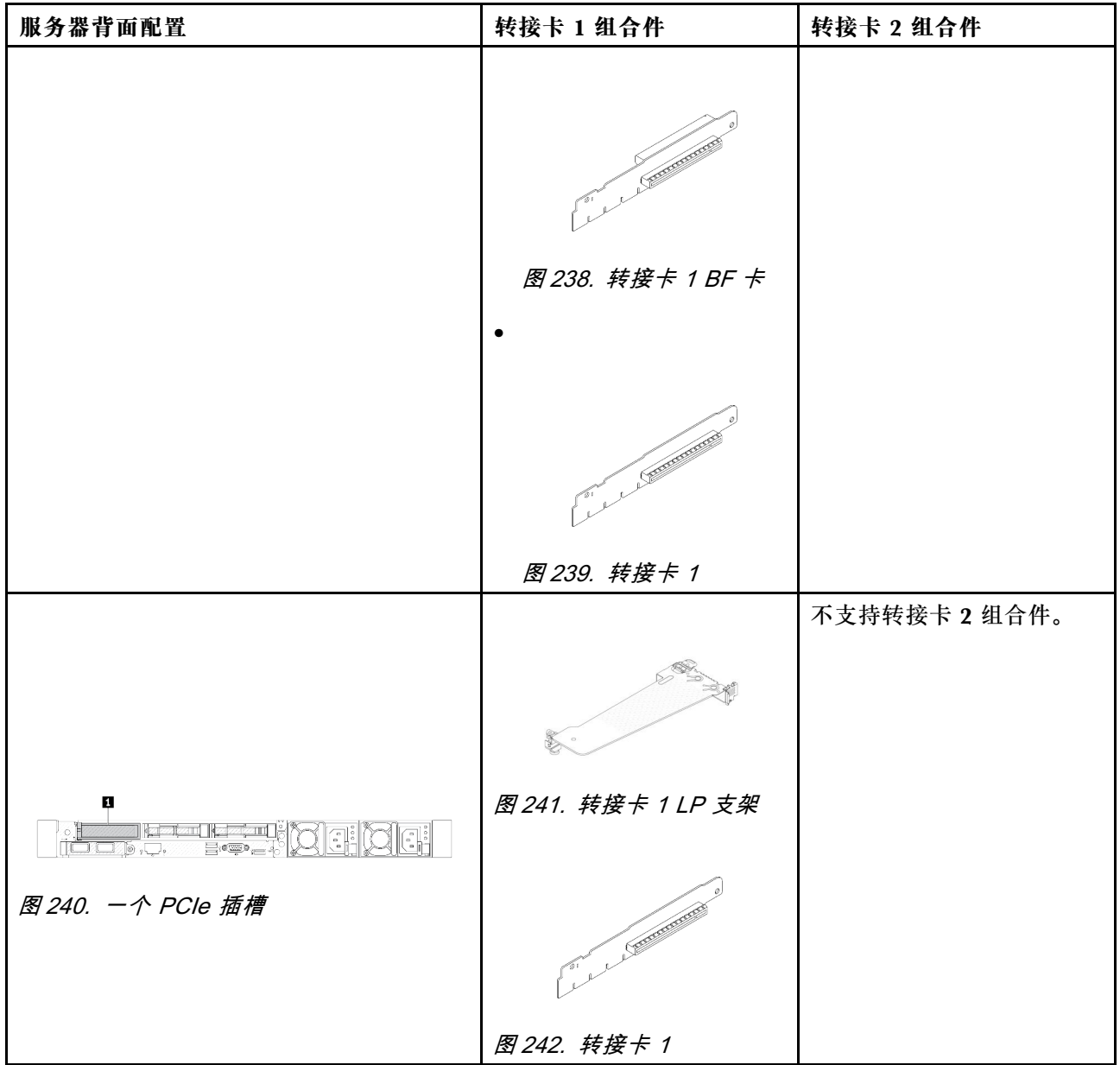

**注:**

1. 转接卡支架和转接卡的插图可能与实物略有不同。

2. BF: "butterfly", 即两侧带插槽的转接卡。

# **背面转接卡支架概述**

按本节的说明识别不同的转接卡支架。

<span id="page-256-0"></span>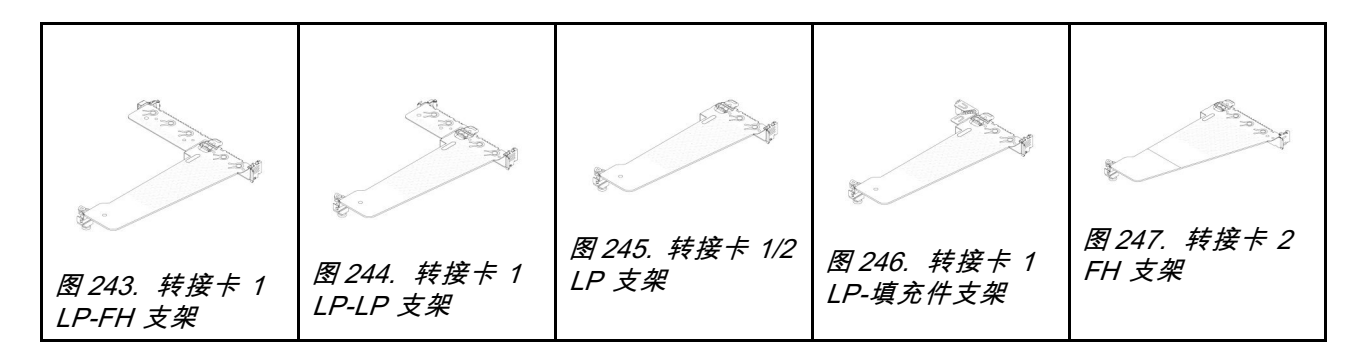

## **背面转接卡概述**

按本节的说明识别不同的转接卡。

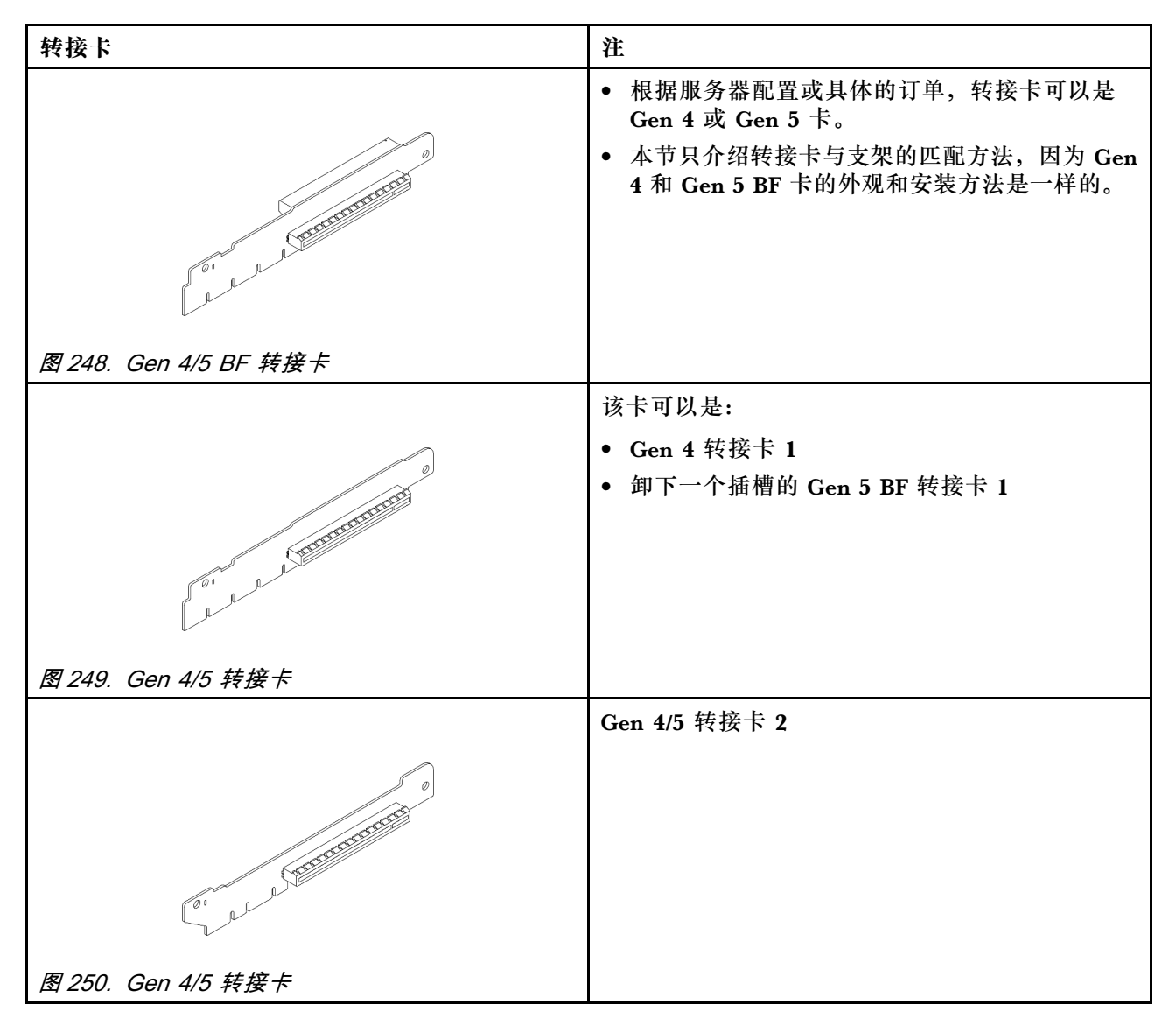

# **卸下背面转接卡**

按以下信息卸下背面转接卡。

# 关于本任务

如需了解更多受支持的转接卡支架,请参阅第 243 页"更换背面转接卡"。

要卸下的转接卡组合件可能与下方的插图不同,但拆卸方法相同。下面以 LP-FH 转接卡组合件为 例。

**注意:**

- 请阅读第1页"安装准则"和第2页"安全检查核对表"以确保操作安全。
- 关闭服务器和外围设备的电源,然后拔下电源线和所有外部线缆。请参阅[第 24 页 "关闭服务](#page-33-0) [器电源"](#page-33-0)。
- 为避免静电导致的系统中止和数据丢失,请在安装前将容易被静电损坏的组件放在防静电包装 中,并在操作设备时使用静电释放腕带或其他接地系统。

## 过程

步骤 1. 卸下顶盖。请参阅[第 280 页 "卸下顶盖"](#page-289-0)。

- 步骤 2. 如果在转接卡上装有任何 PCIe 适配器, 则先记下线缆连接方式。然后, 从 PCIe 适配器 上拔下所有线缆。
- 步骤 3. 同时按下两端的两个滑锁,并抓住两个滑锁小心地将其从机箱中取出。

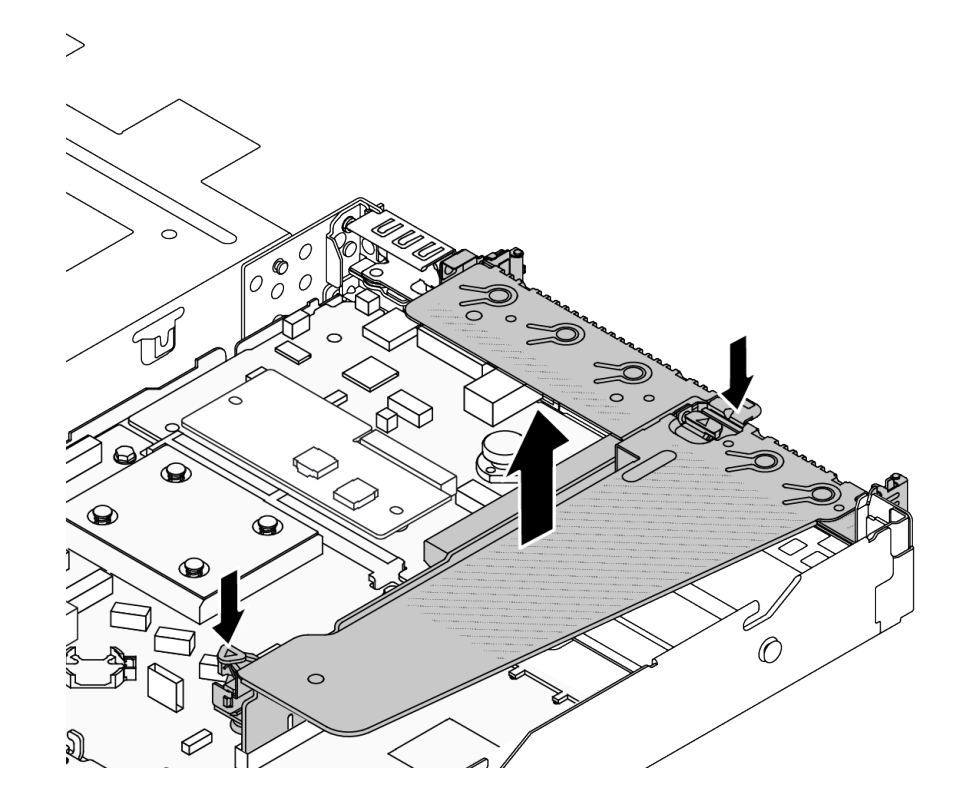

**图 251. 卸下转接卡组合件**

步骤 4. 如有必要, 卸下安装在转接卡上的 PCIe 适配器。请参阅[第 205 页 "卸下 PCIe 适配器"](#page-214-0)。 步骤 5. 从支架上卸下转接卡。

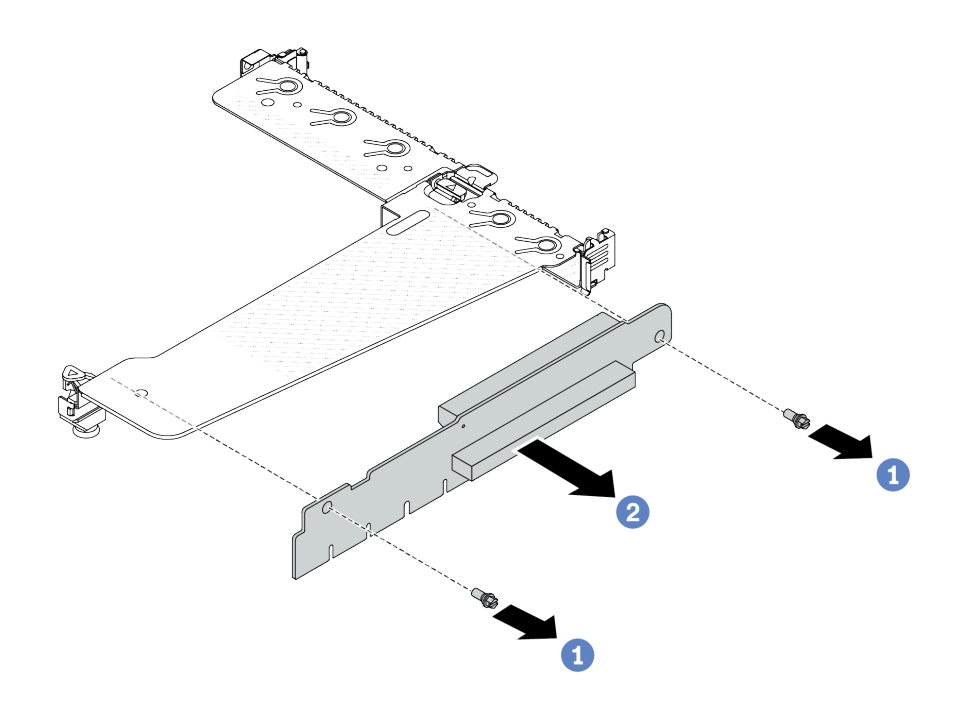

**图 252. 卸下转接卡**

- a. 1 卸下将转接卡固定到支架的两颗螺钉。
- b. 2 卸下转接卡。

# 完成之后

- 1. 如果要求您退回组件或可选设备,请按照所有包装说明进行操作,并使用装运时提供给您的 所有包装材料。
- 2. 如果要安装非半高型 + 全高型转接卡组合件,请卸下后壁支架。

<span id="page-259-0"></span>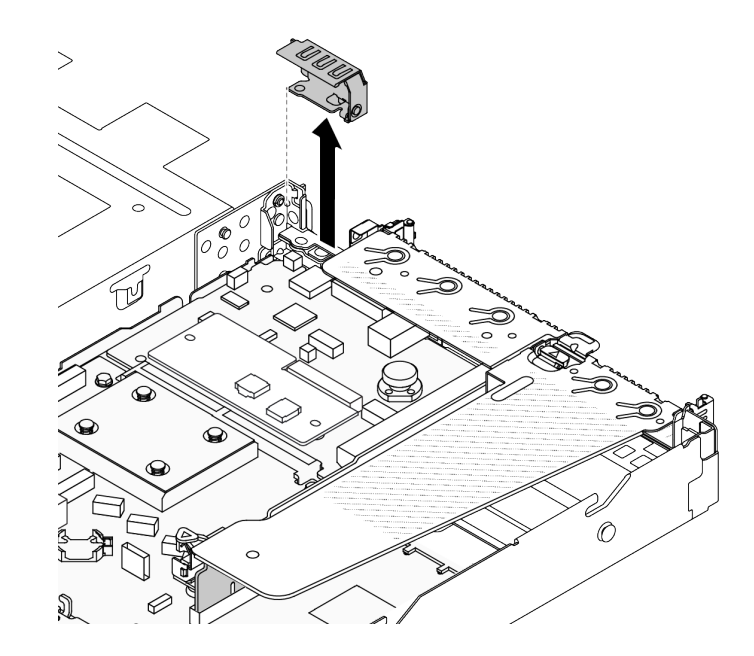

**图 253. 卸下后壁支架**

#### **演示视频**

[在 YouTube 上观看操作过程](https://www.youtube.com/watch?v=RAWWKbyGeKY)

# **安装背面转接卡**

按以下信息安装背面转接卡。

## 关于本任务

如需了解更多受支持的转接卡支架,请参阅第 243 页"更换背面转接卡"。

要安装的转接卡组合件可能与以下插图不同,但安装方法相同。下面以 LP-FH 转接卡组合件为例。

**注意:**

- 请阅读第1页"安装准则"和第2页"安全检查核对表"以确保操作安全。
- 关闭服务器和外围设备的电源,然后拔下电源线和所有外部线缆。请参阅[第 24 页 "关闭服务](#page-33-0) [器电源"](#page-33-0)。
- 为避免静电导致的系统中止和数据丢失,请在安装前将容易被静电损坏的组件放在防静电包装 中,并在操作设备时使用静电释放腕带或其他接地系统。

## 过程

- 步骤 1. 将装有转接卡的防静电包装与服务器外部任何未上漆的表面接触。然后,从包装中取出转 接卡,并将其放在防静电平面上。
- 步骤 2. 将转接卡安装在支架上并使其固定。

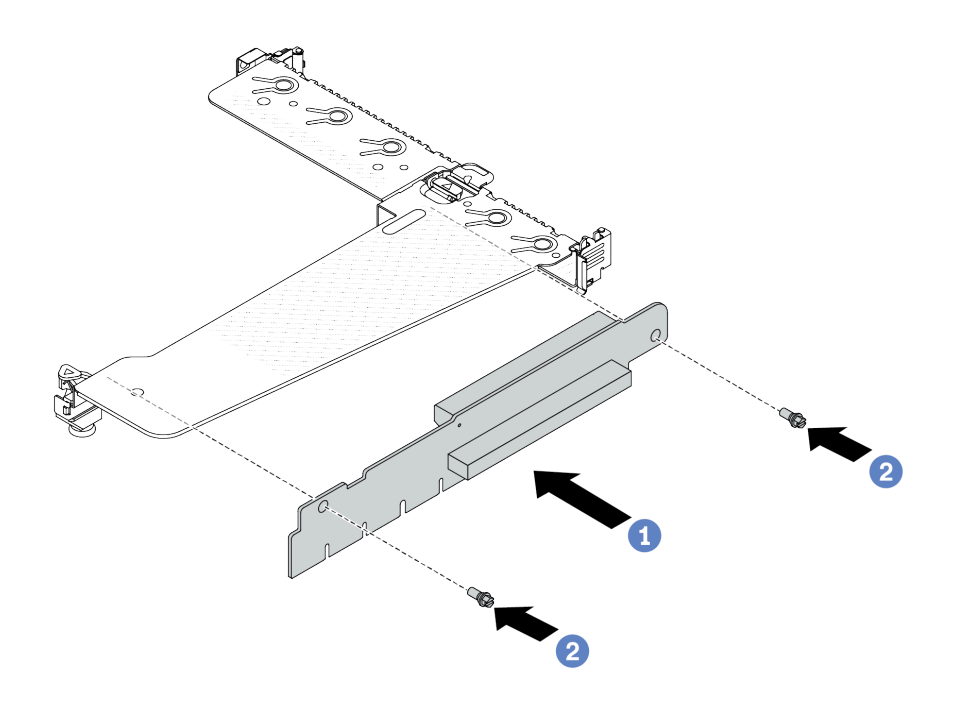

**图 254. 安装转接卡**

- 1. 将转接卡中的螺钉孔与支架中相应的孔对齐。
- 2. 2 安装两颗螺钉以将转接卡固定到支架。
- 步骤 3. 如有必要,请在转接卡上重新安装 PCIe 适配器。请参阅[第 206 页 "安装 PCIe 适配](#page-215-0) [器"](#page-215-0)。然后,请参阅您所做的记录,将所有线缆重新连接到转接卡上的 PCIe 适配器。或 者,您可以参[阅第 285 页第 2 章 "内部线缆布放",](#page-294-0)找到您的配置选项的线缆布放信息。
- 步骤 4. 将转接卡组合件放在机箱上的特定位置。将支架上的塑料夹和两个定位销与机箱中的导销 和两个孔对齐,并将转接卡与主板组合件上的转接卡插槽对齐。然后,小心地将转接卡组 合件笔直向下按入插槽,直至其完全就位。

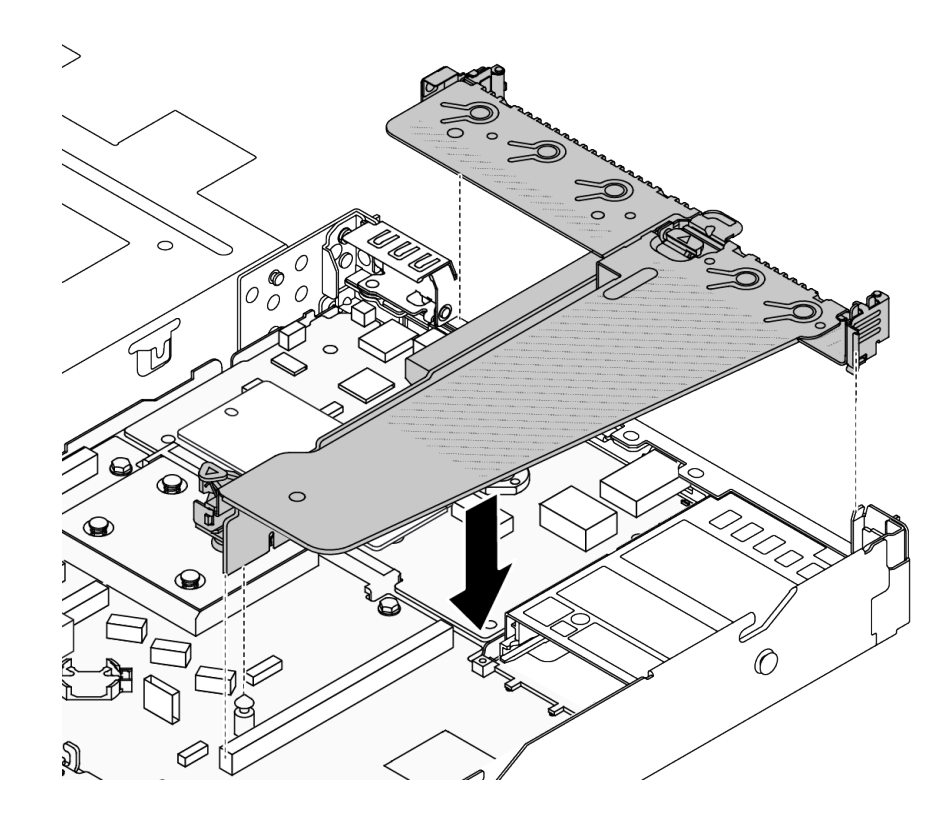

**图 255. 安装转接卡组合件**

# 完成之后

完成部件更换。请参阅[第 283 页 "完成部件更换"](#page-292-0)。

### **演示视频**

[在 YouTube 上观看操作过程](https://www.youtube.com/watch?v=vqskBqi0W70)

# **更换安全挡板**

按以下信息卸下和安装安全挡板。

**注:**部分型号配备安全挡板。

# **卸下安全挡板**

按以下信息卸下安全挡板。

# 关于本任务

**注意:**

- 请阅读[第 1 页 "安装准则"](#page-10-0)和[第 2 页 "安全检查核对表"](#page-11-0)以确保操作安全。
- 为避免静电导致的系统中止和数据丢失,请在安装前将容易被静电损坏的组件放在防静电包装 中,并在操作设备时使用静电释放腕带或其他接地系统。

#### **观看操作过程**

可通过以下链接观看关于此过程的 YouTube 视频: [https://www.youtube.com/playlist?list=PL](https://www.youtube.com/playlist?list=PLYV5R7hVcs-CfNsWy-689CRZHExrZEi9I) [YV5R7hVcs-CfNsWy-689CRZHExrZEi9I](https://www.youtube.com/playlist?list=PLYV5R7hVcs-CfNsWy-689CRZHExrZEi9I)。

# 过程

步骤 1. 使用钥匙解锁安全挡板。

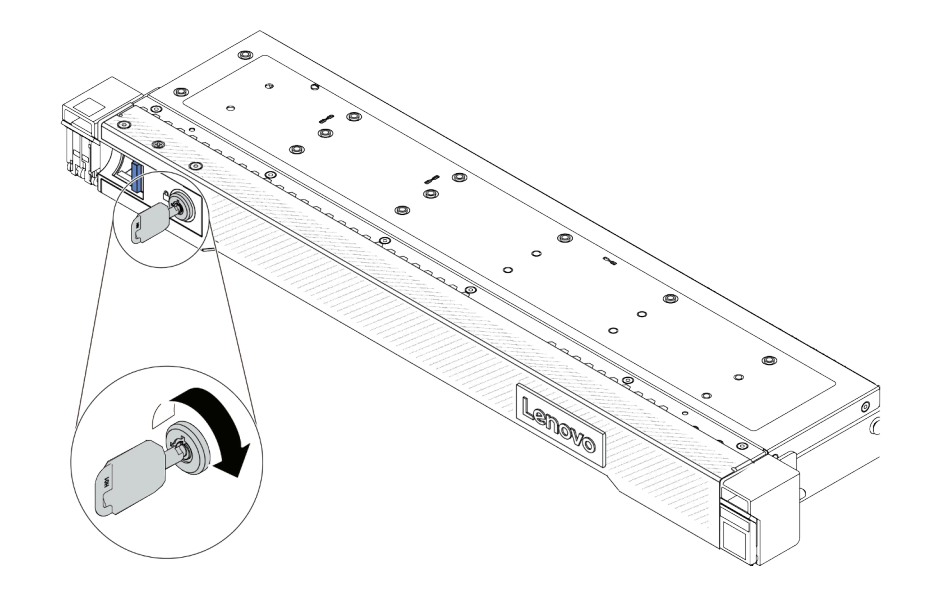

**图 256. 解锁安全挡板**

步骤 2. 卸下安全挡板。

**注意:**在运送已安装服务器的机架之前,请装回安全挡板并将其锁定到位。

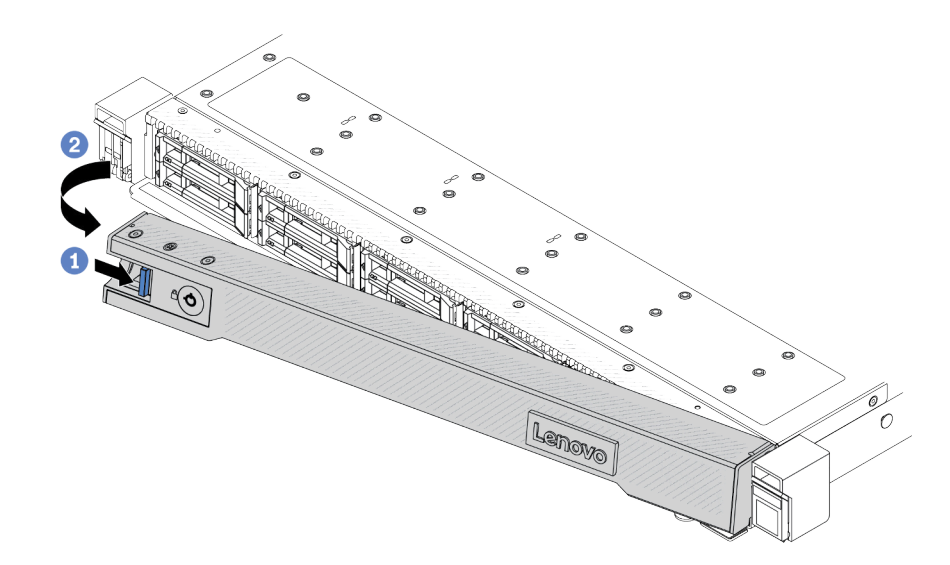

**图 257. 卸下安全挡板**

- a. 按释放滑锁。
- **b.** 2 向外旋转安全挡板以将其从机箱中卸下。

# 完成之后

如果要求您退回组件或可选设备,请按照所有包装说明进行操作,并使用装运时提供给您的所有 包装材料。

# **安装安全挡板**

按以下信息安装安全挡板。

# 关于本任务

**注意:**

- 请阅读第1页"安装准则"和第2页"安全检查核对表"以确保操作安全。
- 为避免静电导致的系统中止和数据丢失,请在安装前将容易被静电损坏的组件放在防静电包装 中,并在操作设备时使用静电释放腕带或其他接地系统。

### **观看操作过程**

可通过以下链接观看关于此过程的 YouTube 视频: [https://www.youtube.com/playlist?list=PL](https://www.youtube.com/playlist?list=PLYV5R7hVcs-CfNsWy-689CRZHExrZEi9I) [YV5R7hVcs-CfNsWy-689CRZHExrZEi9I](https://www.youtube.com/playlist?list=PLYV5R7hVcs-CfNsWy-689CRZHExrZEi9I)。

# 过程

步骤 1. 如果已卸下机架滑锁,请将它们装回。请参阅第 223 页"安装机架滑锁"。

步骤 2. 如果钥匙位于安全挡板内,请将其从安全挡板中移出。

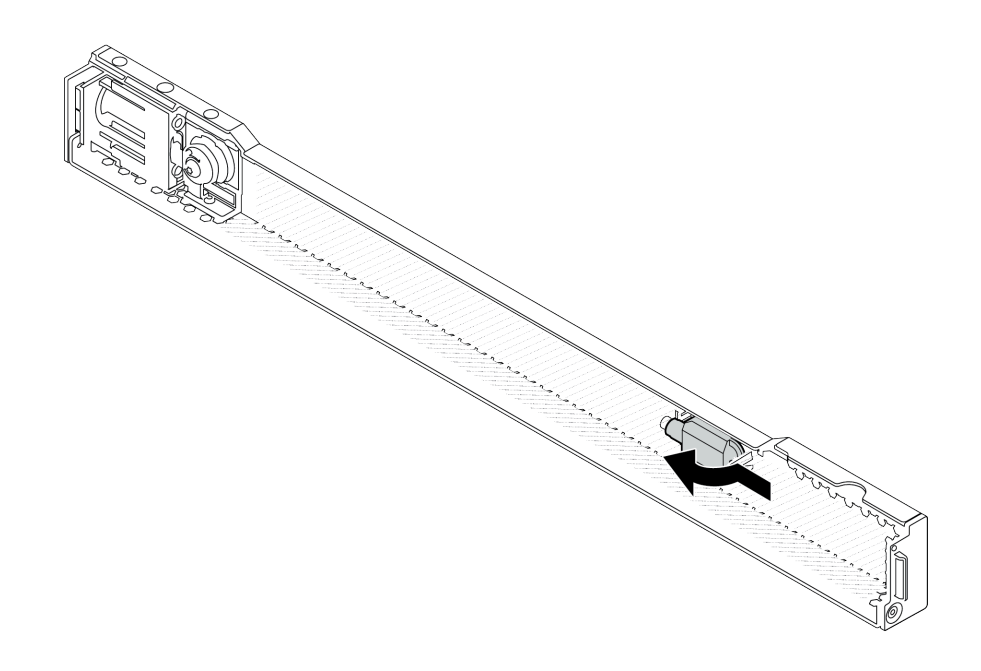

**图 258. 移出钥匙**

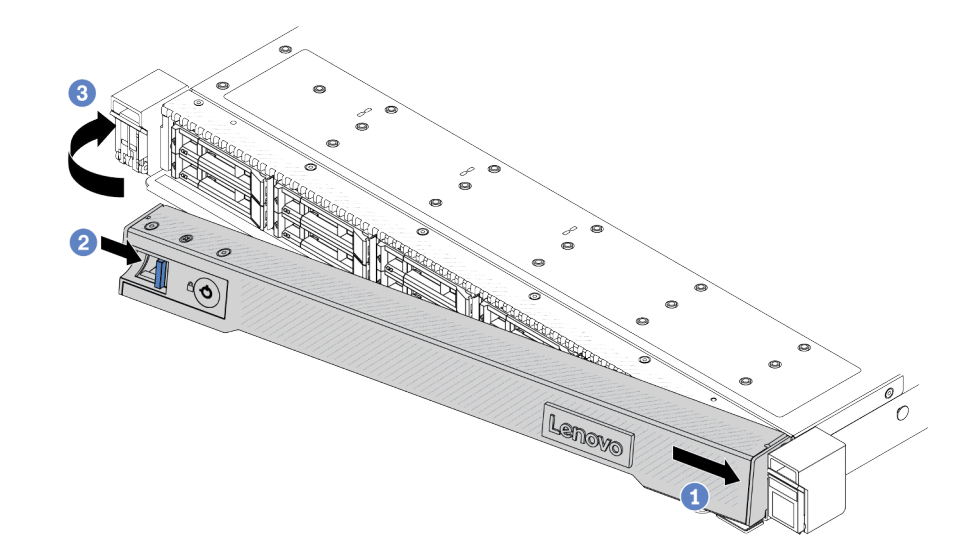

**图 259. 安装安全挡板**

- a. 将安全挡板上的卡扣插入右侧机架滑锁上的插槽。
- b. 2 按住蓝色释放滑锁。
- c. <sup>1</sup> 向内旋转安全挡板,直到左侧"咔嗒"一声锁定到位。
- 步骤 4. 使用钥匙将安全挡板锁定到闭合位置。

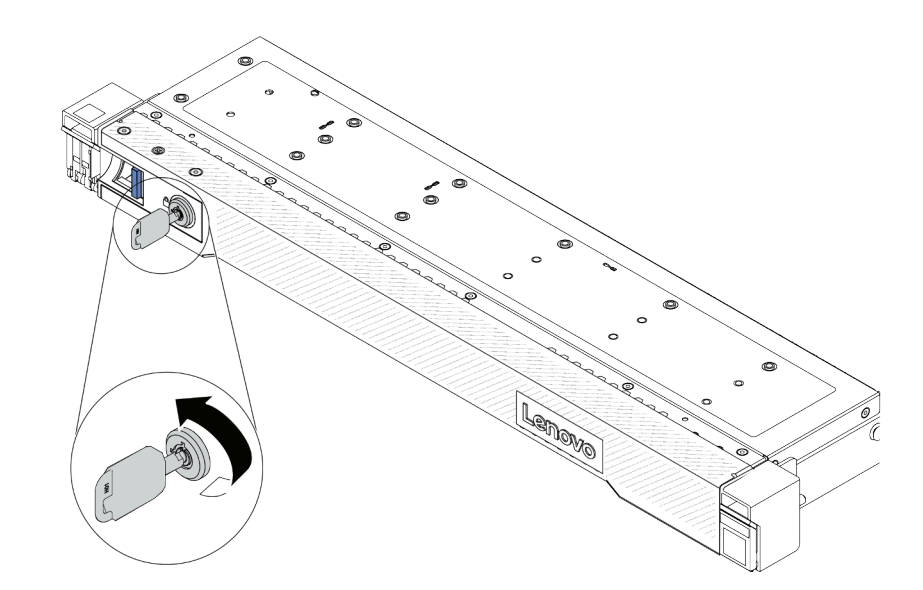

## **图 260. 锁定安全挡板**

# 完成之后

完成部件更换。请参阅[第 283 页 "完成部件更换"](#page-292-0)。

# **更换串口模块**

按以下信息卸下和安装串口模块。

# **卸下串口模块**

按以下信息卸下串口模块。

# 关于本任务

**注意:**

- 请阅读第1页"安装准则"和第2页"安全检查核对表"以确保操作安全。
- 关闭服务器和外围设备的电源,然后拔下电源线和所有外部线缆。请参阅[第 24 页 "关闭服务](#page-33-0) [器电源"](#page-33-0)。
- 为避免静电导致的系统中止和数据丢失,请在安装前将容易被静电损坏的组件放在防静电包装 中,并在操作设备时使用静电释放腕带或其他接地系统。

### 过程

步骤 1. 卸下顶盖。请参阅[第 280 页 "卸下顶盖"](#page-289-0)。

- 步骤 2. 从主板组合件上拔下串口模块的线缆。
- 步骤 3. 同时按下两端的两个滑锁,并抓住两个滑锁小心地将转接卡架从机箱中取出。

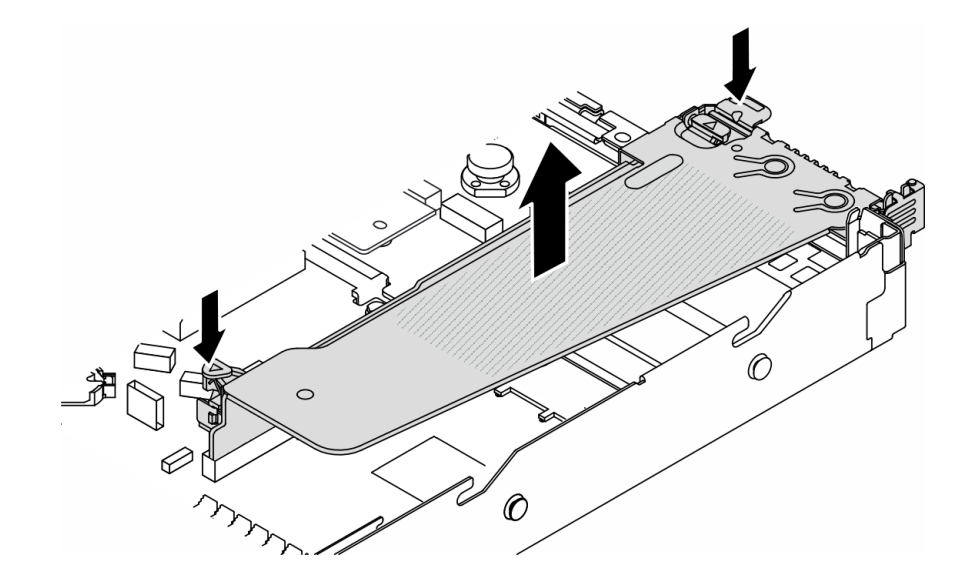

#### **图 261. 卸下转接卡支架**

步骤 4. 打开固定滑锁,然后从转接卡支架上卸下串口模块。

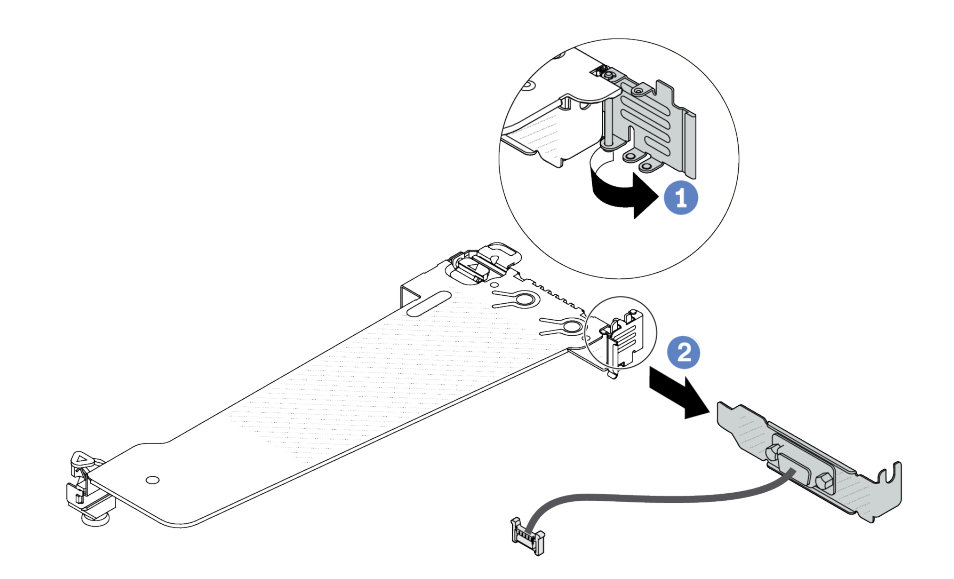

**图 262. 卸下转接卡支架**

a. 打开固定滑锁。

b. 2 从转接卡支架上卸下串口模块。

步骤 5. (可选)如需更换串口支架,请使用 5 毫米扳手从支架上拔下串口线缆。

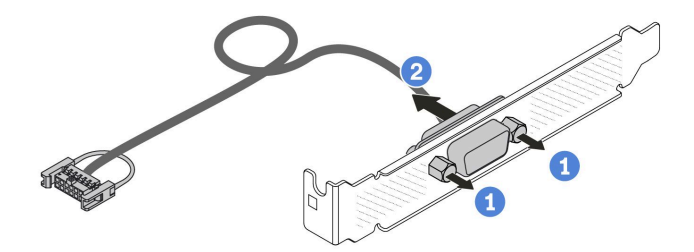

**图 263. 拆卸串口模块**

- a. 拧松两颗螺钉。
- b. 2 从支架中拉出串口线缆。

### 完成之后

- 1. 安装新的串口模块、PCIe 适配器或 PCIe 插槽支架以遮盖此处。请参[阅第 258 页 "安装串口](#page-267-0) [模块"](#page-267-0)和[第 206 页 "安装 PCIe 适配器"](#page-215-0)。
- 2. 如果要求您退回组件或可选设备,请按照所有包装说明进行操作,并使用装运时提供给您的 所有包装材料。

## **演示视频**

[在 YouTube 上观看操作过程](https://www.youtube.com/watch?v=MeCEpeteLPs)

# <span id="page-267-0"></span>**安装串口模块**

按以下信息安装串口模块。

# 关于本任务

**注意:**

- 请阅读[第 1 页 "安装准则"](#page-10-0)和[第 2 页 "安全检查核对表"](#page-11-0)以确保操作安全。
- 关闭服务器和外围设备的电源,然后拔下电源线和所有外部线缆。请参阅[第 24 页 "关闭服务](#page-33-0) [器电源"](#page-33-0)。
- 为避免静电导致的系统中止和数据丢失,请在安装前将容易被静电损坏的组件放在防静电包装 中,并在操作设备时使用静电释放腕带或其他接地系统。
- 请参阅[第 12 页 "PCIe 插槽和适配器"](#page-21-0),确保将串口模块安装到正确的 PCIe 插槽。

# 过程

- 步骤 1. 将装有该组件的防静电包装接触服务器外部任何未上漆的表面。然后,从包装中取出组 件,并将其放在防静电平面上。
- 步骤 2. 使用 5 毫米扳手将串口线缆装入支架。

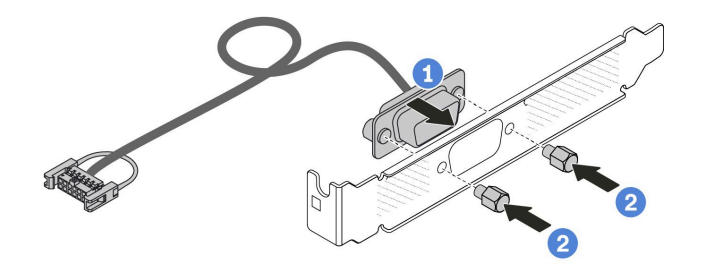

**图 264. 组装串口模块**

- a. 将线缆接口上的两个螺钉孔与支架对齐。
- b. 2 安装两颗螺钉以固定支架。

步骤 3. 将串口模块装入转接卡支架。

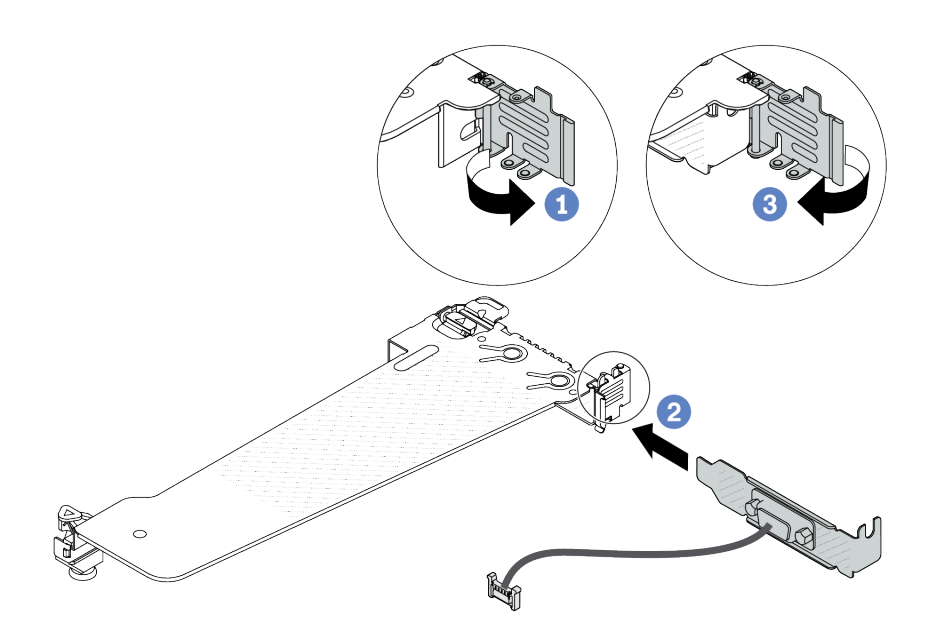

**图 265. 安装串口模块**

a. 打开转接卡架上的固定滑锁。

**b.** <sup>2</sup> 将串口模块安装到转接卡支架。

c. 合上固定滑锁并确保串口模块已安装牢固。

步骤 4. 将转接卡组合件安装到服务器。

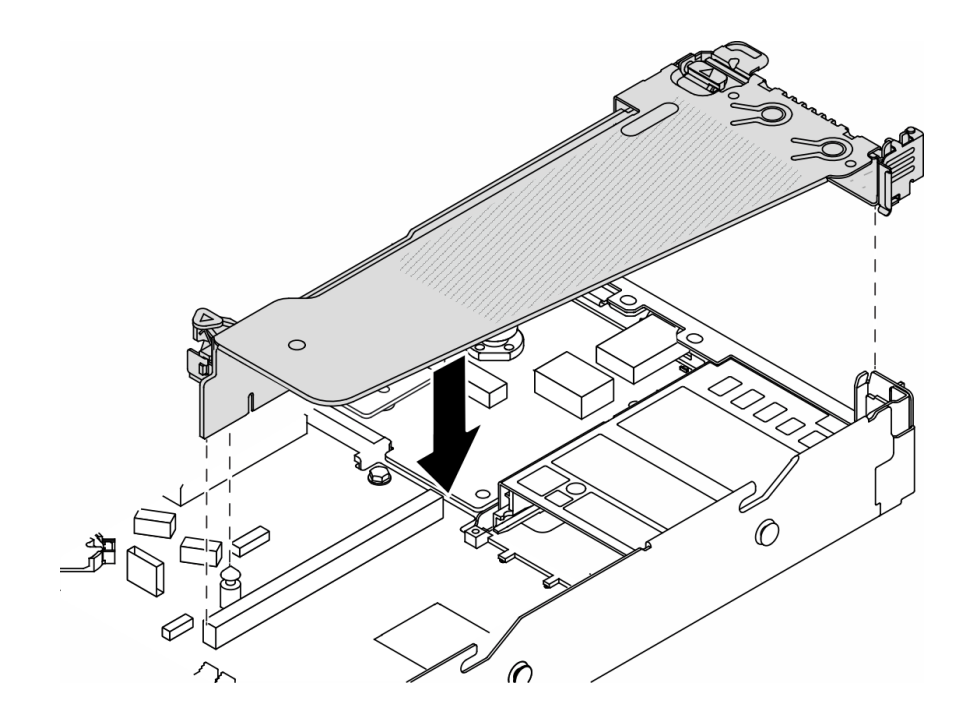

**图 266. 安装转接卡组合件**

步骤 5. 将串口模块的线缆连接到主板组合件上的串口模块接口。有关串口模块接口的位置,请参 阅第 519 页"主板组合件接口"。

# 完成之后

- 1. 完成部件更换。请参[阅第 283 页 "完成部件更换"](#page-292-0)。
- 2. 要在 Linux 或 Microsoft Windows 上启用串口模块,请根据所安装的操作系统执行以下操作 之一:

注: 如果启用了 SOL (Serial over LAN) 或 EMS (紧急管理服务) 功能, 在 Linux 和 Microsoft Windows 上将会隐藏串口。因此,为了在操作系统上启用串口以支持使用串行设 备,必须禁用 SOL 和 EMS。

• Linux:

打开 ipmitool 并输入以下命令来禁用 Serial over LAN (SOL) 功能:

-I lanplus -H IP -U USERID -P PASSW0RD sol deactivate

- Microsoft Windows:
	- a. 打开 ipmitool 并输入以下命令来禁用 SOL 功能:

-I lanplus -H IP -U USERID -P PASSW0RD sol deactivate

- b. 打开 Windows PowerShell 并输入以下命令来禁用紧急管理服务 (EMS) 功能: Bcdedit /ems off
- c. 重新启动服务器以确保 EMS 设置生效。

#### **演示视频**

[在 YouTube 上观看操作过程](https://www.youtube.com/watch?v=9XXivrfaKd0)

# **更换主板组合件(仅限经过培训的技术人员)**

按照本节中的说明卸下和安装主板组合件。

**重要:**此任务必须由经过 Lenovo 服务机构认证的训练有素的技术人员执行。如果没有经过相关培 训或不具备相应资质,请勿尝试拆卸或安装此组件。

当服务器装有液气热交换模块(L2AM)时,如果需要安装或卸下主板组合件或处理器,必须先申 请L2AM 模块手柄 (L2AM 散热器支架)。但更换旧 L2AM 时不需要申请模块手柄 (L2AM 散热 器支架),因为新的 L2AM 包装中带有手柄。

**警告:**

**危险的活动部件。请勿用手指或身体其他部位与其接触。**

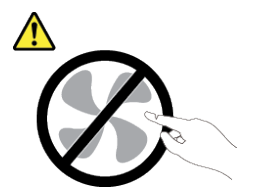

**警告:**

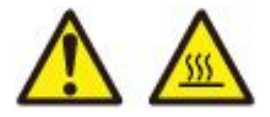

**散热器和处理器的温度可能很高。关闭服务器,等待几分钟让服务器散热,然后再卸下服务器外 盖。**

下图显示了主板组合件(包含固件和 RoT 安全模块、系统 I/O 板和处理器板)的布局。

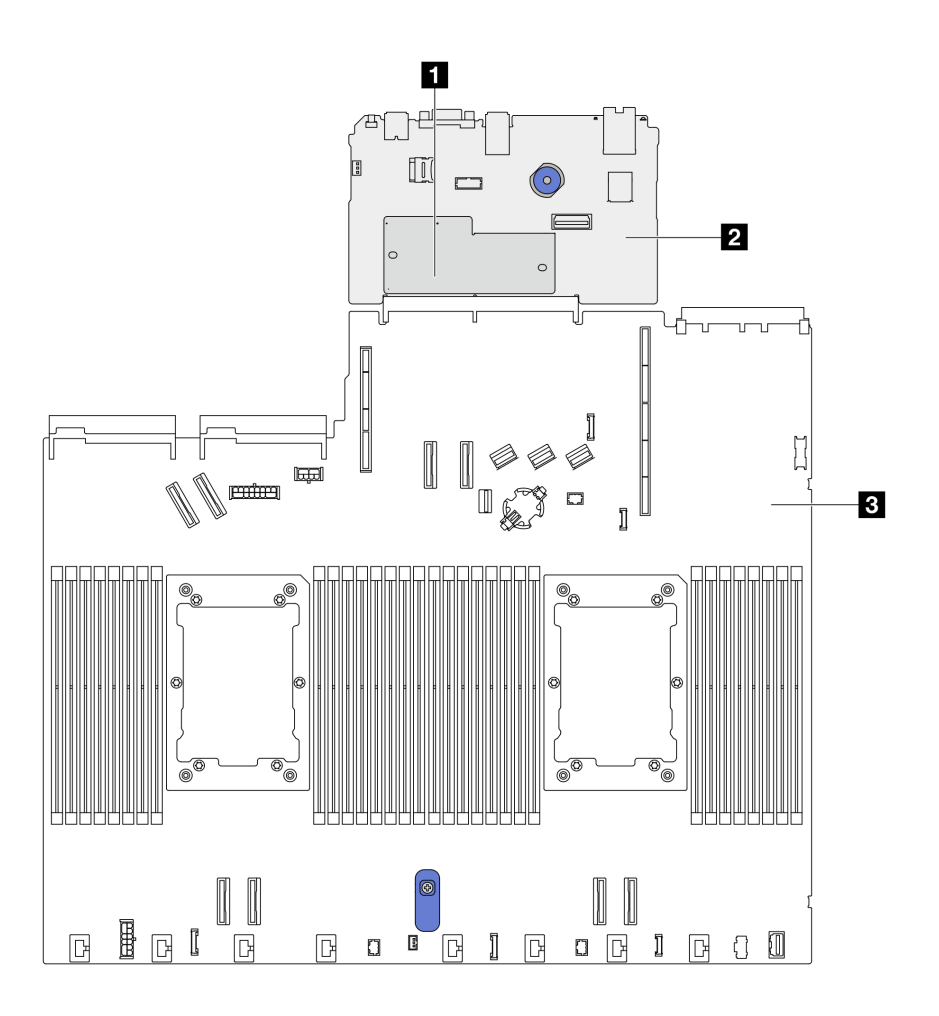

**图 267. 主板组合件布局**

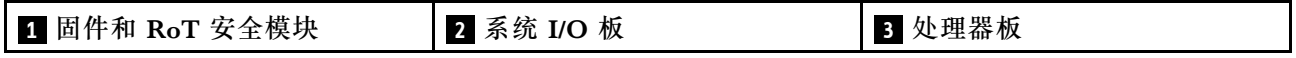

**更换固件和 RoT 安全模块(仅限经过培训的 Lenovo 技术人员)**

按以下信息卸下和安装ThinkSystem V3 Firmware and Root of Trust Security Module。

<span id="page-271-0"></span>**注意:**此组件的拆卸和安装需要经过 Lenovo 服务机构认证的训练有素的技术人员来完成。如果没 有经过相关培训或不具备相应资质,请勿尝试拆卸或安装此组件。

**卸下固件和 RoT 安全模块**

按以下信息卸下固件和 RoT 安全模块。

# 关于本任务

**重要:**此任务必须由经过 Lenovo 服务机构认证的训练有素的技术人员执行。如果没有经过相关培 训或不具备相应资质,请勿尝试拆卸或安装此组件。

#### **注意:**

- 请阅读第1页"安装准则"和第2页"安全检查核对表"以确保操作安全。
- 关闭服务器和外围设备的电源,然后拔下电源线和所有外部线缆。请参阅第24页"关闭服务 [器电源"](#page-33-0)。
- 为避免静电导致的系统中止和数据丢失,请在安装前将容易被静电损坏的组件放在防静电包装 中,并在操作设备时使用静电释放腕带或其他接地系统。
- 更换固件和 RoT 安全模块后,将固件更新到服务器支持的特定版本。在执行版本操作之前,请 务必备份所需的固件版本或原有固件版本。

**固件和驱动程序下载**:更换组件后,可能需要更新固件或驱动程序。

- 请转至 [https://datacentersupport.lenovo.com/products/servers/thinksystem/sr630v3/7d72/down](https://datacentersupport.lenovo.com/products/servers/thinksystem/sr630v3/7d72/downloads/driver-list/) [loads/driver-list/](https://datacentersupport.lenovo.com/products/servers/thinksystem/sr630v3/7d72/downloads/driver-list/), 查看适用于您的服务器的最新固件和驱动程序更新。
- 请参阅《用户指南》或《系统配置指南》中的"更新固件",了解有关固件更新工具的更 多信息。

步骤 1. 准备服务器。

- a. 执行 OneCLI 命令以备份 UEFI 设置。请参阅[https://pubs.lenovo.com/lxce-onecli/one](https://pubs.lenovo.com/lxce-onecli/onecli_r_save_command) cli r save command.
- b. 执行 OneCLI 命令和 XCC 操作以备份 XCC 设置。请参阅 [https://pubs.lenovo.com/l](https://pubs.lenovo.com/lxce-onecli/onecli_r_save_command) [xce-onecli/onecli\\_r\\_save\\_command](https://pubs.lenovo.com/lxce-onecli/onecli_r_save_command) 和 [https://pubs.lenovo.com/xcc2/NN1ia\\_c\\_backupt](https://pubs.lenovo.com/xcc2/NN1ia_c_backupthexcc.html) [hexcc.html](https://pubs.lenovo.com/xcc2/NN1ia_c_backupthexcc.html)。
- c. 卸下顶盖。请参[阅第 280 页 "卸下顶盖"](#page-289-0)。
- d. 如果服务器随附背面硬盘组合件,请先将其卸下。请参阅[第 234 页 "卸下 2.5 英寸背](#page-243-0) [面硬盘组合件"](#page-243-0)。
- e. 如果服务器带有 7 毫米背面硬盘组合件,请先将其卸下。请参阅[第 238 页 "卸下 7](#page-247-0) [毫米背面硬盘组合件"](#page-247-0)。
- f. 如果服务器随附转接卡组合件,请先将其卸下。请参[阅第 247 页 "卸下背面转接卡"](#page-256-0)。

步骤 2. 卸下固件和 RoT 安全模块。

<span id="page-272-0"></span>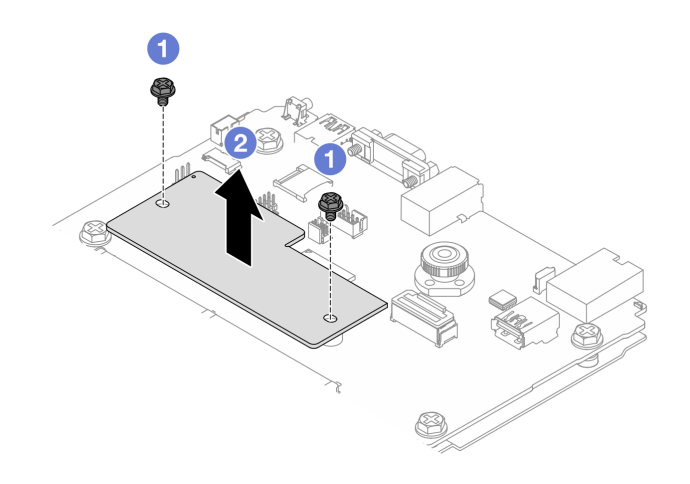

**图 268. 卸下 RoT 模块**

a. 1 拧松 RoT 模块上的两颗螺钉。

b. 2 将 RoT 模块从机箱中提取出来。

## 完成之后

如果要求您退回组件或可选设备,请按照所有包装说明进行操作,并使用装运时提供给您的所有 包装材料。

#### **演示视频**

#### [在 YouTube 上观看操作过程](https://www.youtube.com/watch?v=JgIx7DoRN7E)

# **安装固件和 RoT 安全模块**

按以下信息安装固件和 RoT 安全模块。

**重要:**此任务必须由经过 Lenovo 服务机构认证的训练有素的技术人员执行。如果没有经过相关培 训或不具备相应资质,请勿尝试拆卸或安装此组件。

(仅限经过培训的 Lenovo 技术人员)更换固件和 RoT 安全模块后, 将 UEFI、XCC 和 LXPM 固件更新到服务器支持的特定版本。有关如何更新固件的详细信息,请参阅[有关更换固件和](https://glosse4lenovo.lenovo.com/wiki/glosse4lenovo/view/How To/System related/How to do RoT Module FW update on ThinkSystem V3 machines/) [RoT 安全模块的提示](https://glosse4lenovo.lenovo.com/wiki/glosse4lenovo/view/How To/System related/How to do RoT Module FW update on ThinkSystem V3 machines/)。

### **注意:**

- 请阅[读第 1 页 "安装准则"](#page-10-0)[和第 2 页 "安全检查核对表"](#page-11-0)以确保操作安全。
- 关闭服务器和外围设备的电源,然后拔下电源线和所有外部线缆。请参阅第24页"关闭服务 [器电源"](#page-33-0)。
- 为避免静电导致的系统中止和数据丢失,请在安装前将容易被静电损坏的组件放在防静电包装 中,并在操作设备时使用静电释放腕带或其他接地系统。

**固件和驱动程序下载**:更换组件后,可能需要更新固件或驱动程序。

- 请转至 [https://datacentersupport.lenovo.com/products/servers/thinksystem/sr630v3/7d72/down](https://datacentersupport.lenovo.com/products/servers/thinksystem/sr630v3/7d72/downloads/driver-list/) [loads/driver-list/](https://datacentersupport.lenovo.com/products/servers/thinksystem/sr630v3/7d72/downloads/driver-list/), 查看适用于您的服务器的最新固件和驱动程序更新。
- 请参阅《用户指南》或《系统配置指南》中的"更新固件",了解有关固件更新工具的更 多信息。

## 过程

- 步骤 1. 以装有新部件的防静电包装接触服务器外部任何未上漆的表面。然后,从包装中取出新部 件,并将其放在防静电平面上。
- 步骤 2. 将固件和 RoT 安全模块安装到服务器。

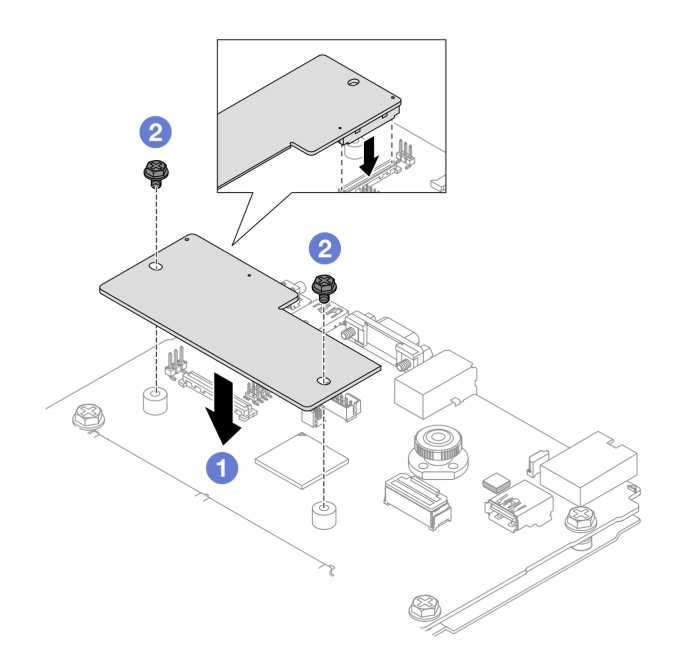

**图 269. 安装**固件和 RoT 安全模块

- a. <sup>●</sup> 将固件和 RoT 安全模块向下放到系统 I/O 板上,并确保该模块上的接头正确插入 系统 I/O 板上的插槽。
- b. 2 拧紧两颗螺钉以将固件和 RoT 安全模块固定到位。

# 完成之后

- 1. 安装已卸下的所有组件:
	- [第 250 页 "安装转接卡"](#page-259-0)
	- [第 239 页 "安装背面 7 毫米硬盘组合件"](#page-248-0)
	- [第 235 页 "安装背面热插拔硬盘组合件"](#page-244-0)
- 2. 完成部件更换。请参[阅第 283 页 "完成部件更换"](#page-292-0)。
- 3. 执行 OneCLI 命令以恢复 UEFI 设置。请参阅[https://pubs.lenovo.com/lxce-onecli/onecli\\_r](https://pubs.lenovo.com/lxce-onecli/onecli_r_save_command) save\_command。
- 4. 执行 OneCLI 命令和 XCC 操作以恢复 XCC 设置。请参阅 [https://pubs.lenovo.com/lxce-one](https://pubs.lenovo.com/lxce-onecli/onecli_r_save_command) cli/onecli r save\_command 和 [https://pubs.lenovo.com/xcc2/NN1ia\\_c\\_backupthexcc.html](https://pubs.lenovo.com/xcc2/NN1ia_c_backupthexcc.html)。
- 5. 将 UEFI 固件更新到服务器支持的特定版本。请参阅[有关更换固件和 RoT 安全模块的提示](https://glosse4lenovo.lenovo.com/wiki/glosse4lenovo/view/How To/System related/How to do RoT Module FW update on ThinkSystem V3 machines/)。
- 6. 如果系统中安装了软件(SW)密钥,例如 XCC FoD 密钥,请再次注入密钥以确保密钥可正 常使用。请参阅[Using Lenovo Features on Demand](https://lenovopress.lenovo.com/redp4895.pdf)。

**注:**如果需要一并更换处理器板以及固件和 RoT 安全模块,请在注入密钥之前更新 VPD。请 参阅[第 275 页 "更新重要产品数据\(VPD\)"](#page-284-0)。

7. 如果需要,可以选择执行以下操作:

- 隐藏 TPM, 请参阅第 265 页 "隐藏 TPM"。
- 更新 TPM 固件, 请参[阅第 266 页 "更新 TPM 固件"](#page-275-0)。
- 启用 UEFI 安全引导,请参[阅第 267 页 "启用 UEFI 安全引导"](#page-276-0)。

**演示视频**

#### [在 YouTube 上观看操作过程](https://www.youtube.com/watch?v=mmcNSX3Lfyk)

**隐藏/显示 TPM**

默认情况下, TPM 处于启用状态, 以对系统运行时的数据传输进行加密。您也可以选择使用 Lenovo XClarity Essentials OneCLI 禁用 TPM。

要禁用 TPM, 请执行以下操作:

1. 下载并安装 Lenovo XClarity Essentials OneCLI。

要下载 Lenovo XClarity Essentials OneCLI,请访问以下网站:

<https://datacentersupport.lenovo.com/solutions/HT116433>

2. 运行以下命令:

OneCli.exe config set TrustedComputingGroup.HideTPMfromOS "Yes" --imm <userid>:<password>@<ip\_address> --override

其中:

- <userid>:<password>是用于访问服务器 BMC(Lenovo XClarity Controller 界面)的凭 证。默认用户 ID 是 USERID, 默认密码是 PASSWORD (包含数字零, 而非大写字母 O)
- $\langle$ *ip* address> 是 BMC 的 IP 地址。

示例:

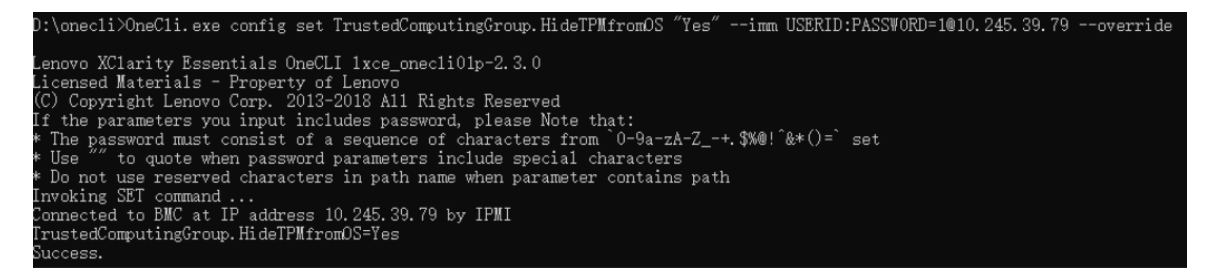

3. 重新引导系统。

如果要再次启用 TPM,请运行以下命令并重新引导系统: OneCli.exe config set TrustedComputingGroup.HideTPMfromOS "No" --imm <userid>:<password>@<ip\_address> --override

示例:

<span id="page-275-0"></span>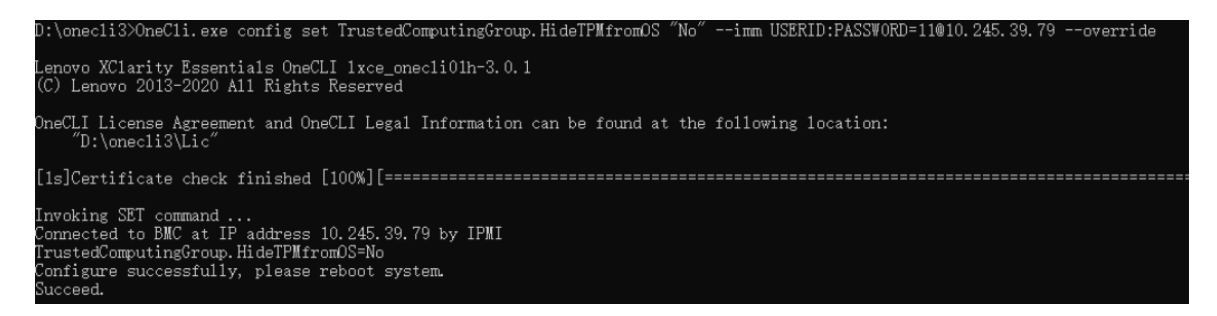

## **更新 TPM 固件**

您也可以选择使用 Lenovo XClarity Essentials OneCLI 更新 TPM 固件。

**注:**TPM 固件更新是不可逆的。更新后,TPM 固件无法降级到更低版本。

**TPM 固件版本**

按照以下步骤查看 TPM 固件版本:

#### 使用 Lenovo XClarity Provisioning Manager

- 1. 启动服务器并按下屏幕说明中指定的键,以显示 Lenovo XClarity Provisioning Manager 界 面。如需更多信息,请参阅 <https://pubs.lenovo.com/lxpm-overview/> 上适用于您的服务器的 LXPM 文档中的"启动"一节。
- 2. 如果开机时需要管理员密码,请输入密码。
- 3. 在 UEFI 设置页面中,单击**系统设置** ➙ **安全性** ➙ **可信平台模块** ➙ **TPM 2.0** ➙ **TPM 固件版 本**。

### **更新 TPM 固件**

要更新 TPM 固件,请执行以下操作:

1. 下载并安装 Lenovo XClarity Essentials OneCLI。

要下载 Lenovo XClarity Essentials OneCLI,请访问以下网站:

<https://datacentersupport.lenovo.com/solutions/HT116433>

2. 运行以下命令:

OneCli.exe config set TrustedComputingGroup.DeviceOperation "Update to TPM 2.0 firmware version <x.x.x.x>" --bmc <userid>:<password>@<ip\_address>

其中:

•  $\langle x.x.x.x \rangle \not\equiv \exists$  标 TPM 版本。 例如 TPM 2.0  $(7.2.1.0)$  -> TPM 2.0  $(7.2.2.0)$ :

OneCli.exe config set TrustedComputingGroup.DeviceOperation "Update to TPM 2.0 firmware version 7.2.2.0" --bmc <userid>:<password>@<ip\_address>

- <userid>:<password> 是用于访问服务器 BMC (Lenovo XClarity Controller 界面) 的 凭证。默认用户标识是 USERID,默认密码是 PASSW0RD(包含数字零,而非大写字母  $\mathbf{O}$ )。
- <ip\_address>是 BMC 的 IP 地址。

<span id="page-276-0"></span>**启用 UEFI 安全引导**

(可选) 可启用 UEFI 安全引导。

有两种方法可用于启用 UEFI 安全引导:

- 使用 Lenovo XClarity Provisioning Manager
	- 从 Lenovo XClarity Provisioning Manager 启用 UEFI 安全引导:
		- 1. 启动服务器并按下屏幕说明中指定的键,以显示 Lenovo XClarity Provisioning Manager 界面。如需更多信息,请参阅 <https://pubs.lenovo.com/lxpm-overview/> 上适用于您的服 务器的 LXPM 文档中的"启动"一节。
		- 2. 如果开机时需要管理员密码,请输入密码。
		- 3. 在 UEFI 设置页面中,单击**系统设置** ➙ **安全性** ➙ **安全引导**。
	- 4. 启用安全引导并保存设置。
	- **注:**如果需要禁用 UEFI 安全引导,请在步骤 4 中选择"禁用"。
- 使用 Lenovo XClarity Essentials OneCLI

从 Lenovo XClarity Essentials OneCLI 启用 UEFI 安全引导:

- 1. 下载并安装 Lenovo XClarity Essentials OneCLI。 要下载 Lenovo XClarity Essentials OneCLI,请访问以下网站: <https://datacentersupport.lenovo.com/solutions/HT116433>
- 2. 运行以下命令以启用安全引导: OneCli.exe config set SecureBootConfiguration.SecureBootSetting Enabled --bmc <userid>:<password>@<ip address>

其中:

- <userid>:<password> 是用于访问服务器 BMC(Lenovo XClarity Controller 界 面)的凭证。默认用户 ID 是 USERID, 默认密码是 PASSW0RD (包含数字零, 而非大写字母 O)
- $\langle$ *ip* address> 是 BMC 的 IP 地址。

有关 Lenovo XClarity Essentials OneCLI set 命令的详细信息,请参阅:

[https://pubs.lenovo.com/lxce-onecli/onecli\\_r\\_set\\_command](https://pubs.lenovo.com/lxce-onecli/onecli_r_set_command)

**注:**如果需要禁用 UEFI 安全引导,请运行以下命令:

OneCli.exe config set SecureBootConfiguration.SecureBootSetting Disabled --bmc <userid>:<password>@<ip\_address>

# **更换系统 I/O 板(仅限经过培训的技术人员)**

请参阅本节从主板组合件上卸下和安装系统 I/O 板。

**注:**当服务器装有液气热交换模块(L2AM)时,如果需要安装或卸下主板组合件或处理器,必须 先申请L2AM 模块手柄(L2AM 散热器支架)。但更换旧 L2AM 时不需要申请模块手柄(L2AM 散热器支架),因为新的 L2AM 包装中带有手柄。

**卸下系统 I/O 板** 按照说明卸下系统 I/O 板。

## 关于本任务

**注意:**

- 请阅读[第 1 页 "安装准则"](#page-10-0)和[第 2 页 "安全检查核对表"](#page-11-0)以确保操作安全。
- 关闭服务器和外围设备的电源,然后拔下电源线和所有外部线缆。请参阅[第 24 页 "关闭服务](#page-33-0) [器电源"](#page-33-0)。
- 为避免静电导致的系统中止和数据丢失,请在安装前将容易被静电损坏的组件放在防静电包装 中,并在操作设备时使用静电释放腕带或其他接地系统。

## 过程

- 步骤 1. 准备服务器。
	- a. 卸下顶盖。请参[阅第 280 页 "卸下顶盖"](#page-289-0)。
	- b. 如果服务器随附导风罩,请先将其卸下。请参阅[第 33 页 "卸下导风罩"](#page-42-0)。
	- c. 如果服务器随附背面硬盘组合件,请先将其卸下。请参阅[第 234 页 "卸下 2.5 英寸背](#page-243-0) [面硬盘组合件"](#page-243-0)。
	- d. 请记录这些线缆连接到主板组合件上的位置;然后拔下所有线缆。

**注意:**提前分离线缆接口上的所有滑锁、线缆夹、解锁卡扣或锁。如果在拔下线缆之 前未能将它们松开,则将损坏主板组合件上的线缆接口。如果线缆接口有任何损坏, 都可能需要更换主板组合件。

- e. 卸下主板组合件上安装的下列任意组件,并将其放置在安全的防静电平面上。
	- [第](#page-219-0) [211](#page-220-0) [页 "更换处理器和散热器"](#page-219-0)
	- [第 186 页 "更换内存条"](#page-195-0)
	- [第 277 页 "更换系统风扇"](#page-286-0)
	- [第 224 页 "更换 RAID 快速充电模块"](#page-233-0)
	- [第 243 页 "更换背面转接卡"](#page-252-0)
	- [第 50 页 "更换 CMOS 电池"](#page-59-0)
	- [第 240 页 "更换背面 OCP 模块"](#page-249-0)
- f. 轻轻将电源模块拉出。确保它们与主板组合件之间断开连接。
- 步骤 2. 卸下固件和 RoT 安全模块,请参阅[第 262 页 "卸下固件和 RoT 安全模块"](#page-271-0)。
- 步骤 3. 卸下 MicroSD 卡, 请参[阅第 189 页 "卸下 MicroSD 卡"](#page-198-0)。
- 步骤 4. 将系统 I/O 板与处理器板分开。

**注:**为防止损坏 IO 板的触点,请捏住 IO 板上的柱塞并将其稍稍向上提起,然后将 IO 板向外拉出。在整个拉动过程中,请确保 IO 板尽可能保持水平。

<span id="page-278-0"></span>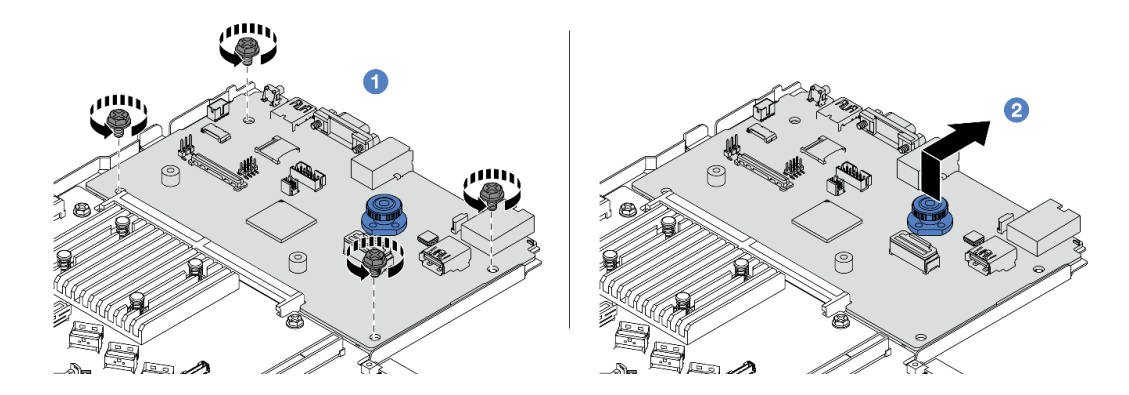

**图 270. 卸下系统 I/O 板**

a. 1 卸下固定系统 I/O 板的螺钉。

b. 2 提起并捏住柱塞, 然后将系统 I/O 板向后推动, 以使其脱离处理器板。

## 完成之后

#### **重要:**

- 退回处理器板前,请确保将处理器插槽防尘盖安装到新的处理器板。
- 如果要更换新的系统 I/O 板, 请将 MicroSD 卡从旧的系统 I/O 板转移到新的系统 I/O 板上。 请参阅第 189 页"卸下 MicroSD 卡"和第 191 页"安装 MicroSD 卡"。
- 如果您计划回收主板组合件,请按照《用户指南》中的"拆卸硬件以进行回收"部分的说 明进行操作,以符合当地法规。

# **演示视频**

[在 YouTube 上观看操作过程](https://www.youtube.com/watch?v=3gwBV0zGqbw)

**安装系统 I/O 板** 按照本节中的说明安装系统 I/O 板。

## 关于本任务

**注意:**

- 请阅[读第 1 页 "安装准则"](#page-10-0)[和第 2 页 "安全检查核对表"](#page-11-0)以确保操作安全。
- 关闭服务器和外围设备的电源,然后拔下电源线和所有外部线缆。请参阅第24页"关闭服务 [器电源"](#page-33-0)。
- 为避免静电导致的系统中止和数据丢失,请在安装前将容易被静电损坏的组件放在防静电包装 中,并在操作设备时使用静电释放腕带或其他接地系统。

#### 过程

- 步骤 1. 以装有系统 I/O 板的防静电包装接触服务器外部任何未上漆的表面。然后,从包装中取出 系统 I/O 板,并将其放在防静电平面上。
- 步骤 2. 安装系统 I/O 板。

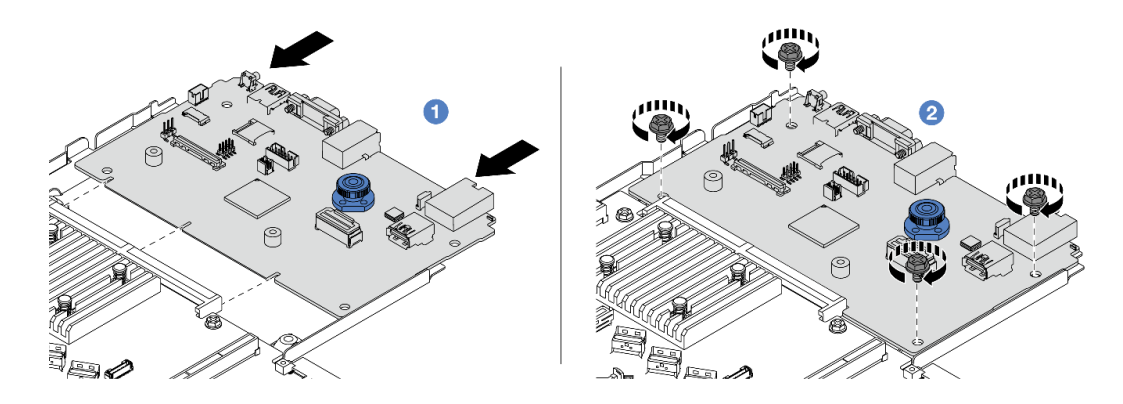

**图 271. 安装系统 I/O 板**

- a. 1 将系统 I/O 板上的触点与处理器板上的插槽对齐,然后用双手推动系统 I/O 板,将 其轻轻插入接口。
	- **注:**为防止系统 I/O 板的触点损坏,请确保系统 I/O 板与处理器板上的接口正确对 齐,并在插入过程中尽可能保持水平。

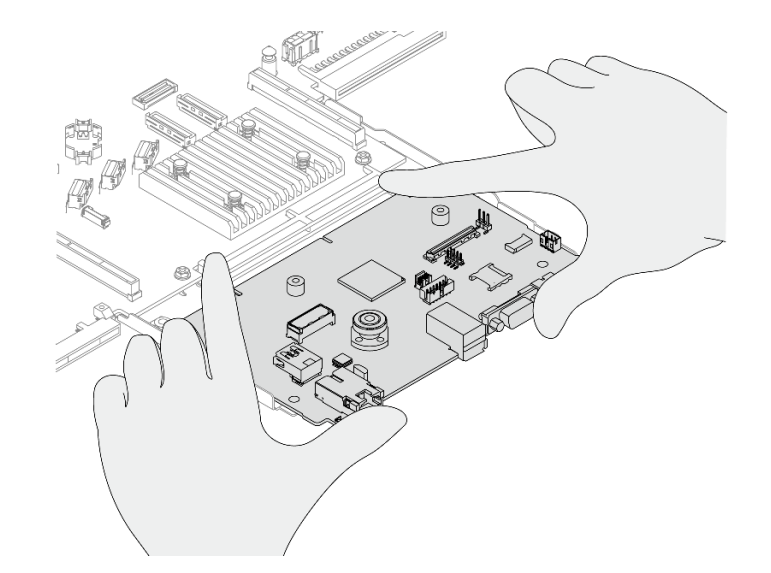

**图 272. 双手安装**

b. 2 安装螺钉以将系统 I/O 板安装到支撑金属板上。

步骤 3. 安装固件和 RoT 安全模块,请参阅[第 263 页 "安装固件和 RoT 安全模块"](#page-272-0)。 步骤 4. 安装 MicroSD 卡, 请参[阅第 191 页 "安装 MicroSD 卡"](#page-200-0)。

# 完成之后

- 1. 安装在卸下系统 I/O 板之前卸下的任何组件。
	- [第](#page-219-0) [211](#page-220-0) [页 "更换处理器和散热器"](#page-219-0)
	- [第 186 页 "更换内存条"](#page-195-0)
	- [第 277 页 "更换系统风扇"](#page-286-0)
- [第 224 页 "更换 RAID 快速充电模块"](#page-233-0)
- [第 243 页 "更换背面转接卡"](#page-252-0)
- [第 50 页 "更换 CMOS 电池"](#page-59-0)
- [第 240 页 "更换背面 OCP 模块"](#page-249-0)
- [第 263 页 "安装固件和 RoT 安全模块"](#page-272-0)
- 2. 正确地布放和固定服务器内的线缆。请参[阅第 285 页第 2 章 "内部线缆布放"](#page-294-0)中每个组件的 线缆布放详细信息。
- 3. 如果已卸下背面硬盘仓,请将其装上。请参阅[第 235 页 "安装 2.5 英寸背面硬盘组合件"](#page-244-0)。
- 4. 如果已卸下导风罩, 请将其装上。请参阅[第 34 页 "安装导风罩"](#page-43-0)。
- 5. 安装顶盖。请参[阅第 281 页 "安装顶盖"](#page-290-0)。
- 6. 将电源模块推入插槽,直至它们"咔嗒"一声固定到位。
- 7. 将电源线连接到服务器并开启服务器。
- 8. 更新主板组合件的重要产品数据(VPD)。请参阅[第 275 页 "更新重要产品数据](#page-284-0) [\(VPD\)"](#page-284-0)。机器类型编号和序列号位于标识标签上,请参阅《用户指南》或《系统配置指 南》中的"识别服务器和访问 Lenovo XClarity Controller"。
- 9. (可选)启用安全引导。请参阅第 267 页"启用 UEFI 安全引导"。

#### **演示视频**

#### [在 YouTube 上观看操作过程](https://www.youtube.com/watch?v=xeuVKV2O2kg)

## **更换处理器板(仅限经过培训的技术人员)**

请参阅本节在主板组合件上卸下和安装处理器板。

**注:**当服务器装有液气热交换模块(L2AM)时,如果需要安装或卸下主板组合件或处理器,必须 先申请L2AM 模块手柄(L2AM 散热器支架)。但更换旧 L2AM 时不需要申请模块手柄(L2AM 散热器支架),因为新的 L2AM 包装中带有手柄。

#### **卸下处理器板**

按照本节中的说明卸下处理器板。

#### 关于本任务

处理器板提供不同的接口或插槽来连接系统的不同组件或外围设备以便进行通信。处理器板和支撑 金属板构成了主板组合件的基础。如果处理器板出现故障,则必须进行更换。

#### **注意:**

- 请阅读第1页"安装准则"和第2页"安全检查核对表"以确保操作安全。
- 关闭服务器和外围设备的电源,然后拔下电源线和所有外部线缆。请参阅第24页"关闭服务 [器电源"](#page-33-0)。
- 为避免静电导致的系统中止和数据丢失,请在安装前将容易被静电损坏的组件放在防静电包装 中,并在操作设备时使用静电释放腕带或其他接地系统。

#### 过程

步骤 1. 准备服务器。

- a. 卸下顶盖。请参[阅第 280 页 "卸下顶盖"](#page-289-0)。
- b. 如果服务器随附导风罩, 请先将其卸下。请参阅[第 33 页 "卸下导风罩"](#page-42-0)。
- c. 如果服务器随附背面硬盘组合件,请先将其卸下。请参阅[第 234 页 "卸下 2.5 英寸背](#page-243-0) [面硬盘组合件"](#page-243-0)。
- d. 请记录这些线缆连接到主板组合件上的位置;然后拔下所有线缆。

**注意:**提前分离线缆接口上的所有滑锁、线缆夹、解锁卡扣或锁。如果在拔下线缆之 前未能将它们松开,则将损坏主板组合件上的线缆接口。如果线缆接口有任何损坏, 都可能需要更换主板组合件。

- e. 卸下主板组合件上安装的下列任意组件,并将其放置在安全的防静电平面上。
	- [第](#page-219-0) [211](#page-220-0) [页 "更换处理器和散热器"](#page-219-0)
	- [第 186 页 "更换内存条"](#page-195-0)
	- [第 277 页 "更换系统风扇"](#page-286-0)
	- [第 224 页 "更换 RAID 快速充电模块"](#page-233-0)
	- [第 243 页 "更换背面转接卡"](#page-252-0)
	- [第 50 页 "更换 CMOS 电池"](#page-59-0)
	- [第 240 页 "更换背面 OCP 模块"](#page-249-0)
- f. 轻轻将电源模块拉出。确保它们与主板组合件之间断开连接。

步骤 2. 从机箱上卸下主板组合件。

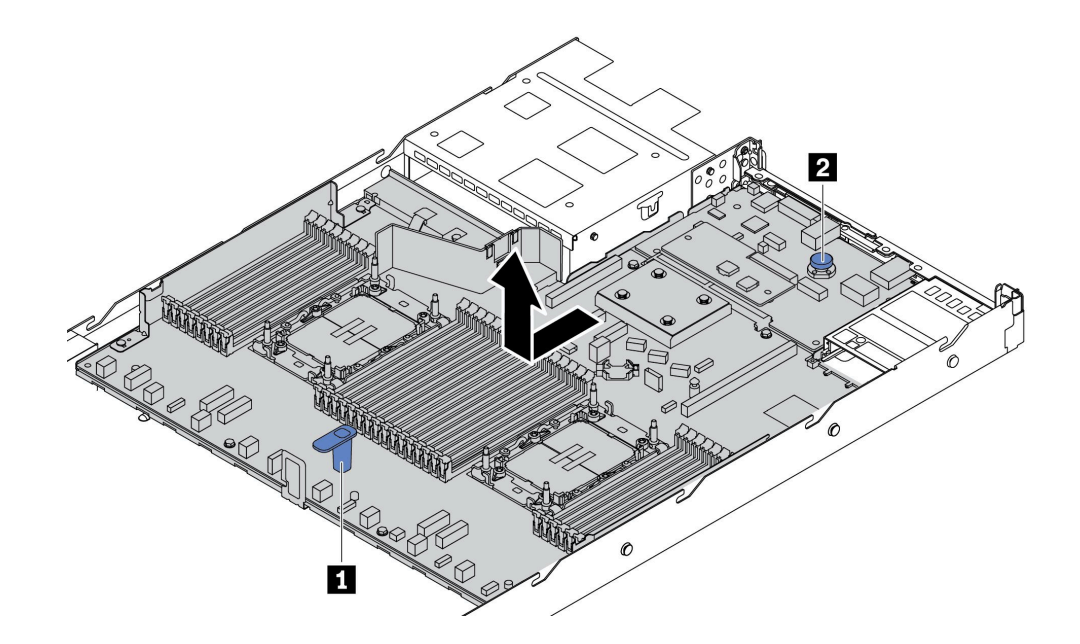

**图 273. 卸下主板组合件**

a. 在抓住升降把手 ■ 的同时提起释放销 ■, 然后将主板组合件滑向服务器正面。

b. 将主板组合件从机箱中取出。

步骤 3. 卸下固件和 RoT 安全模块,请参阅[第 262 页 "卸下固件和 RoT 安全模块"](#page-271-0)。

步骤 4. 卸下系统 I/O 板, 请参阅[第 267 页 "卸下系统 I/O 板"](#page-276-0)。

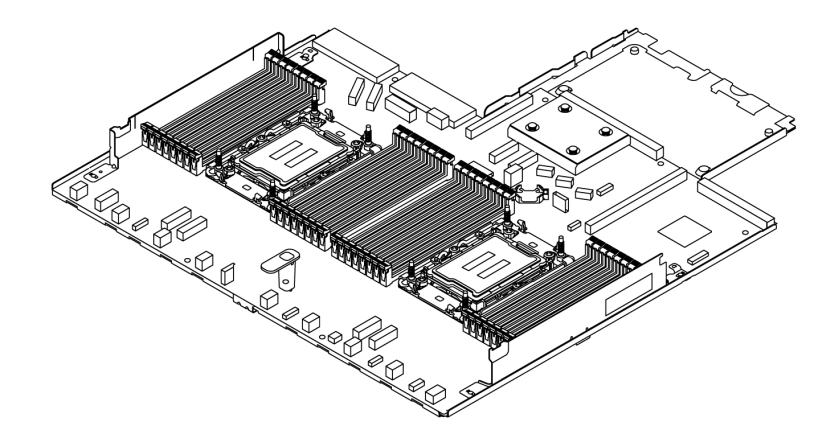

**图 274. 处理器板**

**注:**处理器板带有一块支撑金属板。无需再进行卸下。

### 完成之后

**重要:**退回主板组合件之前,请确保遮盖住处理器插槽。新主板组合件上的处理器插槽上有一个 处理器外罩盖。从新主板组合件的处理器插槽上滑开处理器外罩盖,然后将这个外罩盖安装到卸 下的主板组合件的处理器插槽上。

如果您计划回收主板组合件,请按照《用户指南》中的"拆卸硬件以进行回收"部分的说明进行 操作,以符合当地法规。

#### **演示视频**

[在 YouTube 上观看操作过程](https://www.youtube.com/watch?v=3gwBV0zGqbw)

**安装处理器板** 按照本节中的说明安装处理器板。

## 关于本任务

处理器板提供不同的接口或插槽来连接系统的不同组件或外围设备以便进行通信。处理器板和支撑 金属板构成了主板组合件的基础。如果处理器板出现故障,则必须进行更换。

#### **注意:**

- 请阅读第1页"安装准则"和第2页"安全检查核对表"以确保操作安全。
- 关闭服务器和外围设备的电源,然后拔下电源线和所有外部线缆。请参阅第24页"关闭服务 [器电源"](#page-33-0)。
- 为避免静电导致的系统中止和数据丢失,请在安装前将容易被静电损坏的组件放在防静电包装 中,并在操作设备时使用静电释放腕带或其他接地系统。

过程

步骤 1. 以装有主板组合件的防静电包装接触服务器外部任何未上漆的表面。然后,从包装中取出 处理器板,并将其放在防静电平面上。

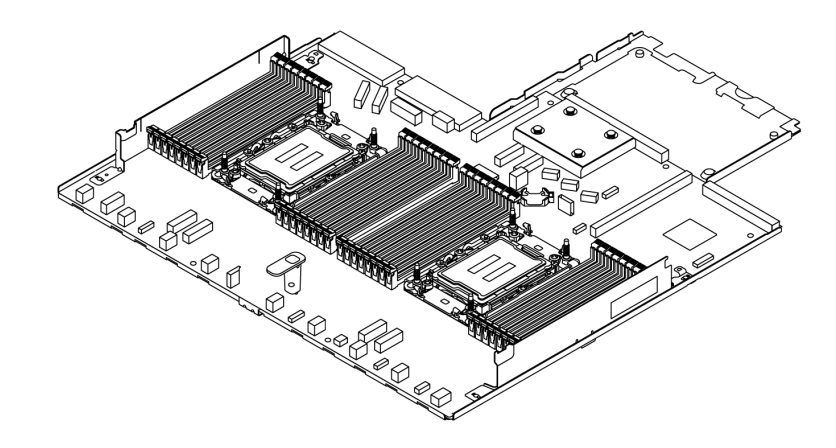

**图 275. 处理器板**

步骤 2. 安装系统 I/O 板, 请参阅[第 269 页 "安装系统 I/O 板"](#page-278-0)。

步骤 3. 安装固件和 RoT 安全模块,请参阅[第 263 页 "安装固件和 RoT 安全模块"](#page-272-0)。

步骤 4. 将主板组合件安装到服务器中。

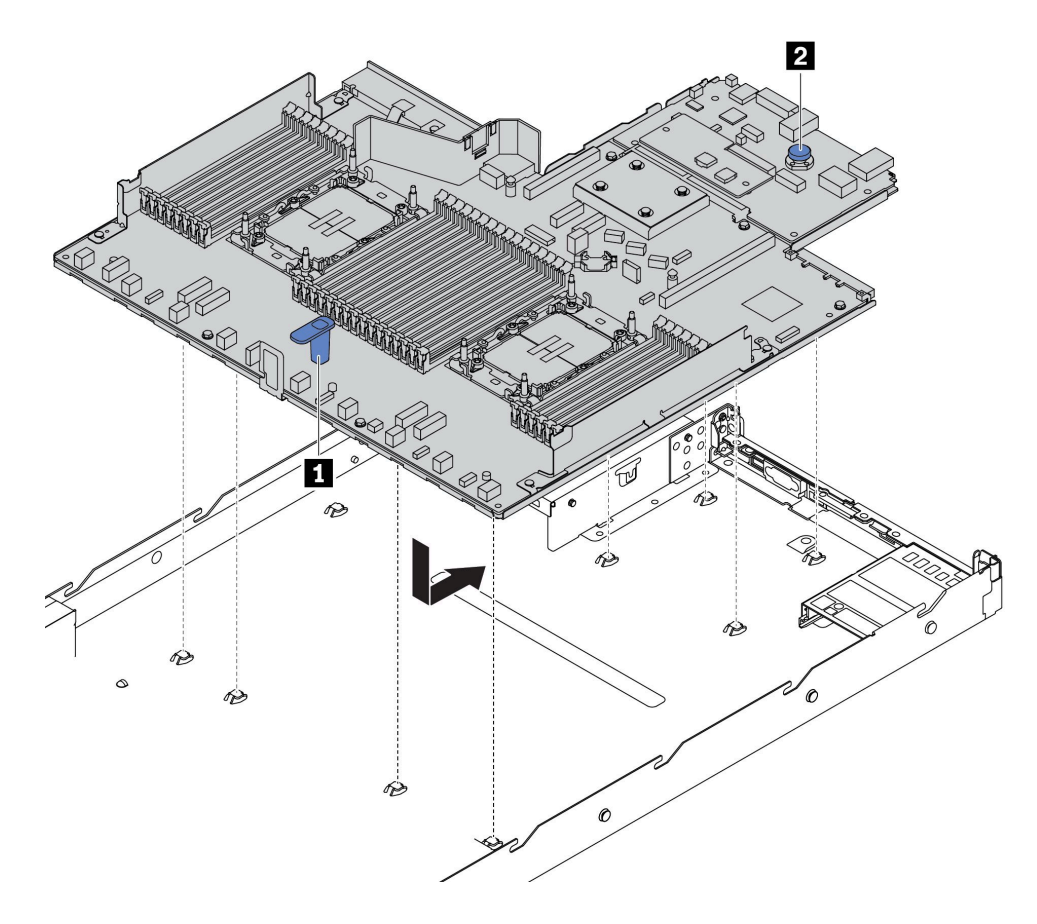

**图 276. 安装主板组合件**

- <span id="page-284-0"></span>a. 同时捏住升降把手 ■ 和释放销 ■, 将主板组合件向下放入机箱。
- b. 向服务器背面滑动主板组合件,直至主板组合件"咔嗒"一声固定到位。请确保:
	- 将新主板组合件上的背面接口插入到后面板上的相应孔中。
	- 释放销 **2** 将主板组合件固定到位。

# 完成之后

- 1. 安装从故障主板组合件上卸下的所有组件。
	- [第](#page-219-0) [211](#page-220-0) [页 "更换处理器和散热器"](#page-219-0)
	- [第 186 页 "更换内存条"](#page-195-0)
	- [第 277 页 "更换系统风扇"](#page-286-0)
	- [第 224 页 "更换 RAID 快速充电模块"](#page-233-0)
	- [第 243 页 "更换背面转接卡"](#page-252-0)
	- [第 50 页 "更换 CMOS 电池"](#page-59-0)
	- [第 240 页 "更换背面 OCP 模块"](#page-249-0)
- 2. 正确地布放和固定服务器内的线缆。请参[阅第 285 页第 2 章 "内部线缆布放"](#page-294-0)中每个组件的 线缆布放详细信息。
- 3. 如果已卸下背面硬盘仓,请将其装上。请参阅[第 235 页 "安装 2.5 英寸背面硬盘组合件"](#page-244-0)。
- 4. 如果已卸下导风罩,请将其装上。请参阅第34页"安装导风罩"。
- 5. 安装顶盖。请参[阅第 281 页 "安装顶盖"](#page-290-0)。
- 6. 将电源模块推入插槽,直至它们"咔嗒"一声固定到位。
- 7. 将电源线连接到服务器并开启服务器。
- 8. 更新主板组合件的重要产品数据 (VPD)。请参阅第 275 页 "更新重要产品数据 (VPD)"。机器类型编号和序列号位于标识标签上,请参阅《用户指南》或《系统配置指 南》中的"识别服务器和访问 Lenovo XClarity Controller"。
- 9. (可选)启用安全引导。请参阅第 267 页"启用 UEFI 安全引导"。

**演示视频**

[在 YouTube 上观看操作过程](https://www.youtube.com/watch?v=xeuVKV2O2kg)

**更新重要产品数据(VPD)** 请按本主题中的说明更新重要产品数据(VPD)。

- **(必选)**机器类型
- **(必选)**序列号
- (可选)资产标记
- $(\overline{\eta \mathbb{H}})$  UUID

**建议工具:**

- Lenovo XClarity Provisioning Manager
- Lenovo XClarity Essentials OneCLI 命令

**使用 Lenovo XClarity Provisioning Manager**

**步骤:**

- 1. 启动服务器并根据屏幕上的说明按下相应的键。默认会显示 Lenovo XClarity Provisioning Manager 界面。
- 2. 选择**系统摘要**。将显示"系统摘要"选项卡页面。
- 3. 单击更新 VPD, 然后按照屏幕上的说明更新 VPD。

**使用 Lenovo XClarity Essentials OneCLI 命令**

#### • 更新**机器类型**

onecli config set SYSTEM\_PROD\_DATA.SysInfoProdName <m/t\_model> [access\_method]

• 更新**序列号**

onecli config set SYSTEM\_PROD\_DATA.SysInfoSerialNum <s/n> [access\_method]

• 更新**系统型号**

onecli config set SYSTEM\_PROD\_DATA.SysInfoProdIdentifier <system model> [access\_method] onecli config set SYSTEM\_PROD\_DATA.SysInfoProdIdentifierEx <system model> --override [access\_method]

• 更新**资产标记**

onecli config set SYSTEM\_PROD\_DATA.SysEncloseAssetTag <asset\_tag> [access\_method]

• 更新 **UUID**

onecli config createuuid SYSTEM\_PROD\_DATA.SysInfoUUID [access\_method]

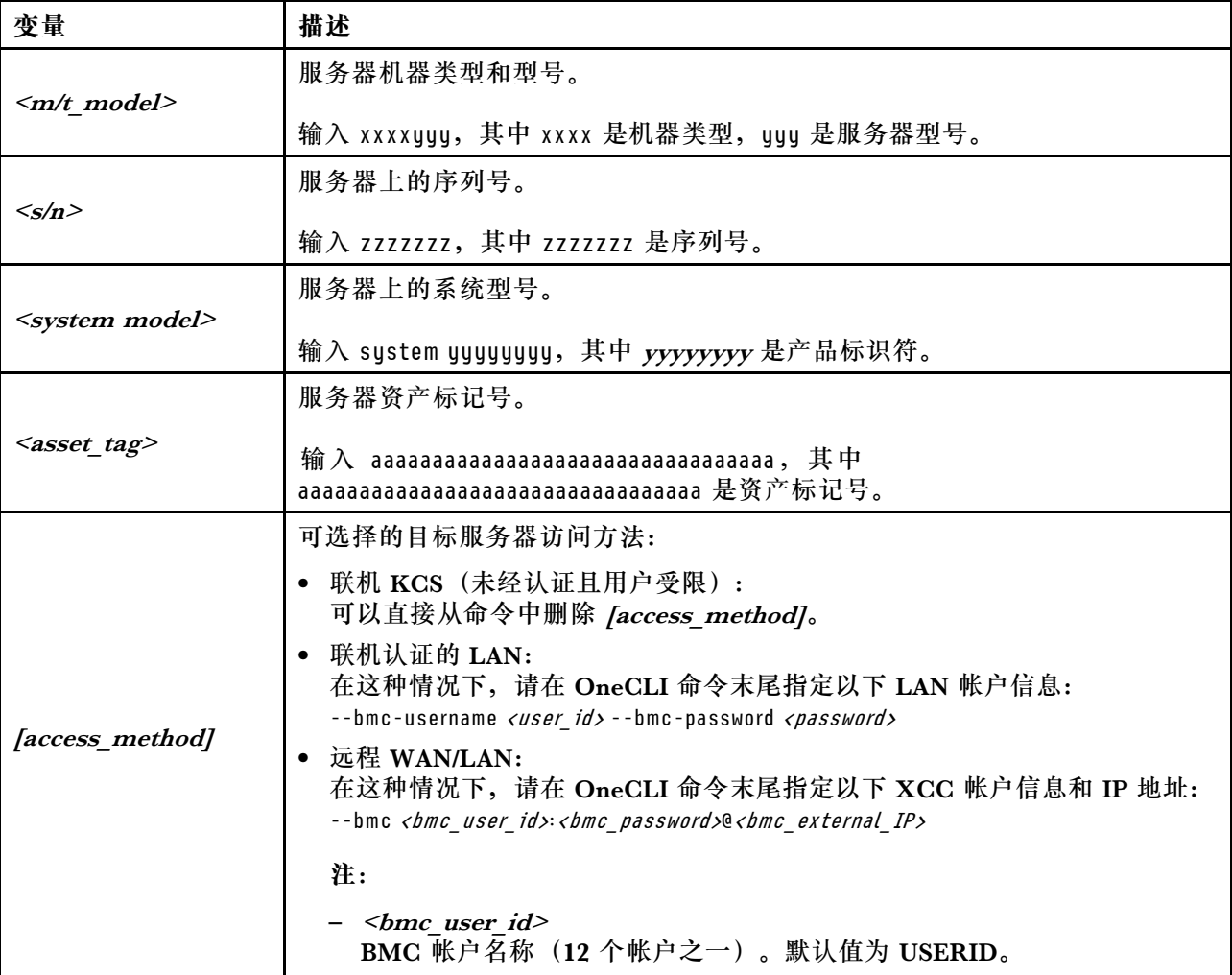

# <span id="page-286-0"></span>– <bmc\_password> BMC 帐户密码 (12 个帐户之一)。

# **更换系统风扇**

按以下信息拆下和安装系统风扇。

# **卸下系统风扇**

按以下信息卸下系统风扇。不必关闭服务器电源即可卸下热插拔风扇,这样可帮助您避免系统运行 出现重大中断。

# 关于本任务

**S033**

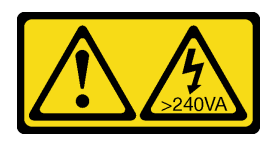

**警告:**

**当前能级可能构成危险。电压已达到危险等级,如发生金属性短路,可能因热量释放而造成金属喷 溅和/或烧伤。**

**S017**

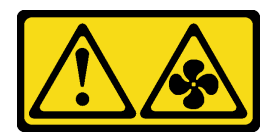

**警告:**

**附近有危险的活动扇叶。请勿用手指或身体其他部位与其接触。**

**注意:**

- 请阅读第1页"安装准则"和第2页"安全检查核对表"以确保操作安全。
- 关闭服务器和外围设备的电源,然后拔下电源线和所有外部线缆。请参阅第24页"关闭服务 [器电源"](#page-33-0)。
- 为避免静电导致的系统中止和数据丢失,请在安装前将容易被静电损坏的组件放在防静电包装 中,并在操作设备时使用静电释放腕带或其他接地系统。

## 过程

步骤 1. 卸下顶盖。请参阅第 280 页"卸下顶盖"。

步骤 2. 捏住系统风扇两端的风扇卡口,小心地将系统风扇从服务器中提取出来。

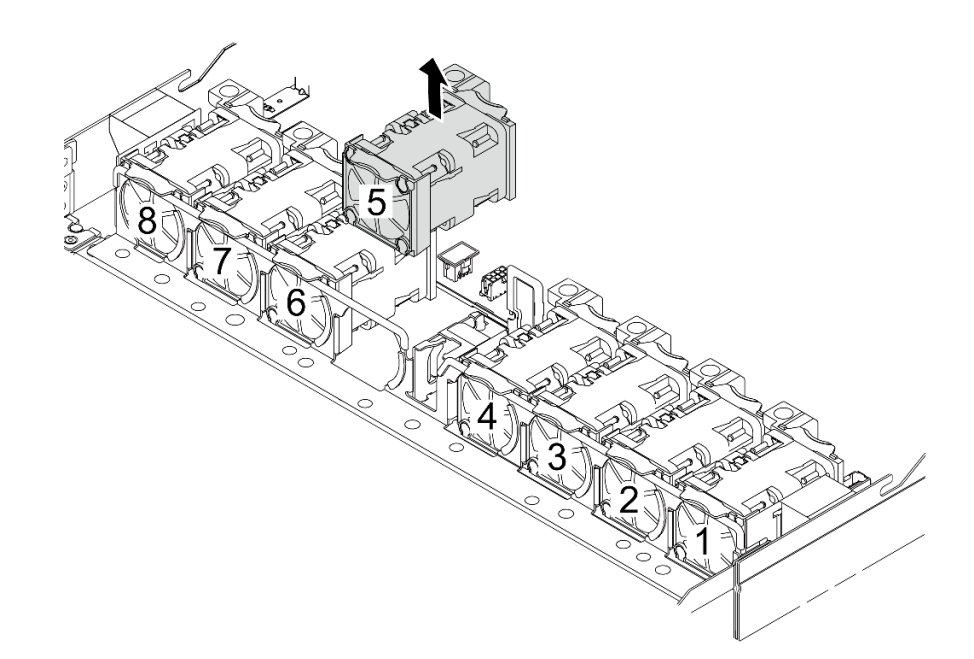

**图 277. 卸下系统风扇**

## 完成之后

- 1. 安装新的系统风扇或风扇填充件以遮盖此处。请参阅第 278 页 "安装系统风扇"。
- 2. 如果要求您退回组件或可选设备,请按照所有包装说明进行操作,并使用装运时提供给您的 所有包装材料。

**演示视频**

[在 YouTube 上观看操作过程](https://www.youtube.com/watch?v=3K9R0i1chxs)

# **安装系统风扇**

按以下信息安装系统风扇。不必关闭服务器电源即可安装热插拔风扇,这样可帮助您避免系统运行 出现重大中断。

关于本任务

**S033**

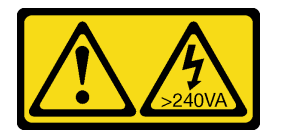

**警告:**

**当前能级可能构成危险。电压已达到危险等级,如发生金属性短路,可能因热量释放而造成金属喷 溅和/或烧伤。**
**S017**

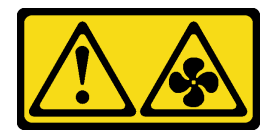

**警告:**

**附近有危险的活动扇叶。请勿用手指或身体其他部位与其接触。**

**注意:**

- 请阅读第1页"安装准则"和第2页"安全检查核对表"以确保操作安全。
- 关闭服务器和外围设备的电源,然后拔下电源线和所有外部线缆。请参阅第24页"关闭服务 [器电源"](#page-33-0)。
- 为避免静电导致的系统中止和数据丢失,请在安装前将容易被静电损坏的组件放在防静电包装 中,并在操作设备时使用静电释放腕带或其他接地系统。

#### 过程

- 步骤 1. 以装有系统风扇的防静电包装接触服务器外部任何未上漆的表面。然后,从包装中取出系 统风扇,并将其放在防静电平面上。
- 步骤 2. 安装系统风扇。

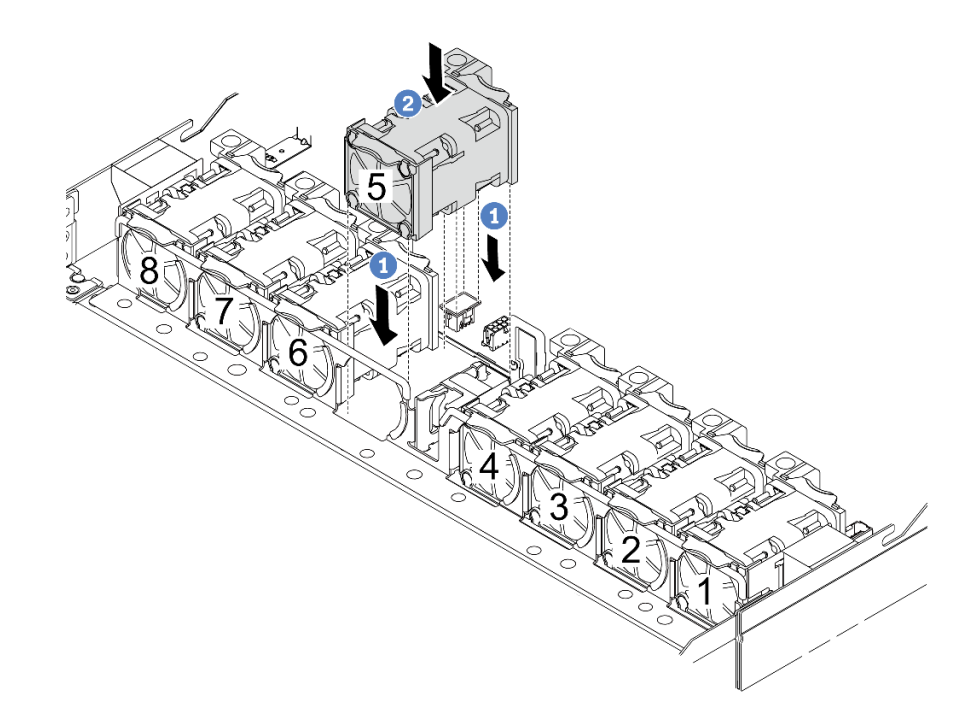

**图 278. 安装系统风扇**

- a. 1 将风扇的四个角对准风扇模块插槽并将其放下。
- b. 2 向下按风扇滑锁以确保其已插入接口。

#### 完成之后

完成部件更换。请参阅[第 283 页 "完成部件更换"](#page-292-0)。

#### **演示视频**

[在 YouTube 上观看操作过程](https://www.youtube.com/watch?v=jpqoqnIt4jk)

## **更换顶盖**

按照本节中的说明卸下和安装顶盖。

## **卸下顶盖**

按照本节中的说明卸下顶盖。

#### 关于本任务

**S033**

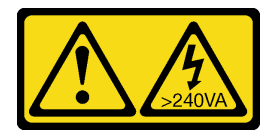

**警告:**

**当前能级可能构成危险。电压已达到危险等级,如发生金属性短路,可能因热量释放而造成金属喷 溅和/或烧伤。**

**S014**

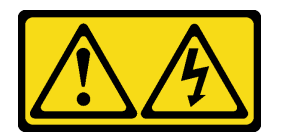

**警告:**

**当前电压等级、电流等级和能级可能构成危险。仅限合格的技术服务人员卸下贴有标签的外盖。**

**注意:**

- 请阅读[第 1 页 "安装准则"](#page-10-0)和[第 2 页 "安全检查核对表"](#page-11-0)以确保操作安全。
- 关闭服务器和外围设备的电源,然后拔下电源线和所有外部线缆。请参阅第24页"关闭服务 [器电源"](#page-33-0)。
- 为避免静电导致的系统中止和数据丢失,请在安装前将容易被静电损坏的组件放在防静电包装 中,并在操作设备时使用静电释放腕带或其他接地系统。

#### 过程

步骤 1. 如果服务器装在机架中,则将服务器从机架中卸下。请参阅服务器导轨套件附带的《机架 安装指南》。

步骤 2. 卸下顶盖。

**注意:**请小心取放顶盖。在外盖滑锁打开的情况下跌落顶盖可能会损坏外盖滑锁。

<span id="page-290-0"></span>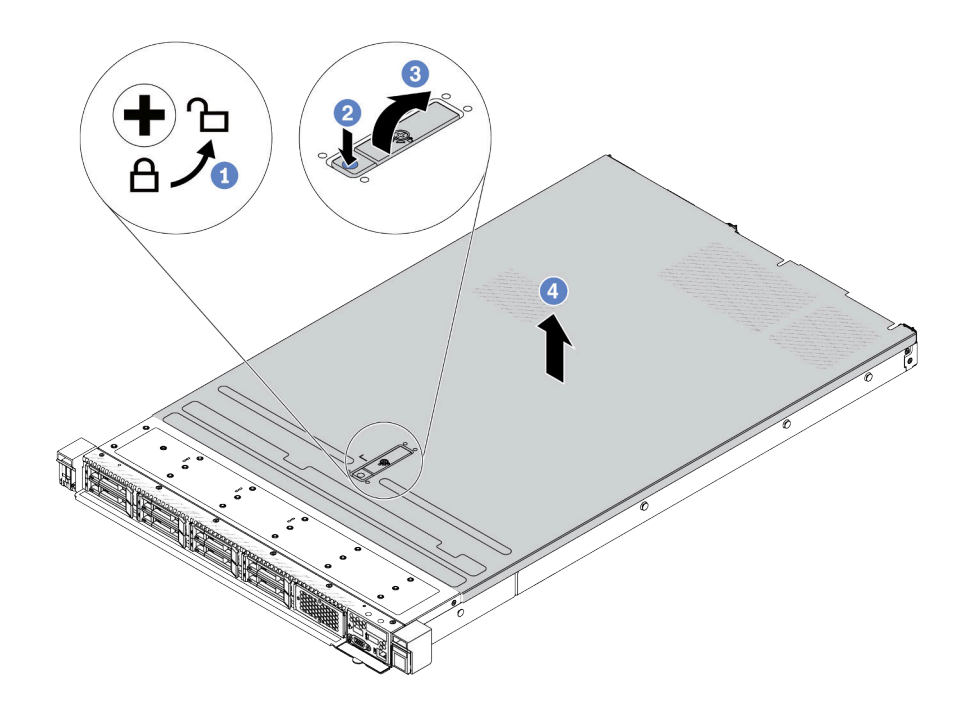

**图 279. 卸下顶盖**

- a. 使用螺丝刀将外盖锁旋转至解锁位置,如图所示。
- b. 按外盖滑锁上的松开按钮。然后,外盖滑锁会松开到一定程度。
- c. 3 如图所示,完全打开外盖滑锁。
- d. <sup>4</sup> 向后推顶盖, 直至其与机箱分离。然后, 从机箱上取下顶盖, 将其放在平坦、洁净 的表面上。

#### 完成之后

- 1. 根据需要更换所有选件或安装新的顶盖。请参阅第 281 页 "安装顶盖"。
- 2. 如果要求您退回组件或可选设备,请按照所有包装说明进行操作,并使用装运时提供给您的 所有包装材料。

#### **演示视频**

[在 YouTube 上观看操作过程](https://www.youtube.com/watch?v=kUnzlVKXE84)

# **安装顶盖**

按照本节中的说明安装顶盖。

## 关于本任务

**S033**

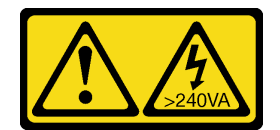

**警告:**

**当前能级可能构成危险。电压已达到危险等级,如发生金属性短路,可能因热量释放而造成金属喷 溅和/或烧伤。**

**S014**

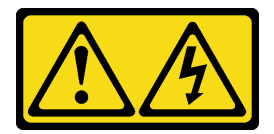

**警告:**

**当前电压等级、电流等级和能级可能构成危险。仅限合格的技术服务人员卸下贴有标签的外盖。**

**注意:**

- 请阅读第1页"安装准则"和第2页"安全检查核对表"以确保操作安全。
- 关闭服务器和外围设备的电源,然后拔下电源线和所有外部线缆。请参阅[第 24 页 "关闭服务](#page-33-0) [器电源"](#page-33-0)。
- 为避免静电导致的系统中止和数据丢失,请在安装前将容易被静电损坏的组件放在防静电包装 中,并在操作设备时使用静电释放腕带或其他接地系统。

卸下顶盖后运行服务器可能会损坏服务器组件。为了保持正常散热和空气流通,在打开服务器之 前,请先安装顶盖。

**注:**新顶盖装运时并未粘贴服务标签。如果需要服务标签,请与新的顶盖一起订购,然后先将服 务标签粘贴到新的顶盖上。

## 过程

步骤 1. 检查您的服务器并确保:

- 所有线缆、适配器和其他组件均已正确安装且牢固就位,并且未将任何零散的工具或 部件遗留在服务器内。
- 正确连接和布放了所有内部线缆。请参阅[第 285 页第 2 章 "内部线缆布放"](#page-294-0)。
- 步骤 2. 将顶盖安装到服务器上。

**注意:**请小心取放顶盖。在外盖滑锁打开的情况下跌落顶盖可能会损坏外盖滑锁。

<span id="page-292-0"></span>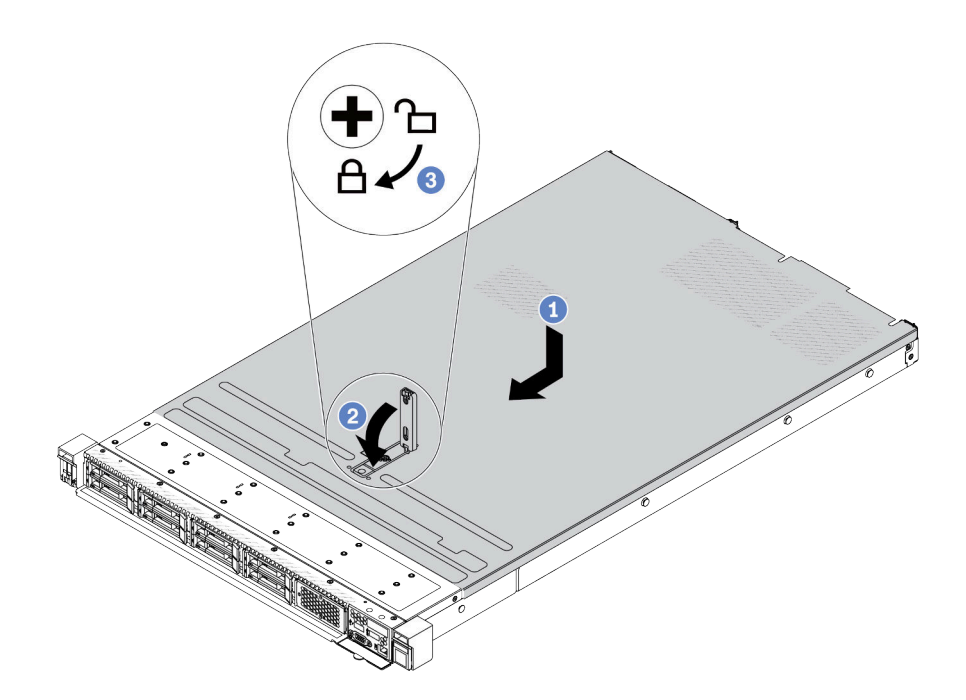

#### **图 280. 安装顶盖**

a. <sup>1</sup> 确保外盖滑锁处于打开位置。将顶盖向下放到机箱上,直至顶盖的两侧与机箱两侧 的导片咬合。然后,将顶盖向机箱正面滑动。

**注:**在向前滑动顶盖之前,请确保顶盖上的所有卡口均与机箱正确咬合。

- b. 2 按下外盖滑锁, 确保外盖滑锁完全闭合。
- c. 使用螺丝刀将外盖锁旋转到锁定位置。

#### 完成之后

安装顶盖后,请完成部件更换。请参阅第 283 页 "完成部件更换"。

#### **演示视频**

[在 YouTube 上观看操作过程](https://www.youtube.com/watch?v=AnrQjUj-Br4)

#### **完成部件更换**

浏览检查清单,以完成部件更换。

要完成部件更换,请执行以下操作:

- 1. 确保所有组件均已正确地重新组装,并且服务器内部未遗留任何工具或未上紧的螺钉。
- 2. 正确地布放和固定服务器内的线缆。请参[阅第 285 页第 2 章 "内部线缆布放"](#page-294-0)中每个组件的 线缆布放详细信息。
- 3. 正确布线后,确保合上海绵线缆夹。

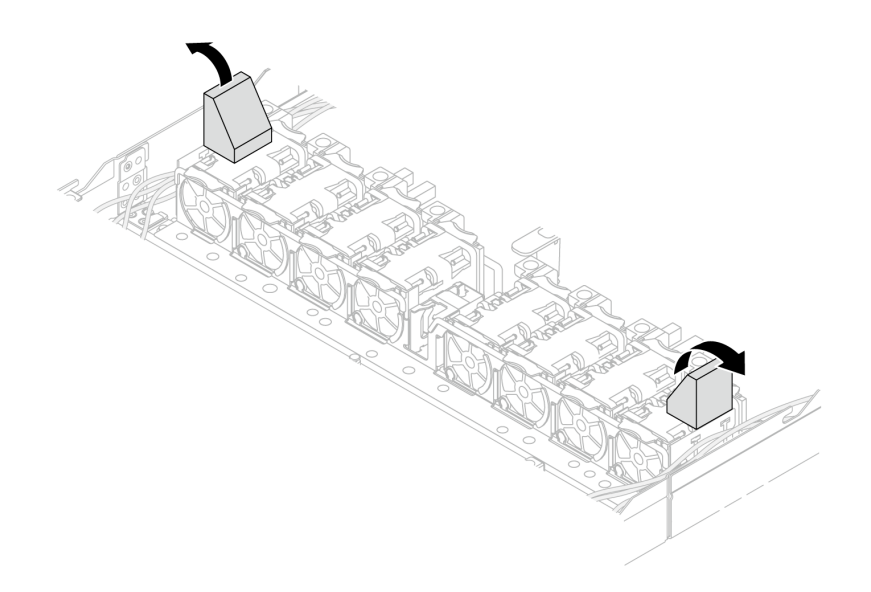

**图 281. 合上海绵线缆夹**

- 4. 如果已卸下顶盖,请将其装回。请参[阅第 281 页 "安装顶盖"](#page-290-0)。
- 5. 将外部线缆和电源线接回服务器。

**注意:**为避免损坏组件,请最后再连接电源线。

# <span id="page-294-0"></span>**第 2 章 内部线缆布放**

按本节的说明进行特定组件的线缆布放。

**注:**连接线缆时请遵循以下准则:

- 连接或拔下任何内部线缆之前,请关闭服务器。
- 如需其他线缆连接说明,请参阅任何外部设备随附的文档。最好在将设备连接到服务器之前先 布放线缆。
- 服务器和可选设备随附的部分线缆上印有线缆标识。请根据这些标识将线缆连接到正确的接口。
- 请确保线缆未被夹住,并且未覆盖任何接口或妨碍主板组合件上的任何组件。
- 确保相关线缆穿过线缆夹。
- 如果要布放的线缆穿过线缆壁挂支架,请确保海绵线缆夹处于打开位置。

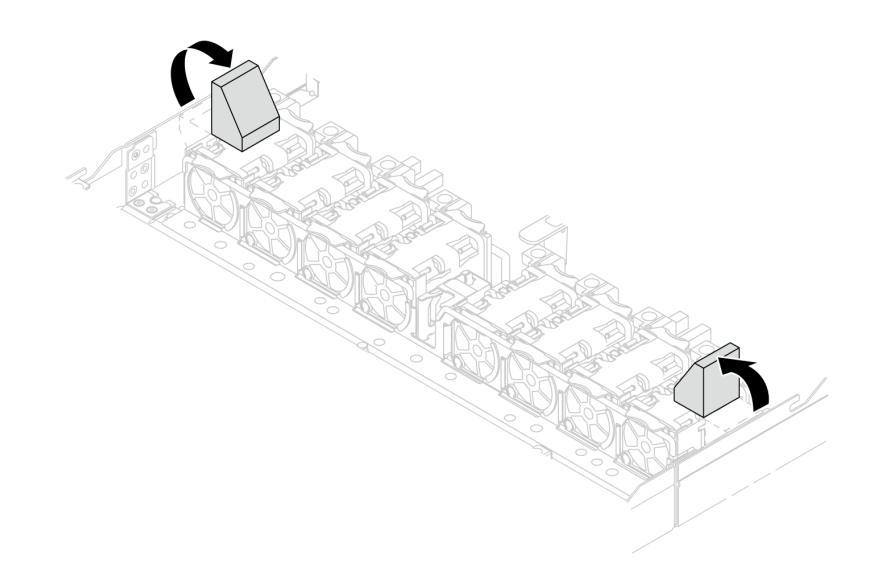

#### **图 282. 打开海绵线缆夹**

**注:**从主板组合件上拔下所有线缆时,请松开线缆接口上的滑锁、解锁卡扣或锁。拔下线缆之前 未松开它们会损坏主板组合件上的线缆端口。如果线缆端口有任何损坏,都可能需要更换主板组 合件。

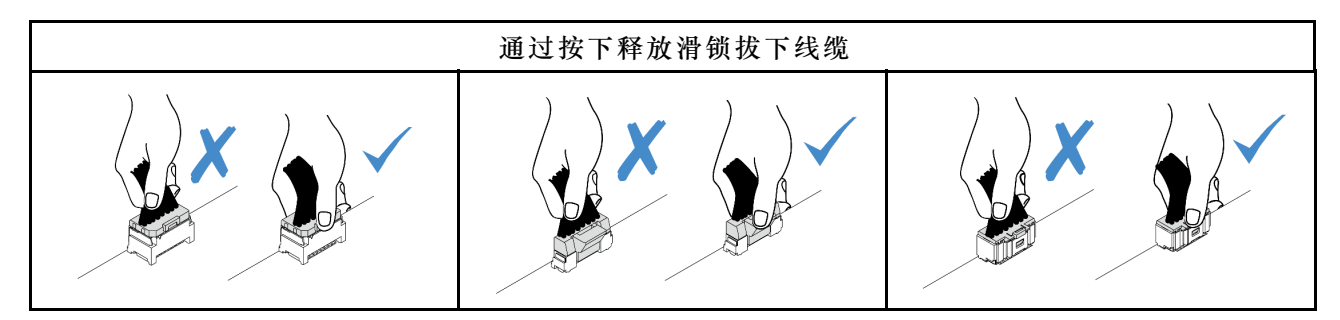

<span id="page-295-0"></span>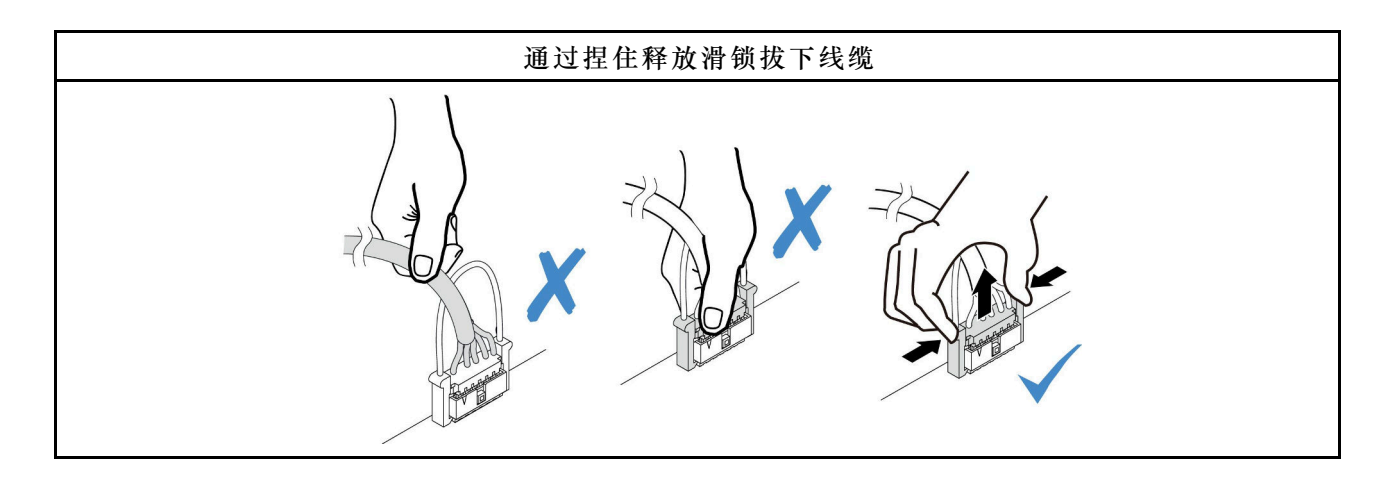

# **识别接口**

按本节的说明找到并识别电路板上的接口。

# **硬盘背板接口**

按本节中的说明确定硬盘背板上的接口的位置。

- 第 286 页 "10 x 2.5 英寸 SAS/SATA/AnyBay 背板"
- [第 287 页 "8 x 2.5 英寸 SAS/SATA 背板"](#page-296-0)
- [第 288 页 "4 x 3.5 英寸 SAS/SATA/AnyBay 背板"](#page-297-0)
- [第 288 页 "4 x 2.5 英寸 SAS/SATA/NVMe/AnyBay 背板"](#page-297-0)
- [第 289 页 "16 x EDSFF 背板"](#page-298-0)
- [第 290 页 "背面 7 毫米 SAS/SATA/NVMe 背板"](#page-299-0)
- [第 290 页 "背面 2 x 2.5 英寸 SAS/SATA/NVMe 背板"](#page-299-0)
- [第 291 页 "M.2 硬盘背板"](#page-300-0)

**10 x 2.5 英寸 SAS/SATA/AnyBay 背板**

按本节中的说明确定 10 x 2.5 英寸硬盘背板上的接口的位置。

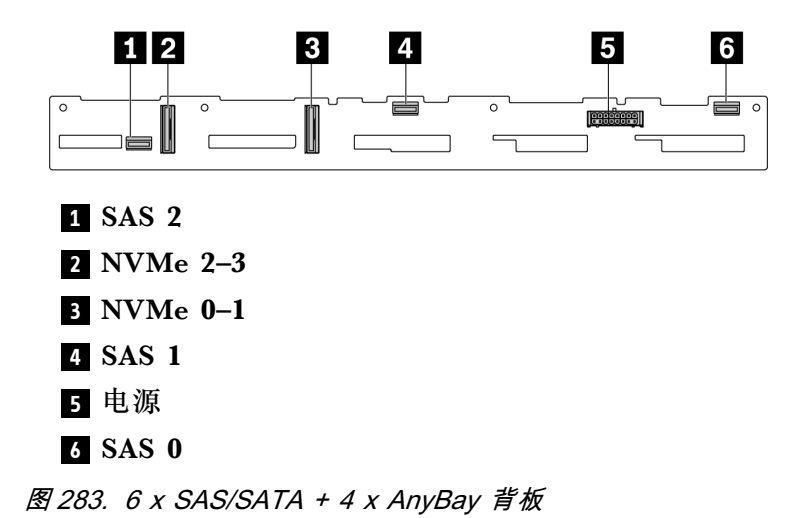

<span id="page-296-0"></span>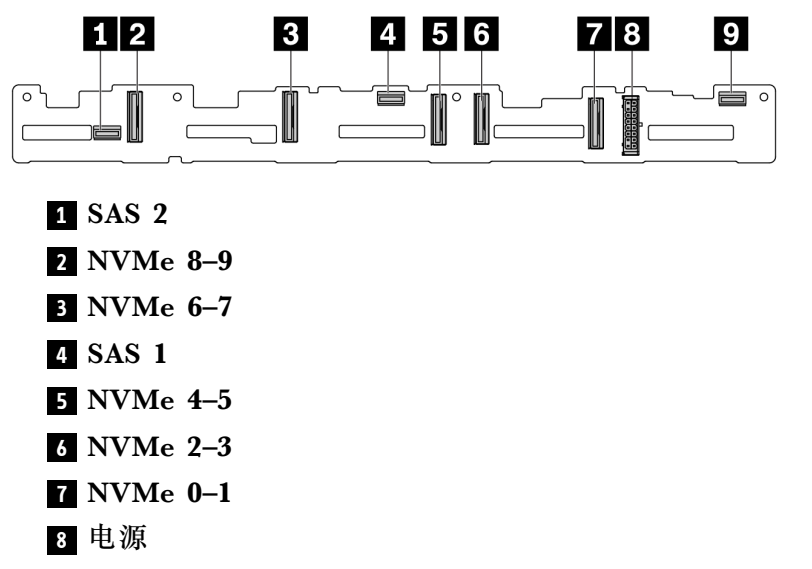

SAS 0

**图 284. <sup>10</sup> <sup>x</sup> 2.5 英寸 AnyBay 背板**

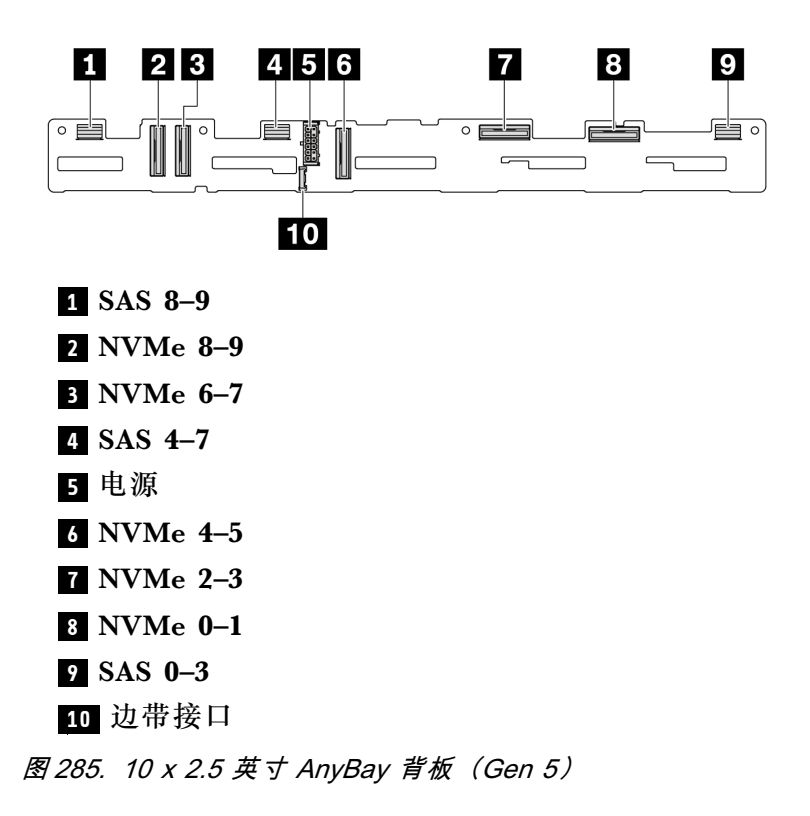

**8 x 2.5 英寸 SAS/SATA 背板**

按本节中的说明确定 8 x 2.5 英寸硬盘背板上的接口的位置。

<span id="page-297-0"></span>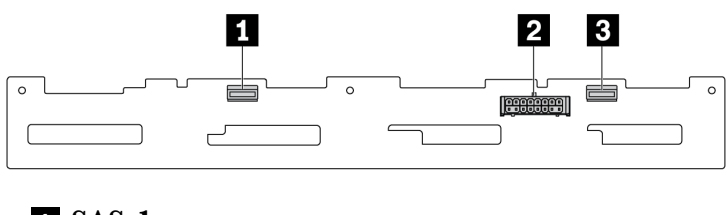

**1** SAS 1

**2** 电源

**3** SAS 0

**图 286. 8 <sup>x</sup> 2.5 英寸 SAS/SATA 背板**

**4 x 3.5 英寸 SAS/SATA/AnyBay 背板**

按本节中的说明确定 4 x 3.5 英寸硬盘背板上的接口的位置。

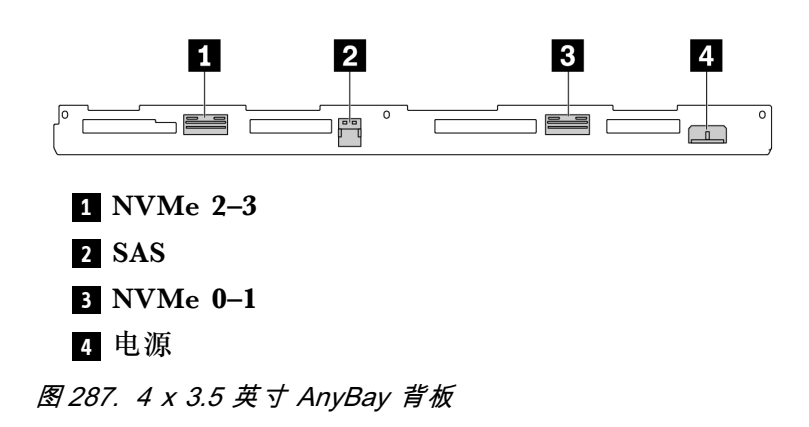

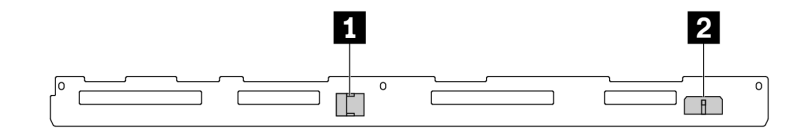

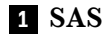

**2** 电源

**图 288. <sup>4</sup> <sup>x</sup> 3.5 英寸 SAS/SATA 背板**

**4 x 2.5 英寸 SAS/SATA/NVMe/AnyBay 背板**

按本节中的说明确定 4 x 2.5 英寸硬盘背板上的接口的位置。

<span id="page-298-0"></span>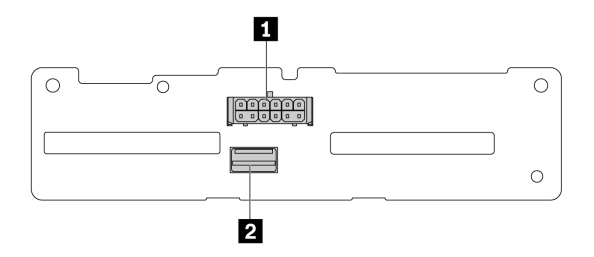

- **1** 电源
- **2** SAS

**图 289. <sup>4</sup> <sup>x</sup> 2.5 英寸 SAS/SATA 背板**

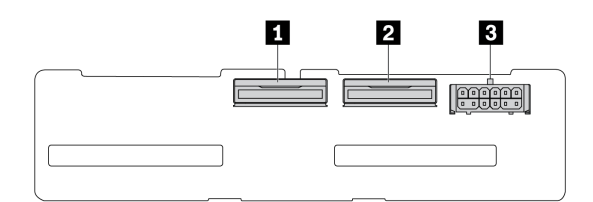

**1** NVMe 2–3

**2** NVMe 0–1

**3** 电源

**图 290. <sup>4</sup> <sup>x</sup> 2.5 英寸 NVMe 背板**

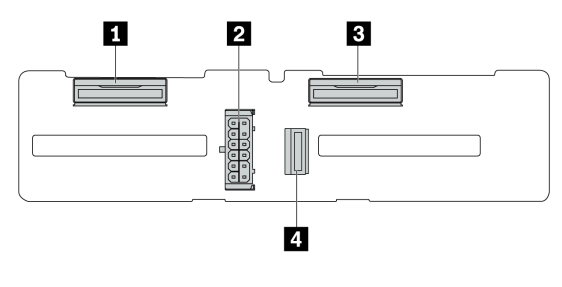

- **1** NVMe 2–3
- **2** NVMe 0–1
- **3** 电源
- **4** SAS

**图 291. <sup>4</sup> <sup>x</sup> 2.5 英寸 AnyBay 背板**

**16 x EDSFF 背板**

按本节中的说明确定 16 x EDSFF 硬盘背板上的接口的位置。

<span id="page-299-0"></span>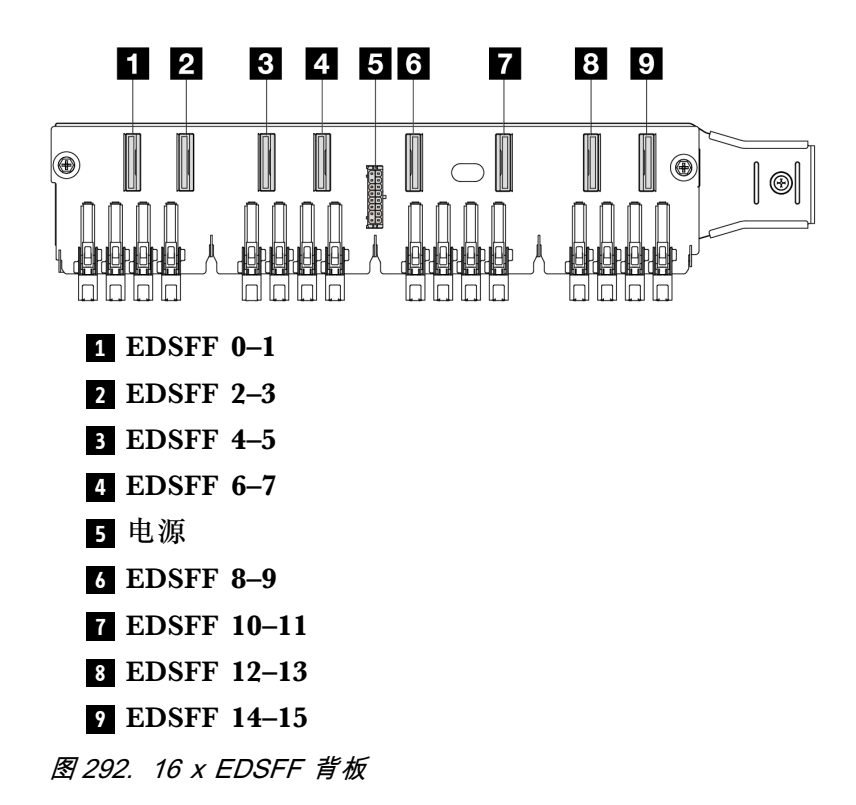

**背面 7 毫米 SAS/SATA/NVMe 背板**

按本节中的说明确定背面 7 毫米硬盘背板上的接口的位置。

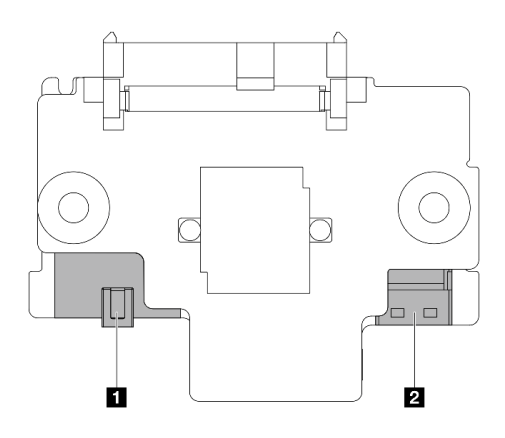

电源

信号

**图 293. <sup>7</sup> 毫米 SAS/SATA/NVMe 背板(顶部 <sup>+</sup> 底部)**

**背面 2 x 2.5 英寸 SAS/SATA/NVMe 背板**

按本节中的说明确定 2 x 2.5 英寸背面硬盘背板上的接口的位置。

<span id="page-300-0"></span>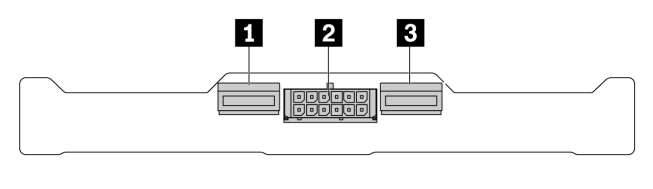

**1** NVMe 1

**2** 电源

**3** NVMe 0

**图 294. 背面 <sup>2</sup> <sup>x</sup> 2.5 英寸 NVMe 背板**

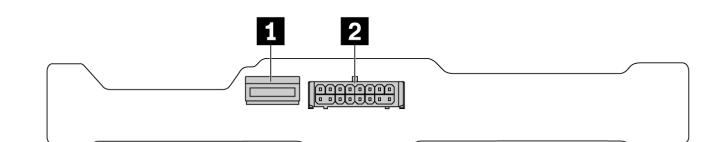

#### **1** SAS

**2** 电源

**图 295. 背面 <sup>2</sup> <sup>x</sup> 2.5 英寸 SAS/SATA 背板**

**M.2 硬盘背板**

要确定 M.2 硬盘背板上的接口位置,请参[阅第 193 页 "更换 M.2 背板和 M.2 硬盘"](#page-202-0)以了解详细 信息。

## **RAID 和 HBA 适配器接口**

按本节中的说明确定 RAID 和 HBA 适配器上的接口的位置。

以下适配器插图是取自服务器存储控制器矩阵的示例,请参阅第 507 页"技术规格"以了解更多 受支持的适配器。这些插图可能与适配器实物略有不同。

- 第 291 页 "SFF RAID 和 HBA 适配器"
	- [第 292 页图 296 "Gen 3 8i SFF HBA 适配器\(两个端口接口\)"](#page-301-0)
	- 第 292 页图 297 "Gen 3 16i SFF RAID 适配器 (四个端口接口)"
	- 第 293 页图 298 "Gen 4 8i SFF RAID 适配器 (一个端口接口)"
- [第 293 页 "CFF RAID 适配器"](#page-302-0)
	- 第 293 页图 299 "Gen 3 16i CFF RAID 适配器 (四个端口接口)"
	- 第 294 页图 300 "Gen 4 16i CFF RAID 适配器 (四个端口接口)"

#### **SFF RAID 和 HBA 适配器**

按本节中的说明确定 SFF RAID 和 HBA 适配器上的接口的位置。

<span id="page-301-0"></span>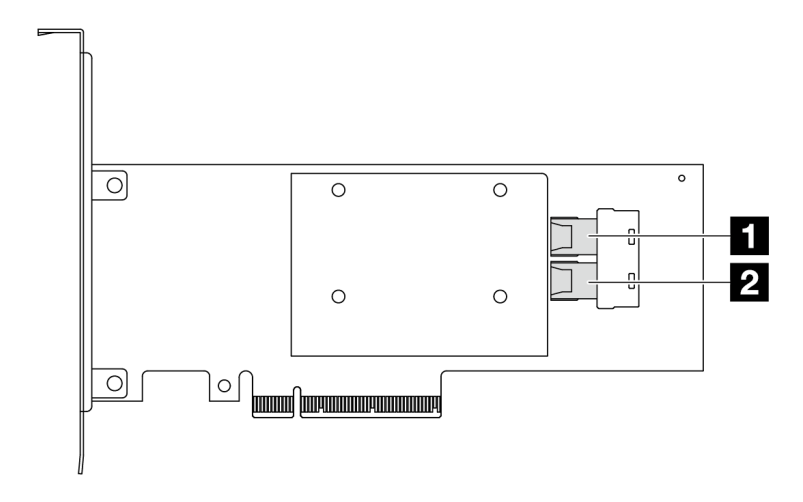

**图 296. Gen <sup>3</sup> 8i SFF RAID/HBA 适配器(两个端口接口)**

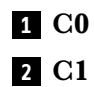

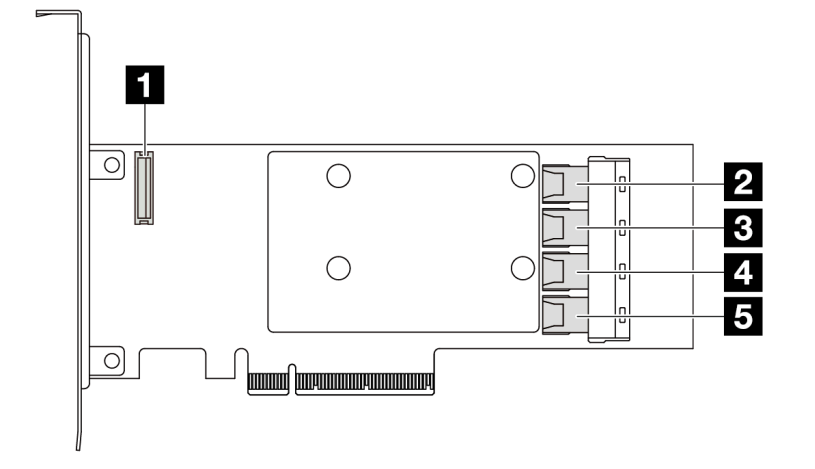

**图 297. Gen <sup>3</sup> 16i SFF RAID/HBA 适配器(四个端口接口)**

RAID 快速充电模块接口

- C0
- C1
- C2
- C3

<span id="page-302-0"></span>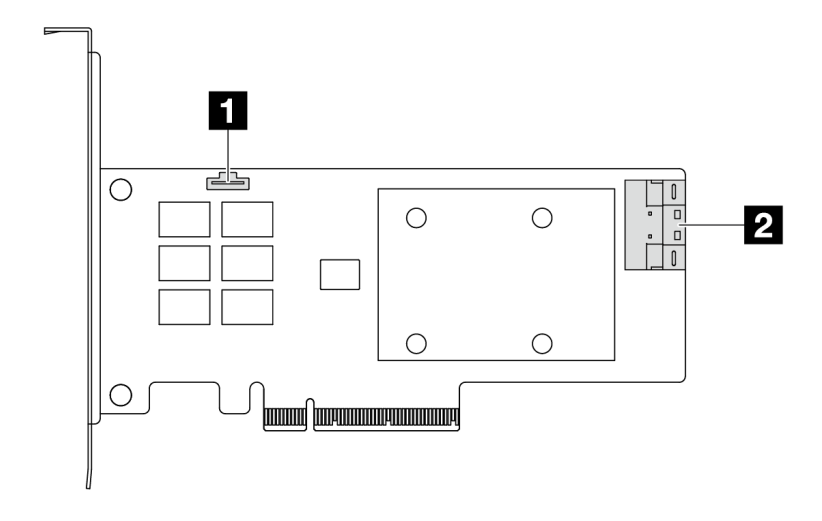

**图 298. Gen <sup>4</sup> 8i SFF RAID/HBA 适配器(一个端口接口)**

RAID 快速充电模块接口

#### C0

**CFF RAID 适配器**

按本节中的说明确定 CFF RAID 适配器上的接口的位置。

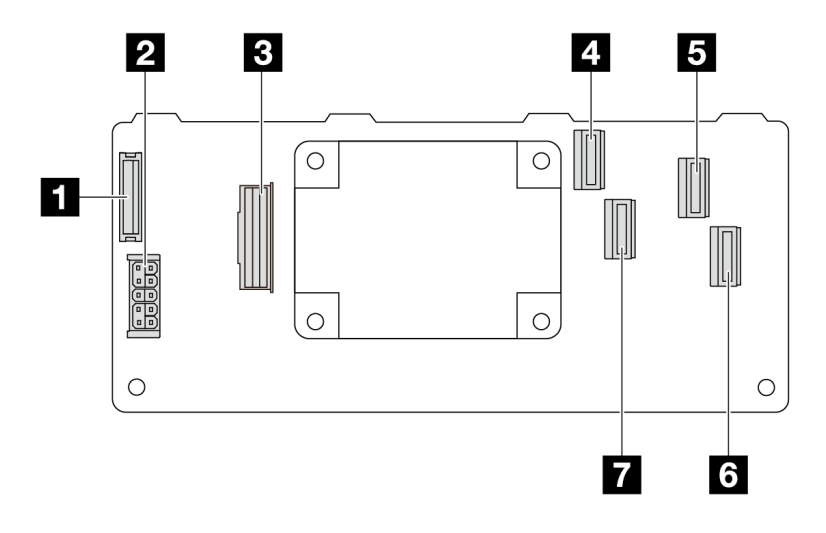

**图 299. Gen <sup>3</sup> 16i CFF RAID 适配器(四个端口接口)**

 RAID 快速充电模块接口 电源 MB input接口 C0 C2 C3

<span id="page-303-0"></span>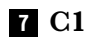

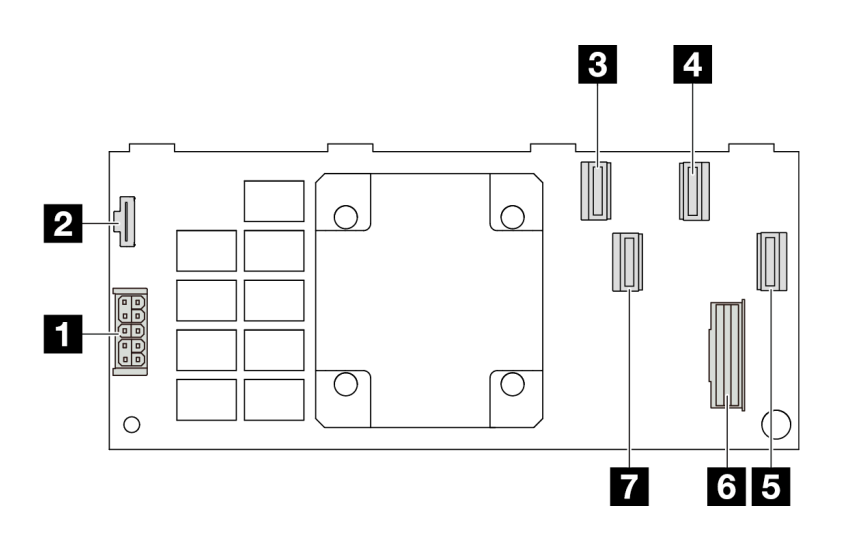

**图 300. Gen <sup>4</sup> 16i CFF RAID 适配器(四个端口接口)**

- 电源
- RAID 快速充电模块接口
- C0
- C2
- C3
- MB input接口
- C1

# **重定时器适配器接口**

按本节的说明找到重定时器适配器上的接口。

#### **SFF 重定时器适配器**

按本节的说明找到 SFF 重定时器适配器上的接口。

<span id="page-304-0"></span>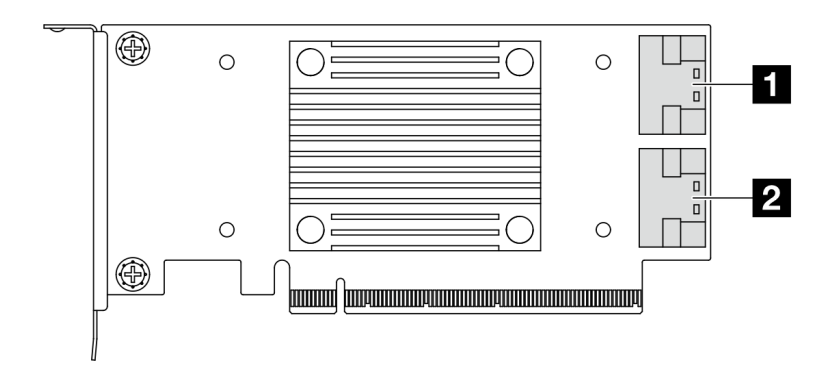

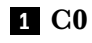

# **2** C1

**图 301. Gen 4/5 SFF 重定时器适配器**

# **用于线缆布放的处理器板接口**

下图显示了处理器板上用于内部线缆布放的内部接口。

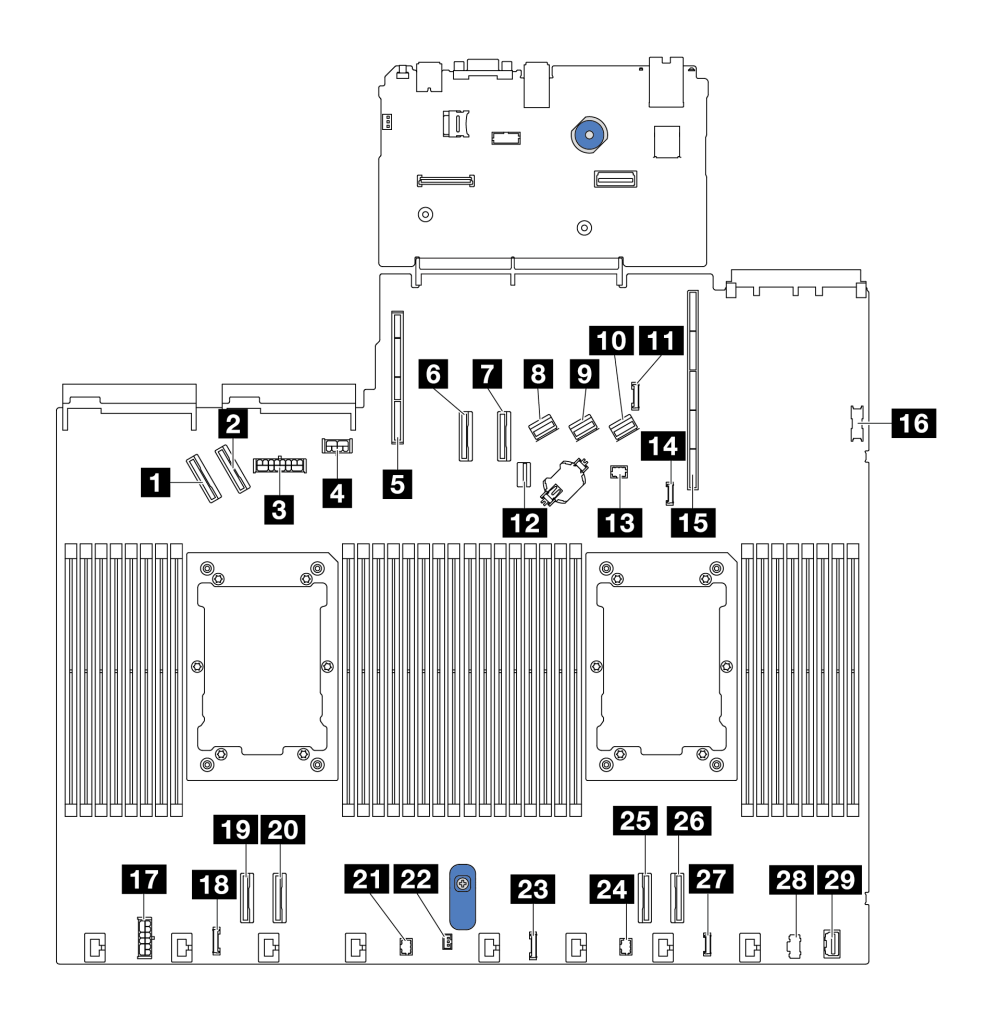

**图 302. 用于线缆布放的处理器板接口**

**表 16. 用于线缆布放的处理器板接口**

| 接口              |                 |
|-----------------|-----------------|
| 1 PCIe 接口 5     | 16 正面 USB 接口    |
| $2$ PCIe 接口 6   | 17 内部 RAID 电源接口 |
| 3 正面背板电源接口      | 18 CFF 重定时器时钟接口 |
| 4 GPU 和背面背板电源接口 | 19 PCIe 接口 4    |
| 5 转接卡 2 插槽      | 20 PCIe 接口 3    |
| 6 PCIe 接口 7     | 21 Pump 2 接口    |
| 7 PCIe 接口 8     | 22 入侵感应开关接口     |
| 8 SAS/SATA 接口 0 | 23 前面板接口        |
| 9 SAS/SATA 接口 1 |                 |

**表 16. 用于线缆布放的处理器板接口 (续)**

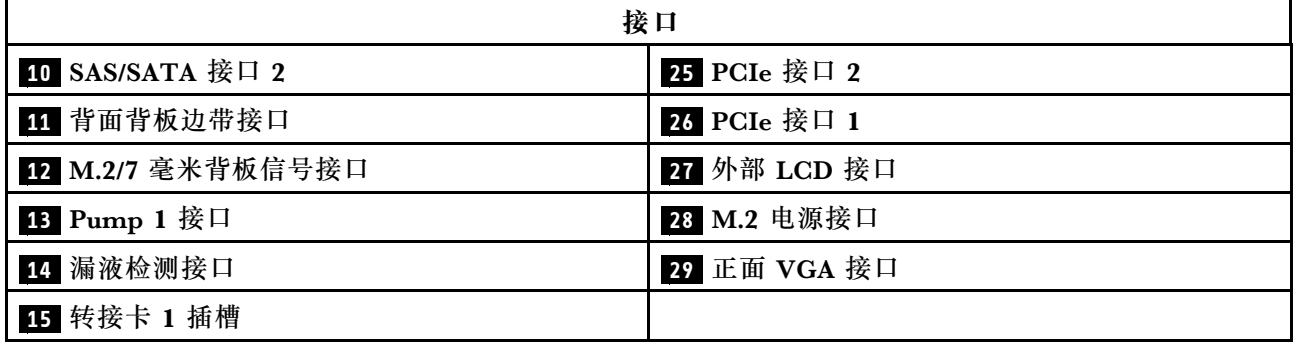

## **CFF RAID 适配器**

请参阅本节了解 CFF RAID 适配器的电源线和信号输入线缆布放。

**CFF RAID 适配器的线缆布放**

- 有关 CFF RAID 适配器和处理器板上的接口的位置,请参阅[第 291 页 "RAID 和 HBA 适配器](#page-300-0) [接口"](#page-300-0)和第 295 页"用于线缆布放的处理器板接口"以了解详细信息。
- 有关受支持的 CFF RAID 适配器的更多信息,请参阅[第 511 页 "RAID 适配器"](#page-520-0)。
- 下表显示了在装有一个和两个处理器时如何连接电源线和主板输入线缆。如需了解不同配置中 的更多连接,请参[阅第 351 页 "背板信号线缆布放\(一个处理器\)"](#page-360-0)[和第 403 页 "背板信号](#page-412-0) [线缆布放\(两个处理器\)"](#page-412-0)。
- [第 298 页 "Gen 4 CFF RAID 适配器的线缆布放"](#page-307-0)
- [第 299 页 "Gen 3 CFF RAID 适配器的线缆布放"](#page-308-0)

### <span id="page-307-0"></span>**Gen 4 CFF RAID 适配器的线缆布放**

**表 17. Gen <sup>4</sup> CFF RAID 适配器的线缆布放**

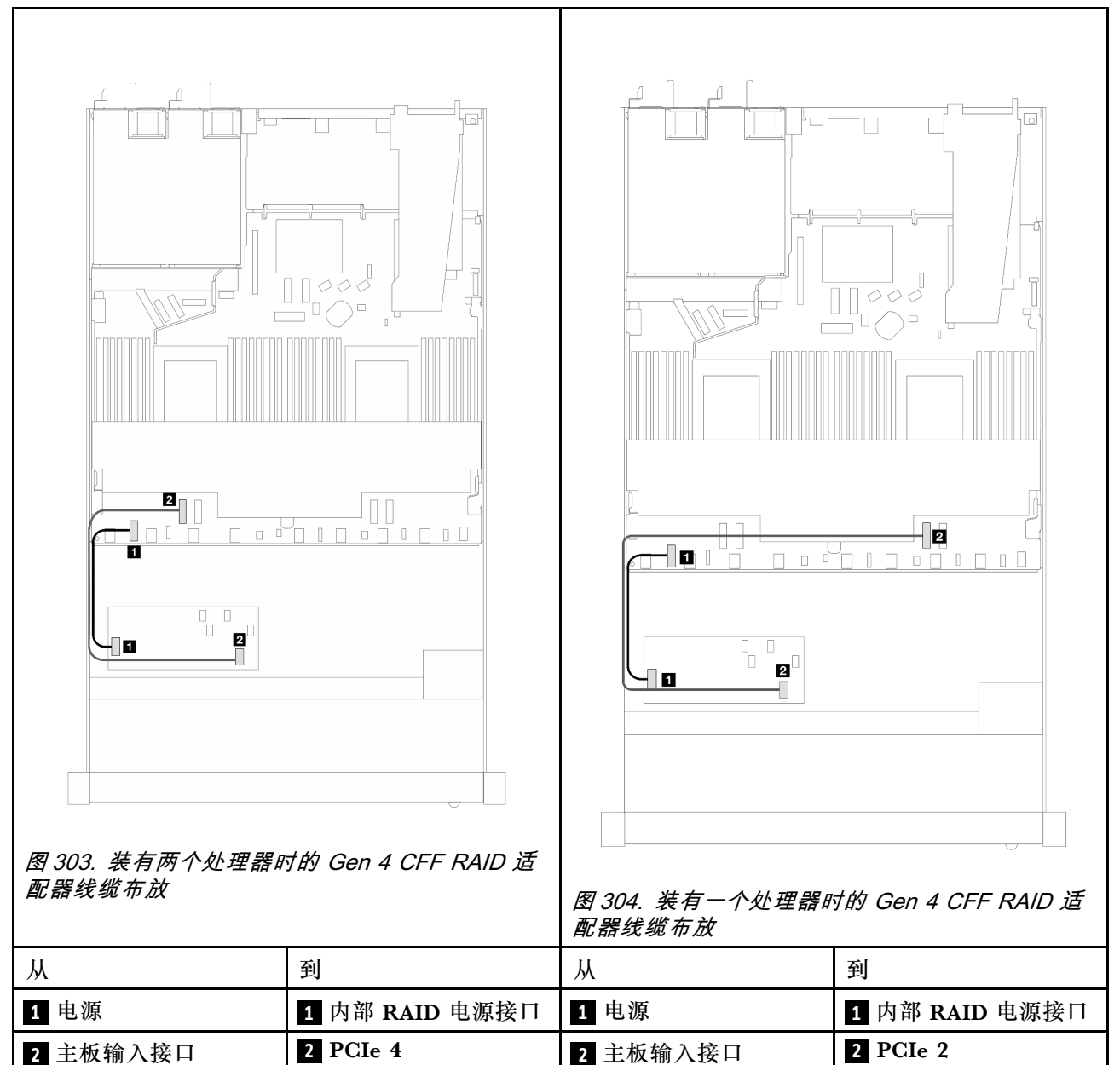

#### <span id="page-308-0"></span>**Gen 3 CFF RAID 适配器的线缆布放**

**表 18. Gen <sup>3</sup> CFF RAID 适配器的线缆布放**

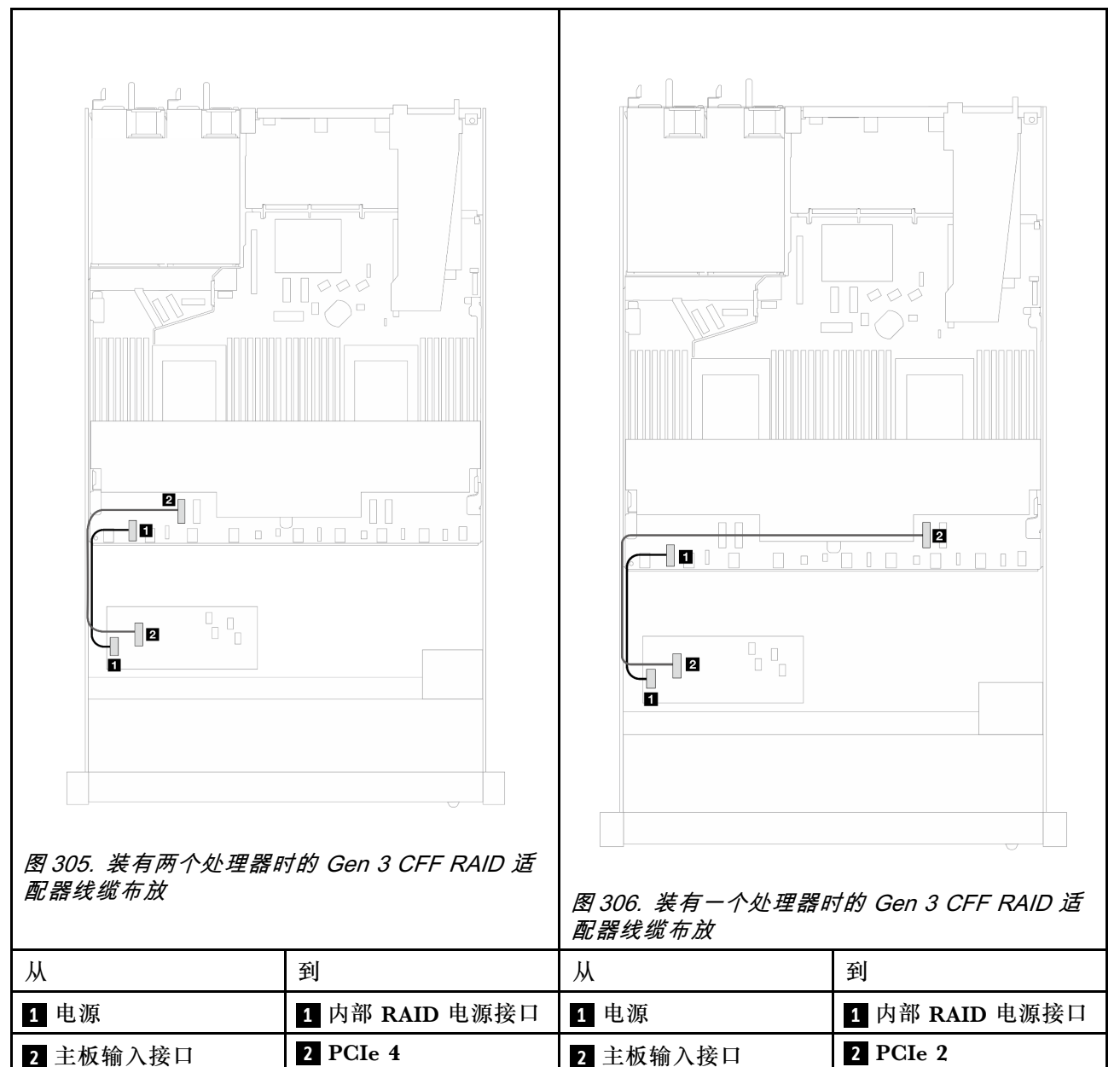

**注:**当服务器安装有 4 x 2.5 英寸 NVMe 硬盘和 2 个处理器时,CFF RAID 适配器上的"MB 输 入"接口连接到处理器板上的 PCIe 2。

# **正面 I/O 模块**

请参阅本节了解正面 I/O 模块的线缆布放。

**正面 I/O 模块的线缆布放**

● 有关处理器板上的正面 I/O 模块接口的位置, 请参阅[第 295 页 "用于线缆布放的处理器板接](#page-304-0) [口"](#page-304-0)以了解详细信息。

• 以下各图显示了配备 2.5 英寸和 3.5 英寸正面硬盘插槽的服务器型号的布线方案。各接口在服务 器正面的位置取决于型号。有关不同型号的正面 I/O 组件的详细位置,请参阅《用户指南》或 《系统配置指南》中的"前视图"和《用户指南》或《系统配置指南》中的"正面 I/O 模块"。

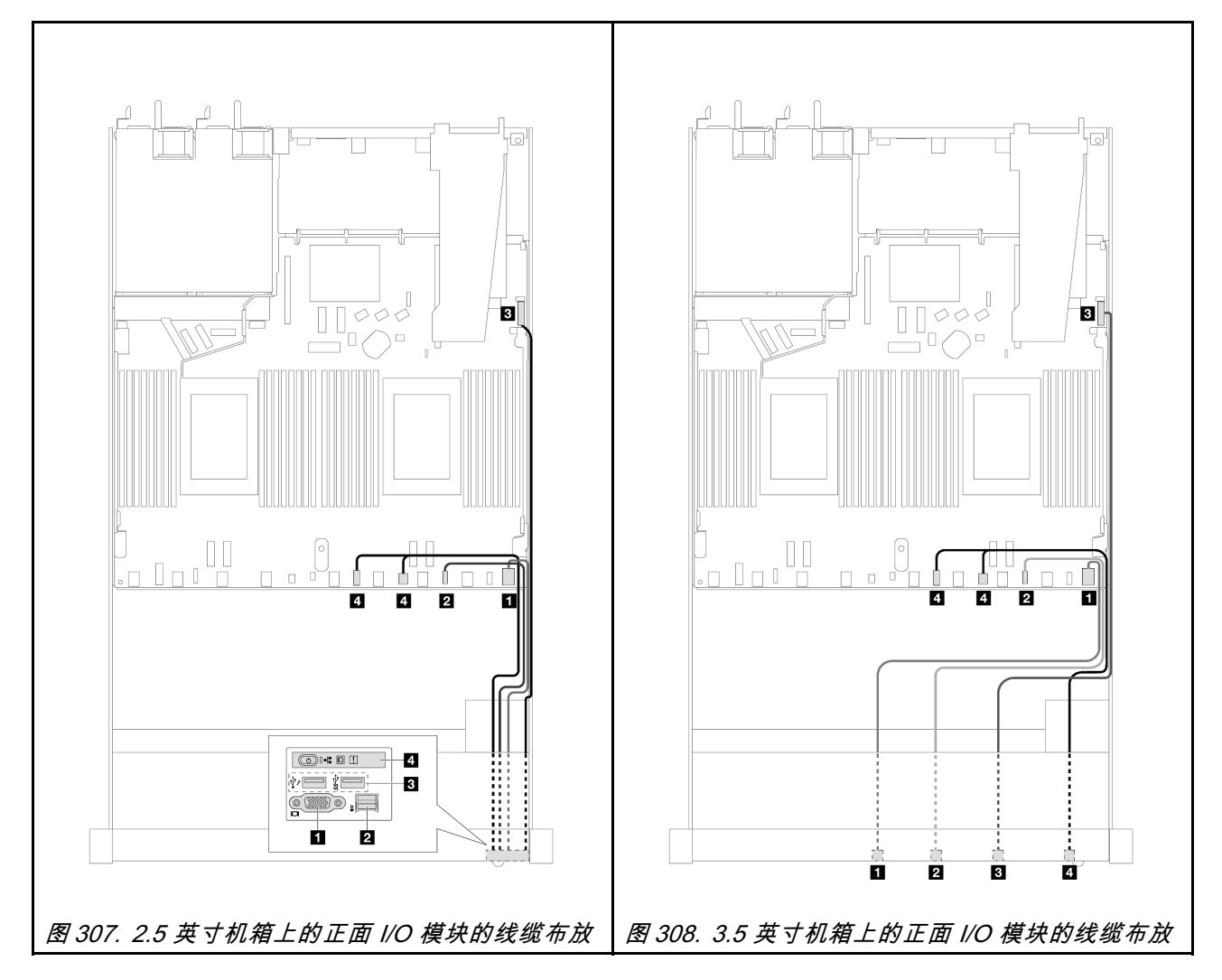

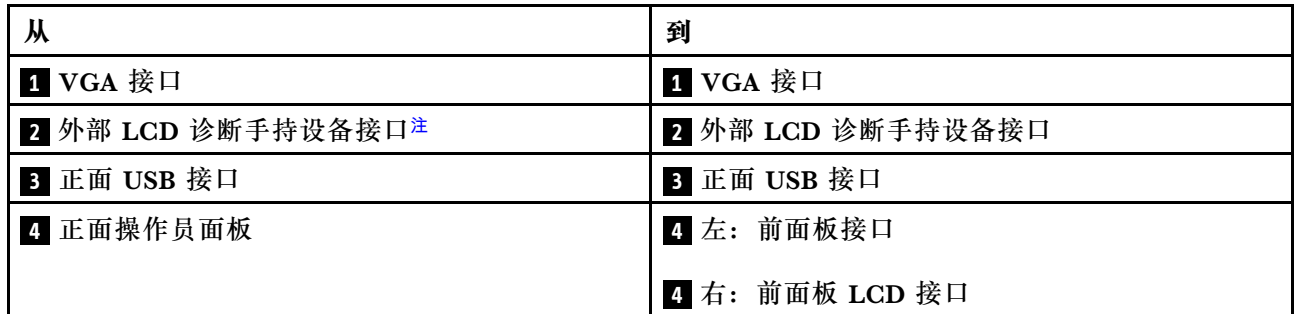

**注:**10 x 2.5 英寸服务器型号的特定正面 I/O 模块上没有外部 LCD 接口。

# **正面转接卡组合件**

请参阅本节了解正面转接卡组合件的电源线和信号线缆布放。

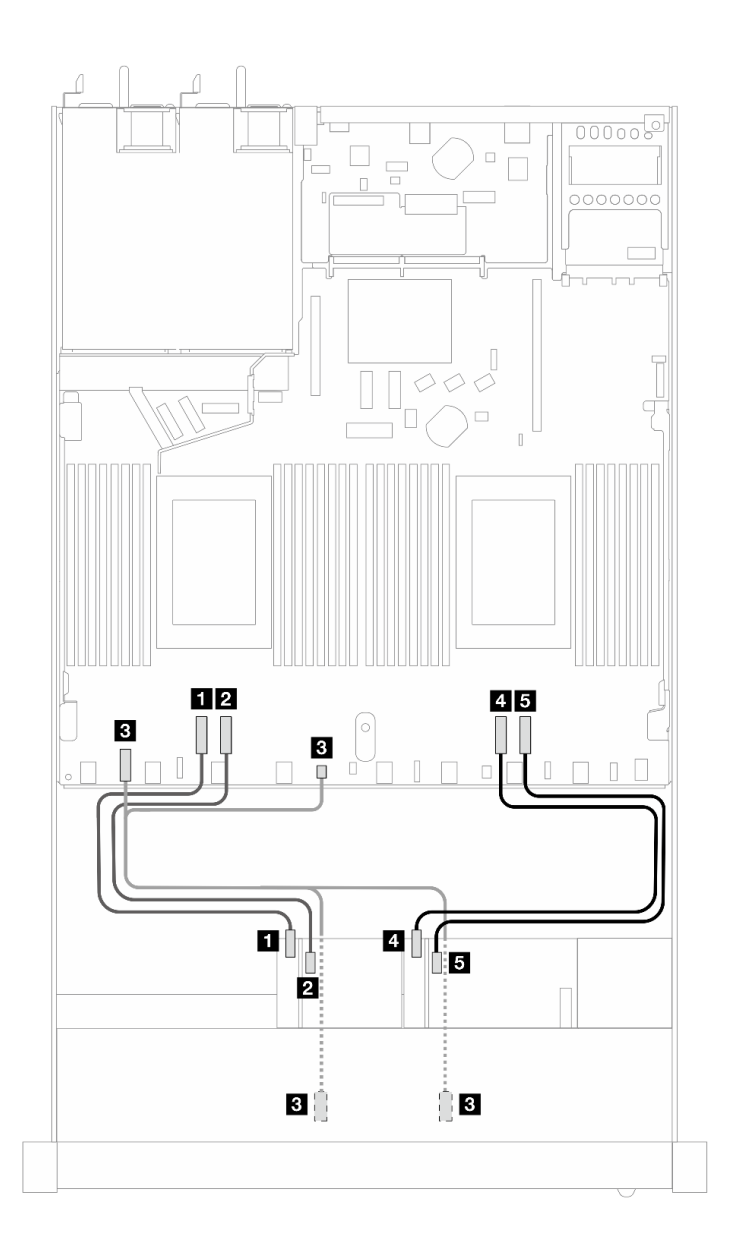

**图 309. 正面转接卡组合件的线缆布放**

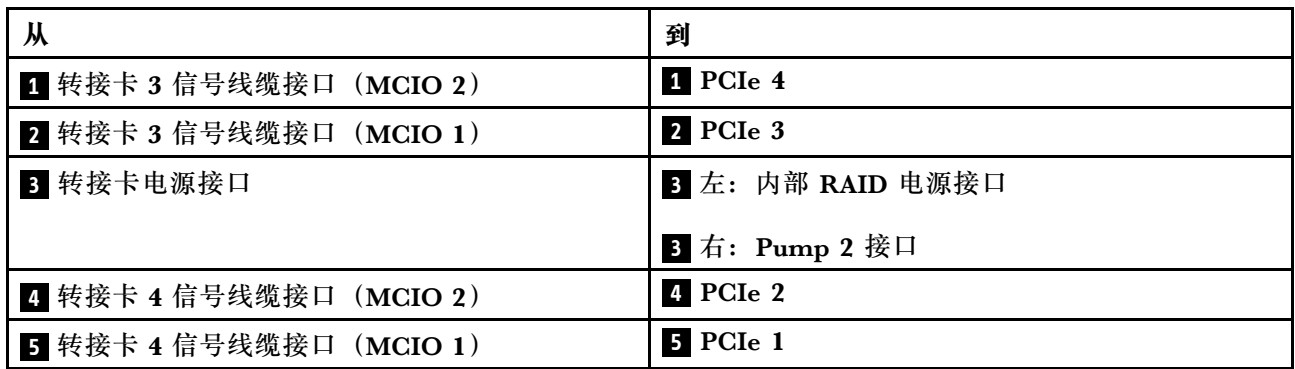

# **入侵感应开关**

按本节的说明了解入侵感应开关的线缆布放。

有关处理器板上的入侵感应开关接口的位置,请参阅[第 295 页 "用于线缆布放的处理器板接口"](#page-304-0) 以了解详细信息。

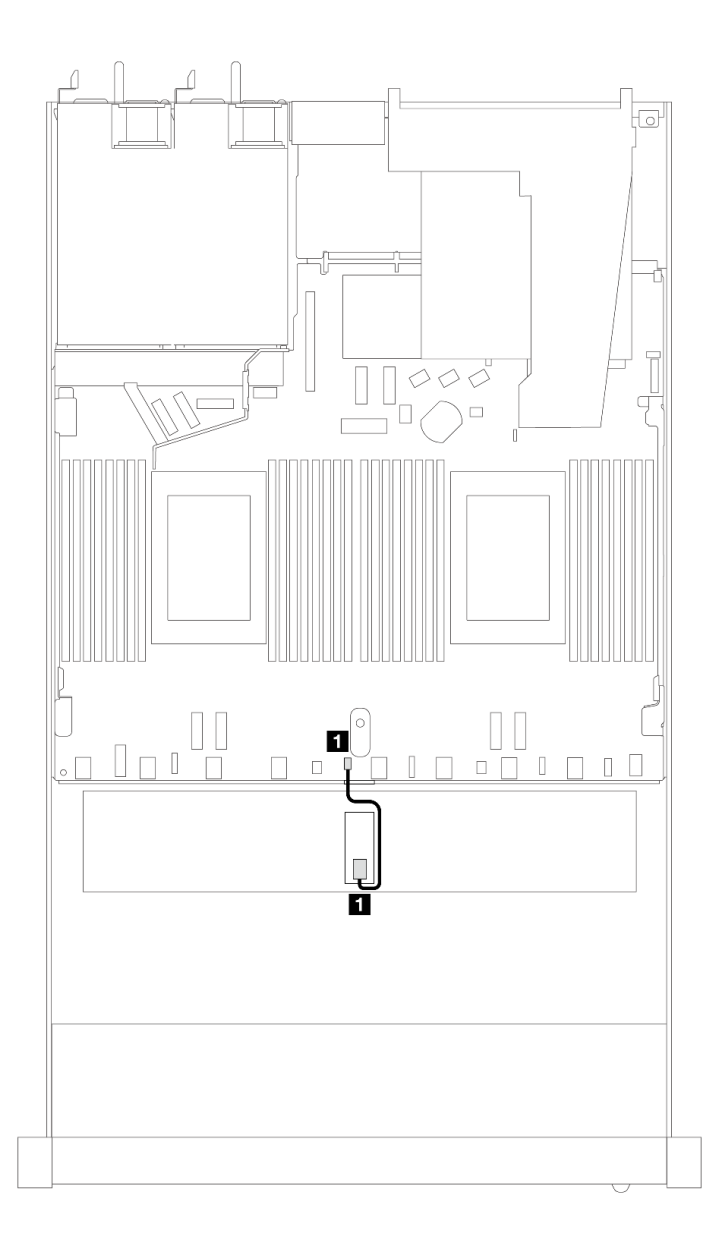

#### **图 310. 入侵感应开关线缆布放**

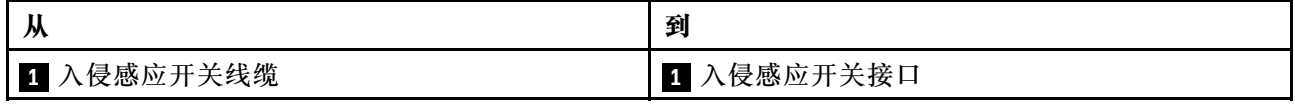

# **OCP 插转卡**

请参阅本节了解两个 OCP 插转卡和处理器板之间的线缆布放。

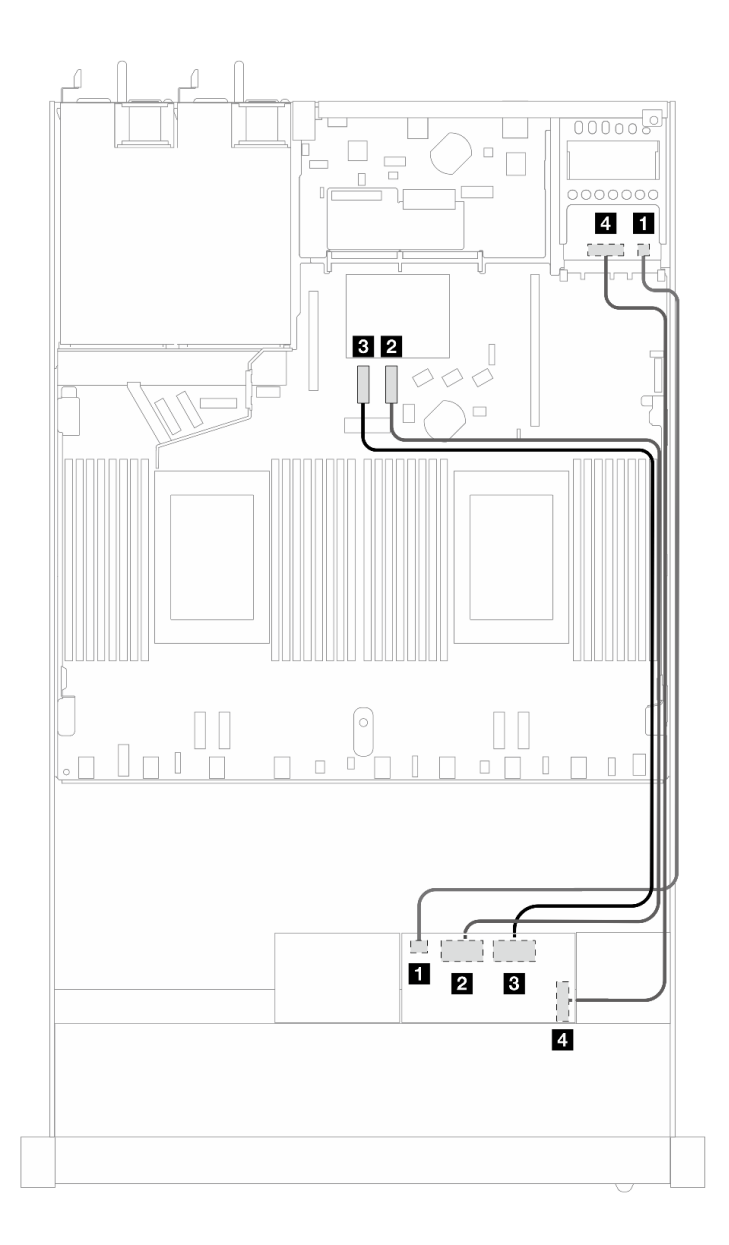

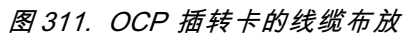

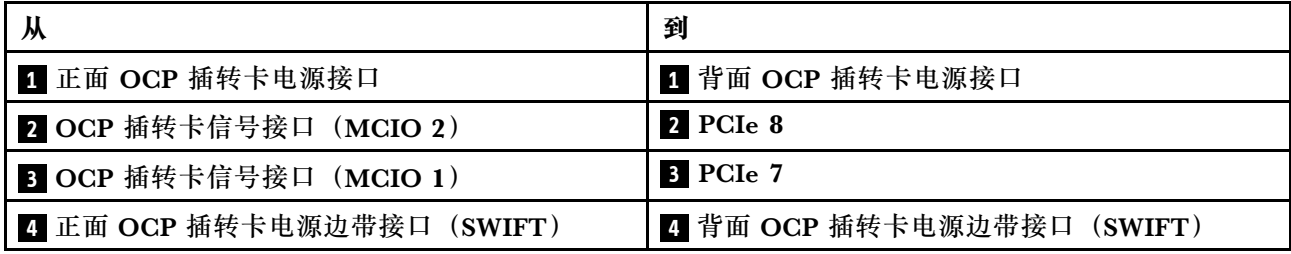

# **RAID 快速充电模块**

请参阅本节了解 RAID 快速充电模块的线缆布放。

### **RAID 快速充电模块的位置**

请参阅以下图表来确定 RAID 快速充电模块的位置。

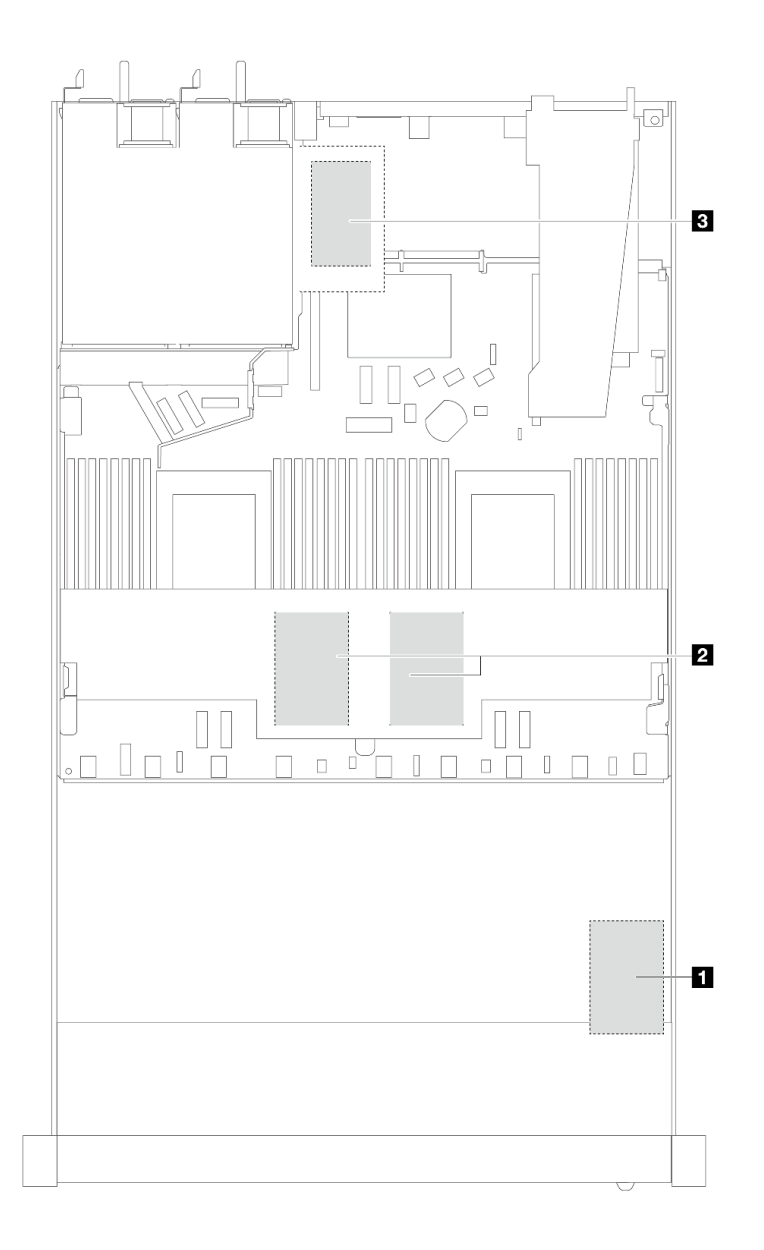

**图 312. 位于机箱中的 RAID 快速充电模块**

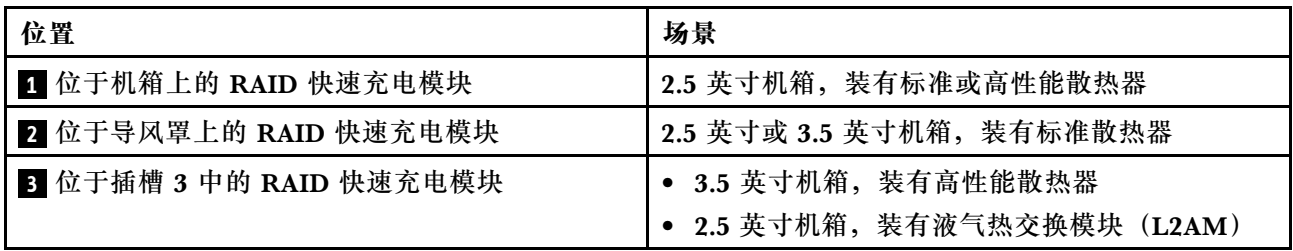

**RAID 快速充电模块的线缆布放**

下图显示了不同位置的 RAID 快速充电模块的线缆布放:

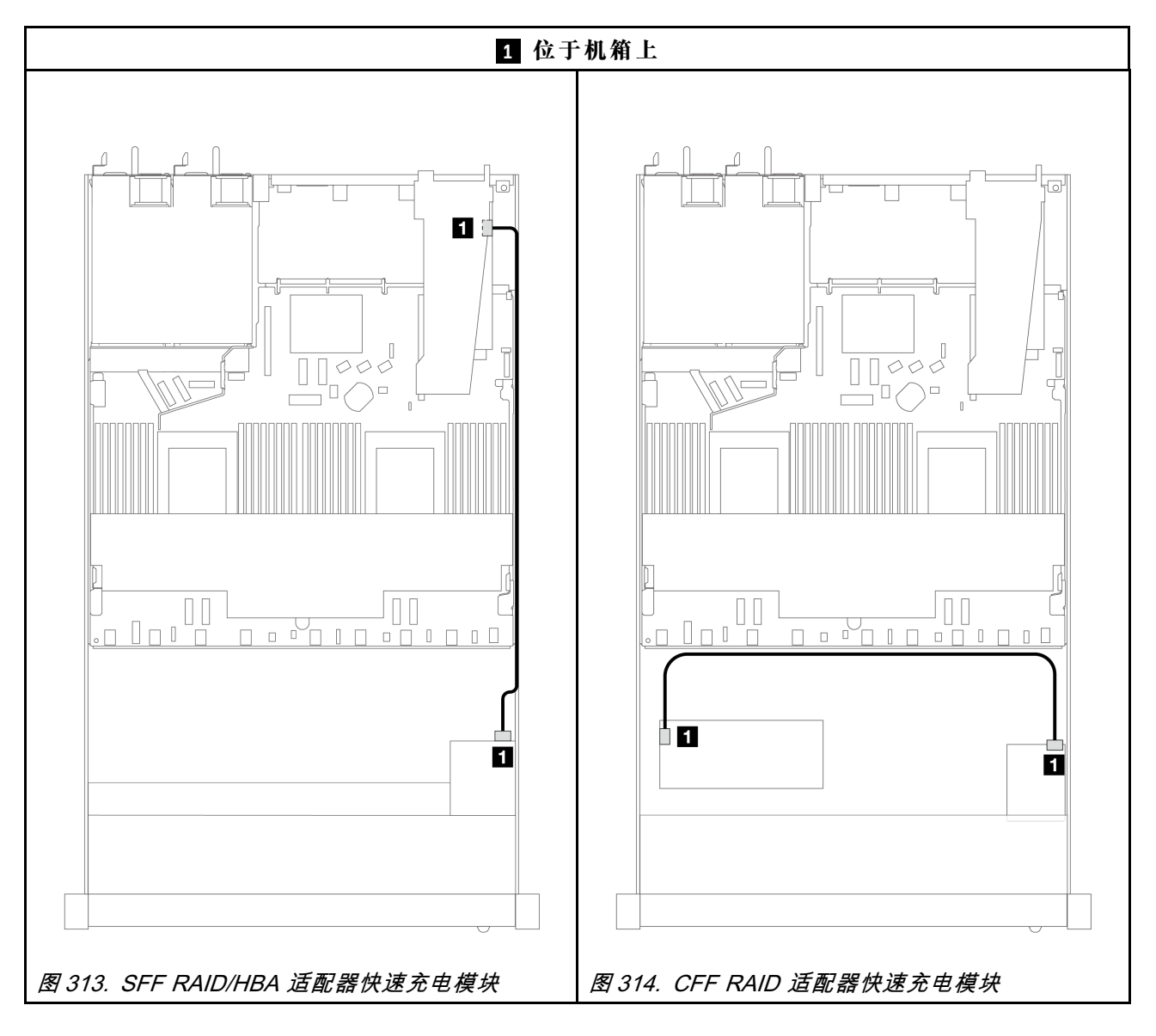

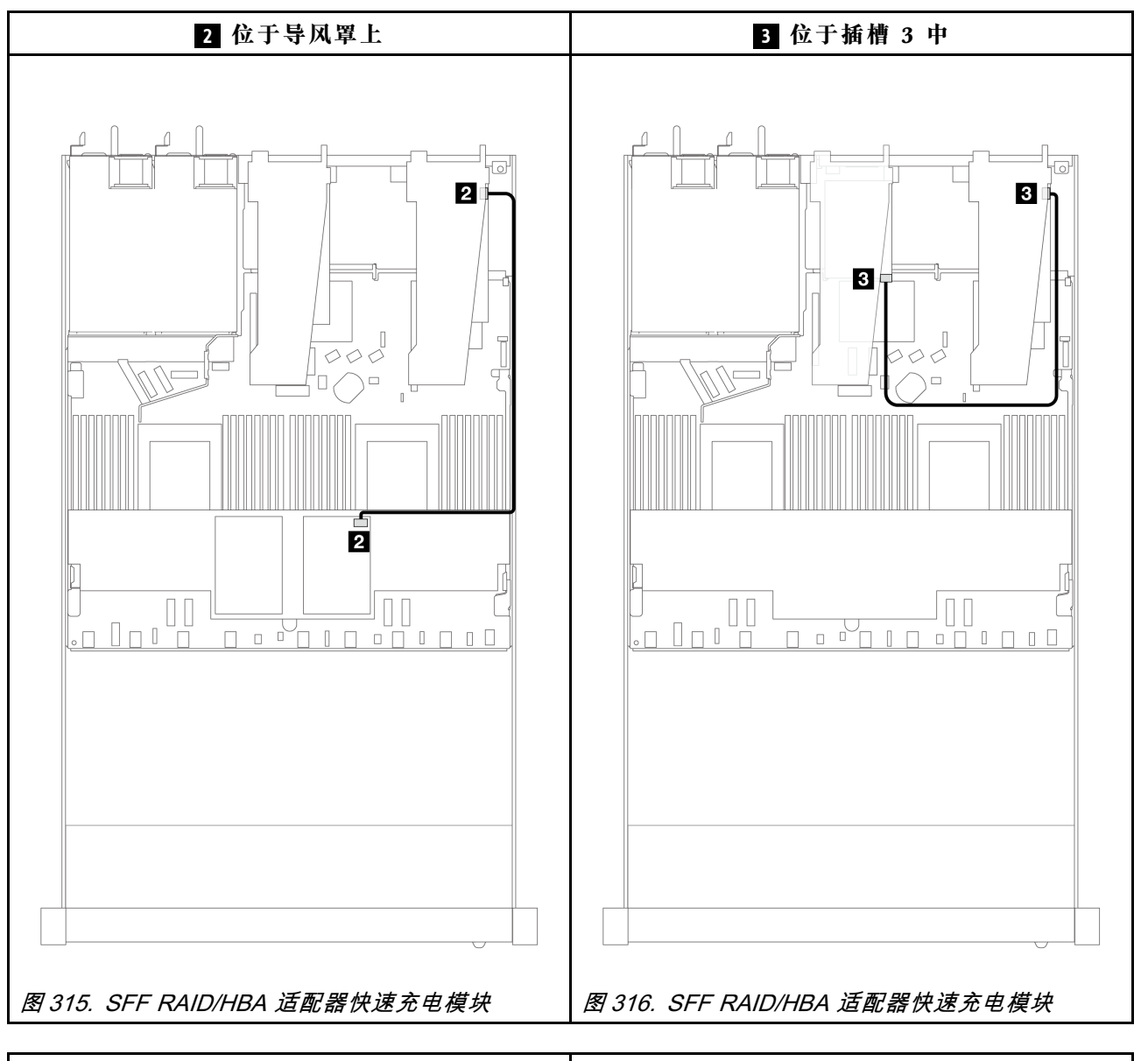

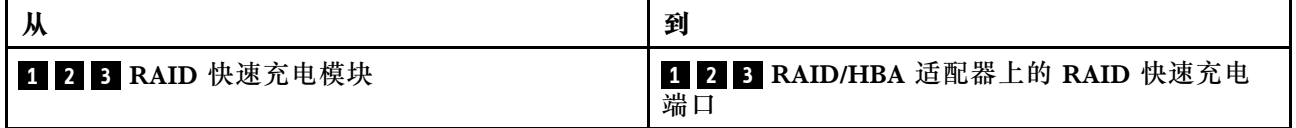

# **管理 NIC 适配器**

请参阅本节了解 ThinkSystem V3 管理 NIC 适配器套件 (管理 NIC 适配器) 的线缆布放。

有关主板组合件上的入侵感应开关接口的位置,请参阅[第 519 页 "主板组合件接口"](#page-528-0)以了解详细 信息。

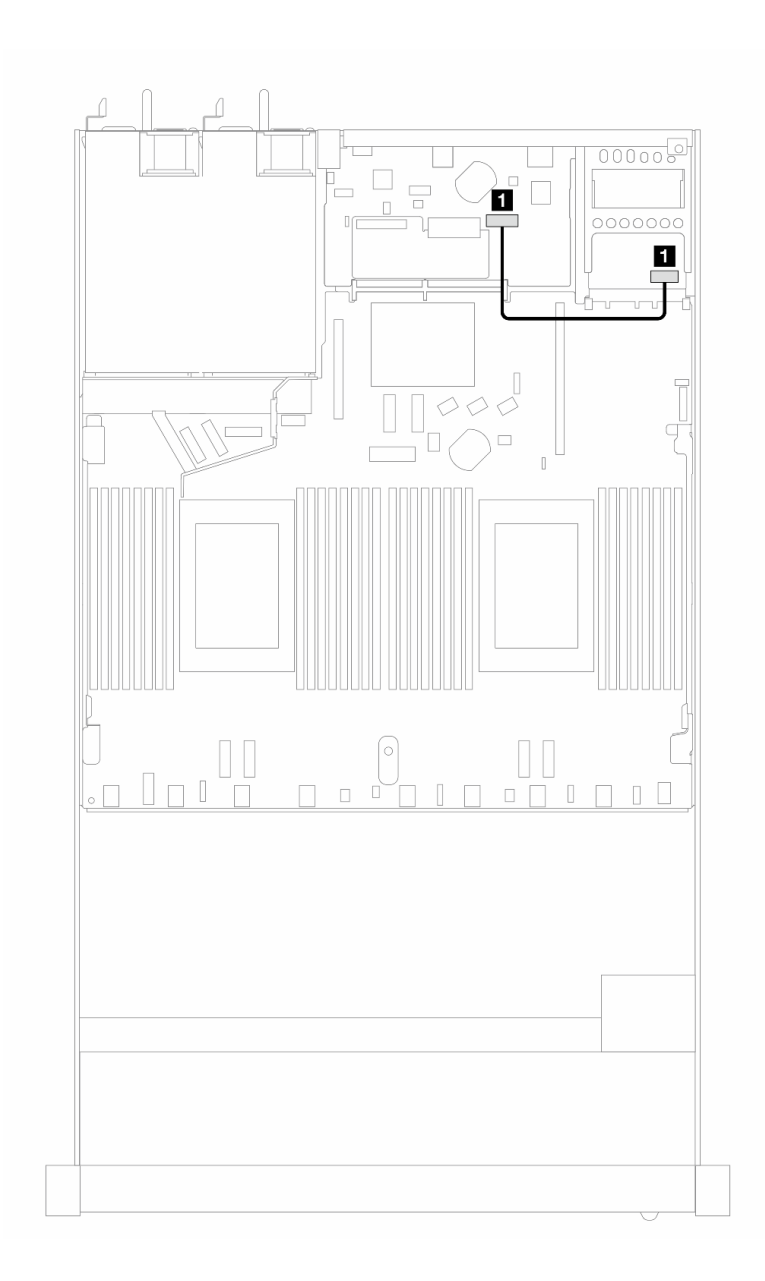

**图 317. 管理 NIC 适配器线缆布放**

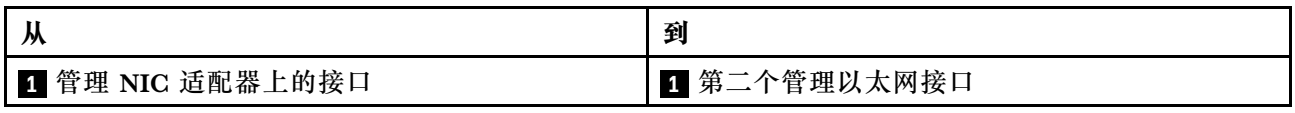

# **M.2 硬盘背板**

本节提供 M.2 硬盘的线缆布放信息。您的服务器支持 M.2 SATA/NVMe 硬盘背板。

**M.2 硬盘组合件的位置**

M.2 硬盘组合件的位置因配置而异。该服务器有两个用于安装 M.2 硬盘组合件的位置。

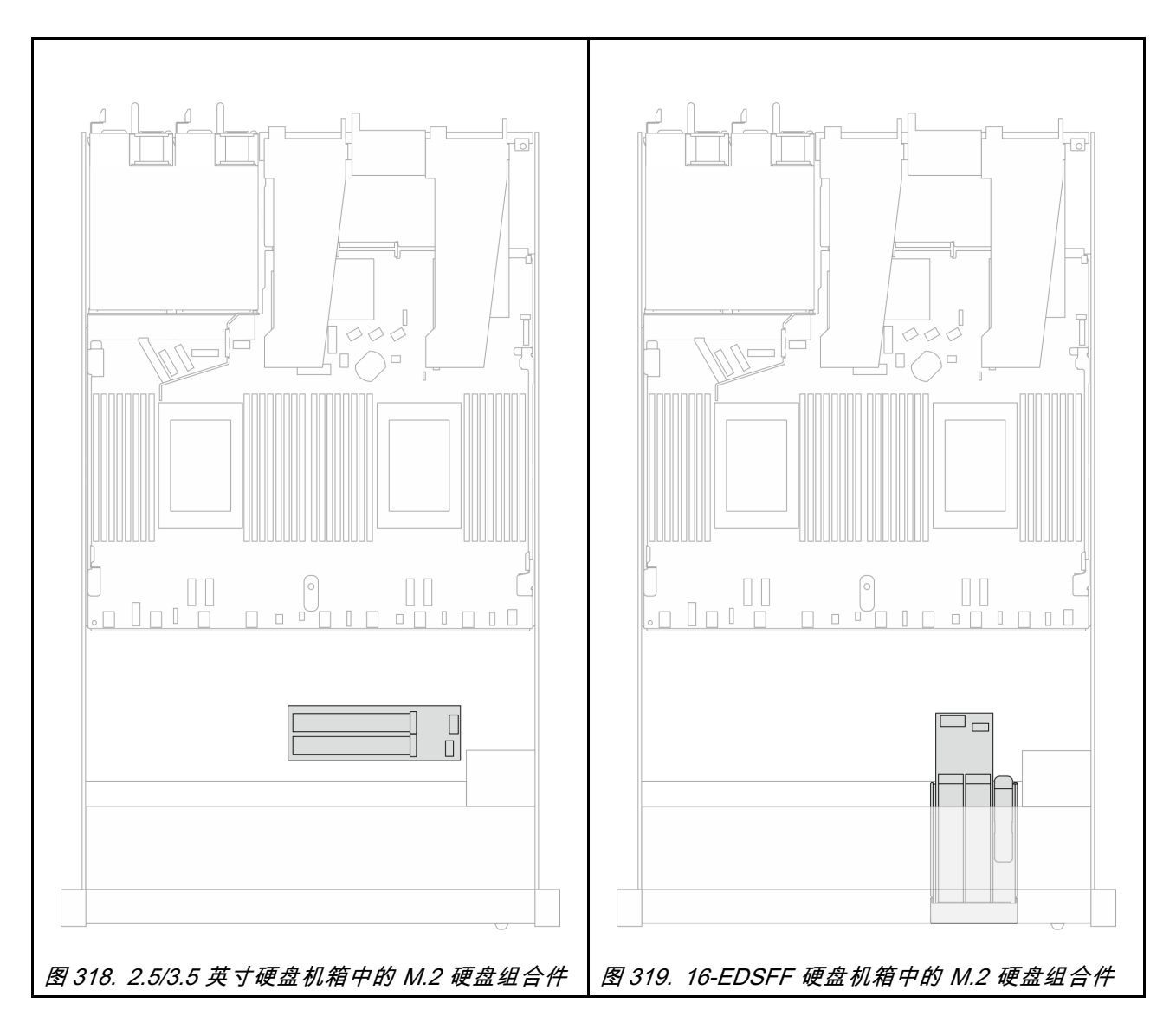

#### **M.2 硬盘背板的线缆布放**

- 有关背板和处理器板上的 M.2 接口的位置,请参[阅第 193 页 "更换 M.2 背板和 M.2 硬盘"](#page-202-0)和 [第 295 页 "用于线缆布放的处理器板接口"](#page-304-0)以了解详细信息。
- 以下图表中列出了受支持的 M.2 硬盘背板:

**M.2 SATA/NVMe x4 背板的线缆布放**

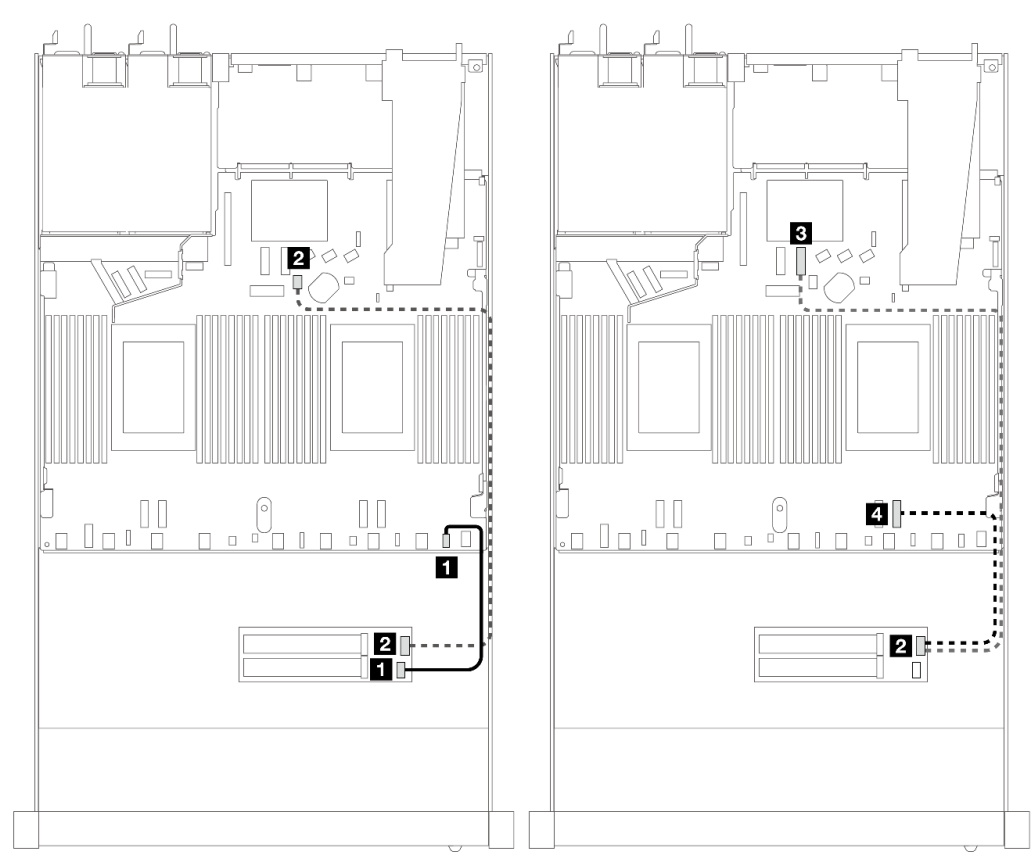

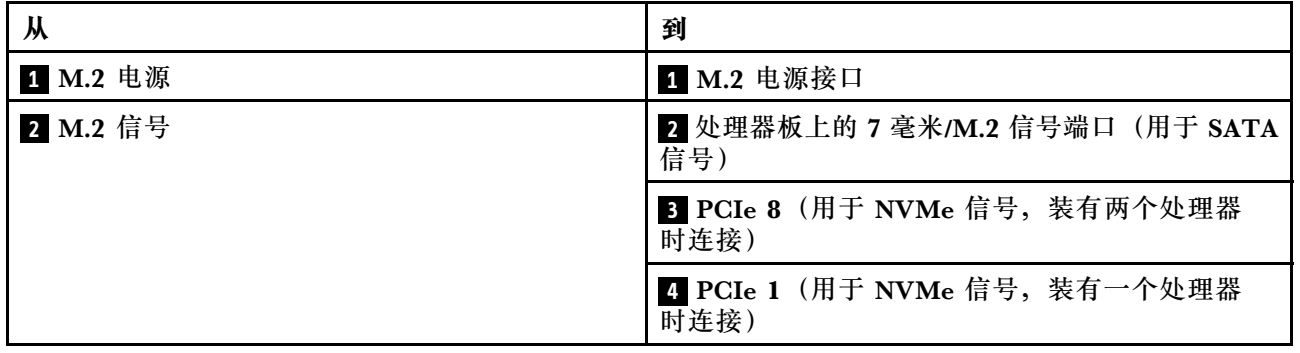

**注:**上方插图以 2.5/3.5 英寸硬盘机箱中的 M.2 硬盘组合件为例。在 16-EDSFF 硬盘机箱中,线缆 布放方法相同。

# **M.2 背板到 SFF/CFF RAID 适配器**

请参阅本节了解 M.2 硬盘背板和 SFF/CFF RAID 适配器之间的线缆布放。

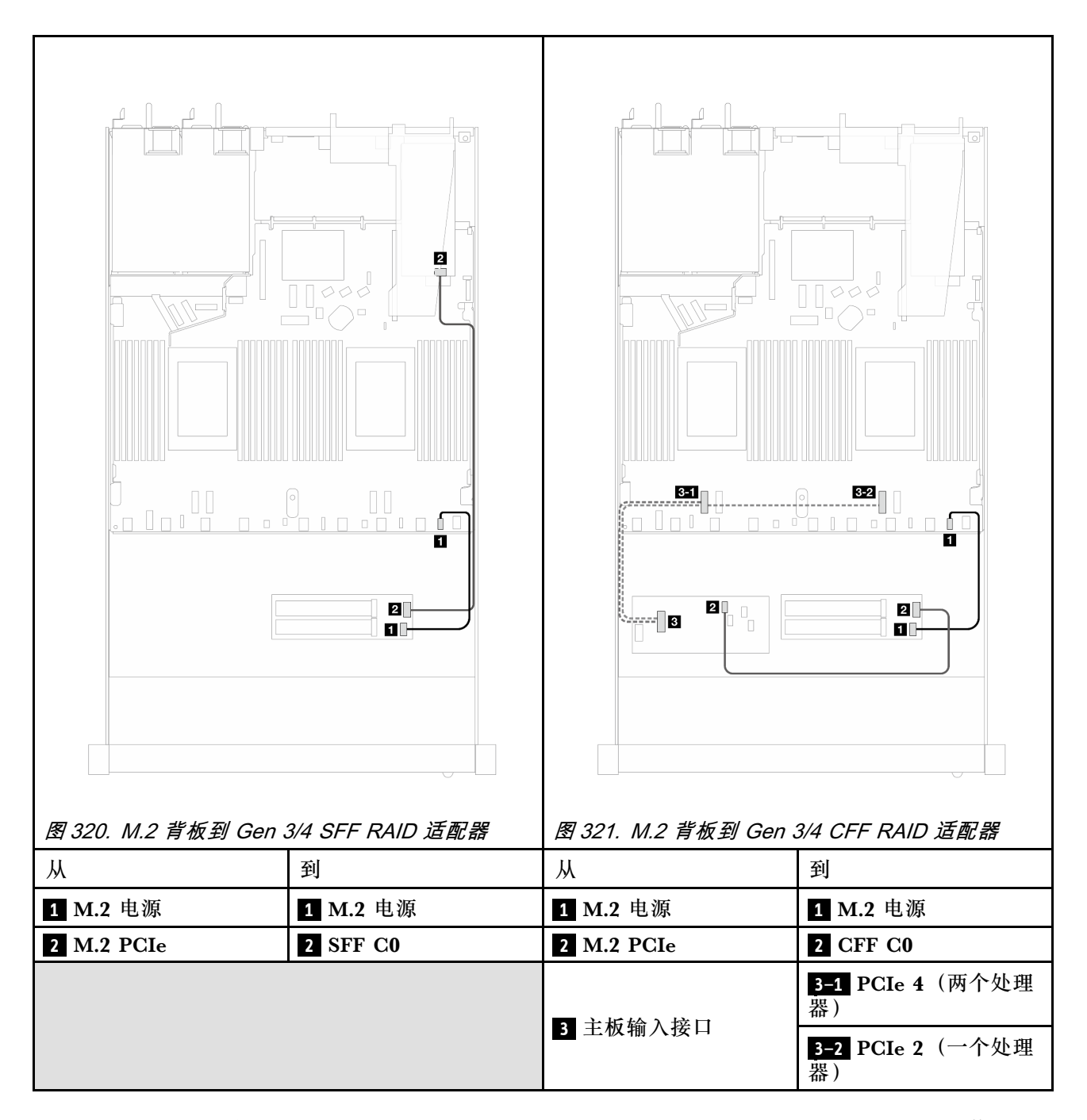

**注:**当服务器安装有 4 x 2.5 英寸 NVMe 硬盘和 2 个处理器时,CFF RAID 适配器上的"MB 输 入"接口连接到处理器板上的 PCIe 2。

# **7 毫米硬盘背板**

本节介绍 7 毫米硬盘的线缆布放。

有关处理器板上的 7 毫米硬盘接口的位置,请参阅[第 295 页 "用于线缆布放的处理器板接口"](#page-304-0)以 了解详细信息。

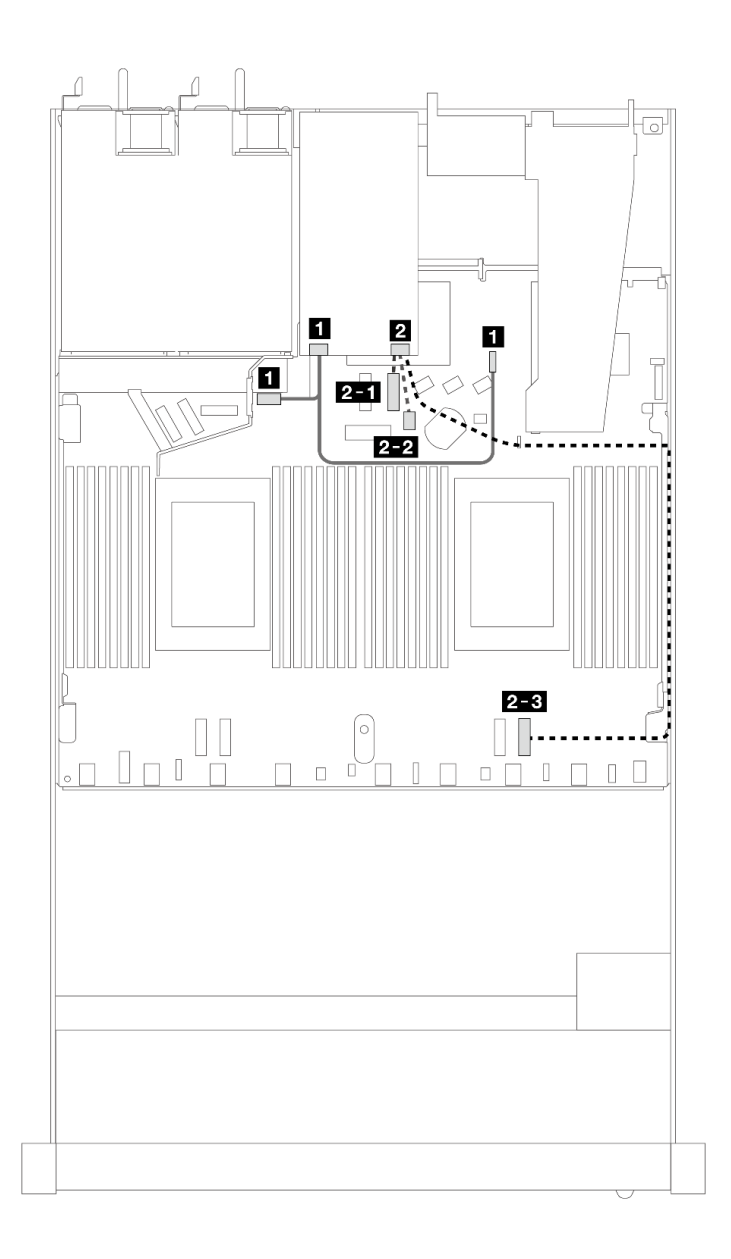

**图 322. <sup>7</sup> 毫米硬盘的线缆布放**

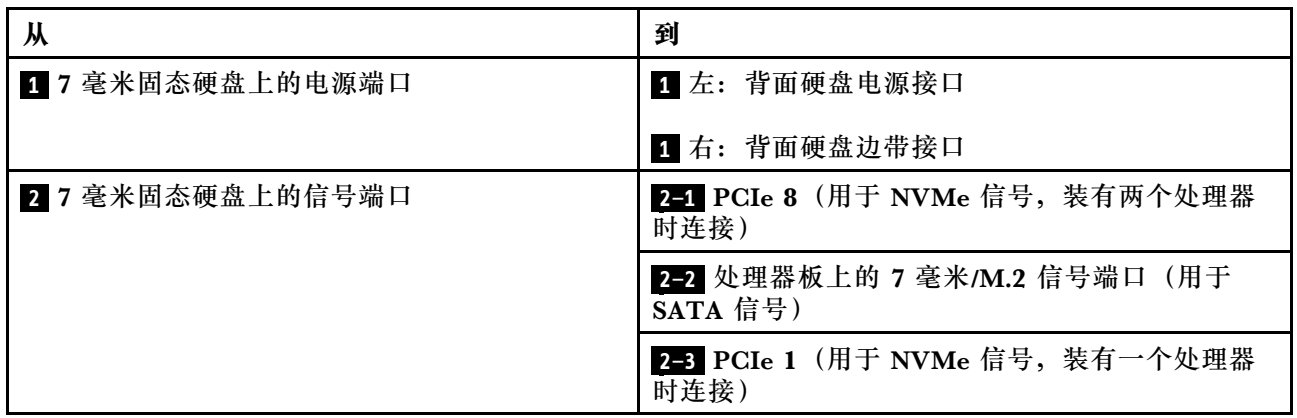

# **7 毫米背板到 SFF/CFF RAID 适配器**

请参阅本节了解 7 毫米硬盘背板和 SFF/CFF RAID 适配器之间的线缆布放。

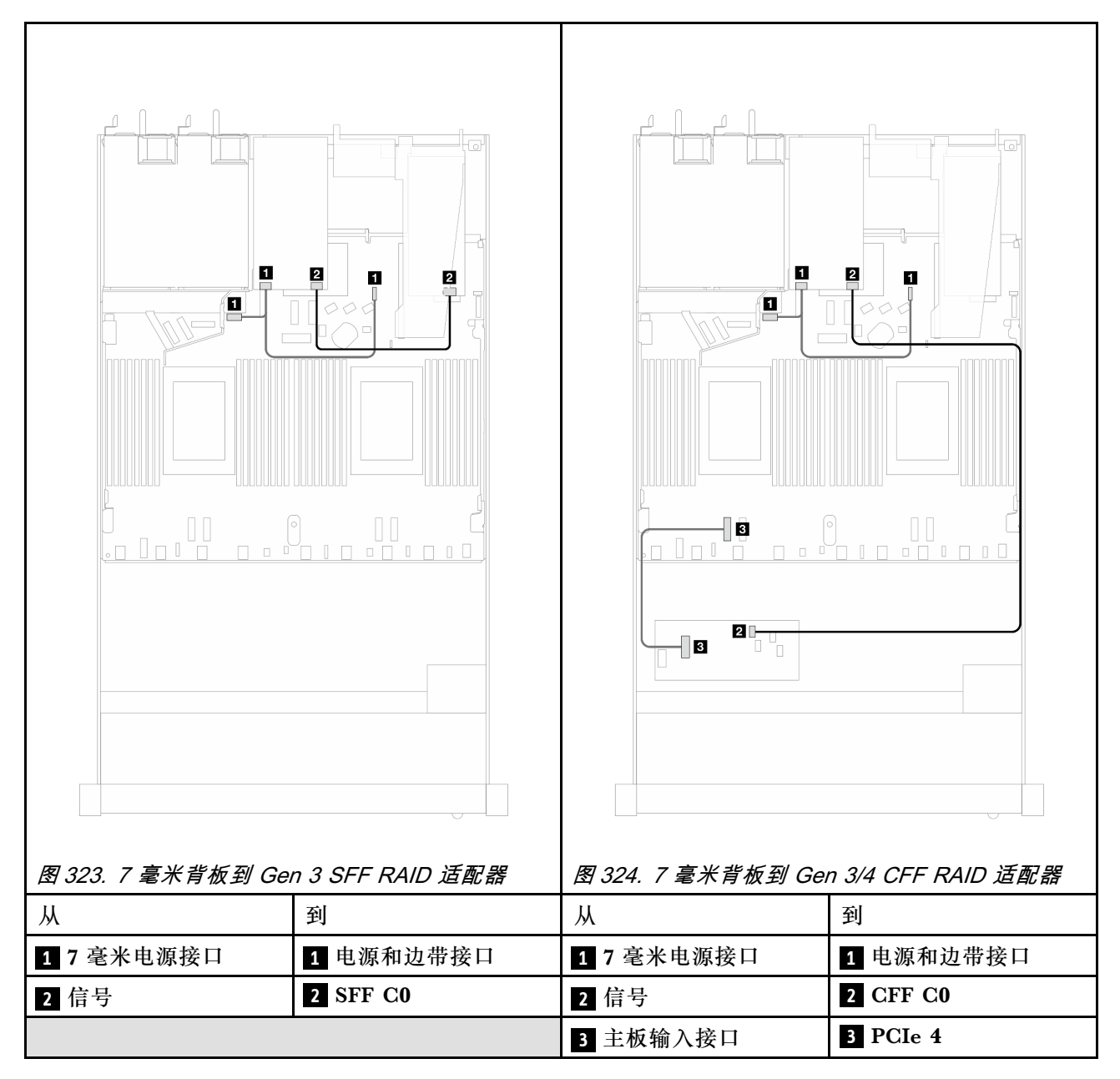

## **背面 NVMe 硬盘背板**

请参阅本节了解装有一个和两个处理器时背面 NVMe 背板的线缆布放。

- 背面 NVMe 硬盘背板的板载连接情况有所不同,具体取决于所安装的是一个处理器还是两个处 理器。
- 有关处理器板上的背面 NVMe 硬盘背板接口的位置,请参[阅第 295 页 "用于线缆布放的处理](#page-304-0) [器板接口"](#page-304-0)以了解详细信息。

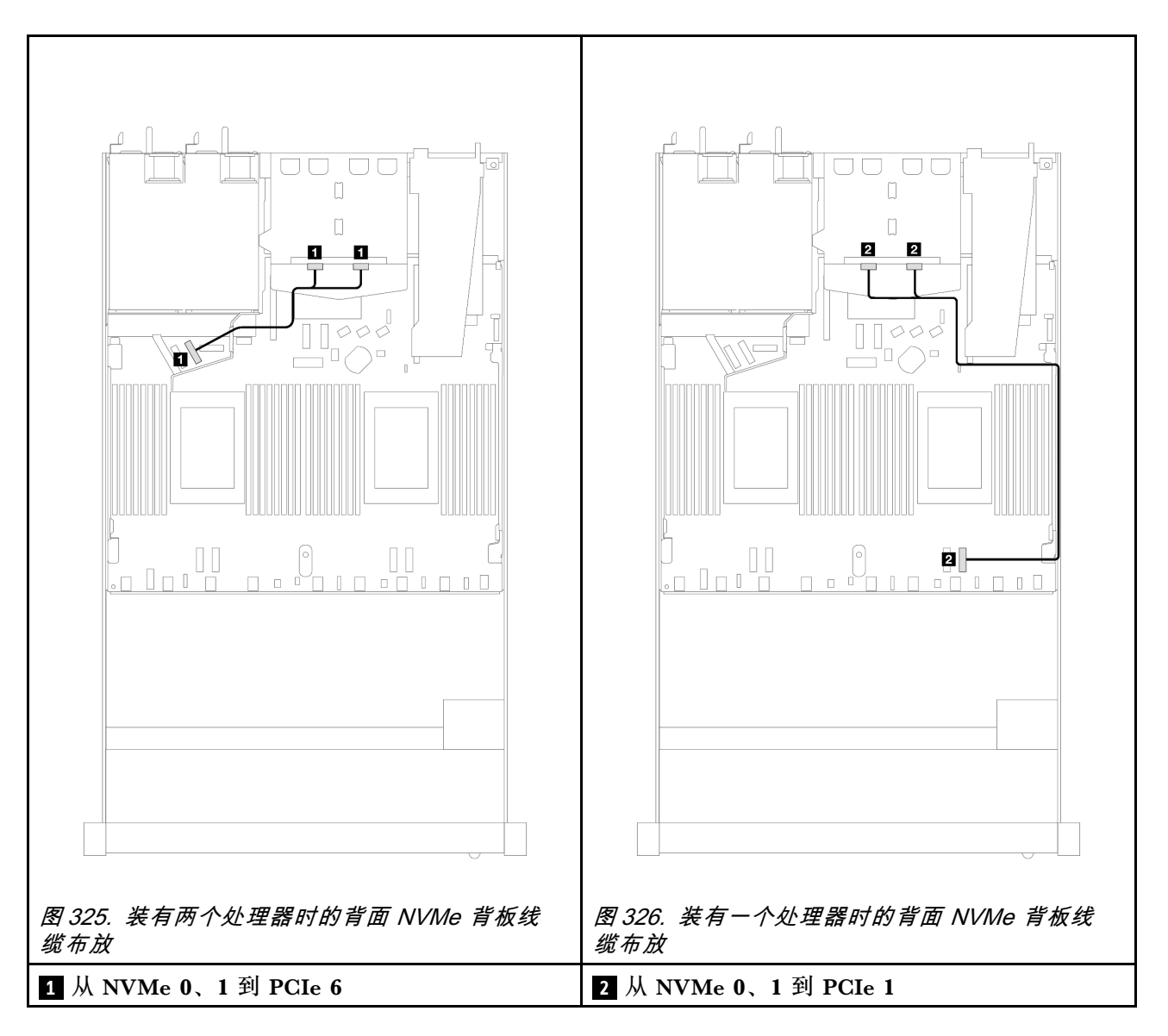

**装有 10 x 2.5 英寸 AnyBay 背板(Gen 5)时背面 NVMe 背板的线缆布放**

**注:**装有 10 x 2.5 英寸 AnyBay 背板(Gen 5)时,背面 NVMe 与处理器板的连接不同于其他常 规配置。

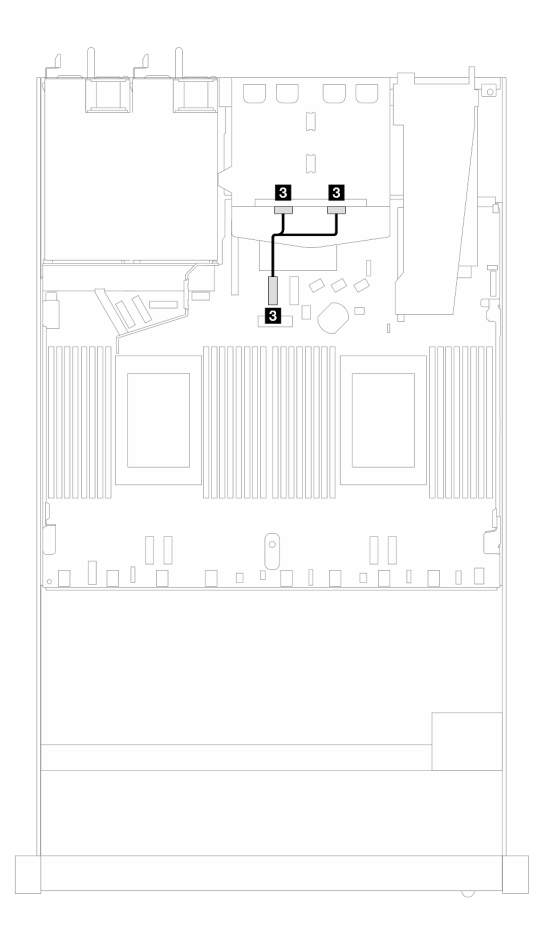

**图 327. 背面 NVMe 背板信号线缆与处理器板之间的对应关系**

**3** 从 NVMe 0、1 到 PCIe 7

# **背板电源线布放**

请参阅本节了解正面和背面硬盘背板的电源线布放。

- 您的服务器支持的背板需要连接电源。为了便于理解,本节将电源连接与信号连接分开介绍。
- 有关处理器板上的背板电源接口的位置,请参[阅第 295 页 "用于线缆布放的处理器板接口"](#page-304-0)以 了解详细信息。
- 有关支持的背板及其接口的更多信息,请参[阅第 286 页 "硬盘背板接口"](#page-295-0)。
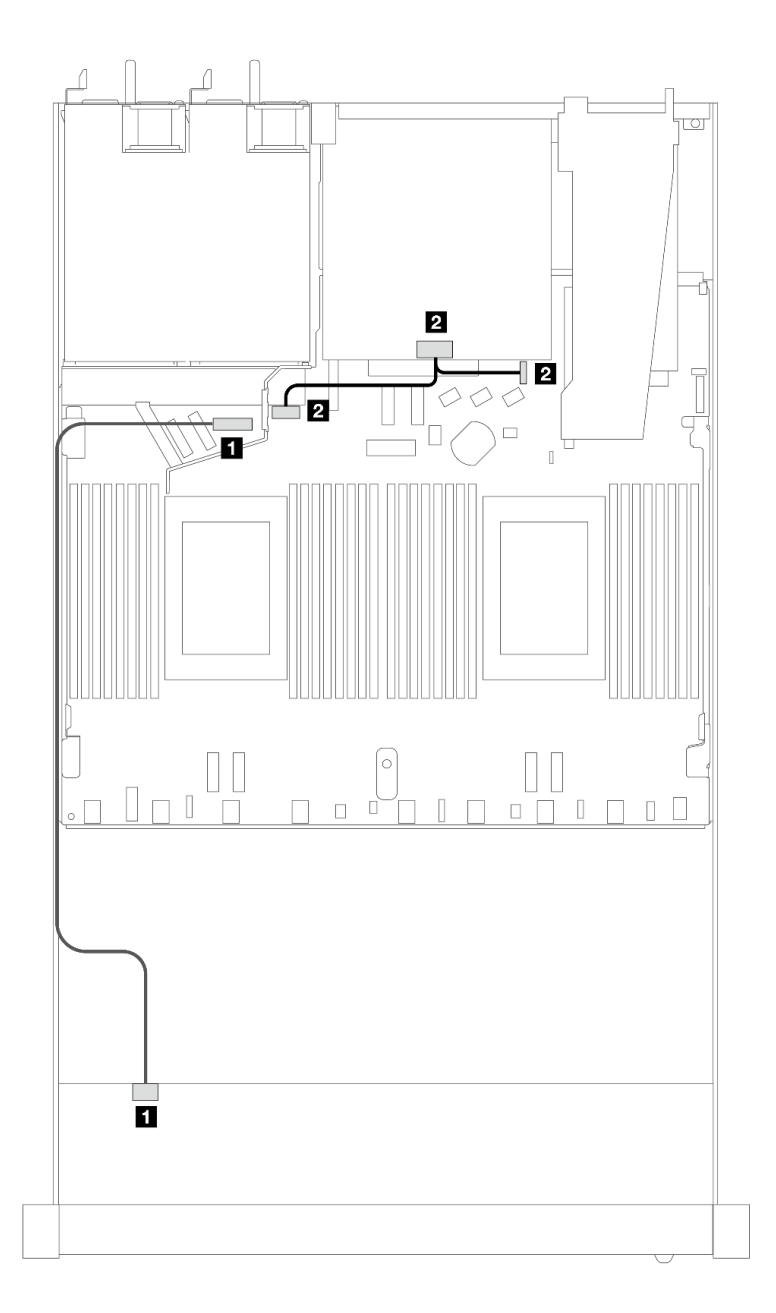

#### **图 328. 背板电源线连接**

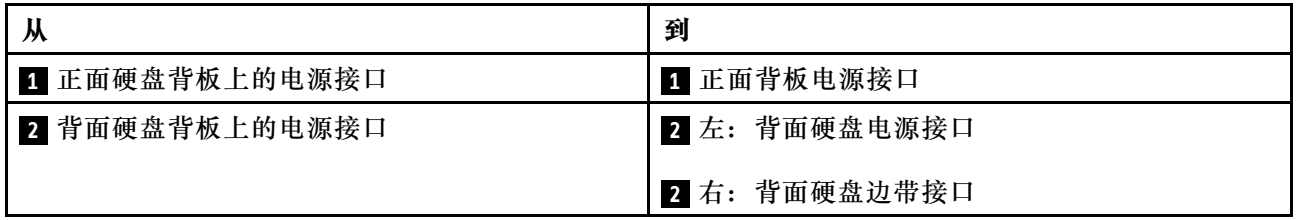

## **直接水冷模块**

请参阅本节了解直接水冷模块(DWCM)的线缆布放。

有关处理器板上的漏液检测传感器模块接口的位置,请参阅[第 295 页 "用于线缆布放的处理器板](#page-304-0) [接口"](#page-304-0)以了解详细信息。

**注:**为了更好地布放线缆,需要将软管和漏液检测传感器模块安装到指定的夹持器上,并确保将该 模块固定在夹持器固定夹中。如需详细信息,请参阅下图或[第 122 页 "安装 Lenovo Neptune\(TM\)](#page-131-0) [处理器直接水冷模块"](#page-131-0)。

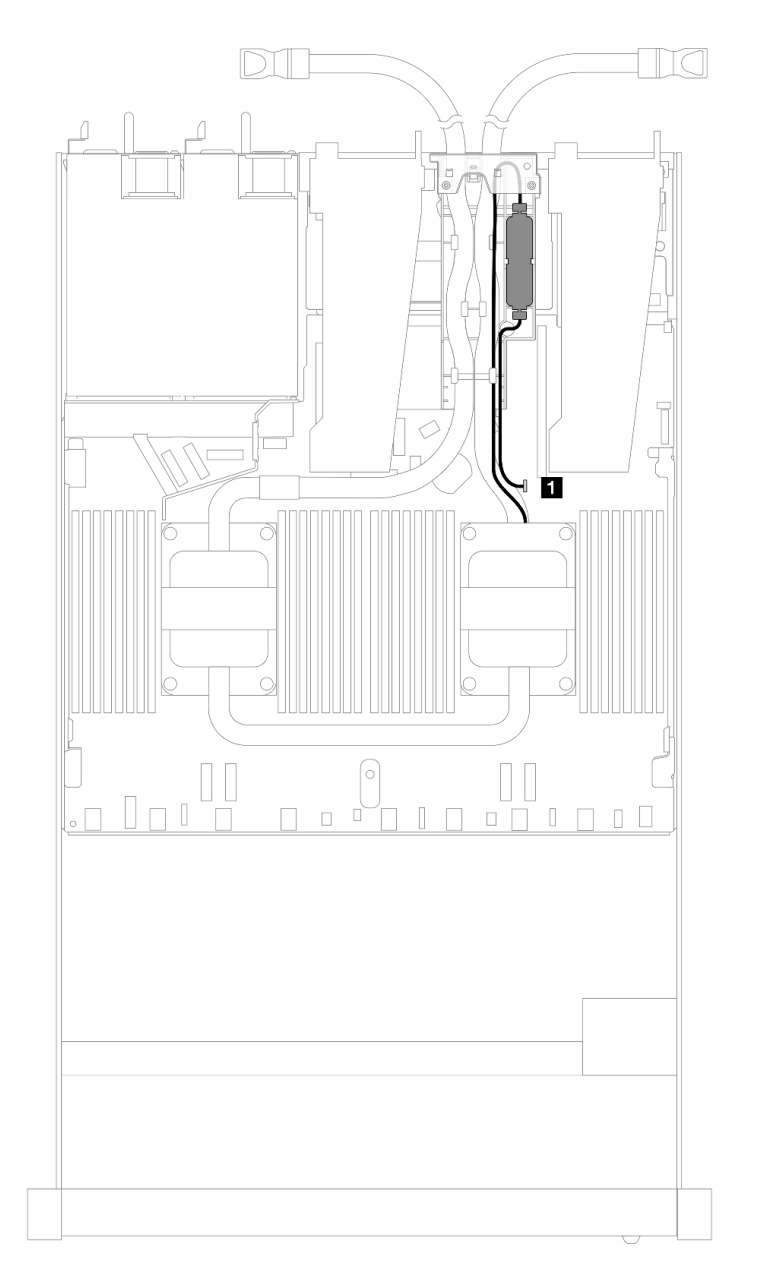

#### **图 329. 直接水冷模块线缆布放**

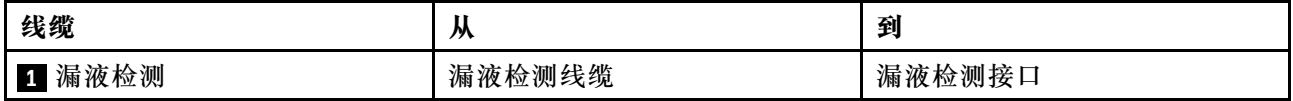

## **液气热交换模块**

请参阅本节了解液气热交换模块(L2AM)的线缆布放。

- 有关处理器板上的 L2AM 接口的位置, 请参[阅第 295 页 "用于线缆布放的处理器板接口"](#page-304-0)以 了解详细信息。
- L2AM 集成了两根泵线缆和一根用于漏液检测传感器模块的线缆,请确保这三根线缆均已连接。

**注:**为了更好地布放线缆,需要将漏液检测传感器模块安装到指定的夹持器上,并确保将该模块固 定在夹持器固定夹中。如需详细信息,请参阅下图[或第 112 页 "安装 Lenovo Neptune\(TM\) 液气](#page-121-0) [热交换模块"](#page-121-0)。

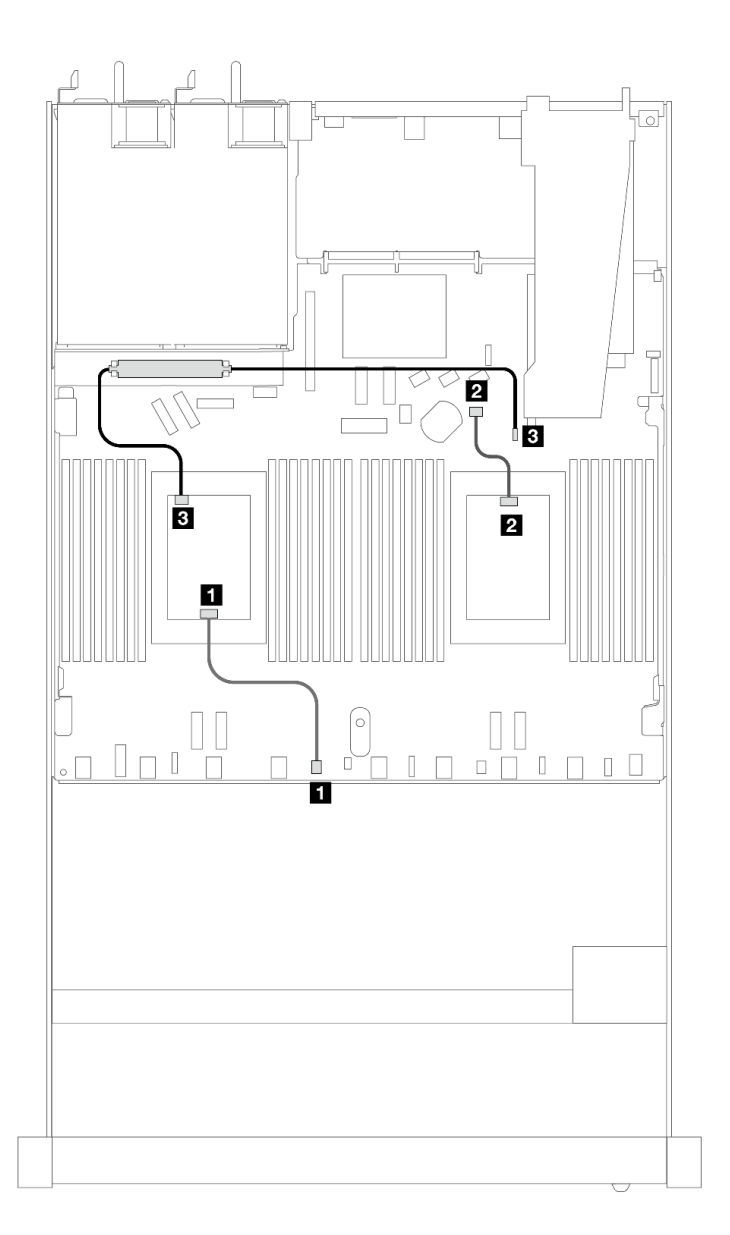

**图 330. 液气热交换模块线缆布放**

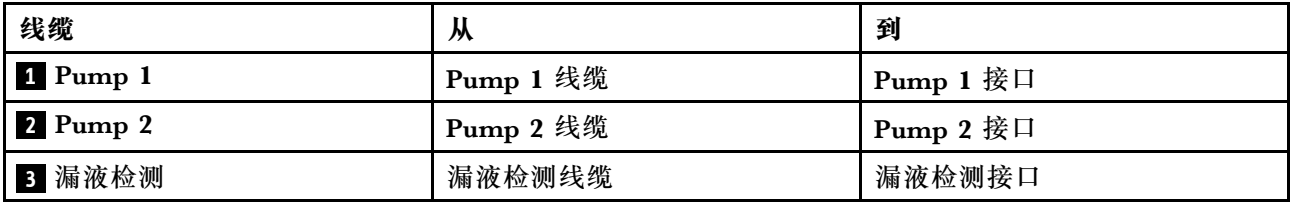

安装 L2AM 后,您的服务器支持以下硬盘组合:

- 第 318 页 "4 x 2.5 英寸 NVMe 和 4 x 2.5 英寸 Gen 5 AnyBay 背板 (液冷)"
- [第 319 页 "6 x 2.5 英寸 SAS/SATA + 4 x 2.5 英寸 AnyBay\(液冷\)"](#page-328-0)
- 第 327 页 "6 x 2.5 英寸 SAS/SATA + 2 x 2.5 英寸 AnyBay + 2 x 2.5 英寸 NVMe (液冷)"
- 第 331 页 "8 x 2.5 英寸 SAS/SATA (液冷)"
- [第 334 页 "8 x 2.5 英寸 U.2 硬盘和 10 x 2.5 英寸 Gen 5 AnyBay 背板\(液冷\)"](#page-343-0)
- [第 336 页 "8 x 2.5 英寸 U.3 硬盘和 10 x 2.5 英寸 AnyBay 背板\(液冷\)"](#page-345-0)
- 第 337 页 "10 x 2.5 英寸 SAS/SATA (液冷)"
- 第 341 页 "10 x 2.5 英寸 NVMe (液冷)"
- 第 343 页 "10 x 2.5 英寸 AnyBay (液冷)"

**4 x 2.5 英寸 NVMe 和 4 x 2.5 英寸 Gen 5 AnyBay 背板(液冷)**

请参阅本节了解装有一个处理器且配备 4 x 2.5 英寸 Gen 5 AnyBay 背板的液冷配置中四个 NVMe 硬盘的线缆布放。

要为 7 毫米硬盘背板连接线缆,请参阅[第 310 页 "7 毫米硬盘背板"](#page-319-0)。

要为标准 2.5 英寸或 3.5 英寸硬盘背板连接电源线,请参[阅第 314 页 "背板电源线布放"](#page-323-0)。

<span id="page-328-0"></span>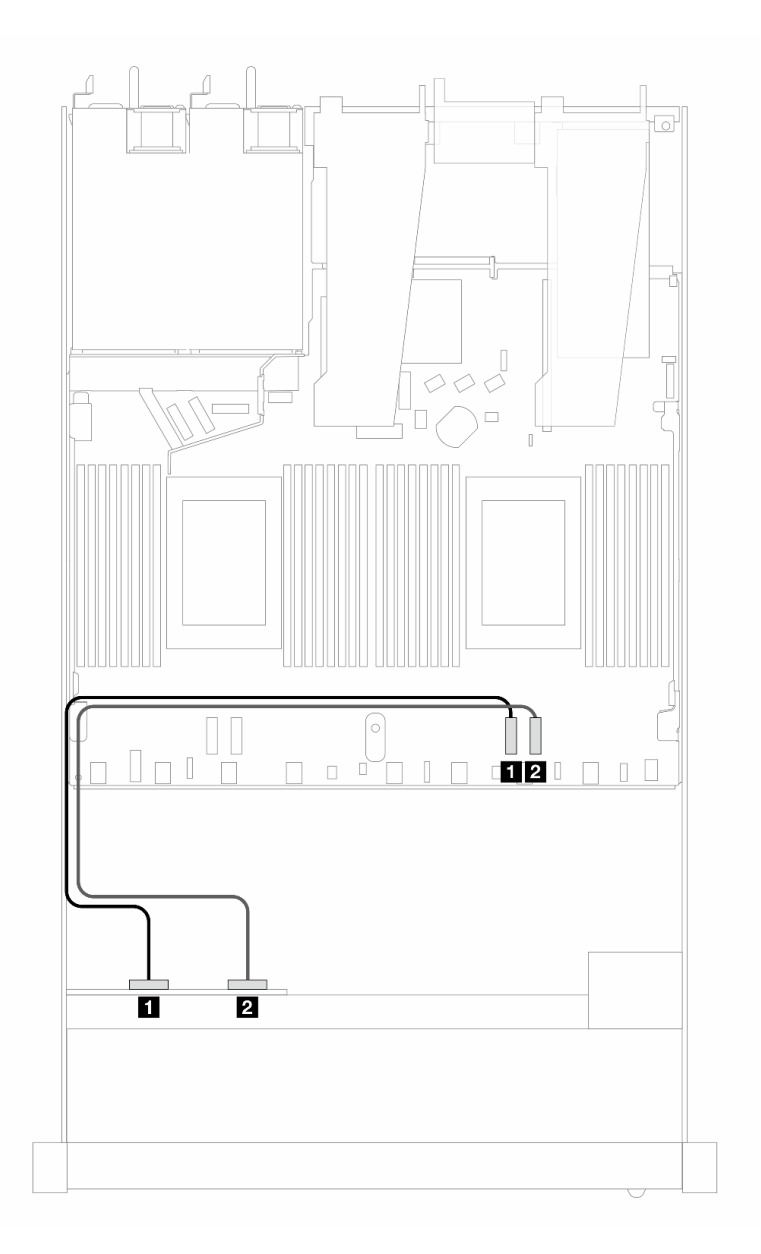

**图 331. 用于液冷的四个 NVMe 硬盘的板载布线**

**表 19. 板载配置的一个正面 AnyBay 背板和处理器板之间的对应关系**

| 背板          | ᄽ          | 到        |
|-------------|------------|----------|
| 正面背板 (NVMe) | 1 NVMe 0-1 | 1 PCIe 2 |
|             | 2 NVMe 2-3 | 2 PCIe 1 |

# **6 x 2.5 英寸 SAS/SATA + 4 x 2.5 英寸 AnyBay(液冷)**

请参阅本节了解配备 6 x 2.5 英寸 SAS/SATA 和 4 x 2.5 英寸 AnyBay 正面背板的液冷配置中 6 个 SAS/SATA 正面硬盘和 4 个 AnyBay 正面硬盘的线缆布放。

要为标准 2.5 英寸或 3.5 英寸硬盘背板连接电源线,请参[阅第 314 页 "背板电源线布放"](#page-323-0)。

要为 7 毫米硬盘背板连接线缆,请参阅[第 310 页 "7 毫米硬盘背板"](#page-319-0)。

要为标准的 6 个 SAS/SATA 和 4 个 AnyBay 正面硬盘的背板连接信号线缆,请根据服务器配置参 考以下线缆布放方案:

- 第 320 页 "板载配置的线缆布放"
- [第 322 页 "装有 SFF HBA/RAID 适配器时的线缆布放"](#page-331-0)

**板载配置的线缆布放**

下列图表显示了板载配置的背板接口和处理器板接口之间的对应关系。

下图显示了配备 6 个 SAS/SATA 和 4 个 AnyBay 正面硬盘插槽的配置的线缆布放。接口之间的连 接: **<sup>1</sup>** ↔ **<sup>1</sup>** 、 **<sup>2</sup>** ↔ **<sup>2</sup>** 、 **<sup>3</sup>** ↔ **<sup>3</sup>** 、... **<sup>n</sup>** ↔ **<sup>n</sup>** 。

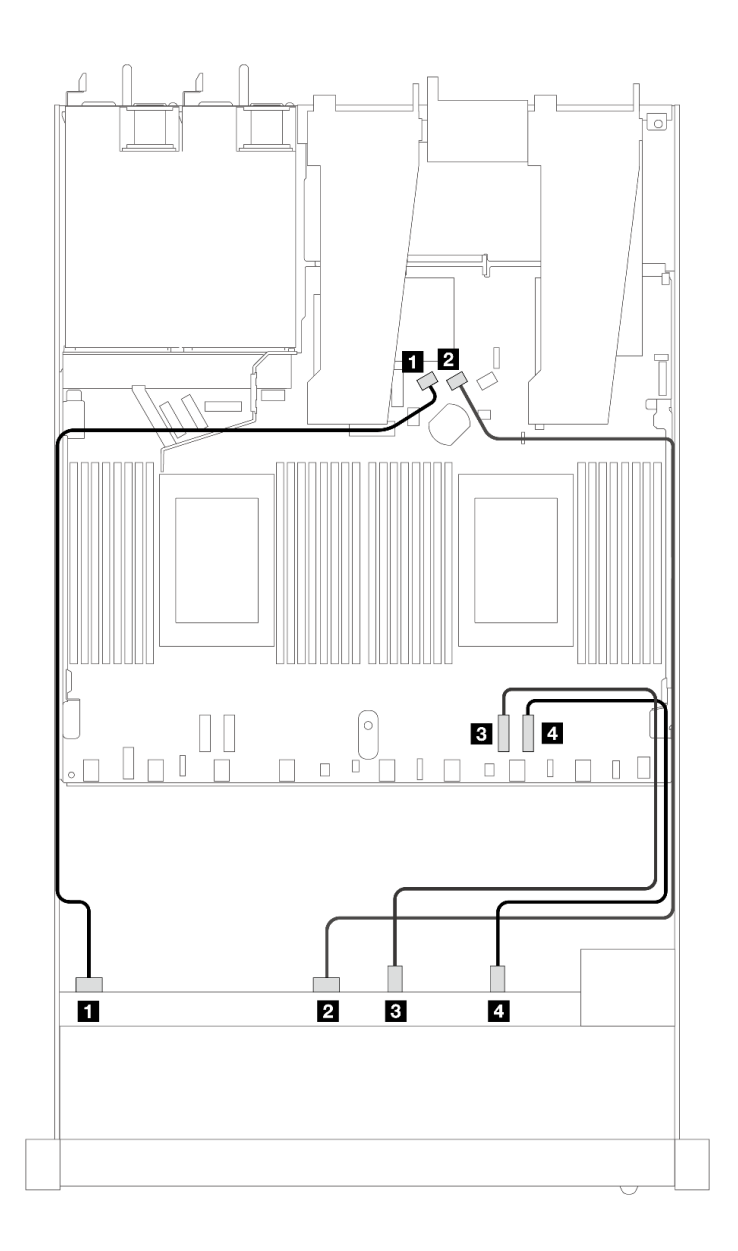

**图 332. 配备 <sup>6</sup> 个 SAS/SATA 和 <sup>4</sup> 个 NVMe 正面硬盘的板载配置的线缆布放**

**表 20. 板载配置的一个正面 AnyBay 背板和处理器板之间的对应关系**

| 背板          | 从                 | 到        |
|-------------|-------------------|----------|
| 正面背板 (SAS)  | 1 SAS 0           | 1 SATA 0 |
|             | <b>2 SAS 1</b>    | 2 SATA 1 |
| 正面背板 (NVMe) | <b>3 NVMe 0-1</b> | 3 PCIe 2 |
|             | 4 NVMe 2-3        | 4 PCIe 1 |

<span id="page-331-0"></span>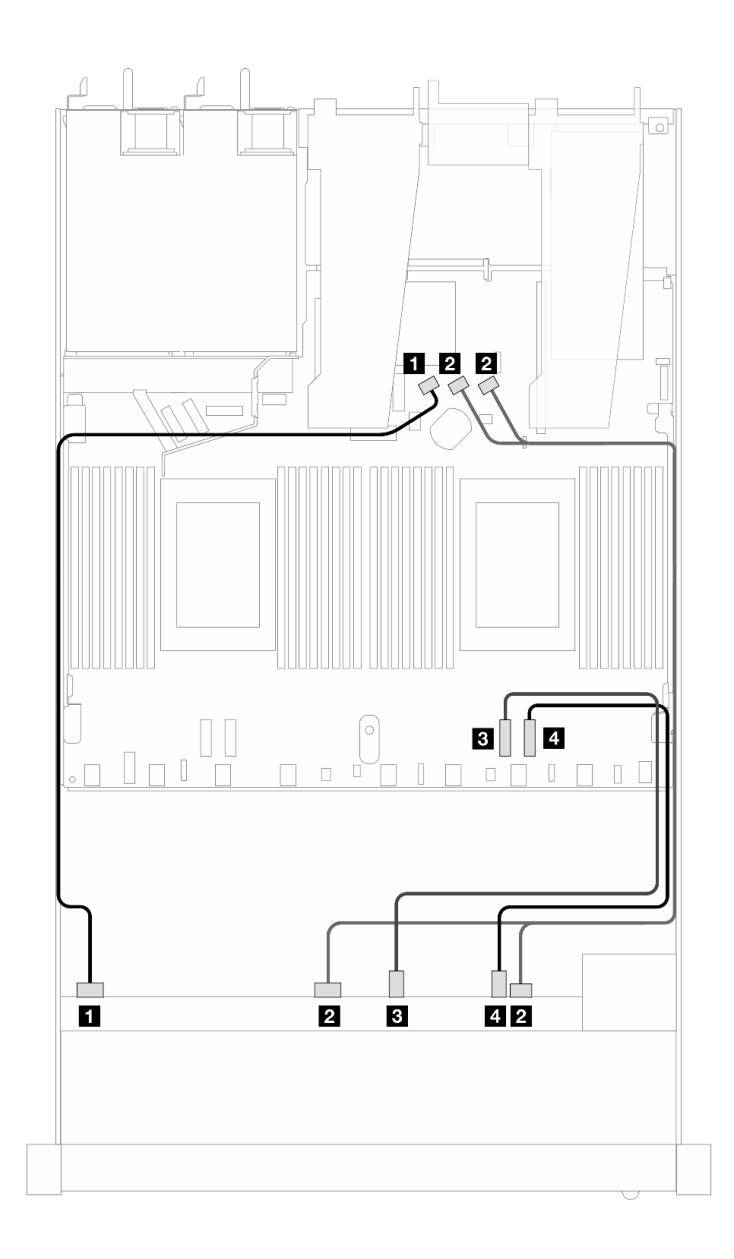

**图 333. 配备 <sup>6</sup> 个 SAS/SATA 和 <sup>4</sup> 个 NVMe 正面硬盘的板载配置的线缆布放**

**表 21. 板载配置的一个正面 AnyBay 背板和处理器板之间的对应关系**

| 背板          | 从                 | 到             |
|-------------|-------------------|---------------|
| 正面背板 (SAS)  | <b>1 SAS 0</b>    | 1 SATA 0      |
|             | <b>2 SAS 1, 2</b> | 2 SATA 1, 2   |
| 正面背板 (NVMe) | <b>3 NVMe 0-1</b> | $B$ PCI $e$ 2 |
|             | 4 NVMe 2-3        | 4 PCIe 1      |

**装有 SFF HBA/RAID 适配器时的线缆布放**

下表显示了背板接口和 8i 或 16i SFF HBA/RAID 适配器 (Gen 4) 之间的对应关系。

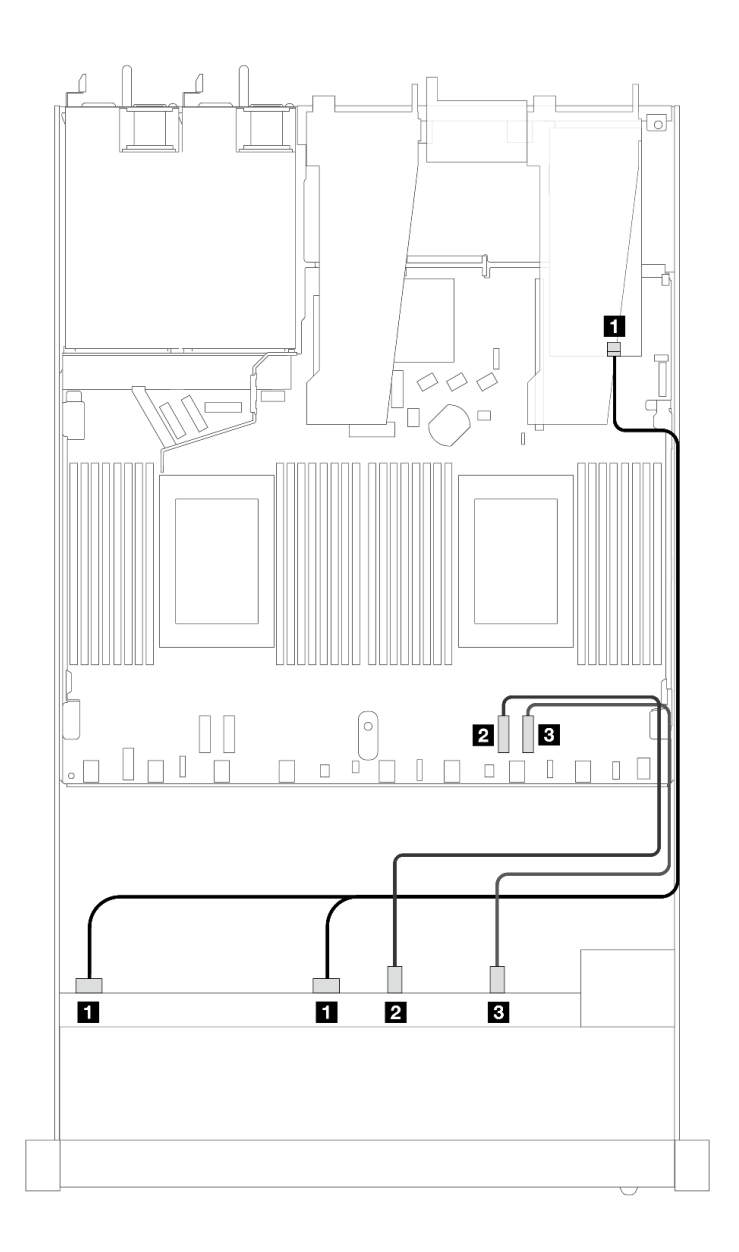

图 334. 配备 6 个正面 SAS/SATA 硬盘和 4 个正面 AnyBay 硬盘插槽 (带 8i 或 16i SFF RAID 适配器 (Gen **4))时的线缆布放**

**表 22. 一个正面 AnyBay 背板和 SFF HBA/RAID 适配器之间的对应关系**

| 背板          | 从                 | 到                |
|-------------|-------------------|------------------|
| 正面背板 (SAS)  | 1 SAS 0, SAS 1    | 1 C <sub>0</sub> |
| 正面背板 (NVMe) | 2 NVMe 0-1        | 2 PCIe 2         |
|             | <b>3</b> NVMe 2-3 | <b>3 PCIe 1</b>  |

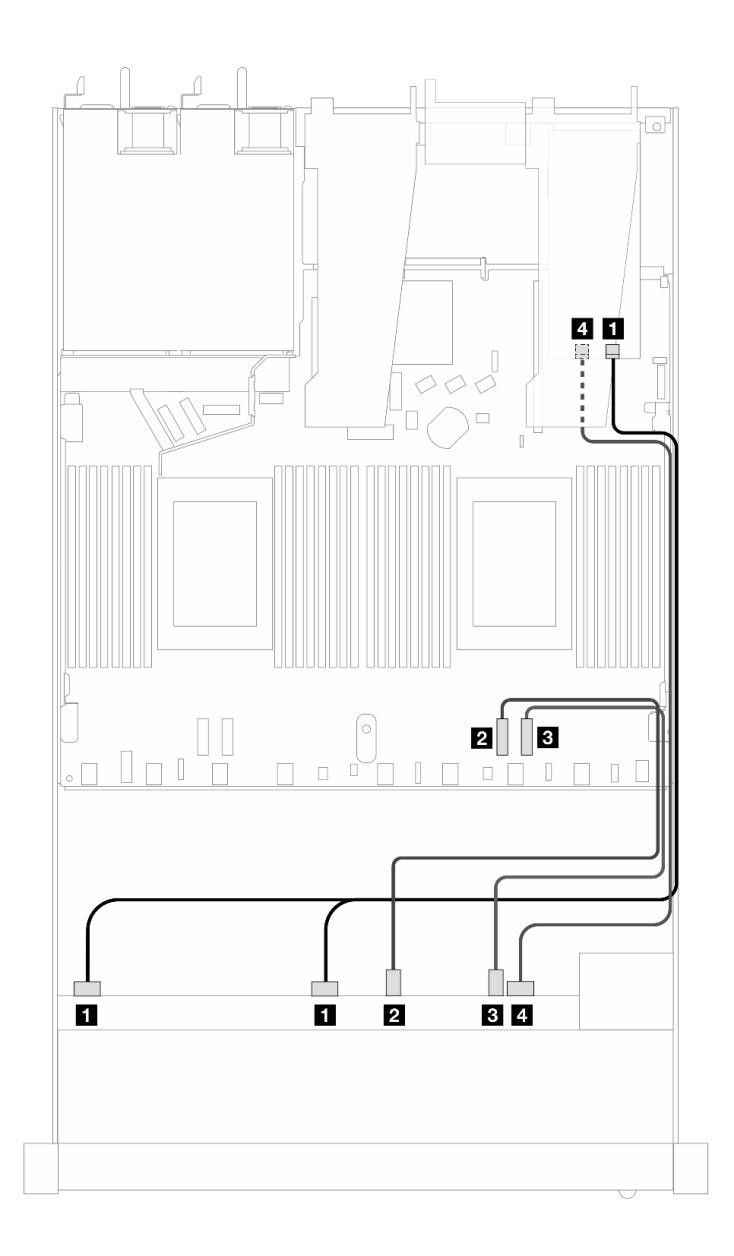

图 335. 配备 6 个正面 SAS/SATA 硬盘和 4 个正面 AnyBay 硬盘插槽 (带 8i 或 16i SFF RAID 适配器 (Gen **4))时的线缆布放**

**表 23. 一个正面 AnyBay 背板和 SFF HBA/RAID 适配器之间的对应关系**

| 背板          | 从                     | 到                |
|-------------|-----------------------|------------------|
| 正面背板 (SAS)  | <b>1 SAS 0, SAS 1</b> | 1 C <sub>0</sub> |
| 正面背板 (NVMe) | 2 NVMe 0-1            | 2 PCIe 2         |
|             | <b>3 NVMe 2-3</b>     | 3 PCIe 1         |
| 正面背板 (SAS)  | 4 SAS 2               | 4 C1             |

下列图表显示了背板接口和 8i 或 16i SFF HBA/RAID 适配器 (Gen 3) 之间的对应关系。

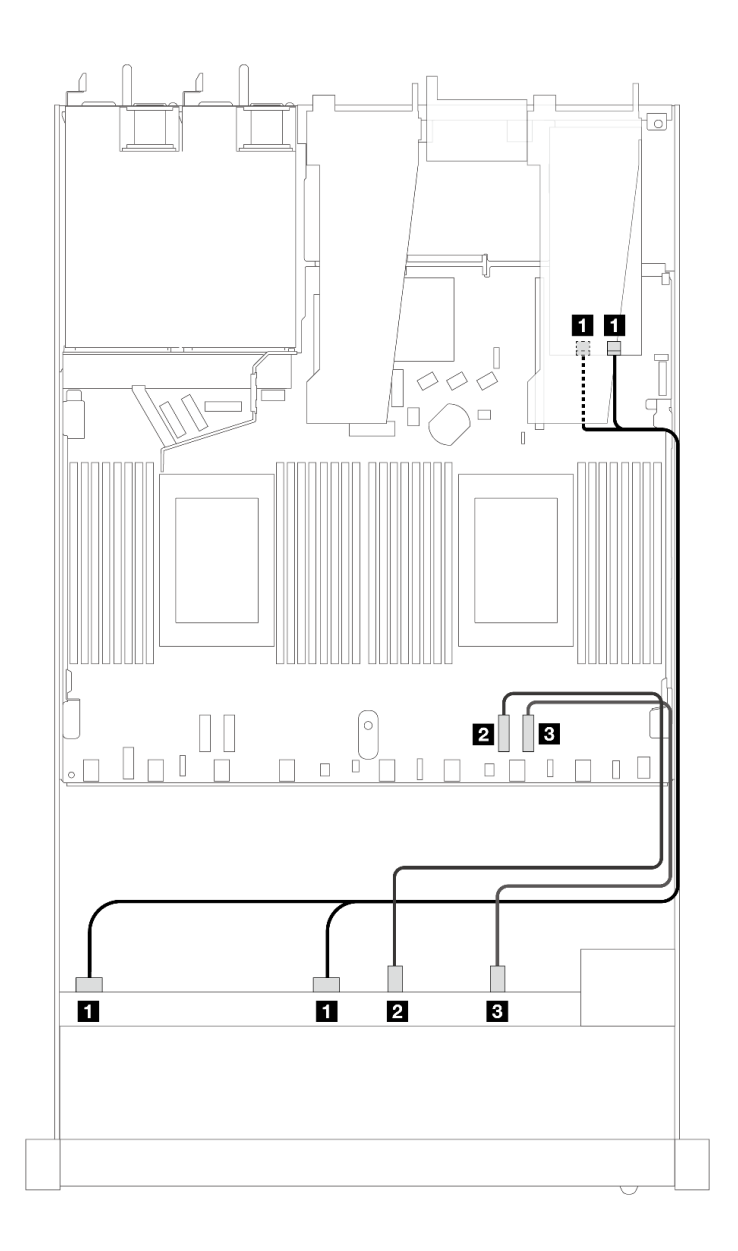

图 336. 配备 6 个正面 SAS/SATA 硬盘和 4 个正面 AnyBay 硬盘插槽 (带 8i 或 16i SFF RAID 适配器 (Gen **3))时的线缆布放**

**表 24. 一个正面 AnyBay 背板和 SFF HBA/RAID 适配器之间的对应关系**

| 背板          | 从                 | 到                                 |
|-------------|-------------------|-----------------------------------|
| 正面背板 (SAS)  | 1 SAS 0, SAS 1    | 1 C <sub>0</sub> , C <sub>1</sub> |
| 正面背板 (NVMe) | 2 NVMe 0-1        | 2 PCIe 2                          |
|             | <b>3</b> NVMe 2-3 | <b>3 PCIe 1</b>                   |

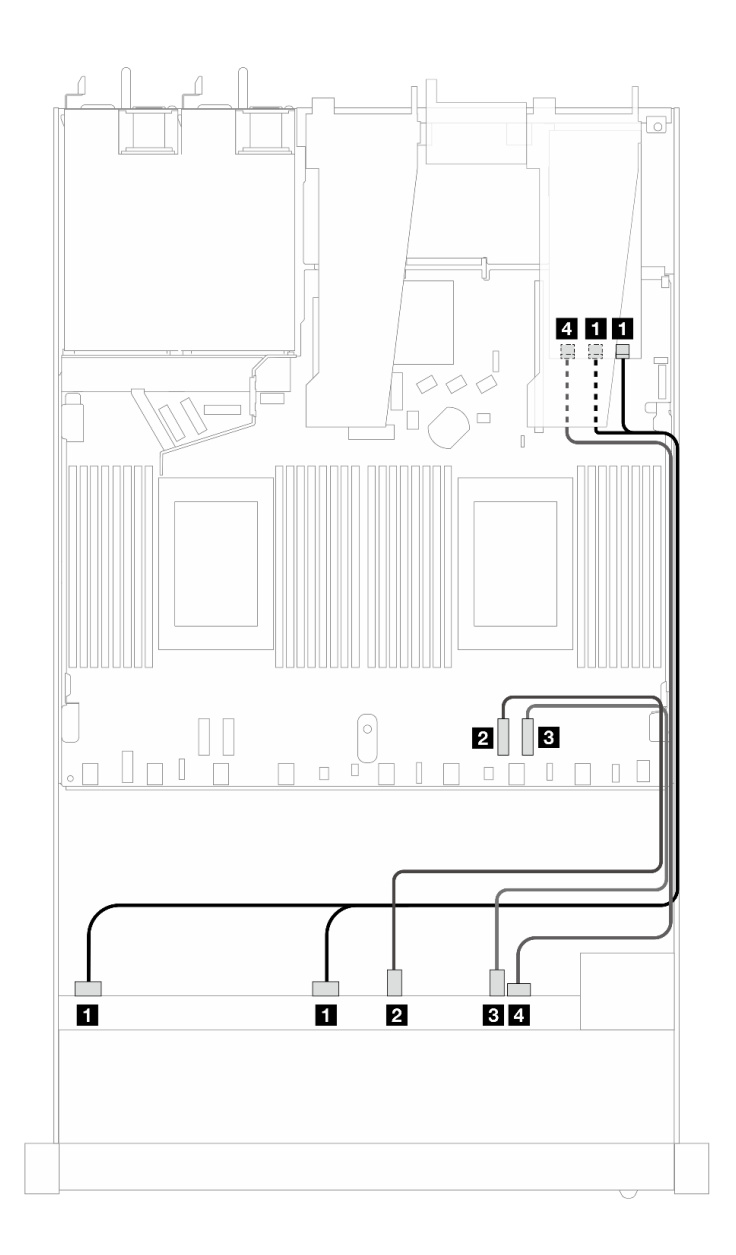

图 337. 配备 6 个正面 SAS/SATA 硬盘和 4 个正面 AnyBay 硬盘插槽 (带 8i 或 16i SFF RAID 适配器 (Gen **3))时的线缆布放**

**表 25. 一个正面 AnyBay 背板和 SFF HBA/RAID 适配器之间的对应关系**

| 背板          | 从                     | 到                              |
|-------------|-----------------------|--------------------------------|
| 正面背板 (SAS)  | <b>1 SAS 0, SAS 1</b> | $1 \, \text{C0}$ , $\text{C1}$ |
| 正面背板 (NVMe) | 2 NVMe 0-1            | 2 PCIe 2                       |
|             | 3 NVMe 2-3            | 3 PCIe 1                       |
| 正面背板 (SAS)  | 4 SAS 2               | 4 C <sub>2</sub>               |

<span id="page-336-0"></span>**6 x 2.5 英寸 SAS/SATA + 2 x 2.5 英寸 AnyBay + 2 x 2.5 英寸 NVMe (液冷)**

请参阅本节了解液冷配置中配备 6 个正面 SAS/SATA 硬盘、2 个 AnyBay 硬盘和 2 个正面 NVMe 硬盘时的线缆布放。

要为 7 毫米硬盘背板连接线缆,请参[阅第 310 页 "7 毫米硬盘背板"](#page-319-0)。

要为标准 2.5 英寸或 3.5 英寸硬盘背板连接电源线,请参阅[第 314 页 "背板电源线布放"。](#page-323-0)

要为标准的 6 个正面 SAS/SATA 硬盘、2 个 AnyBay 硬盘和 2 个正面 NVMe 硬盘的背板连接信号 线缆,请根据服务器配置参考以下线缆布放方案:

- 第 327 页 "板载配置的线缆布放"
- [第 328 页 "装有 SFF HBA/RAID 适配器时的线缆布放"](#page-337-0)

**板载配置的线缆布放**

下表显示了板载配置的背板接口和处理器板接口之间的对应关系。

<span id="page-337-0"></span>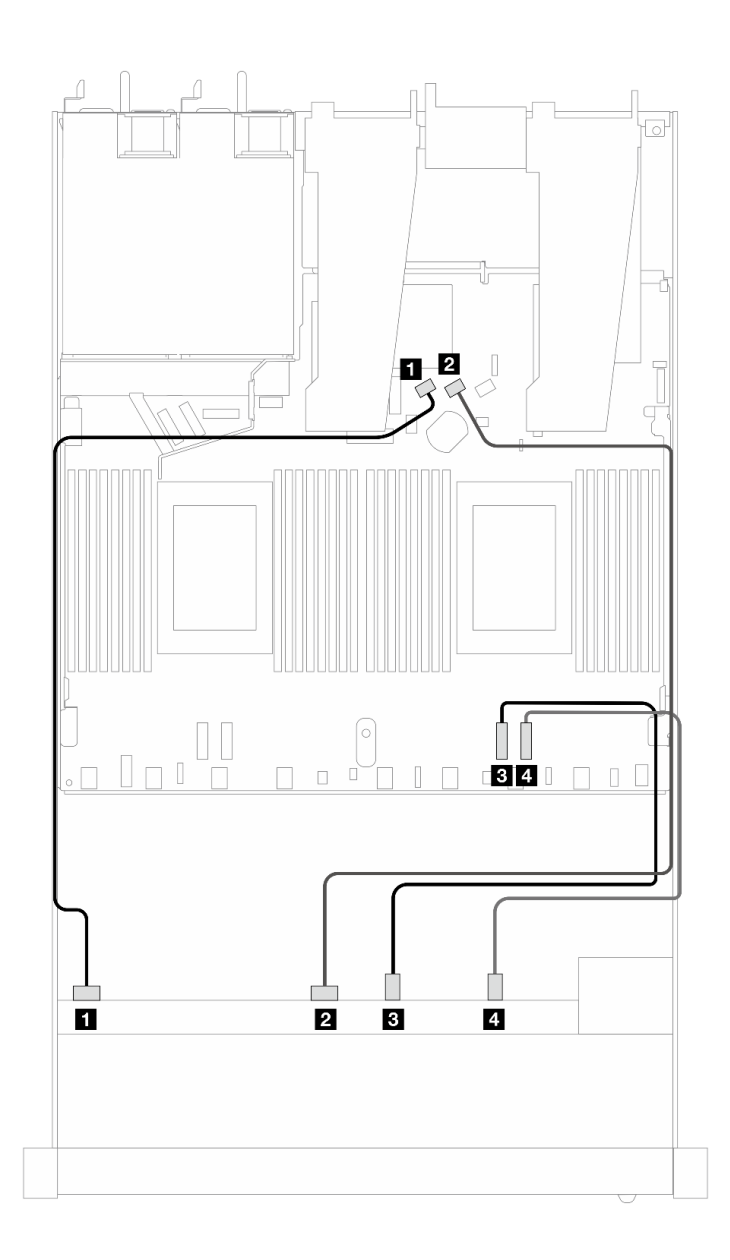

图 338. 配备 6 个 SAS/SATA 硬盘以及 2 个 AnyBay 和 2 个 NVMe 正面硬盘插槽的板载配置的线缆布放

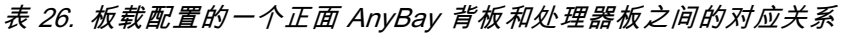

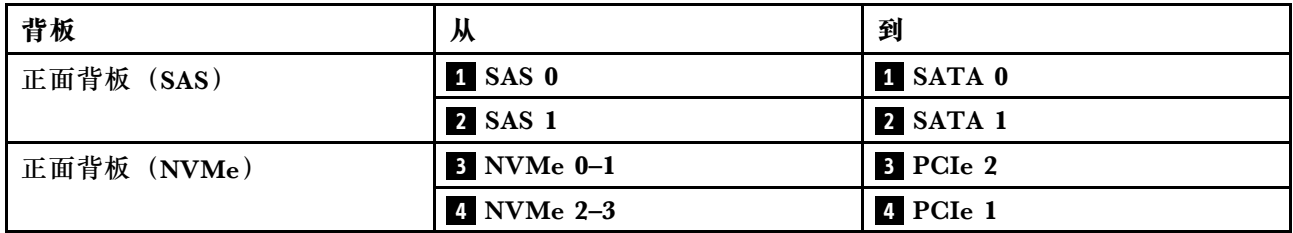

**装有 SFF HBA/RAID 适配器时的线缆布放**

下表显示了背板接口和 SFF HBA/RAID 适配器之间的对应关系。

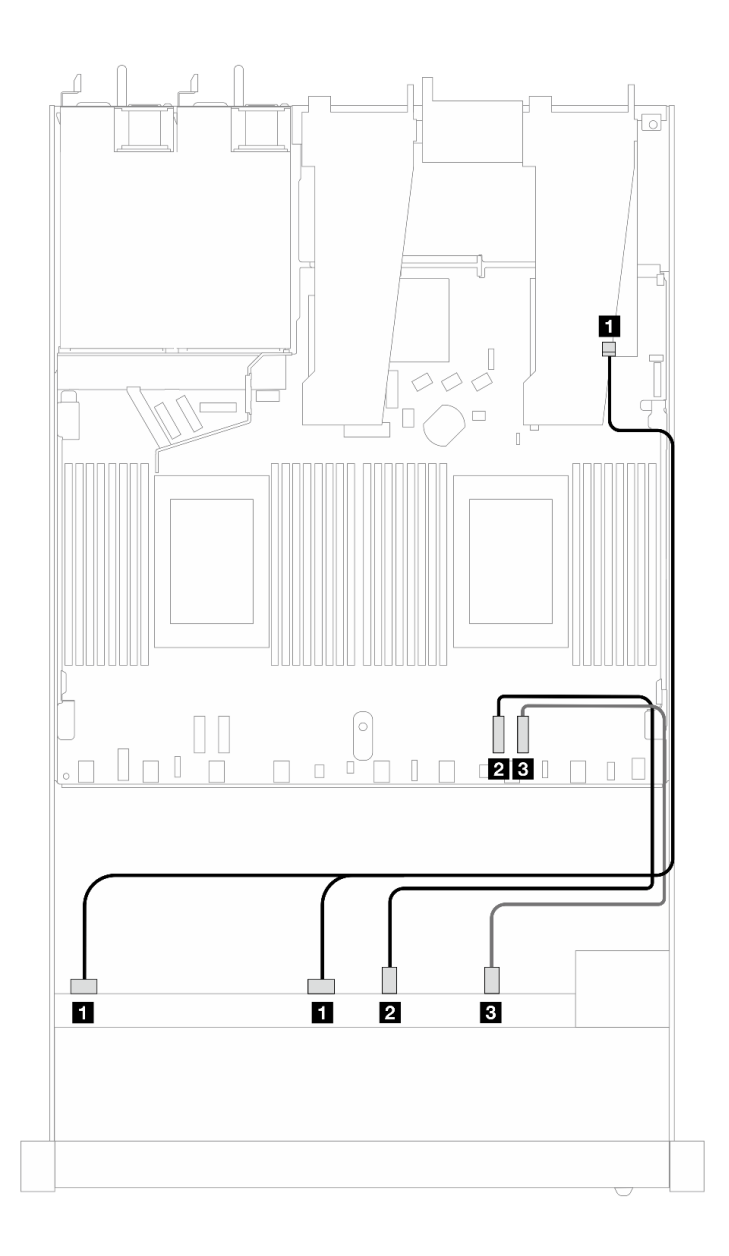

图 339. 配备 6 个 SAS/SATA 硬盘和 2 个 AnyBay 硬盘以及 2 个 NVMe 正面硬盘插槽 (带 8i 或 16i SFF **RAID 适配器(Gen 4))时的线缆布放**

**表 27. 一个正面 AnyBay 背板和 SFF HBA/RAID 适配器之间的对应关系**

| 背板          | 从                     | 到                |
|-------------|-----------------------|------------------|
| 正面背板 (SAS)  | <b>1 SAS 0, SAS 1</b> | 1 C <sub>0</sub> |
| 正面背板 (NVMe) | <b>2</b> NVMe 0-1     | 2 PCIe 2         |
|             | <b>3</b> NVMe 2-3     | <b>3 PCIe 1</b>  |

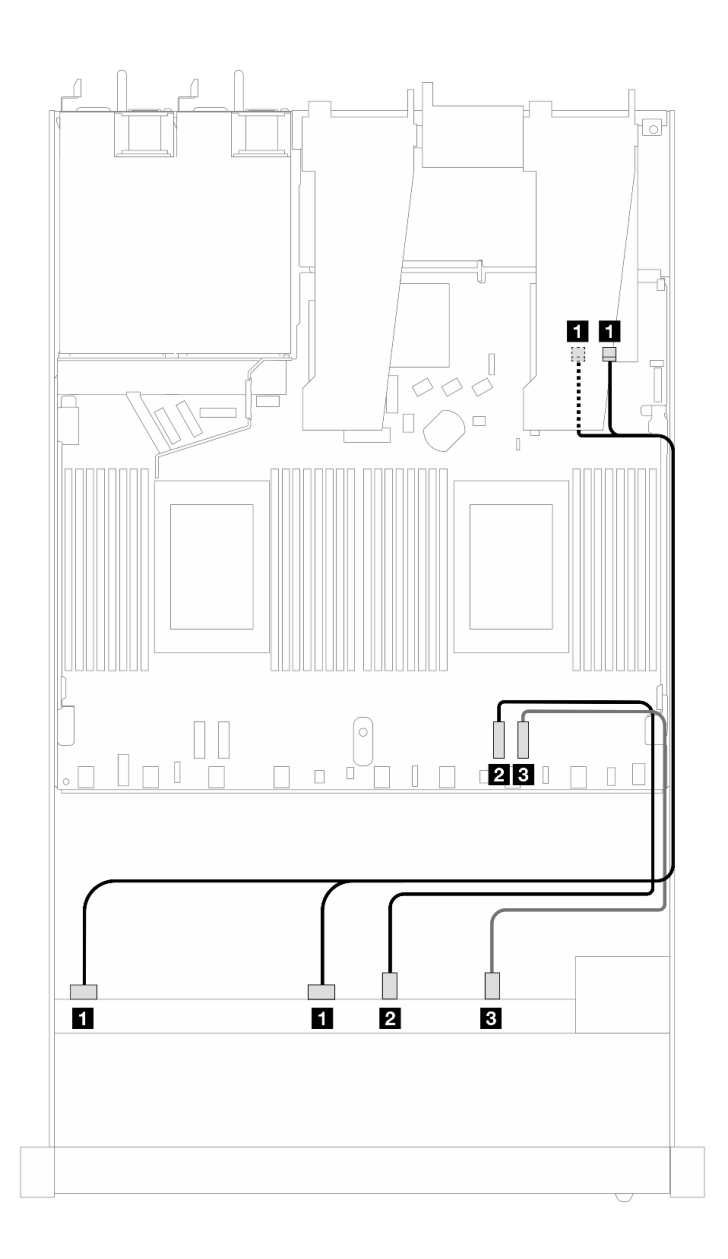

图 340. 配备 6 个 SAS/SATA 硬盘和 2 个 AnyBay 硬盘以及 2 个 NVMe 正面硬盘插槽 (带 8i 或 16i SFF **RAID 适配器(Gen 3))时的线缆布放**

**表 28. 一个正面 AnyBay 背板和 SFF HBA/RAID 适配器之间的对应关系**

| 背板          | 从                     | 到                                 |
|-------------|-----------------------|-----------------------------------|
| 正面背板 (SAS)  | <b>1 SAS 0, SAS 1</b> | 1 C <sub>0</sub> , C <sub>1</sub> |
| 正面背板 (NVMe) | 2 NVMe 0-1            | 2 PCIe 2                          |
|             | <b>B</b> NVMe 2-3     | 3 PCIe 1                          |

### <span id="page-340-0"></span>**8 x 2.5 英寸 SAS/SATA(液冷)**

请参阅本节了解装有 10 x 2.5 英寸 AnyBay 正面背板的液冷配置中的 8 个 SAS/SATA 正面硬盘的 线缆布放。

要为 7 毫米硬盘背板连接线缆,请参阅第 310 页"7 毫米硬盘背板"。

要为标准 2.5 英寸或 3.5 英寸硬盘背板连接电源线,请参阅[第 314 页 "背板电源线布放"。](#page-323-0)

要为标准 4 x 3.5 英寸正面硬盘背板连接信号线缆, 请根据服务器配置参考以下线缆布放方案:

- 第 331 页 "板载配置的线缆布放"
- [第 332 页 "装有 SFF HBA/RAID 适配器时的线缆布放"](#page-341-0)

#### **板载配置的线缆布放**

下列图表显示了板载配置的背板接口和处理器板接口之间的对应关系。

下图显示了配备 8 x 2.5 英寸正面 SAS/SATA 硬盘插槽的板载配置的线缆布放。接口之间的连 接: **<sup>1</sup>** ↔ **<sup>1</sup>** 、 **<sup>2</sup>** ↔ **<sup>2</sup>** 、 **<sup>3</sup>** ↔ **<sup>3</sup>** 、... **<sup>n</sup>** ↔ **<sup>n</sup>** 。

<span id="page-341-0"></span>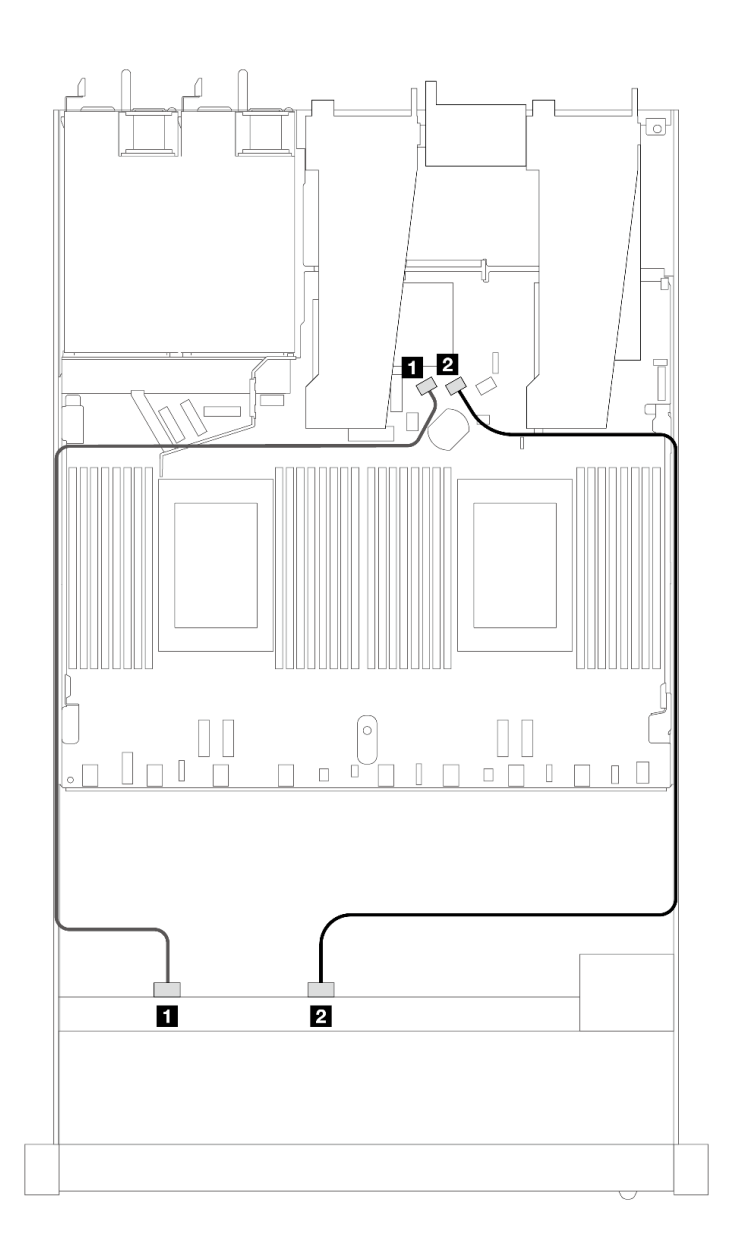

**图 341. 配备 <sup>8</sup> <sup>x</sup> 2.5 英寸 SAS/SATA 正面硬盘的板载配置的线缆布放**

**表 29. 板载配置的一个正面 SAS/SATA 背板和处理器板之间的对应关系**

| 背板         | 从              | 到        |
|------------|----------------|----------|
| 正面背板 (SAS) | <b>1 SAS 0</b> | 1 SATA 0 |
|            | <b>2 SAS 1</b> | 2 SATA 1 |

#### **装有 SFF HBA/RAID 适配器时的线缆布放**

下列图表显示了背板接口和 8i 或 16i SFF HBA/RAID 适配器 (Gen 3 或 Gen 4) 之间的对应关系。

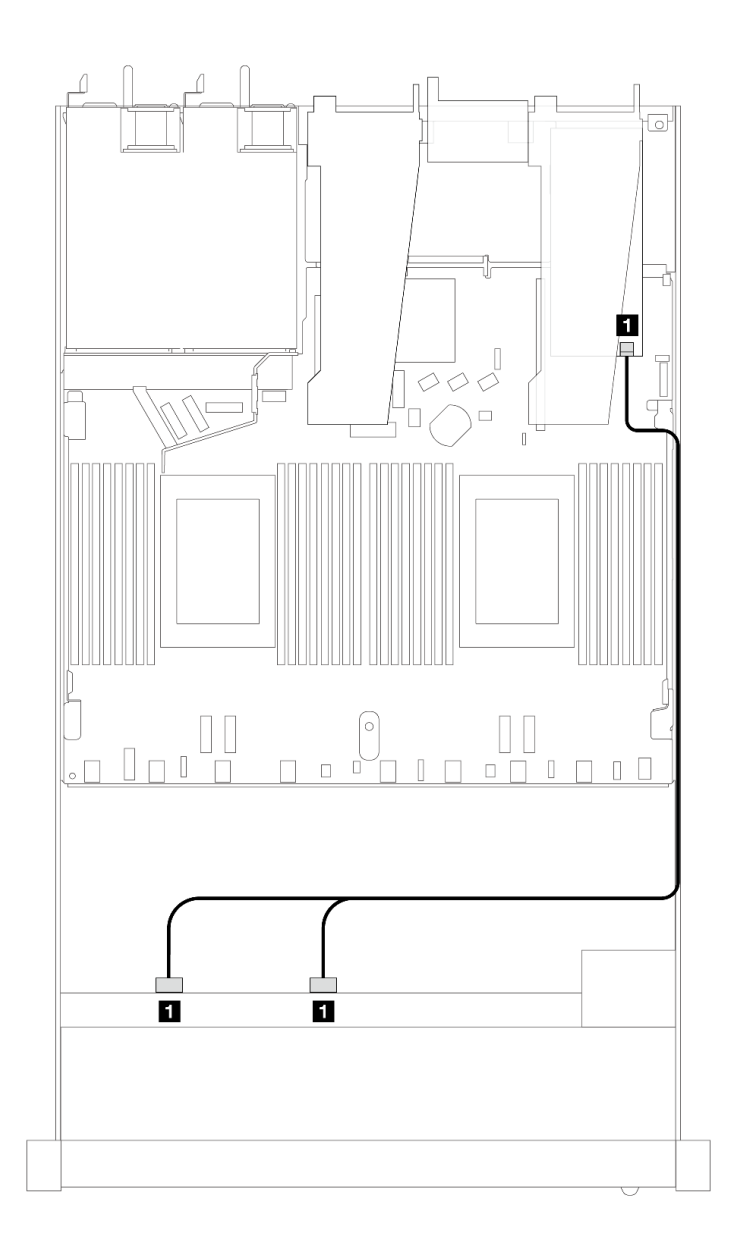

图 342. 配备 8 x 2.5 英寸正面 SAS/SATA 硬盘插槽(带 8i SFF RAID 适配器(Gen 4))时的线缆布放

**表 30. 一个正面 SAS/SATA 背板和 SFF HBA/RAID 适配器之间的对应关系**

| 背板            | 从                                                 | 到                   |
|---------------|---------------------------------------------------|---------------------|
| 正面背板<br>(SAS) | SAS <sub>1</sub><br><b>SAS 0.</b><br>$\mathbf{1}$ | C <sub>0</sub><br>1 |

<span id="page-343-0"></span>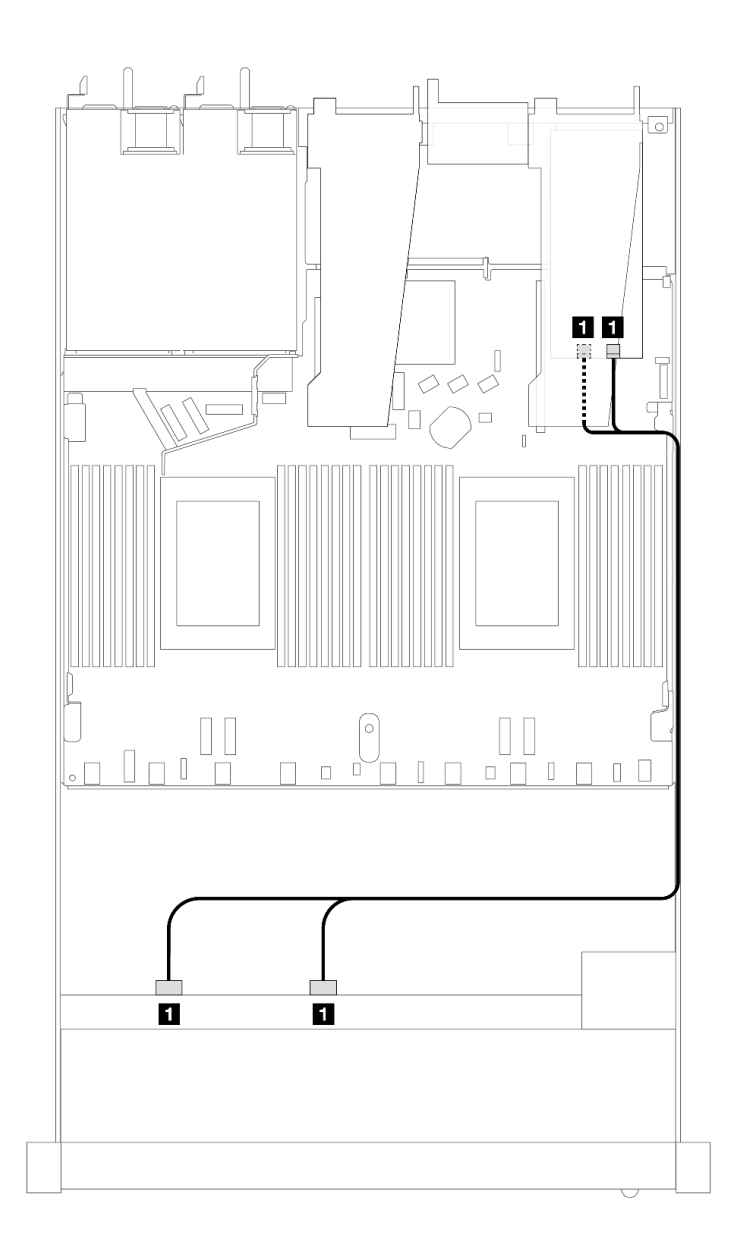

图 343. 配备 8 x 2.5 英寸正面 SAS/SATA 硬盘插槽(带 8i 或 16i SFF RAID 适配器(Gen 3))时的线缆布放

**表 31. 一个正面 SAS/SATA 背板和 SFF HBA/RAID 适配器之间的对应关系**

| 背板                       | м                                 | 到                                     |
|--------------------------|-----------------------------------|---------------------------------------|
| 正面背板<br>$\mathbf{(SAS)}$ | $\blacksquare$ SAS $0$ ,<br>SAS 1 | CO <sub>2</sub><br>C1<br>$\mathbf{1}$ |

**8 x 2.5 英寸 U.2 硬盘和 10 x 2.5 英寸 Gen 5 AnyBay 背板(液冷)**

请参阅本节了解装有一个处理器且配备 10 x 2.5 英寸 Gen 5 AnyBay 背板的液冷配置中 8 个 U.2 硬盘的线缆布放。

要为 7 毫米硬盘背板连接线缆,请参阅[第 310 页 "7 毫米硬盘背板"](#page-319-0)。

要为标准 2.5 英寸或 3.5 英寸硬盘背板连接电源线,请参阅[第 314 页 "背板电源线布放"。](#page-323-0) 下列图表显示了正面背板、处理器板和 Gen 5 SFF 重定时器适配器之间的布线。

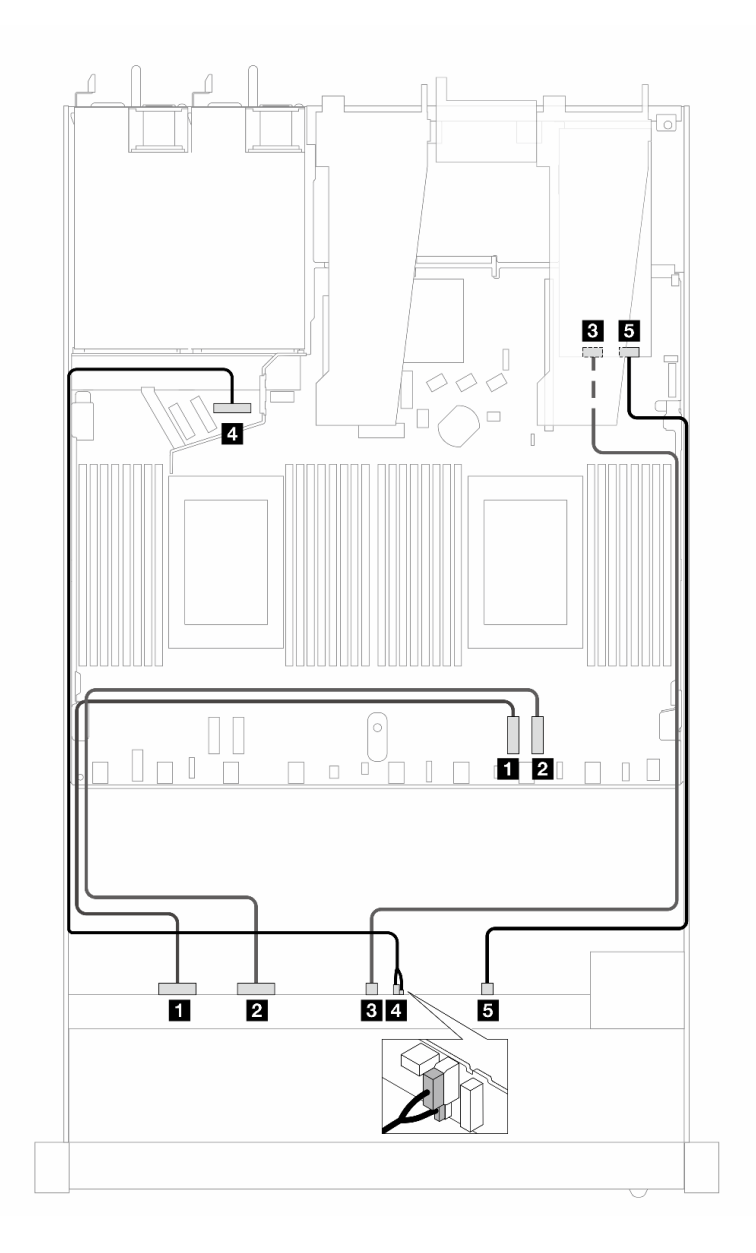

**图 344. 用于板载连接及连接到 Gen <sup>5</sup> SFF 重定时器适配器的 <sup>8</sup> 个 U.2 正面硬盘的线缆布放**

**表 32. 一个正面 AnyBay 背板、处理器板和重定时器适配器之间的对应关系**

| 背板          | 从                 | 到           |
|-------------|-------------------|-------------|
| 正面背板 (NVMe) | 1 NVMe 0-1        | 1 PCIe 2    |
|             | <b>2</b> NVMe 2-3 | 2 PCIe 1    |
|             | 3 NVMe 4-5        | <b>B</b> C1 |

<span id="page-345-0"></span>**表 32. 一个正面 AnyBay 背板、处理器板和重定时器适配器之间的对应关系 (续)**

| 背板           | 从          | 到            |
|--------------|------------|--------------|
| 正面背板<br>(电源) | 4 电源和边带接口  | 4 正面背板电源端口   |
| 正面背板 (NVMe)  | 5 NVMe 6-7 | $5^\circ$ CO |

**8 x 2.5 英寸 U.3 硬盘和 10 x 2.5 英寸 AnyBay 背板(液冷)**

请参阅本节了解装有一个处理器且配备 10 x 2.5 英寸 AnyBay 背板的液冷配置中 8 个 U.3 硬盘的 线缆布放。

要为 7 毫米硬盘背板连接线缆,请参阅[第 310 页 "7 毫米硬盘背板"](#page-319-0)。

要为标准 2.5 英寸或 3.5 英寸硬盘背板连接电源线,请参[阅第 314 页 "背板电源线布放"](#page-323-0)。

**装有 SFF HBA/RAID 适配器时的线缆布放**

下列图表显示了背板接口和 8i SFF RAID 适配器 (Gen 4) 之间的对应关系。

<span id="page-346-0"></span>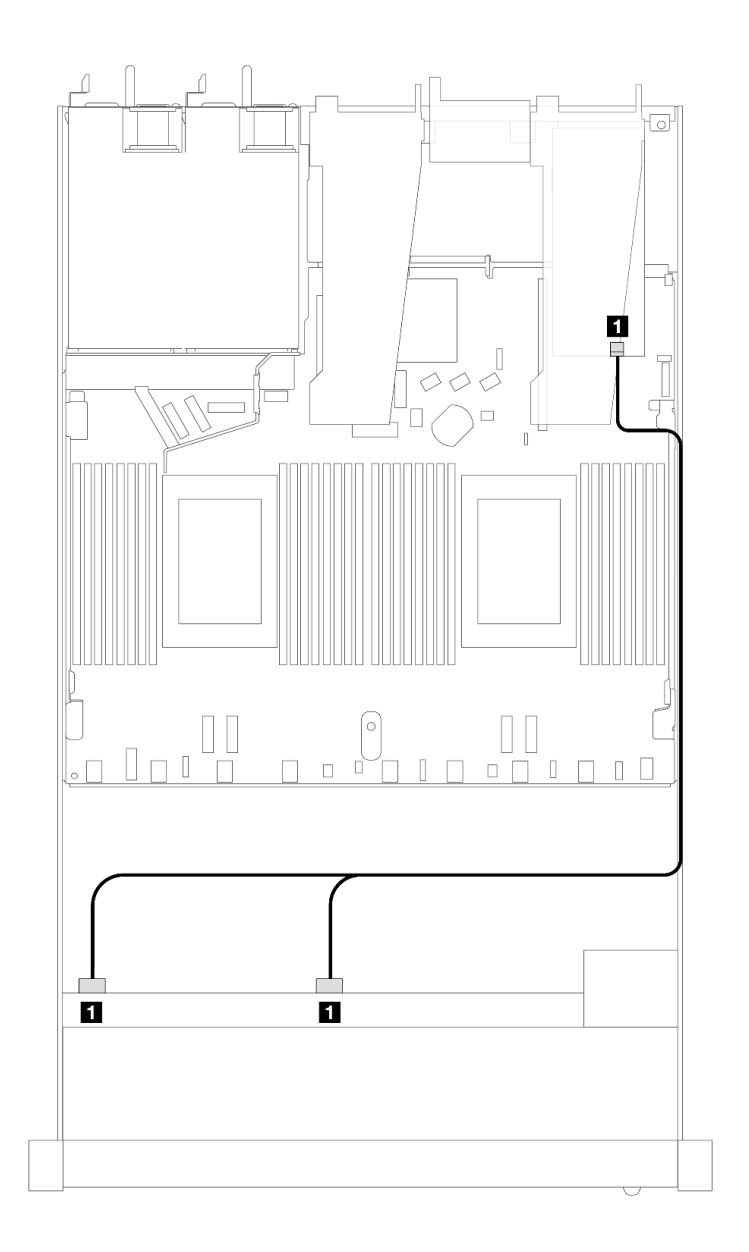

图 345. 配备 8 x 2.5 英寸正面 U.3 硬盘(带 8i SFF RAID 适配器(Gen 4))时的线缆布放

**表 33. 一个正面 AnyBay 背板和 SFF HBA/RAID 适配器之间的对应关系**

| 背板                       | "                  | 到           |
|--------------------------|--------------------|-------------|
| 正面背板<br>$\mathbf{(SAS)}$ | SAS 1<br>SAS $0$ , | $_{\rm C0}$ |

## **10 x 2.5 英寸 SAS/SATA(液冷)**

请参阅本节了解装有 10 x 2.5 英寸 AnyBay 正面背板的液冷配置中的 10 个 SAS/SATA 正面硬盘 的线缆布放。

要为 7 毫米硬盘背板连接线缆,请参阅第 310 页"7 毫米硬盘背板"。

要为标准 2.5 英寸或 3.5 英寸硬盘背板连接电源线,请参[阅第 314 页 "背板电源线布放"](#page-323-0)。

要为标准 4 x 3.5 英寸正面硬盘背板连接信号线缆,请根据服务器配置参考以下线缆布放方案:

- 第 338 页 "板载配置的线缆布放"
- [第 339 页 "装有 SFF HBA/RAID 适配器时的线缆布放"](#page-348-0)

#### **板载配置的线缆布放**

下列图表显示了板载配置的背板接口和处理器板接口之间的对应关系。

下图显示了配备 10 个正面 SAS/SATA 硬盘插槽的配置的线缆布放。接口之间的连接: **<sup>1</sup>** ↔  $\overline{\mathbf{1}}$  ,  $\overline{\mathbf{2}}$   $\leftrightarrow$   $\overline{\mathbf{2}}$  ,  $\overline{\mathbf{3}}$   $\leftrightarrow$   $\overline{\mathbf{3}}$  , ...  $\overline{\mathbf{n}}$   $\leftrightarrow$   $\overline{\mathbf{n}}$ .

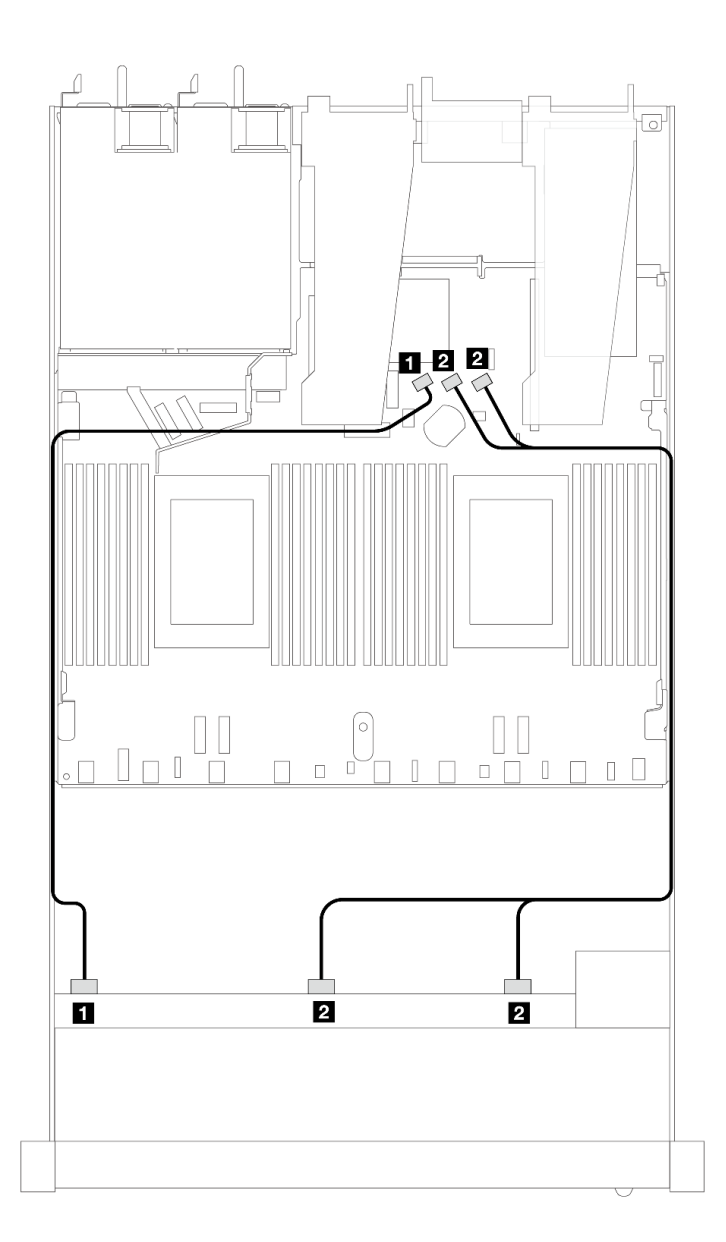

**图 346. 配备 <sup>10</sup> <sup>x</sup> 2.5 英寸 SAS/SATA 正面硬盘的板载配置的线缆布放**

<span id="page-348-0"></span>**表 34. 板载配置的一个正面 AnyBay 背板和处理器板之间的对应关系**

| 背板         | 从              | 到                |
|------------|----------------|------------------|
| 正面背板 (SAS) | 1 SAS 0        | 1 SATA 0         |
|            | 2 SAS 1, SAS 2 | 2 SATA 1, SATA 2 |

**装有 SFF HBA/RAID 适配器时的线缆布放**

下表显示了背板接口和 16i SFF HBA/RAID 适配器 (Gen 3 或 Gen 4) 之间的对应关系。

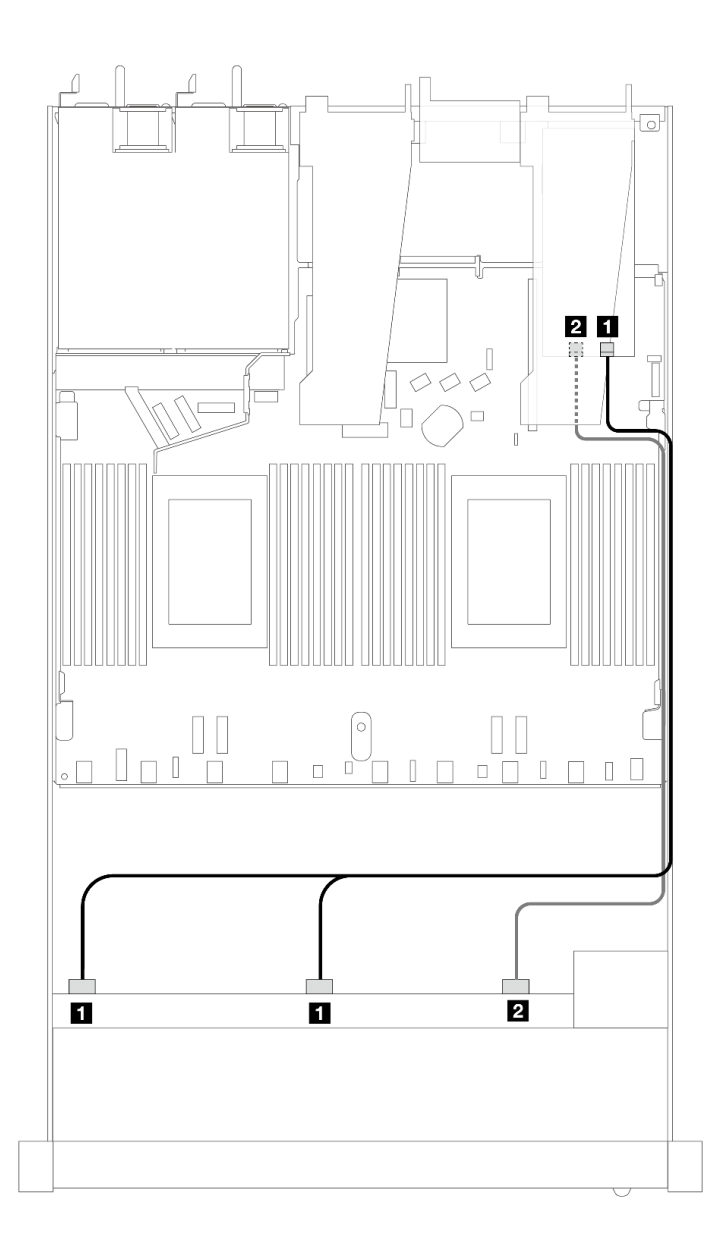

**图 347. <sup>10</sup> 个正面 SAS/SATA 硬盘插槽(带 16i SFF RAID 适配器(Gen 4))的线缆布放**

**表 35. 一个正面 AnyBay 背板和 SFF HBA/RAID 适配器之间的对应关系**

| 背板            | 从                     | 到               |
|---------------|-----------------------|-----------------|
| 正面背板<br>(SAS) | <b>1 SAS 0, SAS 1</b> | 1 <sub>C0</sub> |
|               | <b>2 SAS 2</b>        | <b>2 C1</b>     |

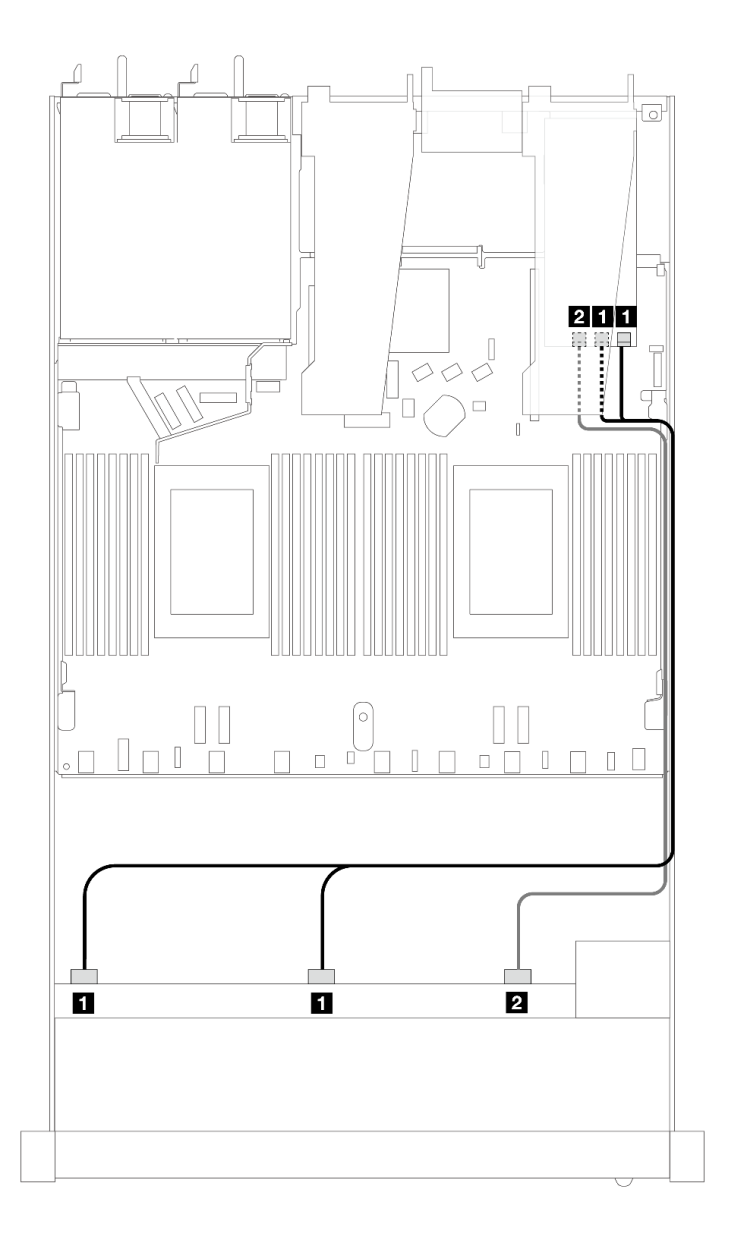

**图 348. 配备 <sup>10</sup> 个正面 SAS/SATA 硬盘插槽(带 16i SFF RAID 适配器(Gen 3))时的线缆布放**

**表 36. 一个正面 AnyBay 背板和 SFF HBA/RAID 适配器之间的对应关系**

| 背板            | 从              | 到                     |
|---------------|----------------|-----------------------|
| 正面背板<br>(SAS) | 1 SAS 0, SAS 1 | $\blacksquare$ CO, C1 |
|               | <b>2 SAS 2</b> | $2 \text{ C}2$        |

## <span id="page-350-0"></span>**10 x 2.5 英寸 NVMe(液冷)**

请参阅本节了解装有 10 x 2.5 英寸 AnyBay 正面背板 (Gen 4 或 Gen 5) 的液冷配置中的 10 个 NVMe 正面硬盘的线缆布放。

要为 7 毫米硬盘背板连接线缆,请参[阅第 310 页 "7 毫米硬盘背板"](#page-319-0)。

要为标准 2.5 英寸或 3.5 英寸硬盘背板连接电源线,请参阅[第 314 页 "背板电源线布放"。](#page-323-0)

下列图表显示了板载配置的背板和处理器板之间的布线。

- 第 342 页 "用于液冷的 10 个 NVMe 硬盘的板载布线 (Gen 4 背板)"
- 第 343 页 "用于液冷的 10 个 NVMe 硬盘的板载布线 (Gen 5 背板)"

<span id="page-351-0"></span>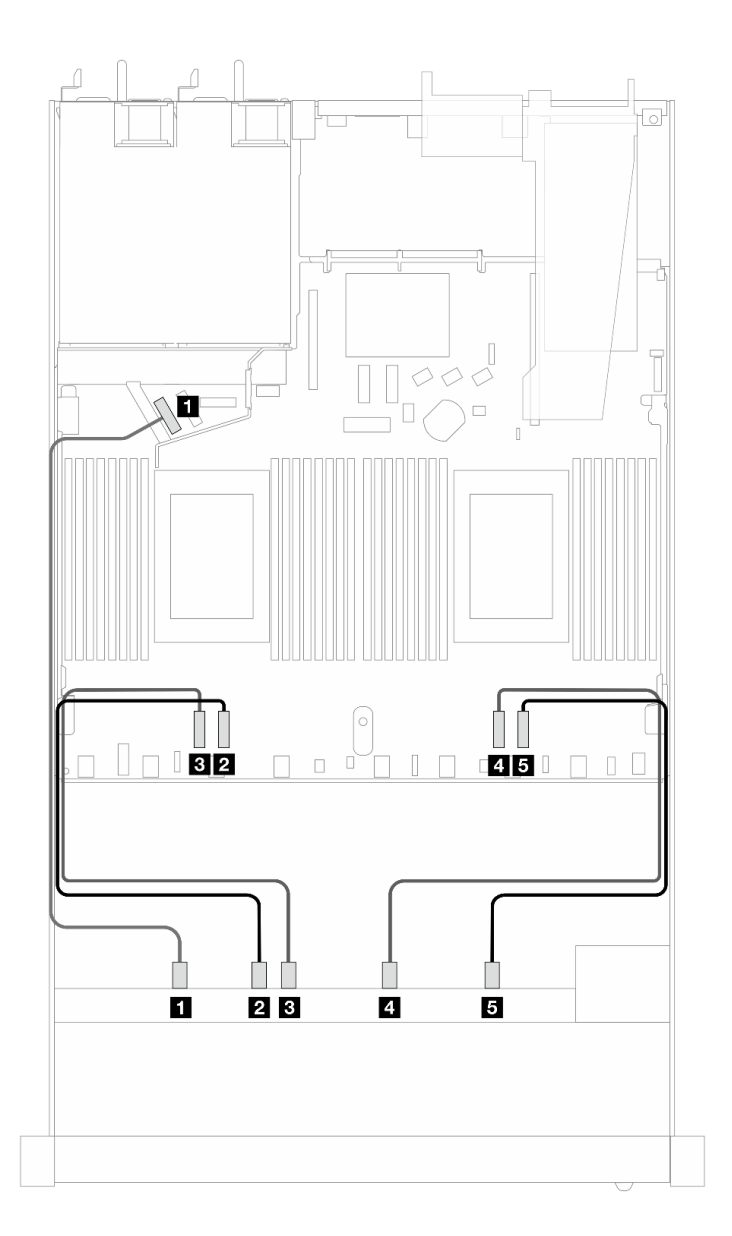

**图 349. 用于液冷的 <sup>10</sup> 个 NVMe 硬盘的板载布线(Gen <sup>4</sup> 背板)**

**表 37. 板载配置的一个正面 AnyBay 背板(Gen 4)和处理器板之间的对应关系**

| 背板          | 从                 | 到        |
|-------------|-------------------|----------|
| 正面背板 (NVMe) | 1 NVMe 0-1        | 1 PCIe 5 |
|             | 2 NVMe 2-3        | 2 PCIe 3 |
|             | <b>3</b> NVMe 4-5 | B PCIe 4 |
|             | 4 NVMe 6-7        | 4 PCIe 2 |
|             | 5 NVMe 8-9        | 5 PCIe 1 |

<span id="page-352-0"></span>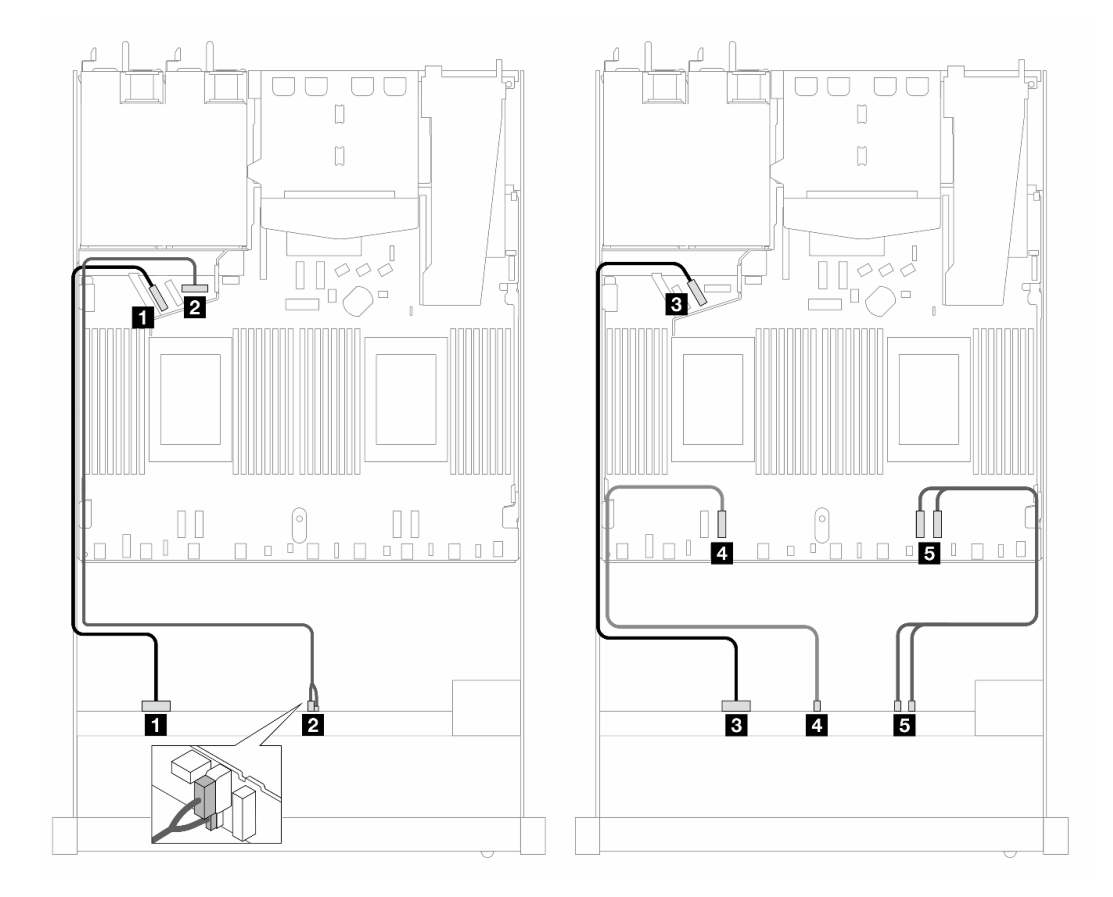

**图 350. 用于液冷的 <sup>10</sup> 个 NVMe 硬盘的板载布线(Gen <sup>5</sup> 背板)**

**表 38. 板载配置的一个正面 AnyBay 背板(Gen 5)和处理器板之间的对应关系**

| 背板          | 从                      | 到           |
|-------------|------------------------|-------------|
| 正面背板 (NVMe) | 1 NVMe 0-1             | 1 PCIe 5    |
| 电源          | 2 电源和边带接口              | 2 正面背板电源端口  |
| 正面背板 (NVMe) | <b>3 NVMe 2-3</b>      | 3 PCIe 6    |
|             | 4 NVMe 4-5             | 4 PCIe 3    |
|             | $5$ NVMe $6-7$ , $8-9$ | 5 PCIe 2, 1 |

**10 x 2.5 英寸 AnyBay(液冷)**

请参阅本节了解装有 10 x 2.5 英寸 AnyBay 正面背板 (Gen 4 或 Gen 5) 的液冷配置中的 10 个 AnyBay 正面硬盘的线缆布放。

要为 7 毫米硬盘背板连接线缆,请参[阅第 310 页 "7 毫米硬盘背板"](#page-319-0)。

要为标准 2.5 英寸或 3.5 英寸硬盘背板连接电源线,请参阅[第 314 页 "背板电源线布放"。](#page-323-0)

要为标准 10 个 AnyBay 正面硬盘的背板连接信号线缆, 请根据服务器配置参考以下线缆布放方案:

- 第 344 页 "配备 10 x 2.5 英寸 AnyBay 硬盘及 10 x 2.5 英寸 AnyBay 正面背板 (Gen 5) 时的 线缆布放"
	- 第 344 页 "板载配置 (Gen 5 背板) 的线缆布放"
	- 第 345 页 "配备 SFF HBA/RAID 适配器 (Gen 5 背板) 时的线缆布放"
- 第 347 页 "配备 10 x 2.5 英寸 AnyBay 硬盘及 10 x 2.5 英寸 AnyBay 正面背板 (Gen 4) 时的 [线缆布放"](#page-356-0)
	- 第 347 页 "板载配置 (Gen 4 背板) 的线缆布放"
	- 第 348 页 "配备 SFF HBA/RAID 适配器 (Gen 4 背板) 时的线缆布放"

**配备 10 x 2.5 英寸 AnyBay 硬盘及 10 x 2.5 英寸 AnyBay 正面背板(Gen 5)时的线缆布放** 本节介绍配备 10 x 2.5 英寸 AnyBay 硬盘及 10 x 2.5 英寸 AnyBay Gen 5 正面背板时的线缆布放。

**板载配置(Gen 5 背板)的线缆布放**

下列图表显示了板载配置的背板接口和处理器板接口之间的对应关系。

下图显示了配备 10 个 AnyBay 正面硬盘插槽的配置的线缆布放。接口之间的连接: **<sup>1</sup>** ↔ **<sup>1</sup>** 、 **<sup>2</sup>**  $\leftrightarrow$  **2**, **3**  $\leftrightarrow$  **3**, ... **n**  $\leftrightarrow$  **n**<sub>0</sub>

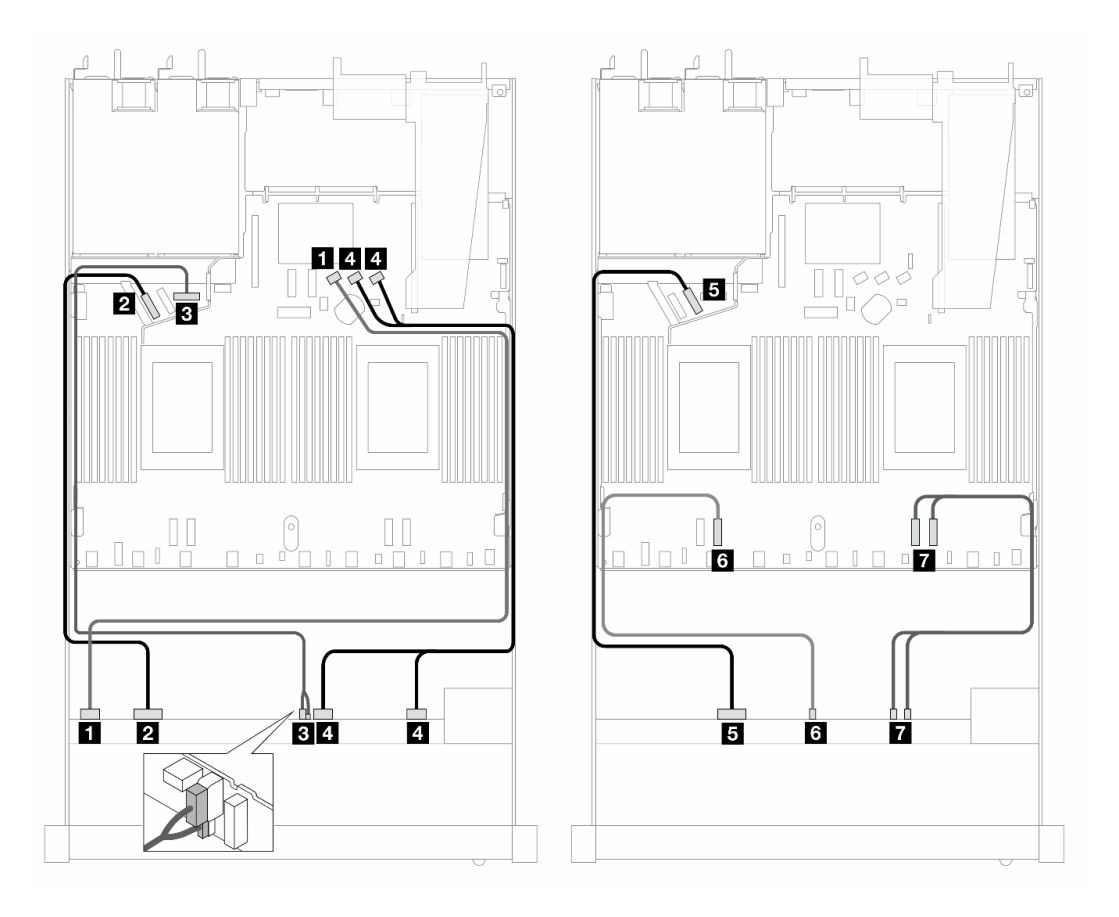

**图 351. 配备 <sup>10</sup> 个 AnyBay 正面硬盘(Gen <sup>5</sup> 背板)的板载配置的线缆布放**

<span id="page-354-0"></span>**表 39. 板载配置的一个正面 AnyBay 背板和处理器板之间的对应关系**

| 背板          | 从                      | 到             |
|-------------|------------------------|---------------|
| 正面背板 (SAS)  | $\blacksquare$ SAS 0-3 | 1 SATA 0      |
| 正面背板 (NVMe) | <b>2</b> NVMe 0-1      | 2 PCIe 5      |
| 正面背板 (电源)   | 3 电源和边带接口              | 3 正面背板电源端口    |
| 正面背板 (SAS)  | $4$ SAS $4-7$ , $8-9$  | 4 SATA 1, 2   |
| 正面背板 (NVMe) | 5 NVMe 2-3             | $5$ PCIe $6$  |
|             | <b>6 NVMe 4-5</b>      | 6 PCIe 3      |
|             | 7 NVMe 6-7, 8-9        | $7$ PCIe 2, 1 |

**配备 SFF HBA/RAID 适配器(Gen 5 背板)时的线缆布放**

下表显示了背板接口和 SFF HBA/RAID 适配器 (Gen 3 或 Gen 4) 之间的对应关系。

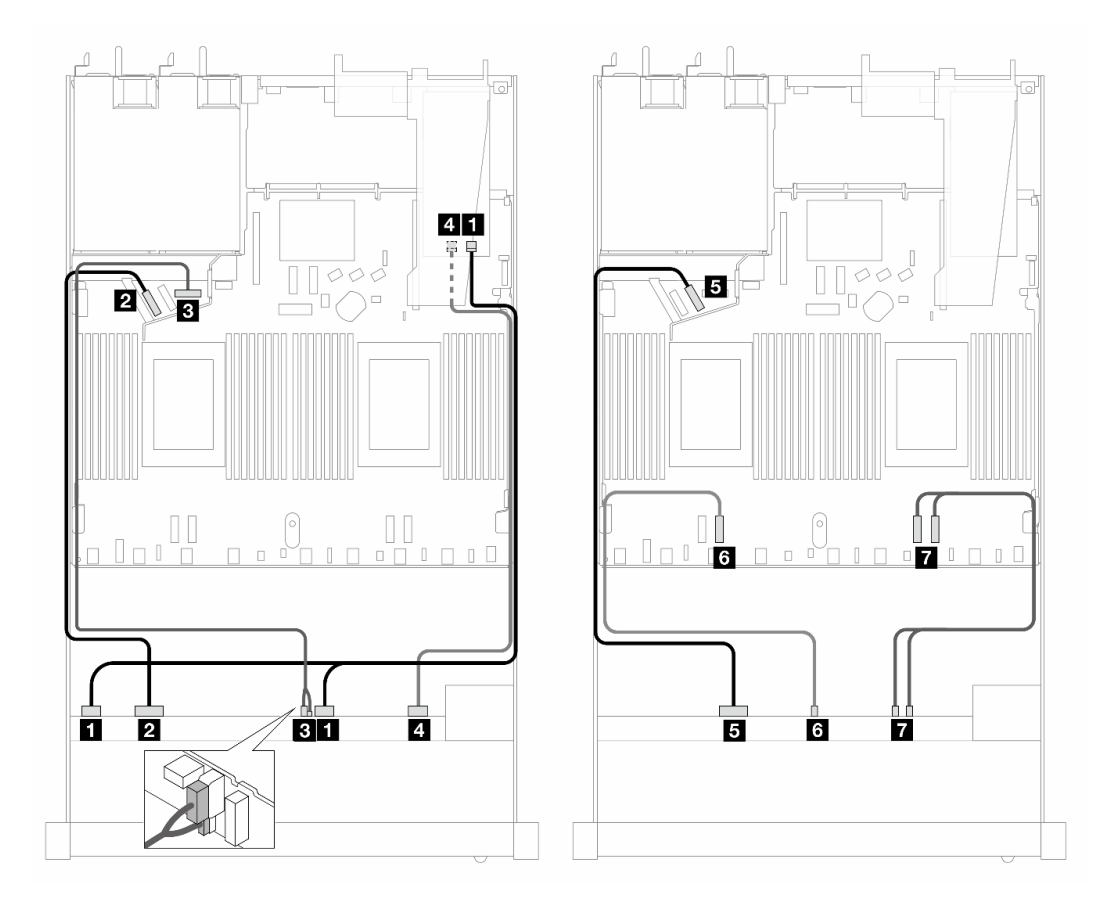

**图 352. <sup>10</sup> 个正面 AnyBay 硬盘(带 16i SFF RAID 适配器(Gen 4))的线缆布放**

**表 40. 一个正面 AnyBay 背板和 Gen <sup>4</sup> SFF HBA/RAID 适配器之间的对应关系**

| 背板          | 从                 | 到                |
|-------------|-------------------|------------------|
| 正面背板 (SAS)  | $1$ SAS 0-3, 4-7  | 1 C <sub>0</sub> |
| 正面背板 (NVMe) | <b>2</b> NVMe 0-1 | <b>2</b> PCIe 5  |

| 背板          | 从                 | 到             |
|-------------|-------------------|---------------|
| 正面背板 (电源)   | 3 电源和边带接口         | 3 正面背板电源端口    |
| 正面背板 (SAS)  | 4 SAS 8-9         | 4 C1          |
| 正面背板 (NVMe) | 5 NVMe 2-3        | $5$ PCI $e$ 6 |
|             | <b>6 NVMe 4-5</b> | 6 PCIe 3      |
|             | 7 NVMe 6-7, 8-9   | 7 PCIe 2, 1   |

**表 40. 一个正面 AnyBay 背板和 Gen <sup>4</sup> SFF HBA/RAID 适配器之间的对应关系 (续)**

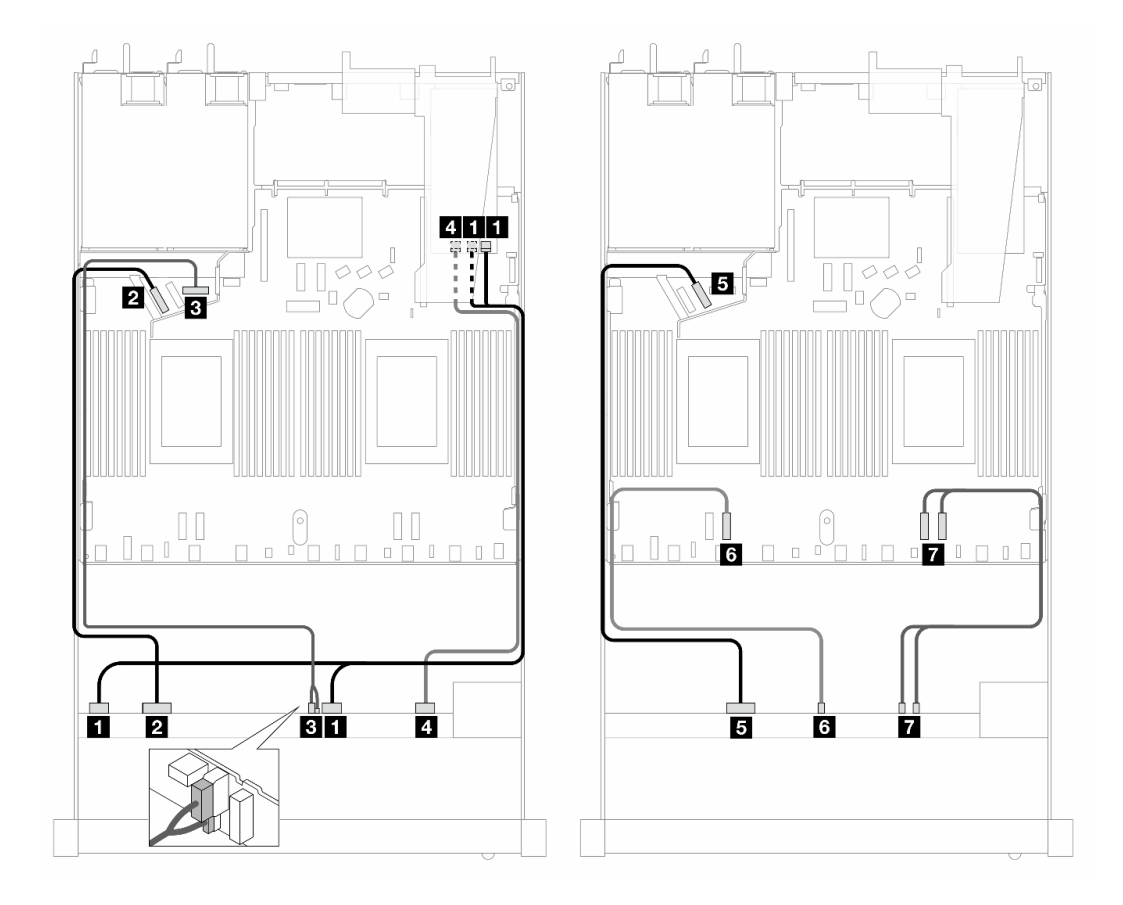

**图 353. 配备 <sup>10</sup> 个 AnyBay 硬盘(带 16i SFF RAID 适配器(Gen 3))时的线缆布放**

**表 41. 一个正面 AnyBay 背板和 SFF HBA/RAID 适配器之间的对应关系**

| 背板          | 从                 | 到                              |
|-------------|-------------------|--------------------------------|
| 正面背板 (SAS)  | $1$ SAS 0-3, 4-7  | $1 \, \text{C0}$ , $\text{C1}$ |
| 正面背板 (NVMe) | <b>2</b> NVMe 0-1 | 2 PCIe 5                       |
| 正面背板 (电源)   | 3 电源和边带接口         | 3 正面背板电源端口                     |
| 正面背板 (SAS)  | 4 SAS 8-9         | 4 C <sub>2</sub>               |

<span id="page-356-0"></span>**表 41. 一个正面 AnyBay 背板和 SFF HBA/RAID 适配器之间的对应关系 (续)**

| 背板          | 从                    | 到                    |
|-------------|----------------------|----------------------|
| 正面背板 (NVMe) | 5 NVMe 2-3           | $5$ PCI $e$ 6        |
|             | <b>6 NVMe 4-5</b>    | $6$ PCIe 3           |
|             | <b>NVMe 6-7, 8-9</b> | $\sqrt{7}$ PCIe 2, 1 |

**配备 10 x 2.5 英寸 AnyBay 硬盘及 10 x 2.5 英寸 AnyBay 正面背板(Gen 4)时的线缆布放** 本节介绍配备 10 x 2.5 英寸 AnyBay 硬盘及 10 x 2.5 英寸 AnyBay Gen 4 正面背板时的线缆布放。

**板载配置(Gen 4 背板)的线缆布放**

下图显示了配备 10 个 AnyBay 正面硬盘插槽的配置的线缆布放。接口之间的连接: **<sup>1</sup>** ↔ **<sup>1</sup>** 、 **<sup>2</sup>**  $\Leftrightarrow$  **2**, **3**  $\Leftrightarrow$  **3**, ... **n**  $\Leftrightarrow$  **n**<sub>0</sub>

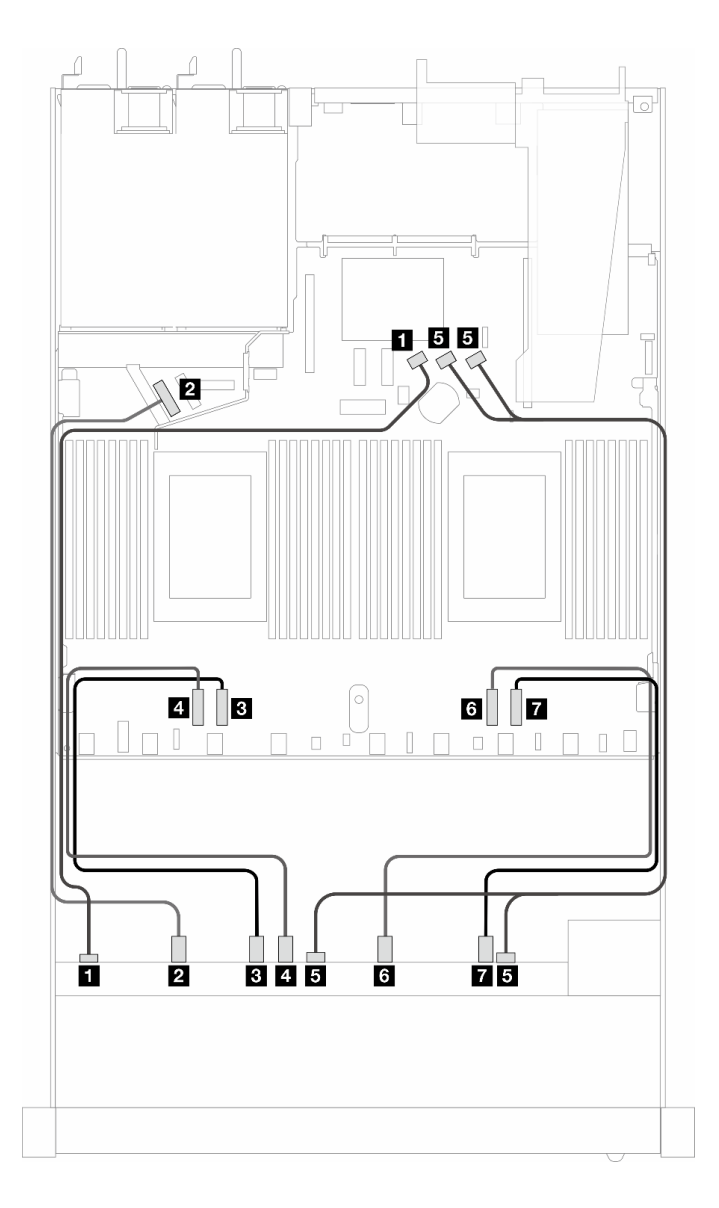

**图 354. 配备 <sup>10</sup> 个 AnyBay 正面硬盘(Gen <sup>4</sup> 背板)的板载配置的线缆布放**

<span id="page-357-0"></span>**表 42. 板载配置的一个正面 AnyBay 背板和处理器板之间的对应关系**

| 背板          | 从                 | 到                  |
|-------------|-------------------|--------------------|
| 正面背板 (SAS)  | 1 SAS 0           | 1 SATA 0           |
| 正面背板 (NVMe) | <b>2</b> NVMe 0-1 | 2 PCIe 5           |
|             | <b>B</b> NVMe 2-3 | 3 PCIe 3           |
|             | 4 NVMe 4-5        | 4 PCIe 4           |
| 正面背板 (SAS)  | 5 SAS 1, 2        | <b>5 SATA 1, 2</b> |
| 正面背板 (NVMe) | <b>6 NVMe 6-7</b> | 6 PCIe 2           |
|             | <b>7</b> NVMe 8-9 | 7 PCIe 1           |

**配备 SFF HBA/RAID 适配器(Gen 4 背板)时的线缆布放**

下表显示了背板接口和 SFF HBA/RAID 适配器 (Gen 3 或 Gen 4) 之间的对应关系。

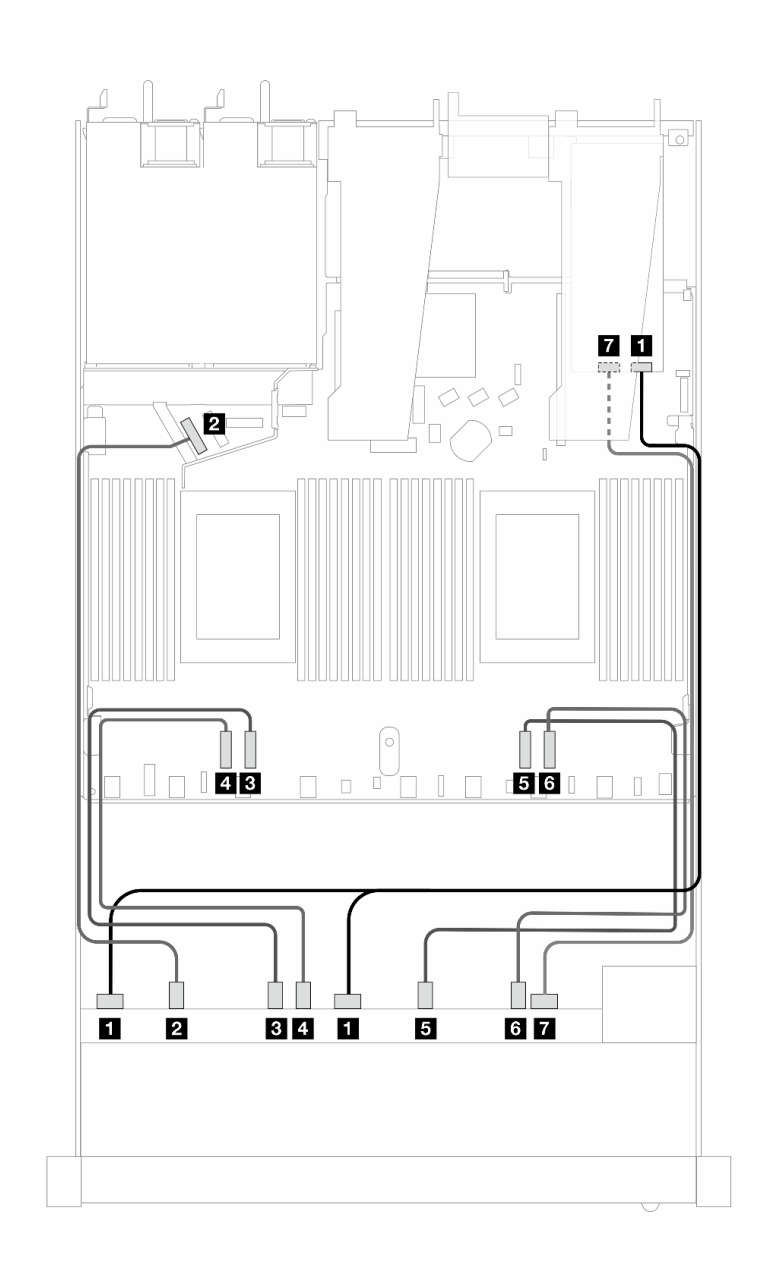

**图 355. <sup>10</sup> 个正面 AnyBay 硬盘(带 16i SFF RAID 适配器(Gen 4))的线缆布放**

**表 43. 一个正面 AnyBay 背板和 Gen <sup>4</sup> SFF HBA/RAID 适配器之间的对应关系**

| 背板          | 从                 | 到                |
|-------------|-------------------|------------------|
| 正面背板 (SAS)  | $1$ SAS $0, 1$    | 1 C <sub>0</sub> |
| 正面背板 (NVMe) | 2 NVMe 0-1        | 2 PCIe 5         |
|             | <b>B</b> NVMe 2-3 | B PCIe 3         |
|             | 4 NVMe 4-5        | 4 PCIe 4         |
|             | 5 NVMe 6-7        | 5 PCIe 2         |
|             | <b>6 NVMe 8-9</b> | 6 PCIe 1         |
| 正面背板 (SAS)  | <b>7 SAS 2</b>    | 7 <sub>C1</sub>  |

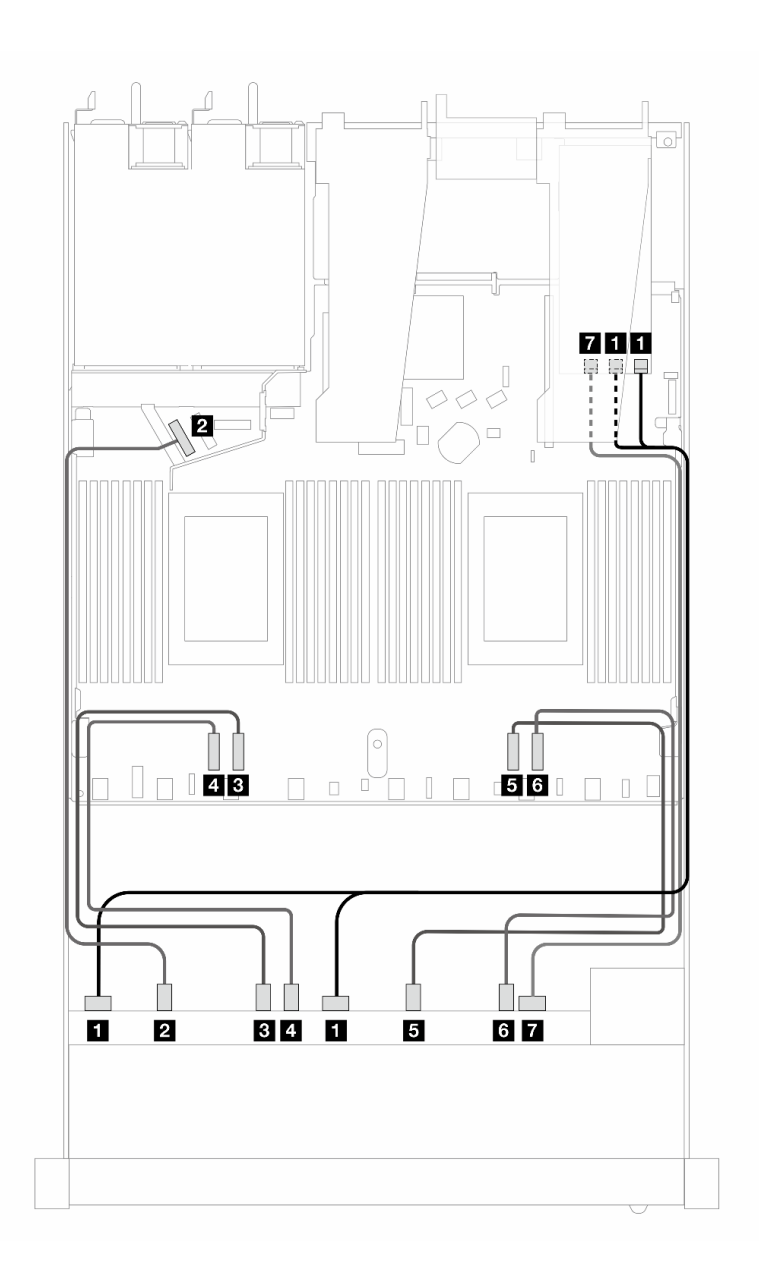

**图 356. 配备 <sup>10</sup> 个 AnyBay 硬盘(带 16i SFF RAID 适配器(Gen 3))时的线缆布放**

**表 44. 一个正面 AnyBay 背板和 SFF HBA/RAID 适配器之间的对应关系**

| 背板          | 从                 | 到                              |
|-------------|-------------------|--------------------------------|
| 正面背板 (SAS)  | $1$ SAS $0, 1$    | $1 \, \text{C0}$ , $\text{C1}$ |
| 正面背板 (NVMe) | <b>2</b> NVMe 0-1 | 2 PCIe 5                       |
|             | <b>B</b> NVMe 2-3 | B PCIe 3                       |
|             | 4 NVMe 4-5        | 4 PCIe 4                       |
|             | 5 NVMe 6-7        | 5 PCIe 2                       |
|             | <b>5 NVMe 8-9</b> | 6 PCIe 1                       |
| 正面背板 (SAS)  | <b>7 SAS 2</b>    | 7C2                            |
## **背板信号线缆布放(一个处理器)**

本节介绍仅装有一个处理器时背板信号的线缆布放。

- 您的服务器支持的每个背板都提供多个信号连接。为了便于理解,本节将信号连接与电源连接 分开。有关背板电源连接,请参阅[第 314 页 "背板电源线布放"](#page-323-0)。
- 有关处理器板和适配器上的背板信号接口的位置,请参阅[第 295 页 "用于线缆布放的处理器板](#page-304-0) [接口"](#page-304-0)[和第 291 页 "RAID 和 HBA 适配器接口"](#page-300-0)以了解详细信息。
- 有关支持的背板及其接口的更多信息,请参阅[第 286 页 "硬盘背板接口"](#page-295-0)。

**4 x 3.5 英寸正面硬盘(一个处理器)**

请参阅本节了解装有一个处理器时 4 x 3.5 英寸正面硬盘背板的信号线缆连接的线缆布放。

**4 x 3.5 英寸 SAS/SATA 背板(一个处理器)** 请参阅本节了解配备四个 3.5 英寸正面硬盘的服务器型号的 SAS/SATA 背板线缆布放。

要为 7 毫米硬盘背板连接线缆,请参[阅第 310 页 "7 毫米硬盘背板"](#page-319-0)。

要为标准 2.5 英寸或 3.5 英寸硬盘背板连接电源线,请参阅[第 314 页 "背板电源线布放"。](#page-323-0)

要为 M.2 硬盘连接线缆,请参阅[第 307 页 "M.2 硬盘背板"](#page-316-0)。

要为用于标准 4 x 3.5 英寸正面硬盘的 SAS/SATA 背板连接信号线缆,请根据服务器配置参考以下 线缆布放方案:

- [第 352 页 "板载配置的线缆布放"](#page-361-0)
- [第 354 页 "装有 SFF HBA/RAID 适配器时的线缆布放"](#page-363-0)

<span id="page-361-0"></span>下表显示了板载配置的背板接口和处理器板接口之间的对应关系。

下图显示了配备 4 x 3.5 英寸正面 SAS/SATA 硬盘插槽的板载配置的线缆布放。接口之间的连 接: **<sup>1</sup>** ↔ **<sup>1</sup>** 、 **<sup>2</sup>** ↔ **<sup>2</sup>** 、 **<sup>3</sup>** ↔ **<sup>3</sup>** 、... **<sup>n</sup>** ↔ **<sup>n</sup>** 。

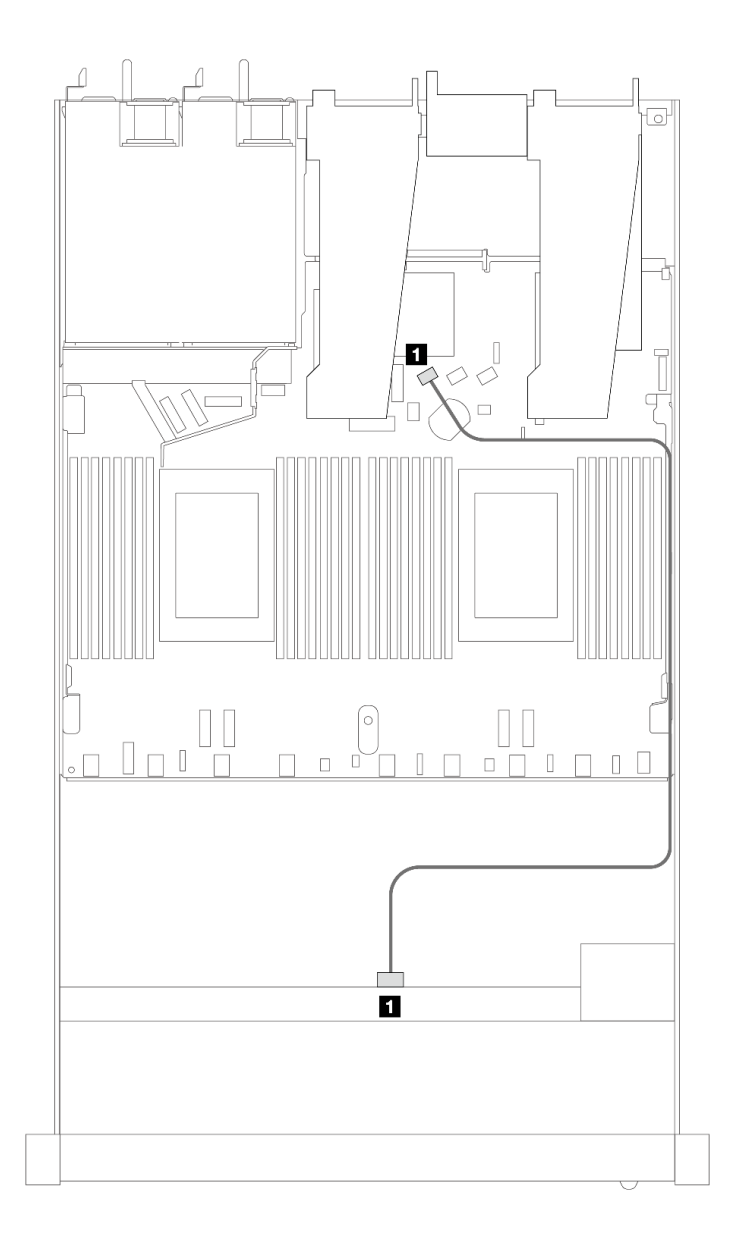

**图 357. 配备 <sup>4</sup> <sup>x</sup> 3.5 英寸正面 SAS/SATA 硬盘插槽的板载配置的线缆布放**

#### **表 45. 板载配置的一个正面 SAS/SATA 背板和处理器板之间的对应关系**

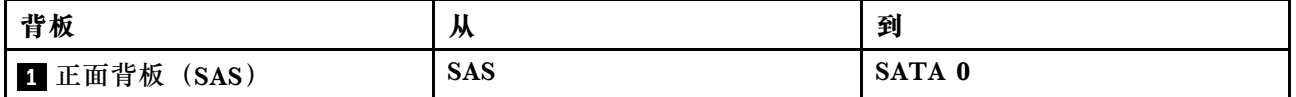

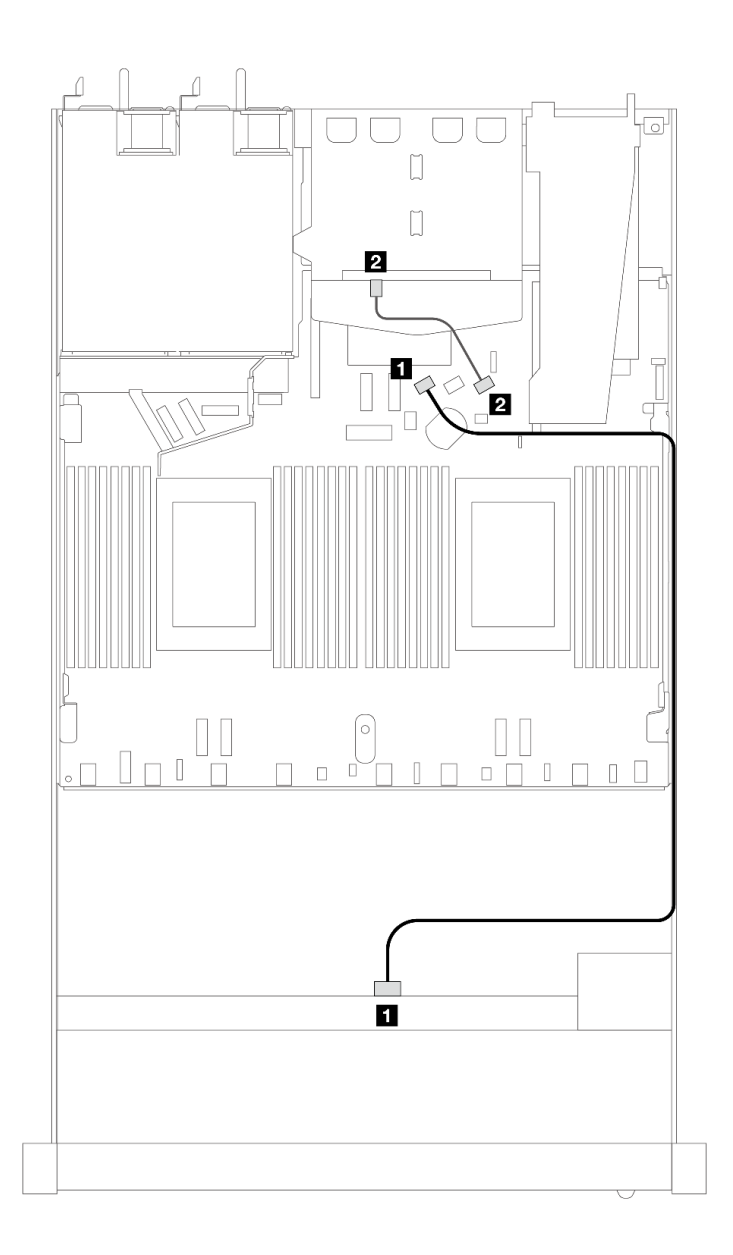

图 358. 配备 4 x 3.5 英寸正面 SAS/SATA 硬盘插槽 (带 2 x 2.5 英寸背面 SAS/SATA 硬盘) 的板载配置的 **线缆布放**

**表 46. 板载配置的一个正面 SAS/SATA 背板(带一个背面 SAS/SATA 背板)和处理器板之间的对应关系**

| 背板           | 从                  | 到      |
|--------------|--------------------|--------|
| 1 正面背板 (SAS) | (正面)<br><b>SAS</b> | SATA 0 |
| 2 背面背板 (SAS) | (背面)<br><b>SAS</b> | SATA 2 |

<span id="page-363-0"></span>**装有 SFF HBA/RAID 适配器时的线缆布放**

下表显示了在装有 8i SFF HBA/RAID 适配器 (Gen 3 或 Gen 4) 的情况下, 背板接口与处理器板 /适配器接口之间的对应关系。

下图显示了配备 4 x 3.5 英寸正面 SAS/SATA 硬盘插槽 (带 8i SFF RAID 适配器) 的配置的线缆 布放。接口之间的连接: **<sup>1</sup>** ↔ **<sup>1</sup>** 、 **<sup>2</sup>** ↔ **<sup>2</sup>** 、 **<sup>3</sup>** ↔ **<sup>3</sup>** 、... **<sup>n</sup>** ↔ **<sup>n</sup>** 。

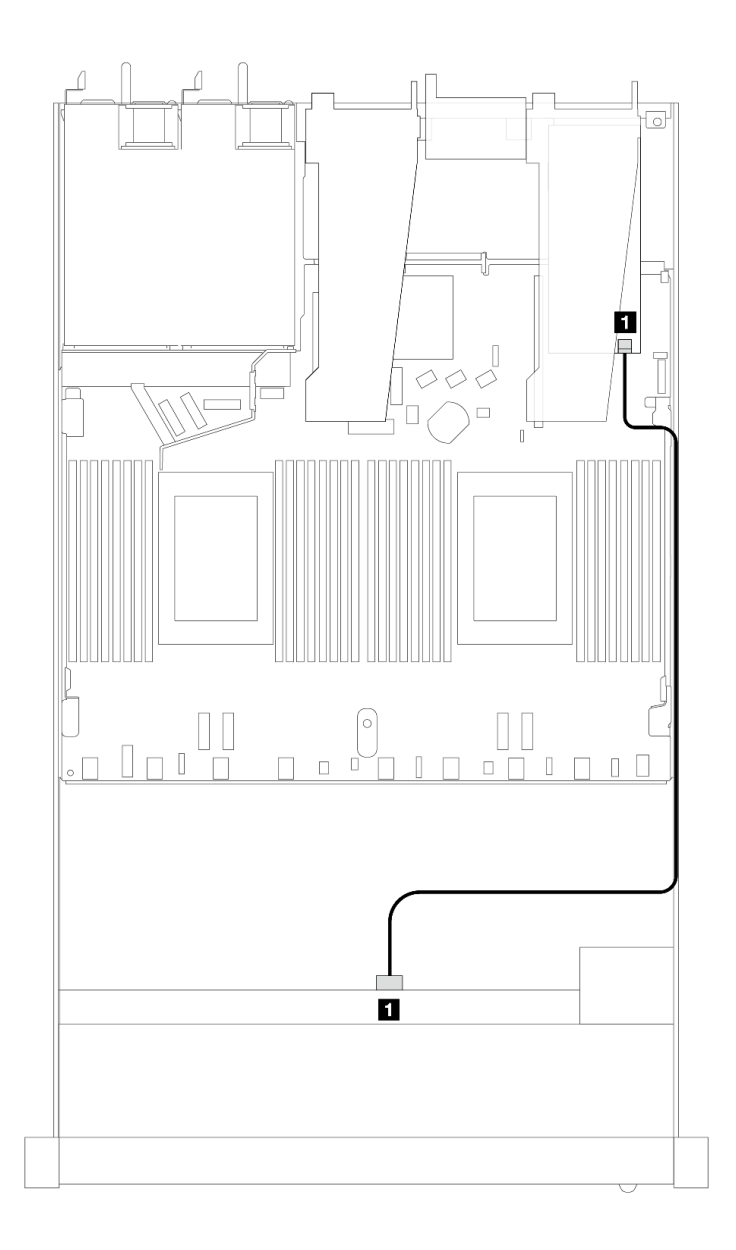

### **图 359. <sup>4</sup> <sup>x</sup> 3.5 英寸正面 SAS/SATA 硬盘插槽(带 8i SFF RAID 适配器)的线缆布放**

**表 47. 在装有 SFF HBA/RAID 适配器的情况下,背板接口与处理器板/适配器接口之间的对应关系**

| 背板                  | <br>从             | 到<br>∽         |
|---------------------|-------------------|----------------|
| 正面背板<br>(SAS)<br>11 | <b>SAS</b><br>___ | $\alpha$<br>uu |

**注:**

- Gen 3 和 Gen 4 SFF HBA/RAID 适配器之间的接口略有不同,但线缆布放方法相似。
- 要为 RAID 快速充电模块连接电缆,请参[阅第 304 页 "RAID 快速充电模块"](#page-313-0)。

下表显示了在装有 8i SFF HBA/RAID 适配器 (Gen 3) 的情况下, 背板接口与处理器板/适配器接 口之间的对应关系。

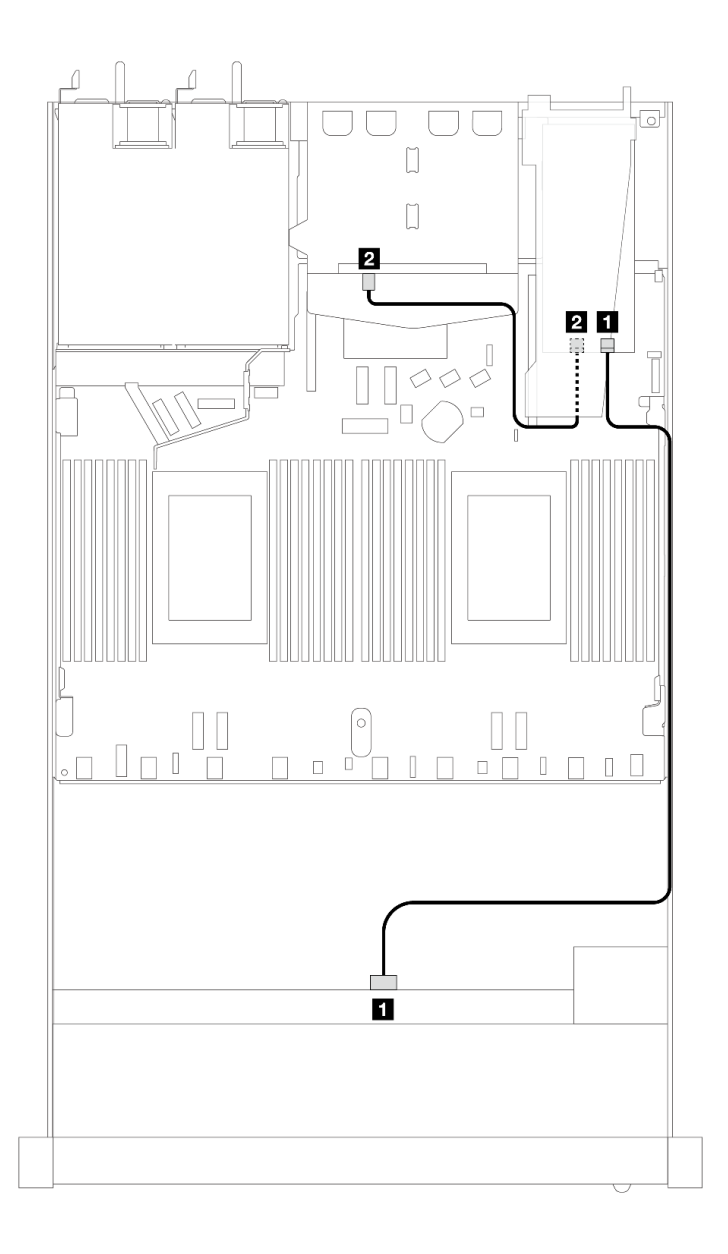

图 360. 4 x 3.5 英寸正面 SAS/SATA 硬盘插槽 (带 8i SFF RAID 适配器 (Gen 3) 和 2 x 2.5 英寸背面 SAS/SATA 硬盘)的线缆布放

**表 48. 在装有 SFF HBA/RAID 适配器的情况下,背板接口与处理器板/适配器接口之间的对应关系**

| 背板              | 从                  | 到           |
|-----------------|--------------------|-------------|
| 1 正面背板<br>(SAS) | <b>SAS</b>         | $_{\rm C0}$ |
| 2 背面背板<br>(SAS) | 【背面】<br><b>SAS</b> | C1          |

下表显示了在装有 8i SFF HBA/RAID 适配器 (Gen 4) 的情况下, 背板接口与处理器板/适配器接 口之间的对应关系。

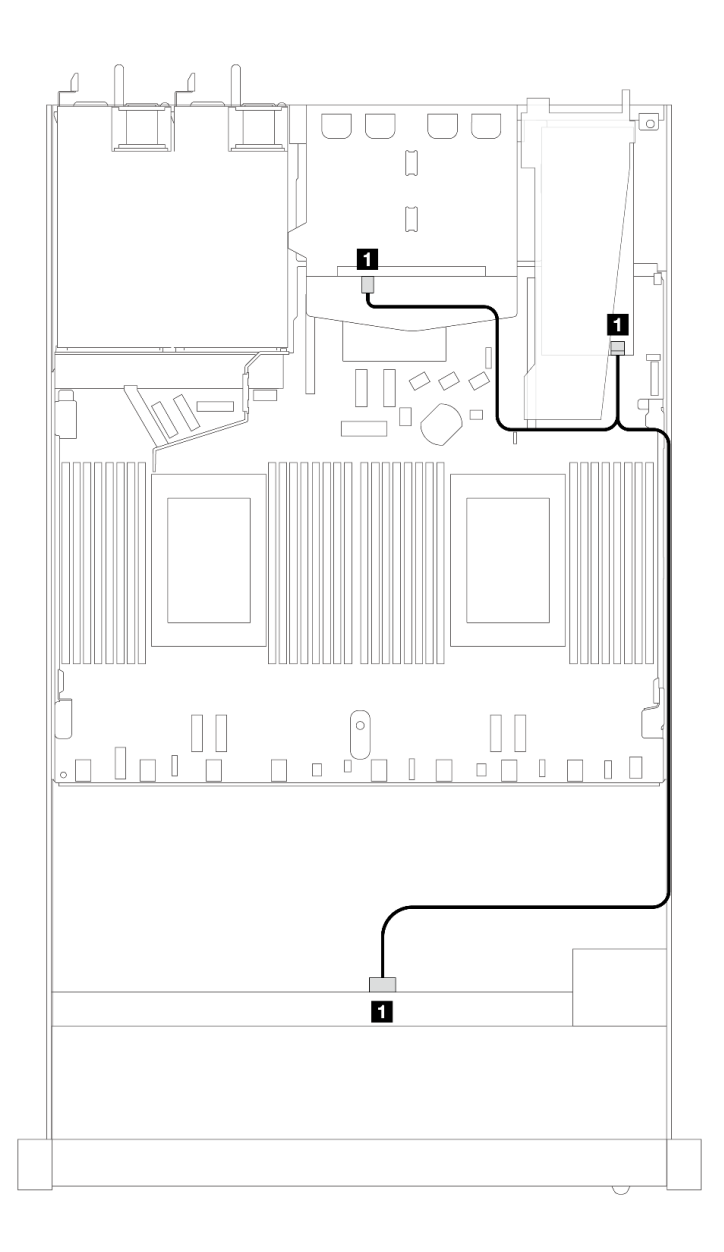

图 361. 4 x 3.5 英寸正面 SAS/SATA 硬盘插槽 (带 8i SFF RAID 适配器 (Gen 4) 和 2 x 2.5 英寸背面 SAS/SATA 硬盘)的线缆布放

**表 49. 在装有 SFF HBA/RAID 适配器的情况下,背板接口与处理器板/适配器接口之间的对应关系**

| 背板                                       | ハ          | 不过<br>m<br>- 1 |
|------------------------------------------|------------|----------------|
| 和背面背板<br>(SAS)<br>$\mathbf{1}$<br>面<br>止 | <b>SAS</b> | $_{\rm C0}$    |

**4 x 3.5 英寸 AnyBay 背板(一个处理器)**

按本节的说明了解配备四个 3.5 英寸正面硬盘的服务器型号的 AnyBay 背板线缆布放。

要为 7 毫米硬盘背板连接线缆,请参阅[第 310 页 "7 毫米硬盘背板"](#page-319-0)。

要为标准 2.5 英寸或 3.5 英寸硬盘背板连接电源线,请参[阅第 314 页 "背板电源线布放"](#page-323-0)。

要为 M.2 硬盘连接线缆,请参[阅第 307 页 "M.2 硬盘背板"](#page-316-0)。

要为标准 4 x 3.5 英寸正面硬盘背板连接信号线缆, 请根据服务器配置参考以下线缆布放方案:

- [第 359 页 "板载配置的线缆布放"](#page-368-0)
- [第 360 页 "装有 SFF HBA/RAID 适配器时的线缆布放"](#page-369-0)

### <span id="page-368-0"></span>**板载配置的线缆布放**

下表显示了板载配置的背板接口和处理器板接口之间的对应关系。

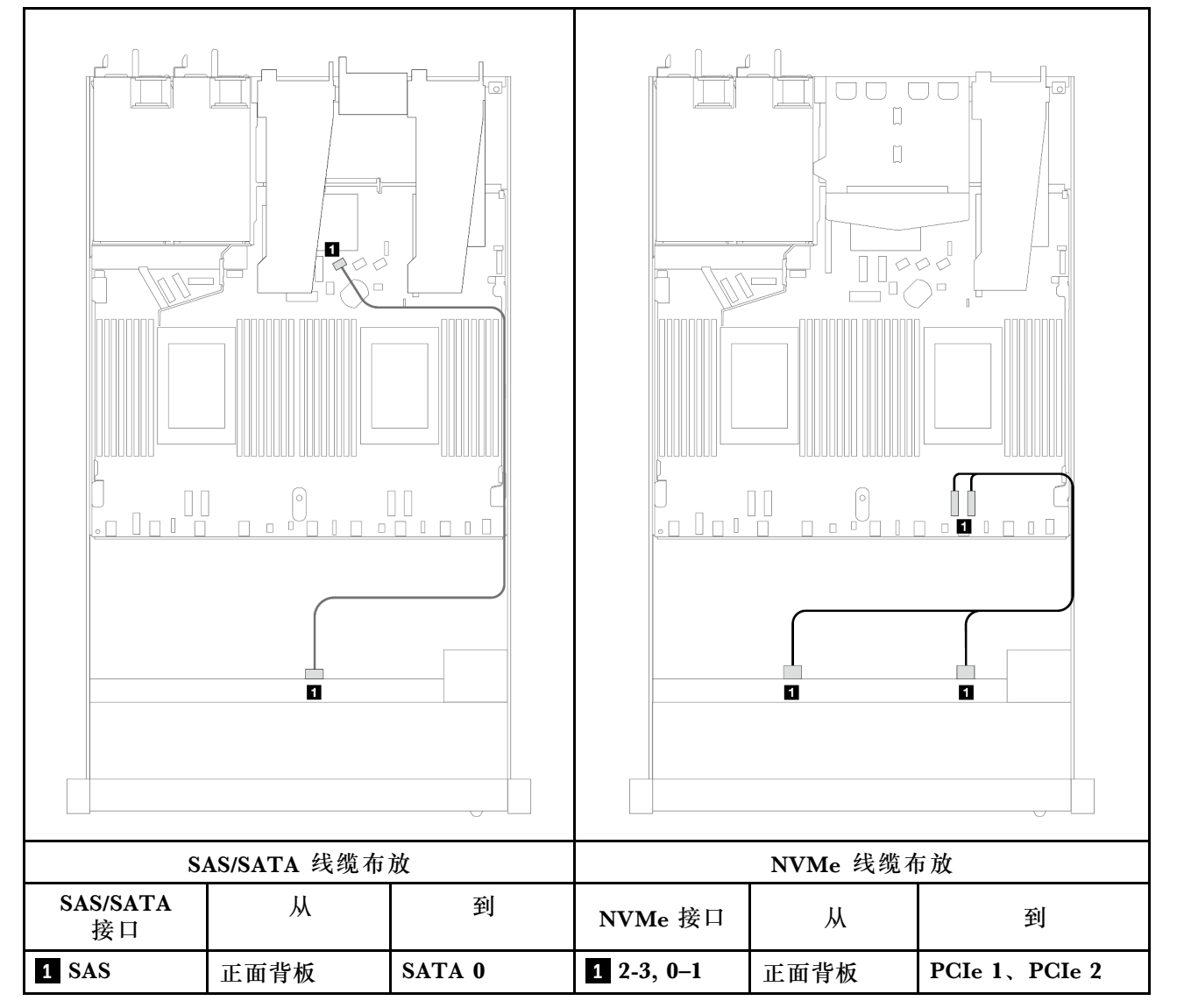

**表 50. 板载配置的一个正面 AnyBay 背板和处理器板之间的对应关系**

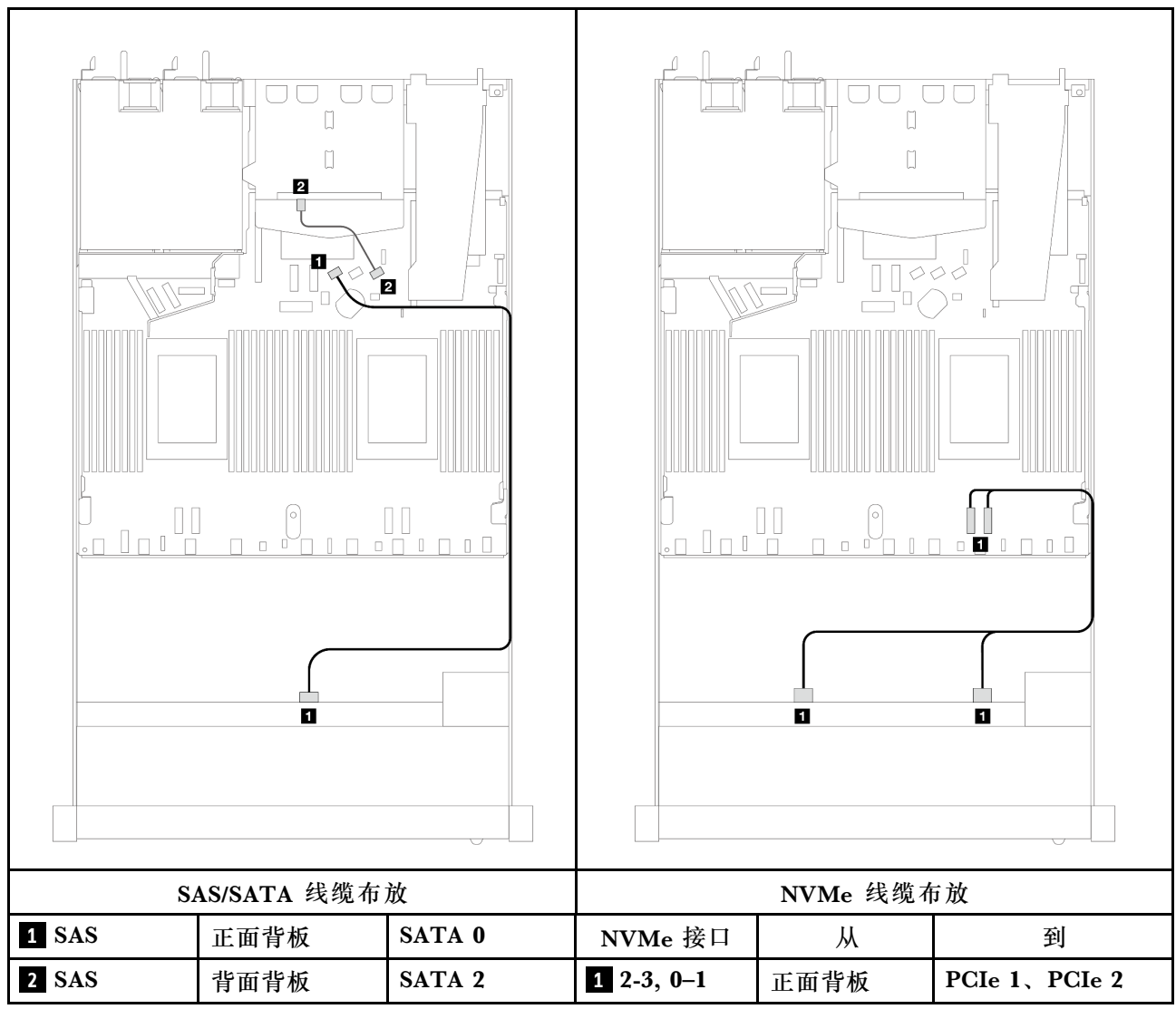

### <span id="page-369-0"></span>表 51. 配备 4 x 3.5 英寸正面 AnyBay 硬盘插槽 (带 2 x 2.5 英寸背面 SAS/SATA 硬盘) 的板载配置 **的线缆布放**

**装有 SFF HBA/RAID 适配器时的线缆布放**

下表显示了在装有 8i SFF HBA/RAID 适配器 (Gen 3 或 Gen 4) 的情况下, 背板接口与处理器板 /适配器接口之间的对应关系。

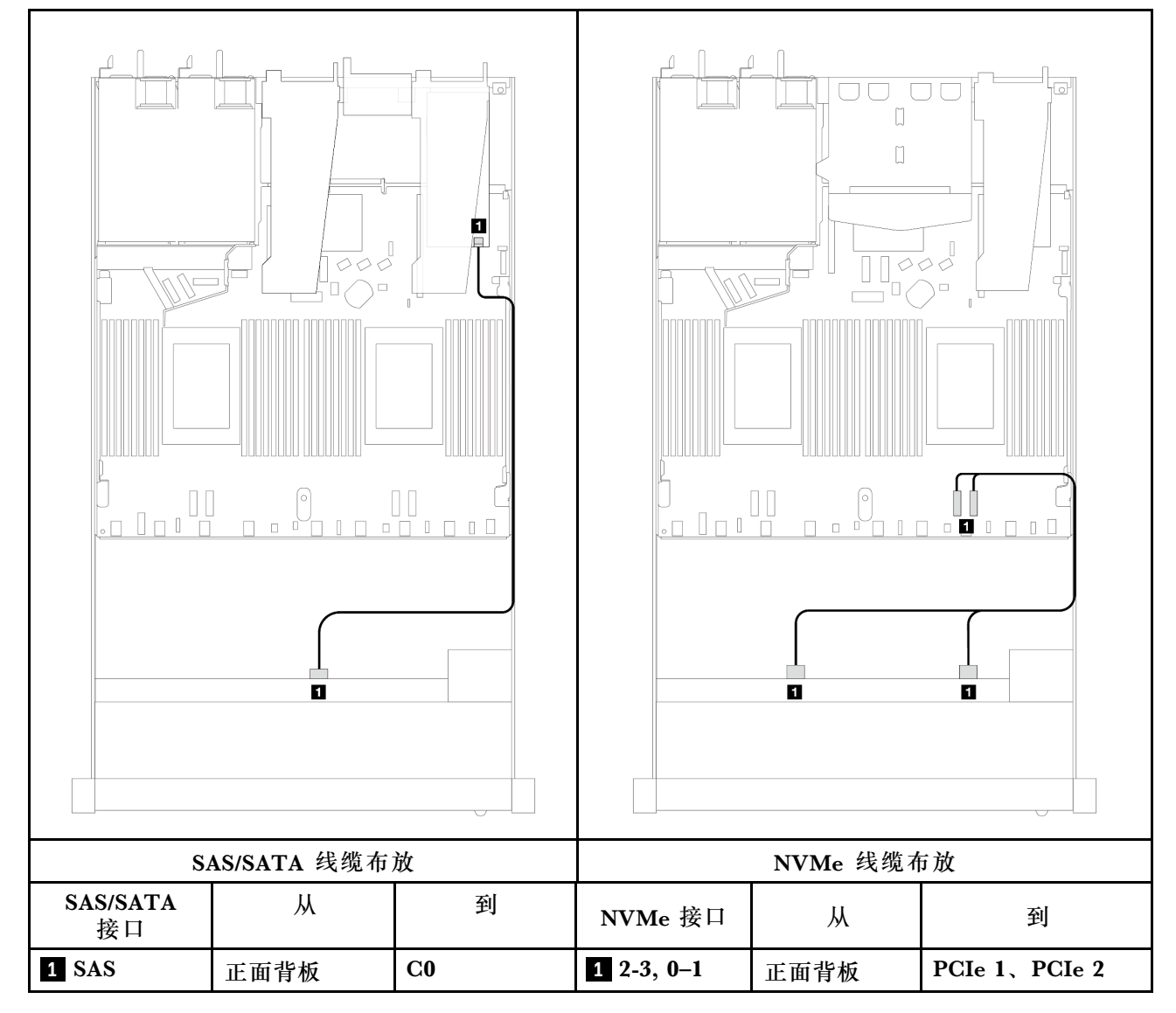

## **表 52. 在装有 SFF HBA/RAID 适配器的情况下,背板接口与处理器板/适配器接口之间的对应关系**

**注:**Gen 3 和 Gen 4 SFF HBA/RAID 适配器之间的接口略有不同,但线缆布放方法相似。

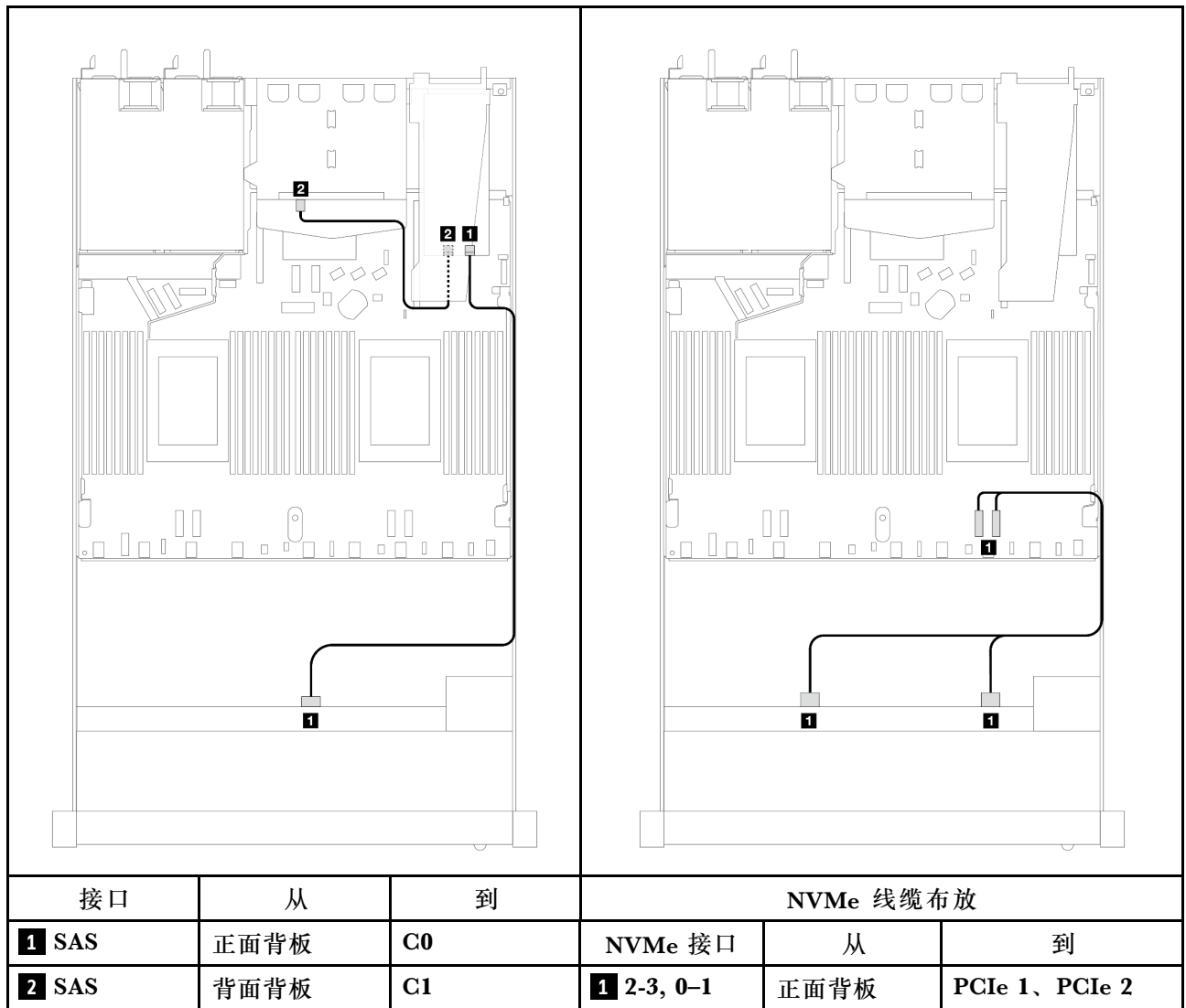

### 表 53. 在装有 8i SFF RAID 适配器 (Gen 3) 和 2 x 2.5 英寸背面 SAS/SATA 硬盘的情况下, 背板接口与 **处理器板/适配器接口之间的对应关系**

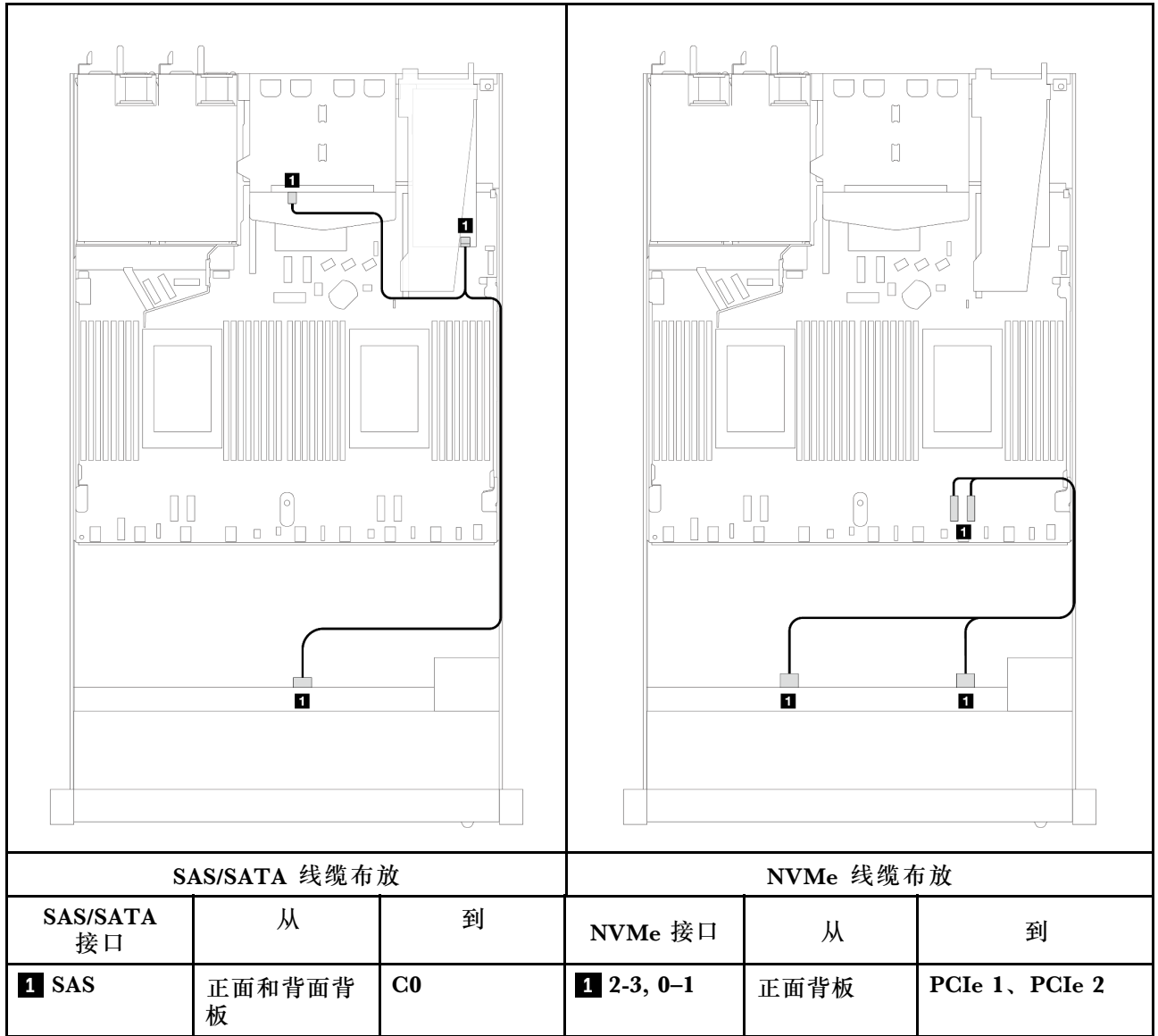

## 表 54. 在装有 8i SFF RAID 适配器 (Gen 4) 和 2 x 2.5 英寸背面 SAS/SATA 硬盘的情况下, 背板接口与 **处理器板/适配器接口之间的对应关系**

## **4 x 2.5 英寸正面硬盘(一个处理器)**

请参阅本节了解装有一个处理器时 4 x 2.5 英寸正面硬盘背板的信号线缆连接的线缆布放。

**4 x 2.5 英寸 SAS/SATA 背板(一个处理器)** 请参阅本节了解配备四个 2.5 英寸正面硬盘的服务器型号的 SAS/SATA 背板线缆布放。

要为 7 毫米硬盘背板连接线缆,请参阅[第 310 页 "7 毫米硬盘背板"](#page-319-0)。

要为标准 2.5 英寸或 3.5 英寸硬盘背板连接电源线,请参[阅第 314 页 "背板电源线布放"](#page-323-0)。

要为标准 4 x 2.5 英寸正面硬盘背板连接信号线缆,请根据服务器配置参考以下线缆布放方案:

- [第 365 页 "板载配置的线缆布放"](#page-374-0)
- [第 366 页 "装有 SFF HBA/RAID 适配器时的线缆布放"](#page-375-0)
- 第 367 页"配备 4 x 2.5 英寸正面 SAS/SATA 硬盘插槽 (装有 8i CFF RAID 适配器 (Gen 3)) [时的线缆布放"](#page-376-0)

<span id="page-374-0"></span>下表显示了板载配置的背板接口和处理器板接口之间的对应关系。

下图显示了配备 4 x 2.5 英寸正面 AnyBay 硬盘插槽的板载配置的线缆布放。接口之间的连接: **1**  $\leftrightarrow$  **1**, **2**  $\leftrightarrow$  **2**, **3**  $\leftrightarrow$  **3**, ... **n**  $\leftrightarrow$  **n** 

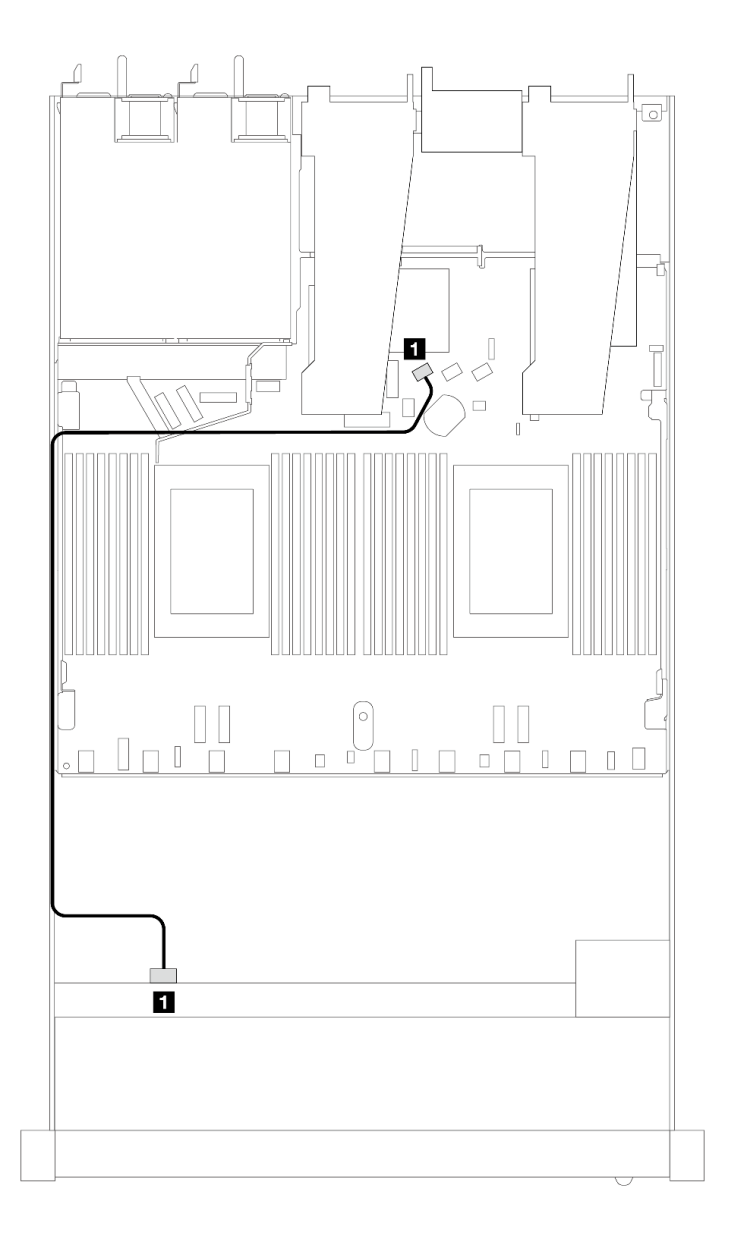

#### **图 362. 配备 <sup>4</sup> <sup>x</sup> 2.5 英寸正面 AnyBay 硬盘插槽的板载配置的线缆布放**

### **表 55. 板载配置的背板接口和处理器板接口之间的对应关系**

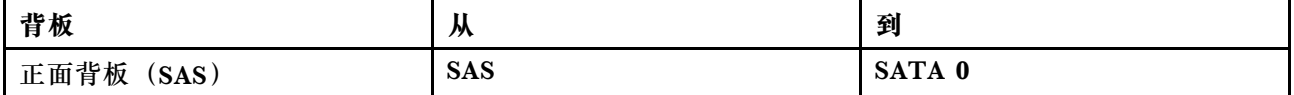

<span id="page-375-0"></span>**装有 SFF HBA/RAID 适配器时的线缆布放**

下表显示了在装有 8i SFF HBA/RAID 适配器 (Gen 3 或 Gen 4) 的情况下, 背板接口与处理器板 /适配器接口之间的对应关系。

下图显示了配备 4 x 2.5 英寸正面 AnyBay 硬盘插槽 (带 8i SFF RAID 适配器) 的配置的线缆布 放。接口之间的连接: **<sup>1</sup>** ↔ **<sup>1</sup>** 、 **<sup>2</sup>** ↔ **<sup>2</sup>** 、 **<sup>3</sup>** ↔ **<sup>3</sup>** 、... **<sup>n</sup>** ↔ **<sup>n</sup>**

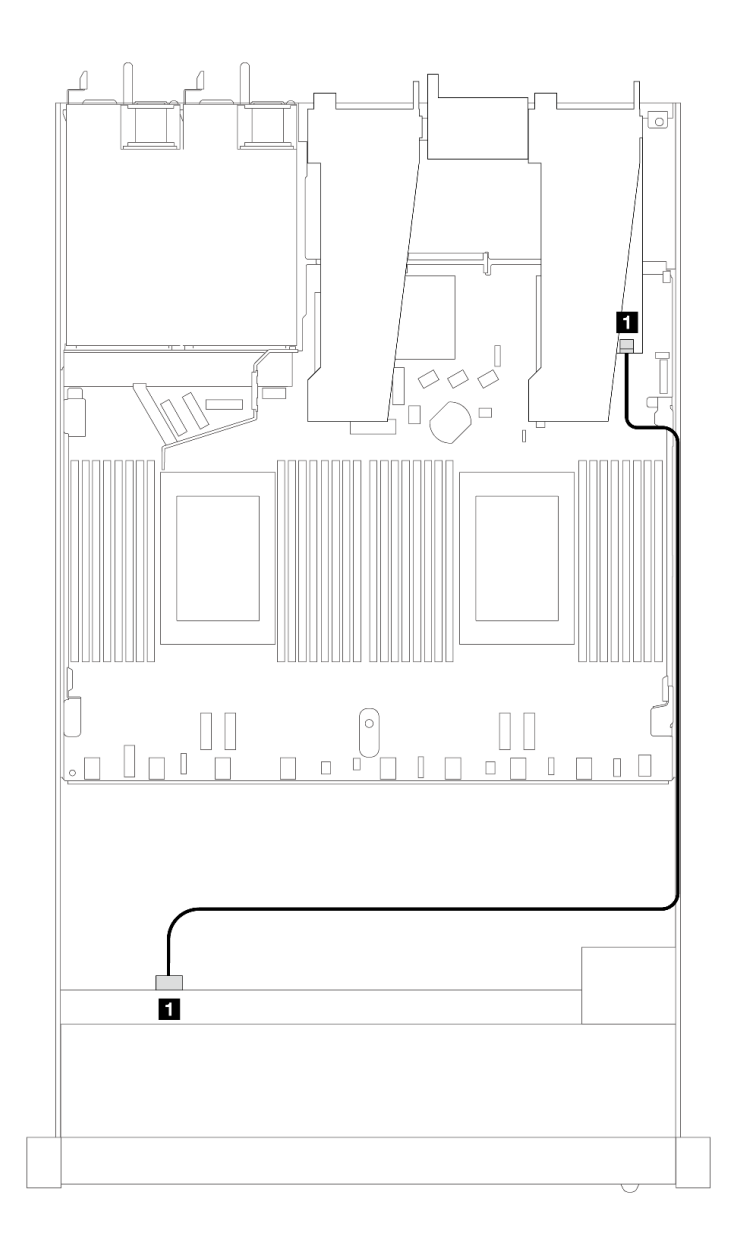

### 图 363. 配备 4 x 2.5 英寸正面 AnyBay 硬盘插槽 (带 8i SFF RAID 适配器) 时的线缆布放

**表 56. 在装有 SFF HBA/RAID 适配器的情况下,背板接口与处理器板/适配器接口之间的对应关系**

| 背板                        | . .<br>м   | 到           |
|---------------------------|------------|-------------|
| 正面背板<br>$^{\prime}$ SAS , | <b>SAS</b> | $_{\rm C0}$ |

<span id="page-376-0"></span>**注:**

- Gen 3 和 Gen 4 SFF HBA/RAID 适配器之间的接口略有不同,但线缆布放方法相似。
- 要为 RAID 快速充电模块连接电缆,请参[阅第 304 页 "RAID 快速充电模块"](#page-313-0)。

**配备 4 x 2.5 英寸正面 SAS/SATA 硬盘插槽(装有 8i CFF RAID 适配器(Gen 3))时的线缆布放** 下表显示了在装有 8i CFF RAID 适配器 (Gen 3) 的情况下, 背板接口与处理器板/适配器接口之 间的对应关系。

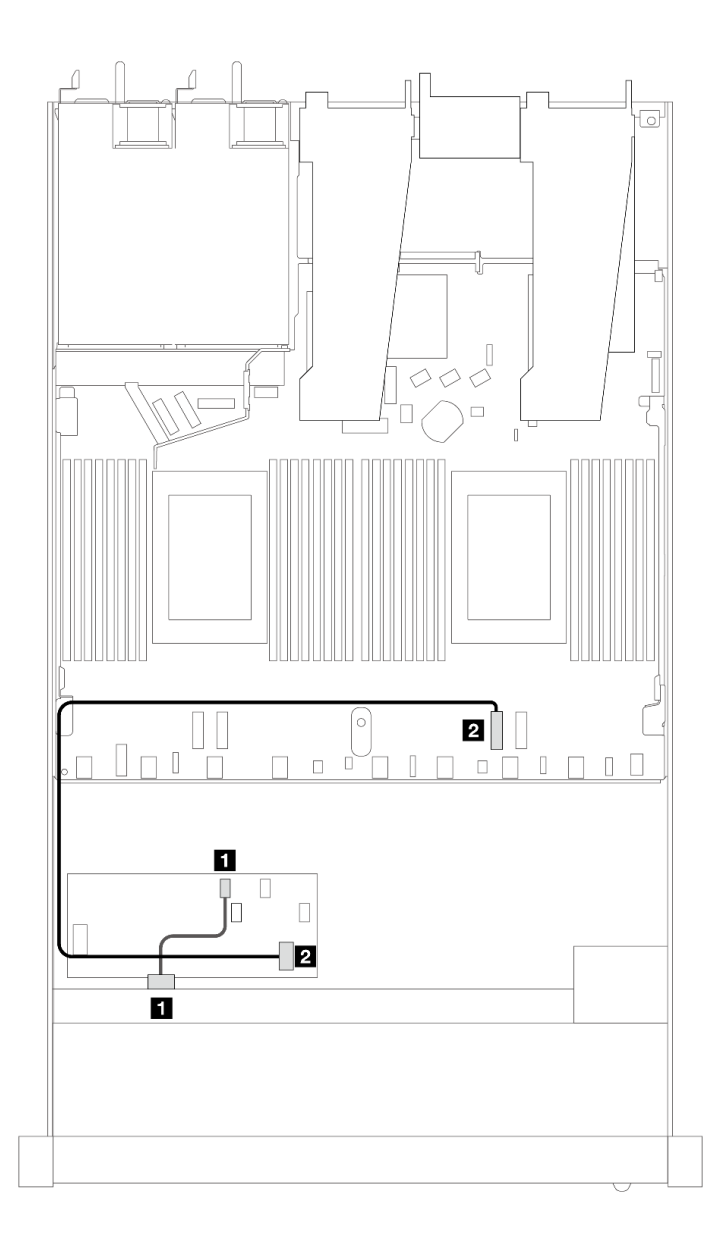

图 364. 配备 4 x 2.5 英寸正面 SAS/SATA 硬盘插槽(装有 8i CFF RAID 适配器)时的线缆布放

**表 57. 在装有 CFF RAID 适配器的情况下,背板接口与处理器板/适配器接口之间的对应关系**

| 背板            | 从          | 到                  |
|---------------|------------|--------------------|
| 正面背板<br>(SAS) | <b>SAS</b> | $_{\rm C0}$        |
| CFF RAID 适配器  | 主板输入接口     | PCI <sub>e</sub> 2 |

**4 x 2.5 英寸 NVMe 背板(一个处理器)**

请参阅本节了解配备四个 2.5 英寸正面硬盘的服务器型号的 NVMe 背板线缆布放。

要为 7 毫米硬盘背板连接线缆,请参阅[第 310 页 "7 毫米硬盘背板"](#page-319-0)。

要为标准 2.5 英寸或 3.5 英寸硬盘背板连接电源线,请参[阅第 314 页 "背板电源线布放"](#page-323-0)。

**配备一个处理器的板载配置的线缆布放**

下表显示了板载配置的背板接口和处理器板接口之间的对应关系。

下图显示了配备 4 x 2.5 英寸正面 NVMe 硬盘插槽的板载配置的线缆布放。接口之间的连接: **1**  $\Leftrightarrow$  **1**, **2**  $\Leftrightarrow$  **2**, **3**  $\Leftrightarrow$  **3**, ... **n**  $\Leftrightarrow$  **n** 

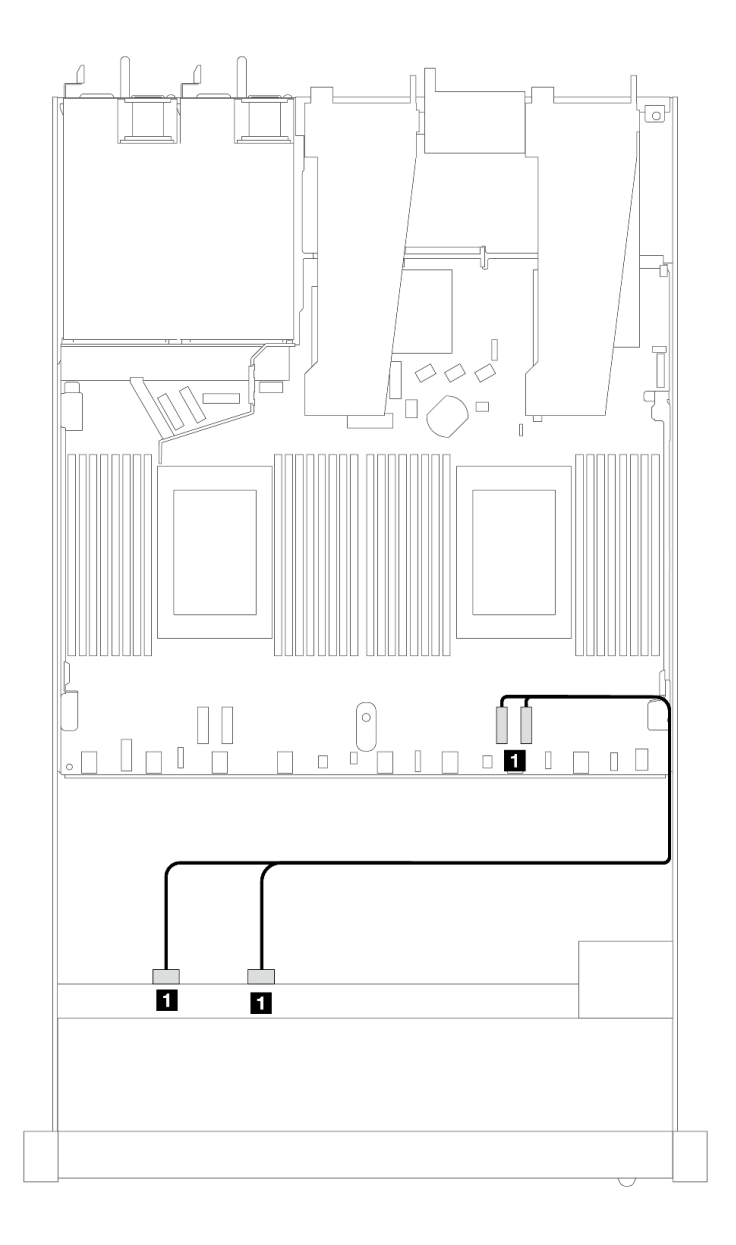

**图 365. 配备一个处理器且包含 <sup>4</sup> <sup>x</sup> 2.5 英寸正面 NVMe 硬盘插槽的板载配置的线缆布放**

**表 58. 板载配置的背板接口和处理器板接口之间的对应关系**

| 背板                   | ₩                       | 到                                 |
|----------------------|-------------------------|-----------------------------------|
| 正面背板<br>$($ NVMe $)$ | NVMe $2-3$ , NVMe $0-1$ | PCI $e_1$ .<br>PCI <sub>e</sub> 2 |

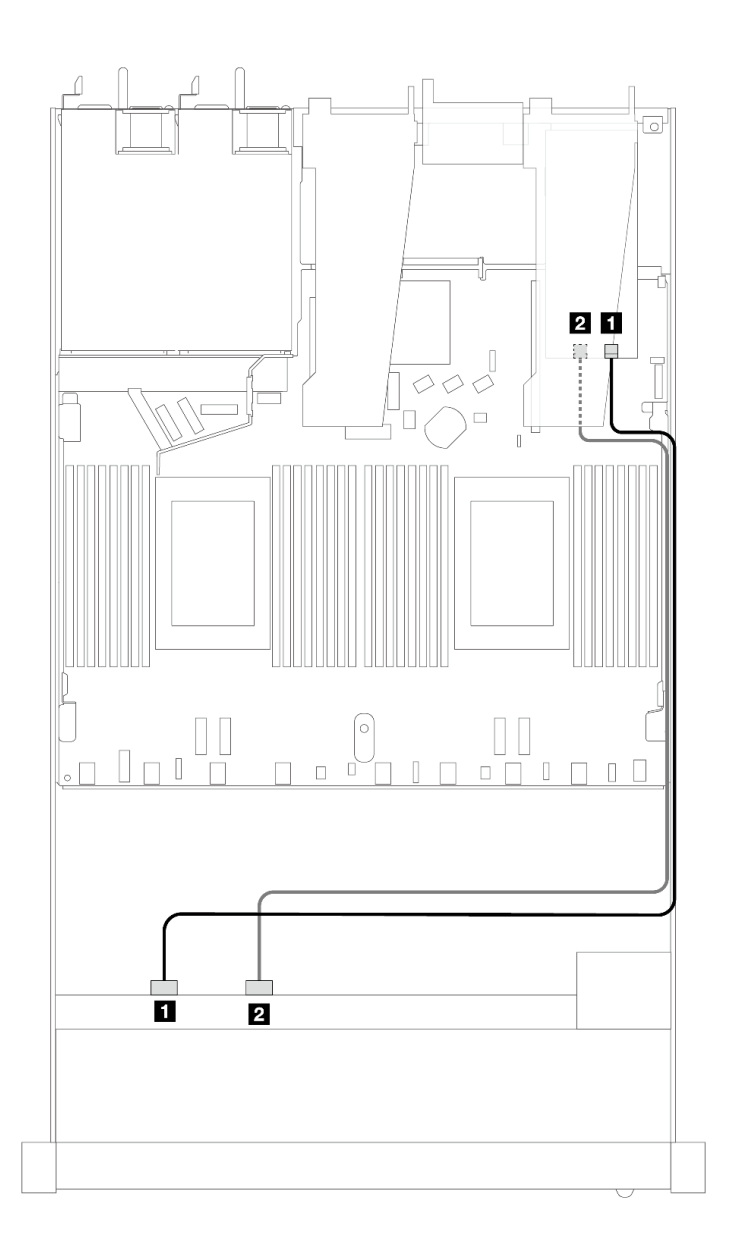

**图 366. 配备一个处理器且包含 <sup>4</sup> <sup>x</sup> 2.5 英寸正面 NVMe 硬盘插槽和一个重定时器适配器(Gen 4)时的线 缆布放**

**表 59. 正面背板接口和重定时器适配器接口之间的对应关系**

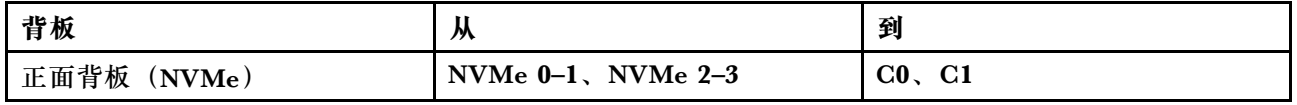

**4 x 2.5 英寸 U.3 正面硬盘和 4 x 3.5 英寸 AnyBay 背板(一个处理器)**

**装有 SFF HBA/RAID 适配器时的线缆布放**

下列图表显示了背板接口和 8i SFF RAID 适配器 (Gen 4) 之间的对应关系。

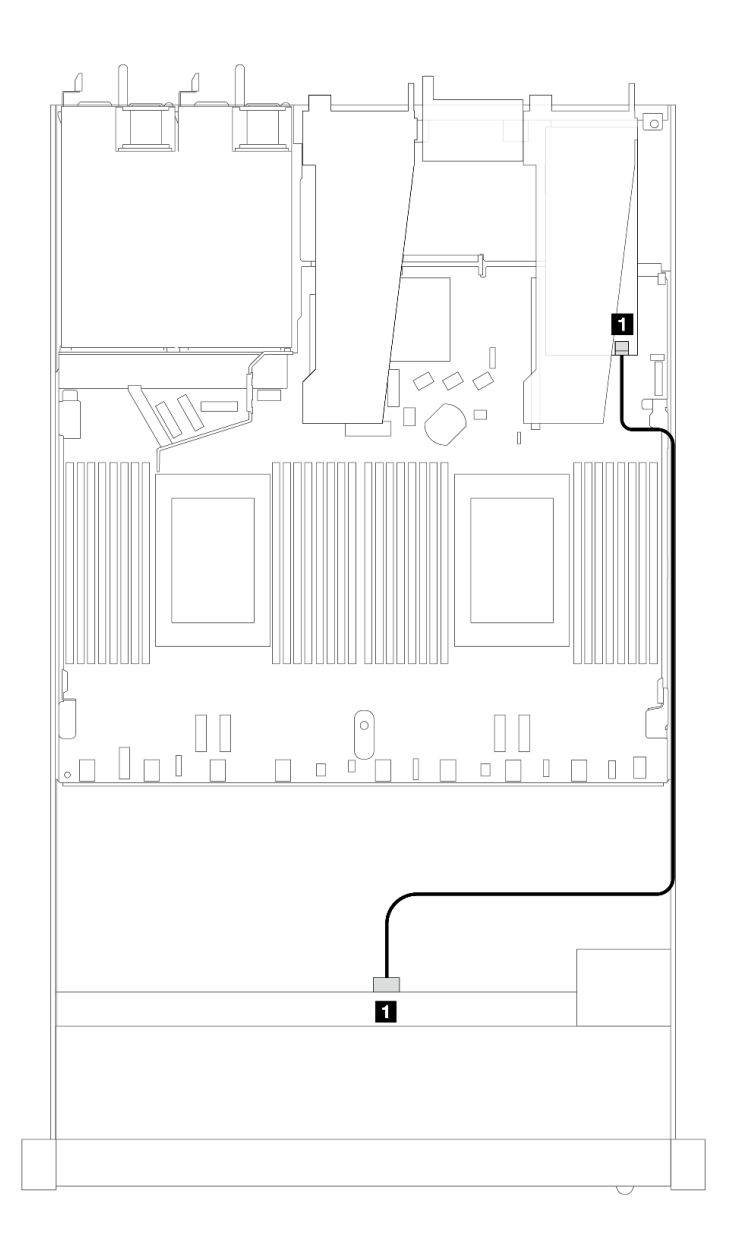

图 367. 配备 4 x 2.5 英寸正面 U.3 硬盘(带 8i SFF RAID 适配器(Gen 4))时的线缆布放

**表 60. 一个正面 AnyBay 背板和 SFF HBA/RAID 适配器之间的对应关系**

| 背板                               | . .<br>₩   | 到           |
|----------------------------------|------------|-------------|
| 面背板<br>正<br><b>SAS</b><br>$\sim$ | <b>SAS</b> | $_{\rm C0}$ |

# **8 x 2.5 英寸正面硬盘(一个处理器)**

请参阅本节了解装有一个处理器时 8 x 2.5 英寸正面硬盘背板的信号线缆连接的线缆布放。

**8 x 2.5 英寸 SAS/SATA 背板(一个处理器)** 请参阅本节了解配备八个 2.5 英寸正面硬盘的服务器型号的 SAS/SATA 背板线缆布放。 要为 7 毫米硬盘背板连接线缆,请参阅[第 310 页 "7 毫米硬盘背板"](#page-319-0)。

要为标准 2.5 英寸或 3.5 英寸硬盘背板连接电源线,请参[阅第 314 页 "背板电源线布放"](#page-323-0)。

要为 M.2 硬盘连接线缆,请参[阅第 307 页 "M.2 硬盘背板"](#page-316-0)。

要为标准 4 x 3.5 英寸正面硬盘背板连接信号线缆,请根据服务器配置参考以下线缆布放方案:

- 第 372 页 "板载配置的线缆布放"
- [第 374 页 "装有 SFF HBA/RAID 适配器时的线缆布放"](#page-383-0)
- [第 378 页 "装有 CFF RAID 适配器时的线缆布放"](#page-387-0)

### **板载配置的线缆布放**

下列图表显示了板载配置的背板接口和处理器板接口之间的对应关系。

下图显示了配备 8 x 2.5 英寸正面 SAS/SATA 硬盘插槽的板载配置的线缆布放。接口之间的连 接: **<sup>1</sup>** ↔ **<sup>1</sup>** 、 **<sup>2</sup>** ↔ **<sup>2</sup>** 、 **<sup>3</sup>** ↔ **<sup>3</sup>** 、... **<sup>n</sup>** ↔ **<sup>n</sup>** 。

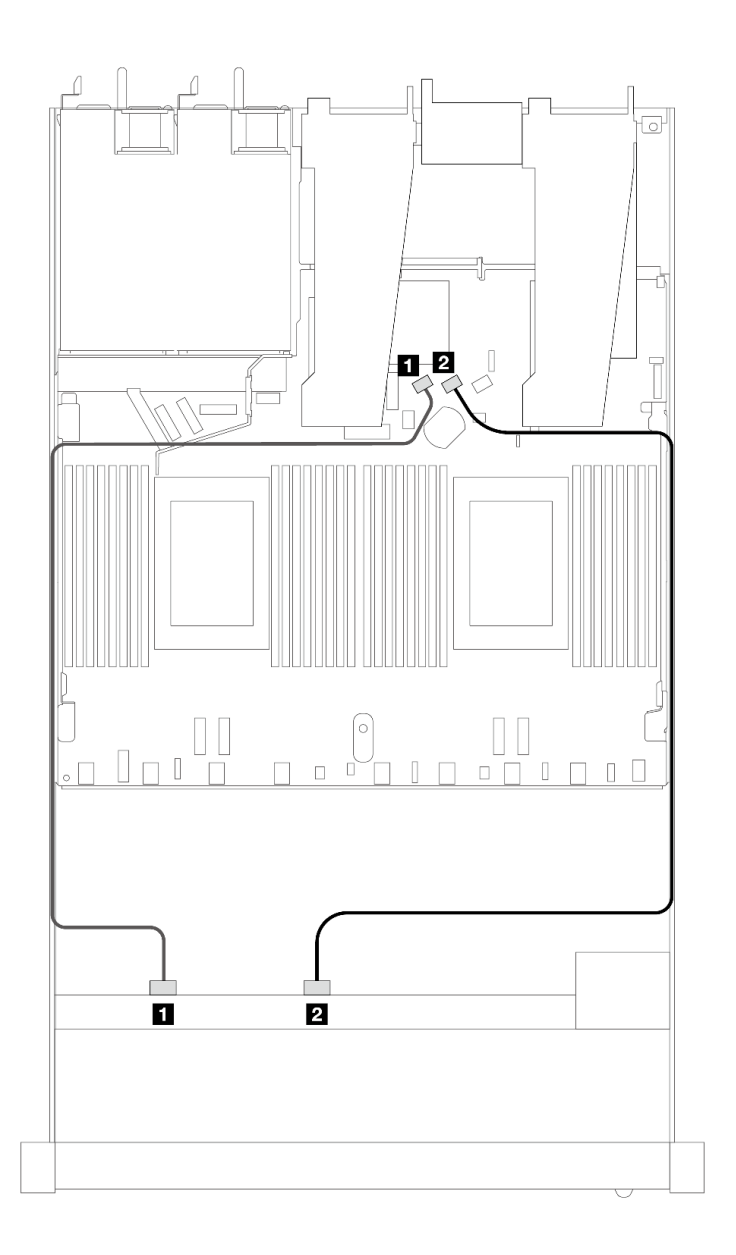

**图 368. 配备 <sup>8</sup> <sup>x</sup> 2.5 英寸 SAS/SATA 正面硬盘的板载配置的线缆布放**

**表 61. 板载配置的一个正面 SAS/SATA 背板和处理器板之间的对应关系**

| 背板            | 从              | 到               |
|---------------|----------------|-----------------|
| 正面背板<br>(SAS) | 1 SAS 0        | <b>1 SATA 0</b> |
|               | <b>2 SAS 1</b> | 2 SATA 1        |

<span id="page-383-0"></span>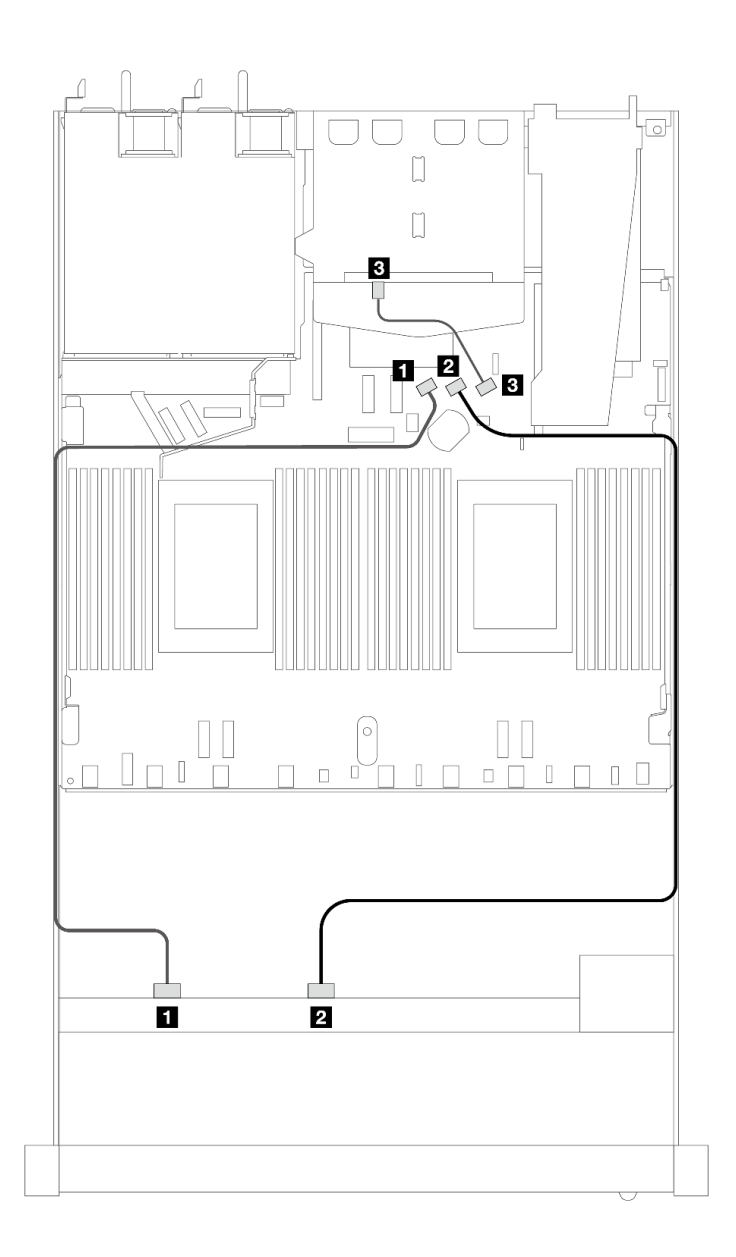

图 369. 配备 8 x 2.5 英寸 SAS/SATA 正面硬盘和 2 x 2.5 英寸背面 SAS/SATA 硬盘的板载配置的线缆布放

**表 62. 板载配置的一个正面和一个背面 SAS/SATA 背板与处理器板之间的对应关系**

| 背板         | 从              | 到        |
|------------|----------------|----------|
| 正面背板 (SAS) | 1 SAS 0        | 1 SATA 0 |
|            | <b>2 SAS 1</b> | 2 SATA 1 |
| 背面背板 (SAS) | 3 SAS          | 3 SATA 2 |

**装有 SFF HBA/RAID 适配器时的线缆布放**

下列图表显示了背板接口和 8i 或 16i SFF HBA/RAID 适配器 (Gen 3 或 Gen 4) 之间的对应关系。

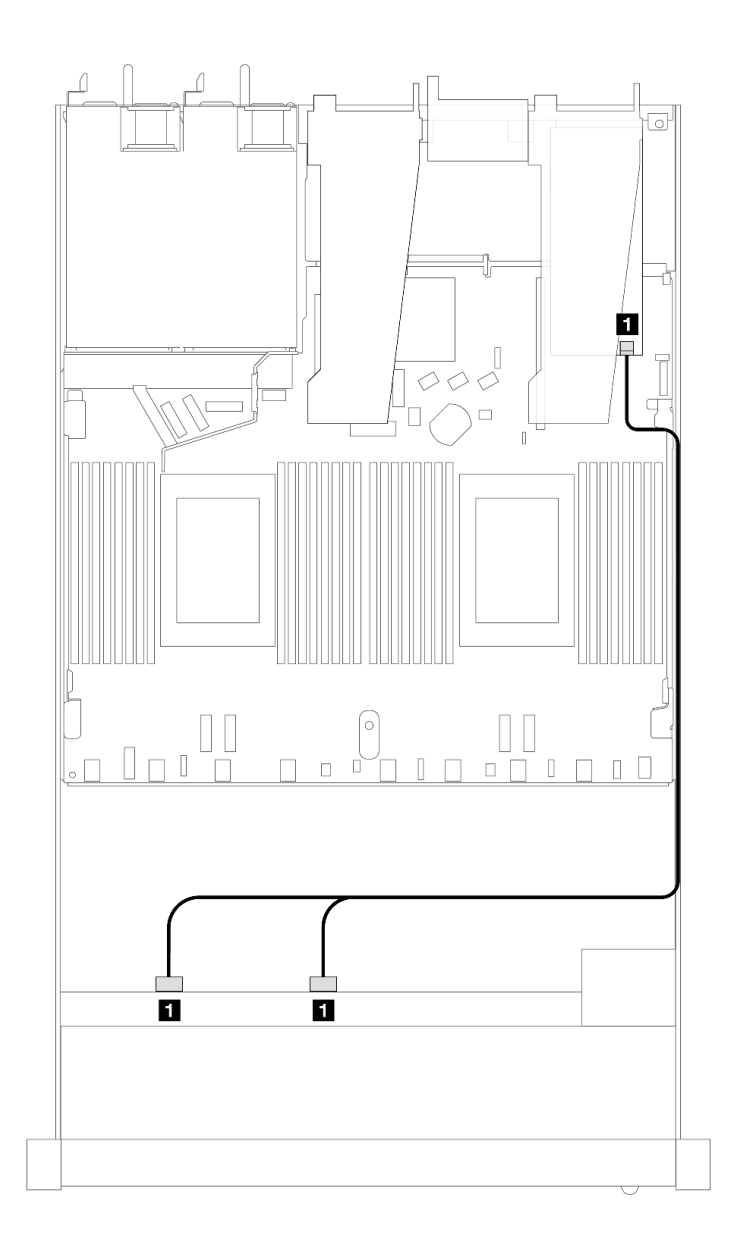

图 370. 配备 8 x 2.5 英寸正面 SAS/SATA 硬盘插槽(带 8i 或 16i SFF RAID 适配器(Gen 4))时的线缆布放

**表 63. 一个正面 SAS/SATA 背板和 SFF HBA/RAID 适配器之间的对应关系**

| 背板                       | <br>从                                                     | 到                |
|--------------------------|-----------------------------------------------------------|------------------|
| 正面背板<br>$\mathbf{(SAS)}$ | SAS <sub>1</sub><br>$\blacksquare$ SAS 0,<br>$\mathbf{1}$ | $_{\rm C0}$<br>л |

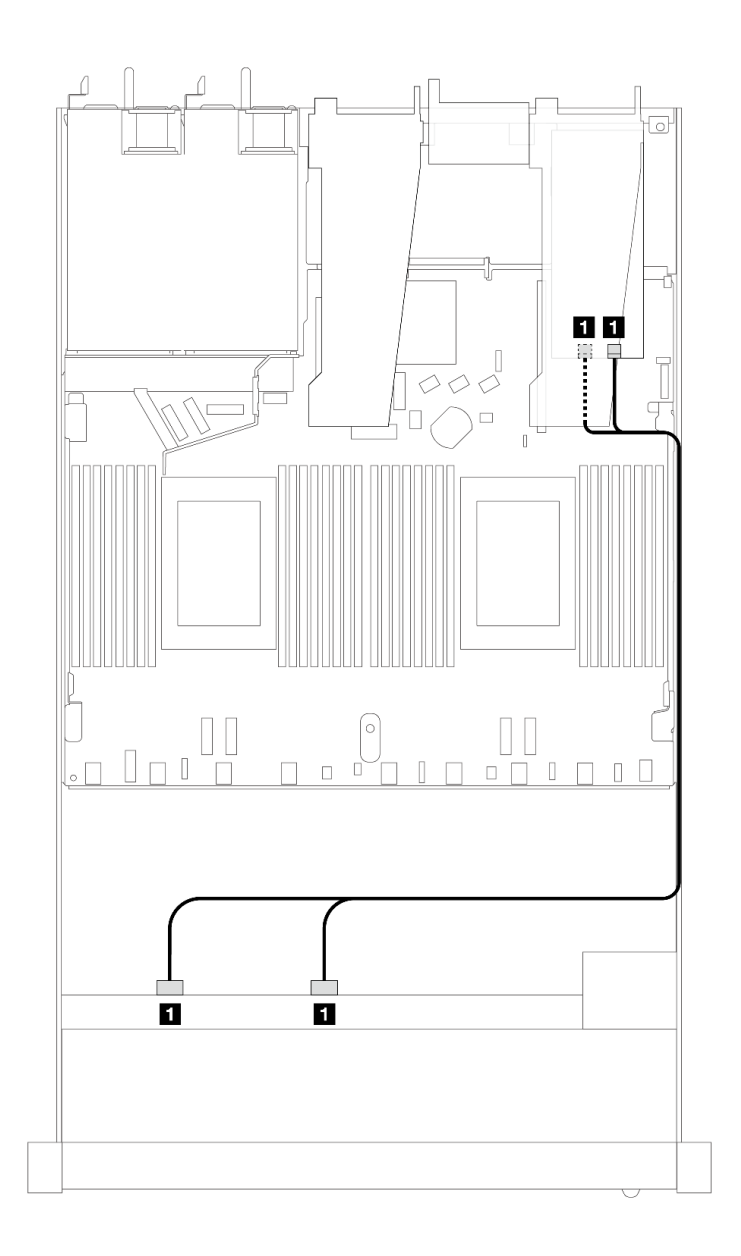

图 371. 配备 8 x 2.5 英寸正面 SAS/SATA 硬盘插槽(带 8i 或 16i SFF RAID 适配器(Gen 3))时的线缆布放

**表 64. 一个正面 SAS/SATA 背板和 SFF HBA/RAID 适配器之间的对应关系**

| 背板            | 从                                   | 到                                                 |
|---------------|-------------------------------------|---------------------------------------------------|
| 正面背板<br>(SAS) | $\blacksquare$ SAS 0,<br>SAS 1<br>1 | $\mathbf{1}$<br>CO <sub>2</sub><br>$\sim$ 1<br>ЧI |

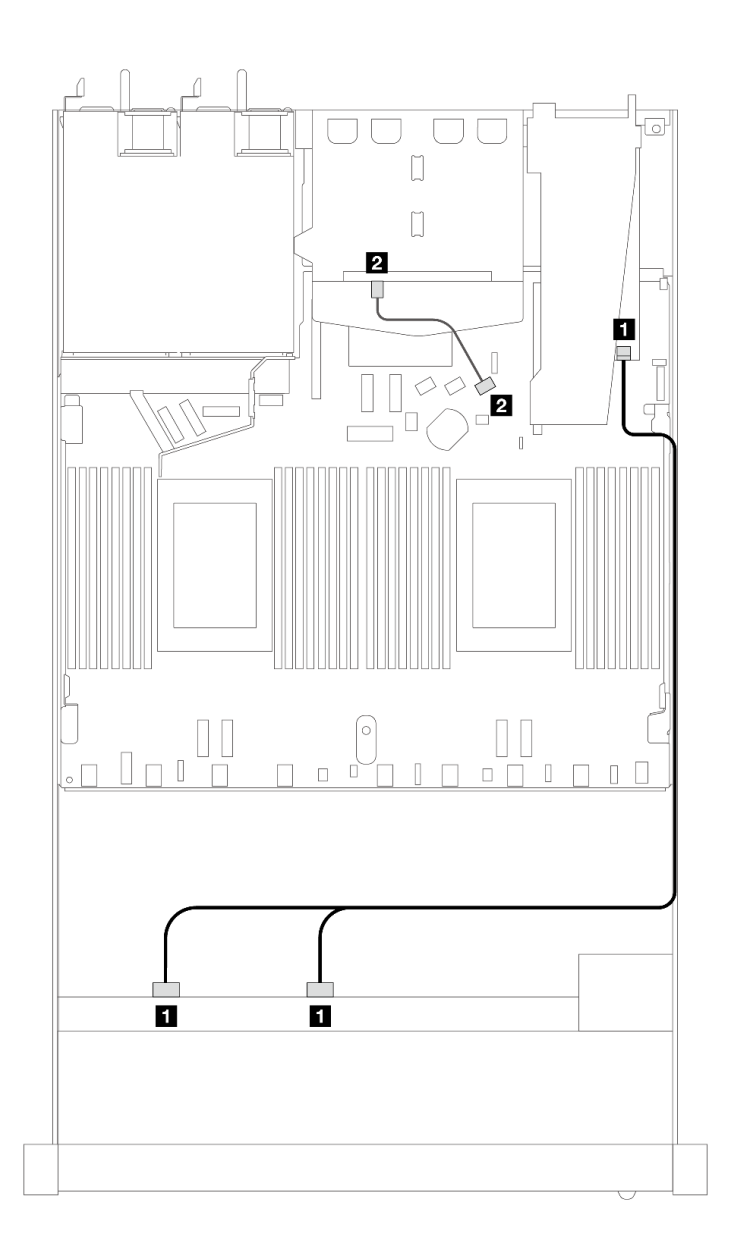

图 372. 配备 8 x 2.5 英寸正面 SAS/SATA 硬盘插槽 (带 8i SFF RAID 适配器 (Gen 4) 并装有 2 x 2.5 英寸 **SAS/SATA 背面硬盘)时的线缆布放**

**表 65. 一个正面和一个背面 SAS/SATA 背板与 SFF HBA/RAID 适配器之间的对应关系**

| 背板         | 从              | 到              |
|------------|----------------|----------------|
| 正面背板 (SAS) | 1 SAS 0, SAS 1 | 1 <sub>C</sub> |
| 背面背板 (SAS) | 2 SAS          | 2 SATA 2       |

<span id="page-387-0"></span>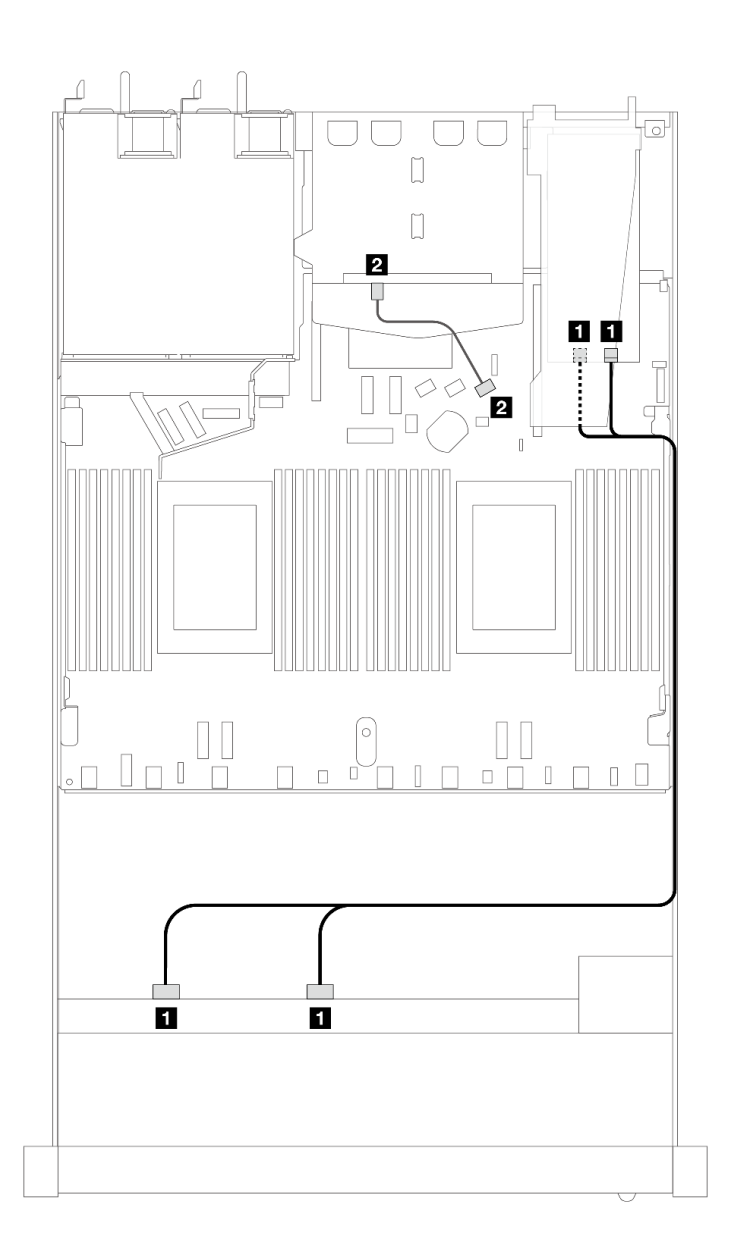

图 373. 配备 8 x 2.5 英寸正面 SAS/SATA 硬盘插槽 (带 8i SFF RAID 适配器 (Gen 3) 并装有 2 x 2.5 英寸 **SAS/SATA 背面硬盘)时的线缆布放**

**表 66. 一个正面 SAS/SATA 背板和 SFF HBA/RAID 适配器之间的对应关系**

| 背板         | 从                     | 到                              |
|------------|-----------------------|--------------------------------|
| 正面背板 (SAS) | <b>1 SAS 0, SAS 1</b> | $1 \, \text{C0}$ , $\text{C1}$ |
| 背面背板 (SAS) | 2 SAS                 | 2 SATA 2                       |

**装有 CFF RAID 适配器时的线缆布放**

下列图表显示了背板接口和 8i 或 16i CFF RAID 适配器(Gen 3)之间的对应关系。

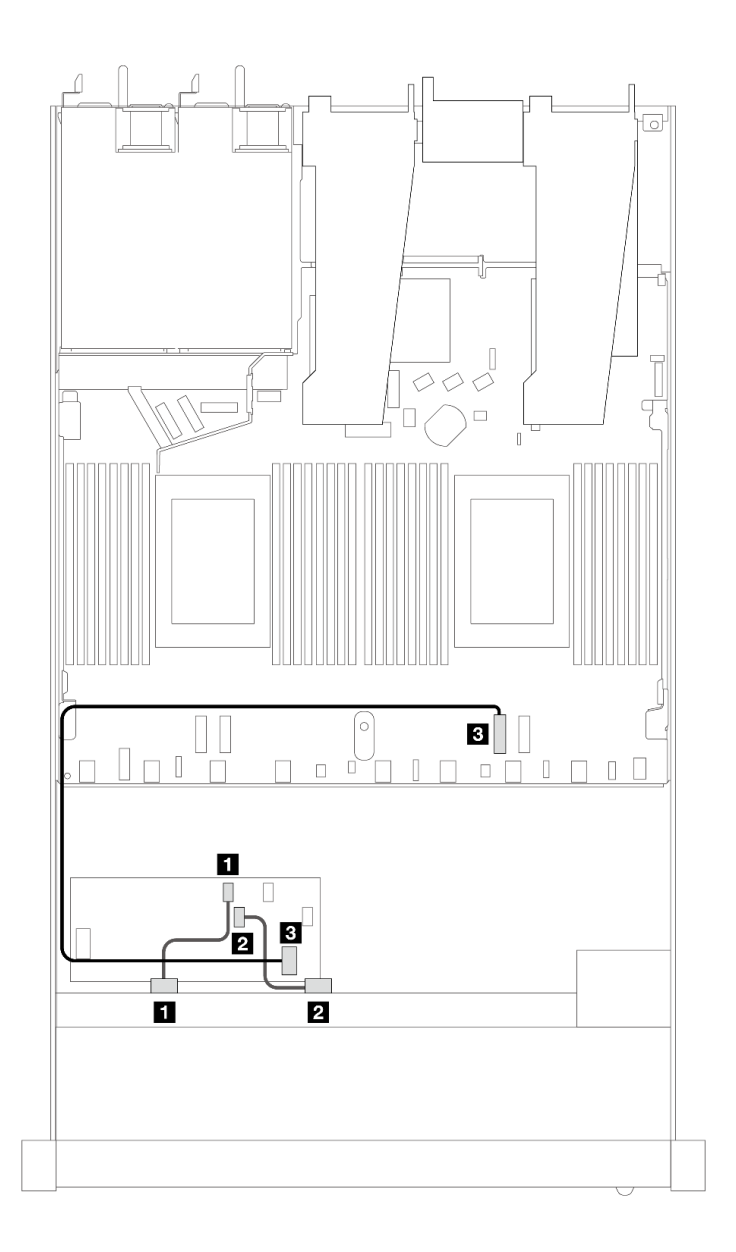

图 374. 配备 8 x 2.5 英寸正面 SAS/SATA 硬盘插槽 (带 8i 或 16i CFF RAID 适配器 (Gen 3) ) 时的线缆 **布放**

**表 67. 一个正面 SAS/SATA 背板和 CFF RAID 适配器之间的对应关系**

| 背板/适配器       | 从                                                   | 到               |
|--------------|-----------------------------------------------------|-----------------|
| 正面背板 (SAS)   | $\overline{\mathbf{1}}$ SAS $\overline{\mathbf{0}}$ | 1 <sub>C0</sub> |
|              | <b>2 SAS 1</b>                                      | <b>2 C1</b>     |
| CFF RAID 适配器 | 3 主板输入接口                                            | 3 PCIe 2        |

下列图表显示了背板接口和 8i CFF RAID 适配器 (Gen 3) 之间的对应关系。

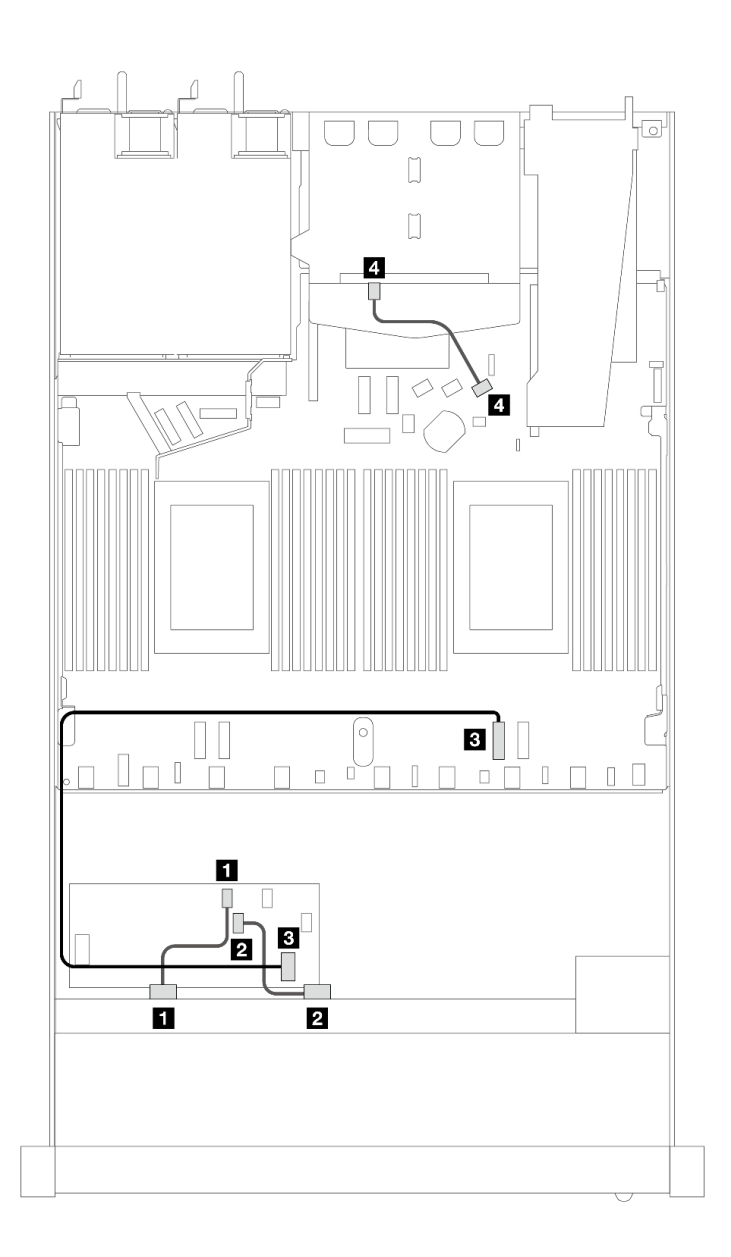

图 375. 配备 8 x 2.5 英寸正面 SAS/SATA 硬盘插槽 (带 8i CFF RAID 适配器 (Gen 3) 并装有 2 x 2.5 英寸 **SAS/SATA 硬盘)时的线缆布放**

**表 68. 一个正面和一个背面 SAS/SATA 背板与 CFF RAID 适配器之间的对应关系**

| 背板/适配器       | 从              | 到                |
|--------------|----------------|------------------|
| 正面背板 (SAS)   | 1 SAS 0        | 1 C <sub>0</sub> |
|              | <b>2 SAS 1</b> | 2 C1             |
| CFF RAID 适配器 | 3 主板输入接口       | B PCIe 2         |
| 背面背板 (SAS)   | 4 SAS (背面)     | 4 SATA 2         |

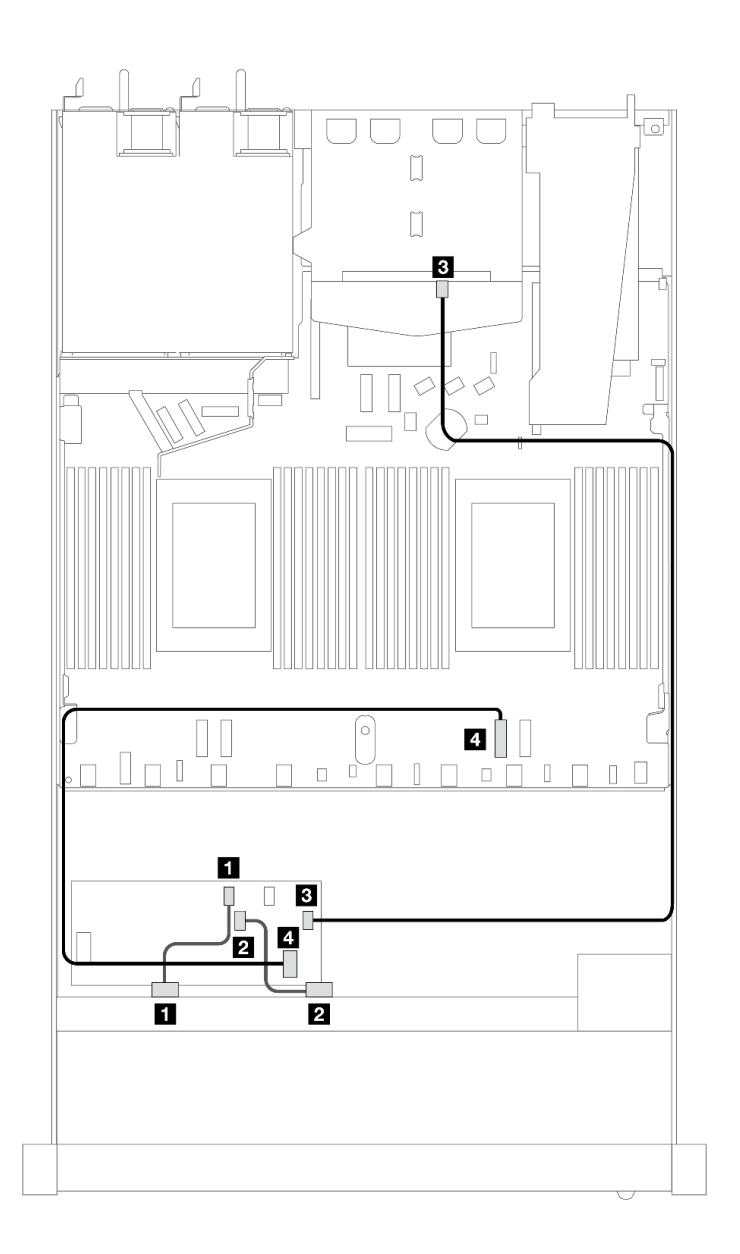

图 376. 配备 8 x 2.5 英寸正面 SAS/SATA 硬盘插槽 (带 16i CFF RAID 适配器 (Gen 3 或 Gen 4) 并装有 **<sup>2</sup> <sup>x</sup> 2.5 英寸 SAS/SATA 硬盘)时的线缆布放**

**表 69. 一个正面和一个背面 SAS/SATA 背板与 CFF RAID 适配器之间的对应关系**

| 背板/适配器       | 从              | 到                |
|--------------|----------------|------------------|
| 正面背板 (SAS)   | 1 SAS 0        | 1 C <sub>0</sub> |
|              | <b>2 SAS 1</b> | 2 C1             |
| CFF RAID 适配器 | <b>B</b> C3    | B SAS (背面)       |
|              | 4 主板输入接口       | 4 PCIe 2         |

**8 x 2.5 英寸 U.3 硬盘和 10 x 2.5 英寸 AnyBay 背板(一个处理器)** 请参阅本节了解装有一个处理器且配备 10 x 2.5 英寸 AnyBay 背板及八个 U.3 硬盘时的线缆布放。 **装有 SFF HBA/RAID 适配器时的线缆布放**

下列图表显示了背板接口和 8i SFF RAID 适配器 (Gen 4) 之间的对应关系。

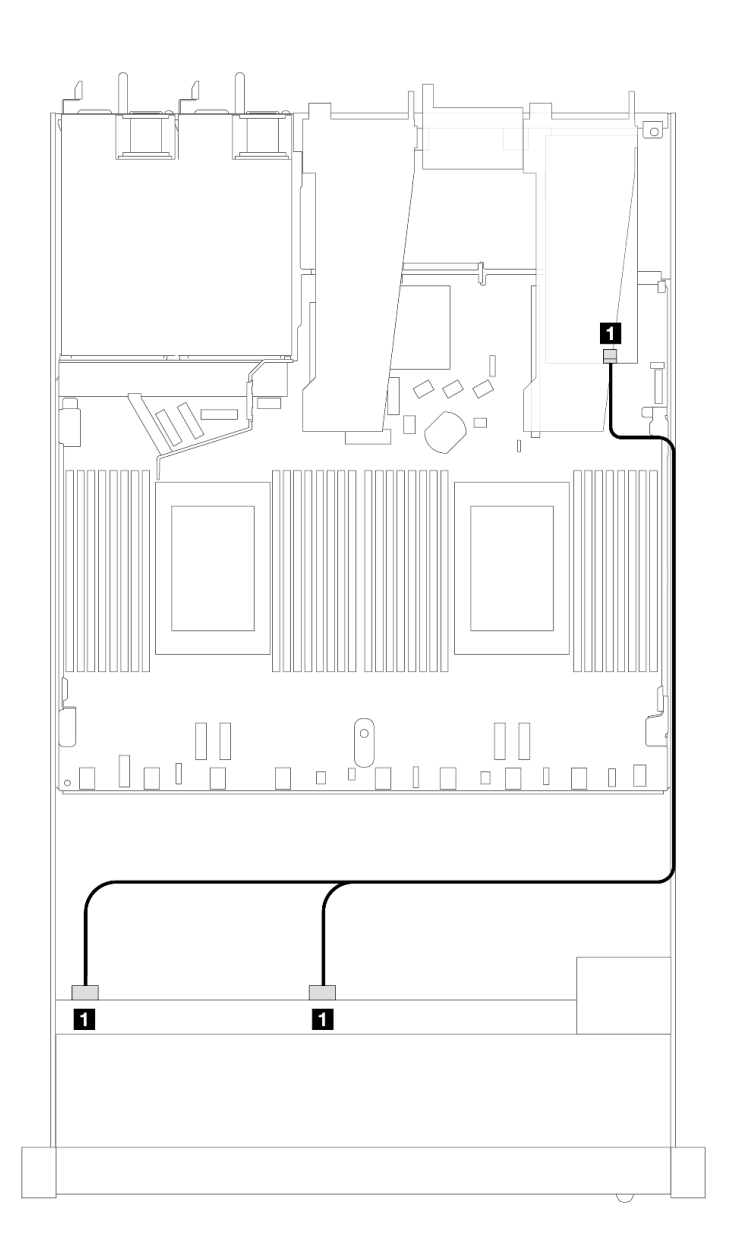

图 377. 配备 8 x 2.5 英寸正面 U.3 硬盘 (带 8i SFF RAID 适配器 (Gen 4) ) 时的线缆布放

**表 70. 一个正面 AnyBay 背板和 SFF HBA/RAID 适配器之间的对应关系**

| 背板                       | ₩                          | 到        |
|--------------------------|----------------------------|----------|
| 正面背板<br>$\mathbf{(SAS)}$ | SAS <sub>1</sub><br>SAS 0. | $\bf C0$ |

**8 x 2.5 英寸 AnyBay 硬盘和 10 x 2.5 英寸 AnyBay 背板(一个处理器)** 请参阅本节了解装有一个处理器且配备 10 x 2.5 英寸 AnyBay 背板及 8 个 AnyBay 硬盘时的线缆 布放。

要为 7 毫米硬盘背板连接线缆,请参[阅第 310 页 "7 毫米硬盘背板"](#page-319-0)。 要为标准 2.5 英寸或 3.5 英寸硬盘背板连接电源线,请参阅[第 314 页 "背板电源线布放"。](#page-323-0) 下列图表显示了正面背板、处理器板和 Gen 4 SFF 重定时器适配器之间的线缆布放。

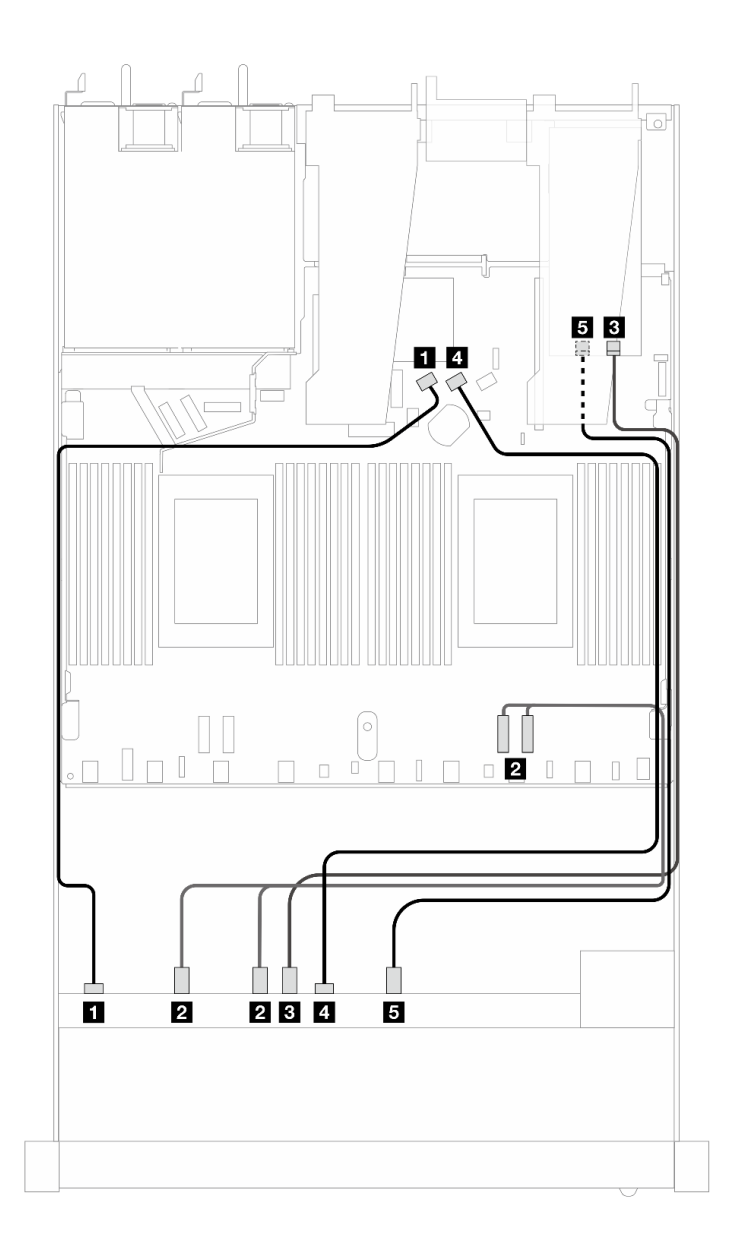

**图 378. 用于板载连接及连接到 Gen <sup>4</sup> SFF 重定时器适配器的 <sup>8</sup> 个 AnyBay 正面硬盘的线缆布放**

**表 71. 一个正面 AnyBay 背板、处理器板和重定时器适配器之间的对应关系**

| 背板          | 从                    | 到               |
|-------------|----------------------|-----------------|
| 正面背板 (SAS)  | <b>1 SAS 0</b>       | 1 SATA 0        |
| 正面背板 (NVMe) | 2 NVMe $0-1$ , $2-3$ | 2 PCIe 2、PCIe 1 |
|             | <b>B</b> NVMe 4-5    | <b>3 CO</b>     |

**表 71. 一个正面 AnyBay 背板、处理器板和重定时器适配器之间的对应关系 (续)**

| 背板          | 从          | 到               |
|-------------|------------|-----------------|
| 正面背板 (SAS)  | 4 SAS 1    | 4 SATA 1        |
| 正面背板 (NVMe) | 5 NVMe 6-7 | 5 <sub>C1</sub> |

**10 x 2.5 英寸正面硬盘(一个处理器)**

请参阅本节了解装有一个处理器时 10 x 2.5 英寸正面硬盘背板的信号线缆连接的线缆布放。

**6 x 2.5 英寸 SAS/SATA + 4 x 2.5 英寸 AnyBay(一个处理器)** 请参阅本节, 了解装有 6 x 2.5 英寸 SAS/SATA + 4 x 2.5 英寸 AnyBay 背板及 6 个正面 SAS/SATA 硬盘和 4 个正面 AnyBay 硬盘时的线缆布放。

要为 7 毫米硬盘背板连接线缆,请参阅[第 310 页 "7 毫米硬盘背板"](#page-319-0)。

要为标准 2.5 英寸或 3.5 英寸硬盘背板连接电源线,请参[阅第 314 页 "背板电源线布放"](#page-323-0)。

要为 M.2 硬盘连接线缆,请参[阅第 307 页 "M.2 硬盘背板"](#page-316-0)。

要为用于标准 6 x 正面 SAS/SATA 硬盘和 4 x 正面 AnyBay 硬盘的背板连接信号线缆, 请根据服 务器配置参考以下线缆布放方案:

- 第 384 页 "板载配置的线缆布放"
- [第 386 页 "装有 SFF HBA/RAID 适配器时的线缆布放"](#page-395-0)

#### **板载配置的线缆布放**

下表显示了板载配置的背板接口和处理器板接口之间的对应关系。

下图显示了配备 6 个正面 SAS/SATA 硬盘和 4 个正面 AnyBay 硬盘插槽的配置的线缆布放。接 口之间的连接: **<sup>1</sup>** ↔ **<sup>1</sup>** 、 **<sup>2</sup>** ↔ **<sup>2</sup>** 、 **<sup>3</sup>** ↔ **<sup>3</sup>** 、... **<sup>n</sup>** ↔ **<sup>n</sup>** 。

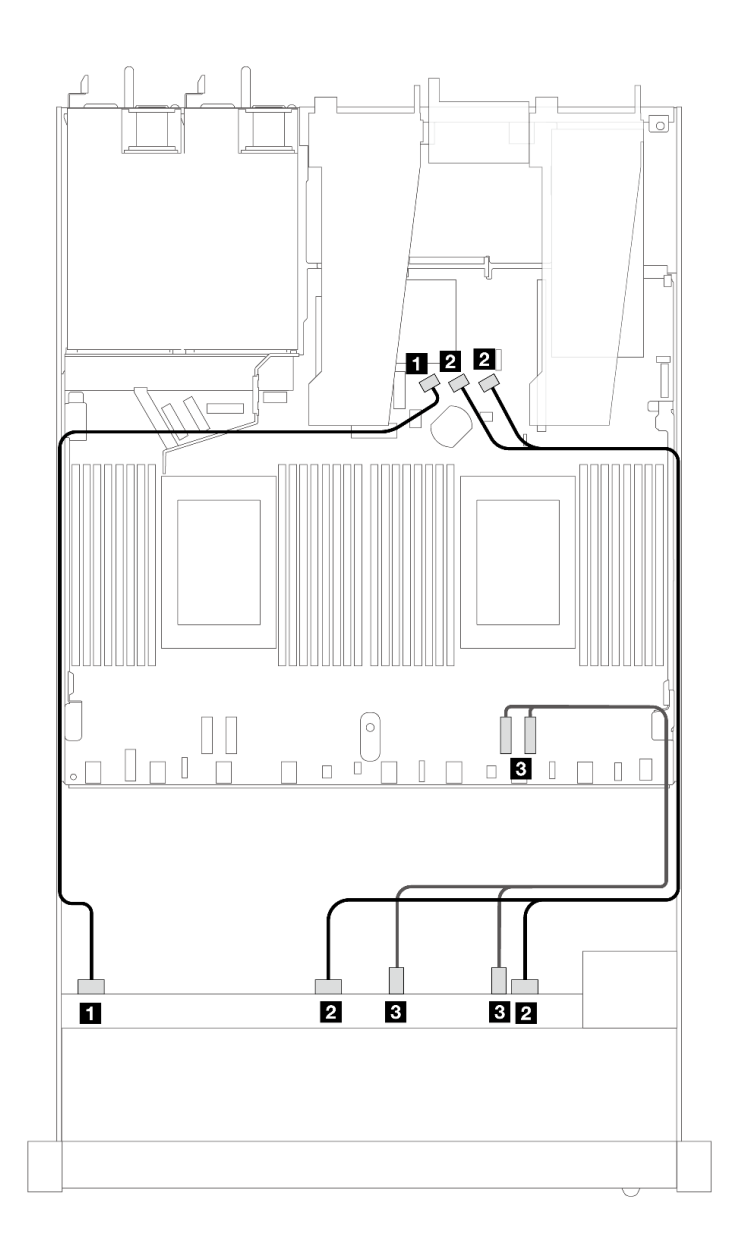

**图 379. 配备 <sup>6</sup> 个正面 SAS/SATA 硬盘和 <sup>4</sup> 个正面 AnyBay 硬盘插槽的板载配置的线缆布放**

**表 72. 板载配置的一个正面 AnyBay 背板和处理器板之间的对应关系**

| 背板          | 从                      | 到                |
|-------------|------------------------|------------------|
| 正面背板 (SAS)  | <b>1 SAS 0</b>         | 1 SATA 0         |
|             | <b>2</b> SAS 1, SAS 2  | 2 SATA 1, SATA 2 |
| 正面背板 (NVMe) | $3$ NVMe $2-3$ , $0-1$ | $B$ PCIe 1, 2    |

<span id="page-395-0"></span>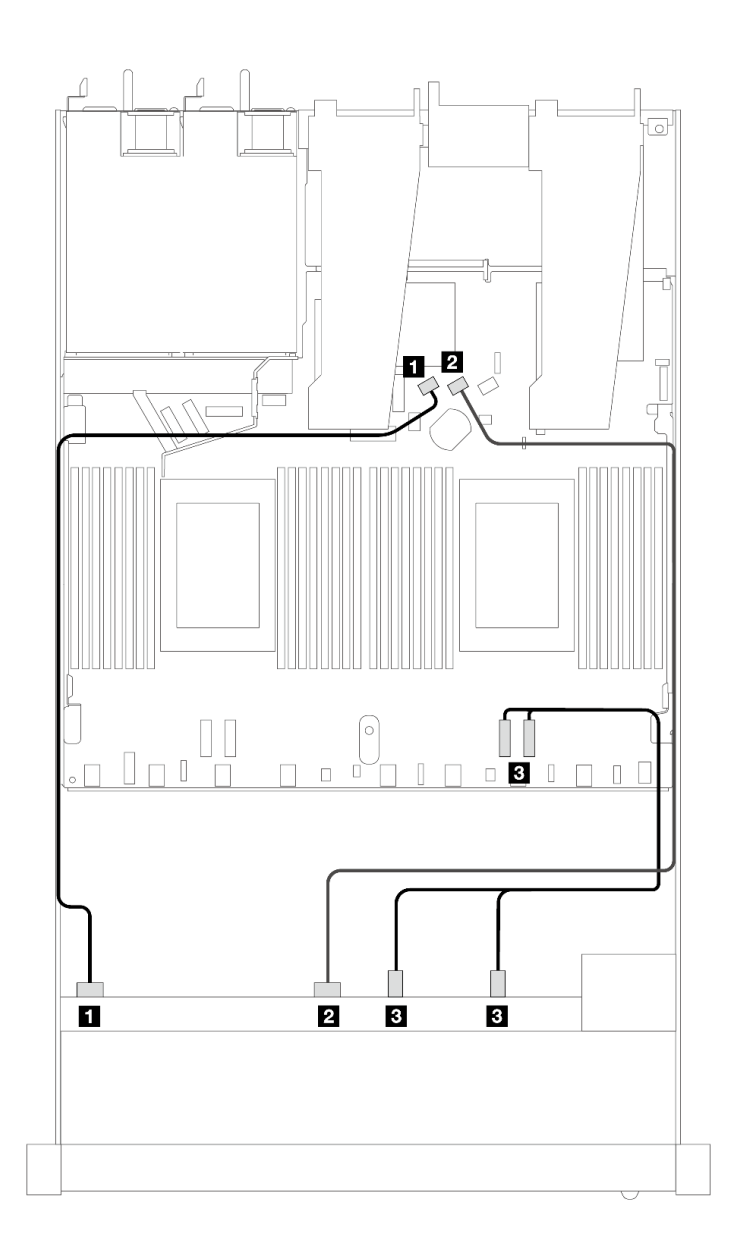

**图 380. 配备 <sup>6</sup> 个正面 SAS/SATA 硬盘和 <sup>4</sup> 个正面 NVMe 硬盘插槽的板载配置的线缆布放**

**表 73. 板载配置的一个正面 AnyBay 背板和处理器板之间的对应关系**

| 背板          | 从                        | 到                       |
|-------------|--------------------------|-------------------------|
| 正面背板 (SAS)  | <b>1 SAS 0</b>           | 1 SATA 0                |
|             | <b>2 SAS 1</b>           | 2 SATA 1                |
| 正面背板 (NVMe) | $\sqrt{3}$ NVMe 2-3, 0-1 | <b>B</b> PCIe 1, PCIe 2 |

**装有 SFF HBA/RAID 适配器时的线缆布放**

下表显示了背板接口和 16i SFF HBA/RAID 适配器 (Gen 3 或 Gen 4) 之间的对应关系。
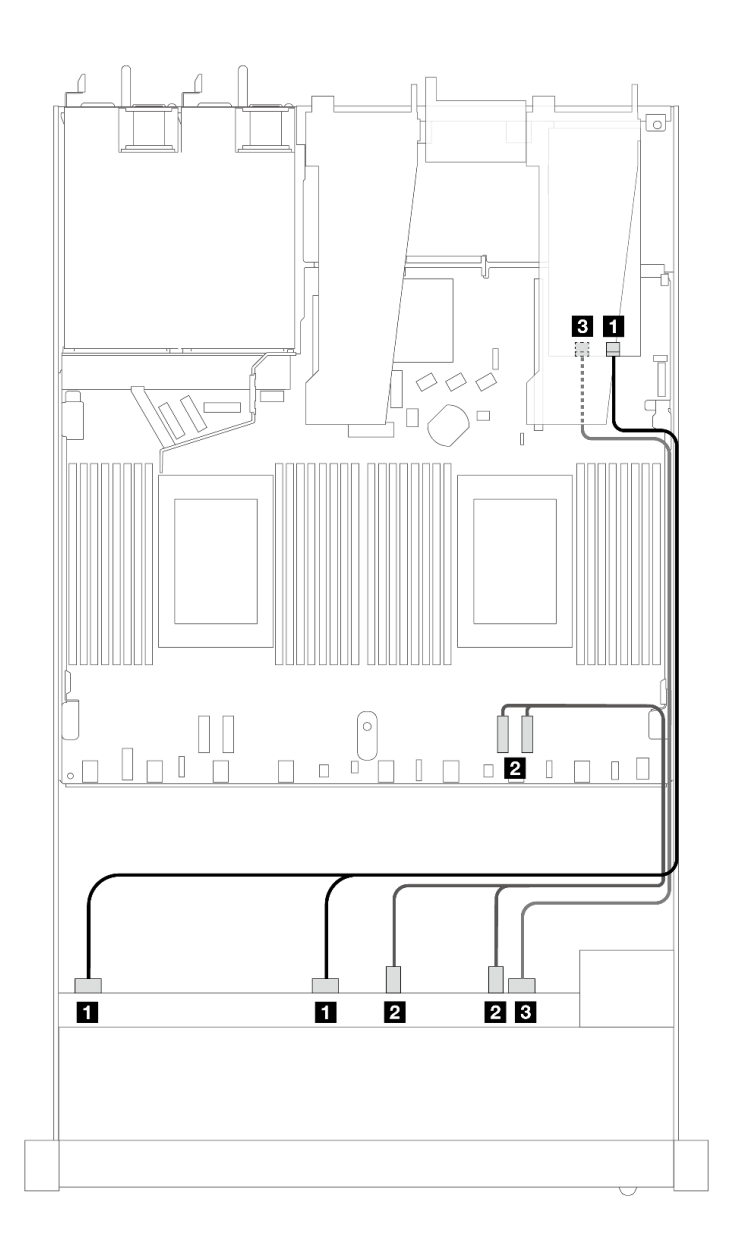

图 381. 配备 6 个正面 SAS/SATA 硬盘和 4 个正面 AnyBay 硬盘插槽 (带 16i SFF RAID 适配器 (Gen 4)) **时的线缆布放**

**表 74. 一个正面 AnyBay 背板和 SFF HBA/RAID 适配器之间的对应关系**

| 背板          | 从                    | 到                   |
|-------------|----------------------|---------------------|
| 正面背板 (SAS)  | 1 SAS 0, SAS 1       | 1 <sub>C0</sub>     |
| 正面背板 (NVMe) | 2 NVMe $2-3$ , $0-1$ | $\vert$ 2 PCIe 1, 2 |
| 正面背板 (SAS)  | <b>3 SAS 2</b>       | 3 C1                |

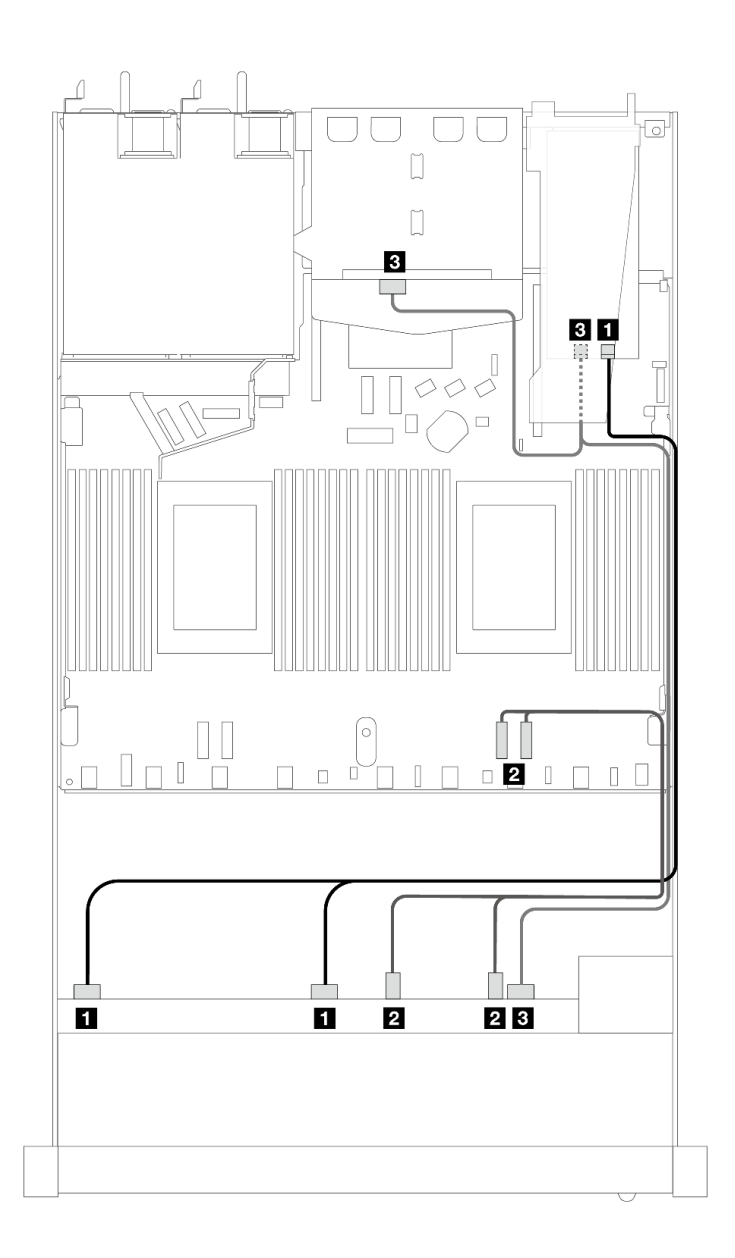

图 382. 配备 6 个正面 SAS/SATA 硬盘和 4 个正面 AnyBay 硬盘插槽以及一个 16i SFF RAID 适配器 (Gen **4)(装有 <sup>2</sup> <sup>x</sup> 2.5 英寸背面 SAS/SATA 硬盘)时的线缆布放**

**表 75. 一个正面 AnyBay 背板和一个背面 SAS/SATA 背板与 SFF HBA/RAID 适配器之间的对应关系**

| 背板            | 从                      | 到               |
|---------------|------------------------|-----------------|
| 正面背板 (SAS)    | 1 SAS 0, SAS 1         | 1 <sub>C0</sub> |
| 正面背板 (NVMe)   | 2 NVMe $2-3$ , $0-1$   | 2 PCIe 1, 2     |
| 正面和背面背板 (SAS) | 3 SAS 2 (正面) 、SAS (背面) | 3 C1            |

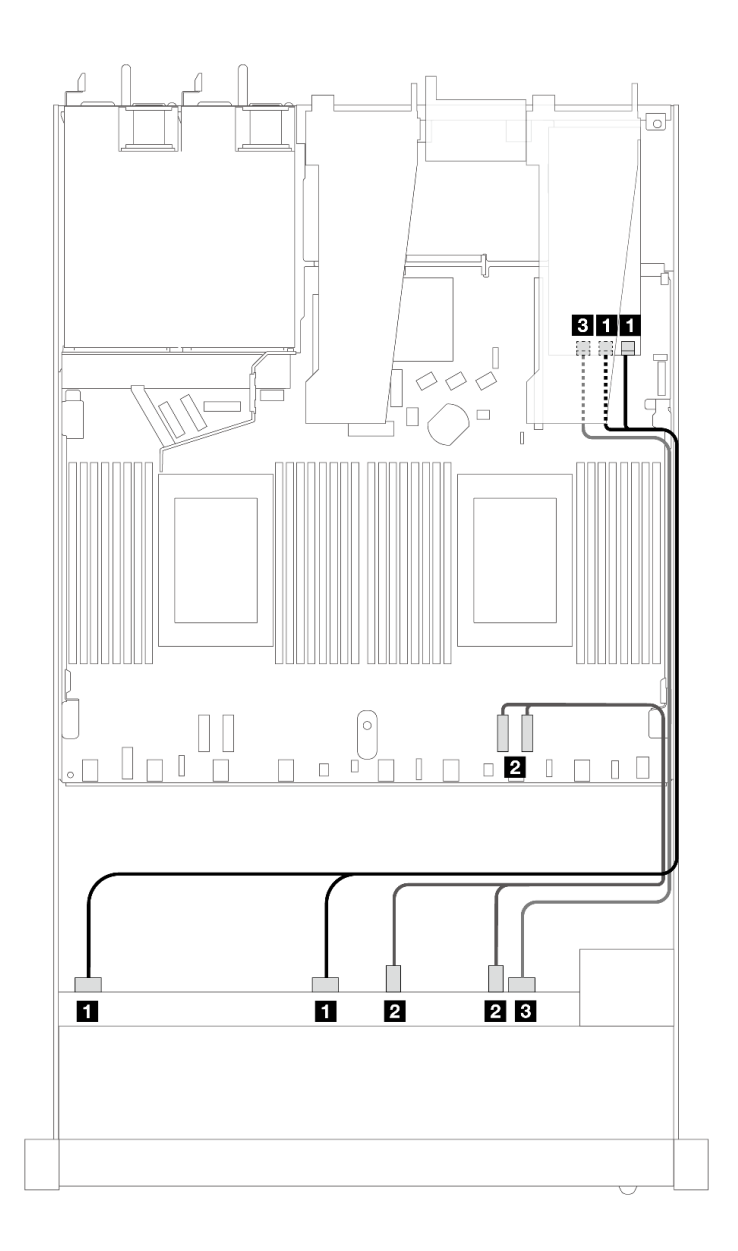

图 383. 配备 6 个正面 SAS/SATA 硬盘和 4 个正面 AnyBay 硬盘插槽 (带 16i SFF RAID 适配器 (Gen 3)) **时的线缆布放**

**表 76. 一个正面 AnyBay 背板和 SFF HBA/RAID 适配器之间的对应关系**

| 背板          | 从                     | 到                                 |
|-------------|-----------------------|-----------------------------------|
| 正面背板 (SAS)  | <b>1 SAS 0, SAS 1</b> | 1 C <sub>0</sub> , C <sub>1</sub> |
| 正面背板 (NVMe) | 2 NVMe $2-3$ , $0-1$  | <b>2</b> PCIe 1, 2                |
| 正面背板 (SAS)  | <b>3 SAS 2</b>        | 3 C <sub>2</sub>                  |

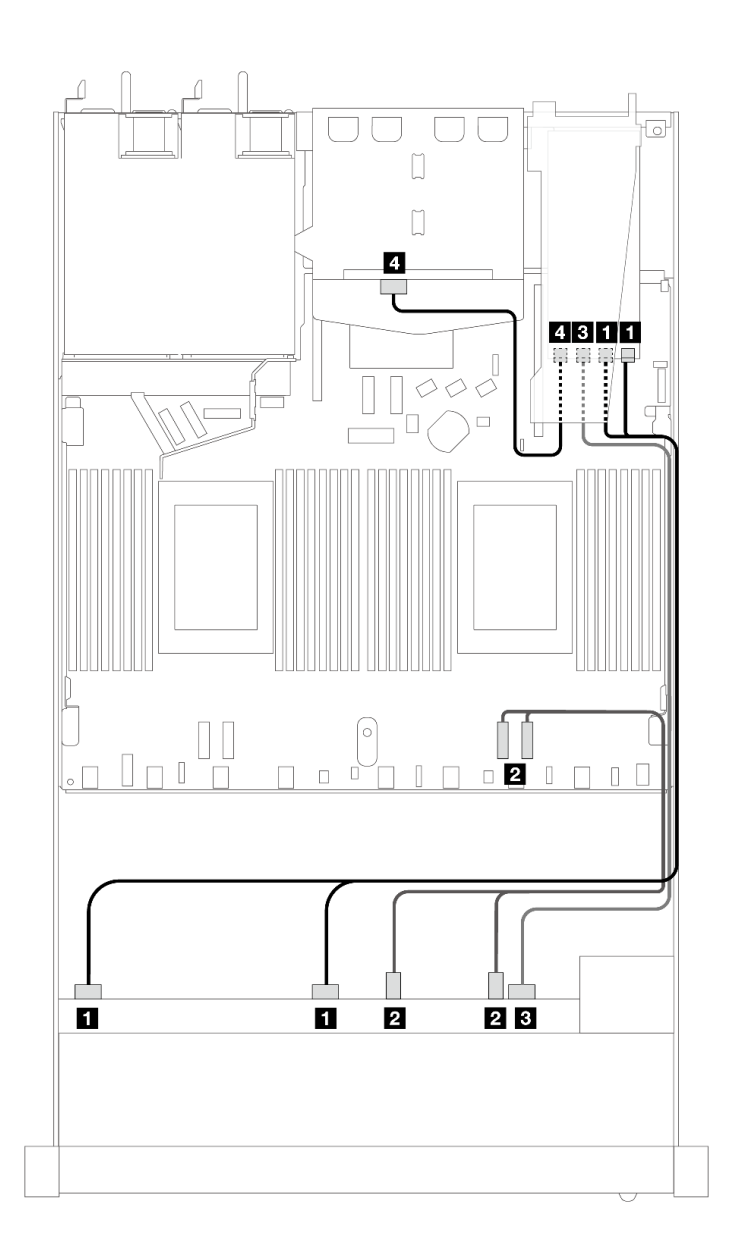

图 384. 配备 6 个正面 SAS/SATA 硬盘和 4 个正面 AnyBay 硬盘插槽以及一个 16i SFF RAID 适配器 (Gen **3)(装有 <sup>2</sup> <sup>x</sup> 2.5 英寸背面 SAS/SATA 硬盘)时的线缆布放**

**表 77. 一个正面 AnyBay 背板和一个背面 SAS/SATA 背板与 SFF HBA/RAID 适配器之间的对应关系**

| 背板            | 从                     | 到                              |
|---------------|-----------------------|--------------------------------|
| 正面背板 (SAS)    | <b>1 SAS 0, SAS 1</b> | $1 \, \text{C0}$ , $\text{C1}$ |
| 正面背板 (NVMe)   | 2 NVMe 2-3, 0-1       | 2 PCIe 1, 2                    |
| 正面和背面背板 (SAS) | <b>3 SAS 2</b>        | 3C2                            |
|               | 4 SAS (背面)            | 4 C3                           |

**6 x 2.5 英寸 SAS/SATA + 2 x 2.5 英寸 AnyBay + 2 x 2.5 英寸 NVMe(一个处理器)** 请参阅本节,了解配备 6 个正面 SAS/SATA 硬盘、2 个 AnyBay 硬盘和 2 个正面 NVMe 硬盘时的 线缆布放。

要为 7 毫米硬盘背板连接线缆,请参[阅第 310 页 "7 毫米硬盘背板"](#page-319-0)。

要为标准 2.5 英寸或 3.5 英寸硬盘背板连接电源线,请参阅[第 314 页 "背板电源线布放"。](#page-323-0)

要为 M.2 硬盘连接线缆,请参阅[第 307 页 "M.2 硬盘背板"](#page-316-0)。

要为用于标准 6 x 正面 SAS/SATA 硬盘、2 x AnyBay 硬盘和 2 x 正面 NVMe 硬盘的背板连接信 号线缆,请根据服务器配置参考以下线缆布放方案:

- 第 391 页 "板载配置的线缆布放"
- [第 392 页 "装有 SFF HBA/RAID 适配器时的线缆布放"](#page-401-0)

#### **板载配置的线缆布放**

下表显示了板载配置的背板接口和处理器板接口之间的对应关系。

<span id="page-401-0"></span>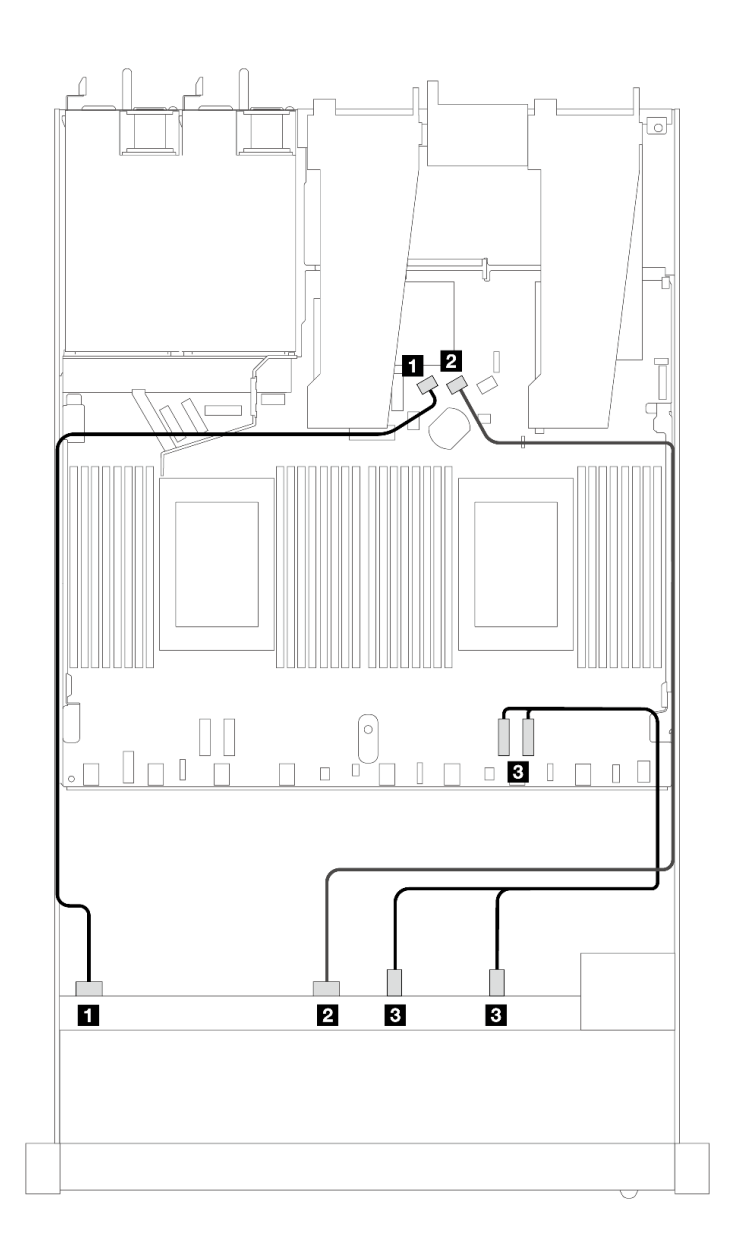

图 385. 配备 6 个 SAS/SATA 硬盘以及 2 个 AnyBay 正面硬盘插槽和 2 个 NVMe 正面硬盘插槽的板载配置 **的线缆布放**

**表 78. 板载配置的一个正面 AnyBay 背板和处理器板之间的对应关系**

| 背板          | 从                      | 到                  |
|-------------|------------------------|--------------------|
| 正面背板 (SAS)  | <b>1 SAS 0</b>         | 1 SATA 0           |
|             | <b>2 SAS 1</b>         | 2 SATA 1           |
| 正面背板 (NVMe) | $3$ NVMe $2-3$ , $0-1$ | <b>3</b> PCIe 1, 2 |

**装有 SFF HBA/RAID 适配器时的线缆布放**

下表显示了背板接口和 SFF HBA/RAID 适配器之间的对应关系。

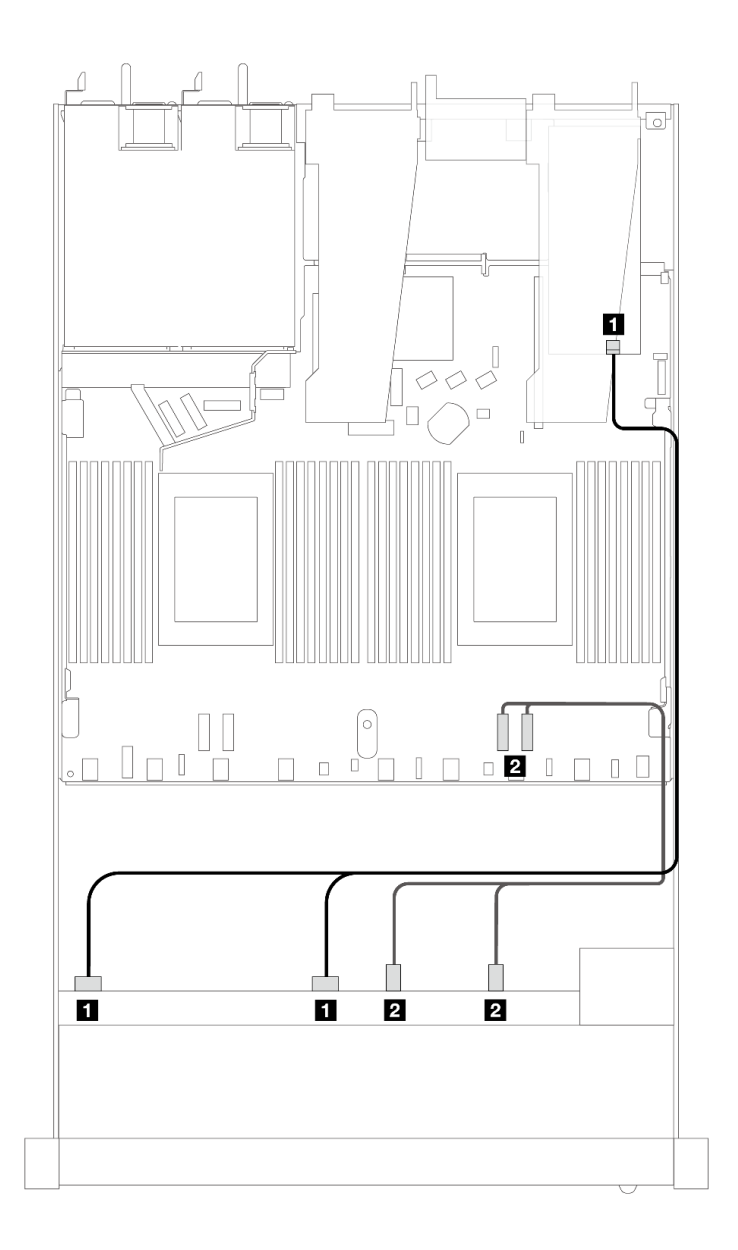

图 386. 配备 6 个 SAS/SATA 硬盘和 2 个 AnyBay 硬盘以及 2 个 NVMe 正面硬盘插槽 (带 8i 或 16i SFF **RAID 适配器(Gen 4))时的线缆布放**

**表 79. 一个正面 AnyBay 背板和 SFF HBA/RAID 适配器之间的对应关系**

| 背板          | 从                           | 到                  |
|-------------|-----------------------------|--------------------|
| 正面背板 (SAS)  | 1 SAS 0, SAS 1              | 1 <sub>C0</sub>    |
| 正面背板 (NVMe) | <b>2</b> NVMe $2-3$ , $0-1$ | <b>2</b> PCIe 1, 2 |

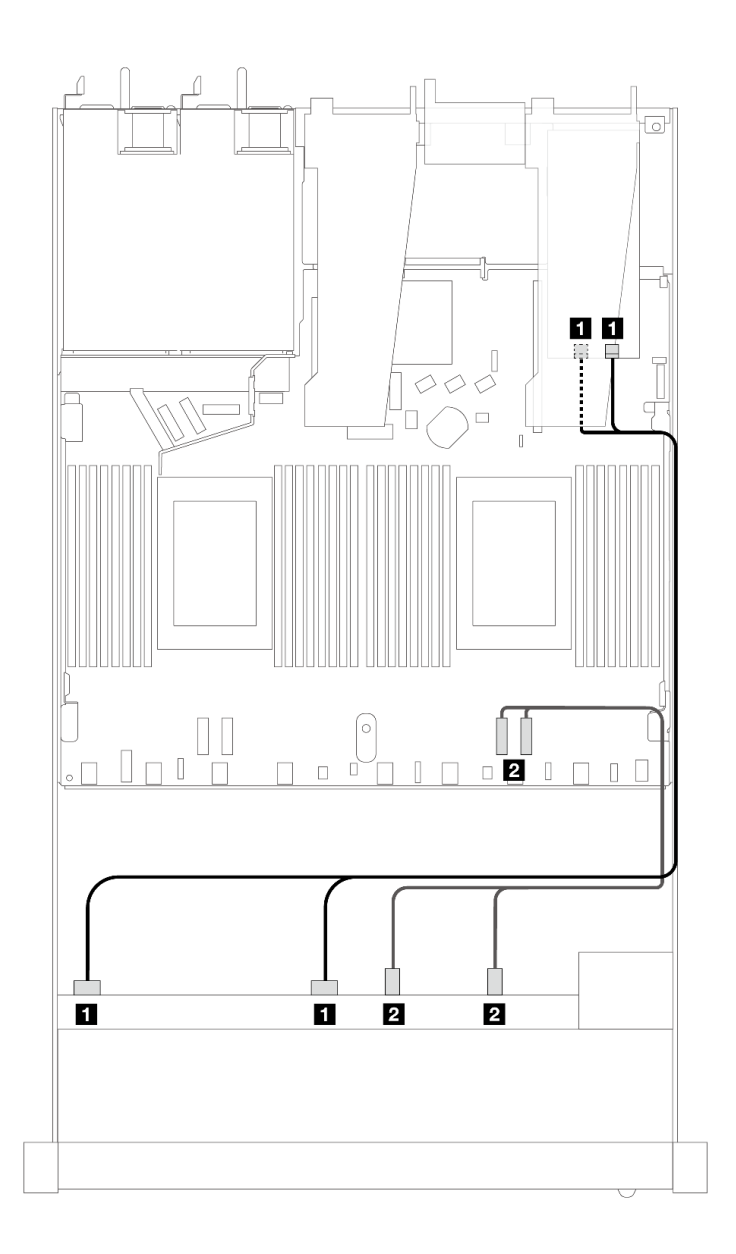

图 387. 配备 6 个 SAS/SATA 硬盘和 2 个 AnyBay 硬盘以及 2 个 NVMe 正面硬盘插槽 (带 8i 或 16i SFF **RAID 适配器(Gen 3))时的线缆布放**

**表 80. 一个正面 AnyBay 背板和 SFF HBA/RAID 适配器之间的对应关系**

| 背板          | 从                           | 到                     |
|-------------|-----------------------------|-----------------------|
| 正面背板 (SAS)  | <b>1 SAS 0, SAS 1</b>       | $\blacksquare$ CO, C1 |
| 正面背板 (NVMe) | <b>2</b> NVMe $2-3$ , $0-1$ | <b>2</b> PCIe 1, 2    |

**10 x 2.5 英寸 SAS/SATA(一个处理器)**

请参阅本节了解配备 10 x 2.5 英寸 AnyBay 背板 (Gen 4) 及 10 个正面 SAS/SATA 硬盘时的线 缆布放。

要为7毫米硬盘背板连接线缆,请参阅第310页"7毫米硬盘背板"。

要为标准 2.5 英寸或 3.5 英寸硬盘背板连接电源线,请参阅[第 314 页 "背板电源线布放"。](#page-323-0)

要为 M.2 硬盘连接线缆,请参阅[第 307 页 "M.2 硬盘背板"](#page-316-0)。

要为用于标准 6 x 正面 SAS/SATA 硬盘和 4 x 正面 AnyBay 硬盘的背板连接信号线缆, 请根据服 务器配置参考以下线缆布放方案:

- 第 395 页 "板载配置的线缆布放"
- [第 396 页 "装有 SFF HBA/RAID 适配器时的线缆布放"](#page-405-0)
- [第 400 页 "装有 CFF RAID 适配器时的线缆布放"](#page-409-0)

#### **板载配置的线缆布放**

下列图表显示了板载配置的背板接口和处理器板接口之间的对应关系。

下图显示了配备 10 个正面 SAS/SATA 硬盘插槽的配置的线缆布放。接口之间的连接: **<sup>1</sup>** ↔  $\overline{\mathbf{1}}$ ,  $\overline{\mathbf{2}} \leftrightarrow \overline{\mathbf{2}}$ ,  $\overline{\mathbf{3}} \leftrightarrow \overline{\mathbf{3}}$ , ...  $\overline{\mathbf{n}} \leftrightarrow \overline{\mathbf{n}}$ .

<span id="page-405-0"></span>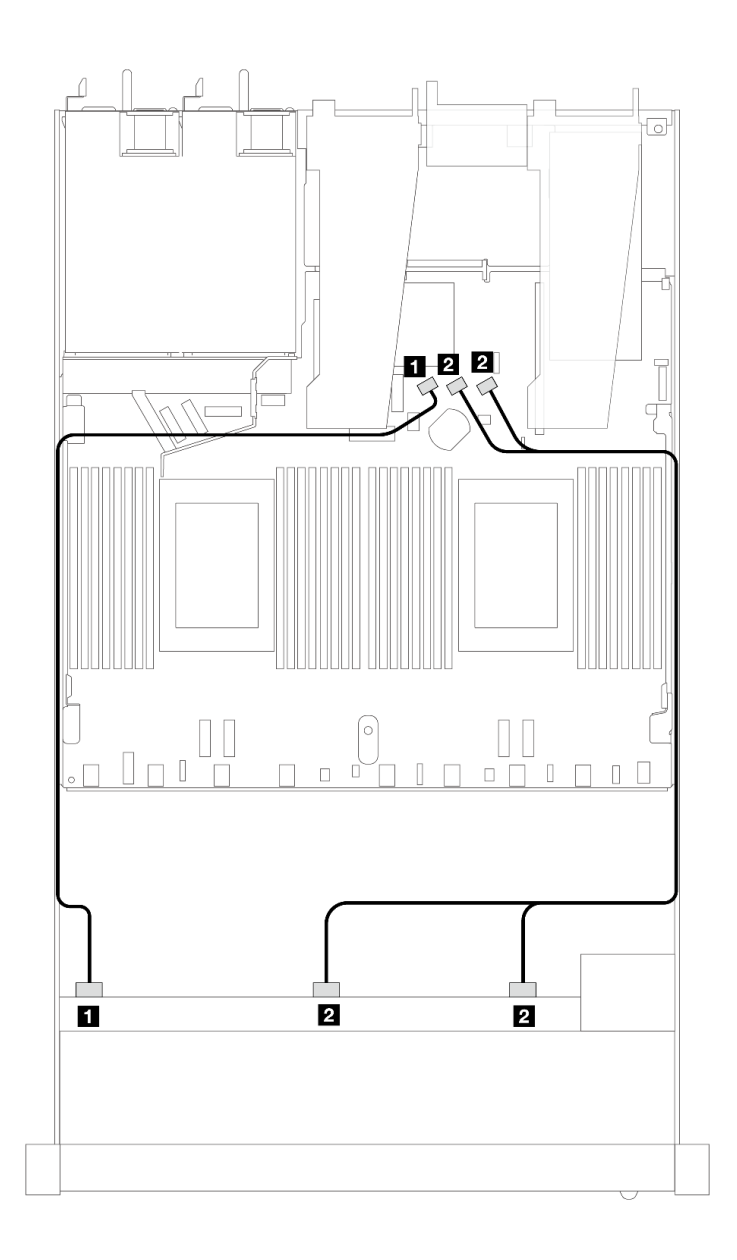

**图 388. 配备 <sup>10</sup> <sup>x</sup> 2.5 英寸 SAS/SATA 正面硬盘的板载配置的线缆布放**

**表 81. 板载配置的一个正面 AnyBay 背板和处理器板之间的对应关系**

| 背板         | 从              | 到                |
|------------|----------------|------------------|
| 正面背板 (SAS) | <b>1 SAS 0</b> | 1 SATA 0         |
|            | 2 SAS 1, SAS 2 | 2 SATA 1, SATA 2 |

### **装有 SFF HBA/RAID 适配器时的线缆布放**

下表显示了背板接口和 16i SFF HBA/RAID 适配器 (Gen 3 或 Gen 4) 之间的对应关系。

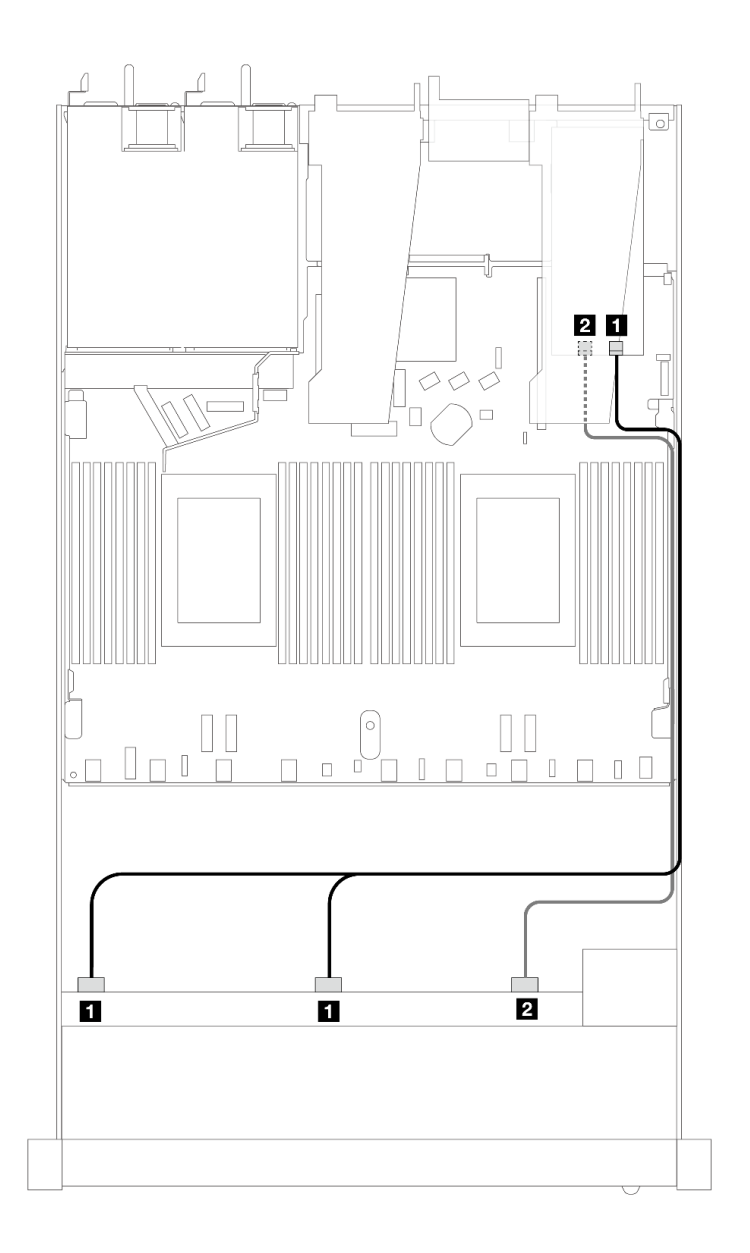

**图 389. <sup>10</sup> 个正面 SAS/SATA 硬盘插槽(带 16i SFF RAID 适配器(Gen 4))的线缆布放**

**表 82. 一个正面 AnyBay 背板和 SFF HBA/RAID 适配器之间的对应关系**

| 背板            | 从              | 到                |
|---------------|----------------|------------------|
| 正面背板<br>(SAS) | 1 SAS 0, SAS 1 | 1 C <sub>0</sub> |
|               | <b>2 SAS 2</b> | <b>2 C1</b>      |

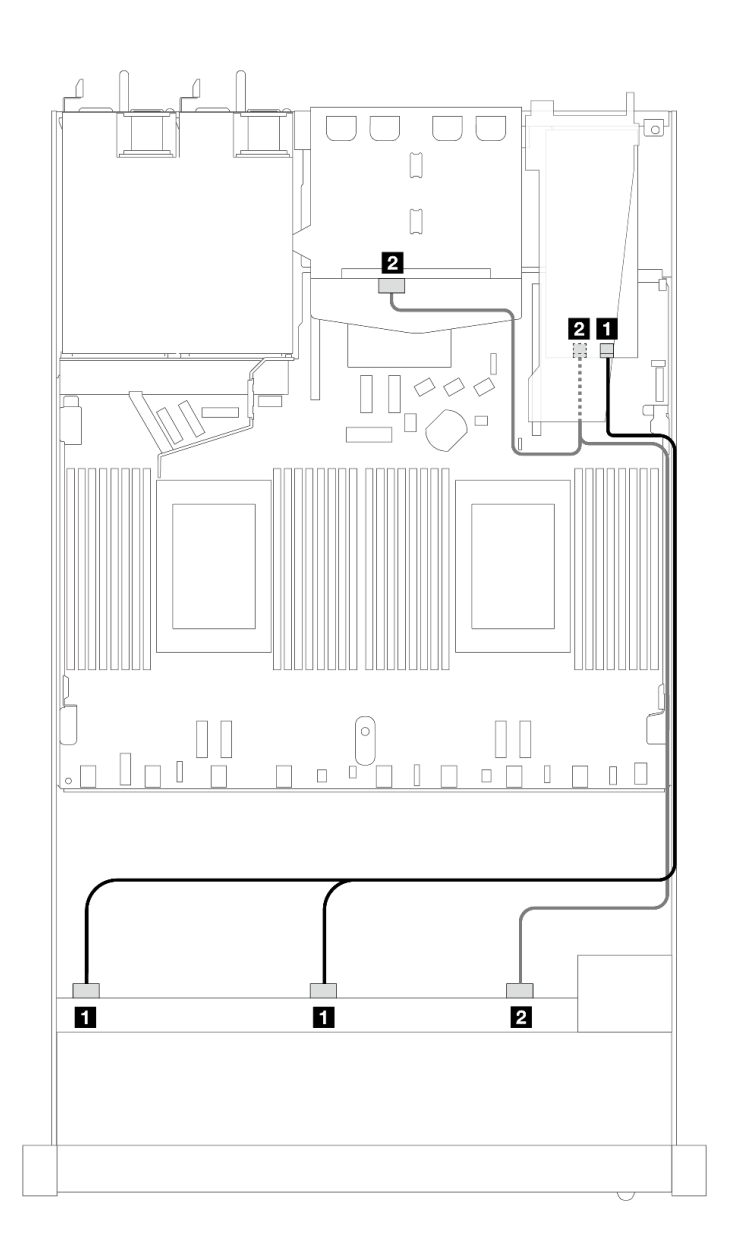

图 390. 配备 10 个正面 SAS/SATA 硬盘插槽和一个装有 2 x 2.5 英寸背面 SAS/SATA 硬盘的 16i SFF RAID **适配器(Gen 4)时的线缆布放**

**表 83. 一个正面 AnyBay 背板和一个背面 SAS/SATA 背板与 SFF HBA/RAID 适配器之间的对应关系**

| 背板         | 从                        | 到                 |
|------------|--------------------------|-------------------|
| 正面背板 (SAS) | <b>1 SAS 0, SAS 1</b>    | $\blacksquare$ CO |
| 背面背板 (SAS) | 、SAS(背面)<br>2 SAS 2 (正面) | 2 C1              |

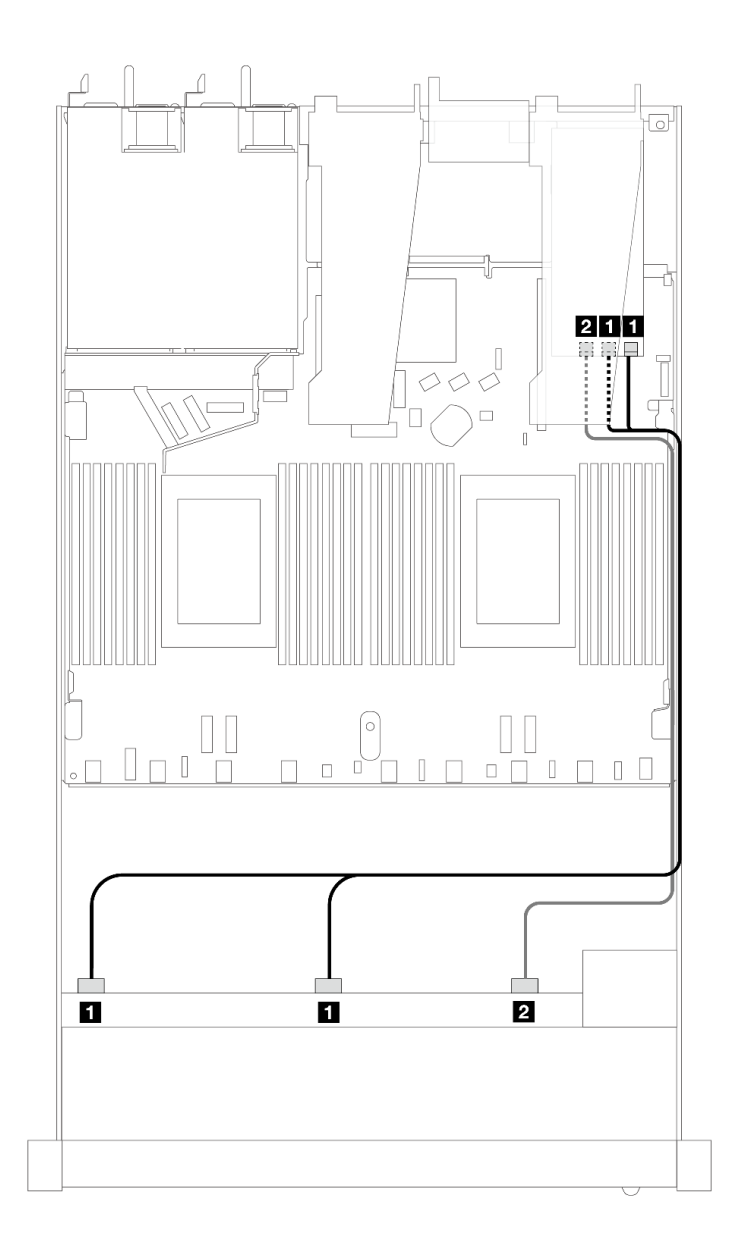

**图 391. 配备 <sup>10</sup> 个正面 SAS/SATA 硬盘插槽(带 16i SFF RAID 适配器(Gen 3))时的线缆布放**

**表 84. 一个正面 AnyBay 背板和 SFF HBA/RAID 适配器之间的对应关系**

| 背板            | 从              | 到                       |
|---------------|----------------|-------------------------|
| 正面背板<br>(SAS) | 1 SAS 0, SAS 1 | $\blacksquare$ CO, C1   |
|               | <b>2 SAS 2</b> | <b>2</b> C <sub>2</sub> |

<span id="page-409-0"></span>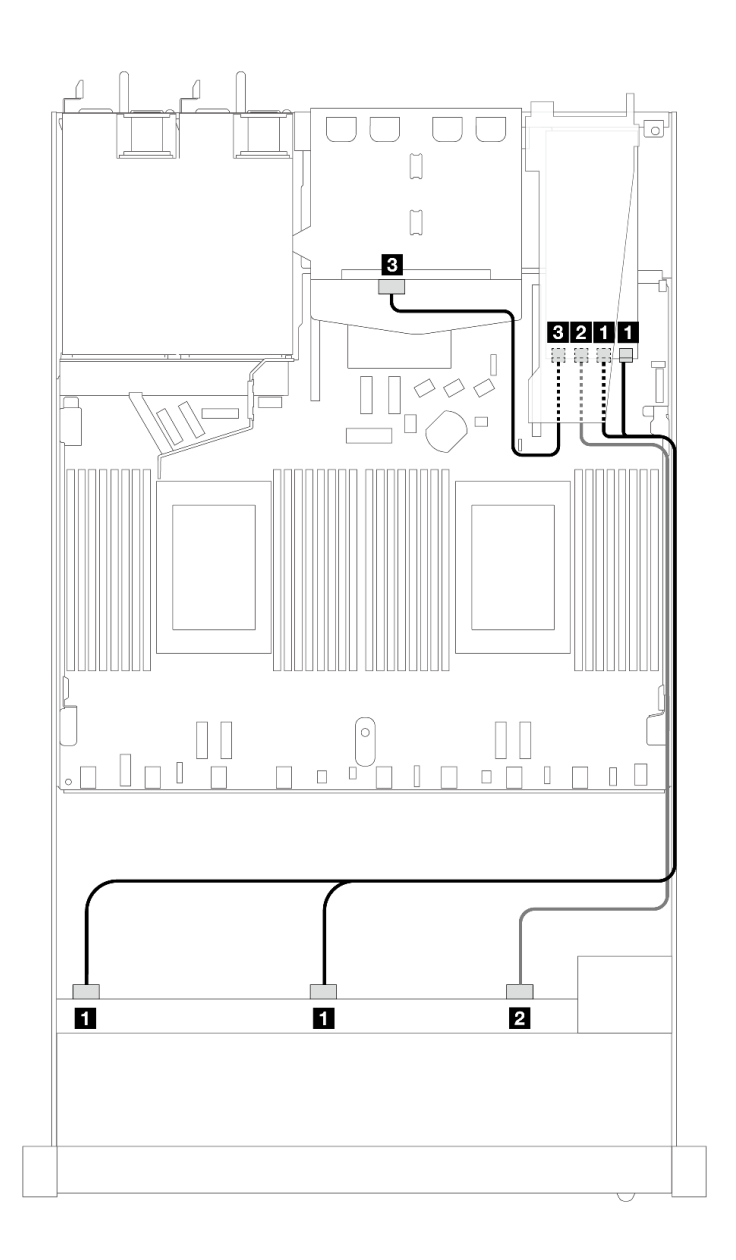

图 392. 配备 10 个正面 SAS/SATA 硬盘插槽和一个装有 2 x 2.5 英寸背面 SAS/SATA 硬盘的 16i SFF RAID **适配器(Gen 3)时的线缆布放**

**表 85. 一个正面 AnyBay 背板和一个背面 SAS/SATA 背板与 SFF HBA/RAID 适配器之间的对应关系**

| 背板         | 从                     | 到                              |
|------------|-----------------------|--------------------------------|
| 正面背板 (SAS) | <b>1 SAS 0, SAS 1</b> | $1 \, \text{C0}$ , $\text{C1}$ |
|            | <b>2 SAS 2</b>        | $2 \text{ C}2$                 |
| 背面背板 (SAS) | <b>B</b> SAS          | $3\,$ C3                       |

**装有 CFF RAID 适配器时的线缆布放**

下表显示了背板接口和 16i CFF RAID 适配器 (Gen 3 或 Gen 4) 之间的对应关系。

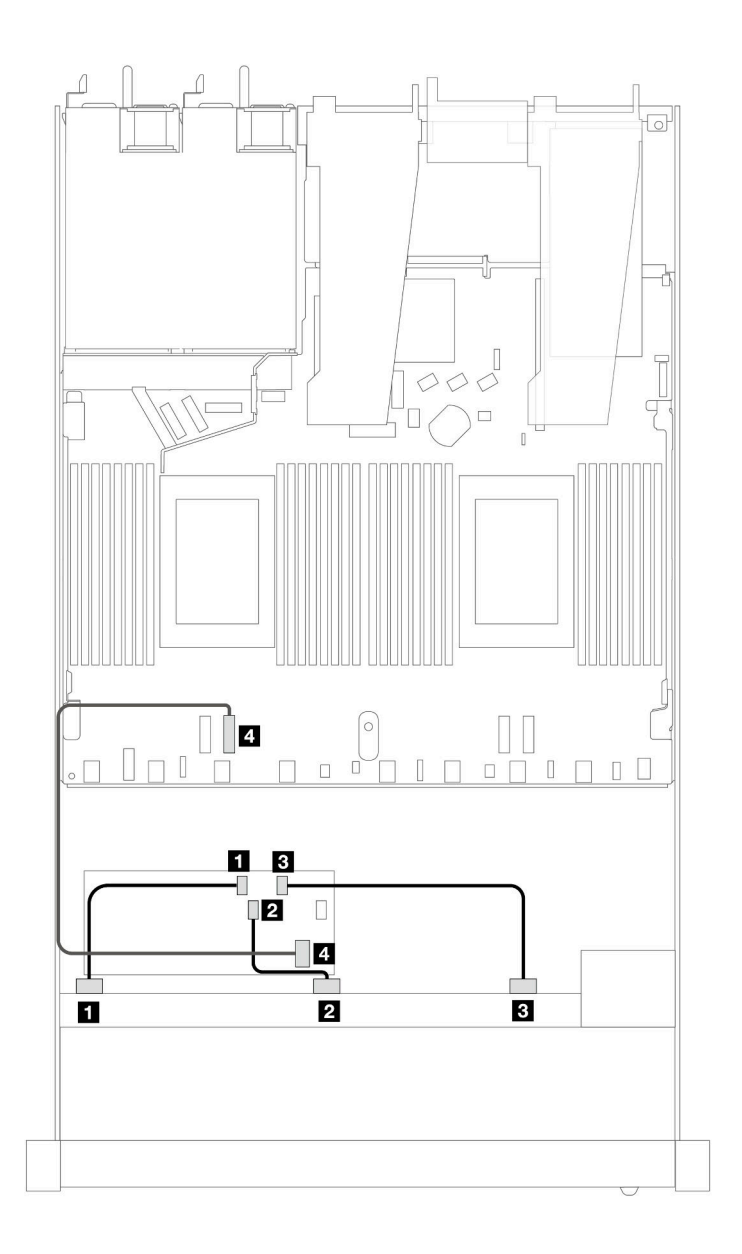

图 393. 配备 10 个正面 SAS/SATA 硬盘插槽 (带 16i CFF RAID 适配器 (Gen 3 或 Gen 4) ) 时的线缆布放

**表 86. 一个正面 SAS/SATA 背板和 CFF RAID 适配器之间的对应关系**

| 背板/适配器       | 从              | 到                |
|--------------|----------------|------------------|
| 正面背板         | 1 SAS 0        | 1 C <sub>0</sub> |
|              | <b>2 SAS 1</b> | <b>2 C1</b>      |
|              | <b>B</b> SAS 2 | $3 \text{ C}2$   |
| CFF RAID 适配器 | 4 主板输入接口       | 4 PCIe 2         |

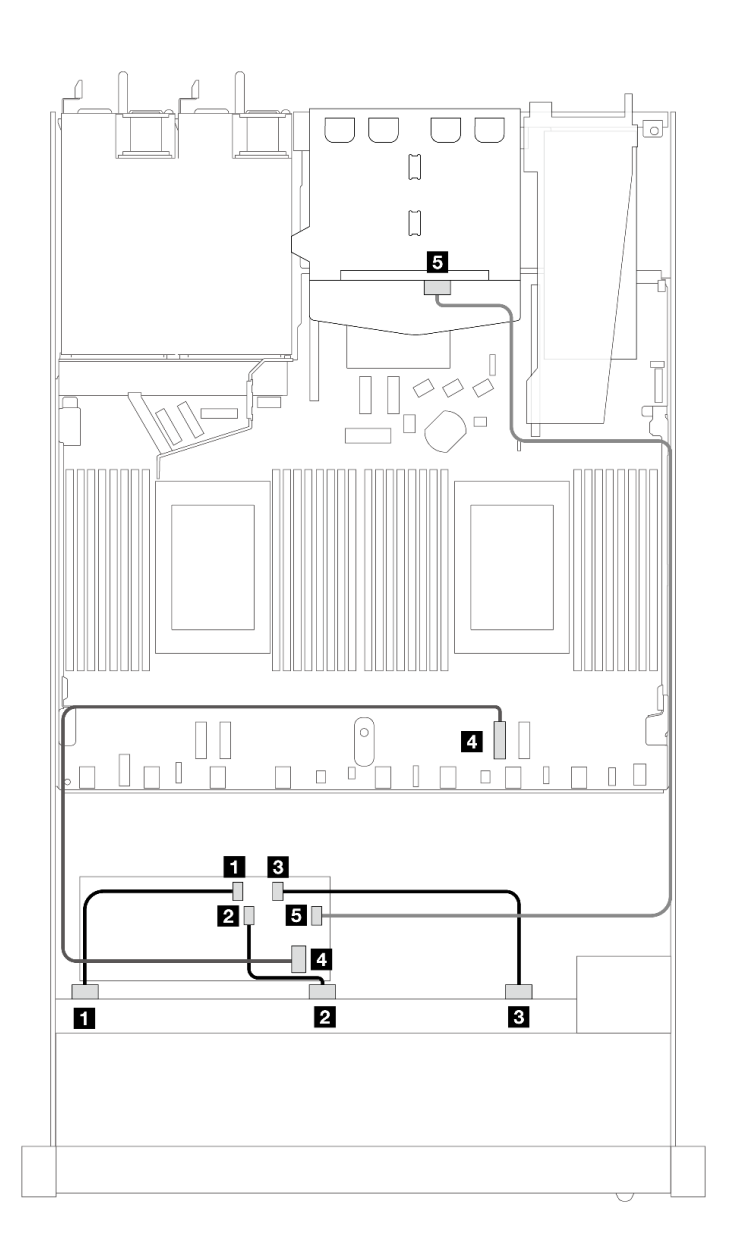

图 394. 配备 10 个正面 SAS/SATA 硬盘插槽和一个装有 2 x 2.5 英寸背面 SAS/SATA 硬盘的 16i CFF RAID **适配器(Gen <sup>3</sup> 或 Gen 4)时的线缆布放**

**表 87. 一个正面 AnyBay 背板和一个背面 SAS/SATA 背板与 CFF RAID 适配器之间的对应关系**

| 背板/适配器       | 从              | 到                 |
|--------------|----------------|-------------------|
| 正面背板         | <b>1 SAS 0</b> | $1 \, \text{C0}$  |
|              | <b>2 SAS 1</b> | <b>2 C1</b>       |
|              | <b>B</b> SAS 2 | 3C2               |
| CFF RAID 适配器 | 4 主板输入接口       | 4 PCIe 2          |
|              | $5\,$ C3       | <b>5 SAS (背面)</b> |

# **背板信号线缆布放(两个处理器)**

本节介绍装有两个处理器时背板信号的线缆布放。

- 您的服务器支持的每个背板都提供多个信号连接。为了便于理解,本节将信号连接与电源连接 分开。有关背板电源连接,请参阅[第 314 页 "背板电源线布放"](#page-323-0)。
- 有关处理器板和适配器上的背板信号接口的位置,请参阅[第 295 页 "用于线缆布放的处理器板](#page-304-0) [接口"](#page-304-0)[和第 291 页 "RAID 和 HBA 适配器接口"](#page-300-0)以了解详细信息。
- 有关支持的背板及其接口的更多信息,请参阅[第 286 页 "硬盘背板接口"](#page-295-0)。

## **4 x 3.5 英寸正面硬盘**

请参阅本节了解 4 x 3.5 英寸硬盘背板的信号线缆连接的线缆布放。

服务器采用 4 x 3.5 英寸正面硬盘配置时, 支持以下正面背板:

**4 x 3.5 英寸 SAS/SATA 背板**

请参阅本节了解配备四个 3.5 英寸正面硬盘的服务器型号的 SAS/SATA 背板线缆布放。

要为 7 毫米硬盘背板连接线缆,请参[阅第 310 页 "7 毫米硬盘背板"](#page-319-0)。

要为标准 2.5 英寸或 3.5 英寸硬盘背板连接电源线,请参阅[第 314 页 "背板电源线布放"。](#page-323-0)

要为 M.2 硬盘连接线缆,请参阅[第 307 页 "M.2 硬盘背板"](#page-316-0)。

要为用于标准 4 x 3.5 英寸正面硬盘的 SAS/SATA 背板连接信号线缆, 请根据服务器配置参考以下 线缆布放方案:

- [第 404 页 "板载配置的线缆布放"](#page-413-0)
- [第 407 页 "装有 SFF HBA/RAID 适配器时的线缆布放"](#page-416-0)

<span id="page-413-0"></span>下表显示了板载配置的背板接口和处理器板接口之间的对应关系。

下图显示了配备 4 x 3.5 英寸正面 SAS/SATA 硬盘插槽的板载配置的线缆布放。接口之间的连 接: **<sup>1</sup>** ↔ **<sup>1</sup>** 、 **<sup>2</sup>** ↔ **<sup>2</sup>** 、 **<sup>3</sup>** ↔ **<sup>3</sup>** 、... **<sup>n</sup>** ↔ **<sup>n</sup>** 。

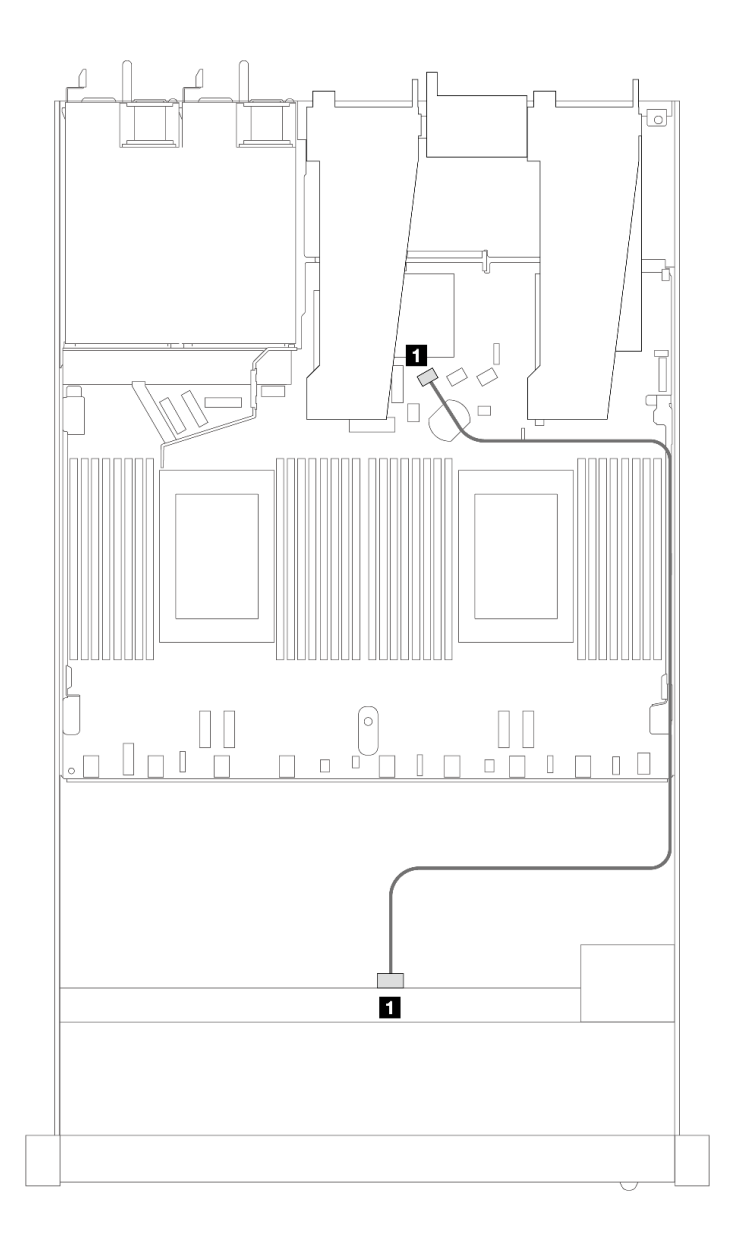

#### **图 395. 配备 <sup>4</sup> <sup>x</sup> 3.5 英寸正面 SAS/SATA 硬盘插槽的板载配置的线缆布放**

#### **表 88. 板载配置的一个正面 SAS/SATA 背板和处理器板之间的对应关系**

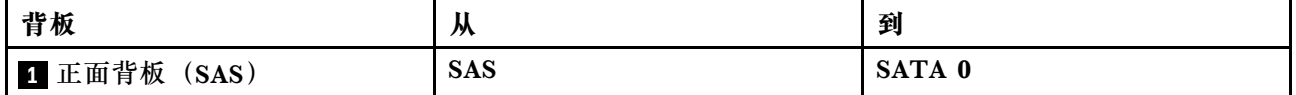

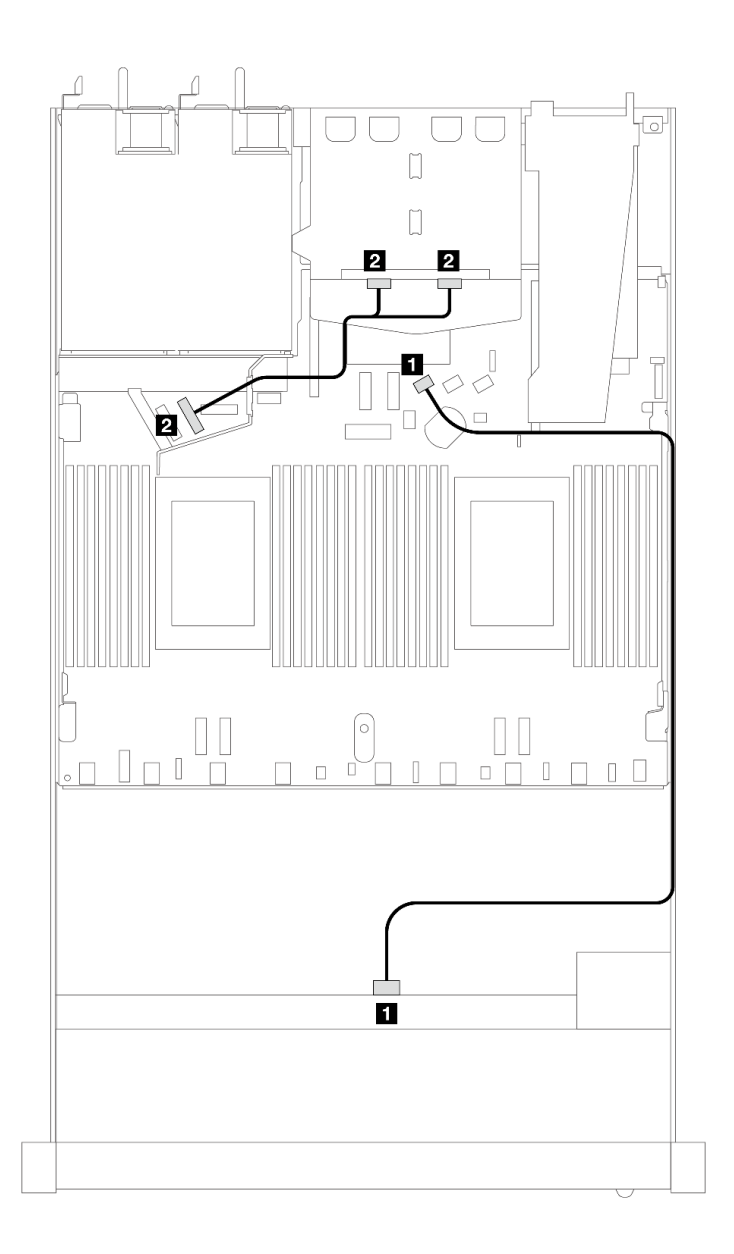

图 396. 配备 4 x 3.5 英寸正面 SAS/SATA 硬盘(带 2 x 2.5 英寸背面 NVMe 硬盘)的板载配置的线缆布放

**表 89. 板载配置的一个正面 SAS/SATA 背板(带一个背面 NVMe 背板)和处理器板之间的对应关系**

| 背板             | 从              | 到                  |
|----------------|----------------|--------------------|
| 「1 正面背板 (SAS)  | <b>SAS</b>     | SATA 0             |
| 12 背面背板 (NVMe) | NVMe 0, NVMe 1 | PCI <sub>e</sub> 6 |

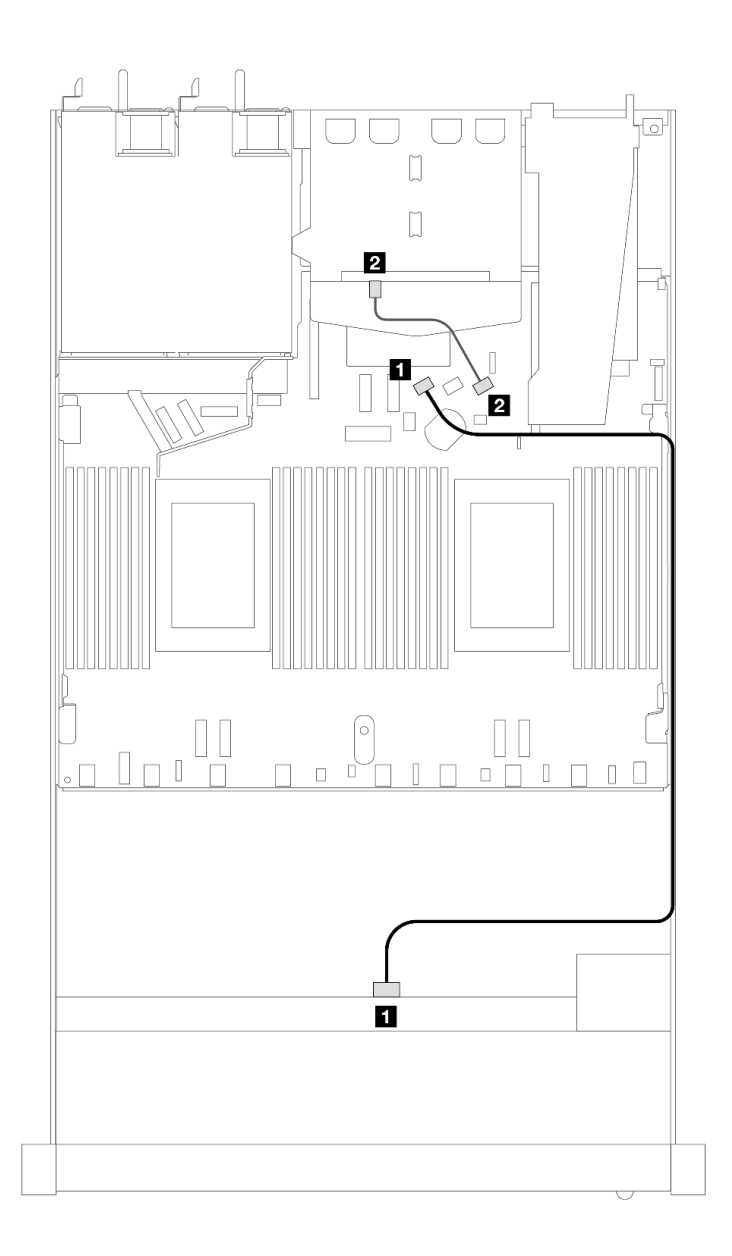

图 397. 配备 4 x 3.5 英寸正面 SAS/SATA 硬盘插槽(带 2 x 2.5 英寸背面 SAS/SATA 硬盘)的板载配置的 **线缆布放**

**表 90. 板载配置的一个正面 SAS/SATA 背板(带一个背面 SAS/SATA 背板)和处理器板之间的对应关系**

| 背板           | 从                  | 到             |
|--------------|--------------------|---------------|
| 1 正面背板 (SAS) | (正面)<br><b>SAS</b> | <b>SATA 0</b> |
| 2 背面背板 (SAS) | (背面)<br>SAS        | <b>SATA 2</b> |

<span id="page-416-0"></span>**装有 SFF HBA/RAID 适配器时的线缆布放**

下表显示了在装有 8i SFF HBA/RAID 适配器 (Gen 3 或 Gen 4) 的情况下, 背板接口与处理器板 /适配器接口之间的对应关系。

下图显示了配备 4 x 3.5 英寸正面 SAS/SATA 硬盘插槽 (带 8i SFF RAID 适配器) 的配置的线缆 布放。接口之间的连接: **<sup>1</sup>** ↔ **<sup>1</sup>** 、 **<sup>2</sup>** ↔ **<sup>2</sup>** 、 **<sup>3</sup>** ↔ **<sup>3</sup>** 、... **<sup>n</sup>** ↔ **<sup>n</sup>** 。

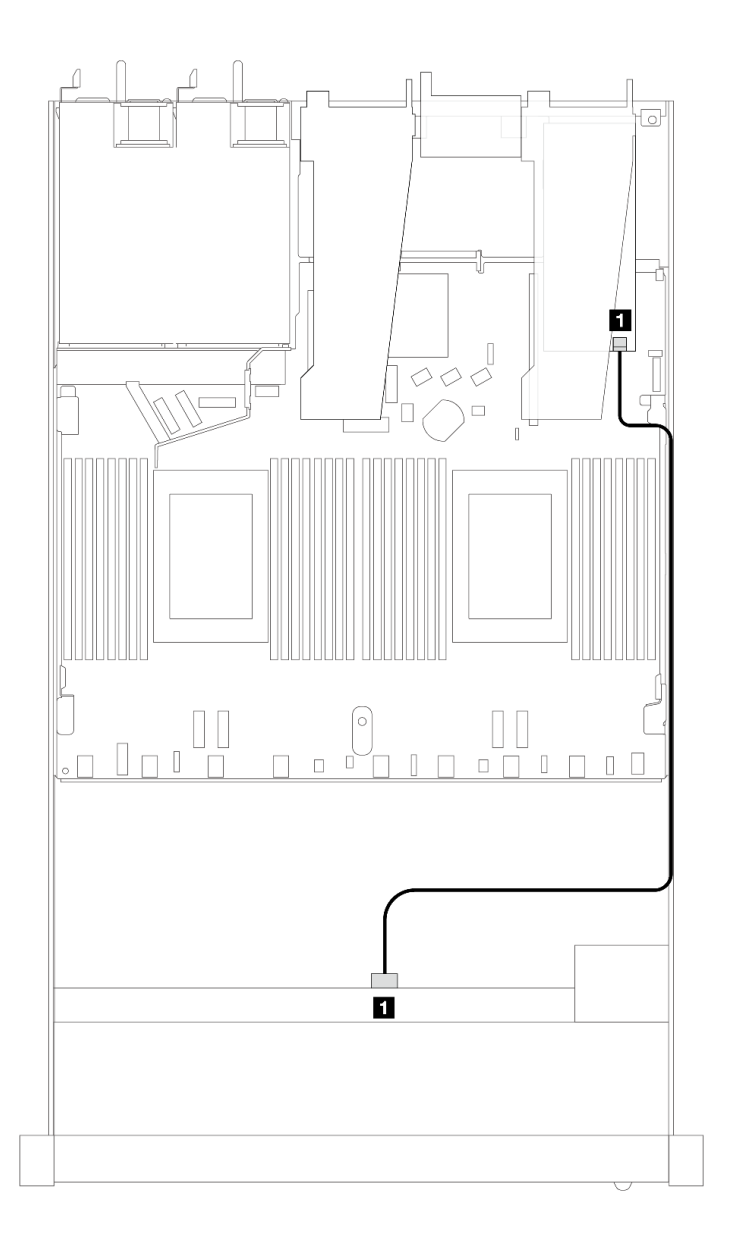

**图 398. <sup>4</sup> <sup>x</sup> 3.5 英寸正面 SAS/SATA 硬盘插槽(带 8i SFF RAID 适配器)的线缆布放**

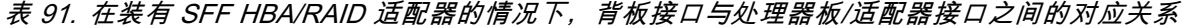

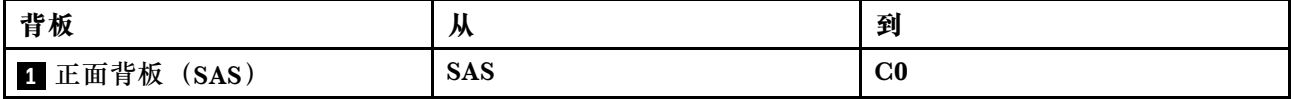

**注:**

- Gen 3 和 Gen 4 SFF HBA/RAID 适配器之间的接口略有不同,但线缆布放方法相似。
- 要为 RAID 快速充电模块连接电缆,请参阅[第 304 页 "RAID 快速充电模块"](#page-313-0)。

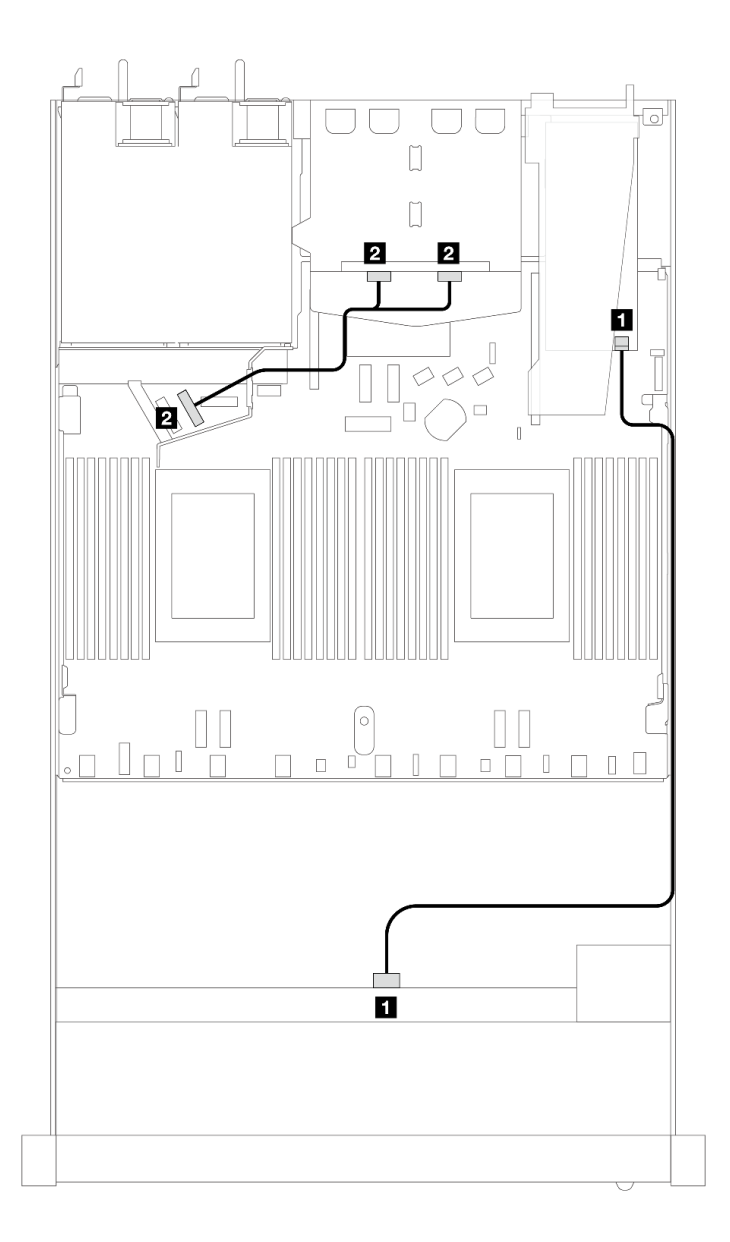

图 399. 4 x 3.5 英寸正面 SAS/SATA 硬盘插槽(带 8i SFF RAID 适配器和 2 x 2.5 英寸背面 NVMe 硬盘)的 **线缆布放**

**表 92. 在装有 SFF HBA/RAID 适配器的情况下,背板接口与处理器板/适配器接口之间的对应关系**

| 背板             | 从              | 到                  |
|----------------|----------------|--------------------|
| I 正面背板 (SAS)   | <b>SAS</b>     | $_{\rm C0}$        |
| 12 背面背板 (NVMe) | NVMe 0, NVMe 1 | PCI <sub>e</sub> 6 |

下表显示了在装有 8i SFF HBA/RAID 适配器 (Gen 3) 的情况下, 背板接口与处理器板/适配器接 口之间的对应关系。

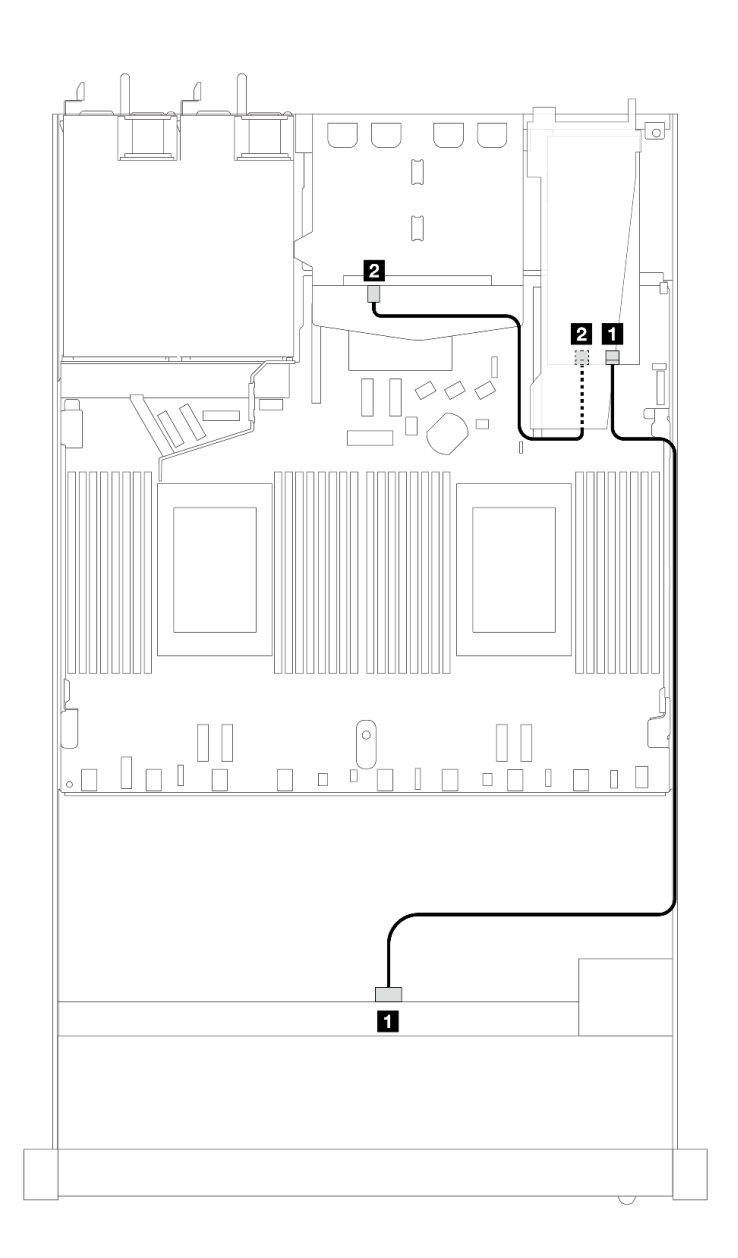

图 400. 4 x 3.5 英寸正面 SAS/SATA 硬盘插槽 (带 8i SFF RAID 适配器 (Gen 3) 和 2 x 2.5 英寸背面 SAS/SATA 硬盘) 的线缆布放

**表 93. 在装有 SFF HBA/RAID 适配器的情况下,背板接口与处理器板/适配器接口之间的对应关系**

| 背板              | 从                  | 到           |
|-----------------|--------------------|-------------|
| 1 正面背板<br>(SAS) | <b>SAS</b>         | $_{\rm C0}$ |
| 2 背面背板<br>(SAS) | 「背面」<br><b>SAS</b> | C1          |

下表显示了在装有 8i SFF HBA/RAID 适配器 (Gen 4) 的情况下, 背板接口与处理器板/适配器接 口之间的对应关系。

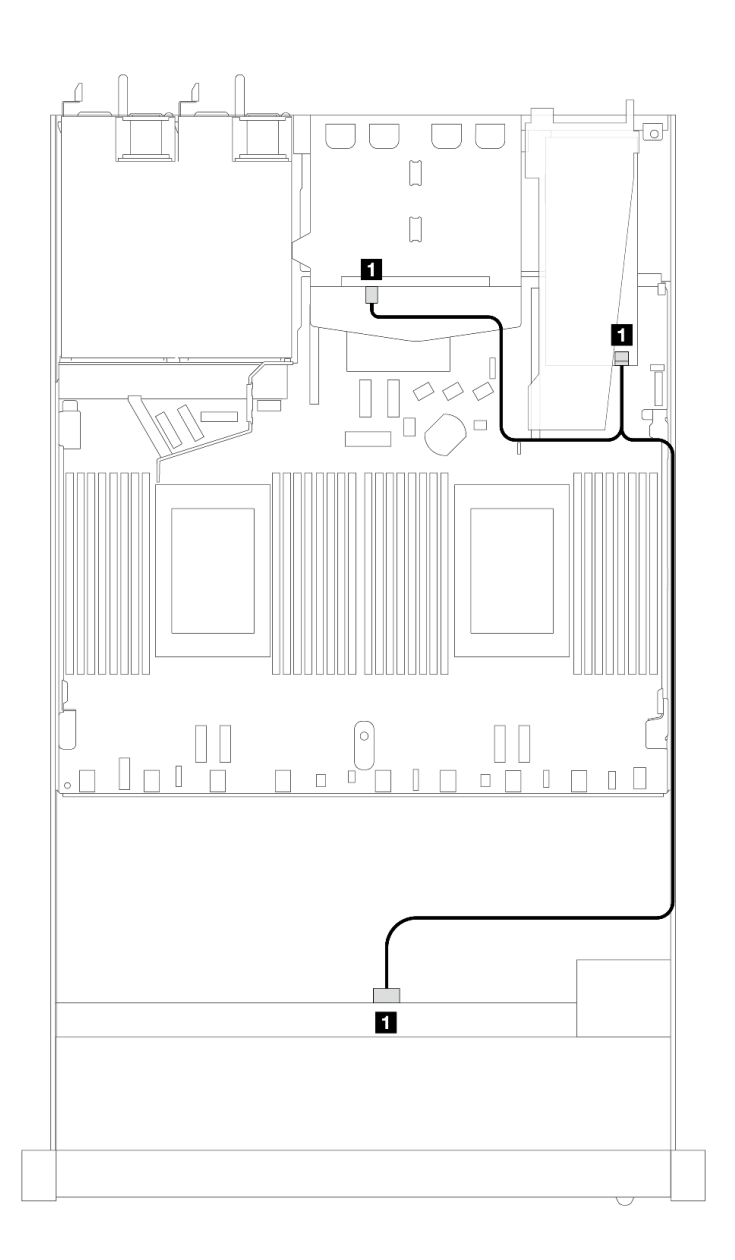

图 401. 4 x 3.5 英寸正面 SAS/SATA 硬盘插槽 (带 8i SFF RAID 适配器 (Gen 4) 和 2 x 2.5 英寸背面 SAS/SATA 硬盘)的线缆布放

**表 94. 在装有 SFF HBA/RAID 适配器的情况下,背板接口与处理器板/适配器接口之间的对应关系**

| 背板                   | м          | 到            |
|----------------------|------------|--------------|
| 正面和背面背板<br>(SAS<br>1 | <b>SAS</b> | $\sim$<br>uv |

### **4 x 3.5 英寸 AnyBay 背板**

按本节的说明了解配备四个 3.5 英寸正面硬盘的服务器型号的 AnyBay 背板线缆布放。

要为 7 毫米硬盘背板连接线缆,请参[阅第 310 页 "7 毫米硬盘背板"](#page-319-0)。

要为标准 2.5 英寸或 3.5 英寸硬盘背板连接电源线,请参阅[第 314 页 "背板电源线布放"。](#page-323-0)

要为 M.2 硬盘连接线缆,请参阅[第 307 页 "M.2 硬盘背板"](#page-316-0)。

要为标准 4 x 3.5 英寸正面硬盘背板连接信号线缆,请根据服务器配置参考以下线缆布放方案:

- [第 412 页 "板载配置的线缆布放"](#page-421-0)
- [第 414 页 "装有 SFF HBA/RAID 适配器时的线缆布放"](#page-423-0)

## <span id="page-421-0"></span>**板载配置的线缆布放**

下表显示了板载配置的背板接口和处理器板接口之间的对应关系。

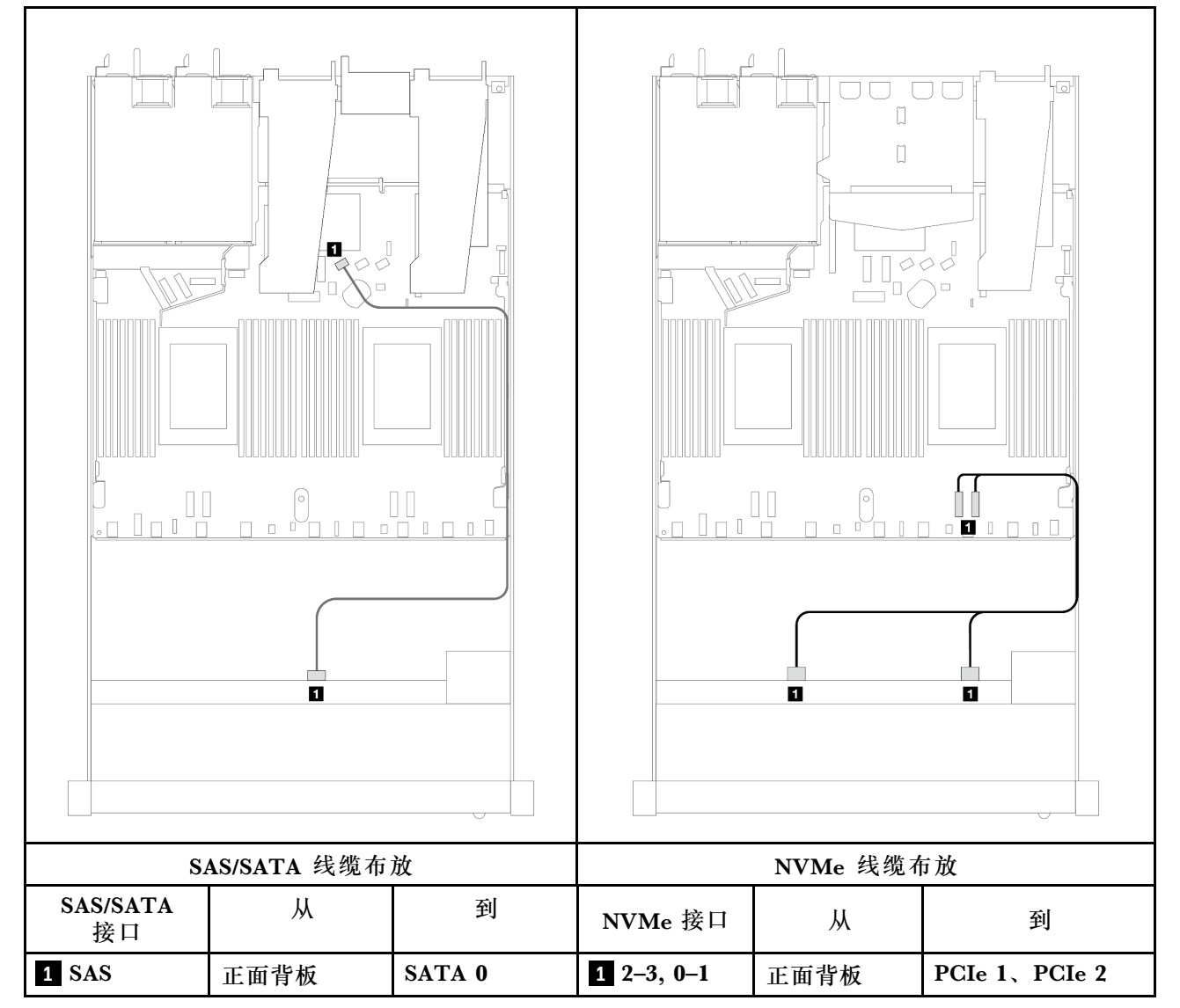

**表 95. 板载配置的一个正面 AnyBay 背板和处理器板之间的对应关系**

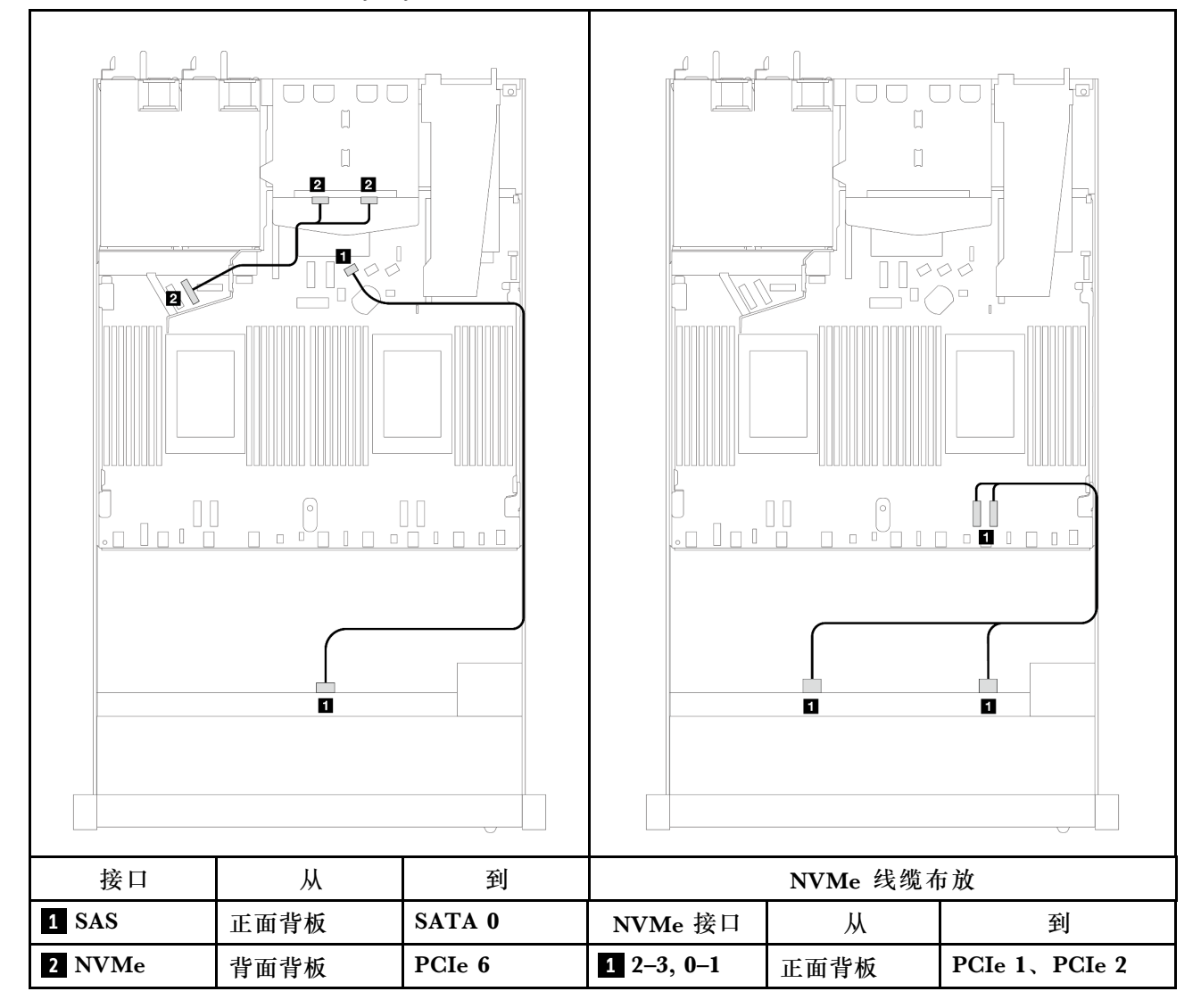

**表 96. 板载配置的一个正面 AnyBay 背板(带一个背面 NVMe 背板)和处理器板之间的对应关系**

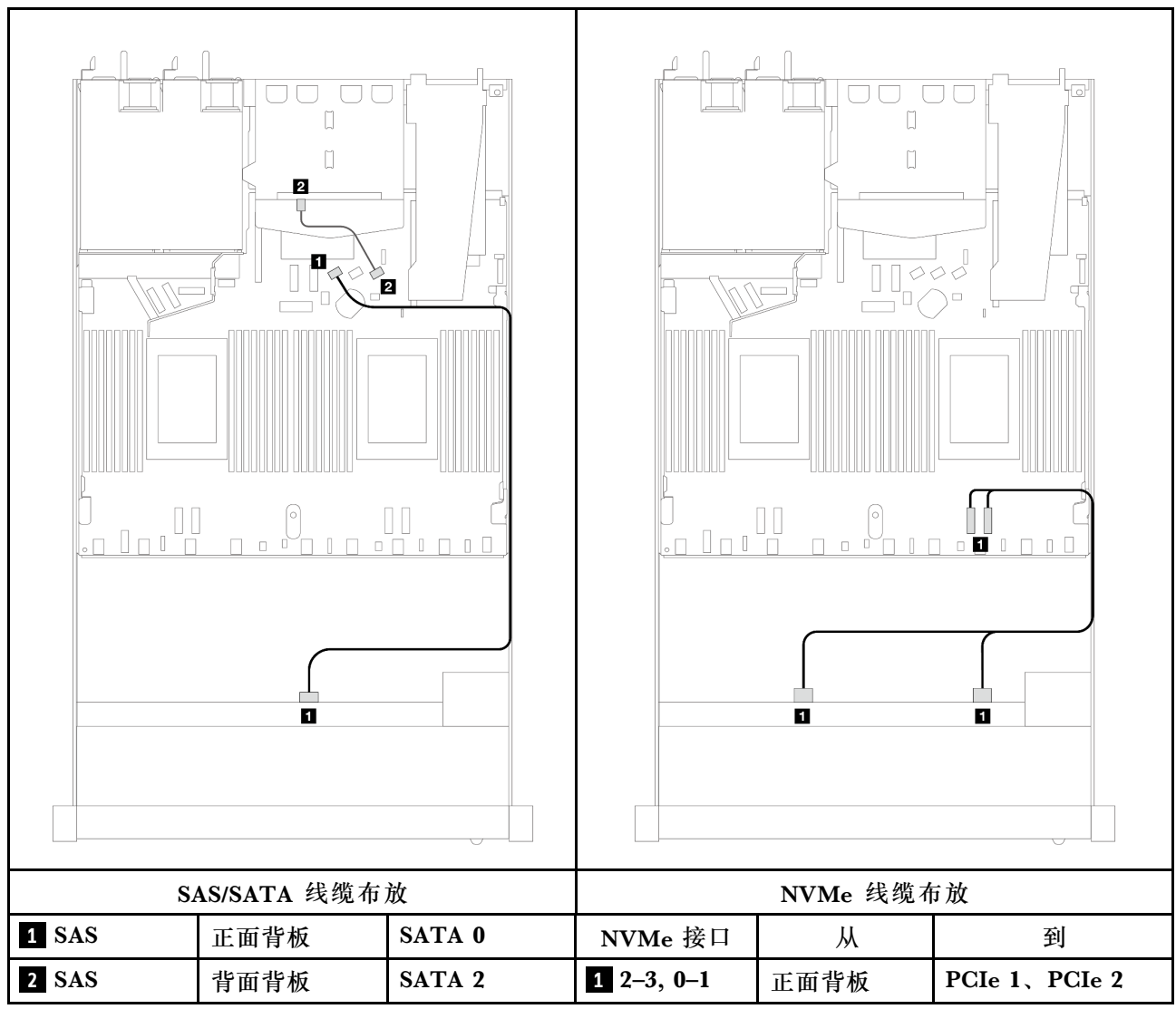

### <span id="page-423-0"></span>表 97. 配备 4 x 3.5 英寸正面 AnyBay 硬盘插槽 (带 2 x 2.5 英寸背面 SAS/SATA 硬盘) 的板载配置 **的线缆布放**

#### **装有 SFF HBA/RAID 适配器时的线缆布放**

下表显示了在装有 8i SFF HBA/RAID 适配器 (Gen 3 或 Gen 4) 的情况下, 背板接口与处理器板 /适配器接口之间的对应关系。

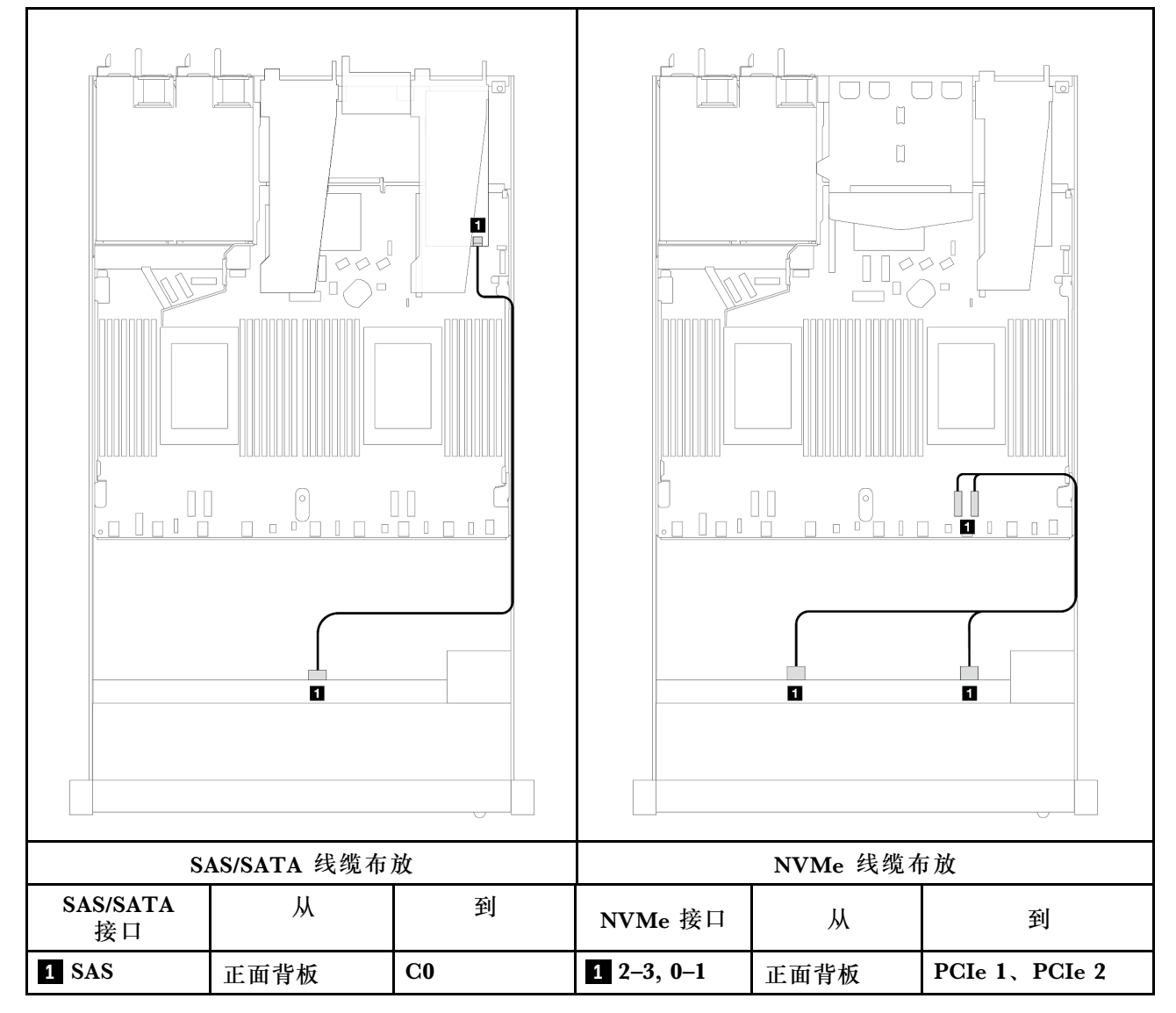

## **表 98. 在装有 SFF HBA/RAID 适配器的情况下,背板与处理器板/适配器之间的对应关系**

**注:**Gen 3 和 Gen 4 SFF HBA/RAID 适配器之间的接口略有不同,但线缆布放方法相似。

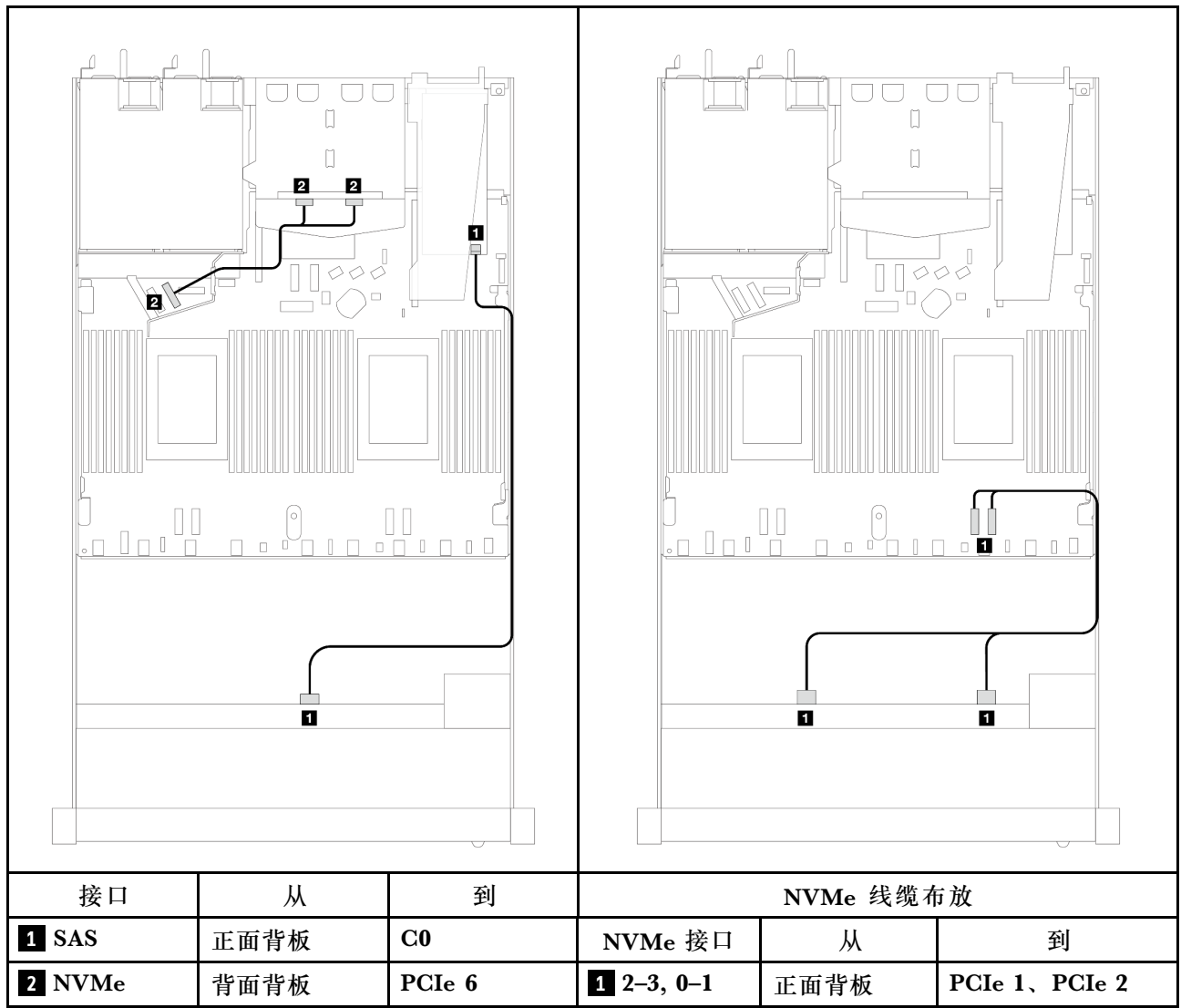

## 表 99. 在装有 SFF HBA/RAID 适配器和 2 x 2.5 英寸背面 NVMe 硬盘的情况下, 背板与处理器板/适配器 **之间的对应关系**

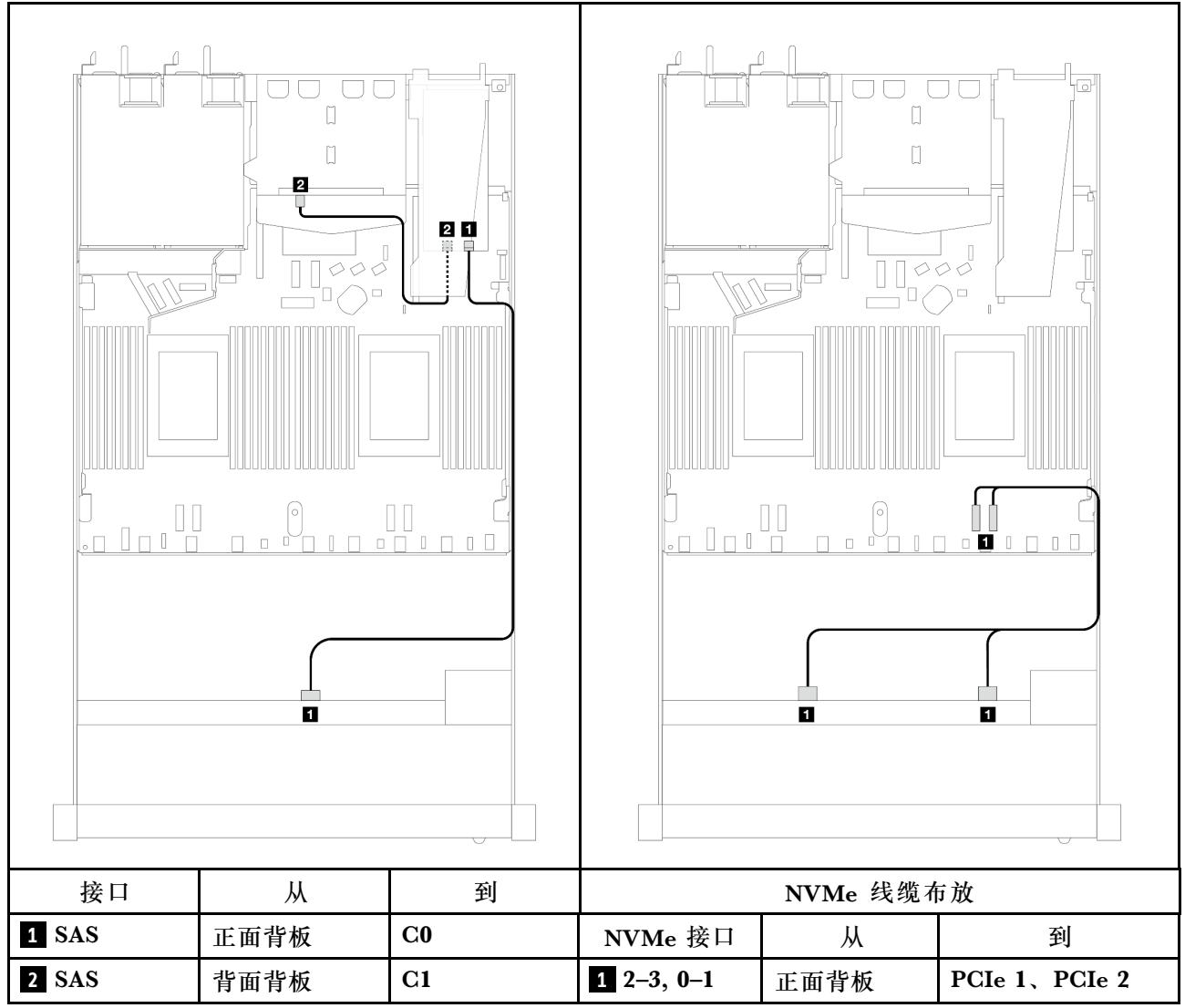

表 100. 在装有 8i SFF RAID 适配器 (Gen 3) 和 2 x 2.5 英寸背面 SAS/SATA 硬盘的情况下, 背板与处理 **器板/适配器之间的对应关系**

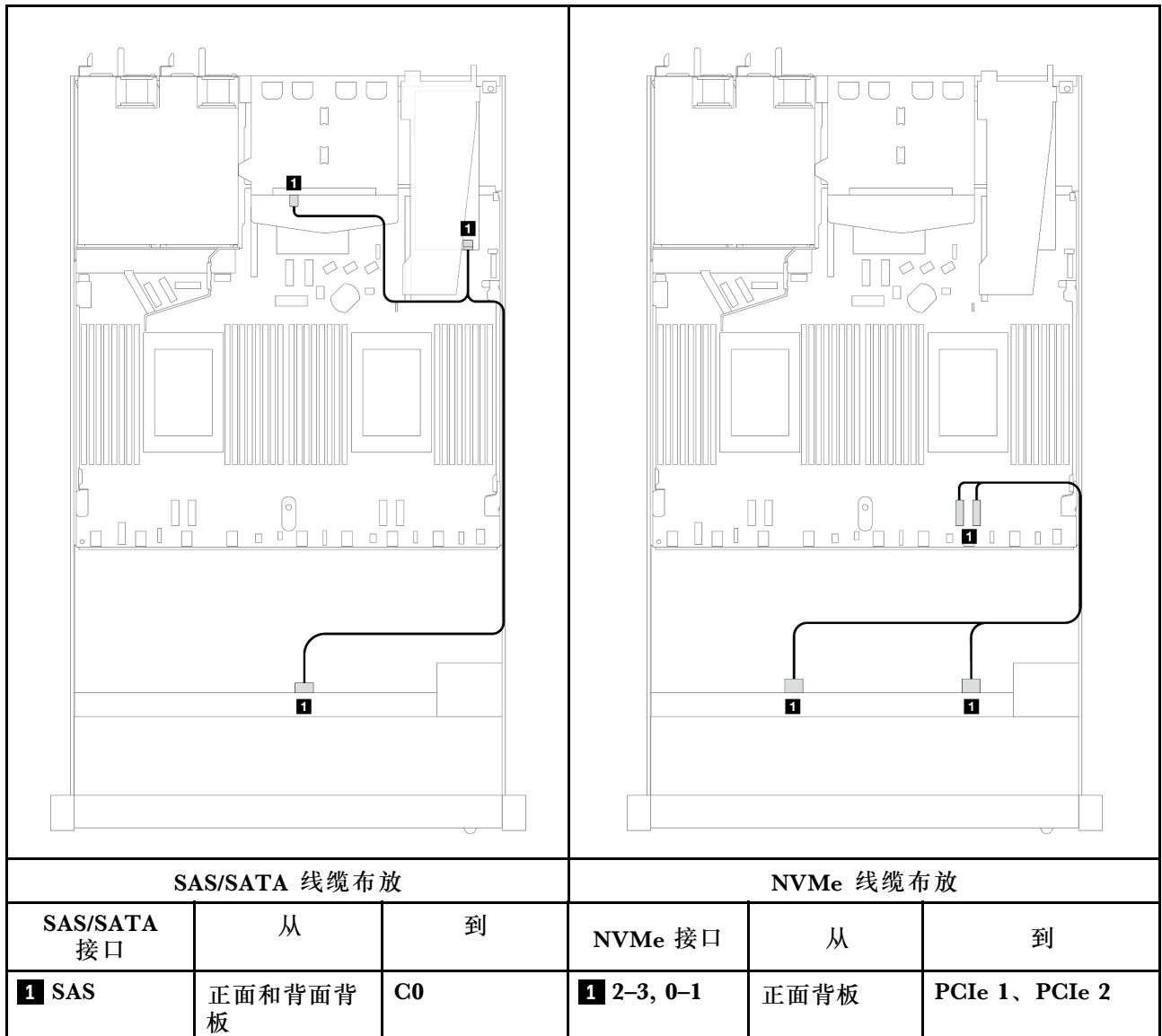

### 表 101. 在装有 8i SFF RAID 适配器 (Gen 4) 和 2 x 2.5 英寸背面 SAS/SATA 硬盘的情况下, 背板与处理 **器板/适配器之间的对应关系**

# **4 x 2.5 英寸正面硬盘**

请参阅本节了解 4 x 2.5 英寸硬盘背板的信号线缆连接的线缆布放。

服务器采用 4 x 2.5 英寸正面硬盘配置时, 支持以下正面背板:

**4 x 2.5 英寸 SAS/SATA 背板**

请参阅本节了解配备四个 2.5 英寸正面硬盘的服务器型号的 SAS/SATA 背板线缆布放。

要为 7 毫米硬盘背板连接线缆,请参[阅第 310 页 "7 毫米硬盘背板"](#page-319-0)。

要为标准 2.5 英寸或 3.5 英寸硬盘背板连接电源线,请参阅[第 314 页 "背板电源线布放"。](#page-323-0)

要为标准 4 x 2.5 英寸正面硬盘背板连接信号线缆, 请根据服务器配置参考以下线缆布放方案:

- [第 420 页 "板载配置的线缆布放"](#page-429-0)
- [第 421 页 "装有 SFF HBA/RAID 适配器时的线缆布放"](#page-430-0)
- 第 422 页"配备 4 x 2.5 英寸正面 SAS/SATA 硬盘插槽 (装有 8i CFF RAID 适配器 (Gen 3)) [时的线缆布放"](#page-431-0)

<span id="page-429-0"></span>**板载配置的线缆布放**

下表显示了板载配置的背板接口和处理器板接口之间的对应关系。

下图显示了配备 4 x 2.5 英寸正面 AnyBay 硬盘插槽的板载配置的线缆布放。接口之间的连接: **1**  $\leftrightarrow$  **1**, **2**  $\leftrightarrow$  **2**, **3**  $\leftrightarrow$  **3**, ... **n**  $\leftrightarrow$  **n** 

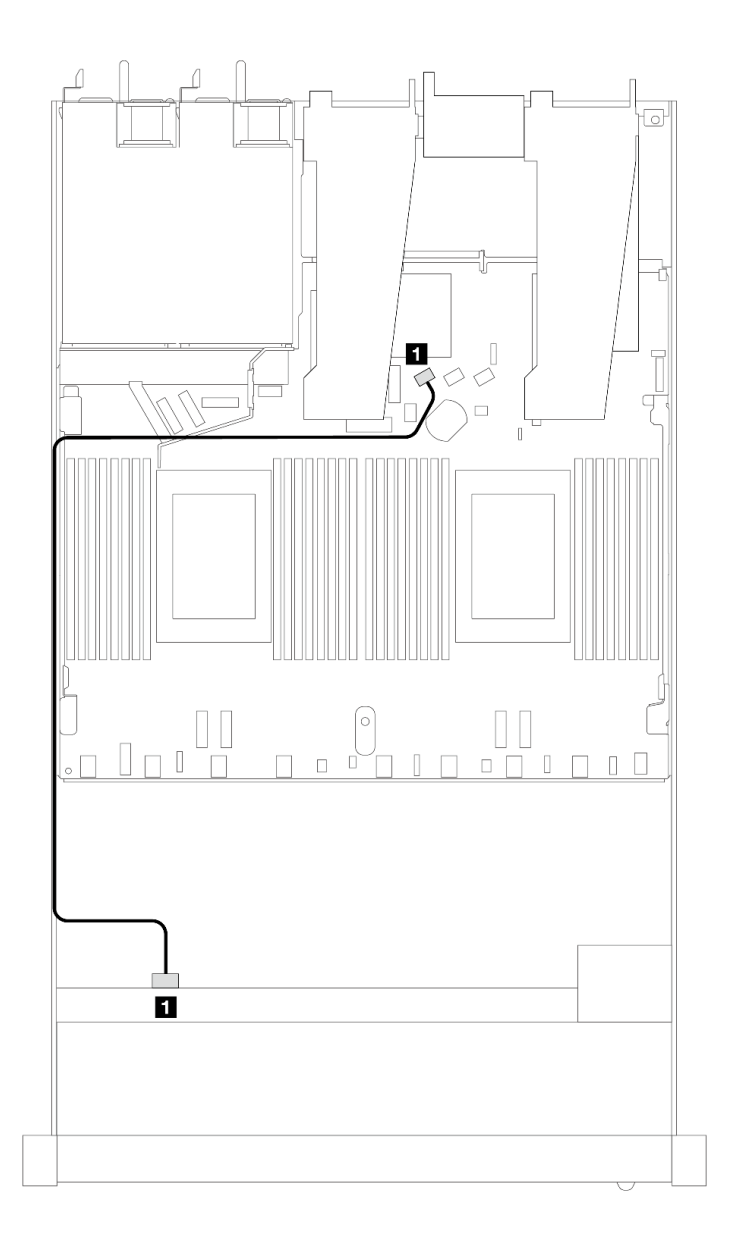

**图 402. 配备 <sup>4</sup> <sup>x</sup> 2.5 英寸正面 AnyBay 硬盘插槽的板载配置的线缆布放**

**表 102. 板载配置的背板和处理器板之间的对应关系**

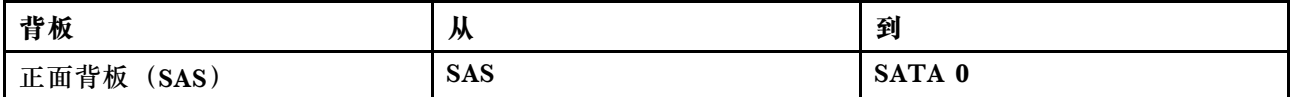

<span id="page-430-0"></span>**装有 SFF HBA/RAID 适配器时的线缆布放**

下表显示了在装有 8i SFF HBA/RAID 适配器 (Gen 3 或 Gen 4) 的情况下, 背板接口与处理器板 /适配器接口之间的对应关系。

下图显示了配备 4 x 2.5 英寸正面 AnyBay 硬盘插槽 (带 8i SFF RAID 适配器) 的配置的线缆布 放。接口之间的连接: **<sup>1</sup>** ↔ **<sup>1</sup>** 、 **<sup>2</sup>** ↔ **<sup>2</sup>** 、 **<sup>3</sup>** ↔ **<sup>3</sup>** 、... **<sup>n</sup>** ↔ **<sup>n</sup>**

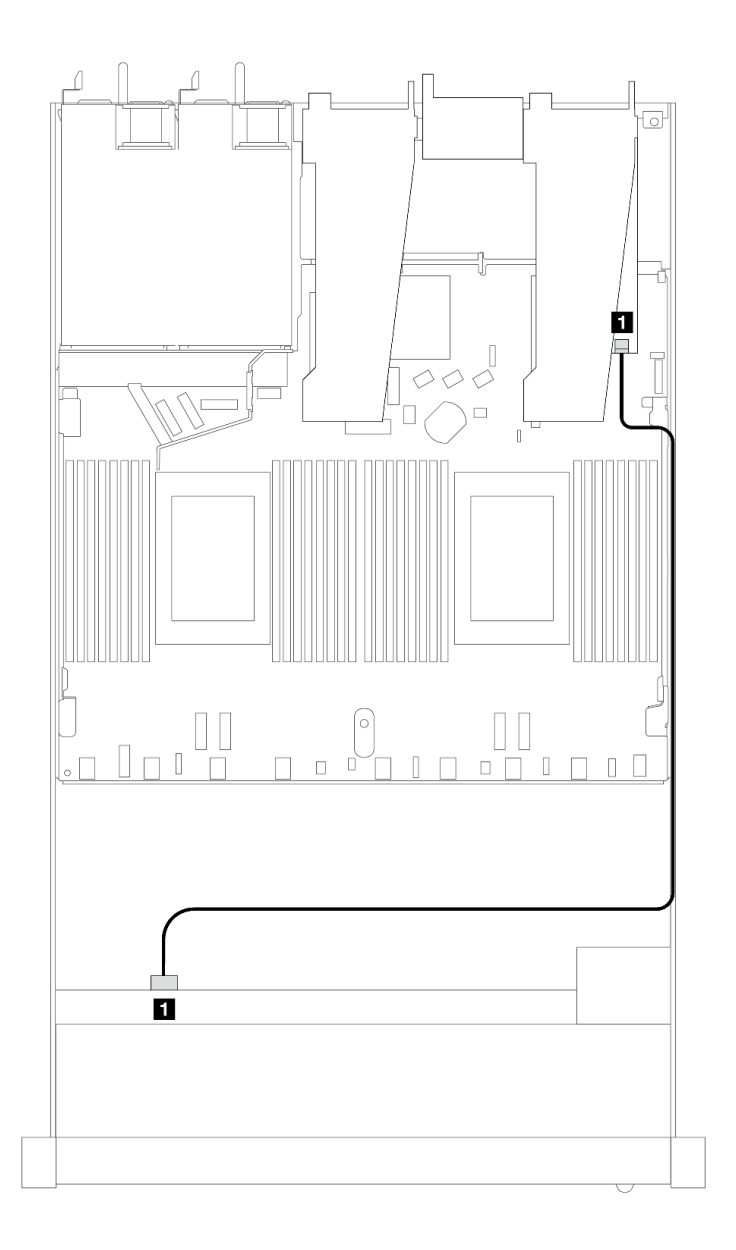

### 图 403. 配备 4 x 2.5 英寸正面 AnyBay 硬盘插槽 (带 8i SFF RAID 适配器) 时的线缆布放

**表 103. 在装有 SFF HBA/RAID 适配器的情况下,背板与处理器板/适配器之间的对应关系**

| 背板                                      | <br>₩      | 到           |
|-----------------------------------------|------------|-------------|
| 正面背<br>`板<br>$\Lambda$ $\Omega$<br>SAS. | <b>SAS</b> | $_{\rm C0}$ |

<span id="page-431-0"></span>**注:**

- Gen 3 和 Gen 4 SFF HBA/RAID 适配器之间的接口略有不同,但线缆布放方法相似。
- 要为 RAID 快速充电模块连接电缆,请参阅[第 304 页 "RAID 快速充电模块"](#page-313-0)。

**配备 4 x 2.5 英寸正面 SAS/SATA 硬盘插槽(装有 8i CFF RAID 适配器(Gen 3))时的线缆布放** 下表显示了在装有 8i CFF RAID 适配器 (Gen 3) 的情况下, 背板接口与处理器板/适配器接口之 间的对应关系。

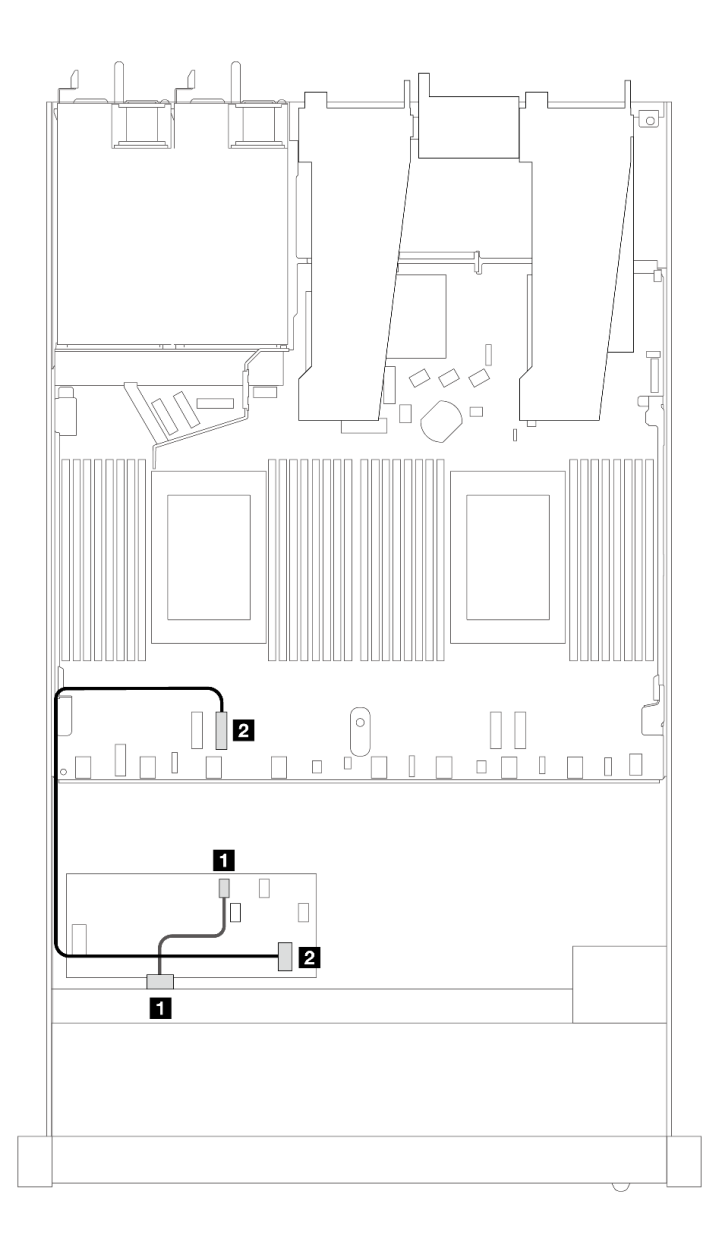

图 404. 配备 4 x 2.5 英寸正面 SAS/SATA 硬盘插槽(装有 8i CFF RAID 适配器)时的线缆布放
**表 104. 在装有 CFF RAID 适配器的情况下,背板与处理器板/适配器之间的对应关系**

| 背板            | 从          | 到                  |
|---------------|------------|--------------------|
| 正面背板<br>(SAS) | <b>SAS</b> | $_{\rm C0}$        |
| CFF RAID 适配器  | 主板输入接口     | PCI <sub>e</sub> 3 |

**4 x 2.5 英寸 NVMe 背板**

请参阅本节了解配备四个 2.5 英寸正面硬盘的服务器型号的 NVMe 背板线缆布放。

要为 7 毫米硬盘背板连接线缆,请参阅第 310 页"7 毫米硬盘背板"。

要为标准 2.5 英寸或 3.5 英寸硬盘背板连接电源线,请参阅[第 314 页 "背板电源线布放"。](#page-323-0)

要为标准 4 x 2.5 英寸正面硬盘背板连接信号线缆, 请根据服务器配置参考以下线缆布放方案:

• [第 424 页 "配备两个处理器的板载配置的线缆布放"](#page-433-0)

<span id="page-433-0"></span>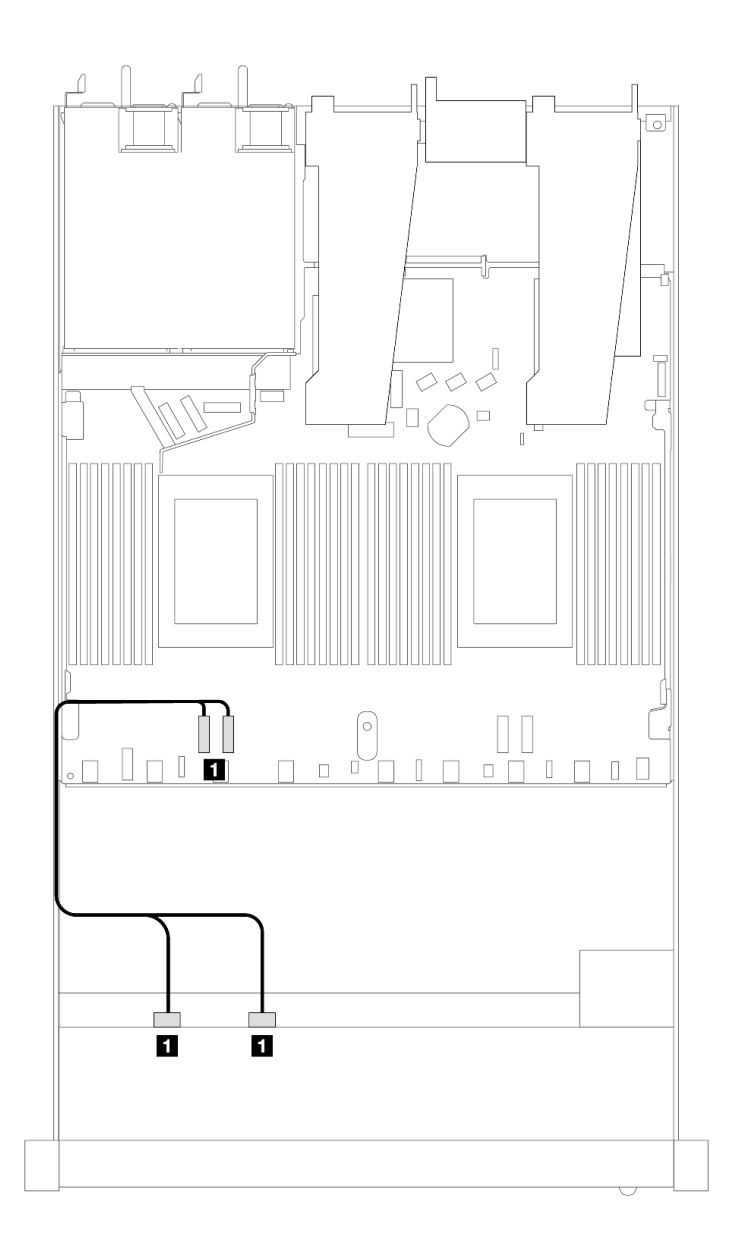

**图 405. 配备两个处理器且包含 <sup>4</sup> <sup>x</sup> 2.5 英寸正面 NVMe 硬盘插槽的板载配置的线缆布放**

**表 105. 板载配置的背板和处理器板之间的对应关系**

| 背板              | ₩                       | 到                   |
|-----------------|-------------------------|---------------------|
| 正面背板<br>(NVMe ) | NVMe $0-1$ , NVMe $2-3$ | PCIe 4<br>PCI $e_3$ |

**4 x 2.5 英寸 U.3 正面硬盘和 4 x 3.5 英寸 AnyBay 背板**

请参阅本节了解装有两个处理器且配备 4 x 3.5 英寸 AnyBay 背板及四个 U.3 硬盘时的线缆布放。

**装有 SFF HBA/RAID 适配器时的线缆布放**

下列图表显示了背板接口和 8i SFF RAID 适配器 (Gen 4) 之间的对应关系。

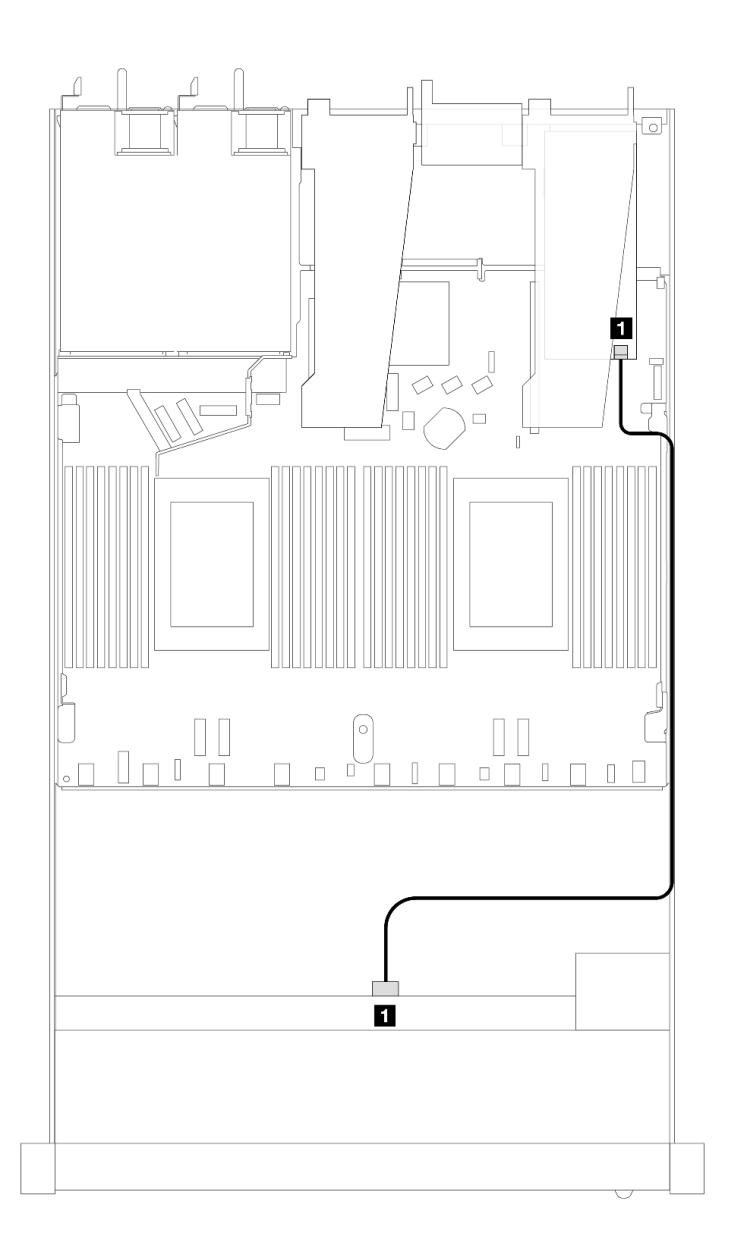

图 406. 配备 4 x 2.5 英寸正面 U.3 硬盘 (带 8i SFF RAID 适配器 (Gen 4) ) 时的线缆布放

**表 106. 一个正面 AnyBay 背板和 SFF HBA/RAID 适配器之间的对应关系**

| 背板            | $\ddot{\phantom{1}}$<br>₩ | 到           |
|---------------|---------------------------|-------------|
| 正面背板<br>(SAS) | <b>SAS</b>                | $_{\rm C0}$ |

**4 x 2.5 英寸正面硬盘和正面转接卡组合件**

请参阅本节了解 4 x 2.5 英寸正面硬盘及正面转接卡组合件的信号线缆连接的线缆布放。

**4 x 2.5 英寸正面硬盘和正面转接卡组合件(Gen 4 背板)**

请参阅本节了解配备正面转接卡组合件和 Gen 4 正面背板时 4 x 2.5 英寸正面硬盘的信号线缆连 接的线缆布放。

**<sup>4</sup> <sup>x</sup> 2.5 英寸 SAS/SATA 背板(Gen <sup>4</sup> 背板)**

请参阅本节了解配备四个 2.5 英寸正面硬盘并装有正面转接卡组合件的服务器型号的 SAS/SATA 背板线缆布放。

要为 7 毫米硬盘背板连接线缆,请参阅[第 310 页 "7 毫米硬盘背板"](#page-319-0)。

要为标准 2.5 英寸或 3.5 英寸硬盘背板连接电源线,请参[阅第 314 页 "背板电源线布放"](#page-323-0)。

要为背面 NVMe 硬盘连接线缆,请参[阅第 312 页 "背面 NVMe 硬盘背板"](#page-321-0)。

要为标准 4 x 2.5 英寸正面硬盘背板连接信号线缆,请根据服务器配置参考以下线缆布放方案:

- [第 427 页 "板载配置的线缆布放"](#page-436-0)
- [第 428 页 "装有 SFF HBA/RAID 适配器时的线缆布放"](#page-437-0)

<span id="page-436-0"></span>**板载配置的线缆布放**

下表显示了板载配置的背板接口和处理器板接口之间的对应关系。

下图显示了配备 4 x 2.5 英寸正面 AnyBay 硬盘插槽的板载配置的线缆布放。接口之间的连接: **1**  $\leftrightarrow$  **1**, **2**  $\leftrightarrow$  **2**, **3**  $\leftrightarrow$  **3**, ... **n**  $\leftrightarrow$  **n** 

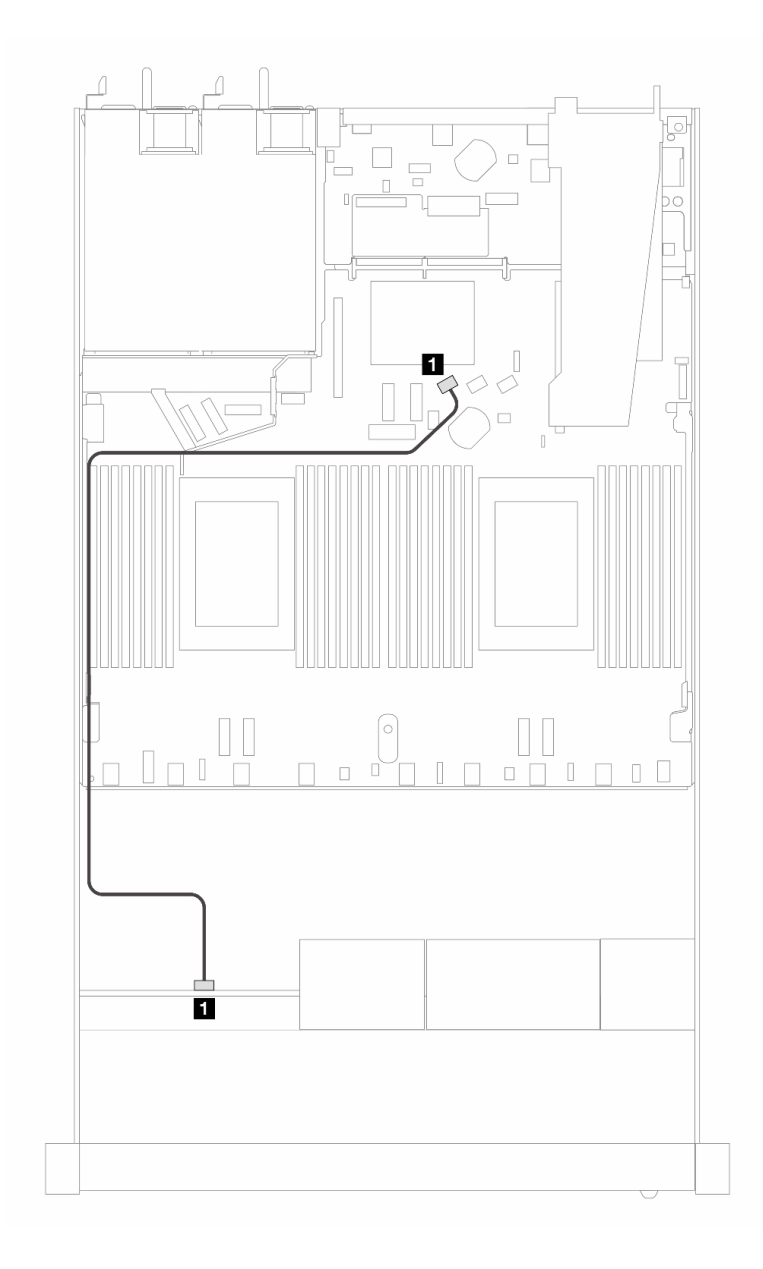

**图 407. 配备 <sup>4</sup> <sup>x</sup> 2.5 英寸正面 SAS/SATA 硬盘的板载配置的线缆布放**

**表 107. 板载配置的背板和处理器板之间的对应关系**

| 背板            | 从     | 到                                       |
|---------------|-------|-----------------------------------------|
| 正面背板<br>(SAS) | 1 SAS | <b>SATA</b><br>$\bf{0}$<br>$\mathbf{1}$ |

<span id="page-437-0"></span>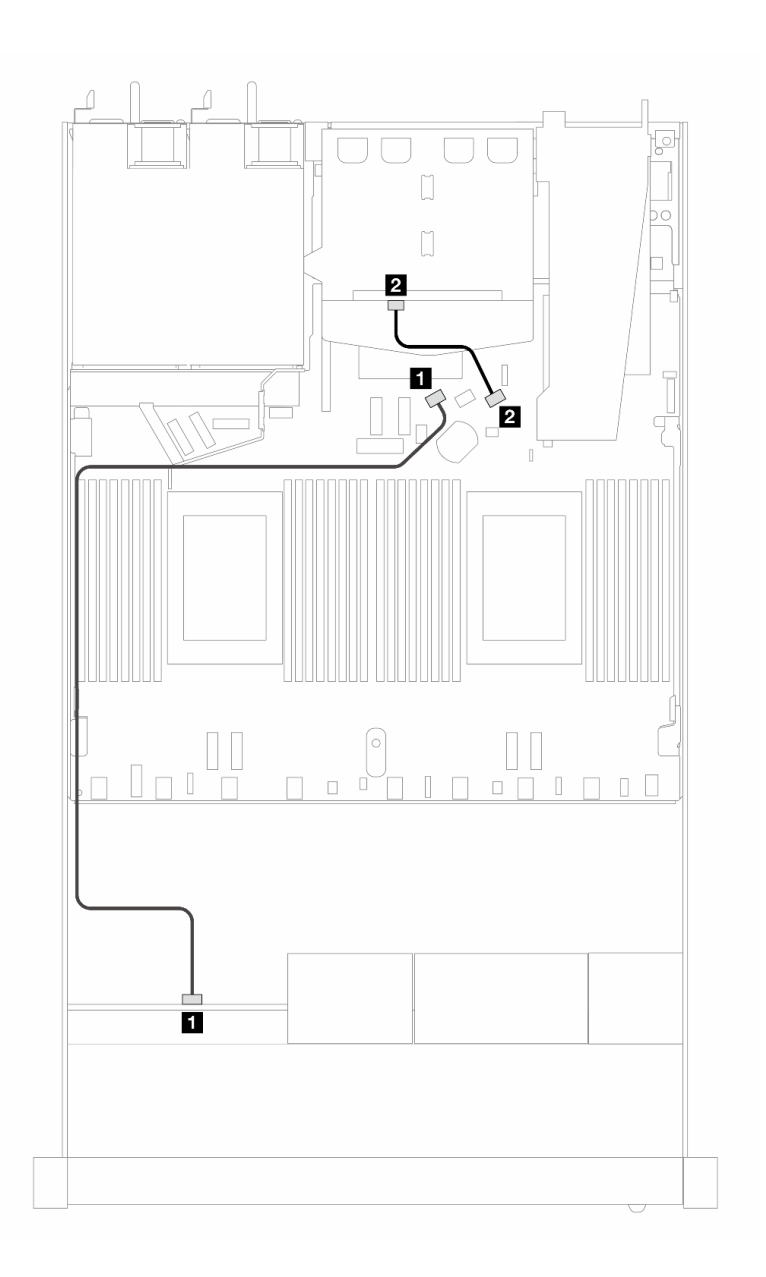

图 408. 配备 4 x 2.5 英寸正面 SAS/SATA 硬盘和 2 x 2.5 英寸背面 SAS/SATA 硬盘的板载配置的线缆布放

**表 108. 板载配置的背板和处理器板之间的对应关系**

| 背板         | 从     | 到        |
|------------|-------|----------|
| 正面背板 (SAS) | 1 SAS | 1 SATA 0 |
| 背面背板 (SAS) | 2 SAS | 2 SATA 2 |

**装有 SFF HBA/RAID 适配器时的线缆布放**

下表显示了在装有 8i SFF HBA/RAID 适配器 (Gen 3 或 Gen 4) 的情况下,背板接口与处理器板 /适配器接口之间的对应关系。

下图显示了配备 4 x 2.5 英寸正面 AnyBay 硬盘插槽 (带 8i SFF RAID 适配器) 的配置的线缆布 放。接口之间的连接: **<sup>1</sup>** ↔ **<sup>1</sup>** 、 **<sup>2</sup>** ↔ **<sup>2</sup>** 、 **<sup>3</sup>** ↔ **<sup>3</sup>** 、... **<sup>n</sup>** ↔ **<sup>n</sup>**

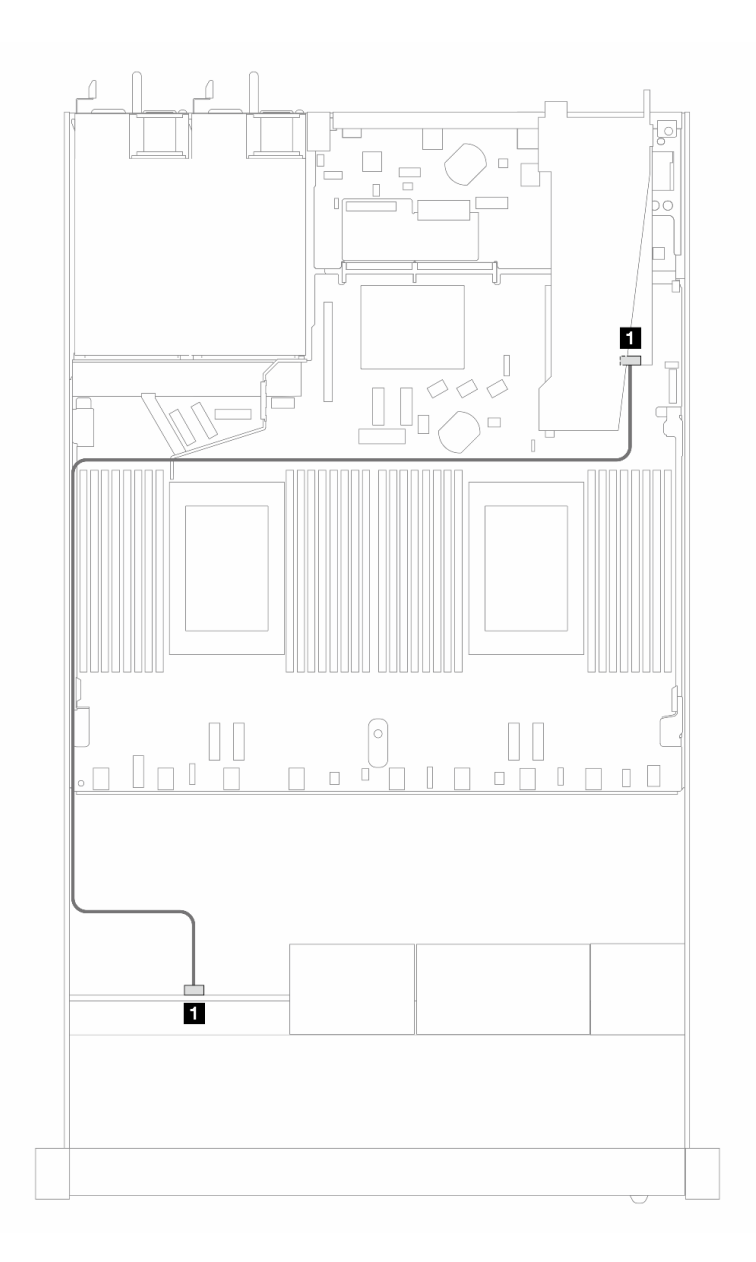

图 409. 配备 4 x 2.5 英寸正面 SAS/SATA 硬盘插槽(带 8i SFF RAID 适配器(Gen 3/4))时的线缆布放

**表 109. 在装有 SFF HBA/RAID 适配器的情况下,背板与处理器板/适配器之间的对应关系**

| 背板    | п<br>₩     | 到           |
|-------|------------|-------------|
| 正面背板  | <b>SAS</b> | $_{\rm C0}$ |
| (SAS) | . .        | и           |

**注:**

• Gen 3 和 Gen 4 SFF HBA/RAID 适配器之间的接口略有不同,但线缆布放方法相似。

• 要为 RAID 快速充电模块连接电缆,请参[阅第 304 页 "RAID 快速充电模块"](#page-313-0)。

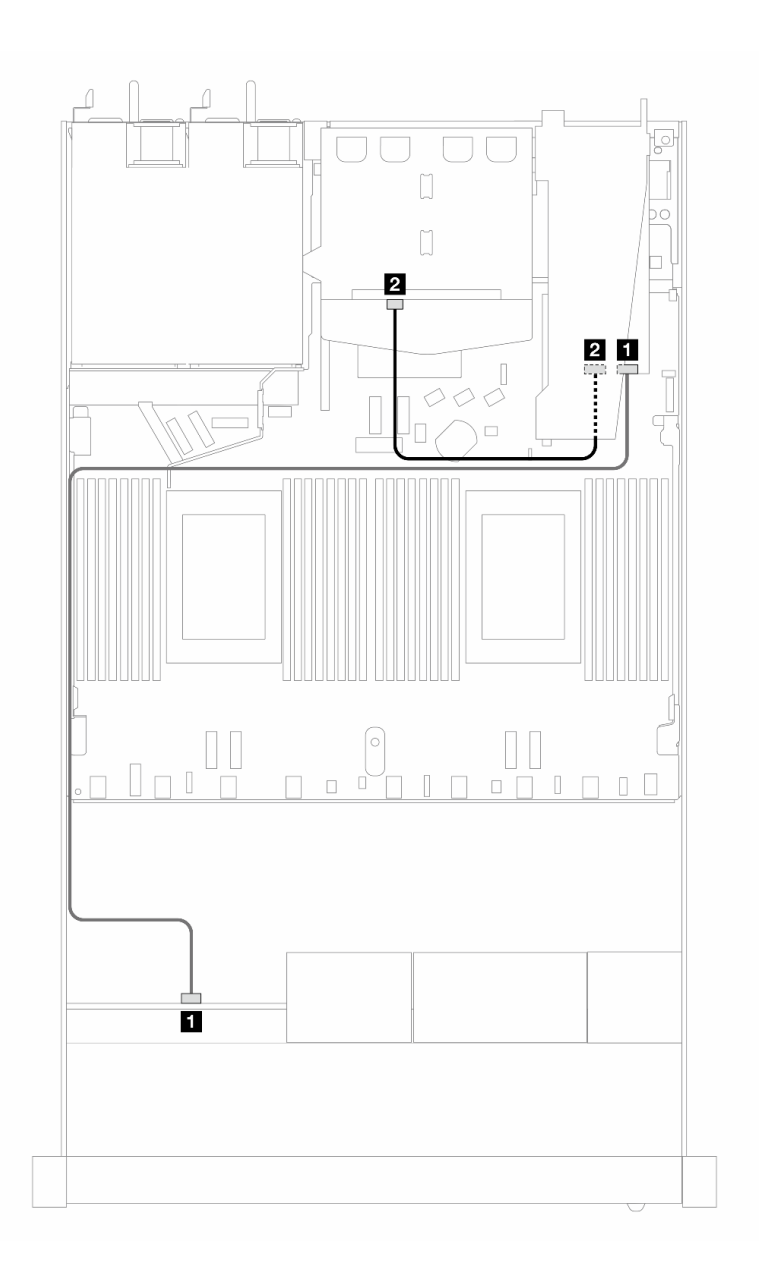

图 410. 配备 4 x 2.5 英寸正面 AnyBay 硬盘插槽 (带 8i SFF RAID 适配器 (Gen 3) 和 2 x 2.5 英寸背面 **SAS/SATA 硬盘)时的线缆布放**

**表 110. 在装有 SFF HBA/RAID 适配器的情况下,背板与处理器板/适配器之间的对应关系**

| 背板            | 从             | 到                 |
|---------------|---------------|-------------------|
| 正面背板 (SAS)    | (正面)<br>1 SAS | $\blacksquare$ CO |
| 背面背板<br>(SAS) | (背面)<br>2 SAS | <b>2 C1</b>       |

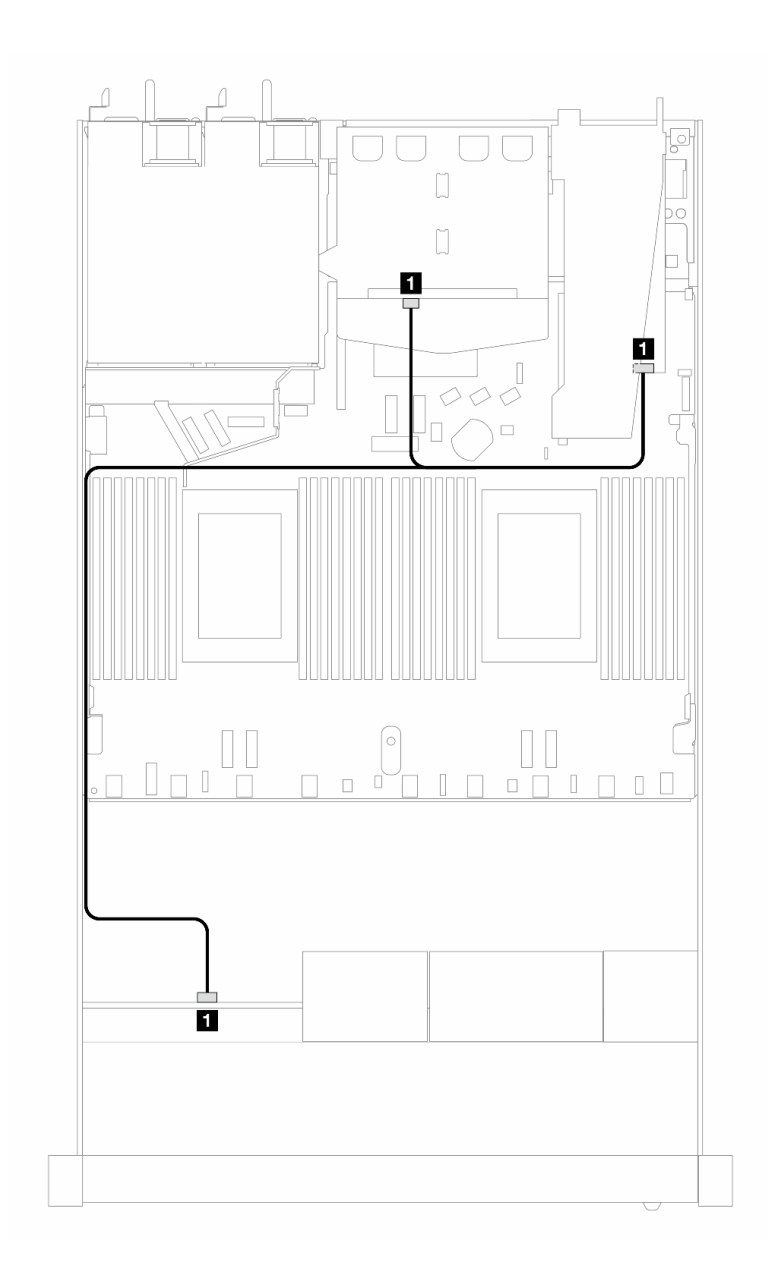

图 411. 配备 4 x 2.5 英寸正面 AnyBay 硬盘插槽 (带 8i SFF RAID 适配器 (Gen 4) 和 2 x 2.5 英寸背面 **SAS/SATA 硬盘)时的线缆布放**

**表 111. 在装有 SFF HBA/RAID 适配器的情况下,背板与处理器板/适配器之间的对应关系**

| 背板              | ᄴ                                    | 到                |
|-----------------|--------------------------------------|------------------|
| 正面和背面背板<br>'SAS | 面和背面<br><b>SAS</b><br>1<br>⊤ L≖<br>ᅭ | $_{\rm C0}$<br>1 |

**<sup>4</sup> <sup>x</sup> 2.5 英寸 NVMe 背板(Gen <sup>4</sup> 背板)**

请参阅本节了解配备四个 2.5 英寸正面硬盘的服务器型号的 NVMe 背板线缆布放。

要为 7 毫米硬盘背板连接线缆,请参阅第 310 页"7 毫米硬盘背板"。

要为标准 2.5 英寸或 3.5 英寸硬盘背板连接电源线,请参阅[第 314 页 "背板电源线布放"。](#page-323-0)

要为正面转接卡组合件连接线缆,请参阅[第 300 页 "正面转接卡组合件"](#page-309-0)。 要为背面 NVMe 硬盘连接线缆,请参[阅第 312 页 "背面 NVMe 硬盘背板"](#page-321-0)。 **板载配置的线缆布放**

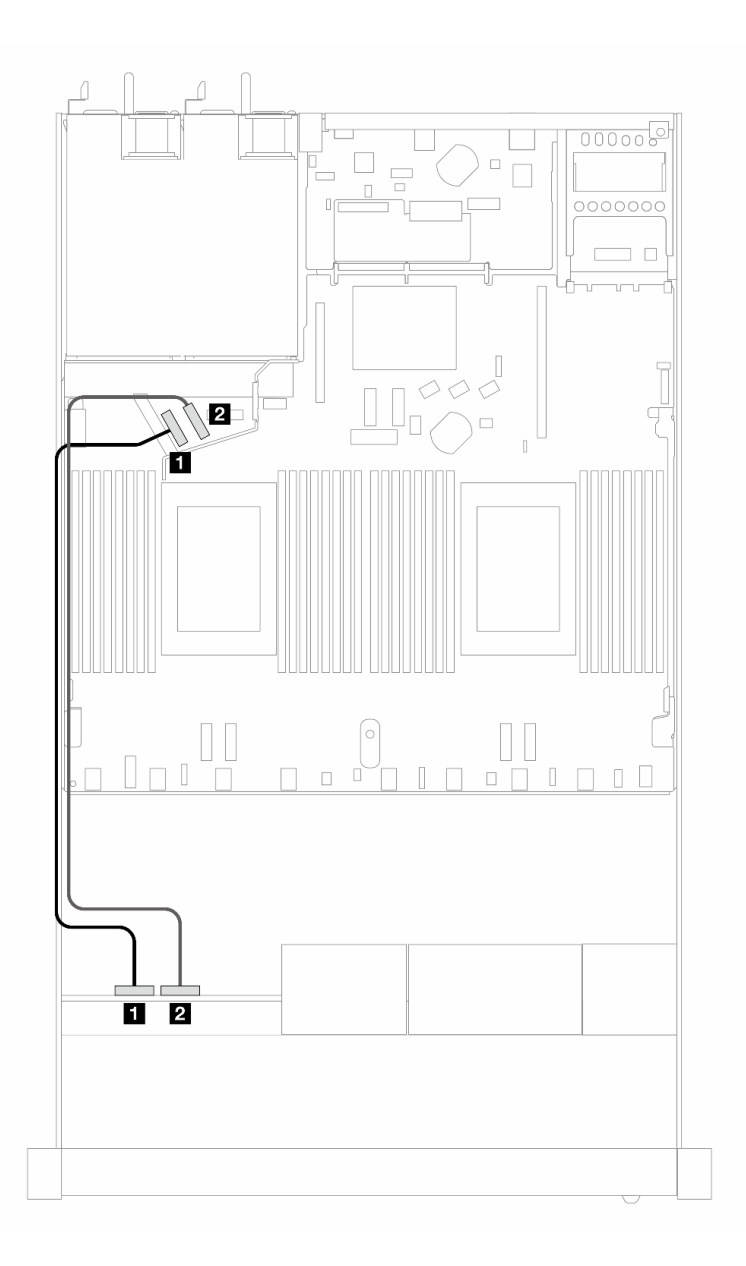

## **图 412. 配备 <sup>4</sup> <sup>x</sup> 2.5 英寸正面 NVMe 硬盘的板载配置的线缆布放**

## **表 112. 板载配置的背板和处理器板之间的对应关系**

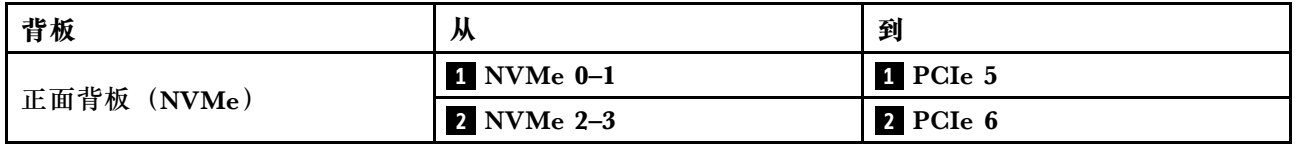

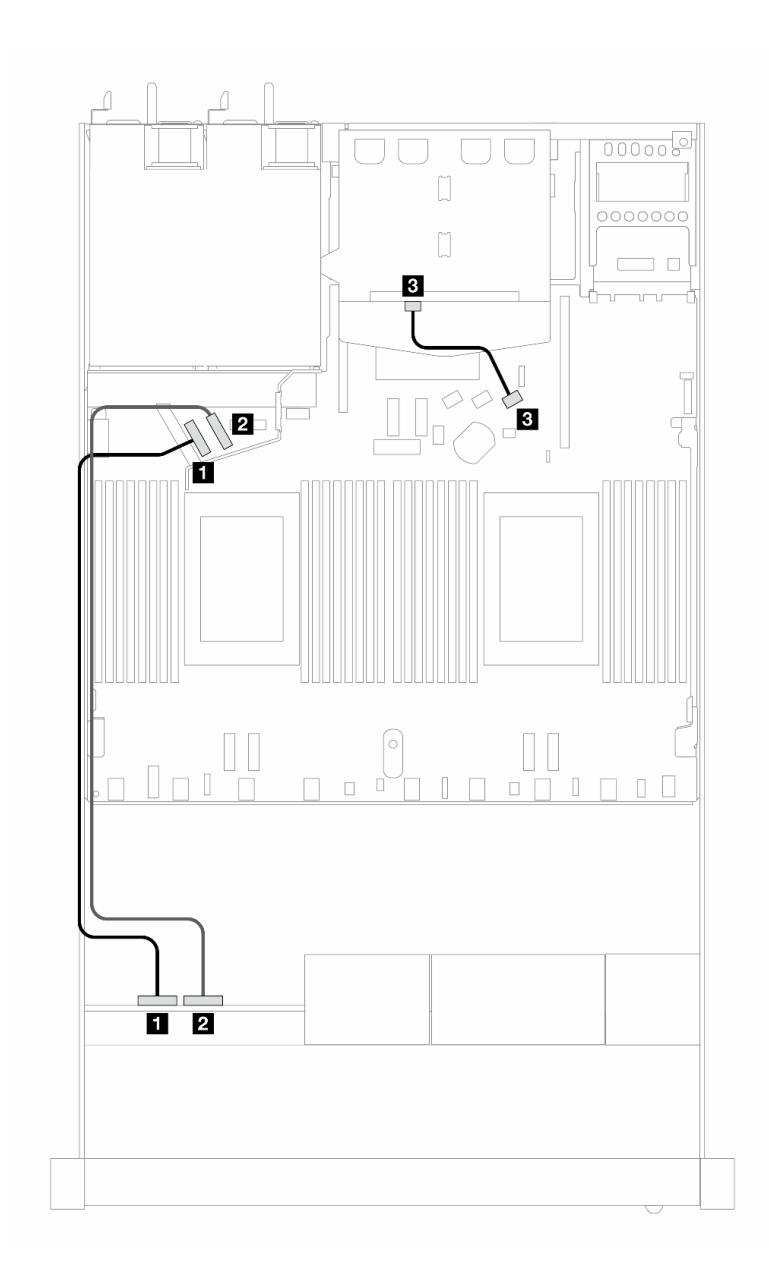

图 413. 配备 4 x 2.5 英寸正面 NVMe 硬盘和 2 x 2.5 英寸背面 SAS/SATA 硬盘的板载配置的线缆布放

**表 113. 板载配置的背板和处理器板之间的对应关系**

| 背板          | 从                 | 到        |
|-------------|-------------------|----------|
| 正面背板 (NVMe) | <b>1</b> NVMe 0-1 | 1 PCIe 5 |
|             | 2 NVMe 2-3        | 2 PCIe 6 |
| 背面背板 (SAS)  | 3 SAS             | 3 SATA 2 |

**4 x 2.5 英寸正面硬盘和正面转接卡组合件(Gen 5 背板)**

请参阅本节了解配备正面转接卡组合件和 4 x 2.5 英寸 Gen 5 AnyBay 背板时 4 x 2.5 英寸正面硬 盘的信号线缆连接的线缆布放。

要为 7 毫米硬盘背板连接线缆,请参阅[第 310 页 "7 毫米硬盘背板"](#page-319-0)。

要为标准 2.5 英寸或 3.5 英寸硬盘背板连接电源线,请参[阅第 314 页 "背板电源线布放"](#page-323-0)。

要为正面转接卡组合件连接线缆,请参阅[第 300 页 "正面转接卡组合件"](#page-309-0)。

要为背面 NVMe 硬盘连接线缆,请参[阅第 312 页 "背面 NVMe 硬盘背板"](#page-321-0)。

- 第 434 页 "板载配置的线缆布放"
- [第 439 页 "装有 SFF HBA/RAID 适配器时的线缆布放"](#page-448-0)

## **板载配置的线缆布放**

下表显示了板载配置的背板接口和处理器板接口之间的对应关系。

下图显示了配备 4 x 2.5 英寸正面 AnyBay 硬盘插槽的板载配置的线缆布放。接口之间的连接: **1**  $\leftrightarrow$  **1**, **2**  $\leftrightarrow$  **2**, **3**  $\leftrightarrow$  **3**, ... **n**  $\leftrightarrow$  **n** 

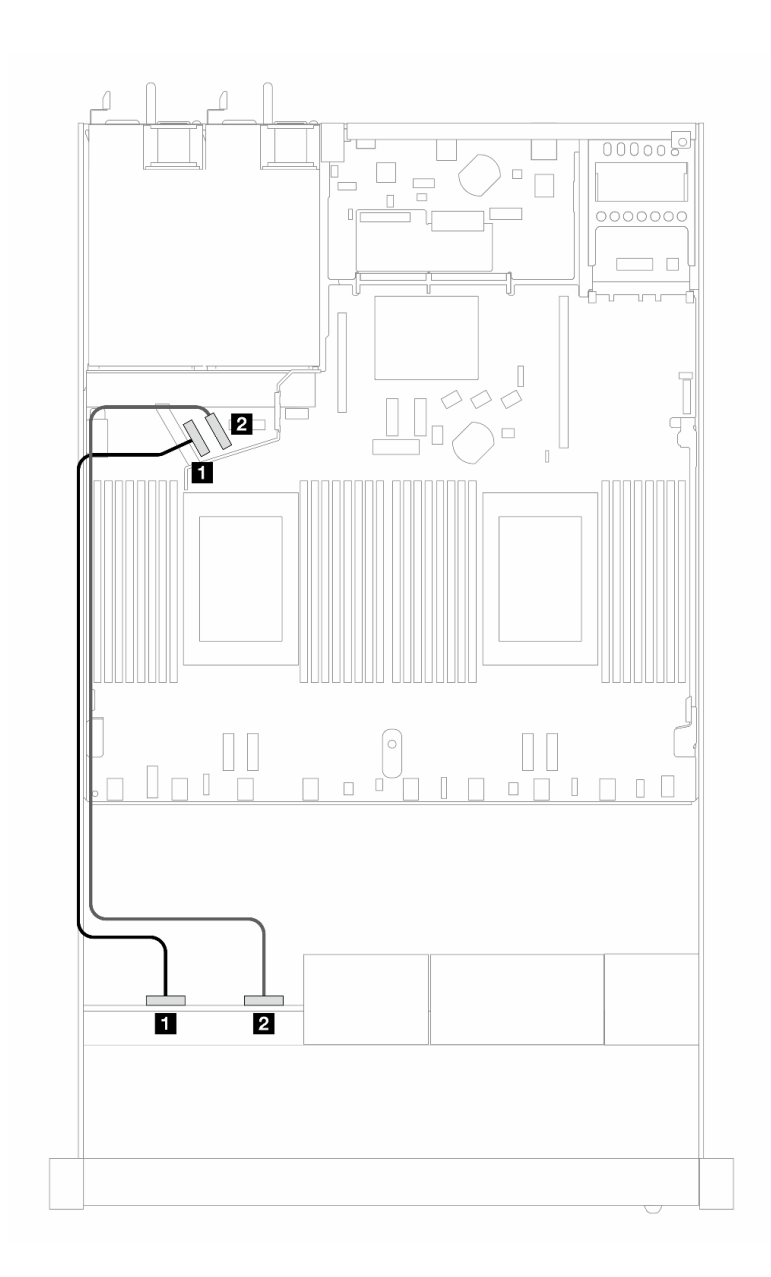

**图 414. 配备 <sup>4</sup> <sup>x</sup> 2.5 英寸正面 NVMe 硬盘的板载配置的线缆布放**

**表 114. 板载配置的背板和处理器板之间的对应关系**

| 背板          | 从              | 到        |
|-------------|----------------|----------|
|             | $1$ NVMe $0-1$ | 1 PCIe 5 |
| 正面背板 (NVMe) | 2 NVMe 2-3     | 2 PCIe 6 |

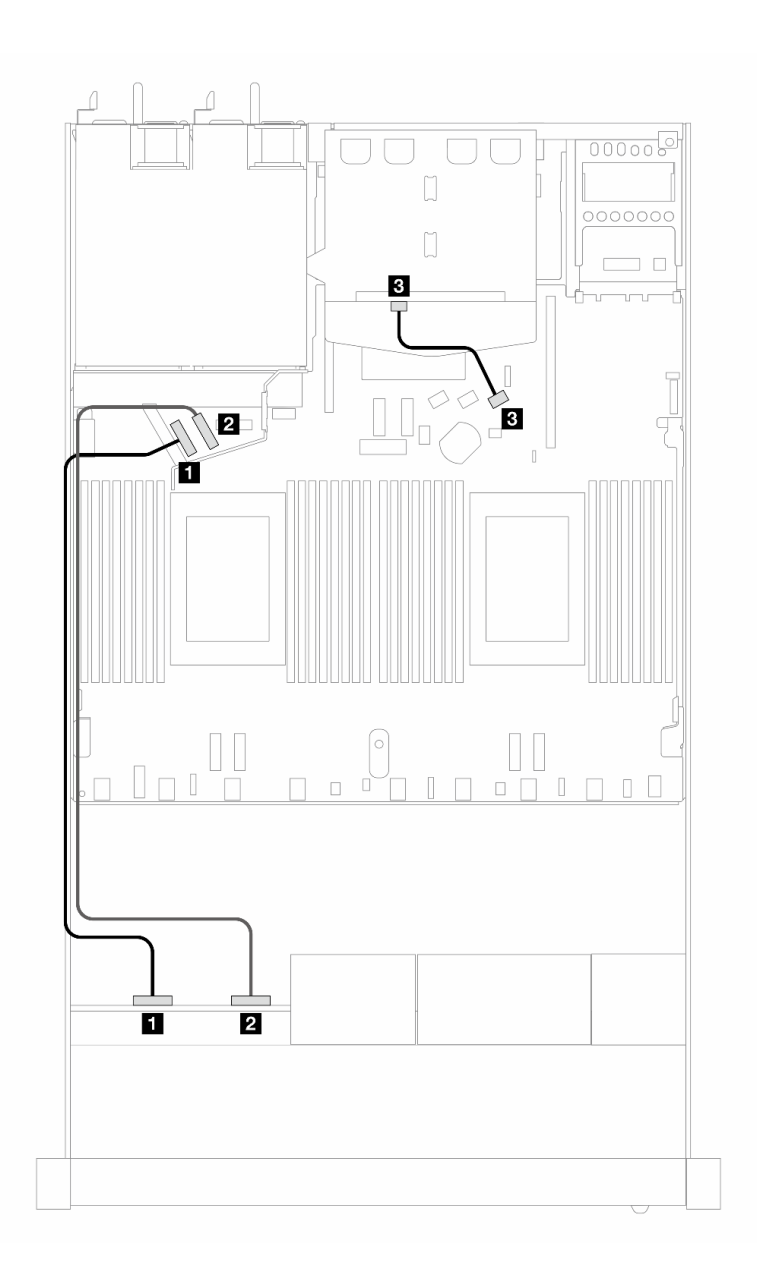

图 415. 配备 4 x 2.5 英寸正面 NVMe 硬盘和 2 x 2.5 英寸背面 SAS/SATA 硬盘的板载配置的线缆布放

**表 115. 板载配置的背板和处理器板之间的对应关系**

| 背板          | 从                       | 到               |
|-------------|-------------------------|-----------------|
| 正面背板 (NVMe) | 1 NVMe 0-1              | 1 PCIe 5        |
|             | <b>2</b> NVMe 2-3       | $2$ PCIe 6      |
| 背面背板 (SAS)  | <sup>1</sup> 3 SAS (背面) | <b>B</b> SATA 2 |

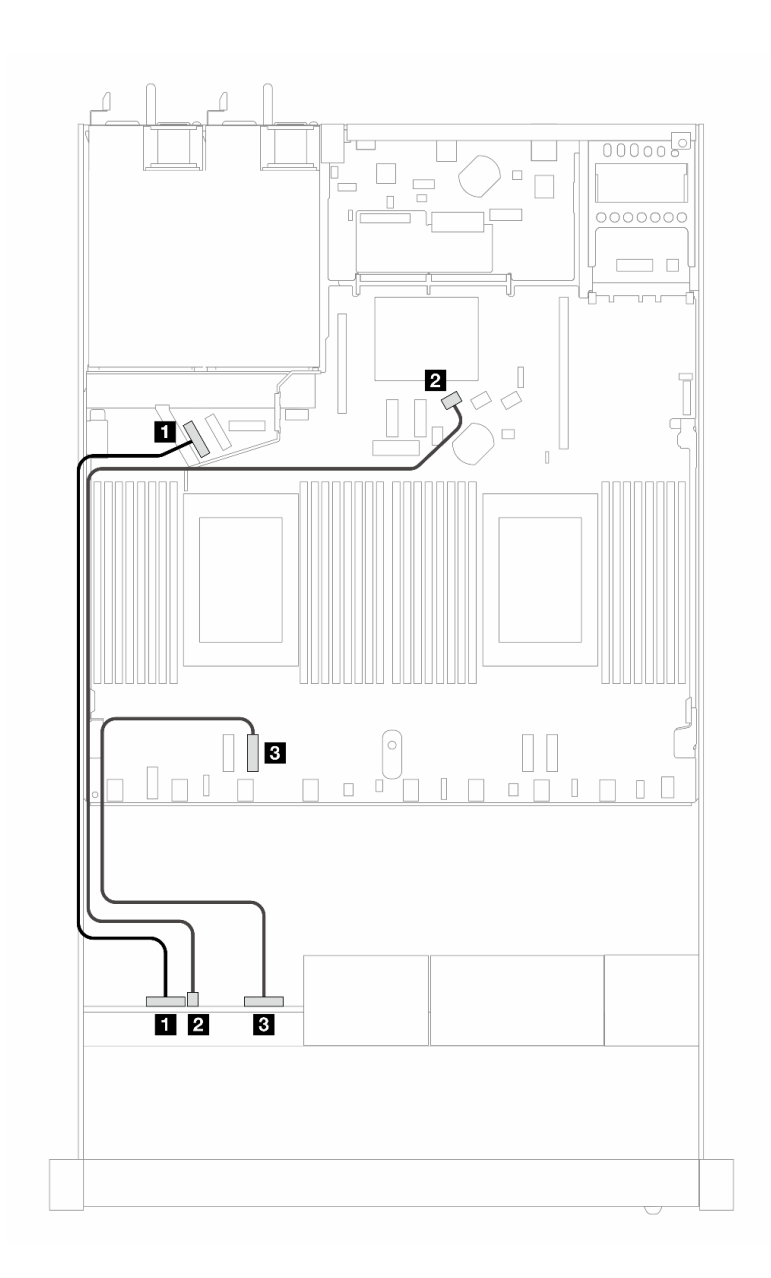

**图 416. 配备 <sup>4</sup> <sup>x</sup> 2.5 英寸正面 AnyBay 硬盘的板载配置的线缆布放**

**表 116. 板载配置的背板和处理器板之间的对应关系**

| 背板          | 从                 | 到               |
|-------------|-------------------|-----------------|
| 正面背板 (NVMe) | 1 NVMe 0-1        | 1 PCIe 5        |
| 正面背板 (SAS)  | 2 SAS (正面)        | 2 SATA 0        |
| 正面背板 (NVMe) | <b>3 NVMe 2-3</b> | <b>B</b> PCIe 3 |

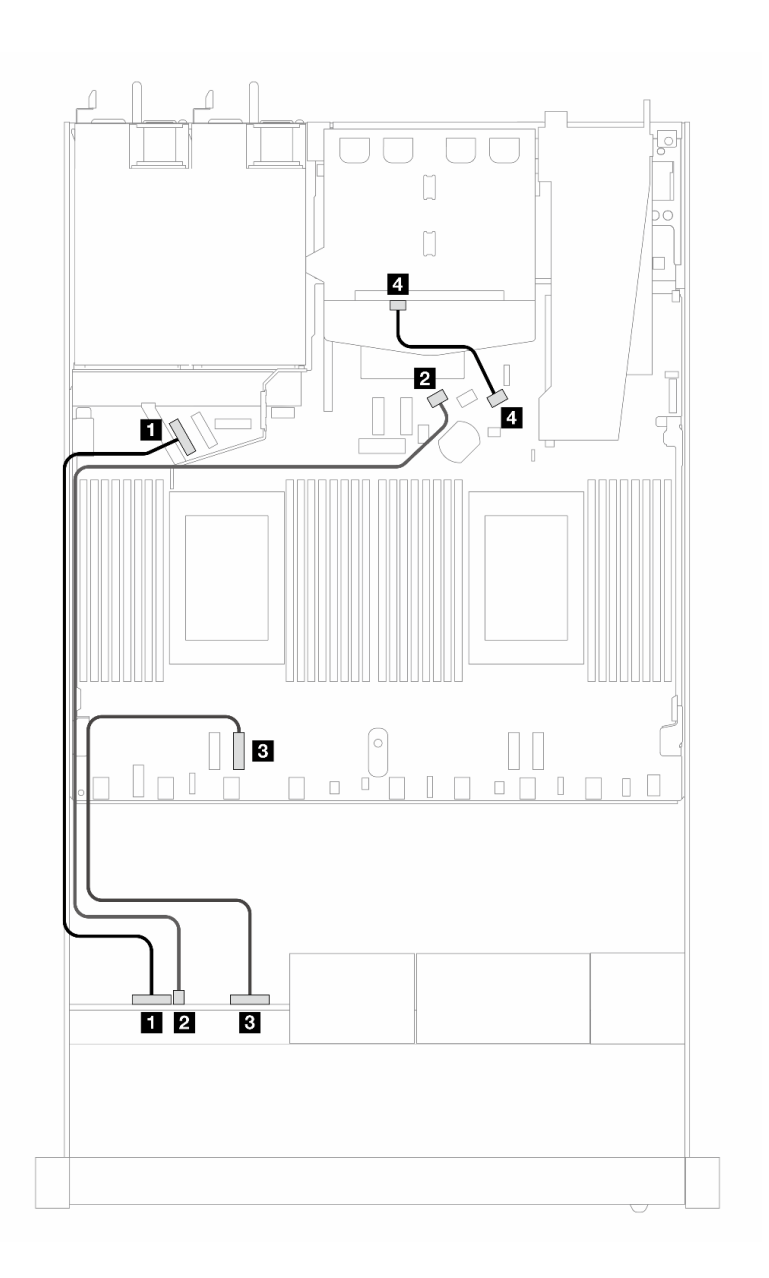

图 417. 配备 4 x 2.5 英寸正面 AnyBay 硬盘和 2 x 2.5 英寸背面 SAS/SATA 硬盘的板载配置的线缆布放

**表 117. 板载配置的背板和处理器板之间的对应关系**

| 背板          | 从                 | 到        |
|-------------|-------------------|----------|
| 正面背板 (NVMe) | 1 NVMe 0-1        | 1 PCIe 5 |
| 正面背板 (SAS)  | 2 SAS (正面)        | 2 SATA 0 |
| 正面背板 (NVMe) | <b>3 NVMe 2-3</b> | 3 PCIe 3 |
| 背面背板 (SAS)  | '4 SAS (背面)       | 4 SATA 2 |

<span id="page-448-0"></span>**装有 SFF HBA/RAID 适配器时的线缆布放**

下表显示了在装有 8i SFF HBA/RAID 适配器 (Gen 3 或 Gen 4) 的情况下, 背板接口与处理器板 /适配器接口之间的对应关系。

下图显示了配备 4 x 2.5 英寸正面 AnyBay 硬盘插槽 (带 8i SFF RAID 适配器) 的配置的线缆布 放。接口之间的连接: **<sup>1</sup>** ↔ **<sup>1</sup>** 、 **<sup>2</sup>** ↔ **<sup>2</sup>** 、 **<sup>3</sup>** ↔ **<sup>3</sup>** 、... **<sup>n</sup>** ↔ **<sup>n</sup>**

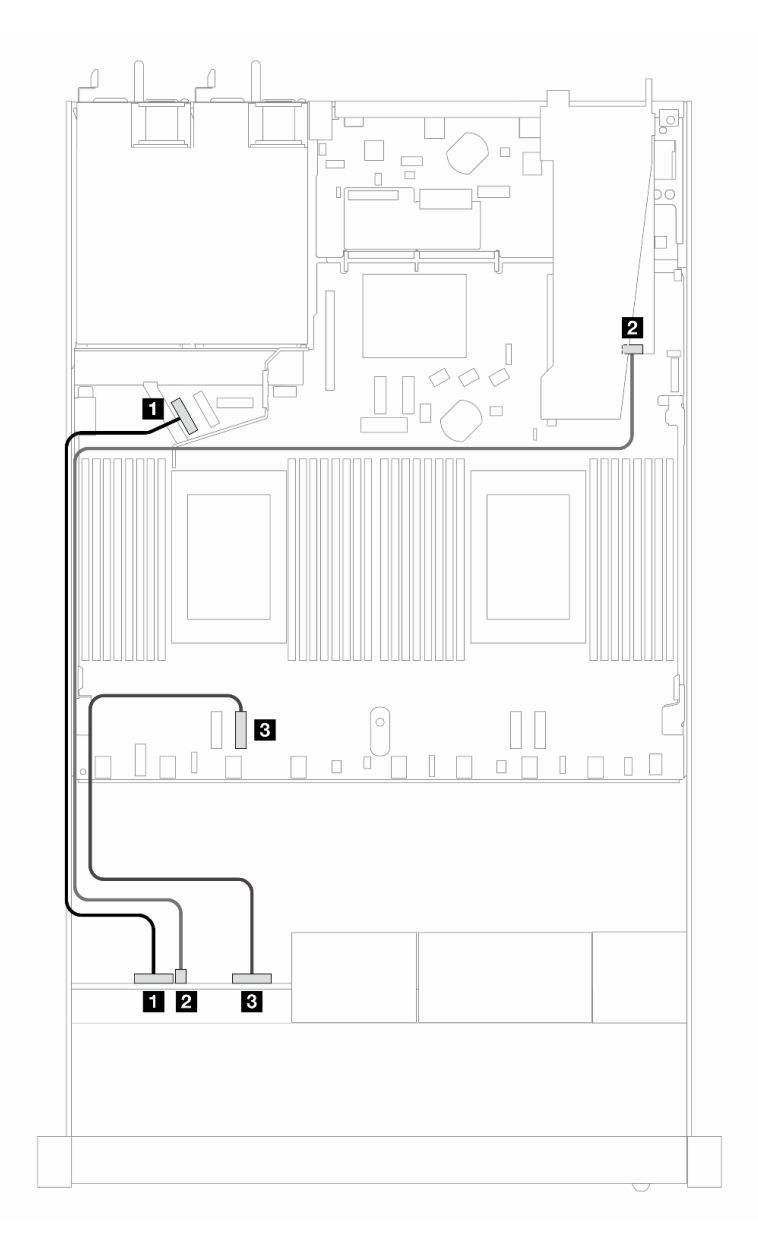

图 418. 配备 4 x 2.5 英寸正面 AnyBay 硬盘插槽 (带 8i SFF RAID 适配器 (Gen 3/4)) 时的线缆布放

**表 118. 板载配置的背板和处理器板之间的对应关系**

| 背板          | 从                 | 到               |
|-------------|-------------------|-----------------|
| 正面背板 (NVMe) | $1$ NVMe $0-1$    | 1 PCIe 5        |
| 正面背板 (SAS)  | 2 SAS (正面)        | $2 \text{ } CO$ |
| 正面背板 (NVMe) | <b>B</b> NVMe 2-3 | 3 PCIe 3        |

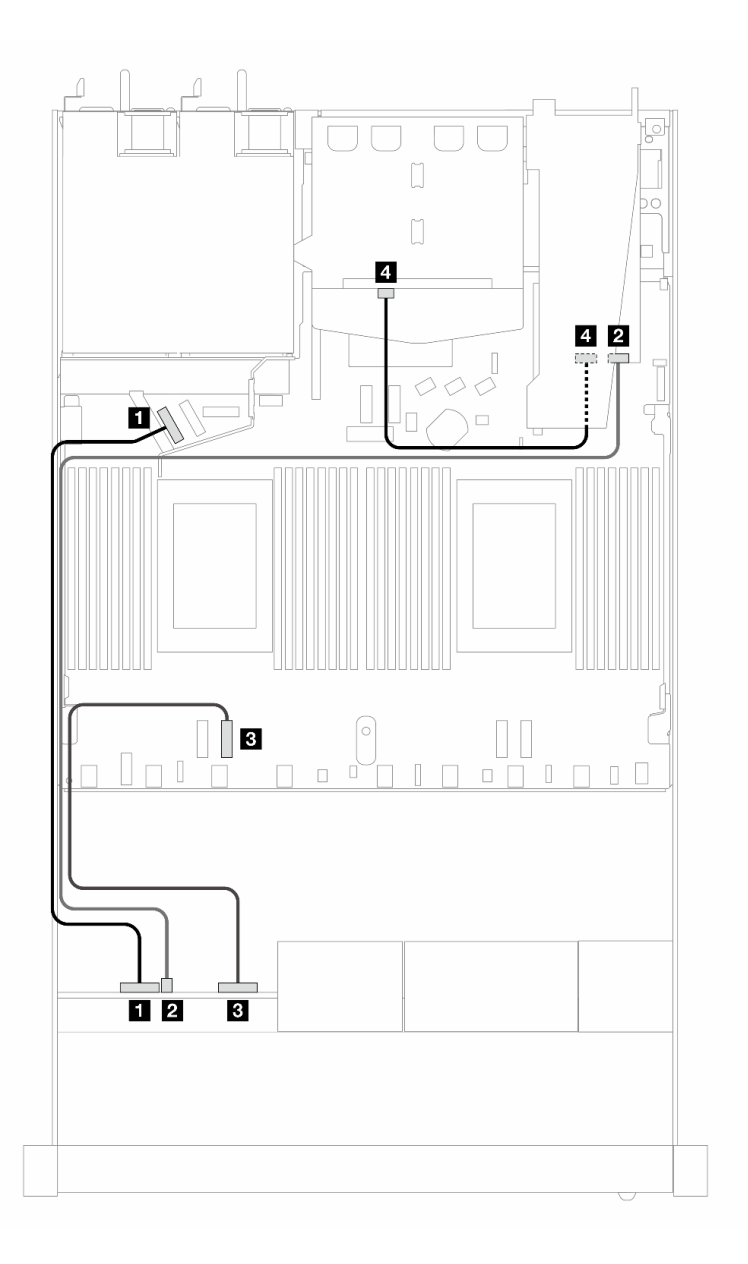

图 419. 配备 4 x 2.5 英寸正面 AnyBay 硬盘插槽 (带 8i SFF RAID 适配器 (Gen 3) 和 2 x 2.5 英寸背面 **SAS/SATA 硬盘)时的线缆布放**

**表 119. 在装有 SFF HBA/RAID 适配器的情况下,背板与处理器板/适配器之间的对应关系**

| 背板          | 从                 | 到               |
|-------------|-------------------|-----------------|
| 正面背板 (NVMe) | 1 NVMe 0-1        | 1 PCIe 5        |
| 正面背板 (SAS)  | 2 SAS(正面)         | $2 \text{ } CO$ |
| 正面背板 (NVMe) | <b>3 NVMe 2-3</b> | 3 PCIe 3        |
| 背面背板 (SAS)  | 4 SAS (背面)        | 4 C1            |

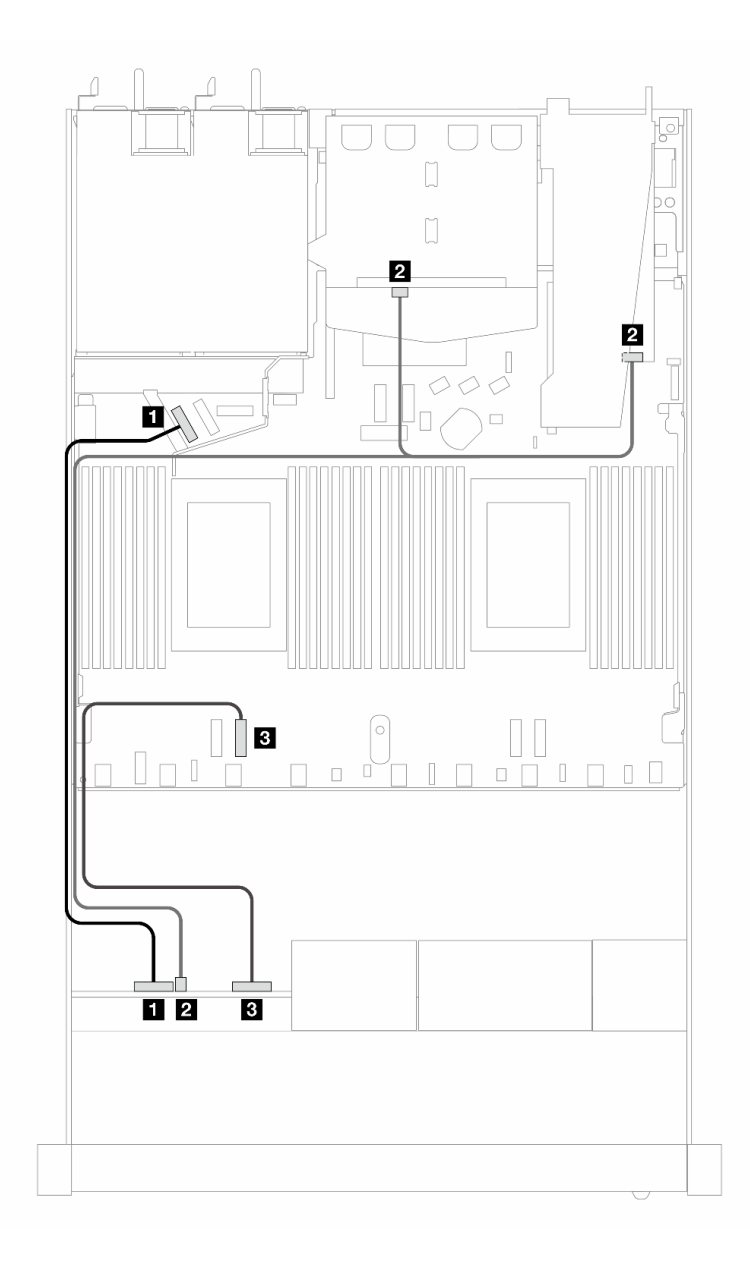

图 420. 配备 4 x 2.5 英寸正面 AnyBay 硬盘插槽 (带 8i SFF RAID 适配器 (Gen 4) 和 2 x 2.5 英寸背面 **SAS/SATA 硬盘)时的线缆布放**

**表 120. 在装有 SFF HBA/RAID 适配器的情况下,背板与处理器板/适配器之间的对应关系**

| 背板            | 从                 | 到               |
|---------------|-------------------|-----------------|
| 正面背板 (NVMe)   | 1 NVMe 0-1        | 1 PCIe 5        |
| 正面和背面背板 (SAS) | 2 SAS (正面和背面)     | $2 \text{ } CO$ |
| 正面背板 (NVMe)   | <b>B</b> NVMe 2-3 | 3 PCIe 3        |

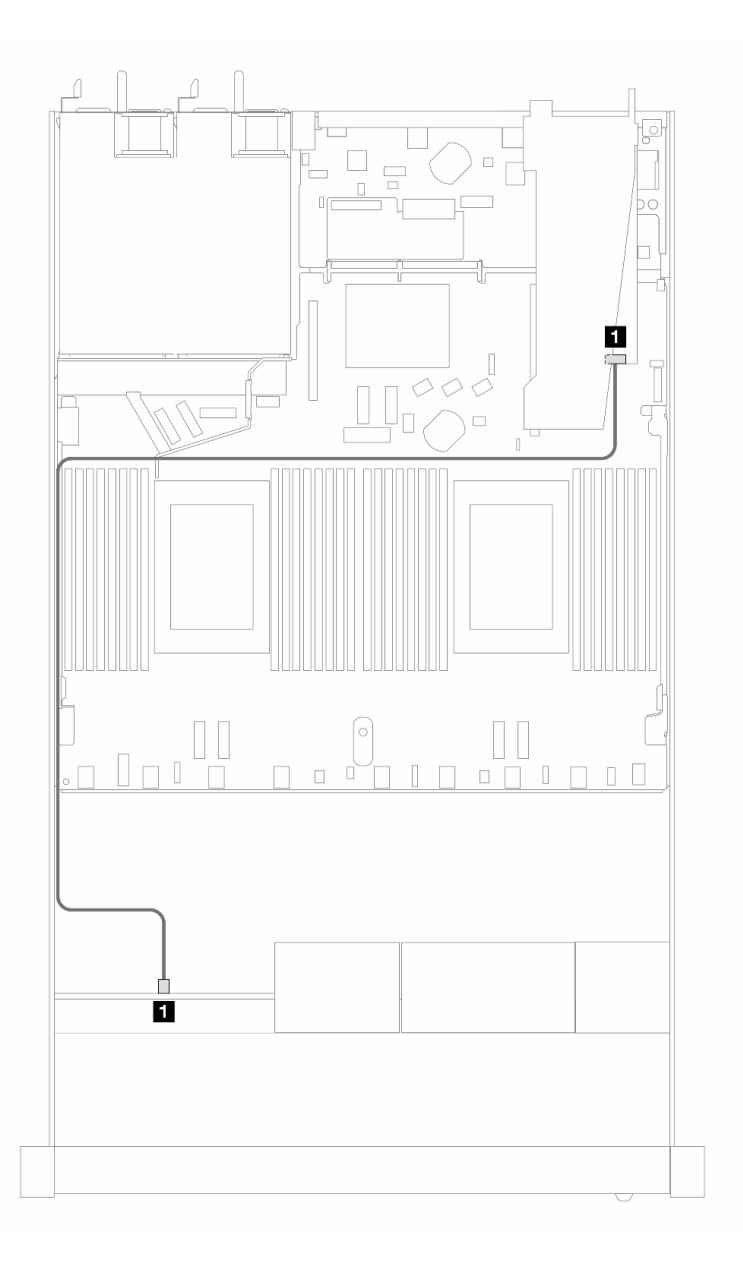

图 421. 配备 4 x 2.5 英寸正面 AnyBay 硬盘插槽 (带 8i SFF RAID 适配器 (Gen 4 三模式)) 时的线缆布放

**表 121. 在装有 SFF HBA/RAID 适配器的情况下,背板与处理器板/适配器之间的对应关系**

| 背板   | Ж     | 到              |
|------|-------|----------------|
| 正面背板 | 正面    | $\overline{2}$ |
| SAS  | 2 SAS | $_{\rm C0}$    |

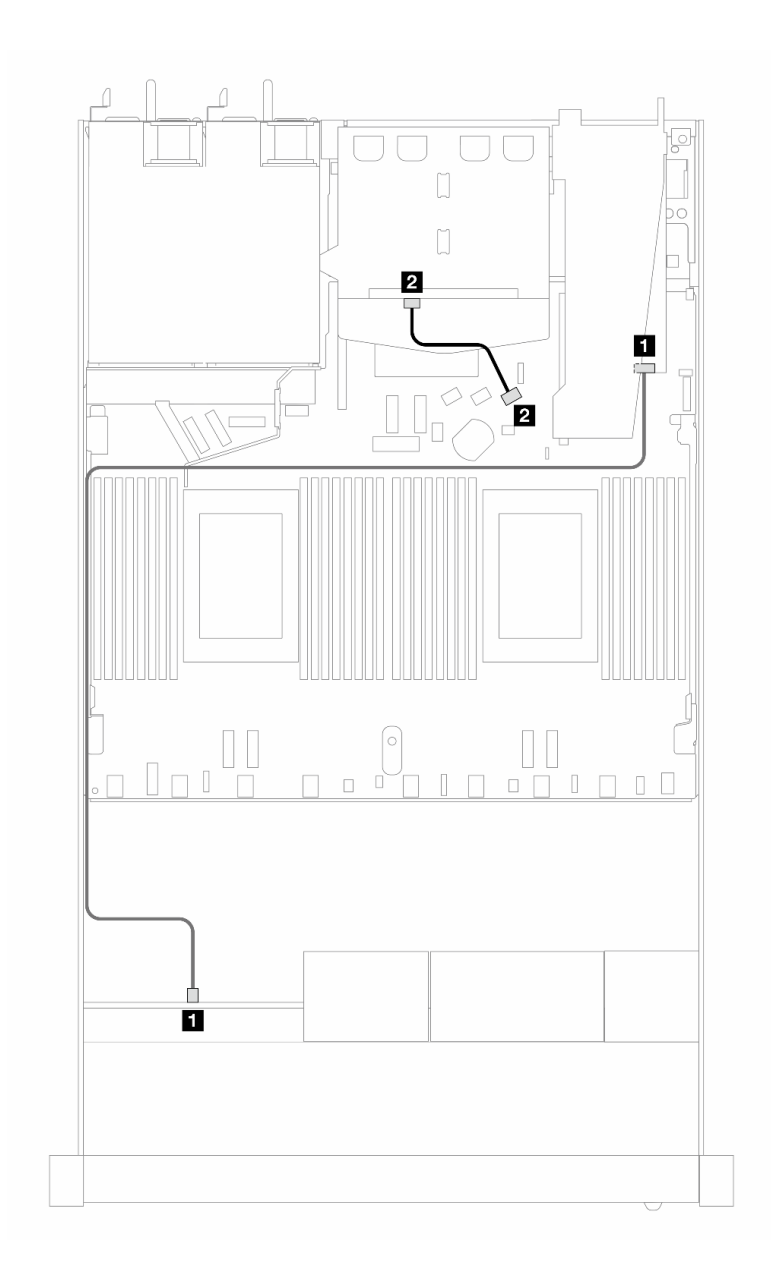

图 422. 配备 4 x 2.5 英寸正面 AnyBay 硬盘插槽 (带 8i SFF RAID 适配器 (Gen 4 三模式) 和 2 x 2.5 英寸 **背面 SAS/SATA 硬盘)时的线缆布放**

**表 122. 在装有 SFF HBA/RAID 适配器的情况下,背板与处理器板/适配器之间的对应关系**

| 背板         | 从             | 到                 |
|------------|---------------|-------------------|
| 正面背板 (SAS) | (正面)<br>1 SAS | $\blacksquare$ CO |
| 背面背板 (SAS) | (背面)<br>2 SAS | <b>2 C1</b>       |

**8 x 2.5 英寸正面硬盘**

请参阅本节了解 8 x 2.5 英寸硬盘背板的信号线缆连接的线缆布放。

服务器采用 8 x 2.5 英寸正面硬盘配置时, 支持以下正面背板:

**8 x 2.5 英寸 SAS/SATA 背板**

请参阅本节了解配备八个 2.5 英寸正面硬盘的服务器型号的 SAS/SATA 背板线缆布放。

要为 7 毫米硬盘背板连接线缆,请参阅[第 310 页 "7 毫米硬盘背板"](#page-319-0)。

要为标准 2.5 英寸或 3.5 英寸硬盘背板连接电源线,请参[阅第 314 页 "背板电源线布放"](#page-323-0)。

要为 M.2 硬盘连接线缆,请参[阅第 307 页 "M.2 硬盘背板"](#page-316-0)。

要为标准 4 x 3.5 英寸正面硬盘背板连接信号线缆,请根据服务器配置参考以下线缆布放方案:

- 第 444 页 "板载配置的线缆布放"
- [第 446 页 "装有 SFF HBA/RAID 适配器时的线缆布放"](#page-455-0)
- [第 450 页 "装有 CFF RAID 适配器时的线缆布放"](#page-459-0)

**板载配置的线缆布放**

下列图表显示了板载配置的背板接口和处理器板接口之间的对应关系。

下图显示了配备 8 x 2.5 英寸正面 SAS/SATA 硬盘插槽的板载配置的线缆布放。接口之间的连 接: **<sup>1</sup>** ↔ **<sup>1</sup>** 、 **<sup>2</sup>** ↔ **<sup>2</sup>** 、 **<sup>3</sup>** ↔ **<sup>3</sup>** 、... **<sup>n</sup>** ↔ **<sup>n</sup>** 。

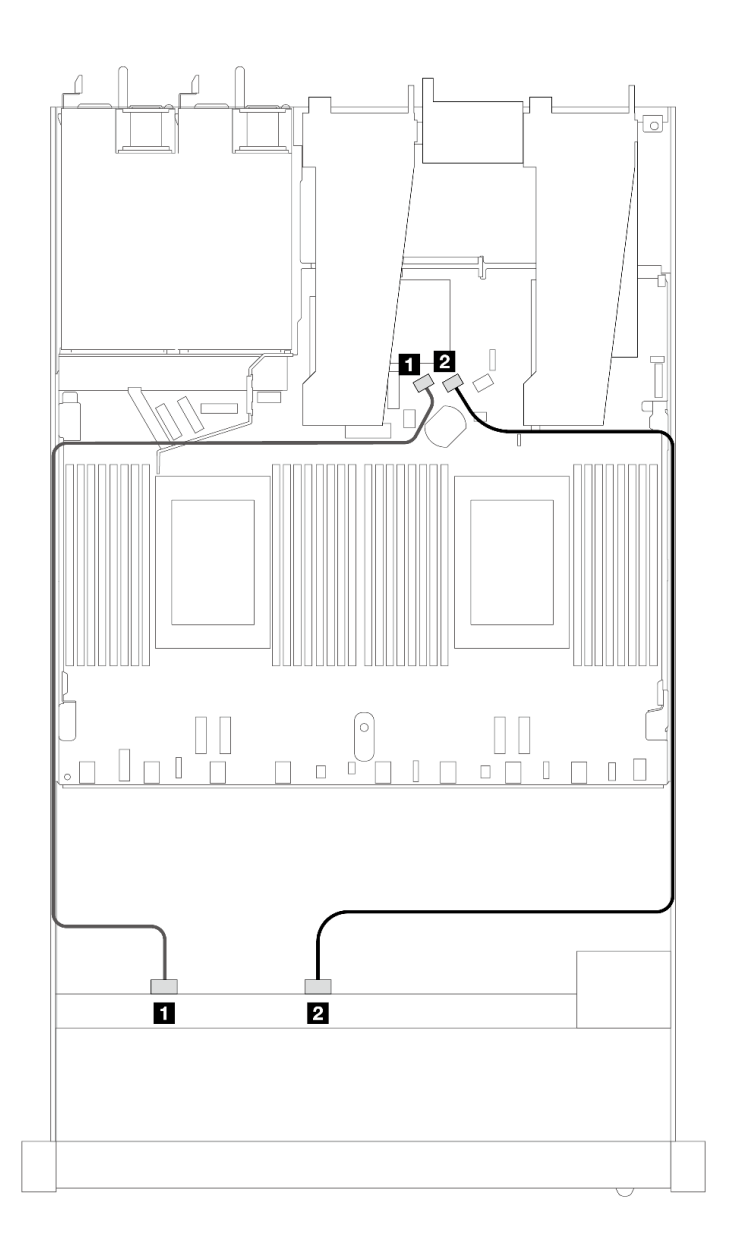

**图 423. 配备 <sup>8</sup> <sup>x</sup> 2.5 英寸 SAS/SATA 正面硬盘的板载配置的线缆布放**

**表 123. 板载配置的一个正面 SAS/SATA 背板和处理器板之间的对应关系**

| 背板            | 从              | 到               |
|---------------|----------------|-----------------|
| 正面背板<br>(SAS) | <b>1 SAS 0</b> | 1 SATA 0        |
|               | <b>2 SAS 1</b> | <b>2 SATA 1</b> |

<span id="page-455-0"></span>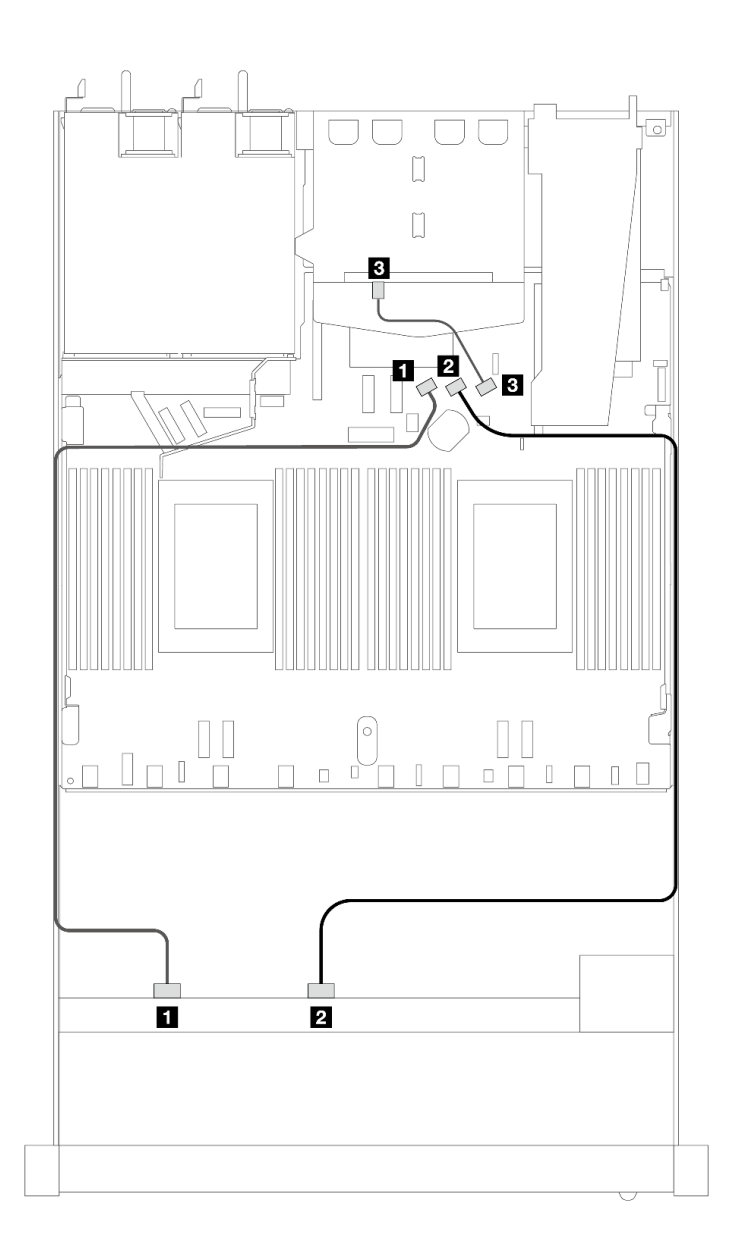

图 424. 配备 8 x 2.5 英寸 SAS/SATA 正面硬盘和 2 x 2.5 英寸背面 SAS/SATA 硬盘的板载配置的线缆布放

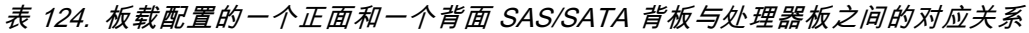

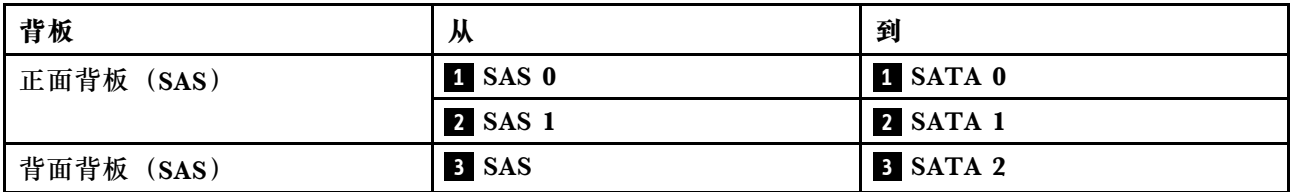

**装有 SFF HBA/RAID 适配器时的线缆布放**

下列图表显示了背板接口和 8i 或 16i SFF HBA/RAID 适配器 (Gen 3 或 Gen 4) 之间的对应关系。

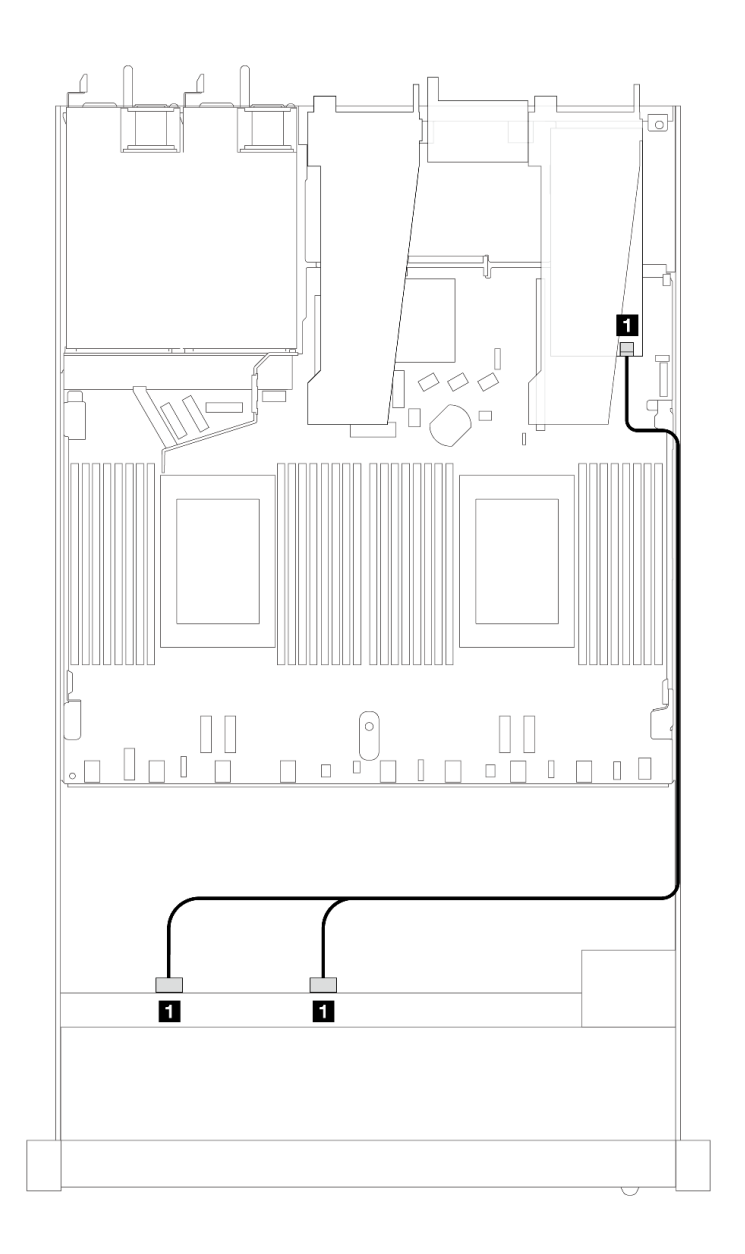

图 425. 配备 8 x 2.5 英寸正面 SAS/SATA 硬盘插槽 (带 8i SFF RAID 适配器 (Gen 4)) 时的线缆布放

**表 125. 一个正面 SAS/SATA 背板和 SFF HBA/RAID 适配器之间的对应关系**

| 背板                              | п<br>₩                                               | 到                 |
|---------------------------------|------------------------------------------------------|-------------------|
| 正面背板<br>$\langle$ SAS $\rangle$ | SAS <sub>1</sub><br><b>SAS</b><br>$~^\circ$ 0 .<br>1 | $_{\rm C0}$<br>1. |

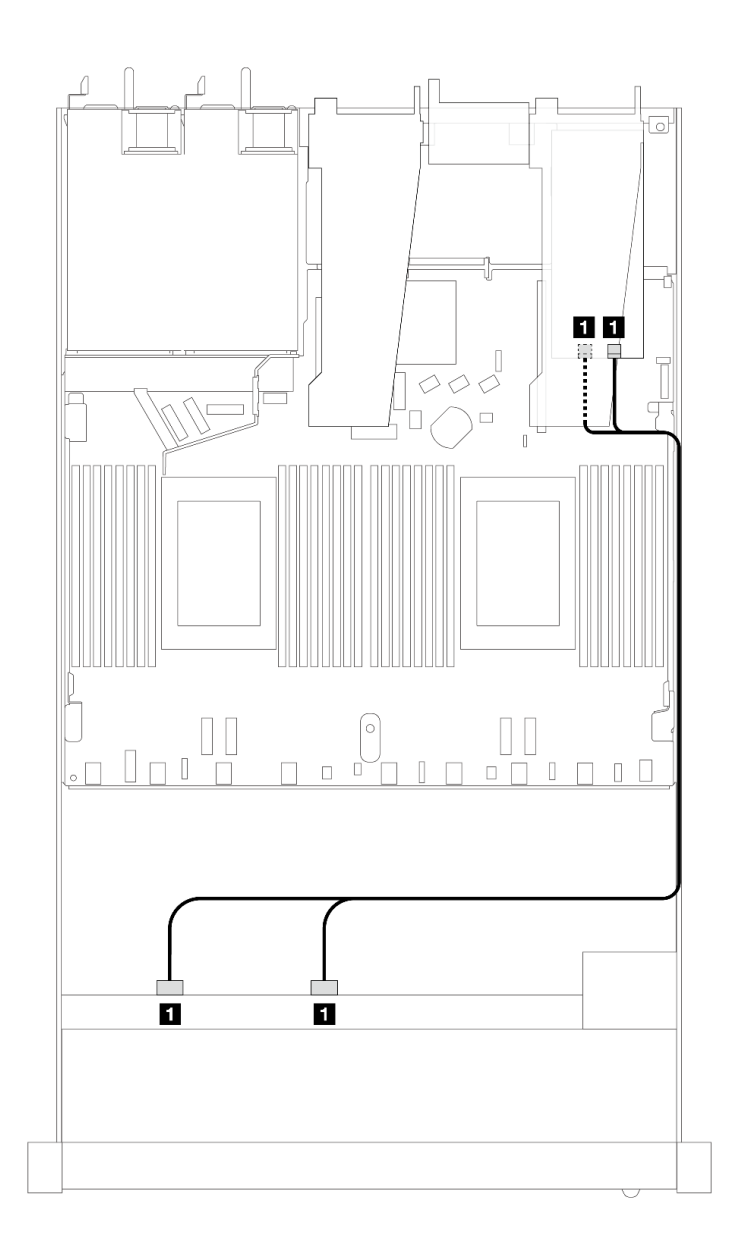

图 426. 配备 8 x 2.5 英寸正面 SAS/SATA 硬盘插槽(带 8i 或 16i SFF RAID 适配器(Gen 3))时的线缆布放

**表 126. 一个正面 SAS/SATA 背板和 SFF HBA/RAID 适配器之间的对应关系**

| 背板                    | ш<br>从                       | 到                                                         |
|-----------------------|------------------------------|-----------------------------------------------------------|
| 正面背板<br>${\bf (SAS)}$ | SAS <sub>1</sub><br>1 SAS 0, | $^{\bullet}$ CO $_{\circ}$<br>$\mathbf{1}$<br>$_{\rm C1}$ |

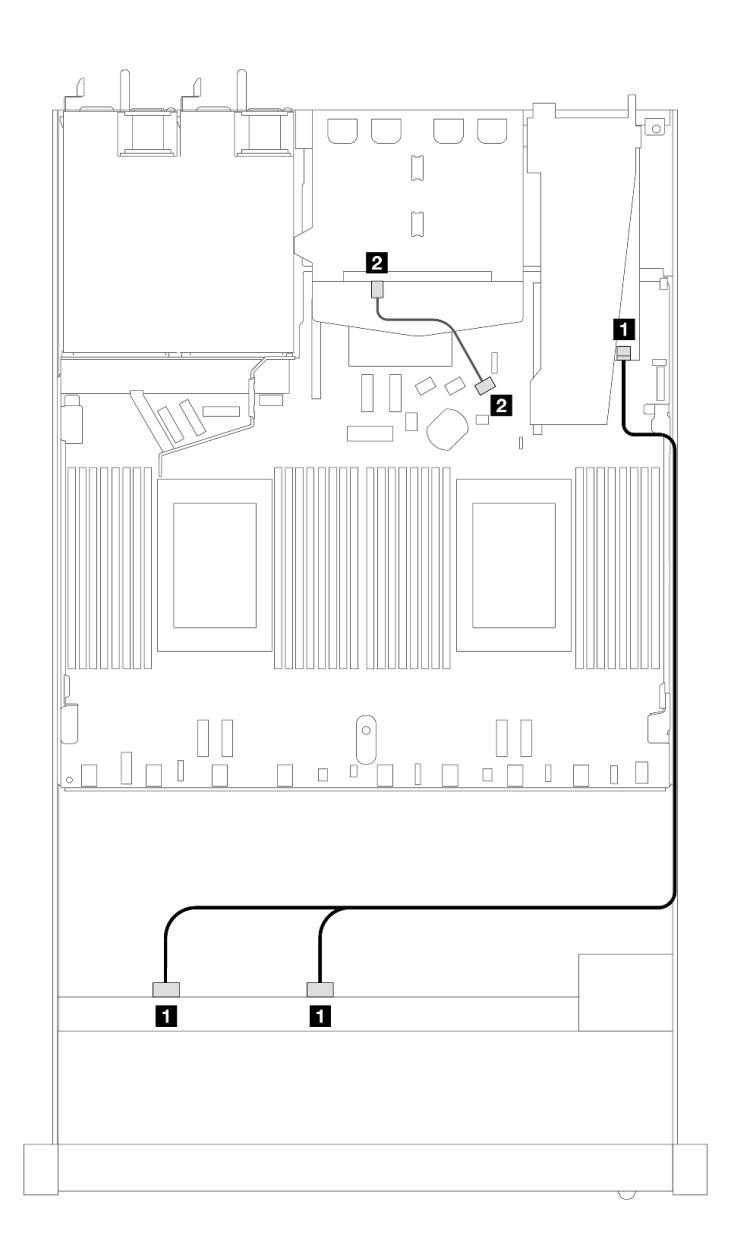

图 427. 配备 8 x 2.5 英寸正面 SAS/SATA 硬盘插槽 (带 8i 或 16i SFF RAID 适配器 (Gen 4) 并装有 2 x **2.5 英寸 SAS/SATA 背面硬盘)时的线缆布放**

**表 127. 一个正面和一个背面 SAS/SATA 背板与 SFF HBA/RAID 适配器之间的对应关系**

| 背板            | 从              | 到               |
|---------------|----------------|-----------------|
| 正面背板 (SAS)    | 1 SAS 0, SAS 1 | 1 <sub>C0</sub> |
| 背面背板<br>(SAS) | 2 SAS          | 2 SATA 2        |

<span id="page-459-0"></span>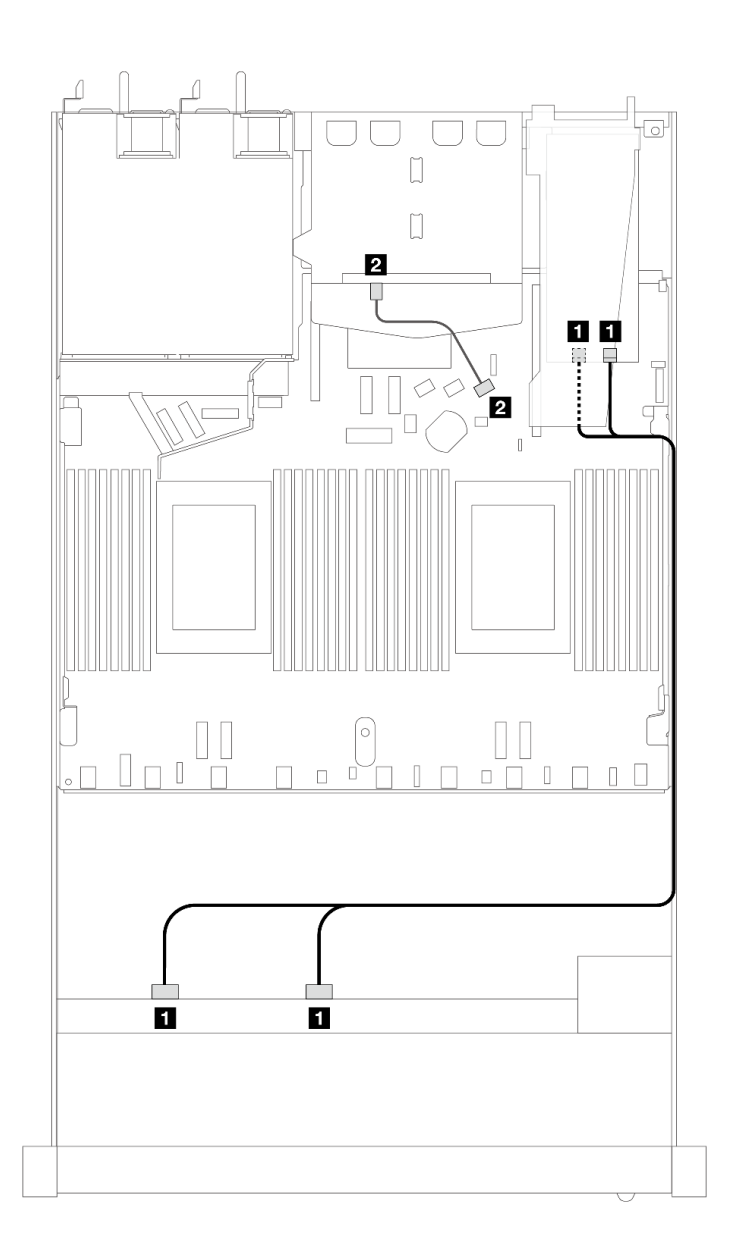

图 428. 配备 8 x 2.5 英寸正面 SAS/SATA 硬盘插槽 (带 8i 或 16i SFF RAID 适配器 (Gen 3) 并装有 2 x **2.5 英寸 SAS/SATA 背面硬盘)时的线缆布放**

**表 128. 一个正面和一个背面 SAS/SATA 背板与 SFF HBA/RAID 适配器之间的对应关系**

| 背板         | 从                     | 到                              |
|------------|-----------------------|--------------------------------|
| 正面背板 (SAS) | <b>1</b> SAS 0, SAS 1 | $1 \, \text{C0}$ , $\text{C1}$ |
| 背面背板 (SAS) | 2 SAS                 | <b>2 SATA 2</b>                |

**装有 CFF RAID 适配器时的线缆布放**

下列图表显示了背板接口和 8i 或 16i CFF RAID 适配器 (Gen 3 或 Gen 4) 之间的对应关系。

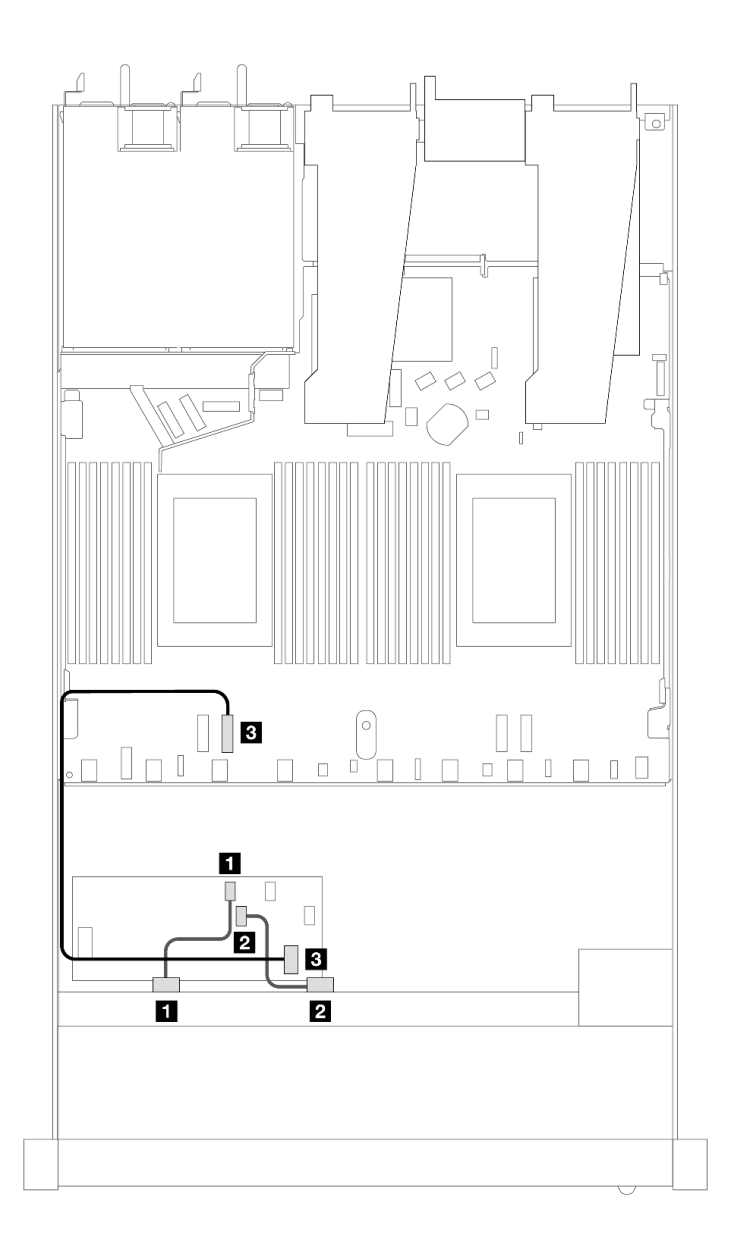

图 429. 配备 8 x 2.5 英寸正面 SAS/SATA 硬盘插槽 (带 8i 或 16i CFF RAID 适配器 (Gen 3 或 Gen 4) ) **时的线缆布放**

**表 129. 一个正面 SAS/SATA 背板和 CFF RAID 适配器之间的对应关系**

| 背板/适配器       | 从              | 到                |
|--------------|----------------|------------------|
| 正面背板 (SAS)   | 1 SAS 0        | 1 C <sub>0</sub> |
|              | <b>2 SAS 1</b> | <b>2 C1</b>      |
| CFF RAID 适配器 | 3 主板输入接口       | 3 PCIe 3         |

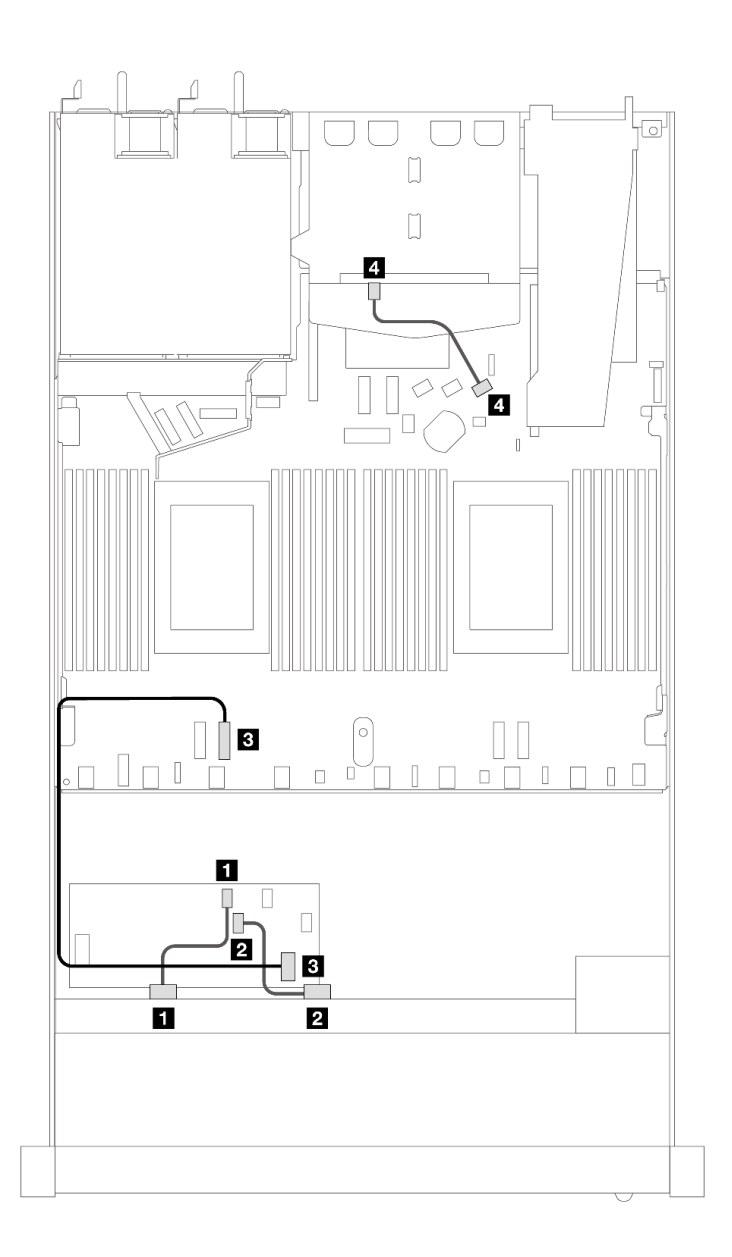

图 430. 配备 8 x 2.5 英寸正面 SAS/SATA 硬盘插槽 (带 8i CFF RAID 适配器 (Gen 3) 并装有 2 x 2.5 英寸 **SAS/SATA 硬盘)时的线缆布放**

**表 130. 一个正面和一个背面 SAS/SATA 背板与 CFF RAID 适配器之间的对应关系**

| 背板/适配器       | 从              | 到                |
|--------------|----------------|------------------|
| 正面背板 (SAS)   | <b>1 SAS 0</b> | 1 C <sub>0</sub> |
|              | <b>2 SAS 1</b> | <b>2 C1</b>      |
| CFF RAID 适配器 | 3 主板输入接口       | B PCIe 3         |
| 背面背板 (SAS)   | '4 SAS (背面)    | 4 SATA 2         |

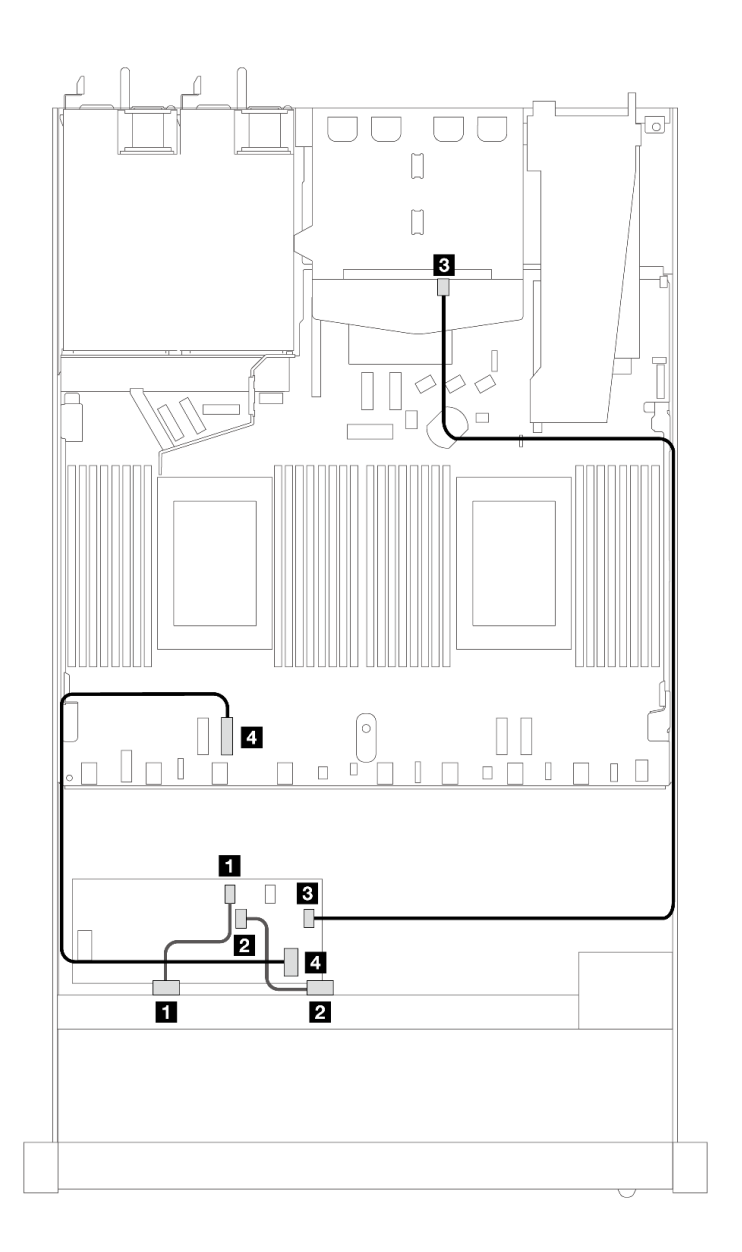

图 431. 配备 8 x 2.5 英寸正面 SAS/SATA 硬盘插槽 (带 16i CFF RAID 适配器 (Gen 3 或 Gen 4) 并装有 **<sup>2</sup> <sup>x</sup> 2.5 英寸 SAS/SATA 硬盘)时的线缆布放**

**表 131. 一个正面和一个背面 SAS/SATA 背板与 CFF RAID 适配器之间的对应关系**

| 背板/适配器       | 从              | 到                 |
|--------------|----------------|-------------------|
| 正面背板 (SAS)   | 1 SAS 0        | 1 C <sub>0</sub>  |
|              | <b>2 SAS 1</b> | <b>2 C1</b>       |
| CFF RAID 适配器 | <b>B</b> C3    | <b>B SAS (背面)</b> |
|              | 4 主板输入接口       | 4 PCIe 3          |

**8 x 2.5 英寸 U.3 硬盘和 10 x 2.5 英寸 AnyBay 背板** 请参阅本节了解装有两个处理器且配备 10 x 2.5 英寸 AnyBay 背板及八个 U.3 硬盘时的线缆布放。 **装有 SFF HBA/RAID 适配器时的线缆布放**

下列图表显示了背板接口和 8i SFF RAID 适配器 (Gen 4) 之间的对应关系。

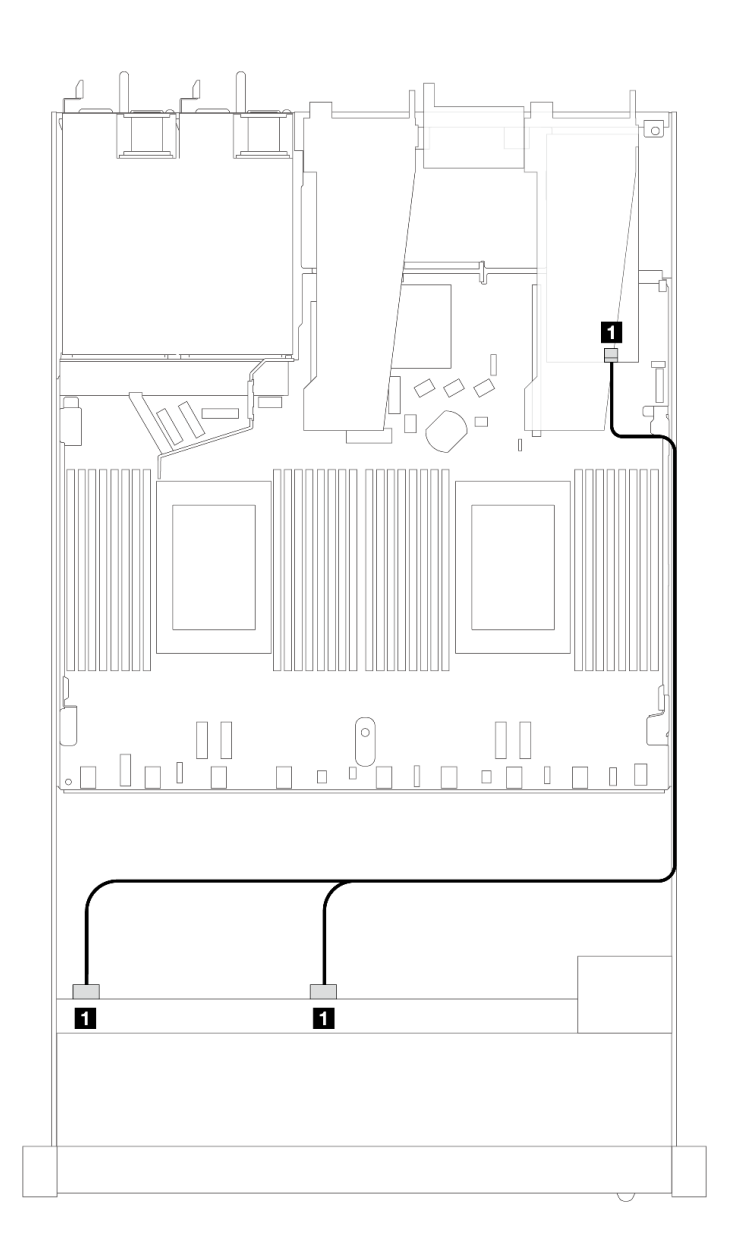

图 432. 配备 8 x 2.5 英寸正面 U.3 硬盘 (带 8i SFF RAID 适配器 (Gen 4) ) 时的线缆布放

**表 132. 一个正面 AnyBay 背板和 SFF HBA/RAID 适配器之间的对应关系**

| 背板            | "                                        | 到           |
|---------------|------------------------------------------|-------------|
| 正面背板<br>(SAS) | SAS <sub>1</sub><br><b>SAS</b><br>£<br>v | $_{\rm C0}$ |

**10 x 2.5 英寸正面硬盘**

请参阅本节了解 10 x 2.5 英寸硬盘背板的信号线缆连接的线缆布放。

服务器采用 10 x 2.5 英寸正面硬盘配置时, 支持以下正面背板:

**6 x 2.5 英寸 SAS/SATA + 4 x 2.5 英寸 AnyBay 背板** 请参阅本节了解 6 x SAS/SATA + 4 x AnyBay 背板提供的备选方案。

使用 6 x SAS/SATA + 4 x AnyBay 背板时,支持以下正面硬盘组合:

**6 x 2.5 英寸 SAS/SATA + 4 x 2.5 英寸 AnyBay** 请参阅本节,了解装有 6 x 2.5 英寸 SAS/SATA + 4 x 2.5 英寸 AnyBay 背板及 6 个正面 SAS/SATA 硬盘和 4 个正面 AnyBay 硬盘时的线缆布放。

要为 7 毫米硬盘背板连接线缆,请参[阅第 310 页 "7 毫米硬盘背板"](#page-319-0)。

要为标准 2.5 英寸或 3.5 英寸硬盘背板连接电源线,请参阅[第 314 页 "背板电源线布放"。](#page-323-0)

要为 M.2 硬盘连接线缆, 请参阅[第 307 页 "M.2 硬盘背板"](#page-316-0)。

要为用于标准 6 x 正面 SAS/SATA 硬盘和 4 x 正面 AnyBay 硬盘的背板连接信号线缆,请根据服 务器配置参考以下线缆布放方案:

- 第 455 页 "板载配置的线缆布放"
- [第 457 页 "装有 SFF HBA/RAID 适配器时的线缆布放"](#page-466-0)
- [第 462 页 "装有 CFF RAID 适配器时的线缆布放"](#page-471-0)

## **板载配置的线缆布放**

下表显示了板载配置的背板接口和处理器板接口之间的对应关系。

下图显示了配备 6 个正面 SAS/SATA 硬盘和 4 个正面 AnyBay 硬盘插槽的配置的线缆布放。接 口之间的连接: **<sup>1</sup>** ↔ **<sup>1</sup>** 、 **<sup>2</sup>** ↔ **<sup>2</sup>** 、 **<sup>3</sup>** ↔ **<sup>3</sup>** 、... **<sup>n</sup>** ↔ **<sup>n</sup>** 。

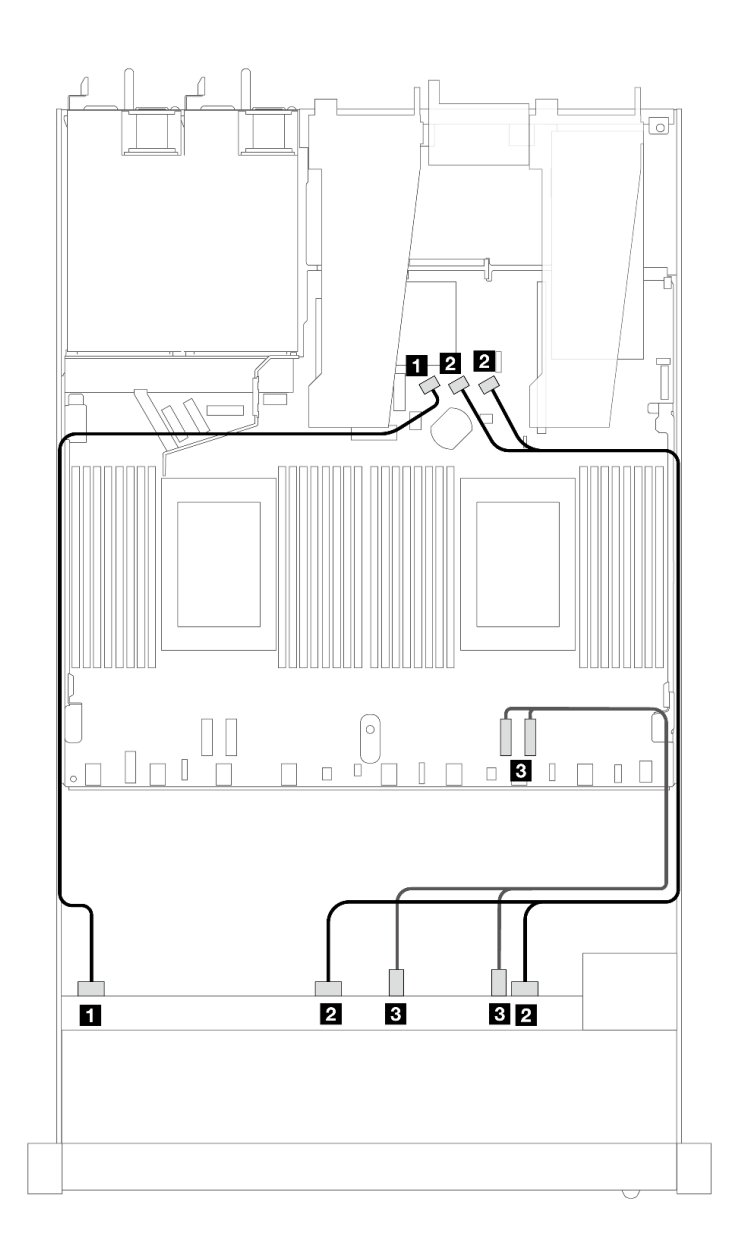

**图 433. 配备 <sup>6</sup> 个正面 SAS/SATA 硬盘和 <sup>4</sup> 个正面 AnyBay 硬盘插槽的板载配置的线缆布放**

**表 133. 板载配置的一个正面 AnyBay 背板和处理器板之间的对应关系**

| 背板          | 从                           | 到                  |
|-------------|-----------------------------|--------------------|
| 正面背板 (SAS)  | <b>1 SAS 0</b>              | 1 SATA 0           |
|             | $\sqrt{2}$ SAS 1, SAS 2     | 2 SATA 1, SATA 2   |
| 正面背板 (NVMe) | <b>B</b> NVMe $2-3$ , $0-1$ | <b>3</b> PCIe 1, 2 |

<span id="page-466-0"></span>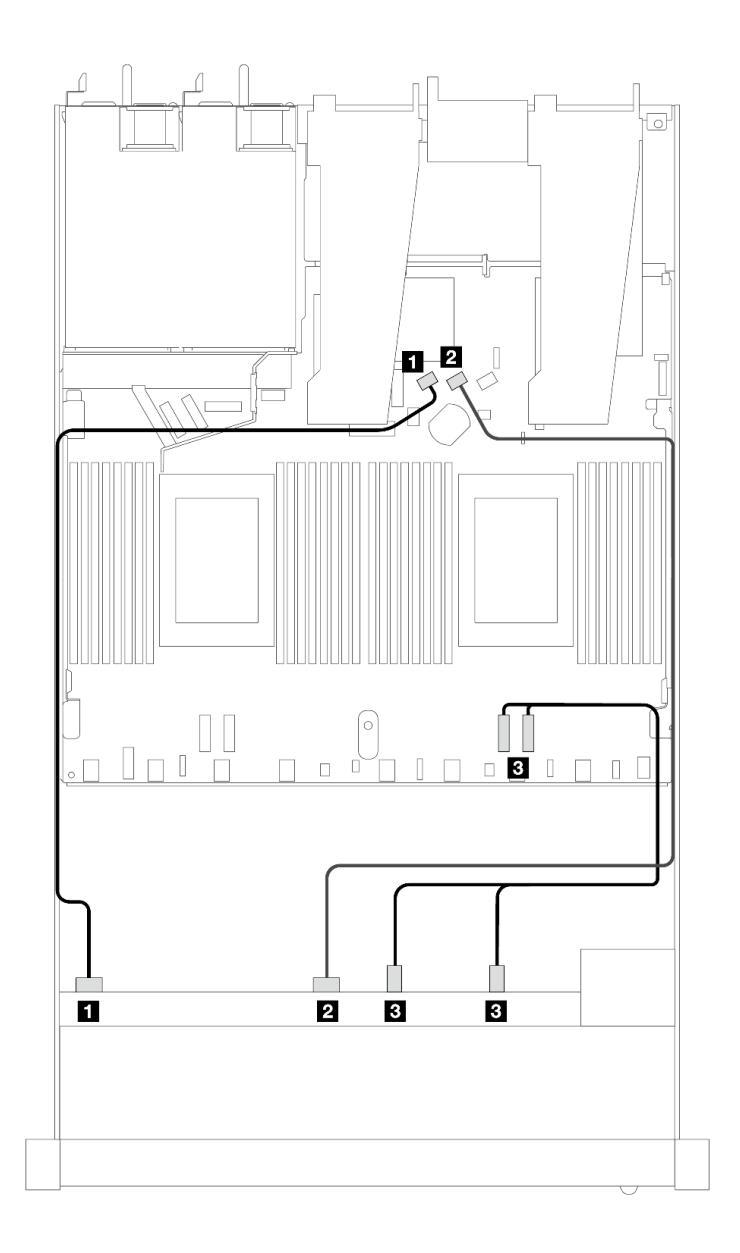

**图 434. 配备 <sup>6</sup> 个正面 SAS/SATA 硬盘和 <sup>4</sup> 个正面 NVMe 硬盘插槽的板载配置的线缆布放**

**表 134. 板载配置的一个正面 AnyBay 背板和处理器板之间的对应关系**

| 背板          | 从                 | 到               |
|-------------|-------------------|-----------------|
| 正面背板 (SAS)  | <b>1 SAS 0</b>    | 1 SATA 0        |
|             | <b>2 SAS 1</b>    | 2 SATA 1        |
| 正面背板 (NVMe) | $3$ NVMe 2-3, 0-1 | 3 PCIe 1、PCIe 2 |

**装有 SFF HBA/RAID 适配器时的线缆布放**

下表显示了背板接口和 16i SFF HBA/RAID 适配器 (Gen 3 或 Gen 4) 之间的对应关系。

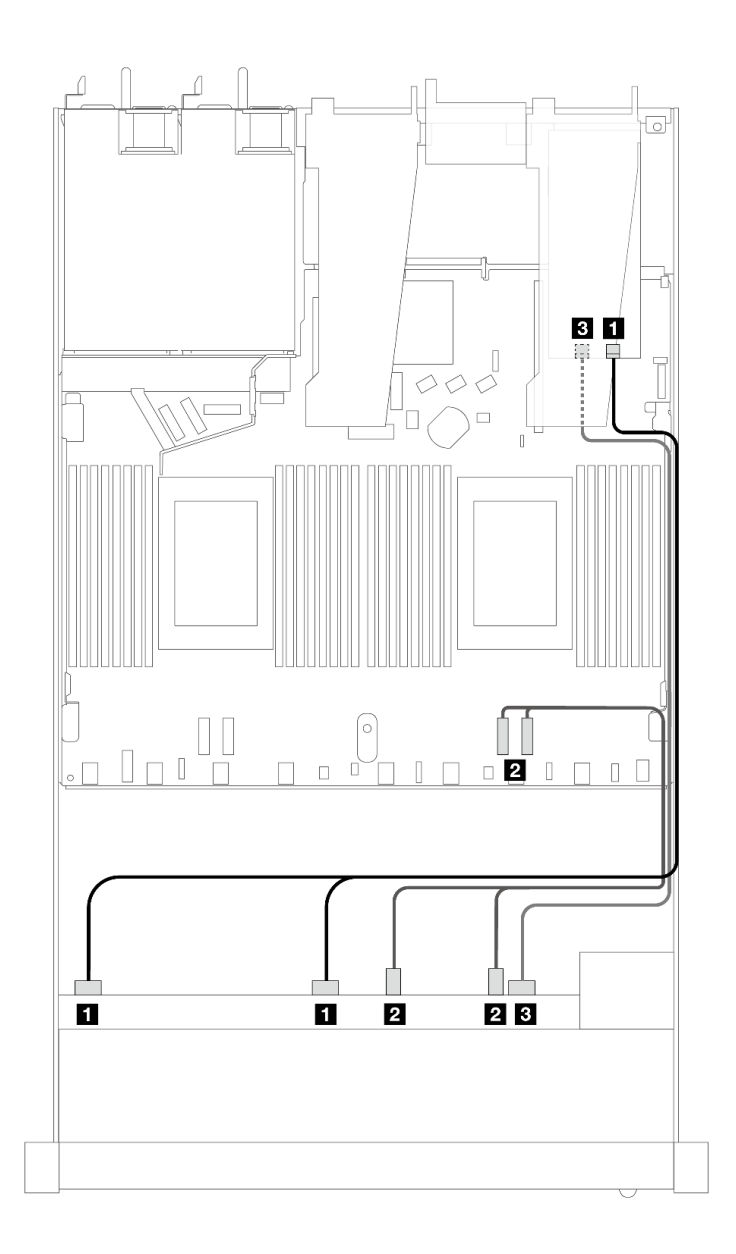

图 435. 配备 6 个正面 SAS/SATA 硬盘和 4 个正面 AnyBay 硬盘插槽 (带 16i SFF RAID 适配器 (Gen 4)) **时的线缆布放**

**表 135. 一个正面 AnyBay 背板和 SFF HBA/RAID 适配器之间的对应关系**

| 背板          | 从                           | 到                  |
|-------------|-----------------------------|--------------------|
| 正面背板 (SAS)  | <b>1 SAS 0, SAS 1</b>       | 1 C <sub>0</sub>   |
| 正面背板 (NVMe) | <b>2</b> NVMe $2-3$ , $0-1$ | <b>2</b> PCIe 1, 2 |
| 正面背板 (SAS)  | <b>3 SAS 2</b>              | 3 C1               |
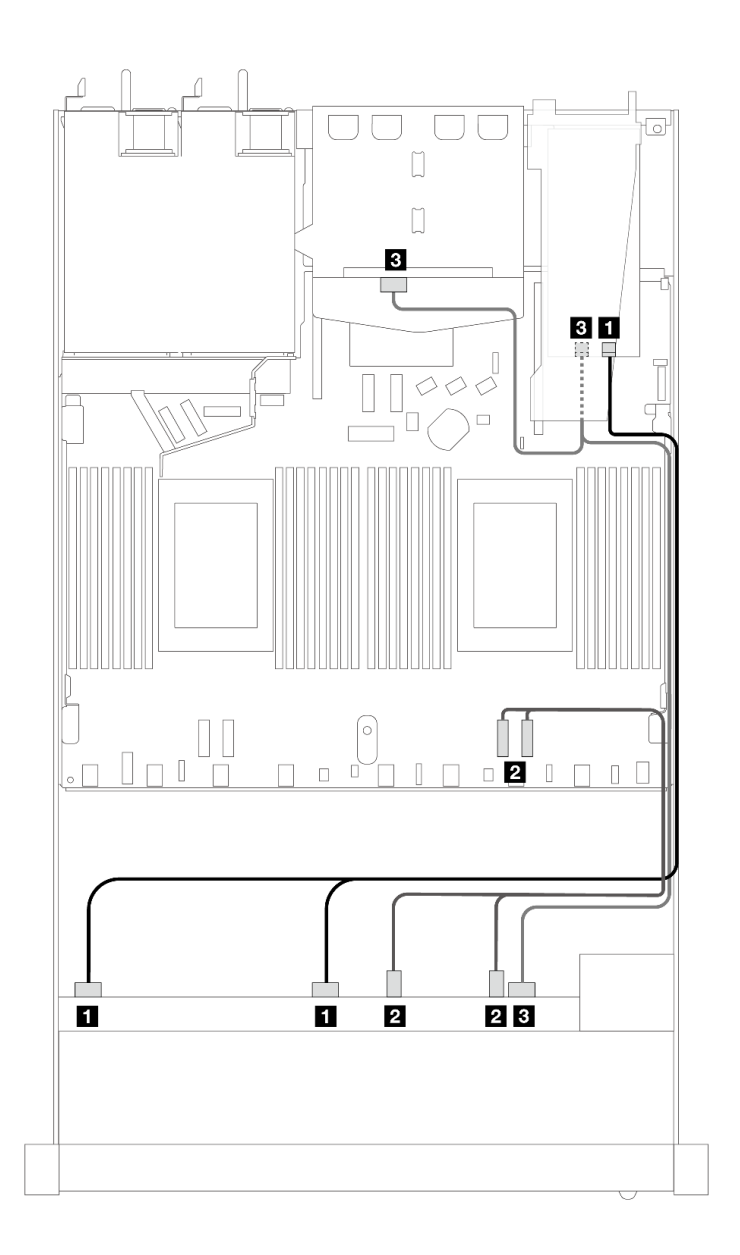

图 436. 配备 6 个正面 SAS/SATA 硬盘和 4 个正面 AnyBay 硬盘插槽以及一个 16i SFF RAID 适配器 (Gen **4)(装有 <sup>2</sup> <sup>x</sup> 2.5 英寸背面 SAS/SATA 硬盘)时的线缆布放**

**表 136. 一个正面 AnyBay 背板和一个背面 SAS/SATA 背板与 SFF HBA/RAID 适配器之间的对应关系**

| 背板            | 从                     | 到                  |
|---------------|-----------------------|--------------------|
| 正面背板 (SAS)    | <b>1 SAS 0, SAS 1</b> | 1 C <sub>0</sub>   |
| 正面背板 (NVMe)   | 2 NVMe $2-3$ , $0-1$  | <b>2</b> PCIe 1, 2 |
| 正面和背面背板 (SAS) | 3 SAS 2(正面)、SAS(背面)   | <b>3 C1</b>        |

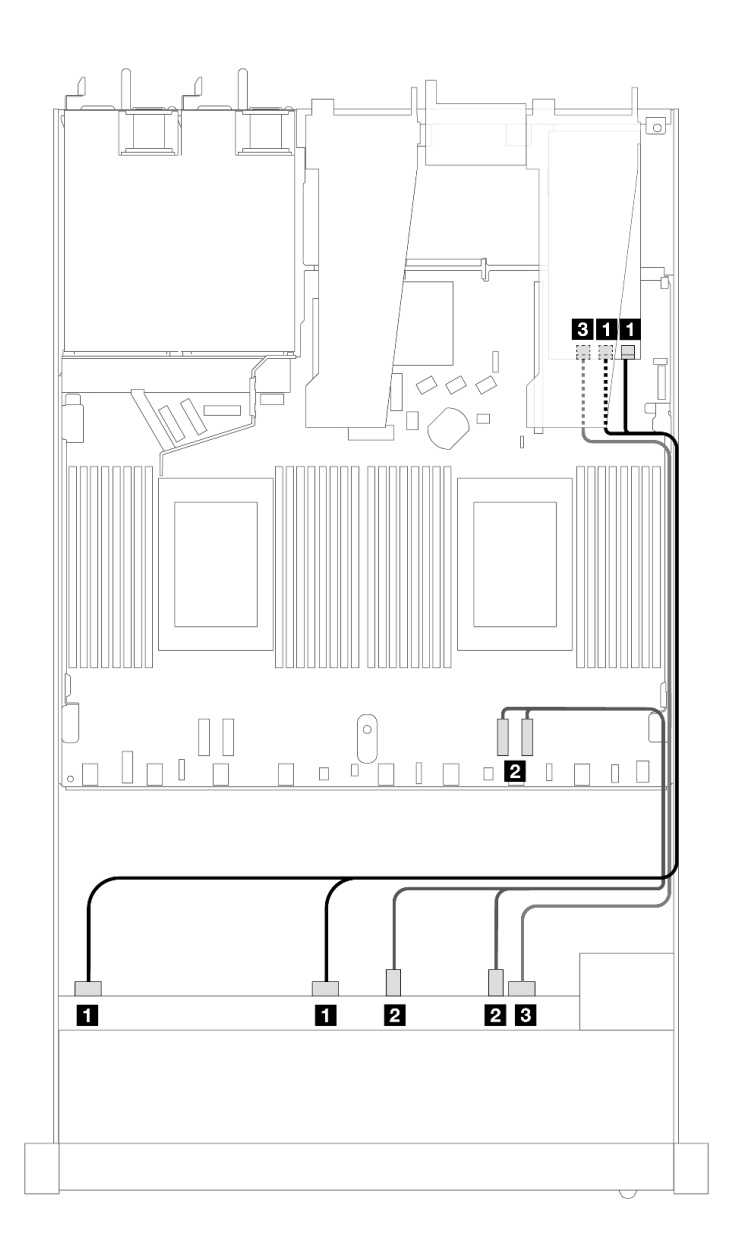

图 437. 配备 6 个正面 SAS/SATA 硬盘和 4 个正面 AnyBay 硬盘插槽 (带 16i SFF RAID 适配器 (Gen 3)) **时的线缆布放**

**表 137. 一个正面 AnyBay 背板和 SFF HBA/RAID 适配器之间的对应关系**

| 背板          | 从                           | 到                              |
|-------------|-----------------------------|--------------------------------|
| 正面背板 (SAS)  | 1 SAS 0, SAS 1              | $1 \, \text{C0}$ , $\text{C1}$ |
| 正面背板 (NVMe) | <b>2</b> NVMe $2-3$ , $0-1$ | 2 PCIe 1, 2                    |
| 正面背板 (SAS)  | <b>3 SAS 2</b>              | $3 \text{ C}2$                 |

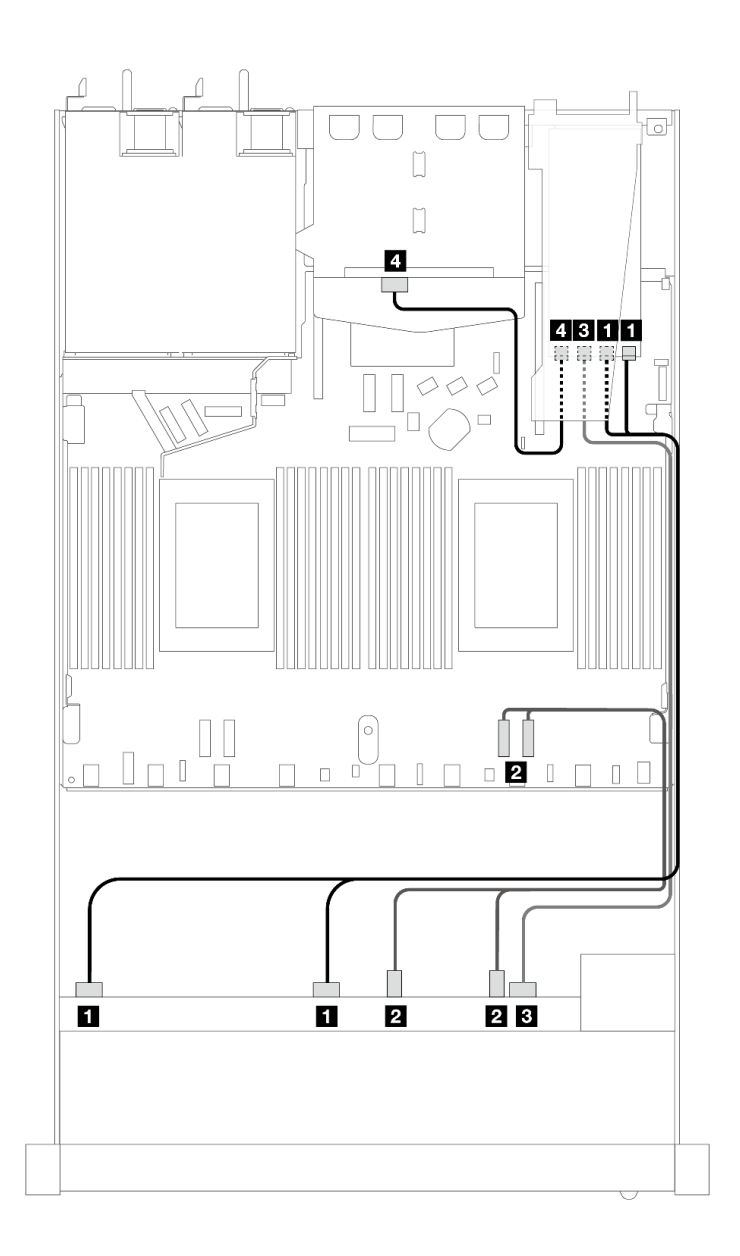

图 438. 配备 6 个正面 SAS/SATA 硬盘和 4 个正面 AnyBay 硬盘插槽以及一个 16i SFF RAID 适配器 (Gen **3)(装有 <sup>2</sup> <sup>x</sup> 2.5 英寸背面 SAS/SATA 硬盘)时的线缆布放**

**表 138. 一个正面 AnyBay 背板和一个背面 SAS/SATA 背板与 SFF HBA/RAID 适配器之间的对应关系**

| 背板            | 从                    | 到                              |
|---------------|----------------------|--------------------------------|
| 正面背板 (SAS)    | 1 SAS 0, SAS 1       | $1 \, \text{C0}$ , $\text{C1}$ |
| 正面背板 (NVMe)   | 2 NVMe $2-3$ , $0-1$ | <b>2</b> PCIe 1, 2             |
| 正面背板 (SAS)    | <b>B</b> SAS 2       | $3 \text{ C}2$                 |
| 正面和背面背板 (SAS) | 4 SAS (背面)           | 4 C3                           |

**装有 CFF RAID 适配器时的线缆布放**

下表显示了背板接口和 16i CFF RAID 适配器 (Gen 3 或 Gen 4) 之间的对应关系。

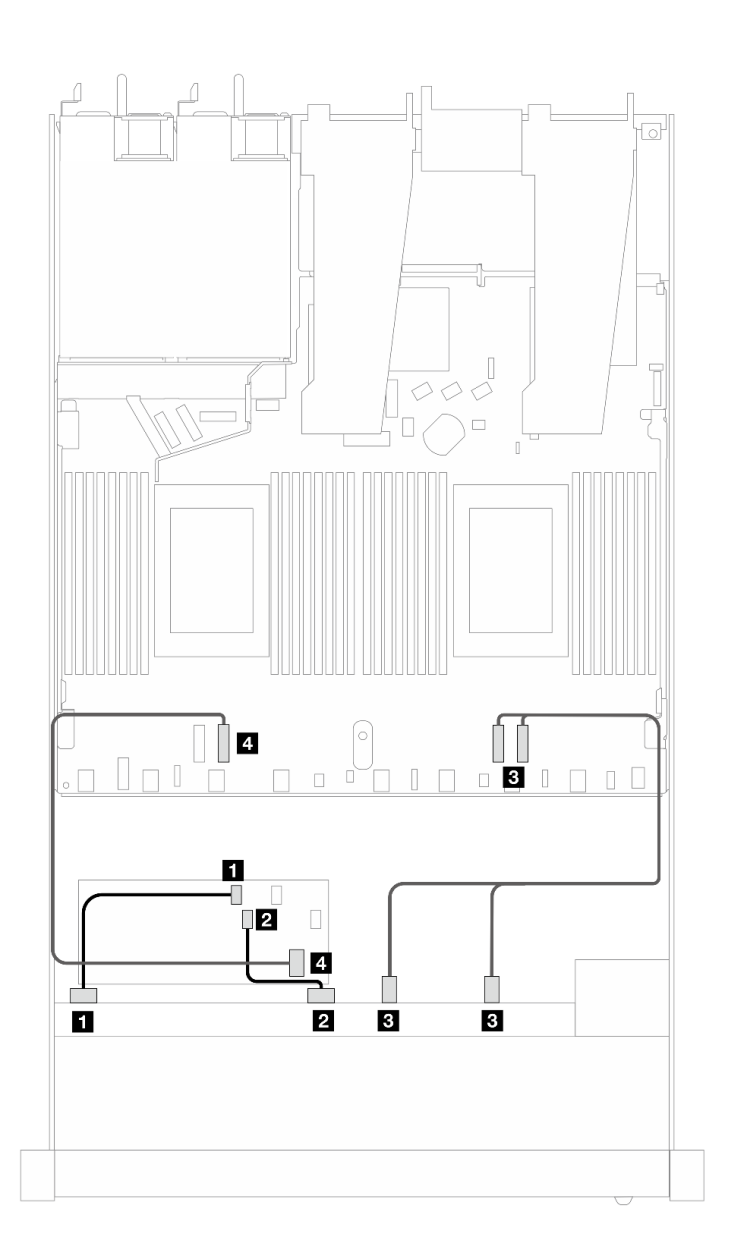

图 439. 配备 6 个正面 SAS/SATA 硬盘和 4 个正面 AnyBay 硬盘插槽(带 16i CFF RAID 适配器(Gen 3 或 **Gen 4))时的线缆布放**

**表 139. 一个正面 SAS/SATA 背板和 CFF RAID 适配器之间的对应关系**

| 背板/适配器      | 从                      | 到                  |
|-------------|------------------------|--------------------|
| 正面背板 (SAS)  | <b>1 SAS 0</b>         | 1 C <sub>0</sub>   |
|             | <b>2 SAS 1</b>         | 2 C1               |
| 正面背板 (NVMe) | $3$ NVMe $2-3$ , $0-1$ | <b>B</b> PCIe 1, 2 |

**表 139. 一个正面 SAS/SATA 背板和 CFF RAID 适配器之间的对应关系 (续)**

| 背板/适配器       | 从        | 到        |
|--------------|----------|----------|
| 正面背板 (SAS)   | 4 SAS 2  | 4C2      |
| CFF RAID 适配器 | 5 主板输入接口 | 5 PCIe 3 |

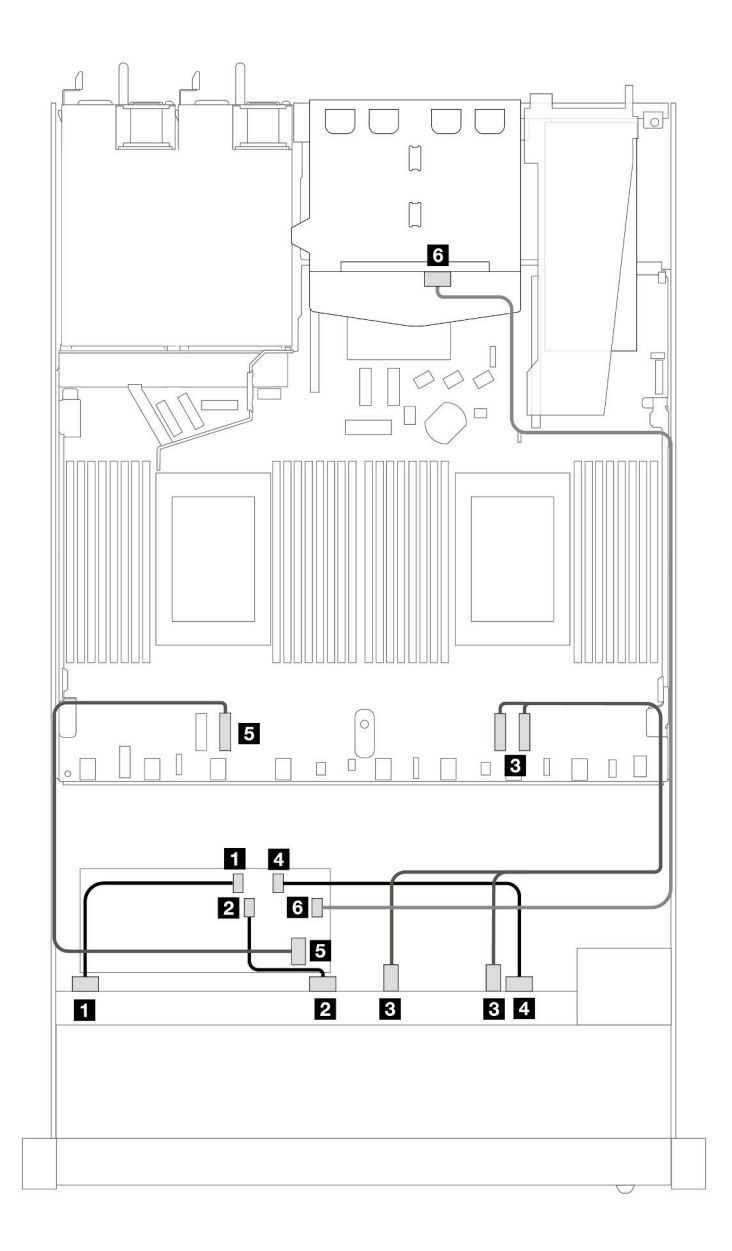

图 440. 配备 6 个正面 SAS/SATA 硬盘和 4 个正面 AnyBay 硬盘插槽 (带 16i CFF RAID 适配器 (Gen 3 或 **Gen 4)并装有 <sup>2</sup> <sup>x</sup> 2.5 英寸背面 SAS/SATA 硬盘)时的线缆布放**

**表 140. 一个正面 AnyBay 背板和一个背面 SAS/SATA 背板与 CFF RAID 适配器之间的对应关系**

| 背板/适配器       | 从                      | 到                  |
|--------------|------------------------|--------------------|
| 正面背板 (SAS)   | 1 SAS 0                | 1 C <sub>0</sub>   |
|              | <b>2 SAS 1</b>         | 2 C1               |
| 正面背板 (NVMe)  | $3$ NVMe $2-3$ , $0-1$ | <b>3 PCIe 1, 2</b> |
| 正面背板 (SAS)   | 4 SAS 2                | 4 C <sub>2</sub>   |
| CFF RAID 适配器 | 5 主板输入接口               | 5 PCIe 3           |
|              | $6\,$ C3               | <b>3 SAS (背面)</b>  |

**6 x 2.5 英寸 SAS/SATA + 2 x 2.5 英寸 AnyBay + 2 x 2.5 英寸 NVMe**

请参阅本节,了解配备 6 个正面 SAS/SATA 硬盘、2 个正面 AnyBay 硬盘和 2 个正面 NVMe 硬盘 时的线缆布放。

要为 7 毫米硬盘背板连接线缆, 请参阅[第 310 页 "7 毫米硬盘背板"](#page-319-0)。

要为标准 2.5 英寸或 3.5 英寸硬盘背板连接电源线,请参[阅第 314 页 "背板电源线布放"](#page-323-0)。

要为 M.2 硬盘连接线缆,请参[阅第 307 页 "M.2 硬盘背板"](#page-316-0)。

要为用于标准 6 x 正面 SAS/SATA 硬盘、2 x AnyBay 硬盘和 2 x 正面 NVMe 硬盘的背板连接信 号线缆,请根据服务器配置参考以下线缆布放方案:

- 第 464 页 "板载配置的线缆布放"
- [第 465 页 "装有 SFF HBA/RAID 适配器时的线缆布放"](#page-474-0)
- [第 467 页 "装有 CFF RAID 适配器时的线缆布放"](#page-476-0)

## **板载配置的线缆布放**

下表显示了板载配置的背板接口和处理器板接口之间的对应关系。

<span id="page-474-0"></span>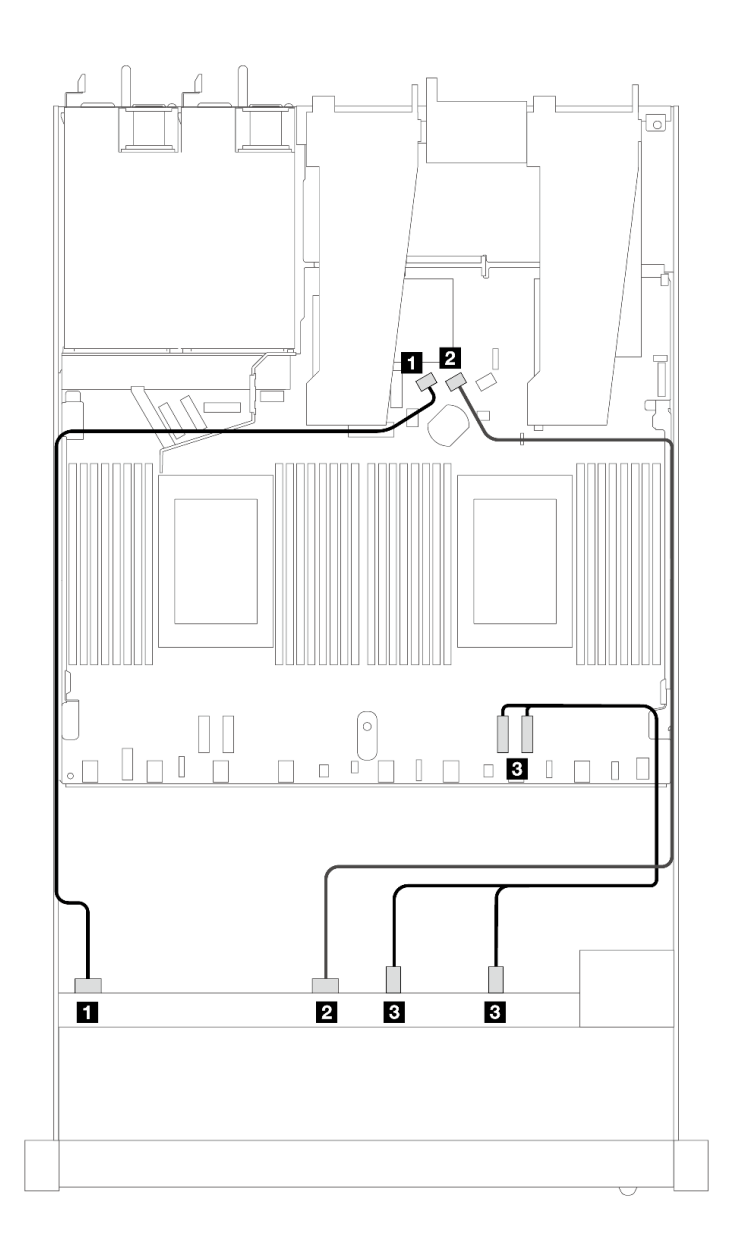

图 441. 配备 6 个 SAS/SATA 硬盘以及 2 个 AnyBay 正面硬盘插槽和 2 个 NVMe 正面硬盘插槽的板载配置 **的线缆布放**

**表 141. 板载配置的一个正面 AnyBay 背板和处理器板之间的对应关系**

| 背板         | 从                   | 到                  |
|------------|---------------------|--------------------|
| 正面背板 (SAS) | 1 SAS 0             | 1 SATA 0           |
|            | <b>2 SAS 1</b>      | 2 SATA 1           |
|            | $1$ 3 NVMe 2-3, 0-1 | <b>3</b> PCIe 1, 2 |

**装有 SFF HBA/RAID 适配器时的线缆布放**

下表显示了背板接口和 SFF HBA/RAID 适配器之间的对应关系。

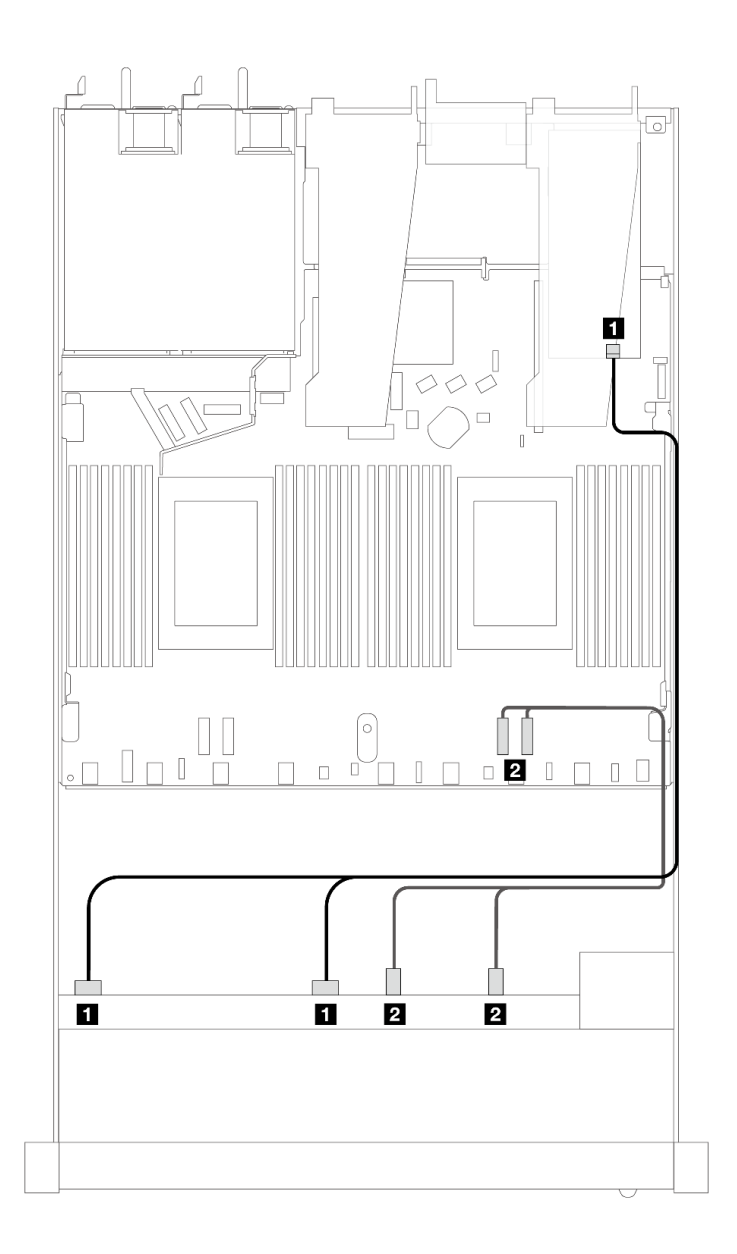

图 442. 配备 6 个 SAS/SATA 硬盘和 2 个 AnyBay 硬盘以及 2 个 NVMe 正面硬盘插槽 (带 8i 或 16i SFF **RAID 适配器(Gen 4))时的线缆布放**

**表 142. 一个正面 AnyBay 背板和 SFF HBA/RAID 适配器之间的对应关系**

| 背板         | 从                           | 到                  |
|------------|-----------------------------|--------------------|
| 正面背板 (SAS) | 1 SAS 0, SAS 1              | 1 C <sub>0</sub>   |
|            | <b>2</b> NVMe $2-3$ , $0-1$ | <b>2</b> PCIe 1, 2 |

<span id="page-476-0"></span>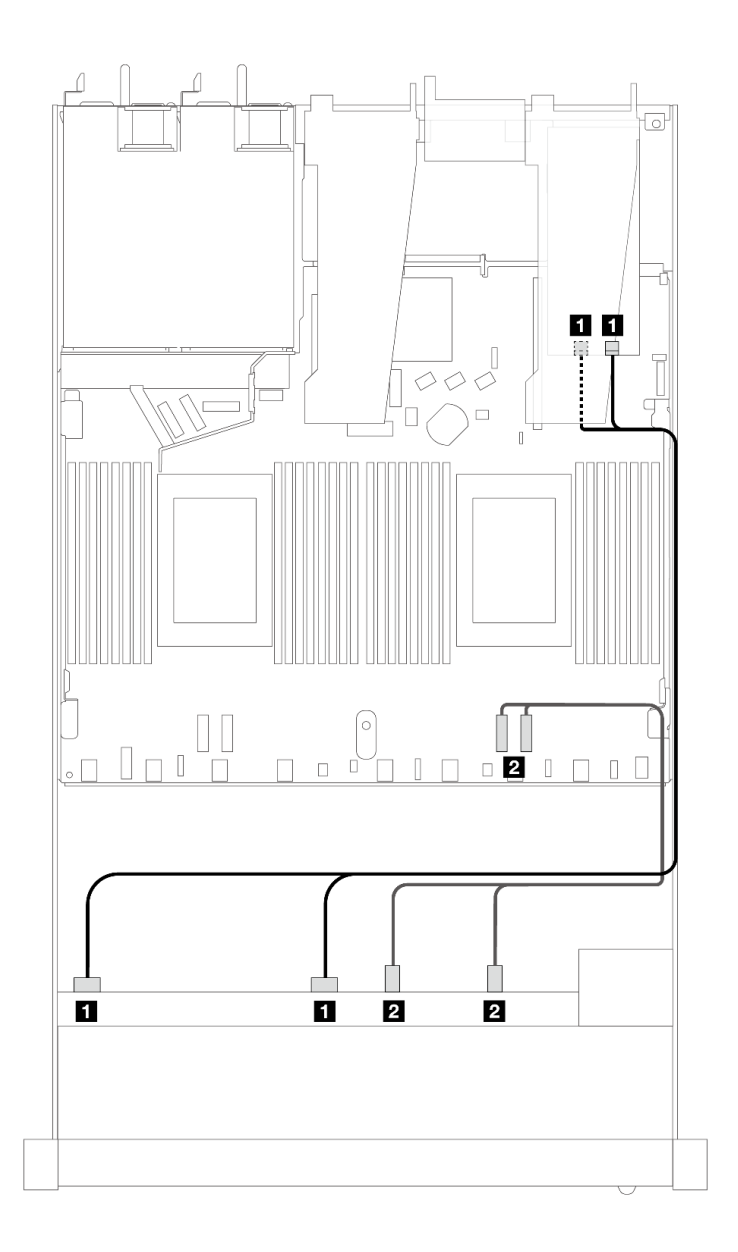

图 443. 配备 6 个 SAS/SATA 硬盘和 2 个 AnyBay 硬盘以及 2 个 NVMe 正面硬盘插槽 (带 8i 或 16i SFF **RAID 适配器(Gen 3))时的线缆布放**

**表 143. 一个正面 AnyBay 背板和 SFF HBA/RAID 适配器之间的对应关系**

| 背板         | 从                           | 到                                 |
|------------|-----------------------------|-----------------------------------|
| 正面背板 (SAS) | 1 SAS 0, SAS 1              | 1 C <sub>0</sub> , C <sub>1</sub> |
|            | <b>2</b> NVMe $2-3$ , $0-1$ | <b>2</b> PCIe 1, 2                |

**装有 CFF RAID 适配器时的线缆布放**

下表显示了背板接口和 8i 或 16i CFF RAID 适配器 (Gen 3 或 Gen 4) 之间的对应关系。

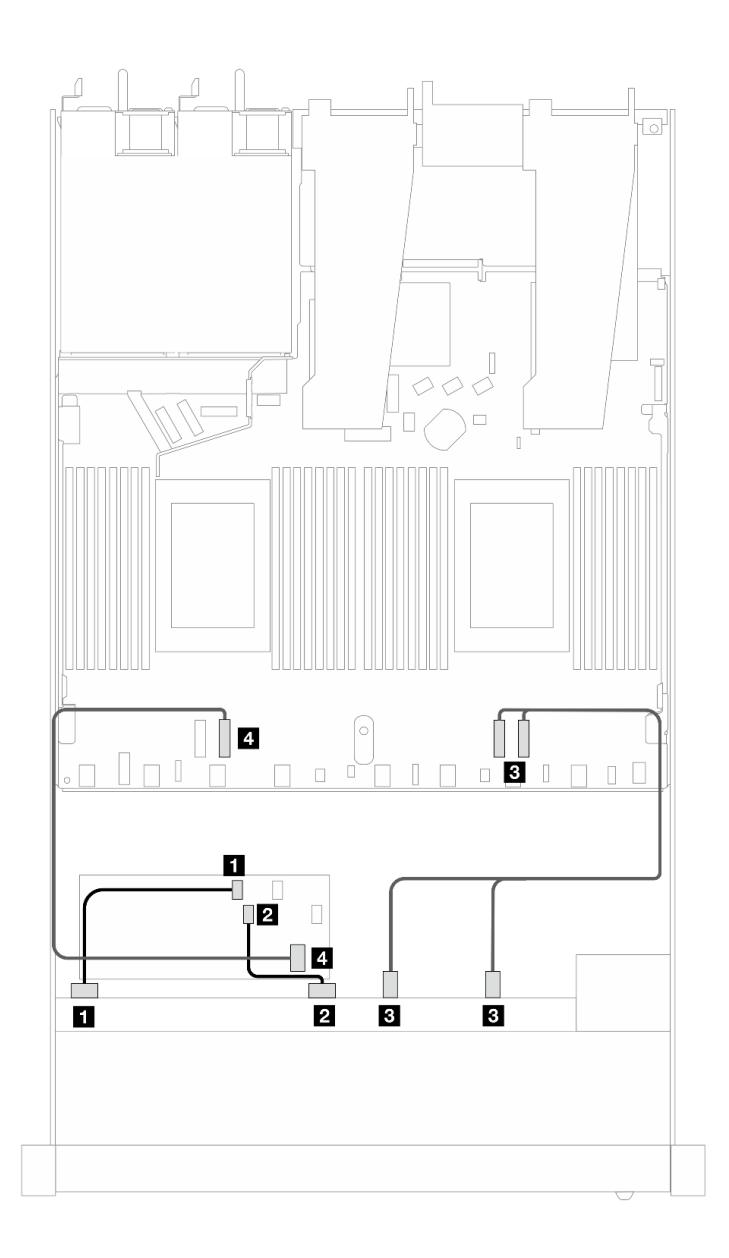

图 444. 配备 6 个 SAS/SATA 硬盘和 2 个 AnyBay 硬盘以及 2 个 NVMe 正面硬盘插槽 (带 8i 或 16i CFF **RAID 适配器(Gen <sup>3</sup> 或 Gen 4))时的线缆布放**

**表 144. 一个正面 SAS/SATA 背板和 CFF RAID 适配器之间的对应关系**

| 背板/适配器       | 从                      | 到                  |
|--------------|------------------------|--------------------|
| 正面背板 (SAS)   | 1 SAS 0                | 1 <sub>C0</sub>    |
|              | <b>2 SAS 1</b>         | 2 C1               |
| 正面背板 (NVMe)  | $3$ NVMe $2-3$ , $0-1$ | <b>B</b> PCIe 1, 2 |
| CFF RAID 适配器 | 4. 主板输入接口              | 4 PCIe 3           |

**10 x 2.5 英寸 SAS/SATA**

请参阅本节, 了解装有 6 x 2.5 英寸 SAS/SATA + 4 x 2.5 英寸 AnyBay 背板及 10 个正面 SAS/SATA 硬盘时的线缆布放。

要为 7 毫米硬盘背板连接线缆,请参[阅第 310 页 "7 毫米硬盘背板"](#page-319-0)。

要为标准 2.5 英寸或 3.5 英寸硬盘背板连接电源线,请参阅[第 314 页 "背板电源线布放"。](#page-323-0)

要为 M.2 硬盘连接线缆,请参阅[第 307 页 "M.2 硬盘背板"](#page-316-0)。

要为标准的 10 个正面 SAS/SATA 硬盘的背板连接信号线缆,请根据服务器配置参考以下线缆布 放方案:

- 第 469 页 "板载配置的线缆布放"
- [第 470 页 "装有 SFF HBA/RAID 适配器时的线缆布放"](#page-479-0)
- [第 474 页 "装有 CFF RAID 适配器时的线缆布放"](#page-483-0)

#### **板载配置的线缆布放**

下列图表显示了板载配置的背板接口和处理器板接口之间的对应关系。

下图显示了配备 10 个正面 SAS/SATA 硬盘插槽的配置的线缆布放。接口之间的连接: ■ ↔  $\overline{\mathbf{1}}$  ,  $\overline{\mathbf{2}}$   $\leftrightarrow$   $\overline{\mathbf{2}}$  ,  $\overline{\mathbf{3}}$   $\leftrightarrow$   $\overline{\mathbf{3}}$  , ...  $\overline{\mathbf{n}}$   $\leftrightarrow$   $\overline{\mathbf{n}}$ .

<span id="page-479-0"></span>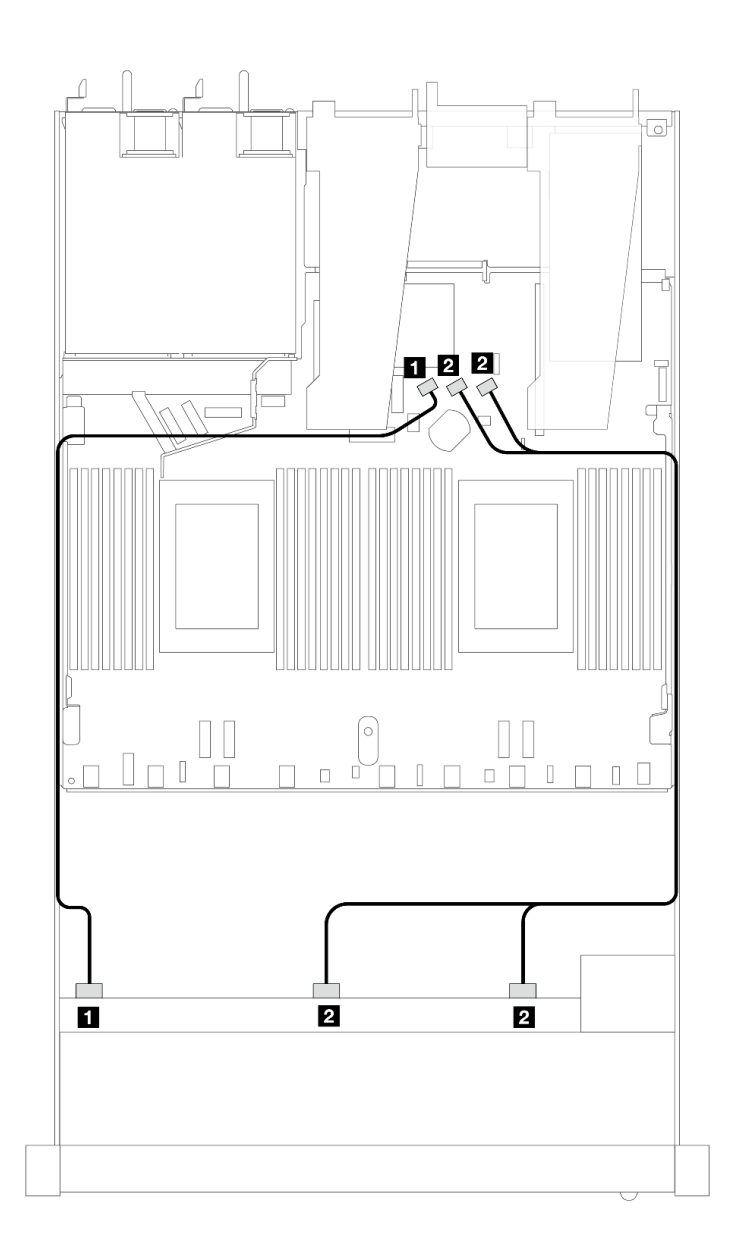

**图 445. 配备 <sup>10</sup> <sup>x</sup> 2.5 英寸 SAS/SATA 正面硬盘的板载配置的线缆布放**

**表 145. 板载配置的一个正面 AnyBay 背板和处理器板之间的对应关系**

| 背板         | 从              | 到                |
|------------|----------------|------------------|
| 正面背板 (SAS) | <b>1 SAS 0</b> | 1 SATA 0         |
|            | 2 SAS 1, SAS 2 | 2 SATA 1, SATA 2 |

# **装有 SFF HBA/RAID 适配器时的线缆布放**

下表显示了背板接口和 16i SFF HBA/RAID 适配器 (Gen 3 或 Gen 4) 之间的对应关系。

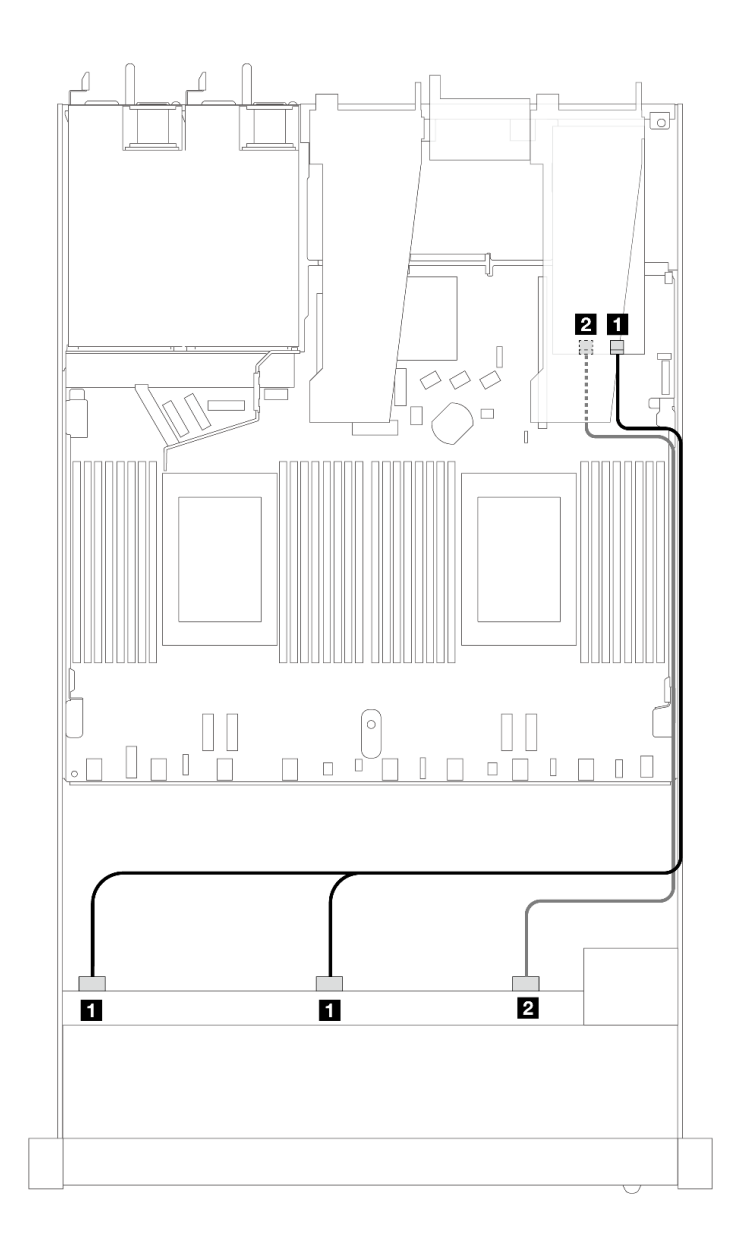

**图 446. <sup>10</sup> 个正面 SAS/SATA 硬盘插槽(带 16i SFF RAID 适配器(Gen 4))的线缆布放**

**表 146. 一个正面 AnyBay 背板和 SFF HBA/RAID 适配器之间的对应关系**

| 背板            | 从                     | 到               |
|---------------|-----------------------|-----------------|
| 正面背板<br>(SAS) | <b>1 SAS 0, SAS 1</b> | 1 <sub>C0</sub> |
|               | <b>2 SAS 2</b>        | 2 C1            |

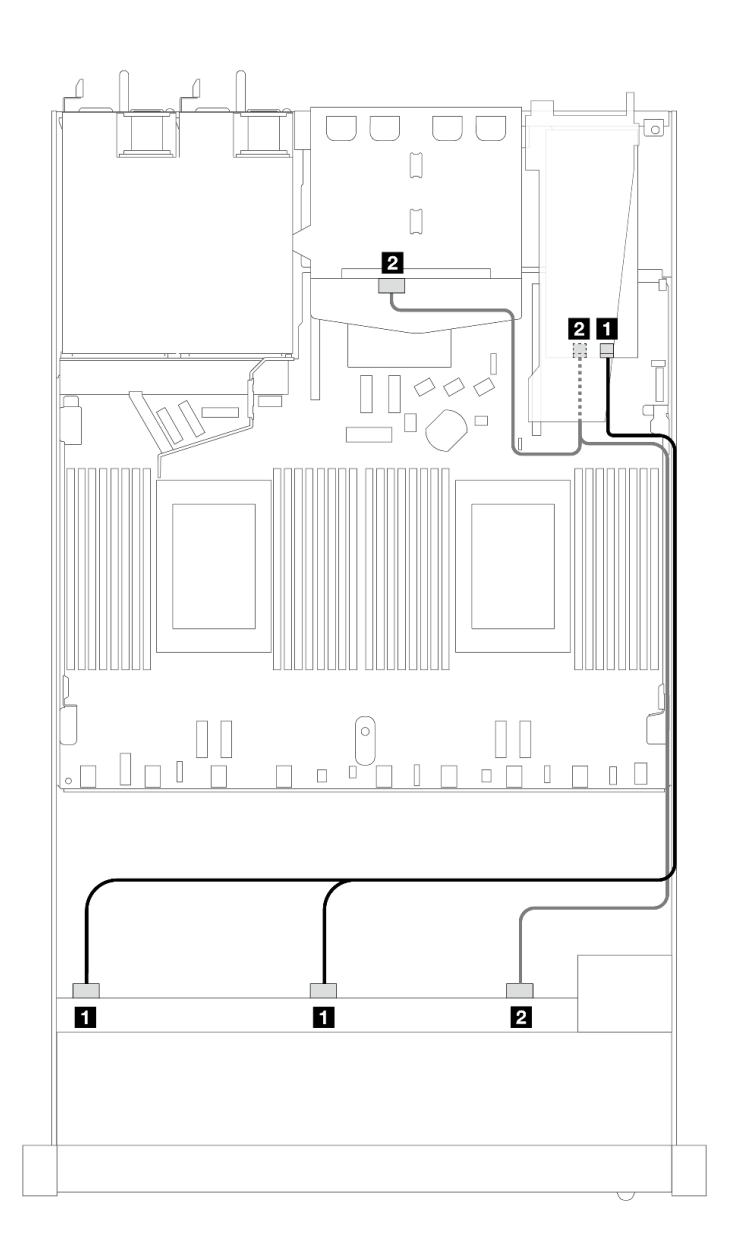

图 447. 配备 10 个正面 SAS/SATA 硬盘插槽和一个装有 2 x 2.5 英寸背面 SAS/SATA 硬盘的 16i SFF RAID **适配器(Gen 4)时的线缆布放**

**表 147. 一个正面 AnyBay 背板和一个背面 SAS/SATA 背板与 SFF HBA/RAID 适配器之间的对应关系**

| 背板         | 从                        | 到                 |
|------------|--------------------------|-------------------|
| 正面背板 (SAS) | <b>1 SAS 0, SAS 1</b>    | $\blacksquare$ CO |
| 背面背板 (SAS) | 、SAS(背面)<br>2 SAS 2 (正面) | 2 C1              |

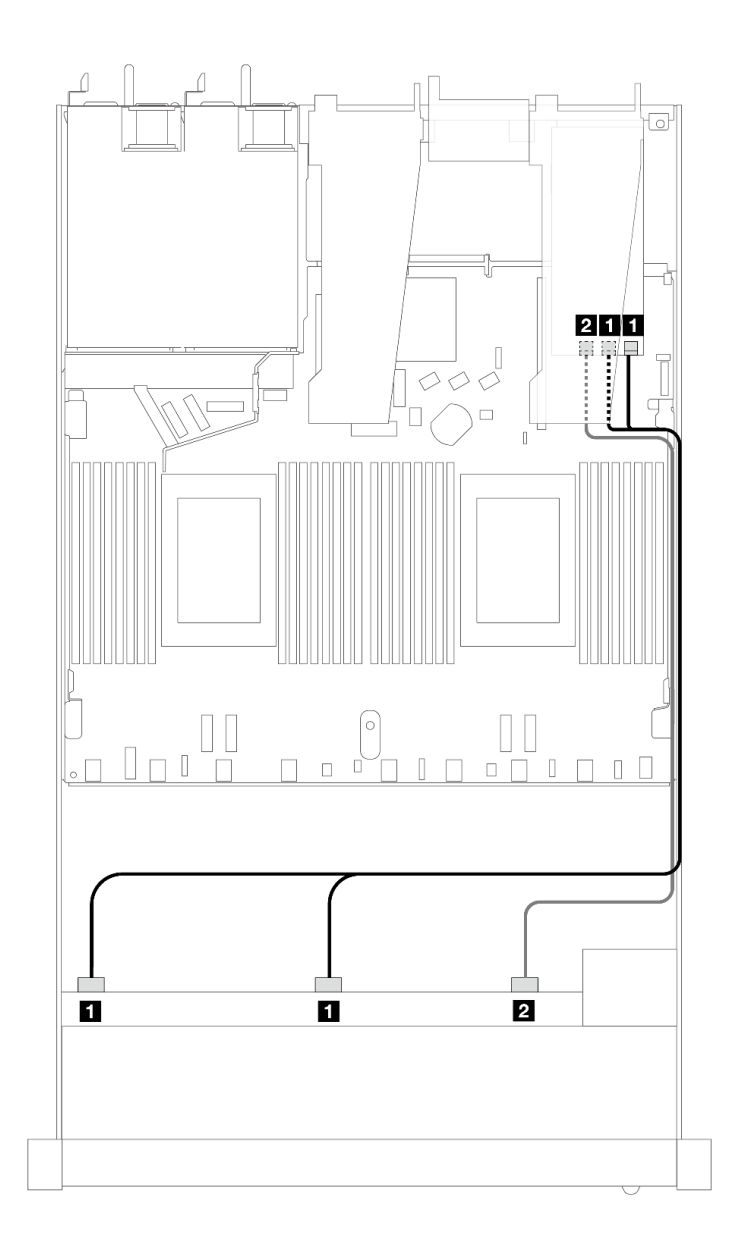

**图 448. 配备 <sup>10</sup> 个正面 SAS/SATA 硬盘插槽(带 16i SFF RAID 适配器(Gen 3))时的线缆布放**

**表 148. 一个正面 AnyBay 背板和 SFF HBA/RAID 适配器之间的对应关系**

| 背板            | 从              | 到                              |
|---------------|----------------|--------------------------------|
| 正面背板<br>(SAS) | I SAS 0, SAS 1 | $1 \, \text{C0}$ , $\text{C1}$ |
|               | <b>2 SAS 2</b> | $2 \text{ C}2$                 |

<span id="page-483-0"></span>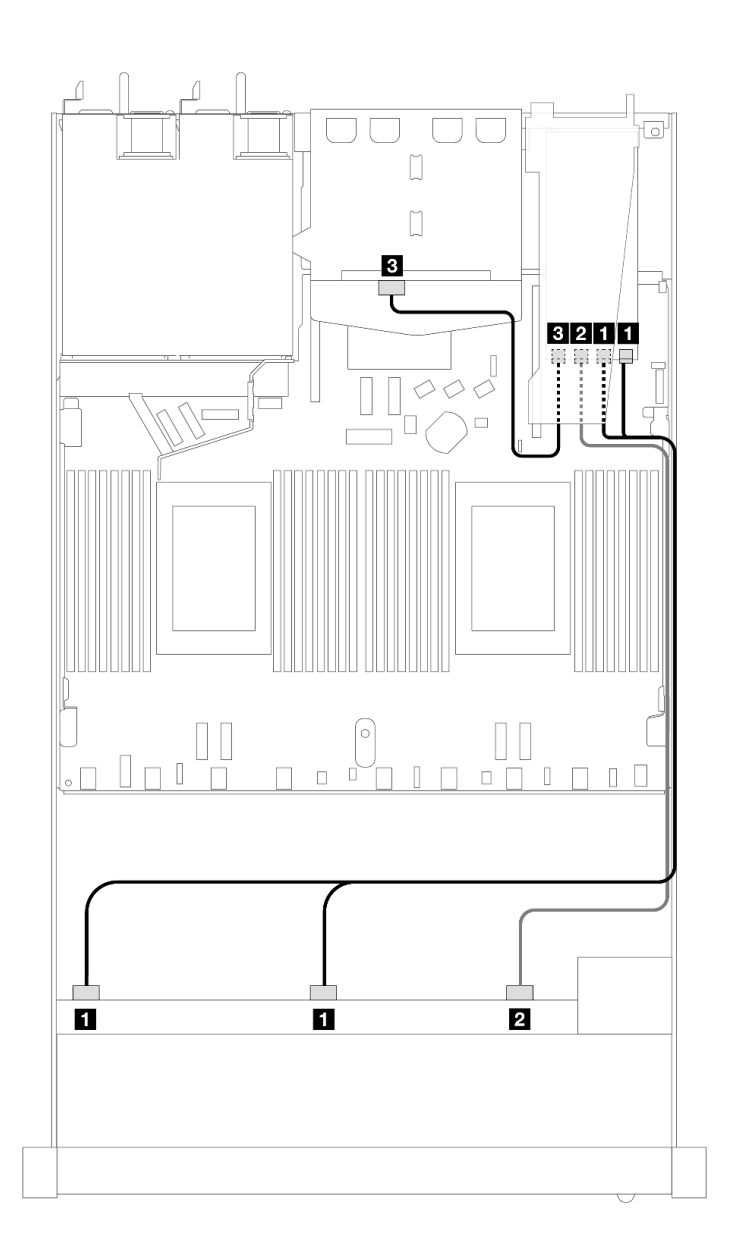

图 449. 配备 10 个正面 SAS/SATA 硬盘插槽和一个装有 2 x 2.5 英寸背面 SAS/SATA 硬盘的 16i SFF RAID **适配器(Gen 3)时的线缆布放**

**表 149. 一个正面 AnyBay 背板和一个背面 SAS/SATA 背板与 SFF HBA/RAID 适配器之间的对应关系**

| 背板         | 从              | 到                                 |
|------------|----------------|-----------------------------------|
| 正面背板 (SAS) | I SAS 0, SAS 1 | 1 C <sub>0</sub> , C <sub>1</sub> |
|            | <b>2 SAS 2</b> | $2 \text{ C}2$                    |
| 背面背板 (SAS) | 3 SAS          | $3\ \text{C}3$                    |

**装有 CFF RAID 适配器时的线缆布放**

下表显示了背板接口和 16i CFF RAID 适配器 (Gen 3 或 Gen 4) 之间的对应关系。

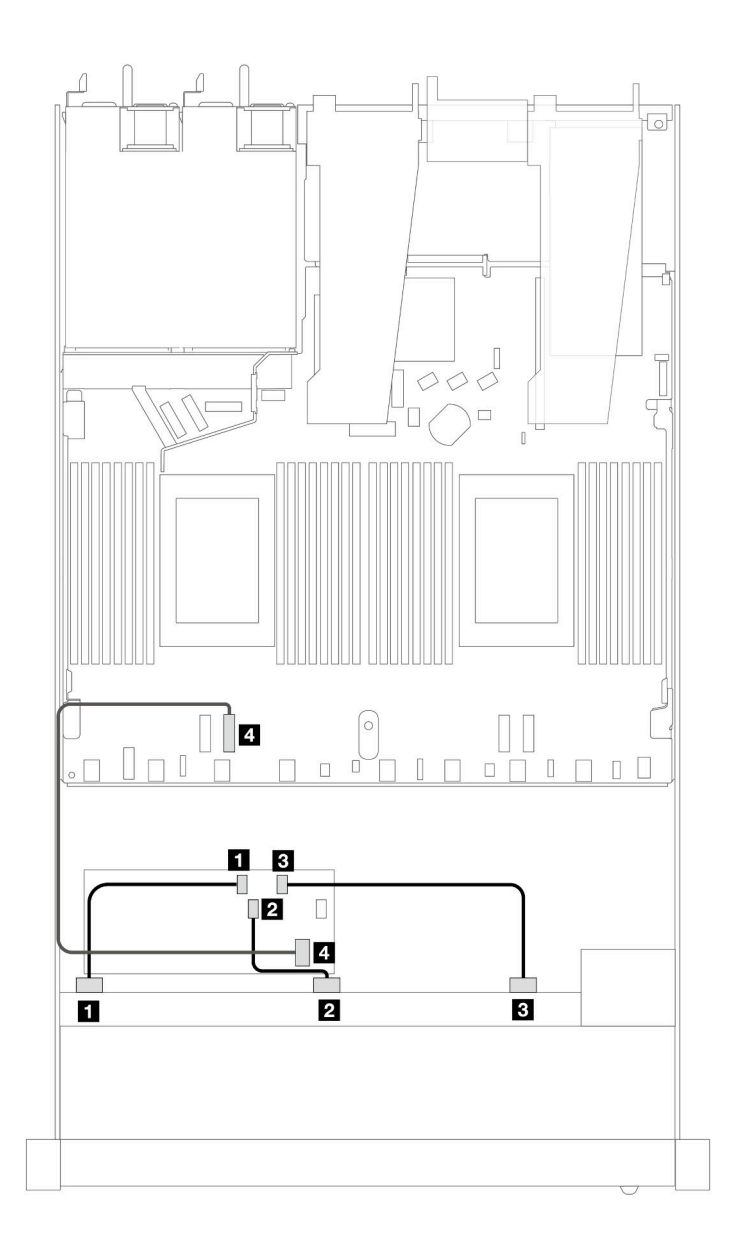

图 450. 配备 10 个正面 SAS/SATA 硬盘插槽(带 16i CFF RAID 适配器(Gen 3 或 Gen 4))时的线缆布放

**表 150. 一个正面 SAS/SATA 背板和 CFF RAID 适配器之间的对应关系**

| 背板/适配器       | 从              | 到                |
|--------------|----------------|------------------|
| 正面背板         | 1 SAS 0        | 1 C <sub>0</sub> |
|              | <b>2 SAS 1</b> | <b>2 C1</b>      |
|              | <b>3 SAS 2</b> | $3 \text{ C}2$   |
| CFF RAID 适配器 | 4. 主板输入接口      | 4 PCIe 3         |

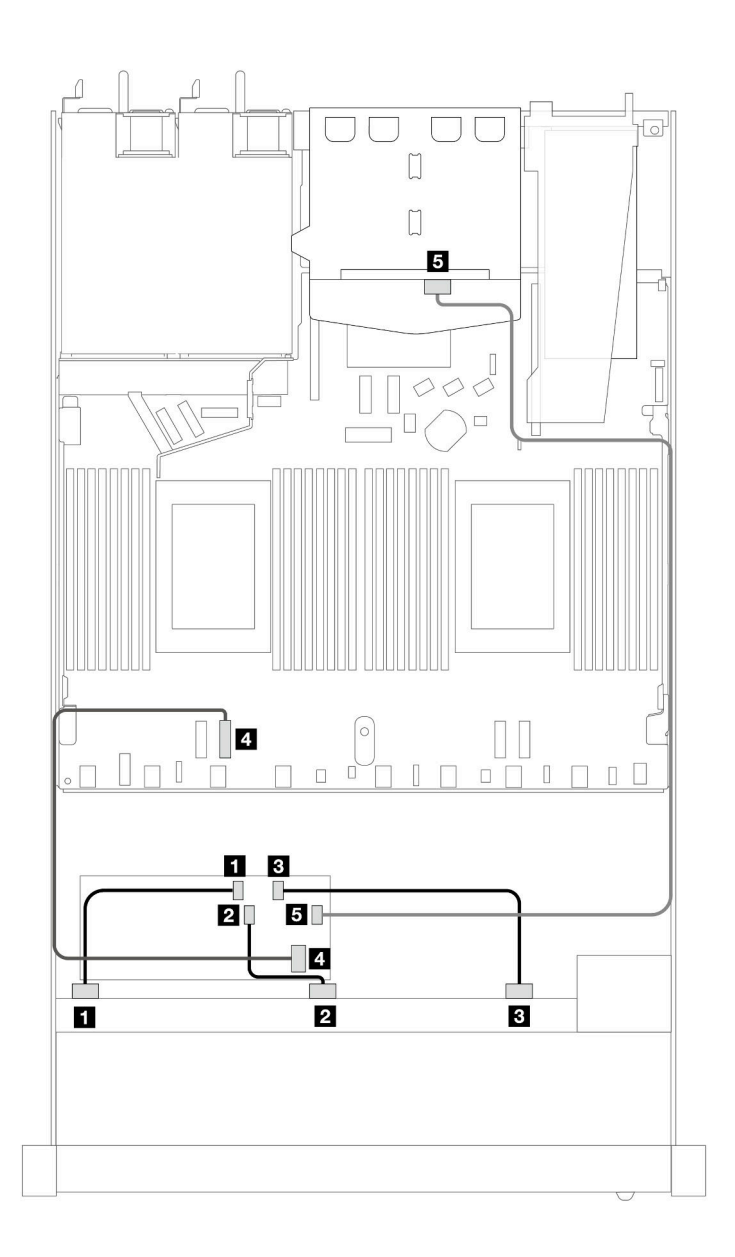

图 451. 配备 10 个正面 SAS/SATA 硬盘插槽和一个装有 2 x 2.5 英寸背面 SAS/SATA 硬盘的 16i CFF RAID **适配器(Gen <sup>3</sup> 或 Gen 4)时的线缆布放**

**表 151. 一个正面 AnyBay 背板和一个背面 SAS/SATA 背板与 CFF RAID 适配器之间的对应关系**

| 背板/适配器       | 从              | 到                |
|--------------|----------------|------------------|
| 正面背板         | 1 SAS 0        | 1 C <sub>0</sub> |
|              | <b>2 SAS 1</b> | 2 C1             |
|              | <b>3 SAS 2</b> | 3 C2             |
| CFF RAID 适配器 | 4 主板输入接口       | 4 PCIe 3         |
|              | $5\,$ C3       | 5 SAS(背面)        |

**10 x 2.5 英寸 AnyBay 背板(Gen 4)** 请参阅本节了解 10 x 2.5 英寸 AnyBay 背板 (Gen 4) 提供的备选方案。

使用 10 x 2.5 英寸 AnyBay 背板 (Gen 4) 时, 支持以下正面硬盘组合:

**10 x 2.5 英寸 AnyBay**

请参阅本节, 了解配备 10 x 2.5 英寸 AnyBay 背板 (Gen 4) 及 10 个正面 AnyBay 硬盘时的线缆 布放。

要为 7 毫米硬盘背板连接线缆,请参[阅第 310 页 "7 毫米硬盘背板"](#page-319-0)。

要为标准 2.5 英寸或 3.5 英寸硬盘背板连接电源线,请参阅[第 314 页 "背板电源线布放"。](#page-323-0)

要为 M.2 硬盘连接线缆,请参阅[第 307 页 "M.2 硬盘背板"](#page-316-0)。

**装有 SFF HBA/RAID 适配器时的线缆布放**

下表显示了背板接口和 SFF HBA/RAID 适配器 (Gen 3 或 Gen 4) 之间的对应关系。

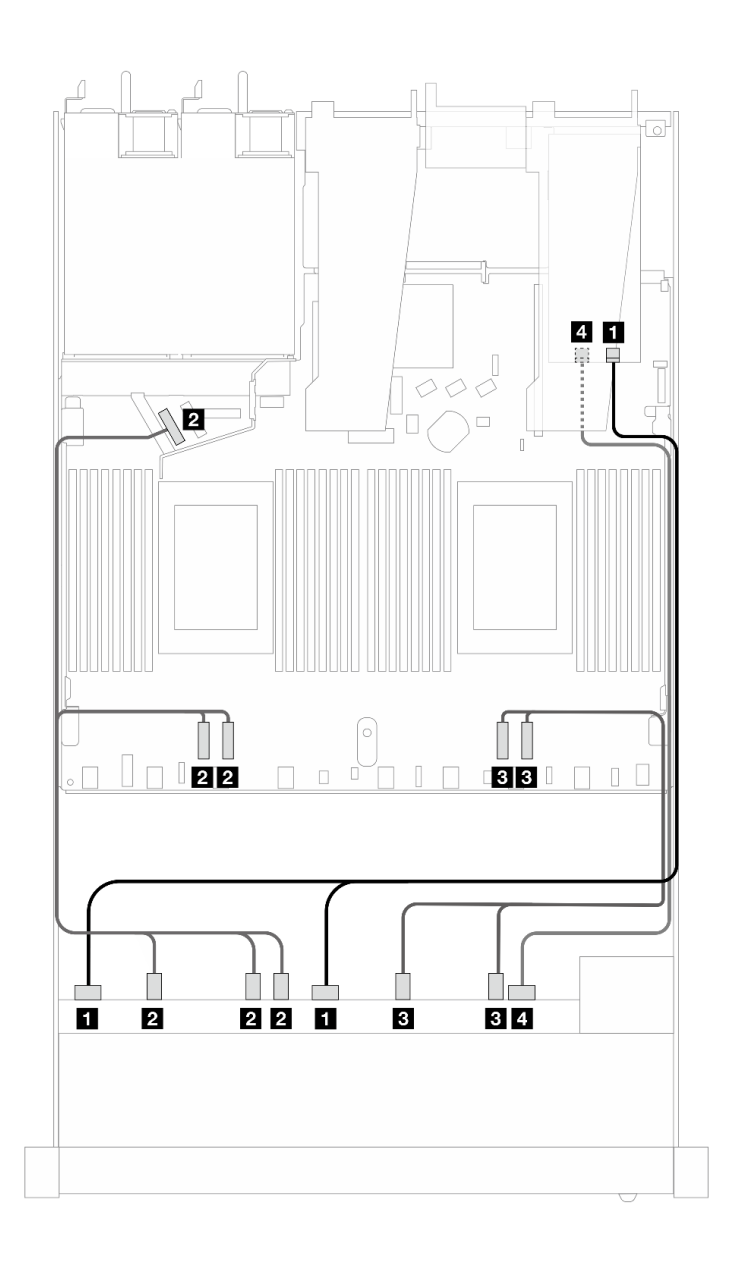

**图 452. 配备 <sup>10</sup> 个 AnyBay 硬盘(带 16i SFF RAID 适配器(Gen 4))时的线缆布放**

**表 152. 一个正面 AnyBay 背板和 SFF HBA/RAID 适配器之间的对应关系**

| 背板          | 从                                   | 到                |
|-------------|-------------------------------------|------------------|
| 正面背板 (SAS)  | 1 SAS 0, SAS 1                      | 1 C <sub>0</sub> |
| 正面背板 (NVMe) | <b>2</b> NVMe $2-3$ , $0-1$ , $4-5$ | 2 PCIe 3, 4, 5   |
|             | $3$ NVMe $8-9$ , $6-7$              | $B$ PCI $e$ 1, 2 |
| 正面背板 (SAS)  | 4 SAS 2                             | 4 C1             |

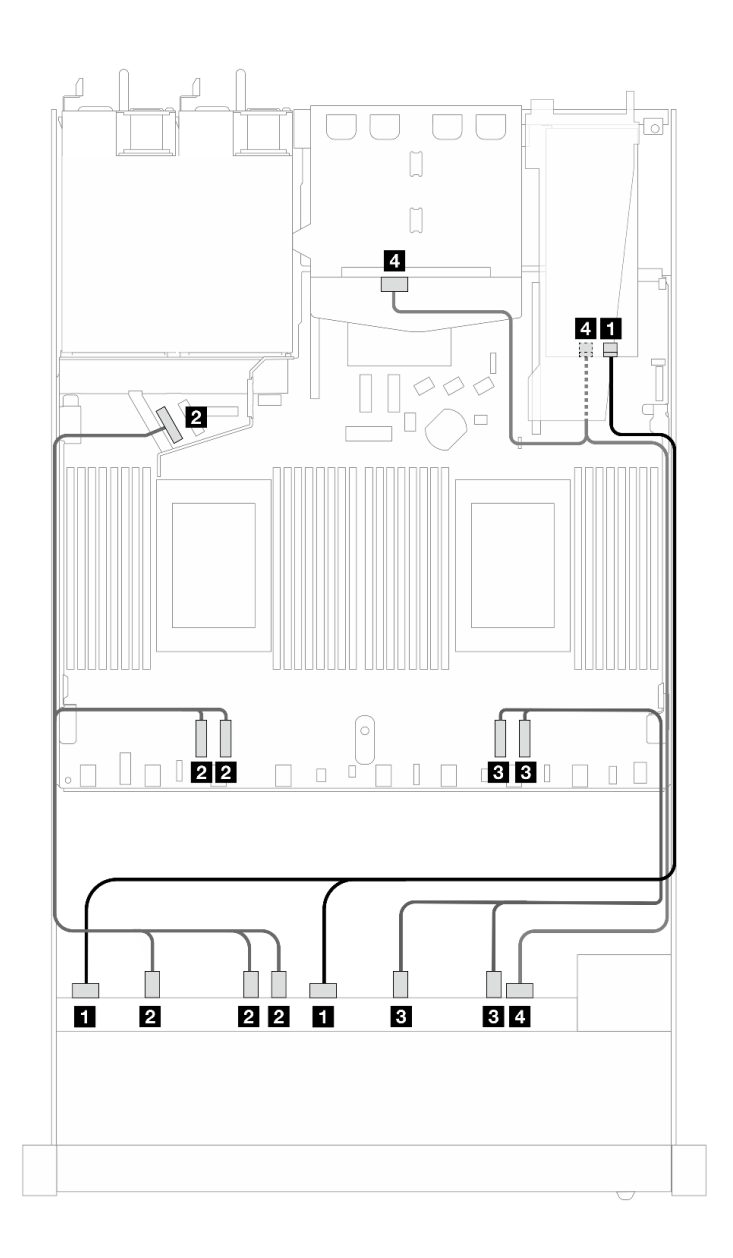

图 453. 配备 10 个正面 AnyBay 硬盘和 2 个背面 SAS/SATA 硬盘 (带 16i SFF RAID 适配器 (Gen 4)) **时的线缆布放**

**表 153. 一个正面 AnyBay 背板和一个背面 SAS/SATA 背板与 SFF HBA/RAID 适配器之间的对应关系**

| 背板            | 从                                   | 到                     |
|---------------|-------------------------------------|-----------------------|
| 正面背板 (SAS)    | 1 SAS 0, SAS 1                      | 1 C <sub>0</sub>      |
| 正面背板 (NVMe)   | <b>2</b> NVMe $2-3$ , $0-1$ , $4-5$ | <b>2</b> PCIe 3, 4, 5 |
|               | $3$ NVMe $8-9$ , $6-7$              | <b>B</b> PCIe 1, 2    |
| 正面和背面背板 (SAS) | 4 SAS 2 (正面) 、SAS (背面)              | 4 C1                  |

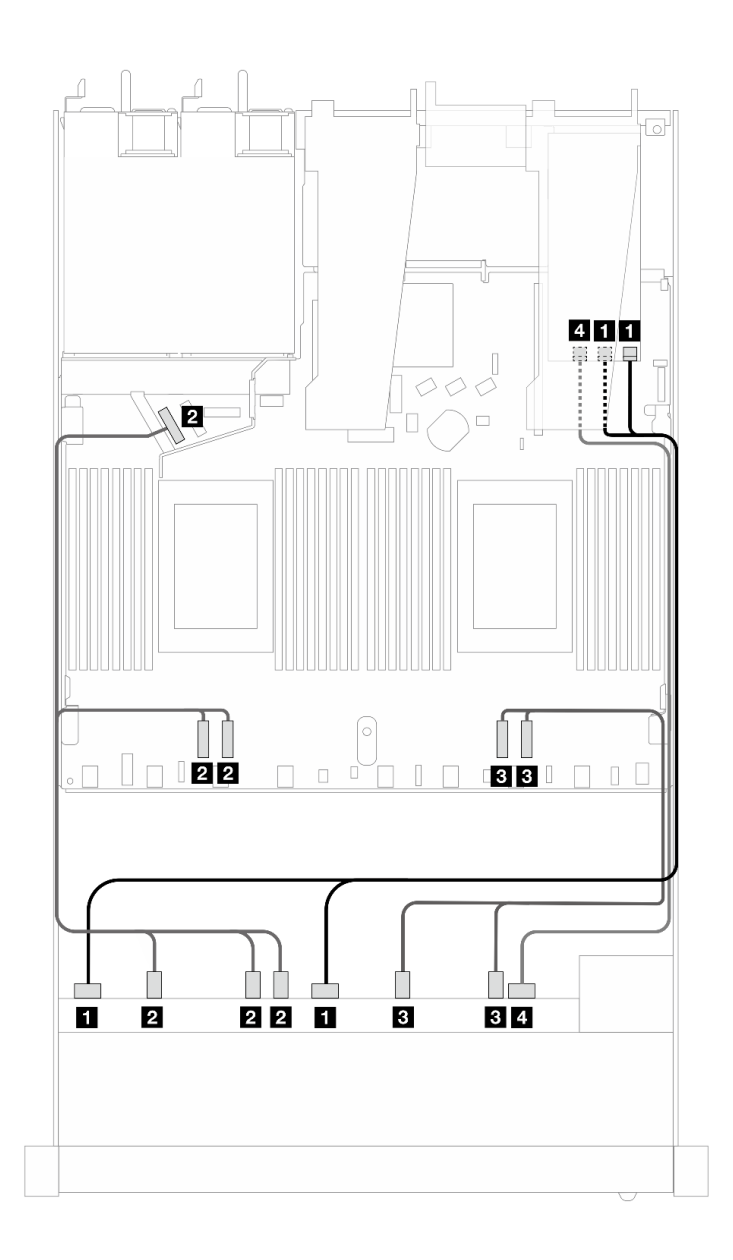

**图 454. 配备 <sup>10</sup> 个 AnyBay 硬盘(带 16i SFF RAID 适配器(Gen 3))时的线缆布放**

**表 154. 一个正面 AnyBay 背板和 SFF HBA/RAID 适配器之间的对应关系**

| 背板          | 从                                   | 到                              |
|-------------|-------------------------------------|--------------------------------|
| 正面背板 (SAS)  | 1 SAS 0, SAS 1                      | $1 \, \text{C0}$ , $\text{C1}$ |
| 正面背板 (NVMe) | <b>2</b> NVMe $2-3$ , $0-1$ , $4-5$ | 2 PCIe 3, 4, 5                 |
|             | $3$ NVMe $8-9$ , $6-7$              | <b>B</b> PCIe 1, 2             |
| 正面背板 (SAS)  | 4 SAS 2                             | 4 C <sub>2</sub>               |

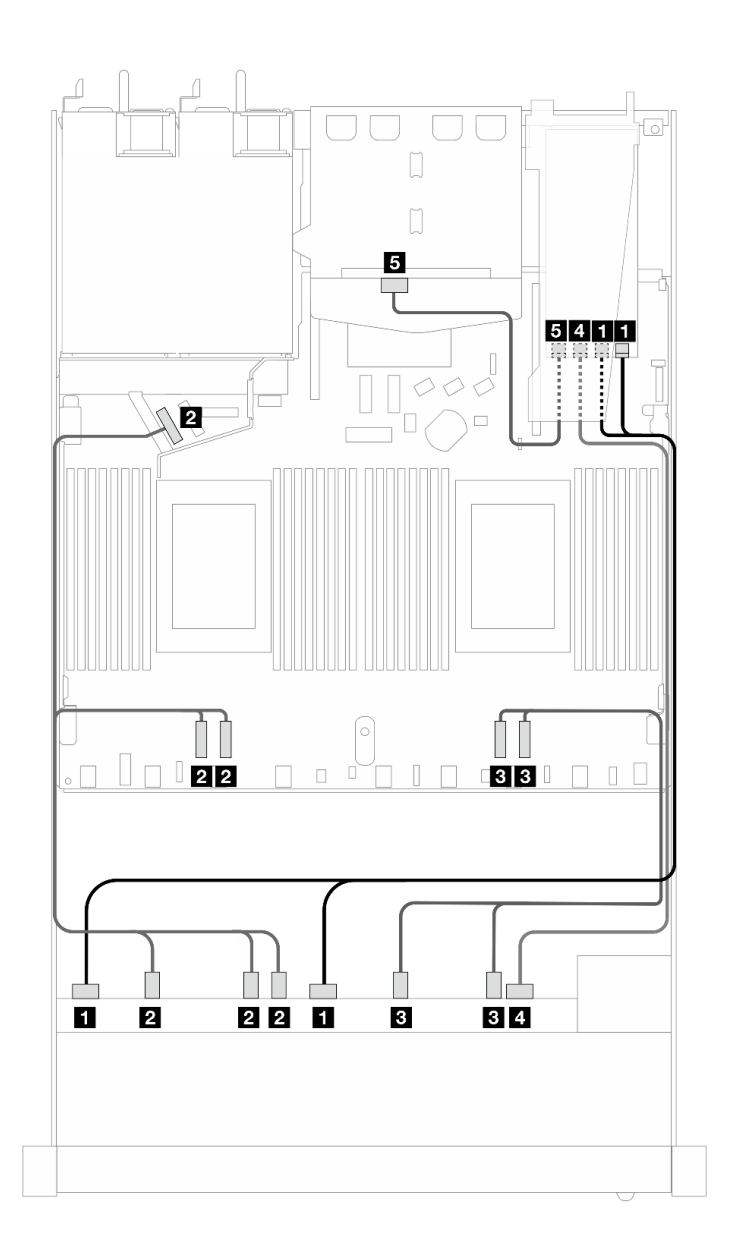

图 455. 配备 10 个正面 AnyBay 硬盘和 2 个背面 SAS/SATA 硬盘 (带 16i SFF RAID 适配器 (Gen 3)) **时的线缆布放**

**表 155. 一个正面 AnyBay 背板和一个背面 SAS/SATA 背板与 SFF HBA/RAID 适配器之间的对应关系**

| 背板            | 从                                   | 到                              |
|---------------|-------------------------------------|--------------------------------|
| 正面背板 (SAS)    | 1 SAS 0, SAS 1                      | $1 \, \text{C0}$ , $\text{C1}$ |
| 正面背板 (NVMe)   | <b>2</b> NVMe $2-3$ , $0-1$ , $4-5$ | <b>2</b> PCIe 3, 4, 5          |
|               | $3$ NVMe $8-9$ , $6-7$              | <b>3</b> PCIe 1, 2             |
| 正面和背面背板 (SAS) | 4 SAS 2 (正面)                        | 4 C <sub>2</sub>               |
| 背面背板 (SAS)    | <b>5 SAS</b> (背面)                   | 5C3                            |

**10 x 2.5 英寸 NVMe** 请参阅本节了解 10 个 NVMe 正面硬盘的线缆布放。

要为标准 2.5 英寸或 3.5 英寸硬盘背板连接电源线,请参[阅第 314 页 "背板电源线布放"](#page-323-0)。

要为 M.2 硬盘连接线缆,请参[阅第 307 页 "M.2 硬盘背板"](#page-316-0)。

### **板载配置的线缆布放**

下列图表显示了板载配置的背板接口和处理器板接口之间的对应关系。

下图显示了配备 10 个正面 SAS/SATA 硬盘插槽的配置的线缆布放。接口之间的连接: ■ ↔  $\overline{\mathbf{1}}$  ,  $\overline{\mathbf{2}}$   $\leftrightarrow$   $\overline{\mathbf{2}}$  ,  $\overline{\mathbf{3}}$   $\leftrightarrow$   $\overline{\mathbf{3}}$  , ... **n**  $\leftrightarrow$  **n**.

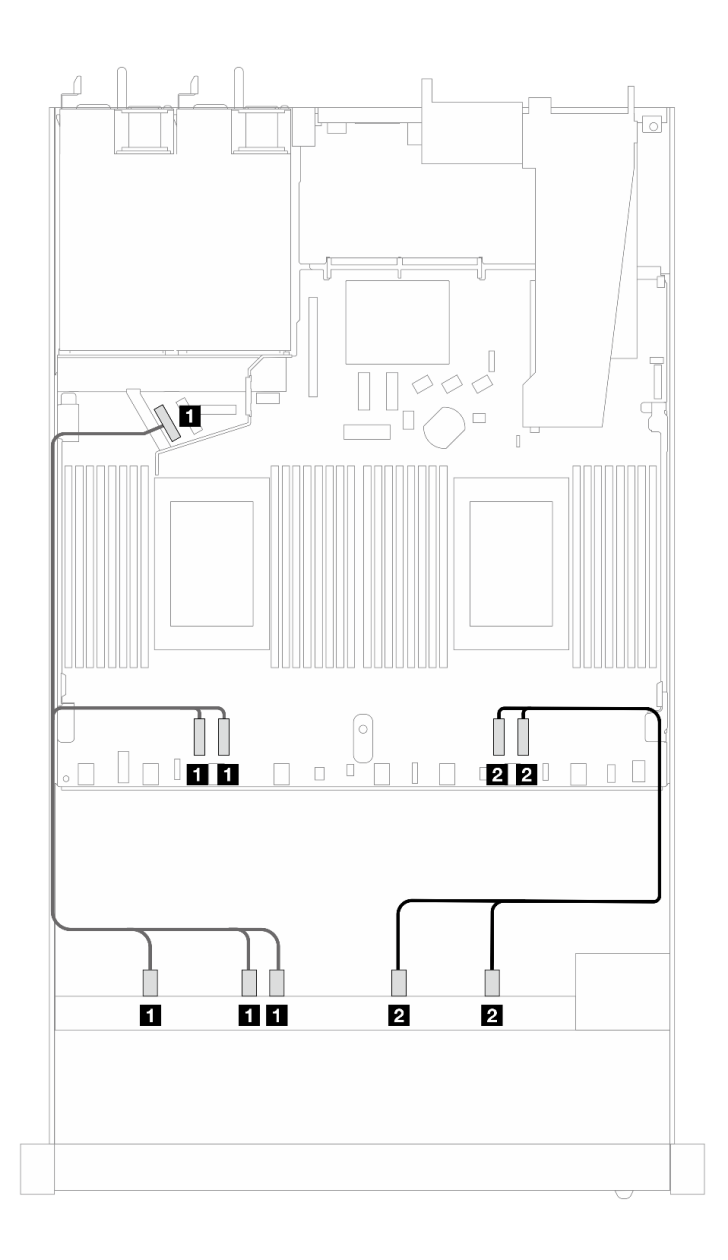

**图 456. 配备 <sup>10</sup> <sup>x</sup> 2.5 英寸 NVMe 正面硬盘的板载配置的线缆布放**

**表 156. 板载配置的一个正面 AnyBay 背板和处理器板之间的对应关系**

| 背板          | 从                                                | 到                                  |
|-------------|--------------------------------------------------|------------------------------------|
| 正面背板 (NVMe) | <b>I</b> NVMe $2-3$ , NVMe $0-1$ ,<br>NVMe $4-5$ | $\boxed{1}$ PCIe 3, PCIe 4, PCIe 5 |
|             | <b>2</b> NVMe 8-9, NVMe 6-7                      | 2 PCIe 1, PCIe 2                   |

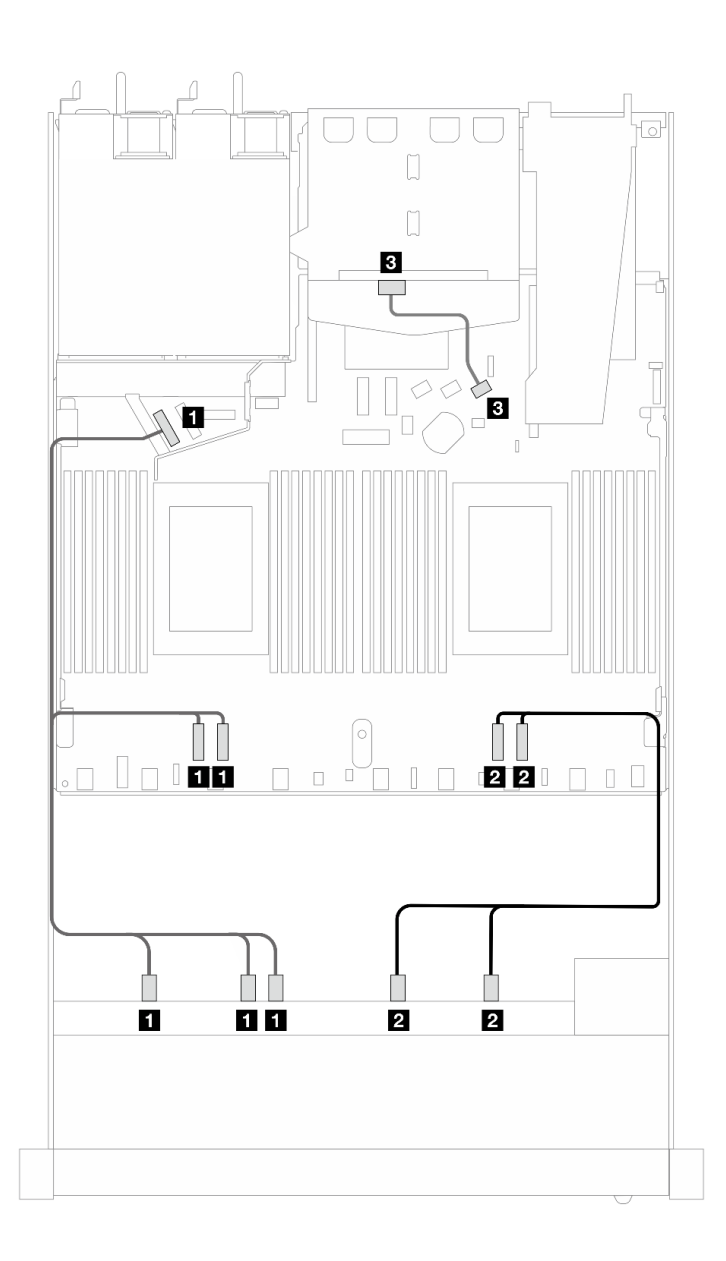

图 457. 配备 10 x 2.5 英寸 NVMe 正面硬盘和 2 x 2.5 背面 SAS/SATA 硬盘的板载配置的线缆布放

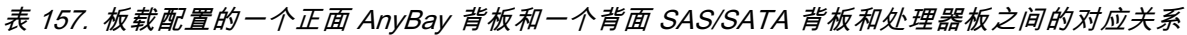

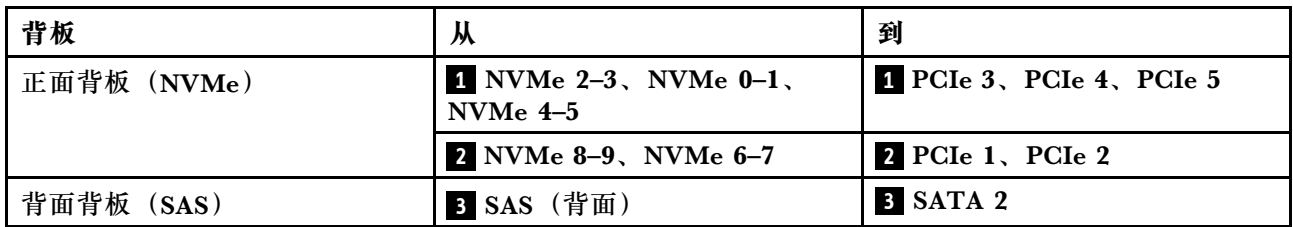

**10 x 2.5 英寸 AnyBay 背板(Gen 5)**

请参阅本节了解 10 x 2.5 英寸 AnyBay 背板 (Gen 5) 提供的备选方案。

使用 10 x 2.5 英寸 AnyBay 背板 (Gen 5) 时, 支持以下正面硬盘组合:

**6 x 2.5 英寸 SAS/SATA + 4 x 2.5 英寸 AnyBay(Gen 5)** 请参阅本节了解配备 10 x 2.5 英寸背板 (Gen 5) 及 6 个正面 SAS/SATA 硬盘和 4 个正面 AnyBay 硬盘时的线缆布放。

要为 7 毫米硬盘背板连接线缆,请参[阅第 310 页 "7 毫米硬盘背板"](#page-319-0)。

要为 M.2 硬盘连接线缆,请参阅[第 307 页 "M.2 硬盘背板"](#page-316-0)。

要为背面 NVMe 硬盘连接线缆,请参阅第 313 页 "装有 10 x 2.5 英寸 AnyBay 背板 (Gen 5) 时 [背面 NVMe 背板的线缆布放"](#page-322-0)。

要为标准的 6 个正面 SAS/SATA 硬盘和 4 个正面 AnyBay 硬盘的背板连接信号线缆, 请根据服务 器配置参考以下线缆布放方案:

- 第 485 页 "板载配置的线缆布放"
- [第 486 页 "装有 SFF HBA/RAID 适配器时的线缆布放"](#page-495-0)
- [第 490 页 "装有 CFF HBA/RAID 适配器时的线缆布放"](#page-499-0)

### **板载配置的线缆布放**

下列图表显示了板载配置的背板接口和处理器板接口之间的对应关系。

<span id="page-495-0"></span>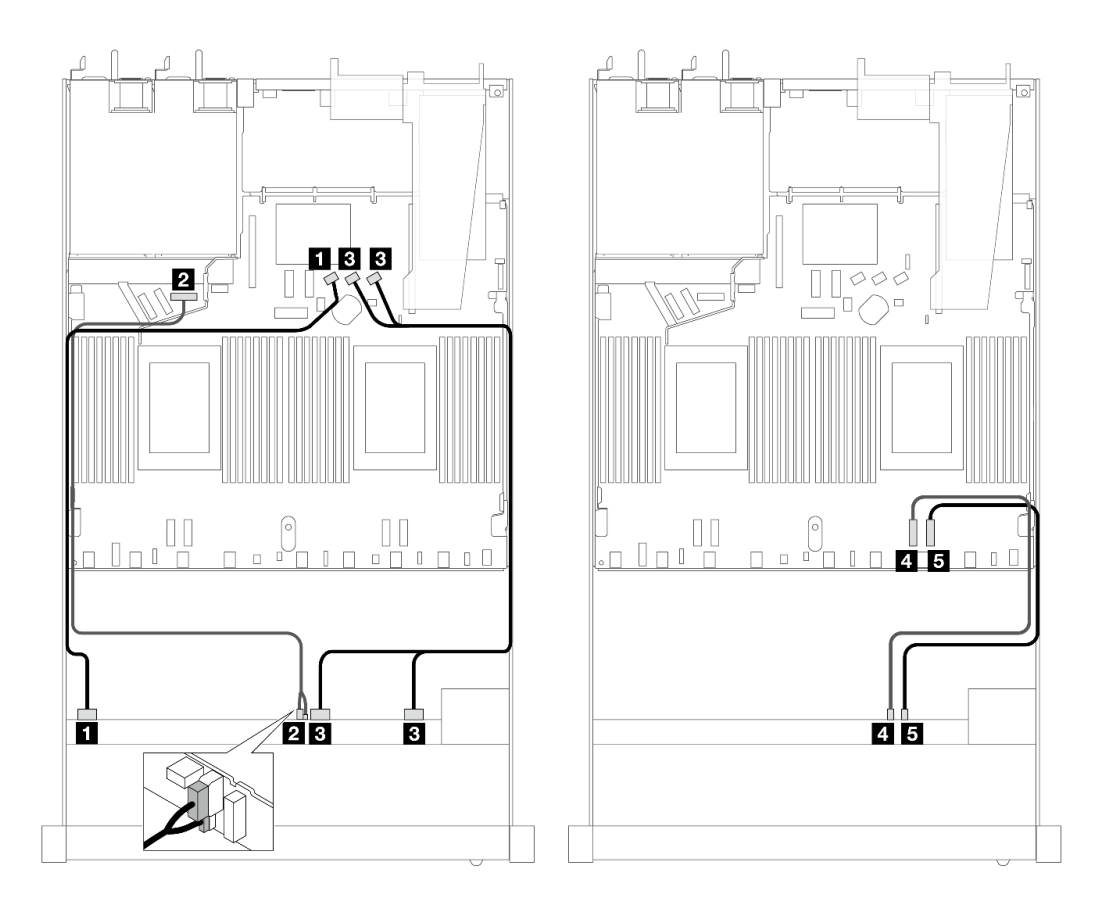

图 458. 配备 6 x 2.5 英寸 SAS/SATA 正面硬盘和 4 x 2.5 英寸 AnyBay 正面硬盘的板载配置的线缆布放

| 背板          | 从                      | 到                  |
|-------------|------------------------|--------------------|
| 正面背板 (SAS)  | $\overline{a}$ SAS 0-3 | 1 SATA 0           |
| 正面背板 (电源)   | 2 电源和边带接口注             | 2 正面背板电源端口         |
| 正面背板 (SAS)  | $3$ SAS 4-7, 8-9       | <b>B</b> SATA 1, 2 |
| 正面背板 (NVMe) | 4 NVMe 6-7             | 4 PCIe 2           |
|             | 5 NVMe 8-9             | 5 PCIe 1           |

**表 158. 板载配置的一个正面 AnyBay 背板和处理器板之间的对应关系**

**注:**与 10 x 2.5 英寸 AnyBay 背板(Gen 4)不同,新的 Gen 5 背板有两个接口(电源接口和边 带接口)可用于连接电源。两个接口彼此紧邻,请确保连接这两个接口。请参考上面的图示。

#### **装有 SFF HBA/RAID 适配器时的线缆布放**

下表显示了背板接口和 16i SFF RAID 适配器 (Gen 3 或 Gen 4) 之间的对应关系。

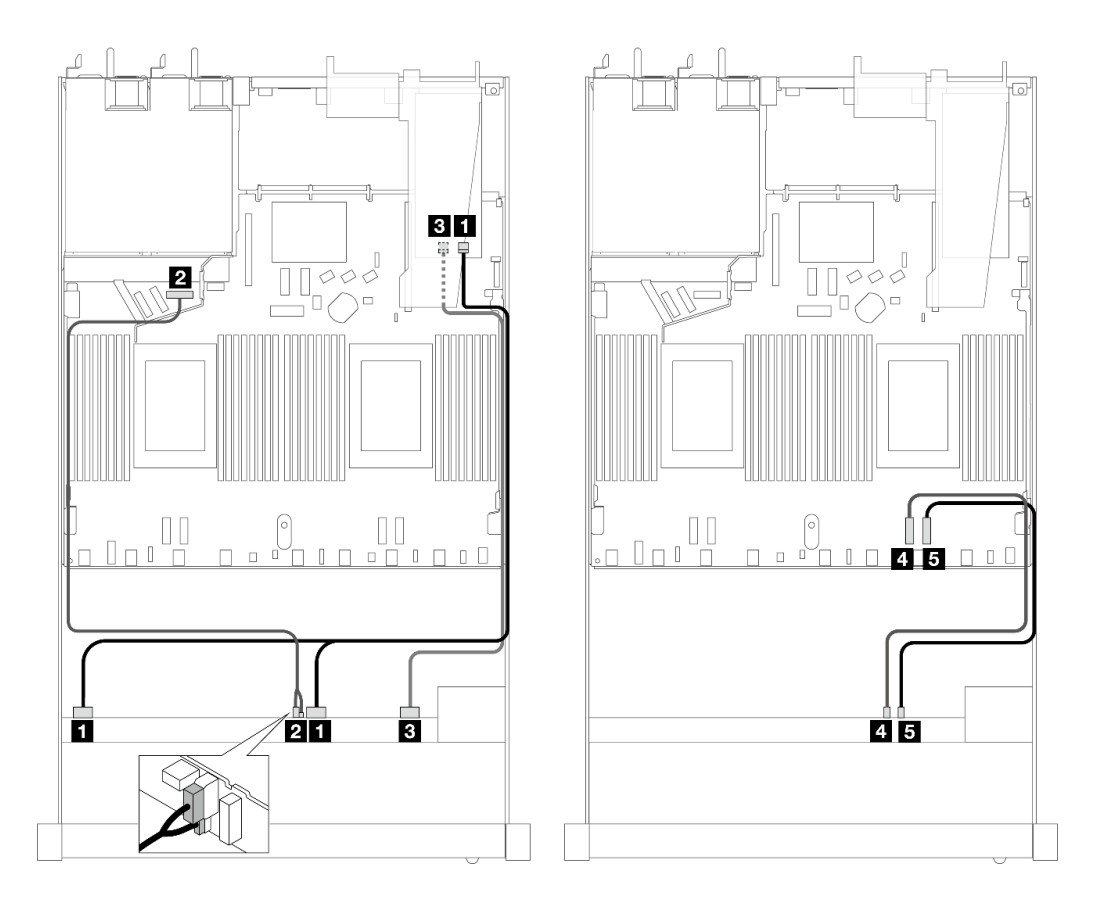

图 459. 配备 6 个正面 SAS/SATA 硬盘和 4 个正面 AnyBay 硬盘插槽(带 16i SFF RAID 适配器(Gen 4)) **时的线缆布放**

**表 159. 一个正面 AnyBay 背板和 SFF RAID 适配器之间的对应关系**

| 背板          | 从                     | 到                |
|-------------|-----------------------|------------------|
| 正面背板 (SAS)  | $1$ SAS $0-3$ , $4-7$ | 1 C <sub>0</sub> |
| 正面背板 (电源)   | 2 电源和边带接口             | 2 正面背板电源端口       |
| 正面背板 (SAS)  | <b>3 SAS 8-9</b>      | 3 C1             |
| 正面背板 (NVMe) | 4 NVMe 6-7            | 4 PCIe 2         |
|             | 5 NVMe 8-9            | 5 PCIe 1         |

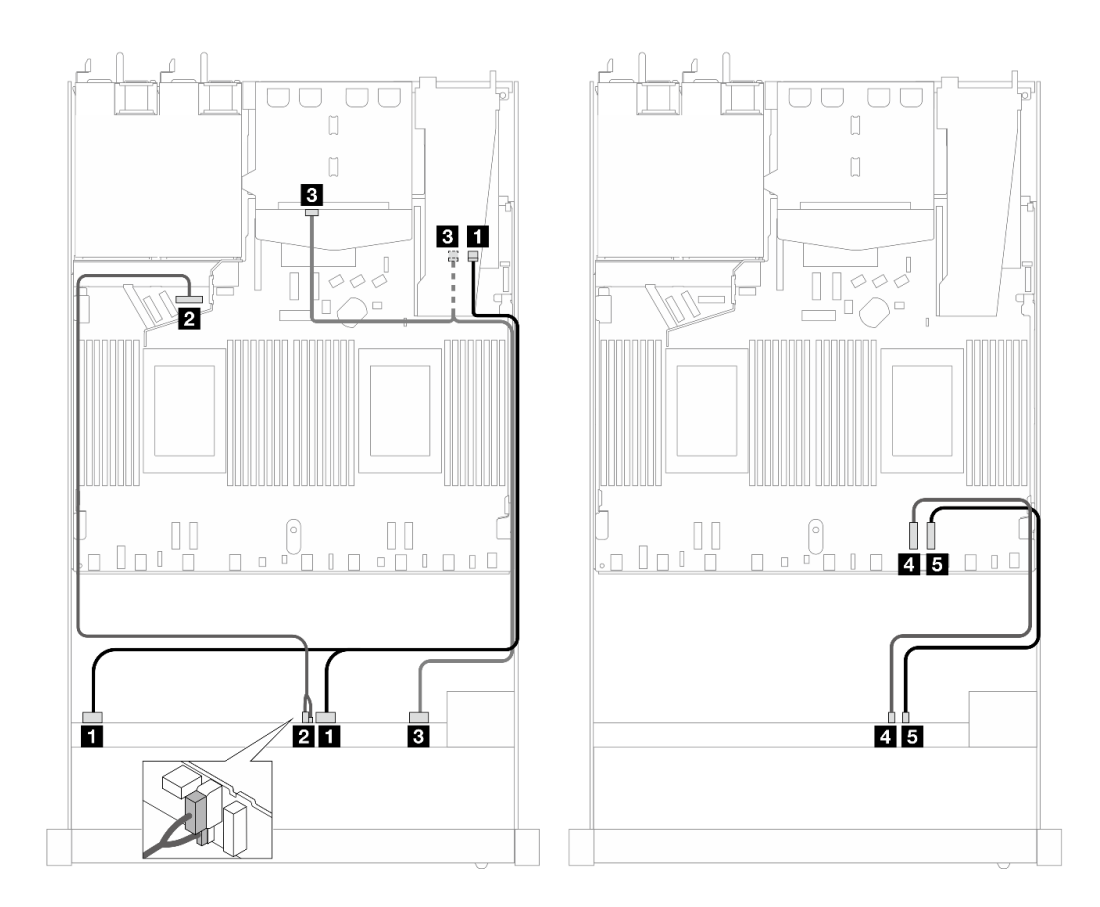

图 460. 配备 6 个正面 SAS/SATA 硬盘和 4 个正面 AnyBay 硬盘插槽 (带 16i SFF RAID 适配器 (Gen 4) **并装有 <sup>2</sup> 个背面 SAS/SATA 硬盘)时的线缆布放**

**表 160. 一个正面 AnyBay 背板和一个背面 SAS/SATA 背板与 SFF RAID 适配器之间的对应关系**

| 背板            | 从                  | 到                |
|---------------|--------------------|------------------|
| 正面背板 (SAS)    | $1$ SAS 0-3, 4-7   | 1 C <sub>0</sub> |
| 正面背板 (电源)     | 2 电源和边带接口          | 2 正面背板电源端口       |
| 正面和背面背板 (SAS) | 3 SAS 8-9、SAS (背面) | <b>3 C1</b>      |
| 正面背板 (NVMe)   | 4 NVMe 6-7         | 4 PCIe 2         |
|               | 5 NVMe 8-9         | 5 PCIe 1         |

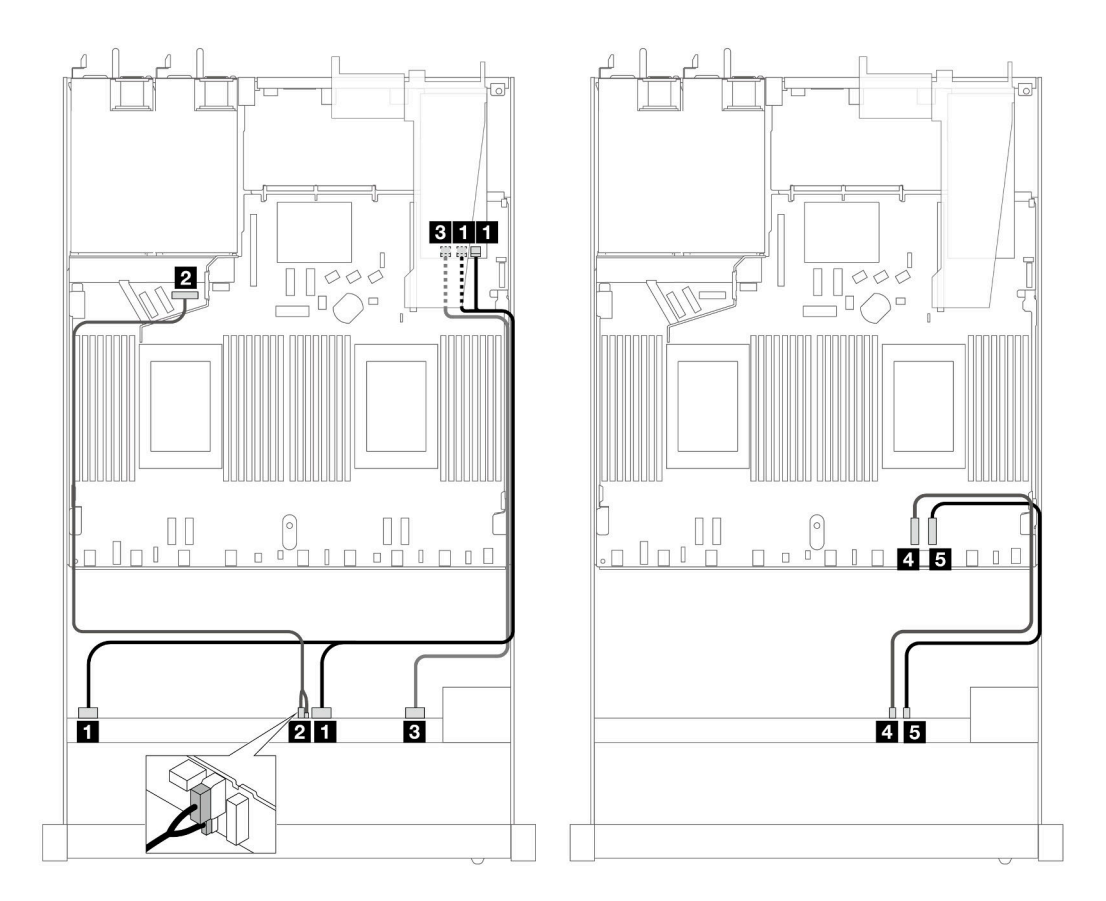

图 461. 配备 6 个正面 SAS/SATA 硬盘和 4 个正面 AnyBay 硬盘插槽 (带 16i SFF RAID 适配器 (Gen 3)) **时的线缆布放**

**表 161. 一个正面 AnyBay 背板和 SFF RAID 适配器之间的对应关系**

| 背板          | 从                     | 到                              |
|-------------|-----------------------|--------------------------------|
| 正面背板 (SAS)  | $1$ SAS $0-3$ , $4-7$ | $1 \, \text{C0}$ , $\text{C1}$ |
| 正面背板 (电源)   | 2 电源和边带接口             | 2 正面背板电源端口                     |
| 正面背板 (SAS)  | <b>B</b> SAS 8-9      | $3 \text{ C}2$                 |
| 正面背板 (NVMe) | 4 NVMe 6-7            | 4 PCIe 2                       |
|             | 5 NVMe 8-9            | 5 PCIe 1                       |

<span id="page-499-0"></span>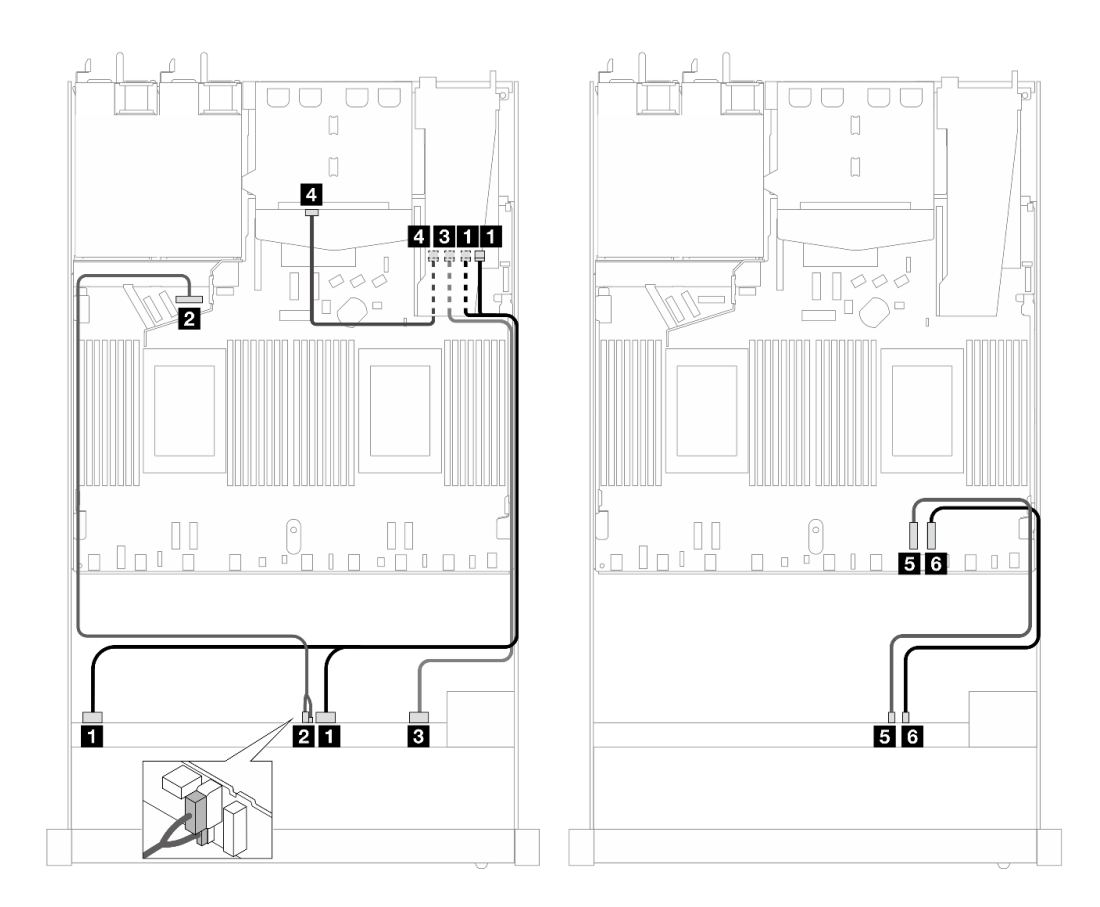

图 462. 配备 6 个正面 SAS/SATA 硬盘和 4 个正面 AnyBay 硬盘插槽 (带 16i SFF RAID 适配器 (Gen 3) **并装有 <sup>2</sup> 个背面 SAS/SATA 硬盘)时的线缆布放**

**表 162. 一个正面 AnyBay 背板和一个背面 SAS/SATA 背板与 SFF RAID 适配器之间的对应关系**

| 背板          | 从                 | 到                |
|-------------|-------------------|------------------|
| 正面背板 (SAS)  | $1$ SAS 0-3, 4-7  | 1 C <sub>0</sub> |
| 正面背板 (电源)   | 2 电源和边带接口         | 2 正面背板电源端口       |
| 正面背板 (SAS)  | <b>3 SAS 8-9</b>  | <b>3 C1</b>      |
| 背面背板 (SAS)  | 4 SAS (背面)        | 4 C <sub>2</sub> |
| 正面背板 (NVMe) | 5 NVMe 6-7        | 5 PCIe 2         |
|             | <b>6 NVMe 8-9</b> | 6 PCIe 1         |

**装有 CFF HBA/RAID 适配器时的线缆布放**

下表显示了背板接口和 CFF HBA/RAID 适配器之间的对应关系。

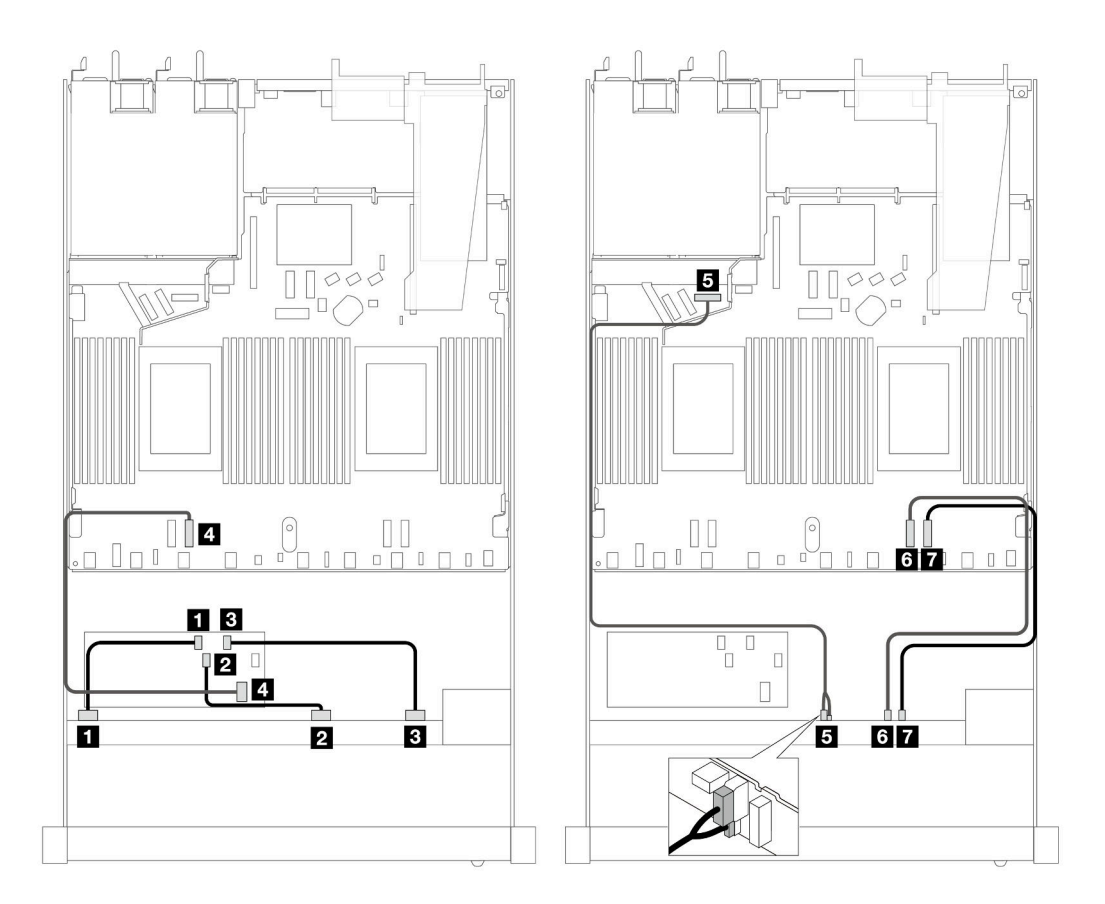

图 463. 配备 6 个正面 SAS/SATA 硬盘和 4 个正面 AnyBay 硬盘插槽 (带 16i CFF HBA/RAID 适配器 (Gen **4))时的线缆布放**

**表 163. 一个正面 AnyBay 背板和 CFF HBA/RAID 适配器之间的对应关系**

| 背板/适配器       | 从                      | 到                |
|--------------|------------------------|------------------|
| 正面背板 (SAS)   | $\blacksquare$ SAS 0-3 | 1 C <sub>0</sub> |
|              | 2 SAS 4-7              | <b>2 C1</b>      |
|              | <b>B</b> SAS 8-9       | 3C2              |
| CFF RAID 适配器 | 4 主板输入接口               | 4 PCIe 3         |
| 正面背板 (电源)    | 5 电源和边带接口              | 5 正面背板电源端口       |
| 正面背板 (NVMe)  | <b>6</b> NVMe 6-7      | 6 PCIe 2         |
|              | 7 NVMe 8-9             | 7 PCIe 1         |

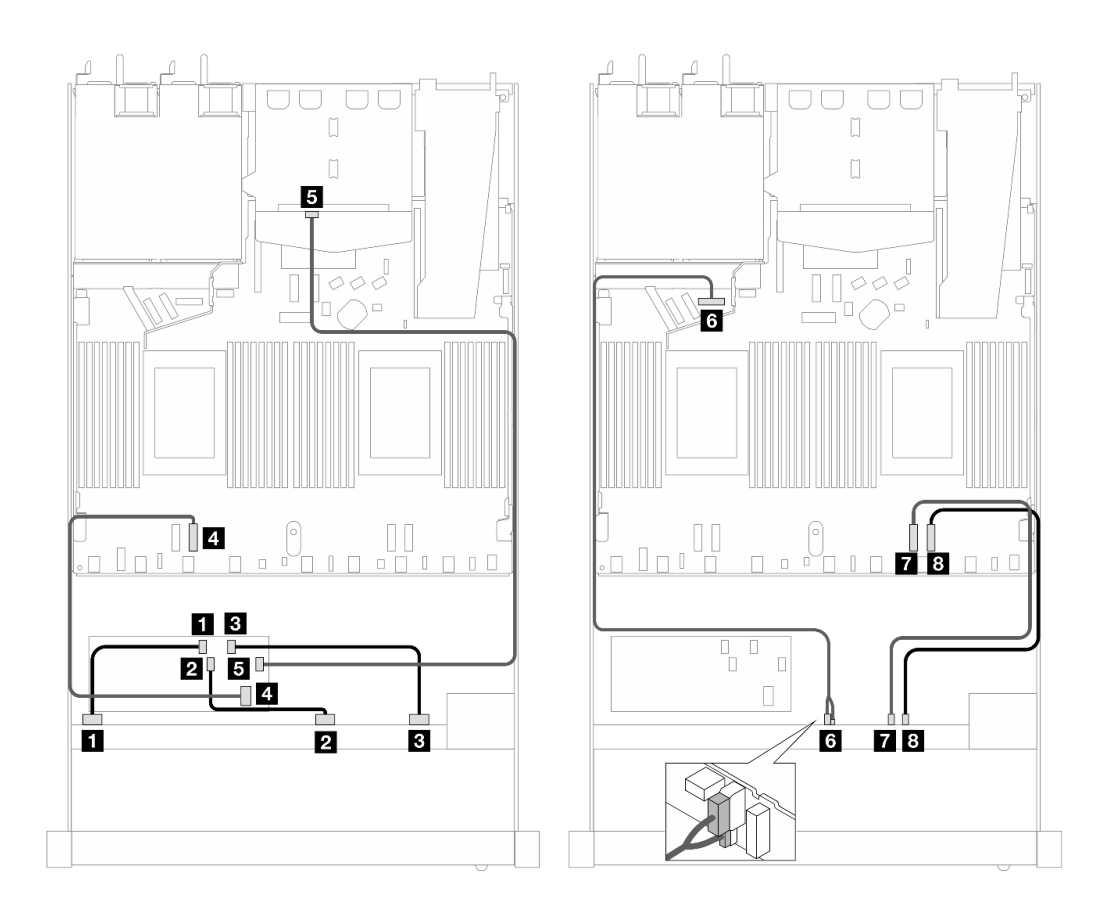

图 464. 配备 6 个正面 SAS/SATA 硬盘和 4 个正面 AnyBay 硬盘插槽 (带 16i CFF HBA/RAID 适配器 (Gen **4)并装有 <sup>2</sup> 个背面 SAS/SATA 硬盘)时的线缆布放**

**表 164. 一个正面 AnyBay 背板和一个背面 SAS/SATA 背板与 CFF HBA/RAID 适配器之间的对应关系**

| 背板/适配器       | 从                | 到                |
|--------------|------------------|------------------|
| 正面背板 (SAS)   | $1$ SAS $0-3$    | 1 C <sub>0</sub> |
|              | 2 SAS 4-7        | 2 C1             |
|              | <b>B</b> SAS 8-9 | $3 \text{ C}2$   |
| CFF RAID 适配器 | 4 主板输入接口         | 4 PCIe 3         |
|              | 5C3              | 5 SAS (背面)       |
| 正面背板 (电源)    | 3 电源和边带接口        | 6 正面背板电源端口       |
| 正面背板 (NVMe)  | 7 NVMe 6-7       | 7 PCIe 2         |
|              | 8 NVMe 8-9       | 8 PCIe 1         |

**6 x 2.5 英寸 SAS/SATA + 2 x 2.5 英寸 AnyBay + 2 x 2.5 英寸 NVMe(Gen 5)** 请参阅本节了解配备 10 x 2.5 英寸 AnyBay 背板 (Gen 5) 及 6 个正面 SAS/SATA 硬盘、2 个正 面 AnyBay 硬盘和 2 个正面 NVMe 硬盘时的线缆布放。

要为 7 毫米硬盘背板连接线缆,请参阅[第 310 页 "7 毫米硬盘背板"](#page-319-0)。

要为 M.2 硬盘连接线缆,请参阅[第 307 页 "M.2 硬盘背板"](#page-316-0)。

要为背面 NVMe 硬盘连接线缆,请参阅第 313 页 "装有 10 x 2.5 英寸 AnyBay 背板 (Gen 5) 时 [背面 NVMe 背板的线缆布放"](#page-322-0)。

要为标准的 6 个正面 SAS/SATA 硬盘、2 个 AnyBay 硬盘和 2 个正面 NVMe 硬盘的背板连接信号 线缆,请根据服务器配置参考以下线缆布放方案:

- 第 493 页 "板载配置的线缆布放"
- [第 494 页 "装有 SFF HBA/RAID 适配器时的线缆布放"](#page-503-0)
- [第 495 页 "装有 CFF HBA/RAID 适配器时的线缆布放"](#page-504-0)

#### **板载配置的线缆布放**

下表显示了板载配置的背板接口和处理器板接口之间的对应关系。

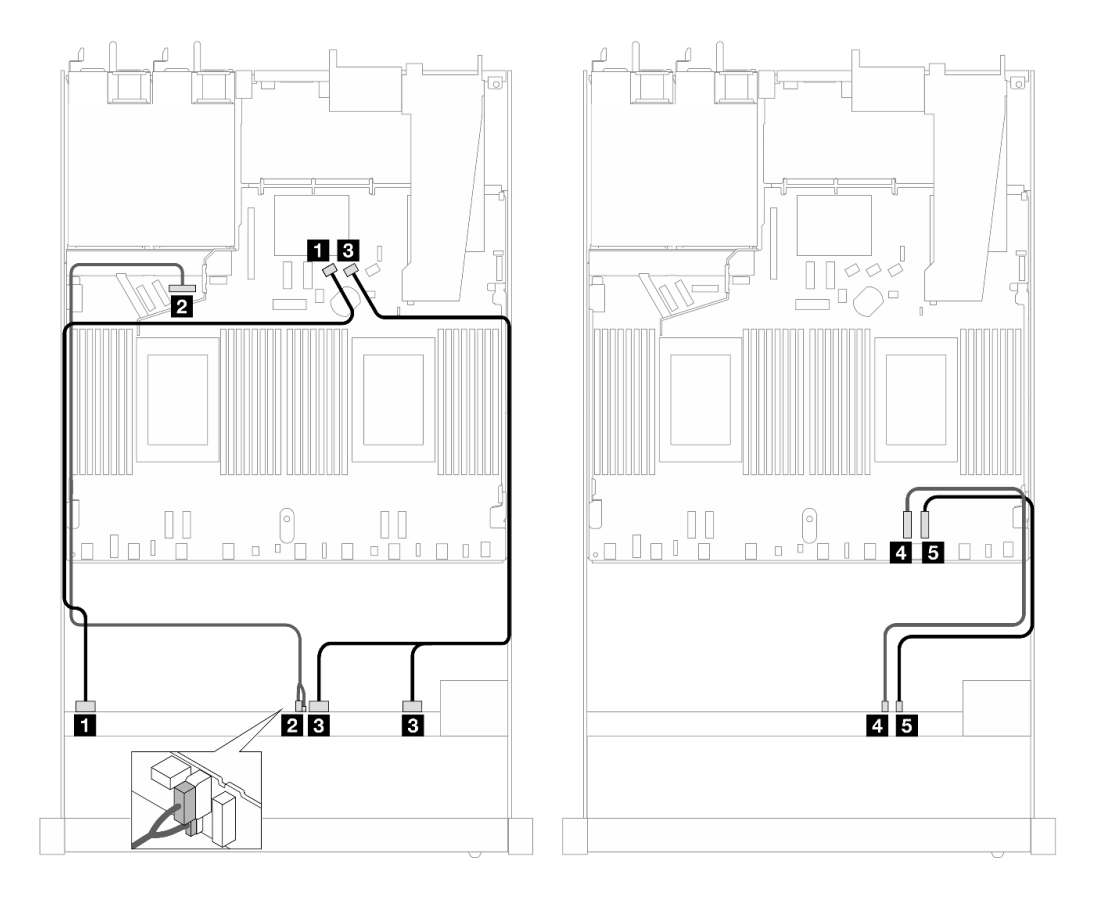

图 465. 配备 6 个 SAS/SATA 硬盘以及 2 个 AnyBay 和 2 个 NVMe 正面硬盘插槽的板载配置的线缆布放

**表 165. 板载配置的一个正面 AnyBay 背板和处理器板之间的对应关系**

| 背板            | 从             | 到          |
|---------------|---------------|------------|
| 正面背板<br>(SAS) | $1$ SAS $0-3$ | 1 SATA 0   |
| 正面背板<br>〔电源〕  | 2 电源和边带接口     | 2 正面背板电源端口 |

<span id="page-503-0"></span>**表 165. 板载配置的一个正面 AnyBay 背板和处理器板之间的对应关系 (续)**

| 背板          | 从                | 到             |
|-------------|------------------|---------------|
| 正面背板 (SAS)  | $3$ SAS 4-7, 8-9 | 3 SATA 1      |
| 正面背板 (NVMe) | 4 NVMe 6-7       | 4 PCIe 2      |
|             | 5 NVMe 8-9       | $5$ PCI $e$ 1 |

**装有 SFF HBA/RAID 适配器时的线缆布放**

下表显示了背板接口和 SFF HBA/RAID 适配器之间的对应关系。

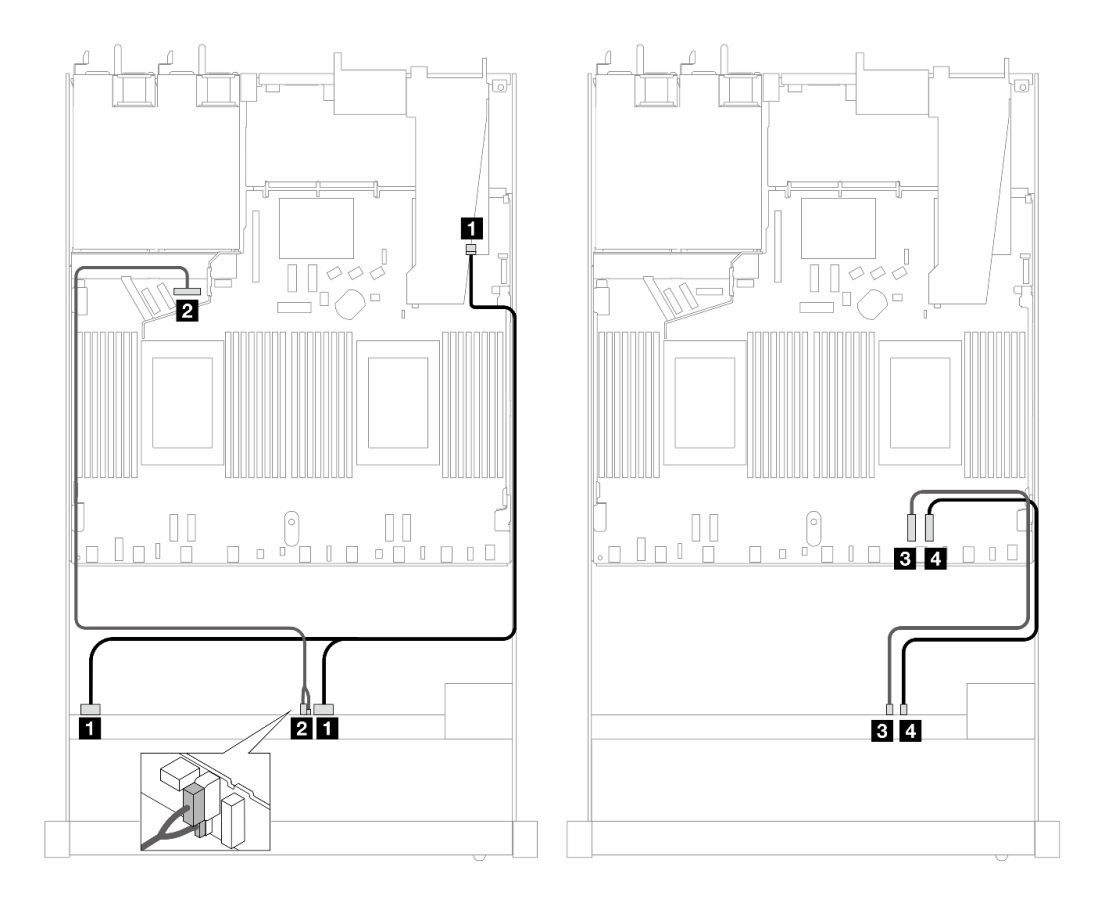

图 466. 配备 6 个 SAS/SATA 硬盘、2 个 AnyBay 硬盘以及 2 个 NVMe 正面硬盘插槽 (带 16i SFF RAID 适 **配器(Gen 4))时的线缆布放**

**表 166. 一个正面 AnyBay 背板和 SFF HBA/RAID 适配器之间的对应关系**

| 背板          | 从                 | 到                |
|-------------|-------------------|------------------|
| 正面背板 (SAS)  | $1$ SAS 0-3, 4-7  | 1 C <sub>0</sub> |
| 正面背板 (电源)   | 2 电源和边带接口         | 2 正面背板电源端口       |
| 正面背板 (NVMe) | <b>3 NVMe 6-7</b> | 3 PCIe 2         |
|             | 4 NVMe 8-9        | 4 PCIe 1         |
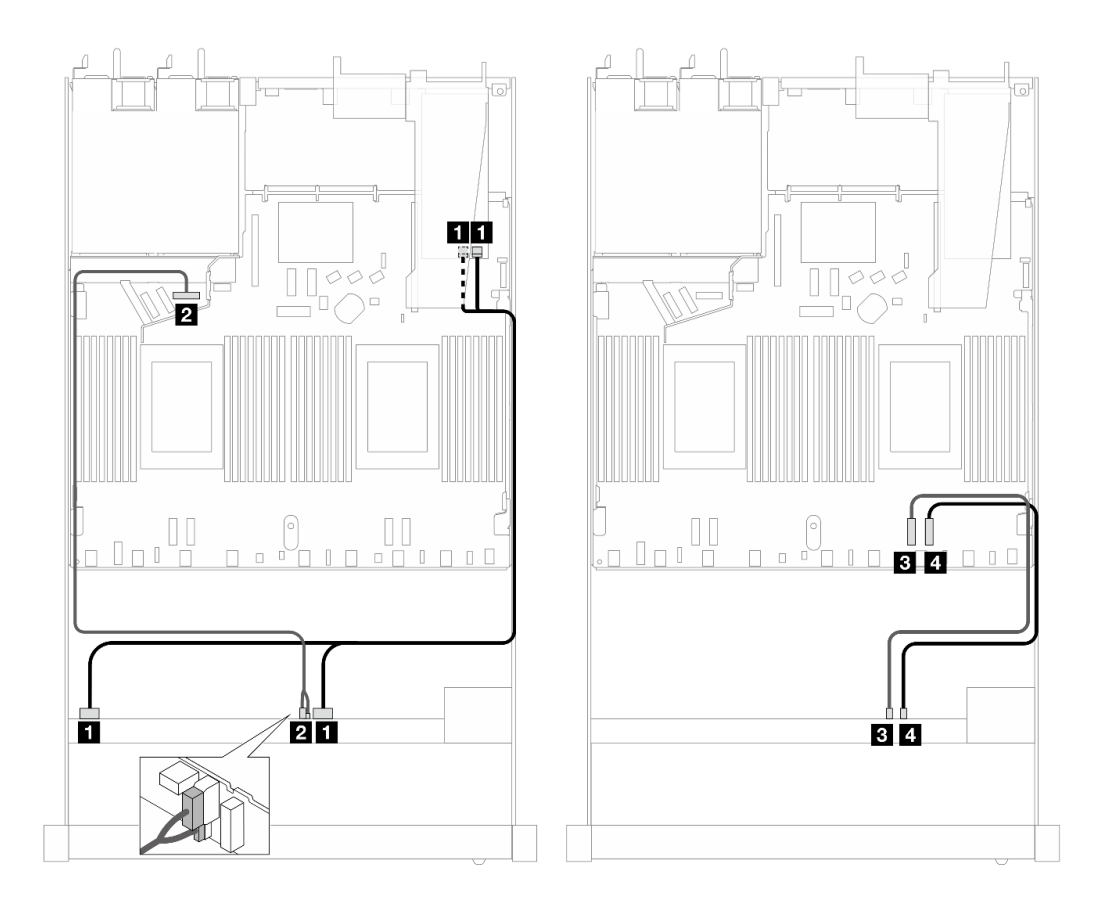

图 467. 配备 6 个 SAS/SATA 硬盘、2 个 AnyBay 硬盘以及 2 个 NVMe 正面硬盘插槽 (带 16i SFF RAID 适 **配器(Gen 3))时的线缆布放**

**表 167. 一个正面 AnyBay 背板和 SFF HBA/RAID 适配器之间的对应关系**

| 背板          | 到<br>从            |                                |
|-------------|-------------------|--------------------------------|
| 正面背板 (SAS)  | $1$ SAS 0-3, 4-7  | $1 \, \text{C0}$ , $\text{C1}$ |
| 正面背板 (电源)   | 2 电源和边带接口         | 2 正面背板电源端口                     |
| 正面背板 (NVMe) | <b>3 NVMe 6-7</b> | $3$ PCI $e$ 2                  |
|             | 4 NVMe 8-9        | 4 PCIe 1                       |

**装有 CFF HBA/RAID 适配器时的线缆布放**

下表显示了背板接口和 16i CFF HBA/RAID 适配器 (Gen 3 或 Gen 4) 之间的对应关系。

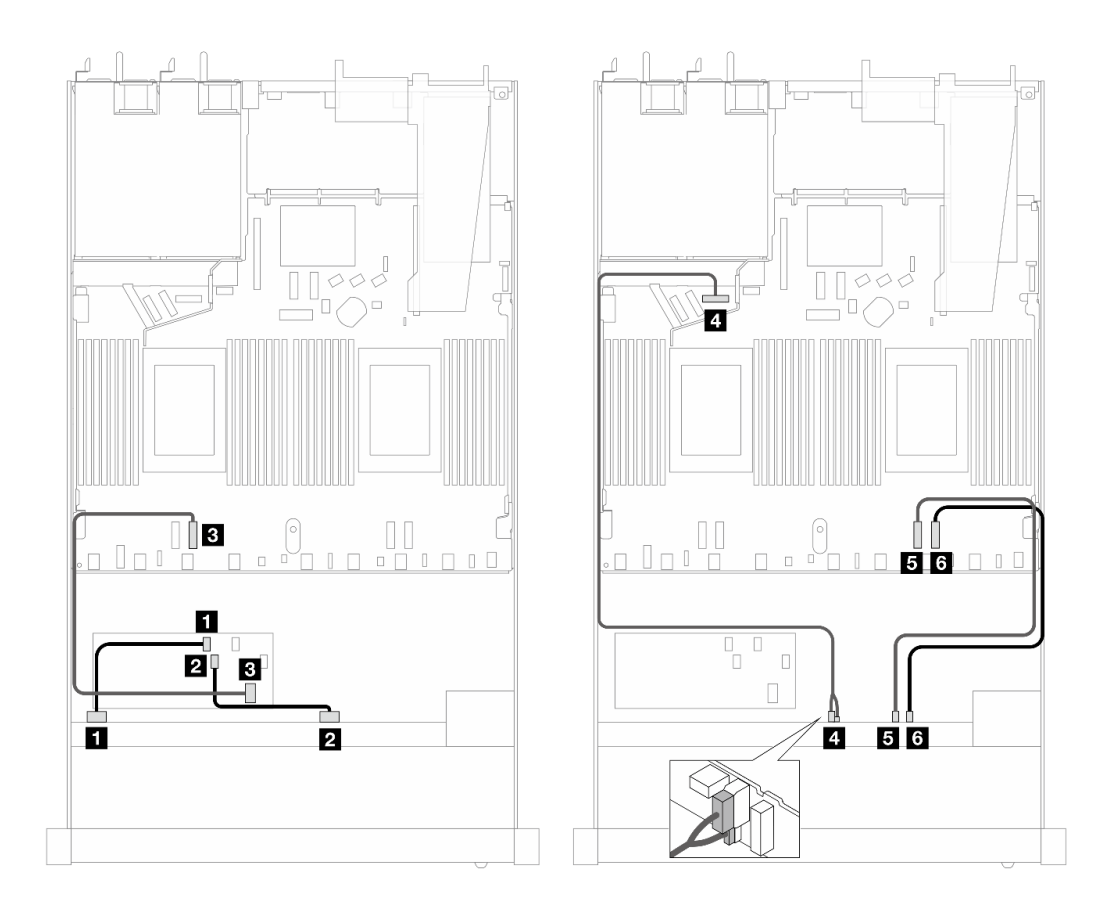

图 468. 配备 6 个 SAS/SATA 硬盘、2 个 AnyBay 硬盘以及 2 个 NVMe 正面硬盘插槽(带 16i CFF HBA/RAID **适配器(Gen <sup>3</sup> 或 Gen 4))时的线缆布放**

**表 168. 一个正面 SAS/SATA 背板和 CFF RAID 适配器之间的对应关系**

| 背板/适配器       | 从                      | 到                 |  |
|--------------|------------------------|-------------------|--|
| 正面背板 (SAS)   | $\overline{a}$ SAS 0-3 | $\blacksquare$ CO |  |
|              | 2 SAS 4-7              | 2 C1              |  |
| CFF RAID 适配器 | 3 主板输入接口               | B PCIe 3          |  |
| 正面背板 (电源)    | 4 电源和边带接口              | 4 正面背板电源端口        |  |
| 正面背板 (NVMe)  | 5 NVMe 6-7             | 5 PCIe 2          |  |
|              | <b>3 NVMe 8-9</b>      | <b>6 PCIe 1</b>   |  |

**10 x 2.5 英寸 AnyBay(Gen 5)**

请参阅本节了解配备 10 x 2.5 英寸背板 (Gen 5) 及 10 个正面 AnyBay 硬盘时的线缆布放。

要为 7 毫米硬盘背板连接线缆,请参阅[第 310 页 "7 毫米硬盘背板"](#page-319-0)。

要为 M.2 硬盘连接线缆,请参[阅第 307 页 "M.2 硬盘背板"](#page-316-0)。

要为背面 NVMe 硬盘连接线缆,请参阅第 313 页 "装有 10 x 2.5 英寸 AnyBay 背板 (Gen 5) 时 [背面 NVMe 背板的线缆布放"](#page-322-0)。

要为标准的 10 个正面 AnyBay 硬盘的背板连接信号线缆,请根据服务器配置参考以下线缆布放方 案:

- 第 497 页 "板载配置的线缆布放"
- [第 498 页 "装有 SFF HBA/RAID 适配器时的线缆布放"](#page-507-0)

**板载配置的线缆布放**

下表显示了板载配置的背板和处理器板接口之间的对应关系。

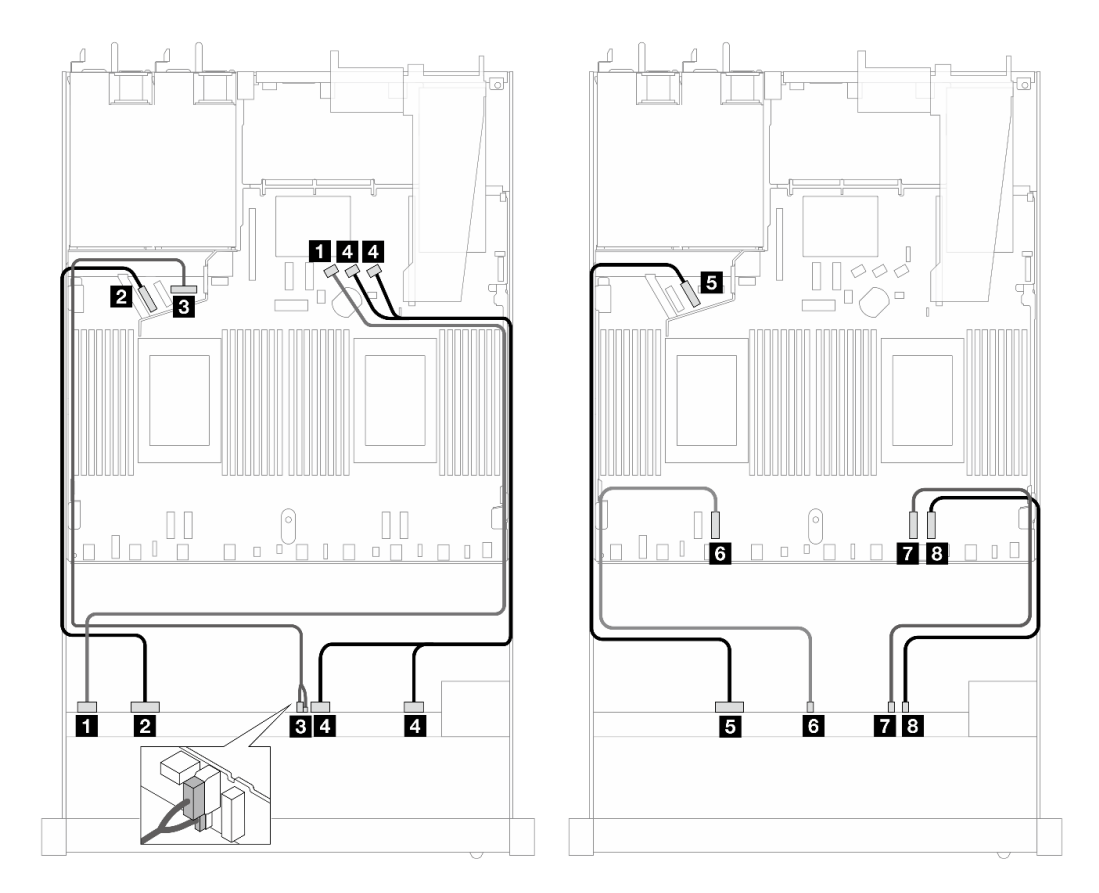

**图 469. 配备 <sup>10</sup> <sup>x</sup> 2.5 英寸 AnyBay 正面硬盘的板载配置的线缆布放**

**表 169. 板载配置的一个正面 AnyBay 背板和处理器板之间的对应关系**

| 背板          | 从                   | 到           |  |
|-------------|---------------------|-------------|--|
| 正面背板 (SAS)  | $1$ SAS $0-3$       | 1 SATA 0    |  |
| 正面背板 (NVMe) | 2 NVMe 0-1          | 2 PCIe 5    |  |
| 正面背板 (电源)   | 3 电源和边带接口           | 3 正面背板电源端口  |  |
| 正面背板 (SAS)  | 4 SAS $4-7$ , $8-9$ | 4 SATA 1, 2 |  |

<span id="page-507-0"></span>**表 169. 板载配置的一个正面 AnyBay 背板和处理器板之间的对应关系 (续)**

| 背板          | 从                 | 到                    |
|-------------|-------------------|----------------------|
| 正面背板 (NVMe) | 5 NVMe 2-3        | $5$ PCI $\epsilon$ 6 |
|             | <b>6 NVMe 4-5</b> | $6$ PCI $e$ 3        |
|             | 7 NVMe 6-7        | 7 PCIe 2             |
|             | 8 NVMe 8-9        | 8 PCIe 1             |

### **装有 SFF HBA/RAID 适配器时的线缆布放**

下表显示了背板接口和 SFF HBA/RAID 适配器 (Gen 3 或 Gen 4) 之间的对应关系。

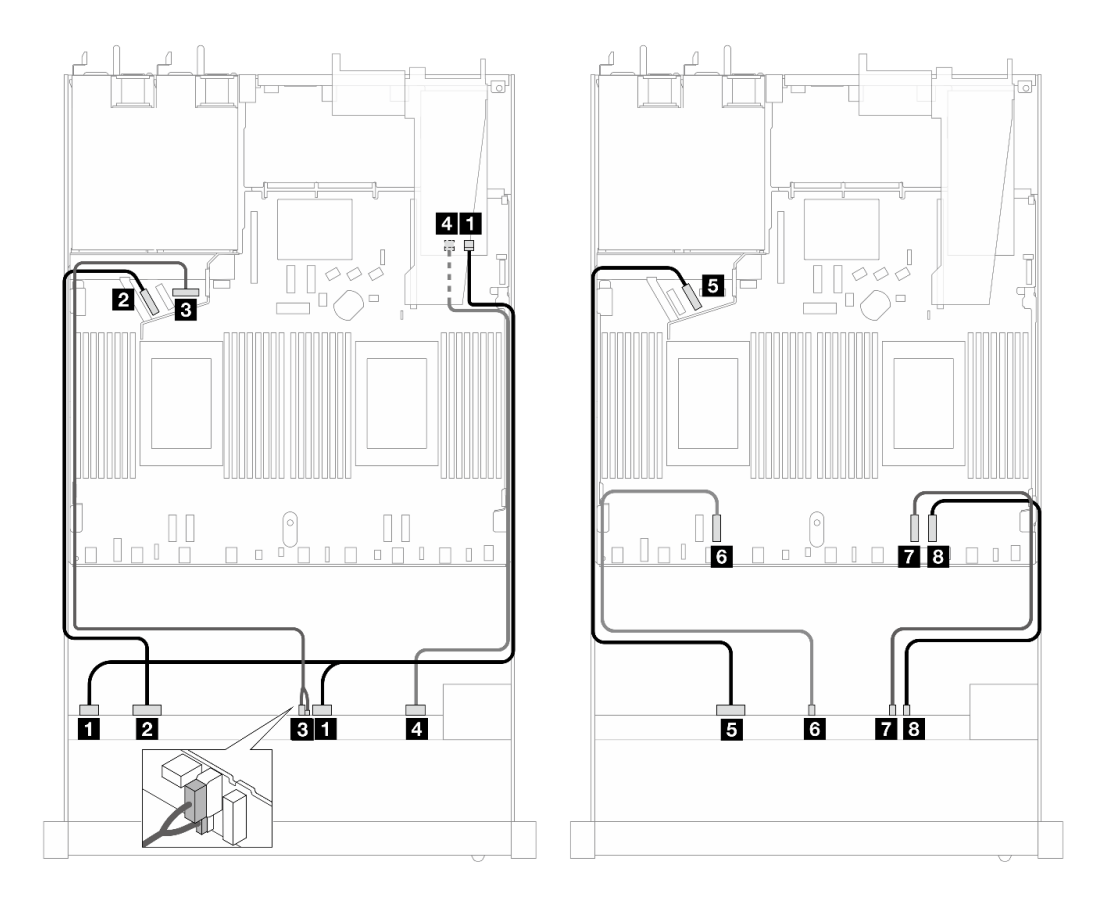

**图 470. <sup>10</sup> 个正面 AnyBay 硬盘(带 16i SFF RAID 适配器(Gen 4))的线缆布放**

**表 170. 一个正面 AnyBay 背板和 Gen <sup>4</sup> SFF HBA/RAID 适配器之间的对应关系**

| 背板          | 从                 | 到                |
|-------------|-------------------|------------------|
| 正面背板 (SAS)  | $1$ SAS 0-3, 4-7  | 1 C <sub>0</sub> |
| 正面背板 (NVMe) | <b>2</b> NVMe 0-1 | 2 PCIe 5         |
| 正面背板 (电源)   | 3 电源和边带接口         | 3 正面背板电源端口       |
| 正面背板 (SAS)  | 4 SAS 8-9         | 4 C1             |

| 背板          | 从                 | 到             |
|-------------|-------------------|---------------|
| 正面背板 (NVMe) | 5 NVMe 2-3        | $5$ PCI $e$ 6 |
|             | <b>6 NVMe 4-5</b> | $6$ PCI $e$ 3 |
|             | 7 NVMe 6-7        | 7 PCIe 2      |
|             | 8 NVMe 8-9        | 8 PCIe 1      |

**表 170. 一个正面 AnyBay 背板和 Gen <sup>4</sup> SFF HBA/RAID 适配器之间的对应关系 (续)**

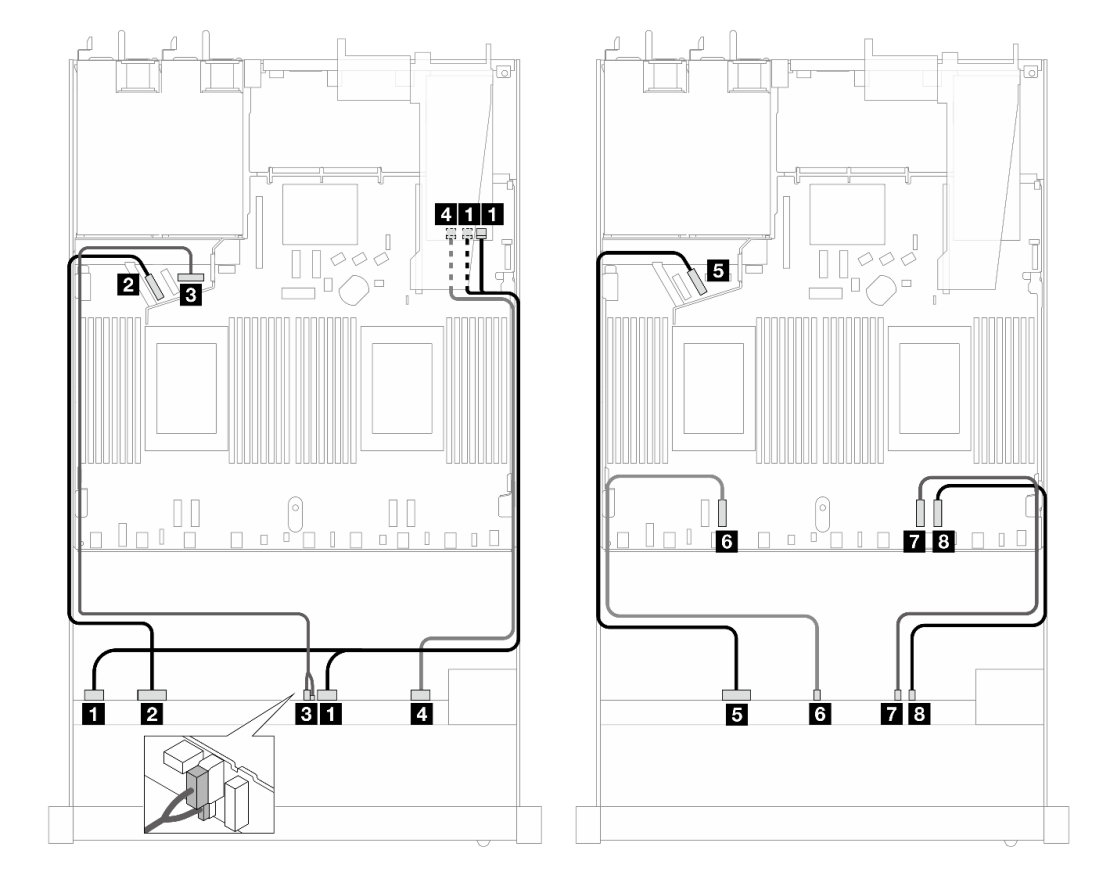

**图 471. 配备 <sup>10</sup> 个 AnyBay 硬盘(带 16i SFF RAID 适配器(Gen 3))时的线缆布放**

**表 171. 一个正面 AnyBay 背板和 SFF HBA/RAID 适配器之间的对应关系**

| 背板          | 从                     | 到                              |
|-------------|-----------------------|--------------------------------|
| 正面背板 (SAS)  | $1$ SAS $0-3$ , $4-7$ | $1 \, \text{C0}$ , $\text{C1}$ |
| 正面背板 (NVMe) | 2 NVMe 0-1            | 2 PCIe 5                       |
| 正面背板 (电源)   | 3 电源和边带接口             | 3 正面背板电源端口                     |
| 正面背板 (SAS)  | 4 SAS 8-9             | 4 C <sub>2</sub>               |

**表 171. 一个正面 AnyBay 背板和 SFF HBA/RAID 适配器之间的对应关系 (续)**

| 背板          | 从                 | 到             |
|-------------|-------------------|---------------|
| 正面背板 (NVMe) | 5 NVMe 2-3        | $5$ PCI $e$ 6 |
|             | <b>6 NVMe 4-5</b> | $6$ PCI $e$ 3 |
|             | 7 NVMe 6-7        | 7 PCIe 2      |
|             | 8 NVMe 8-9        | 8 PCIe 1      |

**10 x 2.5 英寸 NVMe(Gen 5)**

请参阅本节了解配备 10 x 2.5 英寸背板 (Gen 5) 及 10 个正面 NVMe 硬盘时的线缆布放。

要为 7 毫米硬盘背板连接线缆,请参阅[第 310 页 "7 毫米硬盘背板"](#page-319-0)。

要为 M.2 硬盘连接线缆,请参[阅第 307 页 "M.2 硬盘背板"](#page-316-0)。

**板载配置的线缆布放**

下表显示了板载配置的背板接口和主板接口之间的对应关系。

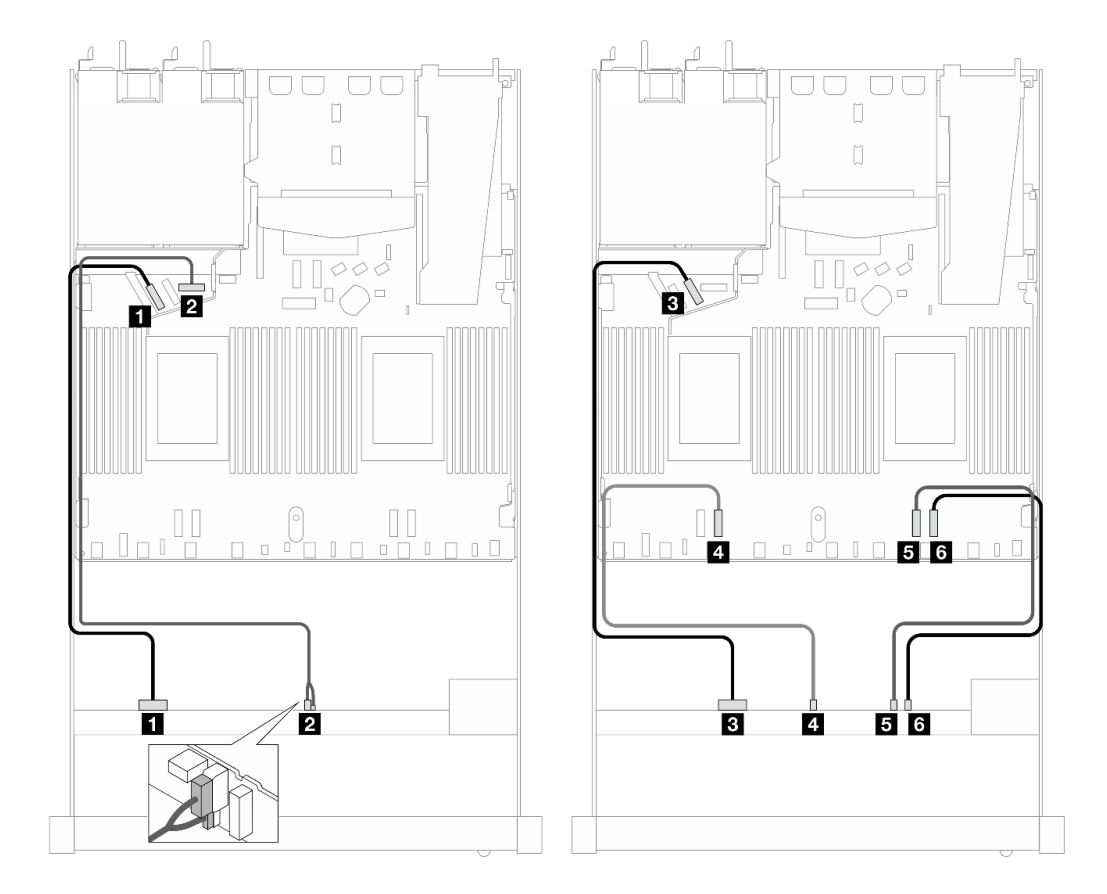

**图 472. 配备 <sup>10</sup> <sup>x</sup> 2.5 英寸 NVMe 正面硬盘的板载配置的线缆布放**

**表 172. 板载配置的一个正面 AnyBay 背板和处理器板之间的对应关系**

| 背板          | 到<br>从                 |               |
|-------------|------------------------|---------------|
| 正面背板 (NVMe) | 1 PCIe 5<br>1 NVMe 0-1 |               |
| 正面背板 (电源)   | 2 电源和边带接口              | 2 正面背板电源端口    |
| 正面背板 (NVMe) | <b>B</b> NVMe 2-3      | $B$ PCI $e$ 6 |
|             | 4 NVMe 4-5             | 4 PCIe 3      |
|             | 5 NVMe 6-7             | 5 PCIe 2      |
|             | <b>6 NVMe 8-9</b>      | 6 PCIe 1      |

**12 x 2.5 英寸 NVMe(Gen 5)**

请参阅本节了解配备 10 x 2.5 英寸背板 (Gen 5) 及 12 个正面 NVMe 硬盘时的线缆布放。

要为 7 毫米硬盘背板连接线缆,请参[阅第 310 页 "7 毫米硬盘背板"](#page-319-0)。

要为 M.2 硬盘连接线缆,请参阅[第 307 页 "M.2 硬盘背板"](#page-316-0)。

### **板载配置的线缆布放**

下表显示了板载配置的背板接口和主板接口之间的对应关系。

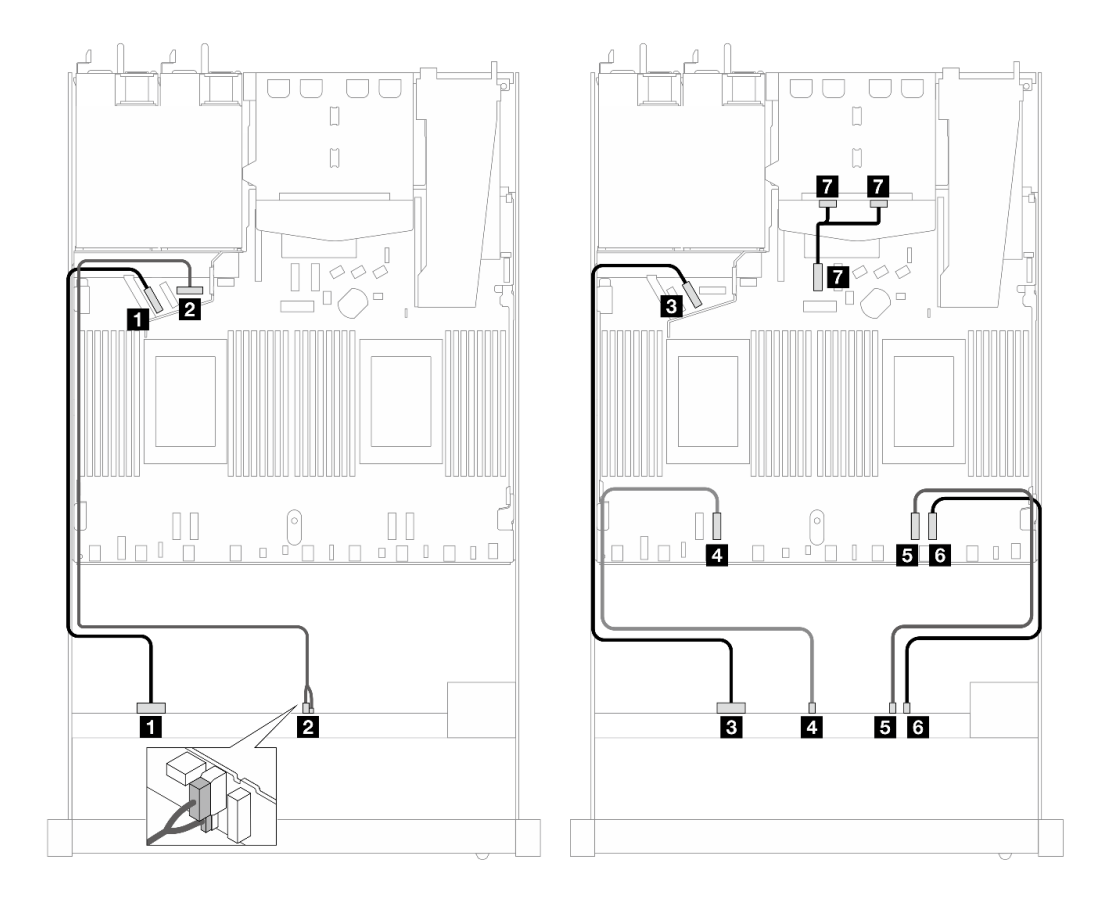

**图 473. 配备 <sup>12</sup> <sup>x</sup> 2.5 英寸 NVMe 正面硬盘的板载配置的线缆布放**

**表 173. 板载配置的一个正面 AnyBay 背板和处理器板之间的对应关系**

| 背板          | 从                       | 到             |  |
|-------------|-------------------------|---------------|--|
| 正面背板 (NVMe) | 1 NVMe 0-1              | 1 PCIe 5      |  |
| 正面背板 (电源)   | 2 正面背板电源端口<br>2 电源和边带接口 |               |  |
| 正面背板 (NVMe) | <b>B</b> NVMe 2-3       | $B$ PCI $e$ 6 |  |
|             | 4 NVMe 4-5              | 4 PCIe 3      |  |
|             | 5 NVMe 6-7              | 5 PCIe 2      |  |
|             | <b>6 NVMe 8-9</b>       | 6 PCIe 1      |  |
| 背面背板 (NVMe) | 7 NVMe 0、1(背面)          | 7 PCIe 7      |  |

# **16-EDSFF 硬盘背板**

请参阅本节了解配备 16 个 E1.S EDSFF 正面硬盘的服务器型号的背板线缆布放。

下表显示了背板、重定时器适配器和处理器板的接口之间的对应关系。

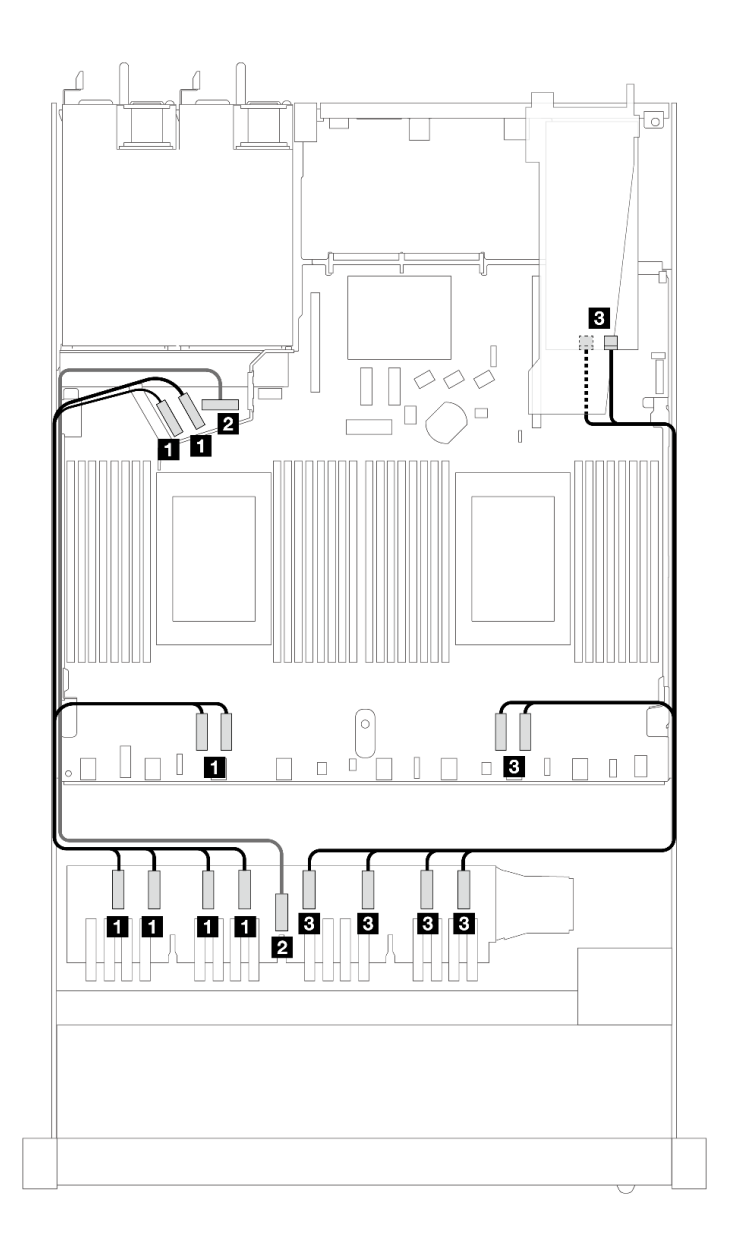

**表 174. 一个正面 AnyBay 背板和一个带有板载接口的重定时器适配器之间的对应关系**

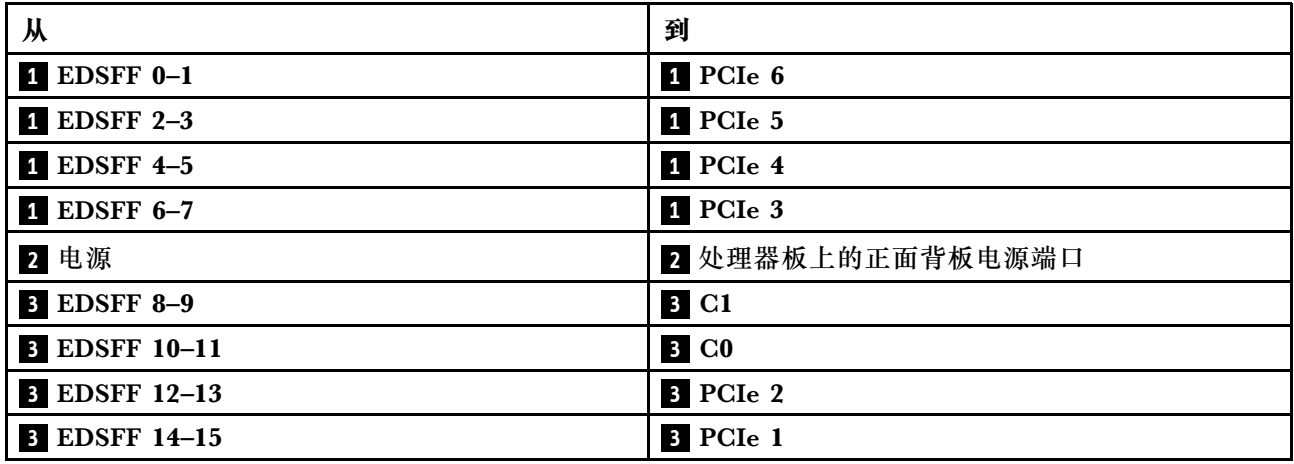

# <span id="page-514-0"></span>**第 3 章 问题确定**

请参阅本节中的信息确定和解决使用服务器时可能遇到的问题。

可将 Lenovo 服务器配置为在生成特定事件时自动通知 Lenovo 支持机构。可从管理应用程序(如 Lenovo XClarity Administrator)中配置自动通知 (也称为 Call Home)。如果配置了自动问题 通知,则只要服务器遇到潜在重要事件便会自动向 Lenovo 支持机构发送警报。

要确定问题,通常应先查看管理该服务器的应用程序的事件日志:

- 如果是通过 Lenovo XClarity Administrator 来管理服务器,则首先查看 Lenovo XClarity Administrator 事件日志。
- 如果使用的是其他管理应用程序,则首先查看 Lenovo XClarity Controller 事件日志。

**Web 资源**

• **技术提示**

Lenovo 会持续在支持网站上发布最新的提示和技巧,您可以利用这些提示和技巧来解决可 能遇到的服务器问题。这些技术提示(也称为保留提示或服务公告)提供解决与服务器运 行相关问题的过程。

要查找服务器可用的技术提示:

- 1. 访问 <http://datacentersupport.lenovo.com>, 然后在搜索栏中输入服务器的型号名称或机器 类型以导航到支持页面。
- 2. 单击导航窗格中的 **How To's(操作方法)**。
- 3. 从下拉菜单中单击 **Article Type(文章类型)** ➙ **Solution(解决方案)**。 请按照屏幕上的说明选择所遇到问题的类别。
- **Lenovo 数据中心论坛**
	- 查看 [https://forums.lenovo.com/t5/Datacenter-Systems/ct-p/sv\\_eg](https://forums.lenovo.com/t5/Datacenter-Systems/ct-p/sv_eg), 了解是否有其他人遇 到过类似的问题。

# **事件日志**

警报 是一条消息或其他指示,表示一个事件或即将发生的事件。警报由 Lenovo XClarity Controller 或由服务器中的 UEFI 生成。这些警报存储在 Lenovo XClarity Controller 事件日志中。如果服 务器受 Chassis Management Module 2 或 Lenovo XClarity Administrator 管理, 则会将警报自 动转发到这些管理应用程序。

**注:**如需获取事件列表(其中包括从事件中恢复正常时可能需要执行的用户操作),请参阅《消 息和代码参考》,该文档可从以下位置获得: [https://thinksystem.lenovofiles.com/help/topic/SR63](https://thinksystem.lenovofiles.com/help/topic/SR630V3/pdf_files.html) [0V3/pdf\\_files.html](https://thinksystem.lenovofiles.com/help/topic/SR630V3/pdf_files.html)。

**Lenovo XClarity Administrator 事件日志**

如果使用了 Lenovo XClarity Administrator 来管理服务器、网络和存储硬件,可通过 XClarity Administrator 查看来自所有受管设备的事件。

Logs

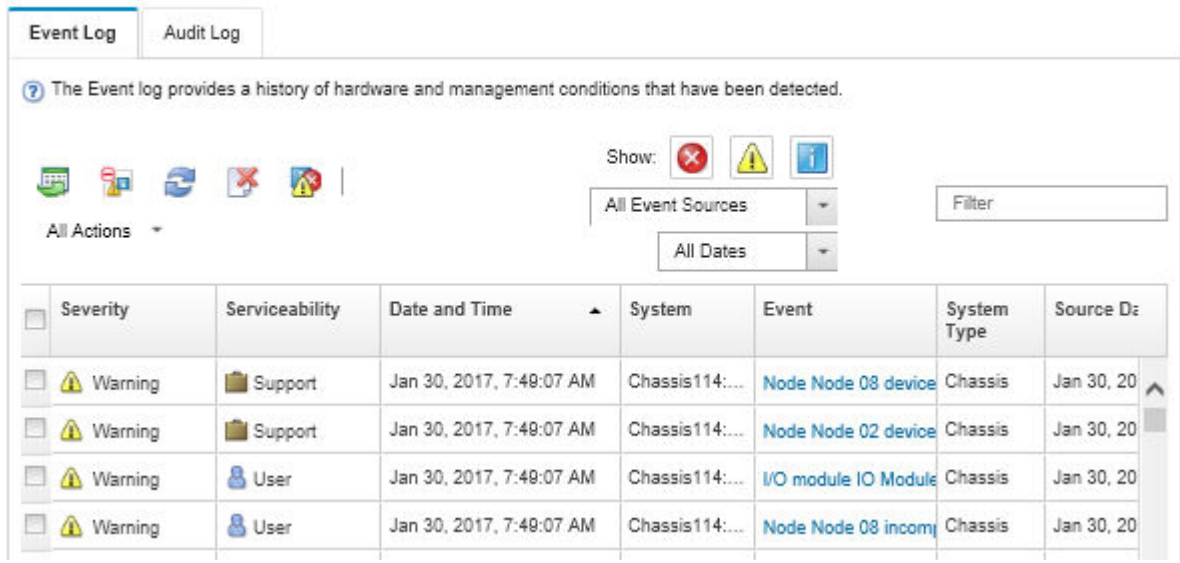

**图 474. Lenovo XClarity Administrator 事件日志**

有关通过 XClarity Administrator 处理事件的更多信息,请参阅:

[https://pubs.lenovo.com/lxca/events\\_vieweventlog](https://pubs.lenovo.com/lxca/events_vieweventlog)

**Lenovo XClarity Controller 事件日志**

Lenovo XClarity Controller 使用传感器测量内部物理变量(如温度、电源模块电压、风扇转速和 组件状态), 由此监控服务器及其组件的物理状态。Lenovo XClarity Controller 向系统管理软件 以及系统管理员和用户提供各种接口,从而实现服务器的远程管理和控制。

Lenovo XClarity Controller 监控服务器的所有组件,并将事件发布到 Lenovo XClarity Controller 事件日志中。

| <b>*Clarity Controller</b>                                                | ThinkSystem      |                            | System name: XCC0023579PK        |                                                                                       | $User$<br>Export<br><b>9</b> 13:11                                           |
|---------------------------------------------------------------------------|------------------|----------------------------|----------------------------------|---------------------------------------------------------------------------------------|------------------------------------------------------------------------------|
| 合<br>Home                                                                 | <b>Event Log</b> |                            | Audit Log<br>Maintenance History |                                                                                       | <b>L</b> Enable Call Home<br>Configure Alert +                               |
| EVent                                                                     |                  | <b>III</b> Customize Table | 面<br>$C$ Refresh                 | п                                                                                     |                                                                              |
| <b>E</b> Inventory                                                        |                  |                            | Clear Logs                       | Type:                                                                                 | $\alpha$<br>All Date $\blacktriangledown$<br>All Source $\blacktriangledown$ |
| <b>In Utilization</b>                                                     | Severity         | Source                     | Event ID                         | Message                                                                               | Date                                                                         |
| $\bullet$<br><b>Virtual Media</b>                                         | ø                | System                     | 0X4000000E00000000               | Remote login successful. Login ID: userid from webguis at IP address: 10.104.194.180. | 27 Jul 2015, 08:11:04 AM                                                     |
| <b>[7]</b> Firmware Update                                                |                  | System                     | 0X4000000E00000000               | Remote login successful, Login ID: userid from webguis at IP address: 10.104.194.180. | 27 Jul 2015, 08:11:04 AM                                                     |
|                                                                           |                  | System                     | 0X4000000E00000000               | Remote login successful. Login ID: userid from webguis at IP address: 10.104.194.180. | 27 Jul 2015, 08:11:04 AM                                                     |
| Server Configuration ><br>$\blacksquare$<br>网<br><b>BMC Configuration</b> |                  | System                     | 0X4000000E00000000               | Remote login successful. Login ID: userid from webguis at IP address: 10.104.194.180. | 27 Jul 2015, 08:11:04 AM                                                     |

**图 475. Lenovo XClarity Controller 事件日志**

<span id="page-516-0"></span>有关访问 Lenovo XClarity Controller 事件日志的更多信息, 请参阅:

<https://pubs.lenovo.com/lxcc-overview/> 上适用于您的服务器的 XCC 文档中的"查看事件日 志"一节。

# **规格**

服务器的功能部件和规格的摘要。根据型号的不同,部分功能可能不可用或部分规格可能不适用。

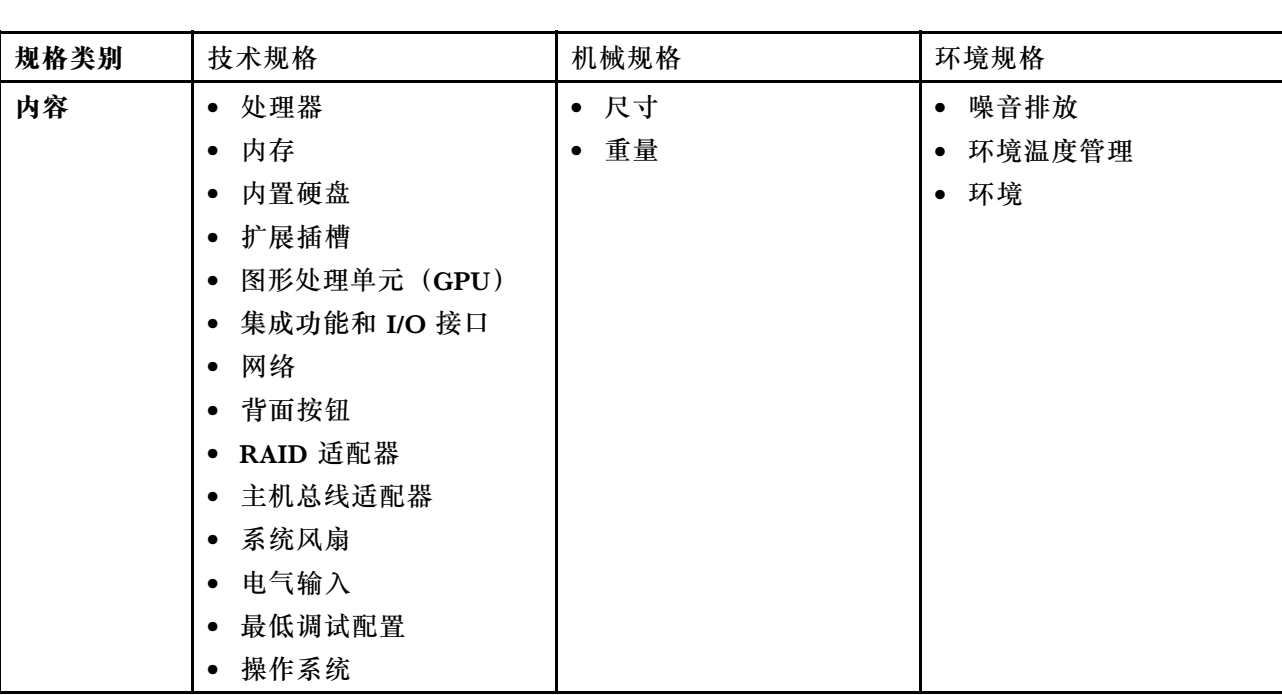

请参阅下表,了解规格类别及每个类别的内容。

# **技术规格**

服务器技术规格摘要。根据型号的不同,部分功能可能不可用或部分规格可能不适用。

- [第 508 页 "处理器"](#page-517-0)
- [第 508 页 "内存"](#page-517-0)
- [第 509 页 "内置硬盘"](#page-518-0)
- [第 510 页 "扩展插槽"](#page-519-0)
- 第 510 页 "图形处理单元 (GPU)"
- [第 510 页 "集成功能和 I/O 接口"](#page-519-0)
- [第 511 页 "网络"](#page-520-0)
- [第 511 页 "背面按钮"](#page-520-0)
- [第 511 页 "RAID 适配器"](#page-520-0)
- [第 512 页 "主机总线适配器"](#page-521-0)
- [第 512 页 "系统风扇"](#page-521-0)
- [第 512 页 "电气输入"](#page-521-0)
- <span id="page-517-0"></span>• [第 513 页 "最低调试配置"](#page-522-0)
- [第 513 页 "操作系统"](#page-522-0)

**处理器**

#### **处理器**

支持多核 Intel Xeon 处理器, 具有集成内存控制器和 Intel Mesh UPI (Ultra Path Interconnect) 拓扑。

- 采用新型 LGA 4677 插槽时最多支持两个第四代或第五代 Intel Xeon 可扩展处理器
- 对于第四代处理器, 每个插槽最多 60 核; 对于第五代处理器, 每个插槽最多 64 核
- 对于第四代处理器, 最多 4 条 UPI 链路, 速率最高 16 GT/s; 对于第五代处理器, 速率最高 20 GT/s
- 热设计功耗(TDP):对于第四代和第五代处理器,最高 350 瓦

**注:**带后缀 U 的第五代处理器仅支持单处理器配置。支持的最大处理器数量是 1。

如需获取受支持处理器的列表,请访问: <https://serverproven.lenovo.com>。

**内存**

```
内存
阅第5页"内存条安装规则和安装顺序"。
• 插槽:32 个双列直插式内存条(DIMM)插槽,最高支持 32 根 TruDDR5 DIMM
• 适用于第四代处理器的内存条类型:
 – TruDDR5 4800 MHz RDIMM: 16 GB(1Rx8), 32 GB(2Rx8), 48 GB(2Rx8)– TruDDR5 4800 MHz 10x4 RDIMM: 32 GB (1Rx4), 64 GB (2Rx4), 96 GB (2Rx4)
 – TruDDR5 4800 MHz 9x4 RDIMM: 32 GB(1Rx4), 64 GB(2Rx4)– TruDDR5 4800 MHz 3DS RDIMM: 128 GB(4Rx4), 256 GB(8Rx4)• 适用于第五代处理器的内存条类型:
 – TruDDR5 5600 MHz RDIMM: 16 GB(1Rx8), 24 GB(1Rx8), 32 GB(2Rx8), 48 GB
    (2Rx8)– TruDDR5 5600 MHz 10x4 RDIMM: 32 GB (1Rx4), 48 GB(1Rx4), 64 GB(2Rx4),
   96 GB(2Rx4)
 - TruDDR5 5600 MHz 3DS RDIMM: 128 GB (4Rx4)– TruDDR5 5600 MHz Performance + RDIMM: 32 GB (2Rx8), 64 GB (2Rx4 10x4)• 速度:运行速度取决于处理器型号和 UEFI 设置。
 – 4800 MHz RDIMM:
   -1 DPC: 4800 MT/s
   -2 DPC: 4400 MT/s
 – 5600 MHz RDIMM:
   -1 DPC: 5600 MT/s
   -2 DPC:
     • 对于"Performance +" RDIMM, 为 4800 MT/s
     • 4400 MT/s
 • 最小内存:16 GB
```
<span id="page-518-0"></span>**内存**

• 最大内存: 8 TB $(32 \times 256$  GB 3DS RDIMM)

**注:**

- 第四代处理器 (4510、4509Y、3508U、4510T)和 VRAN 支持 4800 MHz RDIMM。
- 第五代处理器仅支持 5600 MHz RDIMM。

如需获取受支持内存选件的列表,请访问 <https://serverproven.lenovo.com>。

如需了解内存条的技术规则,请参阅[第](#page-13-0) [5](#page-14-0) [页 "内存条安装规则和安装顺序"](#page-13-0)。

**内置硬盘**

# **内置硬盘**

### 正面:

- 最多四个 3.5 英寸热插拔 SAS/SATA 硬盘
- 最多四个 3.5 英寸热插拔 AnyBay (SAS/SATA/NVMe) 硬盘
- 最多四个 2.5 英寸热插拔 SAS/SATA 硬盘
- 最多四个 2.5 英寸热插拔 NVMe 硬盘
- 最多八个 2.5 英寸热插拔 SAS/SATA 硬盘
- 最多六个 2.5 英寸热插拔 SAS/SATA 和四个 2.5 英寸热插拔 AnyBay (SAS/SATA/NVMe) 硬盘
- 最多六个 2.5 英寸热插拔 SAS/SATA 硬盘、两个 2.5 英寸热插拔 AnyBay (SAS/SATA/NVMe) 硬盘 和两个 2.5 英寸热插拔 NVMe 硬盘
- 最多十个 2.5 英寸热插拔 SAS/SATA 硬盘
- 最多八个 2.5 英寸热插拔 NVMe 硬盘
- 最多十个 2.5 英寸热插拔 NVMe 硬盘
- 最多十个 2.5 英寸热插拔 AnyBay (SAS/SATA/NVMe) 硬盘
- 最多 16 个热插拔 EDSFF 硬盘

内部:

• 最多两个内部 SATA 或 NVMe M.2 硬盘

背面:

- 最多两个 2.5 英寸热插拔 SAS/SATA 或 NVMe 硬盘
- 最多两个 7 毫米热插拔 SATA 或 NVMe 硬盘

**注:**

- 不支持同时使用 M.2 和 7 毫米硬盘。
- 如果使用 256 GB DIMM, 则不支持背面 2.5 英寸硬盘。

<span id="page-519-0"></span>**扩展插槽**

### **扩展插槽**

根据型号的不同,您的服务器最多支持三个背面 PCIe 插槽和两个正面 PCIe 插槽。

- PCIe x16,半高型
- PCIe x16/x16,半高型 + 半高型
- PCIe x16/x16,半高型 + 全高型
- PCIe x16,全高型

#### **图形处理单元(GPU)**

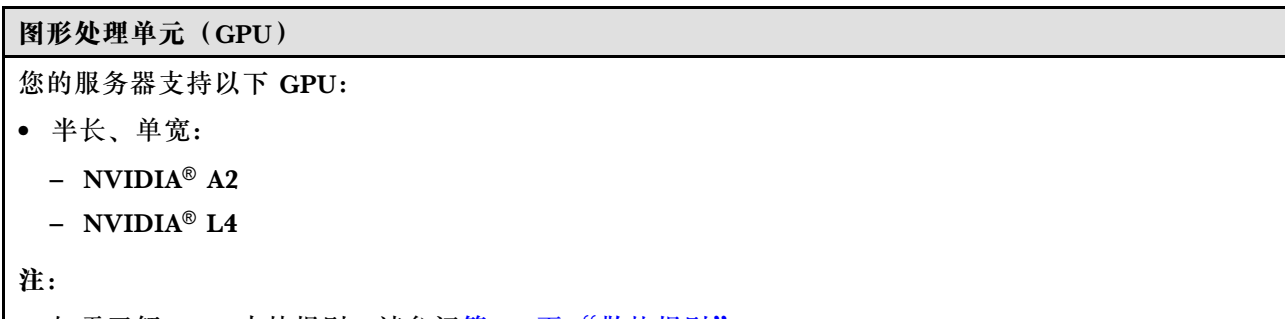

- 如需了解 GPU 支持规则, 请参阅[第 17 页 "散热规则"](#page-26-0)。
- 为避免发生潜在过热问题,如果满足以下两个条件,请将 BIOS 中的 **Misc** 设置从 **Option3**(默认 值)更改为 **Option1**:
	- 该服务器配备 GPU 适配器。
	- UEFI 固件版本为 ESE122T 或更高版本。

有关更改 **Misc** 设置的方法,请参阅 <https://support.lenovo.com/us/en/solutions/TT1832>。

## **集成功能和 I/O 接口**

#### **集成功能和 I/O 接口**

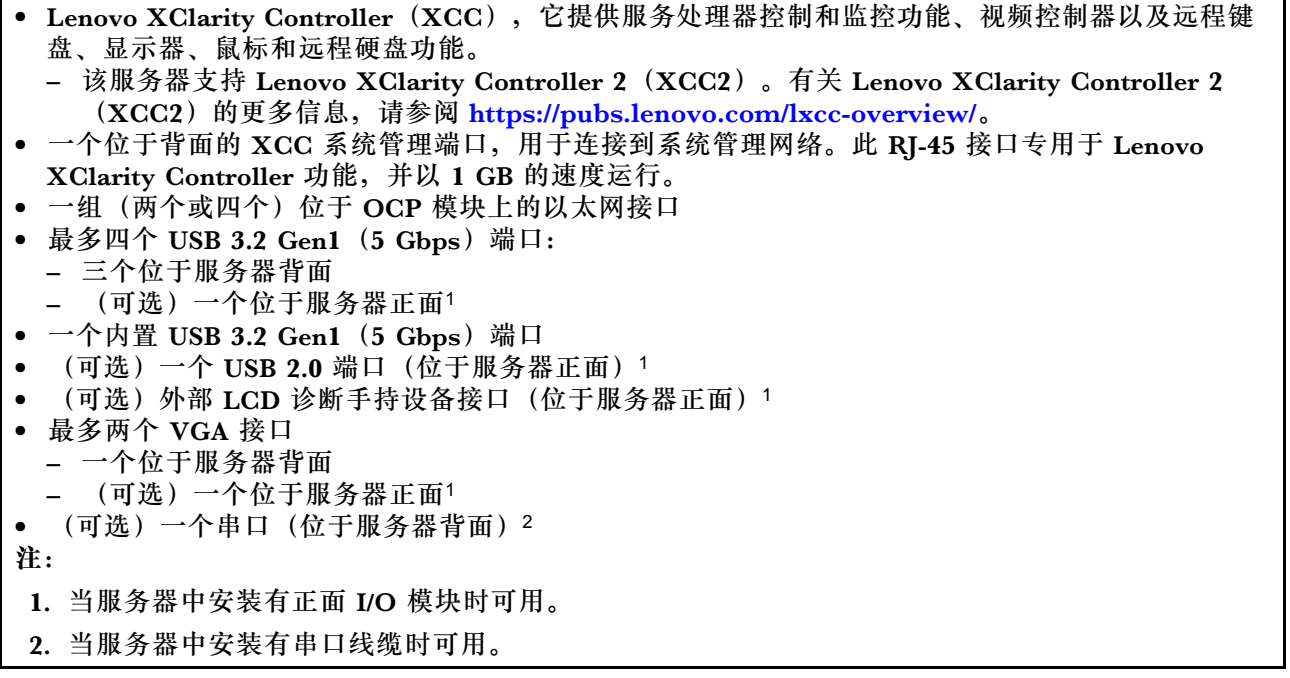

<span id="page-520-0"></span>**网络**

# **网络**

• OCP 模块

**注:**OCP 模块是可选部件。默认安装在服务器背面,但也可选择装在服务器正面。

# **背面按钮**

# **背面按钮** • NMI 按钮

# **RAID 适配器**

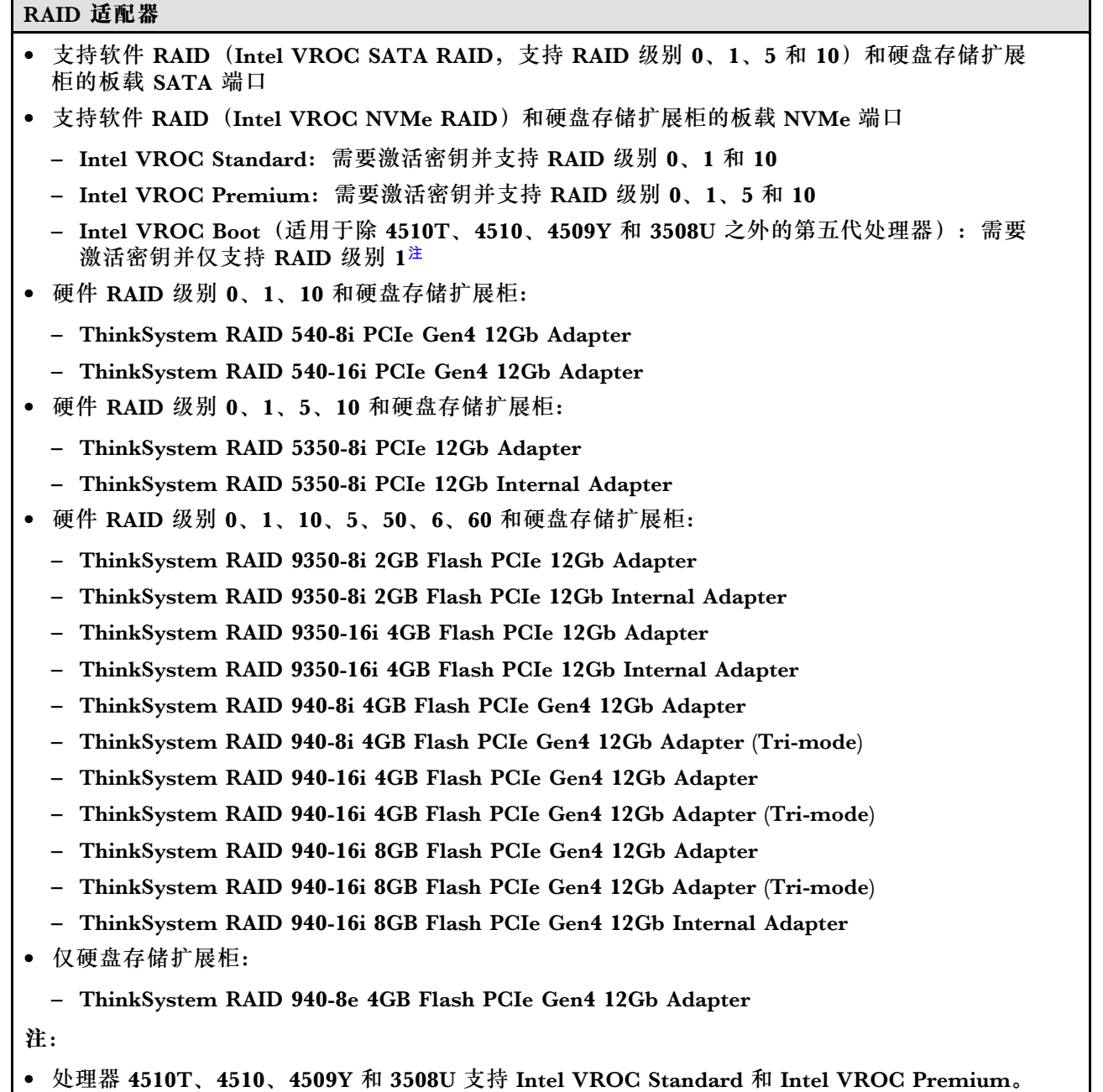

• 有关 RAID/HBA 适配器的更多信息, 请参阅 [Lenovo ThinkSystem RAID 适配器和 HBA 参考](https://lenovopress.com/lp1288-thinksystem-raid-adapter-and-hba-reference)。

# <span id="page-521-0"></span>**主机总线适配器 主机总线适配器**

# • HBA 支持硬盘存储扩展柜:

- ThinkSystem 4350-8i SAS/SATA 12Gb HBA
- ThinkSystem 4350-16i SAS/SATA 12Gb HBA
- ThinkSystem 440-8i SAS/SATA 12Gb HBA
- ThinkSystem 440-8e SAS/SATA 12Gb HBA
- ThinkSystem 440-16i SAS/SATA 12Gb HBA
- ThinkSystem 440-16e SAS/SATA 12Gb HBA
- ThinkSystem 440-16i SAS/SATA PCIe Gen4 12Gb 内部 HBA
- Fiber Channel HBA:
	- ThinkSystem QLogic 16Gb 增强型 Gen5 FC 单端口 HBA
	- ThinkSystem QLogic 16Gb 增强型 Gen5 FC 双端口 HBA
	- ThinkSystem Emulex 16Gb Gen6 FC 单端口 HBA
	- ThinkSystem Emulex 16Gb Gen6 FC 双端口 HBA

#### **系统风扇**

### **系统风扇**

- 支持的风扇类型:
	- 标准风扇 4056(21000 RPM)
	- 高性能风扇 4056(28000 RPM)
- 风扇冗余:N+1 冗余,一个冗余风扇转子
	- 一个处理器:六个热插拔双转子系统风扇(一个冗余风扇转子)
	- 两个处理器:八个热插拔双转子系统风扇(一个冗余风扇转子)
- **注:**如果风扇的一个转子发生故障,则服务器仍可以利用其他风扇提供的冗余散热功能继续运行。

当系统已关机但仍连接着交流电源时,风扇 1 和 2 可能会继续运转,但速度会大幅下降。这种系统设计旨 在提供适当的散热。

### **电气输入**

### **电气输入**

一个或两个用于冗余支持的热插拔电源模块单元:

**表 175. 电源模块单元的电气输入**

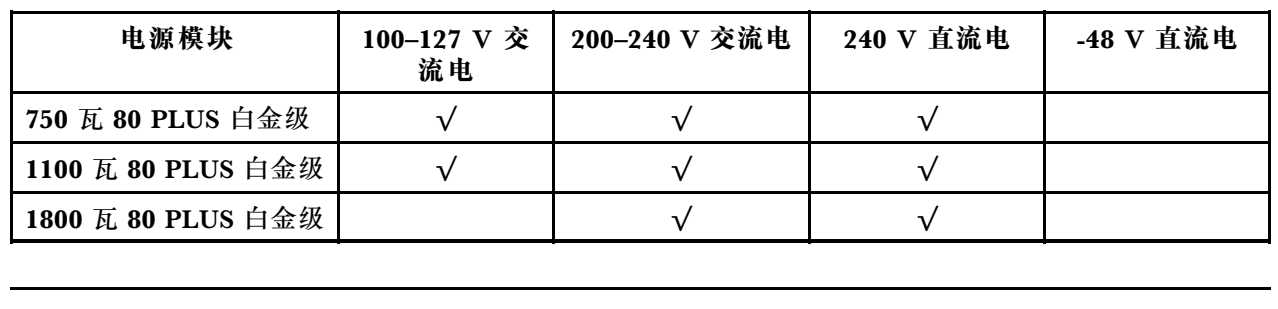

<span id="page-522-0"></span>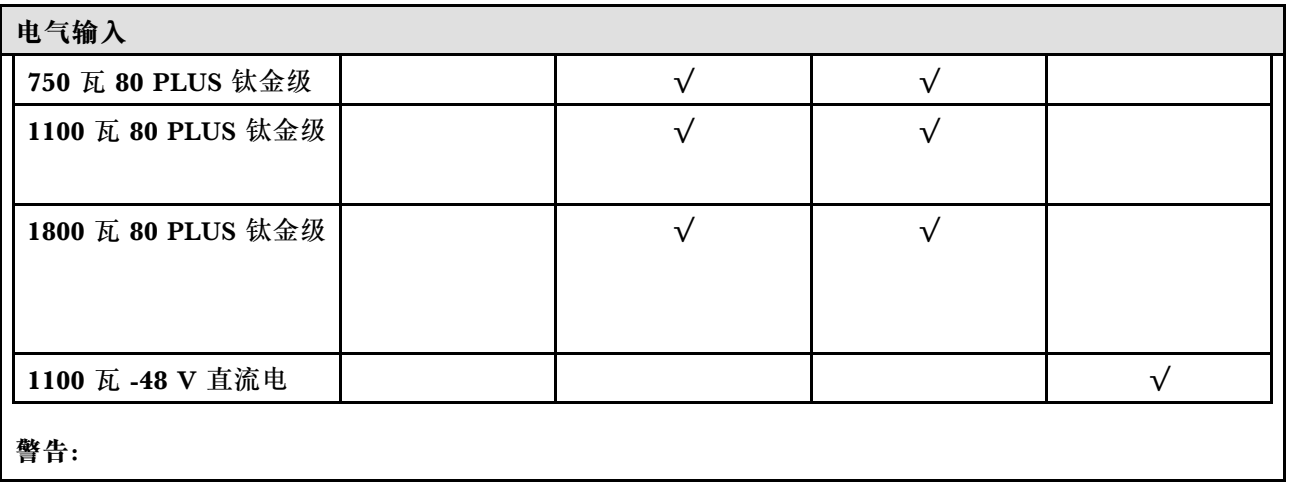

• **仅在中国大陆支持 240 V 直流输入。 最低调试配置**

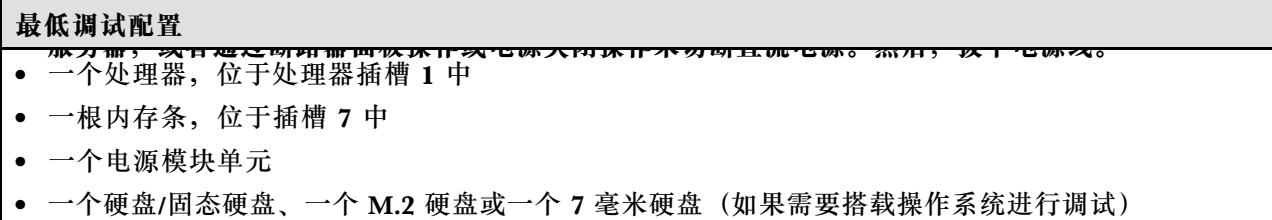

• 六个系统风扇(配备一个处理器)

### **操作系统**

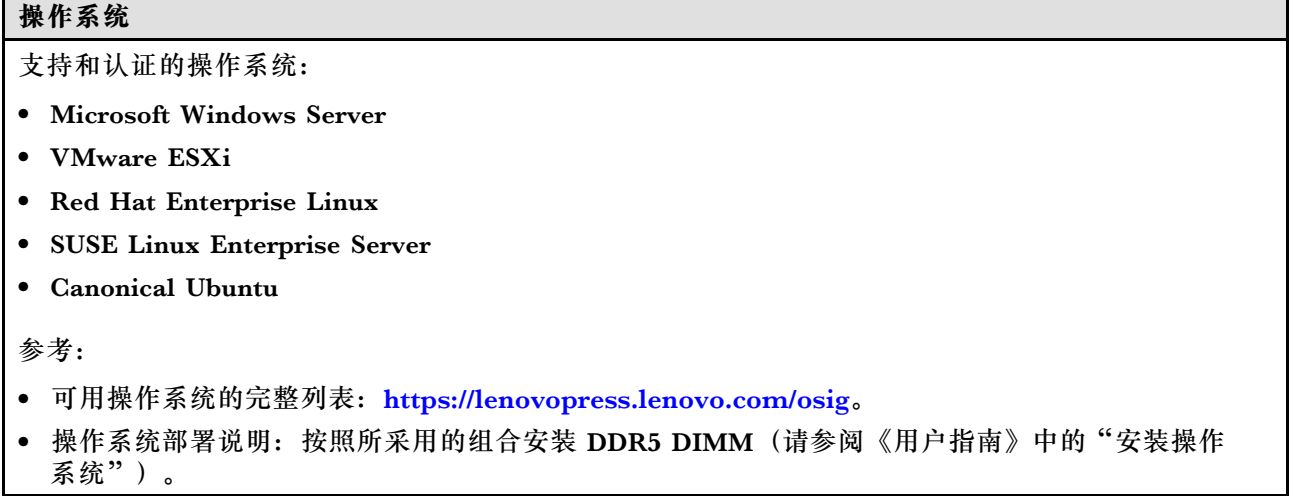

# **机械规格**

服务器机械规格摘要。根据型号的不同,部分功能可能不可用或部分规格可能不适用。

# **尺寸**

1U 服务器

- 高度:43.0 毫米(1.69 英寸)
- 宽度:
	- 含机架滑锁:482 毫米(18.98 英寸)
	- 不含机架滑锁:434.4 毫米(17.10 英寸)
- 深度:787.6 毫米(31.01 英寸)
- **注:**测量的深度含机架滑锁和电源模块单元手柄。

#### **重量**

- 净重: 最大 20.80 千克 (45.86 磅)
- 毛重:最大 28.41 千克(62.66 磅)

**注:**毛重包括服务器、电源线、包装、导轨套件和理线臂的重量。

# **环境规格**

服务器环境规格摘要。根据型号的不同,部分功能可能不可用或部分规格可能不适用。

- 第 514 页 "噪音排放"
- [第 516 页 "环境温度管理"](#page-525-0)
- [第 516 页 "环境"](#page-525-0)
- [第 518 页 "冷却水要求"](#page-527-0)

#### **噪音排放**

### **噪音排放**

此服务器具有以下噪音排放声明:

**表 176. 噪音排放声明**

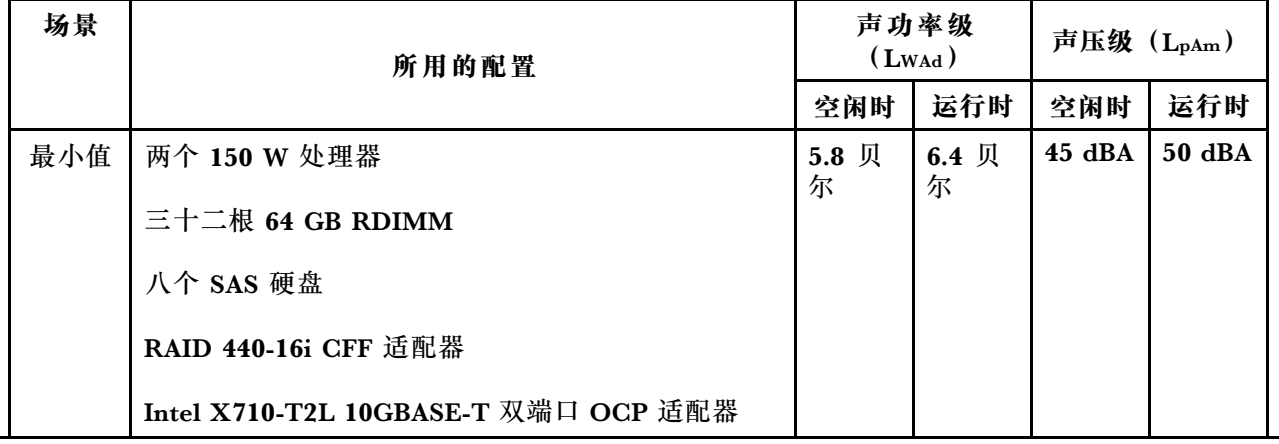

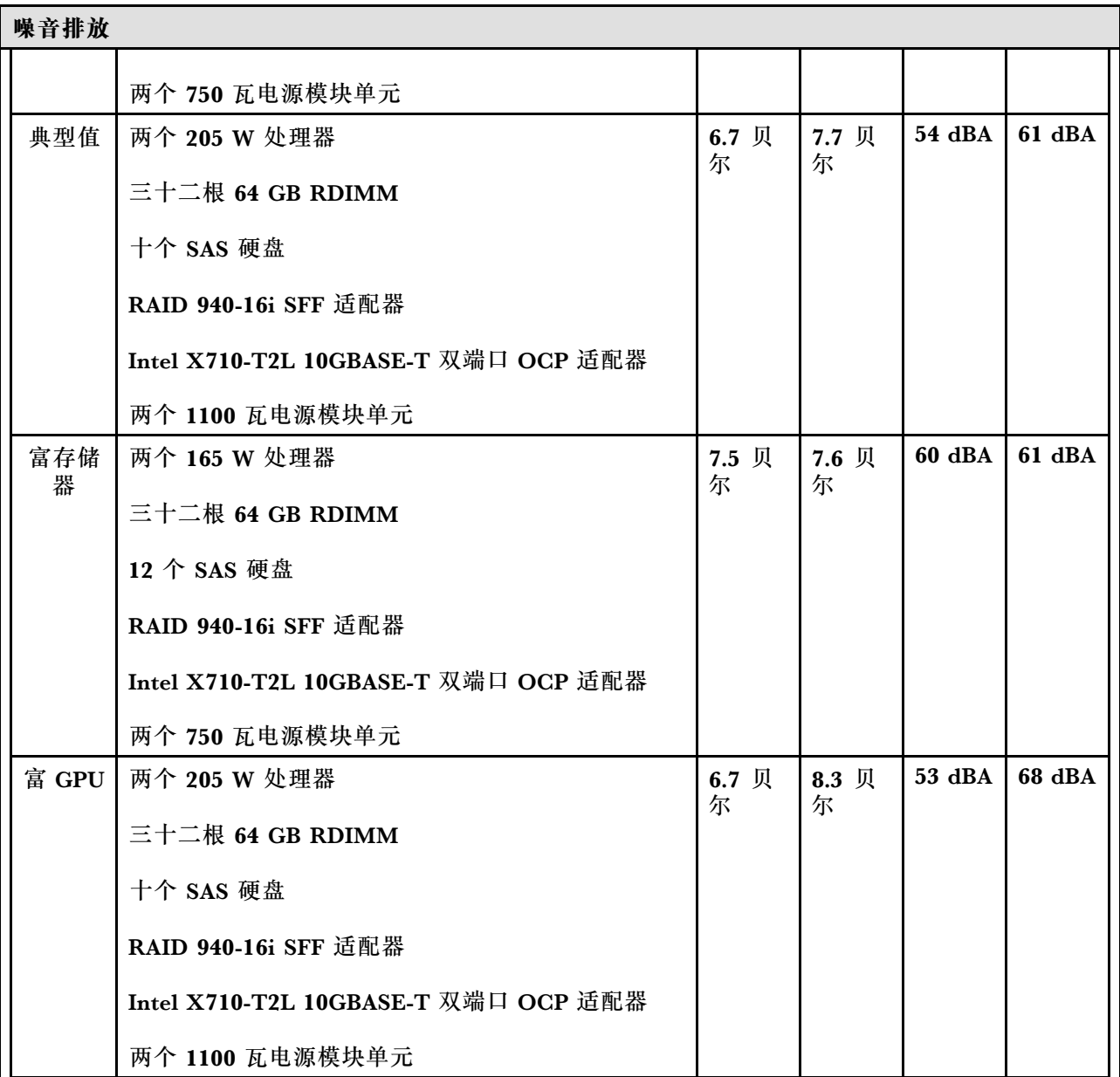

**注:**

- 声功率级别为受控声学环境下的级别,依据 ISO 7779 中的指定程序测量,依据 ISO 9296 进行报告。
- 声明的噪声级别可能因配置/条件而异, 如配有大功率 NIC、大功率处理器和 GPU (如 ThinkSystem Mellanox ConnectX-6 HDR/200GbE QSFP56 1 端口/2 端口 PCIe 适配器、ThinkSystem Broadcom 57454 10GBASE-T 4 端口 OCP 以太网适配器)。
- 政府法规(如 OSHA 或欧洲共同体指令)可用于管理工作场所中的噪音级别,并适用于您和您的服务 器安装过程。安装中实际的声压级别取决于各种因素,包括安装中的机架数量;房间的大小、材料和配 置;来自其他设备的噪音级别;房间的环境温度以及员工相对于设备的位置。另外,对此类政府法规的 遵守情况还取决于其他多种因素,包括员工暴露时长以及员工是否佩戴听力保护装置。Lenovo 建议您 咨询该领域的合格专家,以确定您是否遵守了适用的法规。

# <span id="page-525-0"></span>**环境温度管理 环境温度管理**

以下环境中支持此服务器:

- 气温:
	- 运行时:
		- ASHRAE H1 级: 5-25°C (41-77°F); 海拔高度超过 900 米 (2953 英尺) 时, 海拔高度每增加 500 米 (1640 英尺),最大环境温度值会降低 1°C (1.8°F)。
		- ASHRAE A2 级:10-35°C(50-95°F);海拔高度超过 900 米(2953 英尺)时,海拔高度每增加 300 米 (984 英尺),最大环境温度值会降低 1°C (1.8°F)。
		- ASHRAE A3 级: 5-40℃ (41-104°F); 海拔高度超过 900 米 (2953 英尺) 时, 海拔高度每增加 175 米(574 英尺),最大环境温度值会降低 1°C(1.8°F)。
		- ASHRAE A4 级: 5-45℃ (41-113°F); 海拔高度超过 900 米 (2953 英尺) 时, 海拔高度每增加 125 米 (410 英尺),最大环境温度值会降低 1°C (1.8°F)。
	- 服务器关闭时:5-45°C(41-113°F)
	- 装运/存储时: -40-60°C (-40-140°F)
- 最大海拔高度:3050 米(10000 英尺)
- 相对湿度(非冷凝):
	- 运行时:
		- ASHRAE H1 级:8%-80%;最高露点:17°C(62.6°F)
		- ASHRAE A2 级:8%-80%,最高露点:21°C(70°F)
		- ASHRAE A3 级:8%-85%,最高露点:24°C(75°F)
		- ASHRAE A4 级:8%-90%,最高露点:24°C(75°F)
	- 装运/存储时:8%-90%
- 颗粒污染物

**注意:**如果空气中悬浮的颗粒与活性气体单独发生反应,或与其他环境因素(湿度或温度)发生组合反 应,可能会对服务器构成威胁。有关颗粒和气体限制的信息,请参[阅第 519 页 "颗粒污染物"。](#page-528-0)

#### **环境**

#### **环境**

ThinkSystem SR630 V3符合 ASHRAE A2 级规格。运行温度超出 ASHRAE A2 级规格范围时,系统性 能可能会受到影响。

• 气温: – 运行时

> – ASHARE A2 级:10°C 到 35°C(50°F 到 95°F);海拔 900 米(2953 英尺)以上时,每增 高 300 米 (984 英尺),最高环境温度降低 1°C。

- 服务器关闭时:5°C 到 45°C(41°F 到 113°F)
- 装运/存储时: -40°C 到 60°C (-40°F 到 140°F)
- 最大海拔高度:3050 米(10000 英尺)
- 相对湿度(非冷凝):

– 运行时 – ASHRAE A2 级: 8% 到 80%;最高露点: 21°C (70°F) – 装运/存储时:8% 到 90%

• 颗粒污染物

**环境 注意:**如果空气中悬浮的颗粒与活性气体单独发生反应,或与其他环境因素(湿度或温度)发生组合反 应,可能会对服务器构成威胁。有关颗粒和气体限制的信息,请参阅[第 519 页 "颗粒污染物"](#page-528-0)。 **注:**此服务器是为标准数据中心环境而设计的,建议将其置于工业数据中心中。 当环境温度高于所支持的最高温度(ASHARE A4 45°C)时,服务器将关闭。在环境温度降至所支持的温 度范围内之前,服务器无法重新开机。 根据硬件配置的不同,此服务器符合 ASHRAE H1、A2、A3 或 A4 级规格,并具有一定的散热限制。运 行温度超出允许的条件时,可能会影响系统性能。 对 ASHRAE 支持的限制如下(使用空气或液气热交换模块(L2AM)进行散热): • 安装服务器时,如果存在以下情况,则环境温度不得超过 25°C:  $-$  300 W  $\leq$  TDP  $\leq$  350 W – L2AM – ThinkSystem 128GB TruDDR5 4800MHz (4Rx4) 3DS RDIMM v1、ThinkSystem 128GB TruDDR5 4800MHz (4Rx4) 3DS RDIMM v2 或 ThinkSystem 128GB TruDDR5 5600MHz (4Rx4) 3DS RDIMM,带 L2AM – ThinkSystem 256GB TruDDR5 4800MHz (8Rx4) 3DS RDIMM v1 和标准或高性能散热器,以及 4 x 2.5 英寸背板或无背板 • 安装服务器时,如果存在以下情况,则环境温度不得超过 30°C: – 205 W < TDP ≤ 350 W – 任意 2.5 英寸背面 NVMe 硬盘 – 背面 A2/L4 GPU – 任意带 AOC 收发器的 ConnectX-6/ConnectX-7 适配器 – 带 AOC 收发器的部件,且速率大于 25 GB – 205 $W$ < TDP < 300 W, 带 L2AM – ThinkSystem 128GB TruDDR5 4800MHz (4Rx4) 3DS RDIMM v1、ThinkSystem 256GB TruDDR5 4800MHz (8Rx4) 3DS RDIMM v2, 带标准或高性能散热器 • 安装服务器时,如果存在以下情况,则环境温度不得超过 35°C: – 165 W < TDP ≤ 205 W – ThinkSystem 128GB TruDDR5 4800MHz (4Rx4) 3DS RDIMM v2、ThinkSystem 128GB TruDDR5 5600MHz (4Rx4) 3DS RDIMM 或 ThinkSystem 96GB TruDDR5 5600MHz (2Rx4) 10x4 RDIMM – 任意正面 NVMe 硬盘或背面 NVMe AIC 固态硬盘 – 任意 7 毫米硬盘 – 任意 M.2 NVMe 硬盘 – 任意 2.5 英寸背面 SAS/SATA 硬盘 – ThinkSystem Broadcom 57454 10GBASE-T 4 端口 OCP/Broadcom 57416 10GBASE-T 2 端口 **OCP** – 速率大于或等于 100 GB 的 PCIe 网络接口卡 (NIC) 和 OCP 模块 – 带 AOC 收发器的部件,且速率为 25 GB – TDP ≤ 205 W,  $#$  L2AM – 正面 A2/L4 GPU

<span id="page-527-0"></span>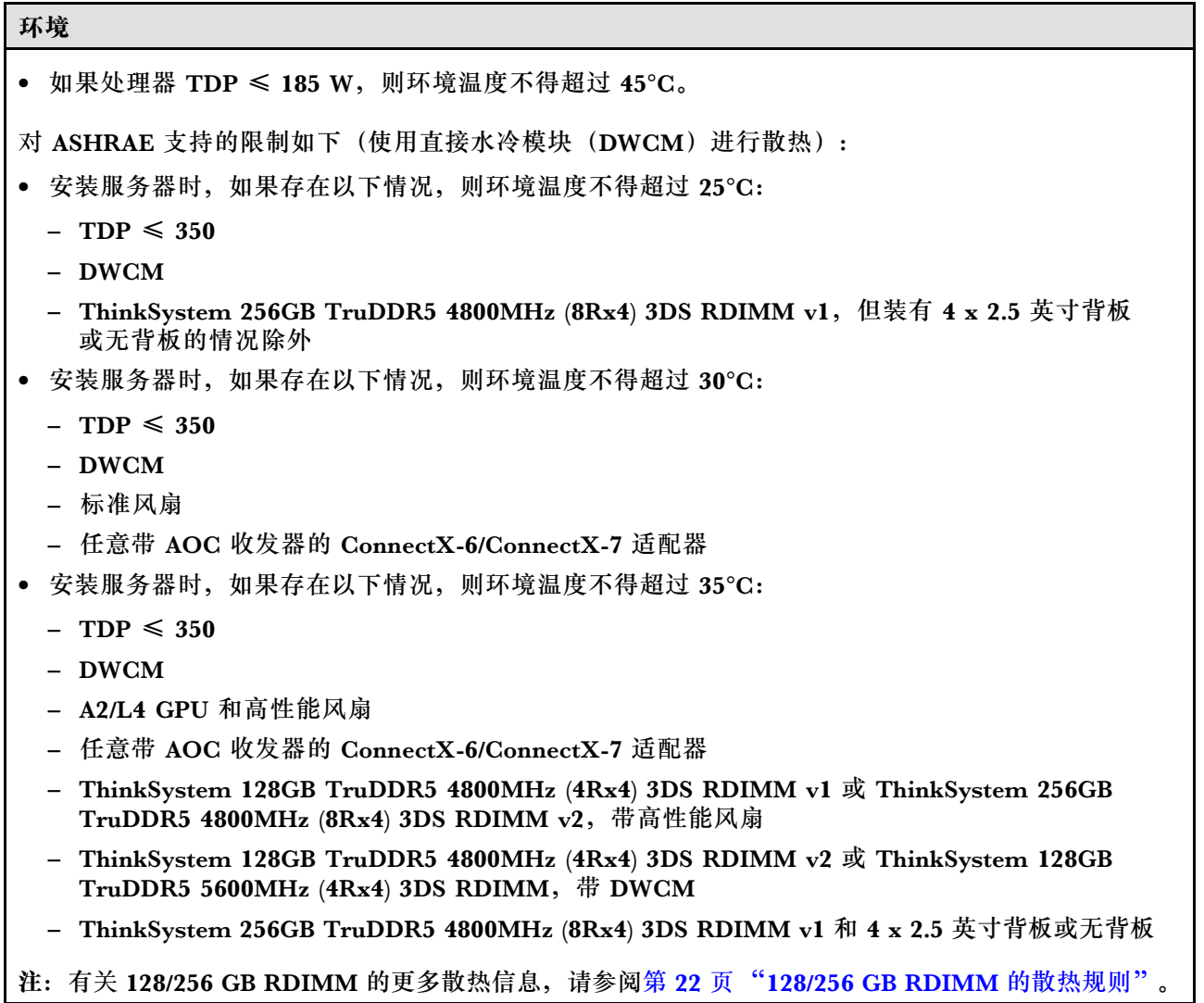

**冷却水要求**

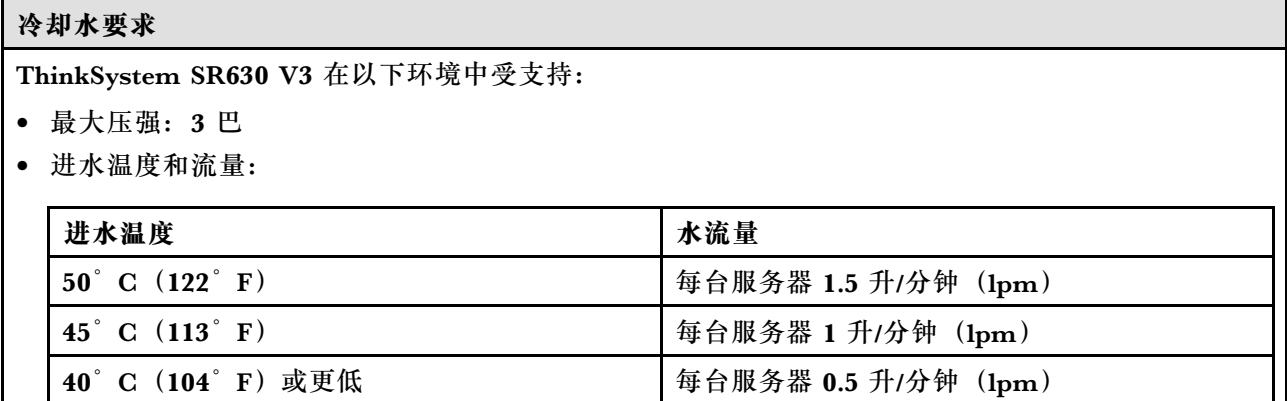

**注:**初始注入系统侧冷却循环管中的水必须为干净的无菌水(< 100 CFU/ml),例如软化水、反渗透水、 去离子水或蒸馏水。冷却水必须用内联式 50 微米过滤器(约 288 目)进行过滤。必须对冷却水进行防菌 和防腐处理。

### <span id="page-528-0"></span>**颗粒污染物**

**注意:**如果空气中悬浮的颗粒(包括金属屑或微粒)与活性气体单独发生反应,或与其他环境因素 (如湿度或温度)发生组合反应,可能会对本文档中所述的设备构成威胁。

颗粒水平过高或有害气体聚集所引发的风险包括设备故障或设备完全损坏。为避免此类风险,本规 格中对颗粒和气体进行了限制。不得将这些限制视为或用作决定性的限制,因为有大量因素(如空 气的温度或湿度)会影响微粒或环境腐蚀物的作用程度以及气体污染物的转移。如果不使用本文 档中所规定的特定限制,您必须采取必要措施,使颗粒和气体级别保持在能够保护人员健康和安 全的水平。如果 Lenovo 判断您所处环境中的颗粒或气体水平已对设备造成损害,则 Lenovo 可在 实施适当的补救措施时决定维修或更换设备或部件以减轻此类环境污染。此类补救措施的实施由 客户负责。

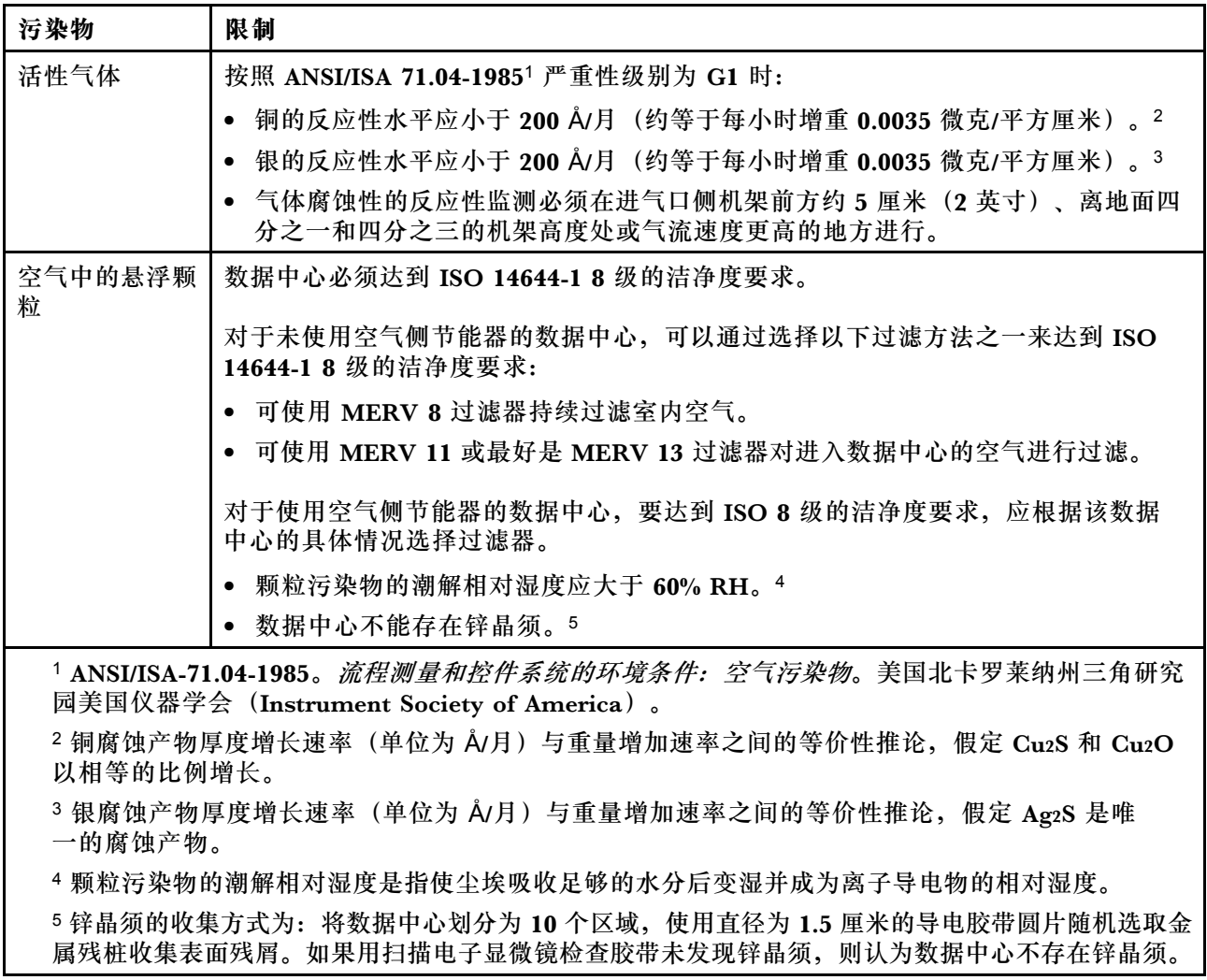

#### **表 177. 颗粒和气体的限制**

# **主板组合件接口**

下图显示了主板组合件上的内部接口。

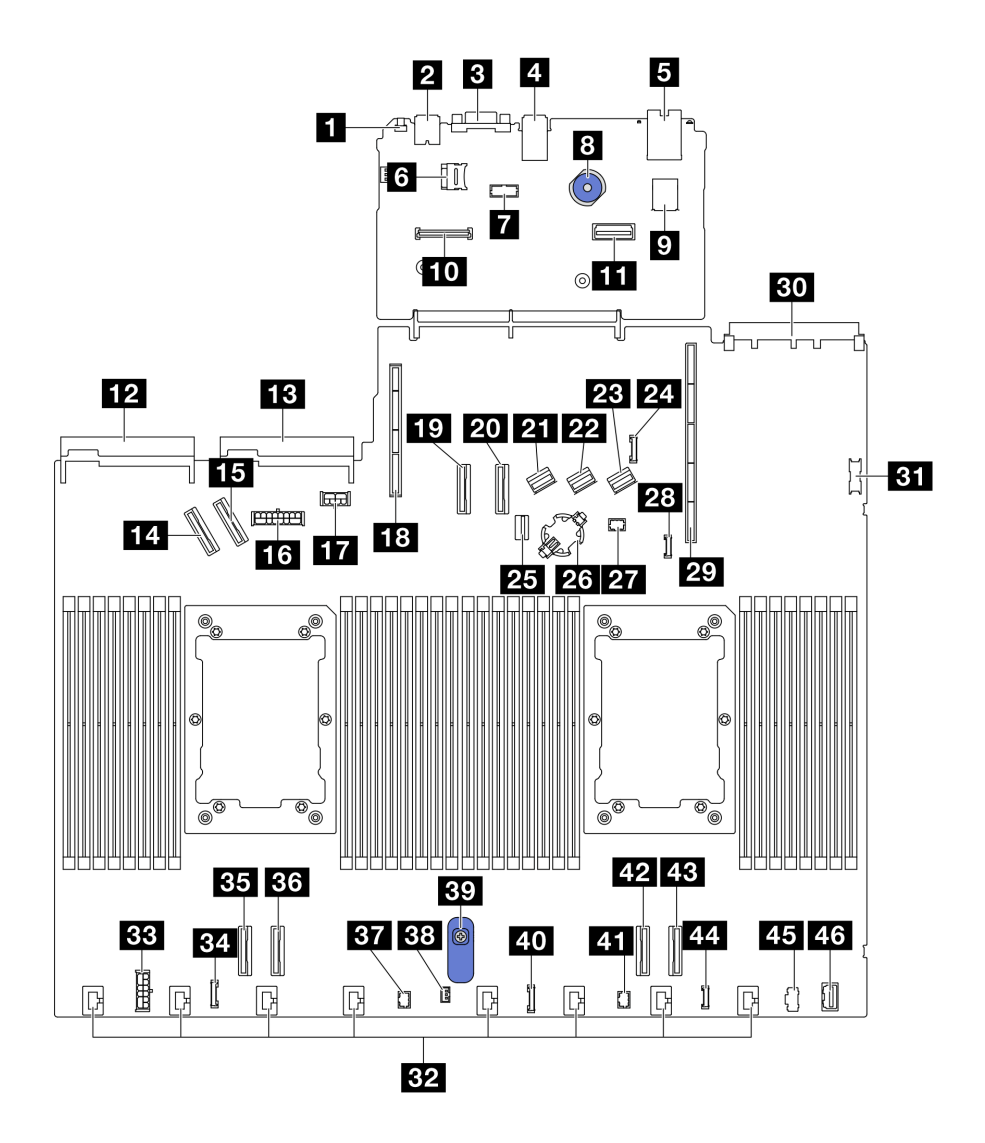

**图 476. 主板组合件接口**

**表 178. 主板组合件接口**

| 1 NMI 按钮          | 24 背面背板边带接口       |
|-------------------|-------------------|
| 2 背面 USB 接口 1     | 25 M.2/7 毫米背板信号接口 |
| 3 VGA 接口          | 26 CMOS 电池插槽      |
| 4 背面 USB 接口 2     | 27 Pump 1 接口      |
| 5 管理 NIC 接口       | 28 漏液检测接口         |
| 5 MicroSD 卡插槽     | 29 转接卡 1 插槽       |
| 7 串口接口            | 30 OCP 3.0 插槽     |
| 8 柱塞              | 31 正面 USB 接口      |
| ? 内置 USB 接口       | 32 风扇 1-8 接口      |
| 10 固件和 RoT 安全模块接口 | 33 内部 RAID 电源接口   |

**表 178. 主板组合件接口 (续)**

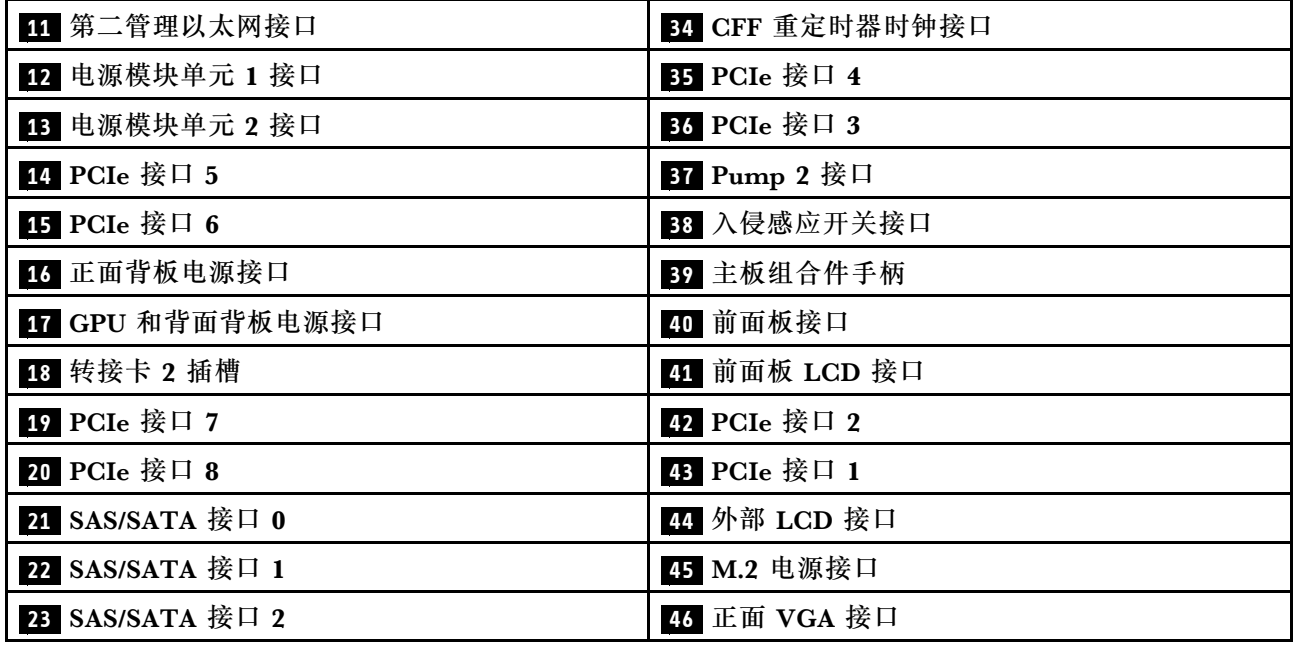

# **常规问题确定过程**

如果事件日志不包含特定错误或服务器不工作,请参阅本节中的信息解决问题。

如果不确定问题的原因并且电源模块工作正常,请通过完成以下步骤尝试解决问题:

- 1. 关闭服务器电源。
- 2. 确保服务器线缆连接正确。
- 3. 逐一卸下以下设备或断开设备连接(如果适用),直到找到故障。每次卸下或拔下设备后,均 打开服务器电源并配置服务器。
	- 任何外部设备。
	- 浪涌抑制器设备(位于服务器上)。
	- 打印机、鼠标和非 Lenovo 设备。
	- 每个适配器。
	- 硬盘。
	- 内存条,直至到达服务器支持的最低调试配置。

要确定服务器的最低配置,请参阅第 507 页"技术规格"中的"最低调试配置"。

4. 打开服务器电源。

如果从服务器卸下一个适配器时问题得到解决,但装回同一适配器时问题重现,那么该适配器可能 有问题。如果将它更换为其他适配器后问题重现,请尝试其他 PCIe 插槽。

如果问题似乎为网络问题,但服务器能通过所有系统测试,则可能是服务器外部的网络连线有问 题。

## **解决疑似的电源问题**

电源问题可能很难解决。例如,任何配电总线上的任何位置都可能存在短路现象。通常,短路会导 致电源子系统因过流情况而关闭。

通过完成以下步骤,诊断并解决疑似的电源问题。

步骤 1. 检查事件日志并解决任何与电源相关的错误。

**注:**首先查看管理该服务器的应用程序的事件日志。有关事件日志的更多信息,请参[阅第](#page-514-0) [505 页 "事件日志"](#page-514-0)。

- 步骤 2. 检查是否存在短路情况,例如,是否有螺钉松动导致电路板上出现短路情况。
- 步骤 3. 卸下适配器并断开所有内部和外部设备的线缆和电源线连接,直到服务器配置降至启动 服务器所需的最低调试配置为止。要确定服务器的最低配置,请参阅[第 507 页 "技术规](#page-516-0) [格"](#page-516-0)中的"最低调试配置"。
- 步骤 4. 接回全部交流电源线并开启服务器。如果服务器成功启动,请逐个装回适配器和设备,直 到问题得以确定。

如果服务器无法从最低配置启动,请逐个更换最低配置中的组件,直到问题得以确定。

### **解决疑似的以太网控制器问题**

以太网控制器的测试方法取决于所使用的操作系统。请参阅操作系统文档以了解有关以太网控制器 的信息,并参阅以太网控制器设备驱动程序自述文件。

通过完成以下步骤,尝试解决疑似的以太网控制器问题。

- 步骤 1. 确保装有正确的设备驱动程序(服务器随附)并且这些驱动程序处于最新级别。
- 步骤 2. 确保以太网线缆安装正确。
	- 线缆必须牢固连接。如果线缆已连接但问题仍然存在,请尝试使用另一根线缆。
	- 如果将以太网控制器设置为以 100 Mbps 或 1000 Mbps 的速率运行,则必须使用 5 类 线缆连接。
- 步骤 3. 确定集线器是否支持自动协商。如果不支持,请尝试手动配置集成以太网控制器,以匹配 集线器的速度和双工模式。
- 步骤 4. 检查服务器上的以太网控制器 LED。这些 LED 可提示接口、线缆或集线器是否存在问 题。

有关以太网控制器 LED 的位置,请参阅《用户指南》或《系统配置指南》中的"系统 LED 和诊断显示屏"。

- 当以太网控制器接收到来自集线器的链路脉冲时,以太网链路状态 LED 点亮。如果此 LED 熄灭,表明接口或线缆可能有故障,或者集线器有问题。
- 当以太网控制器通过以太网发送或接收数据时,以太网发送/接收活动 LED 点亮。如果 以太网发送/接收活动 LED 熄灭,请确保集线器和网络正常运行,且已安装正确的设 备驱动程序。
- 步骤 5. 检查服务器上的网络活动 LED。当以太网络中存在活动数据时,网络活动 LED 点亮。如 果网络活动 LED 熄灭,请确保集线器和网络正在运行,且已安装正确的设备驱动程序。

有关网络活动 LED 的位置,请参阅《用户指南》或《系统配置指南》中的"系统 LED 和诊断显示屏"。

步骤 6. 检查问题是否出于操作系统特有的原因,并确保正确安装了操作系统驱动程序。

步骤 7. 确保客户端和服务器上的设备驱动程序使用相同的协议。

如果以太网控制器仍然无法连接到网络,但硬件似乎工作正常,则网络管理员必须调查其他可能导 致错误的原因。

# **根据症状进行故障诊断**

根据以下信息查找针对症状明确的问题的解决方案。

要使用本节中基于症状的故障排除信息,请完成以下步骤:

- 1. 查看当前管理服务器的应用程序的事件日志,并按建议的操作解决任何事件代码所涉及的问 题。
	- 如果是通过 Lenovo XClarity Administrator 来管理服务器, 则首先查看 Lenovo XClarity Administrator 事件日志。
	- 如果使用的是其他管理应用程序,则首先查看 Lenovo XClarity Controller 事件日志。 有关事件日志的更多信息,请参阅[第 505 页 "事件日志"](#page-514-0)。
- 2. 回顾本节内容,查找您所遇到的症状,然后按建议的操作解决问题。
- 3. 如果问题仍然存在,请与支持机构联系(请参阅第 545 页"联系支持机构")。

**冷却液泄漏问题(直接水冷模块)**

按以下信息解决直接水冷模块(DWCM)的冷却液泄漏问题。

按本节的说明解决与 DWCM 相关的问题。

- 第 523 页 "识别冷却液泄漏的方法"
- [第 524 页 "解决冷却液泄漏问题的步骤"](#page-533-0)

### **识别冷却液泄漏的方法**

可通过以下做法识别冷却液泄漏:

- 如果服务器处于远程维护状态,
	- Lenovo XClarity Controller 事件显示:

FOXSPUN0019M: Sensor Ext Liquid Leak has transitioned to critical from a less severe state.

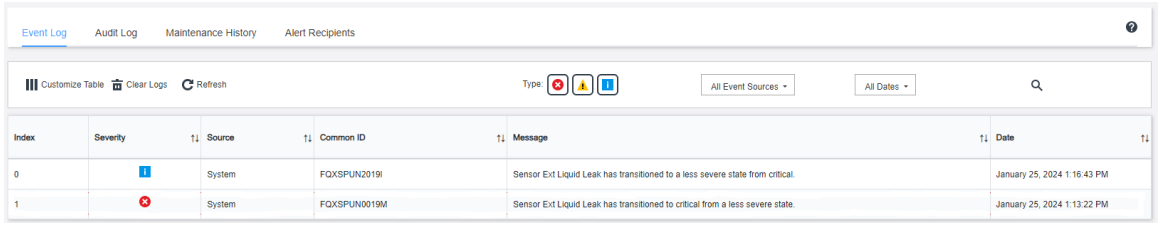

0 **Health Summary Active System Events (2)** ☎ Others Sensor Ext Liquid Leak has transitioned to critical from a less severe state. January 25, 2024 2:21:16 PM FOXSPUN0019M **FRU:** Δ Others Sensor RoT Attestation has transitioned from normal to warning state. FQXSPUN0059J **FRU: 011B** January 25, 2024 1:53:00 PM

<span id="page-533-0"></span>– Lenovo XClarity Controller 将许多系统条件定义为 IPMI 传感器。用户可以使用 IPMI 命 令来查看系统运行状态。此处提供了一些执行 ipmitool(遵循 Intel IPMI 标准的开源通用工 具)的示例。可使用如图所示的命令行检查冷却液泄漏状态。

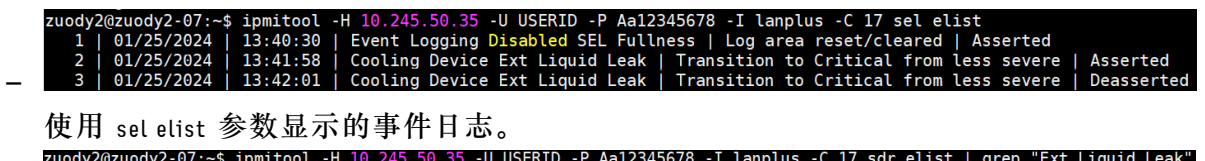

Ext Liquid Leak | FDh | ok | 30.1 | Transition to Critical from less severe –

Ext Liquid Leak ׀ EAh ׀ ok ׀ 30.1 ׀ Transition to Critical from less severe

- 可使用 sdr elist 参数获取所有传感器的状态。如果发生冷却液泄漏,则会显示以上日志。
- 如果服务器在可及范围内,并且正面操作员面板上的琥珀色 LED 亮起,则表示可能发生了冷却 液泄漏。需要打开顶盖来查看漏液检测传感器模块的 LED 状态。请参阅《用户指南》中的"正 面操作员面板上的 LED 和按钮"和"漏液检测传感器模块上的 LED",了解更多详细信息。

**解决冷却液泄漏问题的步骤**

如果漏液检测传感器模块上的 LED 呈绿色闪烁,请按照相应过程获取帮助。

- 1. 保存并备份数据和操作。
- 2. 关闭服务器电源并从歧管上拔下快接插头。
- 3. 从机架中滑出或卸下服务器。请参[阅第 24 页 "从机架上卸下服务器"](#page-33-0)。
- 4. 卸下顶盖。请参阅[第 280 页 "卸下顶盖"](#page-289-0)。
- 5. 检查出口和入口软管周围、主板组件周围以及冷板外盖下方是否有冷却液泄漏:

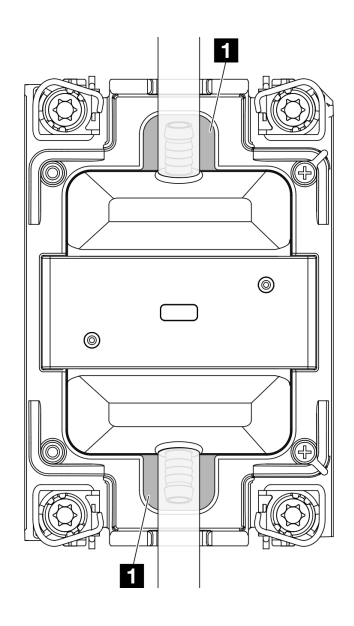

**图 477. 易发生泄漏的区域**

**注:**如果发生泄漏,冷却液往往会聚集在 **1** 易发生泄漏的区域周围。

a. 如果在软管和主板组件周围发现冷却液,请清理冷却液。

b. 如果在冷却板外盖下方发现冷却液:

1) 如下图所示,从两侧卸下至少四根 DIMM,以便能够接触到冷却板外盖上的固定夹。 要卸下内存条,请参阅[第 186 页 "卸下内存条"](#page-195-0)。

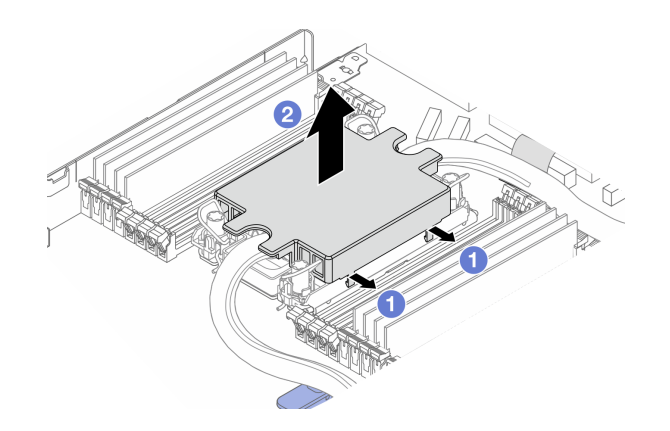

**图 478. 卸下冷却板外盖**

- 打开固定夹。
- 2 卸下冷却板外盖。
- 2) 清理冷却板上的冷却液。

6. 检查下面服务器的顶盖是否有滴漏现象。如果是,请对下面的服务器重复前面的步骤。

7. 请与 Lenovo 支持机构联系。

# **冷却液泄漏问题(液气热交换模块)**

按以下信息解决液气热交换模块(L2AM)的冷却液泄漏问题。

**识别冷却液泄漏的方法**

可通过以下做法识别冷却液泄漏:

- 如果服务器处于远程维护状态,
	- Lenovo XClarity Controller 事件显示:

FQXSPUN0019M: Sensor Liquid Leak has transitioned to critical from a less severe state.

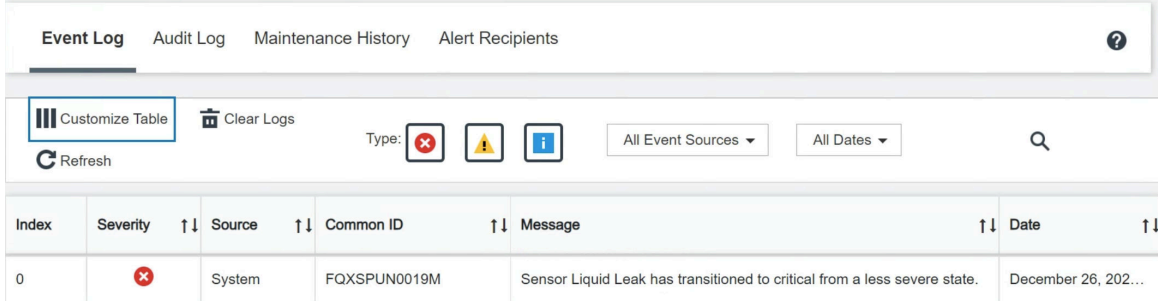

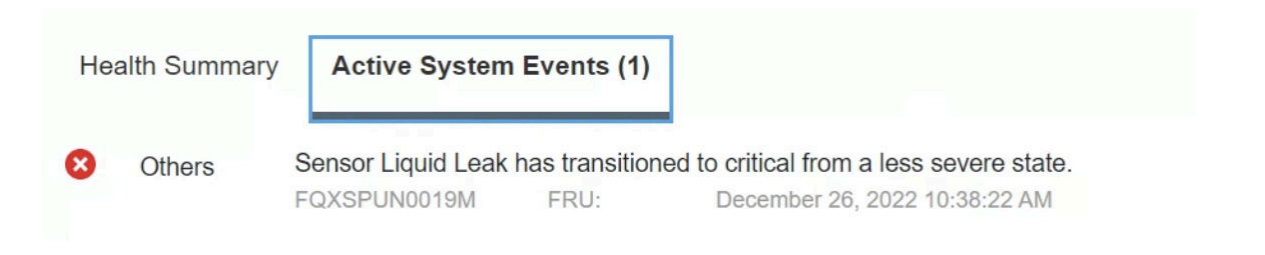

View all event logs

– Lenovo XClarity Controller 将许多系统条件定义为 IPMI 传感器。用户可以使用 IPMI 命 令来查看系统运行状态。此处提供了一些执行 ipmitool(遵循 Intel IPMI 标准的开源通用工 具)的示例。可使用如图所示的命令行检查冷却液泄漏状态。

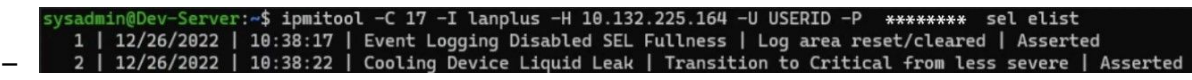

使用 sel elist 参数显示的事件日志。

sdr elist |grep "Liquid Leak ev-Server: S inmitool -I lanplus -H 10.132.225.164 -U USERID -P –

Liquid Leak ׀ EAh ׀ ok ׀ 30.1 ׀ Transition to Critical from less severe

可使用 sdr elist 参数获取所有传感器的状态。如果发生冷却液泄漏,则会显示以上日志。

• 如果服务器在可及范围内,并且正面操作员面板上的琥珀色 LED 亮起,则表示可能发生了冷却 液泄漏。需要打开顶盖来查看漏液检测传感器模块的 LED 状态。请参阅《用户指南》中的"正 面操作员面板上的 LED 和按钮"和"漏液检测传感器模块上的 LED", 了解更多详细信息。

### **解决冷却液泄漏问题的步骤**

如果漏液检测传感器模块上的 LED 呈绿色闪烁,请按照相应过程获取帮助。

- 1. 检查散热器、冷却液管和泵周围是否有绿色的冷却液泄漏。
- 2. 如果发现绿色冷却液,关闭服务器电源并卸下 L2AM。
- 3. 清理机箱中任何组件上的冷却液。检查服务器的插槽或缝隙中是否有任何受潮迹象。
- 4. 请与 Lenovo 支持机构联系。

# **间歇性问题**

按以下信息解决间歇性问题。

- 第 526 页 "间歇性外部设备问题"
- [第 527 页 "间歇性 KVM 问题"](#page-536-0)
- [第 527 页 "间歇性意外重新引导"](#page-536-0)

### **间歇性外部设备问题**

完成以下步骤,直至解决该问题。

- 1. 将 UEFI 和 XCC 固件更新到最新版本。
- 2. 确保装有正确的设备驱动程序。请访问制造商的网站以获取相关文档。
- 3. 对于 USB 设备:

<span id="page-536-0"></span>a. 确保设备已正确配置。

重新启动服务器,并按 F1 以显示 LXPM 系统设置界面。如需更多信息,请参阅 <https://pubs.lenovo.com/lxpm-overview/> 上适用于您的服务器的 LXPM 文档中的"启动" 一节。然后,单击**系统设置** ➙ **设备和 I/O 端口** ➙ **USB 配置**。

b. 将该设备连接到另一端口。如果使用 USB 集线器,请卸下集线器,将该设备直接连接到服 务器。确保为端口正确配置了设备。

**间歇性 KVM 问题**

完成以下步骤,直至解决该问题。

#### **视频问题:**

- 1. 确保所有线缆和控制台分支线缆连接得正确而又牢固。
- 2. 通过在另一服务器上测试监控器,确保监控器正常工作。
- 3. 在正常运行的服务器上测试控制台分支线缆以确保其正常运行。如果控制台分支线缆有问题, 请更换该线缆。

#### **键盘问题:**

确保所有线缆和控制台分支线缆连接得正确而又牢固。

#### **鼠标问题:**

确保所有线缆和控制台分支线缆连接得正确而又牢固。

#### **间歇性意外重新引导**

**注:**某些不可纠正的错误会要求服务器重新引导,这样它就可以禁用某个设备(如内存 DIMM 或 处理器)以使机器可正常引导。

1. 如果在 POST 期间发生重置, 并且已启用 POST 看守程序计时器, 请确保在看守程序超时值 (POST Watchdog Timer)中设置了充足时间。

要检查 POST 看守程序时间,请重新启动服务器并按 F1 以显示 LXPM 系统设置界面。如需 更多信息, 请参阅 <https://pubs.lenovo.com/lxpm-overview/> 上适用于您的服务器的 LXPM 文 档中的"启动"一节。然后,单击 **BMC 设置** ➙ **POST 看守程序计时器**。

2. 如果在操作系统启动后发生重置,请在系统正常运行时进入操作系统并设置操作系统内核转储 进程(Windows 和 Linux 基础操作系统将使用不同的方法)。进入 UEFI 设置菜单并禁用该 功能, 或使用以下 OneCli 命令将其禁用。

OneCli.exe config set SystemRecovery.RebootSystemOnNMI Disable --bmc XCC\_USER:XCC\_PASSWORD@XCC\_IPAddress

3. 请参阅管理控制器事件日志以检查是否有指示重新引导的事件代码。有关查看事件日志的信 息,请参阅第 505 页"事件日志"。如果使用的是 Linux 基础操作系统,请将所有日志捕获 回 Lenovo 支持结构以做进一步调查。

### **键盘、鼠标、KVM 切换器或 USB 设备问题**

按以下信息解决与键盘、鼠标、KVM 切换器或 USB 设备相关的问题。

- [第 528 页 "键盘所有键均失灵或某些键失灵"](#page-537-0)
- [第 528 页 "无法使用鼠标"](#page-537-0)
- <span id="page-537-0"></span>• 第 528 页 "KVM 切换器问题"
- 第 528 页 "无法使用 USB 设备"

#### **键盘所有键均失灵或某些键失灵**

- 1. 确保:
	- 键盘线缆已牢固连接。
	- 服务器和显示器已开启。
- 2. 如果您在使用 USB 键盘, 请运行 Setup Utility 并启用无键盘操作。
- 3. 如果使用的是 USB 键盘,并且该键盘连接到 USB 集线器,则从该集线器上拔下该键盘,然 后将该键盘直接连接到服务器。
- 4. 更换键盘。

#### **无法使用鼠标**

- 1. 确保:
	- 鼠标线缆已牢固地连接到服务器。
	- 已正确安装鼠标驱动程序。
	- 服务器和显示器已开启。
	- 在 Setup Utility 中启用了鼠标选件。
- 2. 如果使用 USB 鼠标并且该鼠标连接到 USB 集线器,请从集线器上拔下该鼠标,然后将它直 接连接到服务器。
- 3. 更换鼠标。

**KVM 切换器问题**

- 1. 确保您的服务器支持 KVM 切换器。
- 2. 确保已正确打开 KVM 切换器的电源。
- 3. 如果直接连接到服务器可以正常操作键盘、鼠标或显示器,则请更换 KVM 切换器。

#### **无法使用 USB 设备**

- 1. 确保:
	- 已安装正确的 USB 设备驱动程序。
	- 操作系统支持 USB 设备。
- 2. 确保在系统设置中正确设置了 USB 配置选项。

重新启动服务器并按照屏幕上的说明按下相应的键,以显示 LXPM 系统设置界面。如需更多 信息,请参阅 <https://pubs.lenovo.com/lxpm-overview/> 上适用于您的服务器的 LXPM 文档中 的"启动"一节。然后,单击**系统设置** ➙ **设备和 I/O 端口** ➙ **USB 配置**。

3. 如果正在使用 USB 集线器, 则从集线器上拔下 USB 设备, 然后将它直接连接到服务器。

### **内存问题**

按本节的说明解决与内存相关的问题。

- [第 529 页 "通道中的多根内存条检测出故障"](#page-538-0)
- 第 529 页"显示的系统内存小于已安装的物理内存"
- [第 530 页 "检测到无效的内存插入"](#page-539-0)

#### <span id="page-538-0"></span>**通道中的多根内存条检测出故障**

**注:**每次安装或卸下内存条时,必须切断服务器电源;然后,等待 10 秒钟后才能重新启动服务器。

请完成以下过程来解决该问题。

- 1. 重新安装内存条;然后,重新启动服务器。
- 2. 卸下已确认的内存条对中编号最大的内存条,并将其更换为完全相同的已知正常的内存条; 然后重新启动服务器。必要时重复上述操作。如果更换了所有已确认的内存条后故障仍存在, 请转至步骤 4。
- 3. 将卸下的内存条逐个装回其原插槽,安装每个内存条后都重新启动服务器,直至有内存条发生 故障。将每个发生故障的内存条均更换为完全相同的已知正常的内存条,每更换一根内存条后 都重新启动服务器。重复步骤 3 直到测试完所有卸下的内存条。
- 4. 更换已确认的内存条中编号最大的内存条;然后重新启动服务器。必要时重复上述操作。
- 5. 在同一处理器的各通道间交换内存条,然后重新启动服务器。如果问题由内存条引起,请替 换发生故障的内存条。
- 6. (仅限经过培训的技术人员)将故障内存条安装到处理器 2 (如果已安装) 的内存条插槽中, 以验证问题是否与处理器或内存条插槽无关。
- 7. (仅限经过培训的技术人员)更换主板。

**显示的系统内存小于已安装的物理内存**

请完成以下过程来解决该问题。

- **注:**每次安装或卸下内存条时,必须切断服务器电源;然后,等待 10 秒钟后才能重新启动服务器。 1. 确保:
	- 所有错误 LED 均未点亮。请参阅《用户指南》或《系统配置指南》中的"系统 LED 和诊断显示屏"。
	- 主板上没有点亮任何内存条错误 LED。
	- 不一致并非由内存镜像通道所引起。
	- 内存条已正确安装到位。
	- 已安装正确类型的内存条(有关要求,请参阅[第](#page-13-0) [5](#page-14-0) [页 "内存条安装规则和安装顺序"](#page-13-0))。
	- 更改或更换内存条后,Setup Utility 中的内存配置会相应更新。
	- 启用了所有存储体。服务器可能在检测到问题时自动禁用了某个存储体,或可能手动禁用 了某个存储体。
	- 当服务器处于最低内存配置时,不存在内存不匹配现象。
	- 2. 重新安装内存条,然后重新启动服务器。
	- 3. 检查 POST 错误日志:
		- 如果系统管理中断 (SMI) 禁用了某个内存条, 请更换该内存条。
		- 如果用户或 POST 禁用了某个内存条,请重新安装该内存条;然后运行 Setup Utility 并启 用该内存条。
	- 4. 运行内存诊断。启动服务器并根据屏幕说明按下相应的键时,默认会显示 LXPM 界面。 如需更多信息,请参阅 <https://pubs.lenovo.com/lxpm-overview/> 上适用于您的服务器的 LXPM 文档中的"启动"一节。通过此界面可执行内存诊断。从"诊断"页面中,转至 **运行诊断** ➙ **内存测试** ➙ **高级内存测试**。
- <span id="page-539-0"></span>5. 在同一处理器的各通道间交换模块,然后重新启动服务器。如果问题由内存条引起,请替换发 生故障的内存条。
- 6. 使用 Setup Utility 重新启用所有内存条,然后重新启动服务器。
- 7. (仅限经过培训的技术人员)将故障内存条安装到处理器 2(如果已安装)的内存条插槽中, 以验证问题是否与处理器或内存条插槽无关。
- 8. (仅限经过培训的技术人员)更换主板。

#### **检测到无效的内存插入**

如果出现此警告消息,请完成以下步骤:

Invalid memory population (unsupported DIMM population) detected. Please verify memory configuration is valid.

- 1. 请参阅[第](#page-13-0)5页"内存条安装规则和安装顺序",确保当前的内存条插入顺序受支持。
- 2. 如果当前顺序确实受支持, 则请在 Setup Utility 中查看是否存在显示为"已禁用"的内存条。
- 3. 重新插入显示为"已禁用"的内存条,并重新启动系统。
- 4. 如果问题仍然存在,请更换该内存条。

# **显示器和视频问题**

按以下信息解决与显示器或视频相关的问题。

- 第 530 页 "显示乱码"
- 第 530 页 "黑屏"
- [第 531 页 "启动某些应用程序时黑屏"](#page-540-0)
- 第 531 页 "显示器屏幕画面抖动, 或屏幕图像有波纹、难以看清、滚动或变形"
- [第 531 页 "屏幕上显示乱码"](#page-540-0)

#### **显示乱码**

完成以下步骤:

- 1. 确认键盘和操作系统的语言和区域设置正确无误。
- 2. 如果显示的语言不正确,请将服务器固件更新至最新级别。请参阅《用户指南》或《系统 配置指南》中的"更新固件"。

### **黑屏**

- **注:**确保没有将预期的引导模式从 UEFI 更改为传统或反之。
- 1. 如果服务器连接到 KVM 切换器, 请绕过 KVM 切换器, 以排除它作为问题原因的可能性: 将 显示器线缆直接连接到服务器背面的正确接口中。
- 2. 如果安装可选视频适配器, 那么会禁用管理控制器远程呈现功能。要使用管理控制器远程呈现 功能,请卸下可选视频适配器。
- 3. 如果服务器安装了图形适配器, 则在开启服务器时, 大约 3 分钟后会在屏幕上显示 Lenovo 徽 标。这是系统加载期间的正常操作。
- 4. 确保:
	- 服务器已开启,并且有供电电源。
	- 显示器线缆已正确连接。
	- 显示器已开启,且亮度和对比度控件已调整正确。
- 5. 如果适用,请确保显示器正在由正确的服务器控制。
- 6. 确保视频输出未受服务器固件损坏的影响;请参阅《用户指南》或《系统配置指南》中 的"更新固件"。
- 7. 如果问题仍然存在,请与 Lenovo 支持机构联系。

**启动某些应用程序时黑屏**

- 1. 确保:
	- 应用程序所设置的显示模式未超出显示器的能力。
	- 已安装了应用程序所需的设备驱动程序。

**显示器屏幕画面抖动,或屏幕图像有波纹、难以看清、滚动或变形**

1. 如果显示器自检表明显示器工作正常,请考虑显示器的位置因素。其他设备(如变压器、电 器、荧光灯和其他监控器)周围的磁场可能导致屏幕画面抖动或屏幕图像有波纹、难以看清、 滚动或变形。如果发生这种情况,请关闭显示器。

**注意:**移动已开启的彩色显示器可能导致屏幕色彩失真。

将设备与显示器移开至少相距 305 毫米 (12 英寸), 然后开启显示器。

**注:**

- a. 为避免软盘驱动器发生读/写错误,请确保显示器与任何外接软盘驱动器至少间隔 76 毫米 (3 英寸)。
- b. 使用非 Lenovo 显示器线缆可能会导致无法预料的问题。
- 2. 重新安装显示器线缆。
- 3. 按所示顺序逐个更换步骤 2 中列出的组件,每更换一个组件都要重新启动服务器:
	- a. 显示器线缆
	- b. 视频适配器(如果已安装)
	- c. 显示器
	- d. (仅限经过培训的技术人员)主板。

**屏幕上显示乱码**

完成以下步骤,直至解决该问题:

- 1. 确认键盘和操作系统的语言和区域设置正确无误。
- 2. 如果显示的语言不正确,请将服务器固件更新至最新级别。请参阅《用户指南》或《系统 配置指南》中的"更新固件"。

# **可察觉的问题**

按以下信息解决可察觉的问题。

- 第 532 页"服务器在 UEFI 引导过程中挂起"
- [第 532 页 "服务器在启动时立即显示 POST 事件查看器"](#page-541-0)
- 第 532 页 "服务器无响应 (POST 完毕且操作系统正在运行)"
- 第 533 页 "服务器无响应 (POST 失败并且无法启动系统设置)"
- [第 533 页 "在事件日志中显示电压平板故障"](#page-542-0)
- <span id="page-541-0"></span>• [第 533 页 "异味"](#page-542-0)
- [第 533 页 "服务器温度似乎在升高"](#page-542-0)
- [第 534 页 "安装新适配器后无法进入"传统"模式"](#page-543-0)
- [第 534 页 "部件开裂或机箱开裂"](#page-543-0)

#### **服务器在 UEFI 引导过程中挂起**

如果系统在 UEFI 引导过程中挂起且屏幕上显示 UEFI: DXE INIT 的消息,请确保 Option ROM 未设 置为**传统**。您可以通过使用 Lenovo XClarity Essentials OneCLI 运行以下命令,远程查看 Option ROM 的当前设置:

onecli config show EnableDisableAdapterOptionROMSupport --bmc xcc\_userid:xcc\_password@xcc\_ipaddress

要在 Legacy Option ROM 设置下恢复引导过程中挂起的系统,请参阅以下技术提示:

#### <https://datacentersupport.lenovo.com/solutions/ht506118>

如果必须使用 Legacy Option ROM, 请勿在"设备和 I/O 端口"菜单上将插槽 Option ROM 设 置为**传统**。而是将插槽 Option ROM 设置为**自动**(默认设置),然后将系统引导模式设置为**传统 模式**。Legacy Option ROM 将在系统引导之前很快被调用。

#### **服务器在启动时立即显示 POST 事件查看器**

完成以下步骤,直至解决该问题。

- 1. 纠正系统 LED 和诊断显示屏指示的任何错误。
- 2. 确保服务器支持所有处理器,且这些处理器在速度和高速缓存大小上匹配。 可从系统设置中查看处理器详细信息。

要确定服务器是否支持处理器,请参阅 <https://serverproven.lenovo.com>。

- 3. (仅限经过培训的技术人员)确保处理器 1 已正确安装到位。
- 4. (仅限经过培训的技术人员)卸下处理器 2, 然后重新启动服务器。
- 5. 按所示顺序逐个更换以下组件(每更换一个组件后都要重新启动服务器):
	- a. (仅限经过培训的技术人员)处理器
	- b. (仅限经过培训的技术人员)主板

#### **服务器无响应(POST 完毕且操作系统正在运行)**

完成以下步骤,直至解决该问题。

- 如果当前可以接触到计算节点,请完成以下步骤:
	- 1. 如果使用 KVM 连接, 请确保该连接正常运行。否则, 确保键盘和鼠标正常运行。
	- 2. 如有可能,请登录到计算节点并确认所有应用程序均在运行(无应用程序挂起)。
	- 3. 重新启动计算节点。
	- 4. 如果问题仍然存在,请确保已正确安装并配置任何新软件。
	- 5. 与软件购买处或软件提供商取得联系。
- 如果从远程位置访问计算节点,请完成以下步骤:
	- 1. 确保所有应用程序均在运行(没有应用程序挂起)。
- <span id="page-542-0"></span>2. 尝试从系统注销,然后重新登录。
- 3. 通过从命令行中 ping 计算节点或对它运行 trace route, 验证网络访问。
	- a. 如果在 ping 测试期间无法获得响应, 请尝试 ping 机柜中的其他计算节点以确定这是连 接问题还是计算节点问题。
	- b. 运行 trace route 以确定连接在何处中断。尝试解决 VPN 或连接中断处的连接问题。
- 4. 通过管理界面远程重新启动计算节点。
- 5. 如果问题仍然存在,请确认已正确安装并配置任何新软件。
- 6. 与软件购买处或软件提供商取得联系。

#### **服务器无响应(POST 失败并且无法启动系统设置)**

配置更改(如添加设备或适配器固件更新)和固件或应用程序代码问题可能导致服务器 POST (开 机自检)失败。

如果发生这种情况,则服务器将按以下任一方式进行响应:

- 服务器自动重新启动并重新尝试 POST。
- 服务器挂起,必须由您手动重新启动服务器以使服务器重新尝试 POST。

(自动或手动)连续尝试指定次数之后,服务器将恢复为默认 UEFI 配置并启动系统设置,以使 您可对配置作出必要的纠正并重新启动服务器。如果服务器无法使用默认配置成功完成 POST, 则主板可能有问题。

可在系统设置中指定尝试连续重新启动的次数。重新启动服务器,按照屏幕上的说明按相应的 键,显示 LXPM 系统设置界面。如需更多信息,请参阅 <https://pubs.lenovo.com/lxpm-overview/> 上适用于您的服务器的 LXPM 文档中的"启动"一节。然后,单击**系统设置** ➙ **恢复和 RAS** ➙ **POST 尝试** ➙ **POST 尝试限制**。可用选项为 3、6、9 和禁用。

#### **在事件日志中显示电压平板故障**

完成以下步骤,直至解决该问题。

- 1. 将系统恢复至最低配置。请参[阅第 507 页 "规格"](#page-516-0)以了解所需的处理器和 DIMM 的最少数 量。
- 2. 重新启动系统。
	- 如果系统重新启动,请逐个添加先前卸下的部件并且每次都重新启动系统,直至发生错误。 更换发生错误的相应部件。
	- 如果系统不能重新启动,则可能是主板有问题。

#### **异味**

完成以下步骤,直至解决该问题。

- 1. 异味可能来自新安装的设备。
- 2. 如果问题仍然存在,请与 Lenovo 支持机构联系。

#### **服务器温度似乎在升高**

完成以下步骤,直至解决该问题。

多个计算节点或机箱:

- <span id="page-543-0"></span>1. 确保室温在指定范围内 (请参[阅第 507 页 "规格"](#page-516-0))。
- 2. 确保风扇已正确安装到位。
- 3. 将 UEFI 和 XCC 更新到最新版本。
- 4. 确保服务器中的填充件已正确安装(请参阅第1页第1章"硬件更换过程"了解详细的安装 过程)。
- 5. 使用 IPMI 命令将风扇速度逐渐提高到最高风扇速度,以查看是否可以解决问题。

**注:**IPMI raw 命令只能由经过培训的技术人员使用,并且每个系统都有其自己特定的 IPMI raw 命令。

6. 检查管理处理器事件日志中是否有温度升高事件。如果没有任何事件,则计算节点在正常运行 温度范围内运行。请注意,您可能会遇到一些温度变化。

#### **安装新适配器后无法进入"传统"模式**

请完成以下过程来解决该问题。

- 1. 转至 **UEFI 设置** ➙ **设备和 I/O 端口** ➙ **设置 Option ROM 执行顺序**。
- 2. 将安装了操作系统的 RAID 适配器移动到列表顶部。
- 3. 选择**保存**。
- 4. 重新启动系统并自动引导到操作系统。

#### **部件开裂或机箱开裂**

请与 Lenovo 支持机构联系。

# **可选设备问题**

按以下信息解决与可选设备相关的问题。

- 第 534 页 "未识别出外部 USB 设备"
- 第 534 页 "无法识别 PCIe 适配器或其无法正常工作"
- [第 535 页 "检测到 PCIe 资源不足。"](#page-544-0)
- [第 535 页 "无法使用刚安装的 Lenovo 可选设备。"](#page-544-0)
- [第 536 页 "先前可以正常工作的 Lenovo 可选设备现在无法工作"](#page-545-0)

#### **未识别出外部 USB 设备**

完成以下步骤,直至解决该问题:

- 1. 将 UEFI 固件更新到最新版本。
- 2. 确保在计算节点上安装了正确的驱动程序。有关设备驱动程序的信息,请参阅 USB 设备的产 品文档。
- 3. 使用 Setup Utility 确保正确配置了设备。
- 4. 如果 USB 设备插入集线器或控制台分支线缆,请拔下该设备,然后将其直接插入计算节点正 面的 USB 端口。

#### **无法识别 PCIe 适配器或其无法正常工作**

完成以下步骤,直至解决该问题:

1. 将 UEFI 固件更新到最新版本。

- <span id="page-544-0"></span>2. 检查事件日志并解决任何与该设备相关的问题。
- 3. 验证服务器是否支持该设备(请访问 <https://serverproven.lenovo.com>)。确保设备上的固 件级别为最新受支持的级别,并更新固件(如果适用)。
- 4. 确保将适配器装入正确的插槽。
- 5. 确保安装了适合设备的设备驱动程序。
- 6. 如果正在运行传统模式 (UEFI), 请解决任何资源冲突。检查 Legacy ROM 引导顺序, 并修 改 UEFI 中的 MM 配置基地址设置。

**注:**确保将与 PCIe 适配器关联的 ROM 引导顺序修改为第一执行顺序。

- 7. 检查 <http://datacentersupport.lenovo.com> 是否有任何可能与该适配器相关的技术提示(也称 为保留提示或服务公告)。
- 8. 确保任何适配器外部连接均正确无误,并且接口没有物理性损坏。
- 9. 确保 PCIe 适配器安装了受支持的操作系统。

**检测到 PCIe 资源不足。**

如果看到一条指出"检测到 PCI 资源不足"的错误消息,请完成以下步骤,直至问题得以解决:

- 1. 按 Enter 键以访问系统 Setup Utility。
- 2. 选择**系统设置** ➙ **设备和 I/O 端口** ➙ **MM 配置基地址**;然后修改设置以增加设备资源。例如, 将 3 GB 修改为 2 GB 或将 2 GB 修改为 1 GB。
- 3. 保存设置并重新启动系统。
- 4. 如果将设备资源设置为最高(IGB)后,该错误仍然出现,请关闭系统并删除一部分 PCIe 设 备;然后打开系统电源。
- 5. 如果重新引导失败,请重复步骤 1 至步骤 4。
- 6. 如果该错误仍然出现,请按 Enter 键访问系统 Setup Utility。
- 7. 选择 系统设置 → 设备和 I/O 端口 → PCI 64 位资源分配, 然后将设置从自动修改为启用。
- 8. 如果引导设备不支持对 4GB 以上的 MMIO 进行传统模式引导,请使用 UEFI 引导模式或删 除/禁用一部分 PCIe 设备。
- 9. 关闭再打开系统的直流电源,并确保系统进入 UEFI 引导菜单或操作系统;然后, 捕获 FFDC 日志。
- 10. 请联系 Lenovo 技术支持。

**无法使用刚安装的 Lenovo 可选设备。**

- 1. 确保:
	- 该设备受服务器支持(请访问 <https://serverproven.lenovo.com>)。
	- 已遵循设备随附的安装指示信息,且设备安装正确。
	- 未松动任何其他已安装设备或线缆。
	- 更新了系统设置中的配置信息。启动服务器并根据屏幕说明按下相应的键时,会显示 Setup Utility。如需更多信息,请参阅 <https://pubs.lenovo.com/lxpm-overview/> 上适用于您的服 务器的 LXPM 文档中的"启动"一节。更换内存或任何其他设备后, 必须更新配置。
- 2. 重新安装刚安装的设备。
- 3. 更换刚安装的设备。
- 4. 重新进行线缆连接,并确认线缆没有物理性损坏。
- 5. 如果线缆有任何损坏,请更换线缆。

<span id="page-545-0"></span>**先前可以正常工作的 Lenovo 可选设备现在无法工作**

- 1. 确保该设备的所有硬件线缆连接都牢固。
- 2. 如果设备随附了测试指示信息,请使用这些指示信息来测试设备。
- 3. 重新进行线缆连接,并检查是否有任何物理部件损坏。
- 4. 更换线缆。
- 5. 装回发生故障的设备。
- 6. 更换发生故障的设备。

## **性能问题**

按以下信息解决性能问题。

- 第 536 页 "网络性能"
- 第 536 页 "操作系统性能"

### **网络性能**

完成以下步骤,直至解决该问题:

- 1. 确定运行速度慢的网络(如存储、数据和管理)。可能有必要使用 ping 工具或任务管理器或 资源管理器等操作系统工具。
- 2. 检查网络上是否有流量拥塞的现象。
- 3. 更新 NIC 设备驱动程序或存储设备控制器设备驱动程序。
- 4. 使用 IO 模块制造商提供的流量诊断工具。

#### **操作系统性能**

完成以下步骤,直至解决该问题:

- 1. 如果最近对计算节点作出了更改(例如,更新了设备驱动程序或安装了软件应用程序),请 删除这些更改。
- 2. 查找任何联网问题。
- 3. 检查操作系统日志中是否有与性能相关的错误。
- 4. 检查是否有与高温和电源问题相关的事件,因为可能对计算节点进行调优以帮助散热。如果进 行调优,请减少计算节点上的工作负载以帮助提高性能。
- 5. 检查是否有与禁用 DIMM 相关的事件。如果内存不足以处理应用程序工作负载, 则操作系统 的性能将变差。
- 6. 确保工作负载适应当前配置。

## **打开电源和关闭电源问题**

按以下信息解决在打开或关闭服务器电源时的问题。

- 第 537 页"电源按钮不起作用(服务器不启动)"
- [第 537 页 "服务器无法打开电源"](#page-546-0)
- [第 538 页 "服务器无法关闭电源"](#page-547-0)

<span id="page-546-0"></span>**电源按钮不起作用(服务器不启动)**

**注:**将服务器连接到交流电源后,XCC 需要一到三分钟的时间进行初始化。在初始化期间,电源 按钮不起作用。

完成以下步骤,直至解决该问题:

- 1. 确保服务器上的电源按钮正常工作:
	- a. 拔下服务器电源线。
	- b. 接回服务器电源线。
	- c. 接回正面操作员面板线缆,然后重复步骤 1a 和 1b。
		- 如果服务器启动,请装回正面操作员面板。
		- 如果问题仍然存在,请更换正面操作员面板。
- 2. 确保:
	- 电源线已正确连接到服务器和可用的电源插座。
	- 电源模块单元上的 LED 正常工作。
	- 电源按钮 LED 点亮并缓慢闪烁。
	- 按钮的按压力度足够,按下按钮后有松开反应。
- 3. 如果电源按钮 LED 未点亮或正确闪烁, 请重新安装所有电源模块单元, 并确保电源输入状态 LED 点亮。
- 4. 如果您刚安装了可选设备,请将其卸下,并重新启动服务器。
- 5. 如果仍然发现该问题, 或者电源按钮 LED 未点亮, 请实施最低配置, 以检查是否有任何特定 的组件锁定了电源权限。请更换电源模块单元,并在安装每个电源模块单元后检查电源按钮功 能。
- 6. 如果尝试了所有过程后仍然无法解决问题,请收集故障信息和系统日志并联系 Lenovo 支持机 构。

#### **服务器无法打开电源**

完成以下步骤,直至解决该问题:

- 1. 检查事件日志中是否有任何与服务器无法打开电源相关的事件。
- 2. 检查是否有任何呈琥珀色或黄色闪烁的 LED。
- 3. 检查主板(主板组合件)上的系统状态 LED。请参阅《用户指南》中的"主板组合件上的 LED"。
- 4. 检查电源输入状态 LED 是否熄灭或电源模块单元上的黄色 LED 是否点亮。
- 5. 关闭再打开系统的交流电源,即关闭电源模块单元并重新接通电源。
- 6. 将 CMOS 电池卸下至少十秒钟, 然后重新安装 CMOS 电池。
- 7. 尝试使用 XCC 中的 IPMI 命令或使用电源按钮打开系统电源。
- 8. 实施最低配置(一个处理器、一个 DIMM 和一个 PSU,不安装任何适配器和任何硬盘)。
- 9. 重新安装所有电源模块单元,并确保电源模块单元上的电源输入状态 LED 点亮。
- 10. 请更换电源模块单元,并在安装每个电源模块单元后检查电源按钮功能。
- 11. 如果上述所有尝试均无法解决问题,请致电服务人员以讨论问题症状,并查看是否需要更换 主板(主板组合件)。

<span id="page-547-0"></span>**服务器无法关闭电源**

完成以下步骤,直至解决该问题:

- 1. 确定您使用的是高级配置和电源接口(ACPI)操作系统还是非 ACPI 操作系统。如果使用非 ACPI 操作系统,请完成以下步骤:
	- a.  $# \text{Ctrl} + \text{Alt} + \text{Delete}$
	- b. 按住正面操作员面板上的电源按钮 5 秒, 关闭服务器。
	- c. 重新启动服务器。
	- d. 如果服务器未通过 POST, 且电源控制按钮失效, 则拔下电源线 20 秒; 然后接回电源线并 重新启动服务器。
- 2. 如果问题仍然存在或使用的是支持 ACPI 的操作系统, 则可能是主板(主板组合件)有问题。

### **电源问题**

按以下信息解决与电源相关的问题。

**系统错误 LED 点亮且显示事件日志"电源模块已失去输入"**

要解决该问题,请确保:

- 1. 电源模块单元正确连接电源线。
- 2. 该电源线连接到服务器的正确接地的电源插座。
- 3. 确保电源模块单元的交流电源在受支持的范围内保持稳定。
- 4. 交换电源模块单元以查看问题出在哪个电源模块单元上,如果问题出在某一个电源模块单元 上,请更换发生故障的这个电源模块单元。
- 5. 查看事件日志并确定问题类别,然后遵循事件日志操作修复问题。

## **串行设备问题**

按以下信息解决串口或串行设备的问题。

- 第 538 页"显示的串口数量小于已安装的串口数量"
- 第 538 页 "串行设备不工作"

**显示的串口数量小于已安装的串口数量**

完成以下步骤,直至解决该问题。

- 1. 确保:
	- 在 Setup Utility 中为每个端口都分配了一个唯一地址,并且没有禁用任何串口。
	- 串口适配器(如果存在)正确就位。
- 2. 重新插拔串口适配器。
- 3. 更换串口适配器。

#### **串行设备不工作**

- 1. 确保:
	- 该设备与服务器兼容。
	- 启用了串口,并向其分配了唯一地址。
- 设备已连接至正确的接口(请参阅第 519 页"主板组合件接口")。
- 2. 重新安装以下部件:
	- a. 发生故障的串行设备。
	- b. 串行线缆。
- 3. 更换以下部件:
	- a. 发生故障的串行设备。
	- b. 串行线缆。
- 4. (仅限经过培训的技术人员)更换主板。

# **软件问题**

按以下信息解决软件问题。

- 1. 要确定问题是否由软件引起,请确保:
	- 服务器具有使用该软件所需的最小内存。有关内存要求,请参阅软件随附的信息。

**注:**如果刚安装了适配器或内存,则服务器可能发生内存地址冲突。

- 软件设计为在服务器上运行。
- 其他软件可以在服务器上运行。
- 该软件可以在另一台服务器上运行。
- 2. 如果在使用软件时收到任何错误消息,请参阅该软件随附的信息以获取消息描述以及问题的 建议解决方案。
- 3. 与软件购买处联系。

# **存储硬盘问题**

按以下信息解决与存储硬盘相关的问题。

- 第 539 页 "服务器无法识别硬盘"
- [第 540 页 "多个硬盘发生故障"](#page-549-0)
- [第 540 页 "多个硬盘脱机"](#page-549-0)
- [第 540 页 "置换硬盘无法重建"](#page-549-0)
- [第 541 页 "绿色硬盘活动 LED 不能表示关联硬盘的实际状态"](#page-550-0)
- [第 541 页 "黄色硬盘状态 LED 不能表示关联硬盘的实际状态"](#page-550-0)
- 第 541 页 "U.3 NVMe 硬盘可在 NVMe 连接中检测到, 但在三模式中检测不到"

#### **服务器无法识别硬盘**

完成以下步骤,直至解决该问题。

- 1. 观察目标黄色硬盘状态 LED。如果此 LED 点亮,则表明某个硬盘发生故障。
- 2. 如果状态 LED 点亮, 请从插槽中卸下硬盘, 等待 45 秒, 然后将硬盘重新插入。确保硬盘组 合件连接到硬盘背板。
- 3. 观察目标绿色硬盘活动 LED 和黄色状态 LED,并在不同情况下执行相应的操作:
	- 如果绿色活动 LED 闪烁而黄色状态 LED 未点亮, 那么表示硬盘已被控制器识别并在正 常运行。运行针对硬盘的诊断测试。启动服务器并根据屏幕说明按下相应的键时,默认 会显示 LXPM 界面。(如需更多信息, 请参阅 <https://pubs.lenovo.com/lxpm-overview/>

<span id="page-549-0"></span>上适用于您的服务器的 LXPM 文档中的"启动"一节。)从"诊断"页面中,单击 **运行诊断** ➙ **硬盘测试**。

- 如果绿色活动 LED 闪烁而黄色状态 LED 缓慢闪烁, 那么表示硬盘已被控制器识别并在重 新构建。
- 如果这两个 LED 既没有点亮也不闪烁,请检查是否已正确安装硬盘背板。如需详细信息, 请转至步骤 4。
- 如果绿色活动 LED 闪烁而黄色状态 LED 点亮,请更换硬盘。
- 4. 确保硬盘背板已正确安装到位。背板正确就位后,硬盘组合件应正确连接到背板,不得弯曲或 移动背板。
- 5. 插拔背板电源线, 然后重复步骤 1 至 3。
- 6. 插拔背板信号线缆, 然后重复步骤 1 至 3。
- 7. 怀疑背板信号线缆或背板有问题:
	- 更换受影响的背板信号线缆。
	- 更换受影响的背板。
- 8. 运行针对硬盘的诊断测试。启动服务器并按 F1 时,在默认情况下将显示 LXPM 界面。 (如需更多信息,请参阅 <https://pubs.lenovo.com/lxpm-overview/> 上适用于您的服务器的 LXPM 文档中的"启动"一节。)通过此界面可执行硬盘诊断。从"诊断"页面中,单击 **运行诊断** ➙ **硬盘测试**。

根据这些测试:

- 如果背板通过测试但无法识别该硬盘,请更换背板信号线缆,然后再次运行测试。
- 更换背板。
- 如果适配器未通过测试, 请从适配器上拔下背板信号线缆, 然后再次运行测试。
- 如果适配器未通过测试,请更换适配器。

#### **多个硬盘发生故障**

完成以下步骤,直至解决该问题:

- 查看 Lenovo XClarity Controller 事件日志中是否有与电源模块或振动问题相关的事件,如有, 则解决这些事件的相关问题。
- 确保硬盘和服务器的设备驱动程序及固件都为最新版本。

**重要:**部分集群解决方案需要特定的代码级别或协调的代码更新。如果该设备是集群解决方案的一 部分,请在更新代码前先验证集群解决方案是否支持最新级别的代码。

#### **多个硬盘脱机**

完成以下步骤,直至解决该问题:

- 查看 Lenovo XClarity Controller 事件日志中是否有与电源模块或振动问题相关的事件,如有, 则解决这些事件的相关问题。
- 查看存储子系统日志中是否有与存储子系统相关的事件,如有,则解决这些事件的相关问题。

#### **置换硬盘无法重建**

完成以下步骤,直至解决该问题:

1. 确保适配器识别出了硬盘(绿色硬盘活动 LED 闪烁)。

<span id="page-550-0"></span>2. 查看 SAS/SATA RAID 适配器文档以确定正确的配置参数和设置。

**绿色硬盘活动 LED 不能表示关联硬盘的实际状态**

完成以下步骤,直至解决该问题:

- 1. 如果正在使用硬盘时绿色硬盘活动 LED 未闪烁,请运行针对硬盘的诊断测试。启 动服务器并按 F1 时, 在默认情况下将显示 LXPM 界面。(如需更多信息, 请参阅 <https://pubs.lenovo.com/lxpm-overview/> 上适用于您的服务器的 LXPM 文档中的"启动"一 节。)通过此界面可执行硬盘诊断。从"诊断"页面中,单击**运行诊断** ➙ **硬盘测试**。
- 2. 如果硬盘通过了测试,请更换背板。
- 3. 如果硬盘未通过测试,请更换硬盘。

**黄色硬盘状态 LED 不能表示关联硬盘的实际状态**

完成以下步骤,直至解决该问题:

- 1. 关闭服务器。
- 2. 重新安装 SAS/SATA 适配器。
- 3. 装回背板信号线缆和背板电源线。
- 4. 装回此硬盘。
- 5. 打开服务器电源并观察硬盘 LED 的活动。

**U.3 NVMe 硬盘可在 NVMe 连接中检测到,但在三模式中检测不到**

在三模式中,NVMe 硬盘通过 PCIe x1 链路连接到控制器。要支持 U.3 NVMe 硬盘的三模式, 必 须通过 XCC Web GUI 为背板上选定的硬盘插槽启用 **U.3 x1 模式**。默认情况下,背板设置为 **U.2 x4 模式**。

请完成以下步骤以启用 **U.3 x1 模式**:

- 1. 登录 XCC Web GUI, 然后从左侧的导航树中选择存储→详细信息。
- 2. 在显示的窗口中,单击**背板**旁边的 图标。
- 3. 在显示的对话框中,选择目标硬盘插槽,然后单击**应用**。
- 4. 关闭再打开直流电源,以使设置生效。

# <span id="page-552-0"></span>**附录 A 获取帮助和技术协助**

如果您需要帮助、服务或技术协助,或者只是希望获取关于 Lenovo 产品的更多信息,可以借助 Lenovo 提供的多种资源来达到目的。

万维网上的以下位置提供有关 Lenovo 系统、可选设备、服务和支持的最新信息:

#### <http://datacentersupport.lenovo.com>

**注:**IBM 是 Lenovo 针对 ThinkSystem 的首选服务提供商

# **致电之前**

在致电之前,可执行若干步骤以尝试自行解决问题。如果确定需要致电寻求帮助,请提前收集技 术服务人员所需的信息,以便更快解决您的问题。

#### **尝试自行解决问题**

利用 Lenovo 联机帮助或产品文档中提供的故障诊断过程,您可以在没有外部帮助的情况下解决 许多问题。联机帮助还介绍了多种可执行的诊断测试。大多数系统、操作系统和程序的文档均包 含故障诊断步骤以及对错误消息和错误代码的说明。如果怀疑软件有问题,请参阅操作系统或程 序的文档。

可在以下位置找到 ThinkSystem 产品的产品文档:

#### <https://pubs.lenovo.com/>

可执行以下步骤以尝试自行解决问题:

- 确认所有线缆均已连接。
- 确认系统和所有可选设备的电源开关均已开启。
- 检查是否有适用于您的 Lenovo 产品的软件、固件和操作系统设备驱动程序更新。(请参阅以 下链接) Lenovo 保修条款和条件声明, Lenovo 产品的所有者负责维护和更新产品的所有软件 和固件(除非另有维护合同涵盖此项)。如果确认问题能够通过软件和固件升级来解决,技术 服务人员将要求您升级软件和固件。
	- 驱动程序和软件下载
		- [https://datacentersupport.lenovo.com/products/servers/thinksystem/sr630v3/7d72/dow](https://datacentersupport.lenovo.com/products/servers/thinksystem/sr630v3/7d72/downloads/driver-list/) [nloads/driver-list/](https://datacentersupport.lenovo.com/products/servers/thinksystem/sr630v3/7d72/downloads/driver-list/)
	- 操作系统支持中心
		- <https://datacentersupport.lenovo.com/solutions/server-os>
	- 操作系统安装说明
		- <https://pubs.lenovo.com/thinksystem#os-installation>
- 如果您在自己的环境中安装了新硬件或软件,请查看 <https://serverproven.lenovo.com> 以确保您 的产品支持该硬件和软件。
- 请参阅[第 505 页第 3 章 "问题确定"](#page-514-0),获取有关如何确定和解决问题的说明。
- 访问 <http://datacentersupport.lenovo.com>, 搜索可帮助您解决问题的信息。 要查找服务器可用的技术提示:
	- 1. 访问 <http://datacentersupport.lenovo.com>, 然后在搜索栏中输入服务器的型号名称或机器 类型以导航到支持页面。
	- 2. 单击导航窗格中的 **How To's(操作方法)**。
	- 3. 从下拉菜单中单击 **Article Type(文章类型)** ➙ **Solution(解决方案)**。 请按照屏幕上的说明选择所遇到问题的类别。
- 访问 Lenovo 数据中心论坛 ([https://forums.lenovo.com/t5/Datacenter-Systems/ct-p/sv\\_eg](https://forums.lenovo.com/t5/Datacenter-Systems/ct-p/sv_eg)), 了解是否有其他人遇到类似问题。

### **收集致电支持机构时所需的信息**

如果您的 Lenovo 产品需要保修服务,请在致电之前准备好必要信息,以便技术服务人员更高效 地为您提供帮助。您还可以访问 <http://datacentersupport.lenovo.com/warrantylookup> 了解关 于产品保修的详细信息。

请收集并向技术服务人员提供以下信息。这些信息有助于技术服务人员快速提供问题解决方案,确 保您享受到合同约定的服务水准。

- 硬件和软件维护协议合同编号(如果适用)
- 机器类型编号(Lenovo 四位数机器标识符)。机器类型编号位于标识标签上,请参阅《用户指 南》或《系统配置指南》中的"识别服务器和访问 Lenovo XClarity Controller"。
- 型号
- 序列号
- 当前系统 UEFI 和固件级别
- 其他相关信息,如错误消息和日志

除了致电 Lenovo 支持机构, 您还可以访问 <https://support.lenovo.com/servicerequest> 提交电子服 务请求。通过提交电子服务请求,技术服务人员将能够获知问题相关信息,从而启动问题解决流 程。在您完成并提交"电子服务请求"后,Lenovo 技术服务人员将立即为您寻求问题解决方案。

# **收集服务数据**

为了明确识别服务器问题的根本原因或响应 Lenovo 支持机构的请求, 您可能需要收集可用于进一 步分析的服务数据。服务数据包括事件日志和硬件清单等信息。

可通过以下工具收集服务数据:

• **Lenovo XClarity Provisioning Manager**

使用 Lenovo XClarity Provisioning Manager 的"收集服务数据"功能收集系统服务数据。可 收集现有系统日志数据,也可运行新诊断程序以收集新数据。

• **Lenovo XClarity Controller**

使用 Lenovo XClarity Controller Web 界面或 CLI 收集服务器的服务数据。可保存文件并将 其发送到 Lenovo 支持机构。

- 有关通过 Web 界面收集服务数据的更多信息,请参阅 <https://pubs.lenovo.com/lxcc-overview/> 上适用于您的服务器的 XCC 文档中的"备份 BMC 配置"部分。

- 有关使用 CLI 收集服务数据的更多信息, 请参阅 <https://pubs.lenovo.com/lxcc-overview/> 上 适用于您的服务器的 XCC 文档中的"XCC ffdc 命令"部分。
- **Lenovo XClarity Administrator**

可对 Lenovo XClarity Administrator 进行设置,令其在 Lenovo XClarity Administrator 和 受管端点中发生特定可维护事件时自动收集诊断文件并发送到 Lenovo 支持机构。可选择将诊 断文件使用 Call Home 发送到 Lenovo 支持机构或使用 SFTP 发送到其他服务提供商。也可手 动收集诊断文件,开立问题记录,然后将诊断文件发送到 Lenovo 支持机构。

可在以下网址找到有关 Lenovo XClarity Administrator 内设置自动问题通知的更多信息: [https://pubs.lenovo.com/lxca/admin\\_setupcallhome](https://pubs.lenovo.com/lxca/admin_setupcallhome)。

### • **Lenovo XClarity Essentials OneCLI**

Lenovo XClarity Essentials OneCLI 拥有用于收集服务数据的清单应用程序。它可带内和带 外运行。当 OneCLI 在服务器主机操作系统中带内运行时,除能够收集硬件服务数据外,还可 收集有关操作系统的信息,如操作系统事件日志。

要获取服务数据, 可运行 getinfor 命令。有关运行 getinfor 的更多信息, 请参阅 [https://pubs.lenovo.com/lxce-onecli/onecli\\_r\\_getinfor\\_command](https://pubs.lenovo.com/lxce-onecli/onecli_r_getinfor_command)。

# **联系支持机构**

可联系支持机构以获取有关问题的帮助。

可通过 Lenovo 授权服务提供商获取硬件服务。要查找 Lenovo 授权提供保修服务 的服务提供商,请访问 <https://datacentersupport.lenovo.com/serviceprovider>, 然后使 用筛选功能搜索不同国家/地区的支持信息。要查看 Lenovo 支持电话号码,请参阅 <https://datacentersupport.lenovo.com/supportphonelist> 了解所在区域的支持详细信息。

# **附录 B 文档和支持资源**

本节为您提供方便易用的文档、驱动程序和固件下载以及支持资源。

# **文档下载**

本节提供关于一些方便易用的文档的介绍和下载链接。

### **文档**

- **《导轨安装指南》**
	- 将导轨安装到机架中
- **《用户指南》**
	- 提供完整的概述、系统配置、硬件组件更换和故障诊断信息。 选自《用户指南》中的章节:
		- **《系统配置指南》:**提供服务器概述、组件识别、系统 LED 和诊断显示屏、产品拆箱、 服务器设置和配置方面的信息。
		- **《硬件维护指南》:**提供硬件组件安装、线缆布放和故障诊断方面的信息。
- **《消息和代码参考》**
	- XClarity Controller、LXPM 和 UEFI 事件
- **《UEFI 手册》**
	- UEFI 设置简介

# **支持网站**

本节为您提供驱动程序和固件下载以及支持资源。

# <span id="page-558-0"></span>**附录 C 声明**

Lenovo 可能不会在全部国家/地区都提供本文档中讨论的产品、服务或功能特性。有关您当前所在 区域的产品和服务的信息,请向您当地的 Lenovo 代表咨询。

任何对 Lenovo 产品、程序或服务的引用并非意在明示或暗示只能使用该 Lenovo 产品、程序或服 务。只要不侵犯 Lenovo 的知识产权, 任何同等功能的产品、程序或服务, 都可以代替 Lenovo 产 品、程序或服务。但是,用户需自行负责评估和验证任何其他产品、程序或服务的运行。

Lenovo 公司可能已拥有或正在申请与本文档中所描述内容有关的各项专利。提供本文档并非要 约,因此本文档不提供任何专利或专利申请下的许可证。您可以用书面方式将查询寄往以下地址:

Lenovo (United States), Inc. <sup>8001</sup> Development Drive Morrisville, NC <sup>27560</sup> U.S.A. Attention: Lenovo Director of Licensing

LENOVO"按现状"提供本出版物,不附有任何种类的(无论是明示的还是暗含的)保证,包括 但不限于暗含的有关非侵权、适销和适用于某种特定用途的保证。某些管辖区域在某些交易中不允 许免除明示或暗含的保修,因此本条款可能不适用于您。

本信息中可能包含技术方面不够准确的地方或印刷错误。此处的信息将定期更改;这些更改将编 入本资料的新版本中。Lenovo 可以随时对本出版物中描述的产品和/或程序进行改进和/或更改, 而不另行通知。

本文档中描述的产品不应该用于移植或其他生命支持应用(其中的故障可能导致人身伤害或死 亡)。本文档中包含的信息不影响或更改 Lenovo 产品规格或保修。根据 Lenovo 或第三方的知识 产权,本文档中的任何内容都不能充当明示或暗含的许可或保障。本文档中所含的全部信息均在特 定环境中获得,并且作为演示提供。在其他操作环境中获得的结果可能不同。

Lenovo 可以按它认为适当的任何方式使用或分发您所提供的任何信息而无须对您承担任何责任。

在本出版物中对非 Lenovo 网站的任何引用都只是为了方便起见才提供的,不以任何方式充当对那 些网站的保修。那些网站中的资料不是此 Lenovo 产品资料的一部分,使用那些网站带来的风险将 由您自行承担。

此处包含的任何性能数据都是在受控环境下测得的。因此,在其他操作环境中获得的数据可能会有 明显的不同。有些测量可能是在开发级系统上进行的,因此不保证与一般可用系统上进行的测量结 果相同。此外,有些测量可能是通过推算估计出的。实际结果可能会有差异。本文档的用户应验 证其特定环境的适用数据。

## **商标**

LENOVO 和 THINKSYSTEM 是 Lenovo 的商标。

所有其他商标均是其各自所有者的财产。

# **重要注意事项**

处理器速度指示处理器的内部时钟速度;其他因素也会影响应用程序性能。

CD 或 DVD 光驱速度是可变读取速率。实际速度各有不同,经常小于可达到的最大值。

当指代处理器存储、真实和虚拟存储或通道容量时, KB 代表 1024 字节, MB 代表 1048576 字 节,GB 代表 1073741824 字节。

当指代硬盘容量或通信容量时, MB 代表 1000000 字节, GB 代表 1000000000 字节。用户可访问 的总容量可因操作环境而异。

内置硬盘的最大容量假定更换任何标准硬盘,并在所有硬盘插槽中装入可从 Lenovo 购得的当前 支持的最大容量硬盘。

达到最大内存可能需要将标准内存更换为可选内存条。

每个固态存储单元的写入循环次数是单元必然会达到的一个固有、有限的数字。因此,固态设备具 有一个可达到的最大写入循环次数,称为 total bytes written (TBW)。超过此限制的设备可能无法 响应系统发出的命令或可能无法向其写入数据。Lenovo 不负责更换超出其最大担保编程/擦除循环 次数(如设备的正式发表的规范所记载)的设备。

Lenovo 对于非 Lenovo 产品不作任何陈述或保证。对于非 Lenovo 产品的支持(如果有)由第三 方提供,而非 Lenovo。

某些软件可能与其零售版本(如果存在)不同,并且可能不包含用户手册或所有程序功能。

## **电子辐射声明**

在将显示器连接到设备时,必须使用显示器随附的专用显示器线缆和任何抑制干扰设备

有关其他电子辐射声明,请访问:

[https://pubs.lenovo.com/important\\_notices/](https://pubs.lenovo.com/important_notices/)

# **中国台湾 BSMI RoHS 声明**

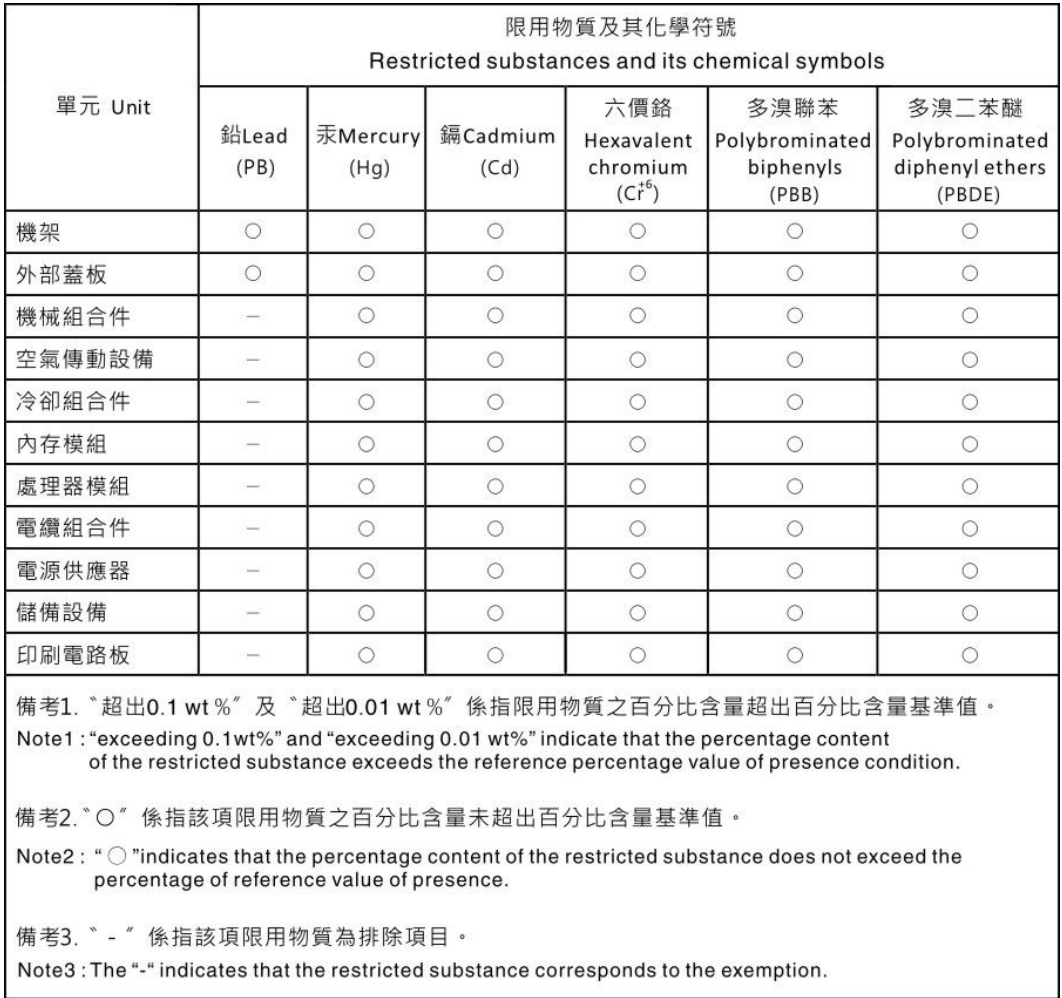

# **中国台湾进口和出口联系信息**

提供中国台湾进口和出口联系信息。

委製商/進口商名稱:台灣聯想環球科技股份有限公司 進口商地址: 台北市南港區三重路 66號 8樓 進口商電話: 0800-000-702

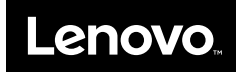